# Oracle® Database Graph Developer's Guide for Property Graph

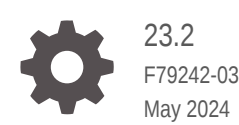

ORACLE

Oracle Database Graph Developer's Guide for Property Graph, 23.2

F79242-03

Copyright © 2016, 2024, Oracle and/or its affiliates.

Primary Author: Lavanya Jayapalan

Contributors: Prashant Kannan, Chuck Murray, Melliyal Annamalai, Korbinian Schmid, Albert Godfrind, Oskar van Rest, Jorge Barba, Ana Estrada, Steve Serra, Ryota Yamanaka, Bill Beauregard, Hector Briseno, Hassan Chafi, Eugene Chong, Souripriya Das, Juan Garcia, Florian Gratzer, Zazhil Herena, Sungpack Hong, Roberto Infante, Hugo Labra, Gabriela Montiel-Moreno, Eduardo Pacheco, Joao Paiva, Matthew Perry, Diego Ramirez, Siva Ravada, Carlos Reyes, Jane Tao, Edgar Vazquez, Zhe (Alan) Wu

This software and related documentation are provided under a license agreement containing restrictions on use and disclosure and are protected by intellectual property laws. Except as expressly permitted in your license agreement or allowed by law, you may not use, copy, reproduce, translate, broadcast, modify, license, transmit, distribute, exhibit, perform, publish, or display any part, in any form, or by any means. Reverse engineering, disassembly, or decompilation of this software, unless required by law for interoperability, is prohibited.

The information contained herein is subject to change without notice and is not warranted to be error-free. If you find any errors, please report them to us in writing.

If this is software, software documentation, data (as defined in the Federal Acquisition Regulation), or related documentation that is delivered to the U.S. Government or anyone licensing it on behalf of the U.S. Government, then the following notice is applicable:

U.S. GOVERNMENT END USERS: Oracle programs (including any operating system, integrated software, any programs embedded, installed, or activated on delivered hardware, and modifications of such programs) and Oracle computer documentation or other Oracle data delivered to or accessed by U.S. Government end users are "commercial computer software," "commercial computer software documentation," or "limited rights data" pursuant to the applicable Federal Acquisition Regulation and agency-specific supplemental regulations. As such, the use, reproduction, duplication, release, display, disclosure, modification, preparation of derivative works, and/or adaptation of i) Oracle programs (including any operating system, integrated software, any programs embedded, installed, or activated on delivered hardware, and modifications of such programs), ii) Oracle computer documentation and/or iii) other Oracle data, is subject to the rights and limitations specified in the license contained in the applicable contract. The terms governing the U.S. Government's use of Oracle cloud services are defined by the applicable contract for such services. No other rights are granted to the U.S. Government.

This software or hardware is developed for general use in a variety of information management applications. It is not developed or intended for use in any inherently dangerous applications, including applications that may create a risk of personal injury. If you use this software or hardware in dangerous applications, then you shall be responsible to take all appropriate fail-safe, backup, redundancy, and other measures to ensure its safe use. Oracle Corporation and its affiliates disclaim any liability for any damages caused by use of this software or hardware in dangerous applications.

Oracle®, Java, MySQL and NetSuite are registered trademarks of Oracle and/or its affiliates. Other names may be trademarks of their respective owners.

Intel and Intel Inside are trademarks or registered trademarks of Intel Corporation. All SPARC trademarks are used under license and are trademarks or registered trademarks of SPARC International, Inc. AMD, Epyc, and the AMD logo are trademarks or registered trademarks of Advanced Micro Devices. UNIX is a registered trademark of The Open Group.

This software or hardware and documentation may provide access to or information about content, products, and services from third parties. Oracle Corporation and its affiliates are not responsible for and expressly disclaim all warranties of any kind with respect to third-party content, products, and services unless otherwise set forth in an applicable agreement between you and Oracle. Oracle Corporation and its affiliates will not be responsible for any loss, costs, or damages incurred due to your access to or use of third-party content, products, or services, except as set forth in an applicable agreement between you and Oracle.

## **Contents**

#### [Preface](#page-26-0)

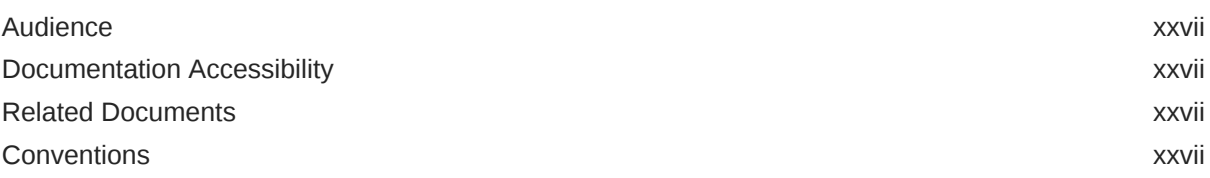

#### [Changes in This Release for This Guide](#page-28-0)

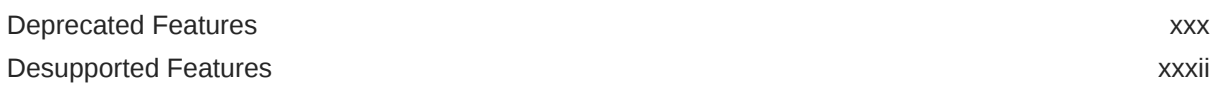

### Part | [Getting Started with Oracle Property Graphs](#page-34-0)

### 1 [Introduction to Property Graphs](#page-35-0)

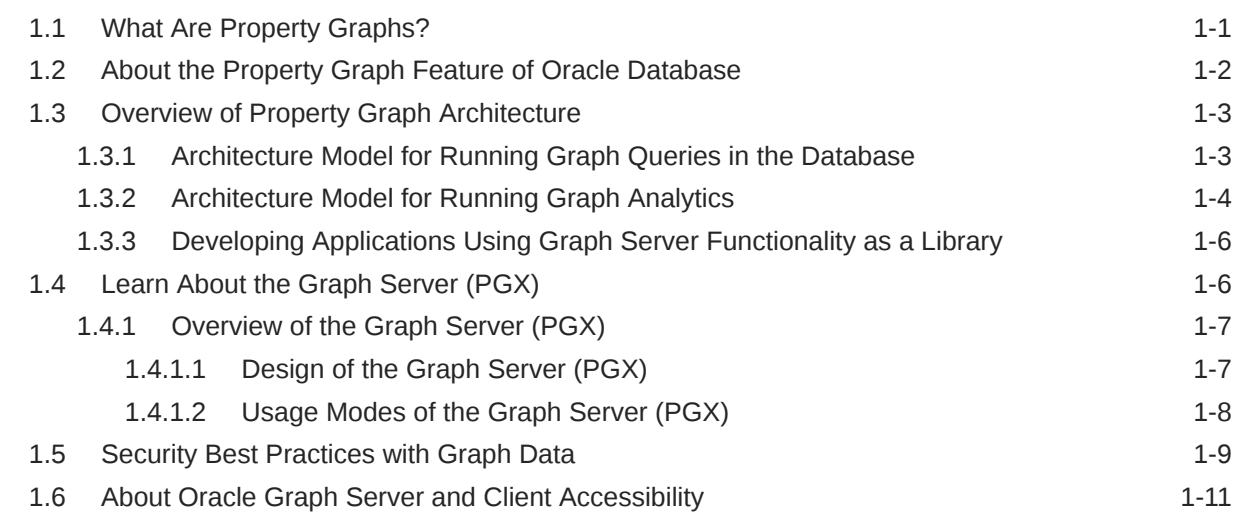

#### 2 [Using Oracle Graph with the Autonomous Database](#page-46-0)

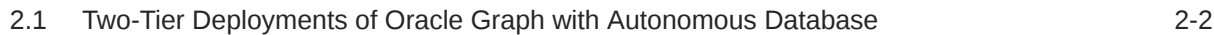

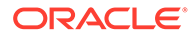

## Part II sQL Property Graphs

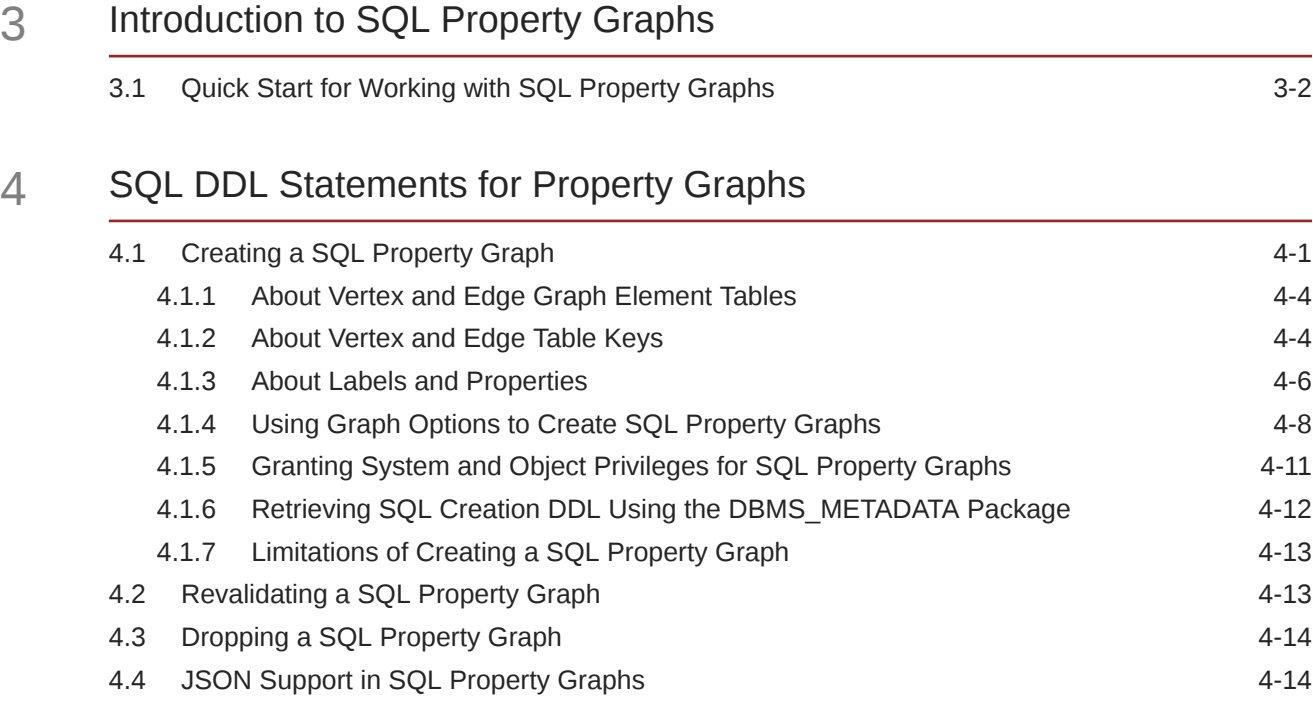

### 5 [SQL GRAPH\\_TABLE Queries](#page-74-0)

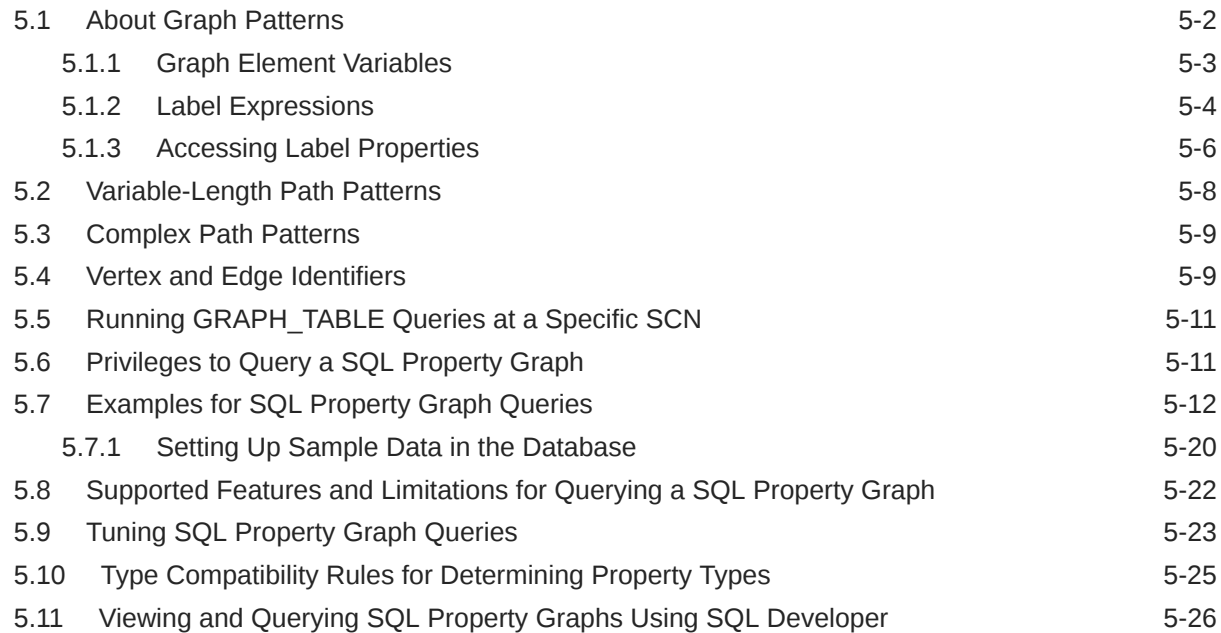

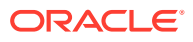

#### 6 [Loading a SQL Property Graph into the Graph Server \(PGX\)](#page-101-0)

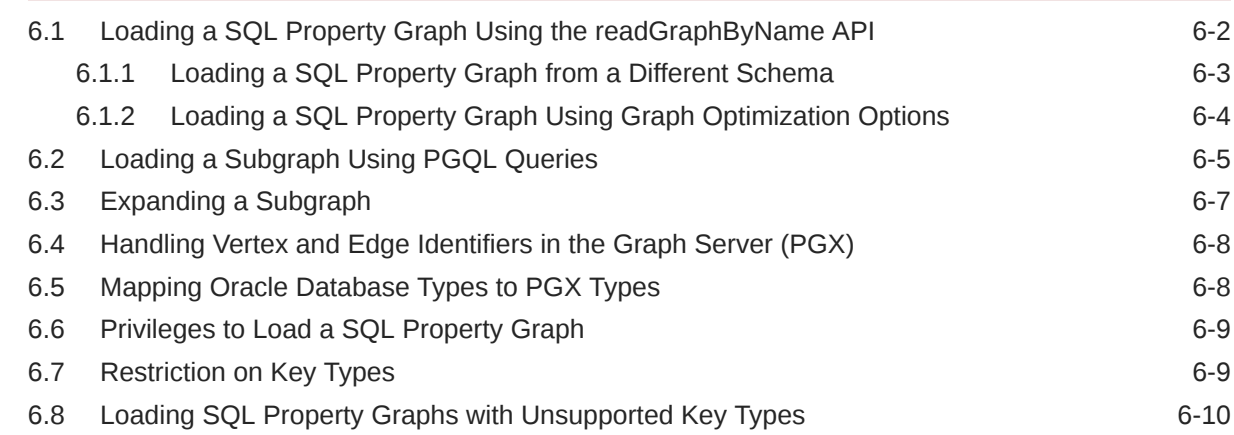

#### 7 [Executing PGQL Queries Against SQL Property Graphs](#page-112-0)

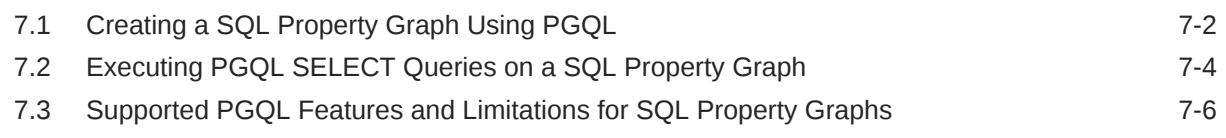

### Part III [Property Graph Views](#page-120-0)

#### 8 [About Property Graph Views](#page-121-0)

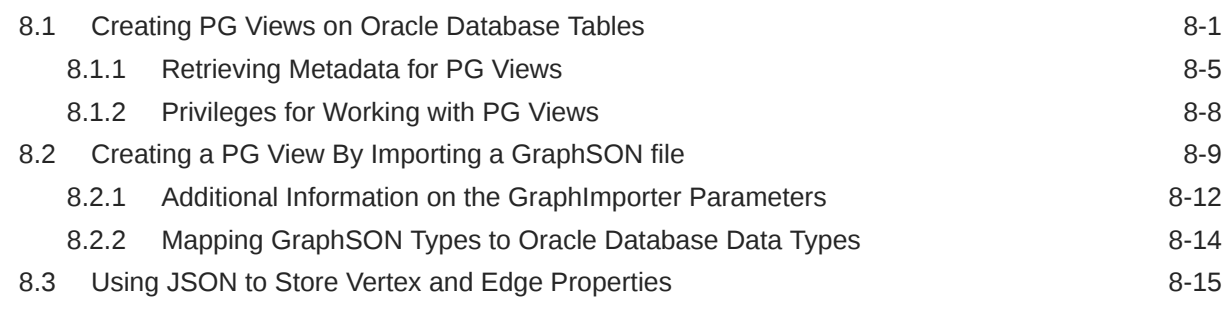

#### 9 [Loading a PG View into the Graph Server \(PGX\)](#page-140-0)

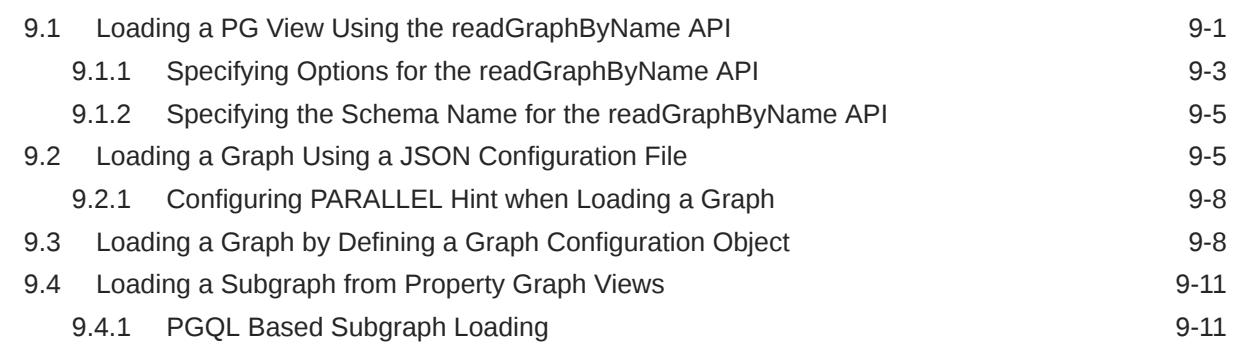

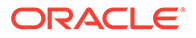

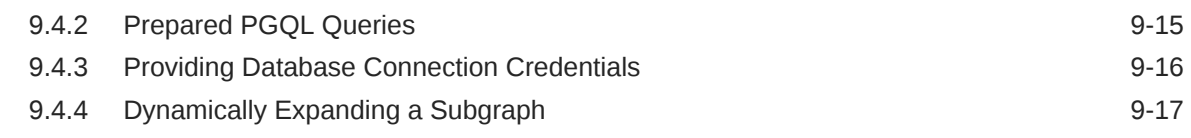

#### 10 [Quick Starts for Using Property Graph Views](#page-160-0)

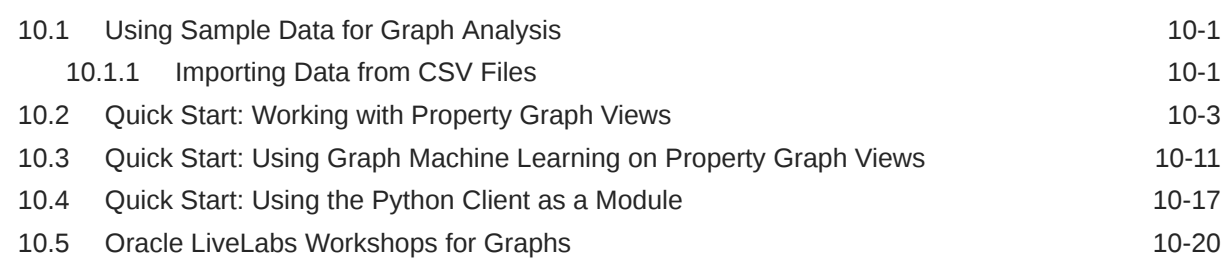

#### 11 [Getting Started with the Client Tools](#page-180-0)

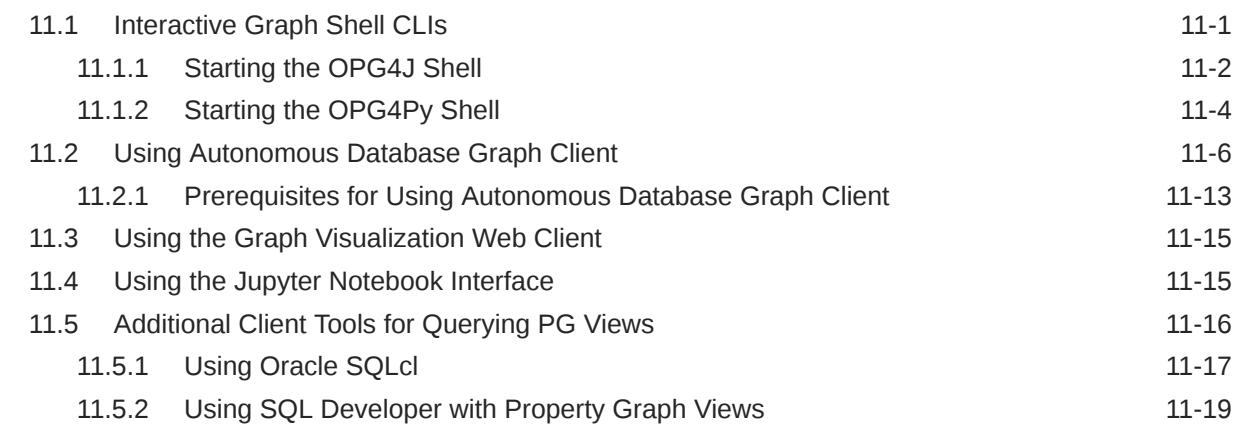

### 12 [Property Graph Query Language \(PGQL\)](#page-201-0)

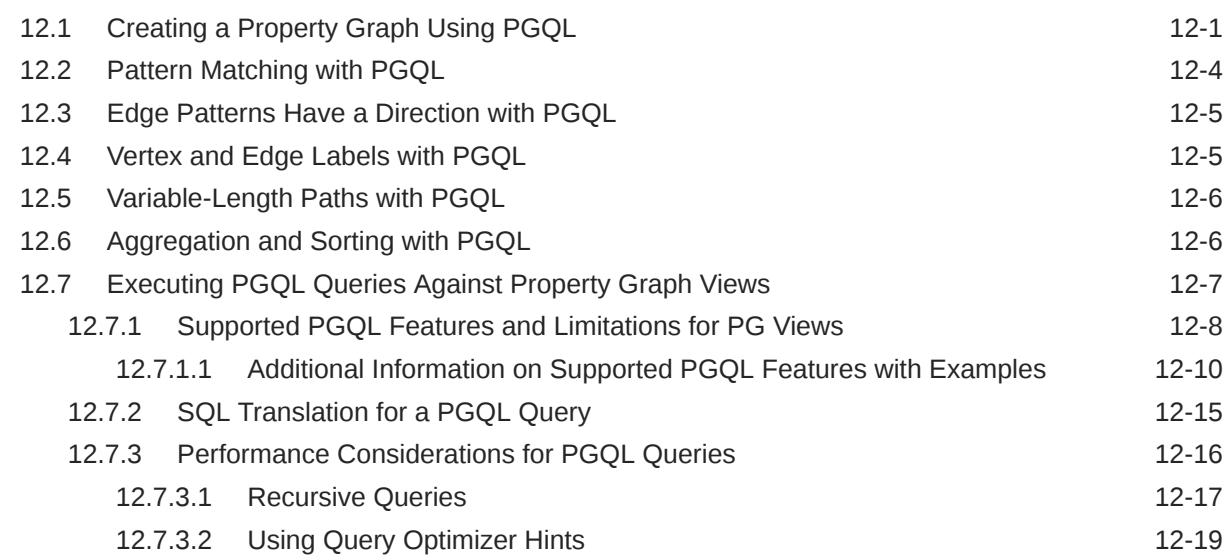

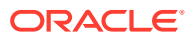

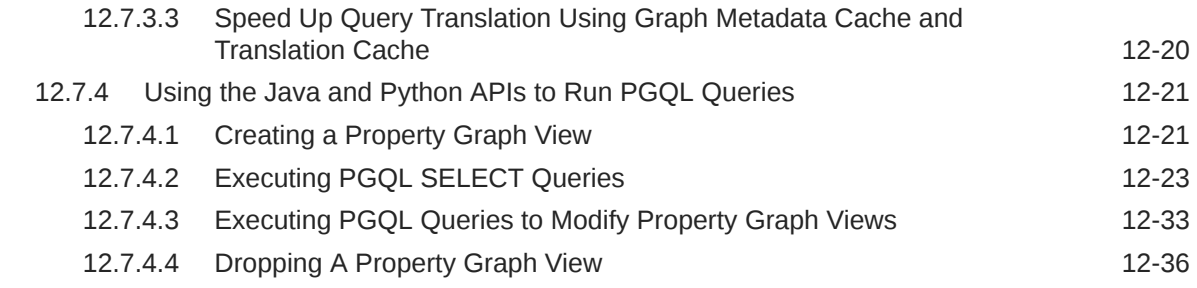

## Part IV [Installing Oracle Graph Server \(PGX\) and Client](#page-239-0)

### 13 [Oracle Graph Server and Client Installation](#page-240-0)

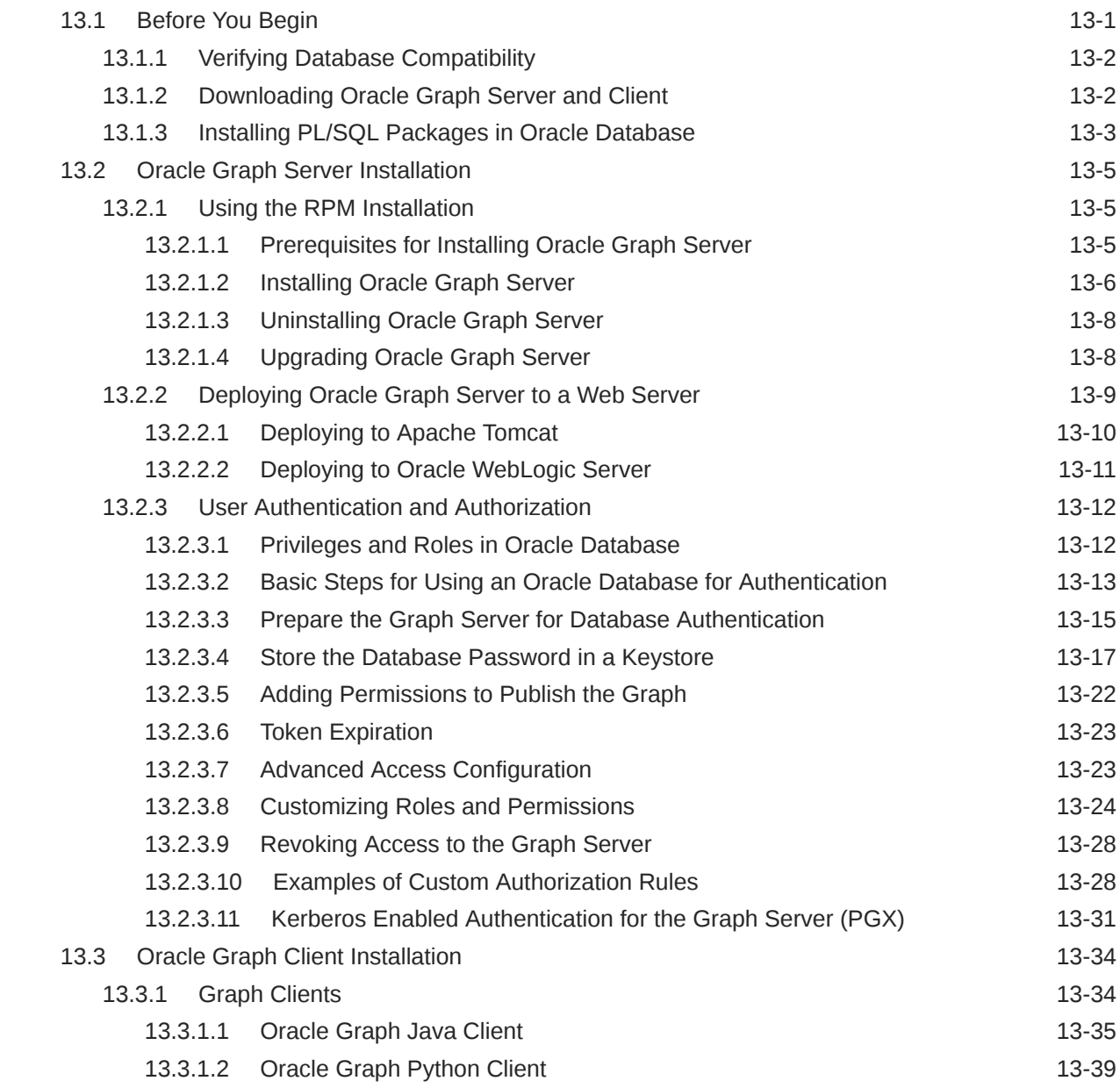

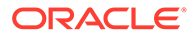

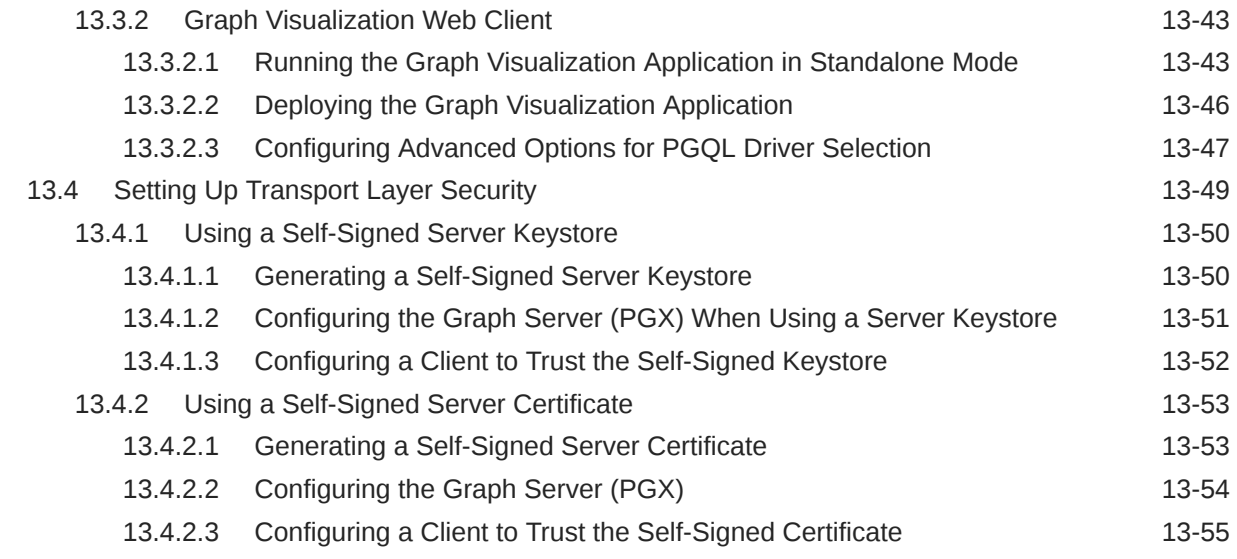

#### 14 [Getting Started with the Graph Server \(PGX\)](#page-296-0)

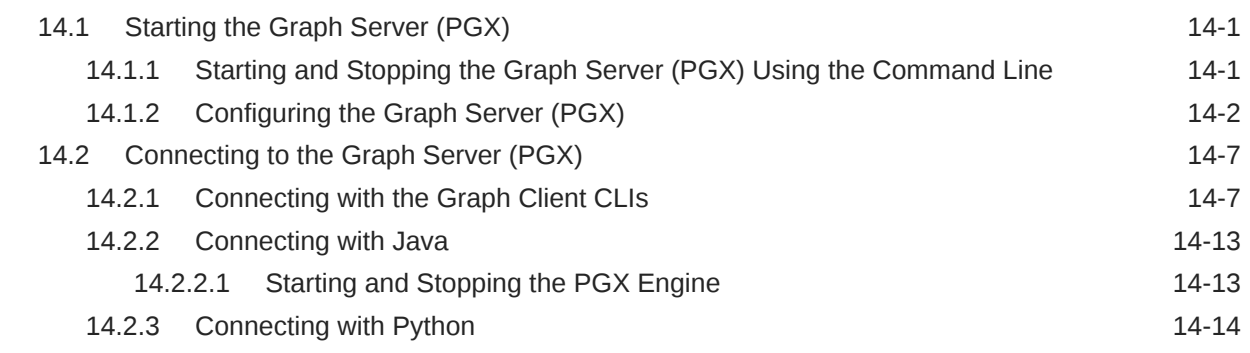

## Part V [Using the Graph Server \(PGX\)](#page-311-0)

#### 15 [Developing Applications with Graph Analytics](#page-312-0)

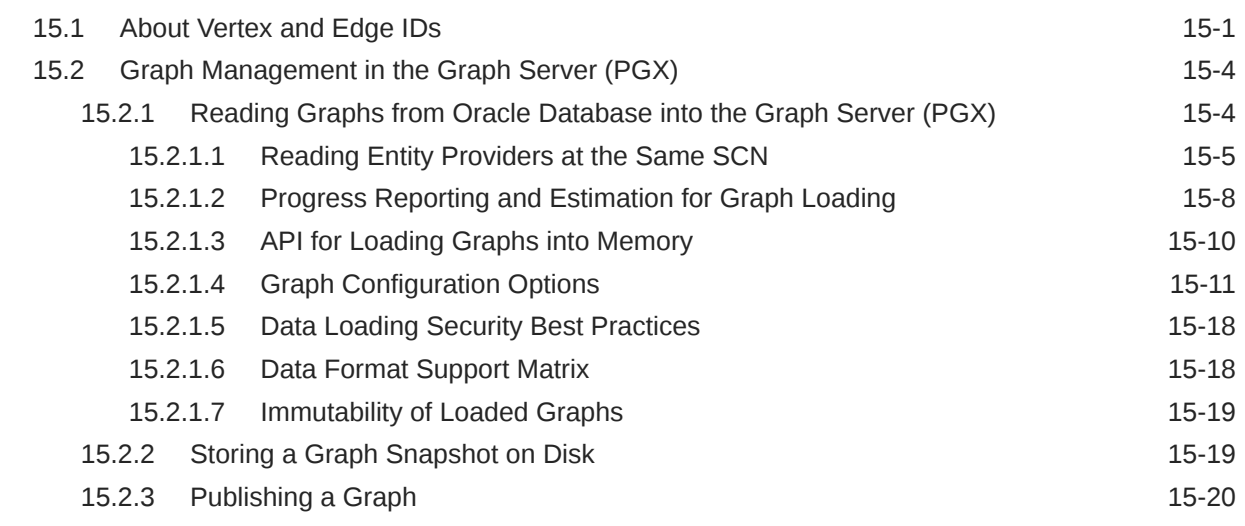

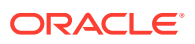

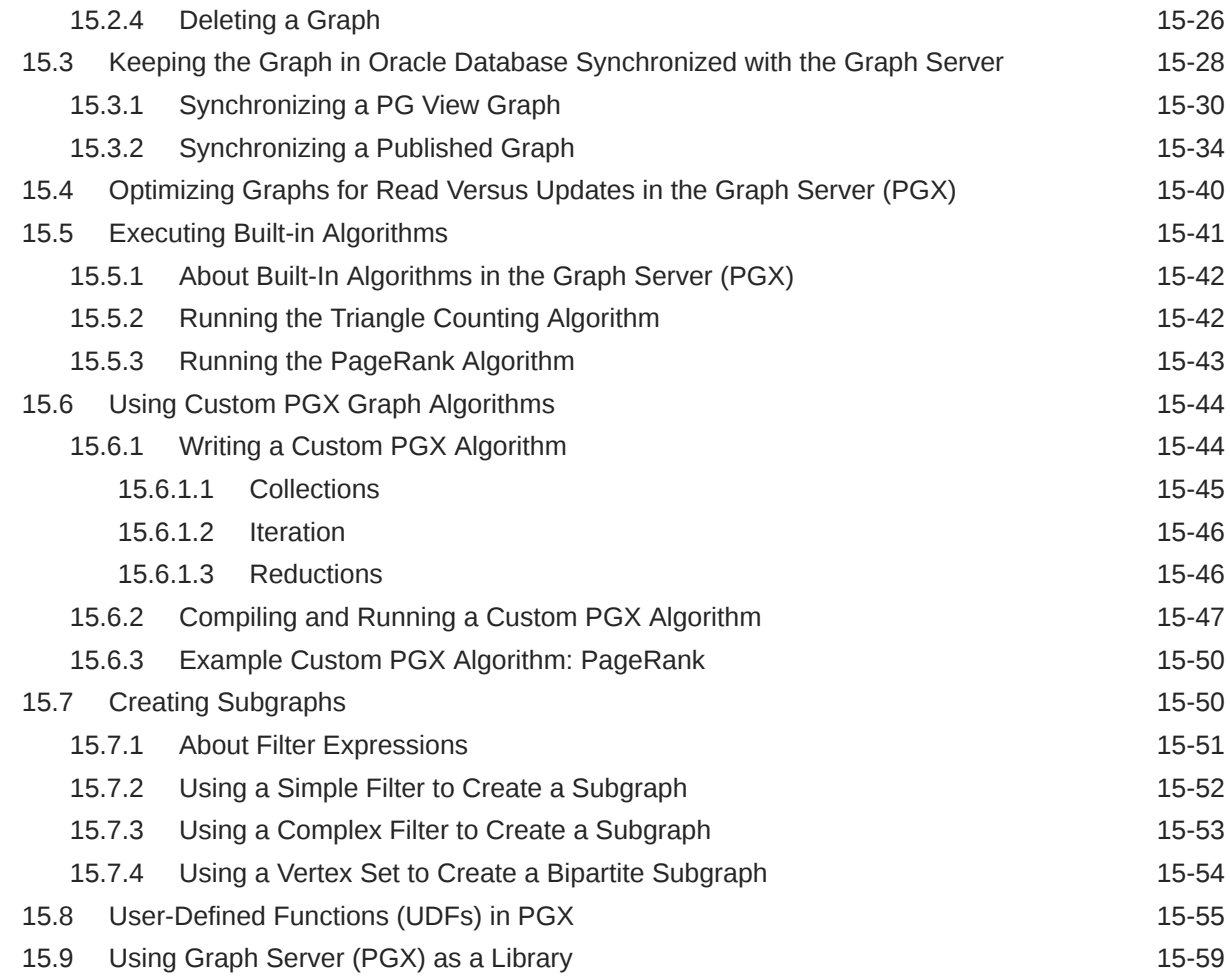

## 16 [Using the Machine Learning Library \(PgxML\) for Graphs](#page-373-0)

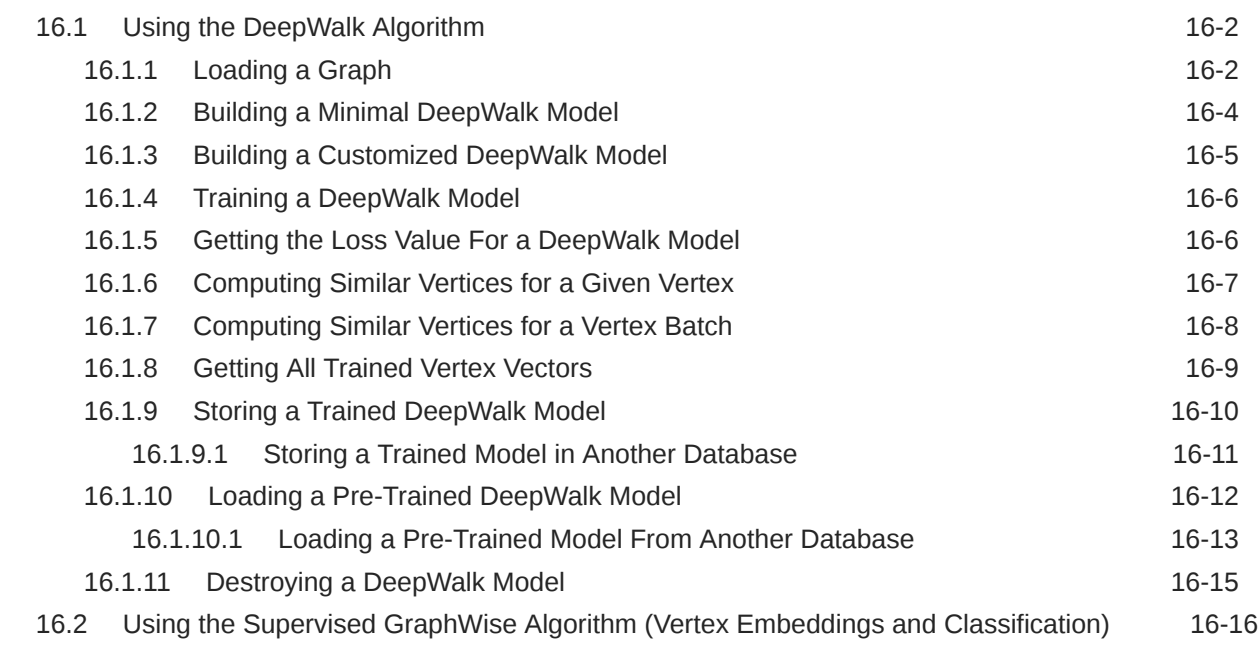

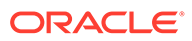

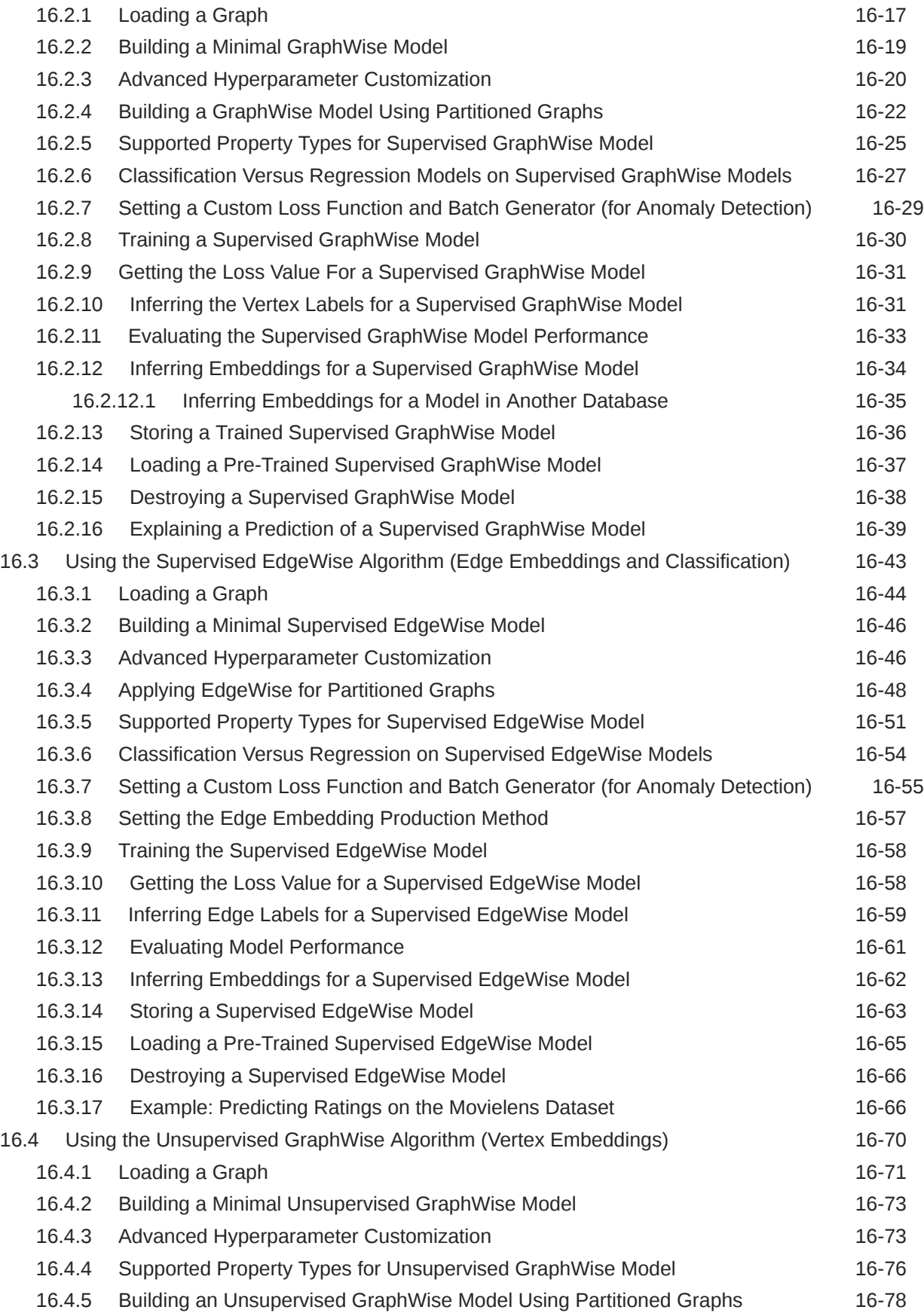

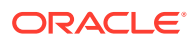

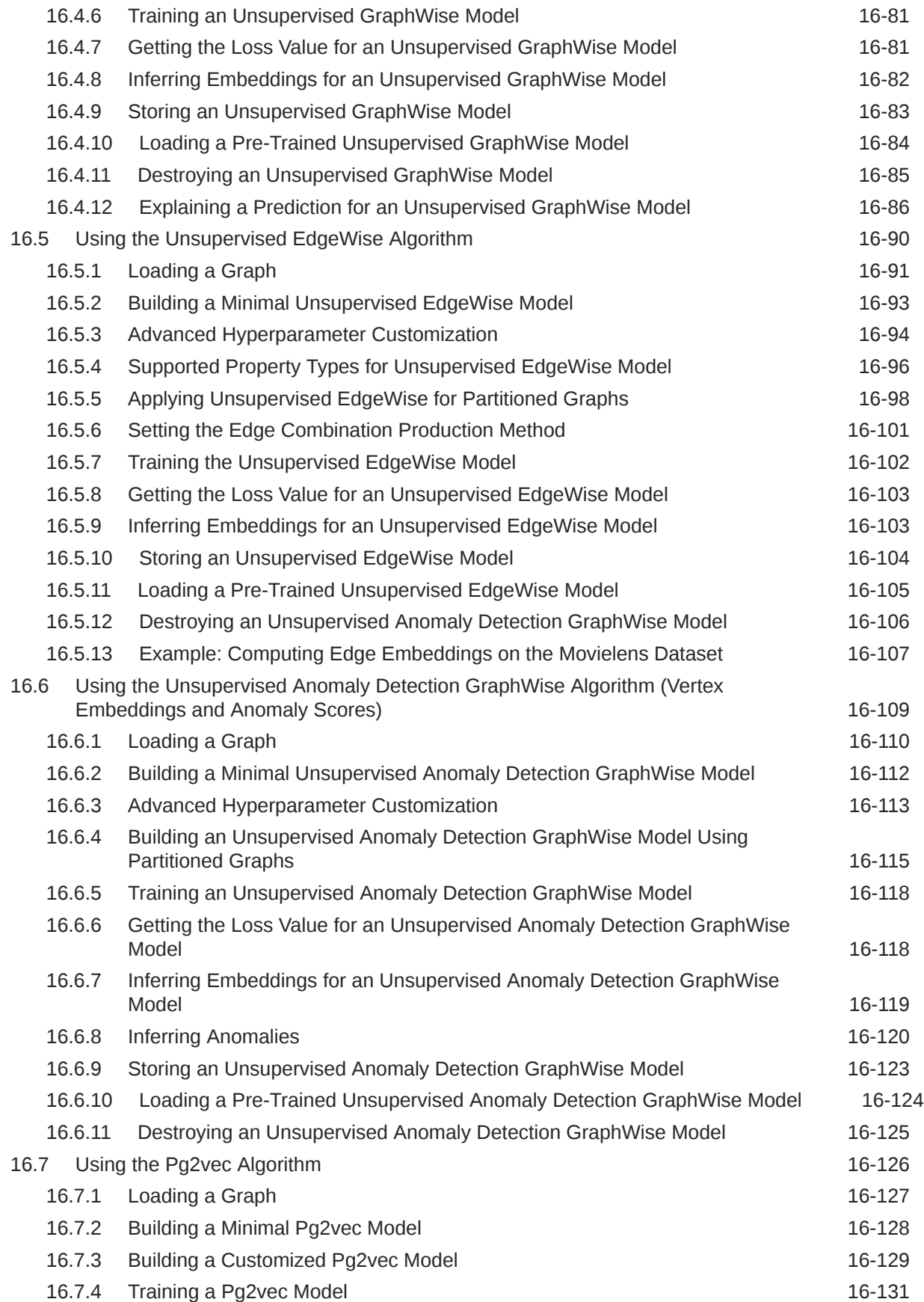

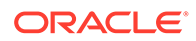

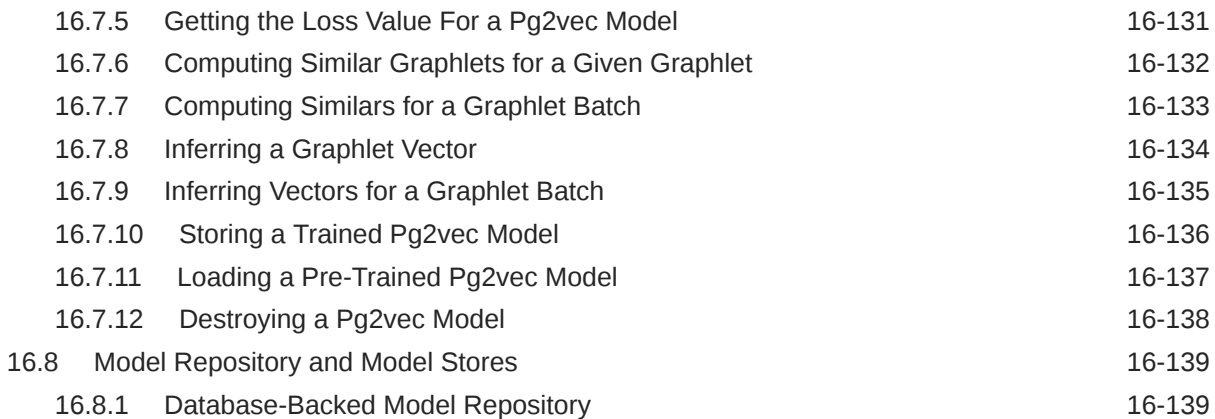

### 17 [Executing PGQL Queries Against the Graph Server \(PGX\)](#page-519-0)

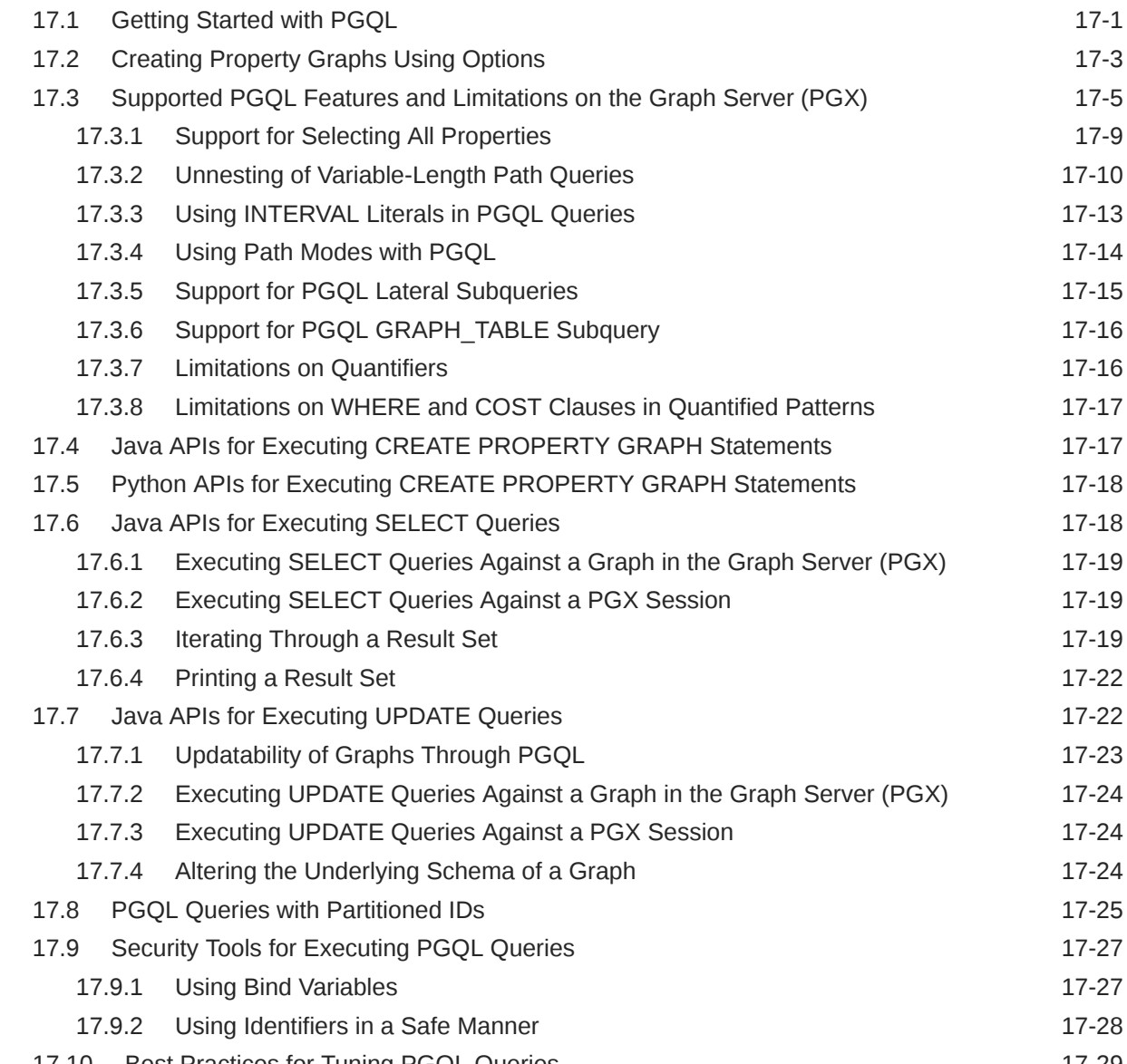

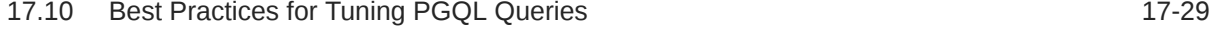

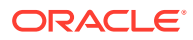

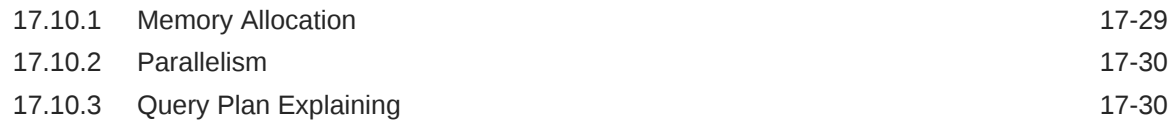

#### 18 [REST Endpoints for the Graph Server](#page-550-0)

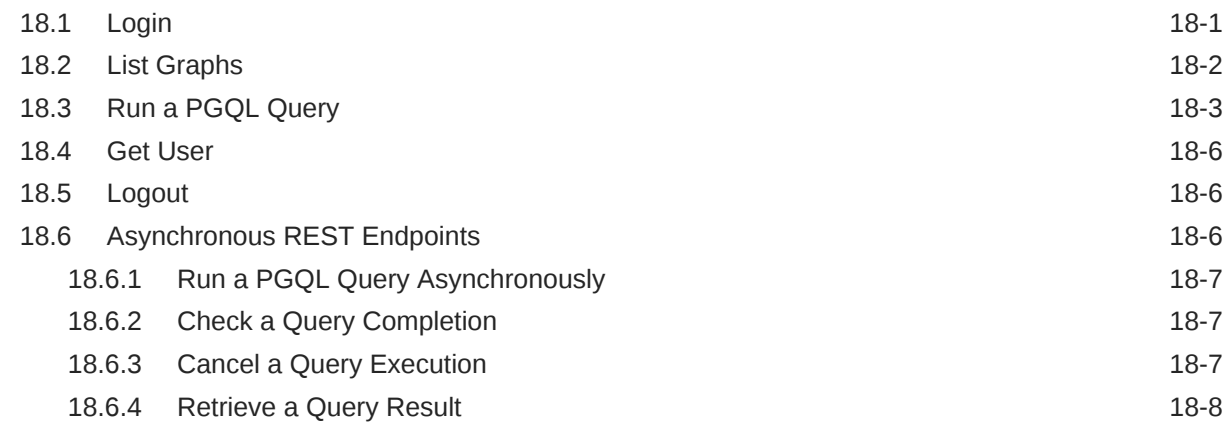

### Part VI [Graph Visualization Application](#page-560-0)

#### 19 [About the Graph Visualization Application](#page-561-0)

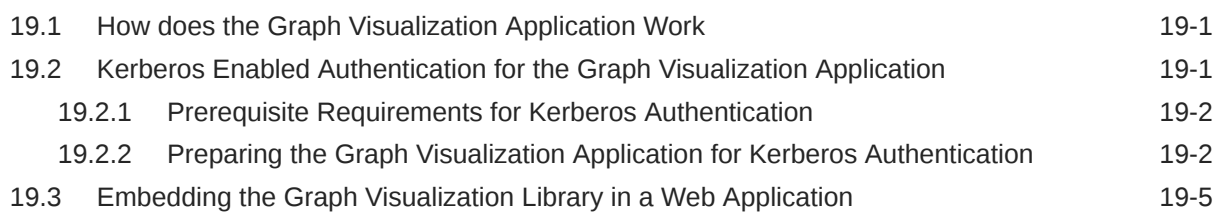

#### 20 [Using the Graph Visualization Application](#page-566-0)

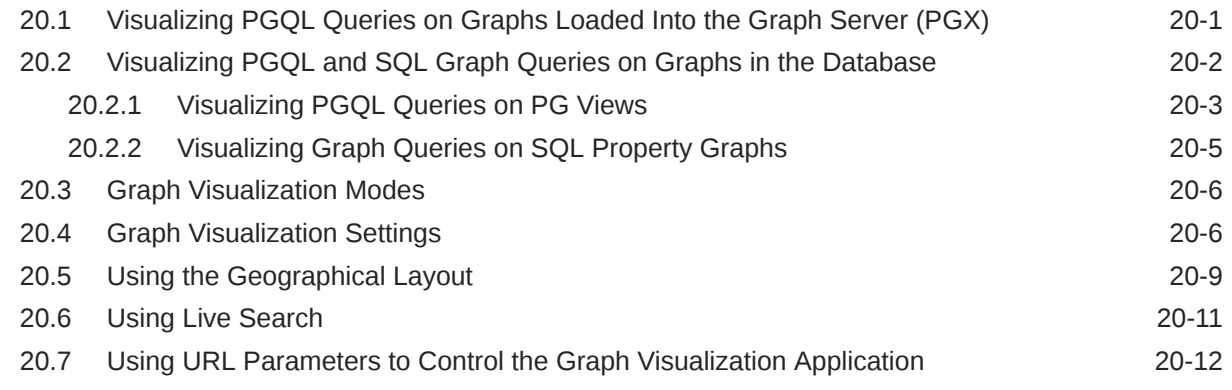

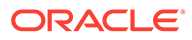

## Part VII [Graph Server \(PGX\) Advanced User Guide](#page-578-0)

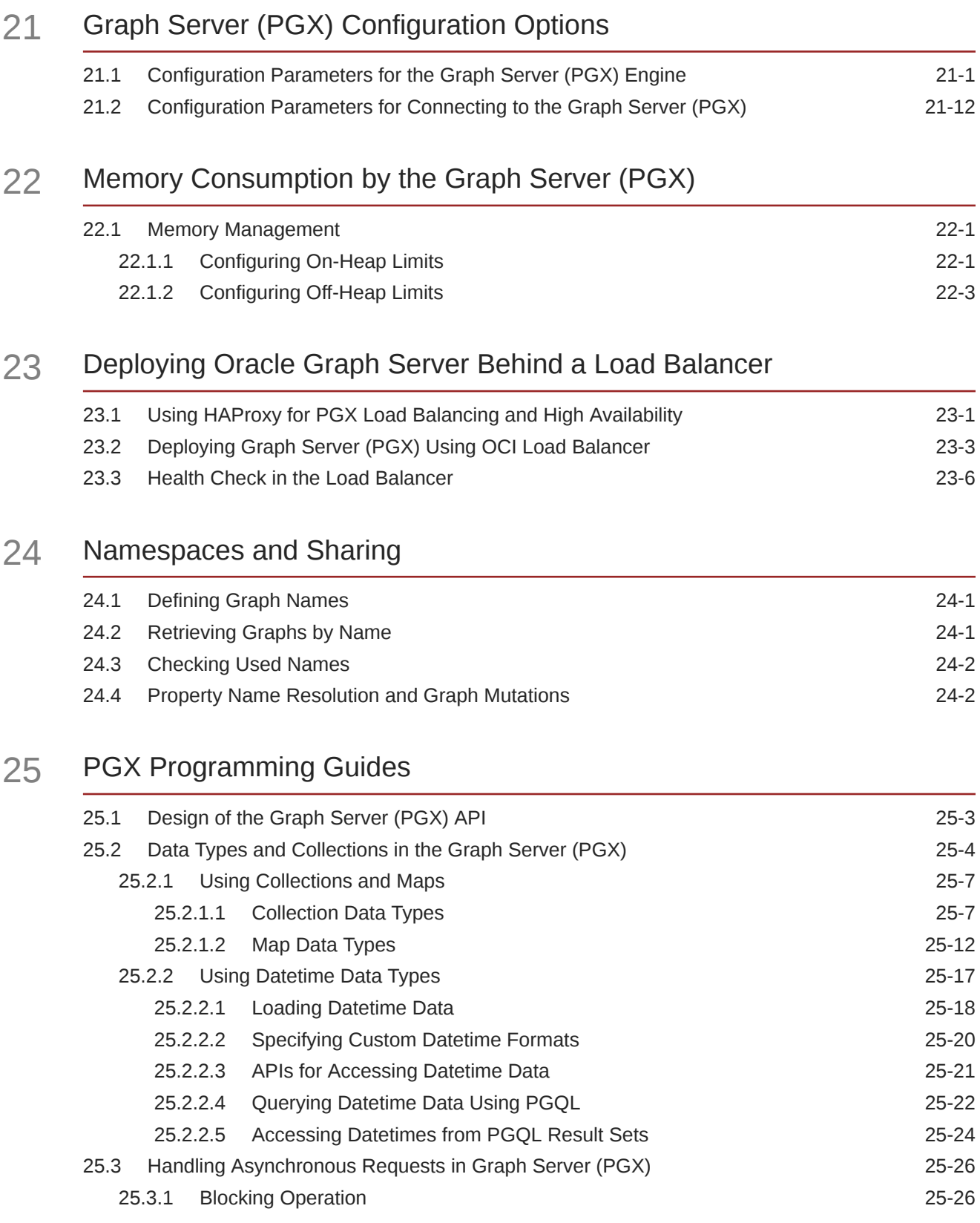

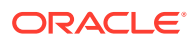

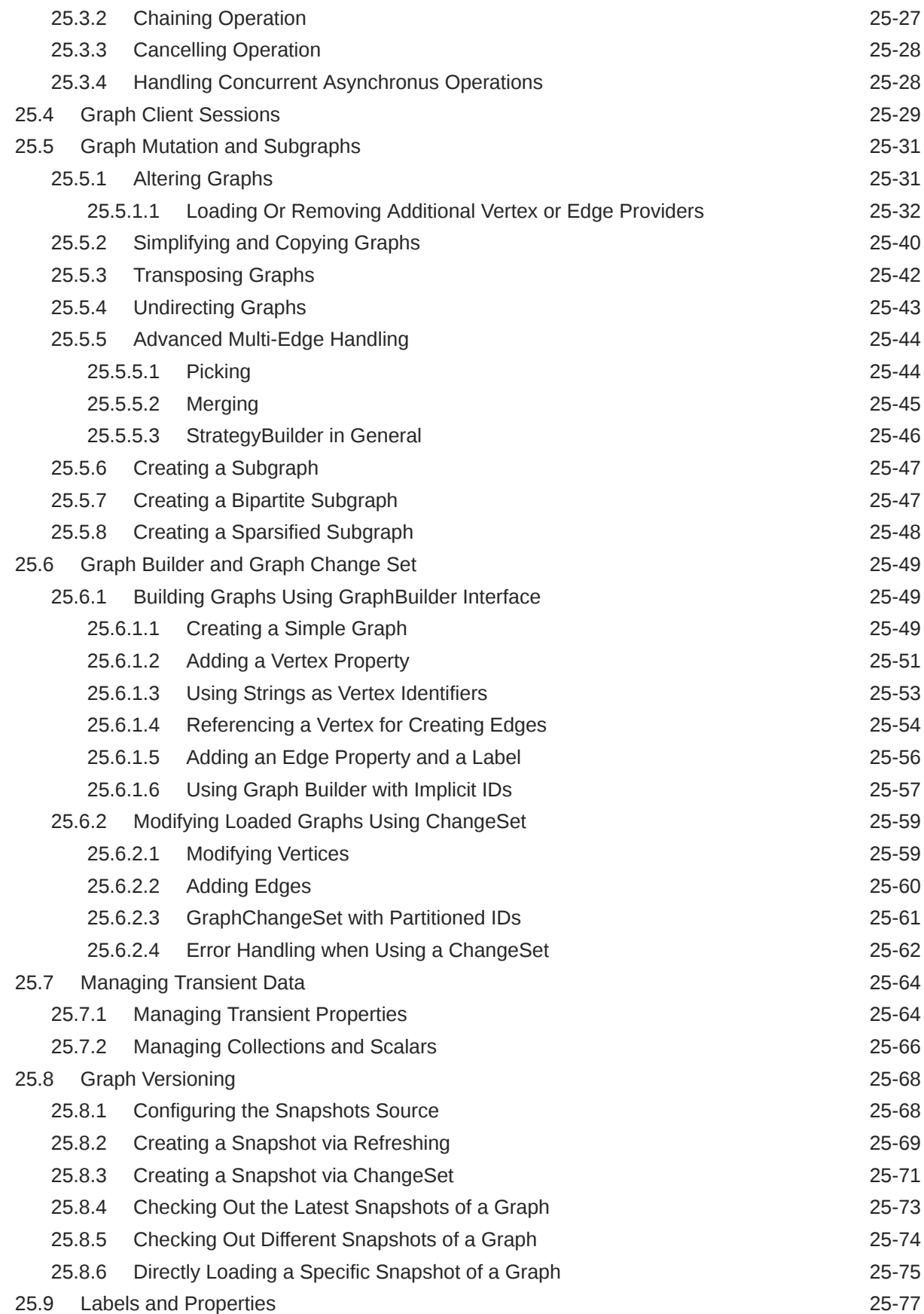

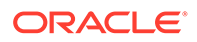

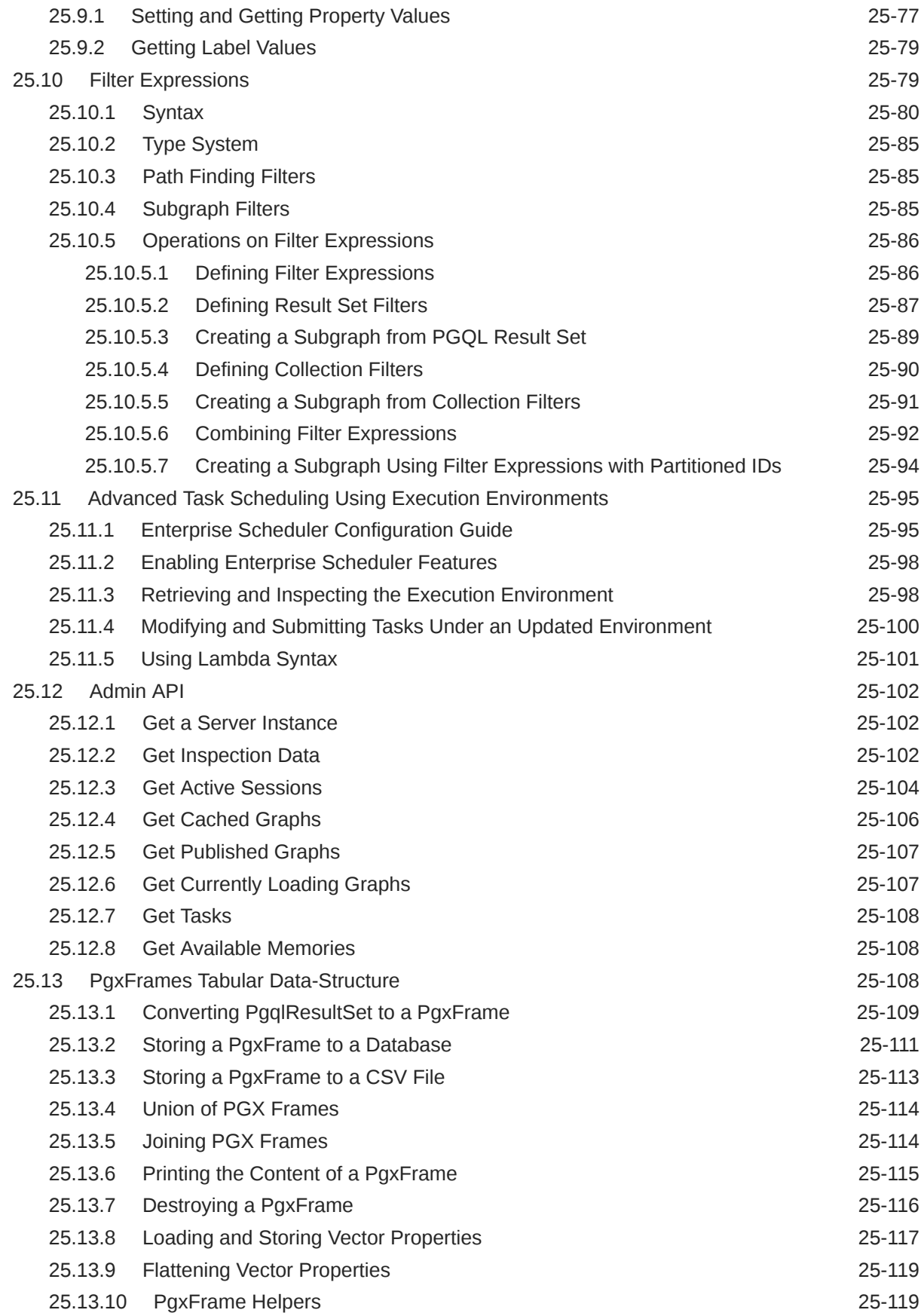

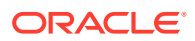

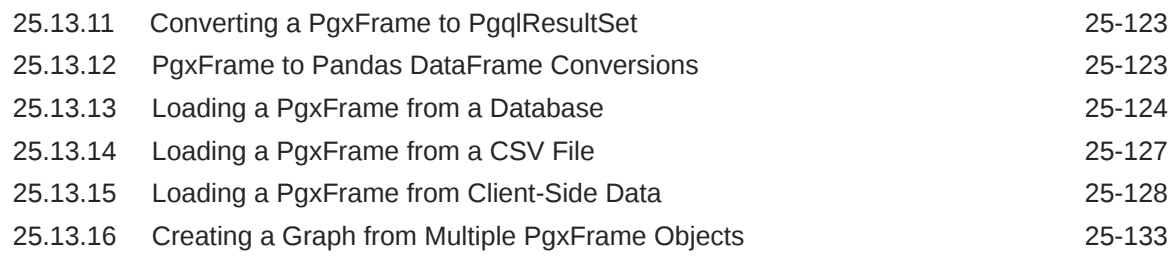

#### 26 [Working with Files Using the Graph Server \(PGX\)](#page-738-0)

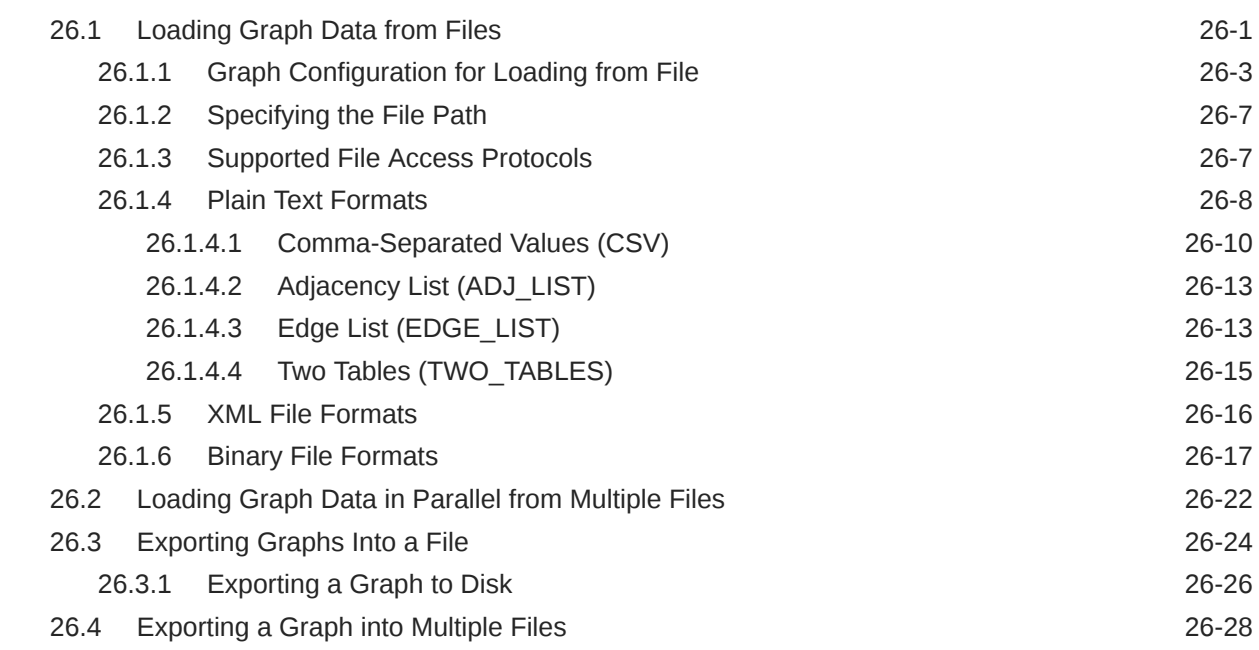

#### 27 [Log Management in the Graph Server \(PGX\)](#page-768-0)

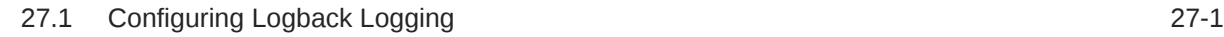

## Part VIII [Supplementary Information for Property Graph Support](#page-770-0)

#### A [Using the Property Graph Schema](#page-771-0)

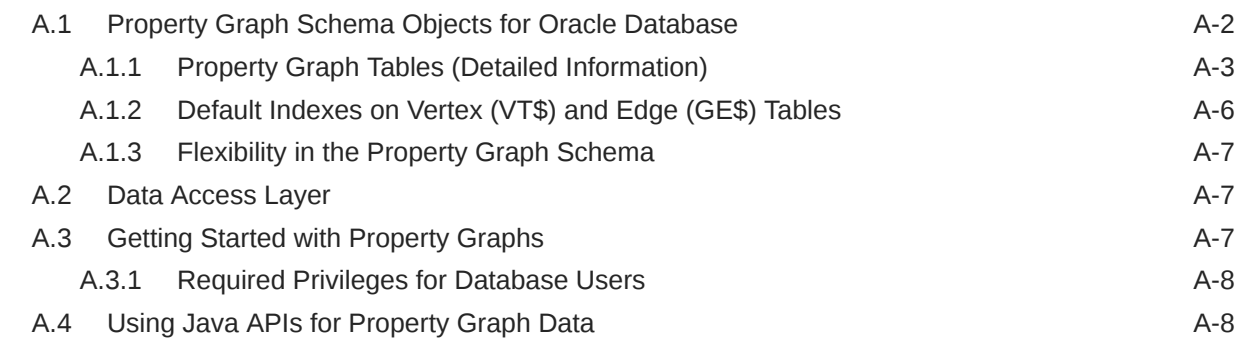

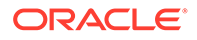

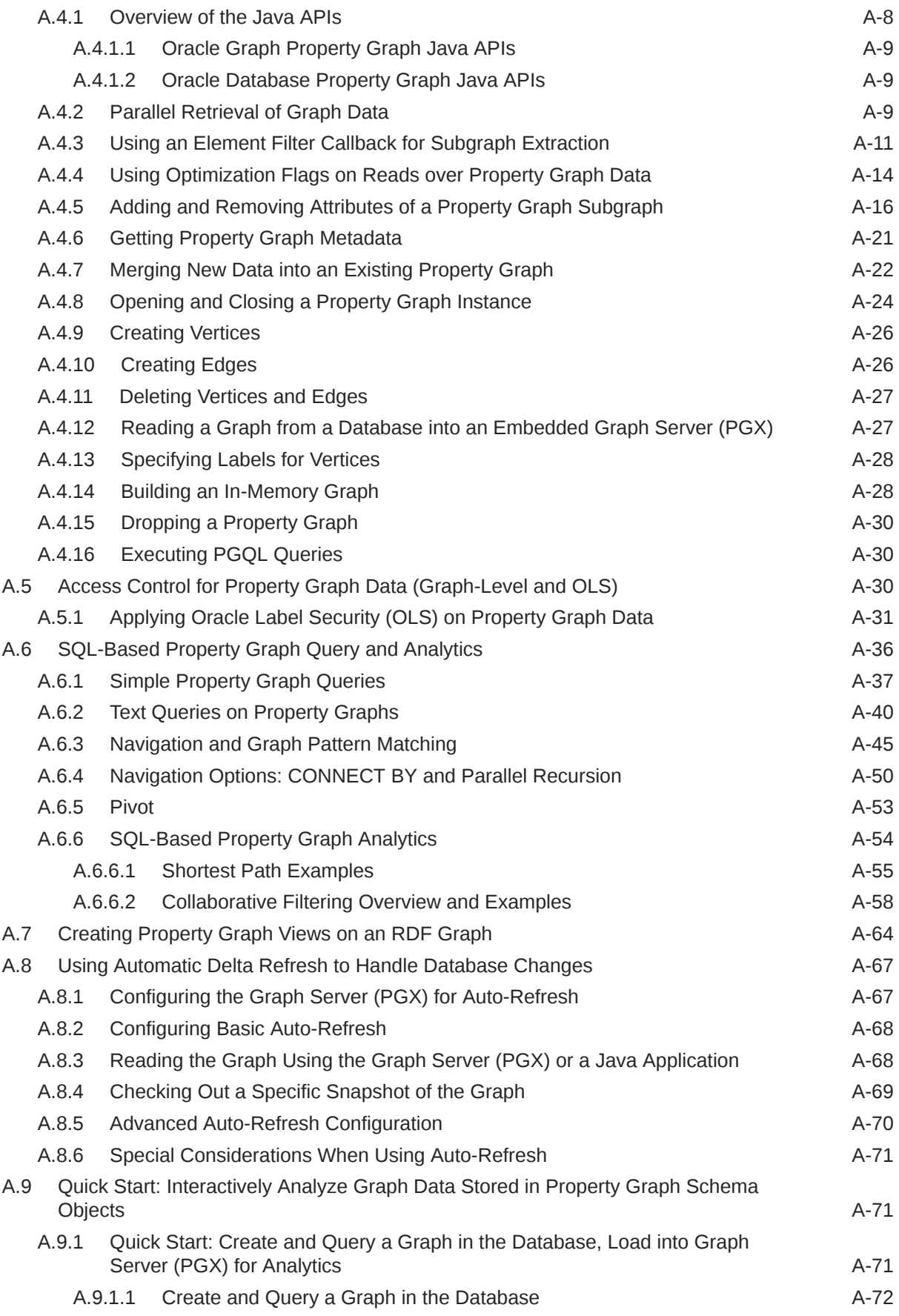

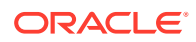

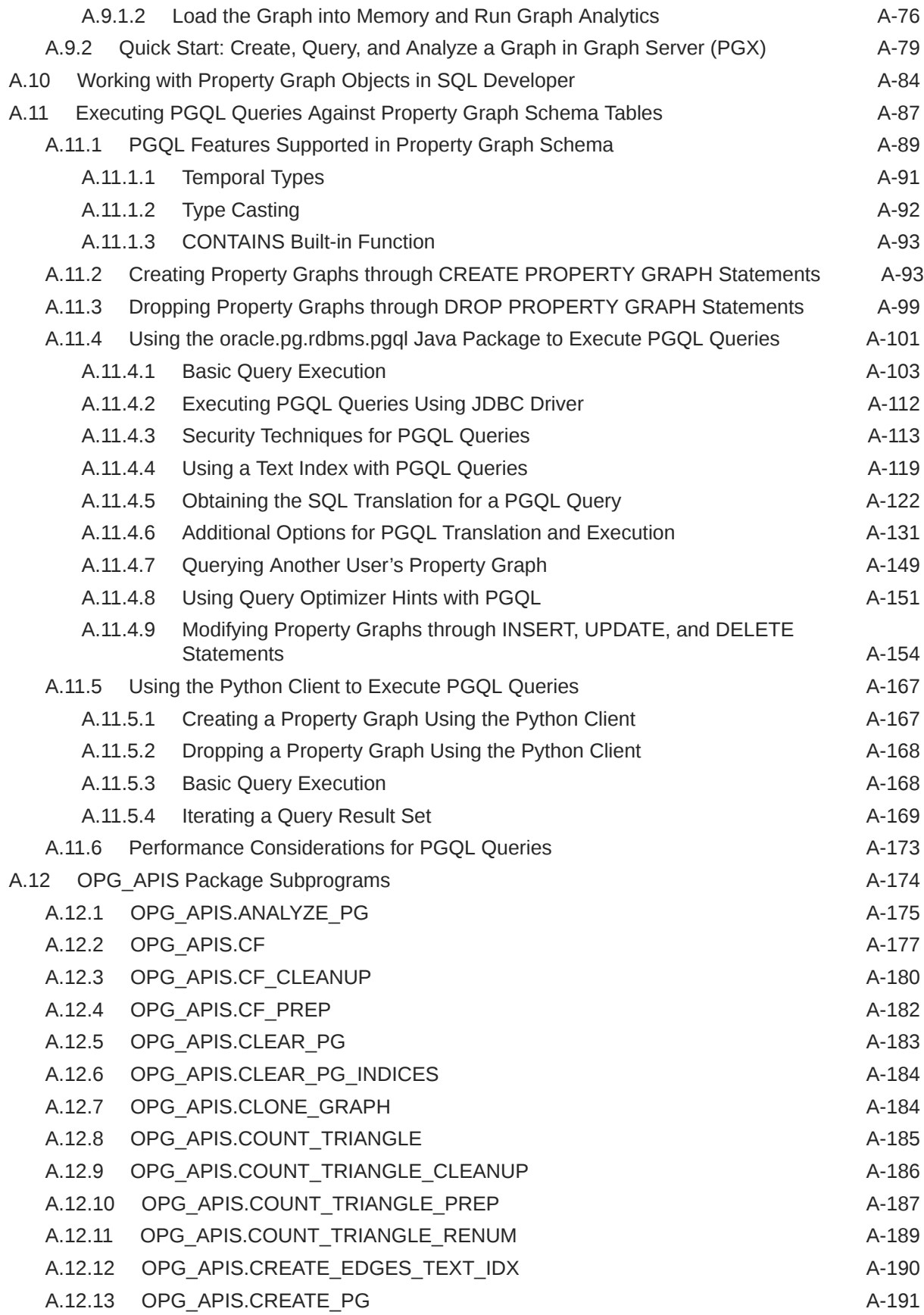

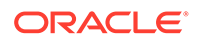

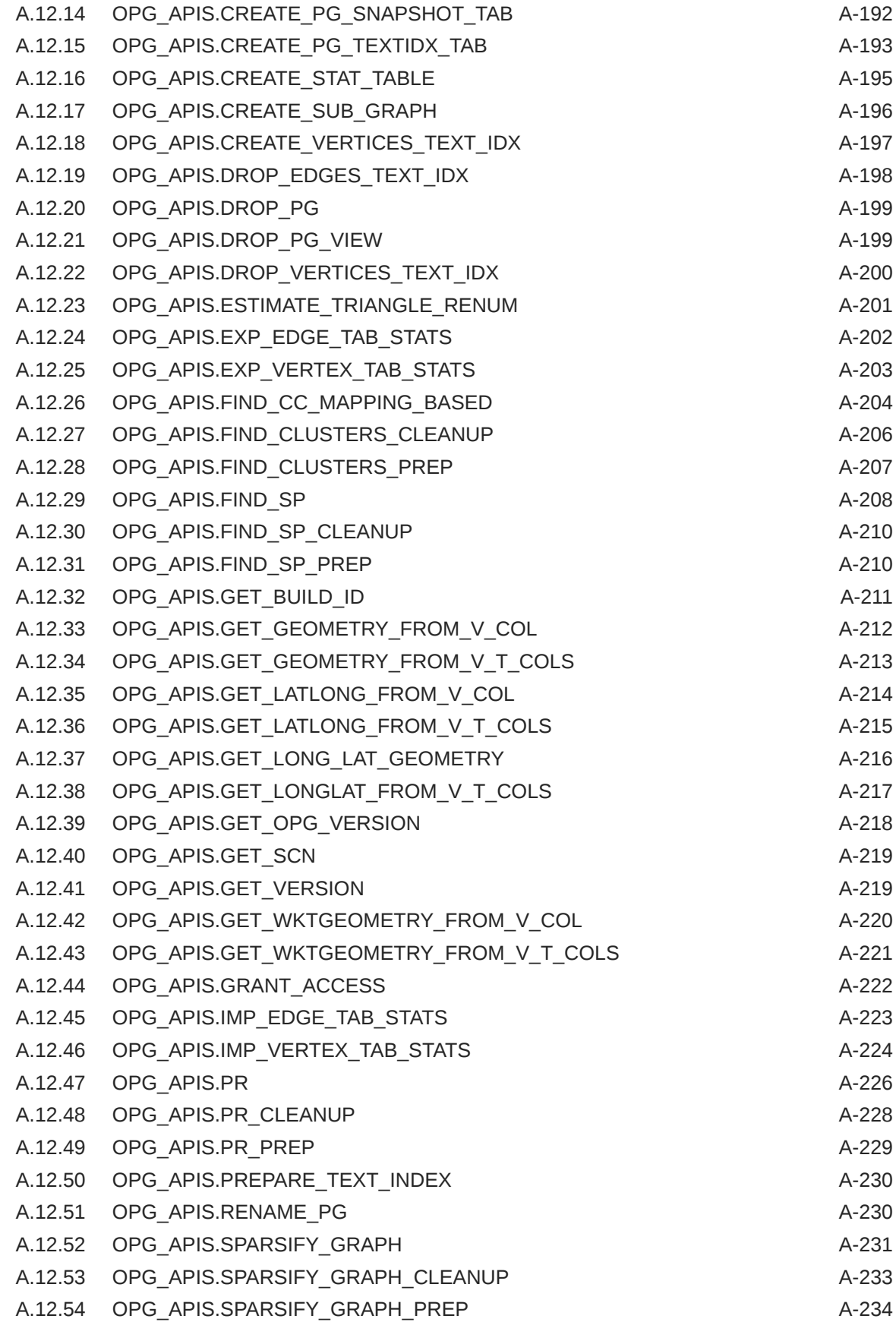

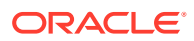

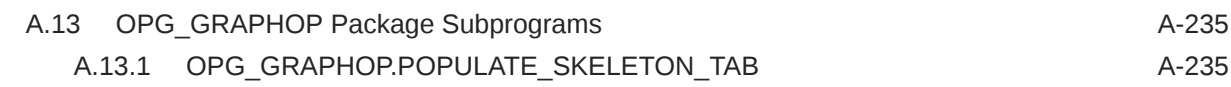

- B [Mapping Graph Server Roles to Default Privileges](#page-1007-0)
- C [Disabling Transport Layer Security \(TLS\) in Graph Server](#page-1008-0)
- D [Migrating Property Graph Applications from Before Release 21c](#page-1010-0)
- E [Upgrading From Graph Server and Client 20.4.x to 21.x](#page-1013-0)
- F [Third-Party License Information for Oracle Graph Server and Client](#page-1016-0)

[Index](#page-1096-0)

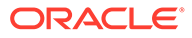

#### List of Figures

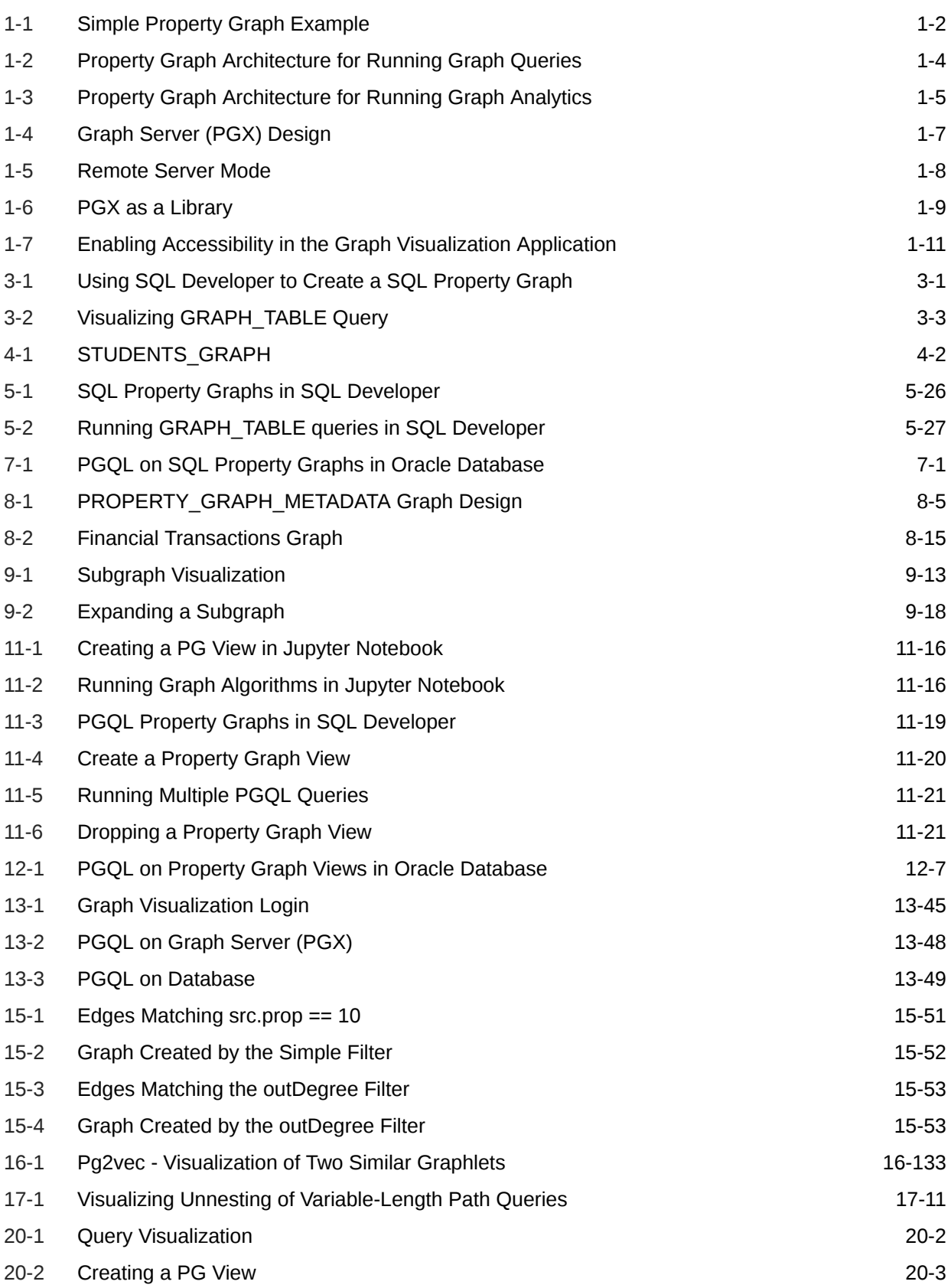

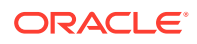

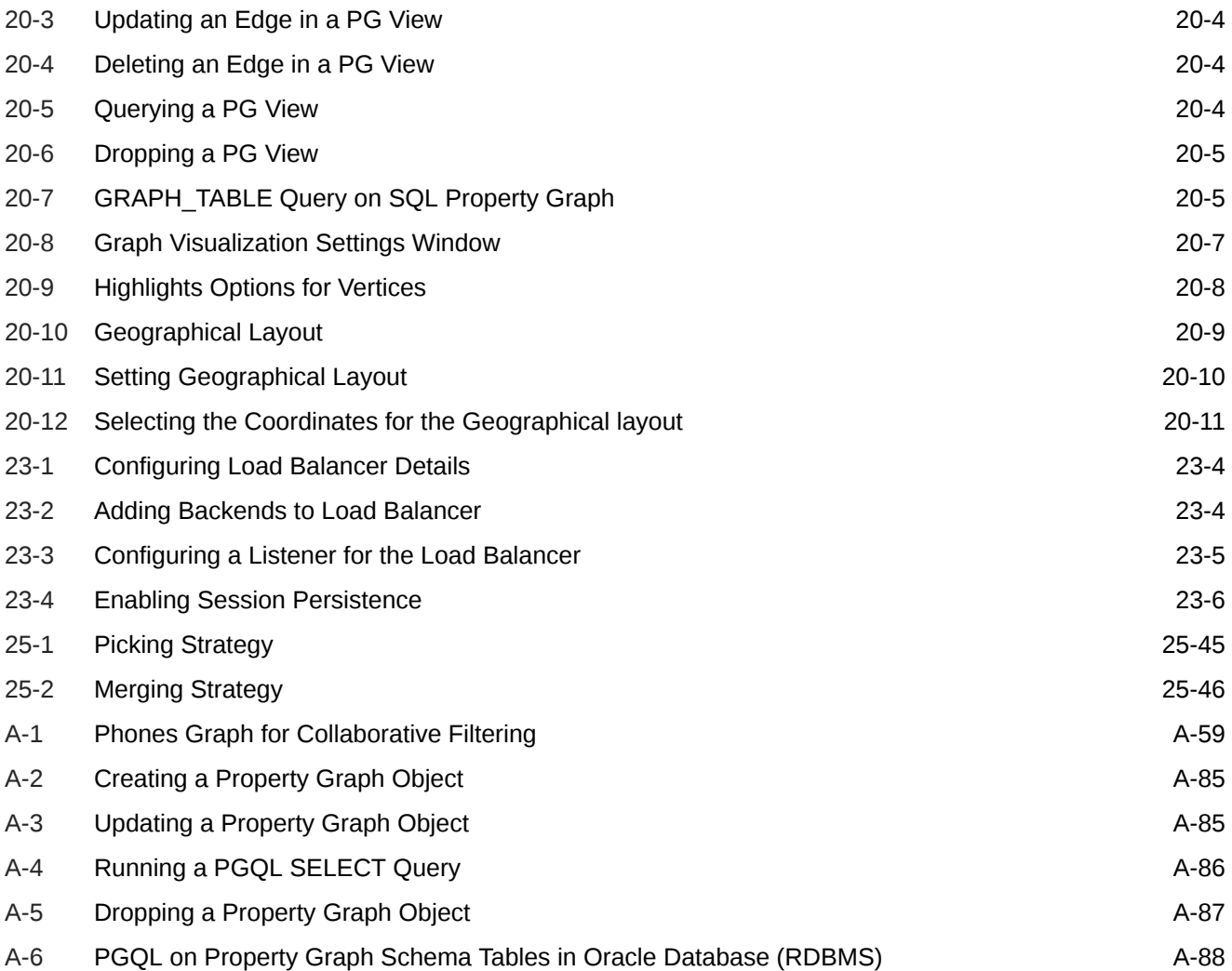

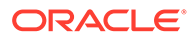

#### List of Tables

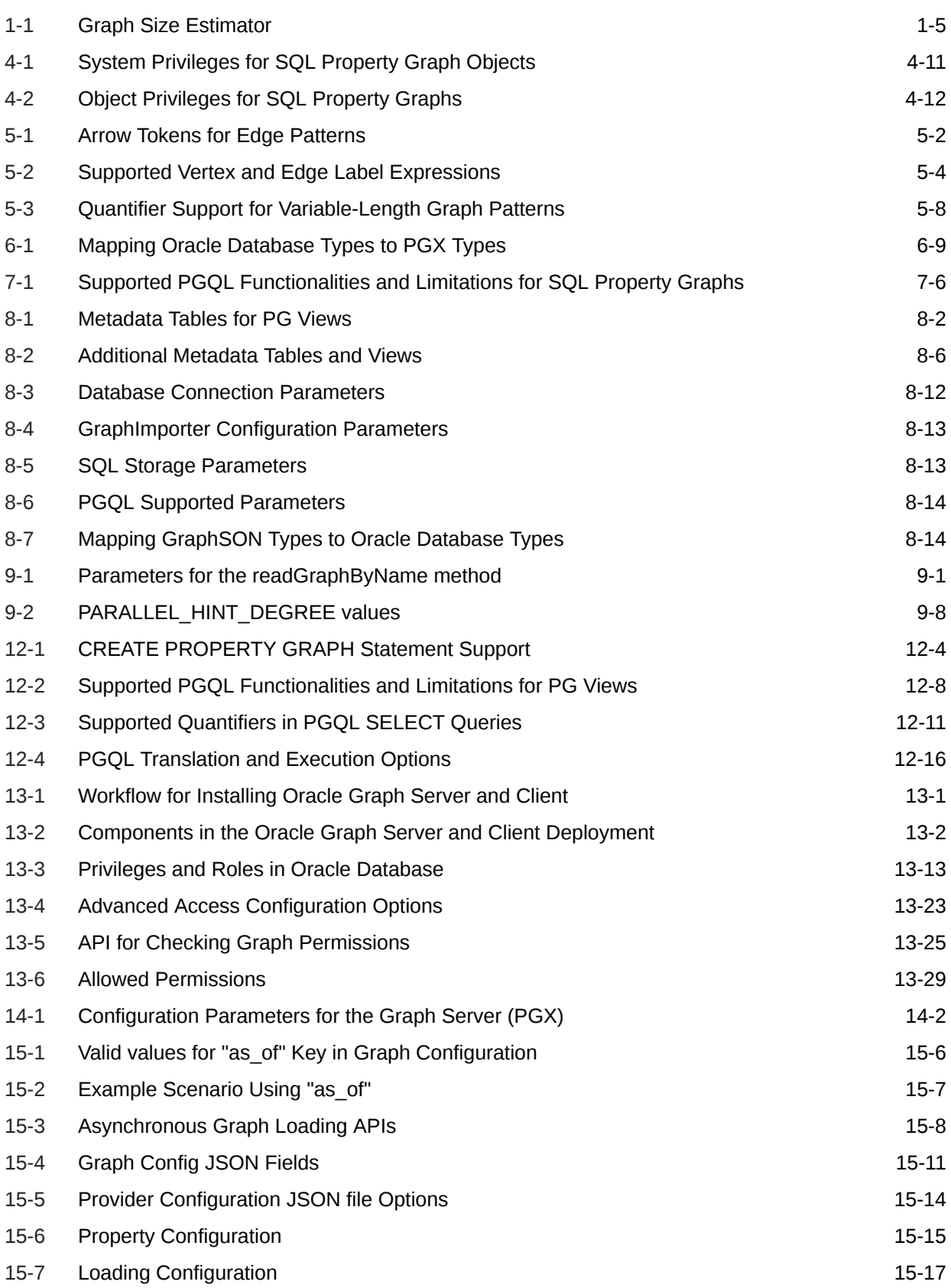

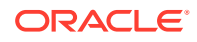

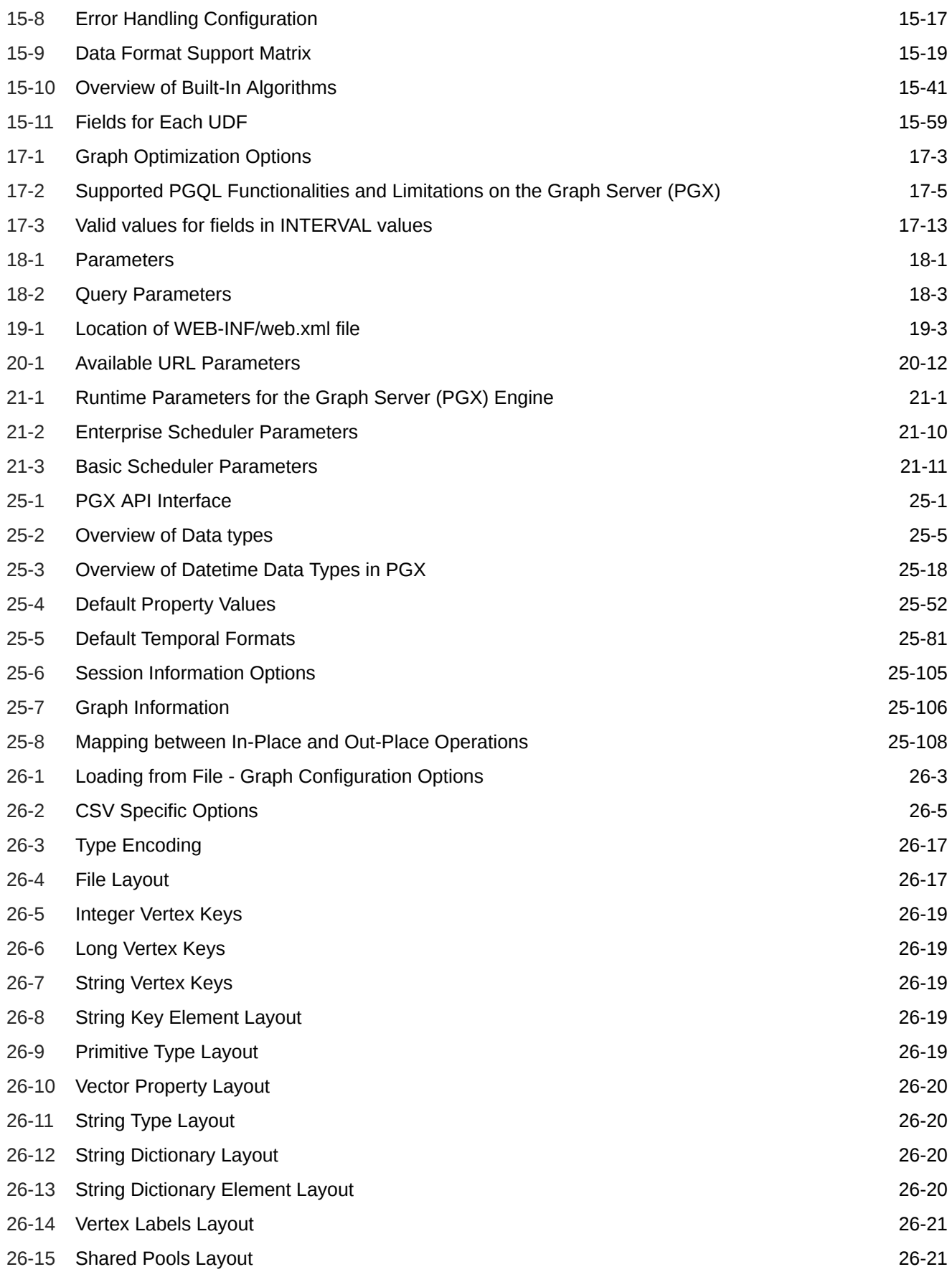

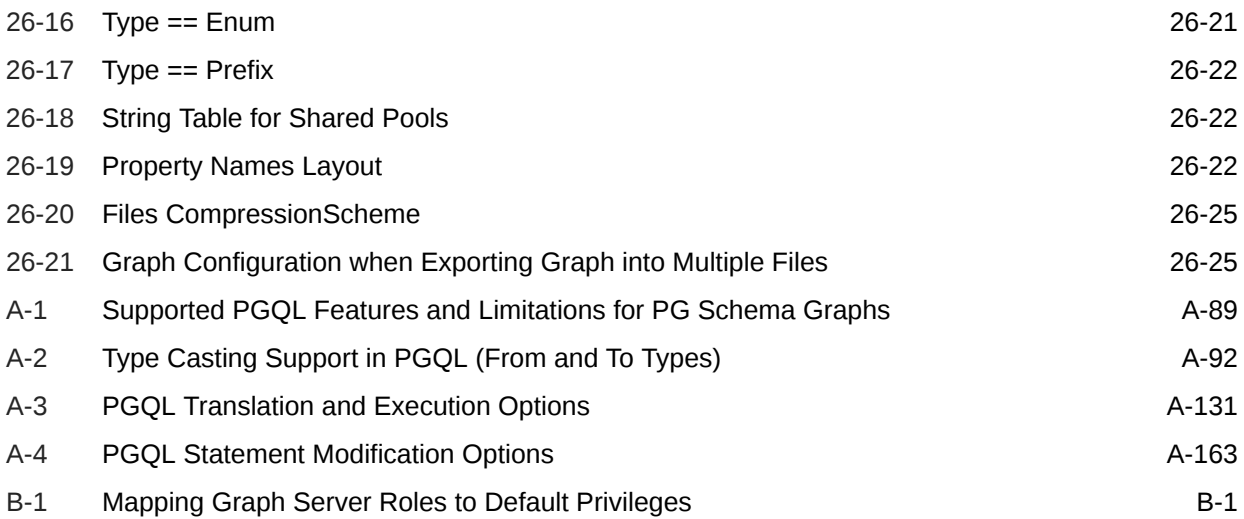

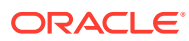

## <span id="page-26-0"></span>Preface

This document provides conceptual and usage information about Oracle Database support for working with property graph data.

- Audience
- Documentation Accessibility
- Related Documents
- **Conventions**

### Audience

This document is intended for database and application developers in an Oracle Database environment.

## Documentation Accessibility

For information about Oracle's commitment to accessibility, visit the Oracle Accessibility Program website at <http://www.oracle.com/pls/topic/lookup?ctx=acc&id=docacc>.

#### **Access to Oracle Support**

Oracle customers that have purchased support have access to electronic support through My Oracle Support. For information, visit <http://www.oracle.com/pls/topic/lookup?ctx=acc&id=info> or visit <http://www.oracle.com/pls/topic/lookup?ctx=acc&id=trs> if you are hearing impaired.

### Related Documents

For more information, see the following documents:

- *Oracle Spatial Developer's Guide*
- *Oracle Database Graph Developer's Guide for RDF Graph*
- *Oracle Spatial GeoRaster Developer's Guide*
- *Oracle Spatial Topology and Network Data Model Developer's Guide*
- *Oracle Big Data Spatial and Graph User's Guide and Reference*

### **Conventions**

The following text conventions are used in this document:

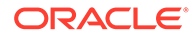

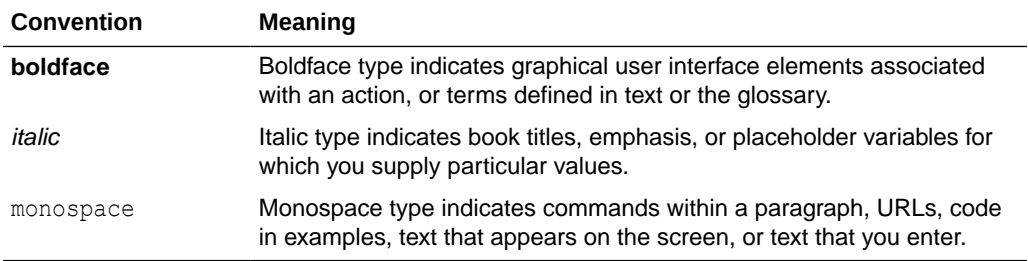

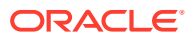

## <span id="page-28-0"></span>Changes in This Release for This Guide

The following changes apply to property graph support that is shipped with Oracle Graph Server and Client.

Oracle Graph Server and Client is required for using the property graph feature of Oracle Database (see [Oracle Graph Server and Client Installation](#page-240-0)), and is released four times a year.

#### **New Features**

#### **Significant New Features in Oracle Graph Server and Client 23.2 That Work With Oracle Database 23ai**

Oracle Graph Server and Client Release 23.2 works with the following Property Graph features of Oracle Database 23ai:

- Added support for creating SQL property graph objects in Oracle Database. See [Introduction to SQL Property Graphs](#page-52-0) for more information.
- Added support for running graph queries on SQL property graphs. See SOL GRAPH\_TABLE Queries for more information.
- Added support for loading SQL property graphs into the graph server (PGX). See [Loading a SQL Property Graph Using the readGraphByName API](#page-102-0) for more information.
- Added support for loading a subgraph from a SQL property graph into the graph server (PGX).

See [Loading a Subgraph Using PGQL Queries](#page-105-0) for more information.

- Added support for dynamically expanding a subgraph in the graph server (PGX). See [Expanding a Subgraph](#page-107-0) for more information.
- Added support for running PGQL SELECT queries against SQL property graphs. See [Executing PGQL Queries Against SQL Property Graphs](#page-112-0) for more information.
- Added support for visualizing SQL GRAPH\_TABLE queries on graphs in the database. See [Visualizing Graph Queries on SQL Property Graphs](#page-570-0) for more information.
- •

#### **Significant New Features in Oracle Graph Server and Client 23.2 (Applies for 23ai and Prior Oracle Database Releases)**

- Added support for installing the Python client from PyPI. See [Installing the Python Client from PyPI](#page-280-0) for more information.
- Added PGQL support for traversing database graphs and also the graphs that are loaded into the graph server using path modes such as WALK, TRAIL, SIMPLE, and ACYCLIC. See Using Path Modes with PGOL for more information.
- Added PGQL support for running LATERAL subqueries on the graphs in the graph server (PGX).

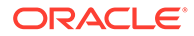

See [Support for PGQL Lateral Subqueries](#page-533-0) for more information.

<span id="page-29-0"></span>• Added PGQL support for GRAPH\_TABLE expressions in the FROM clause of a PGQL query.

See [Support for PGQL GRAPH\\_TABLE Subquery](#page-534-0) for more information.

- Added support for configuring the maximum header size for an embedded Tomcat deployment. See the max header size field in [Configuring the Graph Server \(PGX\)](#page-297-0) for more information.
- The OPTIONS clause is mandatory when creating any type of property graph using the CREATE PROPERTY GRAPH statement.
	- $-$  \* SQL Property Graph: OPTIONS (PG SQL)
		- \* Property Graph View: OPTIONS ( PG VIEW )
		- \* Graph using property graph schema objects (**deprecated**): OPTIONS ( PG\_SCHEMA )

If you created property graph schema graphs using the earlier releases of Oracle Graph Server and Client, then note that you must update the CREATE PROPERTY GRAPH statement in your graph definition to include the OPTIONS ( PG SCHEMA ) clause. See [Creating Property Graphs through CREATE](#page-863-0) [PROPERTY GRAPH Statements](#page-863-0) for an example.

- Added support for Unsupervised EdgeWise models in PgxML library. See [Using the Unsupervised EdgeWise Algorithm](#page-462-0) for more information.
- Added support for Unsupervised Anomaly Detection model in PgxML library. See [Using the Unsupervised Anomaly Detection GraphWise Algorithm \(Vertex](#page-481-0) [Embeddings and Anomaly Scores\) f](#page-481-0)or more information.
- Added support for categorical features in GraphWise and EdgeWise models.
	- See [Supported Property Types for Supervised GraphWise Model](#page-397-0) for more information.
	- See [Supported Property Types for Supervised EdgeWise Model](#page-423-0) for more information.
	- See [Supported Property Types for Unsupervised GraphWise Model](#page-448-0) for more information.
	- See [Supported Property Types for Unsupervised EdgeWise Model](#page-468-0) for more information.
- Deprecated Features Review the deprecated features in Oracle Graph Server and Client.
- [Desupported Features](#page-31-0) Review the desupported features in Oracle Graph Server and Client.

### Deprecated Features

Review the deprecated features in Oracle Graph Server and Client.

• **Creating Graphs Using Property Graph Schema** Creating a property graph in the database [Using the Property Graph Schema](#page-771-0) is deprecated. Instead, you can create [SQL Property Graphs](#page-51-0) or [Property Graph](#page-120-0) [Views](#page-120-0).

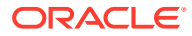

#### • **GraphServer#getInstance API**

The following GraphServer#getInstance APIs are deprecated:

- GraphServer.getInstance(ClientConfig clientConfig, String username, char[] password, int refreshTimeBeforeTokenExpiry)
- GraphServer.getInstance(String baseUrl, String username, char[] password, int refreshTimeBeforeTokenExpiry)
- GraphServer.getInstance(String baseUrl, String kerberosTicketPath, int refreshTimeBeforeTokenExpiry)

Instead, configure the refresh time before token expiry seconds parameter in the pgx.conf file.

• **opg\_apis.get\_version()**

The OPG APIS.GET VERSION() function is deprecated and will be desupported in a future release. Instead, use [OPG\\_APIS.GET\\_OPG\\_VERSION.](#page-988-0)

#### • **Methods deprecated for PgqlViewGraphExpander**

PgglViewGraphExpander.schema(String) and PgglViewGraphExpander.owner(String) are deprecated. Instead, use PgqlViewGraphExpander.fromPgView(String, String).

#### • **Graph Server (PGX) Configuration Fields**

The graph server configuration fields, server cert and server private key are deprecated. Instead, use server keystore.

- **PyPGX**
	- $-$  The following attributes on Operation are now deprecated: graph id, operation type, cost estimate, total cost estimate, cardinality estimate, pattern info, and children. Instead, use the corresponding getter methods, such as get graph id(), get operation type(), and so on.
	- The pgx version attribute in ServerInstance class is deprecated. Instead, use get version().
	- The attribute pg\_view\_name in PartitionedGraphConfig is deprecated. Instead, use source name and source type (set to pg\_view).
	- set standarize in GraphWiseModelConfig is deprecated. Instead, use set standardize.
	- The return value of PgqlResultSet.get vertex labels may or may not be a list.

#### • **Subgraph Loading** [Creating Subgraphs](#page-361-0) using filter expressions is deprecated. Instead, use [Loading a](#page-150-0) [Subgraph from Property Graph Views.](#page-150-0)

- **PgxML: inferAndGetExplanation Function** GraphWiseModel.inferAndGetExplanation() is deprecated. Instead, use GraphWiseModel.gnnExplainer() to obtain a GnnExplainer object for the model and use GnnExplainer.inferAndExplain().
- Pg2vecModelBuilder.setUseGraphletSize(java.lang.Boolean useGraphletSize) method in oracle.pgx.api.mllib API is deprecated. Instead, use the Pg2vecModelBuilder.setUseGraphletSize(boolean useGraphletSize) method.
- **PgxML: SupervisedGraphWiseModelBuilder.setLossFunction Function**

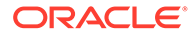

<span id="page-31-0"></span>SupervisedGraphWiseModelBuilder.setLossFunction(SupervisedGraphWiseMod elConfig.LossFunction ...) is deprecated. Instead, use SupervisedGraphWiseModelBuilder.setLossFunction(LossFunction ...) function.

• **PL/SQL API OPG\_APIS.GET\_SCN Function** The PL/SQL API OPG APIS.GET SCN function is deprecated. Instead, to retrieve the current SCN (system change number), use the DBMS\_FLASHBACK.GET\_SYSTEM\_CHANGE\_NUMBER function:

SELECT dbms flashback.get system change number FROM DUAL;

### Desupported Features

Review the desupported features in Oracle Graph Server and Client.

- Apache HDFS on Cloudera CDH6 is desupported.
- Groovy support for using the Java API in Apache Zeppelin client is desupported.
- Oracle Linux 6 is desupported.
- Oracle Text with property graph schema graphs is desupported.
- Apache HBase is desupported.
- Support for mixed case string arguments in PyPGX for cases where there are a fixed, enumerated list of possible values (such as, ['linear', 'tanh', 'relu']) are desupported. Only lower case arguments are now supported.
- The two-table format is desupported.
- The following Java API classes are desupported:
	- oracle.pg.rdbms.OraclePgqlColumnDescriptor.java
	- oracle.pg.rdbms.OraclePgqlColumnDescriptorImpl.java
	- oracle.pg.rdbms.OraclePgqlExecution.java
	- oracle.pg.rdbms.OraclePgqlExecutionFactory.java
	- oracle.pg.rdbms.OraclePgqlPreparedStatement.java
	- oracle.pg.rdbms.OraclePgqlResult.java
	- oracle.pg.rdbms.OraclePgqlResultElement.java
	- oracle.pg.rdbms.OraclePgqlResultElementImpl.java
	- oracle.pg.rdbms.OraclePgqlResultImpl.java
	- oracle.pg.rdbms.OraclePgqlResultIterable.java
	- oracle.pg.rdbms.OraclePgqlResultIteratorImpl.java
	- oracle.pg.rdbms.OraclePgqlResultSet.java
	- oracle.pg.rdbms.OraclePgqlResultSetImpl.java
	- oracle.pg.rdbms.OraclePgqlResultSetMetaData.java
	- oracle.pg.rdbms.OraclePgqlResultSetMetaDataImpl.java
	- oracle.pg.rdbms.OraclePgqlSqlTrans.java

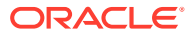

- oracle.pg.rdbms.OraclePgqlSqlTransImpl.java
- oracle.pg.rdbms.OraclePgqlStatement.java
- The following Java API methods, objects and fields in oracle.pgx.api are no longer supported:

Desupported Methods:

- PgxCollection methods:
	- addAllAsync(Collection<E> source)
	- \* removeAllAsync(Collection<E> source)
	- \* addAll(ID...ids)
	- \* removeAll(ID...ids)
- PgqlResultSet methods:
	- getResults(): instead, use PgqlResultSet to directly iterate the result set
	- destroy()
- User-defined pattern matching semantic methods:
	- PgxGraph#queryPgql(String, PatternMatchingSemantic): instead, use PgxGraph#queryPgql(String)
	- PgxSession.setPatternMatchingSemantic(..)
- GraphMetaData constructors and related methods:
	- \* GraphMetaData()
	- \* GraphMetaData(GraphMetaData other, java.net.URI baseUri)
	- \* GraphMetaData(IdType vertexIdType)
	- GraphMetaData.setVertexIdType()
	- GraphMetaData.setEdgeIdType()
- PgxSession#getAvailableSnapshots(GraphConfig): instead, use PgxSession#getAvailableSnapshots(PgxGraph)
- All Analyst#filteredBfs and Analyst#filteredDfs methods that accepts filter parameter: instead, use the navigator parameter

#### Desupported Objects

PgqlResult(a result of resultSet.getResults().iterator().next(): instead, use PgxResult as returned from resultSet.iterator().next()

#### Desupported Fields

- pattern matching semantic configuration field
- The Java API method AbstractGraphConfigBuilder#setNodeIdType in oracle.pgx.config is desupported. Instead, use AbstractGraphConfigBuilder#setVertexIdType().
- The following PyPGX classes are desupported in pypgx package. Instead, use pypgx.api.filters subpackage to access these classes:
	- EdgeFilter

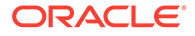

- GraphFilter
- VertexFilter
- The following PyPGX classes are desupported in pypgx.api package. Instead, use pypgx.api.frames subpackage to access these classes:
	- PgxCsvFrameReader
	- PgxCsvFrameStorer
	- PgxDbFrameReader
	- PgxDbFrameStorer
	- PgxFrame
	- PgxFrameBuilder
	- PgxFrameColumn
	- PgxGenericFrameReader
	- PgxGenericFrameStorer
	- PgxPgbFrameReader
	- PgxPgbFrameStorer
- The following Python API packages are no longer supported:
	- common: This internal package is desupported. Few of the classes from this package are moved to the public package pypgx.api.
	- utils: This internal package is renamed to \_utils.
- Graph property text search based on Apache Solr/Lucene is desupported. Instead, use PGQL query expressions.
- The PGX property type DATE is desupported. Instead, use LOCAL\_DATE or TIMESTAMP.
- Property Graph support for data stored in Oracle NoSQL Database is desupported.
- Support for Gremlin Groovy shell is desupported.
- Apache Tinkerpop API support for Oracle Database is desupported.
- Loading data from flat file formats into the property graph schema is desupported.
- Support for the Apache Groovy-based shell was deprecated in 19c and is now desupported.
- Support for Apache HBase and Apache HDFS on Cloudera CDH5 is desupported.

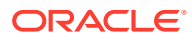

# <span id="page-34-0"></span>Part I Getting Started with Oracle Property Graphs

Part I provides the fundamental information to get you started on the property graph feature of Oracle Database.

This part covers the following:

- [Introduction to Property Graphs](#page-35-0) Property graphs give you a different way of looking at your data.
- [Using Oracle Graph with the Autonomous Database](#page-46-0) Oracle Graph with the Autonomous Database allows you to create property graphs from data in your Autonomous Database.

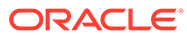

# <span id="page-35-0"></span>1 Introduction to Property Graphs

Property graphs give you a different way of looking at your data.

You can model your data as a graph by making data entities **vertices** in the graph, and relationships between them as **edges** in the graph. For example, in a bank, customer accounts can be vertices, and cash transfer relationships between them can be edges.

When you view your data as a graph, you can analyze your data based on the connections and relationships between them. You can run graph analytics algorithms like PageRank to measure the relative importance of data entities based on the relationships between them (for instance, links between web pages).

• What Are Property Graphs?

A property graph consists of a set of objects or **vertices**, and a set of arrows or **edges** connecting the objects.

- [About the Property Graph Feature of Oracle Database](#page-36-0) The Property Graph feature delivers advanced graph query and analytics capabilities in Oracle Database.
- [Overview of Property Graph Architecture](#page-37-0) The property graph feature of Oracle Database supports the following architecture models.
- [Learn About the Graph Server \(PGX\)](#page-40-0) The in-memory graph server layer enables you to analyze property graphs using parallel in-memory execution.
- **[Security Best Practices with Graph Data](#page-43-0)** Several security-related best practices apply when working with graph data.
- [About Oracle Graph Server and Client Accessibility](#page-45-0) This section provides information on the accessibility features for Oracle Graph Server and Client.

## 1.1 What Are Property Graphs?

A property graph consists of a set of objects or **vertices**, and a set of arrows or **edges** connecting the objects.

Vertices and edges can have multiple properties, which are represented as key-value pairs.

Each vertex has a unique identifier and can have:

- A set of outgoing edges
- A set of incoming edges
- A collection of properties

Each edge has a unique identifier and can have:

- An outgoing vertex
- An incoming vertex

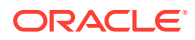
- A text label that describes the relationship between the two vertices
- A collection of properties

For vertices and edges, each property is identified with a unique name.

The following figure illustrates a very simple property graph with two vertices and one edge. The two vertices have identifiers 1 and 2. Both vertices have properties name and age. The edge is from the outgoing vertex 1 to the incoming vertex 2. The edge has a text label knows and a property type identifying the type of relationship between vertices 1 and 2.

**Figure 1-1 Simple Property Graph Example**

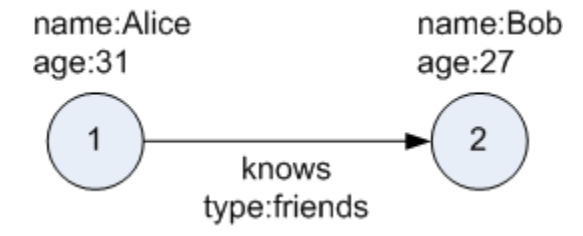

A property graph can have self-edges (that is, an edge whose source and destination vertex are the same), as well as multiple edges between the same source and destination vertices.

A property graph can also have different types of vertices and edges in the same graph. For example a graph can have a set of vertices with label Person and a set of vertices with label Place, with different properties relevant to these two sets of vertices.

The property graph data model is similar to the W3C standards-based Resource Description Framework (RDF) graph data model; however, the property graph data model is simpler and less precise than RDF.

The property graph data model features and analytic APIs make property graphs a good candidate for use cases such as these:

- Identifying influencers in a social network
- Predicting trends and customer behavior
- Discovering relationships based on pattern matching
- Identifying clusters to customize campaigns

# 1.2 About the Property Graph Feature of Oracle Database

The Property Graph feature delivers advanced graph query and analytics capabilities in Oracle Database.

This feature supports graph operations, indexing, queries, search, and in-memory analytics.

Graphs manage networks of linked data as vertices, edges, and properties of the vertices and edges. Graphs are commonly used to model, store, and analyze

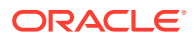

relationships found in social networks, cybersecurity, utilities and telecommunications, life sciences and clinical data, and knowledge networks.

Typical graph analyses encompass graph traversal, recommendations, finding communities and influencers, and pattern matching. Industries including telecommunications, life sciences and healthcare, security, media, and publishing can benefit from graphs.

The property graph features of Oracle Database support those use cases with the following capabilities:

- A scalable graph database
- Developer-based APIs based upon PGQL and Java graph APIs
- A parallel, in-memory graph server (PGX) for running graph queries and graph analytics
- A fast, scalable suite of social network analysis functions that include ranking, centrality, recommender, community detection, and path finding
- Parallel bulk load and export of property graph data in Oracle-defined flat files format
- A powerful Graph Visualization application
- Notebook support through integration with Jupyter

# 1.3 Overview of Property Graph Architecture

The property graph feature of Oracle Database supports the following architecture models.

- Architecture Model for Running Graph Queries in the Database Using any of the supported client tools, you can directly interact with the graph data stored in the relational tables in the database.
- [Architecture Model for Running Graph Analytics](#page-38-0) You can load your property graph into the graph server (PGX) in order to perform specialized graph computations.
- [Developing Applications Using Graph Server Functionality as a Library](#page-40-0) The graph functions available with the graph server (PGX) can be used as a library in your application.

# 1.3.1 Architecture Model for Running Graph Queries in the Database

Using any of the supported client tools, you can directly interact with the graph data stored in the relational tables in the database.

This approach runs graph queries, as shown in the following figure.

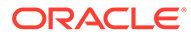

<span id="page-38-0"></span>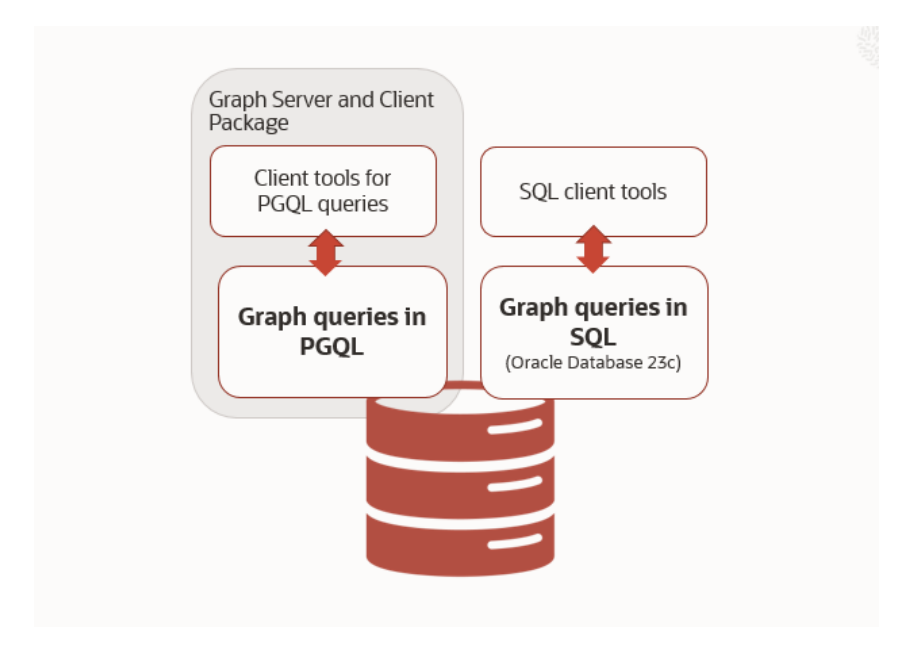

**Figure 1-2 Property Graph Architecture for Running Graph Queries**

This model allows you to create a property graph using any one of the following supported options:

- Create a SQL property graph directly over existing database schema objects using SQL DDL statement. See [SQL Property Graphs](#page-51-0) for more information.
- Create a property graph view directly over the graph data in the tables. See [Property Graph Views](#page-120-0) for more information.

You can directly query the graphs, without loading the graphs into the graph server (PGX), using PGQL. Additionally, you can also run graph pattern matching queries on SQL property graphs using the GRAPH\_TABLE operator. See [SQL GRAPH\\_TABLE](#page-74-0) [Queries](#page-74-0) for more information.

However, if you want to run graph analytics algorithms, then you must load this graph into the graph server (PGX). You can configure the graph server to periodically fetch data updates from the database to keep the graph synchronized.

# 1.3.2 Architecture Model for Running Graph Analytics

You can load your property graph into the graph server (PGX) in order to perform specialized graph computations.

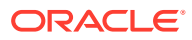

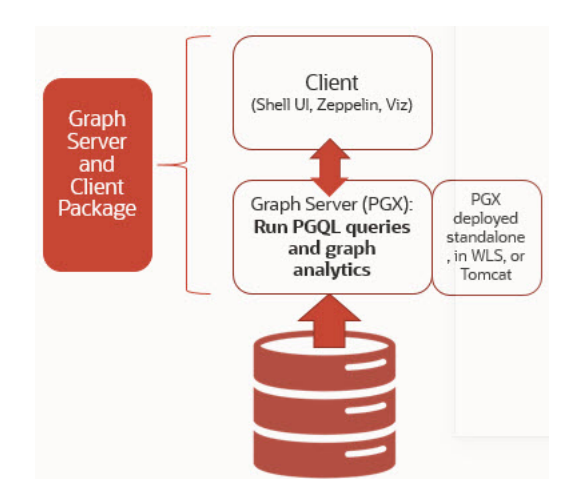

**Figure 1-3 Property Graph Architecture for Running Graph Analytics**

As seen in the preceding architecture design, the graph server (PGX) is a mid-tier server that can run as a standalone, or in a container like Oracle WebLogic Server or Apache Tomcat. Using this approach, you can load your property graph into the graph server (PGX). This allows you to run graph queries and analytical operations in memory in the graph server.

The graph can be created directly from the relational tables, or loaded from a property graph view which stores the graph in the database. You can modify the graph in memory (insert, update, and delete vertices and edges, and create new properties for results of executing an algorithm). The graph server does not write the modifications back to the relational tables.

#### **Property Graph Sizing Recommendations**

You can compute the memory required by the graph server (PGX) by using this calculator, [Graph Size Estimator](https://www.oracle.com/webfolder/assets/graph-size-estimator/index.html).

For example, the following table shows the memory estimated by the calculator for the given input:

| οf<br>vertices Edges | οf   | Number Number Properties per Vertex                                     | <b>Properties per Edge</b>                                                    | <b>Estimated graph</b><br>size |
|----------------------|------|-------------------------------------------------------------------------|-------------------------------------------------------------------------------|--------------------------------|
| 10M                  | 100M | 4 - Integer Type<br>$1 -$ String Type (15)<br>$\bullet$<br>characters)  | $\bullet$ 4 - Integer Type<br>1 - String Type (15<br>$\bullet$<br>characters) | 15 GB                          |
| 100M                 | 1B   | 4 - Integer Type<br>$1 -$ String Type $(15$<br>$\bullet$<br>characters) | $\bullet$ 4 - Integer Type<br>1 - String Type (15<br>$\bullet$<br>characters) | 140 GB                         |

**Table 1-1 Graph Size Estimator**

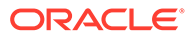

## <span id="page-40-0"></span>**Note:**

- Reading a graph into memory can take upto twice the amount of memory needed to represent it in memory. So when you calculate the memory required for running PGX it is recommended that you double the amount of memory of the estimated graph size.
- **CPU Processors:** The recommended number of CPU processors for a graph with 10M vertices and 100M edges is 2-4 processors, and up to 16 processors for more compute-intensive workloads. Increasing CPU processors will improve performance.

# 1.3.3 Developing Applications Using Graph Server Functionality as a **Library**

The graph functions available with the graph server (PGX) can be used as a library in your application.

After the rpm install of the graph server, all the jar files can be found in  $\sqrt{\text{opt}/\text{oracle}}/$ graph/lib. In this case, the server installation and the client user application are in the same machine.

For such use cases, development and testing can be done using the interactive Java shell or the Python shell in embedded (local) mode. This means a local PGX instance is created and runs in the same JVM as the client. If you start the shell without any parameters it will start a local PGX instance and run in embedded mode.

See [Using Graph Server \(PGX\) as a Library](#page-370-0) for more information to obtain reference to a local PGX instance.

# 1.4 Learn About the Graph Server (PGX)

The in-memory graph server layer enables you to analyze property graphs using parallel in-memory execution.

It provides over 60 analytic functions. Examples of the categories and specific functions include:

- Centrality Degree Centrality, Eigenvector Centrality, PageRank, Betweenness Centrality, Closedness Centrality
- Component and Community Strongly Connected Components (Tarjan's and Kosaraju's). Weakly Connected Components
- Twitter's Who-To-Follow, Label Propagation.
- Path Finding Single source all destination (Bellman-Ford), Dijsktra's shortest path, Hop Distance (Breadth-first search)
- Community Evaluation Coefficient (Triangle Counting), Conductance, Modularity, Adamic-Adar counter.

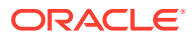

• Overview of the Graph Server (PGX) The Graph Server (PGX) is an in-memory accelerator for fast, parallel graph query and analytics. The server uses light-weight in-memory data structures to enable fast execution of graph algorithms.

## **Related Topics**

- [Installing Oracle Graph Server](#page-245-0)
- [Getting Started with the Graph Server \(PGX\)](#page-296-0) Once you have installed the graph server (PGX), you can start and connect to a graph server instance.

# 1.4.1 Overview of the Graph Server (PGX)

The Graph Server (PGX) is an in-memory accelerator for fast, parallel graph query and analytics. The server uses light-weight in-memory data structures to enable fast execution of graph algorithms.

There are multiple options to load a graph into the graph server either from Oracle Database or from files.

The graph server can be deployed standalone (it includes an embedded Apache Tomcat instance), or deployed in Oracle WebLogic Server or Apache Tomcat.

- Design of the Graph Server (PGX)
- [Usage Modes of the Graph Server \(PGX\)](#page-42-0)

## 1.4.1.1 Design of the Graph Server (PGX)

The design of the graph server (PGX) is based on a Server-Client usage model. See [Usage](#page-42-0) [Modes of the Graph Server \(PGX\)](#page-42-0) for more details on the different graph server (PGX) execution modes.

The following figure shows the graph server (PGX) design:

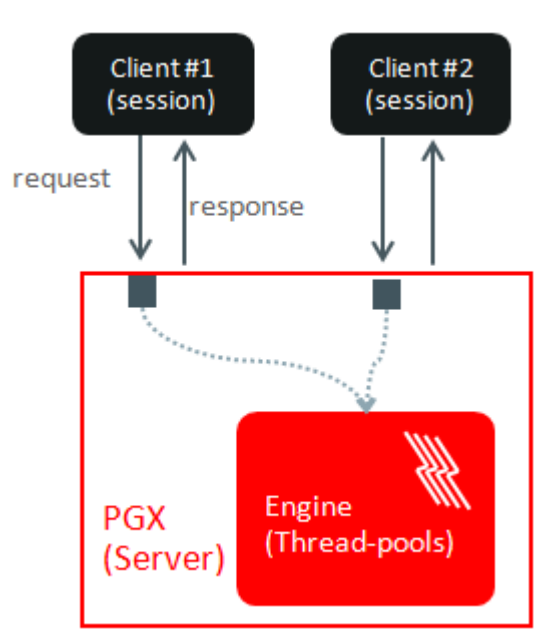

## **Figure 1-4 Graph Server (PGX) Design**

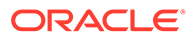

<span id="page-42-0"></span>The core concepts of the graph server (PGX) design are as follows:

- Multiple graph clients can connect to the graph server at the same time.
- Each client request is processed by the graph server asynchronously. The client requests are queued up first and processed later, when resources are available. The client can poll the server to check if a request has been finished.
- Internally, the server maintains its own engine (thread pools) for running parallel graph algorithms and queries. The engine tries to process each analytics request concurrently with as many threads as possible.

#### **Isolation Between Concurrent Clients**

The graph server (PGX) supports data isolation between concurrent clients. Each client has its own private workspace, called session. Sessions are isolated from each other. Each client can load a graph instance into its own session, independently from other clients. Therefore, each client can load a graph instance (as well as its properties) into its own session, independently from other clients.

# 1.4.1.2 Usage Modes of the Graph Server (PGX)

This section presents an overview of the different usage modes of the graph server (PGX). The graph server can be executed in one of the following usage modes.

## **Remote Server Mode**

In the remote server mode, the main PGX execution engine is deployed as a RESTful application on a powerful server machine, and you can connect to it remotely from your machine using graph shell. Also, multiple clients can connect to the same graph server (PGX) at the same time and therefore the graph server is time-shared among these clients.

See [Interactive Graph Shell CLIs](#page-180-0) for more information on the graph shell.

The following figure shows the graph server (PGX) in a remote execution mode:

## **Figure 1-5 Remote Server Mode**

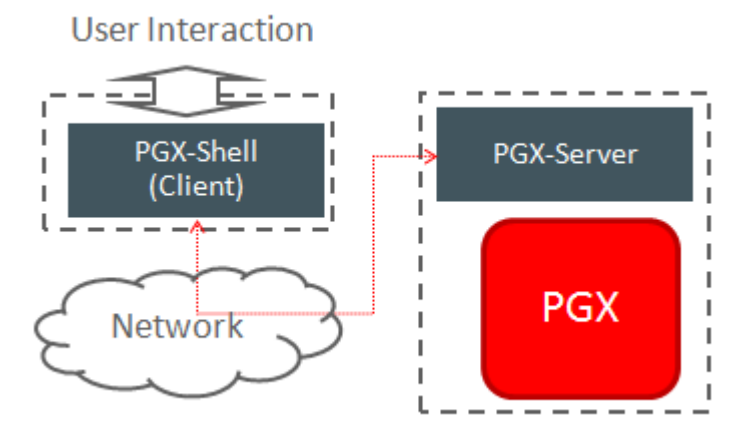

The remote server mode is useful for the following situations where you want to:

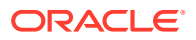

- Perform graph analysis on a large data set with a powerful server-class machine that has many cores and a large memory.
- The server-class machine is shared by multiple clients.

See [Starting the Graph Server \(PGX\)](#page-296-0) for instructions on how to start the graph server (PGX) in remote server mode.

## **Using Graph Server (PGX) as a Library**

You can also include the graph server (PGX) as a normal Java library in your application.

The following figure shows the graph server (PGX) used as a library in an application:

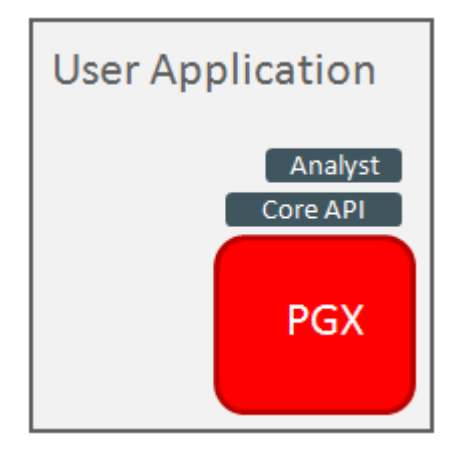

**Figure 1-6 PGX as a Library**

The embedded mode is useful when you want to build an application having graph analysis as a part of its functionality.

See [Using Graph Server \(PGX\) as a Library](#page-370-0) for more information.

## **Deploying Graph Server (PGX) as Servlet Web Application**

You can deploy the graph server (PGX) as a web application using Apache Tomcat or Oracle WebLogic Server.

See [Deploying Oracle Graph Server to a Web Server](#page-248-0) for instructions to deploy the graph server (PGX) in Apache Tomcat or Oracle WebLogic Server.

# 1.5 Security Best Practices with Graph Data

Several security-related best practices apply when working with graph data.

#### **Sensitive Information**

Graph data can contain sensitive information and should therefore be treated with the same care as any other type of data. Oracle recommends the following considerations when using a graph product:

• Avoid storing sensitive information in your graph if that information is not required for analysis. If you have existing data, only model the relevant subset you need for analysis

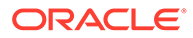

as a graph, either by applying a preprocessing step or by using subgraph and filtering techniques that are part of graph product.

- Model your graph in a way that vertex and edge identifiers are not considered sensitive information.
- Do not deploy the product into untrusted environments or in a way that gives access to untrusted client connections.
- Make sure all communication channels are encrypted and that authentication is always enabled, even if running within a trusted network.

### **Least Privilege Accounts**

The database user account that is being used by the graph server (PGX) to read data should be a low-privilege, read-only account. PGX is an in-memory accelerator that acts as a read-only cache on top of the database, and it does not write any data back to the database.

If your application requires writing graph data and later analyzing it using PGX, make sure you use two different database user accounts for each component.

#### **Public Health Endpoint Security**

Unless you run multiple graph servers behind a load balancer ([Deploying Oracle](#page-594-0) [Graph Server Behind a Load Balancer\)](#page-594-0), it is a good security practice to disable the public endpoint of the graph server, which load balancers need to determine the health of the graph servers.

To disable the endpoint:

- **1.** Locate the WAR file of the graph server. If you installed the graph server via RPM, then the file is located at /opt/oracle/graph/pgx/server/pgx-webapp- <version>.war.
- **2.** Unzip the .war file into a location of your choice and then edit the WEB-INF/ web. xml file inside the unzipped directory with a text editor of your choice.
- **3.** Locate the pgx, auth, exceptions parameter in the file. The list of public endpoints can be seen as shown:

```
<init-param>
    <param-name>pgx.auth.exceptions</param-name>
     <param-value>isReady;isRunning;auth/token</param-value>
</init-param>
```
**4.** Remove the isReady endpoint from the list of public endpoints as shown:

```
<init-param>
     <param-name>pgx.auth.exceptions</param-name>
     <param-value>isRunning;auth/token</param-value>
</init-param>
```
- **5.** Save your changes, repackage the WAR file and redeploy the file to its original location.
- **6.** Restart the graph server.

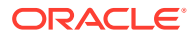

# 1.6 About Oracle Graph Server and Client Accessibility

This section provides information on the accessibility features for Oracle Graph Server and Client.

- For information on addressing accessibility for the Java and Python command line interfaces, which are installed on Oracle Linux, see [Working With Accessibility Features](https://docs.oracle.com/en/operating-systems/oracle-linux/7/accessibility/accessibility-WorkingWithAccessibilityFeaturesinOracleLinux7.html#access-intro-1) [in Oracle Linux 7](https://docs.oracle.com/en/operating-systems/oracle-linux/7/accessibility/accessibility-WorkingWithAccessibilityFeaturesinOracleLinux7.html#access-intro-1).
- For information on keyboard shortcuts for the Java command line interface, which is built on top of the Java Shell (JShell), see [Keyboard Shortcuts for JShell.](https://docs.oracle.com/en/java/javase/14/docs/specs/man/jshell.html#input-shortcuts)
- For information on addressing accessibility for the Graph Visualization Application, which is based on Oracle JET, see [About Oracle JET and Accessibility.](https://docs.oracle.com/en/middleware/developer-tools/jet/10/develop/oracle-jet-and-accessibility.html#GUID-9E3452C1-2A85-4700-83B1-B266F348C7E5)
- You can enable accessibility in the Graph Visualization application by selecting the **Accessibility Mode** check box option from the user account drop-down menu on the topright of the user interface. Once enabled, the query output is always displayed in a tabular layout as shown:

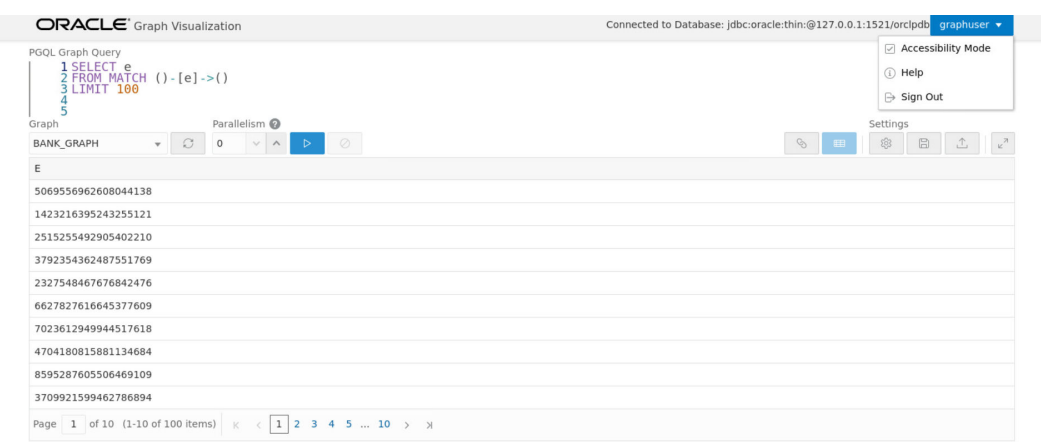

## **Figure 1-7 Enabling Accessibility in the Graph Visualization Application**

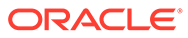

# 2 Using Oracle Graph with the Autonomous Database

Oracle Graph with the Autonomous Database allows you to create property graphs from data in your Autonomous Database.

When using Autonomous Database Serverless deployment, you can use Graph Studio, a fully managed service with a powerful user interface for developing applications that use graph analysis. Using Graph Studio, you can automate the modeling of graphs from tables in Autonomous Database. You can interactively analyze and visualize the graph queries using advanced notebooks with multiple visualization options. You can execute over 60 built-in graph algorithms in Graph Studio to gain useful insights on your graph data. See [Using](http://www.oracle.com/pls/topic/lookup?ctx=en/cloud/paas/autonomous-database&id=CSGRU-GUID-D07D855A-9D61-406E-818A-018BE26EACC8) [Graph Studio in Oracle Autonomous Database](http://www.oracle.com/pls/topic/lookup?ctx=en/cloud/paas/autonomous-database&id=CSGRU-GUID-D07D855A-9D61-406E-818A-018BE26EACC8) for more information.

You can also access few Graph Studio features using the Autonomous Database Graph Client API using the client shell CLIs or through your Java or Python application. See [Using](#page-185-0) [Autonomous Database Graph Client](#page-185-0) for more information.

Alternatively, you can use any version of Oracle Graph Server and Client with the family of Oracle Autonomous Database to create and work with property graphs. This includes any version of Oracle Autonomous Database Serverless or Oracle Autonomous Database Dedicated. You can always upgrade to the latest version of Graph Server and Client regardless of the version of your Autonomous Database. Note that the graph server is managed by the application in this case.

You can connect in two-tier mode (connect directly to Autonomous Database) or three-tier mode (connect to PGX on the middle tier, which then connects to Autonomous Database).

The database schema storing the graph must have the privileges listed in [Required Privileges](#page-778-0) [for Database Users](#page-778-0).

- [Two-Tier Deployments of Oracle Graph with Autonomous Database](#page-47-0) In two-tier deployments, the client graph application connects directly to the Autonomous Database.
- [Three-Tier Deployments of Oracle Graph with Autonomous Database](#page-48-0) In three-tier deployments, the client graph application connects to PGX in a middle tier, and PGX connects to the Autonomous Database.

### **Related Topics**

• [Using Autonomous Database Graph Client](#page-185-0) Using the AdbGraphClient API, you can access Graph Studio features in Autonomous Database programmatically using the Oracle Graph Client or through your Java or Python application.

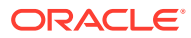

# <span id="page-47-0"></span>2.1 Two-Tier Deployments of Oracle Graph with Autonomous Database

In two-tier deployments, the client graph application connects directly to the Autonomous Database.

- **1.** Install Oracle Graph Client, as explained in [Installing the Java Client From the](#page-274-0) [Graph Server and Client Downloads](#page-274-0).
- **2.** Establish a JDBC connection, as described in the [Oracle Autonomous Warehouse](https://docs.oracle.com/en/cloud/paas/autonomous-data-warehouse-cloud/user/connect-jdbc-thin-wallet.html#GUID-5ED3C08C-1A84-4E5A-B07A-A5114951AA9E) [documentation.](https://docs.oracle.com/en/cloud/paas/autonomous-data-warehouse-cloud/user/connect-jdbc-thin-wallet.html#GUID-5ED3C08C-1A84-4E5A-B07A-A5114951AA9E) You must download the wallet and unzip it to a secure location. You can then reference it when establishing the connection as shown in Example 2-1.
- **3.** Start the Java Shell as shown in the code:

/bin/opg4j --no\_connect

**4.** Connect to your database as shown in Example 2-1.

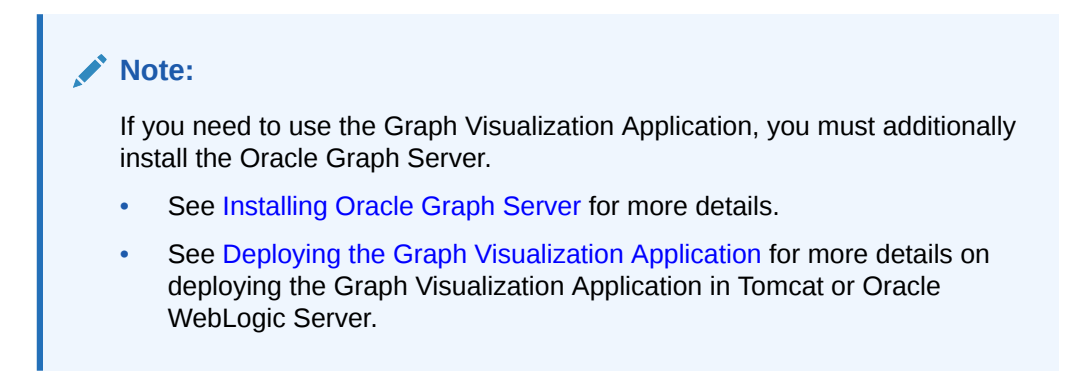

## **Example 2-1 Creating a Database Connection in a Two-Tier Graph Deployment with Autonomous Database**

```
opg4j> var jdbcUrl = "jdbc:oracle:thin:@<tns_alias>?
TNS ADMIN=<wallet location>" // jdbc url to the DB
opg4j> var user = "<user>"
opq4j> var pass = "<p>assword>"opg4j> var conn = DriverManager.getConnection(jdbcUrl, user, pass) // 
connecting to the DB
conn ==> oracle.jdbc.driver.T4CConnection@57e6cb01
```
In the preceding example:

- **<tns\_alias>:** TNS alias used in tnsnames.ora file
- **<wallet\_location>:** Path to the directory where the wallet is stored
- **<user>:** Name of the database user
- **<password>:** Password for the user

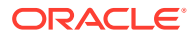

# <span id="page-48-0"></span>2.2 Three-Tier Deployments of Oracle Graph with Autonomous **Database**

In three-tier deployments, the client graph application connects to PGX in a middle tier, and PGX connects to the Autonomous Database.

The wallets downloaded from the Oracle Cloud Console are mainly *routing wallets*, meaning they are used to route the connection to the right database and to encrypt the connection. In most cases, they are not auto-login wallets, so they do not contain the password for the actual connection. The password usually needs to be provided separately to the wallet location.

The graph server does not support a wallet stored on the client file system or provided directly by remote users. The high level implications of this are:

- The server administrator provides the wallet and stores the wallet securely on the server's file system.
- Similar to Java EE connection pools, remote users will use that wallet when connecting. This means the server administrator trusts all remote users to use the wallet. As with any production deployments, the PGX server must be configured to enforce authentication and authorization to establish that trust.
- Remote users still need to provide a user name and password when sending a graph read request, just as with non-autonomous databases.
- You can only configure one wallet for each PGX server.

Having the same PGX server connecting to multiple Autonomous Databases is not supported. If you have that use case, start one PGX server for each Autonomous Database.

## **Pre-loaded graphs**

To read a graph from Autonomous Database into PGX at server startup, follow the steps described in [Store the Database Password in a Keystore](#page-256-0) to:

- **1.** Create a Java Keystore containing the database password
- **2.** Create a PGX graph configuration file describing the location and properties of the graph to be loaded
- **3.** Update the /opt/oracle/graph/pgx.conf file to reference the graph configuration file

As root user, edit the service file at /etc/systemd/system/pgx.service and specify the environment variable under the [Service] directive:

Environment="JAVA\_OPTS=-Doracle.net.tns\_admin=/etc/oracle/graph/wallets"

Make sure that the directory (/etc/oracle/graph/wallets in the preceding code) is readable by the Oracle Graph user, which is the user that starts up the PGX server when using systemd.

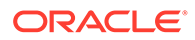

In addition, edit the ExecStart command to specify the location of the keystore containing the password:

ExecStart=/bin/bash start-server --secret-store /etc/keystore.p12

#### **Note:**

Please note that /etc/keystore.p12 must not be password protected for this to work. Instead protect the file via file system permission that is only readable by oraclegraph user.

After the file is edited, reload the changes using:

systemctl daemon-reload

Finally start the server:

sudo systemctl start pgx

#### **On-demand graph loading**

To allow remote users of PGX to read from the Autonomous Database on demand, you can choose from two approaches:

Provide the path to the wallet at server startup time via the oracle.net.tns admin system property. Remote users have to provide the TNS address name, username and keystore alias (password) in their graph configuration files. The wallet is stored securely on the graph server's file system, and the server administrator trusts all remote users to use the wallet to connect to an Autonomous Database.

For example, the server administrator edits the service file at /etc/systemd/ system/pgx.service and specifies the environment variable the under the [Service] directive:

```
Environment="JAVA_OPTS=-Doracle.net.tns_admin=/etc/oracle/graph/
wallets"
```
#### and then start the server using

systemctl start pgx

The /etc/oracle/graph/wallets/tnsnames.ora file contains an address as follows:

```
sombrero medium = (description= (retry count=20)(retry delay=3)
(address=(protocol=tcps)(port=1522)(host=adb.us-
ashburn-1.oraclecloud.com))
(connect_data=(service_name=l8lgholga0ujxsa_sombrero_medium.adwc.ora
clecloud.com))(security=(ssl_server_cert_dn="CN=adwc.uscom-
```
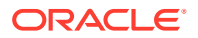

```
east-1.oraclecloud.com,OU=Oracle BMCS US,O=Oracle Corporation,L=Redwood 
City, ST=California, C=US")))
```
Now remote users can read data into the server by sending a graph configuration file with the following connection properties:

```
{
   ...
  "jdbc url": "jdbc:oracle:thin:@sombrero medium",
   "username": "hr",
   "keystore_alias": "database1",
   ...
}
```
Note that the keystore still lives on the client side and should contain the password for the hr user referenced in the config object, as explained in [Store the Database Password in](#page-256-0) [a Keystore.](#page-256-0) A similar approach works for Tomcat or WebLogic Server deployments.

• Use Java EE connection pools in your web application server. Remote users only have to provide the name of the datasource in their graph configuration files. The wallet and the connection credentials are stored securely in the web application server's file system, and the server administrator trusts all remote users to use a connection from the pool to connect to an Autonomous Database.

You can find instructions how to set up such a data source at the following locations:

- WebLogic Server: [Configuring a WebLogic Data Source to use ATP](https://blogs.oracle.com/weblogicserver/atp-database-use-with-weblogic-server-v2)
- Tomcat: [https://www.oracle.com/technetwork/database/application-development/jdbc/](https://www.oracle.com/technetwork/database/application-development/jdbc/documentation/atp-5073445.html#Tomcat) [documentation/atp-5073445.html#Tomcat](https://www.oracle.com/technetwork/database/application-development/jdbc/documentation/atp-5073445.html#Tomcat)

If you gave the data source the name *adb\_ds*, you can the reference them by sending a graph configuration file with the following connection properties:

```
{
   ...
  "datasource id": "adb ds",
   ...
}
```
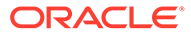

# <span id="page-51-0"></span>Part II SQL Property Graphs

Learn and work with SQL property graphs.

Effective with Oracle Database 23ai, you can create and query SQL property graphs.

The following chapters provide in-depth information on SQL property graphs:

- [Introduction to SQL Property Graphs](#page-52-0) You can work with SQL property graphs in any SQL based interface (such as SQL Developer, SQLPLUS, or SQLcl) or from a Java program using JDBC.
- [SQL DDL Statements for Property Graphs](#page-58-0) You can create, revalidate, and drop SQL property graphs using SQL data definition language (DDL) statements.
- **[SQL GRAPH\\_TABLE Queries](#page-74-0)** You can query a SQL property graph using the GRAPH TABLE operator to express graph pattern matching queries.
- [Loading a SQL Property Graph into the Graph Server \(PGX\)](#page-101-0) You can load a full SQL property graph or a subgraph into memory in the graph server (PGX).
- **[Executing PGQL Queries Against SQL Property Graphs](#page-112-0)** You can directly run PGQL queries against a SQL property graph in the database.

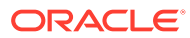

# <span id="page-52-0"></span>3 Introduction to SQL Property Graphs

You can work with SQL property graphs in any SQL based interface (such as SQL Developer, SQLPLUS, or SQLcl) or from a Java program using JDBC.

Using SQL statements, you can perform the following:

- Create a SQL property graph from existing database objects in your schema, such as:
	- Tables (with some exceptions as listed in Limitations of Creating a SOL Property [Graph\)](#page-70-0)
	- Materialized views
	- External tables
	- Synonyms for any of the preceding database objects
- Create a synonym for a SQL property graph.
- Revalidate a SQL property graph.
- Run graph pattern matching queries on a SQL property graph.
- Drop a SQL property graph.

For example, the following figure shows the creation of a SQL property graph using the SQL Developer tool.

**Figure 3-1 Using SQL Developer to Create a SQL Property Graph**

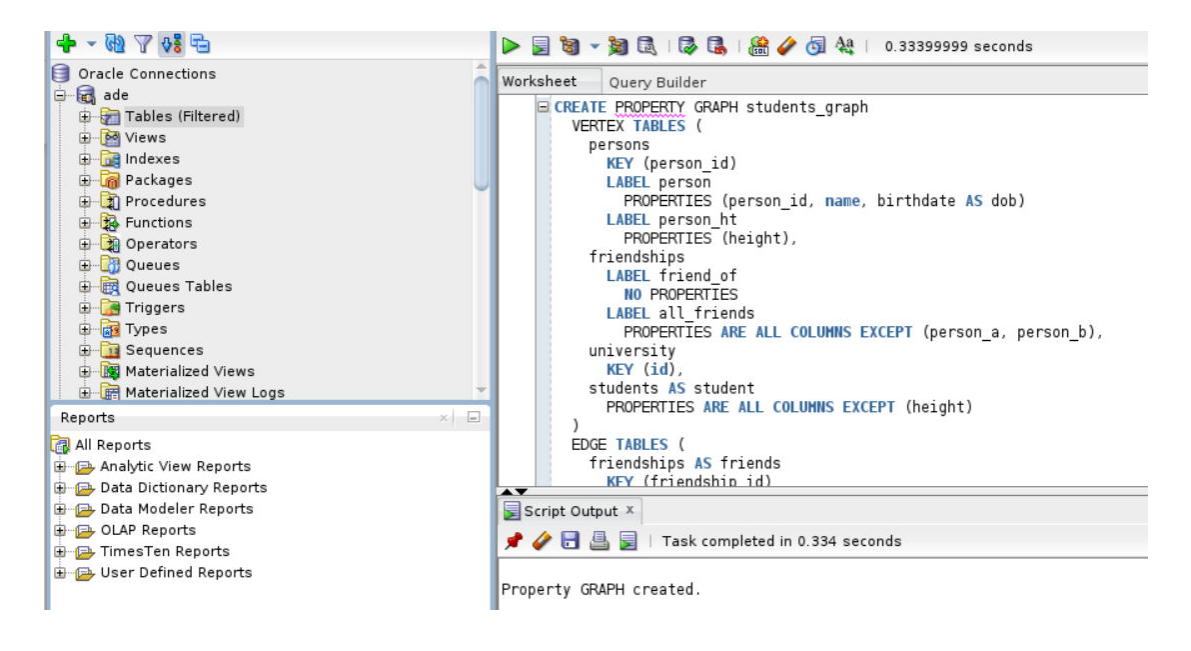

• [Quick Start for Working with SQL Property Graphs](#page-53-0) This tutorial helps you get started on creating, querying, and running graph algorithms on a SQL property graph.

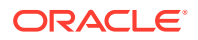

# <span id="page-53-0"></span>3.1 Quick Start for Working with SQL Property Graphs

This tutorial helps you get started on creating, querying, and running graph algorithms on a SQL property graph.

In order to try this tutorial, ensure that you meet the following requirements:

- Load the sample bank graph data provided with the graph server installation in the database tables. See [Using Sample Data for Graph Analysis f](#page-160-0)or more information.
- You have the required privileges to create and drop a SQL property graph. See [Granting System and Object Privileges for SQL Property Graphs](#page-68-0) for more information.

In the following tutorial, the examples in Step 1, Step 2, and Step 7 are performed using the SQLcl tool. However, you can run these examples using any SQL based interface.

**1.** Create a SQL property graph using the CREATE PROPERTY GRAPH DDL statement.

```
SQL> CREATE PROPERTY GRAPH bank_sql_pg
  2 VERTEX TABLES (
  3 bank_accounts
  4 KEY (id)
  5 LABEL account
  6 PROPERTIES ALL COLUMNS
  7 )
  8 EDGE TABLES (
  9 bank_txns
  10 KEY (txn_id)
 11 SOURCE KEY (from_acct_id) REFERENCES bank_accounts (id)
12 DESTINATION KEY (to acct id) REFERENCES bank accounts
(id)
 13 LABEL transfer
 14 PROPERTIES ALL COLUMNS
15* );
```
Property created.

On execution, the bank  $sq1pg$  graph is created in the database. The graph is made up of one vertex graph element table (bank accounts) and one edge graph element table (bank txns).

See [Creating a SQL Property Graph](#page-58-0) to learn the concepts of graph element tables, keys, labels and properties.

**2.** Run a GRAPH TABLE query, on the newly created graph, to list all the transactions from the account with id value 816.

```
SOL> SELECT * FROM GRAPH TABLE (bank sql pg
  2 MATCH
  3 (a IS account WHERE a.id = 816) -[e IS transfer]-> (b IS 
account)
  4 COLUMNS (a.id AS acc_a, e.amount AS amount, b.id AS acc_b)
  5* );
```
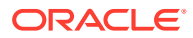

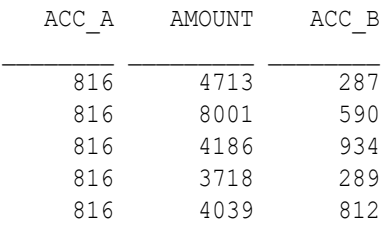

See [SQL GRAPH\\_TABLE Queries](#page-74-0) to understand more about GRAPH\_TABLE queries..

**3.** Optionally, if you have installed the graph server (PGX), then you can also visualize the preceding GRAPH\_TABLE query, using the graph visualization tool.

The only difference is that you must return the vertex and edge IDs in order to visualize the vertices and edges of the GRAPH\_TABLE query together with their IDs and all their labels and properties. Note that the COLUMNS clause in the following example uses the VERTEX ID and EDGE ID operators:

**Figure 3-2 Visualizing GRAPH\_TABLE Query**

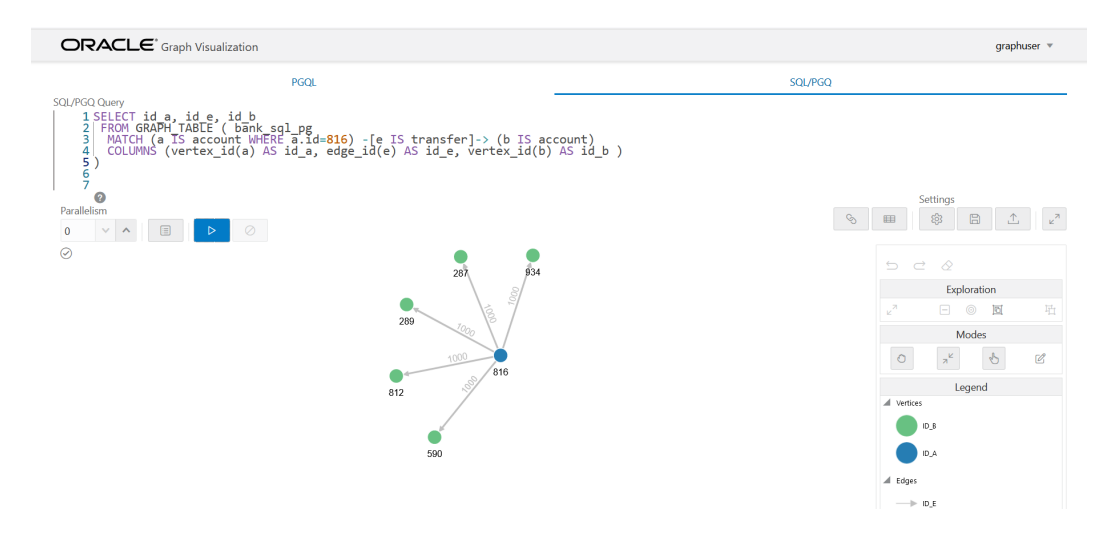

- See [Vertex and Edge Identifiers](#page-82-0) to learn more about the VERTEX ID and EDGE ID operators.
- See [Visualizing Graph Queries on SQL Property Graphs](#page-570-0) for more details.
- **4.** Load the graph into the graph server (PGX) if you want to run graph algorithms.
	- [JShell](#page-55-0)
	- [Java](#page-55-0)
	- **[Python](#page-55-0)**

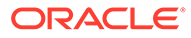

## <span id="page-55-0"></span>**JShell**

```
opg4j> var graph = session.readGraphByName("BANK SQL PG",
GraphSource.PG_SQL)
graph ==> 
PqxGraph[name=BANK SQL PG, N=1000, E=5001, created=1681020302077]
```
## **Java**

```
PgxGraph graph = session.readGraphByName("BANK SQL PG",
GraphSource.PG_SQL);
```
# **Python**

```
>>> graph = session.read graph by name("BANK SQL PG", "pg sql")
>>> graph
PgxGraph(name: BANK SQL PG, v: 1000, e: 5001, directed: True,
memory(Mb): 0)
```
See [Loading a SQL Property Graph into the Graph Server \(PGX\)](#page-101-0) for more information.

- **5.** Execute the PageRank algorithm as shown:
	- JShell
	- Java
	- [Python](#page-56-0)

# **JShell**

```
opg4j> var analyst = session.createAnalyst()
analyst ==> NamedArgumentAnalyst[session=0fb6bea7-
d467-458d-90c3-803d2932df12]
opg4j> analyst.pagerank(graph)
$3 ==> VertexProperty[name=pagerank, type=double, graph=BANK SQL PG]
```
## **Java**

```
Analyst analyst = session.createAnalyst();
analyst.pagerank(graph);
```
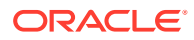

## <span id="page-56-0"></span>**Python**

```
>>> analyst = session.create analyst()
>>> analyst.pagerank(graph)
VertexProperty(name: pagerank, type: double, graph: BANK_SQL_PG)
```
- **6.** Query the graph to list the top 10 accounts by pagerank:
	- JShell
	- Java
	- **Python**

## **JShell**

```
opg4j> session.queryPgql("SELECT a.id, a.pagerank FROM MATCH (a) ON 
BANK SQL PG ORDER BY a.pagerank DESC LIMIT 5").print()
```

```
+-----------------------------+
| id | pagerank |
+-----------------------------+
| 387 | 0.007302836252205924 |
| 406 | 0.006734430614559079 |
| 135 | 0.006725965475577353 |
| 934 | 0.006641340764834484 |
| 397 | 0.0057016075312134595 |
+-----------------------------+
```
\$5 ==> PgqlResultSetImpl[graph=BANK\_SQL\_PG,numResults=5]

## **Java**

session.queryPgql("SELECT a.id, a.pagerank FROM MATCH (a) ON BANK SQL PG ORDER BY a.pagerank DESC LIMIT 5").print();

# **Python**

>>> session.query pgql("SELECT a.id, a.pagerank FROM MATCH (a) ON BANK SQL PG ORDER BY a.pagerank DESC LIMIT 5").print()

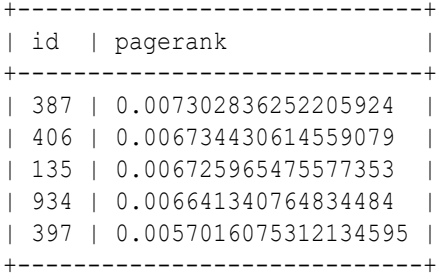

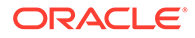

**7.** Drop the SQL property graph after running the graph queries.

```
SQL> DROP PROPERTY GRAPH bank_sql_pg;
```
Property dropped.

# <span id="page-58-0"></span>4 SQL DDL Statements for Property Graphs

You can create, revalidate, and drop SQL property graphs using SQL data definition language (DDL) statements.

• Creating a SQL Property Graph

Using the CREATE PROPERTY GRAPH DDL statement, you can create a property graph object directly in an Oracle Database.

- [Revalidating a SQL Property Graph](#page-70-0) Using the ALTER PROPERTY GRAPH COMPILE DDL statement, you can revalidate an existing property graph object in the database.
- [Dropping a SQL Property Graph](#page-71-0) Using the DROP PROPERTY GRAPH DDL statement, you can remove a property graph object in Oracle Database.
- **[JSON Support in SQL Property Graphs](#page-71-0)** When creating a SQL property graph, you can define a label property over a JSON data type column using simplified dot notation. You can later access this property inside the GRAPH\_TABLE query.

# 4.1 Creating a SQL Property Graph

Using the CREATE PROPERTY GRAPH DDL statement, you can create a property graph object directly in an Oracle Database.

## **Example 4-1 Creating a SQL Property Graph Using the CREATE PROPERTY GRAPH DDL Statement**

This example creates a SQL property graph, students graph, using persons, university, friends, and student of as the underlying database tables for the graph.

In order to run this example, ensure the following:

- **1.** Set up the sample tables in the database as explained in [Setting Up Sample Data in the](#page-93-0) [Database.](#page-93-0)
- **2.** See [Granting System and Object Privileges for SQL Property Graphs](#page-68-0) to ensure you have the required privileges to create a SQL property graph.

The following diagram illustrates the students graph:

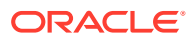

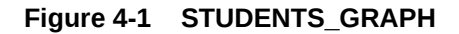

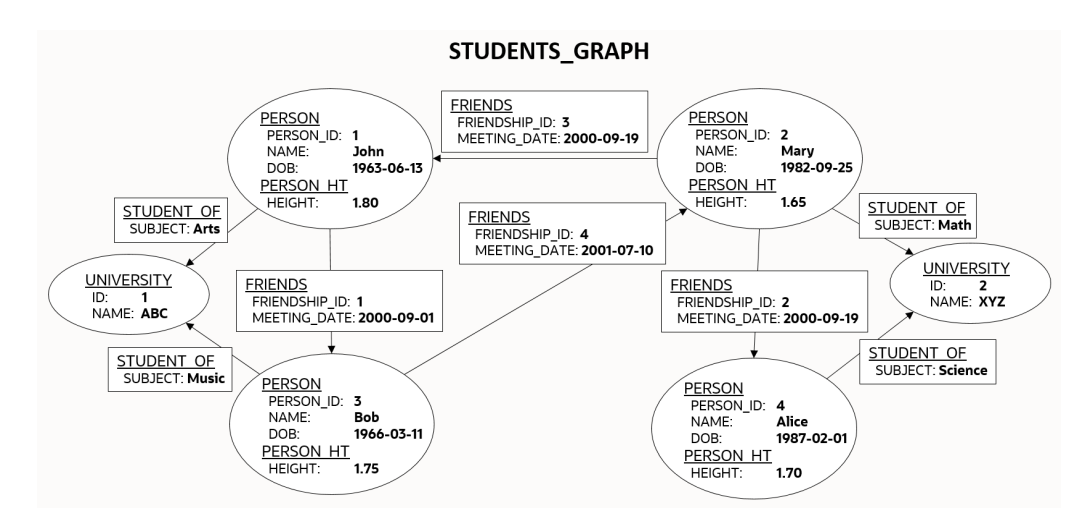

The corresponding SQL propery graph DDL statement is as shown:

```
CREATE PROPERTY GRAPH students graph
  VERTEX TABLES (
     persons KEY (person_id)
       LABEL person
        PROPERTIES (person id, name, birthdate AS dob)
       LABEL person_ht
         PROPERTIES (height),
     university KEY (id)
   )
  EDGE TABLES (
     friends
       KEY (friendship_id)
       SOURCE KEY (person_a) REFERENCES persons(person_id)
      DESTINATION KEY (person b) REFERENCES persons(person id)
      PROPERTIES (friendship id, meeting date),
     student_of
      SOURCE KEY (s person id) REFERENCES persons(person id)
      DESTINATION KEY (s univ id) REFERENCES university(id)
       PROPERTIES (subject)
   );
```
On execution, the preceding example creates a SQL property graph object that uses the tables in your schema to define its graph element tables. Note that the creation of the new SQL property graph object, results only in the storage of the property graph metadata, and there is no copying of data from the underlying database objects into the graph element tables. This implies that when querying a SQL property graph, all GRAPH\_TABLE queries are performed on the current graph data in the database. You may also specify another schema to contain the SQL property graph provided that you have sufficient privileges.

The graph definition in the example creates a graph that comprises:

Two vertex graph element tables:

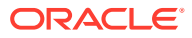

- **persons:** The table has an explicitly defined unique key, person\_id, and it is associated with two labels:
	- person: This label exposes person id, name and birthdate as properties.
	- person ht: This label exposes only the height property.
- **university:** The label for the table is implicitly inferred and by default all visible columns of the underlying database table are exposed as properties.
- Two edge graph element tables:
	- **friends:** The edge table references persons as the underlying database table for both the source and destination vertex tables. The source and destination keys (person\_a and person\_b) for the edge table correspond to the unique key of the source and destination vertex tables respectively. The label for the edge table is automatically inferred from the name of the graph element table (friends, in this case) and exposes friendship id and meeting date as properties.
	- student of: The edge table references persons and university as the underlying database tables for the source and destination vertex tables respectively. The source and destination keys (s\_person\_id and s\_univ\_id) for the edge table correspond to the unique key of the source and destination vertex tables respectively. The label for the edge table is automatically inferred from the name of the graph element table (student of, in this case) and exposes subject as the property.

It is important to note that once a SQL property graph is created, you cannot alter the graph definition. However, you can redefine a SQL property graph using the OR REPLACE clause in the CREATE PROPERTY GRAPH DDL statement. You can use this clause to change the definition of an existing SQL property graph without dropping, re-creating, and regranting object privileges that were earlier granted on it.

## **See Also:**

CREATE PROPERTY GRAPH in *Oracle Database SQL Language Reference*

The following sections explain more on the concepts of the graph element tables, keys, labels and properties:

- [About Vertex and Edge Graph Element Tables](#page-61-0) The vertices and edges of a SQL property graph defined from the underlying database objects are stored in the graph element tables.
- [About Vertex and Edge Table Keys](#page-61-0) Each vertex and edge table used in a SQL property graph definition must have a key in order to identify a unique vertex or an edge in a SQL property graph.
- [About Labels and Properties](#page-63-0) Labels can be associated to one or more graph element tables and they enrich the graph definition. A label can be defined with or without properties.
- [Using Graph Options to Create SQL Property Graphs](#page-65-0) You can use graph options to control the behavior of a SQL property graph at the time of its creation.
- [Granting System and Object Privileges for SQL Property Graphs](#page-68-0) Learn about the new system and object privileges for performing operations on SQL property graphs.

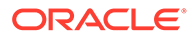

- [Retrieving SQL Creation DDL Using the DBMS\\_METADATA Package](#page-69-0)
- [Limitations of Creating a SQL Property Graph](#page-70-0) This section lists a few restrictions that apply when creating a SQL property graph.

# <span id="page-61-0"></span>4.1.1 About Vertex and Edge Graph Element Tables

The vertices and edges of a SQL property graph defined from the underlying database objects are stored in the graph element tables.

A graph element table can either be a vertex table or an edge table.

Refer to the graph definition in [Example 4-1](#page-58-0) to easily understand the following sections:

#### **Vertex graph element table**

- A vertex table is defined using the VERTEX TABLES clause.
- Each row in a vertex table corresponds to a vertex of the graph.
- A vertex graph element table has a name that is independent from the name of the underlying database object.
- By default, the name of the vertex graph element table is the same as the name of the underlying database object.
- A vertex table name must be unique for a graph. In case you want to define a SQL property graph with multiple graph element tables from the same database object, then you must specify an alternate graph element table name using the AS clause.

#### **Edge graph element table**

- An edge table is defined using the EDGE TABLES clause.
- It specifies a direct relationship between the source vertex table and the destination vertex table using the SOURCE and DESTINATION keywords that REFERENCES the respective vertex tables.
- Each row in an edge table corresponds to an edge of the graph.
- An edge graph element table has a name that is independent from the name of the underlying database object.
- By default, the name of the edge graph element table is the same as the name of the underlying database object.
- The edge table name must be unique for a graph. An edge table name cannot be shared with a vertex table or another edge table.

# 4.1.2 About Vertex and Edge Table Keys

Each vertex and edge table used in a SQL property graph definition must have a key in order to identify a unique vertex or an edge in a SQL property graph.

The key is defined from one or more columns of the underlying table. The key may be implicitly inferred based on an existing primary key or a unique constraint defined on the underlying table, or explicitly defined. The key should be unique.

However, note that the uniqueness constraint for the key column is required if you create the graph in ENFORCED MODE. Otherwise, you can create the graph in TRUSTED

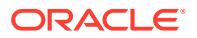

MODE using key columns that do not have a uniqueness constraint. See [Using Graph Options](#page-65-0) [to Create SQL Property Graphs](#page-65-0) for more information on the different modes that can be applied during graph creation.

Vertex or edge table keys can be defined for any of the following built-in data type columns:

- VARCHAR2
- NVARCHAR2
- NUMBER
- BINARY\_FLOAT
- BINARY\_DOUBLE
- CHAR
- NCHAR
- DATE
- INTERVAL (both YEAR TO MONTH and DAY TO SECOND)
- TIMESTAMP

Note that the TIMESTAMP WITH TIME ZONE data type is not supported.

Refer to the SQL property graph definition in [Example 4-1](#page-58-0) to easily understand the following sections:

### **Vertex Table Key**

- By default, the key for a vertex table is automatically identified from a single PRIMARY KEY or UNIQUE key constraint on the underlying database object. If both exist, then the PRIMARY KEY constraint takes precedence over the UNIQUE key constraint.
- If the vertex table key is automatically inferred based on a single  $UNIQUE$  key, then the set of columns in that UNIQUE key must also be NOT NULL.
- If the underlying database object does not contain a unique constraint to enforce uniqueness, then you must explicitly define the KEY subclause in the VERTEX TABLES clause, to identify the columns that define a unique key for the vertex table. Note that the column names must match the column names of the underlying database object.
- Composite vertex table keys are also supported.

#### **Edge Table Key**

- By default, the key for an edge table is automatically identified from a single PRIMARY KEY or UNIQUE key constraint on the underlying database object. If both exist, then the PRIMARY KEY constraint takes precedence over the UNIQUE key constraint.
- If the edge table key is automatically inferred based on a single UNIQUE key, then the set of columns in that UNIQUE key must also be NOT NULL.
- If the underlying database object does not contain a unique constraint to enforce uniqueness, then you must explicitly define the KEY subclause in the EDGE TABLES clause, to identify the columns that define a unique key for the edge table. Note that the column names must match the column names of the underlying database object.

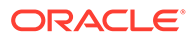

- <span id="page-63-0"></span>By default, the SOURCE and DESTINATION table keys are automatically obtained from a single FOREIGN KEY constraint between the edge table and the underlying source and destination tables respectively.
- However, you must explicitly specify the KEY subclause for the SOURCE and DESTINATION vertex tables, if any of the following applies:
	- There is no FOREIGN KEY constraint between the edge and the referenced vertex tables.
	- There are multiple FOREIGN KEY constraints between the edge and the referenced vertex tables.
	- The underlying database objects for the edge table and its source and destination vertex tables are materialized views or external tables.

## **Note:**

All restrictions that apply for primary key constraints on a database object also apply on vertex and edge table keys.

# 4.1.3 About Labels and Properties

Labels can be associated to one or more graph element tables and they enrich the graph definition. A label can be defined with or without properties.

You can optionally define LABELS and PROPERTIES for the vertex and edge tables in your graph. When not specified, the graph element tables are automatically assigned a label with the name of the graph element table, and all visible columns are exposed as properties, using the column name as property name.

Refer to the SQL property graph definition in [Example 4-1](#page-58-0) to easily understand the following sections:

## **Labels**

- By default, the vertex and edge tables are automatically assigned a label with the name of the respective graph element tables.
- The DEFAULT LABEL subclause can also be used to explicitly apply the preceding rule.
- You can explicitly assign a new label name to a vertex or an edge graph element table using the LABEL subclause.
- Multiple labels can be associated with the same graph element table.
- The same label can be **shared** with multiple graph element tables. A label can be associated with more than one graph element table (shared label) provided the following conditions apply:
	- All graph element tables that share this label declare the same set of property names. Note that the property order does not matter in the label definition.
	- Different columns or value expression exposed by the same property name have *union compatible* types.
- Also, refer to [Type Compatibility Rules for Determining Property Types](#page-98-0) for more information.

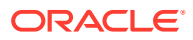

## **Properties**

- By default, all the visible columns of a vertex or an edge table are automatically exposed as properties if there is no label declaration or if the DEFAULT LABEL subclause is used in the property graph definition. The property names are the same as the column names of the underlying database object.
- Columns of any Oracle built-in data types can be exposed as properties of labels in a SQL property graph. This includes virtual columns, JSON data type columns, CLOB and BLOB data types.

However, the following are not supported:

- XMLType and SDO\_GEOMETRY type columns are not supported.
- SQL/XML value expressions over XMLType column stored as binary XML, and SDO\_GEOMETRY built-in functions over SDO\_GEOMETRY object datatype column are allowed as long as they return a value of a type supported for properties. Any general object data type and user defined data type and their corresponding SQL operator value expression over them are not supported.
- Columns of type ANYTYPE cannot be exposed as property.
- At the time of the SQL property graph creation, the data type of a vertex or edge property is determined as follows:
	- Distinct properties associated with distinct labels have the same data type as the underlying database columns.
	- Properties with the same name coming from different labels have the same data type as the underlying database columns. However, you must use the ALLOW MIXED PROPERTY TYPES option when creating the SQL property graph. See [Using Graph Options to Create SQL Property Graphs](#page-66-0) for an example using a shared property name.
	- Properties with the same name coming from the same label will have the UNION ALL compatible type of the underlying database columns. In addition, you must use the ALLOW MIXED PROPERTY TYPES option when creating the SQL property graph:
		- See [Using Graph Options to Create SQL Property Graphs](#page-67-0) for an example using a shared property name in a shared label.
		- See [Type Compatibility Rules for Determining Property Types](#page-98-0) for more information on the type rules that determine the property type.
- If you want to explicitly define the vertex or edge properties for a label, then the following property declarations are supported:
	- **PROPERTIES [ARE] ALL COLUMNS:** To expose all the visible columns of the graph element table as label properties. However, if any columns are added or deleted in the source database object, after the creation of the SQL property graph, then these will not be reflected on the graph.
	- **PROPERTIES [ARE] ALL COLUMNS EXCEPT(***<column\_names\_list>***):** To expose all the visible columns of the graph element table as label properties except those that are explicitly listed.
	- **PROPERTIES(***<list\_of\_column\_names>***):** To expose only those columns of the graph element table that are explicitly listed as label properties. The property name defaults to the column name.

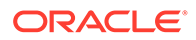

- <span id="page-65-0"></span>– **PROPERTIES(***<column\_name AS property\_name,...>***):** Same as the preceding option. However, if AS *property\_name* is appended to the *column\_name*, then *property\_name* is used as the property name.
- **PROPERTIES(***<column\_expressions AS property\_name,...>***):** To declare a property which is an expression over columns. The AS clause is mandatory in this case. A value expression can either be a SQL operator expression defined over scalar data type columns or JSON expression. See [JSON Support in](#page-71-0) [SQL Property Graphs](#page-71-0) for an example using JSON expressions.
- **NO PROPERTIES:** No columns are exposed for a label.
- Peudo-columns cannot be exposed as a label property.

# 4.1.4 Using Graph Options to Create SQL Property Graphs

You can use graph options to control the behavior of a SQL property graph at the time of its creation.

Graph options can be specified at the end of the CREATE PROPERTY GRAPH DDL statement using the OPTIONS clause. You can use either the MODE or MIXED PROPERTY TYPES option, or both as required.

#### **Using an Option to Specify the Mode of the Graph**

You can specify the **MODE** of the graph by using one of the following option values at the time of creating the SQL property graph:

- **ENFORCED MODE:** This ensures that there is a dependency to the unique key constraint on the underlying database tables. If used when creating a SQL property graph, the CREATE PROPERTY GRAPH statement will throw an error if any of the following conditions apply:
	- The specified vertex or edge table  $KEX$  for the graph element table is neither a PRIMARY KEY nor a UNIQUE key defined on NOT NULL columns.
	- There is no explicit vertex or edge table KEY defined for the graph element table and also the system is unable to automatically identify the default vertex or edge key, as there is no single PRIMARY KEY or a single UNIQUE key constraint on NOT NULL columns on the underlying database table.
	- For a specified edge source key and corresponding source vertex key or for a specified edge destination key and corresponding destination vertex key, there does not exist a corresponding FOREIGN KEY between the underlying tables.
	- An edge table has no explicit keys for the source or for the destination and the system is unable to implicitly infer the keys, as there is no single FOREIGN KEY constraint between the edge table and the referenced source (or destination) vertex table.

For example, consider the following  $t_1$  table in the database that does not have any primary key, unique key or a NOT NULL constraint.

SQL> CREATE TABLE t1 (id NUMBER, name VARCHAR2(10)); INSERT INTO t1 (id, name) VALUES (1,'John'); INSERT INTO t1 (id, name) VALUES (2, 'Mary');

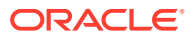

<span id="page-66-0"></span>Create a SQL property graph using OPTIONS(ENFORCED MODE) as shown:

```
CREATE PROPERTY GRAPH g
    VERTEX TABLES (
       t1 KEY (id)
          LABEL t PROPERTIES ARE ALL COLUMNS
    ) OPTIONS(ENFORCED MODE);
```
The graph creation fails with the following error as there are no key constraints to enforce uniqueness:

ORA-42434: Columns used to define a graph element table key must be NOT NULL in ENFORCED MODE

If you omit the KEY clause in the preceding graph definition, then the following error is thrown:

ORA-42402: cannot infer key for graph element table T1

• **TRUSTED MODE (default):** There is no dependency to the unique key constraint on the underlying database tables when using the TRUSTED mode. Therefore, the preceding example when run in TRUSTED mode will not throw any error. This implies that if you choose to use this option, then you must guarantee the uniqueness of primary keys on each of the graph element tables, as well as valid foreign key references between an edge table and its source and destination tables. Otherwise, your graph query results may be incorrect as the expected guarantees are not met.

**Using an Option to Allow or Disallow Different Property Types for Shared Property Names**

You can specify the **MIXED PROPERTY TYPES** options using one of the following values:

- **ALLOW MIXED PROPERTY TYPES:** This ensures that:
	- If two properties with the same name belong to different labels, then they can have completely different types. For example, in addition to the sample tables persons and students (see [Setting Up](#page-93-0) [Sample Data in the Database\)](#page-93-0), create the following additional table:

CREATE TABLE t2 (id NUMBER, height VARCHAR2(4), CONSTRAINT t2\_pk PRIMARY KEY (id)); INSERT INTO t2 (id, height) VALUES (1, '1.80'); INSERT INTO t2 (id, height) VALUES (2, '1.65'); CREATE TABLE t3 (id NUMBER, height BINARY\_DOUBLE, CONSTRAINT t3 pk PRIMARY KEY (id)); INSERT INTO t3 (id, height) VALUES (1, 1.80); INSERT INTO t3 (id, height) VALUES (2, 1.65);

Run the following CREATE PROPERTY GRAPH DDL statement which uses three distinct labels for the same property name, height.

CREATE PROPERTY GRAPH g1 VERTEX TABLES (

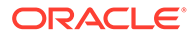

```
 persons
     LABEL person PROPERTIES (name, height),
   t2 LABEL t2 PROPERTIES (height),
    t3
     LABEL t3 PROPERTIES (height)
 )OPTIONS(ALLOW MIXED PROPERTY TYPES);
```
When the graph is created, the property type for height in the vertex tables associated with:

- LABEL person is FLOAT
- LABEL t2 is VARCHAR
- LABEL t3 is BINARY DOUBLE

However, when querying this graph, the property type for height is dependent on the label constraint used in the GRAPH\_TABLE query. See [Accessing Label](#page-79-0) [Properties](#page-79-0) for more information.

– If you are sharing property names inside shared labels, then they should be all union compatible types. For example, run the following CREATE PROPERTY GRAPH DDL statement where the property name height is used inside the shared label  $t$ :

```
CREATE PROPERTY GRAPH g2
    VERTEX TABLES (
       persons
         LABEL t PROPERTIES (height),
       t2
         LABEL t PROPERTIES (height)
    )OPTIONS(ALLOW MIXED PROPERTY TYPES);
```
The graph creation fails as the column height in the tables persons and  $t2$  has the data type FLOAT and VARCHAR respectively which are union incompatible. Therefore, the following error is thrown:

ORA-42414: cannot use mixed type for property HEIGHT of label T

However, the following graph will get created successfully as FLOAT and BINARY DOUBLE belong to the numeric group and are union compatible.

```
CREATE PROPERTY GRAPH g3
    VERTEX TABLES (
       persons
         LABEL t PROPERTIES (height),
       t3
         LABEL t PROPERTIES (height)
    )OPTIONS(ALLOW MIXED PROPERTY TYPES);
```
See [Type Compatibility Rules for Determining Property Types](#page-98-0) for more information.

• **DISALLOW MIXED PROPERTY TYPES (default):** This ensures that a property with the same name should strictly be the same data type. This applies to all labels

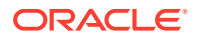

<span id="page-68-0"></span>irrespective of whether they are associated with a single or multiple graph element tables. For example, run the following DDL statement using  $persones$  and  $t2$  as the underlying database tables:

```
CREATE PROPERTY GRAPH g4
    VERTEX TABLES (
       persons
         LABEL person PROPERTIES (name, height),
       t2
         LABEL t2 PROPERTIES (height)
    );
```
The preceding code uses the default DISALLOW MIXED PROPERTY TYPES graph option and therefore throws an error as mixed property types are used in the graph definition:

ORA-42414: cannot use mixed type for property HEIGHT of label T2

The following table summarizes compatibility rules with respect to the MIXED PROPERTY TYPES options

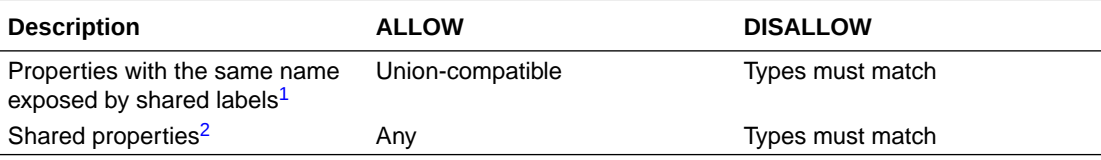

<sup>1</sup> A label with the same name can be associated with more than one graph element table.

2 A property with the same name can be exposed by different labels.

# 4.1.5 Granting System and Object Privileges for SQL Property Graphs

Learn about the new system and object privileges for performing operations on SQL property graphs.

**Table 4-1 System Privileges for SQL Property Graph Objects**

| <b>System Privileges</b>     | <b>Description</b>                                                                       |
|------------------------------|------------------------------------------------------------------------------------------|
| CREATE PROPERTY GRAPH        | To create a SQL property graph in the grantee's schema                                   |
| CREATE ANY PROPERTY<br>GRAPH | To create a SQL property graph in any schema except SYS and AUDSYS                       |
| ALTER PROPERTY GRAPH         | To alter a SQL property graph in the grantee's schema                                    |
| ALTER ANY PROPERTY<br>GRAPH  | To alter a SQL property graph in any schema except SYS and AUDSYS                        |
| READ PROPERTY GRAPH          | To query a SQL property graph in the grantee's schema                                    |
| READ ANY PROPERTY GRAPH      | To query a SQL property graph in any schema except SYS and AUDSY                         |
| SELECT PROPERTY GRAPH        | To query a SQL property graph in the grantee's schema                                    |
|                              | DROP ANY PROPERTY GRAPH To drop a SQL property graph in any schema except SYS and AUDSYS |

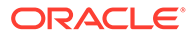

| <b>Object Privileges</b> | <b>Description</b>                                   |
|--------------------------|------------------------------------------------------|
| ALTER                    | To alter a SQL property graph                        |
| READ                     | To query a SQL property graph with a SQL graph query |
| <sup>1</sup> SELECT      | To query a SQL property graph with a SQL graph query |

<span id="page-69-0"></span>**Table 4-2 Object Privileges for SQL Property Graphs**

<sup>1</sup> Note that the SELECT privilege behaves exactly as the READ privilege for the SQL property graph object. It is mainly present for compatibility with the SQL standards for a property graph object.

The following shows the examples for granting and revoking the SQL property graph related privileges. Ensure you have SYSDBA access to grant and revoke these privileges:

GRANT CREATE PROPERTY GRAPH, CREATE ANY PROPERTY GRAPH, ALTER ANY PROPERTY GRAPH, DROP ANY PROPERTY GRAPH, READ ANY PROPERTY GRAPH TO <graphuser>;

REVOKE CREATE PROPERTY GRAPH, CREATE ANY PROPERTY GRAPH, ALTER ANY PROPERTY GRAPH, DROP ANY PROPERTY GRAPH, READ ANY PROPERTY GRAPH FROM <graphuser>;

You can share your SQL property graph in the database with another user as shown.

GRANT SELECT ON PROPERTY GRAPH <graph\_name> TO <schema\_user>;

# 4.1.6 Retrieving SQL Creation DDL Using the DBMS\_METADATA Package

You can retrieve the creation DDL for a SQL property graph using the DBMS\_METADATA package.

The following example displays the DDL for the graph created in [Creating a SQL](#page-58-0) [Property Graph](#page-58-0) using the DBMS METADATA package.

```
SQL> SELECT DBMS METADATA.GET DDL('PROPERTY GRAPH', 'STUDENTS GRAPH')
FROM DUAL;
   CREATE PROPERTY GRAPH "GRAPHUSER"."STUDENTS_GRAPH"
   VERTEX TABLES (
    "GRAPHUSER"."PERSONS" AS "PERSONS" KEY ("PERSON_ID")
       LABEL PERSON PROPERTIES ("PERSON_ID", "NAME", "BIRTHDATE" AS 
"DOB")
      LABEL PERSON HT PROPERTIES ("HEIGHT"),
    "GRAPHUSER"."UNIVERSITY" AS "UNIVERSITY" KEY ("ID")
       PROPERTIES ("ID", "NAME") )
   EDGE TABLES (
    "GRAPHUSER"."FRIENDS" AS "FRIENDS" KEY ("FRIENDSHIP_ID")
       SOURCE KEY("PERSON_A") REFERENCES PERSONS ("PERSON_ID")
```
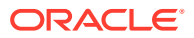

```
 DESTINATION KEY("PERSON_B") REFERENCES PERSONS ("PERSON_ID")
   PROPERTIES ("FRIENDSHIP<sup>ID"</sup>, "MEETING DATE"),
  "GRAPHUSER"."STUDENT_OF" AS "STUDENT_OF" KEY ("S_ID")
     SOURCE KEY("S_PERSON_ID") REFERENCES PERSONS ("PERSON_ID")
     DESTINATION KEY("S_UNIV_ID") REFERENCES PERSONS ("ID")
    PROPERTIES ("SUBJECT") )
 OPTIONS (TRUSTED MODE, DISALLOW MIXED PROPERTY TYPES)
```
# 4.1.7 Limitations of Creating a SQL Property Graph

This section lists a few restrictions that apply when creating a SQL property graph.

- Hybrid partitioned tables, as well as views derived from these tables, cannot be used as graph element tables in a SQL property graph.
- Database links, as well as views defined using these links, cannot be used as graph element tables in a SQL property graph.
- Object tables (that is, table created with CREATE TABLE  $x$  OF myObjectType) and object views cannot be used as graph element tables in a SQL property graph.
- **XMLType table (that is, table created with CREATE TABLE x OF XMLTYPE ...) cannot be** used as graph element tables in a SQL property graph. However SQL/XML operators, XMLExists(), XMLCast(XMLQuery()) over XMLType column stored as binary XML to define property as SQL value expression is supported.
- Columns of type ANYTYPE cannot be exposed as properties or as keys for graph element tables.
- Pseudo-columns cannot be exposed as properties or as keys for graph element tables.
- Column expressions that comprise invocations to PL/SQL functions cannot be exposed as properties. Similarly, virtual columns defined over column expressions that comprise invocations to PL/SQL functions cannot be exposed as properties.
- SQL property graph are not editionable.
- A SQL property graph definition cannot be modified once the graph is created. However, you can redefine a SQL property graph using the OR REPLACE clause in the CREATE PROPERTY GRAPH DDL statement.
- SQL property graph creation is not supported in a shard catalog. However, you can create a property graph over sharded tables in the local shards.

# 4.2 Revalidating a SQL Property Graph

Using the ALTER PROPERTY GRAPH COMPILE DDL statement, you can revalidate an existing property graph object in the database.

A SQL property graph schema may become invalid due to the alteration of the underlying database objects. For instance, adding or dropping a column from the underlying database tables, used in the graph definition, can cause the graph to become invalid. Any invalidation of the graph will also invalidate cursors depending on the graph object. In such a case, you can recover your property graph from an **invalid** state as shown in the following example. Also, refer to [Granting System and Object Privileges for SQL Property Graphs](#page-68-0) to ensure you have the required privilege to perform the ALTER PROPERTY GRAPH operation.

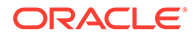

## <span id="page-71-0"></span>**Example 4-2 Revalidating a SQL Property Graph**

ALTER PROPERTY GRAPH students graph COMPILE;

**See Also:**

ALTER PROPERTY GRAPH in *Oracle Database SQL Language Reference*

# 4.3 Dropping a SQL Property Graph

Using the DROP PROPERTY GRAPH DDL statement, you can remove a property graph object in Oracle Database.

See [Granting System and Object Privileges for SQL Property Graphs](#page-68-0) to ensure you have the required privilege to drop a SQL property graph.

## **Example 4-3 Dropping a SQL Property Graph**

The following example removes the SQL property graph, students graph, in the database.

```
DROP PROPERTY GRAPH students graph;
```
Similar to database views, dropping a property graph object does not remove the underlying database tables.

**See Also:**

DROP PROPERTY GRAPH in *Oracle Database SQL Language Reference*

# 4.4 JSON Support in SQL Property Graphs

When creating a SQL property graph, you can define a label property over a JSON data type column using simplified dot notation. You can later access this property inside the GRAPH\_TABLE query.

The label property defined over a JSON data type column can be of common SQL scalar data types, such as:

- VARCHAR
- NUMBER
- BINARY\_FLOAT
- BINARY\_DOUBLE
- DATE
- TIMESTAMP

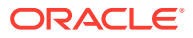
raw JSON data converted to a SQL data type via .string(), .number(), .float(), .double(), .date(), .timestamp(), .binary() or their equivalent using the JSON VALUE operator

Therefore, you can use either a JSON dot notation or the JSON VALUE operator to select a scalar value in the JSON data to define a SQL property graph label property. This also applies when accessing a label property defined over the JSON data type column inside a GRAPH\_TABLE query.

#### **Example 4-4 Defining a SQL Property Graph Using JSON Dot Notation and JSON Expressions for Label Properties**

The following example creates a SQL property graph that contains label properties defined over a JSON data type column. The graph is created using the sample database tables (persons and friendships) defined in [Setting Up Sample Data in the Database.](#page-93-0) The example uses both the JSON dot notation and the JSON VALUE expression to define the label property.

```
CREATE PROPERTY GRAPH friends_graph
   VERTEX TABLES (
      persons AS p KEY (person_id)
         LABEL person
           PROPERTIES (name, birthdate AS dob,
               p.hr_data.department.string() AS "works in",
               JSON VALUE(person data, '$.role') AS "works as")
   )
  EDGE TABLES (
      friends
         KEY (friendship_id)
         SOURCE KEY (person_a) REFERENCES p(person_id)
        DESTINATION KEY (person b) REFERENCES p(person id)
        PROPERTIES (meeting date)
   );
```
The graph gets created successfully and you can query the graph as shown in the following example:

#### **Example 4-5 Querying a SQL Property Graph and Accessing Label Properties Defined As SQL/JSON Expressions**

The following example queries the SQL property graph created in the preceding example to access the label properties created over a JSON data type column.

```
SELECT * FROM GRAPH TABLE (friends graph
  MATCH
    (a IS person) -[e IS friends]-> (b IS person)
    COLUMNS (a.name AS a,
            a."works in" AS "a works in",
             e.meeting_date,
             b.name AS b)
```
);

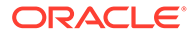

<span id="page-73-0"></span>The query produces the following output:

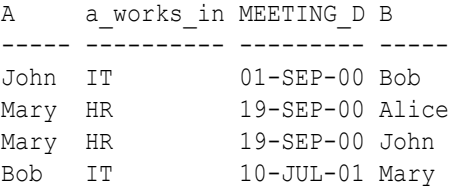

#### **Example 4-6 Creating and Querying a SQL Property Graph with JSON Data Type Label Property**

The following example creates a SQL property graph with JSON data type label property:

```
CREATE PROPERTY GRAPH friends graph new
   VERTEX TABLES (
       persons AS p KEY (person_id)
         LABEL person
          PROPERTIES (name, birthdate AS dob, p.hr data AS "p_data")
  \lambda EDGE TABLES (
       friends
         KEY (friendship_id)
         SOURCE KEY (person_a) REFERENCES p(person_id)
        DESTINATION KEY (person b) REFERENCES p(person id)
        PROPERTIES (meeting date)
   );
```
You can then query the graph using a JSON VALUE expression as shown:

```
SELECT * FROM GRAPH TABLE (friends graph new
  MATCH
   (a IS person WHERE JSON_VALUE(a."p_data", '$.department') = 'IT') -
[e] \rightarrow (b) COLUMNS (a.name AS a, 
           a."p_data".department.string() AS "a_works_in",
          a."p_data".role.string() AS "a_works_as",
           e.meeting_date,
           b.name AS b)
  );
A a_works_in a_works_as MEETING_D B
----- ---------- -------------------- --------- -----
John IT Software Developer 01-SEP-00 Bob
Bob IT Technical Consultant 10-JUL-01 Mary
```
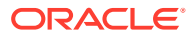

# 5 SQL GRAPH\_TABLE Queries

You can query a SQL property graph using the GRAPH TABLE operator to express graph pattern matching queries.

Graph pattern matching allows you to define a path pattern and match it against a graph to obtain a set of solutions. You must provide the graph to be queried as an input to the GRAPH\_TABLE operator along with the MATCH clause containing the graph patterns to be searched as shown:

```
SELECT * FROM GRAPH TABLE (students graph
   MATCH
   (a IS person) -[e IS friends]-> (b IS person WHERE b.name = 'Mary')
   WHERE a.name='John'
   COLUMNS (a.name AS person_a, b.name AS person_b)
);
```
A basic GRAPH\_TABLE query is made up of the following components:

- **FROM clause:** It includes the GRAPH\_TABLE operator which takes the input graph name as the first parameter.
- **MATCH clause:** It expresses the graph element patterns (vertex or edge pattern) to be searched on the SQL property graph. It can optionally include an element pattern WHERE clause as seen in the preceding example ( $(b$  IS person WHERE  $b$ .name = 'Mary')) query. This in-line WHERE clause can access any matched variable.
- **WHERE clause:** This is an optional out-of-line WHERE clause. Similar to the element pattern WHERE clause, it has access to all the graph pattern variables and expresses a predicate that applies to the entire pattern in the MATCH clause.
- **COLUMNS clause:** This contains the query output columns.

#### **See Also:**

GRAPH\_TABLE Operator in *Oracle Database SQL Language Reference*

The following sections explain GRAPH\_TABLE queries in detail:

- [About Graph Patterns](#page-75-0) A SQL GRAPH TABLE query is composed of graph patterns.
- [Variable-Length Path Patterns](#page-81-0) Variable-length graph patterns provide advanced querying support for SQL property graphs.
- [Complex Path Patterns](#page-82-0) You can query a SQL property graph using complex path patterns.

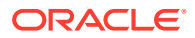

- <span id="page-75-0"></span>• [Vertex and Edge Identifiers](#page-82-0) You can uniquely identify each vertex and edge in a SQL property graph with the VERTEX ID and EDGE ID operators, respectively, in a GRAPH TABLE query.
- [Running GRAPH\\_TABLE Queries at a Specific SCN](#page-84-0) You can run a GRAPH\_TABLE query at a given System Change Number (SCN) or timestamp value.
- [Privileges to Query a SQL Property Graph](#page-84-0) You must have the READ or SELECT object privilege to query a SQL property graph.
- [Examples for SQL Property Graph Queries](#page-85-0) This section contains a few examples for querying a SQL property graph with fixed-length and variable-length graph pattern matching queries.
- [Supported Features and Limitations for Querying a SQL Property Graph](#page-95-0) This section provides the list of supported and unsupported features for querying a SQL Property Graph.
- [Tuning SQL Property Graph Queries](#page-96-0) You can tune a SQL GRAPH TABLE query using the EXPLAIN PLAN statement.
- [Type Compatibility Rules for Determining Property Types](#page-98-0) When using shared property names that are union compatible, the property type is determined by certain type compatibility rules.
- [Viewing and Querying SQL Property Graphs Using SQL Developer](#page-99-0) Using SQL Developer 23.1, you can view all the SQL property graphs existing in your database schema by expanding **SQL Property Graphs** under the **Property Graph** node in the **Connections** navigator.

## 5.1 About Graph Patterns

A SQL GRAPH TABLE query is composed of graph patterns.

Graph patterns are expressed between the input graph name and the COLUMNS clause in a GRAPH-TABLE query.

Graph patterns are made up of one or more vertex and edge patterns. For example, the following graph pattern has two vertex patterns and one edge pattern:

 $(v1) - [e] \rightarrow (v2)$ 

A vertex pattern is enclosed in parentheses and specifies how to match a single vertex. An edge pattern is enclosed by a square bracket with delimiters on the left and right side of the edge pattern and specifies how to match a single edge.

Also, the available arrow tokens for edge patterns are summarized in the following table:

| <b>Directionality</b>                | <b>Bracketed Syntax</b>   | Abbreviated Syntax <sup>1</sup> |
|--------------------------------------|---------------------------|---------------------------------|
| Directed to the right                | $-$ [ ] $-$ >             | $\rightarrow$                   |
| Directed to the left                 | $\le -$ [ ] $-$           | $\rightarrow$                   |
| Any directed edge (right or<br>left) | $\lt -$ [ ] -> or - [ ] - | $\overline{\phantom{a}}$        |

**Table 5-1 Arrow Tokens for Edge Patterns**

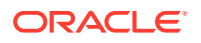

- <span id="page-76-0"></span>1 • There are no brackets for the arrows in the "abbreviated syntax" column.
	- All edge labels will be considered as no edge label is specified. Hence, filtering on a specific edge is not supported.

A graph element pattern (which can either be a vertex or an edge pattern) may in turn optionally include:

- An element variable.
- A label expression which is that part in an element pattern that starts with the keyword IS and is followed by a list of one or more label names. If there is more than one label name, then these are separated by vertical bars.
- An element pattern WHERE clause which expresses a search condition on the element variable declared by the element pattern.

The following sections explain the graph pattern concepts more in detail:

- Graph Element Variables Vertex and edge pattern variables ranges over vertices and edges respectively.
- **[Label Expressions](#page-77-0)**

A label expression in a vertex or an edge element pattern is introduced by the keyword IS.

• [Accessing Label Properties](#page-79-0)

You can access a property inside a graph element pattern, in the out-of-line WHERE clause or in the COLUMNS clause.

## 5.1.1 Graph Element Variables

Vertex and edge pattern variables ranges over vertices and edges respectively.

For example, consider the following graph pattern which contains three graph element variables.

 $(v1) - [e] \rightarrow (v2)$ 

In the preceding graph pattern,  $v1$  and  $v2$  are two vertex pattern variables and e is an edge pattern variable.

Ensure that you apply the following rules for the graph pattern variables:

- You cannot use the same variable name for both a vertex and an edge.
- You can use the same variable name in two different vertex patterns as shown: MATCH (a IS person) -> (a IS person)

In the preceding example, the vertex variable a is used in two vertex patterns -  $(a \text{ is } 1)$ person) and (a IS person). This implies that the two vertex patterns that declare the same vertex variable must bind to the same vertex. Thus the vertex variable binds to a unique vertex but the vertex pattern can appear multiple times in the same graph pattern.

- You can use the same variable name in two different edge patterns.
- Anonymous (that is, omitted) vertex and edge variables are supported. See [Example 5-8](#page-86-0).

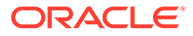

## <span id="page-77-0"></span>5.1.2 Label Expressions

A label expression in a vertex or an edge element pattern is introduced by the keyword IS.

For example, in the following graph pattern, the vertex pattern associated with the graph element variable  $v1$  has the label person. Also, the edge pattern associated with the graph element variable e contains the label friendOf:

```
(v1 IS person)–[e IS friendOf]->(v2)
```
If the label is omitted in a graph element pattern, then the default is to query all vertices or edges.

A label expression can also include an optional in-line SQL search condition that can access any matched variable. When accessing a property, you must specify a graph pattern variable.

The supported vertex and edge label expressions are described in the following table:

| <b>Vertex Label</b><br><b>Expression</b> | <b>Edge Label Expression</b> | <b>Description</b>                                                                                                    |
|------------------------------------------|------------------------------|----------------------------------------------------------------------------------------------------|
| (a)                                      | $[$ e $]$                    | The vertex graph pattern variable a<br>۰<br>may match a vertex with any label.<br>The edge graph pattern variable e<br>۰<br>may match an edge with any label.                                                                                                    |
| $\left( \right)$                         | $\lceil$ $\rceil$            | The vertex pattern has no label and<br>۰<br>can match any vertex.<br>The edge pattern has no label and<br>can match any edge.<br>When a graph pattern variable is not<br>specified, a unique vertex or edge<br>variable name is internally generated by<br>the system. Therefore, you cannot<br>reference the vertex or edge elsewhere in<br>the query, as it is unknown. |
| (IS person)                              | [IS friend of]               | The vertex pattern has only the<br>٠<br>person label.<br>The edge pattern has only the<br>۰<br>friend of label.<br>When a graph pattern variable is not<br>specified, a unique vertex or edge<br>variable name is internally generated by<br>the system. Therefore, you cannot<br>reference the vertex or edge elsewhere in<br>the query, as it is unknown.               |

**Table 5-2 Supported Vertex and Edge Label Expressions**

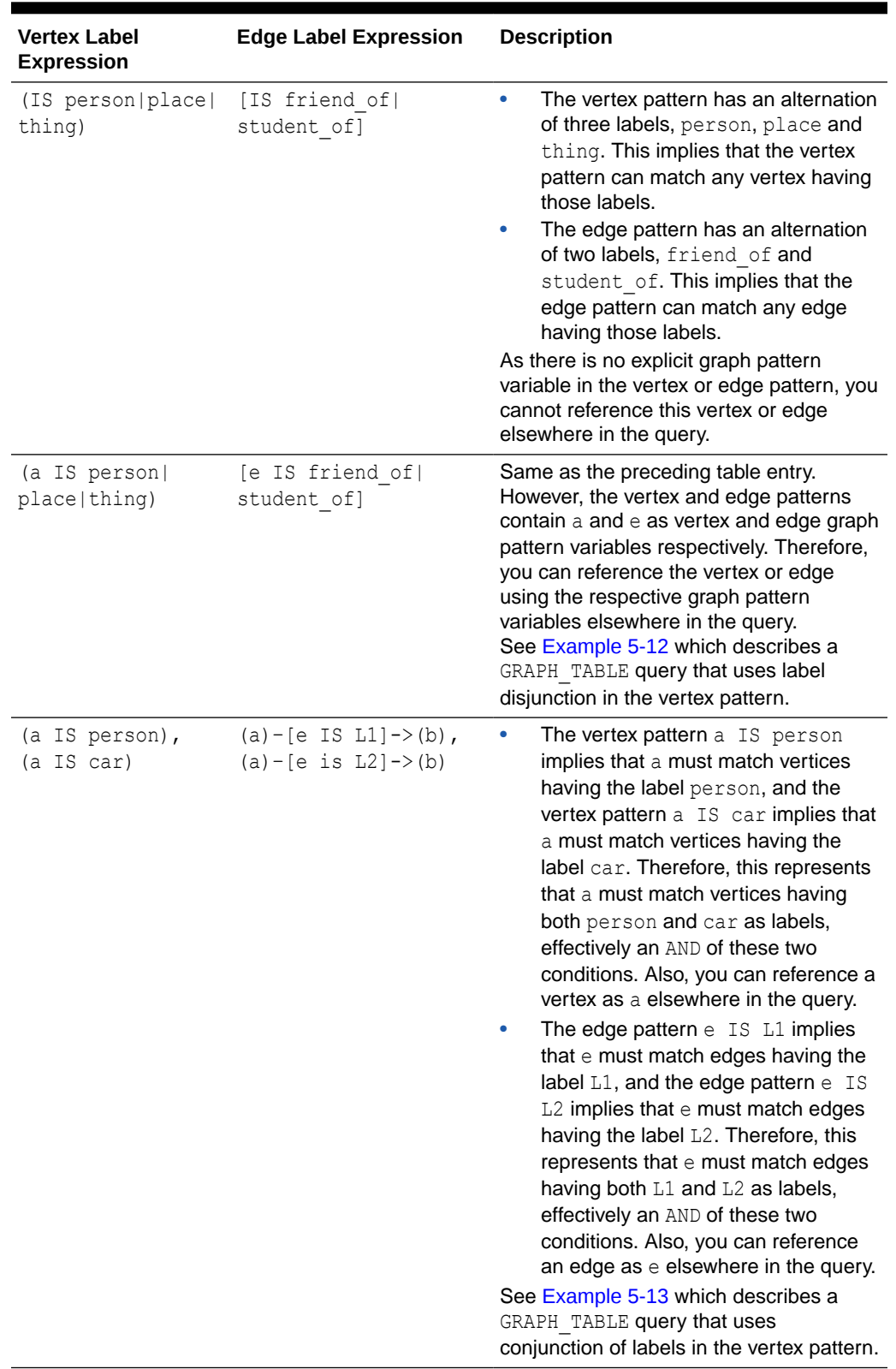

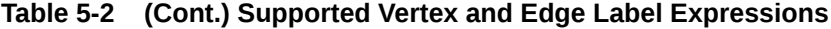

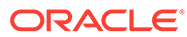

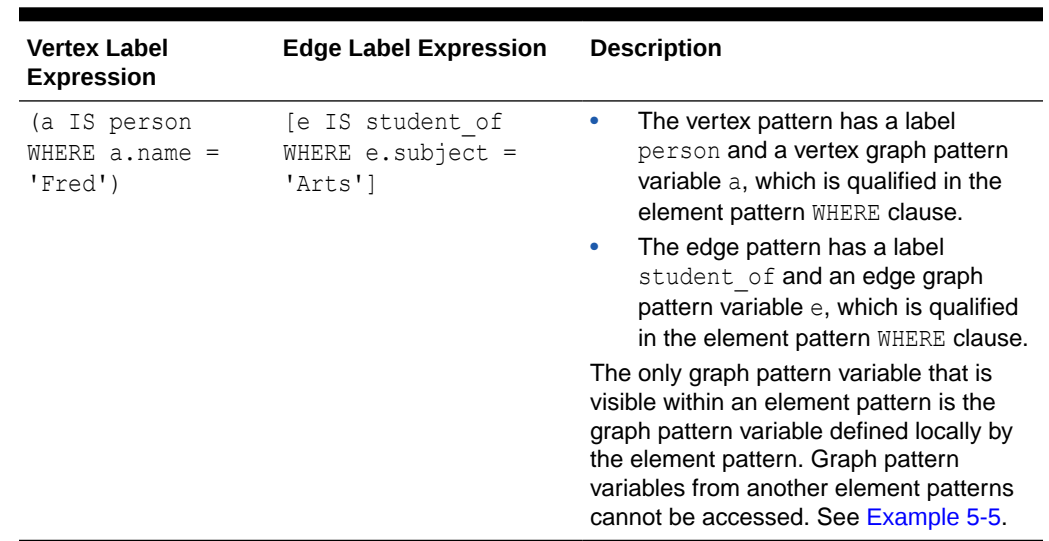

<span id="page-79-0"></span>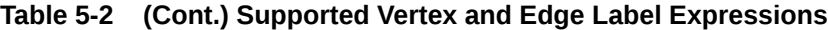

### 5.1.3 Accessing Label Properties

You can access a property inside a graph element pattern, in the out-of-line WHERE clause or in the COLUMNS clause.

Consider the following graph element pattern where a is a graph element variable and name is a property name:

```
(a IS person WHERE a.name='John')
```
You can then reference the property in the WHERE clause inside the graph element pattern as a.name. This means a.name references the property name of the graph element bound to the graph pattern variable a.

Also, the following conditions apply when accessing a property:

- The property name is part of at least one table that satisfies the label expression.
- A graph variable name must always be used to access a property.
- At the time of the GRAPH\_TABLE query compilation, certain type checking rules apply for the vertex or edge table properties. See [Type Compatibility Rules for](#page-98-0) [Determining Property Types](#page-98-0) for more information.

The following examples describe a few scenarios for determining property types when querying SQL property graphs. Note that Example 5-1 to [Example 5-3](#page-80-0) refer to the SQL property [graph definition for](#page-66-0) g1 which contains height as a shared property across different labels.

#### **Example 5-1 Determining the Property Type for a Single Label**

The data type for a height in the following query is FLOAT:

```
SELECT * FROM GRAPH TABLE (g1
MATCH
(a IS person)
```
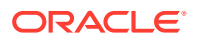

```
COLUMNS (a.height)
);
```
The query output is as shown:

```
HEIGHT
----------
       1.8
       1.65
       1.75
        1.7
```
#### **Example 5-2 Determining Union Compatible Property Type for Two Different Labels**

The data type for  $a$ . height in the following query is the union compatible type between  $FLOAT$ and BINARY\_DOUBLE:

```
SELECT * FROM GRAPH TABLE (g1
MATCH
(a IS person|t3)
COLUMNS (a.height)
);
```
The query output is as shown:

```
 HEIGHT
----------
  1.8E+000
 1.65E+000
 1.75E+000
  1.7E+000
  1.8E+000
 1.65E+000
```
In the SQL property graph  $g1$ , the property type for height associated with the labels person and t3 is FLOAT and BINARY\_DOUBLE respectively. BINARY\_DOUBLE takes precedence over FLOAT and hence the resulting output property type for a. height is BINARY DOUBLE.

#### **Example 5-3 No Union Compatible Property Type for Two Different Labels**

Error is thrown for the following query as the data type for  $a$ . height is not union compatible across the tables, person (FLOAT) and t2 (VARCHAR):

```
SELECT * FROM GRAPH TABLE (g1
   MATCH
    (a IS person|t2)
   COLUMNS (a.height)
   );
```
On execution. the preceding query throws the error - ORA-01790: expression must have same datatype as corresponding expression

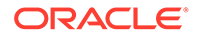

#### <span id="page-81-0"></span>**Example 5-4 Determining Union Compatible Property Type for Shared Labels**

Consider the [SQL property graph definition for](#page-67-0)  $q3$  which uses a shared label (t) that is associated with a shared property name (height).

When querying  $g3$ , the data type for a height in the following GRAPH TABLE query is BINARY\_DOUBLE:

```
SELECT * FROM GRAPH TABLE (g3
MATCH
(a IS t)
COLUMNS (a.height)
);
```
The query output is a union of the property columns across all the graph element tables sharing the label. Also, the property type is BINARY DOUBLE as per the [Type](#page-98-0) [Compatibility Rules for Determining Property Types:](#page-98-0)

 HEIGHT ---------- 1.8E+000 1.65E+000 1.75E+000 1.7E+000 1.8E+000 1.65E+000

## 5.2 Variable-Length Path Patterns

Variable-length graph patterns provide advanced querying support for SQL property graphs.

Variable-length graph patterns require recursion such that there is a variable number of joins when translated into a relational query.

Bounded recursive path patterns that include one or more of the following quantifiers are supported:

| Quantifier | <b>Description</b>              |
|------------|---------------------------------|
| $\{n\}$    | Exactly n                       |
| $\{n, m\}$ | Between n and m (inclusive)     |
| $m$ }      | Between $0$ and $m$ (inclusive) |
|            | 0 or 1                          |

**Table 5-3 Quantifier Support for Variable-Length Graph Patterns**

Note that the maximum upper bound limit for the quantifiers in the preceding table is 10.

See [Example 5-14](#page-88-0) for sample GRAPH\_TABLE queries using the quantifiers described in the preceding table.

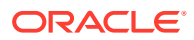

## <span id="page-82-0"></span>5.3 Complex Path Patterns

You can query a SQL property graph using complex path patterns.

#### **Cyclic Path Patterns**

Vertex and edge path patterns can form cycles. For instance, consider the following graph pattern:

MATCH (a IS person) -[IS friends]-> (a IS person)

The preceding graph pattern describes a single path pattern, and it contains the vertex variable a twice. Thus, this finds cycles in the graph such that a binds to a person that has a friends edge to itself.

Also, note the following:

- The label person for the vertex variable a need not be repeated twice. The result is the same with or without repeating the label expression.
- You can use multiple in-line WHERE clauses to add conditions on the same pattern variable.
- Using the same edge variable twice in a path pattern also has the semantics that the edges must be the same.

Cycles can be longer than a single edge. See [Example 5-11.](#page-87-0)

#### **Multiple Path Patterns**

A MATCH clause may have more than one path pattern, in a comma-separated list. For instance, the following example shows two path patterns:

```
MATCH (a IS person WHERE a.name='John') -[IS student of]-> (b IS university),
(a IS person WHERE a.name='John') -[IS friends]-> (c IS person)
```
Any graph pattern variables in common between two path patterns denotes an overlap between the path patterns. In the preceding example, the vertex variable  $\alpha$  is shared. Note that the variable a must bind to the same graph element table in each element pattern of the graph pattern, and thus there is an implicit natural inner join on such repeated graph pattern variables.

If there are no shared variables between the two path patterns, then the resulting output set is a cross product of the outputs of the individual path patterns. See [Example 5-9](#page-86-0) and [Example 5-10.](#page-87-0)

## 5.4 Vertex and Edge Identifiers

You can uniquely identify each vertex and edge in a SQL property graph with the VERTEX ID and EDGE\_ID operators, respectively, in a GRAPH\_TABLE query.

Graph element identifiers are based on the key value defined for the graph element tables. Therefore, it is important to note the following:

• Graphs in TRUSTED mode may produce duplicate identifiers for different vertices if some key columns do not have a UNIQUE constraint.

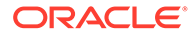

• Graphs in ENFORCED mode are guaranteed to always produce unique identifiers.

The VERTEX\_ID and EDGE\_ID operators can be used in any expression appearing in the COLUMNS or WHERE clause in a GRAPH\_TABLE query.

## **Note:** In order to use the VERTEX\_ID and EDGE\_ID operators, you must ensure that you have the READ or SELECT privilege on both the property graph object and its underlying database tables.

The input to the VERTEX ID operator is a single vertex graph pattern variable coming from a matched vertex pattern as shown:

```
MATCH (v) COLUMNS(VERTEX_ID(v) AS v_id)
```
Similarly, the EDGE ID operator takes as input a single edge graph pattern variable coming from a matched edge pattern as shown:

```
MATCH (v1) - [e] \rightarrow (v2) COLUMNS(EDGE ID(e) AS e id)
```
The output of these operators is a vertex or an edge identifier of JSON data type. The following shows an example of a JSON output describing the vertex identifier:

```
{
   "GRAPH_OWNER": "GRAPHUSER",
  "GRAPH_NAME": "STUDENTS_GRAPH",
  "ELEM_TABLE": "PERSONS",
 "KEY_VALUE": {
     "PERSON_ID": 1
   }
}
```
In the preceding JSON output:

- **GRAPH** OWNER: Owner of the property graph object
- **GRAPH\_NAME:** Name of the property graph object
- **ELEM TABLE:** Name of the vertex table
- **KEY** VALUE: Name and value of the key column

The same list of JSON output fields apply to an edge identifier also. However, the ELEM\_TABLE field represents the name of an edge table. Also, all operations that can be performed on a JSON data type can be performed on the vertex and edge identifiers.

See [Example 5-19](#page-92-0) for more information.

#### **VERTEX\_EQUAL and EDGE\_EQUAL Predicates**

The VERTEX\_EQUAL and EDGE\_EQUAL predicates can be used to, respectively, compare two vertex and edge identifiers and return TRUE if they are equal.

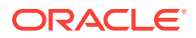

The inputs to the VERTEX EQUAL predicate are two vertex graph pattern variables. Similarly for EDGE\_EQUAL, both inputs must be edge graph pattern variables. These predicates can be used in the WHERE clause in a GRAPH\_TABLE query.

See [Example 5-20](#page-92-0) for more information.

## <span id="page-84-0"></span>5.5 Running GRAPH\_TABLE Queries at a Specific SCN

You can run a GRAPH TABLE query at a given System Change Number (SCN) or timestamp value.

The graph name, which is the first operand of a GRAPH\_TABLE query, can be associated with either of the following clauses:

- AS OF SCN: Refer to [Example 5-17](#page-91-0)
- AS OF TIMESTAMP: Refer to [Example 5-18](#page-91-0)

## 5.6 Privileges to Query a SQL Property Graph

You must have the READ or SELECT object privilege to query a SQL property graph.

If you are the graph creator, then you can allow other graph users to query your graph by granting any one of the following privileges:

```
GRANT READ ON PROPERTY GRAPH <graph_name> TO <schema_user>;
GRANT SELECT ON PROPERTY GRAPH <graph_name> TO <schema_user>;
```
It is important to note that granting the preceding privileges allows access only to the property graph object and not to its underlying database tables.

This allows the graph user to successfully run GRAPH\_TABLE queries on your graph without having access to the underlying tables. For example:

```
GRANT READ ON PROPERTY GRAPH students graph TO hr;
```
SQL> conn hr/<password for hr>; Connected. SQL> SELECT \* FROM GRAPH\_TABLE (**graphuser.students\_graph** MATCH (a IS person) COLUMNS (a.name AS person\_a));

```
PERSON_A
----------
John
Mary
Bob
Alice
```
However, to perform GRAPH\_TABLE queries with VERTEX\_ID and EDGE\_ID operators, the graph user must additionally have READ or SELECT privilege on the underlying database tables.

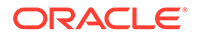

## <span id="page-85-0"></span>5.7 Examples for SQL Property Graph Queries

This section contains a few examples for querying a SQL property graph with fixedlength and variable-length graph pattern matching queries.

All the queries shown in the examples are run on the SQL property graph, students graph, created in [Example 4-1:](#page-58-0)

#### **Example 5-5 GRAPH\_TABLE Query Using An Edge Pattern Directed Left-To-Right**

The following example shows a GRAPH TABLE query containing an edge pattern  $(-[e_1, e_2])$ IS friends]->) which is directed from left-to-right:

```
SELECT * FROM GRAPH_TABLE (students graph
   MATCH
   (a IS person) -[e IS friends]-> (b IS person WHERE b.name='Alice')
  WHERE a.name='Mary'
   COLUMNS (a.name AS person_a, b.name AS person_b)
);
```
The code produces the following output:

PERSON A PERSON B ---------- ---------- Mary Alice

#### **Example 5-6 GRAPH\_TABLE Query Using An Edge Pattern Directed Right-To-Left**

The following example shows a GRAPH\_TABLE query containing an edge pattern  $\langle \langle -|e \rangle$ IS friends]-) which is directed from right-to-left:

```
SELECT * FROM GRAPH_TABLE (students graph
   MATCH
   (a IS person) <-[e IS friends]- (b IS person WHERE b.name='Mary')
   WHERE a.name='Alice'
  COLUMNS (a.name AS person_a, b.name AS person_b)
);
```
The code produces the following output:

```
PERSON A PERSON B
---------- ----------
Alice Mary
```
#### **Example 5-7 GRAPH\_TABLE Query Using Any-Directed Edge Pattern**

The following example shows a GRAPH\_TABLE query which contains any-directed edge pattern (-[e IS friends]-):

```
SELECT * FROM GRAPH TABLE (students graph
  MATCH
```
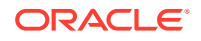

```
 (a IS person) -[e IS friends] - (b IS person WHERE b.name='Alice' OR 
b.name='Mary')
   WHERE (a.name='Alice' OR a.name='Mary')
   COLUMNS (a.name AS person_a, b.name AS person_b)
);
```
The code produces the following output:

PERSON\_A PERSON\_B ---------- ---------- Mary Alice<br>Alice Mary Alice Mary

#### **Example 5-8 GRAPH\_TABLE Query Using an Anonymous Edge Variable**

The following example shows a GRAPH\_TABLE query where the edge element variable is omitted:

```
SELECT * FROM GRAPH TABLE (students graph
   MATCH
  (a IS person) -[ ] \rightarrow (b IS person)
   COLUMNS (a.name AS person_a, b.name AS person_b)
   );
```
Alternatively, you can replace the bracketed syntax for the edge pattern  $(-1)$ –>) in the preceding query with an abbreviated syntax ->.

The code produces the following output:

PERSON\_A PERSON\_B ---------- ---------- Mary John Bob Mary John Bob Mary Alice

#### **Example 5-9 GRAPH\_TABLE Query Using Multiple Path Patterns**

The following example shows a GRAPH TABLE query containing two path patterns (a) ->(b),  $(a)$  ->(c)) which have a common vertex as shown:

```
SELECT * FROM GRAPH TABLE (students graph
  MATCH
   (a IS person WHERE a.name = 'John') -> (b IS person),(a IS person WHERE 
a.name = 'John') \rightarrow (c IS university) COLUMNS (a.name AS person_a, b.name AS person_b,c.name as university)
  );
```
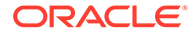

<span id="page-87-0"></span>The preceding code produces the following output:

PERSON A PERSON B UNIVERSITY ---------- ---------- ---------- John Bob ABC

#### **Example 5-10 GRAPH\_TABLE Query Using Disjoint Path Patterns**

The following example shows a GRAPH\_TABLE query containing two disjoint path patterns:

```
SELECT * FROM GRAPH TABLE (students graph
MATCH (a IS person WHERE a.name='John') -[IS student of]-> (b IS
university),
(x IS person) -[IS friends]-> (y IS person)
COLUMNS (a.name AS a, b.name as university, x.name AS x, y.name as y)
);
```
The resulting output is as shown:

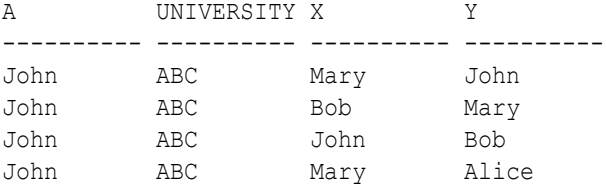

#### **Example 5-11 GRAPH\_TABLE Query Using Cyclic Path Patterns**

The following example uses a cyclic path pattern  $(MATCH (a) - []-> (b) - []-> (c) - [] >(a)$ ) as shown. Note that the example uses the same vertex pattern variable name a (which is bound to person) twice. Thus, this finds cycles in the graph containing three edges that finally bind to a itself.

```
SELECT * FROM GRAPH TABLE (students graph
  MATCH
   (a IS person) -[IS friends]-> (b IS person) -[IS friends]->
   (c IS person) -[IS friends]-> (a)
  COLUMNS (a.name AS person_a, b.name AS person_b, c.name AS person_c)
  );
```
The preceding code produces the following output:

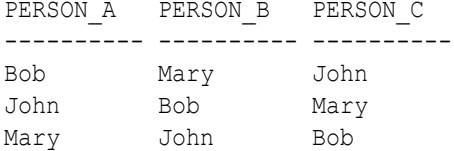

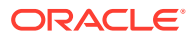

#### <span id="page-88-0"></span>**Example 5-12 GRAPH\_TABLE Query Using Label Disjunction**

The following example uses label disjunction in the vertex label expression:

```
SELECT * FROM GRAPH TABLE (students graph
MATCH
(a is person|university)
COLUMNS (a.name, a.dob)
);
```
#### The code produces the following output:

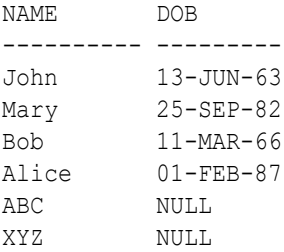

6 rows selected.

#### **Example 5-13 GRAPH\_TABLE Query Using Label Conjunction**

The following example uses label conjunction in the vertex label expression:

```
SELECT * FROM GRAPH TABLE (students graph
MATCH
(a IS person), (a IS person_ht)
COLUMNS (a.name as name, a.dob as dob, a.height as height )
);
```
#### The code produces the following output:

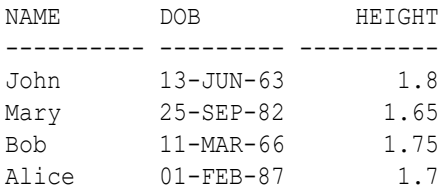

#### **Example 5-14 GRAPH\_TABLE Queries Using Recursive Path Patterns with Bounded Quantifiers**

The following example uses a recursive path pattern to retrieve all friends within two hops:

```
SELECT * FROM GRAPH TABLE (students graph
MATCH (a is person WHERE a.name='Mary') -[is friends]->{2} (b is person)
COLUMNS (a.name AS a , b.name AS b)
);
```
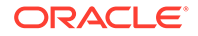

<span id="page-89-0"></span>The preceding code produces the following output:

A B ---------- ---------- Mary Bob

The following example uses a recursive path pattern to retrieve all friends between one and two hops (inclusive):

```
SELECT * FROM GRAPH TABLE (students graph
MATCH (a is person WHERE a.name='Mary') -[is friends]->{1, 2} (b is
person)
COLUMNS (a.name AS a , b.name AS b)
);
```
The preceding code produces the following output:

A B ---------- ---------- Mary Alice Mary John Mary Bob

The following example uses a recursive path pattern to retrieve all friends by performing from zero to two iterations:

```
SELECT * FROM GRAPH_TABLE (students graph
MATCH (a is person WHERE a.name='Mary') -[is friends]->{, 2} (b is
person)
COLUMNS (a.name AS a , b.name AS b)
);
```
The preceding code produces the following output:

A B ---------- ---------- Mary Mary Mary Alice Mary John Mary Bob

Note that in the first line of the preceding output, Mary is bound to both the element pattern variables, a and b. This is because the GRAPH TABLE query includes a zero hop iteration and therefore, the vertex pattern to the left and the vertex pattern to the right must bind to the same graph element.

#### **Example 5-15 GRAPH\_TABLE Query Using Bind Variables**

The example declares a bind variable, name and assigns a value as shown:

```
SQL> variable name VARCHAR2(10);
SQL> BEGIN
```
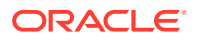

```
 2 :name := 'Bob';
 3 END;
 4 /
```
PL/SQL procedure successfully completed.

Using this bind variable, the following GRAPH TABLE query is performed:

```
SELECT * FROM GRAPH_TABLE (students_graph
  MATCH
   (a IS person) -[e IS friends]-> (b IS person WHERE b.name=:name)
  WHERE a.name='John'
   COLUMNS (a.name AS person_a,
            b.name AS person_b,
            e.meeting_date AS met_on)
);
```
The code produces the following output:

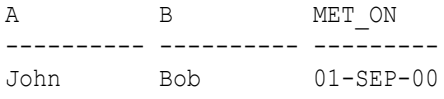

#### **Example 5-16 GRAPH\_TABLE Query Invoking a PL/SQL function Inside an Expression and in the COLUMNS Clause**

The example declares a user defined function(UDF) as shown:

```
CREATE OR REPLACE FUNCTION get age(
     id NUMBER
)
RETURN NUMBER
AS
    age NUMBER := 0;
BEGIN
     -- get age
     SELECT (EXTRACT(YEAR from SYSDATE) - EXTRACT(YEAR from birthdate))
       INTO age 
      FROM persons
     WHERE person id=id;
     -- return age
     RETURN age;
END;
/
Function created.
```
The following GRAPH TABLE query invokes the UDF inside an expression in the WHERE clause and again in the COLUMNS clause:

```
SELECT * FROM GRAPH TABLE (students graph
  MATCH
```
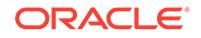

```
 (a IS person) -[e IS friends]-> (b IS person)
 WHERE (get_age(a.person_id) > 50)
 COLUMNS (a.name AS a,
       get_age(a.person_id) AS age,
          b.name AS b,
          e.meeting_date AS met_on)
 );
```
The code produces the following output:

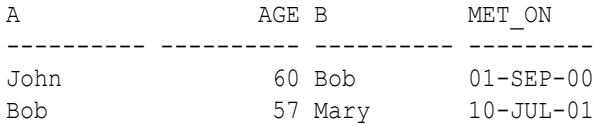

#### **Example 5-17 GRAPH\_TABLE Query Using SCN**

Determine the current SCN value of the database as shown:

SQL> SELECT TIMESTAMP TO SCN(SYSDATE) FROM DUAL;

TIMESTAMP\_TO\_SCN(SYSDATE) ------------------------- 2117789

The following GRAPH\_TABLE query using the preceding SCN value as shown:

```
SELECT * FROM GRAPH_TABLE (students_graph AS OF SCN 2117789
  MATCH
   (a IS person) -[e]-> (b IS person)
  COLUMNS (a.name AS a, b.name AS b, e.meeting_date AS met_on)
  );
```
The query produces the following output:

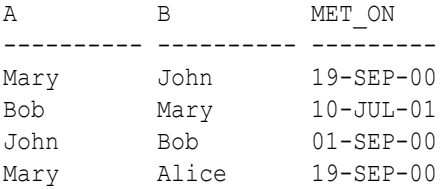

#### **Example 5-18 GRAPH\_TABLE Query Using TIMESTAMP**

The following GRAPH TABLE query uses a TIMESTAMP value as shown:

```
SQL> SELECT * FROM GRAPH_TABLE (students_graph AS OF TIMESTAMP
SYSTIMESTAMP
  MATCH
   (a IS person WHERE a.name='John') -[e]-> (b IS person)
  COLUMNS (a.name AS a, b.name AS b, e.meeting_date AS met_on)
  );
```
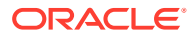

<span id="page-92-0"></span>The query produces the following output:

A B METON ---------- ---------- --------- John Bob 01-SEP-00

**Example 5-19 GRAPH\_TABLE Query Using the VERTEX\_ID and EDGE\_ID Identifiers**

```
SELECT * FROM GRAPH TABLE (students graph
MATCH
  (a IS person ) -[e IS friends]-> (b IS person)
COLUMNS (JSON SERIALIZE(VERTEX ID(a)) AS id a , JSON SERIALIZE(EDGE ID(e))
AS id_e)
);
```
The query produces a JSON data type output that includes the graph owner, graph name and graph element table name and the key value as shown:

ID\_A ID\_E --------------------------- ------------------------------ {"GRAPH\_OWNER":"GRAPHUSER", {"GRAPH\_OWNER":"GRAPHUSER","GR "GRAPH\_NAME":"STUDENTS\_GRAP APH\_NAME":"STUDENTS\_GRAPH","EL H", "ELEM\_TABLE": "PERSONS", " EM\_TABLE": "FRIENDS", "KEY\_VALUE KEY\_VALUE":{"PERSON\_ID":1}} ":{"FRIENDSHIP\_ID":1}} {"GRAPH\_OWNER":"GRAPHUSER", {"GRAPH\_OWNER":"GRAPHUSER","GR "GRAPH\_NAME":"STUDENTS\_GRAP APH\_NAME":"STUDENTS\_GRAPH","EL H", "ELEM\_TABLE": "PERSONS", " EM\_TABLE": "FRIENDS", "KEY\_VALUE KEY\_VALUE":{"PERSON\_ID":2}} ":{"FRIENDSHIP\_ID":2}} {"GRAPH\_OWNER":"GRAPHUSER", {"GRAPH\_OWNER":"GRAPHUSER","GR "GRAPH\_NAME":"STUDENTS\_GRAP APH\_NAME":"STUDENTS\_GRAPH","EL H", "ELEM\_TABLE": "PERSONS", " EM\_TABLE": "FRIENDS", "KEY\_VALUE KEY\_VALUE":{"PERSON\_ID":2}} ":{"FRIENDSHIP\_ID":3}} {"GRAPH\_OWNER":"GRAPHUSER", {"GRAPH\_OWNER":"GRAPHUSER","GR "GRAPH\_NAME":"STUDENTS\_GRAP APH\_NAME":"STUDENTS\_GRAPH","EL H", "ELEM\_TABLE": "PERSONS", " EM\_TABLE": "FRIENDS", "KEY\_VALUE KEY\_VALUE":{"PERSON\_ID":3}} ":{"FRIENDSHIP\_ID":4}}

**Example 5-20 GRAPH\_TABLE Query Using the VERTEX\_EQUAL Predicate**

```
SELECT * FROM GRAPH TABLE (students graph
MATCH
 (a IS person WHERE a.name='John') -[e IS friends]->{,1} (b IS person)
WHERE VERTEX EQUAL(a,b)
COLUMNS (JSON_SERIALIZE(VERTEX_ID(a)) AS id_a , JSON_SERIALIZE(VERTEX_ID(b)) 
AS id_b)
```
);

<span id="page-93-0"></span>The query produces a JSON data type output that includes the graph owner, graph name and graph element table name and the key value as shown:

```
ID_A ID_B
       --------------------------- ---------------------------
{"GRAPH_OWNER":"GRAPHUSER", {"GRAPH_OWNER":"GRAPHUSER",
"GRAPH_NAME":"STUDENTS_GRAP "GRAPH_NAME":"STUDENTS_GRAP
H", "ELEM_TABLE": "PERSONS", " H", "ELEM_TABLE": "PERSONS", "
KEY_VALUE":{"PERSON_ID":1}} KEY_VALUE":{"PERSON_ID":1}}
```
Setting Up Sample Data in the Database

### 5.7.1 Setting Up Sample Data in the Database

In order to create the SQL property graph, students\_graph, shown in [Creating a SQL](#page-58-0) [Property Graph](#page-58-0), the following sample tables with data need to be set up in the database.

- **1.** Connect to the database as the schema user.
- **2.** Run the following SQL script to create the university, persons, students, and friendships tables with sample data in the database.

```
CREATE TABLE university (
    id NUMBER GENERATED ALWAYS AS IDENTITY (START WITH 1 INCREMENT 
BY 1),
   name VARCHAR2(10),
   CONSTRAINT u pk PRIMARY KEY (id));
INSERT INTO university (name) VALUES ('ABC');
INSERT INTO university (name) VALUES ('XYZ');
CREATE TABLE persons (
     person_id NUMBER GENERATED ALWAYS AS IDENTITY (START WITH 1 
INCREMENT
     BY 1),
    name VARCHAR2(10),
     birthdate DATE,
     height FLOAT DEFAULT ON NULL 0,
     hr_data JSON,
      CONSTRAINT person_pk PRIMARY KEY (person_id)
    );
INSERT INTO persons (name, height, birthdate, hr_data)
        VALUES ('John', 1.80, to_date('13/06/1963', 'DD/MM/YYYY'), 
'{"department":"IT","role":"Software Developer"}');
INSERT INTO persons (name, height, birthdate, hr_data)
       VALUES ('Mary', 1.65, to_date('25/09/1982', 'DD/MM/YYYY'), 
'{"department":"HR","role":"HR Manager"}');
INSERT INTO persons (name, height, birthdate, hr_data)
        VALUES ('Bob', 1.75, to_date('11/03/1966', 'DD/MM/YYYY'), 
'{"department":"IT","role":"Technical Consultant"}');
```

```
INSERT INTO persons (name, height, birthdate, hr_data)
        VALUES ('Alice', 1.70, to_date('01/02/1987', 'DD/MM/YYYY'), 
'{"department":"HR","role":"HR Assistant"}');
CREATE TABLE student_of (
      s id NUMBER GENERATED ALWAYS AS IDENTITY (START WITH 1 INCREMENT BY
1),
      s univ id NUMBER,
      s person id NUMBER,
      subject VARCHAR2(10),
      CONSTRAINT stud pk PRIMARY KEY (s id),
       CONSTRAINT stud_fk_person FOREIGN KEY (s_person_id) REFERENCES 
persons(person_id),
       CONSTRAINT stud_fk_univ FOREIGN KEY (s_univ_id) REFERENCES 
university(id)
    );
INSERT INTO student of (s_univ_id, s_person_id,subject) VALUES
(1,1,'Arts');
INSERT INTO student of(s_univ_id, s_person_id,subject) VALUES
(1,3,'Music');
INSERT INTO student of (s_univ_id, s_person_id,subject) VALUES
(2,2,'Math');
INSERT INTO student of (s univ id, s person id, subject) VALUES
(2,4,'Science');
CREATE TABLE friends (
     friendship_id NUMBER GENERATED ALWAYS AS IDENTITY (START WITH 1 
INCREMENT BY 1),
    person_a NUMBER,
    person_b NUMBER,
    meeting_date DATE,
    CONSTRAINT fk_person_a_id FOREIGN KEY (person_a) REFERENCES 
persons(person_id),
    CONSTRAINT fk_person_b_id FOREIGN KEY (person_b) REFERENCES 
persons(person_id),
    CONSTRAINT fs_pk PRIMARY KEY (friendship_id)
);
INSERT INTO friends (person a, person b, meeting date) VALUES (1, 3,
to_date('01/09/2000', 'DD/MM/YYYY'));
INSERT INTO friends (person a, person b, meeting date) VALUES (2, 4,
to_date('19/09/2000', 'DD/MM/YYYY'));
INSERT INTO friends (person a, person b, meeting date) VALUES (2, 1,
to_date('19/09/2000', 'DD/MM/YYYY'));
INSERT INTO friends (person a, person b, meeting date) VALUES (3, 2,
to_date('10/07/2001', 'DD/MM/YYYY'));
```
## <span id="page-95-0"></span>5.8 Supported Features and Limitations for Querying a SQL Property Graph

This section provides the list of supported and unsupported features for querying a SQL Property Graph.

#### **Supported Features**

- Single label, no label, label disjunction and label conjunction are supported in label expressions inside a graph pattern. For more information, see:
	- [Table 5-2](#page-77-0) in [Label Expressions](#page-77-0)
	- [Examples for SQL Property Graph Queries](#page-85-0)
- Any directed edge patterns  $(MATCH (a) [e] (b))$  are supported. See [Example 5-7.](#page-85-0)
- Anonymous vertex  $(MATCH ()-[e]-\rangle()$  and edge  $(MATCH (a)-[]-\rangle(b))$  variables are supported. See [Example 5-8.](#page-86-0)
- Complex path pattern queries are supported. See [Example 5-9,](#page-86-0) [Example 5-10](#page-87-0) and [Example 5-11](#page-87-0).
- Bounded recursive path pattern queries are supported. See [Example 5-14](#page-88-0).
- Bind variables are supported inside a WHERE clause. See [Example 5-15](#page-89-0).
- VERTEX\_ID and EDGE\_ID operators that uniquely identify a vertex and an edge respectively can be used within a SQL GRAPH\_TABLE query.
	- See [Vertex and Edge Identifiers.](#page-82-0)
	- See [Example 5-19](#page-92-0).
- VERTEX\_EQUAL and EDGE\_EQUAL predicates for matching vertex and edge identifiers are supported.
	- See [Vertex and Edge Identifiers.](#page-82-0)
	- See [Example 5-20](#page-92-0).
- SQL and JSON expressions are supported inside WHERE and COLUMNS clauses. See [Example 4-6.](#page-73-0)
- JSON simplified syntax is supported to access properties of type JSON. See [Example 4-6.](#page-73-0)
- PL/SQL functions are supported inside a WHERE or COLUMNS clause. See [Example 5-16](#page-90-0).
- Single line and multi-line comments are supported within a graph query.
- All identifiers within a GRAPH TABLE query, such as graph names, alias names, graph element pattern variable names, labels and property names follow the standard SQL rules about case sensitivity:
	- Identifiers within double quotes are case sensitive.

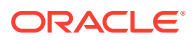

- <span id="page-96-0"></span>– Identifiers not enclosed in double quotes are implicitly converted to uppercase and enclosed in double quotes.
- SQL hints are supported inside and outside the GRAPH\_TABLE query for tuning. See Tuning SQL Property Graph Queries for more information.
- You can query a graph defined in another schema if you have the required privileges. See [Granting System and Object Privileges for SQL Property Graphs](#page-68-0) for more information.

#### **Limitations**

- Variable-length pattern matching goals (such as ANY, ALL, ALL SHORTEST, ANY CHEAPEST, and so on) are not supported.
- Path pattern variables (MATCH  $p = (n) [e] \rightarrow (m)$ ) are not supported.
- Clauses such as COST and TOTAL COST are not supported.
- Inline subqueries and LATERAL inline views are not supported.
- SQL Macros are not supported.

## 5.9 Tuning SQL Property Graph Queries

You can tune a SQL GRAPH\_TABLE query using the EXPLAIN PLAN statement.

A GRAPH\_TABLE query is internally translated into equivalent SQL. You can therefore generate the EXPLAIN PLAN for the property graph query as shown:

```
SOL> EXPLAIN PLAN FOR SELECT * FROM GRAPH TABLE (students graph
MATCH (a is person)-[e is friends]-> (b is person)
COLUMNS (a.name AS a , b.name AS b)
);
Explained.
```
The EXPLAIN PLAN can be viewed as shown:

SQL> SELECT \* FROM TABLE(DBMS XPLAN.DISPLAY(format=>'ALL'));

Plan hash value: 1420380663

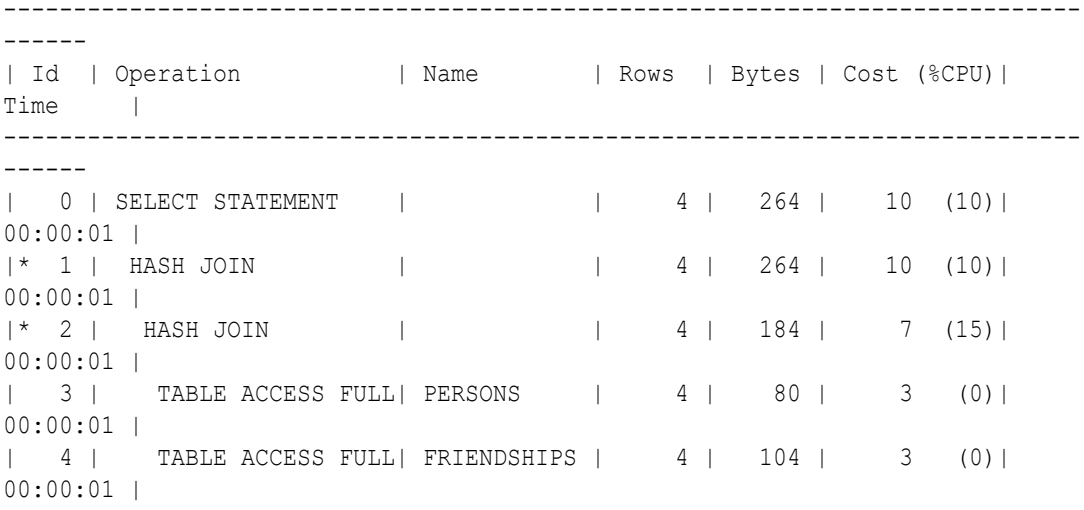

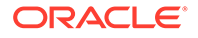

```
| 5 | TABLE ACCESS FULL | PERSONS | 4 | 80 | 3 
(0)| 00:00:01 |
-----------------------------------------------------------------------
------------
Query Block Name / Object Alias (identified by operation id):
-------------------------------------------------------------
   1 - SEL$B92C7F25
   3 - SEL$B92C7F25 / "A"@"SEL$213F43E5"
   4 - SEL$B92C7F25 / "E"@"SEL$213F43E5"
   5 - SEL$B92C7F25 / "B"@"SEL$213F43E5"
```
You can tune the preceding GRAPH TABLE query by using optimizer hints. For instance, the following example uses the PARALLEL hint and the hint usage can be seen in the following execution plan:

```
SQL> EXPLAIN PLAN FOR SELECT /*+ PARALLEL(4) */* FROM GRAPH TABLE
(students_graph
MATCH (a is person)-[e is friends]-> (b is person)
COLUMNS (a.name AS a , b.name AS b)
);
Explained.
SQL> SELECT * FROM TABLE(DBMS XPLAN.DISPLAY(format=>'ALL'));
Plan hash value: 1486901074
-----------------------------------------------------------------------
  ------------------------------------------------------
| Id | Operation | Name | Rows | Bytes
| Cost (%CPU)| Time | TQ |IN-OUT| PQ Distrib |
-----------------------------------------------------------------------
------------------------------------------------------
| 0 | SELECT STATEMENT | | | | | | | | | 264
| 4 (0)| 00:00:01 | | | |
| 1 | PX COORDINATOR | | | 
| | | | | |
| 2 | PX SEND QC (RANDOM) | :TQ10000 | 4 | 264 
| 4 (0)| 00:00:01 | Q1,00 | P->S | QC (RAND) |
1 3 | NESTED LOOPS | 1 4 | 264<br>
1 4 | 0)| 00:00:01 | 01,00 | PCWP | 1 4 | 264<br>
1 4 | NESTED LOOPS | 4 | 0)| 00:00:01 | 01,00 | PCWP | 1 4 | 264
| 4 (0)| 00:00:01 | Q1,00 | PCWP | |
| 4 | NESTED LOOPS | | 4 | 264 
| 4 (0)| 00:00:01 | Q1,00 | PCWP | |
| 5 | NESTED LOOPS | | 4 | 184
| 3 (0)| 00:00:01 | Q1,00 | PCWP | |
| 6 | PX BLOCK ITERATOR | | | |<br>| | | | Q1,00 | PCWC | |
| | | Q1,00 | PCWC | |
| 7 | TABLE ACCESS FULL | FRIENDSHIPS | 4 | 104 
| 2 (0)| 00:00:01 | Q1,00 | PCWP | |
| 8 | TABLE ACCESS BY INDEX ROWID| PERSONS | 1 | 20 
| 0 (0)| 00:00:01 | Q1,00 | PCWP | |
|* 9 | INDEX UNIQUE SCAN | PERSON PK | 1 |
| 0 (0)| 00:00:01 | Q1,00 | PCWP | |
|* 10 | INDEX UNIQUE SCAN | PERSON_PK | 1 |
| 0 (0)| 00:00:01 | Q1,00 | PCWP | |
```

```
| 11 | TABLE ACCESS BY INDEX ROWID | PERSONS | 1 | 20 | 
0 (0)| 00:00:01 | Q1,00 | PCWP | |
   -----------------------------------------------------------------------------
------------------------------------------------
Query Block Name / Object Alias (identified by operation id):
-------------------------------------------------------------
    1 - SEL$B92C7F25
    7 - SEL$B92C7F25 / "E"@"SEL$213F43E5"
   8 - SEL$B92C7F25 / "A"@"SEL$213F43E5"
   9 - SEL$B92C7F25 / "A"@"SEL$213F43E5"
  10 - SEL$B92C7F25 / "B"@"SEL$213F43E5"
  11 - SEL$B92C7F25 / "B"@"SEL$213F43E5"
Hint Report (identified by operation id / Query Block Name / Object Alias):
Total hints for statement: 1
---------------------------------------------------------------------------
  0 - STATEMENT
PLAN_TABLE_OUTPUT
---------------------------------------------------------------------------
           - PARALLEL(4)
Note
-----
    - dynamic statistics used: dynamic sampling (level=2)
    - Degree of Parallelism is 4 because of hint
```
## 5.10 Type Compatibility Rules for Determining Property Types

When using shared property names that are union compatible, the property type is determined by certain type compatibility rules.

The following summarizes the rules for determining the type of a property for union compatible properties at the time of DDL creation and also during query compilation:

- If expressions exposed by a same property of a shared label are character data, then the data type of the property is determined as follows:
	- If all expressions are of data type CHAR of equal length, then the property has a data type CHAR of that length. If the expression are all of data type CHAR, but with different lengths, then the property type is VARCHAR2 with the length of the larger CHAR type.
	- $-$  If any, or all of the expressions are of data type  $VARTERAZ)$ , then the property has data type VARCHAR2. The length of the VARCHAR2 is the maximum length size of the input columns.
- If expressions exposed by a same property of a shared label are numeric data, then the data type of the property is determined by numeric precedence:
	- If any expression exposed by a property is of data type BINARY DOUBLE, then the property has the data type BINARY DOUBLE.
	- If no expression defining the property are of data type BINARY DOUBLE, but any expression is of type BINARY FLOAT, then the property has data type BINARY FLOAT.
	- If all expressions defining the property are of data type NUMBER, then the property has data type NUMBER.

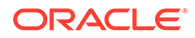

- <span id="page-99-0"></span>If expressions exposed by a same property of a shared label are date and timestamp data, then the data type of the property is determined as follows:
	- If all expressions are of data type DATE, then property has data type DATE.
	- If any, or all of the expressions are of data type TIMESTAMP, then the property has data type TIMESTAMP.

## 5.11 Viewing and Querying SQL Property Graphs Using SQL Developer

Using SQL Developer 23.1, you can view all the SQL property graphs existing in your database schema by expanding **SQL Property Graphs** under the **Property Graph** node in the **Connections** navigator.

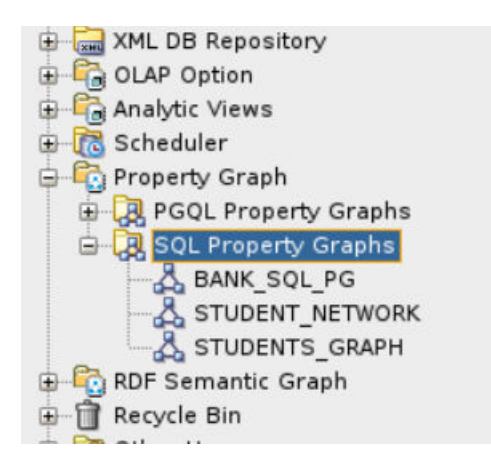

**Figure 5-1 SQL Property Graphs in SQL Developer**

The following steps show an example for running graph queries on a SQL property graph:

**1.** Click on any SQL property graph.

This opens a SQL worksheet in another tab.

**2.** Run one or more graph queries in the SQL worksheet. For example:

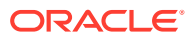

```
STUDENTS GRAPH
\triangleright \ \rule{0.2cm}{0.2cm} \bigsqcup \ \rule{0.2cm}{0.2cm} \bigsqcup \ \rule{0.2cm}{0.2cm} \bigsqcup \ \rule{0.2cm}{0.2cm} \bigsqcup \ \rule{0.2cm}{0.2cm} \bigsqcup \ \rule{0.2cm}{0.2cm} \bigsqcup \ \rule{0.2cm}{0.2cm} \bigsqcup \ \rule{0.2cm}{0.2cm} \bigsqcup \ \rule{0.2cm}{0.2cm} \bigsqcup \ \rule{0.2cm}{0.2cm} \bigsqcup \ \rule{0.2cm}{0.2cm} \bigsqcup \ \rule{0.2Worksheet Query Builder
      ESELECT * FROM GRAPH TABLE (students_graph
            HATCH
            (a IS person) - [e IS friends] -> (b IS person WHERE b.name='Alice')
            WHERE a. name='Mary'
            COLUMNS (a.name AS person_a, b.name AS person_b)
        \mathbf{E}SELECT * FROM GRAPH_TABLE (students_graph
            HATCH
             (a IS person) -[] -> (b IS person)
            COLUMNS (a.name AS person_a, b.name AS person_b)
            );
      SELECT * FROM GRAPH TABLE (students graph
            HATCH
             (a IS person WHERE a.name = 'Bob') -> (b IS person)
            COLUMNS (a name AS person a. b. name AS person b)
Script Output X
 ★ ◆ 日 昌 国 | Task completed in 1.253 seconds
A
                B
 \overline{\phantom{a}}. . . .
                 Alice
Mary
Mary
                 John
                 B
A
Mary
                 Alice
                 John
Mary
Mary
                 Bob
```
**Figure 5-2 Running GRAPH\_TABLE queries in SQL Developer**

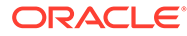

# 6 Loading a SQL Property Graph into the Graph Server (PGX)

You can load a full SQL property graph or a subgraph into memory in the graph server (PGX).

#### **Note:**

Ensure that you drop the graph when it is no longer in use to release the graph server (PGX) memory. See [Deleting a Graph](#page-337-0) for more information.

The following topics describe the various ways to load a SQL property graph into the graph server (PGX).

- [Loading a SQL Property Graph Using the readGraphByName API](#page-102-0) You can load a SQL property graph into the graph server (PGX) by calling the readGraphByName API on a PgxSession object.
- [Loading a Subgraph Using PGQL Queries](#page-105-0) You can create an in-memory subgraph from a SQL property graph using the PgSqlSubgraphReader API.
- [Expanding a Subgraph](#page-107-0) You can expand an in-memory subgraph by loading graph data from a SQL property graph into memory, and merging it with the current subgraph.
- [Handling Vertex and Edge Identifiers in the Graph Server \(PGX\)](#page-108-0) The Oracle Database maintains globally unique identifiers in JSON format.
- [Mapping Oracle Database Types to PGX Types](#page-108-0) Learn how the input Oracle database types are mapped to its corresponding PGX types, when a graph from the database is loaded into the graph server (PGX).
- [Privileges to Load a SQL Property Graph](#page-109-0) Learn about the privileges required to load a SQL property graph into the graph server(PGX).
- **[Restriction on Key Types](#page-109-0)** Learn about the vertex and edge keys restrictions when loading a full or partial SQL property graph into memory in the graph server (PGX).
- [Loading SQL Property Graphs with Unsupported Key Types](#page-110-0) If existing keys in a SQL graph cannot be loaded into the graph server (PGX), then generated keys maintained by the database may be used instead.

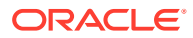

## <span id="page-102-0"></span>6.1 Loading a SQL Property Graph Using the readGraphByName API

You can load a SQL property graph into the graph server (PGX) by calling the readGraphByName API on a PgxSession object.

When loading a SQL property graph into the graph server (PGX), the full graph schema will be determined and mapped to a graph configuration. The graphs will be loaded as partitioned graphs where each vertex or edge table will be mapped to the respective vertex or edge provider of the same name. Labels and properties will also be loaded as defined.

However, note that only one label per vertex or edge table is supported in order to load a SQL graph into the graph server (PGX).

For example, consider the following SQL property graph:

```
CREATE PROPERTY GRAPH student_network
   VERTEX TABLES (
     persons KEY (person_id)
       LABEL person
        PROPERTIES (person id, name, birthdate AS dob)
  \left( \right) EDGE TABLES (
     friendships AS friends
       KEY (friendship_id)
       SOURCE KEY (person_a) REFERENCES persons(person_id)
      DESTINATION KEY (person b) REFERENCES persons(person id)
      PROPERTIES (friendship id, meeting date)
   );
```
You can load this SQL graph into memory as shown:

- JShell
- Java
- **[Python](#page-103-0)**

### **JShell**

```
opg4j> var graph = session.readGraphByName 
("STUDENT_NETWORK",GraphSource.PG_SQL)
graph ==> PgxGraph[name=STUDENTS_NETWORK,N=4,E=4,created=1681007796946]
```
### **Java**

```
PgxGraph graph = session.readGraphByName("STUDENT_NETWORK",
GraphSource.PG_SQL);
```
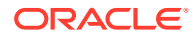

### <span id="page-103-0"></span>**Python**

```
>>> graph = session.read graph by name("STUDENT_NETWORK", "pg_sql")
>>> graph
PqxGraph(name: STUDENTS NETWORK, v: 4, e: 4, directed: True, memory(Mb): 0)
```
- Loading a SQL Property Graph from a Different Schema You can specify the schema name when using the readGraphByName API for loading a SQL property graph.
- [Loading a SQL Property Graph Using Graph Optimization Options](#page-104-0) You can optimize the read or update performance when loading a SQL property graph using the readGraphByName API.

## 6.1.1 Loading a SQL Property Graph from a Different Schema

You can specify the schema name when using the readGraphByName API for loading a SQL property graph.

If you only provide the graph name when calling the readGraphByName API, it is assumed that the graph is owned by current user. But if you want to load a graph owned by another user, then you must provide the schema name as well. Also, ensure that you have SELECT permission on the SQL graph and all its underlying data tables.

The following example loads a SQL property graph from the GRAPHUSER schema:

- JShell
- Java
- **Python**

### **JShell**

```
opg4j> var graph = session.readGraphByName("GRAPHUSER", "STUDENT_NETWORK", 
GraphSource.PG_SQL)
graph ==> PgxGraph[name=STUDENT_NETWORK,N=4,E=4,created=1680769031393]
```
### **Java**

```
PgxGraph graph = session.readGraphByName("GRAPHUSER", "STUDENT NETWORK",
GraphSource.PG_SQL);
```
### **Python**

```
>>> graph = session.read graph by name("STUDENT NETWORK", "pg sql",
"GRAPHUSER")
```
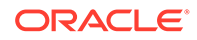

```
>>> graph
PgxGraph(name: STUDENT_NETWORK_2, v: 4, e: 4, directed: True,
memory(Mb): 0)
```
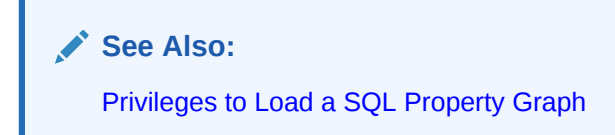

## 6.1.2 Loading a SQL Property Graph Using Graph Optimization **Options**

You can optimize the read or update performance when loading a SQL property graph using the readGraphByName API.

The following example loads a SQL property graph for READ optimization:

- JShell
- Java

### **JShell**

```
opg4j> var graph = session.readGraphByName("STUDENT_NETWORK", 
GraphSource.PG_SQL,
...> ReadGraphOption.optimizeFor(GraphOptimizedFor.READ))
graph ==> PgxGraph [name=STUDENT_NETWORK,N=4,E=4,created=1681008951415]
```
### **Java**

```
PgxGraph graph = session.readGraphByName("STUDENT_NETWORK",
GraphSource.PG_SQL,
   ReadGraphOption.optimizeFor(GraphOptimizedFor.READ);
```
The following example loads a SQL property graph for UPDATE optimization:

- [JShell](#page-105-0)
- [Java](#page-105-0)

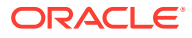

### <span id="page-105-0"></span>**JShell**

```
opq4) var graph = session.readGraphByName("STUDENT_NETWORK",
GraphSource.PG_SQL,
...> ReadGraphOption.optimizeFor(GraphOptimizedFor.UPDATES))
graph ==> PgxGraph[name=STUDENT_NETWORK_2,N=4,E=4,created=1681009073501]
```
### **Java**

```
PgxGraph graph = session.readGraphByName("STUDENT_NETWORK",
GraphSource.PG_SQL,
   ReadGraphOption.optimizeFor(GraphOptimizedFor.UPDATES));
```
## 6.2 Loading a Subgraph Using PGQL Queries

You can create an in-memory subgraph from a SQL property graph using the PgSqlSubgraphReader API.

You can specify the subgraph to be loaded in one or more PGQL queries. Each of these PGQL queries will be executed on the database and all the matched vertices and edges will be loaded as part of the subgraph. Therefore, vertices and edges will be loaded only if they match at least one of the queries.

Also, note that you can only create subgraphs from SQL property graphs that exist in the current database user schema.

The following example creates a subgraph from a SQL property graph using multiple PGQL queries:

- JShell
- [Java](#page-106-0)
- **[Python](#page-106-0)**

### **JShell**

```
opg4j> var graph = session.readSubgraph().
...> fromPgSql("STUDENT_NETWORK").<br>...> queryPgql("MATCH (v1 IS Person
          ...> queryPgql("MATCH (v1 IS Person)-[e IS friends]->(v2 IS Person) 
WHERE id(v1) = 'PERSONS(1) '''....> queryPgql("MATCH (v:Person) WHERE id(v) = 'PERSONS(2)'").
\ldots load()
graph ==> PgxGraph[name=STUDENT_NETWORK_4,N=3,E=1,created=1681009569883]
```
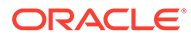

### <span id="page-106-0"></span>**Java**

```
PgxGraph graph = session.readSubgraph()
   .fromPgSql("STUDENT_NETWORK")
   .queryPgql("MATCH (v1 IS Person)-[e IS friends]->(v2 IS Person) 
WHERE id(v1) = 'PERSONS(1)''.queryPqql("MATCH (v:Person) WHERE id(v) = 'PERSONS(2)'')
  load():
```
### **Python**

```
>>> graph = session.read subgraph from pg_sql("STUDENT_NETWORK",
... ["MATCH (v1 IS Person)-[e IS friends]->(v2 IS Person) WHERE 
id(v1) = 'PERSONS(1)''',... "MATCH (v:Person) WHERE id(v) = 'PERSONS(2)'"])
>>> graph
PgxGraph(name: STUDENT_NETWORK, v: 3, e: 1, directed: True,
memory(Mb): 0)
```
#### **Loading Subgraphs with Custom Names**

By default, the new subgraph gets created with the same name as the SQL property graph. Alternatively, if you want to load a subgraph with a custom name, then you can configure the subgraph name as shown:

- JShell
- Java
- **[Python](#page-107-0)**

### **JShell**

```
opg4j> var graph = session.readSubgraph().
...> fromPgSql("STUDENT_NETWORK").
...> queryPgql("MATCH (v1 IS Person)-[e IS friends]->(v2 IS 
Person) WHERE id(v1) = 'PERSONS(1)'''.\ldots queryPqql("MATCH (v:Person) WHERE id(v) = 'PERSONS(2)'").
...> load("student subgraph")
graph ==> PgxGraph[name=student_subgraph,N=3,E=1,created=1681010160515]
```
### **Java**

```
PgxGraph graph = session.readSubgraph()
   .fromPgSql("STUDENT_NETWORK")
   .queryPgql("MATCH (v1 IS Person)-[e IS friends]->(v2 IS Person) 
WHERE id(v1) = 'PERSONS(1) ''')
```
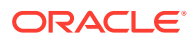

```
 .queryPgql("MATCH (v:Person) WHERE id(v) = 'PERSONS(2)'")
.load("student_subgraph");
```
### **Python**

```
>>> graph = session.read subgraph from pg_sql("STUDENT_NETWORK",
... ["MATCH (v1 IS Person)-[e IS friends]->(v2 IS Person) WHERE id(v1) =
'PERSONS(1)'",
\ldots "MATCH (v:Person) WHERE id(v) = 'PERSONS(2)'''],
... graph_name="student_subgraph")
>>> graph
PqxGraph(name: student subgraph, v: 3, e: 1, directed: True, memory(Mb): 0)
```
## 6.3 Expanding a Subgraph

You can expand an in-memory subgraph by loading graph data from a SQL property graph into memory, and merging it with the current subgraph.

The following applies when merging two subgraphs:

- Expanding a subgraph with data from another SQL graph is only possible if the graph schemas are compatible.
- The initial subgraph for expanding can also be loaded from a property graph view and need not necessarily originate from a SQL property graph.
- You can only expand a subgraph by loading graph data from a property graph that exists in the current database schema.
- Also, see [Dynamically Expanding a Subgraph](#page-156-0) for additional information.

The following example shows the expansion of the subgraph created in [Loading a Subgraph](#page-105-0) [Using PGQL Queries:](#page-105-0)

- JShell
- [Java](#page-108-0)
- **[Python](#page-108-0)**

### **JShell**

```
opq4j> graph = graph.expandGraph().
...> withPgql().
...> fromPgSql("STUDENT_NETWORK").
...> queryPgql("MATCH (v1 IS Person) WHERE id(v1) = 'PERSONS(4)'").
...> expand()
graph ==> PgxGraph[name=anonymous_graph_31,N=4,E=1,created=1681011908378]
```
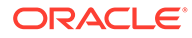
#### <span id="page-108-0"></span>**Java**

```
PgxGraph graph = graph.expandGraph()
   .withPgql()
   .fromPgSql("STUDENT_NETWORK")
   .queryPgql("MATCH (v1 IS Person) WHERE id(v1) = 'PERSONS(4)'")
   .expand();
```
## **Python**

```
>>> graph = graph.expand with pgql("MATCH (v1 IS Person) WHERE id(v1)
= 'PERSONS(4)'", pg_sql_name="STUDENT_NETWORK")
>>> graph
PgxGraph(name: anonymous graph 34, v: 4, e: 1, directed: True,
memory(Mb): 0)
```
# 6.4 Handling Vertex and Edge Identifiers in the Graph Server (PGX)

The Oracle Database maintains globally unique identifiers in JSON format.

The following shows an example of a JSON output describing the vertex identifier:

```
{
   "GRAPH_OWNER": "GRAPHUSER",
   "GRAPH_NAME": "STUDENTS_GRAPH",
  "ELEM_TABLE": "PERSONS",
   "KEY_VALUE": {
     "PERSON_ID": 1
   }
}
```
See [Vertex and Edge Identifiers](#page-82-0) for more information.

However, the graph server (PGX) will not load the full identifiers, but only the KEY\_VALUE column. This ID will then be maintained as a partitioned ID. For instance, the partitioned ID constructed from the preceding JSON output is: PERSONS(1)

Note that when working with graphs loaded from SQL property graphs, always use the partitioned ID format to refer to the elements by ID.

# 6.5 Mapping Oracle Database Types to PGX Types

Learn how the input Oracle database types are mapped to its corresponding PGX types, when a graph from the database is loaded into the graph server (PGX).

The following table applies for both SQL property graphs and property graph views.

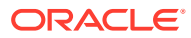

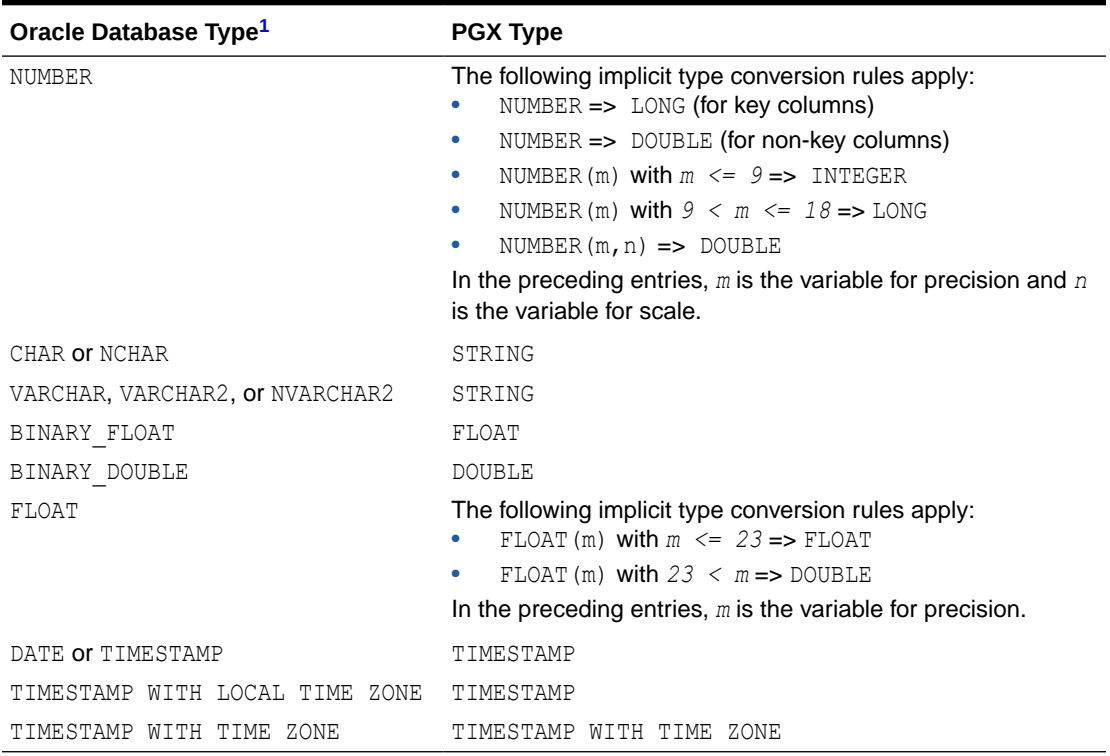

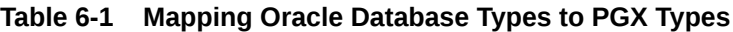

1 Data types for **Property Graph Views** and **SQL Property Graphs** share a one-to-one mapping with Oracle Database data types.

# 6.6 Privileges to Load a SQL Property Graph

Learn about the privileges required to load a SQL property graph into the graph server(PGX).

Ensure that you have the following set of permissions:

- SELECT permission is required for the SQL property graph.
	- If you are the graph owner, you will automatically get this permission.
	- Otherwise, you can grant the permission as shown: GRANT SELECT ON PROPERTY GRAPH <*graph\_name>* TO <*user\_name>*;
- SELECT permission is required for all the underlying data tables of the SQL property graph
	- This permission is required to access entity keys.
	- Note that these permissions are handled separately from the graph permissions.
	- You can grant the permission as shown: GRANT SELECT ON <*table\_name*> TO <*user\_name*>;

# 6.7 Restriction on Key Types

Learn about the vertex and edge keys restrictions when loading a full or partial SQL property graph into memory in the graph server (PGX).

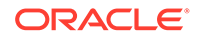

The following applies when loading an entire SQL property graph into memory:

- It is mandatory that the vertex keys are both accessible and of a supported type. For vertices, keys need to be one these (PGX) types: INTEGER, LONG, or STRING.
- Composite vertex keys are not supported. This implies that each vertex table can have one and only one key column.
- Loading edge keys are optional. This means that if an edge key type is not supported, then the SQL graph can still be loaded using the readGraphByName API. In such as case, the graph server (PGX) will not load the edge key, but generate a new one instead.

For edges, keys can only be numeric and the only supported type is LONG.

• Composite edge keys are not supported.

However, when loading a subgraph from a SQL property graph, both the vertex and edge keys must be of a supported PGX type. If the graph has at least one edge table where keys cannot be loaded (either because keys are missing, composite keys, or unsupported types), then you cannot load a subgraph into the graph server (PGX).

In most cases, this restriction can be worked around by using generated numeric keys instead of existing keys. See Loading SQL Property Graphs with Unsupported Key Types for an example.

**See Also:**

[Mapping Oracle Database Types to PGX Types](#page-108-0)

# 6.8 Loading SQL Property Graphs with Unsupported Key **Types**

If existing keys in a SQL graph cannot be loaded into the graph server (PGX), then generated keys maintained by the database may be used instead.

Consider the following SQL property graph which is defined with composite edge keys (USER1, USER2) for its edge table FRIENDS\_WITH:

```
CREATE PROPERTY GRAPH SOCIAL_NETWORK
     VERTEX TABLES (
         ACCOUNT 
          KEY (ID) LABEL USER PROPERTIES (FULL NAME, USERNAME)
     ) 
     EDGE TABLES (
         FRIENDS_WITH 
           KEY (USER1, USER2)
           SOURCE KEY (USER1) REFERENCES ACCOUNT (USERNAME)
           DESTINATION KEY (USER2) REFERENCES ACCOUNT (USERNAME)
           NO PROPERTIES
     )
     OPTIONS (TRUSTED MODE);
```
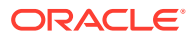

Although the SOCIAL NETWORK graph can be loaded into the graph server (PGX), the edge keys will not be loaded. Also, subgraph loading is not supported for composite edge keys.

In order to resolve these issues, you can perform the following workaround steps on the underlying FRIENDS WITH edge table.

**1.** Add a numeric key column to the FRIENDS WITH table.

```
ALTER TABLE FRIENDS WITH ADD ID NUMBER(5) GENERATED ALWAYS AS IDENTITY;
```
The data table of the FRIENDS WITH provider now has an additional ID column which will automatically be populated with generated numeric keys.

Note that using GENERATED AS IDENTITY columns require additional permissions in the database, such as CREATE ANY SEQUENCE.

- **2.** Update the graph definition to use this new column as a key for the FRIENDS WITH edge table.
	- **a.** If you want to create a graph with the same name, then you must first drop the existing graph.

DROP PROPERTY GRAPH SOCIAL NETWORK;

**b.** Update and run the new graph definition.

```
CREATE PROPERTY GRAPH SOCIAL_NETWORK
     VERTEX TABLES (
         ACCOUNT 
            KEY (ID) 
            LABEL USER 
           PROPERTIES (FULL NAME, USERNAME)
    \left( \right) EDGE TABLES (
         FRIENDS_WITH 
            KEY (ID) 
            SOURCE KEY (USER1) REFERENCES ACCOUNT (USERNAME)
            DESTINATION KEY (USER2) REFERENCES ACCOUNT (USERNAME)
            NO PROPERTIES
     )
     OPTIONS (TRUSTED MODE);
```
Alternatively, you may also use a CREATE OR REPLACE PROPERTY GRAPH statement, which will override a graph definition, if one with the same name exists already.

The new graph definition supports subgraph loading using the SOCIAL NETWORK SQL graph.

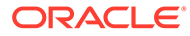

# 7 Executing PGQL Queries Against SQL Property Graphs

You can directly run PGQL queries against a SQL property graph in the database. The PGQL query execution flow is shown in the following figure:

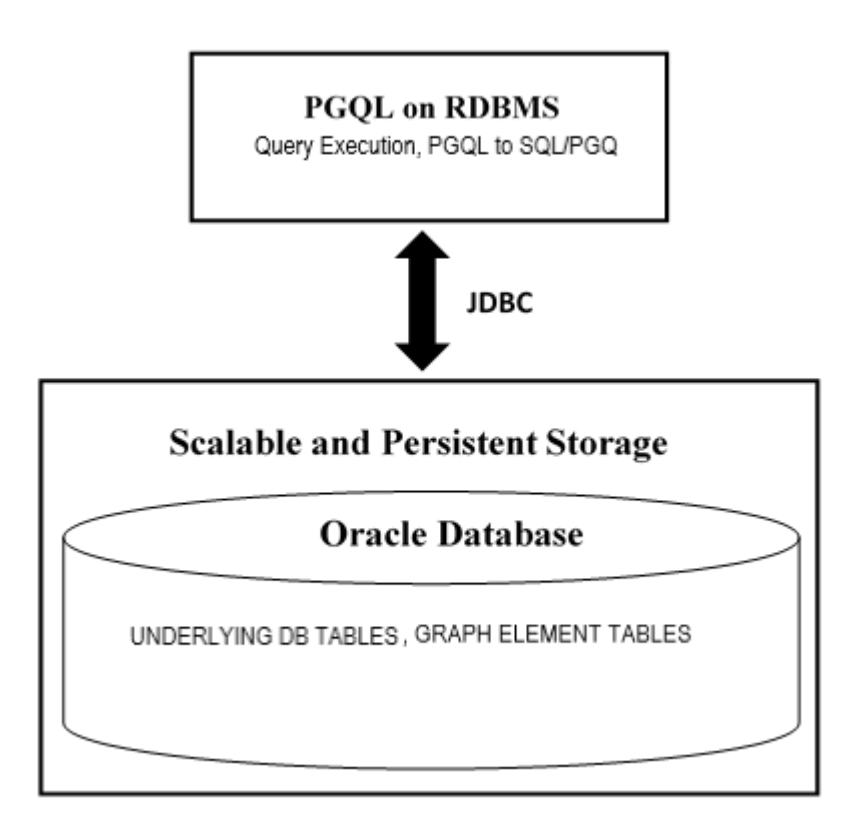

#### **Figure 7-1 PGQL on SQL Property Graphs in Oracle Database**

The basic execution flow is:

- **1.** The PGQL query is performed on a SQL property graph through a Java API.
- **2.** The PGQL query is translated to SQL/PGQ (GRAPH\_TABLE query).
- **3.** The translated SQL/PGQ is submitted to Oracle Database by JDBC.
- **4.** The SQL/PGQ result set is wrapped as a PGQL result set and returned to the caller.

See [Supported PGQL Features and Limitations for SQL Property Graphs](#page-117-0) for a complete list of supported and unsupported features.

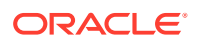

- Creating a SQL Property Graph Using PGQL You can create a SQL property graph from the database tables using the CREATE PROPERTY GRAPH PGQL DDL statement.
- **[Executing PGQL SELECT Queries on a SQL Property Graph](#page-115-0)** You can execute PGQL SELECT queries, on a SQL property graph, using the Java API in the oracle.pg.rdbms.pgql package.
- [Supported PGQL Features and Limitations for SQL Property Graphs](#page-117-0) Learn about the supported PGQL features and limitations for SQL property graphs.

# 7.1 Creating a SQL Property Graph Using PGQL

You can create a SQL property graph from the database tables using the CREATE PROPERTY GRAPH PGQL DDL statement.

The following example uses the dataset tables that are created by [Importing Data from](#page-160-0) [CSV Files](#page-160-0):

- JShell
- [Java](#page-114-0)
- **[Python](#page-115-0)**

#### **JShell**

```
opg4j> var jdbcUrl="jdbc:oracle:thin:@<host_name>:<port>/<service>"
opg4j> var conn = 
DriverManager.getConnection(jdbcUrl,"<username>","<password>");
opg4j> var pgqlConn = PgqlConnection.getConnection(conn)
opg4j> var pgqlStmt = pgqlConn.createStatement()
opg4j> var pgql = 
...> "CREATE PROPERTY GRAPH bank sql pg "
...> + "VERTEX TABLES ( BANK ACCOUNTS "
\ldots> + "KEY (ID) "
...> + "LABEL Account "
\ldots > + "PROPERTIES (ID, NAME) "
...> + ") "
\ldots > + "EDGE TABLES ( BANK TXNS "
\ldots> + "KEY (TXN ID) "
\ldots + "SOURCE KEY (FROM ACCT ID) REFERENCES BANK ACCOUNTS (ID) "
\ldots > + "DESTINATION KEY (TO ACCT ID) REFERENCES BANK ACCOUNTS (ID) "
...> + "LABEL TRANSFER "
...> + "PROPERTIES (FROM ACCT ID, TO ACCT ID, AMOUNT, DESCRIPTION) "
\ldots> + ") OPTIONS (PG SOL) "
opg4j> pgqlStmt.execute(pgql)
```
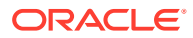

#### <span id="page-114-0"></span>**Java**

{

```
import java.sql.Connection;
import java.sql.Statement;
import java.sql.DriverManager;
import oracle.pg.rdbms.pgql.PgqlConnection;
import oracle.pg.rdbms.pgql.PgqlStatement;
/*
  * This example creates a SQL property graph.
  */
public class CreateSQLGraph
   public static void main(String[] args) throws Exception
\{\} int idx=0;
   String jdbcUrl = arg[jdx++];String username = arg[idx++];String password = args[idx++];String graph = \arg[\text{idx}++]; Connection conn = null;
     PgqlStatement pgqlStmt = null;
     try {
       //Get a jdbc connection
      conn = DriverManager.getConnection(jdbcUrl, username, password);
       conn.setAutoCommit(false);
       // Get a PGQL connection
       PgqlConnection pgqlConn = PgqlConnection.getConnection(conn);
       // Create a PGQL Statement
       pgqlStmt = pgqlConn.createStatement();
       // Execute PGQL Query
       String pgql =
         "CREATE PROPERTY GRAPH " + graph + " " +
         "VERTEX TABLES ( bank_accounts " +
         "KEY (id) " +
         "LABEL Account " +
         "PROPERTIES (id, name)" +
         ") " +
         "EDGE TABLES ( bank_txns " +
        "KEY (txn id) " +
        "SOURCE KEY (from acct id) REFERENCES bank accounts (id) " +
         "DESTINATION KEY (to_acct_id) REFERENCES bank_accounts (id) " +
         "LABEL Transfer " +
         "PROPERTIES (from_acct_id, to_acct_id, amount, description)" +
         ") OPTIONS (PG_SQL) ";
       // Print the results
```

```
 pgqlStmt.execute(pgql);
    }
    finally {
      // close the statement
      if (pgqlStmt != null) {
          pgqlStmt.close();
          }
       // close the connection
      if (conn != null) {
          conn.close();
 }
       }
  }
}
```
#### **Python**

```
>>> pgql_conn = opg4py.pgql.get connection("<username>","<password>",
"jdbc:oracle:thin:@<host_name>:<port>/<service>")
>>> pgql statement = pgql conn.create statement()
>>> pgql = """
... CREATE PROPERTY GRAPH bank sql pg
... VERTEX TABLES (
... BANK ACCOUNTS
... KEY (ID)
... LABEL Account
... PROPERTIES (ID, NAME)
... )
... EDGE TABLES (
... BANK TXNS
... KEY (TXN ID)
... SOURCE KEY (FROM ACCT ID) REFERENCES BANK ACCOUNTS (ID)
... DESTINATION KEY (TO ACCT ID) REFERENCES BANK ACCOUNTS (ID)
... LABEL TRANSFER
... PROPERTIES (FROM ACCT ID, TO ACCT ID, AMOUNT, DESCRIPTION)
... ) OPTIONS (PG SQL)
... """
>>> pgql statement.execute(pgql)
False
```
See [Creating a Property Graph Using PGQL](#page-201-0) to understand the PGQL concepts.

# 7.2 Executing PGQL SELECT Queries on a SQL Property Graph

You can execute PGQL SELECT queries, on a SQL property graph, using the Java API in the oracle.pg.rdbms.pgql package.

The following example shows a PGQL SELECT query execution:

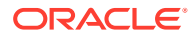

- JShell
- Java
- **Python**

#### **JShell**

```
opg4j> var jdbcUrl="jdbc:oracle:thin:@<host_name>:<port>/<db_service>"
opg4j> var conn = 
DriverManager.getConnection(jdbcUrl,"<username>","<password>")
opg4j> conn.setAutoCommit(false)
opg4j> var pgqlConn = PgqlConnection.getConnection(conn)
opg4j> var pgqlStmt = pgqlConn.createStatement()
opg4j> String query = "SELECT n.name FROM MATCH (n:person) ON STUDENTS_GRAPH"
opg4j> var rs = pgqlStmt.executeQuery(query)
opg4j> rs.print()
+-------+
| NAME |
+-------+
| John |
| Mary |
| Bob |
| Alice |
```
#### **Java**

+-------+

```
Connection conn = 
DriverManager.getConnection("<jdbcUrl>","<username>","<password>");
         conn.setAutoCommit(false);
         PgqlConnection pgqlConn = PgqlConnection.getConnection(conn);
         PgqlStatement pgqlStmt = pgqlConn.createStatement();
         String query = "SELECT n.name FROM MATCH (n:person) ON 
STUDENTS_GRAPH";
         PgqlResultSet rs = pgqlStmt.executeQuery(query);
         rs.print();
```
## **Python**

```
>>> pgql_conn = opg4py.pgql.get_connection("<username>","<password>", 
"<jdbcUrl>")
>>> pgql statement = pgql conn.create statement()
>>> query = "SELECT n.name FROM MATCH (n:person) ON STUDENTS GRAPH"
>>> rs = pqql statement.execute query(query)
>>> rs.print()
+-------+
| NAME |
+-------+
| John |
| Mary |
```
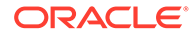

```
| Bob |
| Alice |
+-------+
```
# 7.3 Supported PGQL Features and Limitations for SQL Property Graphs

Learn about the supported PGQL features and limitations for SQL property graphs.

The following table provides the complete list of supported and unsupported PGQL functionalities for SQL property graphs:

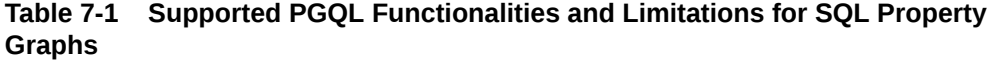

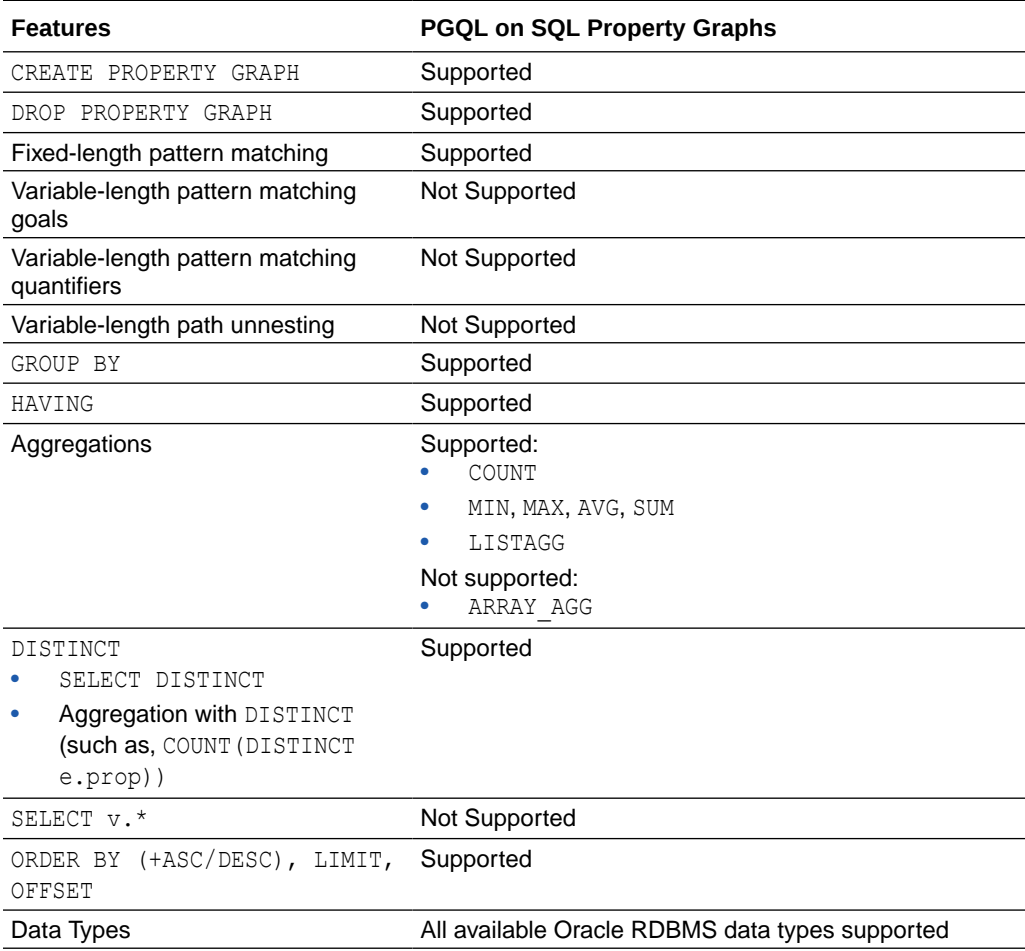

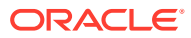

| <b>Features</b>          | <b>PGQL on SQL Property Graphs</b>                                                                                                    |
|--------------------------|----------------------------------------------------------------------------------------------------|
| JSON                     | Supported:<br>JSON storage:<br><b>JSON strings (VARCHAR2)</b><br><b>JSON</b> objects<br>-<br><b>JSON</b> functions:<br>۰<br>Any JSON function call that follows the syntax,<br>json function name (arg1, arg2, ). For<br>example:                                                                                                    |
|                          | json value (department data,<br>'\$.department')                                                                                                    |
|                          | Limitations:<br>Simple Dot Notation<br>Any optional clause in a JSON function call (such                                                                                                    |
|                          | as RETURNING, ERROR, and so on) is not supported.<br>For example:<br>json value (department data,<br>'\$.employees[1].hireDate' RETURNING<br>DATE)                                                                                                    |
| Operators                | Supported:<br>Relational: $+, -, *, /, %$ , - (unary minus)<br>Arithmetic: =, $\langle \rangle$ , $\langle$ , $\rangle$ , $\langle$ =, $\rangle$ =<br>Logical: AND, OR, NOT<br>String: $  $ (concat)                                                                                                    |
| Functions and predicates | Supported are all available functions in the Oracle<br>RDBMS that take the form function name (arg1,<br>$arg2, $ ) with optional schema and package<br>qualifiers.<br>Supported PGQL functions/predicates:<br>IS NULL, IS NOT NULL<br>LOWER, UPPER<br>٠<br>SUBSTRING<br>٠<br>ABS, CEIL/CEILING, FLOOR, ROUND<br><b>EXTRACT</b><br>CAST<br>CASE<br>IN and NOT IN<br>Unsupported PGQL functions/predicates are all vertex/<br>edge functions |
| User-defined functions   | Supported:<br>PL/SQL functions<br>Functions created via the Oracle Database<br>Multilingual Engine (MLE)                                                                                                    |

**Table 7-1 (Cont.) Supported PGQL Functionalities and Limitations for SQL Property Graphs**

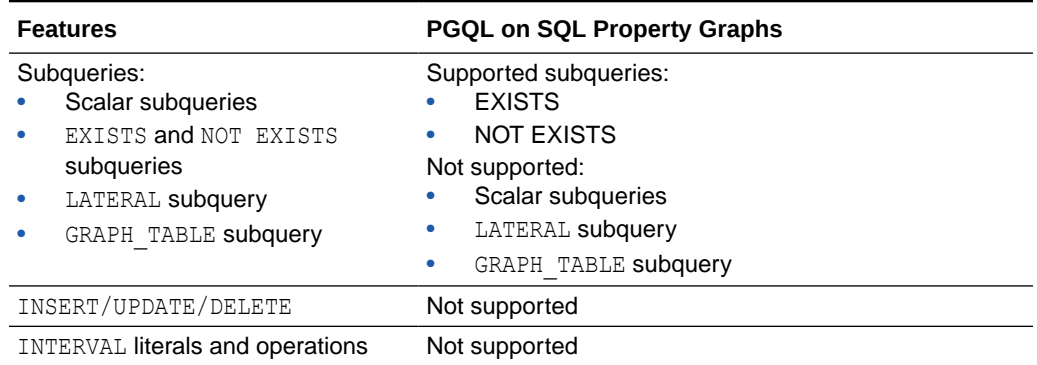

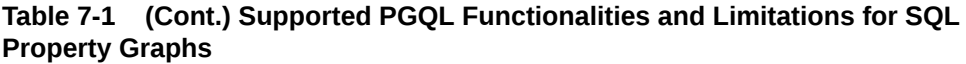

# Part III Property Graph Views

Learn and work with property graph views.

You can work with property graph views if you are using Oracle Database 23ai or earlier.

- [About Property Graph Views](#page-121-0) You can create property graph views (PG Views) over data stored in Oracle Database. You can perform various graph analytics operations using PGQL on these views.
- [Loading a PG View into the Graph Server \(PGX\)](#page-140-0) You can load a full property graph view (PG View) or a subgraph into the graph server (PGX).
- [Quick Starts for Using Property Graph Views](#page-160-0) This chapter contains quick start tutorials and other resources to help you get started on working with property graph views.
- [Getting Started with the Client Tools](#page-180-0) You can use multiple client tools to interact with the graph server (PGX) or directly with the graph data in the database.
- [Property Graph Query Language \(PGQL\)](#page-201-0) PGQL is a SQL-like query language for property graph data structures that consist of *vertices* that are connected to other vertices by *edges*, each of which can have keyvalue pairs (properties) associated with them.

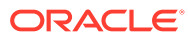

# <span id="page-121-0"></span>8 About Property Graph Views

You can create property graph views (PG Views) over data stored in Oracle Database. You can perform various graph analytics operations using PGQL on these views.

The following sections explain PG Views in detail:

- Creating PG Views on Oracle Database Tables The CREATE PROPERTY GRAPH statement in PGQL can be used to create a view-like object that contains metadata about the graph. This graph can be queried using PGQL.
- [Creating a PG View By Importing a GraphSON file](#page-129-0) Using the GraphImporterBuilder API, you can create a property graph view (PG View) by importing graph data from a GraphSON file.
- [Using JSON to Store Vertex and Edge Properties](#page-135-0) You can adopt a flexible schema approach in a property graph view (PG View) by encoding the vertex and edge properties as a single JSON value. You can then map this to a property value in a PG View.

# 8.1 Creating PG Views on Oracle Database Tables

The CREATE PROPERTY GRAPH statement in PGQL can be used to create a view-like object that contains metadata about the graph. This graph can be queried using PGQL.

The property graph views (PG Views) are created directly over data that exists in the relational database tables. Since the graph is stored in the database tables it has a schema. This is unlike the graphs created with a flexible schema, where the data is copied from the source tables to property graph schema tables as described in [Property Graph Schema](#page-772-0) [Objects for Oracle Database](#page-772-0).

One of the main benefits of PG Views, is that all updates to the database tables are immediately reflected in the graph.

#### **Metadata Tables for PG Views**

Each time a CREATE PROPERTY GRAPH statement is executed, metadata tables are created in the user's own schema.

The following table describes the set of metadata tables that are created for each graph on executing CREATE PROPERTY GRAPH statement.

All columns shown underlined in the [Table 8-1](#page-122-0) are part of the primary key of the table. Also all columns have a NOT NULL constraint.

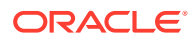

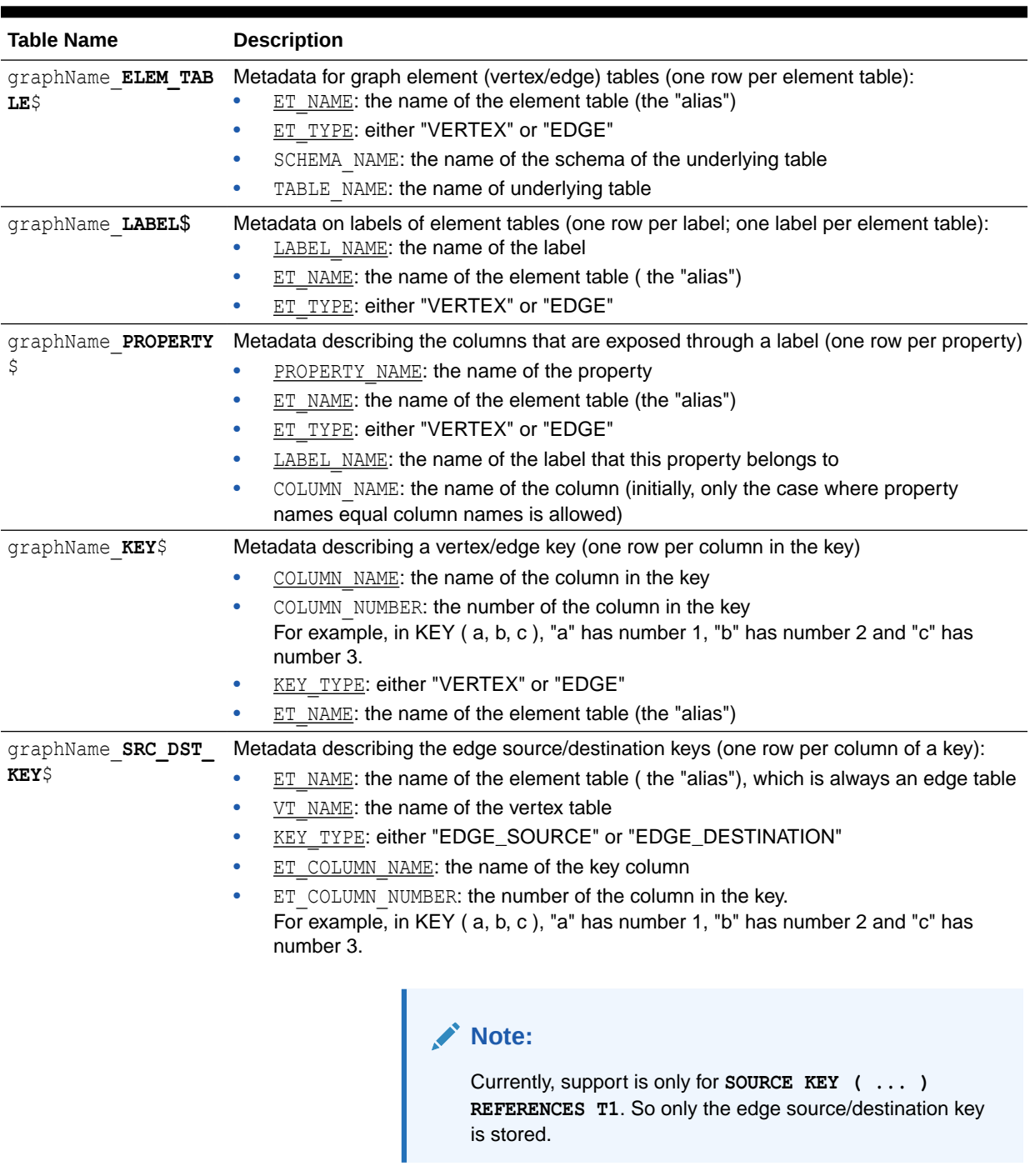

#### <span id="page-122-0"></span>**Table 8-1 Metadata Tables for PG Views**

#### **Example 8-1 To create a PG View**

Consider the following CREATE PROPERTY GRAPH statement:

```
CREATE PROPERTY GRAPH student_network
   VERTEX TABLES(
```
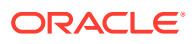

```
 person
    KEY ( id )
    LABEL student
   PROPERTIES( name ),
   university
     KEY ( id )
     PROPERTIES( name )
 )
 EDGE TABLES(
  knows
     key (person1, person2)
     SOURCE KEY ( person1 ) REFERENCES person (id)
     DESTINATION KEY ( person2 ) REFERENCES person (id)
     NO PROPERTIES,
  person AS studentOf
     key (id, university)
     SOURCE KEY ( id ) REFERENCES person (id)
     DESTINATION KEY ( university ) REFERENCES university (id)
     NO PROPERTIES
 )
 OPTIONS (PG_VIEW)
```
The OPTIONS clause allows the creation of a PG View graph instead of the creation of property graph schema graph. You must simply pass the CREATE PROPERTY GRAPH statement to the execute method:

```
Note:
       • You can create PG Views using the RDBMS Java API or through SQLcl.
       • You can query PG Views using the graph visualization tool or SQLcl.
```
stmt.execute("CREATE PROPERTY GRAPH student network ...");

This results in the creation of the following metadata tables:

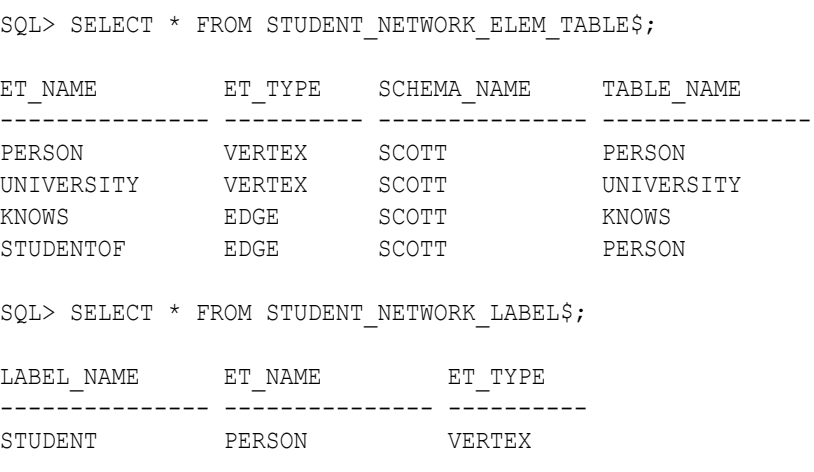

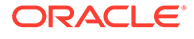

UNIVERSITY UNIVERSITY VERTEX KNOWS KNOWS EDGE STUDENTOF STUDENTOF EDGE SQL> SELECT \* FROM STUDENT NETWORK PROPERTY\$; PROPERTY\_NAME ET\_NAME ET\_TYPE LABEL\_NAME COLUMN\_NAME --------------- --------------- ---------- --------------- --------------- NAME PERSON VERTEX STUDENT NAME NAME UNIVERSITY VERTEX UNIVERSITY NAME SQL> SELECT \* FROM STUDENT NETWORK KEY\$; COLUMN\_NAME COLUMN\_NUMBER KEY\_TY ET\_NAME --------------- ------------- ------ --------------- ID 1 VERTEX PERSON ID 1 VERTEX UNIVERSITY PERSON1 1 EDGE KNOWS PERSON2 2 EDGE KNOWS ID 1 EDGE STUDENTOF UNIVERSITY 2 EDGE STUDENTOF SQL> SELECT \* FROM STUDENT NETWORK SRC DST KEY\$; ET\_NAME VT\_NAME KEY\_TYPE ET\_COLUMN\_NAME ET\_COLUMN\_NUMBER --------------- ---------- ---------------- --------------- ----------------  ${\small \begin{tabular}{ll} \bf{K}NOWS \end{tabular}} \begin{tabular}{ll} \bf{P}ERSON \end{tabular}} \begin{tabular}{ll} \bf{E} DGE\_SOURCE \end{tabular}$ PERSON1 1 KNOWS PERSON EDGE DESTINATION PERSON2 1 STUDENTOF PERSON EDGE SOURCE ID 1 STUDENTOF UNIVERSITY EDGE\_DESTINATION UNIVERSITY 1

You can now run PGQL queries on the student network PG View graph.

See [Executing PGQL Queries Against Property Graph Views](#page-207-0) for more details to create, query and drop PG Views.

• [Retrieving Metadata for PG Views](#page-125-0)

You can retrieve the metadata of property graph views (PG Views) created in the database using the built-in PROPERTY\_GRAPH\_METADATA graph in your PGQL queries.

• [Privileges for Working with PG Views](#page-128-0) Learn about the privileges that are required for working with property graph views (PG Views).

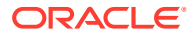

## <span id="page-125-0"></span>8.1.1 Retrieving Metadata for PG Views

You can retrieve the metadata of property graph views (PG Views) created in the database using the built-in PROPERTY GRAPH\_METADATA graph in your PGQL queries.

The PROPERTY GRAPH\_METADATA graph structure including properties is as shown:

**Figure 8-1 PROPERTY\_GRAPH\_METADATA Graph Design**

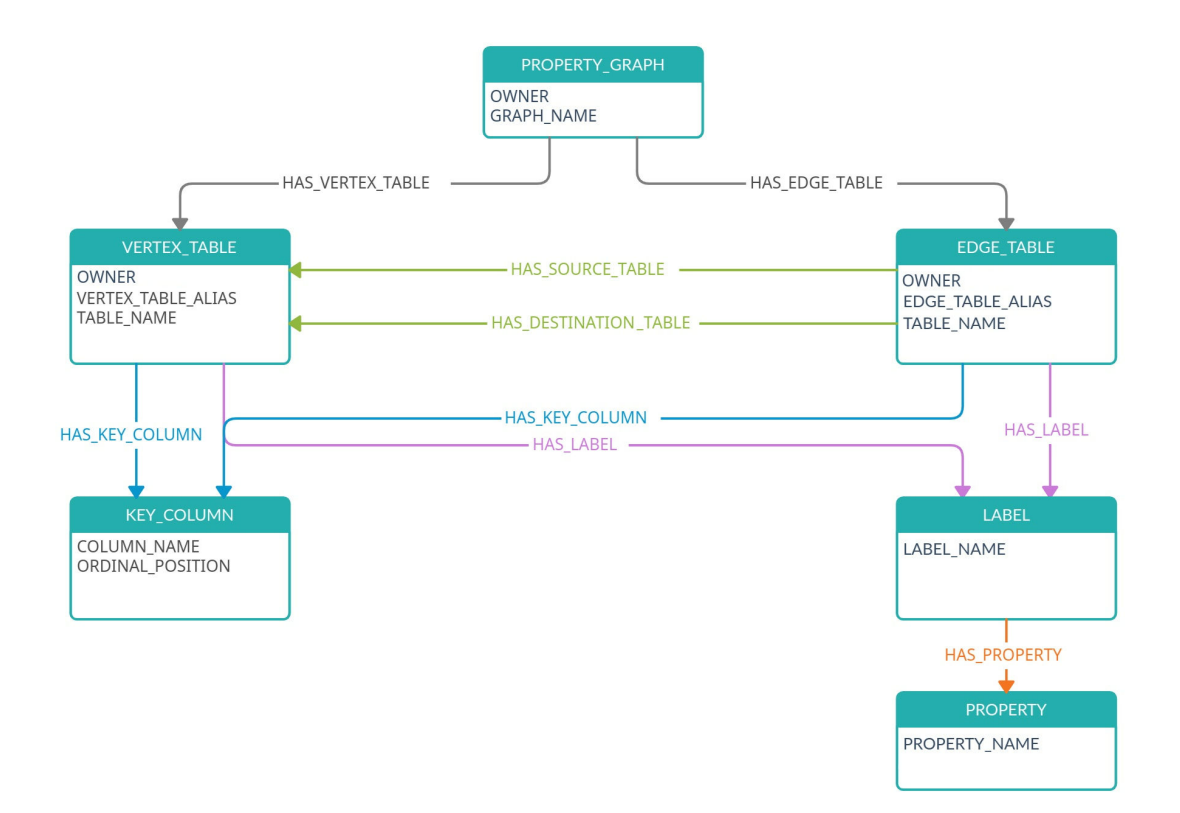

The following describes the preceding design of the metadata graph:

```
PROPERTY_GRAPH -[:HAS_VERTEX_TABLE]-> VERTEX_TABLE
                 -[:HAS_EDGE_TABLE]-> EDGE_TABLE
VERTEX_TABLE -[:HAS_KEY_COLUMN]-> KEY_COLUMN
               -[:HAS_LABEL]-> LABEL
EDGE_TABLE -[:HAS_KEY_COLUMN]-> KEY_COLUMN
            -[<b>:HAS</b> <b>LABEL</b>] -> <b>LABEL</b> -[:HAS_SOURCE_TABLE]-> VERTEX_TABLE
            -[:HAS_DESTINATION_TABLE]-> VERTEX_TABLE
LABEL -[:HAS_PROPERTY]-> PROPERTY
```
It is important to note the following when using PROPERTY\_GRAPH\_METADATA in PGQL queries:

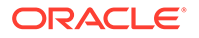

- <span id="page-126-0"></span>The PROPERTY GRAPH\_METADATA graph is automatically created and updated the first time you attempt to access it in a PGQL query.
- The PROPERTY GRAPH\_METADATA graph is similar to a PG View and has its own set of metadata tables that describe its structure. In addition to the metadata tables for PG Views that are described in [Table 8-1](#page-122-0), the graph data for PROPERTY\_GRAPH\_METADATA is also stored in database objects that are listed in the following table:

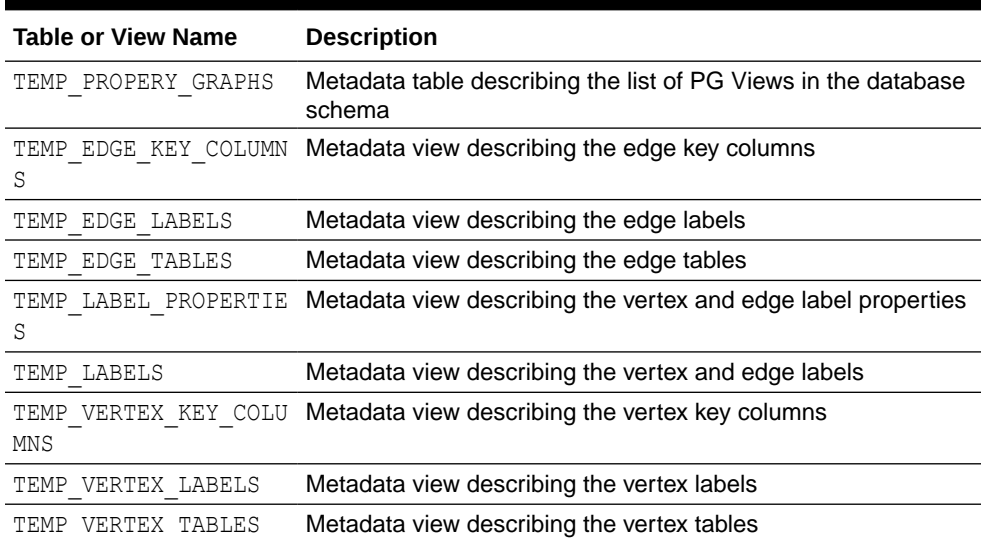

#### **Table 8-2 Additional Metadata Tables and Views**

## **Note:**

It is important that you do not alter or remove the any of the metadata tables or views for the PROPERTY GRAPH\_METADATA graph.

• When running PGQL queries using the Java API, you must disable autocommit on the JDBC connection (conn.setAutoCommit(false)). This ensures that PROPERTY\_GRAPH\_METADATA graph gets created automatically.

The following examples show using PROPERTY\_GRAPH\_METADATA in PGQL queries to retrieve the required metadata.

You can retrieve the list of graphs to which you have access as shown:

- [JShell](#page-127-0)
- [Java](#page-127-0)
- **[Python](#page-127-0)**

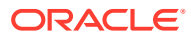

### <span id="page-127-0"></span>**JShell**

```
opg4j> String pgql =
...> "SELECT g.graph name "
...> +"FROM MATCH (g:property_graph) ON property_graph_metadata "
...> +"ORDER BY g.graph_name"
pgql ==> "SELECT g.graph_name FROM MATCH (g:property_graph) ON 
property graph metadata ORDER BY g.graph name"
opg4j> pgqlStmt.executeQuery(pgql).print()
```
### **Java**

```
String pgql = "SELECT g.graph_name "+
"FROM MATCH (g:property graph) ON property graph metadata "+
"ORDER BY g.graph name";
PgqlResultSet rs = pgqlStmt.executeQuery(pgql);
rs.print();
```
## **Python**

```
>>> pgql = '''
... SELECT g.graph name
... FROM MATCH (g:property graph) ON property graph metadata
... ORDER BY g.graph name
... '''
>>> pgql statement.execute query(pgql).print()
```
On execution, the preceding query produces the following result:

```
+------------------------+
| GRAPH_NAME |
+------------------------+
| BANK_GRAPH_VIEW |
| FINANCIAL_TRANSACTIONS |
| FRIENDS |
+------------------------+
```
You can retrieve the vertex properties of a graph as shown:

- [JShell](#page-128-0)
- [Java](#page-128-0)
- **[Python](#page-128-0)**

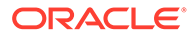

#### <span id="page-128-0"></span>**JShell**

```
opg4j> String pgql =
...> "SELECT p.property name "
\ldots > +"FROM MATCH(q:property qraph)-[:has vertex table]->(v)-
[:has label]->(l:label)-[:has property]->(p:property) "
...> +"ON property graph metadata "
\ldots +"WHERE g.graph name = 'FRIENDS' "
pgql ==> "SELECT p.property_name FROM MATCH(g:property_graph)-
[:has vertex table]->(v)-[:has label]->(l:label)-[:has property]-
>(p:property) ON property graph metadata WHERE g.graph name =
'FRIENDS' "
opg4j> pgqlStmt.executeQuery(pgql).print()
```
#### **Java**

```
String pgql = "SELECT p.property name "+
"FROM MATCH(g:property graph)-[:has vertex table]->(v)-[:has label]-
>(l:label)-[:has_property]->(p:property) "+
"ON property graph metadata "+
"WHERE g.graph name = 'FRIENDS' ";
PgqlResultSet rs = pgqlStmt.executeQuery(pgql);
rs.print();
```
## **Python**

```
>>> pgql = '''
... SELECT p.property name
... FROM MATCH(g:property_graph)-[:has_vertex table]->(v)-[:has label]-
>(l:label)-[:has_property]->(p:property)
... ON property graph metadata
... WHERE g.graph name = 'FRIENDS'
... '''
>>> pgql statement.execute query(pgql).print()
```
On execution, the preceding query produces the following result:

```
+---------------+
| PROPERTY_NAME |
+---------------+
| BIRTHDATE |
| HEIGHT |
| NAME |
+---------------+
```
## 8.1.2 Privileges for Working with PG Views

Learn about the privileges that are required for working with property graph views (PG Views).

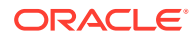

<span id="page-129-0"></span>In order to create PG Views, ensure that you have the following privileges:

```
CREATE SESSION
CREATE TABLE
CREATE VIEW
```
Note that these privileges can be granted directly to the user:

GRANT CREATE SESSION, CREATE TABLE, CREATE VIEW TO <graphuser>

Or they can be granted indirectly through an appropriate role:

GRANT CREATE SESSION, CREATE TABLE, CREATE VIEW TO GRAPH\_DEVELOPER

For loading a PG View graph created by another user into the graph server (PGX), you must have:

- SELECT permission on the underlying source database tables or views.
- SELECT permission on the metadata tables used by the PG View graph. See [Table 8-1](#page-122-0) and [Table 8-2](#page-126-0) for more details on the metadata tables.

## 8.2 Creating a PG View By Importing a GraphSON file

Using the GraphImporterBuilder API, you can create a property graph view (PG View) by importing graph data from a GraphSON file.

This import functionality consists of the following steps:

- **1.** Parsing of the GraphSON to a data structure.
- **2.** Creating the SQL tables from the data structure and inserting the data.
- **3.** Generating and running the CREATE PROPERTY GRAPH statement.

The following example show using the GraphImporterBuilder API to create a PG View from a GraphSON file.

- JShell
- [Java](#page-130-0)
- **[Python](#page-130-0)**

## **JShell**

```
opg4j> import oracle.pg.imports.*
opg4j> var importer = new GraphImporter.Builder().
...> setFilePath("<path_to_graphson_file>").
...> setBatchSize(2).
...> setInputFormat(GraphImportInputFormat.GRAPHSON).
...> setOutputFormat(GraphImportOutputFormat.PG_VIEW).
...> setThreads(4).
```
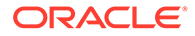

```
...> setDbJdbcUrl("<jdbc_url>").
...> setDbUsername("<username>").
...> setDbPassword("<password>").
...> setGraphName("mygraph").
...> build()
importer ==> oracle.pg.imports.GraphImporter@5d957cf0
opg4j> var ddl = importer.importGraph()
```
#### **Java**

```
import oracle.pg.imports.*;
GraphImporter importer = new GraphImporter.Builder()
      .setFilePath("<path_to_graphson_file>")
      .setBatchSize(2)
      .setInputFormat(GraphImportInputFormat.GRAPHSON)
      .setOutputFormat(GraphImportOutputFormat.PG_VIEW)
      .setThreads(4)
      .setDbJdbcUrl("<jdbc_url>")
      .setDbUsername("<username>")
      .setDbPassword("<password>")
      .setGraphName("mygraph")
      .build();
```
## **Python**

```
>>> from opg4py.graph importer import GraphImporter
>>> config = {
... 'jdbc_url' : '<jdbc_url>',
... 'username' : '<username>',
... 'password' : '<password>',
... 'file path' : '<path to graphson file>',
... 'graph_name' : 'mygraph',
... 'output format': 'pg_view',
... 'input format' : 'graphson'
... }
>>> importer = GraphImporter(config)
>>> importer.import graph()
```
The preceding example sets up the required SQL tables in the database, generates and runs the DDL statement to create *mygraph*. For instance, this example generates the following CREATE PROPERTY GRAPH DDL statement:

```
"CREATE PROPERTY GRAPH mygraph 
             VERTEX TABLES ( 
               software 
                 KEY (id) 
                 LABEL software 
                 PROPERTIES ARE ALL COLUMNS, 
               person 
                 KEY (id)
```
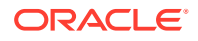

```
 LABEL person 
                PROPERTIES ARE ALL COLUMNS 
 ) 
            EDGE TABLES ( 
              created 
                KEY (id) 
                SOURCE KEY (sid) REFERENCES person (id) 
                DESTINATION KEY (did) REFERENCES software (id) 
                LABEL created 
                PROPERTIES ARE ALL COLUMNS, 
              knows 
                KEY (id) 
                SOURCE KEY (sid) REFERENCES person (id) 
                DESTINATION KEY (did) REFERENCES person (id) 
                LABEL knows 
                PROPERTIES ARE ALL COLUMNS 
            ) OPTIONS ( pg_view )"
```
Alternatively, you can also create a connection to the database by using a data source to connect to the database as shown in the following example:

- JShell
- [Java](#page-132-0)

#### **JShell**

```
opg4j> import oracle.pg.imports.*
opg4j> import oracle.jdbc.pool.OracleDataSource
opg4j> var ds = new OracleDataSource() // setup the data source
ds ==> oracle.jdbc.pool.OracleDataSource@4154ecd3
ds.setURL("<jdbc_url>")
ds.setUser("<username>")
ds.setPassword("<password>")
opg4j> var importer = new GraphImporter.Builder().
...> setFilePath("<path_to_graphson_file>").
...> setBatchSize(2).
...> setInputFormat(GraphImportInputFormat.GRAPHSON).
...> setOutputFormat(GraphImportOutputFormat.PG_VIEW).
...> setThreads(4).
...> setDataSource(ds).
...> setGraphName("mygraph").
\ldots build()
importer ==> oracle.pg.imports.GraphImporter@5d957cf0
opg4j> var ddl = importer.importGraph()
```
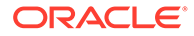

### <span id="page-132-0"></span>**Java**

```
import oracle.pg.imports.*;
import oracle.jdbc.pool.OracleDataSource;
//Setup the datasource
var ds = new OracleDataSource();
ds.setURL(<jdbc_url>)
ds.setUser(<username>);
ds.setPassword(<password>);
//Setup the GraphImporter
GraphImporter importer = new GraphImporter.Builder()
      .setFilePath("<path_to_graphson_file>")
      .setBatchSize(2)
      .setInputFormat(GraphImportInputFormat.GRAPHSON)
      .setOutputFormat(GraphImportOutputFormat.PG_VIEW)
      .setThreads(4)
      .setDataSource(ds)
      .setGraphName("mygraph")
      .build();
var ddl = importer.importGraph();
```
Also, note the following:

- The GraphImporterBuilder API supports GraphSON file format version 3.0 only.
- Only GraphSON data types listed in [Table 8-7](#page-134-0) are supported.

The following sections provide more details on the GraphImporter parameters and the data type mapping between GraphSON and Oracle Database.

- Additional Information on the GraphImporter Parameters Learn more about the parameters used by the GraphImporter.
- [Mapping GraphSON Types to Oracle Database Data Types](#page-134-0) The GraphSON data types can be mapped to their corresponding Oracle Database data types.

## 8.2.1 Additional Information on the GraphImporter Parameters

Learn more about the parameters used by the GraphImporter.

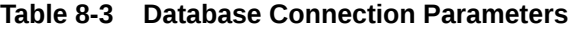

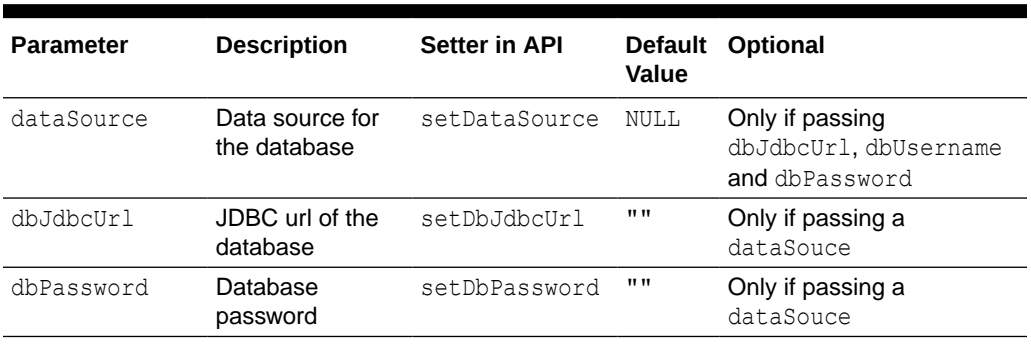

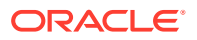

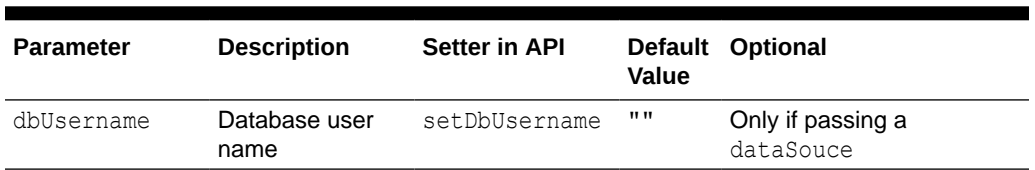

#### **Table 8-3 (Cont.) Database Connection Parameters**

#### **Table 8-4 GraphImporter Configuration Parameters**

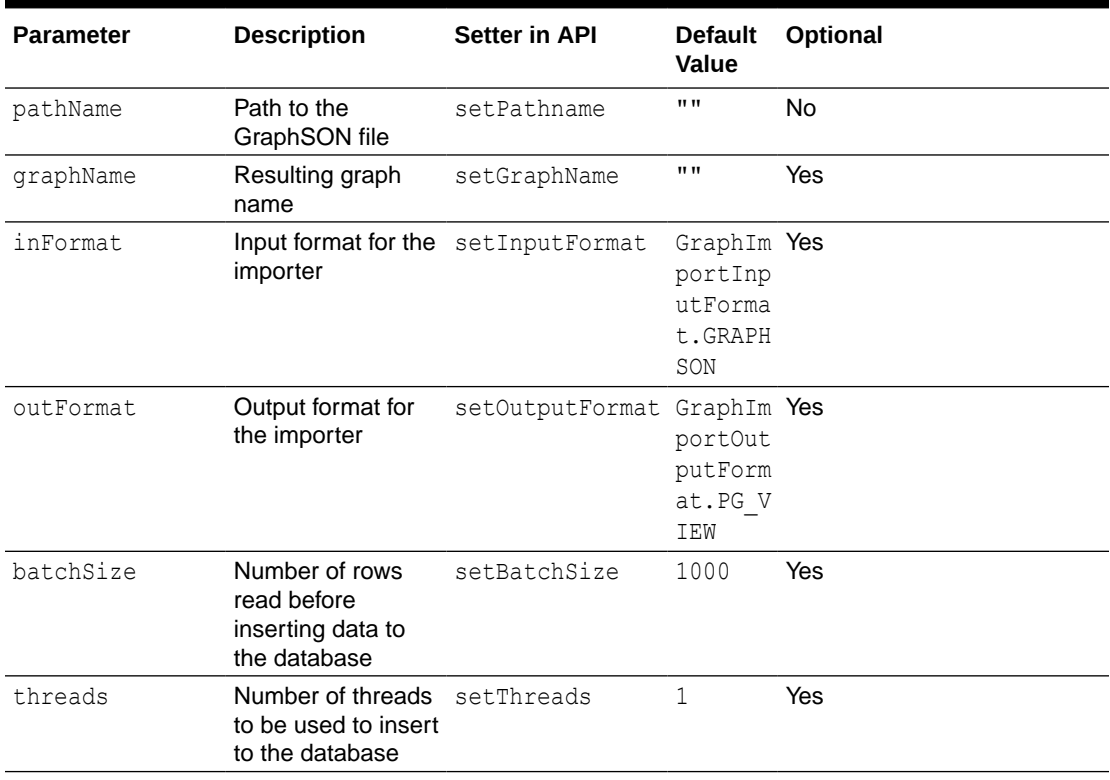

### **Table 8-5 SQL Storage Parameters**

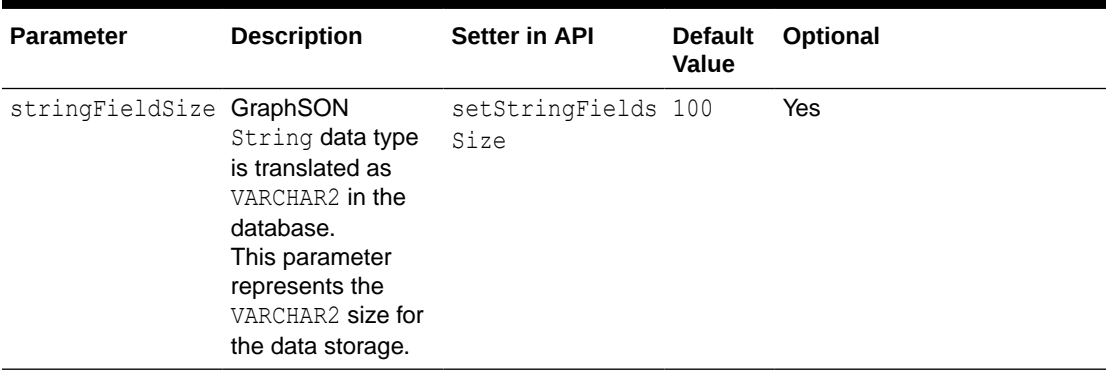

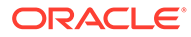

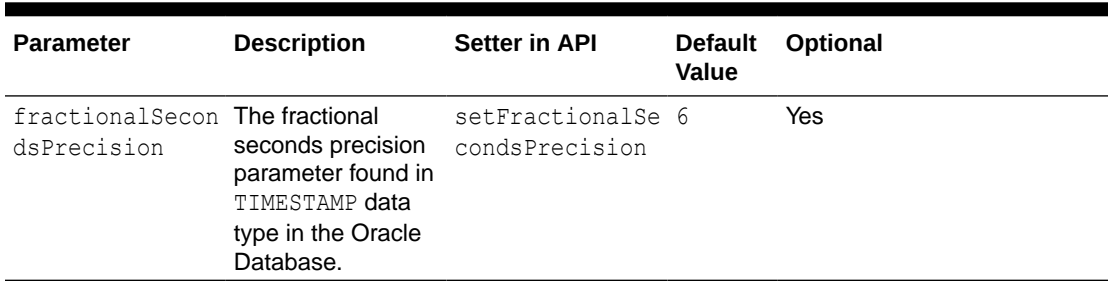

<span id="page-134-0"></span>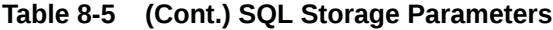

#### **Table 8-6 PGQL Supported Parameters**

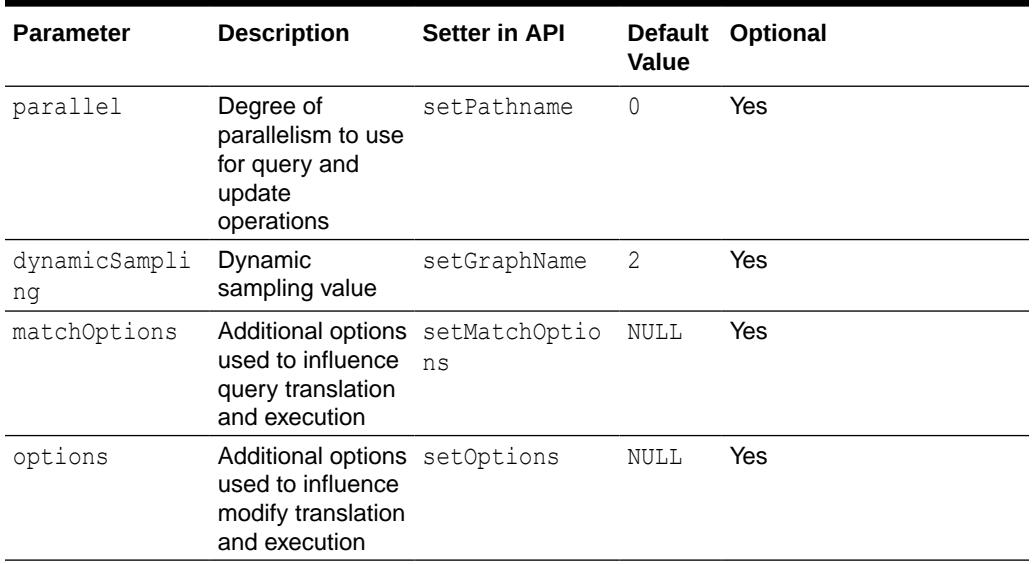

## 8.2.2 Mapping GraphSON Types to Oracle Database Data Types

The GraphSON data types can be mapped to their corresponding Oracle Database data types.

The following table shows GraphSON data types mapping to Oracle Database data types:

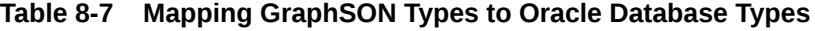

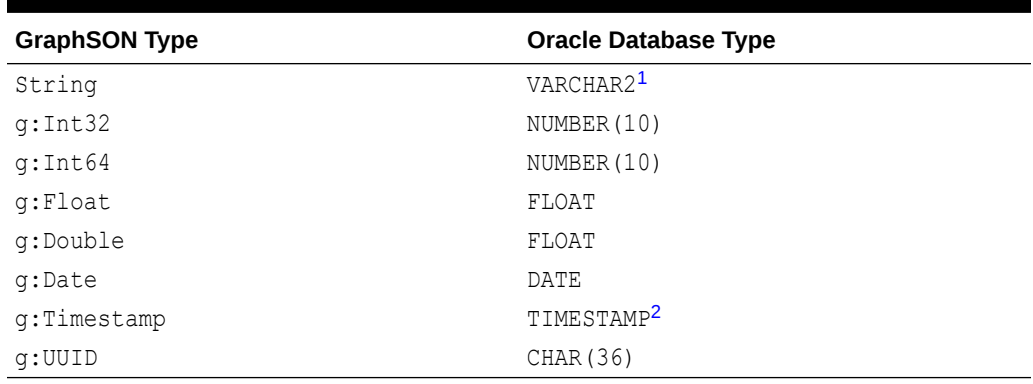

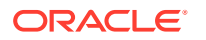

- <sup>1</sup> You can use the stringFieldSize parameter to determine the string size for the database to store on the String columns.
- <sup>2</sup> You can use the fractionalSecondsPrecision parameter to specify the precision on the columns of type Timestamp.

## <span id="page-135-0"></span>8.3 Using JSON to Store Vertex and Edge Properties

You can adopt a flexible schema approach in a property graph view (PG View) by encoding the vertex and edge properties as a single JSON value. You can then map this to a property value in a PG View.

PG Views do not provide schema flexibility by nature since adding a new label requires adding a new vertex or edge table, and adding a new property requires adding a new column, both of which are schema update operations. However, through the use of JSON you can model schema flexibility on top of PG Views.

For example, consider the following graph which represents financial transactions between two Account vertices. The Account can be owned either by a Person or a Company.

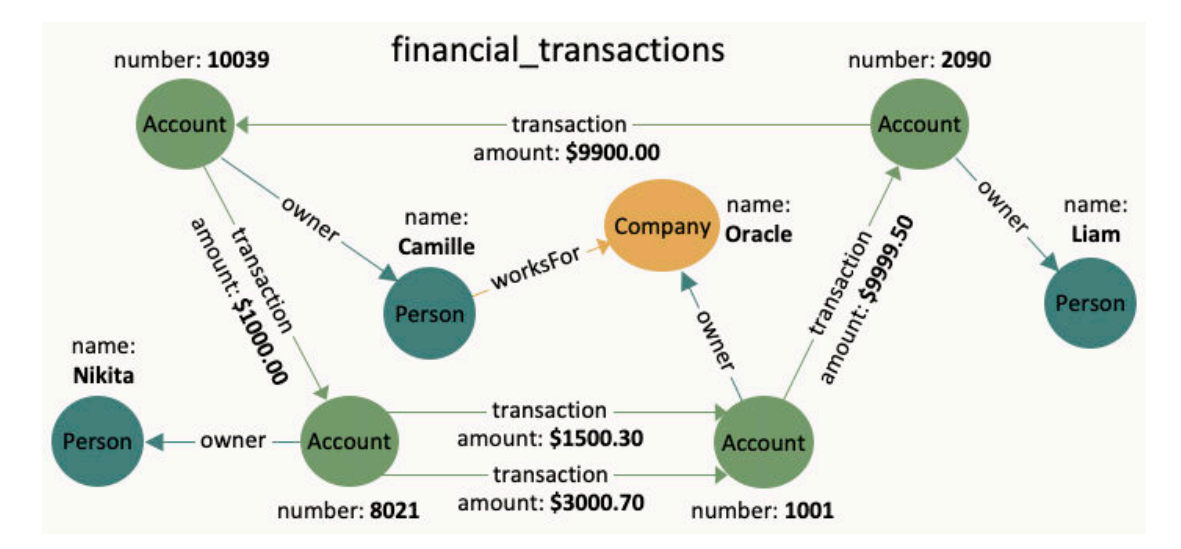

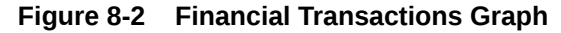

You can create a single table for storing all the vertices and another single table for storing all the edges, as shown:

```
CREATE TABLE fin vertex table (
   id NUMBER PRIMARY KEY,
   properties VARCHAR2(2000)
);
INSERT INTO fin vertex table VALUES ( 1,
'{"type":"Person","name":"Nikita"}');
INSERT INTO fin vertex table VALUES ( 2,
'{"type":"Person","name":"Camille"}');
INSERT INTO fin vertex table VALUES ( 3, '{"type":"Person","name":"Liam"}');
INSERT INTO fin vertex table VALUES ( 4,
'{"type":"Company","name":"Oracle"}');
```
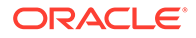

```
INSERT INTO fin vertex table VALUES ( 5,
'{"type":"Account","number":10039}');
INSERT INTO fin vertex table VALUES ( 6,
'{"type":"Account","number":2090}');
INSERT INTO fin vertex table VALUES ( 7,
'{"type":"Account","number":8021}');
INSERT INTO fin vertex table VALUES ( 8,
'{"type":"Account","number":1001}');
CREATE TABLE fin edge table (
  id NUMBER PRIMARY KEY,
 src NUMBER REFERENCES fin vertex table ( id ),
 dst NUMBER REFERENCES fin vertex table ( id ),
  properties VARCHAR2(2000)
);
INSERT INTO fin edge table VALUES ( 1, 7, 1, '{"type":"owner"}');
INSERT INTO fin edge table VALUES ( 2, 5, 2, '{"type":"owner"}');
INSERT INTO fin edge table VALUES ( 3, 6, 3, '{"type":"owner"}');
INSERT INTO fin edge table VALUES ( 4, 8, 4, '{"type":"owner"}');
INSERT INTO fin edge table VALUES ( 5, 2, 4, '{"type":"worksFor"}');
INSERT INTO fin edge table VALUES ( 6, 5, 7,
'{"type":"transaction","amount":1000.00}');
INSERT INTO fin edge table VALUES ( 7, 7, 8,
'{"type":"transaction","amount":1500.30}');
INSERT INTO fin edge table VALUES ( 8, 7, 8,
'{"type":"transaction","amount":3000.70}');
INSERT INTO fin edge table VALUES ( 9, 8, 6,
'{"type":"transaction","amount":9999.50}');
INSERT INTO fin edge table VALUES ( 10, 6, 5,
'{"type":"transaction","amount":9900.00}');
```
As seen in the preceding code, each vertex and edge is represented by a single row in the respective tables. The first column is the unique key of the vertex or the edge. The second and third columns of the edge table are its source key and destination key respectively. The last column of the vertex and edge tables encodes all the properties as well as the labels in a JSON object. A JSON is an unordered set of name and value pairs. Here, you can use such pairs to encode the property names and their values as well as the label's value. In case of the label, you can choose an arbitrary name such as "type" or "label". In this example we use "type".

Because all the labels and properties of a vertex or an edge are encoded as a single JSON value, you do not need to update the schema when new labels or properties are added to the graph. Instead, you can add new labels and properties by inserting additional vertices and edges or by updating the JSON value in the underlying table through SQL.

The following two examples demonstrate how you can extract labels and property values from JSON objects for PGQL on RDBMS and PGQL on PGX respectively.

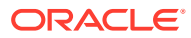

#### **Example 8-2 Extracting JSON properties using JSON\_VALUE (PGQL on RDBMS)**

The following code creates a PG View using the fin vertex table and fin edge table tables and executes a PGQL SELECT query:

```
PgqlStatement pgqlStmnt = pgqlConn.createStatement();
/* Create the property graph */
pgqlStmnt.execute(
   "CREATE PROPERTY GRAPH financial_transactions " +
   " VERTEX TABLES ( " +
   " fin_vertex_table PROPERTIES ( properties ) ) " +
   " EDGE TABLES ( " +
  " fin edge table " +
  " SOURCE KEY ( src ) REFERENCES fin vertex table (id) " +
  " DESTINATION KEY ( dst ) REFERENCES fin vertex table (id) " +
   " PROPERTIES ( properties ) ) " +
   " OPTIONS ( PG_VIEW )");
/* Set the name of the graph so that we can omit the ON clause from queries 
*/
pgqlConn.setGraph("FINANCIAL_TRANSACTIONS");
/* PGQL query: find all outgoing transactions from account 8021. Output the
    transaction amount and the destination account number. */
PgqlResultSet rs = pgqlStmnt.executeQuery(
   "SELECT JSON_VALUE(trans.properties, '$.amount') AS transaction_amount, " +
         JSON VALUE(account2.properties, '$.number') AS account number " +
   "FROM MATCH (account1) -[trans]-> (account2) " +
   "WHERE JSON_VALUE(account1.properties, '$.number') = 8021 " +
  " AND JSON VALUE(trans.properties, '$.type') = 'transaction'");
rs.print();
rs.close();
pgqlStmnt.close();
```
In the preceding code, the CREATE PROPERTY GRAPH statement maps the JSON column into a property named "properties". This property will thus contain all the labels and properties of the vertex or the edge. The PGQL SELECT query extracts these labels and properties using **JSON\_VALUE**.

```
For example, instead of account1.number = 8021, you must use
JSON VALUE (account1.properties, '$.number') = 8021. This causes the query to become
a bit lengthier.
```
The output of the Java code is:

+-------------------------+ | AMOUNT | ACCOUNT\_NUMBER | +-------------------------+ | 1500.3 | 1001 | | 3000.7 | 1001 | +-------------------------+

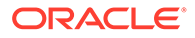

#### **Example 8-3 Using a UDF to extract a JSON property value (PGQL on PGX)**

This example consists of two parts. The first part shows the creation of a UDF and the second part shows loading of the graph into the graph server (PGX) followed by the execution of a PGQL query using the UDF.

Since the Graph Server (PGX) does not have a built-in JSON VALUE function like in PGQL on RDBMS, you can create a Java UDF instead.

Create the Java class (MyJsonUtils.java) that implements the UDF:

```
import com.fasterxml.jackson.core.JsonProcessingException;
import com.fasterxml.jackson.databind.JsonNode;
import com.fasterxml.jackson.databind.ObjectMapper;
public class MyJsonUtils {
 private final static ObjectMapper mapper = new ObjectMapper();
 public static String get prop(String json string, String prop name)
throws JsonProcessingException {
   JsonNode node = mapper.readTree(json string);
   return node.path(prop_name).asText();
   }
}
```
Compile the class with the JARs from /opt/oracle/graph/pgx/server/lib/\* added to the class path. This is because the library folder contains the necessary Jackson libraries that are required to parse the JSON.

```
mkdir ./target
javac -classpath .:/opt/oracle/graph/pgx/server/lib/* -d ./target 
*.java
cd target
jar cvf MyJsonUtils.jar *
```
Using the following UDF JSON configuration file ( $my$  udfs.json), you can now register the Java UDF on the graph server (PGX) by following step-3 to step-6 in [User-Defined](#page-366-0) [Functions \(UDFs\) in PGX:](#page-366-0)

```
{
  "user defined functions": [
     {
       "namespace": "my",
      "function name": "get prop",
       "language": "java",
       "implementation_reference": "MyJsonUtils",
      "return type": "string",
       "arguments": [
         {
          "name": "json string",
           "type": "string"
         },
         {
```
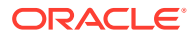

```
"name": "prop_name",
           "type": "string"
 }
      ]
     }
  ]
}
```
On implementing the UDF for extracting property values from the JSON, you can now load the graph into the Graph Server (PGX) and issue a PGQL query:

```
/* Load the graph into the Graph Server (PGX) */ServerInstance instance = GraphServer.getInstance("http://localhost:7007", 
username, password.toCharArray());
session = instance.createSession("my-session");
PqxGraph q = session.readGraphByName("FINANCIAL TRANSACTIONS",
GraphSource.PG_VIEW);
/* PGQL query: find all shortest paths from account 10039 to account 2090 
following only outgoing transaction
   edges. Output the list of transaction amounts along each path as well as 
the total amount of the transactions
   along each path. */
g.queryPgql(
 " SELECT LISTAGG(my.get prop(e.properties, 'amount'), ' + ') || ' = ' AS
amounts along path, " + " SUM(CAST(my.get_prop(e.properties, 'amount') AS DOUBLE)) AS 
total amount " +
 " FROM MATCH ALL SHORTEST (a) (-[e]-> WHERE my.get prop(e.properties,
'type') = 'transaction')* (b) " +
  " WHERE my.get_prop(a.properties, 'number') = '10039' AND " +
  " my.get_prop(b.properties, 'number') = '2090' " +
  "ORDER BY total amount").print().close();
```
#### The output of the Java code is:

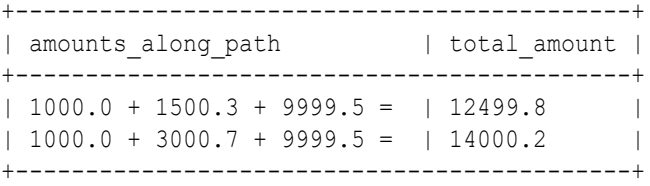

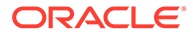

# <span id="page-140-0"></span>9 Loading a PG View into the Graph Server (PGX)

You can load a full property graph view (PG View) or a subgraph into the graph server (PGX).

#### **Note:**

Ensure that you drop the graph when it is no longer in use to release the graph server (PGX) memory. See [Deleting a Graph](#page-337-0) for more information.

There are several ways to load a property graph view (PG View) into the graph server (PGX).

- Loading a PG View Using the readGraphByName API You can load a graph into the graph server (PGX) from a property graph view (PG View) by name.
- [Loading a Graph Using a JSON Configuration File](#page-144-0) In order to load a property graph view into the graph server (PGX), you can create a graph configuration file, which contains the metadata of the graph to be loaded.
- [Loading a Graph by Defining a Graph Configuration Object](#page-147-0) You can load a graph from Oracle Database by first defining the graph configuration object using the GraphConfigBuilder class and then reading the graph into the graph server (PGX).
- [Loading a Subgraph from Property Graph Views](#page-150-0) You can create a subgraph from a property graph view and load it into memory in the graph server (PGX).

# 9.1 Loading a PG View Using the readGraphByName API

You can load a graph into the graph server (PGX) from a property graph view (PG View) by name.

You can use the PgxSession#readGraphByName API to load a graph from a PG View:

readGraphByName(String schemaName, String graphName, GraphSource source, ReadGraphOption options)

The arguments used in the method are described in the following table:

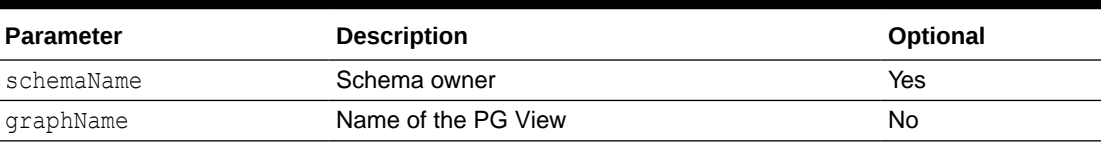

#### **Table 9-1 Parameters for the readGraphByName method**

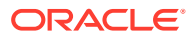

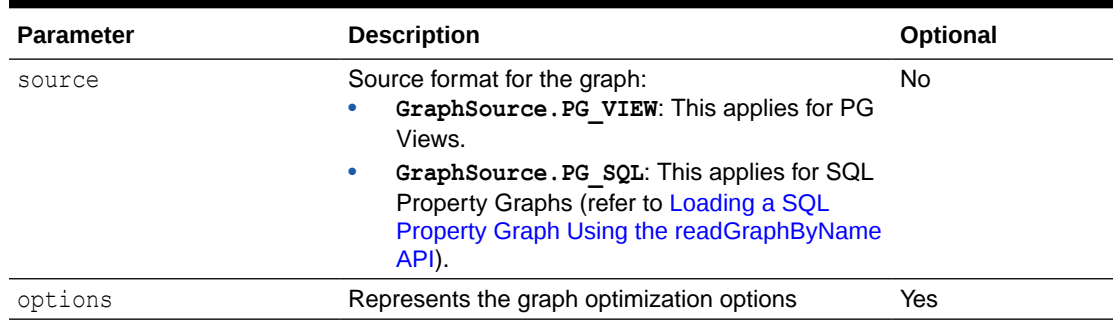

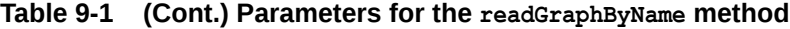

The readGraphByName() method reads the PG View metadata tables and internally generates the graph configuration to load the graph. You must have PGX SESSION NEW GRAPH permission to use this API.

For example you can load the graph from a property graph view as shown:

- JShell
- Java
- **Python**

#### **JShell**

```
opg4j> var graph = session.readGraphByName("BANKDATAVIEW", 
GraphSource.PG_VIEW)
$12 ==> PgxGraph[name=bankdataview,N=1000,E=5001,created=1625730942294]
```
#### **Java**

```
PgxGraph graph = session.readGraphByName("BANKDATAVIEW", 
GraphSource.PG_VIEW);
Graph: PgxGraph[name=bankdataview, N=1000, E=5001, created=1625732149262]
```
## **Python**

```
>>> graph = session.read graph by name('BANKDATAVIEW', 'pg_view')
>>> graph
PqxGraph(name: bankdataview, v: 1000, e: 5001, directed: True,
memory(Mb): 0)
```
• [Specifying Options for the readGraphByName API](#page-142-0) You can specify graph optimization options, OnMissingVertexOption or both when using the readGraphByName API for loading a property graph view (PG View).

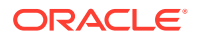

<span id="page-142-0"></span>• [Specifying the Schema Name for the readGraphByName API](#page-144-0) You can specify the schema name when using the readGraphByName API for loading a property graph view (PG View).

#### **See Also:**

[Mapping Oracle Database Types to PGX Types](#page-108-0) for more information on the supported types in the graph server (PGX)

## 9.1.1 Specifying Options for the readGraphByName API

You can specify graph optimization options, OnMissingVertexOption or both when using the readGraphByName API for loading a property graph view (PG View).

The [ReadGraphOption](https://docs.oracle.com/en/database/oracle/property-graph/22.2/spgjv/oracle/pgx/config/ReadGraphOption.html) interface supports an additional options parameter when loading a PG View by name.

The following sections explain the various options supported by the ReadGraphOption interface.

#### **Using the Graph Optimization Options**

You can optimize the read or update performance when loading a PG View by name by using one of the following options:

- **ReadGraphOption.optimizeFor(GraphOptimizedFor.READ):** Specifies that the loaded graph is optimized for READ.
- **ReadGraphOption.optimizeFor(GraphOptimizedFor.UPDATES):** Specifies that the loaded graph is optimized for UPDATE.
- **ReadGraphOption.synchronizable():** Specifies that the loaded graph can be synchronized.

It is important to note the following:

- synchronizable () option can be used in combination with UPDATE and READ. However, the UPDATE and READ options cannot be used at the same time.
- If you are loading a PG View for SYNCHRONIZABLE option, then ensure that the vertex and edge keys are numeric and non-composite.

The following example loads a PG View for READ and SYNCHRONIZABLE options:

**JShell** 

• [Java](#page-143-0)

### **JShell**

```
opg4j> var graph = session.readGraphByName("BANK_GRAPH_VIEW", 
GraphSource.PG_VIEW,
...>
```
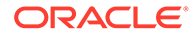

```
ReadGraphOption.optimizeFor(GraphOptimizedFor.READ),
...> ReadGraphOption.synchronizable())
graph ==> 
PgxGraph[name=BANK_GRAPH_VIEW_2,N=1000,E=5001,created=1648457198462]
```
#### **Java**

```
PgxGraph graph = session.readGraphByName("BANKDATAVIEW", 
GraphSource.PG_VIEW, "BANK_GRAPH_VIEW", GraphSource.PG_VIEW,
```
ReadGraphOption.optimizeFor(GraphOptimizedFor.READ),

```
ReadGraphOption.synchronizable());
```
#### **Using the OnMissingVertex Options**

If either the source or destination vertex or both are missing for an edge, then you can use the OnMissingVertexOption which specifies the behavior for handling the edge with the missing vertex. The following values are supported for this option:

- **ReadGraphOption.onMissingVertex(OnMissingVertex.ERROR):** This is the default option and this specifies that an error must be thrown for edges with missing vertices.
- **ReadGraphOption.onMissingVertex(OnMissingVertex.IGNORE\_EDGE):** Specifies that the edge for a missing vertex must be ignored.
- **ReadGraphOption.onMissingVertex(OnMissingVertex.IGNORE\_EDGE\_LOG):** Specifies that the edge for a missing vertex must be ignored and all ignored edges must be logged.
- **ReadGraphOption.onMissingVertex(OnMissingVertex.IGNORE\_EDGE\_LOG\_ONCE):** Specifies that the edge for a missing vertex must be ignored and only the first ignored edge must be logged.

The following example loads the PG View by ignoring the edges with missing vertices and logging only the first ignored edge. Note, to view the logs, you must update the default Logback configuration file in /etc/oracle/graph/logback.xml and the graph server (PGX) logger configuration file in /etc/oracle/graph/logback-server.xml to log the DEBUG logs. You can then view the ignored edges in  $/var/opt/log/pay$ server.log file.

- JShell
- [Java](#page-144-0)

#### **JShell**

```
opg4j> session.readGraphByName("REGIONS", GraphSource.PG_VIEW,
...>
```
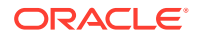
<span id="page-144-0"></span>ReadGraphOption.onMissingVertex(OnMissingVertex.IGNORE\_EDGE\_LOG\_ONCE)) \$7 ==> PgxGraph[name=REGIONVIEW\_3,N=27,E=18,created=1655903219910]

#### **Java**

```
PgxGraph graph = session.readGraphByName("REGIONS", GraphSource.PG_VIEW, 
ReadGraphOption.onMissingVertex(OnMissingVertex.IGNORE_EDGE_LOG_ONCE));
```
# 9.1.2 Specifying the Schema Name for the readGraphByName API

You can specify the schema name when using the readGraphByName API for loading a property graph view (PG View).

This feature allows you load a PG View from another user schema into the graph server (PGX). However, ensure that you have READ permission on all the underlying metadata and data tables when loading a PG View from another schema.

The following example loads a PG View from the GRAPHUSER schema:

- JShell
- Java

#### **JShell**

```
opg4j> var graph = session.readGraphByName("GRAPHUSER", "FRIENDS", 
GraphSource.PG_VIEW)
graph ==> PgxGraph[name=FRIENDS,N=6,E=4,created=1672743474212]
```
#### **Java**

```
PgxGraph graph = session.readGraphByName("GRAPHUSER", "FRIENDS", 
GraphSource.PG_VIEW);
```
# 9.2 Loading a Graph Using a JSON Configuration File

In order to load a property graph view into the graph server (PGX), you can create a graph configuration file, which contains the metadata of the graph to be loaded.

The following shows a sample JSON configuration file:

```
{
   "name": "BANK_GRAPH",
   "source_name": "BANK_GRAPH",
```
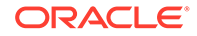

```
"source type": "pg_view",
  "jdbc_url":"jdbc:oracle:thin:@localhost:1521/orclpdb",
   "username":"graphuser",
   "keystore_alias":"database1",
   "vertex_providers":[
\left\{ \begin{array}{ccc} 0 & 0 & 0 \\ 0 & 0 & 0 \\ 0 & 0 & 0 \\ 0 & 0 & 0 \\ 0 & 0 & 0 \\ 0 & 0 & 0 \\ 0 & 0 & 0 \\ 0 & 0 & 0 \\ 0 & 0 & 0 \\ 0 & 0 & 0 \\ 0 & 0 & 0 \\ 0 & 0 & 0 \\ 0 & 0 & 0 \\ 0 & 0 & 0 & 0 \\ 0 & 0 & 0 & 0 \\ 0 & 0 & 0 & 0 \\ 0 & 0 & 0 & 0 \\ 0 & 0 & 0 & 0 & 0 \\ 0 & 0 & 0 & 0 & 0 \\ 0 & 0 & 0 & 0 & 0 "name":"Accounts",
                   "format":"rdbms",
                  "database table name": "BANK ACCOUNTS",
                  "key column":"ID",
                  "key type": "integer",
                  "parallel hint degree": 3,
                     "props":[
{
                                      "name":"ID",
                                      "type":"integer"
                          },
 {
                                      "name":"NAME",
                                      "type":"string"
 }
 ]
 }
     \cdot "edge_providers":[
\left\{ \begin{array}{ccc} 0 & 0 & 0 \\ 0 & 0 & 0 \\ 0 & 0 & 0 \\ 0 & 0 & 0 \\ 0 & 0 & 0 \\ 0 & 0 & 0 \\ 0 & 0 & 0 \\ 0 & 0 & 0 \\ 0 & 0 & 0 \\ 0 & 0 & 0 \\ 0 & 0 & 0 \\ 0 & 0 & 0 \\ 0 & 0 & 0 \\ 0 & 0 & 0 & 0 \\ 0 & 0 & 0 & 0 \\ 0 & 0 & 0 & 0 \\ 0 & 0 & 0 & 0 \\ 0 & 0 & 0 & 0 & 0 \\ 0 & 0 & 0 & 0 & 0 \\ 0 & 0 & 0 & 0 & 0 "name":"Transfers",
                   "format":"rdbms",
                  "database table name": "BANK TXNS",
                  "key_column":"ID",
                  "parallel hint degree": 3,
                  "source_column": "FROM_ACCT_ID",
                  "destination column":"TO ACCT ID",
                  "source vertex provider": "Accounts",
                   "destination_vertex_provider":"Accounts",
                   "props":[
{
                                      "name":"FROM_ACCT_ID",
                                      "type":"integer"
                          },
{
                                     "name": "TXN AMOUNT",
                                      "type":"float",
                                      "column":"AMOUNT"
                          },
{
                                      "name":"DESCRIPTION",
                                      "type":"string"
                          },
{
                                      "name":"TO_ACCT_ID",
```

```
 "type":"integer"
 }
 ]
     }
   ]
```
The preceding configuration uses a Java keystore alias to reference the database password that is stored in a keystore file. See [Store the Database Password in a Keystore](#page-256-0) for more information.

Also, the edge property AMOUNT is renamed to TXN AMT. This implies that when loading a graph into the graph server (PGX), you can optionally rename vertex or edge properties to have different names other than the names of the underlying columns in the database.

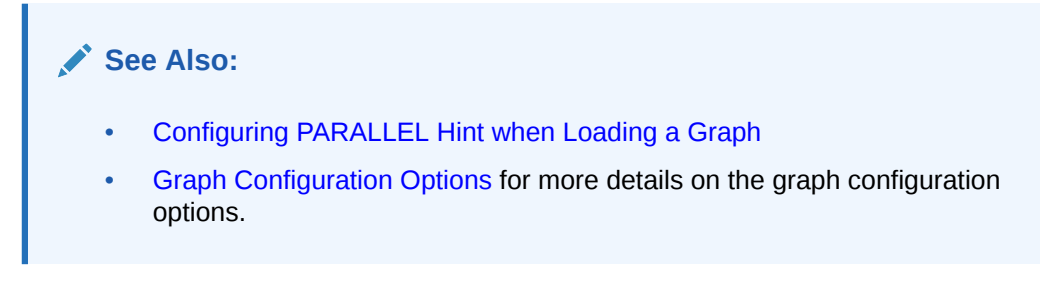

You can now read the graph into the graph server as shown:

• JShell

}

• Java

### **JShell**

```
./bin/opg4j --secret_store /etc/oracle/graph/keystore.p12
enter password for keystore /etc/oracle/graph/keystore.p12:
For an introduction type: /help intro
Oracle Graph Server Shell 23.2.0
Variables instance, session, and analyst ready to use
opg4j> var g = 
session.readGraphWithProperties("<path_to_json_configuration>")
g ==> PgxGraph[name=BANK_GRAPH_NEW,N=999,E=4993,created=1675960224397]
```

```
ServerInstance instance = GraphServer.getInstance("https://localhost:7007", 
<username>, <password>.toCharArray());
PgxSession session = instance.createSession("my-session");
String keystorePath = "/etc/oracle/graph/keystore.p12";
char[] keystorePassword = "<keystore password>".toCharArray();
session.registerKeystore(keystorePath, keystorePassword);
```
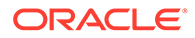

```
PgxGraph g = 
session.readGraphWithProperties("<path_to_json_configuration>");
System.out.println("Graph: " + g);
```
• Configuring PARALLEL Hint when Loading a Graph

# 9.2.1 Configuring PARALLEL Hint when Loading a Graph

You can also optimize the graph loading performance by configuring a specific parallel hint value using the GraphConfig field, PARALLEL HINT DEGREE, which will be used by the underlying SQL queries. This can be applied when loading a graph using a JSON configuration file or through the GraphConfigBuilder API.

The following table describes how the internal queries are configured based on the specified PARALLEL\_HINT\_DEGREE values.

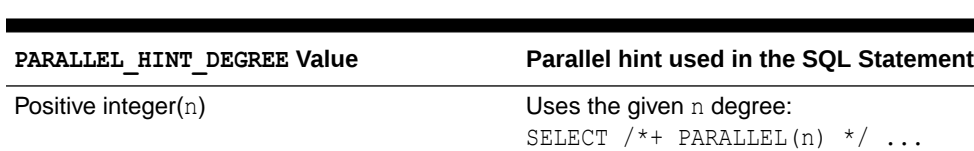

Zero Uses a plain hint:

**Table 9-2 PARALLEL\_HINT\_DEGREE values**

#### **See Also:**

Negative integer (Default value: -1)

> • [Loading a Graph Using a JSON Configuration File](#page-144-0) for an example using parallel hint configuration.

SELECT /\*+ PARALLEL \*/ ...

No PARALLEL hint: SELECT ...

• Loading a Graph by Defining a Graph Configuration Object for an example using parallel hint configuration.

# 9.3 Loading a Graph by Defining a Graph Configuration **Object**

You can load a graph from Oracle Database by first defining the graph configuration object using the GraphConfigBuilder class and then reading the graph into the graph server (PGX).

The following example loads a property graph view into memory, authenticating as <database user>/<database password> with the database:

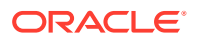

- **JShell**
- Java

```
opg4j> var vertexConfig = new RdbmsEntityProviderConfigBuilder().
...> setName("Account").
...> setKeyColumn("ID").
                            setParallelHintDegree(3).
...> 
setDatabaseTableName("BANK ACCOUNTS").
...> addProperty("ID",
PropertyType.INTEGER).
...> build()
opg4j> var edgeConfig = new RdbmsEntityProviderConfigBuilder().
...> setName("Transfer").
...> setKeyColumn("TXN_ID").
...> setSourceColumn("FROM_ACCT_ID").
...> setDestinationColumn("TO_ACCT_ID").
...> setSourceVertexProvider("Account").
...> 
setDestinationVertexProvider("Account").
...> setParallelHintDegree(3).
...> createKeyMapping(true).
...> setDatabaseTableName("BANK_TXNS").
...> addProperty("FROM_ACCT_ID",
PropertyType.INTEGER).
...> addProperty("TO ACCT ID",
PropertyType.INTEGER).
...> addProperty("AMOUNT",
PropertyType.FLOAT).
...> build()
opg4j> var cfg = GraphConfigBuilder.forPartitioned().
...> setJdbcUrl("jdbc:oracle:thin:@localhost:1521/orclpdb").
...> setUsername("graphuser").
...> setPassword("<password>").
...> setName("bank qraph").
...> setSourceName("bank qraph").
...> setSourceType(SourceType.PG_VIEW).
...> setVertexIdType(IdType.INTEGER).
...> addVertexProvider(vertexConfig).
...> addEdgeProvider(edgeConfig).
\ldots> build()
opg4j> var g = session.readGraphWithProperties(cfg)
```

```
Java
```

```
// Build the vertex provider
RdbmsEntityProviderConfig vertexConfig = new
```
 $g \implies$  PqxGraph [name=bank qraph, N=999, E=4993, created=1676806306348]

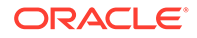

```
RdbmsEntityProviderConfigBuilder()
                                                  .setName("Account")
                                                  .setKeyColumn("ID")
                                                  .setParallelHintDegree(3)
                                                  .setDatabaseTableName("BA
NK_ACCOUNTS")
                                                  .addProperty("ID", 
PropertyType.INTEGER)
                                                  .build();
// Build the edge provider
RdbmsEntityProviderConfig edgeConfig = new 
RdbmsEntityProviderConfigBuilder()
                                                  .setName("Transfer")
                                                  .setKeyColumn("TXN_ID")
                                                  .setSourceColumn("FROM_AC
CT_ID")
                                                  .setDestinationColumn("TO
ACCT ID")
                                                  .setSourceVertexProvider(
"Account")
                                                  .setDestinationVertexProv
ider("Account")
                                                  .setParallelHintDegree(3)
                                                  .createKeyMapping(true)
                                                  .setDatabaseTableName("BA
NK_TXNS")
                                                  .addProperty("FROM_ACCT_I
D", PropertyType.INTEGER)
                                                  .addProperty("TO_ACCT_ID"
, PropertyType.INTEGER)
                                                  .addProperty("AMOUNT", 
PropertyType.FLOAT)
                                                  .build();
// Build the graph 
GraphConfig cfg = GraphConfigBuilder.forPartitioned()
                              .setJdbcUrl("jdbc:oracle:thin:@localhost:152
1/orclpdb")
                             .setUsername("graphuser")
                              .setPassword("<password>")
                              .setName("bank_graph")
                              .setSourceName("bank_graph")
                             .setSourceType(SourceType.PG_VIEW)
                              .setVertexIdType(IdType.INTEGER)
                              .addVertexProvider(vertexConfig)
                             .addEdgeProvider(edgeConfig)
                             .build();
```
PgxGraph g = session.readGraphWithProperties(cfg);

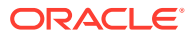

**See Also:** [Configuring PARALLEL Hint when Loading a Graph](#page-147-0)

# <span id="page-150-0"></span>9.4 Loading a Subgraph from Property Graph Views

You can create a subgraph from a property graph view and load it into memory in the graph server (PGX).

Instead of loading a full graph into memory, you can load a subgraph. This would consume less memory.

The following sections explain in detail on loading and expanding of subgraphs:

- PGQL Based Subgraph Loading You can use the PqViewSubgraphReader#fromPqView API to create an in-memory subgraph from a property graph view (PG View) using a set of PGQL queries.
- [Prepared PGQL Queries](#page-154-0) You can also use prepared queries when loading a subgraph from a property graph view.
- [Providing Database Connection Credentials](#page-155-0) You can specify the database connection credentials with the PgViewSubgraphReader#fromPgView API instead of using the default credentials of the current user.
- [Dynamically Expanding a Subgraph](#page-156-0) You can expand an in-memory subgraph by loading another subgraph into memory and merging it with the current in-memory subgraph.

# 9.4.1 PGQL Based Subgraph Loading

You can use the PqViewSubgraphReader#fromPqView API to create an in-memory subgraph from a property graph view (PG View) using a set of PGQL queries.

These PGQL queries define the vertices and edges that are to be loaded into the subgraph. You can also use multiple PGQL queries and the resulting output graph is a union of the subgraphs, each being loaded independently by each PGQL query.

#### **Note:**

- Only non-composite vertex and edge keys are supported.
- Only numeric edge keys are supported.
- PGQL queries with GROUP BY or ORDER BY clauses are not supported for loading of subgraphs from a property graph view.

The following example creates a subgraph from a PG View using multiple PGQL queries:

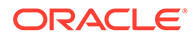

- JShell
- Java
- **Python**

```
opq4j> var graph = session.readSubgraph().
...> fromPqView("FRIENDS").
...> queryPgql("MATCH (v1:Person)-[e:FRIENDOF]-
>(v2:Person) WHERE id(v1) = 'PERSONS(1)''.
...> queryPqql("MATCH (v:Person) WHERE id(v) =
'PERSONS(2)'").
\ldots> load()
graph ==> PgxGraph[name=FRIENDS,N=3,E=1,created=1646726883194]
```
#### **Java**

```
PgxGraph graph = session.readSubgraph()
                         .fromPgView("FRIENDS")
                         .queryPgql("MATCH (v1:Person)-[e:FRIENDOF]-
>(v2:Person) WHERE id(v1) = 'PERSONS(1)'")
                         .queryPgql("MATCH (v:Person) WHERE id(v) = 
'PERSONS(2)'")
                        .load();
```
### **Python**

```
>>> graph = session.read subgraph from pg view("FRIENDS", ["MATCH
(v1:Person) - [e:FRIENDOF] - \gt(v2:Person) WHERE id(v1) = 'PERSONS(1)'',
... "MATCH (v:Person) WHERE id(v) =
'PERSONS(2)'"])
>>> graph
PgxGraph(name: FRIENDS, v: 3, e: 1, directed: True, memory(Mb): 0)
```
The following displays the output for the preceding PGQL query using the graph visualization tool.

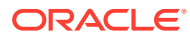

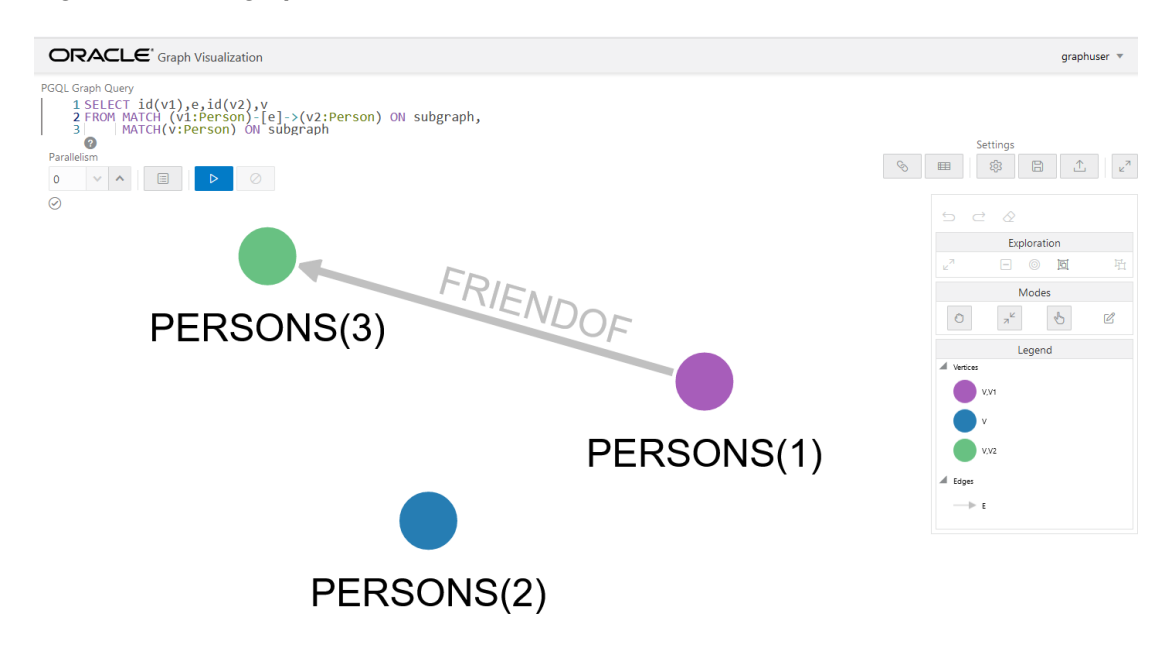

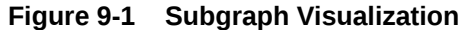

#### **Loading Subgraphs with Custom Names**

By default, the new subgraph gets created with the same name as the PG View graph. Alternatively, if you want to load a subgraph with a custom name, then you can configure the subgraph name as shown:

- JShell
- Java
- **[Python](#page-153-0)**

#### **JShell**

```
opg4j> var graph = session.readSubgraph().
...> fromPgView("FRIENDS").
...> queryPgql("MATCH (v1:Person)-[e:FRIENDOF]->(v2:Person) 
WHERE id(v1) = 'PERSONS(1)'''....> queryPgql("MATCH (v:Person) WHERE id(v) =
'PERSONS(2)'").
...> load("friends network")
graph ==> PgxGraph [name=friends network,N=3,E=1,created=1664458398090]
```

```
PgxGraph graph = session.readSubgraph()
                         .fromPgView("FRIENDS")
                         .queryPgql("MATCH (v1:Person)-[e:FRIENDOF]-
>(v2:Person) WHERE id(v1) = 'PERSONS(1)'")
```
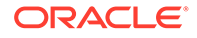

```
 .queryPgql("MATCH (v:Person) WHERE id(v) = 
'PERSONS(2)'")
                        .load("friends network");
```

```
>>> graph = session.read subgraph from pg_view("FRIENDS",
                    \overline{["MATCH (v1:Person) - [e:FRIENDOF] -}(v2:Person)WHERE id(v1) = 'PERSONS(1)'',
... "MATCH (v:Person) WHERE id(v) = 'PERSONS(2)'"],
... graph_name="friends_network")
>>> graph
PgxGraph(name: friends network, v: 3, e: 1, directed: True,
memory(Mb): 0)
```
#### **Loading a Subgraph by Explicitly Specifying the Schema Name**

If you want to load a subgraph by reading a PG View from another schema, you can additionally provide the schema name as an argument to the PgViewSubgraphReader#fromPgView API . You must also ensure that you have READ permission on all the underlying metadata and data tables for the PG View.

For example:

- JShell
- Java
- **[Python](#page-154-0)**

#### **JShell**

```
opg4j> var graph = session.readSubgraph()
...> .fromPgView("GRAPHUSER", "FRIENDS")
...> .queryPgql("MATCH (v:Person) WHERE id(v) = 'PERSONS(2)'")
\ldots> .load()
graph ==> PgxGraph[name=FRIENDS,N=1,E=0,created=1672743755511]
```

```
PgxGraph graph = session.readSubgraph()
                         .fromPgView("GRAPHUSER", "FRIENDS")
                         .queryPgql("MATCH (v:Person) WHERE id(v) = 
'PERSONS(2)'")
                         .load();
```
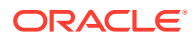

```
>>> graph = session.read subgraph from pg view("FRIENDS",
\ldots ["MATCH (v:Person) WHERE id(v) = 'PERSONS(2)'''],
... schema="GRAPHUSER")
```
# 9.4.2 Prepared PGQL Queries

You can also use prepared queries when loading a subgraph from a property graph view.

```
You can pass bind variables using prepared PGQL queries. The
PreparedPgViewPgqlQuery#preparedPgqlQuery method adds a prepared query to a list of
queries that are executed to load the subgraph. The PreparedPgViewPgqlQuery API sets the
bindings for the variables and continues with the loading of the subgraph.
```
For example:

- JShell
- Java
- **[Python](#page-155-0)**

#### **JShell**

```
opg4j> var pgViewSubgraphReader = session.readSubgraph().
...> fromPgView("FRIENDS")
pgViewSubgraphReader ==> 
oracle.pgx.api.subgraph.PgViewSubgraphReader@33bfe6d3
opg4j> var preparedPgqlQuery = pgViewSubgraphReader.preparedPgqlQuery("MATCH 
(v1:Person) - [e:FriendOf] \rightarrow (v2:Person) WHERE id(v2) =?")
preparedPgqlQuery ==> 
oracle.pgx.api.subgraph.PreparedPgViewPgqlQuery@2e6b379c
opg4j> preparedPgqlQuery = preparedPgqlQuery.withStringArg(1, "PERSONS(3)")
preparedPgqlQuery ==> 
oracle.pgx.api.subgraph.PreparedPgViewPgqlQuery@2e6b379c
opg4j> var graph = preparedPgqlQuery.load()
graph ==> PgxGraph[name=FRIENDS_2,N=3,E=2,created=1648566047855]
```

```
import oracle.pgx.api.subgraph.*;
…
…
PgViewSubgraphReader pgViewSubgraphReader= 
session.readSubgraph().fromPgView("FRIENDS");
PreparedPgViewPgqlQuery preparedPgqlQuery = 
pgViewSubgraphReader.preparedPgqlQuery("MATCH (v1:Person)-[e:FriendOf]-
```
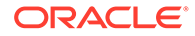

```
>(v2:Person) WHERE id(v2) =?");
preparedPgqlQuery = preparedPgqlQuery.withStringArg(1, "PERSONS(3)"); 
PgxGraph graph = preparedPgqlQuery.load();
```

```
>>> from pypgx.api import PreparedPgqlQuery
>>> from pypgx.api import PreparedPgqlQueryStringArgument
>>> graph = session.read subgraph from pg view("FRIENDS",
... [PreparedPgqlQuery("MATCH (v1:Person)-[e:FriendOf]->(v2:Person) 
WHERE id(v2)=?", [PreparedPqqlQueryStringArgument('PERSONS(3)")])>>> graph
PgxGraph(name: FRIENDS, v: 3, e: 2, directed: True, memory(Mb): 0)
```
# 9.4.3 Providing Database Connection Credentials

You can specify the database connection credentials with the PgViewSubgraphReader#fromPgView API instead of using the default credentials of the current user.

The following example shows loading of a subgraph for non-default database connection settings:

- **JShell**
- Java

#### **JShell**

```
opq4j> var graph = session.readSubgraph().
...> fromPgView("FRIENDS").
...> username("graphuser").
...> password("<password for graphuser>").
...> keystoreAlias("database1").
...> schema("graphuser").
...> jdbcUrl("jdbc:oracle:thin:@localhost:1521/
orclpdb").
...> connections(12).
...> queryPgql("MATCH (a:Person)").
\ldots > load()
graph == PqxGraph [name=FRIENDS, N=4, E=0, created=1648541234520]
```

```
PgxGraph graph = session.readSubgraph()
                          .fromPgView("FRIENDS")
                          .username("graphuser")
                          .password("<password_for_graphuser>")
```
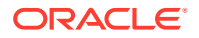

```
 .keystoreAlias("database1")
```

```
 .schema("graphuser")
```

```
 .jdbcUrl("jdbc:oracle:thin:@localhost:1521/orclpdb")
```

```
 .connections(12)
```

```
 .queryPgql("MATCH (a:Person)")
```

```
.load();
```
# <span id="page-156-0"></span>9.4.4 Dynamically Expanding a Subgraph

You can expand an in-memory subgraph by loading another subgraph into memory and merging it with the current in-memory subgraph.

The PgxGraph.expandGraph() method can be used to expand a subgraph. The following applies when merging two graphs:

- Both the graphs can have separate sets of providers.
- A graph can have some providers same as the other graph. In this case:
	- The providers with the same names must have the same labels.
	- The graph being merged must have the same or a common subset of properties as the base graph. However, it is possible that either of the graphs may have more number of properties.

The following example shows the expansion of the subgraph created in [PGQL Based](#page-150-0) [Subgraph Loading:](#page-150-0)

- JShell
- Java
- **[Python](#page-157-0)**

### **JShell**

```
opg4j> graph = graph.expandGraph().
...> withPgql().
...> fromPqView("FRIENDS").
...> queryPgql("MATCH (v1:PERSON) -[e:FRIENDOF]-> (v2:PERSON) WHERE
id(v1) = 'PERSONS(2) '''....> preparedPgqlQuery("MATCH (v:PERSON) WHERE id(v) 
in ?").withStringArg(1, "PERSONS(4)").
...> expand()
graph ==> PgxGraph[name=anonymous_graph_152,N=4,E=3,created=1647347092964]
```

```
graph = graph.expandGraph()
               .withPgql()
               .fromPgView("FRIENDS")
```
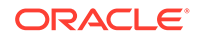

```
 .queryPgql("MATCH (v1:PERSON) -[e:FRIENDOF]-> (v2:PERSON) 
WHERE id(v1) = 'PERSONS(2)'' .preparedPgqlQuery("MATCH (v:PERSON) WHERE id(v) 
in ?").withStringArg(1, "PERSONS(4)")
             expand();
```

```
>>> from pypgx.api import PreparedPgqlQuery
>>> from pypgx.api import PreparedPgqlQueryStringArgument
>>> graph = graph.expand with pgql(["MATCH (v1:PERSON) -[e:FRIENDOF]->
(v2: PERSON) WHERE id(v1) = 'PERSONS(2)'",
... PreparedPqqlQuery("MATCH (v:Person) WHERE id(v)=?",
[PreparedPgqlQueryStringArgument("PERSONS(4)")])],
... pg_view_name="FRIENDS")
>>> graph
PqxGraph(name: anonymous graph 66, v: 4, e: 3, directed: True,
memory(Mb): 0)
```
The following displays the output for the preceding PGQL query using the graph visualization tool. The subgraph is now expanded to include the friendOf relationship for PERSONS(2) in addition to PERSONS(1) which was already existing in the subgraph.

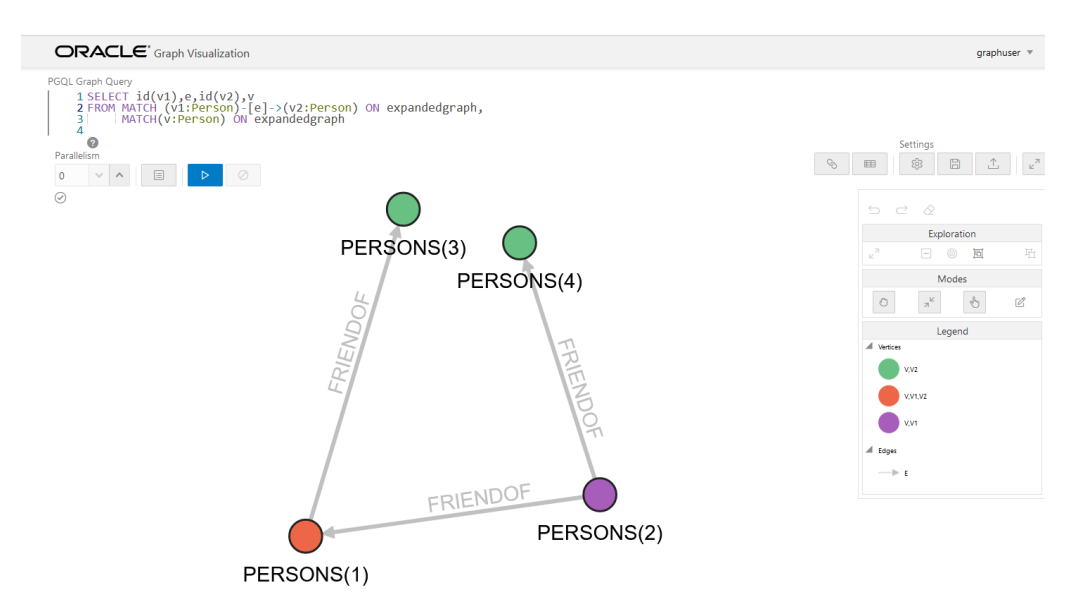

#### **Figure 9-2 Expanding a Subgraph**

#### **Expanding a Subgraph by Explicitly Specifying the Schema Name**

When expanding a graph, you can load another subgraph by reading a PG View from a different schema. For this, you must provide the schema name as an argument to the PgqlViewGraphExpander#fromPgView API. You must also ensure that you have READ permission on all the underlying metadata and data tables for the PG View.

For example:

- JShell
- Java
- **Python**

#### **JShell**

```
opg4j> graph = graph.expandGraph().
...> withPqql().
...> fromPgView("GRAPHUSER", "FRIENDS").
...> queryPgql("MATCH (v:Person) WHERE id(v) = 'PERSONS(1)'").
...> expand()
graph ==> PgxGraph[name=anonymous_graph_18,N=1,E=0,created=1672848726308]
```
#### **Java**

```
graph = graph.expandGraph()
              .withPgql()
               .fromPgView("GRAPHUSER", "FRIENDS")
              .queryPqql("MATCH (v:Person) WHERE id(v) = 'PERSONS(1)''')
               .expand();
```
# **Python**

```
>>> graph = graph.expand with pgql("MATCH (v:Person) WHERE id(v) =
'PERSONS(1)'",
... pg_view_name="FRIENDS", schema="GRAPHUSER")
>>> graph
PgxGraph(name: anonymous graph 6, v: 2, e: 0, directed: True, memory(Mb): 0)
```
#### **Using Merging Strategy**

When expanding a graph, some vertices and edges that are in the new graph data may have already been loaded in the base graph. In such cases, if the vertex and edge property values differ for all vertices and edges that are both in the base graph and in the new graph to be merged, then the following applies:

- If the merging strategy is KEEP\_CURRENT\_VALUES, then the vertex and edge property values coming from the new graph are ignored.
- If the merging strategy is UPDATE WITH NEW VALUES, then the vertex and edge property values are updated with the ones found in the new graph.

For example:

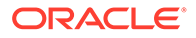

- JShell
- Java

```
opg4j> import oracle.pgx.api.expansion.PropertyMergeStrategy
opq4j> graph = graph.expandGraph().
...> withPqql().
...> fromPqView("FRIENDS").
...> queryPgql("MATCH (v1:PERSON) -[e:FRIENDOF]-> (v2:PERSON)
WHERE id(v1) = 'PERSONS(2)'''....> preparedPgqlQuery("MATCH (v:PERSON) WHERE id(v)
in ?").withStringArg(1, "PERSONS(4)").
...> 
vertexPropertiesMergingStrategy(PropertyMergeStrategy.UPDATE_WITH_NEW_V
ALUES).
...> expand()
```

```
import oracle.pgx.api.expansion.PropertyMergeStrategy;
graph = graph.expandGraph()
              .withPgql()
              .fromPgView("FRIENDS")
              .queryPgql("MATCH (v1:PERSON) -[e:FRIENDOF]-> (v2:PERSON) 
WHERE id(v1) = 'PERSONS(2)'' .preparedPgqlQuery("MATCH (v:PERSON) WHERE id(v) 
in ?").withStringArg(1, "PERSONS(4)")
              .vertexPropertiesMergingStrategy(PropertyMergeStrategy.UPD
ATE WITH NEW VALUES)
              .expand();
```
# <span id="page-160-0"></span>10 Quick Starts for Using Property Graph Views

This chapter contains quick start tutorials and other resources to help you get started on working with property graph views.

- Using Sample Data for Graph Analysis
- [Quick Start: Working with Property Graph Views](#page-162-0) This tutorial helps you get started on creating, querying and executing graph algorithms on property graph views.
- [Quick Start: Using Graph Machine Learning on Property Graph Views](#page-170-0) This tutorial helps you get started on applying the DeepWalk machine learning algorithm on a property graph view (PG View).
- [Quick Start: Using the Python Client as a Module](#page-176-0) This section describes how to use the Python client as a module in Python applications.
- [Oracle LiveLabs Workshops for Graphs](#page-179-0) You can also explore Oracle Property Graph features using the graph workshops in Oracle LiveLabs.

# 10.1 Using Sample Data for Graph Analysis

The rpm installation of the graph server provides you with sample graph data which can be used for graph analysis. You can access this sample graph data either in  $\sqrt{\text{opt}/\text{oracle}}/$ graph/data or <*client\_dir*>/data directory.

The bank graph folder contains data that represent the vertices and edges of a graph in bank nodes.csv and bank edges amt.csv files respectively. You can import the graph data from these .csv files into the database. You can then create a graph for querying and analyses.

Importing Data from CSV Files

# 10.1.1 Importing Data from CSV Files

You can import data from CSV files into the database through Oracle SQL Developer or by using Oracle Database utilities (such as SQL\*Loader or External Tables).

- See [Data Import Wizard](http://www.oracle.com/pls/topic/lookup?ctx=en/database/oracle/sql-developer/21.4&id=GUID-8CA3C91B-3BE7-40DA-B905-6ACE5C9D8F6E) in *Oracle SQL Developer User's Guide* on how to import data from files into tables.
- See [Oracle Database Utilities](http://www.oracle.com/pls/topic/lookup?ctx=en/database/oracle/oracle-database/21&id=GUID-8D037494-07FA-4226-B507-E1B2ED10C144) for more information on data transfer utilities.

The following instructions enable you to load data into the database tables using Oracle SQL Loader.

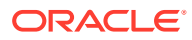

As a prerequisite requirement, you must execute the following SQL statements to create the vertex (bank accounts) and edge (bank txns) tables in the database:

```
CREATE TABLE bank accounts(id NUMBER, name VARCHAR2(10));
```

```
CREATE TABLE bank_txns(from_acct_id NUMBER, to_acct_id NUMBER, 
description VARCHAR2(10), amount NUMBER);
```
You can then perform the following steps to load the data:

1. Create a SQL\*Loader control file to load the vertices from bank nodes.csv as shown:

```
load data
infile '<path_to_bank_nodes.csv>'
into table bank_accounts
fields terminated by "," optionally enclosed by '"'
( id, name )
```
**2.** Invoke SQL\*Loader from the command line to load the vertices in bank accounts table, using the preceding configuration file as shown:

sqlldr <dbuser>/<password> CONTROL=*<path\_to\_vertex\_loader.ctl>*

The bank accounts table gets successfully loaded with 1000 rows.

**3.** Create a SQL\*Loader control file to load the edge from bank edges amt.csv as shown:

```
load data
infile '<path_to_bank_edges_amt.csv>'
into table bank_txns
fields terminated by "," optionally enclosed by '"'
(from acct id, to acct id, description, amount)
```
**4.** Invoke SQL\*Loader from the command line to load the edges in bank txns table, using the preceding configuration file as shown:

sqlldr <dbuser>/<password> CONTROL=<path\_to\_edge\_loader.ctl>

The bank txns table gets successfully loaded with 4996 rows.

**5.** Execute the following SQL statement to add the primary key constraint in the bank accounts table:

ALTER TABLE bank\_accounts ADD PRIMARY KEY (id);

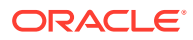

<span id="page-162-0"></span>**6.** Execute the following SQL statements to add a primary key column to the bank txns table, populate it with ROWNUM values and then define the primary key constraint:

```
ALTER TABLE bank txns ADD txn id NUMBER;
UPDATE bank_txns SET txn_id = ROWNUM;
COMMIT;
ALTER TABLE bank txns ADD PRIMARY KEY (txn id);
```
**7.** Execute the following SQL statements to add the foreign key constraints to the bank txns table:

```
ALTER TABLE bank txns MODIFY from acct id REFERENCES bank accounts(id);
ALTER TABLE bank txns MODIFY to acct id REFERENCES bank accounts(id);
```
The sample bank graph data is now available in the database tables.

# 10.2 Quick Start: Working with Property Graph Views

This tutorial helps you get started on creating, querying and executing graph algorithms on property graph views.

The instructions assume that you have loaded the sample bank graph data provided with the graph server installation in the database tables. See [Using Sample Data for Graph Analysis](#page-160-0) for more information.

The following instructions are supported with examples that can be executed either with the OPG4J Java shell or OPG4PY Python shell or through a Java program using the PGX API.

- **1.** Start the interactive graph shell CLI:
	- JShell
	- **Python**

#### **JShell**

```
cd /opt/oracle/graph
./bin/opg4j --no_connect
Oracle Graph Server Shell 23.2.0
```
#### **Python**

```
cd /opt/oracle/graph
./bin/opg4py --no_connect
Oracle Graph Server Shell 23.2.0
```
**2.** Obtain a JDBC database connection, if using OPG4J shell or a Java program.

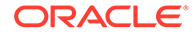

- JShell
- Java

```
opg4j> var jdbcUrl="jdbc:oracle:thin:@<host>:<port>/<sid>"
jdbcUrl ==> "jdbc:oracle:thin:@localhost:1521/orclpdb"
opg4j> var conn = 
DriverManager.getConnection(jdbcUrl,"<username>","<password>")
conn ==> oracle.jdbc.driver.T4CConnection@7d463c9f
opg4j> conn.setAutoCommit(false);
```
#### **Java**

```
import java.sql.DriverManager;
import java.sql.Connection;
import java.sql.Statement;
import oracle.pg.rdbms.pgql.PgqlConnection;
import oracle.pg.rdbms.pgql.PgqlStatement;
import oracle.pg.rdbms.pgql.PgqlResultSet;
import oracle.pgx.api.*;
import oracle.pg.rdbms.GraphServer;
// Get a jdbc connection
String jdbcUrl="jdbc:oracle:thin:@"+<host>+":"+<port>+"/"+<service>;
```

```
conn = DriverManager.getConnection(jdbcUrl, <username>, <password>);
conn.setAutoCommit(false);
```
- **3.** Create a PGQL connection.
	- JShell
	- Java
	- **[Python](#page-164-0)**

#### **JShell**

```
opg4j> var pgqlConn = PgqlConnection.getConnection(conn)
pgqlConn ==> oracle.pg.rdbms.pgql.PgqlConnection@5c5c784c
```
#### **Java**

PgqlConnection pgqlConn = PgqlConnection.getConnection(conn);

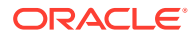

```
>>> pgql_conn = opg4py.pgql.get_connection("<username>","<password>", 
"jdbc:oracle:thin:@<host>:<port>/<sid>")
```
- **4.** Create a PGQL statement to execute PGQL queries.
	- JShell
	- Java
	- **Python**

#### **JShell**

```
opg4j> var pgqlStmt = pgqlConn.createStatement()
pgqlStmt ==> oracle.pg.rdbms.pgql.PgqlExecution@29e3c28
```
#### **Java**

PgqlStatement pgqlStmt = pgqlConn.createStatement();

### **Python**

```
>>> pgql statement = pgql conn.create statement()
```
- **5.** Create a property graph view using the CREATE PROPERTY GRAPH statement:
	- JShell
	- [Java](#page-165-0)
	- **[Python](#page-165-0)**

# **JShell**

```
opg4j> String pgql =
...> "CREATE PROPERTY GRAPH bank graph view "
...> + "VERTEX TABLES ( BANK ACCOUNTS AS ACCOUNTS "
\ldots> + "KEY (ID) "
...> + "LABEL ACCOUNTS "
...> + "PROPERTIES (ID, NAME) "
\ldots> + ") "
...> + "EDGE TABLES ( BANK_TXNS AS TRANSFERS "
```
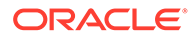

```
\ldots > + "KEY (FROM ACCT ID, TO ACCT ID, AMOUNT) "
...> + "SOURCE KEY (FROM ACCT ID) REFERENCES ACCOUNTS (ID) "
...> + "DESTINATION KEY (TO ACCT ID) REFERENCES ACCOUNTS (ID) "
...> + "LABEL TRANSFERS "
...> + "PROPERTIES (FROM ACCT ID, TO ACCT ID, AMOUNT, DESCRIPTION) "
\ldots> + ") OPTIONS (PG VIEW) "
opg4j> pgqlStmt.execute(pgql)
```
#### **Java**

```
String pgql = 
         "CREATE PROPERTY GRAPH " + graph + " " +
         "VERTEX TABLES ( BANK_ACCOUNTS AS ACCOUNTS " +
        "KEY (ID) " +
         "LABEL ACCOUNTS " +
         "PROPERTIES (ID, NAME)" +
        ") " +
         "EDGE TABLES ( BANK_TXNS AS TRANSFERS " +
         "KEY (FROM_ACCT_ID, TO_ACCT_ID, AMOUNT) " +
         "SOURCE KEY (FROM_ACCT_ID) REFERENCES ACCOUNTS (ID) " +
         "DESTINATION KEY (TO_ACCT_ID) REFERENCES ACCOUNTS (ID) " +
         "LABEL TRANSFERS " +
         "PROPERTIES (FROM_ACCT_ID, TO_ACCT_ID, AMOUNT, 
DESCRIPTION)" +
         ") OPTIONS(PG_VIEW)";
```
pgqlStmt.execute(pgql);

```
>>> pgql = """
... CREATE PROPERTY GRAPH bank graph view
... VERTEX TABLES (
... BANK ACCOUNTS
... LABEL ACCOUNTS
... PROPERTIES (ID, NAME)
\cdots )
... EDGE TABLES (
... BANK TXNS
... SOURCE KEY (FROM ACCT ID) REFERENCES BANK ACCOUNTS
(ID)
... DESTINATION KEY (TO ACCT ID) REFERENCES
BANK_ACCOUNTS (ID)
... LABEL TRANSFERS
... PROPERTIES (FROM ACCT ID, TO ACCT ID, AMOUNT,
DESCRIPTION)
... ) OPTIONS (PG_VIEW)
... """
>>> pgql statement.execute(pgql)
False
```
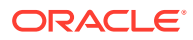

The property graph view bank graph view gets created successfully.

- **6.** Execute the following query to retrieve the first 10 elements of the graph as shown:
	- JShell
	- Java
	- **Python**

### **JShell**

```
opg4j> String pgqlQuery =
...> "SELECT e.from acct id, e.to acct id, e.amount FROM "
\ldots > + "MATCH (n:ACCOUNTS) - [e:TRANSFERS]-> (m:ACCOUNTS) ON
BANK GRAPH VIEW "
...> + "LIMIT 10"
opg4j> var rs = pgqlStmt.executeQuery(pgqlQuery)
rs ==> oracle.pg.rdbms.pgql.pgview.PgViewResultSet@1e368085
opg4j> rs.print()
+------------------------------------+
| FROM_ACCT_ID | TO_ACCT_ID | AMOUNT |
+------------------------------------+
| 121 | 94 | 1000 |
| 121 | 255 | 1000 |
| 121 | 221 | 1000 |
| 122 | 27 | 1000 |
| 122 | 606 | 1000 |
| 122 | 495 | 1000 |
| 122 | 640 | 1000 |
| 122 | 140 | 1000 |
| 123 | 95 | 1000 |
| 123 | 130 | 1000 |
+------------------------------------+
```
\$16 ==> oracle.pg.rdbms.pgql.pgview.PgViewResultSet@1e368085

### **Java**

```
String pgqlQuery = 
         "SELECT e.from_acct_id, e.to_acct_id, e.amount FROM " +
         "MATCH (n:ACCOUNTS) -[e:TRANSFERS]-> (m:ACCOUNTS) ON 
BANK GRAPH VIEW " +
         "LIMIT 10";
PgqlResultSet rs = pgqlStmt.executeQuery(pgqlQuery);
rs.print();
```

```
\gg \gg \gamma \approx \gamma \approx \sim \sim... SELECT e.from acct id, e.to acct id, e.amount FROM
... MATCH (n:ACCOUNTS) -[e:TRANSFERS]-> (m:ACCOUNTS) on BANK GRAPH VIEW
```
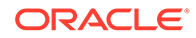

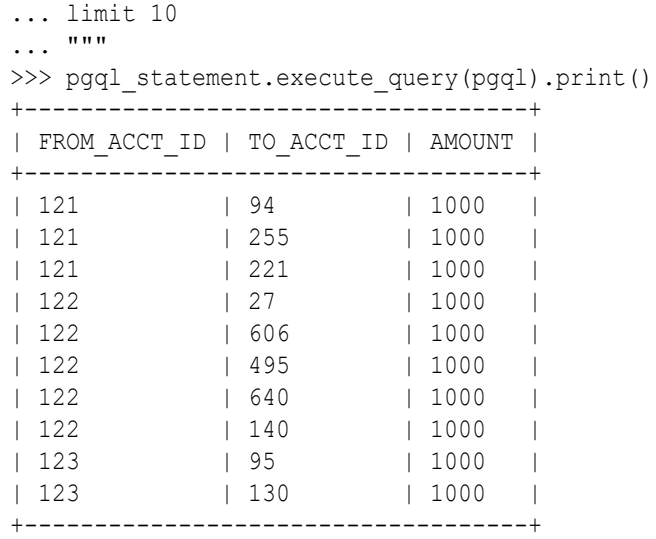

- **7.** Load the graph into the graph server (PGX). This will enable you to run a variety of different built-in algorithms on the graph and will also improve query performance for larger graphs.
	- JShell
	- Java
	- **[Python](#page-168-0)**

```
opg4j> var instance = GraphServer.getInstance("https://
localhost:7007", "<username>", "<password>".toCharArray())
instance ==> ServerInstance[embedded=false,baseUrl=https://
localhost:7007]
opg4j> var session = instance.createSession("mySession")
session ==> 
PgxSession[ID=43653128-59cd-4e69-992c-1a2beac05857,source=mySession]
opg4j> var graph = 
session.readGraphByName("BANK_GRAPH_VIEW",GraphSource.PG_VIEW)
graph ==> 
PgxGraph[name=BANK_GRAPH_VIEW,N=1000,E=4996,created=1643308582055]
```

```
ServerInstance instance = GraphServer.getInstance("https://
localhost:7007", "<username>", "<password>".toCharArray());
PgxSession session = instance.createSession("my-session");
PgxGraph graph = 
session.readGraphByName("BANK_GRAPH_VIEW",GraphSource.PG_VIEW);
```
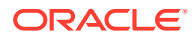

```
>>> instance = graph_server.get_instance("https://
localhost:7007", "<username>", "<password>")
>>> session = instance.create session("my session")
>>> graph = session.read graph by name('BANK GRAPH_VIEW', 'pg_view')
>>> graph
PqxGraph(name: BG_PY_VIEW, v: 1000, e: 4996, directed: True, memory(Mb):
(0)
```
- **8.** Execute the PageRank algorithm as shown:
	- JShell
	- Java
	- **Python**

### **JShell**

```
opg4j> var analyst = session.createAnalyst()
analyst ==> NamedArgumentAnalyst[session=3f0a9a71-f349-4aac-b75f-
a7c4ae50851b]
opg4j> analyst.pagerank(graph)
$10 ==> VertexProperty[name=pagerank,type=double,graph=BANK GRAPH_VIEW]
```
### **Java**

```
Analyst analyst = session.createAnalyst();
analyst.pagerank(graphView);
```

```
>>> analyst = session.create analyst()
>>> analyst.pagerank(graph)
VertexProperty(name: pagerank, type: double, graph: BANK_GRAPH_VIEW)
```
- **9.** Query the graph to list the top 10 accounts by pagerank:
	- **[JShell](#page-169-0)**
	- [Java](#page-169-0)
	- [Python](#page-169-0)

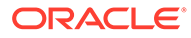

```
opg4j> String pgql ==> "SELECT a.id, a.pagerank FROM MATCH (a) ON 
BANK GRAPH VIEW ORDER BY a.pagerank DESC LIMIT 10"
opg4j> session.queryPgql(pgql).print()
+-----------------------------+
| id | pagerank
+-----------------------------+
| 387 | 0.007292323575404966 |
| 406 | 0.0067300944623203615 |
| 135 | 0.0067205459831892545 |
| 934 | 0.00663484385036358 |
| 397 | 0.005693569761570973 |
| 559 | 0.0052584383114609844 |
| 352 | 0.005216329599236731 |
| 330 | 0.005093350408942336 |
| 222 | 0.004682551613749817 |
| 4 | 0.004569682370461633 |
+-----------------------------+
$18 ==> PgqlResultSetImpl[graph=BANK GRAPH VIEW,numResults=10]
```
**Java**

String pgQuery = "SELECT a.id, a.pagerank FROM MATCH (a) ON BANK GRAPH VIEW ORDER BY a.pagerank DESC LIMIT 10"; session.queryPgql(pgQuery).print();

```
>>> pgql = "SELECT a.id, a.pagerank FROM MATCH (a) ON 
BANK GRAPH VIEW ORDER BY a.pagerank DESC LIMIT 10"
>>> session.query pgql(pgql).print()
+-----------------------------+
| id | pagerank |
+-----------------------------+
| 387 | 0.007292323575404966 |
| 406 | 0.0067300944623203615 |
| 135 | 0.0067205459831892545 |
| 934 | 0.00663484385036358 |
| 397 | 0.005693569761570973 |
| 559 | 0.0052584383114609844 |
| 352 | 0.005216329599236731 |
| 330 | 0.005093350408942336 |
| 222 | 0.004682551613749817 |
| 4 | 0.004569682370461633 |
+-----------------------------+
```
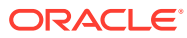

# <span id="page-170-0"></span>10.3 Quick Start: Using Graph Machine Learning on Property Graph Views

This tutorial helps you get started on applying the DeepWalk machine learning algorithm on a property graph view (PG View).

The instructions assume that the PG View graph is already existing in your current database.

Run the following steps to build and work with a Deep Walk model.

- **1.** Load the PG View graph into the graph server (PGX).
	- JShell
	- Java
	- **Python**

#### **JShell**

```
opg4j> var instance = GraphServer.getInstance("https://localhost:7007", 
"<username>", "<password>".toCharArray())
instance ==> ServerInstance[embedded=false,baseUrl=https://localhost:7007]
opg4j> var session=instance.createSession("mySession")
session ==> 
PgxSession[ID=5af9c362-10a3-4a7c-953c-602553d4606b,source=mySession]
opg4j> var graph = 
session.readGraphByName("BANK_GRAPH_VIEW",GraphSource.PG_VIEW)
graph ==> 
PgxGraph[name=BANK_GRAPH_VIEW,N=1000,E=4997,created=1684315831352]
```
#### **Java**

```
ServerInstance instance = GraphServer.getInstance("https://
localhost:7007", "<username>", "<password>".toCharArray());
PgxSession session = instance.createSession("my-session");
PgxGraph graph = 
session.readGraphByName("BANK GRAPH_VIEW",GraphSource.PG_VIEW);
```

```
>>> instance = graph_server.get_instance("https://
localhost:7007", "<username>", "<password>")
>>> session = instance.create session("my session")
>>> graph = session.read graph by name("BANK GRAPH VIEW", "pg_view")
>>> graph
PqxGraph(name: BANK GRAPH_VIEW, v: 1000, e: 4997, directed: True,
memory(Mb): 0)
```
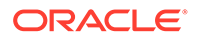

- **2.** Build a Deep Walk model using customized hyper-parameters as shown:
	- JShell
	- Java
	- **Python**

```
opg4j> var model = session.createAnalyst().deepWalkModelBuilder().
...> setMinWordFrequency(1).
...> setBatchSize(512).
...> setNumEpochs(1).
...> setLayerSize(100).
...> setLearningRate(0.05).
...> setMinLearningRate(0.0001).
...> setWindowSize(3).
...> setWalksPerVertex(6).
...> setWalkLength(4).
...> setNegativeSample(2).
...> setValidationFraction(0.01).
...> build()
model ==> oracle.pgx.api.mllib.DeepWalkModel@6e0f259e
```
#### **Java**

```
import oracle.pgx.api.mllib.DeepWalkModel;
DeepWalkModel model= session.createAnalyst().deepWalkModelBuilder()
         .setMinWordFrequency(1)
         .setBatchSize(512)
         .setNumEpochs(1)
         .setLayerSize(100)
         .setLearningRate(0.05)
         .setMinLearningRate(0.0001)
         .setWindowSize(3)
         .setWalksPerVertex(6)
         .setWalkLength(4)
         .setNegativeSample(2)
         .setValidationFraction(0.01)
         .build();
```

```
>>> model = 
session.create analyst().deepwalk builder(min word frequency= 1,
... batch size= 512,
... num epochs= 1,
... layer size= 100,
```
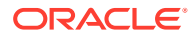

```
... learning rate= 0.05,
... min learning rate= 0.0001,
... window size= 3,
... walks per vertex= 6,
... walk length= 4,
... negative sample= 2,
... validation fraction= 0.01)
```
- **3.** Train the Deep Walk model as shown:
	- JShell
	- Java
	- **Python**

opg4j> model.fit(graph)

#### **Java**

model.fit(graph);

### **Python**

>>> model.fit(graph)

- **4.** Get the loss value as shown:
	- JShell
	- [Java](#page-173-0)
	- [Python](#page-173-0)

#### **JShell**

```
opg4j> var loss = model.getLoss()
loss ==> -2.097562355629634E-5
```
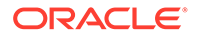

#### <span id="page-173-0"></span>**Java**

```
double loss = model.getLoss();
```
#### **Python**

```
>>> loss = model.loss
>>> loss
-2.0706271243398078e-05
```
- **5.** Compute similar vertices as shown:
	- JShell
	- Java
	- **Python**

### **JShell**

```
opg4j> var similars = model.computeSimilars("ACCOUNTS(280)",10)
batchSimilars ==> 
oracle.pgx.api.frames.internal.PgxFrameImpl@308e465b
opg4j> batchSimilars.print()
```
### **Java**

```
import oracle.pgx.api.frames.*;
```

```
PgxFrame similars = model.computeSimilars("ACCOUNTS(280)", 10);
similars.print();
```
# **Python**

```
>>> similars = model.compute similars("ACCOUNTS(280)",10)
>>> similars.print()
```
The example produces a similar output:

```
+-------------------------------------+
| dstVertex | similarity
+-------------------------------------+
| ACCOUNTS(280) | 1.0 |
| ACCOUNTS(486) | 0.3253505229949951 |
| ACCOUNTS(615) | 0.2806776463985443 |
```
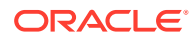

```
| ACCOUNTS(660) | 0.27348122000694275 |
| ACCOUNTS(737) | 0.2734076678752899 |
| ACCOUNTS(368) | 0.2707795202732086 |
| ACCOUNTS(479) | 0.27019545435905457 |
| ACCOUNTS(845) | 0.2618815004825592 |
| ACCOUNTS(834) | 0.2543807625770569 |
| ACCOUNTS(249) | 0.24260951578617096 |
+-------------------------------------+
```
- **6.** Get all trained vectors and store them in a database table as shown:
	- JShell
	- Java
	- **Python**

```
opg4j> var vertexVectors = model.getTrainedVertexVectors().flattenAll()
vertexVectors ==> oracle.pgx.api.frames.internal.PgxFrameImpl@46cb9794
opg4j> 
vertexVectors.write().db().name("deepwalkframe").tablename("vertexVectors"
).overwrite(true).store()
```
#### **Java**

```
PgxFrame vertexVectors = model.getTrainedVertexVectors().flattenAll();
vertexVectors.write()
  .db() .name("vertex vectors")
   .tablename("vertexVectors")
   .overwrite(true)
   .store();
```

```
>>> vertex vectors = model.trained vectors.flatten all()
>>> vertex vectors.write().db(). \
... table name("vertex vectors"). \
... overwrite(True). \
... store()
```
- **7.** Store the trained model in the database as shown:
	- [JShell](#page-175-0)

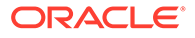

- <span id="page-175-0"></span>• Java
- **Python**

```
opg4j> model.export().db().
...> modelstore("bank model").
...> modelname("model").
...> description ("DeepWalk Model for Bank data").
...> store()
```
### **Java**

```
model.export().db()
  .modelstore("bank model")
   .modelname("model2") 
   .description("DeepWalk Model for Bank data") 
   .store();
```
# **Python**

```
>>> model.export().db(model store="bank model",
... model name="model",
... model description="DeepWalk Model for Bank
data")
```
- **8.** Load a pre-trained model from the database as shown:
	- JShell
	- Java
	- **[Python](#page-176-0)**

# **JShell**

```
opg4j> session.createAnalyst().loadDeepWalkModel().db().
...> modelstore("bank model").
...> modelname("model").
\ldots load()
```

```
model = session.createAnalyst().loadDeepWalkModel().db()
  .modelstore("bank model")
```
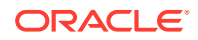

```
 .modelname("model") 
 .load();
```

```
>>> model = 
session.create_analyst().get_deepwalk_model_loader().db(model_store="bank
model",
... model name="model")
```
- **9.** Destroy the model as shown:
	- **JShell**
	- Java
	- **Python**

### **JShell**

opg4j> model.destroy()

#### **Java**

model.destroy();

# **Python**

```
>>> model.destroy()
```
See [Using the Machine Learning Library \(PgxML\) for Graphs](#page-373-0) for more information on the supported machine learning algorithms.

# 10.4 Quick Start: Using the Python Client as a Module

This section describes how to use the Python client as a module in Python applications.

#### **Remote Server**

For this mode, all you need is the Python client to be installed. In your Python program, you must authenticate with the remote server before you can create a session as illustrated in the

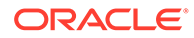

following example. Note that you must replace the values for base url, jdbc url, username, and password with values to match your environment details.

```
import pypgx
import opg4py
import opg4py.graph_server as graph_server
pgql_conn = opg4py.pgql.get_connection("<username>","<password>", 
"<jdbc_url>")
pgql_statement = pgql_conn.create_statement()
pgql = """
         CREATE PROPERTY GRAPH bank_graph
         VERTEX TABLES (
           bank_accounts
             LABEL ACCOUNTS
             PROPERTIES (ID, NAME)
        ) EDGE TABLES (
           bank_txns
             SOURCE KEY (from_acct_id) REFERENCES bank_accounts (ID)
            DESTINATION KEY (to acct id) REFERENCES bank accounts (ID)
             LABEL TRANSFERS
            PROPERTIES (FROM ACCT ID, TO ACCT ID, AMOUNT, DESCRIPTION)
         ) OPTIONS(PG_VIEW)
"""
pgql_statement.execute(pgql)
instance = graph_server.get_instance("<base_url>", "<username>", 
"<password>")
session = instance.create_session("my_session")
graph = session.read graph by name('BANK GRAPH', 'pg view')
analyst = session.create analyst()
analyst.pagerank(graph)
rs = graph.query_pgql("SELECT id(x), x.pagerank FROM MATCH (x) LIMIT 
5")
rs.print()
```
To execute, save the above program into a file named program.py and run the following command:

python3 program.py

You will see the following output:

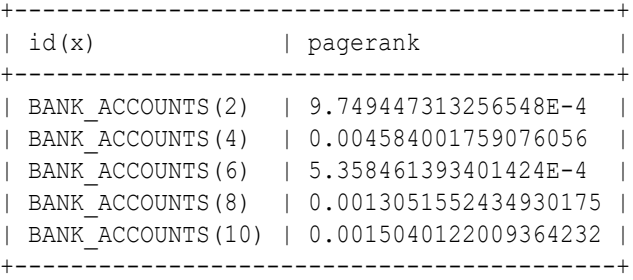

**Converting PGQL result set into pandas dataframe**

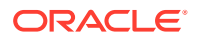

Additionally, you can also convert the PGQL result set to a pandas. DataFrame object using the to pandas () method. This makes it easier to perform various data filtering operations on the result set and it can also be used in Lambda functions. For example,

```
example query = (
    "SELECT n.name AS name, n.age AS age "
     "WHERE (n)"
)
result set = sample graph.query pgql(example query)
result df = result set.to pandas()
result df['age bin'] = result df['age'].apply(lambda x: int(x)/20) # create
age bins based on age ranges
```
#### **Note:**

To view the complete set of available Python APIs, see [OPG4PY Python API](http://www.oracle.com/pls/topic/lookup?ctx=property-graph-latest&id=python_doc) [Reference.](http://www.oracle.com/pls/topic/lookup?ctx=property-graph-latest&id=python_doc)

#### **Embedded Server**

For this mode, the Python client and the Graph Server RPM package must be installed on the same machine.

```
import os
os.environ["PGX_CLASSPATH"] = "/opt/oracle/graph/lib/*"
instance = graph server.get embedded instance()session = instance.create session("python pqx client")
print(session)
```
To execute, save the above program into a file named  $\text{program.py}$  and run the following command.

python3 program.py

After successful login, you must see a similar message indicating a PGX session was created:

PgxSession(id: 32fc7037-18f1-4381-ba94-107e5f63aec2, name: python pgx client)

#### **Note:**

To view the complete set of available Python APIs, see [OPG4PY Python API](http://www.oracle.com/pls/topic/lookup?ctx=property-graph-latest&id=python_doc) [Reference.](http://www.oracle.com/pls/topic/lookup?ctx=property-graph-latest&id=python_doc)

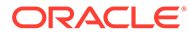

# <span id="page-179-0"></span>10.5 Oracle LiveLabs Workshops for Graphs

You can also explore Oracle Property Graph features using the graph workshops in Oracle LiveLabs.

See the Oracle LiveLabs Workshop for a complete example on querying, analyzing and visualizing graphs using data stored in a free tier Autonomous Database instance. You will provision a new free tier Autonomous Database instance, load data into it, create a graph, and then query, analyze and visualize the graph.

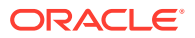
# 11 Getting Started with the Client Tools

You can use multiple client tools to interact with the graph server (PGX) or directly with the graph data in the database.

The following sections explain how to use the various client tools:

**Interactive Graph Shell CLIs** 

Both the Oracle Graph server and client packages contain interactive command-line applications for interacting with the Java APIs and the Python APIs of the product, locally or on remote computers.

- [Using Autonomous Database Graph Client](#page-185-0) Using the AdbGraphClient API, you can access Graph Studio features in Autonomous Database programmatically using the Oracle Graph Client or through your Java or Python application.
- [Using the Graph Visualization Web Client](#page-194-0) You can use the Graph Visualization application to visualize graphs that are either loaded into the graph server (PGX) or stored in the database.
- [Using the Jupyter Notebook Interface](#page-194-0) You can use the Jupyter notebook interface to create, load, and query property graphs through Python.
- [Additional Client Tools for Querying PG Views](#page-195-0) When working with property graph views (PG Views) in the database, you can use other supported client tools.

#### **Related Topics**

**[Oracle Graph Client Installation](#page-273-0)** You can interact with the various graph features using the client CLIs and the graph visualization web client.

## 11.1 Interactive Graph Shell CLIs

Both the Oracle Graph server and client packages contain interactive command-line applications for interacting with the Java APIs and the Python APIs of the product, locally or on remote computers.

The interactive graph shells dynamically interpret command-line inputs from the user, execute them by invoking the underlying functionality, and can print results or process them further. The graph shells provide a lightweight and interactive way of exercising graph functionality without creating a Java or Python application.

The graph shells are especially helpful if you want to do any of the following:

- Quickly run a "one-off" graph analysis on a specific data set, rather than creating a large application
- Run getting started examples and create demos on a sample data set
- Explore the data set, trying different graph analyses on the data set interactively

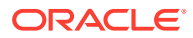

- Learn how to use the product and develop a sense of what the built-in algorithms are good for
- Develop and test custom graph analytics algorithms

The graph shell for the Java API (OPG4J) is implemented on top of the Java Shell tool (JShell). As such, it inherits all features provided by JShell such as tab-completion, history, reverse search, semicolon inference, script files, and internal variables. The graph shell for the Python API (OPG4Py) uses IPython in case it is installed.

The following sections explain in detail on how to start the graph shell CLIs:

- Starting the OPG4J Shell
- [Starting the OPG4Py Shell](#page-183-0)

**See Also:**

- [Java API Reference](http://www.oracle.com/pls/topic/lookup?ctx=property-graph-latest&id=java_doc) for information on the Java APIs
- [Python API Reference](http://www.oracle.com/pls/topic/lookup?ctx=property-graph-latest&id=python_doc) for information on the Python APIs

## 11.1.1 Starting the OPG4J Shell

#### **Launching the OPG4J Shell**

The Java shell executables are found in /opt/oracle/graph/bin after the graph server (PGX) installation, and in <CLIENT\_INSTALL\_DIR>/bin after the Java client installation.

The OPG4J shell uses JShell, which means the shell needs to run on Java 11 or later. See [Installing the Java Client From the Graph Server and Client Downloads](#page-274-0) for more details on the prerequisites. You can then launch the OPG4J shell by entering the following in your terminal:

```
cd /opt/oracle/graph
./bin/opg4j
```
When the shell has started, the following command line prompt appears:

```
For an introduction type: /help intro
Oracle Graph Server Shell 23.2.0
Variables instance, session, and analyst ready to use.
opg4j>
```
By default, the OPG4J shell creates a local PGX instance, to run graph functions in the same JVM as the shell as described in [Developing Applications Using Graph Server](#page-40-0) [Functionality as a Library](#page-40-0).

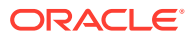

#### **Command-line Options**

To view the list of available command-line options, add  $-\text{help}$  to the  $\text{opg4j}$  command:

./bin/opg4j --help

To start the opg4j shell without connecting to the graph server (PGX), use the --no connect option as shown:

```
./bin/opg4j --no_connect
```
#### **Starting the OPG4J Shell on Remote Mode**

The OPG4J shell can connect to a graph server (PGX) instance that is running on another JVM (possibly on a different machine). In order to launch the OPG4J shell in remote mode, you must specify the --base url parameter as shown:

./bin/opg4j --base url https://<host>:7007 --username <graphuser>

where :

- <host>: is the server host
- <graphuser>: is the database user You will be prompted for the database password.

#### **Note:**

The graph server (PGX), listens on port 7007 by default. If needed, you can configure the graph server to listen on a different port by changing the port value in the server configuration file (server.conf). See [Configuring the Graph Server](#page-297-0) [\(PGX\)](#page-297-0) for details.

When the shell has started, the following command line prompt appears:

```
Oracle Graph Server Shell 23.2.0
Variables instance, session, and analyst ready to use.
opg4j>
```
If you have multiple versions of Java installed, you can easily switch between installations by setting the JAVA\_HOME variable before starting the shell. For example:

export JAVA HOME=/usr/lib/jvm/java-11-oracle

#### **Batch Execution of Scripts**

The OPG4J shell can execute a script by passing the path(s) to the script(s) to the  $opq4j$ command. For example:

```
./bin/opg4j /path/to/script.jsh
```
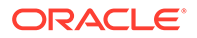

#### <span id="page-183-0"></span>**Predefined Functions**

The OPG4J shell provides the following utility functions:

- println(String): A shorthand for System.out.println(String).
- loglevel(String loggerName, String levelName): A convenient function to set the loglevel.

The loglevel function allows you to set the log level for a logger. For example, loglevel("ROOT", "INFO") sets the level of the root logger to INFO. This causes all logs of INFO and higher (WARN, ERROR, FATAL) to be printed to the console.

#### **Script Arguments**

You can also provide parameters to the script executed by the graph server (PGX). For example:

```
./bin/opg4j /path/to/script.jsh script-arg-1 script-arg-2
```
The script /path/to/script.jsh can then access the arguments through the arguments.scriptArgs variable. The arguments are provided as an array of strings (String[]). For example:

```
Arrays.stream(arguments.scriptArgs).forEach((a) -> 
     System.out.println(a));
```
The preceding example prints the output as shown:

```
script-arg-1
script-arg-2
```
#### **Staying in Interactive Mode**

By default, the OPG4J shell exits after it finishes execution. To stay in interactive mode after the script finishes *successfully*, pass the --keep running flag to the shell. For example:

```
./bin/opg4j -b https://myserver.com:7007/ /path/to/script.jsh --
keep_running
```
## 11.1.2 Starting the OPG4Py Shell

#### **Launching the OPG4Py Shell**

The OPG4Py shell executables are found in /opt/oracle/graph/bin after the graph server (PGX) installation, and in <CLIENT\_INSTALL\_DIR>/bin after the Python client installation.

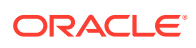

Before launching the OPG4Py shell, verify that your system meets the prerequisites explained in [Prerequisites for Installing the Python Client](#page-279-0). You can then launch the OPG4Py shell by entering the following in your terminal:

```
cd /opt/oracle/graph
./bin/opg4py
```
When the shell has started, the following command line prompt appears:

```
Oracle Graph Server Shell 23.2.0
>>>
```
If IPython is installed the following prompt will appear:

```
In [1]:
```
By default, the OPG4Py shell creates a local PGX instance, to run graph functions in the same JVM as the shell as described in [Developing Applications Using Graph Server](#page-40-0) [Functionality as a Library](#page-40-0).

#### **Command-line Options**

To view the list of available command-line options, add  $\text{-help}$  to the  $\text{opq4py}$  command:

```
./bin/opg4py --help
```
To start the PyPGX shell without connecting to the graph server (PGX), use the - no connect option as shown:

```
./bin/opg4py --no_connect
```
#### **Starting the OPG4Py Shell on Remote Mode**

The OPG4Py shell can connect to a graph server (PGX) instance that is running on another JVM (possibly on a different machine). In order to launch the OPG4Py shell in remote mode, you must specify the --base url parameter as shown:

./bin/opg4py --base url https://<host>:7007 --username <graphuser>

where :

- <host>: is the server host
- <graphuser>: is the database user You will be prompted for the database password.

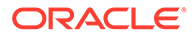

<span id="page-185-0"></span>**Note:** The graph server (PGX), listens on port 7007 by default. If needed, you can configure the graph server to listen on a different port by changing the port value in the server configuration file (server.conf). See [Configuring the](#page-297-0) [Graph Server \(PGX\)](#page-297-0) for details.

When the OPG4Py shell has started, the following command line prompt appears:

```
Oracle Graph Server Shell 23.2.0
>>>
```
## 11.2 Using Autonomous Database Graph Client

Using the AdbGraphClient API, you can access Graph Studio features in Autonomous Database programmatically using the Oracle Graph Client or through your Java or Python application.

This API provides the following capabilities:

- Authenticate with Autonomous Database
- Manage the Graph Studio environment
- Execute graph queries and algorithms against the graph server (PGX)
- Execute graph queries directly against Oracle Database

To use the AdbGraphClient API, you must have access to Oracle Graph Client installation. The API is provided by the Oracle Graph Client library which is a part of the Oracle Graph Server and Client distribution. See [Installing Oracle Graph Client](http://www.oracle.com/pls/topic/lookup?ctx=property-graph-latest&id=graph_clients) on how to install and get started with the graph client shell CLIs for Java or Python.

Also, prior to using the Autonomous Database Graph Client, ensure you meet all the prerequisite requirements explained in [Prerequisites for Using Autonomous Database](#page-192-0) [Graph Client](#page-192-0).

The following example shows using the AdbGraphClient API to establish a connection to Graph Studio, start an environment with allocated memory, load a PG View graph into memory, execute PGQL queries and run algorithms against the graph.

#### **Note:**

See the [Javadoc](http://www.oracle.com/pls/topic/lookup?ctx=property-graph-latest&id=adb_graph_client_java) and [Python API Reference](http://www.oracle.com/pls/topic/lookup?ctx=property-graph-latest&id=adb_graph_client_python) for more information on AdbGraphClient API.

**1.** Start the interactive graph shell CLI and connect to your Autonomous Database instance as shown:

• [JShell](#page-186-0)

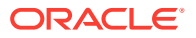

- <span id="page-186-0"></span>• Java
- **Python**

### **JShell**

```
cd /opt/oracle/graph
./bin/opg4j --no_connect
For an introduction type: /help intro
Oracle Graph Server Shell 23.2.0
opg4j> import oracle.pg.rdbms.*
opg4j> var config = AdbGraphClientConfiguration.builder()
opg4j> config.database("<DB_name>")
opg4j> config.tenancyOcid("<tenancy_OCID>")
opg4j> config.databaseOcid("<database_OCID>")
opg4j> config.username("ADBDEV")
opg4j> config.password("<password_for_ADBDEV>")
opg4j> config.endpoint("https://<hostname-
prefix>.adb.<region>.oraclecloudapps.com/")
opg4j> var client = new AdbGraphClient(config.build())
client ==> oracle.pg.rdbms.AdbGraphClient@7b8d1537
```
### **Java**

```
import oracle.pg.rdbms.*;
```

```
var config = AdbGraphClientConfiguration.builder();
config.tenancyOcid("<tenancy OCID>");
config.databaseOcid("<database OCID>");
config.database("<DB_name>");
config.username("ADBDEV");
config.password("<password_for_ADBDEV>");
config.endpoint("https://<hostname-
prefix>.adb.<region>.oraclecloudapps.com/");
```
var client = new AdbGraphClient(config.build());

```
cd /opt/oracle/graph 
./bin/opg4py --no_connect
Oracle Graph Server Shell 23.2.0
>>> from opg4py.adb import AdbClient
>>> config = {
... 'tenancy ocid': '<tenancy OCID>',
... 'database': '<DB name>',
... 'database ocid': '<DB OCID>',
... 'username': 'ADBDEV',
... 'password': '<password for ADBDEV>',
... 'endpoint': 'https://<hostname-
prefix>.adb.<region>.oraclecloudapps.com/'
... }
>>> client = AdbClient(config)
```
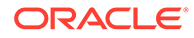

**2.** Start the PGX server environment with the desired memory as shown in the following code.

This submits a job in Graph Studio for environment creation.  $j_{\text{ob.get}}(i)$  waits for the environment to get started. You can always verify if the environment has started successfully with client.isAttached(). The method returns a boolean true if the environment is running.

However, you can skip the step of creating an environment, if client.isAttached() returns true in the first step of the code.

- JShell
- Java
- **Python**

### **JShell**

```
opg4j> client.isAttached()
$9 ==& false
opg4j> var job=client.startEnvironment(10)
job ==> oracle.pg.rdbms.Job@117e9a56[Not completed]
opg4j> job.get()
$11 == > nullopg4j> job.getName()
$11 ==> "Environment Creation - 16 GBs"
opg4j> job.getType()
$12 ==> ENVIRONMENT_CREATION
opg4j> job.getCreatedBy()
$13 ==& "ADBDEV"opg4j> client.isAttached()
$11 ==> true
```
#### **Java**

```
 if (!client.isAttached()) {
         var job = client.startEnvironment(10);
          job.get();
          System.out.println("job details: name=" + job.getName() + 
"type= " + job.getType() +"created_by= " + job.getCreatedBy());
 }
job details: name=Environment Creation - 16 GBstype= 
ENVIRONMENT_CREATIONcreated_by= ADBDEV
```

```
>>> client.is attached()
False
>>> job = client.start environment(10)
>>> job.get()
```
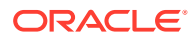

```
>>> job.get name()
'Environment Creation - 16 GBs'
>>> job.get created by()
'ADBDEV'
>>> client.is_attached()
True
```
- **3.** Create an instance and a session object as shown:
	- **JShell**
	- Java
	- **Python**

### **JShell**

```
opg4j> var instance = client.getPgxInstance()
instance ==> ServerInstance[embedded=false,baseUrl=https://<hostname-
prefix>.adb.<region>.oraclecloudapps.com/graph/pgx]
opg4j> var session = instance.createSession("AdbGraphSession")
session ==> PgxSession[ID=c403be26-
ad0c-45cf-87b7-1da2a48bda54,source=AdbGraphSession]
```
### **Java**

```
ServerInstance instance = client.getPgxInstance();
PgxSession session = instance.createSession("AdbGraphSession");
```

```
>>> instance = client.get pgx instance()
>>> session = instance.create session("adb-session")
```
- **4.** Load a PGView graph from your Autonomous Database instance into memory.
	- [JShell](#page-189-0)
	- [Java](#page-189-0)
	- **[Python](#page-189-0)**

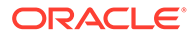

### <span id="page-189-0"></span>**JShell**

```
opq4j> var graph = session.readGraphByName("BANK GRAPH",
GraphSource.PG_VIEW)
graph ==> 
PgxGraph[name=BANK_GRAPH, N=1000, E=5001, created=1647800790654]
```
#### **Java**

```
PgxGraph graph = session.readGraphByName("BANK_GRAPH", 
GraphSource.PG_VIEW);
```
## **Python**

>>> graph = session.read graph by name("BANK GRAPH", "pg\_view")

- **5.** Create an Analyst and execute a Pagerank algorithm on the graph as shown:
	- JShell
	- Java
	- Python

### **JShell**

```
opg4j> session.createAnalyst().pagerank(graph)
$16 ==> VertexProperty[name=pagerank,type=double, graph=BANK GRAPH]
```
### **Java**

```
session.createAnalyst().pagerank(graph);
```

```
>>> session.create analyst().pagerank(graph)
VertexProperty(name: pagerank, type: double, graph: BANK_GRAPH)
```
- **6.** Execute a PGQL query on the graph and print the result set as shown:
	- [JShell](#page-190-0)
	- [Java](#page-190-0)

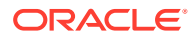

#### <span id="page-190-0"></span>**Python**

#### **JShell**

```
opg4j> graph.queryPgql("SELECT a.acct_id AS source, a.pagerank, t.amount, 
b.acct_id AS destination FROM MATCH (a)-[t]->(b) ORDER BY a.pagerank DESC 
LIMIT \overline{3}").print()
```
#### **Java**

```
PgqlResultSet rs = graph.queryPgql("SELECT a.acct_id AS source, 
a.pagerank, t.amount, b.acct_id AS destination FROM MATCH (a)-[t]->(b) 
ORDER BY a.pagerank DESC LIMIT 3");
rs.print();
```
### **Python**

```
>>> rs = graph.query pgql("SELECT a.acct id AS source, a.pagerank,
t.amount, b.acct_id AS destination FROM MATCH (a)-[t]->(b) ORDER BY 
a.pagerank DESC LIMIT 3").print()
```
On execution, the query produces the following output:

+------------------------------------------------------+ | source | pagerank | amount | destination | +------------------------------------------------------+ | 387 | 0.007302836252205922 | 1000.0 | 188 | | 387 | 0.007302836252205922 | 1000.0 | 374 | | 387 | 0.007302836252205922 | 1000.0 | 577 | +------------------------------------------------------+

**7.** Optionally, you can execute a PGQL query directly against the graph in the database as shown in the following code.

In order to establish a JDBC connection to the database, you must download the wallet and save it in a secure location. See [JDBC Thin Connections with a Wallet](http://www.oracle.com/pls/topic/lookup?ctx=en/cloud/paas/autonomous-database/adbsa&id=GUID-BE543CFD-6FB4-4C5B-A2EA-9638EC30900D) on how to determine the JDBC URL connection string.

- JShell
- [Java](#page-191-0)
- **[Python](#page-191-0)**

### **JShell**

```
opg4j> String jdbcUrl="jdbc:oracle:thin:@<tns_alias>?
TNS ADMIN=<path to wallet>"
```
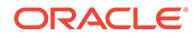

```
opg4j> var conn = 
DriverManager.getConnection(jdbcUrl, "ADBDEV", "<password for ADBDEV>"
\lambdaconn ==> oracle.jdbc.driver.T4CConnection@36ee8c7b
opg4j> var pgqlConn = PgqlConnection.getConnection(conn)
pgqlConn ==> oracle.pg.rdbms.pgql.PgqlConnection@5f27d271
opg4j> var pgqlStmt = pgqlConn.createStatement()
pgqlStmt ==> oracle.pg.rdbms.pgql.PgqlExecution@4349f52c
opg4j> pgqlStmt.executeQuery("SELECT a.acct_id AS source, t.amount, 
b.acct id AS destination FROM MATCH (a)-[t]->(b) ON BANK GRAPH
LIMIT 3").print()
```
### **Java**

```
import oracle.pg.rdbms.pgql.PgqlConnection;
import oracle.pg.rdbms.pgql.PgqlStatement;
import oracle.pg.rdbms.pgql.PgqlResultSet;
import oracle.pgx.api.*;
import oracle.pg.rdbms.GraphServer;
import oracle.pg.rdbms.pgql.jdbc.PgqlJdbcRdbmsDriver;
….
DriverManager.registerDriver(new PgqlJdbcRdbmsDriver());
String jdbcUrl="jdbc:oracle:thin:@<tns_alias>?
TNS ADMIN=<path to wallet>";
Connection conn = 
DriverManager.getConnection(jdbcUrl,"ADBDEV","<password_for_ADBDEV>"
);
PgqlConnection pgqlConn = PgqlConnection.getConnection(conn);
PgqlStatement pgqlStmt = pgqlConn.createStatement();
PgqlResultSet rs = pgqlStmt.executeQuery("SELECT a.acct_id AS 
source, t.amount, b.acct id AS destination FROM MATCH (a)-[t]-\rangle(b)ON BANK_GRAPH LIMIT 3");
rs.print();
```
### **Python**

```
>>> idbcUrl = "idbc:oracle:thin:@<tns_alias>?
TNS ADMIN=<path to wallet>"
>>> pgql_conn = 
opg4py.pgql.get_connection("ADBDEV","<password_for_ADBDEV>", 
jdbcUrl)
>>> pgql statement = pgql conn.create statement()
>>> pgql statement.execute query("SELECT a.acct id AS source,
t.amount, b.acct_id AS destination FROM MATCH (a)-[t]->(b) ON 
BANK GRAPH LIMIT 3").print()
```
On execution, the query produces the following output:

```
+-------------------------------+
| SOURCE | AMOUNT | DESTINATION |
```
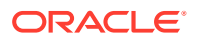

<span id="page-192-0"></span>+-------------------------------+ | 1000 | 1000 | 921 | | 1000 | 1000 | 662 | | 1000 | 1000 | 506 | +-------------------------------+

- **8.** Close the session after executing all graph queries as shown:
	- **JShell**
	- Java
	- **Python**

#### **JShell**

opg4j> session.close()

#### **Java**

opg4j> session.close();

### **Python**

>>> session.close()

• Prerequisites for Using Autonomous Database Graph Client

## 11.2.1 Prerequisites for Using Autonomous Database Graph Client

As a prerequisite requirement to get started with the AdbGraphClient API, you must:

- Provision an Autonomous Database instance in Oracle Autonomous Database.
- Obtain the following tenancy details to connect:

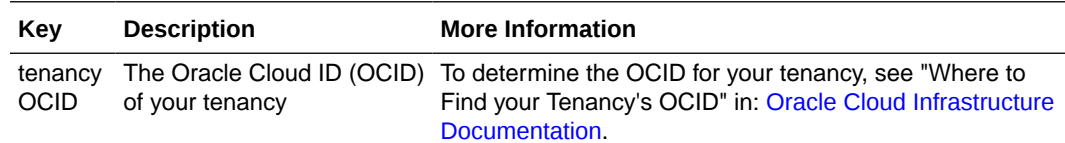

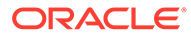

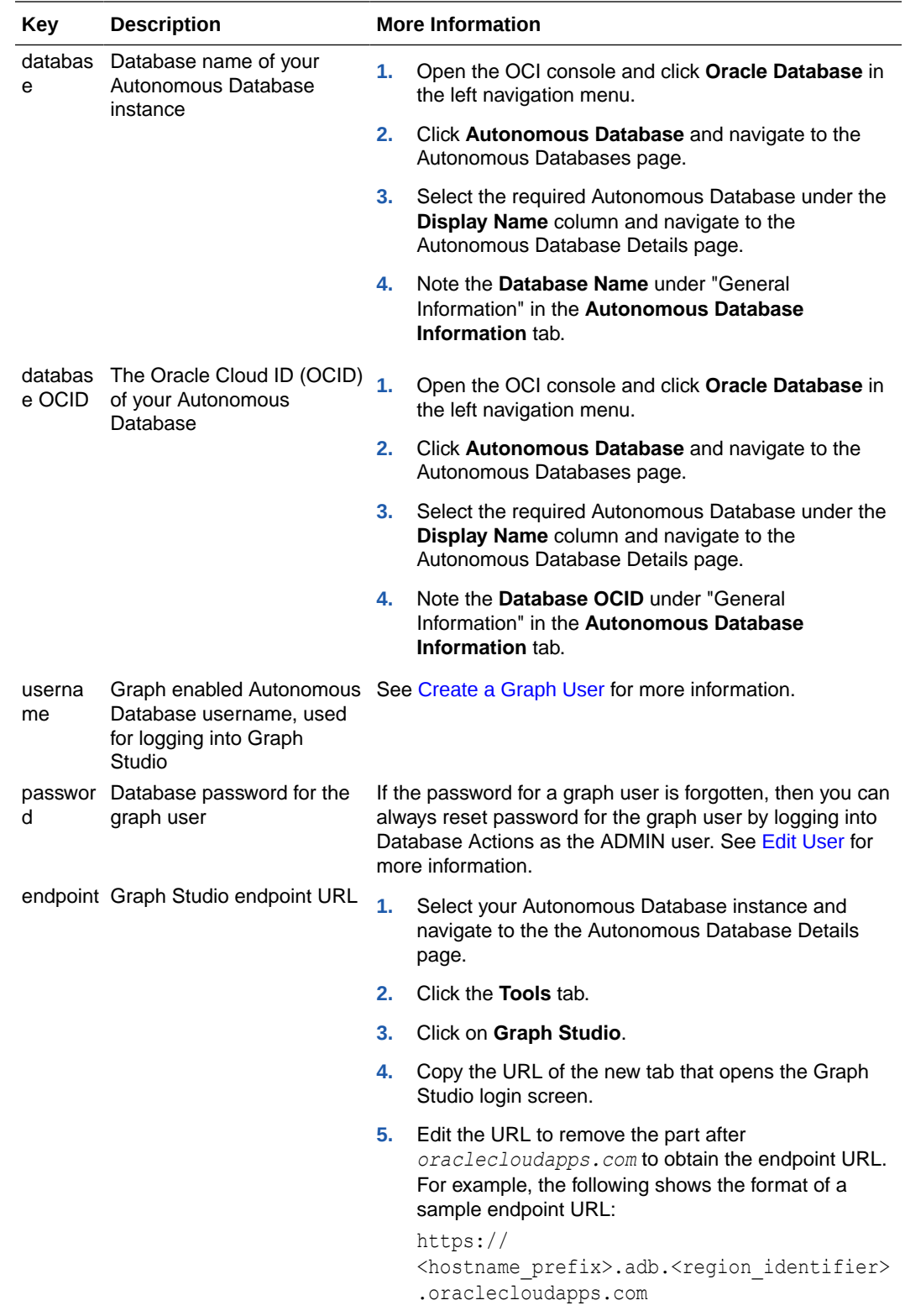

- Access Graph Studio and create a PG View graph.
- Download, install and start the Oracle Graph Java or Python client.

## <span id="page-194-0"></span>11.3 Using the Graph Visualization Web Client

You can use the Graph Visualization application to visualize graphs that are either loaded into the graph server (PGX) or stored in the database.

To run the graph visualization application for your installation, see [Graph Visualization Web](#page-282-0) [Client.](#page-282-0)

#### **Related Topics**

**[Graph Visualization Application](#page-560-0)** 

The Graph Visualization application enables interactive exploration and visualization of property graphs. It can also visualize graphs stored in the database.

## 11.4 Using the Jupyter Notebook Interface

You can use the Jupyter notebook interface to create, load, and query property graphs through Python.

Perform the following steps to perform graph analysis using Jupyter Notebook:

**1.** Install the Jupyter Notebook application following the [Jupyter documentation.](https://docs.jupyter.org/en/latest/install/notebook-classic.html) The following example installs Jupyter with pip:

pip3 install --user jupyter

- **2.** Ensure that your Jupyter installation is added to the PATH environment variable.
- **3.** Run the notebook server using the jupyter notebook command.
- **4.** Launch the web application using the generated URL and open a new notebook.
- **5.** Create and analyse a property graph.
	- The following example shows creating a property graph view (PG View) and running graph queries:

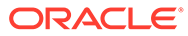

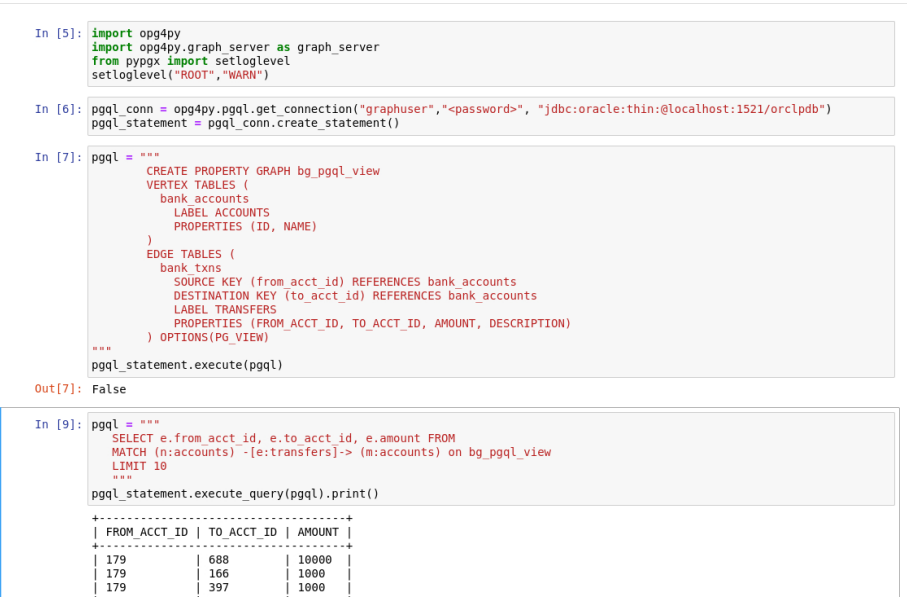

<span id="page-195-0"></span>**Figure 11-1 Creating a PG View in Jupyter Notebook**

• The following example shows loading the PG View into the graph server (PGX) and running graph algorithms for analysis:

#### **Figure 11-2 Running Graph Algorithms in Jupyter Notebook**

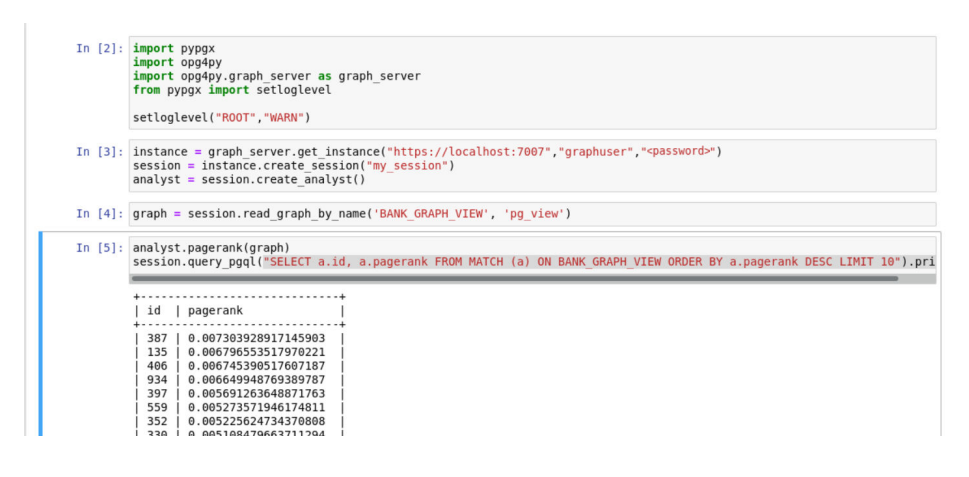

## 11.5 Additional Client Tools for Querying PG Views

When working with property graph views (PG Views) in the database, you can use other supported client tools.

- [Using Oracle SQLcl](#page-196-0) You can access the graph in the database using SQLcl.
- [Using SQL Developer with Property Graph Views](#page-198-0) Using SQL Developer 23.1, you can view all the property graph views existing in your database schema by expanding **PGQL Property Graphs** under the **Property Graph** node in the **Connections** navigator.

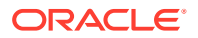

## <span id="page-196-0"></span>11.5.1 Using Oracle SQLcl

You can access the graph in the database using SQLcl.

You can run PGQL queries on the graph in SQLcl with a plug-in that is available with Oracle Graph Server and Client. See [PGQL Plug-in for SQLcl](http://www.oracle.com/pls/topic/lookup?ctx=en/database/oracle/sql-developer-command-line/23.1&id=GUID-E0EFA43F-003F-4C8C-8056-54E9A428B8B7) in *Oracle SQLcl User's Guide* for more information.

The example in this section helps you get started on executing PGQL queries on a graph in SQLcl. As a prerequisite, to perform the steps in the example, you must set up the bank graph data in your database schema using the sample data provided with the graph server installation. See [Using Sample Data for Graph Analysis](#page-160-0) for more information.

The following example creates a property graph view using the PGQL CREATE PROPERTY GRAPH statement, executes PGQL queries against the graph and finally drops the graph using SQLcl.

**1.** Start SQLcl with your database schema credentials. In the following command, *graphuser* is the database user used to connect to SQLcl.

sql graphuser/<password for graphuser>@<tns alias>

SQLcl: Release 21.2 Production on Sun Jan 30 04:30:09 2022 Copyright (c) 1982, 2022, Oracle. All rights reserved. Connected to: Oracle Database 21c Enterprise Edition Release 21.0.0.0.0 - Production Version 21.3.0.0.0

**2.** Enable PGQL mode as shown:

```
SQL> pgql auto on;
PGQL Auto enabled for schema=[null], graph=[null], execute=[true], 
translate=[false]
```
Note that no arguments are used in the preceding PGQL command.

**3.** Create a property graph view on the bank graph data tables.

```
PGQL> CREATE PROPERTY GRAPH bank_graph
  2 VERTEX TABLES (
  3 bank_accounts
  4 LABEL ACCOUNTS
  5 PROPERTIES (ID, NAME)
  6 )
  7 EDGE TABLES (
 8 bank txns
  9 SOURCE KEY (from_acct_id) REFERENCES bank_accounts (id)
 10 DESTINATION KEY (to_acct_id) REFERENCES bank_accounts 
(id)
 11 LABEL TRANSFERS
 12 PROPERTIES (FROM_ACCT_ID, TO_ACCT_ID, AMOUNT, 
DESCRIPTION)
13* ) OPTIONS(PG_VIEW);
```
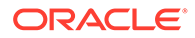

Graph created

**4.** Set bank graph as the default graph using the graph argument when enabling PGQL mode.

PGQL> pgql auto on graph bank\_graph;

PGQL Auto enabled for schema=[null], graph=[BANK\_GRAPH], execute=[true], translate=[false]

**5.** Execute PGQL queries against the default graph. For example, the following PGQL query retrieves the total number of vertices as shown:

PGQL> SELECT COUNT(\*) AS num vertices FROM MATCH(n);

NUM\_VERTICES

1000

Note that in the preceding query, the graph name is not specified using the ON clause as part of the MATCH clause.

**6.** Reconnect to SQLcl as another schema user.

```
PGQL> conn system/<password for system>@<tns alias>;
Connected.
```
**7.** Enable PGQL mode using the schema argument to set the default schema used for creating the graph. Also, set bank graph as the default graph using the graph argument :

PGQL> pgql auto on schema graphuser graph bank\_graph;

```
PGQL Auto enabled for schema=[graphuser], graph=[BANK_GRAPH], 
execute=[true], translate=[false]
```
**8.** Execute a PGQL query to retrieve all the edge properties on the graph as shown:

PGQL> SELECT e.\* FROM MATCH (n:accounts) -[e:transfers]-> (m:accounts) LIMIT 10;

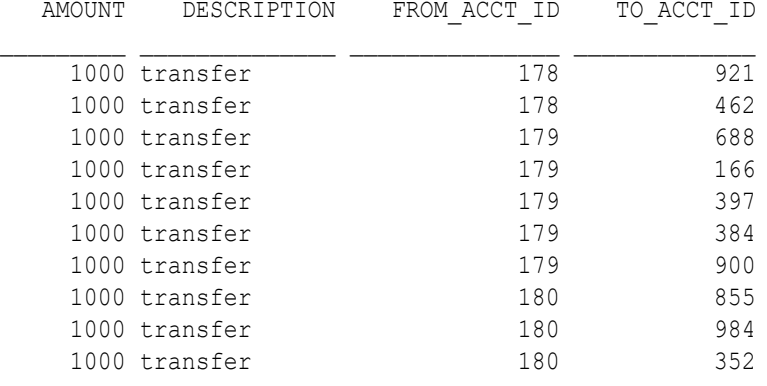

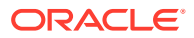

<span id="page-198-0"></span>10 rows selected.

Therefore, you can set a default schema and execute PGQL queries against a default graph in SQLcl.

**9.** Finally, drop the graph after executing the required graph queries.

PGQL> DROP PROPERTY GRAPH bank\_graph;

Graph dropped

Also, see [Execute PGQL Queries in SQLcl](https://blogs.oracle.com/oraclespatial/executing-property-graph-pgql-queries-in-sqlcl) for more information.

## 11.5.2 Using SQL Developer with Property Graph Views

Using SQL Developer 23.1, you can view all the property graph views existing in your database schema by expanding **PGQL Property Graphs** under the **Property Graph** node in the **Connections** navigator.

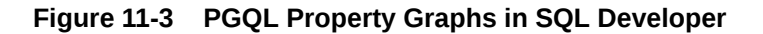

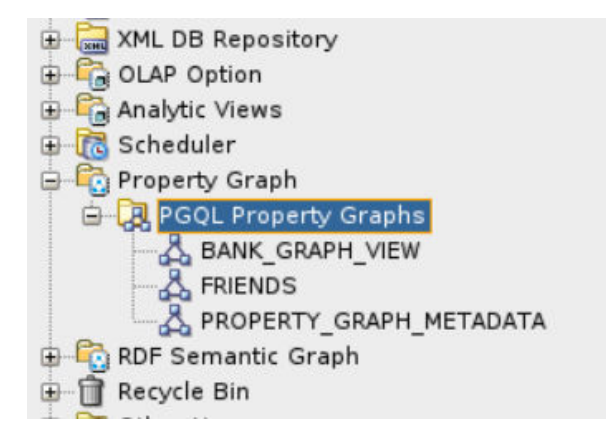

The following steps show a few examples for working with property graph views using SQL Developer.

**1.** Right-click the **Property Graph** node and select **Open PGQL Worksheet**.

**PGQL Worksheet** opens in a new tab and it supports the following actions:

- **Run Query:** To run a single PGQL query
- **Run Script:** To run multiple PGQL queries
- **2.** Create a property graph view by running a CREATE PROPERTY GRAPH statement in the PGQL Worksheet. For example:

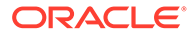

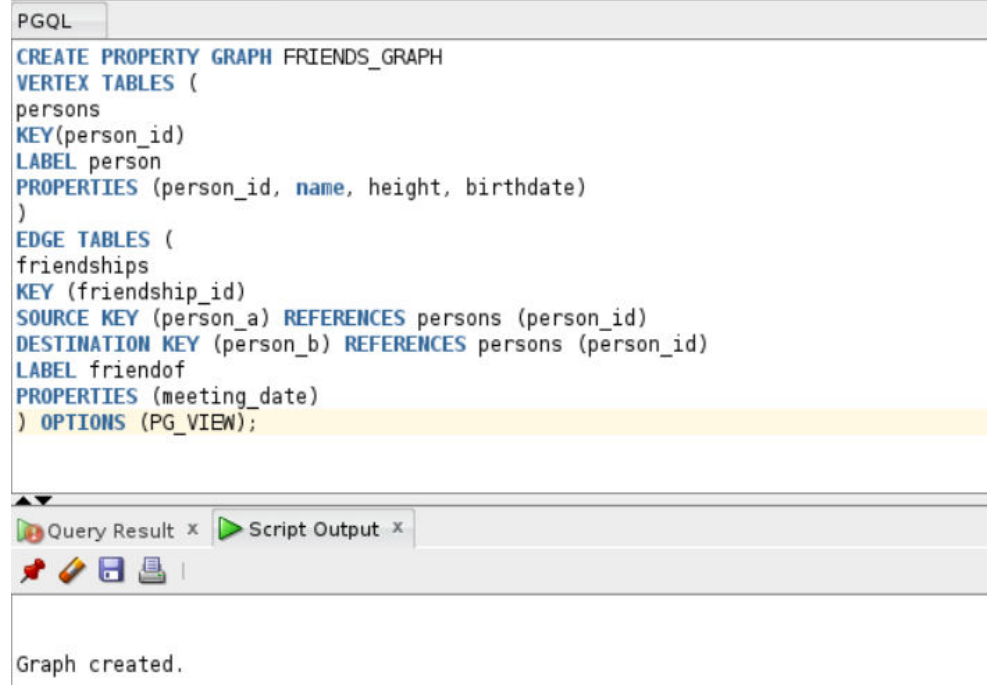

**Figure 11-4 Create a Property Graph View**

The result of the query execution is displayed in the bottom pane of the Editor. On successful query execution, you can right click and refresh the **PGQL Property Graphs** object to view the newly created graph under **PGQL Property Graphs**.

**3.** Click on the newly created graph.

This opens a **PGQL Worksheet** in a new tab with the following default query:

SELECT e, v, n FROM MATCH (v)-[e]-(n) ON <graph\_name> LIMIT 100

**4.** Run one or more PGQL queries.

For example, the following shows the execution of PGQL INSERT and SELECT queries:

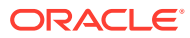

|                                                          | <b>Run Script</b>                                                                                     |                                     |                                          | INSERT INTO FRIENDS GRAPH VERTEX v1 LABELS (Person) PROPERTIES (v1.name= 'ABC', v1.height=1.6, v1.birthdate = to date('13/06/1963', 'DD/MM/YYYY')),<br>VERTEX v2 LABELS (Person) PROPERTIES (v2.name= 'XYZ', v2.height=1.75, v2.birthdate = to date('19/06/1963', 'DD/MM/YYYY')), |
|----------------------------------------------------------|----------------------------------------------------------------------------------------------------|-------------------------------------|------------------------------------------|----------------------------------------------------------------------------------------------------|
|                                                          |                                                                                                    |                                     |                                          | EDGE e BETWEEN v1 AND v2 LABELS (friendof) PROPERTIES (e.meeting date = to date('19/06/2021', 'DD/MM/YYYY'));                                                                                                    |
| ON FRIENDS GRAPH;                                        | SELECT v1.* PREFIX 'v1 ', v2.* PREFIX 'v2 '<br>FROM MATCH (v1:Person)-[e:friendof]->(v2:Person)       |                                     |                                          |                                                                                                    |
| $\blacktriangle$ $\blacktriangledown$<br>Script Output X |                                                                                                    |                                     |                                          |                                                                                                    |
| <i>★ ◆</i> 日 昌                                           |                                                                                                    |                                     |                                          |                                                                                                    |
|                                                          |                                                                                                    |                                     |                                          |                                                                                                    |
| 3 modified rows.                                         |                                                                                                    |                                     |                                          |                                                                                                    |
|                                                          |                                                                                                    |                                     |                                          |                                                                                                    |
|                                                          | v1 PERSON ID   v1 BIRTHDATE   v1 HEIGHT   v1 NAME   v2 PERSON ID   v2 BIRTHDATE   v2 HEIGHT   v2 NAME |                                     |                                          |                                                                                                    |
|                                                          | 1963-06-13<br>1.6                                                                                     | ABC<br>44                           | 1963-06-19<br>1.75                       | <b>XYZ</b>                                                                                                    |
|                                                          | 1.6<br>1963-06-13<br>1963-06-13<br>1.6                                                                | ABC.<br>42<br>Tom<br>46             | 1.75<br>1963-06-19<br>1.75<br>1963-06-19 | <b>XYZ</b><br>Sid                                                                                                    |
|                                                          | 1.8<br>1963-06-13                                                                                     | John<br>$\overline{2}$              | 1.65<br>1982-09-25                       | Mary                                                                                                    |
| 43<br>41<br>45<br>1<br>3<br>1                            | 1.75<br>1966-03-11<br>1963-06-13<br>1.8                                                               | Bob<br>2<br>John<br>3               | 1.65<br>1982-09-25<br>1966-03-11<br>1.75 | Mary<br>Bob                                                                                                    |
| 2<br>61                                                  | 1982-09-25<br>1.65<br>1.6<br>1963-06-13                                                               | $\overline{4}$<br>Mary<br>ABC<br>62 | 1987-02-01<br>1.7<br>1.75<br>1963-06-19  | Alice<br><b>XYZ</b>                                                                                                    |

**Figure 11-5 Running Multiple PGQL Queries**

You can view the results in the **Script Output** tab.

**5.** Delete the property graph view as shown:

#### **Figure 11-6 Dropping a Property Graph View**

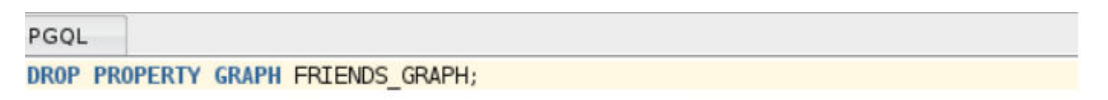

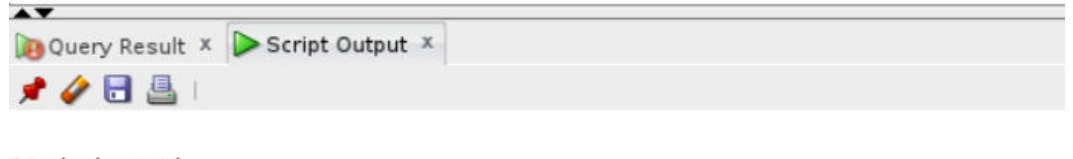

Graph dropped.

É

The graph is dropped.

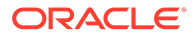

# Property Graph Query Language (PGQL)

PGQL is a SQL-like query language for property graph data structures that consist of *vertices* that are connected to other vertices by *edges*, each of which can have key-value pairs (properties) associated with them.

The language is based on the concept of *graph pattern matching*, which allows you to specify patterns that are matched against vertices and edges in a data graph.

**Note:** The graph server (PGX) 23.2.0 supports [PGQL 1.5](https://pgql-lang.org/spec/1.5/) and earlier versions.

The property graph support provides two ways to execute Property Graph Query Language (PGQL) queries through Java APIs:

- Use the oracle.pgx.api Java package to query an in-memory snapshot of a graph that has been loaded into the graph server (PGX), as described in [Executing PGQL Queries](#page-519-0) [Against the Graph Server \(PGX\)](#page-519-0).
- Use the oracle.pg.rdbms.pgql Java package to directly query graph data stored in Oracle Database. See [Executing PGQL Queries Against Property Graph Views](#page-207-0) and [Executing PGQL Queries Against SQL Property Graphs](#page-112-0) for more information.

For more information about PGQL, see the [PGQL Specification.](https://pgql-lang.org)

- Creating a Property Graph Using PGQL
- [Pattern Matching with PGQL](#page-204-0)
- [Edge Patterns Have a Direction with PGQL](#page-205-0)
- [Vertex and Edge Labels with PGQL](#page-205-0)
- [Variable-Length Paths with PGQL](#page-206-0)
- [Aggregation and Sorting with PGQL](#page-206-0)
- [Executing PGQL Queries Against Property Graph Views](#page-207-0) This topic explains how you can execute PGQL queries directly against the property graph views on Oracle Database tables.

## 12.1 Creating a Property Graph Using PGQL

CREATE PROPERTY GRAPH is a PGQL DDL statement to create a property graph view (PG View) from the database tables.

The CREATE PROPERTY GRAPH statement starts with the name you give the graph, followed by a set of vertex tables and edge tables. The graph can have no vertex tables or edge tables (an empty graph), or vertex tables and no edge tables (a graph with only vertices and no edges), or both vertex tables and edge tables (a graph with vertices and edges). However, a graph cannot be specified with only edge tables and no vertex tables.

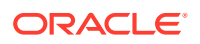

Consider the bank accounts and bank txns database tables created using the sample graph data in opt/oracle/graph/data directory. See [Importing Data from CSV Files](#page-160-0) for more information.

- **BANK\_ACCOUNTS** is a table with columns id, name. A row is added into this table for every new account.
- **BANK\_TXNS** is a table with columns txn\_id, from\_acct\_id, to\_acct\_id, description, and amount. A row is added into this table for every new transaction from from acct id to to acct id.

You can create a PG View using the database tables as shown:

```
CREATE PROPERTY GRAPH bank_graph
      VERTEX TABLES(
       bank accounts AS accounts
          KEY(id)
          LABEL accounts
          PROPERTIES (id, name)
      )
      EDGE TABLES(
        bank_txns AS transfers
          KEY (txn_id)
          SOURCE KEY (from_acct_id) REFERENCES accounts (id)
         DESTINATION KEY (to acct id) REFERENCES accounts (id)
          PROPERTIES (description, amount)
      ) OPTIONS (PG_VIEW)
```
The following graph concepts are explained by mapping the database tables to the graph and using the preceding PGQL DDL statement:

- **Vertex tables**: A table that contains data entities is a vertex table (for example, bank accounts).
	- Each row in the vertex table is a vertex.
	- The columns in the vertex table are properties of the vertex.
	- The name of the vertex table is the default label for this set of vertices. Alternatively, you can specify a label name as part of the CREATE PROPERTY GRAPH statement.
- **Edge tables**: An edge table can be any table that links two vertex tables, or a table that has data that indicates an action from a source entity to a target entity. For example, transfer of money from FROM ACCOUNT ID to TO ACCOUNT ID is a natural edge.
	- Foreign key relationships can give guidance on what links are relevant in your data. CREATE PROPERTY GRAPH will default to using foreign key relationships to identify edges.
	- Some of the properties of an edge table can be the properties of the edge. For example, an edge from from acct id to to acct id can have properties description and amount.
	- The name of an edge table is the default label for the set of edges. Alternatively, you can specify a label name as part of the CREATE PROPERTY GRAPH statement.

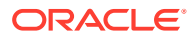

- **Keys**:
	- **Keys in a vertex table**: The key of a vertex table identifies a unique vertex in the graph. The key can be specified in the CREATE PROPERTY GRAPH statement; otherwise, it defaults to the primary key of the table. If there are duplicate rows in the table, the CREATE PROPERTY GRAPH statement will return an error.
	- **Key in an edge table**: The key of an edge table uniquely identifies an edge in the graph. The KEY clause when specifying source and destination vertices uniquely identifies the source and destination vertex keys.
- **Table aliases**: Vertex and edge tables must have unique names. If you need to identify multiple vertex tables from the same relational table, or multiple edge tables from the same relational table, you must use aliases. For example, you can create two vertex tables bank accounts and accounts from one table bank accounts, as shown:

```
CREATE PROPERTY GRAPH bank_transfers
      VERTEX TABLES (bank_accounts KEY(id)
                    bank accounts AS accounts KEY(id))
```
In case any of your vertex and edge table share the same name, then you must again use a table alias. In the following example, table alias is used for the edge table, DEPARTMENTS, as there is a vertex table referenced with the same name:

```
CREATE PROPERTY GRAPH hr
VERTEX TABLES (
  employees KEY(employee_id)
    PROPERTIES ARE ALL COLUMNS,
 departments KEY(department id)
     PROPERTIES ARE ALL COLUMNS
 \lambdaEDGE TABLES ( 
  departments AS managed_by
    SOURCE KEY ( department id ) REFERENCES departments ( department id )
     DESTINATION employees
     PROPERTIES ARE ALL COLUMNS
  )OPTIONS (PG_VIEW)
```
• **Properties**: The vertex and edge properties of a graph are derived from the columns of the vertex and edge tables respectively and by default have the same name as the underlying table columns. However, you can choose a different property name for each column. This helps to avoid conflicts when two tables have the same column name but with different data types.

In the following example, the vertex properties id and name are renamed to acct no and acct\_name respectively:

```
CREATE PROPERTY GRAPH bank_transfers
VERTEX TABLES (
 bank accounts AS accounts
    LABEL accounts 
    PROPERTIES (id AS acct no, name AS acct name)
)
```
• **REFERENCES clause**: This connects the source and destination vertices of an edge to the corresponding vertex tables.

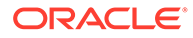

<span id="page-204-0"></span>For more details on the CREATE PROPERTY GRAPH statement, see the [PGQL](https://pgql-lang.org/spec/1.5/#creating-a-property-graph) [Specification.](https://pgql-lang.org/spec/1.5/#creating-a-property-graph)

Refer to the following table for creating a property graph:

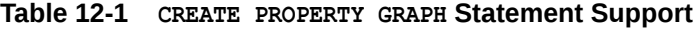

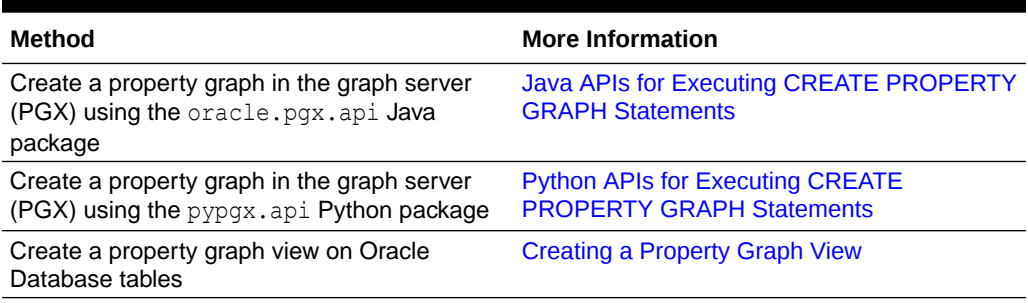

## 12.2 Pattern Matching with PGQL

Pattern matching is done by specifying one or more path patterns in the MATCH clause. A single path pattern matches a linear path of vertices and edges, while more complex patterns can be matched by combining multiple path patterns, separated by comma. Value expressions (similar to their SQL equivalents) are specified in the WHERE clause and let you filter out matches, typically by specifying constraints on the properties of the vertices and edges

For example, assume a graph of TCP/IP connections on a computer network, and you want to detect cases where someone logged into one machine, from there into another, and from there into yet another. You would query for that pattern like this:

```
SELECT id(host1) AS id1, id(host2) AS id2, id(host3) AS id3 /* 
choose what to return */
FROM MATCH
   (host1) -[connection1] \rightarrow (host2) -[connection2] \rightarrow (host3) /*
single linear path pattern to match */
WHERE
    connection1.toPort = 22 AND connection1.opened = true AND
    connection2.toPort = 22 AND connection2.opened = true AND
    connection1.bytes > 300 AND /* 
meaningful amount of data was exchanged */
    connection2.bytes > 300 AND
    connection1.start < connection2.start AND /* 
second connection within time-frame of first */
    connection2.start + connection2.duration < connection1.start + 
connection1.duration
GROUP BY id1, id2, id3 /* 
aggregate multiple matching connections */
```
For more examples of pattern matching, see the [Writing simple queries](https://pgql-lang.org/spec/1.5/#writing-simple-queries) section in the PGQL specification.

## <span id="page-205-0"></span>12.3 Edge Patterns Have a Direction with PGQL

An edge pattern has a direction, as edges in graphs do. Thus, (a)  $\leq$ -[] - (b) specifies a case where *b has an edge pointing at a*, whereas (a)  $-[]-&$  (b) looks for an edge in the opposite direction.

The following example finds common friends of April and Chris who are older than both of them.

```
SELECT friend.name, friend.dob
FROM MATCH /* note the arrow directions below */ (p1:person) -[:likes]-> (friend) <-[:likes]- (p2:person)
WHERE
  p1.name = 'April' AND p2.name ='Chris' AND
  friend.dob > p1.dob AND friend.dob > p2.dob
ORDER BY friend.dob DESC
```
For more examples of edge patterns, see the [Edge Patterns](https://pgql-lang.org/spec/1.5/#edge-patterns) section in the PGQL specification.

## 12.4 Vertex and Edge Labels with PGQL

Labels are a way of attaching type information to edges and nodes in a graph, and can be used in constraints in graphs where not all nodes represent the same thing. For example:

```
SELECT p.name
FROM MATCH (p:person) -[e1:likes]-> (m1:movie),
     MATCH (p) -[e2:likes]-> (m2:movie)
WHERE m1.title = 'Star Wars'
   AND m2.title = 'Avatar'
```
The example queries a graph which contains a set of vertices with the label person, a set of vertices with the label movie, and a set of edges with the label likes. A label predicate can start with either a colon  $(.)$  or the keyword Is followed by one or more labels. If more than one label is used, then the labels are separated by a vertical bar  $($ .

The following query shows the preceding example query with the keyword  $\overline{1}$  is for the label predicate:

```
SELECT p.name
FROM MATCH (p IS person) -[e1 IS likes]-> (m1 IS movie),
     MATCH (p IS person) -[e2 IS likes]-> (m2 IS movie)
WHERE m1.title = 'Star Wars'
  AND m2.title = 'Avatar'
```
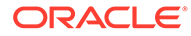

<span id="page-206-0"></span>**See Also:**

- [Label Expressions](https://pgql-lang.org/spec/1.5/#label-expressions) section in the PGQL specification
- **[Label Predicates](https://pgql-lang.org/spec/1.5/#label-predicates) section in the PGQL specification**

## 12.5 Variable-Length Paths with PGQL

Variable-length path patterns have a quantifier like \* to match a variable number of vertices and edges. Using a PATH macro, you can specify a named path pattern at the start of a query that can be embedded into the MATCH clause any number of times, by referencing its name. The following example finds all of the common ancestors of Mario and Luigi.

```
PATH has parent AS () -[:has father|has mother]-> ()
SELECT ancestor.name
FROM MATCH (p1: Person) -/:has_parent*/-> (ancestor: Person)
  , MATCH (p2:Person) -/:has parent*/-> (ancestor)
WHERE
  p1.name = 'Mario' AND
  p2.name = 'Luigi'
```
The preceding path specification also shows the use of anonymous constraints, because there is no need to define names for intermediate edges or nodes that will not be used in additional constraints or query results. Anonymous elements can have constraints, such as [:has father|has mother] -- the edge does not get a variable name (because it will not be referenced elsewhere), but it is constrained.

For more examples of variable-length path pattern matching, see the [Variable-Length](https://pgql-lang.org/spec/1.5/#variable-length-paths) [Paths](https://pgql-lang.org/spec/1.5/#variable-length-paths) section in the PGQL specification.

## 12.6 Aggregation and Sorting with PGQL

Like SQL, PGQL has support for the following:

- GROUP BY to create groups of solutions
- MIN, MAX, SUM, and AVG aggregations
- ORDER BY to sort results

And for many other familiar SQL constructs.

#### **See Also:**

- See [Grouping and Aggregation](http://pgql-lang.org/spec/1.5/#grouping-and-aggregation) for more information on GROUP BY
- See [Sorting and Row Limiting](http://pgql-lang.org/spec/1.5/#grouping-and-aggregation) for more information on ORDER BY

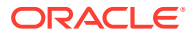

## <span id="page-207-0"></span>12.7 Executing PGQL Queries Against Property Graph Views

This topic explains how you can execute PGQL queries directly against the property graph views on Oracle Database tables.

The PGQL query execution flow is shown in the following figure.

#### **Figure 12-1 PGQL on Property Graph Views in Oracle Database**

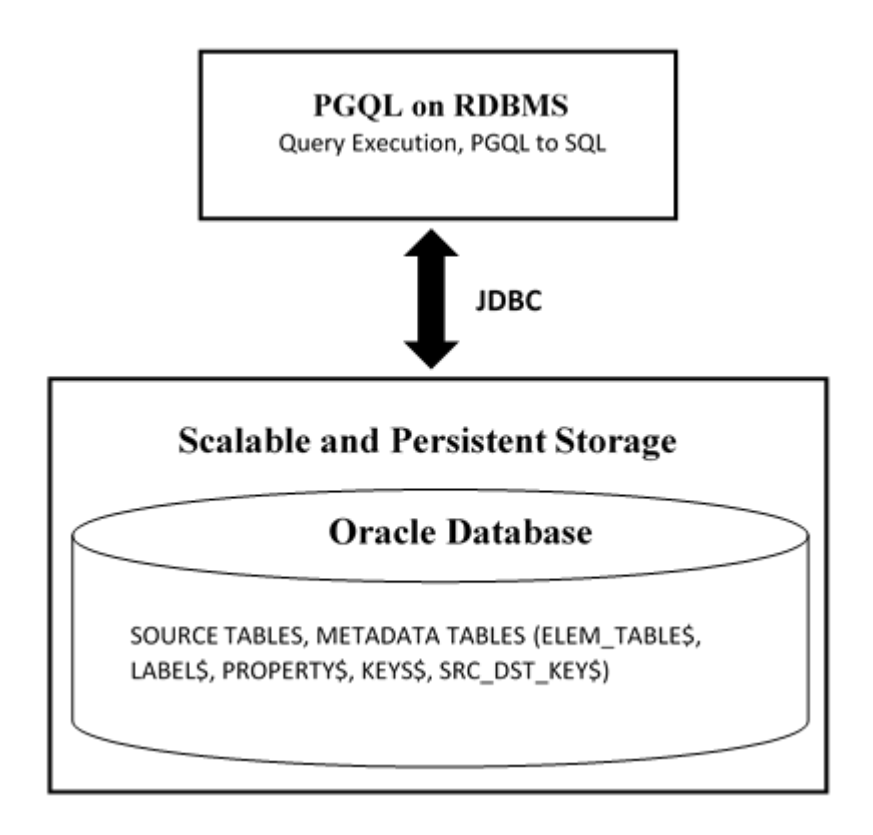

The basic execution flow is:

- **1.** The PGQL query is submitted to PGQL on RDBMS through a Java API.
- **2.** The PGQL query is translated into SQL statements using the internal metadata tables for property graph views.
- **3.** The translated SQL is submitted to Oracle Database by JDBC.
- **4.** The SQL result set is wrapped as a PGQL result set and returned to the caller.
- [Supported PGQL Features and Limitations for PG Views](#page-208-0) Learn about the supported PGQL features and limitations for property graph views (PG Views).
- [SQL Translation for a PGQL Query](#page-215-0) You can obtain the SQL translation for a PGQL query through the translateQuery() and getSqlTranslation() methods in PgqlStatement and PgqlPreparedStatement.
- [Performance Considerations for PGQL Queries](#page-216-0)

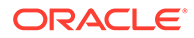

• [Using the Java and Python APIs to Run PGQL Queries](#page-221-0)

## <span id="page-208-0"></span>12.7.1 Supported PGQL Features and Limitations for PG Views

Learn about the supported PGQL features and limitations for property graph views (PG Views).

The following table describes the complete list of supported and unsupported PGQL features for PG Views:

| <b>Feature</b>                                  | <b>PGQL on PG Views</b>                                                                                                    |
|-------------------------------------------------|----------------------------------------------------------------------------------------------------|
| CREATE PROPERTY GRAPH                           | Supported                                                                                                    |
| DROP PROPERTY GRAPH                             | Supported                                                                                                    |
| Fixed-length pattern matching                   | Supported                                                                                                    |
| Variable-length pattern matching<br>goals       | Supported:<br>Reachability<br>Path search prefixes:<br>ANY<br>ANY SHORTEST<br>SHORTEST k<br>ALL<br>Path modes:<br>٠<br>WALK<br>$\equiv$<br>Limitations:<br>Path search prefixes:<br>ALL SHORTEST<br>ANY CHEAPEST<br>CHEAPEST k<br>$\equiv$<br>Path modes:<br>TRAIL<br>SIMPLE<br>ACYCLIC |
| Variable-length pattern matching<br>quantifiers | Supported:<br>$\ddot{}$<br>?<br>${n}$<br>${n,}$<br>${n, m}$<br>${m}$<br>٠                                                                                                    |
| Variable-length path unnesting                  | Not supported                                                                                                    |
| GROUP BY                                        | Supported                                                                                                    |
| HAVING                                          | Supported                                                                                                    |
| Aggregations                                    | Supported:<br>COUNT<br>MIN, MAX, AVG, SUM<br>LISTAGG<br>Limitations:<br>ARRAY AGG<br>٠                                                                                                    |

**Table 12-2 Supported PGQL Functionalities and Limitations for PG Views**

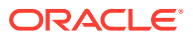

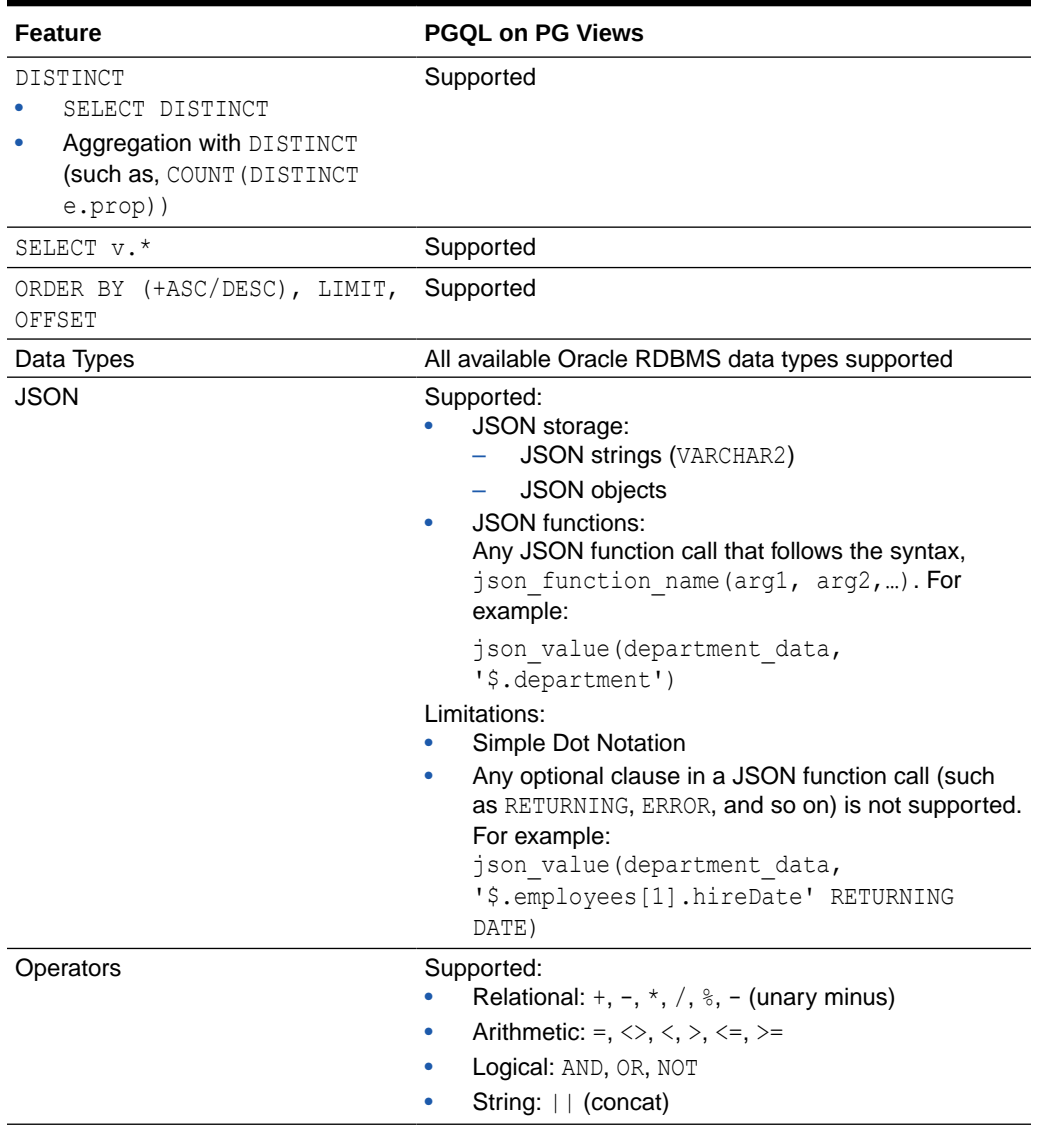

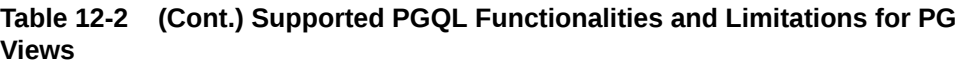

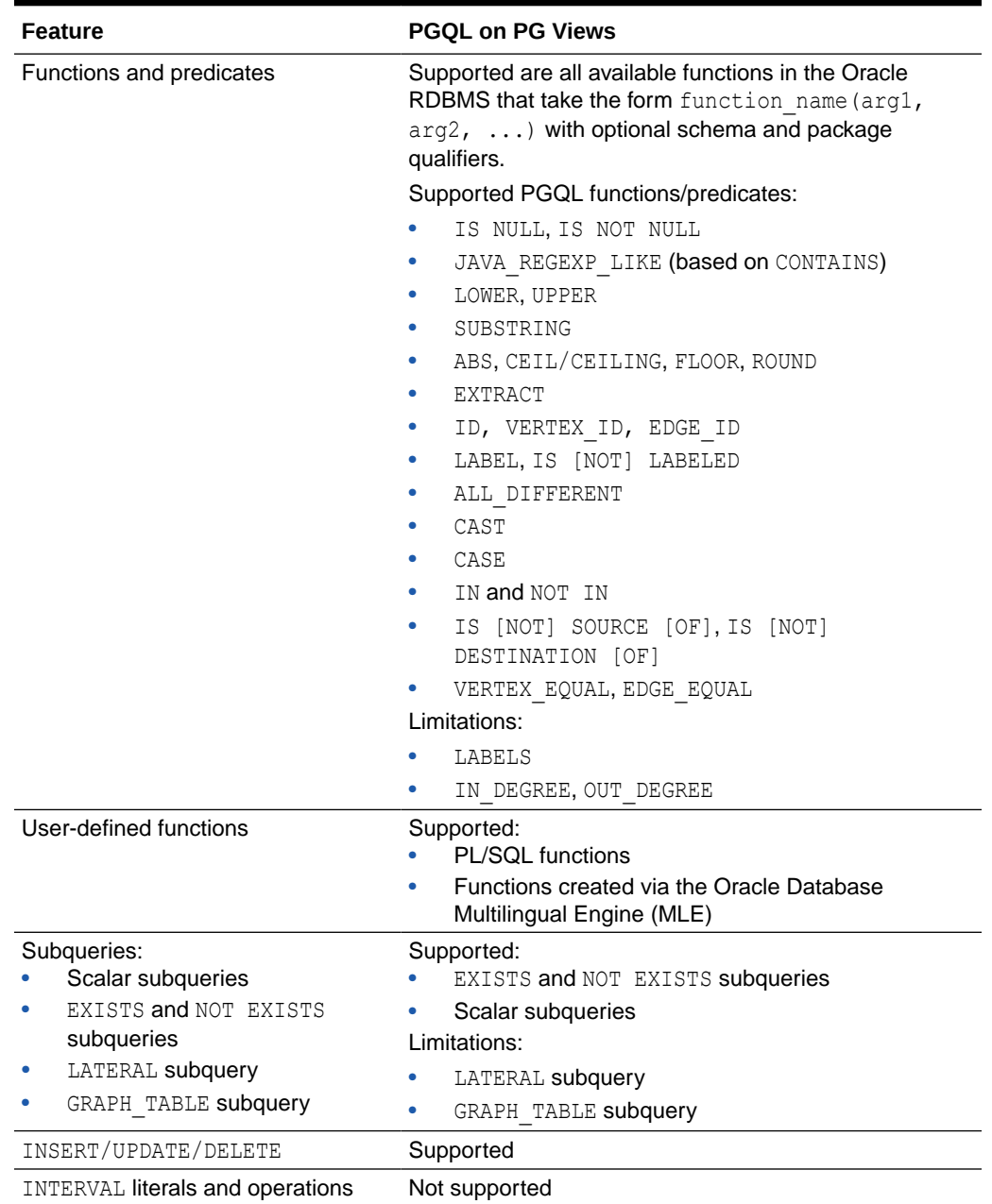

#### **Table 12-2 (Cont.) Supported PGQL Functionalities and Limitations for PG Views**

• Additional Information on Supported PGQL Features with Examples

### 12.7.1.1 Additional Information on Supported PGQL Features with Examples

The following PGQL features are supported in property graph views (PG Views):

- Recursive queries are supported for the following variable-length path finding goals:
	- Reachability

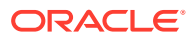

- ANY
- ANY SHORTEST
- TOP k SHORTEST
- Recursive queries are supported for the following horizontal aggregations:
	- LISTAGG

```
SELECT LISTAGG(src.first_name || ' ' || src.last_name, ',')
FROM MATCH TOP 2 SHORTEST ( (n:Person) ((src)-[e:knows]->)*
(m:Person) )
WHERE n.id = 1234
```
– SUM

```
SELECT SUM(e.weight + 3)
FROM MATCH TOP 2 SHORTEST ( (n:Person) - [e:knows] - > * (m:Person) )
WHERE n.id = 1234
```
– COUNT

```
SELECT COUNT(e)
FROM MATCH TOP 2 SHORTEST ( (n:Person) - [e:knows] -> * (m:Person) )
WHERE n.id = 1234
```
– AVG

```
SELECT AVG(dst.age)
FROM MATCH TOP 2 SHORTEST ( (n:Person) (-[e:knows] ->(dst)) *(m:Person) )
WHERE n.id = 1234
```
– MIN (Only for property value or CAST expressions)

```
SELECT MIN(CAST(dst.age + 5 AS INTEGER))
FROM MATCH TOP 2 SHORTEST ( (n:Person) (-[e:knows] ->(dst)) *(m:Person) )
WHERE n.id = 1234
```
– MAX (Only for property value or CAST expressions)

```
SELECT MAX(dst.birthday)
FROM MATCH TOP 2 SHORTEST ( (n:Person) (-[e:knows]->(dst))*
(m:Person) )
WHERE n.id = 1234
```
• The following quantifiers are supported in recursive queries:

#### **Table 12-3 Supported Quantifiers in PGQL SELECT Queries**

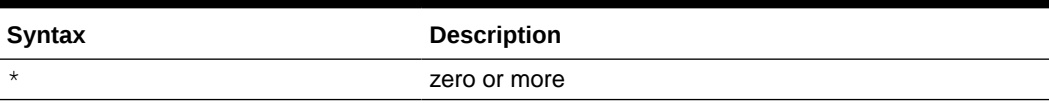

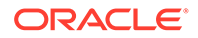

| <b>Syntax</b> | <b>Description</b>               |
|---------------|----------------------------------|
|               | one or more                      |
| ↷             | zero or one                      |
| $\{n\}$       | exactly $n$                      |
| $\{n, \}$     | <i>n</i> or more                 |
| ${n, m}$      | between $n$ and $m$ (inclusive)  |
| ,m            | between zero and $m$ (inclusive) |

**Table 12-3 (Cont.) Supported Quantifiers in PGQL SELECT Queries**

• Data type casting with precision and scale is supported:

```
SELECT CAST(v.id AS VARCHAR2(10)) || '→' || CAST(w.id AS 
VARCHAR2(10)) AS friendOf
FROM MATCH (v) - [:friendOf] \rightarrow (w)
```

```
SELECT CAST(e.mval AS NUMBER(5,2)) AS mval
FROM MATCH () - [e:knows] - \rangle()WHERE e.mval = '342.5'
```
- Both built-in Oracle Database functions and user defined functions (UDFs) are supported. For example:
	-
	- Assuming a table has a JSON column with values such as, {"name":"John", "age": 43}:

SELECT JSON VALUE(p.attributes, '\$.name') AS name FROM MATCH (p:Person) WHERE JSON VALUE(p.attributes, '\$.age') > 35

– Assuming an Oracle Text index exists on a text column in a table:

SELECT n.text FROM MATCH (n) WHERE CONTAINS  $(n.text, 'cat', 1) > 0$ 

- Assuming a UDF updated id is registered with the graph server (PGX):

SELECT my.updated id(n.ID) FROM MATCH(n) LIMIT 10

Selecting all properties of vertices or edges is supported through SELECT  $v.*$ clause, where  $\nu$  is the variable whose properties are selected. The following example retrieves all the edge properties of a graph:

```
SELECT label(e), e.* FROM MATCH (n)-[e]->(m) ON bank_graph_view 
LIMIT 3
```
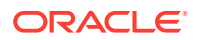

On execution, the preceding query retrieves all the properties that are bound to the variable e as shown:

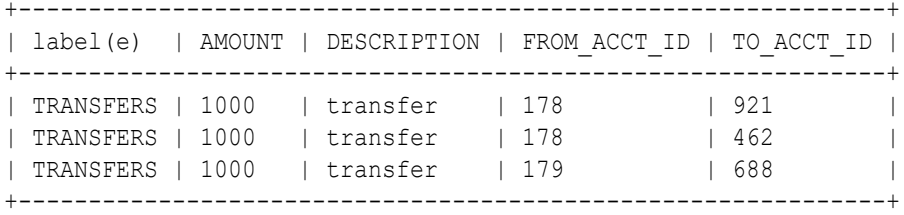

A PREFIX can be specified to avoid duplicate column names in cases where you select all properties using multiple variables. For example:

```
SELECT n.* PREFIX 'n_', e.* PREFIX 'e_', m.* PREFIX 'm_' 
FROM MATCH (n:Accounts) -[e:transfers]-> (m:Accounts)
ON bank graph view LIMIT 3
```
The query output is as follows:

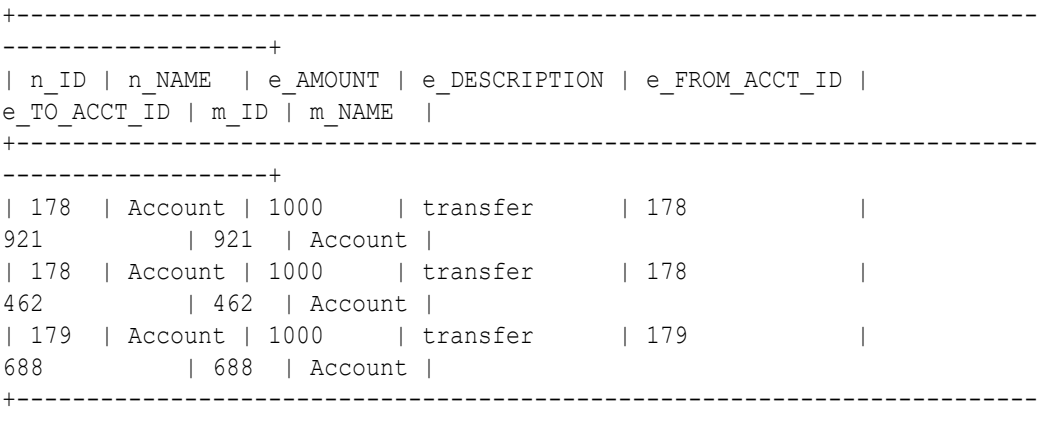

-------------------+

Label expressions can be used such that only properties that belong to the specified vertex or edge labels are selected:

SELECT LABEL(n), n.\* FROM MATCH (n:Accounts) ON bank\_graph\_view LIMIT 3

The preceding query output is as shown:

+-----------------------+ | LABEL(n) | ID | NAME | +-----------------------+ | ACCOUNTS | 1 | User1 | | ACCOUNTS | 2 | User2 | | ACCOUNTS | 3 | User3 | +-----------------------+

Support for ALL path finding goal to return all the paths between a pair of vertices. However, to avoid endless cycling, only the following quantifiers are supported:

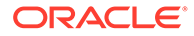

- ?
- {n}
- {n.m}
- $-$  {,m}

For example, the following PGQL query finds all the transaction paths from account 284 to account 616 :

```
SELECT LISTAGG(e.amount, ' + ') || ' = ', SUM(e.amount) AS
total_amount
FROM MATCH ALL (a:Accounts) -[e:Transfers]->{1,4}(b:Accounts)
WHERE a.id = 284 AND b.id = 616ORDER BY total_amount
```
On execution, the query produces the following result:

+--------------------------------------------------+ | LISTAGG(e.amount, ' + ') || ' = ' | TOTAL\_AMOUNT | +--------------------------------------------------+ | 1000 + 1000 + 1000 = | 3000 | | 1000 + 1500 + 1000 = | 3500 | | 1000 + 1000 + 1000 + 1000 = | 4000 | +--------------------------------------------------+ \$16 ==> oracle.pg.rdbms.pgql.pgview.PgViewResultSet@4f38acf

• Scalar subqueries which return exactly one column and one row is supported. For example:

```
SELECT p.name AS name , (
  SELECT SUM(t.amount) 
 FROM MATCH (a) <-[t:transaction]- (:Account)
) AS sum_incoming , (
  SELECT SUM(t.amount) 
 FROM MATCH (a) -[t:transaction]-> (:Account)
) AS sum outgoing , (
  SELECT COUNT(DISTINCT p2) 
 FROM MATCH (a) -[t:transaction]- (:Account) -[:owner]->
(p2:Person) 
 WHERE p2 \leq p) AS num persons transacted with , (
  SELECT COUNT(DISTINCT c) 
 FROM MATCH (a) -[t:transaction]- (:Account) -[:owner]->
(c:Company) 
) AS num companies transacted with
FROM MATCH (p:Person) <-[:owner]- (a:Account)
ORDER BY sum_outgoing + sum_incoming DESC
```
EXISTS and NOT EXISTS subqueries are supported. Such queries yield TRUE or FALSE depending on whether the query produces at least one results given the bindings of the outer query.

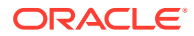

<span id="page-215-0"></span>For example:

```
SELECT fof.name, COUNT(friend) AS num common friends
FROM MATCH (p:Person) -[:knows]-> (friend:Person) -[:knows]-> (fof:Person)
WHERE NOT EXISTS ( 
  SELECT * FROM MATCH (p) -[:\text{knows}]\rightarrow (fof)
)
```
The following are a few PGQL features which are not supported:

- The following PGQL SELECT features are not supported:
	- Use of bind variables in path expressions. If you attempt to use a bind variable, it will result in an error as shown:

```
opg4j> String s = "SELECT id(a) FROM MATCH ANY SHORTEST (a) -[e] \rightarrow *(b) WHERE id(a) = ?";
s ==> "SELECT id(a) FROM MATCH ANY SHORTEST (a) -[e]->* (b) WHERE
id(a) = ?"opq4j> PqqlPreparedStatement ps = pqqlConn.prepareStatement(s);
ps ==> oracle.pg.rdbms.pgql.PgqlExecution@7806db3f
opg4j> ps.setString(1, "PERSON(3)");
opg4j> ps.executeQuery();
| Exception java.lang.UnsupportedOperationException: Use of bind 
variables for path queries is not supported
```
in degree and out degree functions.

### **Note:**

- See [Supported PGQL Features and Limitations for PG Views](#page-208-0) for a complete list of supported and unsupported PGQL features for PG Views.
- See [Performance Considerations for PGQL Queries](#page-216-0) for details on recommended practices to enhance query performance for recursive queries.

## 12.7.2 SQL Translation for a PGQL Query

You can obtain the SQL translation for a PGQL query through the translateQuery() and getSqlTranslation() methods in PgqlStatement and PgqlPreparedStatement.

Using the raw SQL for a PGQL query you can:

- Run the SQL directly against the database with other SQL-based tools or interfaces (for example, SQL\*Plus or SQL Developer).
- Customize and tune the generated SQL to optimize performance or to satisfy a particular requirement of your application.
- Build a larger SQL query that joins a PGQL subquery with other data stored in Oracle Database (such as relational tables, spatial data, and JSON data).

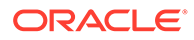
Several options are available to influence PGQL query translation and execution. The following are the main ways to set query options:

- Through explicit arguments to executeQuery, translateQuery, and PgqlConnection.prepareStatement methods
- Through flags in the options string argument of executeQuery and translateQuery
- Through Java JVM arguments.

The following table summarizes the available query arguments for PGQL translation and execution.

| Option                                             | De<br>fa<br>ult | Ex<br>pli<br>cit<br>Ar<br>gu<br>me<br>nt | <b>Options</b><br>Flag | <b>JVM Argument</b>                               |
|----------------------------------------------------|-----------------|------------------------------------------|------------------------|---------------------------------------------------|
| Degree of parallelism                              | 0               | alle<br>ı                                | par none               | none                                              |
| Timeout                                            | imit eo<br>ed   | Unl tim<br>ut                            | none                   | none                                              |
| Dynamic sampling                                   | $\overline{2}$  | dy<br>na<br>mic<br>Sa<br>mp<br>ling      | none                   | none                                              |
| Maximum number of<br>results                       | imit xR<br>ed   | es<br>ults                               | Unl ma none            | none                                              |
| Reverse path optimization                          | Tru<br>e        | No<br>ne                                 | $TH=F$                 | REVERSE PA oracle.pg.rdbms.pgql.reversePath=false |
| Pushing source filter<br>optimization              | Tru<br>e        | No<br>ne                                 | $OPS = F$              | PUSH SRC H oracle.pg.rdbms.pgql.pushSrcHops=false |
| Pushing destination filter<br>optimization         | Fal<br>se       | No<br>ne                                 | $OPS=T$                | PUSH DST H oracle.pg.rdbms.pgql.pushDstHops=true  |
| Creation of views in<br>shortest path translation  | Fal<br>se       | No<br>ne                                 | SP CREATE<br>VIEW=T    | oracle.pg.rdbms.pgql.spCreateView=true            |
| Creation of tables in<br>shortest path translation | Tru<br>e        | No<br>ne                                 | SP CREATE<br>TABLE=F   | oracle.pg.rdbms.pgql.spCreateTable=fals<br>е      |

**Table 12-4 PGQL Translation and Execution Options**

# 12.7.3 Performance Considerations for PGQL Queries

The following sections explain a few recommended practices for query performance.

**[Recursive Queries](#page-217-0)** 

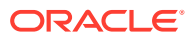

- **[Using Query Optimizer Hints](#page-219-0)**
- [Speed Up Query Translation Using Graph Metadata Cache and Translation Cache](#page-220-0)

## <span id="page-217-0"></span>12.7.3.1 Recursive Queries

The following indexes are recommended in order to speed up execution of recursive queries:

- For underlying VERTEX tables of the recursive pattern, an index on the key column
- For underlying EDGE tables of the recursive pattern, an index on the source key column

#### **Note:**

You can also create index on (source key, destination key).

For example, consider the following CREATE PROPERTY GRAPH statement:

```
CREATE PROPERTY GRAPH people
   VERTEX TABLES(
     person
       KEY ( id )
       LABEL person
       PROPERTIES( name, age )
   )
   EDGE TABLES(
     knows
       key (person1, person2)
       SOURCE KEY ( person1 ) REFERENCES person (id)
       DESTINATION KEY ( person2 ) REFERENCES person (id)
       NO PROPERTIES
   )
   OPTIONS ( PG_VIEW )
```
And also consider the following query:

```
SELECT COUNT(*)
FROM MATCH ANY SHORTEST ( (n:Person) - [e:knows] -> * (m:Person) )
WHERE n.id = 1234
```
In order to improve performance of the recursive part of the preceding query, the following indexes must exist:

- CREATE INDEX <INDEX\_NAME> ON PERSON(ID)
- CREATE INDEX <INDEX NAME> ON KNOWS(PERSON1) or CREATE INDEX <INDEX\_NAME> ON KNOWS(PERSON1, PERSON2)

#### **Composite Vertex Keys**

For composite vertex keys, query execution can be optimized with the creation of functionbase indexes on the key columns:

• For underlying VERTEX tables of the recursive pattern, a function-based index on the comma-separated concatenation of key columns

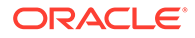

• For underlying EDGE tables of the recursive pattern, a function-based index on the comma-separated concatenation of source key columns

**Note:** You can also create index on (source key columns, destination key columns).

For example, consider the following CREATE PROPERTY GRAPH statement:

```
CREATE PROPERTY GRAPH people
   VERTEX TABLES(
     person
       KEY ( id1, id2 )
       LABEL person
       PROPERTIES( name, age )
  \lambda EDGE TABLES(
     knows
       key (id)
       SOURCE KEY ( id1person1, id2person1 ) REFERENCES person (id1,id2)
       DESTINATION KEY ( id1person2, id2person2 ) REFERENCES person 
(id1,id2)
       NO PROPERTIES
   )
   OPTIONS ( PG_VIEW )
```
And also consider the following query:

```
SELECT COUNT(*)
FROM MATCH ANY SHORTEST ( (n:Person) - [e:knows] -> * (m:Person) )
WHERE n.id = 1234
```
In order to improve performance of the recursive part of the preceding query, the following indexes must exist:

- CREATE INDEX <INDEX NAME> ON PERSON (ID1 || ',' || ID2)
- CREATE INDEX <INDEX NAME> ON KNOWS (ID1PERSON1 || ',' || ID2PERSON1) OT CREATE INDEX <INDEX\_NAME> ON KNOWS (ID1PERSON1 || ',' || ID2PERSON1, ID1PERSON2 || ',' || ID2PERSON2)

If some of the columns in a composite vertex key is a string column, the column needs to be comma-escaped in the function-base index creation.

For example, if column ID1 in table PERSON of the preceding example is of type VARCHAR2(10), you need to escape the comma for the column as follows:

```
replace(ID1, ', ', ', ')
```
So, the indexes to improve performance will result as shown:

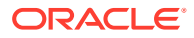

- CREATE INDEX <INDEX NAME> ON PERSON (replace(ID1, ',', '\,') || ',' || ID2)
- CREATE INDEX  $\langle$  INDEX NAME> ON KNOWS (replace(ID1PERSON1, ',','\') || ',' || ID2PERSON1)

#### <span id="page-219-0"></span>12.7.3.2 Using Query Optimizer Hints

The following hints can be used to influence translation of PGQL variable-length path patterns to SQL:

- **REVERSE PATH:** Switches on or off the reverse path optimization (ON by default). If ON, it automatically determines if the pattern can best be evaluated from source to destination or from destination to source, based on specified filter predicates.
- **PUSH SRC HOPS:** Switches on or off pushing source filter optimization (ON by default). If ON, then filter predicates are used to limit the number of source vertices (or destination vertices if path evaluation is reversed) and thereby the search space of variable-length path pattern evaluations.
- **PUSH DST HOPS:** Switches on or off pushing destination filter optimization (OFF by default). If ON, then filter predicates are used to limit the number of destination vertices (or source vertices if path evaluation is reversed) and thereby the search space of variable-length path pattern evaluations.

The preceding hints can be configured as options parameter in the following Java API methods:

- executeQuery(String pgql, String options)
- translateQuery(String pgql, String options)
- execute(String pggl, String matchOptions, String options)

For example, consider the following PGQL query:

```
SELECT v1.name AS v1, v2.name AS v2, v3.name As v3 
FROM MATCH (v1:Person)-[e1:friendOf]->(v2:Person), 
MATCH ANY (v2:Person)-[e2:friendOf]->*(v3:Person) 
WHERE v1.name= 'Bob'
```
When the preceding query is executed using the default option for PUSH SRC HOPS, the output for start nodes translation displays the filter expression as shown:

```
System.out.println(pgqlStatement.translateQuery(pgql).getSqlTranslation())
...
...
start nodes translation => (to clob('SELECT ''PERSONS'' AS "src table",
e1.person_b AS "src_key"
FROM "GRAPHUSER"."PERSONS" "V1", "GRAPHUSER"."FRIENDSHIPS" "E1"
WHERE (((e1.person a = v1.person id) AND NOT(e1.person b IS NULL)) AND
(v1.name = ''Bob''))')),
     end nodes translation => (to clob('SELECT ''PERSONS'' AS "dst table",
v3.person_id_AS "dst_key"
FROM "GRAPHUSER"."PERSONS" "V3"')),
...
...
```
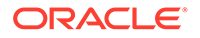

<span id="page-220-0"></span>If the preceding query is executed with the hint PUSH  $SRC$  HOPS=F, then the query is translated into SQL as shown:

```
System.out.println(pgqlStatement.translateQuery(pgql,"PUSH_SRC_HOPS=F")
.getSqlTranslation())
...
...start nodes translation => (to clob('SELECT ''PERSONS'' AS
"src_table", v2.person_id_AS "src_key"
FROM "GRAPHUSER". "PERSONS" "V2"')),
     end nodes translation => (to clob('SELECT ''PERSONS'' AS
"dst table", v3.person id AS "dst key"
FROM "GRAPHUSER". "PERSONS" "V3"')),
...
...
```
# 12.7.3.3 Speed Up Query Translation Using Graph Metadata Cache and Translation Cache

The following global caches help to speed up PGQL query translation:

- **Graph Metadata Cache:** Stores graph metadata such as tables, labels, properties, and so on.
- **Translation Cache:** Stores PGQL to SQL translation.

You can configure the caches using the following Java APIs:

- clearTranslationCache()
- disableTranslationCache()
- enableTranslationCache()
- setTranslationCacheMaxCapacity(int maxCapacity)
- clearGraphMetadataCache()
- disableGraphMetadataCache()
- enableGraphMetadataCache()
- setGraphMetadataCacheMaxCapacity(int maxCapacity)
- setGraphMetadataRefreshInterval(long interval)

These preceding methods are part of the PgqlConnection class. Separate caches are maintained for each database user such that cached objects are shared between different PgqlConnection objects if they have the same connection URL and user underneath.

By default, both the metadata and translation caches are refreshed every 1000ms (default value) if they are enabled. This makes it easy to sync the metadata cache in case you are modifying one graph through multiple JVMs. Also, you can increase the time (in milliseconds) taken for refreshing the cache by calling the setGraphMetadataRefreshInterval(long interval) function.

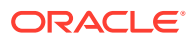

# 12.7.4 Using the Java and Python APIs to Run PGQL Queries

You can run PGQL queries using the Java API in the  $\alpha$  and  $\alpha$ ,  $\alpha$  rdbms. pgql package. Also, you can use the Python OPG4Py package for executing PGQL queries against the graph data in the Oracle Database. This package contains a sub-package Pgq1 with one or more modules that wraps around the Java API in the  $\alpha$  and  $\alpha$ , rdbms. pqql package.

- Creating a Property Graph View
- [Executing PGQL SELECT Queries](#page-223-0)
- [Executing PGQL Queries to Modify Property Graph Views](#page-233-0)
- [Dropping A Property Graph View](#page-236-0)

## 12.7.4.1 Creating a Property Graph View

You can create a property graph view (PG View) using the CREATE PROPERTY GRAPH statement.

#### **Example 12-1 Creating a Property Graph View**

The following example describes the creation of a PG View.

- **JShell**
- [Java](#page-222-0)
- **[Python](#page-223-0)**

## **JShell**

```
opg4j> var jdbcUrl="jdbc:oracle:thin:@<host_name>:<port>/<db_service>"
opg4j> var conn = 
DriverManager.getConnection(jdbcUrl,"<username>","<password>");
opg4j> var pgqlConn = PgqlConnection.getConnection(conn)
opg4j> var pgqlStmt = pgqlConn.createStatement() //create a PGQL Statement
opg4j> conn.setAutoCommit(false)
opg4j> var pgql = 
...> "CREATE PROPERTY GRAPH bank graph "
...> + "VERTEX TABLES ( bank accounts AS Accounts "
\ldots > + "KEY (id) "
...> + "LABEL Accounts "
\ldots + "PROPERTIES (id, name) "
...> + ") "
...> + "EDGE TABLES ( bank txns AS Transfers "
...> + "KEY (txn id) "
...> + "SOURCE KEY (from acct id) REFERENCES Accounts (id) "
...> + "DESTINATION KEY (to acct id) REFERENCES Accounts (id) "
...> + "LABEL Transfers "
...> + "PROPERTIES (from_acct_id, to_acct_id, amount, description) "
\ldots> + ") OPTIONS (PG VIEW) "
opg4j> pgqlStmt.execute(pgql)
```
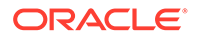

#### <span id="page-222-0"></span>**Java**

```
import java.sql.Connection;
import java.sql.Statement;
import java.sql.DriverManager;
import oracle.pg.rdbms.pgql.jdbc.PgqlJdbcRdbmsDriver;
import oracle.pg.rdbms.pgql.PgqlConnection;
import oracle.pg.rdbms.pgql.PgqlStatement;
/*
  * This example shows how to create a property graph view.
  */
public class PgqlCreate
{
   public static void main(String[] args) throws Exception
   {
    int idx=0;
   String jdbcUr1 = args[idx++];String username = args[idx++];String password = args[idx++];String graph = arg[jdx++]; Connection conn = null;
     PgqlStatement pgqlStmt = null;
     try {
       //Get a jdbc connection
       DriverManager.registerDriver(new PgqlJdbcRdbmsDriver());
      conn = DriverManager.getConnection(jdbcUrl, username, password);
       conn.setAutoCommit(false);
       // Get a PGQL connection
       PgqlConnection pgqlConn = PgqlConnection.getConnection(conn);
       // Create a PGQL Statement
       pgqlStmt = pgqlConn.createStatement();
       // Execute PGQL Query
       String pgql =
         "CREATE PROPERTY GRAPH " + graph + " " +
         "VERTEX TABLES ( bank_accounts as Accounts " +
         "KEY (id) " +
         "LABEL \"Accounts\"" +
         "PROPERTIES (id, name)" +
        ") " +
         "EDGE TABLES ( bank_txns as Transfers " +
        "KEY (txn id) " +
         "SOURCE KEY (from_acct_id) REFERENCES Accounts (id) " +
         "DESTINATION KEY (to_acct_id) REFERENCES Accounts (id) " +
         "LABEL \"Transfers\"" +
         "PROPERTIES (from_acct_id, to_acct_id, amount, description)" +
         ") OPTIONS (PG_VIEW) ";
```

```
 // Print the results
      pgqlStmt.execute(pgql);
    }
    finally {
      // close the statement
      if (pgqlStmt != null) {
         pgqlStmt.close();
 }
       // close the connection
      if (conn != null) {
         conn.close();
 }
 }
   }
}
```
## **Python**

```
>>> pqql_conn = opg4py.pgql.get_connection("<username>","<password>",
"jdbc:oracle:thin:@localhost:1521/orclpdb")
>>> pgql statement = pgql conn.create statement()
>>> pgql = """
... CREATE PROPERTY GRAPH bank graph
... VERTEX TABLES (
... bank accounts as Accounts
... LABEL Accounts
... PROPERTIES (id, name)
\ldots )
... EDGE TABLES (
... bank txns as Transfers
... KEY (txn id)
... SOURCE KEY (from acct id) REFERENCES Accounts(id)
... DESTINATION KEY (to acct id) REFERENCES Accounts (id)
... LABEL TRANSFERS
... PROPERTIES (from acct id, to acct id, amount, description)
... ) OPTIONS (PG_VIEW)
... """
>>> pgql statement.execute(pgql)
False
```
You can verify the property graph view creation by checking the metadata tables that get created in the database.

# 12.7.4.2 Executing PGQL SELECT Queries

You can run PGQL SELECT queries as described in the following examples.

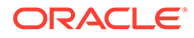

#### **Example 12-2 Running a Simple SELECT Query Using PgqlStatement and PgqlResultSet**

In the following example, PgqlConnection is used to obtain a PgqlStatement. Then, it calls the executeQuery method of PgqlStatement, which returns a PgqlResultSet object. PgqlResultSet provides a print() method, which displays results in a tabular mode.

- **JShell**
- Java
- **[Python](#page-225-0)**

#### **JShell**

```
opg4j> var jdbcUrl="jdbc:oracle:thin:@<host_name>:<port>/<db_service>"
opg4j> var conn = 
DriverManager.getConnection(jdbcUrl, "<username>", "<password>");
opg4j> var pgqlConn = PgqlConnection.getConnection(conn)
opg4j> pgqlConn.setGraph("BANK_GRAPH") 
opg4j> var pgqlStmt = pgqlConn.createStatement() //create a PGQL 
Statement
opg4j> String s = "SELECT n.* FROM MATCH (n:Accounts) LIMIT 3"
opg4j> var resultSet = pgqlStmt.executeQuery(s)
opg4j> resultSet.print() //Prints the query result set
+---------------+
| ID | NAME |
+---------------+
| 1 | Account1 |
| 2 | Account2 |
| 3 | Account3 |
+---------------+
```
#### **Java**

```
import java.sql.Connection;
import java.sql.Statement;
import java.sql.DriverManager;
import oracle.pg.rdbms.pgql.jdbc.PgqlJdbcRdbmsDriver;
import oracle.pg.rdbms.pgql.PgqlConnection;
import oracle.pg.rdbms.pgql.PgqlResultSet;
import oracle.pg.rdbms.pgql.PgqlStatement;
/*
  * This example shows how to execute a SELECT query on a property 
graph view.
  */
public class PgqlExample1
{
   public static void main(String[] args) throws Exception
```
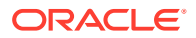

```
 {
    int idx=0;
   String jdbcUr1 = args[idx++];String username = \arg[\text{idx++}];String password = args[idx++];String graph = \arg s[idx++]; Connection conn = null;
    PgqlStatement pgqlStmt = null;
    PgqlResultSet rs = null;
    try {
      //Get a jdbc connection
      DriverManager.registerDriver(new PgqlJdbcRdbmsDriver());
      conn = DriverManager.getConnection(jdbcUrl, username, password);
      conn.setAutoCommit(false);
      // Get a PGQL connection
      PgqlConnection pgqlConn = PgqlConnection.getConnection(conn);
      pgqlConn.setGraph(graph);
      // Create a PGQL Statement
      pgqlStmt = pgqlConn.createStatement();
      // Execute PGQL Query
      String query = "SELECT n.* FROM MATCH (n:Accounts) LIMIT 5";
      rs = pgqlStmt.executeQuery(query);
      // Print the results
      rs.print();
    }
    finally {
      // close the result set
     if (rs != null) {
         rs.close();
         }
      // close the statement
      if (pgqlStmt != null) {
         pgqlStmt.close();
         }
      // close the connection
      if (conn != null) {
         conn.close();
 }
      }
  }
```
## **Python**

}

```
>>> pgql_conn = opg4py.pgql.get_connection("<username>","<password>", 
"<jdbcUrl>")
```
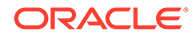

```
>>> pgql statement = pgql conn.create statement()
>>> pgql conn.set graph("BANK GRAPH")
>>> s = "SELECT n.* FROM MATCH (n:Accounts) LIMIT 3"
>>> pgql statement.execute query(s)
>>> pgql result set = pgql statement.execute query(s)
>>> pgql result set.print()
+---------------+
| ID | NAME |
+---------------+
| 1 | Account1 |
| 2 | Account2 |
| 3 | Account3 |
+---------------+
>>> pgql result set
PgqlResultSet(java_pgql_result_set: 
oracle.pg.rdbms.pgql.PgqlResultSet, # of results: 3)
```
Also, you can convert the PGQL result set obtained in the preceding code to a Pandas dataframe using the to pandas() method.

#### **Note:**

The pandas package must be installed in your system to successfully execute the call to to  $p$  pandas(). This package is automatically installed at the time of the Python client installation for versions Python 3.8 and Python 3.9. However, if your call to to pandas () fails, verify if the pandas module is installed in your system. In case the module is found missing or your Python version differs from the earlier mentioned versions, then install the pandas package manually.

**Example 12-3 Running a SELECT Query Using PgqlPreparedStatement**

- JShell
- [Java](#page-227-0)
- **[Python](#page-228-0)**

## **JShell**

```
opg4j> var jdbcUrl="jdbc:oracle:thin:@<host_name>:<port>/<db_service>"
opg4j> var conn = 
DriverManager.getConnection(jdbcUrl,"<username>","<password>");
opg4j> var pgqlConn = PgqlConnection.getConnection(conn)
opg4j> pgqlConn.setGraph("BANK_GRAPH"); 
opg4j> String s = "SELECT n.* FROM MATCH (n:Accounts) LIMIT ?"
opg4j> var ps = pgqlConn.prepareStatement(s, 0 /* timeout */, 4 /*
parallel */, 2 /* dynamic sampling */, -1 /* max results */, null /*
```
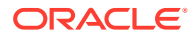

```
match options */, null /* options */)
opg4j> ps.setInt(1, 3)
opg4j> var rs = ps.executeQuery()
opg4j> rs.print() //Prints the query result set
+---------------+
| ID | NAME |
+---------------+
| 1 | Account1 |
| 2 | Account2 |
| 3 | Account3 |
+---------------+
```
#### **Java**

```
import java.sql.Statement;
import java.sql.DriverManager;
import oracle.pg.rdbms.pgql.jdbc.PgqlJdbcRdbmsDriver;
import oracle.pg.rdbms.pgql.*; 
public class PgqlExample2
{
  public static void main(String[] args) throws Exception
   {
    int idx=0;
   String idbcUr1 = args idx++;
   String username = arg[idx++];String password = args[idx++];String graph = args[idx++]; Connection conn = null;
     PgqlStatement pgqlStmt = null;
     PgqlResultSet rs = null;
     try {
       //Get a jdbc connection
      DriverManager.registerDriver(new PgqlJdbcRdbmsDriver());
      conn = DriverManager.getConnection(jdbcUrl, username, password);
      conn.setAutoCommit(false);
       // Get a PGQL connection
       PgqlConnection pgqlConn = PgqlConnection.getConnection(conn);
       pgqlConn.setGraph(graph);
       // Execute PGQL Query
       String s = "SELECT n.* FROM MATCH (n:Accounts) LIMIT ?";
      PqqlPreparedStatement pStmt = pqqlConn.prepareStatement(s, 0, 4, 2, 1)-1, null, null);
      pStmt.setInt(1,3);
       rs = pStmt.executeQuery();
       // Print the results
```

```
 rs.print();
    }
    finally {
      // close the result set
      if (rs != null) {
          rs.close();
          }
       // close the statement
       if (pgqlStmt != null) {
          pgqlStmt.close();
          }
       // close the connection
      if (conn != null) {
          conn.close();
 }
       }
  }
```
## **Python**

}

```
>>> pgql_conn = opg4py.pgql.get_connection("<username>","<password>", 
"<jdbcUrl>")
>>> pgql statement = pgql conn.create statement()
>>> pgql conn.set graph("BANK GRAPH")
>> s = "SELECT n.* FROM MATCH (n:Accounts) LIMIT ?"
>>> ps = pgql conn.prepare statement(s, timeout=0, parallel=4,
dynamicSampling=2, maxResults=-1, matchOptions=None, options=None)
\gg ps.set int(1,3)
>>> ps.execute query().print()
+---------------+
| ID | NAME |
+---------------+
| 1 | Account1 |
| 2 | Account2 |
| 3 | Account3 |
+---------------+
```
**Example 12-4 Running a SELECT Query with Grouping and Aggregation**

- [JShell](#page-229-0)
- [Java](#page-229-0)
- **[Python](#page-230-0)**

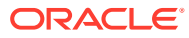

#### <span id="page-229-0"></span>**JShell**

```
opg4j> var jdbcUrl="jdbc:oracle:thin:@<host_name>:<port>/<db_service>"
opg4j> var conn = 
DriverManager.getConnection(jdbcUrl,"<username>","<password>");
opg4j> var pgqlConn = PgqlConnection.getConnection(conn)
opg4j> pgqlConn.setGraph("BANK_GRAPH") 
opg4j> var pgqlStmt = pgqlConn.createStatement() //create a PGQL Statement
opg4j> String query = "SELECT v1.id, COUNT(v2) AS numTxns "+
\ldots \ge "FROM MATCH (v1)-[e IS Transfers]-\ge(v2) "+
...> "GROUP BY v1 "+
...> "ORDER BY numTxns DESC "+
...> "LIMIT 3"
opg4j> var resultSet = pgqlStmt.executeQuery(query)
opg4j> resultSet.print() //Prints the query result set
+---------------+
| ID | NUMTXNS |
+---------------+
| 687 | 6 |
| 195 | 5 |
| 192 | 5 |
+---------------+
```
#### **Java**

```
import java.sql.Connection;
import java.sql.Statement;
import java.sql.DriverManager;
import oracle.pg.rdbms.pgql.jdbc.PgqlJdbcRdbmsDriver;
import oracle.pg.rdbms.pgql.PgqlConnection;
import oracle.pg.rdbms.pgql.PgqlResultSet;
import oracle.pg.rdbms.pgql.PgqlStatement;
/*
  * This example shows how to execute a SELECT query with aggregation .*/
public class PgqlExample3
{
   public static void main(String[] args) throws Exception
\{\} int idx=0;
   String jdbcUr1 = args[idx++];
   String username = args[idx++];<br>String password = args[idx++];String password
    String graph = args[idx++];
     Connection conn = null;
     PgqlStatement pgqlStmt = null;
     PgqlResultSet rs = null;
     try {
       //Get a jdbc connection
```
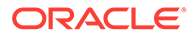

```
 DriverManager.registerDriver(new PgqlJdbcRdbmsDriver());
      conn = DriverManager.getConnection(jdbcUrl, username, password);
       conn.setAutoCommit(false);
       // Get a PGQL connection
       PgqlConnection pgqlConn = PgqlConnection.getConnection(conn);
       pgqlConn.setGraph(graph);
       // Create a PGQL Statement
       pgqlStmt = pgqlConn.createStatement();
       // Execute PGQL Query
       String query =
         "SELECT v1.id, COUNT(v2) AS numTxns "+
        "FROM MATCH (v1) - [e \text{ IS Transfers}] \rightarrow (v2) "+
         "GROUP BY v1 "+
         "ORDER BY numTxns DESC";
       rs = pgqlStmt.executeQuery(query);
       // Print the results
      rs.print();
    }
    finally {
       // close the result set
     if (rs != null) {
          rs.close();
 }
       // close the statement
       if (pgqlStmt != null) {
         pgqlStmt.close();
 }
       // close the connection
      if (conn != null) {
          conn.close();
 }
       }
```
## **Python**

 } }

```
>>> pgql_conn = opg4py.pgql.get_connection("<username>","<password>", 
"<jdbcUrl>")
>>> pqql statement = pqql conn.create statement()
>>> pgql conn.set graph("BANK GRAPH")
\Rightarrow query = """
... SELECT v1.id, COUNT(v2) AS numtxns
\ldots FROM MATCH (v1)-[e IS Transfers]->(v2)
... GROUP BY v1
... ORDER BY numtxns DESC
... LIMIT 3
... """"
>>> pgql statement.execute query(query).print()
```
+---------------+ | ID | NUMTXNS | +---------------+ | 687 | 6 | | 195 | 5 | | 192 | 5 | +---------------+

**Example 12-5 Showing a PGQL Path Query**

- JShell
- Java
- **[Python](#page-233-0)**

#### **JShell**

```
opg4j> var jdbcUrl="jdbc:oracle:thin:@<host_name>:<port>/<db_service>"
opg4j> var conn = 
DriverManager.getConnection(jdbcUrl,"<username>","<password>");
opg4j> var pgqlConn = PgqlConnection.getConnection(conn)
opg4j> pgqlConn.setGraph("BANK_GRAPH") 
opg4j> var pgqlStmt = pgqlConn.createStatement() //create a PGQL Statement
opg4j> String query = "PATH onehop AS ()-[IS transfers]->() "+
...> "SELECT v1.id FROM MATCH (v1)-/:onehop/->(v2) "+<br>...> "WHERE v2.id = 365"
             "WHERE v2.id = 365"
opg4j> var resultSet = pgqlStmt.executeQuery(query)
opg4j> resultSet.print() //Prints the query result set
+-----+
| ID |
+-----+
| 132 |
| 435 |
| 296 |
| 327 |
| 328 |
| 399 |
| 684 |
| 919 |
| 923 |
| 771 |
```
#### +-----+

#### **Java**

import java.sql.Connection; import java.sql.Statement; import java.sql.DriverManager;

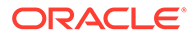

```
import oracle.pg.rdbms.pgql.jdbc.PgqlJdbcRdbmsDriver;
import oracle.pg.rdbms.pgql.PgqlConnection;
import oracle.pg.rdbms.pgql.PgqlResultSet;
import oracle.pg.rdbms.pgql.PgqlStatement;
/*
  * This example shows how to execute a PGQL PATH query.*/
public class PgqlExample4
{
   public static void main(String[] args) throws Exception
   {
     int idx=0;
   String jdbcUr1 = args[idx++];String username = \arg s[idx++];String password = args[idx++];String graph = \arg[\text{idx++}]; Connection conn = null;
     PgqlStatement pgqlStmt = null;
     PgqlResultSet rs = null;
     try {
       //Get a jdbc connection
       DriverManager.registerDriver(new PgqlJdbcRdbmsDriver());
      conn = DriverManager.getConnection(jdbcUrl, username, password);
       conn.setAutoCommit(false);
       // Get a PGQL connection
       PgqlConnection pgqlConn = PgqlConnection.getConnection(conn);
       pgqlConn.setGraph(graph);
       // Create a PGQL Statement
       pgqlStmt = pgqlConn.createStatement();
      // Execute PGQL Query
       String query =
                 "PATH onehop AS () - [IS transfers] \rightarrow () "+
                 "SELECT v1.id FROM MATCH (v1) -/:onehop/->(v2) "+
                 "WHERE v2.id = 365";
       rs = pgqlStmt.executeQuery(query);
       // Print the results
       rs.print();
     }
     finally {
       // close the result set
       if (rs != null) {
         rs.close();
 }
       // close the statement
       if (pgqlStmt != null) {
```

```
 pgqlStmt.close();
 }
      // close the connection
     if (conn != null) {
         conn.close();
 }
      }
  }
```
# **Python**

}

```
>>> pgql_conn = opg4py.pgql.get_connection("<username>","<password>", 
"<jdbcUrl>")
>>> pgql statement = pgql conn.create statement()
>>> pgql conn.set graph("BANK GRAPH")
>>> query = """
... PATH onehop AS ()-[IS transfers]->()
... SELECT v1.id FROM MATCH (v1)-/:onehop/->(v2)
\cdots WHERE v2.id = 365\mathbf{r}>>> pgql statement.execute query(query).print()
+-----+
| ID |
+-----+
| 132 |
| 435 |
| 296 |
| 327 |
| 328 |
| 399 |
| 684 |
| 919 |
| 923 |
| 771 |
+-----+
```
# 12.7.4.3 Executing PGQL Queries to Modify Property Graph Views

You can execute PGQL INSERT, UPDATE and DELETE queries against property graph views using the OPG4J Java shell, OPG4Py Python shell or through a Java or Python application.

It is important to note that unique IDs are not auto generated when inserting vertices or edges in a graph. Therefore, you must ensure that the key column values are either present in the graph properties or they are auto generated by the database (through SEQUENCE and TRIGGERS or implemented with auto increment functionality using IDENTITY column).

The following example inserts two new vertices and also adds an edge relationship between the two vertices.

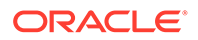

- JShell
- Java
- Python

#### **JShell**

```
opg4j> String pgql =
...> "INSERT VERTEX v1 LABELS (Person) PROPERTIES (v1.name= 'ABC', 
v1.height=1.6, v1.birthdate = to date('13/06/1963', 'DD/MM/YYYY')) "+
...> " , VERTEX v2 LABELS (Person) PROPERTIES (v2.name= 'XYZ',
v2.height=1.75, v2.birthdate = to date('19/06/1963', 'DD/MM/YYYY')) "+
...> " , EDGE e BETWEEN v1 AND v2 LABELS (friendof) PROPERTIES 
( e.meeting_date = to_date('19/06/2021', 'DD/MM/YYYY')) "
pgql ==> "INSERT VERTEX v1 LABELS (Person) PROPERTIES (v1.name= 'ABC', 
v1.height=1.6, v1.birthdate = to date('13/06/1963', 'DD/MM/
YYYY')) , VERTEX v2 LABELS (Person) PROPERTIES (v2.name= 'XYZ',
v2.height=1.75, v2.birthdate = to date('19/06/1963', 'DD/MM/
YYYY')) , EDGE e BETWEEN v1 AND v2 LABELS (friendof) PROPERTIES
( e.meeting date = to date('19/06/2021', 'DD/MM/YYYY')) "
opg4j> pgqlStmt.execute(pgql)
$14 ==> false
```
#### **Java**

```
String pgql =
...> "INSERT VERTEX v1 LABELS (Person) PROPERTIES (v1.name= 'ABC', 
v1.height=1.6, v1.birthdate = to date('13/06/1963', 'DD/MM/YYYY')) "+
...> " , VERTEX v2 LABELS (Person) PROPERTIES (v2.name= 'XYZ',
v2.height=1.75, v2.birthdate = to date('19/06/1963', 'DD/MM/YYYY')) "+
...> " , EDGE e BETWEEN v1 AND v2 LABELS (friendof) PROPERTIES
( e.meeting date = to date('19/06/2021', 'DD/MM/YYYY')) ";
pgqlStmt.execute(pgql);
```
## **Python**

```
\gg pgql = """
... INSERT VERTEX v1 LABELS (Person) PROPERTIES (v1.name= 'ABC',
v1.height=1.6, v1.birthdate = to date('13/06/1963', 'DD/MM/YYYY'))
... , VERTEX v2 LABELS (Person) PROPERTIES (v2.name= 'XYZ',
v2.height=1.75, v2.birthdate = to date('19/06/1963', 'DD/MM/YYYY'))
... , EDGE e BETWEEN v1 AND v2 LABELS (friendof) PROPERTIES
(e.\text{meeting date} = to date('19/06/2021', 'DD/MM/YYYY'))... """
>>> pgql statement.execute(pgql)
False
```
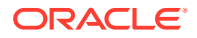

The following example executes an UPDATE query to modify the edge property that was inserted in the preceding example and subsequently verifies the update operation through a SELECT query.

- **JShell**
- Java
- **Python**

#### **JShell**

```
opg4j> String pgql = "UPDATE e SET (e.meeting_date = to_date('12/02/2022', 
'DD/MM/YYYY')) "+
...> "FROM MATCH (v1:Person)-[e:friendof]->(v2:Person) "+
\ldots "WHERE v1.person id = 27 AND v2.person id = 28"
pgql ==> "UPDATE e SET (e.meeting date = to date('12/02/2022', 'DD/MM/
YYYY')) FROM MATCH (v1:Person)-[e:friendof]->(v2:Person) WHERE v1.person id
= 27 AND v2.person id = 28"opg4j> pgqlStmt.execute(pgql)
$40 ==> false
opg4j>pgqlStmt.executeQuery("SELECT e.meeting_date FROM MATCH (v1:Person)-
[e:friendof]->(v2:Person) WHERE v1.person_id = 27").print()
+-----------------------+
| MEETING_DATE |
+-----------------------+
| 2022-02-12 00:00:00.0 |
+-----------------------+
```
#### **Java**

```
String pgql ="UPDATE e SET (e.meeting_date = to_date('12/02/2022', 'DD/MM/
YYYY')) "+
"FROM MATCH (v1:Person)-[e:friendof]->(v2:Person) "+
"WHERE v1.person id = 27 AND v2.person id = 28";
pgqlStmt.execute(pgql);
```
## **Python**

```
>>> pgql = """
... UPDATE e SET (e.meeting date = to date('12/02/2022', 'DD/MM/YYYY'))
... FROM MATCH (v1:Person)-[e:friendof]->(v2:Person)
... WHERE v1.person id = 27 AND v2.person id = 28
... """
>>> pgql statement.execute(pqql)
False
>>> pgql statement.execute query("SELECT e.meeting date FROM
MATCH(v1:Person)-[e:friendof]->(v2:Person) WHERE v1.person id = 27").print()
+-----------------------+
| MEETING_DATE |
+-----------------------+
```
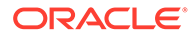

```
| 2022-02-12 00:00:00.0 |
+-----------------------+
```
A DELETE query allows deleting of vertices and edges in a graph. The following example executes a DELETE query to delete an edge in the graph.

- JShell
- Java
- **Python**

#### **JShell**

```
opg4j> pgqlStmt.execute("DELETE e FROM MATCH (v1:Person)-[e:friendof]-
>(v2:Person) WHERE v.person_id=27")
$14 ==> false
```
## **Java**

```
pgqlStmt.execute("DELETE e FROM MATCH (v1:Person)-[e:friendof]-
>(v2:Person) WHERE v.person_id=27");
```
## **Python**

```
>>> pgql statement.execute("DELETE e FROM MATCH (v1:Person)-
[e:friendof]->(v2:Person) WHERE v1.person_id=27")
False
```
## 12.7.4.4 Dropping A Property Graph View

You can use the PGQL DROP PROPERTY GRAPH statement to drop a property graph view (PG View). Note that all the metadata tables for the PG View are dropped.

#### **Example 12-6 Creating a Property Graph View**

The following example describes the creation of a PG View.

- [JShell](#page-237-0)
- [Java](#page-237-0)
- **[Python](#page-238-0)**

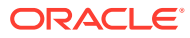

## <span id="page-237-0"></span>**JShell**

```
opg4j> var jdbcUrl="jdbc:oracle:thin:@<host_name>:<port>/<db_service>"
opg4j> var conn = 
DriverManager.getConnection(jdbcUrl,"<username>","<password>")
opg4j> var pgqlConn = PgqlConnection.getConnection(conn)
opg4j> var pgqlStmt = pgqlConn.createStatement() //create a PGQL Statement
opg4j> pgqlStmt.execute("DROP PROPERTY GRAPH <pgview>")
$9 \implies false
```
#### **Java**

```
import java.sql.Connection;
import java.sql.Statement;
import java.sql.DriverManager;
import oracle.pg.rdbms.pgql.jdbc.PgqlJdbcRdbmsDriver;
import oracle.pg.rdbms.pgql.PgqlConnection;
import oracle.pg.rdbms.pgql.PgqlStatement;
/**
  * This example shows how to drop a property graph view.
  */
public class DropPgView
{
  public static void main(String[] args) throws Exception
   {
    int idx=0;
   String idbcUr1 = args[idx++];String username = arg[idx++];String password = arg[jdx++];String graph = args[idx++];
     Connection conn = null;
     PgqlStatement pgqlStmt = null;
     try {
       //Get a jdbc connection
      DriverManager.registerDriver(new PgqlJdbcRdbmsDriver());
     conn = DriverManager.getConnection(jdbcUrl, username, password);
      conn.setAutoCommit(false);
       // Get a PGQL connection
       PgqlConnection pgqlConn = PgqlConnection.getConnection(conn);
       // Create PGQL Statement
      pgqlStmt = pgqlConn.createStatement();
      String query = "DROP PROPERTY GRAPH " +pgview;
      pgqlStmt.execute(query);
 }
     finally {
      // close the statement
      if (pgqlStmt != null) {
```

```
 pgqlStmt.close();
         }
      // close the connection
     if (conn != null) {
         conn.close();
 }
      }
  }
```
# **Python**

}

```
>>> pgql_conn = opg4py.pgql.get connection("<username>","<password>",
"jdbc:oracle:thin:@localhost:1521/orclpdb")
>>> pgql statement = pgql conn.create statement()
>>> pgql = "DROP PROPERTY GRAPH <pgview>"
>>> pgql statement.execute(pgql)
False
```
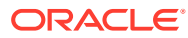

# Part IV

# Installing Oracle Graph Server (PGX) and **Client**

Get started on the installation of the Oracle Graph Server (PGX) and the graph clients.

- [Oracle Graph Server and Client Installation](#page-240-0) This chapter describes the steps for installing the graph server and the graph clients.
- [Getting Started with the Graph Server \(PGX\)](#page-296-0) Once you have installed the graph server (PGX), you can start and connect to a graph server instance.

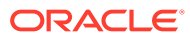

# <span id="page-240-0"></span>13

# Oracle Graph Server and Client Installation

This chapter describes the steps for installing the graph server and the graph clients.

- **Before You Begin** Before you begin to work with Oracle Property Graphs, you must understand the workflow for installing Oracle Graph Server and Client.
- [Oracle Graph Server Installation](#page-244-0) You must install the Oracle Graph Server in order to run graph queries and analytics in the graph server (PGX).
- **[Oracle Graph Client Installation](#page-273-0)** You can interact with the various graph features using the client CLIs and the graph visualization web client.
	- **[Setting Up Transport Layer Security](#page-288-0)** The graph server (PGX), by default, allows only encrypted connections using Transport Layer Security (TLS). TLS requires the server to present a server certificate to the client and the client must be configured to trust the issuer of that certificate.

# 13.1 Before You Begin

Before you begin to work with Oracle Property Graphs, you must understand the workflow for installing Oracle Graph Server and Client.

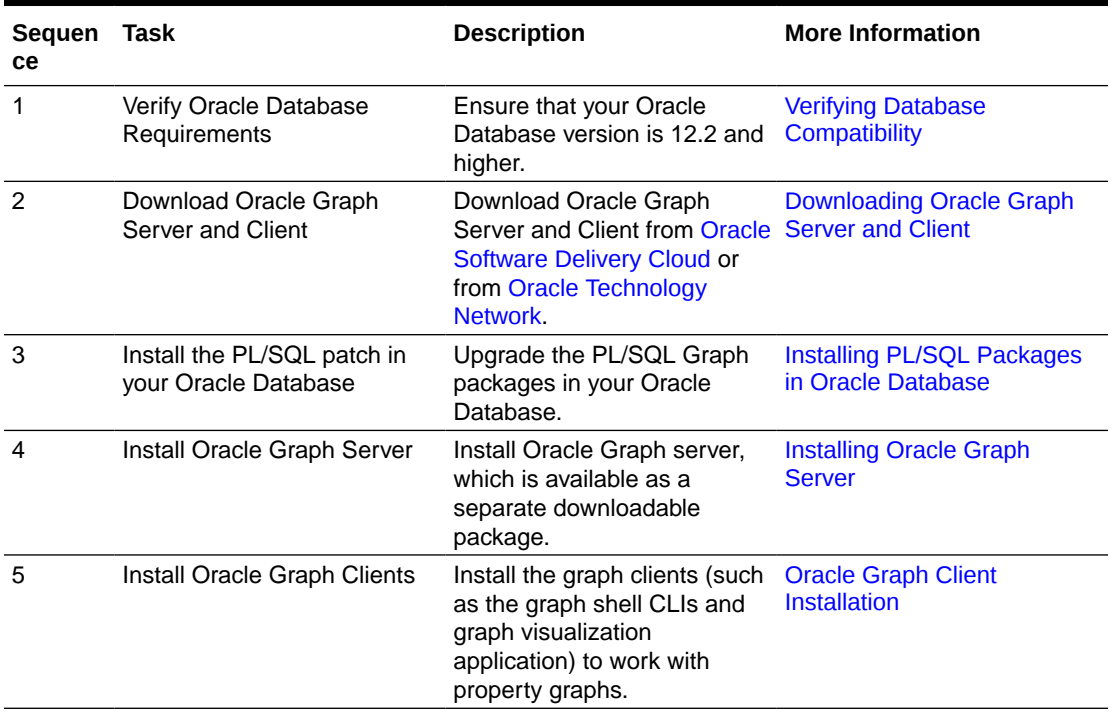

#### **Table 13-1 Workflow for Installing Oracle Graph Server and Client**

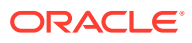

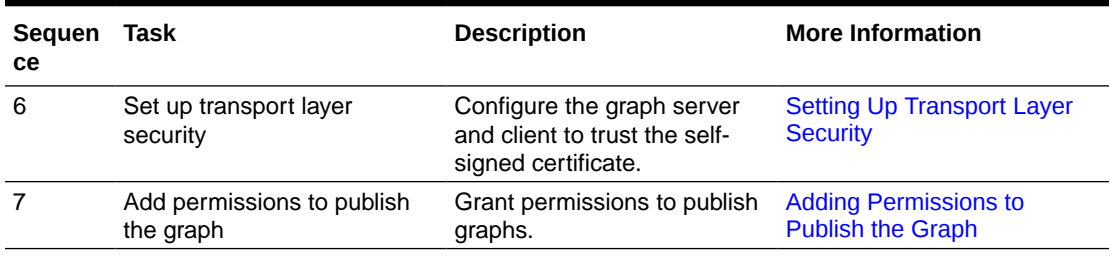

#### <span id="page-241-0"></span>**Table 13-1 (Cont.) Workflow for Installing Oracle Graph Server and Client**

- Verifying Database Compatibility
- Downloading Oracle Graph Server and Client

#### • [Installing PL/SQL Packages in Oracle Database](#page-242-0) Oracle Graph Server and Client will work with Oracle Database 12.2 onward. However, you must install the updated PL/SQL packages that are part of the Oracle Graph Server and Client download.

# 13.1.1 Verifying Database Compatibility

Oracle Graph Server and Client works with Oracle Database 12.2 onwards on both onpremises and cloud environments. The cloud environment includes working with all versions of Oracle Autonomous Database Serverless and Oracle Autonomous Database Dedicated.

However, modifying a property graph using a PGQL INSERT, UPDATE, or DELETE query is not supported for Oracle Database 12.2.

# 13.1.2 Downloading Oracle Graph Server and Client

You can download **Oracle Graph Server and Client** from [Oracle Software Delivery](https://edelivery.oracle.com) [Cloud](https://edelivery.oracle.com) or from [Oracle Technology Network.](https://www.oracle.com/database/technologies/spatialandgraph/property-graph-features/graph-server-and-client/graph-server-and-client-downloads.html)

Table 13-2 summarizes all the files contained in the Oracle Graph Server and Client deployment.

*<ver>* denoted in the file name in the Table 13-2 reflects the downloaded Oracle Graph Server and Client version.

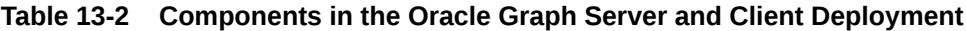

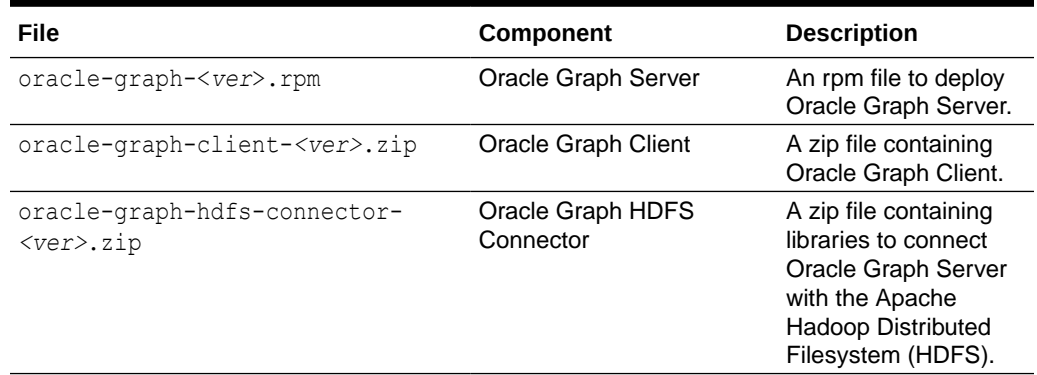

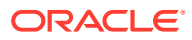

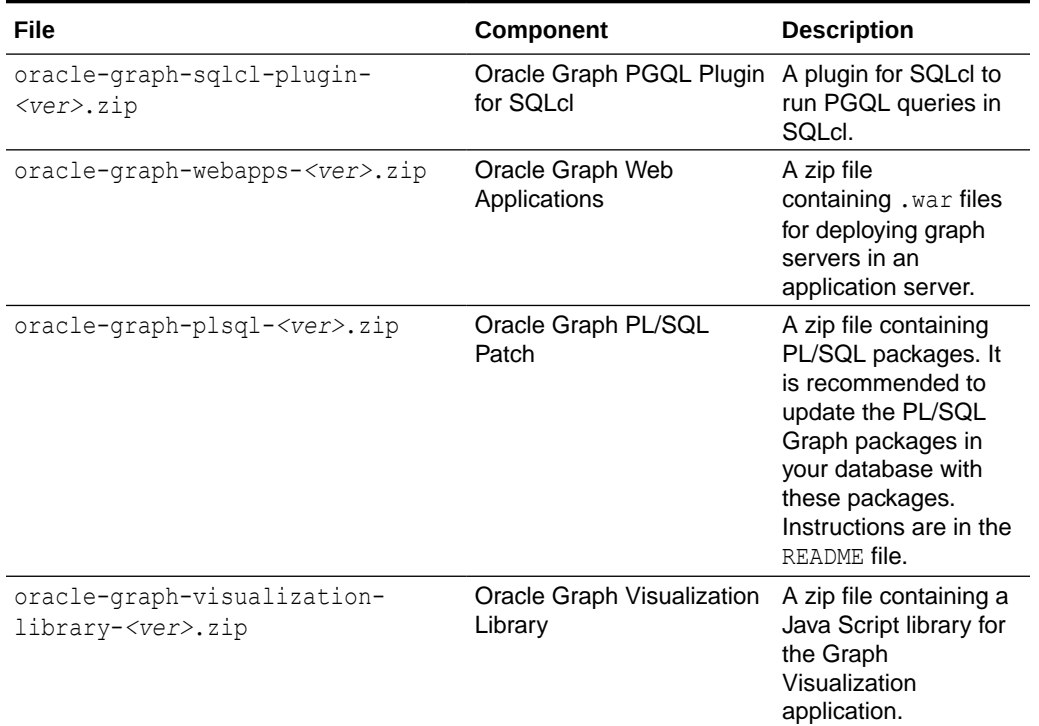

<span id="page-242-0"></span>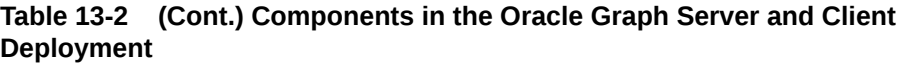

# 13.1.3 Installing PL/SQL Packages in Oracle Database

Oracle Graph Server and Client will work with Oracle Database 12.2 onward. However, you must install the updated PL/SQL packages that are part of the Oracle Graph Server and Client download.

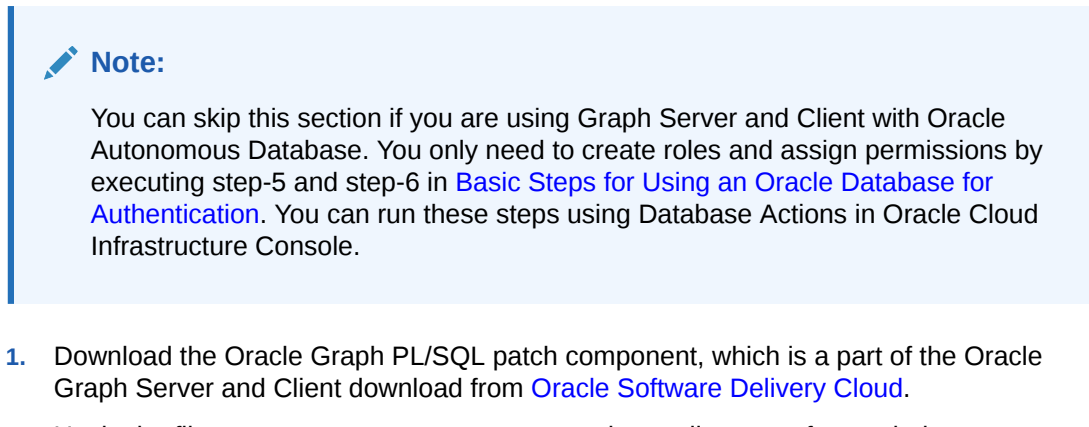

**2.** Unzip the file oracle-graph-plsql-<*ver*>.zip into a directory of your choice.

<*ver*> denotes the version downloaded for the Oracle Graph PL/SQL Patch for PL/SQL.

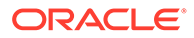

**3.** Connect to the database as a user with DBA privileges and run the create graph roles.sql script.

```
-- Connect as SYSDBA
SQL> ALTER SESSION SET CONTAINER=<YOUR_PDB_NAME>;
SQL> @create_graph_roles.sql
```
Optionally, if you plan to work with property graph schema (PG Schema) graphs, then you must install the PL/SQL packages by performing the following steps:

- Choose one of the following directories in the optional pg schema folder:
	- 18c and below: This applies only if you are working with Oracle Database 18c or below.
	- $-$  19c and above: This applies only if you are working with Oracle Database 19c or above.
- As a database user with DBA privileges, follow the instructions in the README.md file in the appropriate directory (that matches your database version). You must do this for every PDB where you will use the graph feature. For example:

```
-- Connect as SYSDBA
SQL> ALTER SESSION SET CONTAINER=<YOUR_PDB_NAME>;
SQL> @opgremov.sql
SQL> @catopg.sql
```
See [Using the Property Graph Schema](#page-771-0) for more information on PG Schema graphs.

**4.** Connect as a database user with DBA privileges, create a user <graphuser>, and grant the following privileges:

SQL> GRANT CREATE SESSION, CREATE TABLE, CREATE VIEW TO <graphuser>

Optionally, if you plan to work with property graph schema (PG Schema) graphs, then grant the following privileges:

SQL> GRANT CREATE SESSION, ALTER SESSION, CREATE TABLE, CREATE PROCEDURE, CREATE TYPE, CREATE SEQUENCE, CREATE VIEW, CREATE TRIGGER TO <graphuser>

**5.** Grant the appropriate roles (GRAPH DEVELOPER or GRAPH ADMINISTRATOR), to the database user created in step 4 for working with the graphs.

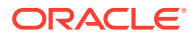

<span id="page-244-0"></span>**Note:**

- See [User Authentication and Authorization](#page-251-0) for more information on authorization rules for Graph Server (PGX) and Client 23.2.
- See [Upgrading From Graph Server and Client 20.4.x to 21.x](#page-1013-0) for more information if you are migrating to Graph Server (PGX) and Client 21.1 from an earlier version.

SQL> GRANT GRAPH\_DEVELOPER to <graphuser> SQL> GRANT GRAPH\_ADMINISTRATOR to <adminuser>

# 13.2 Oracle Graph Server Installation

You must install the Oracle Graph Server in order to run graph queries and analytics in the graph server (PGX).

The following sections explain the steps to install the Oracle Graph Server in a standalone mode or deploy the server as a web application using Oracle WebLogic Server or Apache Tomcat.

- Using the RPM Installation You can run the downloaded RPM file to install the Oracle Graph Server.
- [Deploying Oracle Graph Server to a Web Server](#page-248-0) You can deploy Oracle Graph Server to Apache Tomcat or Oracle WebLogic Server.
- [User Authentication and Authorization](#page-251-0) The Oracle Graph server (PGX) uses an Oracle Database as identity manager. Both username and password based as well as Kerberos based authentication is supported.

#### **Related Topics**

• [Learn About the Graph Server \(PGX\)](#page-40-0) The in-memory graph server layer enables you to analyze property graphs using parallel in-memory execution.

# 13.2.1 Using the RPM Installation

You can run the downloaded RPM file to install the Oracle Graph Server.

- Prerequisites for Installing Oracle Graph Server
- [Installing Oracle Graph Server](#page-245-0)
- [Uninstalling Oracle Graph Server](#page-247-0)
- [Upgrading Oracle Graph Server](#page-247-0)

## 13.2.1.1 Prerequisites for Installing Oracle Graph Server

Your system must adhere to certain prerequisite requirements in order to install the Oracle Graph Server.

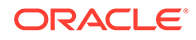

<span id="page-245-0"></span>The prerequisites for installing the Oracle Graph Server are:

- Verify that you meet the following system requirements:
	- Oracle Linux 7 or 8 x64 or a similar Linux distribution such as RedHat
	- Oracle JDK 8, JDK 11, or JDK 17

#### **Note:**

- Due to a bug in Open JDK, it is recommended to avoid the following Oracle JDK versions:
	- JDK 11.0.9
	- JDK 11.0.10
	- JDK 11.0.11
	- JDK 11.0.12
	- See this [note](#page-274-0) for more details.
- Compiling custom graph algorithms using the PGX Algorithm API is not supported on Oracle JDK 17.
- Verify if you already have an installed version of the graph server, by running the following command:

```
sudo rpm -q oracle-graph
[sudo] password for oracle:
oracle-graph-23.2.0-0.x86_64
```
Graph server installation may throw an error if an installation already exists. In that case, see [Upgrading Oracle Graph Server](#page-247-0) to upgrade to a newer version.

## 13.2.1.2 Installing Oracle Graph Server

The installation steps for installing Oracle Graph Server in standalone mode are as shown:

**1.** As a root user or using sudo, install the RPM file using the rpm command line utility:

sudo rpm -i oracle-graph-<version>.rpm

Where <version> reflects the version that you downloaded. (For example: oracle-graph-23.2.0.x86\_64.rpm)

The .rpm file is the graph server.

The following post-installation steps are carried out at the time of the RPM file installation:

- Creation of a working directory in /opt/oracle/graph/pgx/tmp\_data
- Creation of a log directory in /var/log/oracle/graph

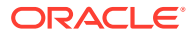

Automatic generation of self-signed TLS certificates in /etc/oracle/graph

**Note:**

- You can also choose to configure and set up transport layer security (TLS) in graph server. See [Setting Up Transport Layer Security](#page-288-0) for more details.
- For demonstration purposes, if you wish to disable transport layer security (TLS) in graph server, see [Disabling Transport Layer Security](#page-1008-0) [\(TLS\) in Graph Server](#page-1008-0) for more details.
- **2.** As root or using sudo, add operating system users allowed to use the server installation to the operating system group oraclegraph. For example:

usermod -a -G oraclegraph *<graphuser>*

This adds the specified graph user to the group oraclegraph. Note that *<graphuser>* must log out and log in again for this to take effect.

- **3.** As *<graphuser>*, configure the server by modifying the files under /etc/oracle/graph by following the steps under [Prepare the Graph Server for Database Authentication.](#page-254-0)
- **4.** Ensure that authentication is enabled for database users that will connect to the graph server, as explained in [User Authentication and Authorization](#page-251-0).
- **5.** As a root user or using sudo, start the graph server (PGX) by executing the following command:

sudo systemctl start pgx

You can verify if the graph server has started by executing the following command:

systemctl status pgx

If the graph server has successfully started, the response may appear as:

```
● pgx.service - Oracle Graph In-Memory Server
    Loaded: loaded (/etc/systemd/system/pgx.service; disabled; vendor 
preset: disabled)
    Active: active (running) since Wed 2021-01-27 10:06:06 EST; 33s ago
 Main PID: 32127 (bash)
    CGroup: /system.slice/pgx.service
             ├─32127 /bin/bash start-server
            └─32176 java -Dlogback.configurationFile=/etc/oracle/graph/
logback-server.xml -Doracle.jdbc.fanEnabled=false -cp /opt/oracle/
graph/pgx/bin/../../pgx/server/lib/jackson-databind...
```
The graph server is now ready to accept requests.

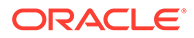

<span id="page-247-0"></span>If the graph server has not started, then you must check the log files in  $/var/log/$ oracle/graph for errors. Additionally, you can also run the following command to view any systemd errors:

sudo journalctl -u pgx.service

Additional installation operations are required for specific use cases, such as:

- Analyze property graphs using Python (see [Installing the Python Client From the](#page-279-0) [Graph Server and Client Downloads](#page-279-0)).
- Deploy the graph server as a web application with Oracle WebLogic Server (see [Deploying to Oracle WebLogic Server](#page-250-0)).
- Deploy GraphViz in Oracle WebLogic Server (see [Deploying the Graph](#page-285-0) [Visualization Application in Oracle WebLogic Server\)](#page-285-0).
- Deploy the graph server as a web application with Apache Tomcat (see [Deploying](#page-249-0) [to Apache Tomcat](#page-249-0)).

For instructions to deploy the graph server in Oracle WebLogic Server or Apache Tomcat, see:

- [Deploying to Oracle WebLogic Server](#page-250-0)
- [Deploying to Apache Tomcat](#page-249-0)

You can also deploy the graph server behind a load balancer. See [Deploying Oracle](#page-594-0) [Graph Server Behind a Load Balancer](#page-594-0) for more information.

#### 13.2.1.3 Uninstalling Oracle Graph Server

To uninstall the graph server, ensure that you first shut down the existing graph server version.

**•** Run the following command as a root user or with sudo:

```
sudo rpm -e oracle-graph
```
## 13.2.1.4 Upgrading Oracle Graph Server

To upgrade the graph server, ensure that you first shut down the existing graph server version. You can then run the following command with the newer RPM file as an argument.

**1.** Verify the version of your current graph server installation.

```
sudo rpm -q oracle-graph
```
**2.** Stop the graph server if it is already running.

sudo systemctl stop pgx

**3.** Optionally, if you are using your own signed server certificates, then it is recommended that you preserve your existing certificates.

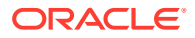

#### <span id="page-248-0"></span>**Caution:**

- The default keystore certificates in /etc/oracle/graph is not automatically preserved during the upgrade process.
- If you are upgrading the graph server from version 22.3.0 or earlier to 23.2.0, then note that the RPM file installation in Graph Server and Client Release 23.2.0 will generate a self-signed server keystore file by default. If you are using a self-signed server certificate, then note that the server configuration fields, server cert and server private key are deprecated and will be desupported in a future release. See [Setting Up Transport Layer](#page-288-0) [Security](#page-288-0) for more information.
- **4.** Upgrade the graph server by running the following command as a root user or with sudo.

sudo rpm -U oracle-graph-23.2.0.x86 64.rpm

#### Also, note the following:

- The upgrade process automatically preserves the previous PGX (pgx.conf),server (server.conf), and the logging (logback-server.xml, logback.xml) configurations files by saving the respective files with . rpmsave suffix.
- Any manual configuration changes in the systemd configuration file for the PGX service (/etc/systemd/system/pgx.service) is lost. However, if you are using a drop-in file, then all customizations in the drop-in file are maintained.
- Existing log files in /var/log/oracle/graph are preserved.
- **5.** Optionally, restore your saved server certificates or any of the previous configurations that are saved in the . rpmsave files.

#### **Note:**

Prior to restoring any of the previous configurations files, it is recommended that you compare the two files to verify if there are any changes in the default parameter values or if a new parameter is added to the configuration file.

#### For example:

```
mv /etc/oracle/graph/pgx.conf /etc/oracle/graph/pgx.conf.orig
mv /etc/oracle/graph/pgx.conf.rpmsave /etc/oracle/graph/pgx.conf
```
**6.** Restart the graph server.

```
sudo systemctl daemon-reload
sudo systemctl start pgx
```
# 13.2.2 Deploying Oracle Graph Server to a Web Server

You can deploy Oracle Graph Server to Apache Tomcat or Oracle WebLogic Server.

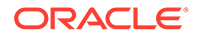

<span id="page-249-0"></span>The following explains the deployment instructions to a web server:

- Deploying to Apache Tomcat The example in this topic shows how to deploy the graph server as a web application with Apache Tomcat.
- [Deploying to Oracle WebLogic Server](#page-250-0) The example in this topic shows how to deploy the graph server as a web application with Oracle WebLogic Server.

## 13.2.2.1 Deploying to Apache Tomcat

The example in this topic shows how to deploy the graph server as a web application with Apache Tomcat.

The graph server will work with Apache Tomcat 9.0.x.

- **1.** Download the Oracle Graph Webapps zip file from [Oracle Software Delivery](https://edelivery.oracle.com/) [Cloud](https://edelivery.oracle.com/). This file contains ready-to-deploy Java web application archives (.war files). The file name will be similar to this: oracle-graph-webapps-<version>.zip.
- **2.** Unzip the file into a directory of your choice.
- **3.** Locate the .war file that follows the naming pattern: graph-server-<version> pgx<version>.war.
- **4.** Configure the graph server.
	- **a.** Modify authentication and other server settings by modifying the WEB-INF/ classes/pgx.conf file inside the web application archive. See [User](#page-251-0) [Authentication and Authorization](#page-251-0) section for more information.
	- **b.** Optionally, change logging settings by modifying the WEB-INF/classes/ logback.xml file inside the web application archive.
	- **c.** Optionally, change other servlet specific deployment descriptors by modifying the WEB-INF/web.xml file inside the web application archive.
- **5.** Copy the .war file into the Tomcat webapps directory. For example:

```
cp graph-server-<version>-pgx<version>.war $CATALINA_HOME/webapps/
pgx.war
```
#### **Note:**

The name you give the war file in the Tomcat webapps directory determines the context path of the graph server application. It is recommended naming the war file as pgx.war.

- **6.** Configure Tomcat specific settings, like the correct use of TLS/encryption.
- **7.** Ensure that port 8080 is not already in use.
- **8.** Start Tomcat:

```
cd $CATALINA_HOME 
./bin/startup.sh
```
ORACLE

<span id="page-250-0"></span>The graph server will now listen on localhost:8080/pgx.

You can connect to the server from JShell by running the following command:

```
$ <client_install_dir>/bin/opg4j --base_url https://localhost:8080/pgx -u 
<graphuser>
```
#### **Related Topics**

[The Tomcat documentation \(select desired version\)](http://tomcat.apache.org/)

## 13.2.2.2 Deploying to Oracle WebLogic Server

The example in this topic shows how to deploy the graph server as a web application with Oracle WebLogic Server.

This example shows how to deploy the graph server with Oracle WebLogic Server. Graph server supports WebLogic Server version 12.1.x and 12.2.x.

- **1.** Download the Oracle Graph Webapps zip file from [Oracle Software Delivery Cloud.](https://edelivery.oracle.com/) This file contains ready-to-deploy Java web application archives ( $\mu_{\text{max}}$  files). The file name will be similar to this: oracle-graph-webapps-<version>.zip.
- **2.** Unzip the file into a directory of your choice.
- **3.** Locate the .war file that follows the naming pattern: graph-server-<version> pgx<version>.war.
- **4.** Configure the graph server.
	- **a.** Modify authentication and other server settings by modifying the WEB-INF/classes/ pgx.conf file inside the web application archive.
	- **b.** Optionally, change logging settings by modifying the WEB-INF/classes/logback.xml file inside the web application archive.
	- **c.** Optionally, change other servlet specific deployment descriptors by modifying the WEB-INF/web.xml file inside the web application archive.
	- **d.** Optionally, change WebLogic Server-specific deployment descriptors by modifying the WEB-INF/weblogic.xml file inside the web application archive.
- **5.** Configure WebLogic specific settings, like the correct use of TLS/encryption.
- **6.** Deploy the .war file to WebLogic Server. The following example shows how to do this from the command line:

```
. $MW HOME/user projects/domains/mydomain/bin/setDomainEnv.sh
. $MW_HOME/wlserver/server/bin/setWLSEnv.sh
java weblogic.Deployer -adminurl http://localhost:7001 -username 
<username> -password <password> -deploy -source <path-to-war-file>
```
• Installing Oracle WebLogic Server

#### 13.2.2.2.1 Installing Oracle WebLogic Server

To download and install the latest version of Oracle WebLogic Server, see

<http://www.oracle.com/technetwork/middleware/weblogic/documentation/index.html>

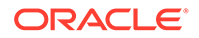

# <span id="page-251-0"></span>13.2.3 User Authentication and Authorization

The Oracle Graph server (PGX) uses an Oracle Database as identity manager. Both username and password based as well as Kerberos based authentication is supported.

The actions that you are allowed to do on the graph server are determined by the privileges enabled by roles that have been granted to you in the Oracle Database.

- Privileges and Roles in Oracle Database All database users that work with graphs require the CREATE SESSION privilege in the database.
- [Basic Steps for Using an Oracle Database for Authentication](#page-252-0) You can follow the steps explained in this section to authenticate users to the graph server (PGX).
- [Prepare the Graph Server for Database Authentication](#page-254-0) Locate the pgx.conf file of your installation.
- [Store the Database Password in a Keystore](#page-256-0)
- [Adding Permissions to Publish the Graph](#page-261-0) There are two ways by which you can view any graph in your graph server (PGX) session in the graph visualization application.
- **[Token Expiration](#page-262-0)** By default, tokens are valid for 1 hour.
- [Advanced Access Configuration](#page-262-0) You can customize the following fields inside the  $pqx$  realm block in the  $pqx$ .conf file to customize login behavior.
- [Customizing Roles and Permissions](#page-263-0)

You can fully customize the permissions to roles mapping by adding and removing roles and specifying permissions for a role. You can also authorize individual users instead of roles.

- [Revoking Access to the Graph Server](#page-267-0) To revoke a user's ability to access the graph server, either drop the user from the database or revoke the corresponding roles from the user, depending on how you defined the access rules in your pgx.conf file.
- [Examples of Custom Authorization Rules](#page-267-0) You can define custom authorization rules for developers.
- [Kerberos Enabled Authentication for the Graph Server \(PGX\)](#page-270-0) The graph server (PGX) can authenticate users using an Oracle Database with Kerberos enabled as identity provider.

## 13.2.3.1 Privileges and Roles in Oracle Database

All database users that work with graphs require the CREATE SESSION privilege in the database.

Roles that are created for working with graphs are in [Table 13-3](#page-252-0). These roles are created when you install the PL/SQL package of the Oracle Graph Server and Client distribution on the target database.

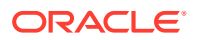
| Role                                                           | Operations enabled by this role                                                                                                    | <b>Used By</b>                      |
|----------------------------------------------------------------|----------------------------------------------------------------------------------------------------|-------------------------------------|
| PGX SESSION CREATE                                             | Create a new PGX session using the<br>ServerInstance.createSession API.                                                                                                    | Graph developers and<br>graph users |
| PGX SERVER GET INFO                                            | Get status information on the PGX instance<br>using the Admin API.                                                                                                    | Users who administer<br><b>PGX</b>  |
| PGX SERVER MANAGE<br><i>(includes)</i><br>PGX SERVER GET INFO) | Manage the PGX instance using the Admin<br>API to stop or restart PGX.                                                                                                    | Users who administer<br><b>PGX</b>  |
| PGX SESSION NEW GRAPH                                          | Create a new graph in PGX by loading from<br>the database using a config file, using the<br>CREATE PROPERTY GRAPH statement in<br>PGQL, creating a sub-graph from another<br>graph, or using the GraphBuilder. | Graph developers and<br>graph users |
| ED GRAPH                                                       | PGX SESSION GET PUBLISH Query and view graphs published by another<br>user to the public namespace.                                                                                                    | Graph developers and<br>graph users |
| ED GRAPH (includes<br>PGX SESSION GET PUBLISH<br>ED GRAPH)     | PGX SESSION ADD PUBLISH Publish a graph to the public namespace.                                                                                                    | Graph developers                    |
| ORITHM                                                         | PGX SESSION COMPILE ALG Compile an algorithm using the PGX<br>Algorithm API.                                                                                                    | Graph developers                    |
| PGX SESSION READ MODEL                                         | Load and use an ML model using PgxML.                                                                                                    | Graph developers                    |
| PGX SESSION MODIFY MODE<br>L                                   | Create, train, and store an ML model using<br>PaxML.                                                                                                    | Graph developers                    |

**Table 13-3 Privileges and Roles in Oracle Database**

Few additional roles are also created to group multiple roles together. They provide a convenient way to grant multiple roles to database users. See [Mapping Graph Server Roles](#page-1007-0) [to Default Privileges](#page-1007-0) for more information on these additional roles.

You can create additional groups that are useful for your application, as described in [Adding](#page-266-0) [and Removing Roles](#page-266-0) and [Defining Permissions for Individual Users](#page-266-0).

# 13.2.3.2 Basic Steps for Using an Oracle Database for Authentication

You can follow the steps explained in this section to authenticate users to the graph server (PGX).

- **1.** Use an Oracle Database version that is supported by Oracle Graph Server and Client: version 12.2 or later, including Autonomous Database.
- **2.** Be sure that you have ADMIN access (or SYSDBA access for non-autonomous databases) to grant and revoke users access to the graph server (PGX).
- **3.** Be sure that all existing users to which you plan to grant access to the graph server have at least the CREATE SESSION privilege granted.
- **4.** Be sure that the database is accessible via JDBC from the host where the Graph Server runs.
- **5.** As ADMIN (or SYSDBA on non-autonomous databases), run the following procedure to create the roles required by the graph server:

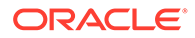

## **Note:**

You can skip this step if you install the PL/SQL packages as part of the Oracle Graph Server and Client installation. All the roles shown in the following code are created as part of the PL/SQL installation automatically. You need to add them separately only if you are using Oracle Graph Server and Client with Autonomous Database. You can run this code using Database Actions in Oracle Cloud Infrastructure Console.

```
DECLARE
 PRAGMA AUTONOMOUS TRANSACTION;
  role_exists EXCEPTION;
 PRAGMA EXCEPTION INIT(role exists, -01921);
 TYPE graph roles table IS TABLE OF VARCHAR2(50);
  graph roles graph roles table;
BEGIN
  graph roles := graph roles table(
     'GRAPH_DEVELOPER',
     'GRAPH_ADMINISTRATOR',
     'GRAPH_USER',
     'PGX_SESSION_CREATE',
     'PGX_SERVER_GET_INFO',
     'PGX_SERVER_MANAGE',
     'PGX_SESSION_READ_MODEL',
     'PGX_SESSION_MODIFY_MODEL',
     'PGX_SESSION_NEW_GRAPH',
     'PGX_SESSION_GET_PUBLISHED_GRAPH',
     'PGX_SESSION_COMPILE_ALGORITHM',
     'PGX_SESSION_ADD_PUBLISHED_GRAPH');
  FOR elem IN 1 .. graph roles.count LOOP
   BEGIN
    dbms output.put line('create graph roles: ' || elem || ':
CREATE ROLE ' || graph roles(elem));
    EXECUTE IMMEDIATE <sup>'</sup>CREATE ROLE ' || graph roles(elem);
  EXCEPTION
    WHEN role exists THEN
      dbms output.put line('create graph roles: role already
exists. continue');
     WHEN OTHERS THEN
       RAISE;
     END;
  END LOOP;
EXCEPTION
  when others then
   dbms output.put line('create graph roles: hit error ');
     raise;
END;
/
```
**6.** Assign default permissions to the roles GRAPH\_DEVELOPER, GRAPH\_USER and GRAPH\_ADMINISTRATOR to group multiple permissions together.

### **Note:**

You can skip this step if you install the PL/SQL packages as part of the Oracle Graph Server and Client installation. All the grants shown in the following code are executed as part of the PL/SQL installation automatically. You need to execute these grants separately only if you are using Oracle Graph Server and Client with Autonomous Database. You can run this code using Database Actions in Oracle Cloud Infrastructure Console.

```
GRANT PGX SESSION CREATE TO GRAPH ADMINISTRATOR;
GRANT PGX SERVER GET INFO TO GRAPH ADMINISTRATOR;
GRANT PGX SERVER MANAGE TO GRAPH ADMINISTRATOR;
GRANT PGX SESSION CREATE TO GRAPH DEVELOPER;
GRANT PGX SESSION NEW GRAPH TO GRAPH DEVELOPER;
GRANT PGX SESSION GET PUBLISHED GRAPH TO GRAPH DEVELOPER;
GRANT PGX SESSION MODIFY MODEL TO GRAPH DEVELOPER;
GRANT PGX SESSION READ MODEL TO GRAPH DEVELOPER;
GRANT PGX SESSION CREATE TO GRAPH USER;
GRANT PGX SESSION GET PUBLISHED GRAPH TO GRAPH USER;
```
**7.** Assign roles to all the database developers who should have access to the graph server (PGX). For example:

GRANT graph developer TO <graphuser>

where <graphuser> is a user in the database. You can also assign individual permissions (roles prefixed with PGX\_) to users directly.

**8.** Assign the administrator role to users who should have administrative access. For example:

GRANT graph administrator to <administratoruser>

where <administratoruser> is a user in the database.

# 13.2.3.3 Prepare the Graph Server for Database Authentication

Locate the pqx.conf file of your installation.

If you installed the graph server via RPM, the file is located at: /etc/oracle/graph/pgx.conf

If you use the webapps package to deploy into Tomcat or WebLogic Server, the  $pqx$ .conf file is located inside the web application archive file (WAR file) at: WEB-INF/classes/pgx.conf

Tip: On Linux, you can use vim to edit the file directly inside the WAR file without unzipping it first. For example:

vim graph-server-<version>-pgx<version>.war

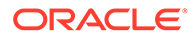

Inside the  $pgx$ .conf file, locate the  $jdbc$  url line of the realm options:

```
...
"pgx_realm": {
   "implementation": "oracle.pg.identity.DatabaseRealm",
   "options": {
     "jdbc_url": "<REPLACE-WITH-DATABASE-URL-TO-USE-FOR-
AUTHENTICATION>",
    "token expiration seconds": 3600,
...
```
Replace the text with the JDBC URL pointing to your database that you configured in the previous step. For example:

```
...
"pgx_realm": {
  "implementation": "oracle.pg.identity.DatabaseRealm",
  "options": {
   "jdbc url": "jdbc:oracle:thin:@myhost:1521/myservice",
    "token expiration seconds": 3600,
...
```
Then, start the graph server by running the following command as a root user or with sudo:

```
sudo systemctl start pgx
```
#### **Preparing the Graph Server (PGX) to Connect to Autonomous Database**

You can configure your graph server(PGX) to connect to an Autonomous Database instance.

Irrespective of whether your graph server (PGX) instance is running on premises or on Oracle Cloud Infrastructure (OCI), you can perform the following steps to determine the service name to connect to your Autonomous Database instance and update the JDBC URL in /etc/oracle/graph/pgx.conf file.

- **1.** Download and save the wallet for your Autonomous Database instance from the Oracle Cloud Infrastructure (OCI) Console. See [Download Client Credentials](https://docs.oracle.com/en/cloud/paas/autonomous-database/adbsa/connect-download-wallet.html#GUID-B06202D2-0597-41AA-9481-3B174F75D4B1) [\(Wallets\)](https://docs.oracle.com/en/cloud/paas/autonomous-database/adbsa/connect-download-wallet.html#GUID-B06202D2-0597-41AA-9481-3B174F75D4B1) for more information.
- **2.** Unzip the wallet to a new subdirectory in /etc/oracle/graph/wallets/*<dbname>*, and change the group permission as shown:

```
sudo unzip Wallet_<dbname>.zip -d /etc/oracle/graph/wallets/<dbname>
sudo chgrp -R oraclegraph /etc/oracle/graph/wallets/<dbname>
```
**3.** Determine the connect identifier from the thermanes.ora file in /etc/oracle/ graph/wallets/<dbname> directory. For example, the entry must be similar to:

```
graphdb low =description= (retry count=20)(retry delay=3)
         (address=
              (protocol=tcps)(port=1522)
```
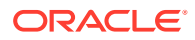

```
 (host=adwc.example.oraclecloud.com)
         )
         (connect_data=(service_name=graphdb_low.adwc.oraclecloud.com))
         (security=(ssl_server_cert_dn="CN=adwc.example.oraclecloud.com, 
OU=Oracle BMCS US, O=Oracle Corporation, L=Redwood City, ST=California, 
C=US'))
)
```
In the preceding example,  $graphdb$  low is the connect identifier.

**4.** Update the JDBC URL in /etc/oracle/graph/pgx.conf file with the connect identifier determined in the preceding step along with the directory path to the unzipped wallet file. For example:

```
...
"pgx_realm": {
   "implementation": "oracle.pg.identity.DatabaseRealm",
   "options": {
     "jdbc_url": "jdbc:oracle:thin:@graphdb_low?TNS_ADMIN=/etc/oracle/
graph/wallets/<dbname>",
    "token expiration seconds": 3600,
...
```
**5.** Finally, restart the graph server as shown:

sudo systemctl restart pgx

# 13.2.3.4 Store the Database Password in a Keystore

PGX requires a database account to read data from the database into memory. The account should be a low-privilege account (see [Security Best Practices with Graph Data\)](#page-43-0).

As described in [Reading Graphs from Oracle Database into the Graph Server \(PGX\),](#page-315-0) you can read data from the database into the graph server without specifying additional authentication as long as the token is valid for that database user. But if you want to access a graph from a different user, you can do so, as long as that user's password is stored in a Java Keystore file for protection.

You can use the keytool command that is bundled together with the JDK to generate such a keystore file on the command line. See the following script as an example:

```
# Add a password for the 'database1' connection
keytool -importpass -alias database1 -keystore keystore.p12
# 1. Enter the password for the keystore
# 2. Enter the password for the database
# Add another password (for the 'database2' connection)
keytool -importpass -alias database2 -keystore keystore.p12
# List what's in the keystore using the keytool
keytool -list -keystore keystore.p12
```
If you are using Java version 8 or lower, you should pass the additional parameter storetype pkcs12 to the keytool commands in the preceding example.

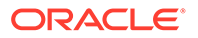

You can store more than one password into a single keystore file. Each password can be referenced using the alias name provided.

- Write the PGX graph configuration file to load a graph directly from relational tables
- [Read the data](#page-259-0)
- [Secure coding tips for graph client applications](#page-261-0)

#### **Write the PGX graph configuration file to load a graph directly from relational tables**

The following example loads a subset of the HR sample data from relational tables directly into PGX as a graph. The configuration file specifies a mapping from relational to graph format by using the concept of vertex and edge providers.

## **Note:**

{

Specifying the vertex providers and edge providers properties loads the data into an optimized representation of the graph.

```
 "name":"hr",
    "jdbc_url":"jdbc:oracle:thin:@myhost:1521/orcl",
    "username":"hr",
    "keystore_alias":"database1",
    "vertex_id_strategy": "no_ids",
    "vertex_providers":[
        {
           "name":"Employees",
           "format":"rdbms",
          "database table name": "EMPLOYEES",
           "key_column":"EMPLOYEE_ID",
          "key type": "string",
           "props":[
{
                   "name":"FIRST_NAME",
                   "type":"string"
               },
{
                   "name":"LAST_NAME",
                   "type":"string"
               },
{
                   "name":"EMAIL",
                   "type":"string"
               },
{
                   "name":"SALARY",
                   "type":"long"
 }
 ]
```
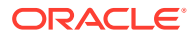

```
 },
           {
                "name":"Jobs",
                "format":"rdbms",
                "database_table_name":"JOBS",
               "key column":"JOB ID",
               "key type": "string",
                "props":[
{
                           "name":"JOB_TITLE",
                           "type":"string"
 }
                ]
           },
           {
                "name":"Departments",
                "format":"rdbms",
                "database_table_name":"DEPARTMENTS",
                "key_column":"DEPARTMENT_ID",
               "key type": "string",
                "props":[
{
                          "name": "DEPARTMENT_NAME",
                           "type":"string"
 }
                ]
 }
    \cdot "edge_providers":[
\left\{ \begin{array}{ccc} 0 & 0 & 0 \\ 0 & 0 & 0 \\ 0 & 0 & 0 \\ 0 & 0 & 0 \\ 0 & 0 & 0 \\ 0 & 0 & 0 \\ 0 & 0 & 0 \\ 0 & 0 & 0 \\ 0 & 0 & 0 \\ 0 & 0 & 0 \\ 0 & 0 & 0 \\ 0 & 0 & 0 \\ 0 & 0 & 0 \\ 0 & 0 & 0 & 0 \\ 0 & 0 & 0 & 0 \\ 0 & 0 & 0 & 0 \\ 0 & 0 & 0 & 0 \\ 0 & 0 & 0 & 0 & 0 \\ 0 & 0 & 0 & 0 & 0 \\ 0 & 0 & 0 & 0 & 0 "name":"WorksFor",
                "format":"rdbms",
               "database table name": "EMPLOYEES",
                "key_column":"EMPLOYEE_ID",
                "source_column":"EMPLOYEE_ID",
                "destination_column":"EMPLOYEE_ID",
               "source vertex provider": "Employees",
                "destination_vertex_provider":"Employees"
           },
           {
                "name":"WorksAs",
                "format":"rdbms",
               "database table name": "EMPLOYEES",
                "key_column":"EMPLOYEE_ID",
                "source_column":"EMPLOYEE_ID",
                "destination_column":"JOB_ID",
                "source_vertex_provider":"Employees",
                "destination_vertex_provider":"Jobs"
           },
           {
                "name":"WorkedAt",
                "format":"rdbms",
               "database table name": "JOB HISTORY",
                "key_column":"EMPLOYEE_ID",
                "source_column":"EMPLOYEE_ID",
```

```
 "destination_column":"DEPARTMENT_ID",
          "source vertex provider": "Employees",
           "destination_vertex_provider":"Departments",
           "props":[
{
                  "name":"START_DATE",
                  "type":"local_date"
               },
{
                  "name":"END_DATE",
                  "type":"local_date"
 }
           ]
 }
    ]
```
#### **Read the data**

}

Now you can instruct PGX to connect to the database and read the data by passing in both the keystore and the configuration file to PGX, using one of the following approaches:

#### • **Interactively in the graph shell**

If you are using the graph shell, start it with the --secret store option. It will prompt you for the keystore password and then attach the keystore to your current session. For example:

```
cd /opt/oracle/graph
./bin/opg4j --secret store /etc/my-secrets/keystore.p12
 enter password for keystore /etc/my-secrets/keystore.p12:
```
Inside the shell, you can then use normal PGX APIs to read the graph into memory by passing the JSON file you just wrote into the readGraphWithProperties API:

```
opg4j> var graph = session.readGraphWithProperties("config.json")
graph ==> PgxGraph[name=hr,N=215,E=415,created=1576882388130]
```
#### • **As a PGX preloaded graph**

As a server administrator, you can instruct PGX to load graphs into memory upon server startup. To do so, modify the PGX configuration file at /etc/oracle/graph/ pgx.conf and add the path the graph configuration file to the preload graphs section. For example:

```
{
 ...
   "preload_graphs": [{
    "name": "hr", 
    "path": "/path/to/config.json"
  }],
   "authorization": [{
    "pgx_role": "GRAPH_DEVELOPER",
```
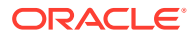

```
 "pgx_permissions": [{
        "preloaded_graph": "hr",
        "grant": "read"
     }]
   }, 
     ....
   ]
}
```
As root user, edit the service file at /etc/systemd/system/pgx.service and change the ExecStart command to specify the location of the keystore containing the password:

ExecStart=/bin/bash start-server --secret-store /etc/keystore.p12

# **Note:**

Please note that /etc/keystore.p12 must not be password protected for this to work. Instead protect the file via file system permission that is only readable by oraclegraph user.

After the file is edited, reload the changes using:

```
sudo systemctl daemon-reload
```
Finally start the server:

sudo systemctl start pgx

#### • **In a Java application**

To register a keystore in a Java application, use the register Keystore () API on the PgxSession object. For example:

```
import oracle.pgx.api.*;
class Main {
  public static void main(String[] args) throws Exception {
   String baseUrl = args[0];
    String keystorePath = "/etc/my-secrets/keystore.p12";
   char[] keystorePassword = args[1].toCharArray();
   String graphConfigPath = args[2];
   ServerInstance instance = Pgx.getInstance(baseUrl);
    try (PgxSession session = instance.createSession("my-session")) {
      session.registerKeystore(keystorePath, keystorePassword);
      PgxGraph graph = session.readGraphWithProperties(graphConfigPath);
     System.out.println("N = " + graph.getNumVertices() + " E = " +graph.getNumEdges());
     }
```
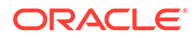

<span id="page-261-0"></span> } }

You can compile and run the preceding sample program using the Oracle Graph Client package. For example:

```
cd $GRAPH_CLIENT
// create Main.java with above contents
javac -cp 'lib/*' Main.java
java -cp '.:conf:lib/*' Main http://myhost:7007 MyKeystorePassword 
path/to/config.json
```
#### **Secure coding tips for graph client applications**

When writing graph client applications, make sure to never store any passwords or other secrets in clear text in any files or in any of your code.

Do not accept passwords or other secrets through command line arguments either. Instead, use Console.html#readPassword() from the JDK.

# 13.2.3.5 Adding Permissions to Publish the Graph

There are two ways by which you can view any graph in your graph server (PGX) session in the graph visualization application.

When you log into the graph visualization tool in your browser, that will be a different session from your JShell session or application session. To visualize the graph you are working on in your JShell session or application session in your graph visualization session, you can perform one of the following two steps:

**1.** Get the session id of your working session using the PgxSession API, and use that session id when you log into the graph visualization application. This is the recommended option.

```
opg4j> session.getId();
$2 ==> "898bdbc3-af80-49b7-9a5e-10ace6c9071c" //session id
```
or

- **2.** Grant PGX SESSION ADD PUBLISHED GRAPH permission and then publish the graph as shown:
	- **a.** Grant PGX SESSION ADD PUBLISHED GRAPH role in the database to the user visualizing the graph as shown in the following statement:

GRANT PGX\_SESSION\_ADD\_PUBLISHED\_GRAPH TO *<graphuser>*

**b.** Publish the graph when you are ready to visualize the graph using the publish API.

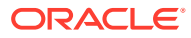

**Note:**

- See [User Authentication and Authorization](#page-251-0) for more information on authorization rules for Graph Server (PGX) and Client 21.1.
- See [Upgrading From Graph Server and Client 20.4.x to 21.x](#page-1013-0) for more information if you are migrating to Graph Server (PGX) and Client 23.2 from an earlier version.

# 13.2.3.6 Token Expiration

By default, tokens are valid for 1 hour.

Internally, the graph client automatically renews tokens which are about to expire in less than 30 minutes. This is also configurable by re-authenticating your credentials with the database. By default, tokens can only be automatically renewed for up to 24 times, then you need to login again.

If the maximum amount of auto-renewals is reached, you can log in again without losing any of your session data by using the GraphServer#reauthenticate (instance, "<user>", "<password>") API.

## **Note:**

If a session time out occurs before you re-authenticate, then you may lose your session data.

For example:

```
opg4j> var graph = session.readGraphWithProperties(config) // fails because 
token cannot be renewed anymore
opg4j> GraphServer.reauthenticate(instance, "<user>", 
"<password>".toCharArray()) // log in again
opg4j> var graph = session.readGraphWithProperties(config) // works now
```
# 13.2.3.7 Advanced Access Configuration

You can customize the following fields inside the pgx\_realm block in the pgx.conf file to customize login behavior.

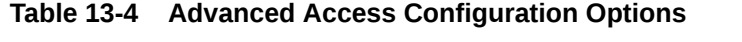

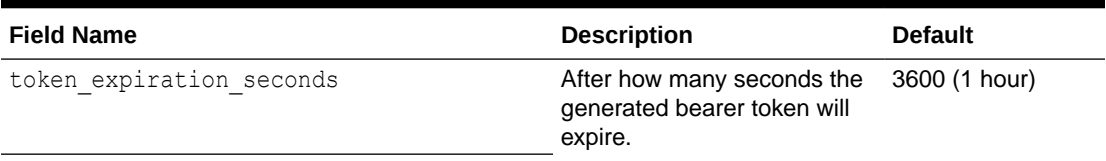

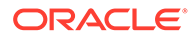

| <b>Field Name</b>                                                     | <b>Description</b>                                                                                                    | <b>Default</b> |
|-----------------------------------------------------------------------|----------------------------------------------------------------------------------------------------|----------------|
| refresh_time_before_token_expiry second After how many seconds a<br>S | token is automatically<br>refreshed before it expires.<br>Note that this value must<br>always be less than the<br>token expiration second<br>s value.            | 1800           |
| connect timeout milliseconds                                          | After how many milliseconds<br>an connection attempt to the<br>specified JDBC URL will time<br>out, resulting in the login<br>attempt being rejected.            | 10000          |
| max pool size                                                         | Maximum number of JDBC<br>connections allowed per user.<br>If the number is reached.<br>attempts to read from the<br>database will fail for the<br>current user. | 64             |
| max num users                                                         | Maximum number of active,<br>signed in users to allow. If<br>this number is reached, the<br>graph server will reject login<br>attempts.                          | 512            |
| max num token refresh                                                 | Maximum amount of times a<br>token can be automatically<br>refreshed before requiring a<br>login again.                                                          | 24             |

**Table 13-4 (Cont.) Advanced Access Configuration Options**

## **Note:**

The preceding options work only if the realm implementation is configured to be oracle.pg.identity.DatabaseRealm.

# 13.2.3.8 Customizing Roles and Permissions

You can fully customize the permissions to roles mapping by adding and removing roles and specifying permissions for a role. You can also authorize individual users instead of roles.

This topic includes examples of how to customize the permission mapping.

- [Checking Graph Permissions Using API](#page-264-0)
- [Adding and Removing Roles](#page-266-0) You can add new role permission mappings or remove existing mappings by modifying the authorization list.
- [Defining Permissions for Individual Users](#page-266-0) In addition to defining permissions for roles, you can define permissions for individual users.

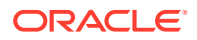

### • [Defining Permissions to Use Custom Graph Algorithms](#page-267-0)

You can define permissions to allow developers to compile custom graph algorithms.

# <span id="page-264-0"></span>13.2.3.8.1 Checking Graph Permissions Using API

You can view your roles and graph permissions using the following PGX API methods:

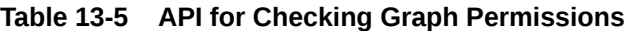

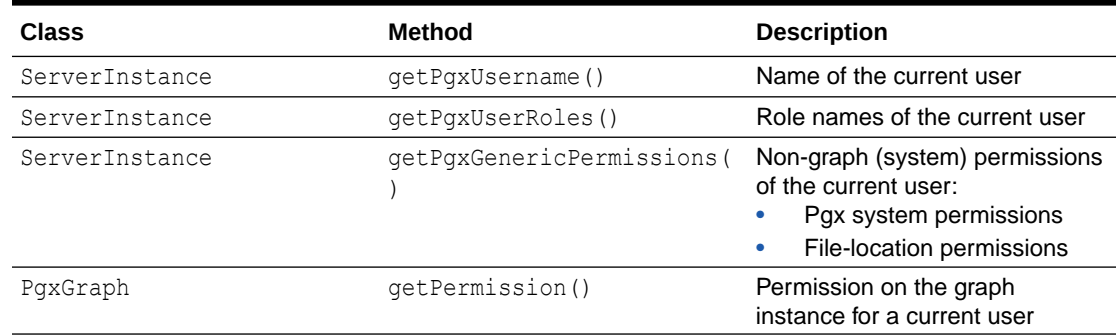

You can get all permission-related information using the API in JShell as shown:

- **JShell**
- Java

# **JShell**

```
/bin/opg4j -b "https://<host>:<port>" -u "<graphuser>"
opg4j> instance
instance ==> ServerInstance[embedded=false,baseUrl=https://
<host>:<port>,serverVersion=null]
opg4j>instance.getPgxUsername()
$2 ==> "ORACLE"
opg4j>instance.getPgxUserRoles()
$3 ==> [GRAPH_DEVELOPER]
opg4j>instance.getPgxGenericPermissions()
$4 ==> [PGX_SESSION_CREATE, PGX_SESSION_READ_MODEL,
PGX_SESSION_ADD_PUBLISHED_GRAPH, PGX_SESSION_NEW_GRAPH,
PGX_SESSION_GET_PUBLISHED_GRAPH, PGX_SESSION_MODIFY_MODEL]
opg4jvar g = session.readGraphWithProperties("bank_graph_analytics.json")
g ==> PgxGraph[name=bank_graph_analytics,N=1000,E=5001,created=1625697341555]
opg4j>g.getPermission() \frac{7}{10} To get graph permissions
$9 ==> MANAGE
```
# **Java**

```
import oracle.pg.rdbms.*;
import java.sql.Connection;
import java.sql.Statement;
import oracle.pg.rdbms.pgql.PgqlConnection;
```
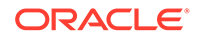

```
import oracle.pg.rdbms.pgql.PgqlStatement;
import oracle.pgx.api.*;
import oracle.ucp.jdbc.PoolDataSourceFactory;
import oracle.ucp.jdbc.PoolDataSource;
import java.nio.file.Files;
import java.nio.file.Path;
/**
  * This example shows how to get all permissions.
  */
public class GetPermissions
{
  public static void main(String[] args) throws Exception
\{\} int idx=0;
   String host = \arg[\text{idx++}];String port = \arg s[idx++];String sid = args[idx++];String user = args[idx++];String password = args[idx++];String graph = \arg[\text{idx++}]; Connection conn = null;
     PgxPreparedStatement stmt = null;
     try {
       // Get a jdbc connection
       PoolDataSource pds = PoolDataSourceFactory.getPoolDataSource();
pds.setConnectionFactoryClassName("oracle.jdbc.pool.OracleDataSource");
      pds.setURL("jdbc:oracle:thin:@"+host+":"+port +"/"+sid);
      pds.setUser(user);
      pds.setPassword(password); 
      conn = pds.getConnection();
       conn.setAutoCommit(false);
       ServerInstance instance = GraphServer.getInstance("http://
localhost:7007", user, password.toCharArray());
       PgxSession session = instance.createSession("my-session");
       var statement = Files.readString(Path.of("/media/sf_Linux/Java/
create-pg.pgql"));
       stmt = session.preparePgql(statement);
       stmt.execute();
       PgxGraph g = session.getGraph(graph);
       System.out.println("Graph: "+ g);
       String userName = instance.getPgxUsername();
      var userRoles = instance.getPgxUserRoles();
       var genericPermissions = instance.getPgxGenericPermissions();
       String graphPermission = g.getPermission().toString();
```

```
 System.out.println("Username is " + userName);
     System.out.println("User Roles are " + userRoles);
     System.out.println("Generic permissions are " + genericPermissions);
     System.out.println("Graph permission is " + graphPermission);
   }
   finally {
     // close the sql statment
    if (stmt != null) {
       stmt.close();
     }
     // close the connection
    if (\text{conn } ! = \text{null}) {
       conn.close();
     }
   }
 }
```
On execution, the code gives the following output:

```
Graph: PgxGraph[name=BANK_GRAPH_PG,N=1000,E=5001,created=1625731370402]
Username is ORACLE
User Roles are [GRAPH_DEVELOPER]
Generic permissions are [PGX_SESSION_MODIFY_MODEL, PGX_SESSION_CREATE,
PGX_SESSION_NEW_GRAPH, PGX_SESSION_READ_MODEL,
PGX_SESSION_ADD_PUBLISHED_GRAPH, PGX_SESSION_GET_PUBLISHED_GRAPH]
Graph permission is MANAGE
```
## 13.2.3.8.2 Adding and Removing Roles

}

You can add new role permission mappings or remove existing mappings by modifying the authorization list.

For example:

```
CREATE ROLE MY_CUSTOM_ROLE_1
GRANT PGX_SESSION_CREATE TO MY_CUSTOM_ROLE1 
GRANT PGX_SERVER_GET_INFO TO MY_CUSTOM_ROLE1 
GRANT MY_CUSTOM_ROLE1 TO SCOTT
```
# 13.2.3.8.3 Defining Permissions for Individual Users

In addition to defining permissions for roles, you can define permissions for individual users.

#### For example:

GRANT PGX\_SESSION\_CREATE TO SCOTT GRANT PGX\_SERVER\_GET\_INFO TO SCOTT

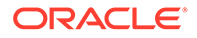

# <span id="page-267-0"></span>13.2.3.8.4 Defining Permissions to Use Custom Graph Algorithms

You can define permissions to allow developers to compile custom graph algorithms.

For example,

**•** Add the following static permission to the list of permissions:

GRANT PGX\_SESSION\_COMPILE\_ALGORITHM TO GRAPH\_DEVELOPER

# 13.2.3.9 Revoking Access to the Graph Server

To revoke a user's ability to access the graph server, either drop the user from the database or revoke the corresponding roles from the user, depending on how you defined the access rules in your pgx.conf file.

For example:

```
REVOKE graph_developer FROM scott
```
#### **Revoking Graph Permissions**

If you have the MANAGE permission on a graph, you can revoke graph access from users or roles using the PgxGraph#revokePermission API. For example:

```
PgxGraph q = ...g.revokePermission(new PgxRole("GRAPH_DEVELOPER")) // revokes 
previously granted role access
g.revokePermission(new PgxUser("SCOTT")) // revokes previously granted 
user access
```
# 13.2.3.10 Examples of Custom Authorization Rules

You can define custom authorization rules for developers.

- Example 13-1
- [Example 13-2](#page-269-0)
- [Example 13-3](#page-269-0)
- [Example 13-4](#page-269-0)

#### **Example 13-1 Allowing Developers to Publish Graphs**

Sharing of graphs with other users should be done in Oracle Database where possible. Use GRANT statements on the database tables so that other users can create graphs from the tables.

In the graph server (PGX) you can use the following permissions to share a graph that is already in memory, with other users connected to the graph server.

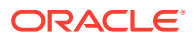

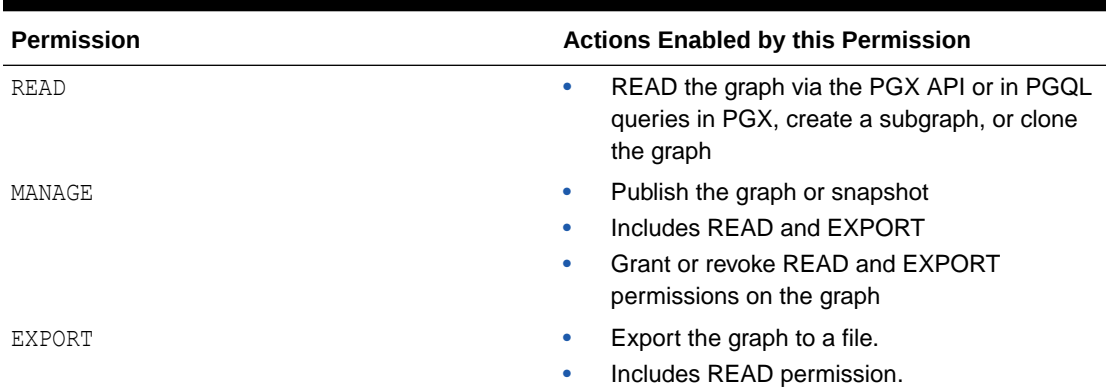

#### **Table 13-6 Allowed Permissions**

The creator of the graph automatically gets the MANAGE permission granted on the graph. If you have the MANAGE permission, you can grant other roles or users READ or EXPORT permission on the graph. You **cannot** grant MANAGE on a graph. The following example of a user named userA shows how:

```
import oracle.pgx.api.*
import oracle.pgx.common.auth.*
PgxSession session = GraphServer.getInstance("<br/>base-url>", "<userA>",
"<password-of-userA").createSession("userA")
PgxGraph g = session.readGraphWithProperties("examples/sample-graph.json", 
"sample-graph")
g.grantPermission(new PgxRole("GRAPH_DEVELOPER"), PgxResourcePermission.READ)
g.publish()
```
Now other users with the GRAPH\_DEVELOPER role can access this graph and have READ access on it, as shown in the following example of userB:

```
PgxSession session = GraphServer.getInstance("<base-url>", "<userB>", 
"<password-of-userB").createSession("userB")
PgxGraph g = session.getGraph("sample-graph")
g.queryPgql("select count(*) from match (v)").print().close()
```
Similarly, graphs can be shared with individual users instead of roles, as shown in the following example:

```
g.grantPermission(new PgxUser("OTHER_USER"), PgxResourcePermission.EXPORT)
```
where OTHER\_USER is the user name of the user that will receive the EXPORT permission on graph g.

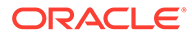

#### <span id="page-269-0"></span>**Example 13-2 Allowing Developers to Access Preloaded Graphs**

To allow developers to access preloaded graphs (graphs loaded during graph server startup), grant the read permission on the preloaded graph in the pgx.conf file. For example:

```
"preload_graphs": [{
   "path": "/data/my-graph.json",
  "name": "global graph"
}],
"authorization": [{
   "pgx_role": "GRAPH_DEVELOPER",
   "pgx_permissions": [{
     "preloaded_graph": "global_graph"
     "grant": "read"
   },
...
```
You can grant READ, EXPORT, or MANAGE permission.

#### **Example 13-3 Allowing Developers Access to the Hadoop Distributed Filesystem (HDFS) or the Local File System**

To allow developers to read files from HDFS, you must first declare the HDFS directory and then map it to a read or write permission. For example:

```
CREATE OR REPLACE DIRECTORY pgx_file_location AS 'hdfs:/data/graphs'
GRANT READ ON DIRECTORY pgx_file_location TO GRAPH_DEVELOPER
```
Similarly, you can add another permission with GRANT WRITE to allow write access. Such a write access is required in order to export graphs.

Access to the local file system (where the graph server runs) can be granted the same way. The only difference is that location would be an absolute file path without the hdfs: prefix. For example:

```
CREATE OR REPLACE DIRECTORY pgx_file_location AS '/opt/oracle/graph/
data'
```
Note that in addition to the preceding configuration, the operating system user that runs the graph server process must have the corresponding directory privileges to actually read or write into those directories.

#### **Example 13-4 Allowing Access to Directories on Autonomous Database**

To allow developers to read and write from files in Oracle Autonomous Database, you must perform the following steps:

**1.** Connect to your Autonomous Database instance as an ADMIN user using any of the SQL based Oracle Database tools or using Database Actions, the built-in webbased interface.

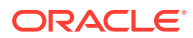

**See Also:**

- [Connect to Autonomous Database Using Oracle Database Tools](http://www.oracle.com/pls/topic/lookup?ctx=en/cloud/paas/autonomous-database&id=GUID-CF6C7E1B-D0D4-4641-BADA-5C57DEA7C73B)
- [Connect with Built-in Oracle Database Actions](https://docs.oracle.com/en/cloud/paas/autonomous-database/adbsa/connect-database-actions.html#GUID-102845D9-6855-4944-8937-5C688939610F)
- **2.** Create the directory by specifying the path to the directory using the **graph:** prefix as shown:

```
CREATE OR REPLACE DIRECTORY pgx_file_location AS 'graph:/opt/oracle/graph/
data'
```
**3.** Grant read or write permissions to the directory for the desired role. For example:

GRANT READ ON DIRECTORY pgx\_file\_location TO GRAPH\_DEVELOPER

# 13.2.3.11 Kerberos Enabled Authentication for the Graph Server (PGX)

The graph server (PGX) can authenticate users using an Oracle Database with Kerberos enabled as identity provider.

You can log into the graph server using a Kerberos ticket and the actions which you are allowed to do on the graph server are determined by the roles that have been granted to you in the Oracle Database.

- Prerequisite Requirements
- Prepare the Graph Server for Kerberos Authentication
- [Login to the Graph Server Using Kerberos Ticket](#page-271-0)

#### **See Also:**

[Kerberos Enabled Authentication for the Graph Visualization Application](#page-561-0)

## 13.2.3.11.1 Prerequisite Requirements

In order to enable Kerberos authentication on the graph server (PGX), the following system requirements must be met:

- The database needs to have Kerberos authentication enabled. See Configuring Kerberos Authentication for more information.
- Both the database and the Kerberos Authentication Server need to be reachable from the host where the graph server runs.
- The database is prepared for graph server authentication. That is, relevant graph roles have been granted to users who will log into the graph server.

## 13.2.3.11.2 Prepare the Graph Server for Kerberos Authentication

The following are the steps to enable Kerberos authentication on the graph server (PGX):

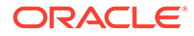

<span id="page-271-0"></span>**1.** Locate the pgx.conf file of your installation.

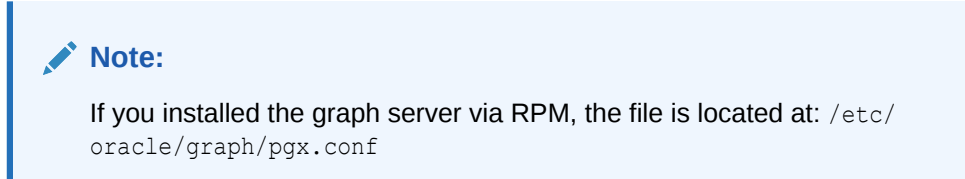

**2.** Locate the krb5 conf file line of the realm options, inside the pgx.conf file:

```
"pgx_realm": {
   "implementation": "oracle.pg.identity.DatabaseRealm",
   "options": {
     ...
    "krb5_conf_file": "<REPLACE-WITH-KRB5-CONF-FILE-PATH-TO-ENABLE-
KERBEROS-AUTHENTICATION>",
    "krb5_ticket_cache_dir": "/dev/shm",
     "krb5_max_cache_size": 1024
   }
},
```
**3.** Replace the text with the krb5.conf file that you are using for the database and user authentication. For example:

```
"pgx_realm": {
   "implementation": "oracle.pg.identity.DatabaseRealm",
   "options": {
     ...
    "krb5 conf file": "/etc/krb5.conf",
    "krb5_ticket_cache_dir": "/dev/shm",
     "krb5_max_cache_size": 1024
   }
},
```
## **Note:**

The file provided for the krb5 conf file option needs to be valid and readable by the graph server. In case you don't replace the krb5 conf file value or the value is empty, then the graph server will not use Kerberos authentication.

Also, you can set the cache directory that will be used for the graph server to temporarily store Kerberos tickets given by clients as well as the maximum cache size after which new login attempts will be rejected. The cache size represents the maximum amount of concurrent Kerberos sessions active on the graph server.

## 13.2.3.11.3 Login to the Graph Server Using Kerberos Ticket

The following are the steps to login to the graph server (PGX) using Kerberos ticket:

**1.** Create a new Kerberos ticket using the okinit command:

```
$ okinit <username>
```
This will prompt for your password and then create a new Kerberos ticket.

**2.** Connect to a remote graph server with only the base URL parameter using JShell:

```
$ opg4j -b https://localhost:7007
```
Or using Python client:

```
$ opg4py -b https://localhost:7007
```
On Linux, JShell and Python interactive client shells automatically detect the Kerberos ticket on your local file system and use that to authenticate with the graph server.

**3.** In case the auto-detection is not working, you can also explicitly pass in the ticket to the shell. Run the oklist command, to find the location of the ticket on the local file system.

\$ oklist

```
Kerberos Utilities for Linux: Version 19.0.0.0.0 - Production on 31-
MAR-2021 15:26:46
```
Copyright (c) 1996, 2019 Oracle. All rights reserved.

```
Configuration file : /etc/krb5.conf.
Ticket cache: FILE:/tmp/krb5cc_54321
Default principal: oracle@realm
```
**4.** Specify your Kerberos ticket path using the --kerberos\_ticket parameter. For example, using JShell:

\$ opg4j -b https://localhost:7007 --kerberos\_ticket /tmp/krb5cc\_54321

Or using Python Client:

\$ opg4py -b https://localhost:7007 --kerberos\_ticket /tmp/krb5cc\_54321

If you are using a Java client program (or JShell on embedded mode), you can get a server instance using the following API:

```
...
ServerInstance instance = GraphServer.getInstance("https://
localhost:7007", "/tmp/krb5cc_54321");
PgxSession session = instance.createSession("my-session");
...
```
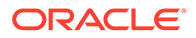

If you are using a Python Client program (or opg4py on embedded mode), you can get a server instance using the following API

```
...
instance = graph_server.get_instance("https://localhost:7007",
"/\text{tmp/krb5cc}54321"session = instance.create session("my-session")
...
```
If you are connecting to a remote graph server, all you need is the Oracle Graph Client to be installed. For example:

```
import sys
import pypgx as pgx
sys.path.append("/path/to/graph/client/oracle-graph-client-21.2.0/
python/pypgx/pg/rdbms")
import graph_server
base_url = "https://localhost:7007"
kerberos_ticket = "/tmp/krb5cc_54321"
instance = graph_server.get_instance(base_url, kerberos_ticket)
```

```
print(instance)
```
# 13.3 Oracle Graph Client Installation

You can interact with the various graph features using the client CLIs and the graph visualization web client.

The following sections explain the steps to install the various clients:

- **Graph Clients** The Oracle Graph client installation supports a Java and a Python client.
- **[Graph Visualization Web Client](#page-282-0)** You can run the Graph Visualization web application in a standalone mode or it can be deployed to a web container.

#### **Related Topics**

• [Getting Started with the Client Tools](#page-180-0) You can use multiple client tools to interact with the graph server (PGX) or directly with the graph data in the database.

# 13.3.1 Graph Clients

The Oracle Graph client installation supports a Java and a Python client.

The following sections explain the steps to install the clients:

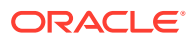

• Oracle Graph Java Client

You can install the Java client from the oracle-graph-client-23.2.0.zip file that is shipped with Oracle Graph Server and Client or you can use the Java client on Maven Central.

**[Oracle Graph Python Client](#page-278-0)** 

You can install the Python client by downloading the oracle-graph-client-23.2.0.zip file that is shipped with Oracle Graph Server and Client or from PyPI.

# 13.3.1.1 Oracle Graph Java Client

You can install the Java client from the oracle-graph-client-23.2.0.zip file that is shipped with Oracle Graph Server and Client or you can use the Java client on Maven Central.

- Installing the Java Client From the Graph Server and Client Downloads You can download the zip file for Oracle Graph Client 23.2.0 and install the Java client.
- [Using Oracle Graph Java Client on Maven Central](#page-275-0) You can obtain the property graph Java client from Maven Central.

## 13.3.1.1.1 Installing the Java Client From the Graph Server and Client Downloads

You can download the zip file for Oracle Graph Client 23.2.0 and install the Java client.

The prerequisites for installing the Java client are:

- A Unix-based operation system (such as Linux) or macOS or Microsoft Windows
- Oracle JDK 11 or JDK 17

## **Note:**

Due to a bug in Open JDK, which causes a deadlock when you attempt to copy and paste into a JShell session, it is recommended that you avoid the following Oracle JDK versions:

- JDK 11.0.9
- JDK 11.0.10
- JDK 11.0.11
- JDK 11.0.12
- **1.** Download the Oracle Graph Client from [Oracle Software Cloud](https://edelivery.oracle.com).

```
For example, oracle-graph-client-23.2.0.zip.
```
- **2.** Unzip the file into a directory of your choice.
- **3.** Configure your client to trust the self-signed keystore. See [Configuring a Client to Trust](#page-291-0) [the Self-Signed Keystore](#page-291-0) for more information.
- **4.** Start the OPG4J shell to connect to the graph server (PGX) as shown:

```
cd <CLIENT_INSTALL_DIR>
./bin/opg4j --base url https://<host>:7007 --username <graphuser>
```
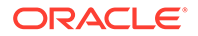

<span id="page-275-0"></span>In the preceding code:

- **<CLIENT\_INSTALL\_DIR>:** Directory where the shell executables are located. The shell executables are generally found in /opt/oracle/graph/bin after server installation, and <CLIENT\_INSTALL\_DIR>/bin after the client installation.
- **<host>:** Server host

## **Note:**

The graph server (PGX), listens on port 7007 by default. If needed, you can configure the graph server to listen on a different port by changing the port value in the server configuration file (server.conf). See [Configuring the Graph Server \(PGX\)](#page-297-0) for details.

• **<graphuser>:** Database user

You will be prompted for the database password.

See [Starting the OPG4J Shell](#page-181-0) for more information on the different ways you can start the OPG4J shell.

The OPG4J shell starts and the following command line prompt appears as shown:

```
For an introduction type: /help intro
Oracle Graph Server Shell 23.2.0
Variables instance, session, and analyst ready to use.
opg4j>
```
## **See Also:**

[Java API Reference](http://www.oracle.com/pls/topic/lookup?ctx=property-graph-latest&id=java_doc) for more information on the Java APIs

# 13.3.1.1.2 Using Oracle Graph Java Client on Maven Central

You can obtain the property graph Java client from Maven Central.

The Maven artifact for the graph Java client is described as follows:

- **Group Name:** com.oracle.database.graph
- **Artifact Name:** opg-client
- **Version:** 23.2.0

You can perform the following steps to use the graph Java client from Maven Central:

**1.** Download and Install Apache Maven on your system.

See [Apache Maven Project](https://maven.apache.org/download.cgi) for more information.

- **2.** Add the bin folder with the **mvn** command to the PATH variable.
- **3.** Build your Maven project and navigate to the project directory.
- **4.** Edit the pom.xml file on the following:

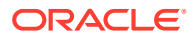

#### **a.** Add the graph Java client dependency as shown:

```
<dependencies>
     <dependency>
       <groupId>com.oracle.database.graph</groupId>
       <artifactId>opg-client</artifactId>
       <version>23.2.0</version>
     </dependency>
</dependencies>
```
## **Note:**

If you use Gradle as a build tool, then the equivalent dependency declaration for the Java client is:

```
implementation group: 'com.oracle.database.graph', name: 'opg-
client', version: '23.2.0'
```
**b.** Add the following repository as the Java client depends on the [Spoofax Language](https://www.metaborg.org/en/latest/) [Workbench Library](https://www.metaborg.org/en/latest/) to compile PGQL queries:

```
<repositories>
     <repository>
       <id>spoofax</id>
       <url>https://artifacts.metaborg.org/content/repositories/
releases</url>
     </repository>
</repositories>
```
**5.** Optionally, you can skip step 4 and copy the following minimal POM configuration in *<project\_dir>*/pom.xml file:

```
<project xmlns="http://maven.apache.org/POM/4.0.0" xmlns:xsi="http://
www.w3.org/2001/XMLSchema-instance"
          xsi:schemaLocation="http://maven.apache.org/POM/4.0.0 http://
maven.apache.org/maven-v4_0_0.xsd">
  <modelVersion>4.0.0</modelVersion>
   <groupId>com.mycompany.app</groupId>
  <artifactId>my-app</artifactId>
   <packaging>jar</packaging>
   <version>1.0-SNAPSHOT</version>
   <name>my-app</name>
   <repositories>
     <repository>
       <id>spoofax</id>
       <url>https://artifacts.metaborg.org/content/repositories/releases</
url>
     </repository> 
   </repositories>
   <dependencies>
     <dependency>
       <groupId>com.oracle.database.graph</groupId>
       <artifactId>opg-client</artifactId>
```
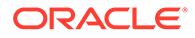

```
 <version>23.2.0</version>
     </dependency>
   </dependencies>
</project>
```
**6.** Build your Java code in *<project\_dir>*/src/main/java/com/mycompany/app and compile with Maven.

For example, the following code is stored in a file *<project\_dir>*/src/main/ java/com/mycompany/app/App1.java:

```
package com.mycompany.app;
import java.sql.DriverManager;
import java.sql.Connection;
import java.sql.Statement;
import oracle.pg.rdbms.pgql.PgqlConnection;
import oracle.pg.rdbms.pgql.PgqlStatement;
import oracle.pg.rdbms.pgql.PgqlResultSet;
import oracle.pgx.api.*;
import oracle.pg.rdbms.GraphServer;
import oracle.pg.rdbms.pgql.jdbc.PgqlJdbcRdbmsDriver;
public class App1 {
  public static void main(String[] args) throws Exception {
    String dbConnectString = args[0];
   String username = args[1];
    String password = args[2];
    // Obtain a JDBC database connection
    DriverManager.registerDriver(new PgqlJdbcRdbmsDriver());
    String jdbcUrl = "jdbc:oracle:pgql:@" + dbConnectString;
    System.out.println("connecting to " + jdbcUrl);
     try (Connection conn = DriverManager.getConnection(jdbcUrl, 
username, password)) {
      conn.setAutoCommit(false);
       // Create PGQL connection
       PgqlConnection pgqlConn = PgqlConnection.getConnection(conn);
       // Create a PGQL statement to execute PGQL queries
       PgqlStatement pgqlStmt = pgqlConn.createStatement();
       // Create a property graph view using the CREATE PROPERTY 
GRAPH statement
      String pgViewName = "BANK GRAPH VIEW";
       String createPgViewQuery = 
           "CREATE PROPERTY GRAPH " + pgViewName + " " +
           "VERTEX TABLES ( BANK_ACCOUNTS AS ACCOUNTS " +
           "KEY (ID) " +
           "LABEL ACCOUNTS " +
           "PROPERTIES (ID, NAME)" +
          ") " +
```

```
 "EDGE TABLES ( BANK_TXNS AS TRANSFERS " +
           "KEY (FROM_ACCT_ID, TO_ACCT_ID, AMOUNT) " +
           "SOURCE KEY (FROM_ACCT_ID) REFERENCES ACCOUNTS (ID) " +
           "DESTINATION KEY (TO_ACCT_ID) REFERENCES ACCOUNTS (ID) " +
           "LABEL TRANSFERS " +
           "PROPERTIES (FROM_ACCT_ID, TO_ACCT_ID, AMOUNT, DESCRIPTION)" +
           ") OPTIONS(PG_VIEW)";
       pgqlStmt.execute(createPgViewQuery);
       // Execute a query to retrieve the first 10 elements of the graph
       String pgqlQuery = 
           "SELECT e.from_acct_id, e.to_acct_id, e.amount FROM " +
          "MATCH (n:ACCOUNTS) -[e:TRANSFERS]-> (m:ACCOUNTS) ON " +
           pgViewName + " LIMIT 10";
       PgqlResultSet rs = pgqlStmt.executeQuery(pgqlQuery);
       rs.print();
       // Drop the property graph view using the DROP PROPERTY GRAPH 
statement
       String dropPgViewQuery = "DROP PROPERTY GRAPH " + pgViewName;
      pgqlStmt.execute(dropPgViewQuery);
 }
     System.exit(0);
   }
}
```
You can then compile and run the preceding code by navigating to your project directory and running the following command:

```
mvn compile exec:java -Dexec.mainClass="com.mycompany.app.App1"-
Dexec.arguments='<db-connect-string>,<username>,<password>'
```
On successful processing, the code may produce an output similar to the following. Note, your output may be different depending on your *<db-connect-string>*.

```
[INFO] --- exec-maven-plugin:3.1.0:java (default-cli) @ my-app ---
connecting to jdbc:oracle:pgql:@myhost:1521/oradb
name = Baz
```
# 13.3.1.2 Oracle Graph Python Client

You can install the Python client by downloading the oracle-graph-client-23.2.0.zip file that is shipped with Oracle Graph Server and Client or from PyPI.

Alternatively, you can also install the python client in embedded mode.

- [Prerequisites for Installing the Python Client](#page-279-0)
- [Installing the Python Client From the Graph Server and Client Downloads](#page-279-0) You can download the zip file for oracle-graph-client-23.2.0 from the Graph Server and Client downloads and install the Python client.

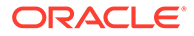

- <span id="page-279-0"></span>• [Installing the Python Client from PyPI](#page-280-0) You can obtain the property graph Python client from PyPI.
- [Installing the Python Client in Embedded Mode](#page-281-0) You can install and work with the Python client in embedded mode.
- [Uninstalling the Python Client](#page-282-0) This section describes how to uninstall the Python client.

# 13.3.1.2.1 Prerequisites for Installing the Python Client

Before you install the Python client from the Graph Server and Client downloads:

- **1.** Ensure that your system meets the following requirements.
	- Operating system: Linux
	- Oracle JDK 8 or later
	- Python 3.8 or 3.9 To verify that you are using the right version of the Python client, run the following command:

```
python3 --version
```
For more information on installing Python 3 on Oracle Linux, see [Python for](https://yum.oracle.com/oracle-linux-python.html) [Oracle Linux](https://yum.oracle.com/oracle-linux-python.html).

**Note:**

If you are using any other operating system or Python version, then you can install the Python client from PyPI. See [Installing the Python Client](#page-280-0) [from PyPI](#page-280-0) for more information.

**2.** Ensure that python3-devel is installed in your system.

sudo yum install python3-devel

# 13.3.1.2.2 Installing the Python Client From the Graph Server and Client Downloads

You can download the zip file for oracle-graph-client-23.2.0 from the Graph Server and Client downloads and install the Python client.

Prior to installing the Python client, ensure that your system meets all the required prerequisites.

You can perform the following steps to install and connect using the Python client:

**1.** Download the Oracle Graph Client from [Oracle Software Cloud](https://edelivery.oracle.com).

For example, oracle-graph-client-23.2.0.zip.

**2.** Install the client through pip.

For example,

pip3 install --user oracle-graph-client-23.2.0.zip

**3.** Configure your client to trust the self-signed keystore. See [Configuring a Client to](#page-291-0) [Trust the Self-Signed Keystore](#page-291-0) for more information.

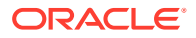

<span id="page-280-0"></span>**4.** Start the OPG4Py shell to connect to the graph server(PGX) by running the following command:

```
cd <CLIENT_INSTALL_DIR>
./bin/opg4py --base_url https://<host>:7007
```
#### In the preceding code:

- **<CLIENT\_INSTALL\_DIR>:** Directory where the shell executables are located. The shell executables are found in <CLIENT\_INSTALL\_DIR>/bin after the client installation.
- **<host>:** Server host

## **Note:**

The graph server (PGX), listens on port 7007 by default. If needed, you can configure the graph server to listen on a different port by changing the port value in the server configuration file (server.conf). See [Configuring the](#page-297-0) [Graph Server \(PGX\)](#page-297-0) for details.

You are prompted to enter your username and password.

See [Starting the OPG4Py Shell](#page-183-0) for more information on the different ways you can start the OPG4Py shell.

The OPG4Py shell starts and the following command line prompt appears as shown:

```
Oracle Graph Server Shell 23.2.0
>>>
```
## **Note:**

You can also install the python client library in Jupyter Notebook. Using the Python API, you can then connect to the graph server (PGX) to run PGQL queries and graph algorithms in a Jupyter Notebook environment. See [Using](#page-194-0) [the Jupyter Notebook Interface](#page-194-0) for more details.

**See Also:**

[Python API Reference](http://www.oracle.com/pls/topic/lookup?ctx=property-graph-latest&id=python_doc) for more information on the Python APIs

# 13.3.1.2.3 Installing the Python Client from PyPI

You can obtain the property graph Python client from PyPI.

You can install the oracle-graph-client-23.2.0.zip package from the [PyPI](https://pypi.org/project/oracle-graph-client/) repository using pip.

Before installing the Python client from PyPI, ensure that your system meets the following requirements:

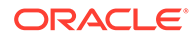

- <span id="page-281-0"></span>• Operating system: Linux, Windows, or macOS (M1 or M2 processor)
- Oracle JDK 8 or later
- Python 3.7, 3.8, or 3.9
- Ensure that you set the JAVA HOME environment variable.
- If you are behind a proxy, then set the https proxy environment variable to the proxy server.

You can install and verify the Python client installation as shown:

**1.** Install the client through pip.

For example,

```
pip install --user oracle-graph-client
```
This installs the Python client along with all the required dependencies.

**2.** Verify that your installation is successful.

```
$ python3
Python 3.8.12 (default, Apr 5 2022, 08:07:47)
[GCC 8.5.0 20210514 (Red Hat 8.5.0-10.0.1)] on linux
Type "help", "copyright", "credits" or "license" for more 
information.
>>> import opg4py
>>> import pypgx
```
**See Also:** [Python API Reference](http://www.oracle.com/pls/topic/lookup?ctx=property-graph-latest&id=python_doc) for more information on the Python APIs

# 13.3.1.2.4 Installing the Python Client in Embedded Mode

You can install and work with the Python client in embedded mode.

To install the embedded Python client:

**1.** Run the following pip command:

pip3 install --user /opt/oracle/graph/client/

**2.** Start the OPG4Py shell in embedded mode as shown:

```
cd /opt/oracle/graph
./bin/opg4py
```
Note that the shell executables are found in /opt/oracle/graph/bin after the server installation.

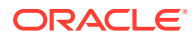

<span id="page-282-0"></span>The OPG4Py shell starts and the following command line prompt appears as shown:

```
Oracle Graph Server Shell 23.2.0
>>> instance
ServerInstance(embedded: True, version: 23.2.1)
>>>
```
# 13.3.1.2.5 Uninstalling the Python Client

This section describes how to uninstall the Python client.

To uninstall the Python client, run the following command:

pip3 uninstall pypgx

# 13.3.2 Graph Visualization Web Client

You can run the Graph Visualization web application in a standalone mode or it can be deployed to a web container.

- Running the Graph Visualization Application in Standalone Mode If you install the graph server  $r_{\text{pm}}$  file, the Graph Visualization application starts up by default when you start the PGX server.
- [Deploying the Graph Visualization Application](#page-285-0) You must download the oracle-graph-webapps-<version>.zip package and deploy the web application archive (WAR) file into your Oracle Weblogic 12.2 (or later) or Apache Tomcat (9.x or later) web containers.
- [Configuring Advanced Options for PGQL Driver Selection](#page-286-0) The Graph Visualization application can be configured to communicate either with the graph server (PGX) or to the Oracle Database.

# 13.3.2.1 Running the Graph Visualization Application in Standalone Mode

If you install the graph server rpm file, the Graph Visualization application starts up by default when you start the PGX server.

The Graph Visualization application requires Oracle Graph Server to be installed as a prerequisite component.

See [Installing Oracle Graph Server f](#page-245-0)or more information.

To start the Graph Visualization application in standalone mode:

**1.** Start the graph server (PGX) as shown:

sudo systemctl start pgx

The Graph Visualization application starts up by default.

**2.** Configure your Graph Visualization application to trust the self-signed keystore. See [Configuring a Client to Trust the Self-Signed Keystore](#page-291-0) for more information.

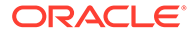

**3.** Connect to your browser for running the Graph Visualization application as shown

https://localhost:7007/ui

One of the following messages may appear:

- Your connection is not private
- Your connection is not secure

Click the Continue or Accept button to proceed. The Graph Visualization Login screen opens as shown:

<span id="page-284-0"></span>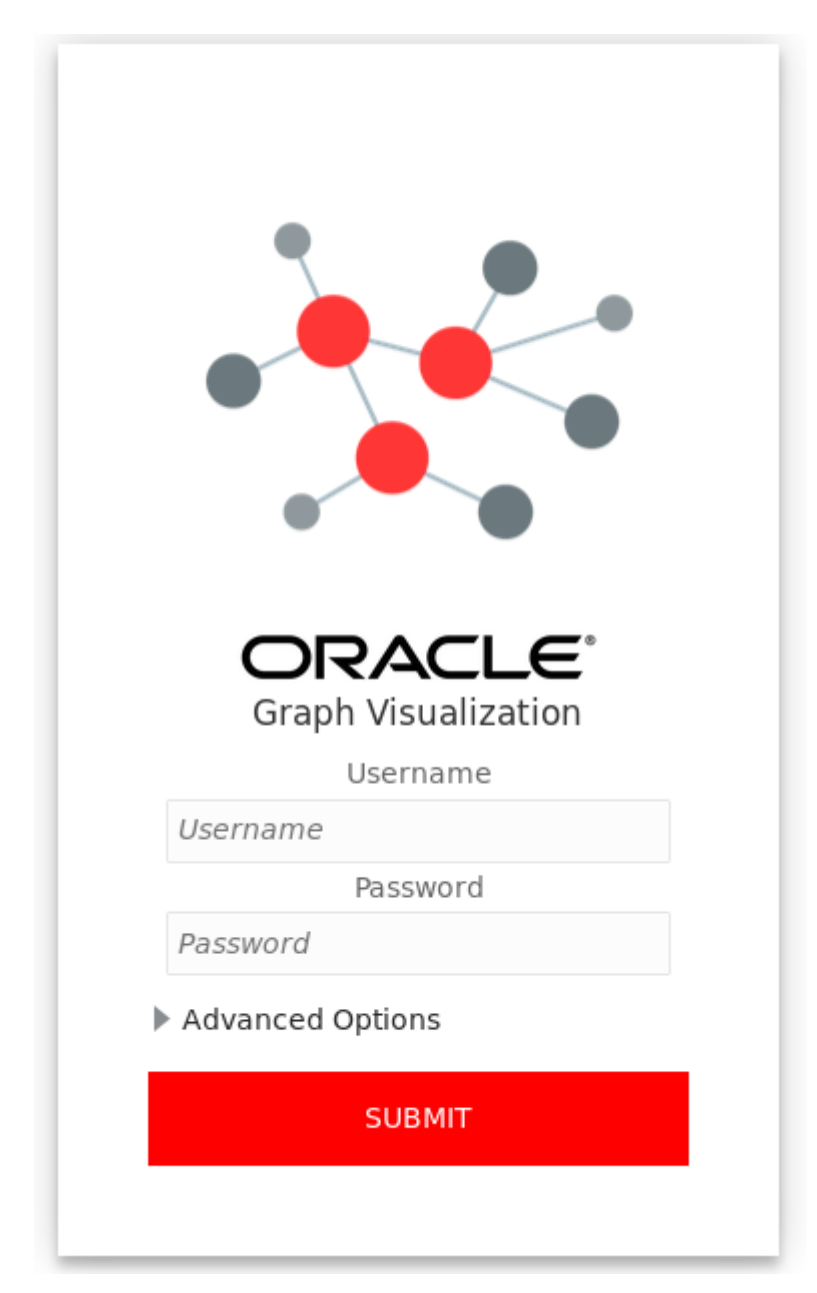

**Figure 13-1 Graph Visualization Login**

- **4.** Enter your database **Username** and **Password**.
- **5.** Select and configure the required PGQL Driver.

See [Configuring Advanced Options for PGQL Driver Selection](#page-286-0) for more information.

**6.** Click **Submit**.

You are now signed into the Graph Visualization application.

The title bar on the query visualization page displays the connection mode along with the relevant URL.

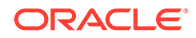

# <span id="page-285-0"></span>13.3.2.2 Deploying the Graph Visualization Application

You must download the oracle-graph-webapps-<version>.zip package and deploy the web application archive (WAR) file into your Oracle Weblogic 12.2 (or later) or Apache Tomcat (9.x or later) web containers.

- Deploying the Graph Visualization Application to Apache Tomcat
- Deploying the Graph Visualization Application in Oracle WebLogic Server The following instructions are for deploying the Graph Visualization application in Oracle WebLogic Server 12.2.1.3. You might need to make slight modifications, as appropriate, for different versions of the Weblogic Server.

## 13.3.2.2.1 Deploying the Graph Visualization Application to Apache Tomcat

The following are the steps to deploy the Graph Visualization application to Apache Tomcat.

- **1.** Download the Oracle Graph Webapps zip file from [Oracle Software Delivery](https://edelivery.oracle.com/) [Cloud](https://edelivery.oracle.com/). This file contains ready-to-deploy Java web application archives (.war files). The file name will be similar to this: oracle-graph-webapps-<version>.zip.
- **2.** Configure Tomcat specific settings, like the correct use of TLS/encryption.
- **3.** Ensure that port 8080 is not already in use.
- **4.** Start Tomcat:

```
cd $CATALINA_HOME 
./bin/startup.sh
```
The Graph Visualization application is now listening on localhost:8080/ui

**5.** Navigate to the Graph Visualization Application using the URL, localhost:8080/ui in your browser.

The Graph Visualization login page appears as shown in [Figure 13-1.](#page-284-0)

**6.** Enter your database credentials and configure the required PGQL driver.

See [Configuring Advanced Options for PGQL Driver Selection](#page-286-0) for more information.

**7.** Click Submit.

You are now signed into the Graph Visualization application. The title bar on the query visualization page displays the connection mode along with the relevant URL.

## 13.3.2.2.2 Deploying the Graph Visualization Application in Oracle WebLogic Server

The following instructions are for deploying the Graph Visualization application in Oracle WebLogic Server 12.2.1.3. You might need to make slight modifications, as appropriate, for different versions of the Weblogic Server.

**1.** Download the Oracle Graph Webapps zip file from [Oracle Software Delivery](https://edelivery.oracle.com/) [Cloud](https://edelivery.oracle.com/). This file contains ready-to-deploy Java web application archives (.war files). The file name will be similar to this: oracle-graph-webapps-<version>.zip

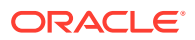

#### <span id="page-286-0"></span>**2.** Start WebLogic Server.

```
# Start Server
cd $MW_HOME/user_projects/domains/base_domain
./bin/startWebLogic.sh
```
**3.** Enable tunneling.

In order to be able to deploy the Graph Visualization application WAR file over HTTP, you must enable tunneling first. Go to the WebLogic admin console (by default on http:// localhost:7001/console). Select **Environment** (left panel) > **Servers** (left panel). Click the server that will run Graph Visualization (main panel). Select (top tab bar), check **Enable Tunneling**, and click **Save**.

**4.** Deploy the graphviz-<version>-pgviz<graphviz-version>-wls.war file. To deploy the WAR file to WebLogic Server, use the following command, replacing the  $\langle\langle\ldots\rangle\rangle$  markers with values matching your installation:

```
cd $MW_HOME/user_projects/domains/base_domain
source bin/setDomainEnv.sh
java weblogic.Deployer -adminurl <<admin-console-url>> -username <<admin-
user>> -password <<admin-password>> -deploy -upload <<path/to>>/graphviz-
<<version>>-pgviz<<graphviz-version>>.war
```
To undeploy, you can use the following command:

```
java weblogic.Deployer -adminurl <<admin-console-url>> -username <<admin-
user>> -password <<admin-password>> -name <<path/to>>/graphviz-
<<version>>-pgviz<<graphviz-version>>.war -undeploy
```
To test the deployment, navigate using your browser to: https:// $\langle\langle\epsilon_{\rm fqdn}$ ip>>:<<port>>/ui.

The Graph Visualization Login screen appears as shown in [Figure 13-1.](#page-284-0)

- **5.** Enter your database credentials and configure the required PGQL driver. See Configuring Advanced Options for PGQL Driver Selection for more information.
- **6.** Click Submit.

You are now logged in and the Graph Visualization query user interface (UI) appears and the graphs from PGX are retrieved.

The title bar on the query visualization page displays the connection mode along with the relevant URL.

# 13.3.2.3 Configuring Advanced Options for PGQL Driver Selection

The Graph Visualization application can be configured to communicate either with the graph server (PGX) or to the Oracle Database.

You can apply the required configuration at the time of login through the **Advanced Options** settings in the Graph Visualization login page.

You can dynamically change and configure the PGQL driver by following the instructions as appropriate for your preference:

• [Configuring the Graph Visualization Application for PGQL on Graph Server \(PGX\)](#page-287-0)

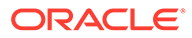

• [Configuring the Graph Visualization Application for PGQL on Database](#page-288-0)

<span id="page-287-0"></span>13.3.2.3.1 Configuring the Graph Visualization Application for PGQL on Graph Server (PGX)

> To configure Graph Visualization application to communicate with a PGX deployment (PGQL on Graph Server):

- **1.** Click **Advanced Options** in the Graph Visualization login page.
- **2.** Select **Graph Server** as shown:

## **Figure 13-2 PGQL on Graph Server (PGX)**

▲ Advanced Options

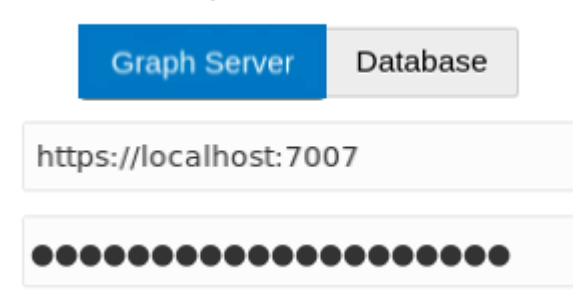

**3.** Optionally, modify your **PGX Base URL**.

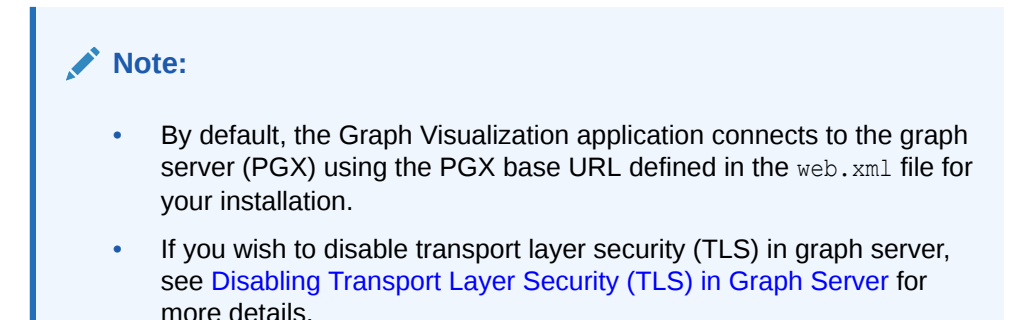

**4.** Optionally, enter **Session Id**.

When the Graph Visualization application is using PGQL on Graph Server (PGX), the application will use your Oracle Database as identity manager by default. This means that you log into the application using existing Oracle Database credentials (username and password), and the actions which you are allowed to do on the graph server are determined by the roles that have been granted to you in the Oracle Database.

## **Note:**

If you wish to enable Kerberos Authentication for the Graph Visualization Application, see [Kerberos Enabled Authentication for the Graph](#page-561-0) [Visualization Application](#page-561-0) for more information.

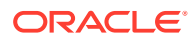
## 13.3.2.3.2 Configuring the Graph Visualization Application for PGQL on Database

To configure the Graph Visualization application to communicate with Oracle Database (PGQL on Database):

- **1.** Click **Advanced Options** in the Graph Visualization login page.
- **2.** Select **Database** as shown:

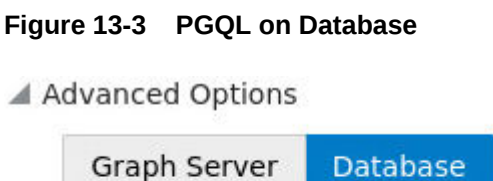

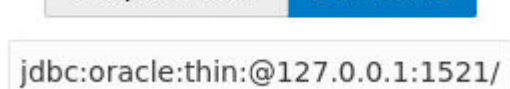

**3.** Optionally, modify the **JDBC URL** for your Oracle database.

#### **Note:**

- By default, the Graph Visualization application connects to the database using the JDBC URL defined in the web. xml file for your installation.
- If you wish to enable Kerberos Authentication for the Graph Visualization Application, see [Kerberos Enabled Authentication for the Graph](#page-561-0) [Visualization Application](#page-561-0) for more information.
- If you wish to disable transport layer security (TLS) in graph server, see [Disabling Transport Layer Security \(TLS\) in Graph Server](#page-1008-0) for more details.

# 13.4 Setting Up Transport Layer Security

The graph server (PGX), by default, allows only encrypted connections using Transport Layer Security (TLS). TLS requires the server to present a server certificate to the client and the client must be configured to trust the issuer of that certificate.

In this release of Graph Server and Client, the RPM file installation, will generate a selfsigned server keystore file by default. This server  $keystore.jks$  file contains the server certificate and server private key and is generated into /etc/oracle/graph, for the server to enable TLS. Note that the default password for the generated keystore is changeit and this is configured using an environment variable PGX\_SERVER\_KEYSTORE\_PASSWORD in /etc/systemd/ system/pgx.service file as shown:

```
[Service]
Environment="PGX_SERVER_KEYSTORE_PASSWORD=changeit"
```
If this default keystore configuration is sufficient for you to get started and if your connections are only to localhost, you can skip to [Configuring a Client to Trust the Self-Signed Keystore](#page-291-0).

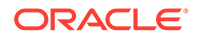

If you prefer to use a self-signed server certificate, then refer to [Using a Self-Signed](#page-292-0) [Server Certificate](#page-292-0) for more information. However, it is important to note that the server configuration fields, server cert and server private key are deprecated and will be desupported in a future release. After that, you will be required to use the server keystore to store the server certificate and the server private key.

- Using a Self-Signed Server Keystore This section describes the steps to generate a self-signed keystore into /etc/ oracle/graph and configure the graph server (PGX) and client to use the keystore.
- [Using a Self-Signed Server Certificate](#page-292-0) This section describes the steps to generate a self-signed certificate into /etc/ oracle/graph and configure the graph server (PGX) to use this certificate.

# 13.4.1 Using a Self-Signed Server Keystore

This section describes the steps to generate a self-signed keystore into /etc/oracle/ graph and configure the graph server (PGX) and client to use the keystore.

- Generating a Self-Signed Server Keystore You can create a server key store using the keytool command.
- [Configuring the Graph Server \(PGX\) When Using a Server Keystore](#page-290-0) You must specify the path to the server keystore in the graph server (PGX) configuration file.
- [Configuring a Client to Trust the Self-Signed Keystore](#page-291-0) You must configure your client application to accept the self-signed keystore.

# 13.4.1.1 Generating a Self-Signed Server Keystore

You can create a server key store using the keytool command.

The following steps show how to create a server keystore with a self-signed certificate:

**1.** Go to the following directory:

cd /etc/oracle/graph

**2.** Run the following command:

keytool -genkey -alias pgx -keyalg RSA -keystore server keystore.jks

**3.** Provide the requested details. For example:

```
Enter keystore password:
Re-enter new password:
What is your first and last name?
   [Unknown]: localhost
What is the name of your organizational unit?
   [Unknown]: OU
What is the name of your organization?
   [Unknown]: MyOrganization
What is the name of your City or Locality?
   [Unknown]: MyTown
```
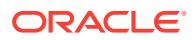

```
What is the name of your State or Province?
   [Unknown]: MyState
What is the two-letter country code for this unit?
  [Unknown]: US
Is CN=localhost, OU=OU, O=MyOrganization, L=MyTown, ST=MyState, C=US 
correct?
   [no]: yes
```
The server keystore.jks is created successfully in cd /etc/oracle/graph.

## 13.4.1.2 Configuring the Graph Server (PGX) When Using a Server Keystore

You must specify the path to the server keystore in the graph server (PGX) configuration file.

## **Note:**

If you deploy the graph server into your web server using the web applications download package, then this section does not apply. Please refer to the manual of your web server for instructions on how to configure TLS.

**1.** Edit the file at /etc/oracle/graph/server.conf to specify server keystore alias, server keystore provider, server keystore type and the path to the server keystore as shown:

```
{
   "port": 7007,
  "enable_tls": true,
 "enable client authentication": false,
 "server keystore": "/etc/oracle/graph/server keystore.jks",
  "server keystore alias": "pgx",
  "server_keystore_type": "PKCS12",
 "server keystore provider": "SUN",
  "ca_certs": [],
   "working_dir": "/opt/oracle/graph/pgx/tmp_data"
}
```
**2.** Set the keystore password using an OS environment variable called PGX\_SERVER\_KEYSTORE\_PASSWORD or with a java property called pgx.SERVER\_KEYSTORE\_PASSWORD.

For example, to set the keystore password in PGX\_SERVER\_KEYSTORE\_PASSWORD, edit the file at /etc/systemd/system/pgx.service as shown:

```
[Service]
Environment="PGX_SERVER_KEYSTORE_PASSWORD=<keystore_password>"
```
**3.** Reload the systemd configuration by running the following command:

sudo systemctl daemon-reload

**4.** Restart the graph server.

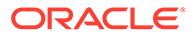

#### <span id="page-291-0"></span>**Note:**

- You should use a certificate issued by a certificate authority (CA) which is trusted by your organization. If you do not have a CA certificate, you can temporarily create a self-signed certificate and get started.
- Always use a valid certificate trusted by your organization. We do not recommend the usage of self-signed certificates for production environments.

## 13.4.1.3 Configuring a Client to Trust the Self-Signed Keystore

You must configure your client application to accept the self-signed keystore.

To configure a client to trust the self-signed keystore, the root certificate must be imported to your Java installation local trust store.

• For a Java or a Python client, you must import the root certificate to all the Java installations used by all the clients.

#### **Note:**

The JShell client requires Java 11 or later.

- For the Graph Visualization application, you must import the root certificate to the system Java installation of the environment running the graph server (PGX) or the web server serving the graph visualization application. That is, the JDK installation which is used by the OS user running the server that serves the Graph Visualization application.
- For the Graph Zeppelin interpreter client, you must import the root certificate to the Java installation used by the Zeppelin server.

You can import the root certificate as shown in the following step:

- **•** Run the following command as a root user or with sudo:
	- **1.** For Java 8 (make sure JAVA HOME is set):

```
sudo keytool -importkeystore -srckeystore /etc/oracle/graph/
server keystore.jks -destkeystore $JAVA HOME/jre/lib/security/
cacerts -deststorepass changeit -srcstorepass changeit -noprompt
```
**2.** For Java 11 or later (make sure JAVA HOME is set):

```
sudo keytool -importkeystore -srckeystore /etc/oracle/graph/
server keystore.jks -destkeystore $JAVA HOME/lib/security/
cacerts -deststorepass changeit -srcstorepass changeit -noprompt
```
where changeit is the sample keystore password. You can change this password to a password of your choice. Be sure to remember this password as you will need it to modify the certificate.

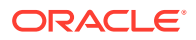

<span id="page-292-0"></span>**1.** If you are upgrading the graph server from a previous release, you must first delete the certificate by running the following command appropriate to your Java version. You must run the command using sudo or as a root user:

For Java 8:

sudo keytool -delete -alias pgx -keystore \$JAVA\_HOME/jre/lib/security/ cacerts -storepass changeit

For Java 11 or later:

```
sudo keytool -delete -alias pgx -keystore $JAVA HOME/lib/security/
cacerts -storepass changeit
```
**2.** Import the new certificate as shown in the preceding [step](#page-294-0).

# 13.4.2 Using a Self-Signed Server Certificate

This section describes the steps to generate a self-signed certificate into /etc/oracle/graph and configure the graph server (PGX) to use this certificate.

- Generating a Self-Signed Server Certificate You can create a self-signed server certificate using the openss1 command.
- [Configuring the Graph Server \(PGX\)](#page-293-0) You must specify the path to the server certificate and the server's private key in PEM format in the graph server (PGX) configuration file.
- [Configuring a Client to Trust the Self-Signed Certificate](#page-294-0) You must configure your client application to accept the self-signed graph server (PGX) certificate.

## 13.4.2.1 Generating a Self-Signed Server Certificate

You can create a self-signed server certificate using the openss1 command.

The following steps show how to generate a self-signed server certificate.

**1.** Go to the following directory:

cd /etc/oracle/graph

**2.** Execute the following commands:

```
openssl req -new -newkey rsa:2048 -days 365 -nodes -x509 -subj "/C=US/
ST=MyState/L=MyTown/O=MyOrganization/CN=ROOT" -keyout ca_key.pem -out 
ca_certificate.pem
openssl genrsa -out server_key_traditional.pem 2048
openssl pkcs8 -topk8 -in server_key_traditional.pem -inform pem -out 
server key.pem -outform pem -nocrypt
openssl req -new -subj "/C=US/ST=MyState/L=MyTown/O=MyOrganization/
CN=localhost" -key server key.pem -out server.csr
chmod 600 server_key.pem
openssl x509 -req -CA ca_certificate.pem -CAkey ca_key.pem -in server.csr
```
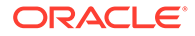

```
-out server certificate.pem -days 365 -CAcreateserial
chown oraclegraph: oraclegraph server key.pem
```
#### **Note:**

- The certificate mentioned in the above example will only work for the host localhost. If you have a different domain, you must replace localhost with your domain name.
- The above self-signed certificate is valid only for 365 days.

# 13.4.2.2 Configuring the Graph Server (PGX)

You must specify the path to the server certificate and the server's private key in PEM format in the graph server (PGX) configuration file.

#### **Note:**

If you deploy the graph server into your web server using the web applications download package, then this section does not apply. Please refer to the manual of your web server for instructions on how to configure TLS.

**1.** Edit the file at /etc/oracle/graph/server.conf, and specify the paths to the server certificate and the server's private key in PEM format, as shown:

```
{
   "port": 7007,
  "enable_tls": true,
 "server private key": "/etc/oracle/graph/server key.pem",
  "server cert": "/etc/oracle/graph/server certificate.pem",
  "enable client authentication": false,
   "working_dir": "/opt/oracle/graph/pgx/tmp_data"
}
```
**2.** Restart the graph server.

#### **Note:**

- You should use a certificate issued by a certificate authority (CA) which is trusted by your organization. If you do not have a CA certificate, you can temporarily create a self-signed certificate and get started.
- Always use a valid certificate trusted by your organization. We do not recommend the usage of self-signed certificates for production environments.

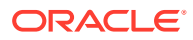

# <span id="page-294-0"></span>13.4.2.3 Configuring a Client to Trust the Self-Signed Certificate

You must configure your client application to accept the self-signed graph server (PGX) certificate.

To configure a client to trust the self-signed certificate, the root certificate must be imported to your Java installation local trust store.

• For a Java or a Python client, you must import the root certificate to all the Java installations used by all the clients.

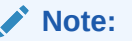

The JShell client requires Java 11 or later.

- For the Graph Visualization application, you must import the root certificate to the system Java installation of the environment running the graph server (PGX) or the web server serving the graph visualization application. That is, the JDK installation which is used by the OS user running the server that serves the Graph Visualization application.
- For the Graph Zeppelin interpreter client, you must import the root certificate to the Java installation used by the Zeppelin server.

You can import the root certificate as shown in the following step:

- **•** Run the following command as a root user or with sudo:
	- **1.** For Java 8 (make sure JAVA HOME is set):

```
sudo keytool -import -trustcacerts -keystore $JAVA_HOME/jre/lib/
security/cacerts -storepass changeit -alias pgx -file /etc/oracle/
graph/ca_certificate.pem -noprompt
```
**2.** For Java 11 or later (make sure JAVA HOME is set):

```
sudo keytool -import -trustcacerts -keystore $JAVA_HOME/lib/security/
cacerts -storepass changeit -alias pgx -file /etc/oracle/graph/
ca_certificate.pem -noprompt
```
where changeit is the sample keystore password. You can change this password to a password of your choice. Be sure to remember this password as you will need it to modify the certificate.

**1.** If you are upgrading the graph server from a previous release, you must first delete the certificate by running the following command appropriate to your Java version. You must run the command using sudo or as a root user:

For Java 8:

sudo keytool -delete -alias pgx -keystore \$JAVA\_HOME/jre/lib/security/ cacerts -storepass changeit

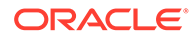

#### For Java 11 or later:

```
sudo keytool -delete -alias pgx -keystore $JAVA_HOME/lib/
security/cacerts -storepass changeit
```
**2.** Import the new certificate as shown in the preceding [step](#page-294-0).

# <span id="page-296-0"></span>14 Getting Started with the Graph Server (PGX)

Once you have installed the graph server (PGX), you can start and connect to a graph server instance.

- Starting the Graph Server (PGX) This section describes the commands to start and stop the graph server (PGX).
- [Connecting to the Graph Server \(PGX\)](#page-302-0) This section explains how to connect to the graph server (PGX) running in remote mode or when deployed as a web application on Apache Tomcat or Oracle WebLogic Server.

# 14.1 Starting the Graph Server (PGX)

This section describes the commands to start and stop the graph server (PGX).

A preconfigured version of Apache Tomcat is bundled, which allows you to start the graph server (PGX) by running a script.

As a prerequisite to start the graph server in remote mode, you must ensure that Oracle graph server is installed in your system. See [Installing Oracle Graph Server](#page-245-0) for instructions to install the graph server (PGX).

#### **Note:**

See [Usage Modes of the Graph Server \(PGX\)](#page-42-0) for more information on the different graph server execution modes.

- Starting and Stopping the Graph Server (PGX) Using the Command Line
- [Configuring the Graph Server \(PGX\)](#page-297-0)

# 14.1.1 Starting and Stopping the Graph Server (PGX) Using the Command Line

PGX is integrated with systemd to run it as a Linux service in the background.

If you need to configure the server before starting it, see [Configuring the Graph Server \(PGX\)](#page-297-0) and [Configuration Parameters for the Graph Server \(PGX\) Engine](#page-579-0) for more information on the configuration options.

The commands to start and stop the graph server (PGX) and the PGX engine are as follows:

#### **Note:**

You can run the following commands without sudo if you are the root user.

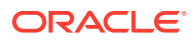

<span id="page-297-0"></span>To start the PGX server as a daemon process, run the following command:

sudo systemctl start pgx

To stop the server, run the following command:

sudo systemctl stop pgx

If the server does not start up, you can see if there are any errors by running:

sudo journalctl -u pgx.service

For more information about how to interact with systemd on Oracle Linux, see the Oracle Linux administrator's documentation.

# 14.1.2 Configuring the Graph Server (PGX)

You can configure the graph server (PGX) by modifying the /etc/oracle/graph/ server.conf file. The following table shows the valid configuration options, which can be specified in JSON format.

**Table 14-1 Configuration Parameters for the Graph Server (PGX)**

| <b>Parameter</b> | Type        | <b>Description</b>                                                                                                    | <b>Default</b> |
|------------------|-------------|----------------------------------------------------------------------------------------------------|----------------|
| ca certs         | array<br>of | List of files storing trusted<br>certificates (PEM format). If<br>string enable tls is set to<br>false, this field has no<br>effect. | - 11           |

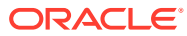

|         | Type  | <b>Description</b>          | <b>Default</b>                                                   |
|---------|-------|-----------------------------|------------------------------------------------------------------|
| ciphers | array | List of cipher suites to be | ["TLS ECDHE ECDSA WITH AES 1                                     |
|         | οf    | used by the server. For     | 28 GCM SHA256",                                                  |
|         |       |                             | string example, [cipher1, cipher2.] "TLS ECDHE_ECDSA_WITH_AES_25 |
|         |       |                             | 6 GCM SHA384",                                                   |
|         |       |                             | "TLS ECDHE RSA_WITH_AES_128_                                     |
|         |       |                             | GCM SHA256",                                                     |
|         |       |                             | "TLS ECDHE RSA WITH AES 256                                      |
|         |       |                             | GCM SHA384",                                                     |
|         |       |                             | "TLS ECDHE ECDSA WITH AES 12                                     |
|         |       |                             | 8 CBC SHA256",                                                   |
|         |       |                             | "TLS ECDHE RSA WITH AES 128                                      |
|         |       |                             | CBC SHA256",                                                     |
|         |       |                             | "TLS ECDHE ECDSA WITH AES 25                                     |
|         |       |                             | 6 CBC SHA384",                                                   |
|         |       |                             | "TLS ECDHE RSA WITH AES 256                                      |
|         |       |                             | CBC SHA384",                                                     |
|         |       |                             | "TLS DHE RSA WITH AES 128 GC                                     |
|         |       |                             | M SHA256",                                                       |
|         |       |                             | "TLS DHE DSS WITH AES 128 GC                                     |
|         |       |                             | M SHA256",                                                       |
|         |       |                             | "TLS DHE RSA WITH AES 128 CB                                     |
|         |       |                             | C SHA256",                                                       |
|         |       |                             | "TLS DHE DSS WITH AES 128 CB<br>C SHA256",                       |
|         |       |                             | "TLS DHE DSS WITH AES_256_GC                                     |
|         |       |                             | M SHA384",                                                       |
|         |       |                             | "TLS DHE RSA WITH AES 256 CB                                     |
|         |       |                             | $C$ _SHA256",                                                    |
|         |       |                             | "TLS DHE DSS WITH AES 256 CB                                     |
|         |       |                             | C SHA256",                                                       |
|         |       |                             | "TLS ECDHE ECDSA WITH_AES_12                                     |
|         |       |                             | 8 CBC SHA",                                                      |
|         |       |                             | "TLS ECDHE RSA_WITH_AES_256_                                     |
|         |       |                             | CBC SHA",                                                        |
|         |       |                             | "TLS ECDHE ECDSA WITH AES 25                                     |
|         |       |                             | 6 CBC SHA",                                                      |
|         |       |                             | "TLS DHE DSS WITH AES 128 CB                                     |
|         |       |                             | $C$ SHA",                                                        |
|         |       |                             | "TLS DHE RSA WITH AES 128 CB                                     |
|         |       |                             | C SHA",                                                          |
|         |       |                             | "TLS DHE DSS WITH AES 256 CB                                     |
|         |       |                             | C SHA",                                                          |
|         |       |                             | "TLS DHE RSA WITH_AES_256_CB                                     |
|         |       |                             | $C$ SHA",                                                        |
|         |       |                             | "TLS RSA WITH_AES_128_GCM_SH                                     |
|         |       |                             | A256",                                                           |
|         |       |                             |                                                                  |
|         |       |                             |                                                                  |
|         |       |                             | "TLS DH DSS WITH_AES_128_GCM<br>SHA256",                         |
|         |       |                             | "TLS ECDH ECDSA WITH_AES_128                                     |
|         |       |                             | GCM SHA256",<br>"TLS RSA WITH AES_256_GCM_SH                     |

**Table 14-1 (Cont.) Configuration Parameters for the Graph Server (PGX)**

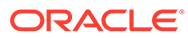

| <b>Parameter</b> | Type | <b>Description</b>                                                                    | <b>Default</b>                            |
|------------------|------|---------------------------------------------------------------------------------------|-------------------------------------------|
|                  |      |                                                                                       | A384",<br>"TLS DH DSS WITH AES 256 GCM    |
|                  |      |                                                                                       | SHA384",<br>"TLS ECDH ECDSA WITH AES 256  |
|                  |      |                                                                                       | GCM SHA384",                              |
|                  |      |                                                                                       | "TLS RSA WITH AES 128 CBC SH              |
|                  |      |                                                                                       | A256",<br>"TLS DH DSS WITH AES 128 CBC    |
|                  |      |                                                                                       | SHA256",                                  |
|                  |      |                                                                                       | "TLS ECDH ECDSA WITH AES 128              |
|                  |      |                                                                                       | CBC SHA256",                              |
|                  |      |                                                                                       | "TLS RSA WITH AES 256 CBC SH<br>A256",    |
|                  |      |                                                                                       | "TLS DH DSS WITH AES 256 CBC<br>SHA256",  |
|                  |      |                                                                                       | "TLS ECDH ECDSA WITH AES 256              |
|                  |      |                                                                                       | CBC SHA384",                              |
|                  |      |                                                                                       | "TLS RSA WITH AES 128 CBC SH<br>A",       |
|                  |      |                                                                                       | "TLS DH DSS WITH AES 128 CBC              |
|                  |      |                                                                                       | SHA",                                     |
|                  |      |                                                                                       | "TLS ECDH ECDSA WITH AES 128              |
|                  |      |                                                                                       | CBC SHA",<br>"TLS RSA WITH AES 256_CBC_SH |
|                  |      |                                                                                       | A",                                       |
|                  |      |                                                                                       | "TLS DH DSS WITH AES 256 CBC<br>SHA",     |
|                  |      |                                                                                       | "TLS ECDH ECDSA WITH AES 256              |
|                  |      |                                                                                       | CBC SHA"]                                 |
| context path     |      | string This can be used to<br>change the context path.<br>For example, if you specify | $\sqrt{2}$                                |
|                  |      | port as 7007 and                                                                      |                                           |
|                  |      | context path as /pgx,                                                                 |                                           |
|                  |      | the server will listen on<br>https://                                                 |                                           |
|                  |      | localhost: 7007/pgx                                                                   |                                           |
| enable tls       |      | boolea If true, the server enables true                                               |                                           |
|                  | n    | transport layer security<br>$(TLS)$ .                                                 |                                           |
| max header si    |      | intege Maximum valid header size null                                                 |                                           |
| ze               | r    | in bytes. If null, use the<br>default from Tomcat.                                    |                                           |
| port             |      | intege Port the graph server                                                          | 7007                                      |
|                  | r    | (PGX) server should listen<br>on.                                                     |                                           |

**Table 14-1 (Cont.) Configuration Parameters for the Graph Server (PGX)**

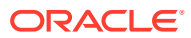

| Parameter                    | <b>Type</b> | <b>Description</b>                                                                                                    | <b>Default</b> |
|------------------------------|-------------|----------------------------------------------------------------------------------------------------|----------------|
| server cert                  | string      | The path to the server<br>certificate to be presented<br>to TLS clients (PEM<br>format). This file must only<br>contain one certificate. If<br>your certificate is a chain<br>and contains a root<br>certificate, add it to<br>ca certs instead. If<br>enable tls is set to<br>false, this field has no<br>effect<br>Note: Starting from Graph<br>Server and Client Release<br>22.3 onwards, this field is<br>deprecated. Use<br>server keystore<br>instead. | NULL           |
| server keysto<br>re          | string      | The path to the keystore to NULL<br>be used for server<br>connections. If this field is<br>present along with<br>server cert or<br>server private key,<br>then an error will be raised.<br>If enable tls is set to<br>false, then this field has<br>no effect.                                                                                                    |                |
| server keysto<br>re alias    | string      | This is the server keystore<br>alias of<br>server keystore.                                                                                                    | NULL           |
| server keysto<br>re provider | string      | This is the server keystore<br>provider of<br>server keystore.                                                                                                    | SunJSSE        |
| server keysto<br>re type     | string      | This is the server keystore<br>type of server keystore.                                                                                                    | JKS            |

**Table 14-1 (Cont.) Configuration Parameters for the Graph Server (PGX)**

| <b>Parameter</b>       | Type   | <b>Description</b>                                                                                                    | <b>Default</b> |
|------------------------|--------|----------------------------------------------------------------------------------------------------|----------------|
| server privat<br>e key | string | This is the path to the file<br>storing the private key of<br>the server (PEM format).<br>For security reasons, the<br>file must have only Read<br>and Write permissions only<br>for the owner (600<br>permissions in a POSIX<br>filesystem), otherwise an<br>error will be thrown. If<br>enable tls is set to<br>false, this field has no<br>effect.<br>Note: Starting from Graph<br>Server and Client Release<br>22.3 onwards, this field is<br>deprecated. Use<br>server keystore<br>instead. | NULL           |
| tls version            | string | TLS version to be used by<br>the server. For example,<br>TLSv1.2                                                                                                    | TLSv1.2        |
| working dir            |        | string The working directory used<br>by the server to store<br>temporary files. Needs to<br>be writable by the process<br>which started the server<br>and should not be touched<br>by any other process while<br>the server is running.                                                                                                    |                |

**Table 14-1 (Cont.) Configuration Parameters for the Graph Server (PGX)**

The graph server (PGX) enables two-way SSL/TLS (Transport Layer Security) by default. The server enforces TLS 1.2 and disables certain cipher suites known to be vulnerable to attacks. Upon a TLS handshake, both the server and the client present certificates to each other, which are used to validate the authenticity of the other party. Client certificates are also used to authorize client applications.

#### **Example Configuration of server.conf File**

```
{
  "port": 7007,
  "enable_tls": true,
 "server_cert": "server_cert.pem",
  "server_private_key": "server_key.pem",
  "ca_certs": [
    "server cert.pem"
   ]
   }
```
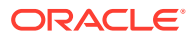

#### <span id="page-302-0"></span>**Example Configuration of server.conf File Using a Keystore**

```
{
  "port": 7007,
  "enable_tls": true,
 "enable client authentication": true,
 "server keystore": "/pgx/cert/server keystore.rsa",
 "server keystore alias": "pgx",
 "server keystore provider": "JsafeJCE",
 "server keystore type": "PKCS12"
}
```
# 14.2 Connecting to the Graph Server (PGX)

This section explains how to connect to the graph server (PGX) running in remote mode or when deployed as a web application on Apache Tomcat or Oracle WebLogic Server.

The prerequisite requirement to connect to the graph server is to have the graph server (PGX) up and running. See [Starting and Stopping the Graph Server \(PGX\) Using the](#page-296-0) [Command Line](#page-296-0) for more information on the commands to start the graph server.

#### **Note:**

If you are using the graph server (PGX) as a library, see [Using Graph Server \(PGX\)](#page-370-0) [as a Library](#page-370-0) for more information.

- Connecting with the Graph Client CLIs
- [Connecting with Java](#page-308-0)
- [Connecting with Python](#page-309-0)

# 14.2.1 Connecting with the Graph Client CLIs

The simplest way to connect to a remote graph server (PGX) instance is to specify the base URL of the server along with the database user name required for the graph server (PGX) authentication as shown:

- JShell
- **[Python](#page-303-0)**

### **JShell**

```
cd /opt/oracle/graph
./bin/opg4j --base url https://<host>:<port> --username <graphuser>
```
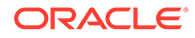

## <span id="page-303-0"></span>**Python**

```
cd /opt/oracle/graph
./bin/opg4py --base url https://<host>:<port> --username <graphuser>
```
#### where :

- <host>: is the server host name
- <port>: is the server port
- <graphuser>: is the database user You will be prompted for the database password.

#### **See Also:**

- [User Authentication and Authorization](#page-251-0)
- [Java API Reference](http://www.oracle.com/pls/topic/lookup?ctx=property-graph-latest&id=java_doc) for information on the Java APIs
- [Python API Reference](http://www.oracle.com/pls/topic/lookup?ctx=property-graph-latest&id=python_doc) for information on the Python APIs

#### **About Logging HTTP Requests**

The graph shell suppresses all debugging messages by default. To see which HTTP requests are executed, set the log level for oracle.pgx to DEBUG, as shown in this example:

#### **Note:**

Enabling these logs can lead to sensitive information like passwords getting printed on the screen.

- JShell
- **[Python](#page-306-0)**

## **JShell**

```
opg4j> loglevel("oracle.pgx","DEBUG")
===> Log level of oracle.pgx logger set to DEBUG
opg4j> session.readGraphWithProperties("bank_graph_analytics.json", 
"bank_graph");
06:29:03,702 DEBUG CommonsVfsProvider - resolve 
bank_graph_analytics.json
06:29:03,702 DEBUG AbstractConfigFactory - parse graph config from 
bank graph analytics.json (parent: file:///opt/oracle/graph)
```
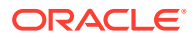

```
06:29:03,709 DEBUG RemoteUtils - create session cookie (session ID = 
f5d029d7-2924-4cd4-86a9-6999c1ce5e3f)
06:29:03,713 DEBUG RemoteUtils - no value for the sticky cookie given
06:29:03,713 DEBUG RemoteUtils - create csrf token cookie (token = 
36acbee2-6b78-4c13-b114-41040809833a)
06:29:03,713 DEBUG HttpRequestExecutor - Requesting POST https://
localhost:7007/core/v1/loadGraph HTTP/1.1 with payload 
{"graphConfig":"HRcBVFVcO0dfXU9bUEhGEEYOdkMUElZYRFpcZgBeDxBYCxFcRGY2c21wIBUBE
ElAW11HQV5vVhpYAFRIFAMbeC5+NithRx9EEkwUVRADRlFBXVhGFlBpT0ZfSEFpAlZBQ1RXG1kTKi
EXSREVCUAWU1dmElJfRlxKa11GDBJdSV1EQwMPd1paVhZfFxYXSREIB1gBEggbMEVMXEpUUV9HQUg
WSV1FFVBDV01QVg1uAApZEF4IRA9GdHdqMGhkdhseFklREBBdQ1lCCFZDaU9cSxdUGzpFF1wQD1EB
QhADRnZOUVZHWllHQUgWQVdXBVBDURsDQkFSEQBUEVY5DVAdb19YFEdEXF4QDktVDxdRUBQUBVhZV
1tYSgZuFwRXCVY5CFQJVRADRnVsfHJtcWlzJjdrbHViQxUPXVxAZhdIEwAXXxEKCVsDEh4bAlhfX1
hGFhcWEQBWQEsUHGQBFE9cSxdUGzpFF1wQD1EBQkEbXmxWEFJXTXJXDAhBQFYUWxtkchsVGw1QDgA
XXxEnBVYLRVxNFxUBEFVdVUldDQMWF0MUAktIV01cZghUGjpYBEMWD1sDEghNFkJITxUQUExAAgZV
Xl1pFVhPWlxmVwJcBkcPR3EnKH47fn19IWQPHhtZUVRrFx1ESBoMQ1BDQlxeXBETT0dTCkELB0FGC
hBLAFVAQRtPaQEWDQVZSBoMQ1tMWFJmXhFQEw1qBF0HCkwQWVFKRkotMjkyAElr0w==","graphNa
me":"bank graph"," csrf token":"36acbee2-6b78-4c13-b114-41040809833a"}
06:29:03,788 DEBUG HttpRequestExecutor - received HTTP status 202
06:29:03,789 DEBUG HttpRequestExecutor -
{"futureId":"7f7a2206-8881-4c1e-909f-6e8778be617c"}
06:29:03,789 DEBUG PgxRemoteFuture - Requesting GET https://localhost:7007/
core/v1/futures/x-future-id/status HTTP/1.1
06:29:03,801 DEBUG PgxRemoteFuture - Requesting GET https://localhost:7007/
core/v1/futures/x-future-id/value HTTP/1.1
06:29:03,831 DEBUG RemoteUtils - received HTTP status 201
06:29:03,831 DEBUG RemoteUtils - {"id":"8B473228-0751-49A9-
A945-9A0E4011AB69","links":[{"href":"https://localhost:7007/core/v1/graphs/x-
graph-id","rel":"self","method":"GET","interaction":["async-polling"]},
{"href":"https://localhost:7007/core/v1/graphs/x-graph-
id","rel":"canonical","method":"GET","interaction":["async-
polling"]}],"graphName":"bank_graph","vertexTables":{"Accounts":
{"name":"Accounts","metaData":{"name":"Accounts","idType":"integer","labels":
["Accounts"],"properties":[],"edgeProviderNamesWhereSource":
["Transfers"],"edgeProviderNamesWhereDestination":
["Transfers"],"id":null,"links":null},"providerLabels":
["Accounts"],"entityKeyType":"integer","isIdentityKeyMapping":false,"vertexPr
operties":{},"vertexLabels":{"id":"04156FFE-
A3C1-4A6D-87E5-879A0895BBD4","links":[{"href":"https://localhost:7007/
core/v1/graphs/x-graph-id/properties/x-property-
name","rel":"self","method":"GET","interaction":["async-polling"]},
{"href":"https://localhost:7007/core/v1/graphs/x-graph-id/properties/x-
property-name","rel":"canonical","method":"GET","interaction":["async-
polling"]}],"dimension":-1,"propertyId":"04156FFE-
A3C1-4A6D-87E5-879A0895BBD4","name":"__vertex_labels__","entityType":"vertex"
,"type":"ro_string_set","namespace":"2C17C639-3771-3E30-88AE-34D6B380C5EC","t
ransient":false},"transient":false}},"edgeTables":{"Transfers":
{"name":"Transfers","metaData":
{"name":"Transfers","idType":"long","directed":true,"labels":
["Transfers"],"properties":
[{"name":"AMOUNT","id":null,"propertyType":"float","dimension":0,"transient":
true,"links":null,"propertyId":"AF2A2D0A-9C8C-478F-
BD74-3444A7DD7339"}],"sourceVertexProviderName":"Accounts","destinationVertex
ProviderName":"Accounts","id":null,"links":null},"providerLabels":
["Transfers"],"entityKeyType":"long","isIdentityKeyMapping":true,"sourceVerte
```
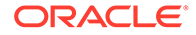

```
xTableName":"Accounts","destinationVertexTableName":"Accounts","edgePro
perties":{"4046D845-D0C6-4231-A69B-F69D4963CD91":{"id":"4046D845-
D0C6-4231-A69B-F69D4963CD91","links":[{"href":"https://localhost:7007/
core/v1/graphs/x-graph-id/properties/x-property-
name","rel":"self","method":"GET","interaction":["async-polling"]},
{"href":"https://localhost:7007/core/v1/graphs/x-graph-id/properties/x-
property-name","rel":"canonical","method":"GET","interaction":["async-
polling"]}],"dimension":0,"propertyId":"4046D845-D0C6-4231-A69B-
F69D4963CD91","name":"AMOUNT","entityType":"edge","type":"float","names
pace":"2C17C639-3771-3E30-88AE-34D6B380C5EC","transient":false}},"edgeL
abel":{"id":"9763546A-1860-49A4-9292-77D2AA04F4BB","links
06:29:03,836 DEBUG PgxSession - engine reports latest snapshot is 
621849 milli-seconds old. Max age is 0 milli-seconds
06:29:03,836 DEBUG PgxSession - ==> try to check out newer snapshot
06:29:03,836 DEBUG RemoteUtils - create session cookie (session ID = 
f5d029d7-2924-4cd4-86a9-6999c1ce5e3f)
06:29:03,836 DEBUG RemoteUtils - no value for the sticky cookie given
06:29:03,836 DEBUG RemoteUtils - create csrf token cookie (token = 
36acbee2-6b78-4c13-b114-41040809833a)
06:29:03,836 DEBUG HttpRequestExecutor - Requesting POST https://
localhost:7007/core/v1/graphs/x-graph-id/refresh HTTP/1.1 with payload 
{"blockIfFull":false,"_csrf_token":"36acbee2-6b78-4c13-
b114-41040809833a"}
06:29:03,878 DEBUG HttpRequestExecutor - received HTTP status 202
06:29:03,878 DEBUG HttpRequestExecutor -
{"futureId":"898d546e-583f-4d37-9ca9-d1e10134037f"}
06:29:04,135 DEBUG PgxRemoteFuture - Requesting GET https://
localhost:7007/core/v1/futures/x-future-id/status HTTP/1.1
06:29:04,828 DEBUG PgxRemoteFuture - Requesting GET https://
localhost:7007/core/v1/futures/x-future-id/value HTTP/1.1
06:29:04,858 DEBUG RemoteUtils - received HTTP status 201
06:29:04,859 DEBUG RemoteUtils - {"id":"BE960B34-E135-4CF8-AB2F-
E1A6E2D7DB60","links":[{"href":"https://localhost:7007/core/v1/
graphs/x-graph-id","rel":"self","method":"GET","interaction":["async-
polling"]},{"href":"https://localhost:7007/core/v1/graphs/x-graph-
id","rel":"canonical","method":"GET","interaction":["async-
polling"]}],"graphName":"bank_graph","vertexTables":{"Accounts":
{"name":"Accounts","metaData":
{"name":"Accounts","idType":"integer","labels":
["Accounts"],"properties":[],"edgeProviderNamesWhereSource":
["Transfers"],"edgeProviderNamesWhereDestination":
["Transfers"],"id":null,"links":null},"providerLabels":
["Accounts"],"entityKeyType":"integer","isIdentityKeyMapping":false,"ve
rtexProperties":{},"vertexLabels":{"id":"19D95502-40D5-47F2-9F45-
B1CD09ECB989","links":[{"href":"https://localhost:7007/core/v1/
graphs/x-graph-id/properties/x-property-
name","rel":"self","method":"GET","interaction":["async-polling"]},
{"href":"https://localhost:7007/core/v1/graphs/x-graph-id/properties/x-
property-name","rel":"canonical","method":"GET","interaction":["async-
polling"]}],"dimension":-1,"propertyId":"19D95502-40D5-47F2-9F45-
B1CD09ECB989", "name":" vertex labels ", "entityType": "vertex", "type":"
ro_string_set","namespace":"2C17C639-3771-3E30-88AE-34D6B380C5EC","tran
sient":false},"transient":false}},"edgeTables":{"Transfers":
{"name":"Transfers","metaData":
{"name":"Transfers","idType":"long","directed":true,"labels":
```

```
["Transfers"],"properties":
[{"name":"AMOUNT","id":null,"propertyType":"float","dimension":0,"transient":
true,"links":null,"propertyId":"9A49BC0C-F8AA-465A-B8D6-
CA5A92BAE2C9"}],"sourceVertexProviderName":"Accounts","destinationVertexProvi
derName":"Accounts","id":null,"links":null},"providerLabels":
["Transfers"],"entityKeyType":"long","isIdentityKeyMapping":true,"sourceVerte
xTableName":"Accounts","destinationVertexTableName":"Accounts","edgePropertie
s":{"FED6FE43-D311-46B6-9A5A-E8DC0D7B56C6":{"id":"FED6FE43-D311-46B6-9A5A-
E8DC0D7B56C6","links":[{"href":"https://localhost:7007/core/v1/graphs/x-
graph-id/properties/x-property-
name","rel":"self","method":"GET","interaction":["async-polling"]},
{"href":"https://localhost:7007/core/v1/graphs/x-graph-id/properties/x-
property-name","rel":"canonical","method":"GET","interaction":["async-
polling"]}],"dimension":0,"propertyId":"FED6FE43-D311-46B6-9A5A-
E8DC0D7B56C6","name":"AMOUNT","entityType":"edge","type":"float","namespace":
"2C17C639-3771-3E30-88AE-34D6B380C5EC","transient":false}},"edgeLabel":
{"id":"371D2AC6-4EC5-45AD-8885-B3590F56D944","links
$5 ==> PgxGraph[name=bank graph,N=1000,E=5001,created=1621160944599]
```
# **Python**

```
>>>setloglevel("oracle.pgx","DEBUG")
>>>session.read graph with properties("/scratch/PG/data/
bank graph analytics.json")
10:37:46.308 [main] DEBUG oracle.pgx.vfs.CommonsVfsProvider - resolve /
scratch/PG/data/bank graph_analytics.json
10:37:46.314 [main] DEBUG oracle.pgx.config.AbstractConfigFactory - parse 
graph config from /scratch/PG/data/bank graph analytics.json (parent:
file:///scratch/PG/data)
10:37:46.464 [main] DEBUG oracle.pgx.client.RemoteUtils - create session 
cookie (session ID = 786242ef-a430-4964-8379-662079514d2e)
10:37:46.465 [main] DEBUG oracle.pgx.client.RemoteUtils - no value for the 
sticky cookie given
10:37:46.466 [main] DEBUG oracle.pgx.client.RemoteUtils - create csrf token 
cookie (token = f02ccd16-56e1-4e61-8d17-d6122f5ea48f)
10:37:46.565 [main] DEBUG oracle.pgx.client.HttpRequestExecutor - Requesting 
POST https://localhost:7007/core/v1/loadGraph HTTP/1.1 with payload 
{"graphConfig":"TBpAV0ZGAB5yEUZcRkRQXERHDwJoTBtGU09tU1hVQFxaRghHfnwUHhZcBAtIQ
w4RcU5XVkNaWUsRGxtGU09tRE5JUBMORlsLQ11RV0YQSURBDlVXWUNTGwxPD1tBUlhZU2lZVU5mWF
BEFFsLUBoMRkZHABsBQ1BSRExWWEVRckxSVVVIaVhTXVIbDxN2JXwuaHl1cXtnKzJ+QxgRVkJGVFd
ADwIRRV1PW0UQHBVJR15EFxBfbEMURk1CAEQXQ11dREhTXEQWARpdVlRIFAwQeXMbSB1PRkYcR10U
CBZBERRED1MRHA9aWFtRDwIReXhgcxRPbUpkGRNRAFUAaEhEXUJbAQNfEhYJa1YWUlNNcltcW0xAW
BQIEl5dFx0WClMIUhoMEGBABAheB1FBQw8YG11RVGdHTklIFAwQXFhXUhMYRl4KVlxfXFMQXx0PAk
ZWUVlRZl1RVGdeVkldX1hVEg1fVF1HAU9JFVxTQUBbCwdZCFtdb1tRS0JRVWdDRVZbX1JXQhUDF3B
XB10QWUxFEBgQAQNeFV1dUVldVlhrTldfQlRDFAwQZHhmdHJ3MG0scxoaEFBTEQdPAEdWb1lVW1pR
clZSWlwPDBRwcXlyamVsKmFHGxpFXUFABgNyAltfRUBaGwwWa2p8emZsdXVmb359Fx0WAl0XWllCE
A4QFwJPDEcRHA9ES1lEXhoJbEIPQk9CVRUDF1dYC1MRFRQUXFVfAEQXQ3V+f3h6bRRJAUMRQ0BdUx
QIEkRNR1haAxBJFVZXX1EQX0RpJGdwYmRkbX97YxpOahUPRVlHQlRcakdRFkYAT2dGQFtEDAJIExY
JEmxXWllBQ0xAFURwGhRcUVpcFwsWBlMLXGdRQFVCDTlMD1VfSVldWkUWUDgzNzmCqX+4","graph
Name":null," csrf token":"f02ccd16-56e1-4e61-8d17-d6122f5ea48f"}
10:37:47.082 [main] DEBUG oracle.pgx.client.HttpRequestExecutor - received 
HTTP status 202
10:37:47.082 [main] DEBUG oracle.pgx.client.HttpRequestExecutor - 
{"futureId":"aeae66b7-e1d6-46f3-b78f-1c0d9642d308"}
```
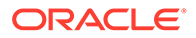

```
10:37:47.086 [pgx-client-thread-2] DEBUG 
oracle.pgx.client.PgxRemoteFuture - Requesting GET https://
localhost:7007/core/v1/futures/x-future-id/status HTTP/1.1
10:37:50.434 [pgx-client-thread-2] DEBUG 
oracle.pgx.client.PgxRemoteFuture - Requesting GET https://
localhost:7007/core/v1/futures/x-future-id/value HTTP/1.1
10:37:50.539 [pgx-client-thread-2] DEBUG oracle.pgx.client.RemoteUtils 
- received HTTP status 201
10:37:50.539 [pgx-client-thread-2] DEBUG oracle.pgx.client.RemoteUtils 
- {"id":"2EE6F933-5679-4387-B79B-A4AAD0814DC6","links":
[{"href":"https://localhost:7007/core/v1/graphs/x-graph-
id","rel":"self","method":"GET","interaction":["async-polling"]},
{"href":"https://localhost:7007/core/v1/graphs/x-graph-
id","rel":"canonical","method":"GET","interaction":["async-
polling"]}], "graphName": "bank graph analytics", "vertexTables":
{"Accounts":{"name":"Accounts","metaData":
{"name":"Accounts","idType":"integer","labels":
["Accounts"],"properties":
[{"name":"ID","id":null,"propertyType":"integer","dimension":0,"transie
nt":true,"links":null,"propertyId":"C933AB01-358B-4553-974D-0C54845719F
2",
{"name":"NAME","id":null,"propertyType":"string","dimension":0,"transie
nt":true,"links":null,"propertyId":"E0EDF68C-5AFE-4886-
B3A0-385CE56F1814"}],"edgeProviderNamesWhereSource":
["Transfers"],"edgeProviderNamesWhereDestination":
["Transfers"],"id":null,"links":null},"providerLabels":
["Accounts"],"keyPropertyName":null,"entityKeyType":"integer","isIdenti
tyKeyMapping":false,"vertexProperties":{"F5023C5A-5294-4383-
BA4F-0109C67A020F":{"id":"F5023C5A-5294-4383-
BA4F-0109C67A020F","links":[{"href":"https://localhost:7007/core/v1/
graphs/x-graph-id/properties/x-property-
name","rel":"self","method":"GET","interaction":["async-polling"]},
{"href":"https://localhost:7007/core/v1/graphs/x-graph-id/properties/x-
property-name","rel":"canonical","method":"GET","interaction":["async-
polling"]}],"dimension":0,"propertyId":"F5023C5A-5294-4383-
BA4F-0109C67A020F","name":"ID","entityType":"vertex","type":"integer","
namespace":"2C17C639-3771-3E30-88AE-34D6B380C5EC","transient":false},"C
588F89E-53EB-46DD-A83D-1078138C42C7":{"id":"C588F89E-53EB-46DD-
A83D-1078138C42C7","links":[{"href":"https://localhost:7007/core/v1/
graphs/x-graph-id/properties/x-property-
name","rel":"self","method":"GET","interaction":["async-polling"]},
{"href":"https://localhost:7007/core/v1/graphs/x-graph-id/properties/x-
property-name","rel":"canonical","method":"GET","interaction":["async-
polling"]}],"dimension":0,"propertyId":"C588F89E-53EB-46DD-
A83D-1078138C42C7","name":"NAME","entityType":"vertex","type":"string",
"namespace":"2C17C639-3771-3E30-88AE-34D6B380C5EC","transient":false}},
"vertexLabels":{"id":"89FB1A38-BCDF-4FB0-9F8C-59471872BEA3","links":
[{"href":"https://localhost:7007/core/v1/graphs/x-graph-id/
properties/x-property-name","rel":"self","method":"GET","interaction":
["async-polling"]},{"href":"https://localhost:7007/core/v1/graphs/x-
graph-id/properties/x-property-name","rel":"canonical","method":"GET
10:37:50.655 [pgx-client-thread-2] DEBUG oracle.pgx.api.PgxSession - 
engine reports latest snapshot is 0 milli-seconds old. Max age is 0 
milli-seconds
10:37:50.655 [pgx-client-thread-2] DEBUG oracle.pgx.api.PgxSession -
```

```
==> within range. Return snapshot
PgxGraph(name: bank graph analytics, v: 1000, e: 5001, directed: True,
memory(Mb): 0)
```
# 14.2.2 Connecting with Java

You can obtain a connection to a remote graph server (PGX) instance by simply passing the base URL of the remote PGX instance to the get Instance () method. By doing this, your application automatically uses the PGX client libraries to connect to a remotely-located graph server (PGX).

You can specify the base URL when you initialize the graph server (PGX) instance using Java. An example is as follows. A URL to an graph server (PGX) is provided to the getInMemAnalyst API call.

```
import oracle.pgx.api.*;
import oracle.pg.rdbms.*;
ServerInstance instance = GraphServer.getInstance("https://
<hostname>:<port>","<username>","<password>".toCharArray());
PgxSession session = instance.createSession("my-session");
```
#### **Note:**

See [Java API Reference](http://www.oracle.com/pls/topic/lookup?ctx=property-graph-latest&id=java_doc) for more information on the Java APIs.

• Starting and Stopping the PGX Engine

# 14.2.2.1 Starting and Stopping the PGX Engine

You can start the graph server (PGX ) from the application by making a call to instance.startEngine() which takes a JSON object as an argument for PGX configuration.

# **Note:** See Connecting with Java for more information about connecting to a graph server (PGX) instance and obtaining a ServerInstance object. • See [Configuration Parameters for the Graph Server \(PGX\) Engine](#page-579-0) for the various configuration options for the graph server (PGX).

#### **Stopping the PGX Engine**

You can stop the PGX engine using one of the following APIs:

```
instance.shutdownEngineNow(); // cancels pending tasks, throws exception if 
engine is not running
instance.shutdownEngineNowIfRunning(); // cancels pending tasks, only tries
```
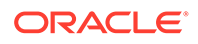

```
to shut down if engine is running
if (instance.shutdownEngine(30, TimeUnit.SECONDS) == false) { 
  // doesn't accept new tasks but finishes up remaining tasks
  // pending tasks didn't finish after 30 seconds
}
```
#### **Note:**

Shutting down the PGX engine keeps the Apache Tomcat server alive, but new sessions cannot be created. Also, all the current sessions and tasks will be cancelled and terminated.

# 14.2.3 Connecting with Python

You can connect to a remote graph server (PGX) instance in your Python program. You must first authenticate with the remote server before you can create a session as illustrated in the following example:

```
import pypgx
import opg4py
import opg4py.graph_server as graph_server
pgql_conn = opg4py.pgql.get_connection("<username>","<password>", 
"<jdbc_url>")
pgql_statement = pgql_conn.create_statement()
pgql = """
         CREATE PROPERTY GRAPH bank_graph
         VERTEX TABLES (
           bank_accounts
             LABEL ACCOUNTS
             PROPERTIES (ID, NAME)
         )
         EDGE TABLES (
           bank_txns
             SOURCE KEY (from_acct_id) REFERENCES bank_accounts (ID)
            DESTINATION KEY (to acct id) REFERENCES bank accounts (ID)
             LABEL TRANSFERS
            PROPERTIES (FROM ACCT ID, TO ACCT ID, AMOUNT, DESCRIPTION)
         ) OPTIONS(PG_VIEW)
"""
pgql_statement.execute(pgql)
instance = graph_server.get_instance("<base_url>", "<username>", 
"<password>")
session = instance.create_session("my_session")
graph = session.read_graph_by_name('BANK_GRAPH', 'pg_view')
analyst = session.create analyst()
analyst.pagerank(graph)
rs = graph.query_pgql("SELECT id(x), x.pagerank FROM MATCH (x) LIMIT 
5")
rs.print()
```
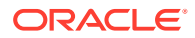

To execute, save the above program into a file named  $\text{program.py}$  and run the following command:

python3 program.py

You will see the following output:

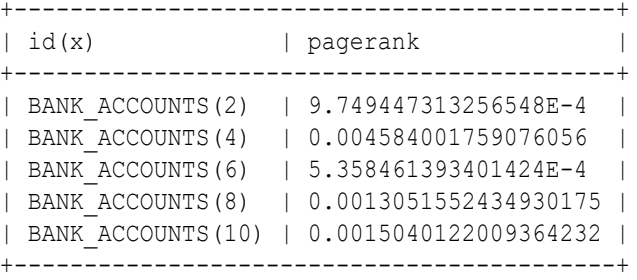

#### **Converting PGQL result set into pandas dataframe**

Additionally, you can also convert the PGQL result set to a pandas. DataFrame object using the to pandas () method. This makes it easier to perform various data filtering operations on the result set and it can also be used in Lambda functions. For example,

```
example query = ( "SELECT n.name AS name, n.age AS age "
     "WHERE (n)"
)result_set = sample_graph.query_pgql(example_query)
result df = result set.to pandas()
result df['age bin'] = result df['age'].apply(lambda x: int(x)/20) # create
age bins based on age ranges
```
#### **Note:**

To view the complete set of available Python APIs, see [OPG4PY Python API](http://www.oracle.com/pls/topic/lookup?ctx=property-graph-latest&id=python_doc) [Reference.](http://www.oracle.com/pls/topic/lookup?ctx=property-graph-latest&id=python_doc)

# Part V Using the Graph Server (PGX)

The graph server (PGX) of Oracle Graph supports a set of analytical functions.

This part describes the following:

- [Developing Applications with Graph Analytics](#page-312-0) In order to run graph algorithms, the graph application connects to the graph server (PGX) in the middle tier, which in turn connects to the Oracle Database.
- [Using the Machine Learning Library \(PgxML\) for Graphs](#page-373-0) The graph server (PGX) provides a machine learning library oracle.pgx.api.mllib, which supports graph-empowered machine learning algorithms.
- [Executing PGQL Queries Against the Graph Server \(PGX\)](#page-519-0) This section describes the Java APIs that are used to execute PGQL queries in the graph server (PGX).
- **[REST Endpoints for the Graph Server](#page-550-0)**

# <span id="page-312-0"></span>15

# Developing Applications with Graph Analytics

In order to run graph algorithms, the graph application connects to the graph server (PGX) in the middle tier, which in turn connects to the Oracle Database.

• About Vertex and Edge IDs

The graph server (PGX) enforces by default the existence of a unique identifier for each vertex and edge in a graph.

- [Graph Management in the Graph Server \(PGX\)](#page-315-0) You can load a graph into the graph server (PGX) and perform different actions such as publish, store, or delete a graph.
- [Keeping the Graph in Oracle Database Synchronized with the Graph Server](#page-339-0) You can use the FlashbackSynchronizer API to automatically apply changes made to graph in the database to the corresponding PgxGraph object in memory, thus keeping both synchronized.
- [Optimizing Graphs for Read Versus Updates in the Graph Server \(PGX\)](#page-351-0) The graph server (PGX) can store an optimized graph for other reads or updates. This is only relevant when the updates are made directly to a graph instance in the graph server.
- **[Executing Built-in Algorithms](#page-352-0)** The graph server (PGX) contains a set of built-in algorithms that are available as Java APIs.
- [Using Custom PGX Graph Algorithms](#page-355-0)

A custom PGX graph algorithm allows you to write a graph algorithm in Java syntax and have it automatically compiled to an efficient parallel implementation.

• [Creating Subgraphs](#page-361-0)

You can create subgraphs based on a graph that has been loaded into memory. You can use filter expressions or create bipartite subgraphs based on a vertex (node) collection that specifies the left set of the bipartite graph.

- [User-Defined Functions \(UDFs\) in PGX](#page-366-0) User-defined functions (UDFs) allow users of PGX to add custom logic to their PGQL queries or custom graph algorithms, to complement built-in functions with custom requirements.
- [Using Graph Server \(PGX\) as a Library](#page-370-0) When you utilize PGX as a library in your application, the graph server (PGX) instance runs in the same JVM as the Java application and all requests are translated into direct function calls instead of remote procedure invocations.

# 15.1 About Vertex and Edge IDs

The graph server (PGX) enforces by default the existence of a unique identifier for each vertex and edge in a graph.

When loading a graph into the graph server(PGX), you can retrieve these unique vertex and edge IDs using PgxGraph.getVertex(ID id) and PgxGraph.getEdge(ID id), or by PGQL queries using the built-in id() method.

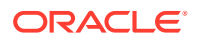

The following supported ID generation strategies can be selected through the configuration parameters vertex id strategy and edge id strategy:

- keys as ids: This is the default strategy to generate vertex IDs.
- partitioned ids: This is the recommended strategy for partitioned graphs.
- unstable generated ids: This results in system generated vertex or edge IDs.
- no ids: This strategy disables vertex or edge IDs and therefore prevents you from calling APIs using vertex or edge IDs.

#### **Using keys to generate IDs**

{

The default strategy to generate the vertex IDs is to use the keys provided during loading of the graph (keys as ids). In that case, each vertex should have a vertex key that is unique across all providers.

For edges, by default no keys are required in the edge data, and edge IDs will be automatically generated by PGX (unstable\_generated\_ids). This automatic ID generation can be applied for vertex IDs also. Note that the generation of vertex or edge IDs is not guaranteed to be deterministic. If required, it is also possible to load edge keys as IDs.

The partitioned\_ids strategy requires keys to be unique only *within* a vertex or edge provider (data source). The keys do not have to be globally unique. Globally unique IDs are derived from a combination of the provider name and the key inside the provider, as <provider\_name>(<unique\_key\_within\_provider>). For example, Account(1).

The partititioned ids strategy can be set through the configuration fields vertex id strategy and edge id strategy. For example,

```
"name": "bank graph analytics",
  "optimized_for": "updates",
 "vertex_id_strategy" : "partitioned_ids",
 "edge_id_strategy" : "partitioned_ids",
  "vertex_providers": [
    {
       "name": "Accounts",
      "format": "rdbms",
      "database_table_name": "BANK_ACCOUNTS",
      "key column": "ID",
      "key type": "integer",
       "props": [
         {
          "name": "ID",
           "type": "integer"
         },
         {
          "name": "NAME",
           "type": "string"
         }
      \cdot "loading": {
        "create key mapping" : true
```
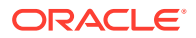

```
 }
     }
  ],
   "edge_providers": [
    {
       "name": "Transfers",
       "format": "rdbms",
      "database table name": "BANK TXNS",
      "key column": "ID",
       "source_column": "FROM_ACCT_ID",
       "destination_column": "TO_ACCT_ID",
      "source vertex provider": "Accounts",
      "destination vertex provider": "Accounts",
       "props": [
          {
           "name": "ID",
           "type": "integer"
         },
         {
           "name": "AMOUNT",
           "type": "double"
         }
       ],
       "loading": {
        "create key mapping" : true
       }
     }
   ]
}
```
#### **Note:**

All available key types are supported in combination with partitioned IDs.

After the graph is loaded, PGX maintains information about which property of a provider corresponds to the key of the provider. In the preceding example, the vertex property ID happens to correspond to the vertex key and also the edge property ID happens to correspond to the edge key. Each provider can have at most one such "key property" and the property can have any name.

Key properties are used for internal optimizations as well as for providing keys for the vertex or edge or both when inserting new entities. Key properties are currently non-updatable. Trying to update a key property will result in an error. For example,

```
vertex key property ID cannot be updated
```
#### **Using an auto-incrementer to generate partitioned IDs**

It is recommended to always set create key mapping to true to benefit from performance optimizations. But if there are no single-column keys for edges, create\_key\_mapping can be set to false. Similarly, create key mapping can be set to false for vertex providers also. IDs

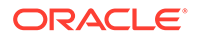

will be generated via an auto-incrementer, for example Accounts(1), Accounts(2), Accounts(3).

See [PGQL Queries with Partitioned IDs](#page-543-0) for more information on executing PGQL queries with partitioned IDs.

# <span id="page-315-0"></span>15.2 Graph Management in the Graph Server (PGX)

You can load a graph into the graph server (PGX) and perform different actions such as publish, store, or delete a graph.

#### **Note:**

Ensure that you drop the graph when it is no longer in use to release the graph server (PGX) memory. See [Deleting a Graph](#page-337-0) for more information.

- Reading Graphs from Oracle Database into the Graph Server (PGX) Once logged into the graph server (PGX), you can read graphs from the database into the graph server.
- [Storing a Graph Snapshot on Disk](#page-330-0)

After reading a graph into memory, you can make any changes to the graph (such as running the PageRank algorithm and storing the values as vertex properties), and then store this snapshot of the graph on disk.

- [Publishing a Graph](#page-331-0) You can publish a graph that can be referenced by other sessions.
- [Deleting a Graph](#page-337-0)

In order to reduce the memory usage of the graph server (PGX), the session must drop the unused graph objects created through the getGraph() method, by invoking the close() method.

# 15.2.1 Reading Graphs from Oracle Database into the Graph Server (PGX)

Once logged into the graph server (PGX), you can read graphs from the database into the graph server.

Your database user must exist and have read access on the graph data in the database.

The following options are supported for loading the graph:

#### **SQL Property Graph**

- Using the readGraphByName API see [Loading a SQL Property Graph Using the](#page-102-0) [readGraphByName API](#page-102-0) for more details.
- Using the PgSqlSubgraphReader API to create and load a subgraph see [Loading](#page-105-0) [a Subgraph Using PGQL Queries](#page-105-0) for more details.
- Using the PGQL CREATE PROPERTY GRAPH statement see [Creating a SQL](#page-113-0) [Property Graph Using PGQL](#page-113-0) for more details.

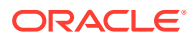

#### **Property Graph Views**

- Using the readGraphByName API see [Loading a PG View Using the readGraphByName](#page-140-0) [API](#page-140-0) for more details.
- Using the PGQL CREATE PROPERTY GRAPH statement see [Creating a Property Graph](#page-201-0) [Using PGQL](#page-201-0) for more details.
- Using the PgViewSubgraphReader#fromPgView API to create and load a subgraph see [Loading a Subgraph from Property Graph Views](#page-150-0) for more details.
- Using a PGX graph configuration file in JSON format see [Loading a Graph Using a](#page-144-0) [JSON Configuration File](#page-144-0) for more details.
- Using the GraphConfigBuilder class to create Oracle RDBMS graph configurations programmatically through Java methods - see [Loading a Graph by Defining a Graph](#page-147-0) [Configuration Object](#page-147-0) for more details.

Also, refer to the following sections for additional information:

- Reading Entity Providers at the Same SCN If you have a graph which consists of multiple vertex or edge tables or both, then you can read all the vertices and edges at the same System Change Number (SCN).
- [Progress Reporting and Estimation for Graph Loading](#page-319-0) Loading a large graph into the graph server(PGX) can be a long running operation. However, if you load the graph using an asynchronous action, then you can monitor the progress of the graph loading operation.
- [API for Loading Graphs into Memory](#page-321-0) Learn about the APIs used for loading a graph using a JSON configuration file or graph configuration object.
- **[Graph Configuration Options](#page-322-0)** Learn about the graph configuration options.
- [Data Loading Security Best Practices](#page-329-0) Loading a graph from the database requires authentication and it is therefore important to adhere to certain security guidelines when configuring access to this kind of data source.
- [Data Format Support Matrix](#page-329-0) Learn about the different data formats supported in the graph server (PGX).
- [Immutability of Loaded Graphs](#page-330-0) Once the graph is loaded into the graph server (PGX), the graph and its properties are automatically marked as immutable.

# 15.2.1.1 Reading Entity Providers at the Same SCN

If you have a graph which consists of multiple vertex or edge tables or both, then you can read all the vertices and edges at the same System Change Number (SCN).

This helps to overcome issues such as reading edge providers at a later SCN than the SCN at which the vertices were read, as some edges may reference missing vertices.

Note that reading a graph from the database is still possible even if Flashback is not enabled on Oracle Database. In case of multiple databases, SCN can be used to maintain consistency for entity providers belonging to the same database only.

You can use the  $\text{as\_of flag}$  in the graph configuration to specify at what SCN an entity provider must be read. The valid values for the  $as$  of flag are as follows:

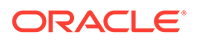

| Value                          | <b>Description</b>                                                      |
|--------------------------------|-------------------------------------------------------------------------|
| A positive long value          | This is a parseable SCN value.                                          |
| " <current-scn>"</current-scn> | The current SCN is determined at the<br>beginning of the graph loading. |
| " <no-scn>"</no-scn>           | This is to disable SCN at the time of graph<br>loading.                 |
| null                           | This defaults to " <current-scn>" behavior.</current-scn>               |

**Table 15-1 Valid values for "as\_of" Key in Graph Configuration**

If "as of" is omitted for a vertex or an edge provider in the graph configuration file, then this follows the same behavior as "as of": null.

#### **Example 15-1 Graph Configuration Using "as\_of" for Vertex and Edge Providers in the Same Database**

The following example configuration has three vertex providers and one edge provider pointing to the same database.

```
{
  "name": "employee_graph",
  "vertex_providers": [
    {
      "name": "Department",
      "as of": "<current-scn>",
       "format": "rdbms",
       "database_table_name": "DEPARTMENTS",
      "key column": "DEPARTMENT ID",
       "props": [
         {
          "name": "DEPARTMENT_NAME",
           "type": "string"
 }
       ]
    },
     {
      "name": "Location",
      "as_of": "28924323",
       "format": "rdbms",
       "database_table_name": "LOCATIONS",
      "key column": "LOCATION ID",
       "props": [
         {
           "name": "CITY",
           "type": "string"
 }
       ]
    },
     {
       "name": "Region",
       "as_of": "<no-scn>",
       "format": "rdbms",
      "database table name": "REGIONS",
```

```
"key column": "REGION ID",
       "props": [
         {
          "name": "REGION NAME",
           "type": "string"
 }
       ]
     }
  \vert,
   "edge_providers": [
     {
       "name": "LocatedAt",
       "format": "rdbms",
      "database table name": "DEPARTMENTS",
      "key_column": "DEPARTMENT_ID",
       "source_column": "DEPARTMENT_ID",
       "destination_column": "LOCATION_ID",
      "source vertex provider": "Department",
      "destination vertex provider": "Location"
     }
   ]
}
```
When reading the employee graph using the preceding configuration file, the graph is read at the same SCN for the Department and LocatedAt entity providers. This is explained in the following table:

| <b>Entity Provider</b> | "as of"                              | <b>SCN Value</b>             |
|------------------------|--------------------------------------|------------------------------|
| Department             | " <current-scn>"</current-scn>       | SCN determined automatically |
| Location               | "28924323"                           | "28924323" used as SCN       |
| Region                 | $"$ <no-scn<math>&gt;"</no-scn<math> | No SCN used                  |
| LocatedAt              | "as of" flag is omitted              | SCN determined automatically |

**Table 15-2 Example Scenario Using "as\_of"**

The current SCN value of the database can be determined using one of the following options:

Querying V\$DATABASE view:

SELECT CURRENT SCN FROM V\$DATABASE;

Using DBMS FLASHBACK package:

SELECT DBMS\_FLASHBACK.GET\_SYSTEM\_CHANGE\_NUMBER\_FROM DUAL;

If you do not have the required privileges to perform either of the preceding operations, then you can use:

SELECT TIMESTAMP TO SCN(SYSDATE) FROM DUAL;

However, note that this option is less precise than the earlier two options.

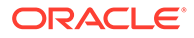

<span id="page-319-0"></span>You can then read the graph into the graph server using the JSON configuration file as shown:

- JShell
- Java
- **Python**

### **JShell**

opg4j> var g = session.readGraphWithProperties("employee\_graph.json")

#### **Java**

PqxGraph  $q =$  session.readGraphWithProperties("employee qraph.json");

## **Python**

g = session.read\_graph\_with\_properties("employee\_graph.json")

## 15.2.1.2 Progress Reporting and Estimation for Graph Loading

Loading a large graph into the graph server(PGX) can be a long running operation. However, if you load the graph using an asynchronous action, then you can monitor the progress of the graph loading operation.

The following table shows the asynchronous graph loading APIs supported for the following formats:

**Table 15-3 Asynchronous Graph Loading APIs**

| Data Format     | API                                    |
|-----------------|----------------------------------------|
| <b>PG VIEWS</b> | session.readGraphByNameAsync()         |
| PG SCHEMA       | session.readGraphWithPropertiesAsync() |
| CSV             | session.readGraphFileAsync()           |

These supported APIs return a PgxFuture object.

You can then use the PgxFuture.getProgress() method to collect the following statistics:

- Report on the progress of the graph loading operation
- Estimate of the remaining vertices and edges that need to be loaded into memory

For example, the following code shows the steps to load a PG view graph asynchronously and subsequently obtain the FutureProgress object to report and

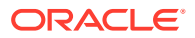

estimate the loading progress. However, note that the graph loading estimate (for example, the number of loaded entities and providers or the number of total entities and providers) can be obtained only until the graph loading operation is in progress. Also, the system internally computes the graph loading progress for every 10000 entries of entities that are loaded into the graph server (PGX).

- JShell
- Java

## **JShell**

```
opg4j> var graphLoadingFuture = 
session.readGraphByNameAsync("BANK_GRAPH_VIEW", GraphSource.PG_VIEW)
readGraphFuture ==> oracle.pgx.api.PgxFuture@6106dfb6[Not completed]
opg4j> while (!graphLoadingFuture.isDone()) {
...> var progress = graphLoadingFuture.getProgress();
...> var graphLoadingProgress = progress.asGraphLoadingProgress();
...> if (graphLoadingProgress.isPresent()) {
...> var numLoadedVertices =
graphLoadingProgress.get().getNumLoadedVertices();
\ldots> }
\ldots Thread.sleep(1000);
...> }
opg4j> var graph = graphLoadingFuture.get();
```
### graph ==> PgxGraph[name=BANK\_GRAPH\_VIEW\_3,N=999,E=4993,created=1664289985985]

## **Java**

```
PgxFuture<PgxGraph> graphLoadingFuture = 
session.readGraphByNameAsync("BANK_GRAPH_VIEW", GraphSource.PG_VIEW);
while (!graphLoadingFuture.isDone()) {
  FutureProgress progress = graphLoadingFuture.getProgress();
   Optional < GraphLoadingProgress > graphLoadingProgress = 
progress.asGraphLoadingProgress();
   if (graphLoadingProgress.isPresent()) {
     long numLoadedVertices = 
graphLoadingProgress.get().getNumLoadedVertices();
   }
   Thread.sleep(1000);
}
PgxGraph graph = graphLoadingFuture.get();
```
It is recommended that you do not use the FutureProgress object in a chain of asynchronous operations.

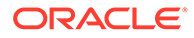

## <span id="page-321-0"></span>15.2.1.3 API for Loading Graphs into Memory

Learn about the APIs used for loading a graph using a JSON configuration file or graph configuration object.

The following methods in  $PQX \leq S$  and  $QY$  can be used to load graphs into the graph server (PGX).

- Java
- **Python**

#### **Java**

```
PgxGraph readGraphWithProperties(String path)
PgxGraph readGraphWithProperties(String path, String newGraphName)
PgxGraph readGraphWithProperties(GraphConfig config)
PgxGraph readGraphWithProperties(GraphConfig config, String 
newGraphName)
PgxGraph readGraphWithProperties(GraphConfig config, boolean 
forceUpdateIfNotFresh)
PgxGraph readGraphWithProperties(GraphConfig config, boolean 
forceUpdateIfNotFresh, String newGraphName)
PgxGraph readGraphWithProperties(GraphConfig config, long maxAge, 
TimeUnit maxAgeTimeUnit)
PgxGraph readGraphWithProperties(GraphConfig config, long maxAge, 
TimeUnit maxAgeTimeUnit, boolean blockIfFull, String newGraphName)
```
# **Python**

```
read graph with properties(self, config, max age=9223372036854775807,
max age time unit='days',
                                   block if full=False,
update if not fresh=True, graph name=None)
```
The first argument (path to a graph configuration file or a parsed config object) is the meta-data of the graph to be read. The meta-data includes the following information:

- Location of the graph data such as file location and name, DB location and connection information, and so on
- Format of the graph data such as plain text formats, XML-based formats, binary formats, and so on
- Types and Names of the properties to be loaded

The forceUpdateIfNotFresh and maxAge arguments can be used to fine-control the age of the snapshot to be read. The graph server (PGX) will return an existing graph snapshot if the given graph specification was already loaded into memory by a

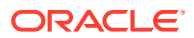

different session. So, the maxAge argument becomes important if reading from a database in which the data might change frequently. If no forceUpdateIfNotFresh or maxAge is specified, PGX will favor cached data over reading new snapshots into memory.

# <span id="page-322-0"></span>15.2.1.4 Graph Configuration Options

Learn about the graph configuration options.

The following table lists the JSON fields that are common to all graph configurations:

**Table 15-4 Graph Config JSON Fields**

| Field                          | <b>Type</b>                                                 | <b>Description</b>                                                                                                    | <b>Def</b><br>aul<br>t |
|--------------------------------|-------------------------------------------------------------|----------------------------------------------------------------------------------------------------|------------------------|
| name                           | string                                                      | Name of the graph.                                                                                                    | Re<br>quir<br>ed       |
| array compaction th<br>reshold | number                                                      | [only relevant if the graph is optimized for<br>updates] Threshold used to determined when<br>to compact the delta-logs into a new array. If<br>lower than the engine<br>min array compaction threshold<br>value.<br>min array compaction threshold will<br>be used instead                                                                  | 0.2                    |
| attributes                     | object                                                      | Additional attributes needed to read and write null<br>the graph data.                                                                                                    | $\mathbb{I}$           |
| data source id                 | string                                                      | Data source id to use to connect to an<br>RDBMS instance.                                                                                                    | nul<br>$\mathbb{I}$    |
| edge_id_strategy               | enum[no ids,<br>keys as ids,<br>unstable gen<br>erated ids] | Indicates what ID strategy should be used for null<br>the edges of this graph. If not specified (or<br>set to null), the strategy will be determined<br>during loading or using a default value.                                                                                                    | $\mathbf{1}$           |
| edge id type                   | enum[long]                                                  | Type of the edge ID. Setting it to long<br>requires the IDs in the edge providers to be<br>unique across the graphs; those IDs will be<br>used as global IDs. Setting it to null (or<br>omitting it) will allow repeated IDs across<br>different edge providers and PGX will<br>automatically generate globally-unique IDs<br>for the edges. | nul<br>1               |
| edge providers                 | array of<br>object                                          | List of edge providers in this graph.                                                                                                    | $[ ]$                  |
| error handling                 | object                                                      | Error handling configuration.                                                                                                    | nul<br>1               |
| external stores                | array of<br>object                                          | Specification of the external stores where<br>external string properties reside.                                                                                                    | $[ \ ]$                |
| jdbc url                       | string                                                      | JDBC URL pointing to an RDBMS instance                                                                                                    | nu<br>11               |
| keystore alias                 | string                                                      | Alias to the keystore to use when connecting<br>to database.                                                                                                    | nul<br>1               |

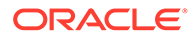

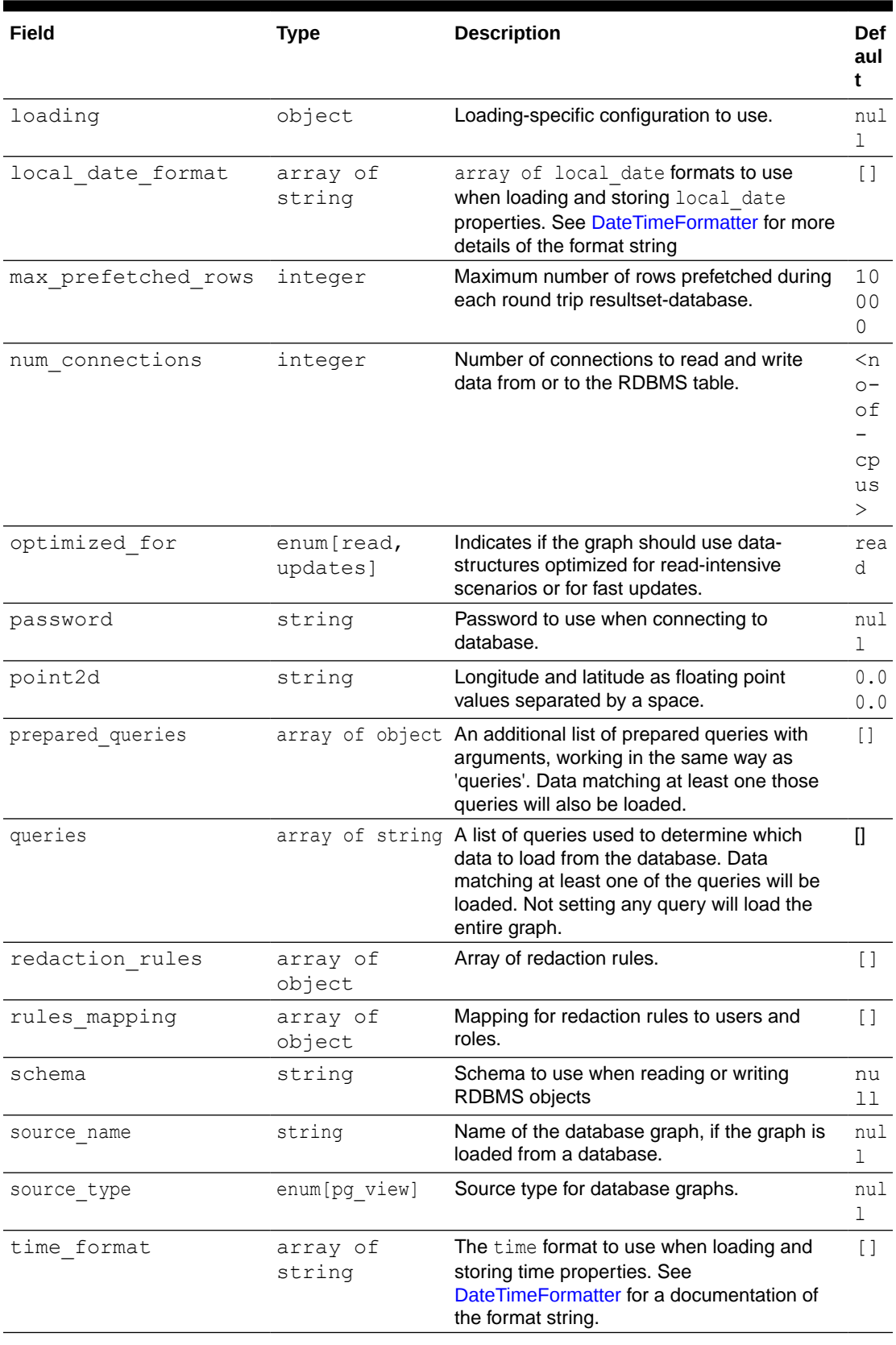

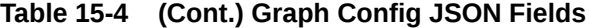

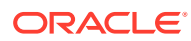
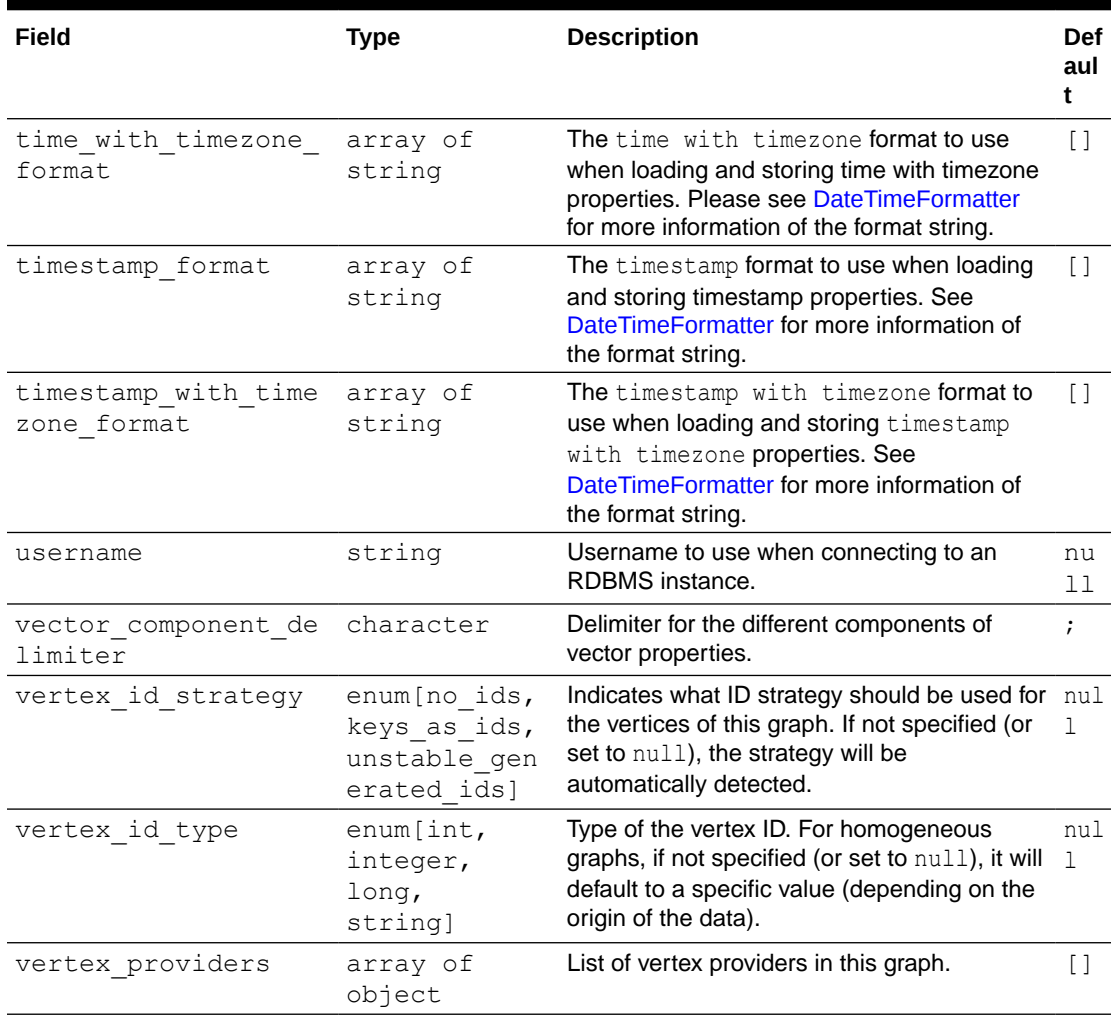

#### **Table 15-4 (Cont.) Graph Config JSON Fields**

#### **Note:**

Database connection fields specified in the graph configuration will be used as default in case underlying data provider configuration does not specify them.

#### **Provider Configuration JSON file Options**

You can specify the meta-information about each provider's data using provider configurations. Provider configurations include the following information about the provider data:

- Location of the data: a file, multiple files or database providers
- Information about the properties: name and type of the property

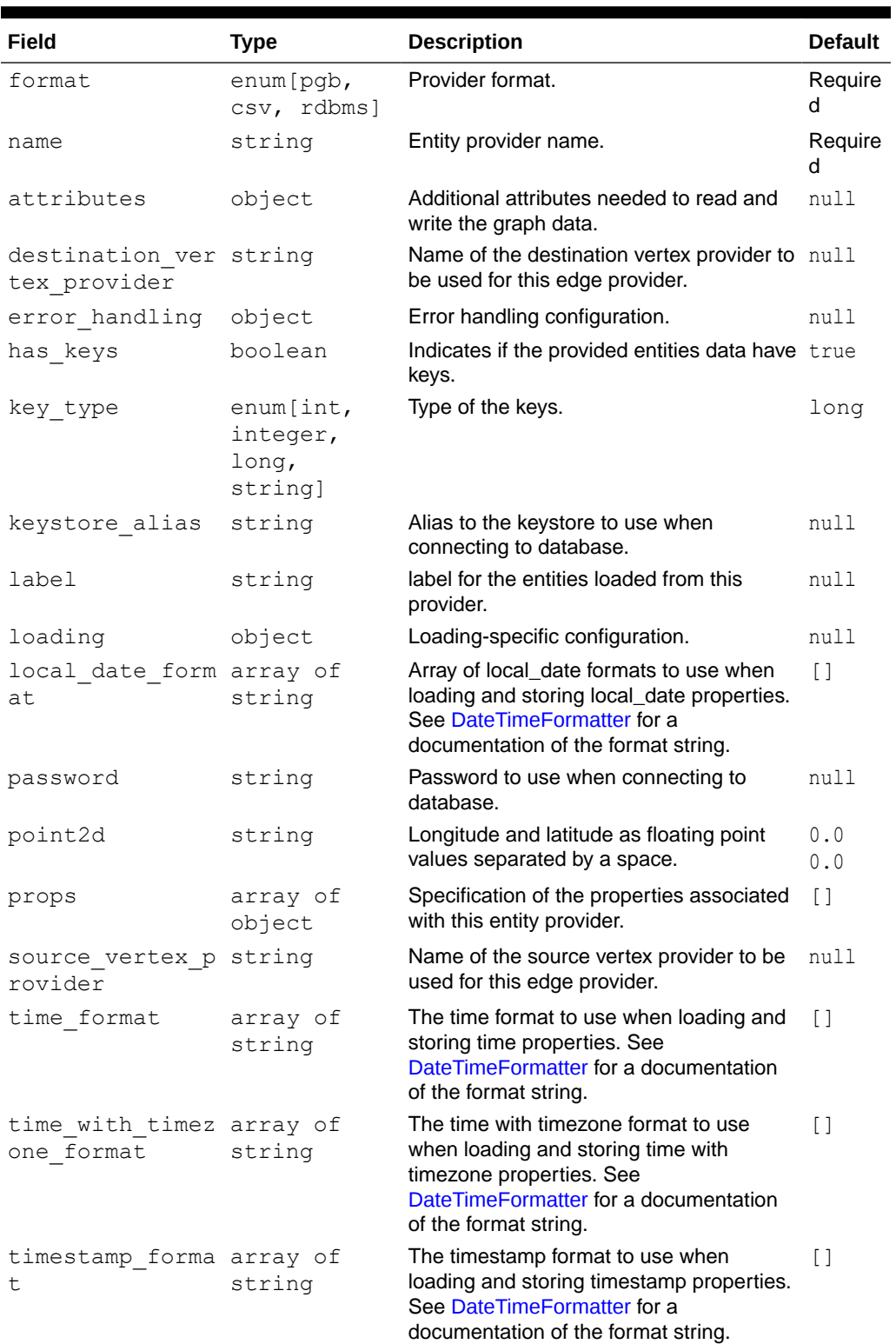

#### **Table 15-5 Provider Configuration JSON file Options**

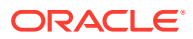

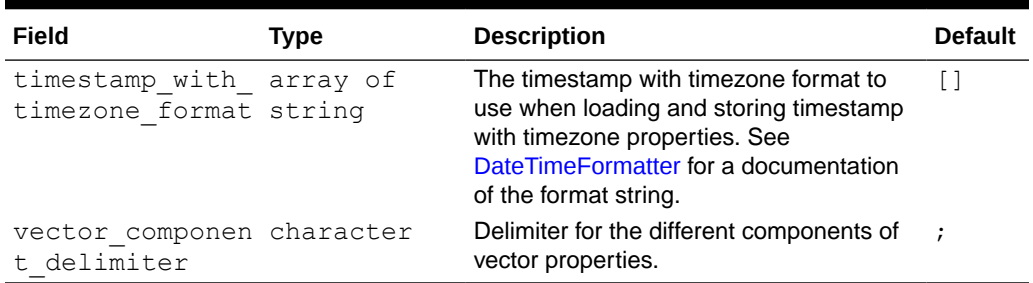

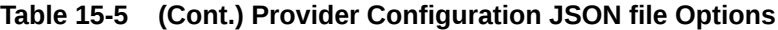

#### **Provider Labels**

The label field in the provider configuration can be used to set a label for the entities loaded from the provider. If no label is specified, all entities from the provider are labeled with the name of the provider. It is only possible to set the same label for two different providers if they have exactly the same properties (same names and same types).

#### **Property Configuration**

The props entry in the Provider configuration is an object with the following JSON fields:

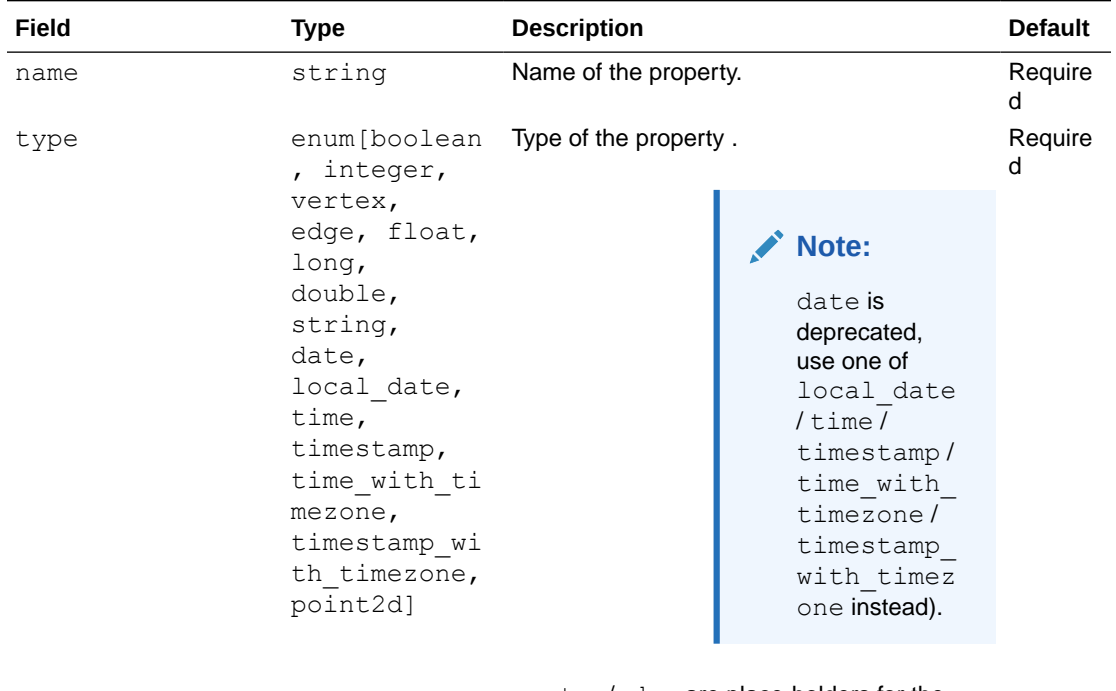

#### **Table 15-6 Property Configuration**

vertex/edge are place-holders for the type specified in vertex id type/ edge\_id\_type fields.

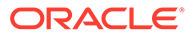

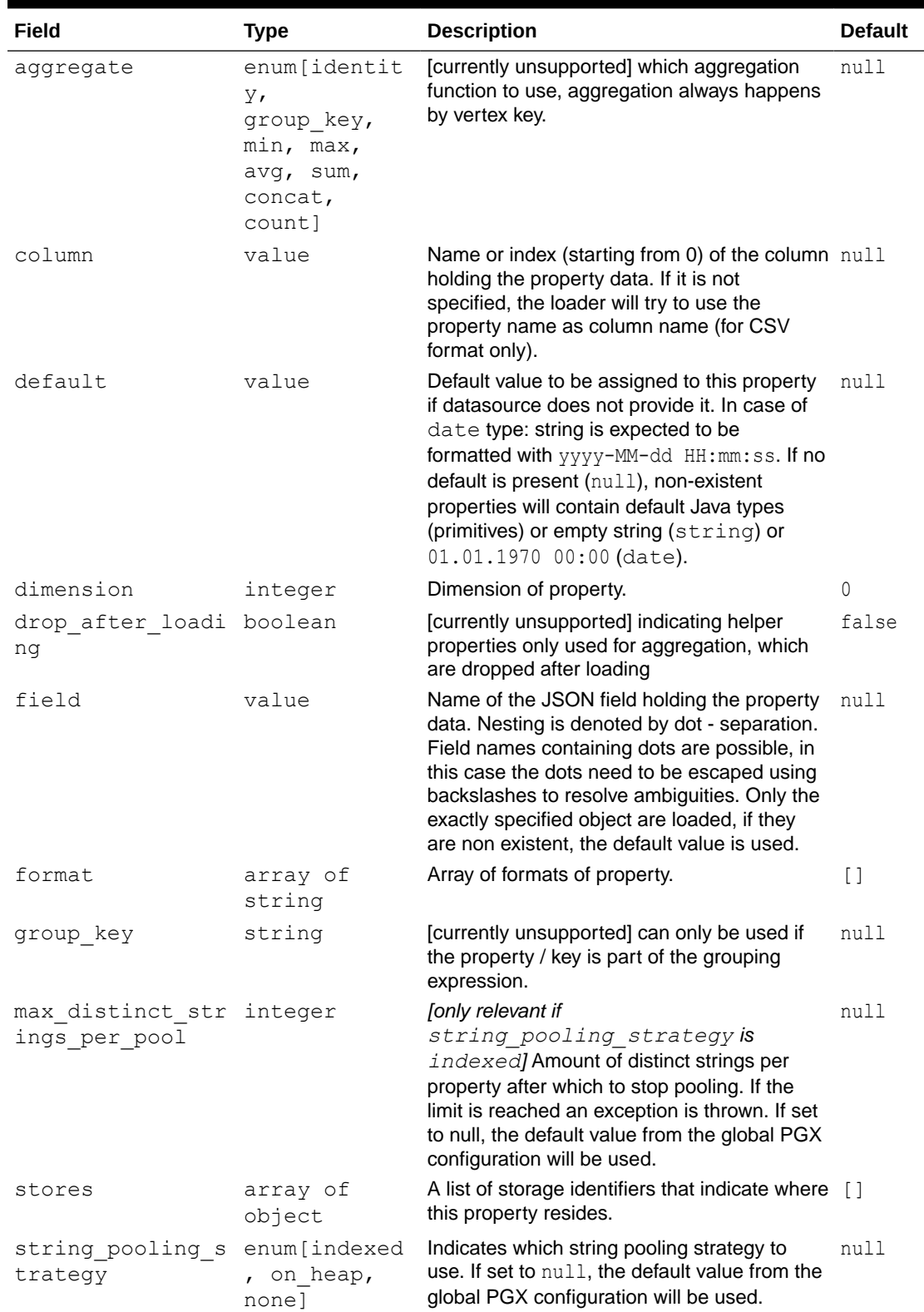

#### **Table 15-6 (Cont.) Property Configuration**

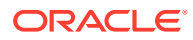

#### **Loading Configuration**

The loading entry is a JSON object with the following fields:

#### **Table 15-7 Loading Configuration**

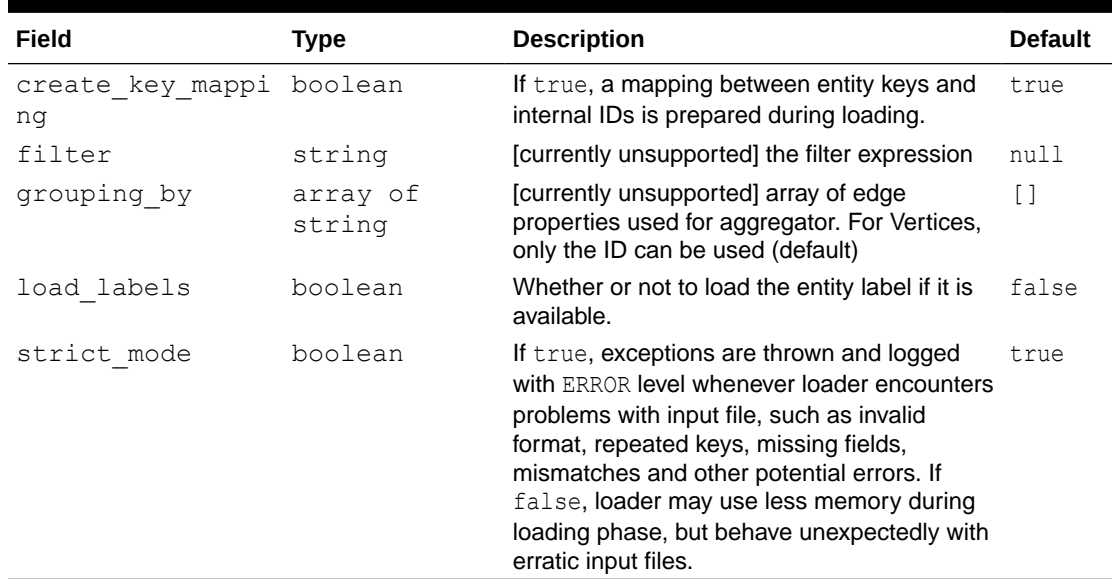

#### **Error Handling Configuration**

The error\_handling entry is a JSON object with the following fields:

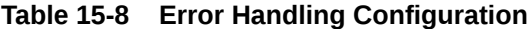

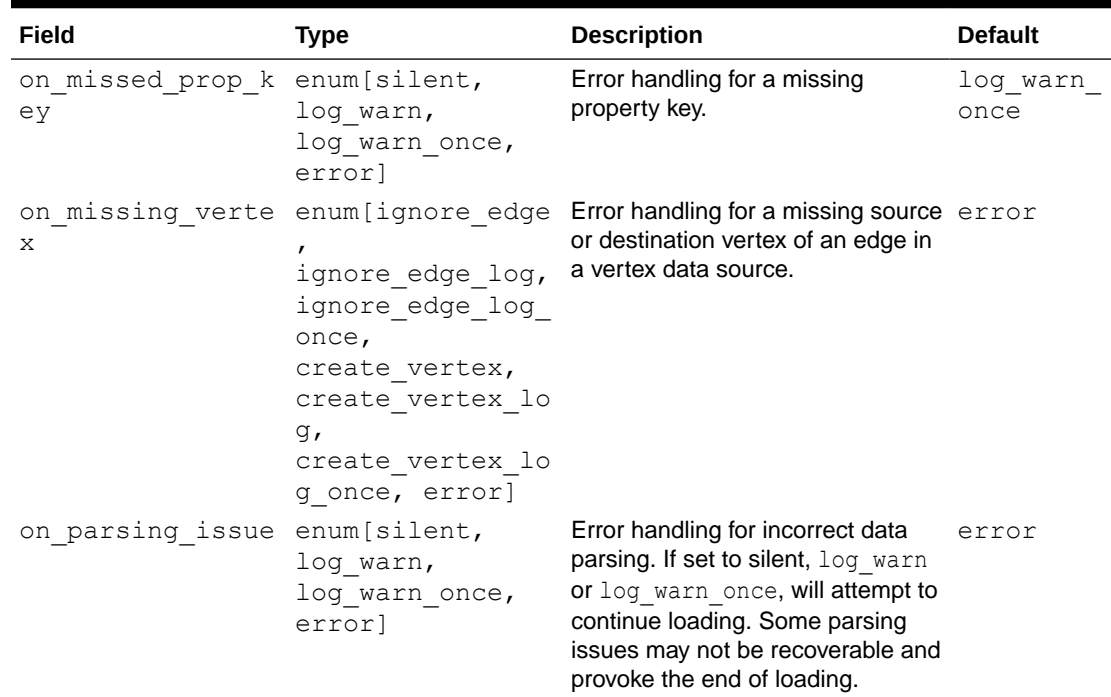

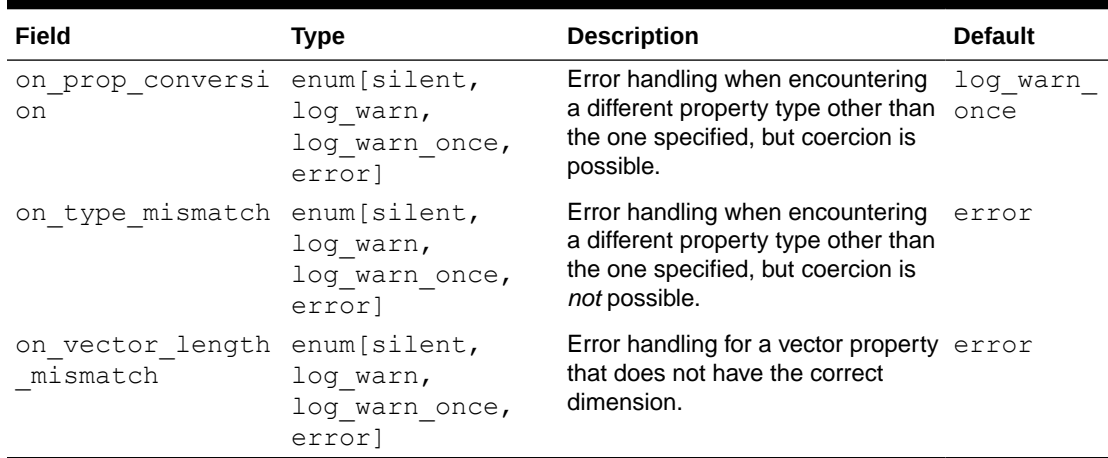

#### **Table 15-8 (Cont.) Error Handling Configuration**

#### **Note:**

The only supported setting for the on missing vertex error handling configuration is ignore edge.

# 15.2.1.5 Data Loading Security Best Practices

Loading a graph from the database requires authentication and it is therefore important to adhere to certain security guidelines when configuring access to this kind of data source.

The following guidelines are recommended:

- The user or role used to access the data should be a read-only account that only has access to the required graph data.
- The graph data should be marked as read-only, for example, with non-updateable views in the case of the database.

## 15.2.1.6 Data Format Support Matrix

Learn about the different data formats supported in the graph server (PGX).

The following table illustrates how the different data formats differ in the way IDs, labels and vector properties are handled.

#### **Note:**

The table refers to limitations of the PGX implementation of the format and not necessarily to limitations of the format itself.

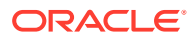

| <b>Format</b> | <b>Vertex</b><br><b>IDs</b> | Edge IDs               | <b>Vertex</b><br>Labels |                                                         | Edge Labels Vector properties                                                  |
|---------------|-----------------------------|------------------------|-------------------------|---------------------------------------------------------|--------------------------------------------------------------------------------|
| PGB           | int,<br>long,<br>string     | long                   | multiple                | single                                                  | supported (vectors can be of<br>type integer, long, float<br>or double)        |
| CSV           | int,<br>long,<br>string     | long                   | multiple                | single                                                  | supported (vectors can be of<br>type integer, long, float<br>or double)        |
| ADJ LIST      | int,<br>long,<br>string     |                        |                         | Not supported Not supported Not supported               | supported (vectors can be of<br>type integer, long, float<br><b>or</b> double) |
| EDGE LIST     | int,<br>long,<br>string     | Not supported multiple |                         | single                                                  | supported (vectors can be of<br>type integer, long, float<br>or double)        |
| GRAPHML       | int,<br>long,<br>string     |                        |                         | Not supported Not supported Not supported Not supported |                                                                                |

**Table 15-9 Data Format Support Matrix**

# 15.2.1.7 Immutability of Loaded Graphs

Once the graph is loaded into the graph server (PGX), the graph and its properties are automatically marked as immutable.

The immutability of loaded graphs is due to the following design choices:

- Typical graph analyses happen on a snapshot of a graph instance, and therefore they do not require mutations of the graph instance.
- Immutability allows PGX to use an internal graph representation optimized for fast analysis.
- In remote mode, the graph instance might be shared among multiple clients.

However, the graph server (PGX) also provides methods to customize and mutate graph instances for the purpose of analysis. See [Graph Mutation and Subgraphs](#page-633-0) for more information.

# 15.2.2 Storing a Graph Snapshot on Disk

After reading a graph into memory, you can make any changes to the graph (such as running the PageRank algorithm and storing the values as vertex properties), and then store this snapshot of the graph on disk.

If you want to save the state of the graph in memory, then a snapshot of a graph can be saved as a file in binary format (PGB file).

In general, if you must shut down the graph server, then it is recommended that you store all the graph queries and analytics APIs that have been run on the graph. Once the graph server (PGX) is restarted, you can reload the graph and rerun the APIs.

However, if you must save the state of the graph, then the following example explains how to store the graph snapshot on disk.

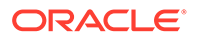

As a prerequisite for storing the graph snapshot, you need to explicitly authorize access to the corresponding directories by defining a directory object pointing to the directory (on the graph server) that contains the files to read or write.

```
CREATE OR REPLACE DIRECTORY pqx file location AS '<path to dir>';
GRANT READ, WRITE ON directory pgx file location to GRAPH DEVELOPER;
```
Also, note the following:

- The directory in the CREATE DIRECTORY statement must exist on the graph server (PGX).
- The directory must be readable (and/or writable) at the OS level by the graph server (PGX).

The preceding code grants the privileges on the directory to the GRAPH\_DEVELOPER role. However, you can also grant permissions to an individual user:

GRANT READ, WRITE ON DIRECTORY pgx file location TO <graph user>;

You can then run the following code to load a property graph view into the graph server (PGX) and save the graph snapshot as a file. Note that multiple PGB files will be generated, one for each vertex and edge provider in the graph.

```
opg4j> var g = session.readGraphByName("BANK_GRAPH", 
GraphSource.PG_VIEW)
g ==> PgxGraph[name=BANK_GRAPH_NEW,N=999,E=4993,created=1676021791568]
opg4j> analyst.pagerank(graph)
$8 ==> VertexProperty[name=pagerank, type=double, graph=BANK GRAPH]
// Now save the state of this graph
opg4j> var storedPgbConfig = graph.store(ProviderFormat.PGB, 
"<path_to_dir>")
```
In a three-tier deployment, the file is written on the server-side file system. You must also ensure that the file location to write is specified in the graph server (PGX). (As explained in [Three-Tier Deployments of Oracle Graph with Autonomous Database,](#page-48-0) in a three-tier deployment, access to the PGX server file system requires a list of allowed locations to be specified.)

# 15.2.3 Publishing a Graph

You can publish a graph that can be referenced by other sessions.

#### **Publishing a Single Graph Snapshot**

The PgxGraph#publish() method can be used to publish the current selected snapshot of the graph. The publish operation will move the graph name from the session-private namespace to the public namespace. If a graph with the same name has been already published, then the publish() method will fail with an exception. Graphs published with snapshots and single published snapshots share the same namespace.

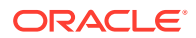

[Table 13-6](#page-268-0) describes the grants required to publish a graph.

Note that calling the publish() method without arguments publishes the snapshot with its persistent properties only. However, if you want to publish specific transient properties, then you must list them within the publish() call as shown:

- JShell
- Java
- **Python**

## **JShell**

```
opg4j> var prop1 = graph.createVertexProperty(PropertyType.INTEGER, "prop1")
opg4j> prop1.fill(0)
opg4j> var cost = graph.createEdgeProperty(PropertyType.DOUBLE, "cost")
opg4j> cost.fill(0d)
opg4j> graph.publish(List.of(prop1), List.of(cost))
```
## **Java**

```
VertexProperty<Integer, Integer> prop1 = 
graph.createVertexProperty(PropertyType.INTEGER, "prop1");
prop1.fill(0);
EdgeProperty<Double> cost = graph.createEdgeProperty(PropertyType.DOUBLE, 
"cost");
cost.fill(0d);
List<VertexProperty<Integer, Integer> vertexProps = Arrays.asList(prop);
List<EdgeProperty<Double>> edgeProps = Arrays.asList(cost);
graph.publish(vertexProps, edgeProps);
```
# **Python**

```
prop = graph.create vertex property("integer", "prop1")
prop1.fill(0)
cost = graph.create edge property("double", "cost")
cost.fill(0d)
vertex_props = [prop]
edge_props = [cost]
graph.publish(vertex_props, edge_props)
```
#### **Publishing a Graph with Snapshots**

If you want to make all snapshots of the graph visible to other sessions, then use the publishWithSnapshots() method. When a graph is published with snapshots, the GraphMetaData information of each snapshot is also made available to the other sessions, with the exception of the graph configuration, which is null.

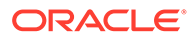

When calling the publishWithSnapshots () method, all the persistent properties of all the snapshots are published and made visible to the other sessions. Transient properties are session-private and therefore they must be published explicitly. Once published, all properties become read-only.

Similar to publishing a single graph snapshot, the publish WithSnapshots() method will move the graph name from the session-private namespace to the public namespace. If a graph with the same name has been already published, then the publishWithSnapshots() method will fail with an exception.

Also, note that the published properties, like the original transient properties, are associated to the specific snapshot on which they were created. Therefore, they are not visible on other snapshots.

If you want to publish specific transient properties, you should list them within the publishWithSnapshots() call, as in the following example:

- JShell
- Java
- **Python**

## **JShell**

```
opg4j> var prop1 = graph.createVertexProperty(PropertyType.INTEGER, 
"prop1")
opg4j> prop1.fill(0)
opg4j> var cost = graph.createEdgeProperty(PropertyType.DOUBLE, "cost")
opg4j> cost.fill(0d)
opg4j> graph.publishWithSnapshots(List.of(prop1), List.of(cost))
```
## **Java**

```
VertexProperty<Integer, Integer> prop1 = 
graph.createVertexProperty(PropertyType.INTEGER, "prop1");
prop1.fill(0);
EdgeProperty<Double> cost = 
graph.createEdgeProperty(PropertyType.DOUBLE, "cost");
cost.fill(0d);
List<VertexProperty<Integer, Integer> vertexProps = 
Arrays.asList(prop);
List<EdgeProperty<Double>> edgeProps = Arrays.asList(cost);
graph.publishWithSnapshots(vertexProps,edgeProps);
```
# **Python**

```
VertexProperty<Integer, Integer> prop1 = 
graph.createVertexProperty(PropertyType.INTEGER, "prop1")
prop1.fill(0)
EdgeProperty<Double> cost = 
graph.createEdgeProperty(PropertyType.DOUBLE, "cost")
```
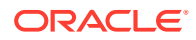

```
cost.fill(0d)
List<VertexProperty<Integer, Integer> vertexProps = Arrays.asList(prop)
List<EdgeProperty<Double>> edgeProps = Arrays.asList(cost)
graph.publishWithSnapshots(vertexProps,edgeProps)
```
#### **Referencing a Published Graph from Another Session**

You can reference a published graph by its name in another session, using the PgxSession#getGraph() method.

The following example references a published graph myGraph in a new session (session2):

- JShell
- Java
- **Python**

#### **JShell**

```
opg4j> var session2 = instance.createSession("session2")
opg4j> var graph2 = session2.getGraph(Namespace.PUBLIC, "myGraph")
```
#### **Java**

```
PgxSession session2 = instance.createSession("session2");
PgxGraph graph2 = session2.getGraph(Namespace.PUBLIC, "myGraph");
```
# **Python**

```
session2 = pypgx.get session("session2");
PgxGraph graph2 = session2.get_graph("myGraph")
```
session2 can access only the published snapshot. If the graph has been published without snapshots, calling the getAvailableSnapshots() method will return an empty queue.

In case if the graph snapshots have been published, then the call to  $getGraph()$  returns the most recent available snapshot. session2 can see all the available snapshots through the getAvailableSnapshots() method. You can then set a specific snapshot using the PgxSession#setSnapshot() method.

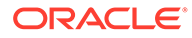

#### **Note:**

If a referenced graph is not required anymore, then it is important that you release the graph. See [Deleting a Graph](#page-337-0) for more information.

#### **Publishing a Property**

After publishing (a single snapshot or all of them), you can still publish transient properties individually. Published properties are associated to a specific snapshot on which they are created, and hence visible only on that snapshot.

- **JShell**
- Java
- **Python**

#### **JShell**

```
opg4j> graph.getVertexProperty("prop1").publish()
opg4j> graph.getEdgeProperty("cost").publish()
```
#### **Java**

```
graph.getVertexProperty("prop1").publish();
graph.getEdgeProperty("cost").publish();
```
## **Python**

```
graph.get vertex property("prop1").publish()
graph.get_edge_property("cost").publish()
```
#### **Getting a Published Property in Another Session**

Sessions referencing a published graph (with or without snapshots) can reference a published property through the PgxGraph#getVertexProperty and PgxGraph#getEdgeProperty.

- [JShell](#page-336-0)
- [Java](#page-336-0)
- **[Python](#page-336-0)**

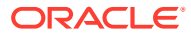

```
opg4j> var session2 = instance.createSession("session2")
opg4j> var graph2 = session2.getGraph(Namespace.PUBLIC, "myGraph")
opg4j> var vertexProperty = graph2.getVertexProperty("prop1")
opg4j> var edgeProperty = graph2.getEdgeProperty("cost")
```
#### **Java**

```
PgxSession session2 = instance.createSession("session2");
PgxGraph graph2 = session2.getGraph(Namespace.PUBLIC, "myGraph");
VertexProperty<Integer, Integer> vertexProperty = 
graph2.getVertexProperty("prop1");
EdgeProperty<Double> edgeProperty = graph2.getEdgeProperty("cost");
```
# **Python**

```
session2 = pypgx.get session(session name ="session2")
graph2 = session2.get_graph("myGraph")
vertex property = graph2.get vertex property("prop1")
edge property = graph2.get edge property("cost")
```
#### **Pinning a Published Graph**

You can pin a published graph so that it remains published even if no session uses it.

- JShell
- Java
- **Python**

## **JShell**

opg4j> graph.pin()

## **Java**

graph.pin();

# **Python**

>>> graph.pin()

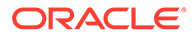

#### <span id="page-337-0"></span>**Unpinning a Published Graph**

You can unpin a published graph that was earlier pinned. By doing this, you can remove the graph and all its snapshots, if no other session is using a snapshot of the graph.

- JShell
- Java
- **Python**

## **JShell**

```
opg4j> var graph = session.getGraph("bank_graph_analytics")
graph ==> 
PgxGraph[name=bank graph_analytics,N=999,E=4993,created=1660217577201]
opg4j> graph.unpin()
```
## **Java**

```
PgxGraph graph = session.getGraph("bank graph analytics");
graph.unpin();
```
# **Python**

```
>>> graph = session.get graph("bank graph analytics")
>>> graph.unpin()
```
#### **Related Topics**

• [Namespaces and Sharing](#page-601-0) The graph server (PGX) supports separate namespaces that help you to organize your entities.

# 15.2.4 Deleting a Graph

In order to reduce the memory usage of the graph server (PGX), the session must drop the unused graph objects created through the  $qetGraph()$  method, by invoking the close() method.

Calling the close() method not only destroys the specified graph, but all of its associated properties, including transient properties as well. In addition, all of the collections related to the graph instance (for example, a VertexSet) are also deleted automatically. If a session holds multiple PgxGraph objects referencing the same graph, invoking close() on any of them will invalidate all the PgxGraph objects referencing that graph, making any operation on those objects fail.

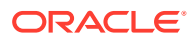

For example:

- **JShell**
- Java
- **Python**

#### **JShell**

```
opg4j> var graph1 = session.getGraph("myGraphName")
opg4j> var graph2 = session.getGraph("myGraphName")
opg4j> graph2.close() // Delete graph2
opg4j> var properties = graph1.getVertexProperties() //throws an exception 
as graph1 reference is not valid anymore
opg4j> properties = graph2.getVertexProperties() //throws an exception 
as graph2 reference is not valid anymore
```
#### **Java**

```
PgxGraph graph1 = session.getGraph("myGraphName");
```

```
// graph2 references the same graph of graph1
PgxGraph graph2 = session.getGraph("myGraphName");
```

```
// Delete graph2
graph2.close();
```

```
// Both the following calls throw an exception, as both references are not 
valid anymore
Set<VertexProperty<?, ?>> properties = graph1.getVertexProperties();
properties = graph2.getVertexProperties();
```
# **Python**

```
graph1 = session.get_graph("myGraphName")
# graph2 references the same graph of graph1
 graph2 = session.get_graph("myGraphName")
# Delete graph2
graph2.close()
# Both the following calls throw an exception, as both references are not 
valid anymore
properties = graph1.get vertex properties()
properties = graph2.get_vertex_properties()
```
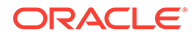

The same behavior occurs when multiple PgxGraph objects reference the same snapshot. Since a snapshot is effectively a graph, closing a PgxGraph object referencing a certain snapshot invalidates all PgxGraph objects referencing the same snapshot, but does not invalidate those referencing other snapshots:

```
// Get a snapshot of "myGraphName"
PgxGraph graph1 = session.getGraph("myGraphName");
// graph2 and graph3 reference the same snapshot as graph1
PgxGraph graph2 = session.getGraph("myGraphName");
PgxGraph graph3 = session.getGraph("myGraphName");
// Assume another snapshot is created ...
// Make graph3 references the latest snapshot available
session.setSnapshot(graph3, PgxSession.LATEST SNAPSHOT);
graph2.close();
// Both the following calls throw an exception, as both references are 
not valid anymore
Set<VertexProperty<?, ?>> properties = graph1.getVertexProperties();
properties = graph2.getVertexProperties();
```

```
// graph3 is still valid, so the call succeeds
properties = graph3.getVertexProperties();
```
#### **Note:**

Even if a graph is closed by a session, the graph data may still remain in the server memory, if the graph is currently shared by other sessions. In such a case, the graph may still be visible among the available graphs through the PgxSession.getGraphs() method.

As a safe alternative to the manual removal of each graph, the PGX API supports some implicit resource management features which allow developers to safely omit the close() call. See [Resource Management Considerations](#page-605-0) for more information.

# 15.3 Keeping the Graph in Oracle Database Synchronized with the Graph Server

You can use the FlashbackSynchronizer API to automatically apply changes made to graph in the database to the corresponding PgxGraph object in memory, thus keeping both synchronized.

#### **Note:**

Synchronization is not supported for SQL property graphs.

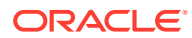

This API uses [Oracle's Flashback Technology](http://www.oracle.com/pls/topic/lookup?ctx=en/database/oracle/oracle-database/21&id=GUID-03D1CAAE-D940-444A-8771-B1BC636D105D) to fetch the changes in the database since the last fetch and then push those changes into the graph server using the ChangeSet API. After the changes are applied, the usual snapshot semantics of the graph server apply: each delta fetch application creates a new in-memory snapshot. Any queries or algorithms that are executing concurrently to snapshot creation are unaffected by the changes until the corresponding session refreshes its PgxGraph object to the latest state by calling the session.setSnapshot(graph, PgxSession.LATEST\_SNAPSHOT) procedure.

Also, if the changes from the previous fetch operation no longer exist, then the synchronizer will throw an exception. This occurs if the previous fetch duration is longer than the UNDO\_RETENTION parameter setting in the database. To avoid this exception, ensure to fetch the changes at intervals less than the UNDO\_RETENTION parameter value. The default setting for the UNDO\_RETENTION parameter is 900 seconds. See *Oracle Database Reference* for more information.

#### **Prerequisites for Synchronizing**

The Oracle database must have Flashback enabled and the database user that you use to perform synchronization must have:

- Read access to all tables which need to be kept synchronized.
- Permission to use flashback APIs. For example:

GRANT EXECUTE ON DBMS FLASHBACK TO <user>

The database must also be configured to retain changes for the amount of time needed by your use case.

#### **Types of graphs that can be synchronized**

Not all PgxGraph objects in PGX can be synchronized. The following limitations apply:

- Only the original creator of the graph can synchronize it. That is, the current user must have the MANAGE permission of the graph.
- Only graphs loaded from database tables (PG View graphs) can be synchronized. Graphs created from other formats or graphs created via the graph builder API or PG View graphs created from database views cannot be synchronized.
- Only the *latest snapshot* of a graph can be synchronized.

#### **Types of changes that can be synchronized**

The synchronizer supports keeping the in-memory graph snapshot in sync with the following database-side modifications:

- insertion of new vertices and edges
- removal of existing vertices and edges
- update of property values of any vertex or edge

The synchronizer does not support schema-level changes to the input graph, such as:

- alteration of the list of input vertex or edge tables
- alteration of any columns of any input tables (vertex or edge tables)

Furthermore, the synchronizer does not support updates to vertex and edge keys.

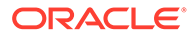

For a detailed example, see the following topic:

- Synchronizing a PG View Graph You can synchronize a graph loaded into the graph server (PGX) from a property graph view (PG View) with the changes made to the graph in the database.
- [Synchronizing a Published Graph](#page-345-0) You can synchronize a published graph by configuring the Flashback Synchronizer with a PartitionedGraphConfig object containing the graph schema along with the database connection details.

# 15.3.1 Synchronizing a PG View Graph

You can synchronize a graph loaded into the graph server (PGX) from a property graph view (PG View) with the changes made to the graph in the database.

The following example shows the steps for synchronizing a PG View using the FlashbackSynchronizer API:

- **1.** Load the PG View graph into the graph server (PGX) using the readGraphByName() API as shown:
	- JShell
	- Java
	- **Python**

# **JShell**

```
opg4j> var graph = 
session.readGraphByName("BANK GRAPH_VIEW",GraphSource.PG_VIEW,
```

```
ReadGraphOption.optimizeFor(GraphOptimizedFor.UPDATES), ReadGraphOpti
on.synchronizable())
graph ==> 
PgxGraph[name=BANK GRAPH_VIEW,N=999,E=4993,created=1660275936010]
```
## **Java**

```
PgxGraph graph = 
session.readGraphByName("BANK_GRAPH_VIEW",GraphSource.PG_VIEW,
```

```
ReadGraphOption.optimizeFor(GraphOptimizedFor.UPDATES), ReadGraphOpti
on.synchronizable());
```
# **Python**

>>> graph = session.read graph by name('BANK GRAPH VIEW','pg view')

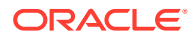

- **2.** Open a new JDBC connection to the database and change the data in the underlying database tables for the PG View graph. For example, the following code updates the database value for one of the edge properties:
	- JShell
	- Java
	- **Python**

```
opg4j> var conn = 
DriverManager.getConnection(<jdbcUrl>,<username>,<password>)
conn ==> oracle.jdbc.driver.T4CConnection@60f7261f
opg4j> var stmt = conn.createStatement()
stmt ==> oracle.jdbc.driver.OracleStatementWrapper@1a914a00
opg4j> stmt.executeQuery("UPDATE bank_txns SET amount=4000 WHERE 
txn id=3")
$5 ==> oracle.jdbc.driver.ForwardOnlyResultSet@627d5f99
opg4j> conn.setAutoCommit(false)
opg4j> conn.commit()
```
## **Java**

```
Connection conn = 
DriverManager.getConnection(<jdbcUrl>,<username>,<password>);
Statement stmt = conn.createStatement();
stmt.executeQuery("UPDATE bank txns SET amount=4000 WHERE txn id=3");
conn.setAutoCommit(false);
conn.commit();
```
# **Python**

```
>>> conn = opg4py.pgql.get connection(<username>,<password>,
<jdbcUrl>).get_jdbc_connection()
>>> conn.prepareStatement ("UPDATE bank txns SET amount=4000 WHERE
txn_id=3").execute()
False
>>> conn.commit()
```
Committing the changes to the database causes the graph in the memory to go out of sync with the database source tables.

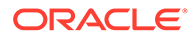

**3.** Synchronize the in-memory graph with the database by creating a new synchronizer object as shown in the following code:

```
Synchronizer synchronizer = new 
Synchronizer.Builder<FlashbackSynchronizer>()
     .setType(FlashbackSynchronizer.class)
     .setGraph(graph)
     .setConnection(conn)
     .build();
```
Internally, the graph server keeps track of the Oracle system change number (SCN) the current graph snapshot belongs to. The synchronizer is a client-side component which connects to the database, detects changes by comparing state of the original input tables using the current SCN via the flashback mechanism and then sends any changes to the graph server using the changeset API. In order to do so, the synchronizer needs to know how to connect to the database (conn parameter) as well as which graph to keep in sync (graph parameter).

Alternatively, you can use this equivalent shortcut as shown:

- JShell
- Java
- **Python**

## **JShell**

```
opg4j> var synchronizer = 
graph.createSynchronizer(FlashbackSynchronizer.class, conn)
synchronizer ==> oracle.pgx.api.FlashbackSynchronizer@4ac2b4c6
```
## **Java**

```
Synchronizer synchronizer = 
graph.createSynchronizer(FlashbackSynchronizer.class, conn);
```
# **Python**

```
>>> synchronizer = 
graph.create_synchronizer(synchronizer_class='oracle.pgx.api.Flashba
ckSynchronizer', connection=conn)
```
**4.** Fetch and apply the database changes by calling the sync() function and create a new in-memory graph snapshot:

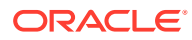

- JShell
- Java
- **Python**

```
opg4j> graph=synchronizer.sync()
g ==> PgxGraph[name=BANK_GRAPH_VIEW,N=999,E=4993,created=1660308128037]
```
#### **Java**

```
graph=synchronizer.sync();
```
## **Python**

>>> graph = synchronizer.sync()

Note that the Synchronizer object needs to be created only once per session. Once created, you can perform the synchronizer.sync() operation multiple times to generate the latest graph snapshot that is consistent with the changes in the database.

#### **Splitting the Fetching and Applying of Changes**

The synchronizer.sync() invocation in the preceding code, fetches the changes and applies them in one call. However, you can encode a more complex update logic by splitting this process into separate fetch() and apply() invocations. For example:

```
synchronizer.fetch(); // fetches changes from the database
if (synchronizer.getGraphDelta().getTotalNumberOfChanges() > 100) { // 
only create snapshot if there have been more than 100 changes
   synchronizer.apply();
}
```
- **5.** Query the graph to verify the updates to the edge property.
	- JShell
	- [Java](#page-345-0)
	- **[Python](#page-345-0)**

### **JShell**

```
opg4j> graph.queryPgql("SELECT e.amount FROM MATCH (v1:Accounts)-
[e:Transfers]->(v2:Accounts) WHERE e.from_acct_id = 179 AND 
e.to_acct_id=688").print()
```
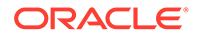

#### <span id="page-345-0"></span>**Java**

```
graph.queryPgql("SELECT e.amount FROM MATCH (v1:Accounts)-
[e:Transfers]->(v2:Accounts) WHERE e.from_acct_id = 179 AND 
e.to acct id=688").print();
```
## **Python**

```
>>> graph.query pgql("SELECT e.amount FROM MATCH (v1:Accounts)-
[e:Transfers]->(v2:Accounts) WHERE e.from_acct_id = 179 AND 
e.to_acct_id=688").print()
```
On execution, the preceding example produces the following output:

```
+--------+
| amount |
+--------+
| 4000.0 |
+--------+
```
# 15.3.2 Synchronizing a Published Graph

You can synchronize a published graph by configuring the Flashback Synchronizer with a PartitionedGraphConfig object containing the graph schema along with the database connection details.

The PartitionedGraphConfig object can be created either through the PartitionedGraphConfigBuilder API or by reading the graph configuration from a JSON file.

Though synchronization of graphs created via graph configuration objects is supported in general, the following few limitations apply:

- Only partitioned graph configurations with all providers being database tables are supported.
- Each edge or vertex provider or both must specify the owner of the table by setting the username field. For example, if user SCOTT owns the table, then set the user name accordingly for the providers.
- Snapshot source must be set to CHANGE\_SET.
- It is highly recommended to optimize the graph for update operations in order to avoid memory exhaustion when creating many snapshots.

The following example shows the sample configuration for creating the PartitionedGraphConfig object:

- **[JSON Configuration](#page-346-0)**
- [GraphConfigBuilder API](#page-346-0)

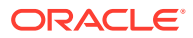

# <span id="page-346-0"></span>**JSON Configuration**

```
{
 ...
   "optimized_for": "updates",
   "vertex_providers": [
       ...
       "username":"<username>",
       ...
  ],
   "edge_providers": [
       ...
       "username":"<username>",
       ...
  ],
   "loading": {
    "snapshots source": "change set"
   }
}
```
# **GraphConfigBuilder API**

```
GraphConfig cfg = GraphConfigBuilder.forPartitioned()
man and the contract of the contract of
                          .setUsername("<username>")
                          .setSnapshotsSource(SnapshotsSource.CHANGE_SET)
                          .setOptimizedFor(GraphOptimizedFor.UPDATES)
                          ...
                          .build();
```
As a prerequisite requirement, you must have a graph that is published in an earlier session. For example:

- JShell
- [Java](#page-347-0)
- **[Python](#page-347-0)**

## **JShell**

```
opg4j> var graph = 
session.readGraphWithProperties("<path_to_json_config_file>")
graph ==> 
PqxGraph[name=bank qraph_analytics_fb,N=999,E=4993,created=1664310157103]
opg4j> graph.publishWithSnapshots()
```
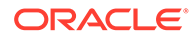

#### <span id="page-347-0"></span>**Java**

```
PgxGraph graph = 
session.readGraphWithProperties("<path_to_json_config_file>");
graph.publishWithSnapshots();
```
# **Python**

```
>>> graph = 
session.read graph with properties("<path to json config file>")
>>> graph.publish with snapshots()
```
You can now perform the following steps to synchronize the published graph using a graph configuration object which is built from a JSON file.

- **1.** Get the published graph as shown:
	- JShell
	- Java
	- **Python**

## **JShell**

```
opg4j> var graph = session.getGraph("bank_graph")
graph ==> 
PgxGraph[name=bank graph_analytics_fb,N=999,E=4993,created=166431015
7103]
```
## **Java**

```
PgxGraph graph = session.getGraph("bank_graph");
```
## **Python**

```
>>> graph = session.get graph("bank graph")
```
- **2.** Build the graph configuration object using a JSON file path as shown:
	- [JShell](#page-348-0)
	- [Java](#page-348-0)

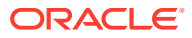

#### <span id="page-348-0"></span>**Python**

## **JShell**

```
opg4j> var cfg = 
GraphConfigFactory.forPartitioned().fromFilePath("path_to_json_config_file
")
cfg ==> {"edge_providers":
[{"destination_vertex_provider":"Accounts","database_table_name":"BANK_TXN
S","name":"Transfers","key_type":"long",
"props":[{"type":"float","name":"AMOUNT"},
{"type":"string","name":"DESCRIPTION"}],"format":"rdbms","source_vertex_pr
ovider":"Accounts",
"source_column":"FROM_ACCT_ID","key_column":"TXN_ID","destination_column":
"TO ACCT ID", "loading": { "create key mapping":true}}],
"loading":
{"snapshots_source":"CHANGE_SET"},"name":"bank_graph","vertex_providers":
[{"database table name": "BANK ACCOUNTS",
"key_column":"ID", "name":"Accounts", "key_type":"integer", "props":
[{"type":"integer","name":"ID"},{"type":"string","name":"NAME"}],
"loading":{"create_key_mapping":true},"format":"rdbms"}]}
```
## **Java**

```
PartitionedGraphConfig cfg = 
GraphConfigFactory.forPartitioned().fromFilePath("path_to_json_config_file
");
```
# **Python**

```
>>> from pypgx.api import GraphConfigFactory
\gg cfg =
GraphConfigFactory.for_partitioned().from_file_path("path_to_json_config_f
ile")
```
Alternatively, you can also build the graph configuration object using the GraphConfigBuilder API as shown in [Loading a Graph by Defining a Graph](#page-147-0) [Configuration Object](#page-147-0).

- **3.** Change the data in the database table using the JDBC connection:
	- [JShell](#page-349-0)
	- [Java](#page-349-0)
	- **[Python](#page-349-0)**

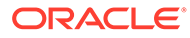

```
opg4j> var conn = 
DriverManager.getConnection(<jdbcUrl>,<username>,<password>)
conn ==> oracle.jdbc.driver.T4CConnection@60f7261f
opg4j> var stmt = conn.createStatement()
stmt ==> oracle.jdbc.driver.OracleStatementWrapper@1a914a00
opg4j> stmt.executeQuery("UPDATE bank_txns SET amount=9000 WHERE 
txn id=3")
$5 ==> oracle.jdbc.driver.ForwardOnlyResultSet@627d5f99
opg4j> conn.setAutoCommit(false)
opg4j> conn.commit()
```
## **Java**

```
Connection conn = 
DriverManager.getConnection(<jdbcUrl>,<username>,<password>);
Statement stmt = conn.createStatement();
stmt.executeQuery("UPDATE bank txns SET amount=9000 WHERE
txn id=3");
conn.setAutoCommit(false);
conn.commit();
```
# **Python**

```
>>> conn = opg4py.pgql.get connection("graphuser","graphuser",
"jdbc:oracle:thin:@localhost:1521/orclpdb").get_jdbc_connection()
>>> conn.prepareStatement("UPDATE bank txns SET amount=9000 WHERE
txn_id=3").execute()
False
>>> conn.commit()
```
- **4.** Configure the Flashback synchronizer using the graph configuration object and the connection details:
	- JShell
	- [Java](#page-350-0)
	- **[Python](#page-350-0)**

# **JShell**

```
opg4j> var synchronizer = new 
Synchronizer.Builder<FlashbackSynchronizer>().
...> setType(FlashbackSynchronizer.class).
...> setGraph(graph).
...> setConnection(conn).
...> setGraphConfiguration(cfg).
```
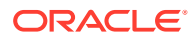

```
\ldots build()
synchronizer ==> oracle.pgx.api.FlashbackSynchronizer@1f122cbb
```
#### **Java**

```
Synchronizer synchronizer = new 
Synchronizer.Builder<FlashbackSynchronizer>()
     .setType(FlashbackSynchronizer.class)
     .setGraph(graph)
     .setConnection(conn)
     .setGraphConfiguration(cfg)
     .build();
```
# **Python**

```
>>> synchronizer = 
graph.create synchronizer(synchronizer class='oracle.pgx.api.FlashbackSync
hronizer',
                           connection=conn, graph_config=cfg)
```
- **5.** Synchronize the published graph as shown:
	- JShell
	- Java
	- **Python**

# **JShell**

```
opg4j> graph=synchronizer.sync()
graph ==> PgxGraph[name=bank_graph,N=999,E=4993,created=1664454171605]
```
# **Java**

```
graph=synchronizer.sync();
```
# **Python**

```
>>> graph = synchronizer.sync()
```
**6.** Query the graph to verify the updates to the edge property.

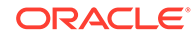

- **JShell**
- Java
- **Python**

```
opg4j> graph.queryPgql("SELECT e.amount FROM MATCH (v1:Accounts)-
[e:Transfers] \rightarrow (v2:Accounts) WHERE v1. ID=179 and v2. ID=688").print()
```
#### **Java**

```
graph.queryPgql("SELECT e.amount FROM MATCH (v1:Accounts)-
[e:Transfers]->(v2:Accounts) WHERE v1.ID=179 and 
v2.ID=688").print();
```
## **Python**

```
graph.query pgql("SELECT e.amount FROM MATCH (v1:Accounts)-
[e:Transfers]->(v2:Accounts) WHERE v1.ID=179 and 
v2.ID=688").print();
```
On execution, the preceding example produces the following output:

```
+--------+
| amount |
+--------+
| 9000.0 |
+--------+
```
# 15.4 Optimizing Graphs for Read Versus Updates in the Graph Server (PGX)

The graph server (PGX) can store an optimized graph for other reads or updates. This is only relevant when the updates are made directly to a graph instance in the graph server.

#### **Graph Optimized for Reads**

Graphs optimized for reads will provide the best performance for graph analytics and PGQL queries. In this case there could be potentially higher latencies to update the graph (adding or removing vertex and edges or updating the property values of previously existing vertex or edges through GraphChangeSet API). There could also be higher memory consumption. When using graphs optimized for reads, each updated graph or graph snapshot consumes memory proportional to the size of the graph in terms of vertices and edges.

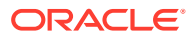

The optimized for configuration property can be set to reads when loading the graph into the graph server (PGX) to create a graph instance that is optimized for reads.

#### **Graph Optimized for Updates**

Graphs optimized for updates use a representation enabling low-latency update of graphs. With this representation, the graph server can reach millisecond-scale latencies when updating graphs with millions of vertices and edges (this is indicative and will vary depending on the hardware configuration).

To achieve faster update operations, graph server avoids as much as possible doing a full duplication of the previous graph (snapshot) to create a new graph (snapshot). This also improves the memory consumption (in typical scenarios). New snapshots (or new graphs) will only consume additional memory proportional to the memory required for the changes applied.

In this representation, there could be lower performance of graph queries and analytics.

The optimized for configuration property can be set to updates when loading the graph into the graph server (PGX) to create a graph instance that is optimized for reads.

# 15.5 Executing Built-in Algorithms

The graph server (PGX) contains a set of built-in algorithms that are available as Java APIs.

The following table provides an overview of the available algorithms, grouped by category. Note that these algorithms can be invoked through the [Analyst Class.](https://docs.oracle.com/en/database/oracle/property-graph/21.1/spgjv/oracle/pgx/api/Analyst.html)

**Note:**

See the supported [Built-In Algorithms](https://github.com/oracle-samples/pgx-samples/tree/master/built-in-algorithms) on GitHub for more details.

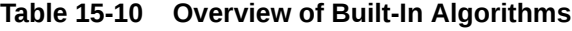

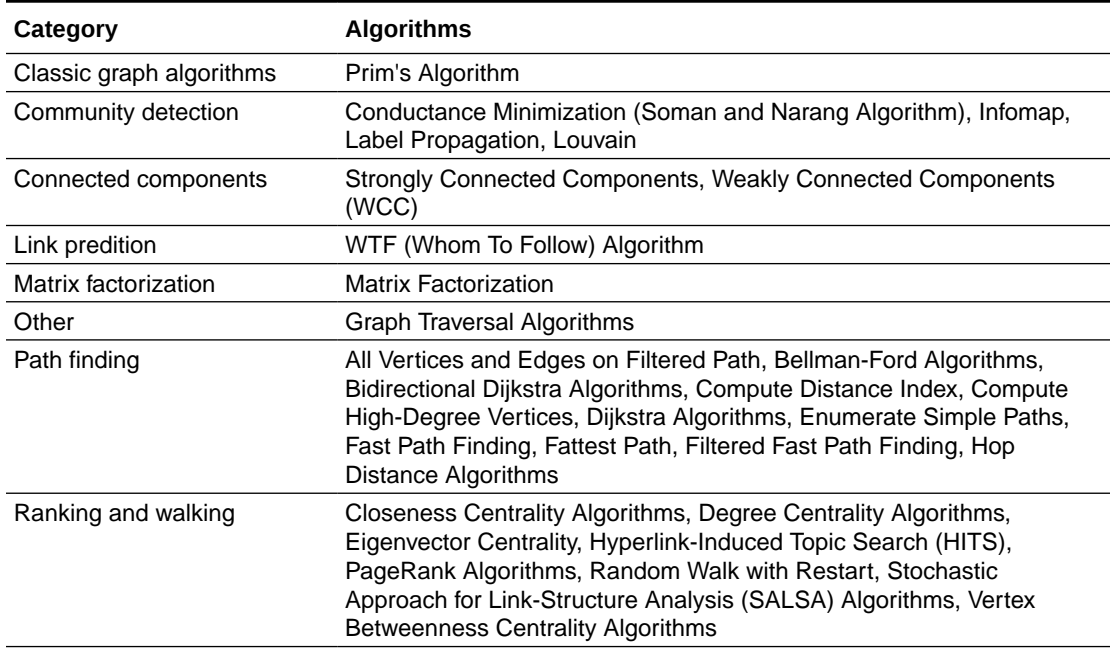

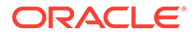

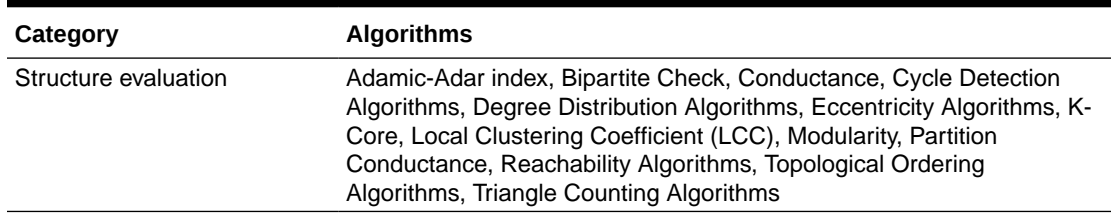

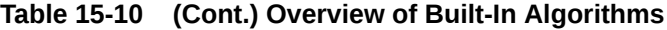

This following topics describe the use of the graph server (PGX) using Triangle Counting and PageRank analytics as examples.

- About Built-In Algorithms in the Graph Server (PGX)
- Running the Triangle Counting Algorithm
- [Running the PageRank Algorithm](#page-354-0)

# 15.5.1 About Built-In Algorithms in the Graph Server (PGX)

The graph server (PGX) contains a set of built-in algorithms that are available as Java APIs. The details of the APIs are documented in the Javadoc that is included in the product documentation library. Specifically, see the BuiltinAlgorithms interface Method Summary for a list of the supported in-memory analyst methods.

For example, this is the PageRank procedure signature:

```
/**
   * Classic pagerank algorithm. Time complexity: O(E \times K) with E =
number of edges, K is a given constant (max
    * iterations)
\rightarrow * @param graph
              graph
    * @param e
              maximum error for terminating the iteration
     @param d
              damping factor
    * @param max
             maximum number of iterations
    * @return Vertex Property holding the result as a double
    */
   public <ID extends Comparable<ID>> VertexProperty<ID, Double> 
pagerank(PgxGraph graph, double e, double d, int max);
```
# 15.5.2 Running the Triangle Counting Algorithm

For triangle counting, the sortByDegree boolean parameter of countTriangles() allows you to control whether the graph should first be sorted by degree (true) or not (false). If true, more memory will be used, but the algorithm will run faster; however, if your graph is very large, you might want to turn this optimization off to avoid running out of memory.

- <span id="page-354-0"></span>• JShell
- Java

```
opg4j> analyst.countTriangles(graph, true)
\Rightarrow 1
```
#### **Java**

```
import oracle.pgx.api.*;
```

```
Analyst analyst = session.createAnalyst();
long triangles = analyst.countTriangles(graph, true);
```
The algorithm finds one triangle in the sample graph.

#### **Tip:**

When using the graph shell, you can increase the amount of log output during execution by changing the logging level. See information about the : loglevel command with : h: loglevel.

# 15.5.3 Running the PageRank Algorithm

PageRank computes a rank value between  $0$  and  $1$  for each vertex (node) in the graph and stores the values in a double property. The algorithm therefore creates a *vertex property* of type double for the output.

In the graph server (PGX), there are two types of vertex and edge properties:

- **Persistent Properties**: Properties that are loaded with the graph from a data source are fixed, in-memory copies of the data on disk, and are therefore persistent. Persistent properties are read-only, immutable and shared between sessions.
- **Transient Properties**: Values can only be written to transient properties, which are private to a session. You can create transient properties by calling createVertexProperty and createEdgeProperty on PgxGraph objects, or by copying existing properties using clone() on Property objects.

Transient properties hold the results of computation by algorithms. For example, the PageRank algorithm computes a rank value between 0 and 1 for each vertex in the graph and stores these values in a transient property named  $pg$  rank. Transient properties are destroyed when the Analyst object is destroyed.

This example obtains the top three vertices with the highest PageRank values. It uses a transient vertex property of type double to hold the computed PageRank values. The PageRank algorithm uses the following default values for the input parameters: error (tolerance  $= 0.001$ ), damping factor  $= 0.85$ , and maximum number of iterations  $= 100$ .

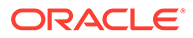

- JShell
- Java

```
opg4j> rank = analyst.pagerank(graph, 0.001, 0.85, 100);
\Rightarrow ...
opg4j> rank.getTopKValues(3)
\Rightarrow 128=0.1402019732468347
==> 333=0.12002296283541904
==> 99=0.09708583862990475
```
#### **Java**

```
import java.util.Map.Entry;
import oracle.pgx.api.*;
Analyst analyst = session.createAnalyst();
VertexProperty<Integer, Double> rank = analyst.pagerank(graph, 0.001, 
0.85, 100;
for (Entry<Integer, Double> entry : rank.getTopKValues(3)) {
  System.out.println(entry.getKey() + "=" + entry.getValue());
}
```
# 15.6 Using Custom PGX Graph Algorithms

A custom PGX graph algorithm allows you to write a graph algorithm in Java syntax and have it automatically compiled to an efficient parallel implementation.

- Writing a Custom PGX Algorithm
- [Compiling and Running a Custom PGX Algorithm](#page-358-0)
- [Example Custom PGX Algorithm: PageRank](#page-361-0)

# 15.6.1 Writing a Custom PGX Algorithm

A PGX algorithm is a regular .java file with a single class definition that is annotated with @GraphAlgorithm. For example:

```
import oracle.pgx.algorithm.annotations.GraphAlgorithm;
@GraphAlgorithm
public class MyAlgorithm {
     ...
}
```
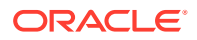

A PGX algorithm class must contain exactly one public method which will be used as entry point. The class may contain any number of private methods.

#### For example:

```
import oracle.pgx.algorithm.PgxGraph;
import oracle.pgx.algorithm.VertexProperty;
import oracle.pgx.algorithm.annotations.GraphAlgorithm;
import oracle.pgx.algorithm.annotations.Out;
@GraphAlgorithm
public class MyAlgorithm {
    public int myAlgorithm(PgxGraph g, @Out VertexProperty<Integer> 
distance) {
         System.out.println("My first PGX Algorithm program!");
         return 42;
     }
}
```
As with normal Java methods, a PGX algorithm method only supports primitive data types as return values (an integer in this example). More interesting is the @Out annotation, which marks the vertex property distance as output parameter. The caller passes output parameters by reference. This way, the caller has a reference to the modified property after the algorithm terminates.

- **Collections**
- **[Iteration](#page-357-0)**
- **[Reductions](#page-357-0)**

## 15.6.1.1 Collections

To create a collection you call the .create() function. For example, a VertexProperty<Integer> is created as follows:

VertexProperty<Integer> distance = VertexProperty.create();

To get the value of a property at a certain vertex  $v$ :

```
distance.get(v);
```
Similarly, to set the property of a certain vertex  $\nu$  to a value e:

```
distance.set(v, e);
```
You can even create properties of collections:

VertexProperty<VertexSequence> path = VertexProperty.create();

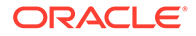

<span id="page-357-0"></span>However, PGX Algorithm assignments are always *by value* (as opposed to *by reference*). To make this explicit, you *must* call .clone() when assigning a collection:

```
VertexSequence sequence = path.get(v).clone();
```
Another consequence of values being passed *by value* is that you can check for equality using the  $==$  operator instead of the Java method .  $equals()$ . For example:

```
PgxVertex v1 = G.getRandomVertex();
PgxVertex v2 = G.getRandomVertex();
System.out.println(v1 == v2);
```
## 15.6.1.2 Iteration

The most common operations in PGX algorithms are iterations (such as looping over all vertices, and looping over a vertex's neighbors) and graph traversal (such as breath-first/depth-first). All collections expose a forEach and forSequential method by which you can iterate over the collection in parallel and in sequence, respectively.

For example:

To iterate over a graph's vertices in parallel:

```
G.getVertices().forEach(v \rightarrow{
      ...
});
```
• To iterate over a graph's vertices in sequence:

```
G.getVertices().forSequential(v -> {
     ...
});
```
To traverse a graph's vertices from  $r$  in breadth-first order:

```
import oracle.pgx.algorithm.Traversal;
Traversal.inBFS(G, r).forward(n \rightarrow {
     ...
});
```
Inside the forward (or backward) lambda you can access the current level of the BFS (or DFS) traversal by calling currentLevel().

## 15.6.1.3 Reductions

Within these parallel blocks it is common to atomically update, or reduce to, a variable defined outside the lambda. These atomic reductions are available as methods on

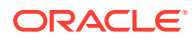

<span id="page-358-0"></span>Scalar<T>: reduceAdd, reduceMul, reduceAnd, and so on. For example, to count the number of vertices in a graph:

```
public int countVertices() {
    Scalar<Integer> count = Scalar.create(0);
    G.getVertices().forEach(n -> {
         count.reduceAdd(1);
     });
     return count.get();
}
```
Sometimes you want to update multiple values atomically. For example, you might want to find the smallest property value as well as the vertex whose property value attains this smallest value. Due to the parallel execution, two separate reduction statements might get you in an inconsistent state.

To solve this problem the Reductions class provides argMin and argMax functions. The first argument to argMin is the current value and the second argument is the potential new minimum. Additionally, you can chain andUpdate calls on the ArgMinMax object to indicate other variables and the values that they should be updated to (atomically). For example:

```
VertexProperty<Integer> rank = VertexProperty.create();
int minRank = Integer.MAX_VALUE;
PgxVertex minVertex = PgxVertex.NONE;
G.getVertices().forEach(n ->
     argMin(minRank, rank.get(n)).andUpdate(minVertex, n)
);
```
# 15.6.2 Compiling and Running a Custom PGX Algorithm

To be able to compile and run a custom PGX algorithm, you must perform the following actions:

#### **Note:**

Compiling a custom PGX Algorithm using the PGX Algorithm API is not supported on Oracle JDK 17.

- **1.** Set the following two configuration parameters in the conf/pgx.conf file:
	- Set the graph algorithm language option to JAVA.
	- Set the java home dir option to the path to your Java home (use <system-javahome-dir> to have PGX infer Java home from the system properties).

```
{
  "graph algorithm language": "JAVA",
```
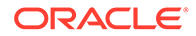

```
"java home dir": "<system-java-home-dir>"
}
```
- **2.** Create a session.
	- JShell
	- Java
	- **Python**

```
cd /opt/oracle/graph
./bin/opg4j
```
#### **Java**

```
import oracle.pgx.algorithm.*;
PgxSession session = Pgx.createSession("my-session");
```
# **Python**

```
session = instance.create session("my-session")
```
- **3.** Compile a PGX Algorithm. For example:
	- JShell
	- Java
	- **[Python](#page-360-0)**

## **JShell**

```
opg4j> var myAlgorithm = session.compileProgram("/path/to/
MyAlgorithm.java")
myAlgorithm ==> CompiledProgram[name=MyAlgorithm]
```
## **Java**

```
import oracle.pgx.algorithm.CompiledProgram;
CompiledProgram myAlgorithm = session.compileProgram("/path/to/
MyAlgorithm.java");
```
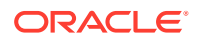
## **Python**

my\_algorithm = session.compile\_program("/path/to/MyAlgorithm.java")

- **4.** Run the algorithm. For example:
	- JShell
	- Java
	- Python

## **JShell**

```
opg4j> var graph =session.readGraphWithProperties("/path/to/
bank_graph_analytics.json")
graph ==> 
PgxGraph[name=bank graph_analytics,N=1000,E=5001,created=1633504705054]
opg4j> var property = graph.createVertexProperty(PropertyType.INTEGER)
property ==> 
VertexProperty[name=vertex_prop_integer_9,type=integer,graph=bank_graph_an
alytics]
opg4j> myAlgorithm.run(graph, property)
$6 \implies "success" : true,
  "canceled" : false,
   "exception" : null,
  "returnValue" : 42,
   "executionTimeMs" : 0
}
```
# **Java**

```
import oracle.pgx.algorithm.VertexProperty;
PgxGraph graph = session.readGraphWithProperties("/path/to/
bank graph analytics.json");
VertexProperty property = 
graph.createVertexProperty(PropertyType.INTEGER);
myAlgorithm.run(graph, property);
```
# **Python**

```
graph = session.read_graph_with_properties("/path/to/
bank graph analytics.json")
property = graph.create_vertex_property("integer")
my_algorithm.run(graph, property)
{'success': True, 'canceled': False, 'exception': None, 'return_value': 
42, 'execution time(ms)': 1}
```
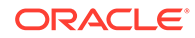

# 15.6.3 Example Custom PGX Algorithm: PageRank

The following is an implementation of pagerank as a PGX algorithm:

```
import oracle.pgx.algorithm.PgxGraph;
import oracle.pgx.algorithm.Scalar;
import oracle.pgx.algorithm.VertexProperty;
import oracle.pgx.algorithm.annotations.GraphAlgorithm;
import oracle.pgx.algorithm.annotations.Out;
@GraphAlgorithm
public class Pagerank {
   public void pagerank(PgxGraph G, double tol, double damp, int 
max iter, boolean norm, @Out VertexProperty<Double> rank) {
     Scalar<Double> diff = Scalar.create();
    int cnt = 0;
     double N = G.getNumVertices();
    rank.setAll(1 / N);
     do {
       diff.set(0.0);
      Scalar<Double> dangling factor = Scalar.create(0d);
       if (norm) {
        dangling factor.set(damp / N * G.getVertices().filter(v ->
v.getOutDegree() == 0).sum(rank::get)); }
      G.getVertices().forEach(t -> {
        double in sum = t.getInNeighbors().sum(w -> rank.get(w) /
w.getOutDegree());
        double val = (1 - \text{damp}) / N + \text{damp} * in sum +dangling factor.get();
        diff.reduceAdd(Math.abs(val - rank.get(t)));
         rank.setDeferred(t, val);
       });
       cnt++;
     } while (diff.get() > tol && cnt < max_iter);
   }
}
```
# 15.7 Creating Subgraphs

You can create subgraphs based on a graph that has been loaded into memory. You can use filter expressions or create bipartite subgraphs based on a vertex (node) collection that specifies the left set of the bipartite graph.

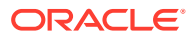

#### <span id="page-362-0"></span>**Note:**

Starting from Graph Server and Client Release 22.3, creating subgraphs using filter expressions is deprecated. It is recommended that you load a subgraph from property graph views. See [Loading a Subgraph from Property Graph Views](#page-150-0) for more information.

For information about reading a graph into memory, see [Reading Graphs from Oracle](#page-315-0) [Database into the Graph Server \(PGX\)](#page-315-0) for the various methods to load a graph into the graph server (PGX).

- About Filter Expressions
- [Using a Simple Filter to Create a Subgraph](#page-363-0)
- [Using a Complex Filter to Create a Subgraph](#page-364-0)
- [Using a Vertex Set to Create a Bipartite Subgraph](#page-365-0)

# 15.7.1 About Filter Expressions

Filter expressions are expressions that are evaluated for each vertex or edge. The expression can define predicates that a vertex or an edge must fulfil in order to be contained in the result, in this case a subgraph.

Consider an example graph that consists of four vertices (nodes) and four edges. For an edge to match the filter expression  $src.pop == 10$ , the source vertex  $prop$  property must equal 10. Two edges match that filter expression, as shown in the following figure.

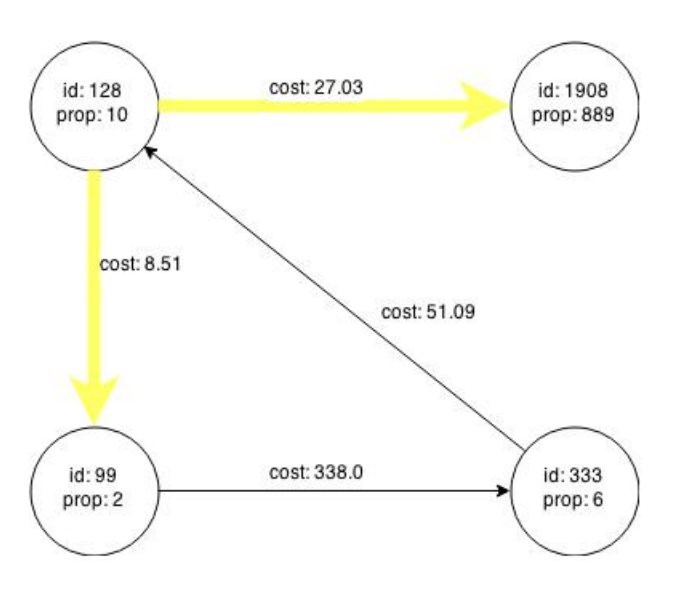

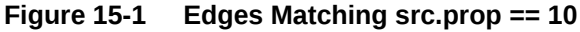

The following figure shows the graph that results when the filter is applied.

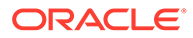

<span id="page-363-0"></span>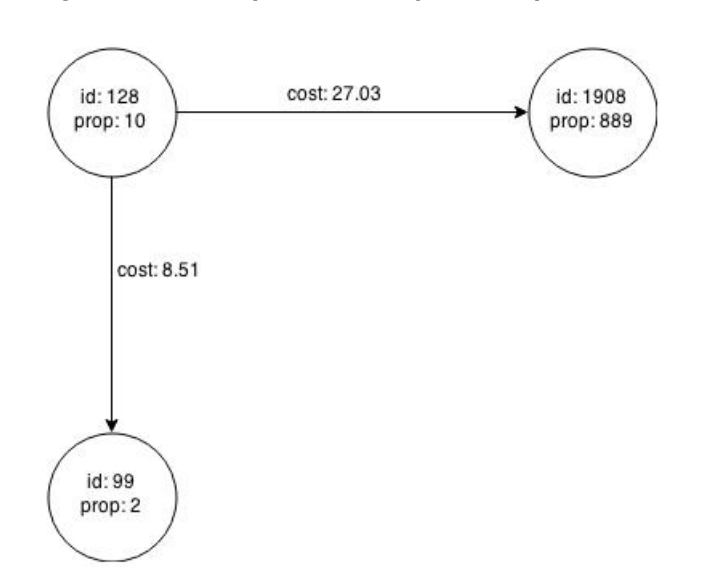

**Figure 15-2 Graph Created by the Simple Filter**

The vertex filter  $src.pop == 10$  filters out the edges associated with vertex 333 and the vertex itself.

# 15.7.2 Using a Simple Filter to Create a Subgraph

The following examples create the subgraph described in [About Filter Expressions](#page-362-0).

- JShell
- Java

## **JShell**

```
var subgraph = graph.filter(new VertexFilter("vertex.prop == 10"))
```
#### **Java**

```
import oracle.pgx.api.*;
import oracle.pgx.api.filter.*;
PgxGraph graph = session.readGraphWithProperties(...);
PgxGraph subgraph = graph.filter(new VertexFilter("vertex.prop == 
10"));
```
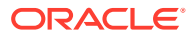

# <span id="page-364-0"></span>15.7.3 Using a Complex Filter to Create a Subgraph

This example uses a slightly more complex filter. It uses the outDegree function, which calculates the number of outgoing edges for an identifier (source src or destination dst). The following filter expression matches all edges with a cost property value greater than 50 and a destination vertex (node) with an outDegree greater than 1.

dst.outDegree() > 1 && edge.cost > 50

One edge in the sample graph matches this filter expression, as shown in the following figure.

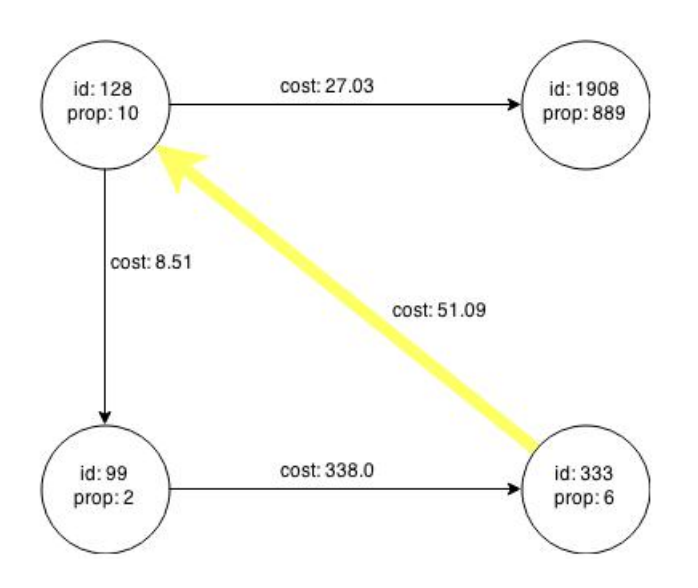

**Figure 15-3 Edges Matching the outDegree Filter**

The following figure shows the graph that results when the filter is applied. The filter excludes the edges associated with the vertices 99 and 1908, and so excludes those vertices also.

**Figure 15-4 Graph Created by the outDegree Filter**

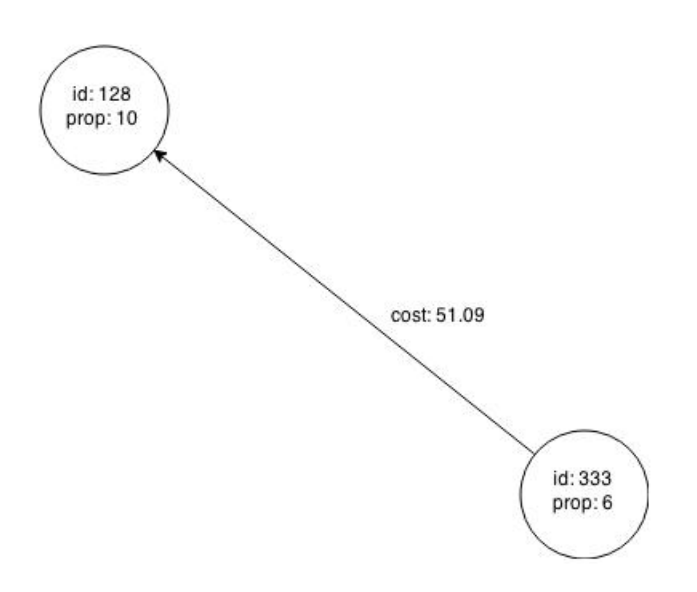

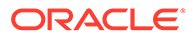

# <span id="page-365-0"></span>15.7.4 Using a Vertex Set to Create a Bipartite Subgraph

You can create a bipartite subgraph by specifying a set of vertices (nodes), which are used as the left side. A bipartite subgraph has edges only between the left set of vertices and the right set of vertices. There are no edges within those sets, such as between two nodes on the left side. In the graph server (PGX), vertices that are isolated because all incoming and outgoing edges were deleted are not part of the bipartite subgraph.

The following figure shows a bipartite subgraph. No properties are shown.

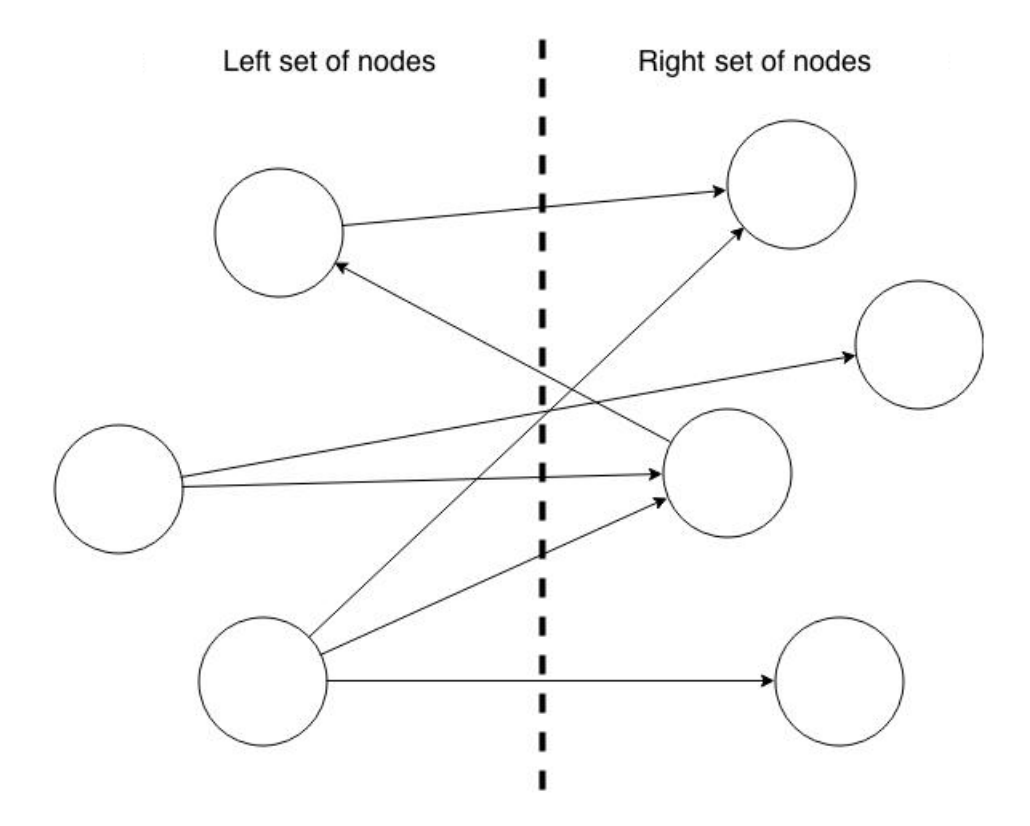

The following examples create a bipartite subgraph from a simple graph consisting of four vertices and four edges. The vertex ID values for the four vertices are 99, 128, 1908 and 333 respectively. See [Figure 15-1](#page-362-0) in [About Filter Expressions](#page-362-0) for more information on the vertex and edge property values including the edge direction between the vertices.

You must first create a vertex collection and fill it with the vertices for the left side. In the example shown, vertices with vertex ID values 333 and 99 are added to the left side of the vertex collection.

#### **Using the Shell to Create a Bipartite Subgraph**

```
opg4j> s = graph.createVertexSet()
\Rightarrow ...
opg4j> s.addAll([graph.getVertex(333), graph.getVertex(99)])
\Rightarrow \dotsopg4j> s.size()
```
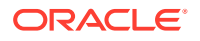

```
\Rightarrow 2
opg4j> bGraph = graph.bipartiteSubGraphFromLeftSet(s)
==> PGX Bipartite Graph named sample-sub-graph-4
```
#### **Using Java to Create a Bipartite Subgraph**

```
import oracle.pgx.api.*;
```

```
VertexSet<Integer> s = graph.createVertexSet();
s.addAll(graph.getVertex(333), graph.getVertex(99));
BipartiteGraph bGraph = graph.bipartiteSubGraphFromLeftSet(s);
```
When you create a subgraph, the graph server (PGX) automatically creates a Boolean vertex (node) property that indicates whether the vertex is on the left side. You can specify a unique name for the property.

The resulting bipartite subgraph looks like this:

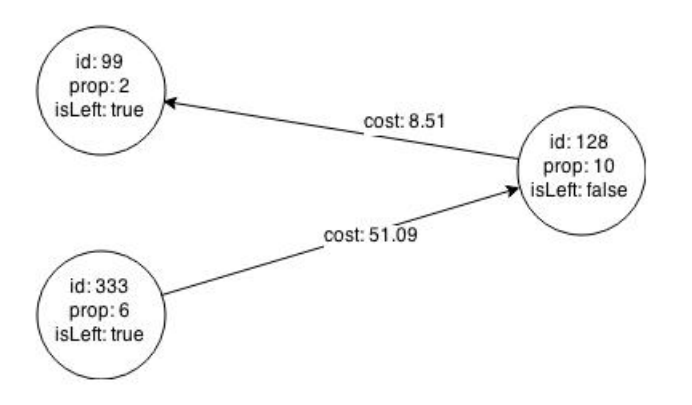

Vertex with ID 1908 is excluded from the bipartite subgraph. The only edge that connected that vertex extended from 128 to 1908. The edge was removed, because it violated the bipartite properties of the subgraph. Vertex 1908 had no other edges, and so was removed as well. Moreover, the edge from the vertex with the ID 128 to the vertex with ID 99 is not present in the bipartite subgraph, because edges are only allowed to go from left to right (and not from right to left).

# 15.8 User-Defined Functions (UDFs) in PGX

User-defined functions (UDFs) allow users of PGX to add custom logic to their PGQL queries or custom graph algorithms, to complement built-in functions with custom requirements.

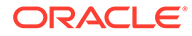

#### <span id="page-367-0"></span>**Caution:**

UDFs enable running arbitrary code in the PGX server, possibly accessing sensitive data. Additionally, any PGX session can invoke any of the UDFs that are enabled on the PGX server. The application administrator who enables UDFs is responsible for checking the following:

- All the UDF code can be trusted.
- The UDFs are stored in a secure location that cannot be tampered with.

Furthermore, PGX assumes UDFs to be state-less and side-effect free.

PGX supports two types of UDFs:

- Java UDFs
- JavaScript UDFs

#### **How to Use Java UDFs**

The following simple example shows how to register a Java UDF at the PGX server and invoke it.

**1.** Create a class with a public static method. For example:

```
package my.udfs;
public class MyUdfs {
   public static String concat(String a, String b) {
     return a + b;
   }
}
```
**2.** Compile the class and compress into a JAR file. For example:

```
mkdir ./target
javac -d ./target *.java
cd target
jar cvf MyUdfs.jar *
```
- **3.** Copy the JAR file into /opt/oracle/graph/pgx/server/lib.
- **4.** Create a UDF JSON configuration file. For example, assume that /path/to/my/ udfs/dir/my\_udfs.json contains the following:

```
{
  "user defined functions": [
\left\{\begin{array}{c} \end{array}\right\} "namespace": "my",
        "language": "java",
        "implementation_reference": "my.udfs.MyUdfs",
       "function name": "concat",
       "return type": "string",
        "arguments": [
```

```
 {
            "name": "a",
            "type": "string"
          },
\{ "name": "b",
            "type": "string"
 }
       ]
     }
 \, ]
```
**5.** Point to the directory containing the UDF configuration file in /etc/oracle/graph/ pgx.conf. For example:

"udf\_config\_directory": "/path/to/my/udfs/dir/"

**6.** Restart the PGX server. For example:

sudo systemctl restart pgx

**7.** Try to invoke the UDF from within a PGQL query. For example:

```
graph.queryPgql("SELECT my.concat(my.concat(n.firstName, ' '), 
n.lastName) FROM MATCH (n:Person)")
```
**8.** Try to invoke the UDF from within a PGX algorithm. For example:

#### **Note:**

}

For each UDF you want to use, you need to create an abstract method with the same schema that gets annotated with the @Udf annotation.

```
import oracle.pgx.algorithm.annotations.Udf;
....
@GraphAlgorithm
public class MyAlogrithm {
   public void bomAlgorithm(PgxGraph g, VertexProperty<String> firstName, 
VertexProperty<String> lastName, @Out VertexProperty<String> fullName) {
  ... fullName.set(v, concat(firstName.qet(v), lastName.qet(v))); ...
   }
  \text{QUdf}(\text{namespace} = \text{''my''})abstract String concat (String a, String b);
}
```
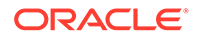

#### **JavaScript UDFs**

The requirements for a JavaScript UDF is as follows:

- The JavaScript source must contain all dependencies.
- The source must contain at least one valid export.
- The language parameter must be set to javascript in the UDF configuration file.

For example, consider a JavaScript source file format.js as shown:

```
//format.js
const fun = function(name, country) {
   if (country == null) return name;
  else return name + " (" + country + ")";}
module.exports = {stringFormat: fun};
```
In order to load the UDF from  $f_{\text{format.}}$ ; the UDF configuration file will appear as follows:

```
{
  "namespace": "my",
 "function name": "format",
  "language": "javascript",
 "source location": "format.js",
  "source_function_name": "stringFormat",
  "return type": "string",
  "arguments": [
    {
       "name": "name",
       "type": "string"
     },
     {
      "name": "country",
       "type": "string"
     }
  ]
}
```
#### **Note:**

In this case, since the name of the UDF and the implementing method differ, you need to set the name of the UDF in the source function name field. Also, you can provide the path of the source code file in the source location field.

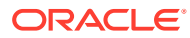

#### **UDF Configuration File Information**

A UDF configuration file is a JSON file containing an array of user defined functions. (An example of such a file is in the step to "Create a UDF JSON configuration file" in the preceding [How to Use Java UDFs](#page-367-0) subsection.)

Each user-defined function supports the fields shown in the following table.

**Table 15-11 Fields for Each UDF**

| <b>Field</b>             | Data Type                                              | <b>Description</b>                                                          | <b>Required?</b> |
|--------------------------|--------------------------------------------------------|-----------------------------------------------------------------------------|------------------|
| function_name            | string                                                 | Name of the function used<br>as identifier in PGX                           | Required         |
| language                 | enum[java, javascript]                                 | Source language for he<br>function (java or<br>javascript)                  | Required         |
| return_type              | enum[boolean, integer,<br>long, float, double, string] | Return type of the function                                                 | Required         |
| arguments                | array of object                                        | Array of arguments. For<br>each argument: type,<br>argument name, required? | П                |
| implementation_reference | string                                                 | Reference to the function<br>name on the classpath                          | null             |
| namespace                | string                                                 | Namespace of the function<br>in PGX                                         | null             |
| source_code              | string                                                 | Source code of the function null<br>provided inline                         |                  |
| source_function_name     | string                                                 | Name of the function in the null<br>source language                         |                  |
| source_location          | string                                                 | Local file path to the<br>function's source code                            | null             |

All configured UDFs must be unique with regard to the combination of the following fields:

- namespace
- function\_name
- arguments

# 15.9 Using Graph Server (PGX) as a Library

When you utilize PGX as a library in your application, the graph server (PGX) instance runs in the same JVM as the Java application and all requests are translated into direct function calls instead of remote procedure invocations.

In this case, you must install the graph server (PGX) using RPM in the same machine as the client applications. The shell executables provided by the graph server installation helps you to launch the Java or the Python shell in an embedded server mode. See [Installing Oracle](#page-245-0) [Graph Server f](#page-245-0)or more information.

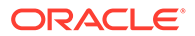

You can now start the Java shell without any parameters as shown:

```
cd /opt/oracle/graph
./bin/opg4j
```
The local PGX instance will try to load a PGX configuration file from:

```
/etc/oracle/graph/pgx.conf
```
You can change the location of the configuration file by passing the  $\text{-}$ -pgx conf command-line option followed by the path to the configuration file:

```
# start local PGX instance with custom config
./bin/opg4j --pgx conf <path to pgx.conf>
```
You can also start the Python shell without any parameters as shown:

```
cd /opt/oracle/graph/
./bin/opg4py
```
When using Java, you can obtain a reference to the local PGX instance as shown:

```
import oracle.pg.rdbms.*;
import oracle.pgx.api.*;
...
ServerInstance instance = GraphServer.getEmbeddedInstance();
```
In a Python application, you can obtain a reference to the local PGX instance as shown:

```
import os
os.environ["PGX_CLASSPATH"] = "/opt/oracle/graph/lib/*"
import opg4py.graph_server as graph_server
...
instance = graph server.get embedded instance()
```
#### **Starting the PGX Engine**

PGX provides a convenience mechanism to start the PGX Engine when using the graph server (PGX) as a library. That is, the graph server (PGX) is automatically initialized and starts up automatically when ServerInstance.createSession() is called the first time. This is provided that the engine is not already running at that time.

For this implicit initialization, PGX will configure itself with the PGX configuration file at the default locations. If the PGX configuration file is not found, PGX will configure itself using default parameter values as shown in [Configuration Parameters for the Graph](#page-579-0) [Server \(PGX\) Engine.](#page-579-0)

#### **Stopping the PGX Engine**

When using the graph server (PGX) as a library, the shutdownEngine() method will be called automatically via a JVM shutdown hook on exit. Specifically, the shutdown hook is invoked once all the [non-daemon threads](http://docs.oracle.com/javase/7/docs/api/java/lang/Thread.html) of the application exit.

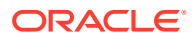

It is recommended that you do not terminate your PGX application forcibly with kill -9, as it will not clear the temp directory. See tmp\_dir in [Configuration Parameters for the Graph](#page-579-0) [Server \(PGX\) Engine.](#page-579-0)

# 16

# Using the Machine Learning Library (PgxML) for Graphs

The graph server (PGX) provides a machine learning library oracle.pgx.api.mllib, which supports graph-empowered machine learning algorithms.

The following machine learning algorithms are currently supported:

- [Using the DeepWalk Algorithm](#page-374-0) **DeepWalk** is a widely employed vertex representation learning algorithm used in industry.
- [Using the Supervised GraphWise Algorithm \(Vertex Embeddings and Classification\)](#page-388-0) **Supervised GraphWise** is an inductive vertex representation learning algorithm which is able to leverage vertex feature information. It can be applied to a wide variety of tasks, including vertex classification and link prediction.
- [Using the Supervised EdgeWise Algorithm \(Edge Embeddings and Classification\)](#page-415-0) **SupervisedEdgeWise** is an inductive edge representation learning algorithm which is able to leverage vertex and edge feature information. It can be applied to a wide variety of tasks, including edge classification and link prediction.

• [Using the Unsupervised GraphWise Algorithm \(Vertex Embeddings\)](#page-442-0)

**Unsupervised GraphWise** is an unsupervised inductive vertex representation learning algorithm which is able to leverage vertex information. The learned embeddings can be used in various downstream tasks including vertex classification, vertex clustering and similar vertex search.

[Using the Unsupervised EdgeWise Algorithm](#page-462-0)

**UnsupervisedEdgeWise** is an inductive edge representation learning algorithm which is able to leverage vertex and edge feature information. It can be applied to a wide variety of tasks, including unsupervised learning edge embeddings for edge classification.

• [Using the Unsupervised Anomaly Detection GraphWise Algorithm \(Vertex Embeddings](#page-481-0) [and Anomaly Scores\)](#page-481-0)

**UnsupervisedAnomalyDetectionGraphWise** is an inductive vertex representation learning algorithm which is able to leverage vertex feature information. It can be applied to a wide variety of tasks, including unsupervised learning vertex embeddings for vertex classification.

[Using the Pg2vec Algorithm](#page-498-0)

**Pg2vec** learns representations of graphlets (partitions inside a graph) by employing edges as the principal learning units and thereby packing more information in each learning unit (as compared to employing vertices as learning units) for the representation learning task.

• [Model Repository and Model Stores](#page-511-0)

A model store can be used to persist the trained graph server (PGX) machine learning models along with a model name (a unique identifier of the model in a particular model store) and a description.

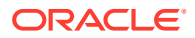

#### **See Also:**

[Model Repository and Model Stores](#page-511-0) for information on model store management and how models can be persisted in a model store.

# <span id="page-374-0"></span>16.1 Using the DeepWalk Algorithm

**DeepWalk** is a widely employed vertex representation learning algorithm used in industry.

It consists of two main steps:

- **1.** First, the random walk generation step computes random walks for each vertex (with a pre-defined walk length and a pre-defined number of walks per vertex).
- **2.** Second, these generated walks are fed to a **Word2vec** algorithm to generate the vector representation for each vertex (which is the word in the input provided to the Word2vec algorithm). See [KDD paper](https://dl.acm.org/citation.cfm?id=2623732) for more details on DeepWalk algorithm.

DeepWalk creates vertex embeddings for a specific graph and cannot be updated to incorporate modifications on the graph. Instead, a new DeepWalk model should be trained on this modified graph. Lastly, it is important to note that the memory consumption of the DeepWalk model is  $O(2n*d)$  where n is the number of vertices in the graph and  $d$  is the embedding length.

The following describes the usage of the main functionalities of DeepWalk in PGX using [DBpedia](https://wiki.dbpedia.org/) graph as an example with  $8,637,721$  vertices and  $165,049,964$  edges:

- **Loading a Graph**
- [Building a Minimal DeepWalk Model](#page-376-0)
- [Building a Customized DeepWalk Model](#page-377-0)
- [Training a DeepWalk Model](#page-378-0)
- [Getting the Loss Value For a DeepWalk Model](#page-378-0)
- [Computing Similar Vertices for a Given Vertex](#page-379-0)
- [Computing Similar Vertices for a Vertex Batch](#page-380-0)
- **[Getting All Trained Vertex Vectors](#page-381-0)**
- [Storing a Trained DeepWalk Model](#page-382-0)
- [Loading a Pre-Trained DeepWalk Model](#page-384-0)
- [Destroying a DeepWalk Model](#page-387-0)

# 16.1.1 Loading a Graph

The following describes the steps for loading a graph:

- **1.** Create a **Session** and an **Analyst**.
	- [JShell](#page-375-0)

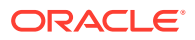

- <span id="page-375-0"></span>• Java
- **Python**

#### **JShell**

```
cd /opt/oracle/graph/
./bin/opg4j
// starting the shell will create an implicit session and analyst
```
#### **Java**

```
import oracle.pgx.api.*;
import oracle.pgx.api.mllib.DeepWalkModel;
import oracle.pgx.api.frames.*;
```
#### **Python**

# starting the Python shell will create an implicit session and analyst

**2.** Load the **graph**.

#### **Note:**

Though the DeepWalk algorithm implementation can be applied to directed or undirected graphs, currently only undirected random walks are considered.

- JShell
- Java
- **[Python](#page-376-0)**

## **JShell**

```
opg4j> var instance = GraphServer.getInstance("https://localhost:7007", 
"<username>", "<password>".toCharArray())
opg4j> var session=instance.createSession("mySession")
opg4j> var graph = 
session.readGraphByName("<graph_name>",GraphSource.PG_VIEW)
```
#### **Java**

```
ServerInstance instance = GraphServer.getInstance("https://
localhost:7007", "<username>", "<password>".toCharArray());
PgxSession session = instance.createSession("my-session");
```
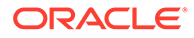

```
PgxGraph graph = 
session.readGraphByName("<graph_name>",GraphSource.PG_VIEW);
```
# **Python**

```
instance = graph_server.get_instance("https://
localhost:7007", "<username>", "<password>")
session = instance.create session("my session")
graph = session.read_graph_by_name("<graph_name>", "pg_view")
```
# 16.1.2 Building a Minimal DeepWalk Model

You can build a DeepWalk model using the minimal configuration and default hyperparameters as described in the following code:

- JShell
- Java
- **Python**

#### **JShell**

```
opg4j> var model = analyst.deepWalkModelBuilder().
                setWindowSize(3).
                  setWalksPerVertex(6).
                 setWalkLength(4).
                 build()
```
#### **Java**

```
DeepWalkModel model = analyst.deepWalkModelBuilder()
     .setWindowSize(3)
     .setWalksPerVertex(6)
     .setWalkLength(4)
     .build();
```
# **Python**

```
model = 
analyst.deepwalk_builder(window_size=3,walks_per_vertex=6,walk_length=4
)
```
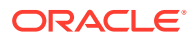

# <span id="page-377-0"></span>16.1.3 Building a Customized DeepWalk Model

You can build a DeepWalk model using customized hyper-parameters as described in the following code:

- **JShell**
- Java
- **Python**

## **JShell**

```
opg4j> var model = analyst.deepWalkModelBuilder().
                  setMinWordFrequency(1).
                 setBatchSize(512).
                  setNumEpochs(1).
                  setLayerSize(100).
                  setLearningRate(0.05).
                  setMinLearningRate(0.0001).
                  setWindowSize(3).
                  setWalksPerVertex(6).
                  setWalkLength(4).
                  setSampleRate(0.00001).
                  setNegativeSample(2).
                 setValidationFraction(0.01).
                 build()
```
## **Java**

```
DeepWalkModel model= analyst.deepWalkModelBuilder()
     .setMinWordFrequency(1)
     .setBatchSize(512)
     .setNumEpochs(1)
     .setLayerSize(100)
     .setLearningRate(0.05)
     .setMinLearningRate(0.0001)
     .setWindowSize(3)
     .setWalksPerVertex(6)
     .setWalkLength(4)
     .setSampleRate(0.00001)
     .setNegativeSample(2)
     .setValidationFraction(0.01)
     .build();
```
# **Python**

```
model = analyst.deepwalk builder(min word frequency=1,
                                batch size=512, num epochs=1,
```
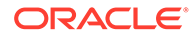

```
layer size=100,
learning rate=0.05,
min learning rate=0.0001,
window size=3,
walks per vertex=6,
walk length=4,
sample rate=0.00001,
 negative_sample=2,
validation fraction=0.01)
```
<span id="page-378-0"></span>See [DeepWalkModelBuilder](https://docs.oracle.com/en/database/oracle/property-graph/21.1/spgjv/oracle/pgx/api/mllib/DeepWalkModelBuilder.html) in Javadoc for more explanation for each builder operation along with the default values.

# 16.1.4 Training a DeepWalk Model

You can train a DeepWalk model with the specified default or customized settings as described in the following code:

- JShell
- Java
- **Python**

#### **JShell**

opg4j> model.fit(graph)

#### **Java**

model.fit(graph);

## **Python**

model.fit(graph)

# 16.1.5 Getting the Loss Value For a DeepWalk Model

You can fetch the loss value on a specified fraction of training data, that is set in builder using setValidationFraction as described in the following code:

• [JShell](#page-379-0)

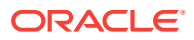

- <span id="page-379-0"></span>• Java
- **Python**

#### **JShell**

opg4j> var loss = model.getLoss()

#### **Java**

double loss = model.getLoss();

# **Python**

loss = model.loss

# 16.1.6 Computing Similar Vertices for a Given Vertex

You can fetch the k most similar vertices for a given vertex as described in the following code:

- **JShell**
- Java
- **Python**

## **JShell**

```
opg4j> var similars = model.computeSimilars("Albert_Einstein", 10)
opg4j> similars.print()
```
#### **Java**

```
PqxFrame similars = model.computeSimilars("Albert Einstein", 10);
similars.print();
```
# **Python**

```
similars = model.compute similars("Albert Einstein",10)
similars.print()
```
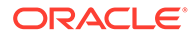

<span id="page-380-0"></span>Searching for similar vertices for [Albert\\_Einstein](http://dbpedia.org/page/Albert_Einstein) using the trained model, will result in the following output:

```
+-----------------------------------------+
| dstVertex | similarity |
+-----------------------------------------+
| Albert_Einstein | 1.0000001192092896 |
| Physics | 0.8664291501045227 |
| Werner_Heisenberg | 0.8625140190124512 |
| Richard_Feynman | 0.8496938943862915 |
| List_of_physicists | 0.8415523767471313 |
| Physicist | 0.8384397625923157 |
| Max_Planck | 0.8370327353477478 |
| Niels_Bohr | 0.8340970873832703 |
| Quantum_mechanics | 0.8331197500228882 |
| Special_relativity | 0.8280861973762512 |
+-----------------------------------------+
```
# 16.1.7 Computing Similar Vertices for a Vertex Batch

You can fetch the  $k$  most similar vertices for a list of input vertices as described in the following code:

- JShell
- Java
- **Python**

#### **JShell**

```
opg4j> var vertices = new ArrayList()
opg4j> vertices.add("Machine_learning")
opg4j> vertices.add("Albert_Einstein")
opg4j> batchedSimilars = model.computeSimilars(vertices, 10)
opg4j> batchedSimilars.print()
```
#### **Java**

```
List vertices = Arrays.asList("Machine_learning","Albert_Einstein");
PgxFrame batchedSimilars = model.computeSimilars(vertices,10);
batchedSimilars.print();
```
# **Python**

```
vertices = ["Machine learning", "Albert Einstein"]
batched similars = model.compute similars(vertices,10)
batched_similars.print()
```
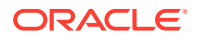

<span id="page-381-0"></span>The following describes the output result:

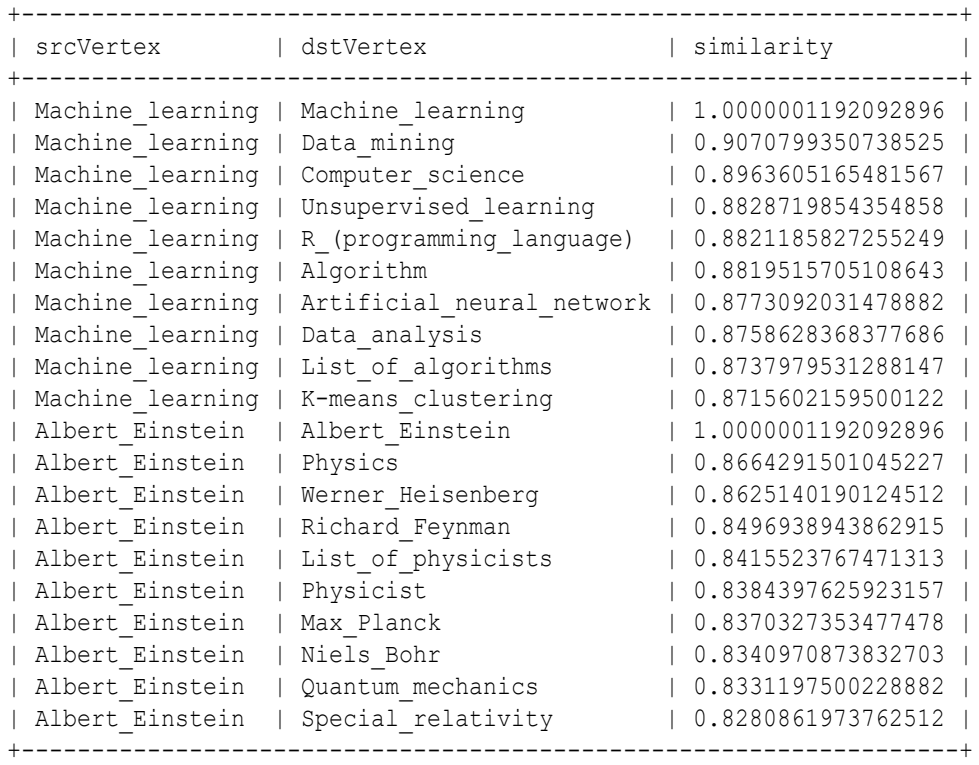

# 16.1.8 Getting All Trained Vertex Vectors

You can retrieve the trained vertex vectors for the current DeepWalk model and store it in the database as described in the following code:

- JShell
- Java
- **[Python](#page-382-0)**

#### **JShell**

```
opg4j> var vertexVectors = model.getTrainedVertexVectors().flattenAll()
opg4j> vertexVectors.write().db().name("vertex 
vectors").tablename("vertexVectors").overwrite(true).store()
```
#### **Java**

```
PgxFrame vertexVectors = model.getTrainedVertexVectors().flattenAll();
vertexVectors.write()
    .db()
```
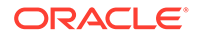

```
 .name("vertex vectors")
 .tablename("vertexVectors") 
 .overwrite(true) 
 .store();
```
# **Python**

```
vertex vectors = model.trained vectors.flatten all()
vertex vectors.write().db().table name("table name").name("vertex vecto
rs").overwrite(True).store()
```
# 16.1.9 Storing a Trained DeepWalk Model

You can store models in database. The models get stored as a row inside a model store table.

The following code shows how to store a trained DeepWalk model in database in a specific model store table:

- **JShell**
- Java
- **[Python](#page-383-0)**

#### **JShell**

```
opg4j> model.export().db(). 
              modelstore("modelstoretablename"). // name of the model 
store table
             modelname("model"). // model name
(primary key of model store table)
              description("a model description"). // description to 
store alongside the model
              store()
```
#### **Java**

```
model.export().db()
     .modelstore("modelstoretablename") // name of the model store 
table
     .modelname("model") // model name (primary key of 
model store table)
     .description("a model description") // description to store 
alongside the model
     .store();
```
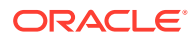

## <span id="page-383-0"></span>**Python**

```
model.export().db(model_store="modeltablename", # name of the
model store table
                model name="model", \qquad # model name
(primary key of model store table)
                 model_description="a model description") # description to 
store alongside the model
```
#### **Note:**

All the preceding examples assume that you are storing the model in the current logged in database. If you must store the model in a different database then refer to the examples in Storing a Trained Model in Another Database.

• Storing a Trained Model in Another Database

# 16.1.9.1 Storing a Trained Model in Another Database

You can store models in a different database other than the one used for login.

The following code shows how to store a trained model in a different database:

- JShell
- [Java](#page-384-0)
- **[Python](#page-384-0)**

## **JShell**

```
opg4j> model.export().db(). 
             username("user"). \frac{1}{2} // DB user to use for
storing the model
              password("password"). // password of the DB user
              jdbcUrl("jdbcUrl"). // jdbc url to the DB
              modelstore("modelstoretablename"). // name of the model store 
table
             modelname("model"). \frac{1}{2} // model name (primary key
of model store table)
              description("a model description"). // description to store 
alongside the model
              store()
```
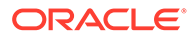

#### <span id="page-384-0"></span>**Java**

```
model.export().db()
    .username("user") // DB user to use for storing 
the model
    .password("password") // password of the DB user
    .jdbcUrl("jdbcUrl") // jdbc url to the DB
    .modelstore("modelstoretablename") // name of the model store 
table
    .modelname("model") // model name (primary key of 
model store table)
    .description("a model description") // description to store 
alongside the model
    .store();
```
# **Python**

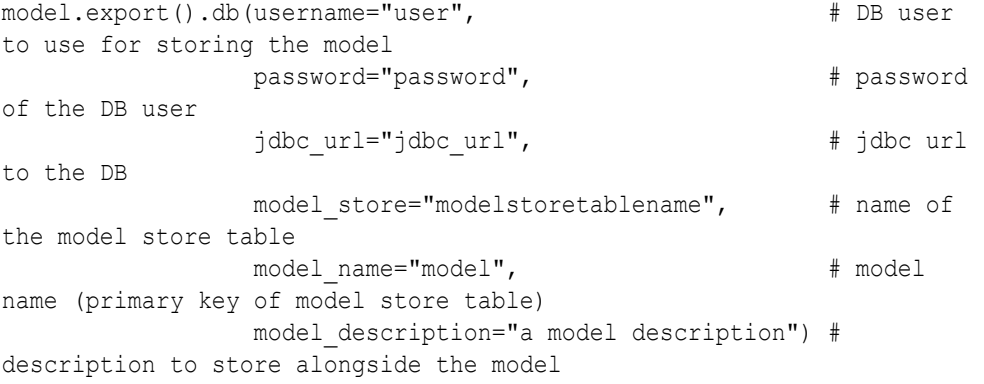

# 16.1.10 Loading a Pre-Trained DeepWalk Model

You can load models from a database.

You can load a pre-trained DeepWalk model from a model store table in database as described in the following code:

#### **Loading a Pre-Trained DeepWalk Model Using JShell**

```
opg4j> var model = analyst.loadDeepWalkModel().db()
                .modelstore("modeltablename") // name of the model 
store table
                .modelname("model") // model name (primary 
key of model store table)
                .load();
```
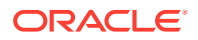

#### **Loading a Pre-Trained DeepWalk Model Using Java**

```
DeepWalkModelmodel = analyst.loadDeepWalkModel().db()
      .modelstore("modeltablename") // name of the model store table
      .modelname("model") // model name (primary key of model store 
table)
     load();
```
#### **Loading a Pre-Trained DeepWalk Model Using Python**

```
analyst.get deepwalk model loader().db(model store="modelstoretablename",
                                        model_name="model")
```
#### **Note:**

All the preceding examples assume that you are loading the model from the current logged in database. If you must load the model from a different database then refer to the examples in Loading a Pre-Trained Model From Another Database.

• Loading a Pre-Trained Model From Another Database

#### 16.1.10.1 Loading a Pre-Trained Model From Another Database

You can load models from a different database other than the one used for login.

You can load a pre-trained model from a model store table in database as described in the following code:

- JShell
- [Java](#page-386-0)
- **[Python](#page-387-0)**

#### **JShell**

```
opg4j> var model = analyst.<modelLoader>.db().
              username("user"). \frac{1}{2} DB user to use for storing
the model
               password("password"). // password of the DB user
                jdbcUrl("jdbcUrl"). // jdbc url to the DB
                modelstore("modeltablename"). // name of the model store 
table
                modelname("model"). // model name (primary key of 
model store table)
                load()
```
where <modelLoader> applies as follows:

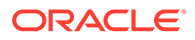

- <span id="page-386-0"></span>• loadDeepWalkModel(): Loads a Deepwalk model
- loadSupervisedGraphWiseModel(): Loads a Supervised GraphWise model
- loadUnsupervisedGraphWiseModel(): Loads an Unsupervised GraphWise model
- loadSupervisedEdgeWiseModel(): Loads a Supervised EdgeWise model
- loadUnsupervisedEdgeWiseModel(): Loads an Unsupervised EdgeWise model
- loadUnsupervisedAnomalyDetectionGraphWiseModel(): Loads an Unsupervised Anomaly Detection GraphWise model
- loadPg2vecModel(): Loads a Pg2vec model

#### **Java**

```
<modeltype> model = analyst.<modelLoader>.db()
     .username("user") // DB user to use for storing the 
model
 .password("password") // password of the DB user
 .jdbcUrl("jdbcUrl") // jdbc url to the DB
     .modelstore("modeltablename") // name of the model store table
     .modelname("model") // model name (primary key of model 
store table)
     .load();
```
where *<modeltype>* can have the following values based on the model to be loaded:

- DeepWalkModel: represents a Deepwalk model
- SupervisedGraphWiseModel: represents a Supervised GraphWise model
- UnsupervisedGraphWiseModel: represents an Unsupervised GraphWise model
- SupervisedEdgeWiseModel: represents a Supervised EdgeWise model
- UnsupervisedEdgeWiseModel: represents an Unsupervised EdgeWise model
- UnsupervisedAnomalyDetectionGraphWiseModel: represents an Unsupervised Anomaly Detection GraphWise model
- Pg2vecModel: represents a Pg2vec model

where *<modelLoader>* applies as follows:

- loadDeepWalkModel(): Loads a Deepwalk model
- loadSupervisedGraphWiseModel(): Loads a Supervised GraphWise model
- loadUnsupervisedGraphWiseModel(): Loads an Unsupervised GraphWise model
- loadSupervisedEdgeWiseModel(): Loads a Supervised EdgeWise model
- loadUnsupervisedEdgeWiseModel(): Loads an Unsupervised EdgeWise model
- loadUnsupervisedAnomalyDetectionGraphWiseModel(): Loads an Unsupervised Anomaly Detection GraphWise model
- loadPg2vecModel(): Loads a Pg2vec model

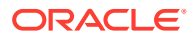

## <span id="page-387-0"></span>**Python**

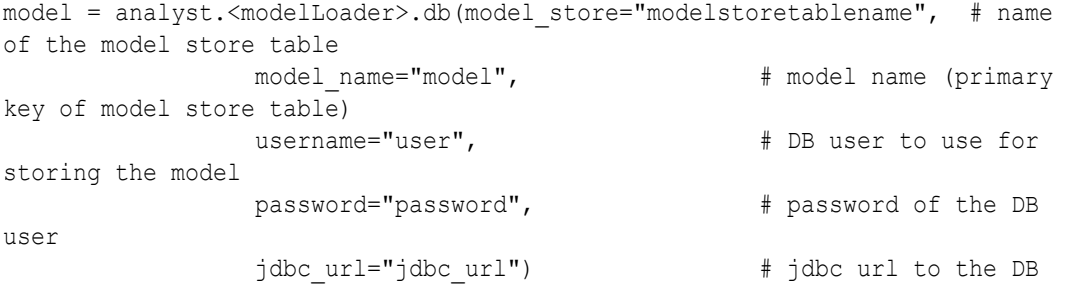

where <modelLoader> applies as follows:

- get deepwalk model loader(): Loads a Deepwalk model
- get\_supervised\_graphwise\_model\_loader(): Loads a Supervised GraphWise model
- get\_unsupervised\_graphwise\_model\_loader(): Loads an Unsupervised GraphWise model
- get\_supervised\_edgewise\_model\_loader(): Loads a Supervised EdgeWise model
- get\_unsupervised\_edgewise\_model\_loader(): Loads an Unsupervised EdgeWise model
- get unsupervised anomaly detection graphwise model loader(): Loads an Unsupervised Anomaly Detection GraphWise model
- get\_pg2vec\_model\_loader(): Loads a Pg2vec model

# 16.1.11 Destroying a DeepWalk Model

You can destroy a DeepWalk model as described in the following code:

- JShell
- Java
- **[Python](#page-388-0)**

#### **JShell**

opg4j> model.destroy()

## **Java**

model.destroy();

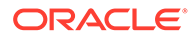

### <span id="page-388-0"></span>**Python**

model.destroy()

# 16.2 Using the Supervised GraphWise Algorithm (Vertex Embeddings and Classification)

**Supervised GraphWise** is an inductive vertex representation learning algorithm which is able to leverage vertex feature information. It can be applied to a wide variety of tasks, including vertex classification and link prediction.

Supervised GraphWise is based on [GraphSAGE](https://cs.stanford.edu/people/jure/pubs/graphsage-nips17.pdf) by Hamilton et al.

#### **Model Structure**

A Supervised GraphWise model consists of graph convolutional layers followed by several prediction layers.

The forward pass through a convolutional layer for a vertex proceeds as follows:

- **1.** A set of neighbors of the vertex is sampled.
- **2.** The previous layer representations of the neighbors are mean-aggregated, and the aggregated features are concatenated with the previous layer representation of the vertex.
- **3.** This concatenated vector is multiplied with weights, and a bias vector is added.
- **4.** The result is normalized to such that the layer output has unit norm.

The prediction layers are standard neural network layers.

The following describes the usage of the main functionalities of the implementation of **GraphSAGE** in PGX using the [Cora](https://linqs.org/datasets/#cora) graph as an example:

- [Loading a Graph](#page-389-0)
- [Building a Minimal GraphWise Model](#page-391-0)
- [Advanced Hyperparameter Customization](#page-392-0)
- [Building a GraphWise Model Using Partitioned Graphs](#page-394-0)
- [Supported Property Types for Supervised GraphWise Model](#page-397-0)
- [Classification Versus Regression Models on Supervised GraphWise Models](#page-399-0)
- [Setting a Custom Loss Function and Batch Generator \(for Anomaly Detection\)](#page-401-0)
- [Training a Supervised GraphWise Model](#page-402-0)
- [Getting the Loss Value For a Supervised GraphWise Model](#page-403-0)
- [Inferring the Vertex Labels for a Supervised GraphWise Model](#page-403-0)
- [Evaluating the Supervised GraphWise Model Performance](#page-405-0)
- [Inferring Embeddings for a Supervised GraphWise Model](#page-406-0)
- [Storing a Trained Supervised GraphWise Model](#page-408-0)

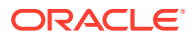

- [Loading a Pre-Trained Supervised GraphWise Model](#page-409-0)
- [Destroying a Supervised GraphWise Model](#page-410-0)
- [Explaining a Prediction of a Supervised GraphWise Model](#page-411-0)

# <span id="page-389-0"></span>16.2.1 Loading a Graph

The following describes the steps for loading a graph:

- **1.** Create a **Session** and an **Analyst**.
	- JShell
	- Java
	- **Python**

## **JShell**

```
cd /opt/oracle/graph/
./bin/opg4j
// starting the shell will create an implicit session and analyst
opg4j> import oracle.pgx.config.mllib.ActivationFunction
opg4j> import oracle.pgx.config.mllib.WeightInitScheme
```
## **Java**

```
import oracle.pgx.api.*;
import oracle.pgx.api.mllib.SupervisedGraphWiseModel;
import oracle.pgx.api.filter.VertexFilter;
import oracle.pgx.api.frames.*;
import oracle.pgx.config.mllib.ActivationFunction;
import oracle.pgx.config.mllib.GraphWiseConvLayerConfig;
import oracle.pgx.config.mllib.GraphWisePredictionLayerConfig;
import oracle.pgx.config.mllib.SupervisedGraphWiseModelConfig;
import oracle.pgx.config.mllib.WeightInitScheme;
```
# **Python**

# starting the Python shell will create an implicit session and analyst

- **2.** Load the **graph**.
	- **[JShell](#page-390-0)**
	- [Java](#page-390-0)

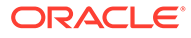

<span id="page-390-0"></span>**Python** 

#### **JShell**

```
opg4j> var instance = GraphServer.getInstance("https://
localhost:7007", "<username>", "<password>".toCharArray())
opg4j> var session=instance.createSession("mySession")
opg4j> var fullGraph = 
session.readGraphByName("<cora_graph>",GraphSource.PG_VIEW)
opg4j> var filter = 
VertexFilter.fromPgqlResultSet(session.queryPgql("SELECT v FROM 
cora MATCH (v) WHERE ID(v) % 4 > 0"), "v")
opq4j var trainGraph = fullGraph.filter(filter)
opg4j> var testVertices = fullGraph.getVertices().
                  stream().
                 filter(v -> !trainGraph.hasVertex(v.getId())).
                  collect(Collectors.toList())
```
#### **Java**

```
ServerInstance instance = GraphServer.getInstance("https://
localhost:7007", "<username>", "<password>".toCharArray());
PgxSession session = instance.createSession("my-session");
PgxGraph fullGraph = 
session.readGraphByName("<cora_graph>",GraphSource.PG_VIEW);
VertexFilterfilter =
VertexFilter.fromPgqlResultSet(session.queryPgql("SELECT v FROM 
cora MATCH (v) WHERE ID(v) % 4 >0"),"v"); PgxGraphtrainGraph=fullGraph.filter(filter);
PgxGraph trainGraph = fullGraph.filter(filter);
List<PgxVertex> testVertices = fullGraph.getVertices()
     .stream()
     .filter(v->!trainGraph.hasVertex(v.getId()))
     .collect(Collectors.toList());
```
# **Python**

```
from pypgx.api.filters import VertexFilter
instance = graph_server.get_instance("https://
localhost:7007","<username>","<password>")
session = instance.create session("my session")
full graph = session.read graph by name("<cora graph>", "pg_view")
vertex filter =
VertexFilter.from pgql result set(session.query pgql("SELECT v FROM
cora MATCH (v) WHERE ID(v) % 4 > 0"), "v")
train graph = full graph.filter(vertex filter)
test vertices = [ ]train vertices = train graph.get vertices()
for v in full graph.get vertices():
    if(not train vertices.contains(v)):
        test vertices.append(v)
```
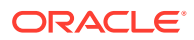

# <span id="page-391-0"></span>16.2.2 Building a Minimal GraphWise Model

You can build a GraphWise model using the minimal configuration and default hyperparameters as described in the following code. You can create a model with one of the following options:

- only vertex properties
- only edge properties
- both vertex and edge properties
- **JShell**
- Java
- **Python**

#### **JShell**

```
opg4j> var model = analyst.supervisedGraphWiseModelBuilder().
                 setVertexInputPropertyNames("features").
                 setVertexTargetPropertyName("label").
                 setEdgeInputPropertyNames("cost"). 
                 build()
```
#### **Java**

```
SupervisedGraphWiseModel model = analyst.supervisedGraphWiseModelBuilder()
     .setVertexInputPropertyNames("features")
     .setVertexTargetPropertyName("labels")
     .setEdgeInputPropertyNames("cost") 
     .build();
```
# **Python**

```
params = dict(vertex target property name="label",
              edge_input_property_names=["cost"],
              vertex_input_property_names=["features"])
```
model = analyst.supervised\_graphwise\_builder(\*\*params)

#### **Note:**

Even though only one vertex and one edge property is specified in the preceding example, you can specify a list of vertex or edge properties.

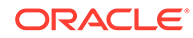

# <span id="page-392-0"></span>16.2.3 Advanced Hyperparameter Customization

You can build a GraphWise model using rich hyperparameter customization.

This is done through the following two sub-config classes:

- **1.** GraphWiseConvLayerConfig
- **2.** GraphWisePredictionLayerConfig

You can create a model with one of the following options:

- only vertex properties
- only edge properties
- both vertex and edge properties

The following code describes the implementation of the configuration using the preceding classes in GraphWise model. The example also specifies a weight decay parameter of 0.001 and dropout with dropping probability 0.5 for the GraphWise model to counteract overfitting.

- **JShell**
- [Java](#page-393-0)
- **[Python](#page-393-0)**

#### **JShell**

```
opg4j> var weightProperty = analyst.pagerank(trainGraph).getName();
opg4j> var convLayerConfig = analyst.graphWiseConvLayerConfigBuilder().
                 setNumSampledNeighbors(25).
                 setActivationFunction(ActivationFunction.TANH).
                 setWeightInitScheme(WeightInitScheme.XAVIER).
                 setWeightedAggregationProperty(weightProperty).
                setDropoutRate(0.5).
                 build()
opg4j> var predictionLayerConfig = 
analyst.graphWisePredictionLayerConfigBuilder().
                 setHiddenDimension(32).
                 setActivationFunction(ActivationFunction.RELU).
                 setWeightInitScheme(WeightInitScheme.HE).
                setDropoutRate(0.5).
                 build()
opg4j> var model = analyst.supervisedGraphWiseModelBuilder().
                setVertexInputPropertyNames("vertex features").
                setEdgeInputPropertyNames("edge_features").
                 setVertexTargetPropertyName("labels").
                 setConvLayerConfigs(convLayerConfig).
                 setPredictionLayerConfigs(predictionLayerConfig).
                 setWeightDecay(0.001).
                 setNormalize(false).
                 setEmbeddingDim(256).
```
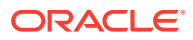

```
 setLearningRate(0.05).
 setNumEpochs(30).
 setSeed(42).
 setShuffle(false).
 setStandardize(true).
setBatchSize(64).
 build()
```
#### <span id="page-393-0"></span>**Java**

```
String weightProperty = analyst.pagerank(trainGraph).getName();
GraphWiseConvLayerConfig convLayerConfig = 
analyst.graphWiseConvLayerConfigBuilder()
     .setNumSampledNeighbors(25)
     .setActivationFunction(ActivationFunction.TANH)
     .setWeightInitScheme(WeightInitScheme.XAVIER)
     .setWeightedAggregationProperty(weightProperty)
     .setDropoutRate(0.5)
     .build();
GraphWisePredictionLayerConfig predictionLayerConfig = 
analyst.graphWisePredictionLayerConfigBuilder()
     .setHiddenDimension(32)
     .setActivationFunction(ActivationFunction.RELU)
     .setWeightInitScheme(WeightInitScheme.HE)
     .setDropoutRate(0.5)
    .build():
SupervisedGraphWiseModel model = analyst.supervisedGraphWiseModelBuilder()
     .setVertexInputPropertyNames("vertex_features")
     .setEdgeInputPropertyNames("edge_features")
     .setVertexTargetPropertyName("labels")
     .setConvLayerConfigs(convLayerConfig)
     .setPredictionLayerConfigs(predictionLayerConfig)
     .setWeightDecay(0.001)
     .setNormalize(false)
     .setEmbeddingDim(256)
     .setLearningRate(0.05)
     .setNumEpochs(30)
     .setSeed(42)
     .setShuffle(false)
     .setStandardize(true)
     .setBatchSize(64)
     .build();
```
# **Python**

```
weightProperty = analyst.pagerank(train_graph).name
conv layer config = dict(num sampled neighbors=25,
                         activation fn='tanh',
                         weight init scheme='xavier',
                         neighbor weight property name=weightProperty,
```
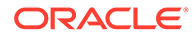

```
dropout rate=0.5)
conv_layer = analyst.graphwise_conv_layer_config(**conv_layer_config)
pred layer config = dict(hidden dim=32,
                          activation fn='relu',
                          weight init scheme='he',
                          dropout rate=0.5)
pred layer = analyst.graphwise pred layer config(**pred layer config)
params = dict(vertex target property name="labels",
              conv_layer_config=[conv_layer],
              pred layer config=[pred layer],
              vertex_input_property_names=["vertex_features"],
              edge_input_property_names=["edge_features"],
               seed=17,
              weight decay=0.001,
               normalize=false,
              layer size=256,
              learning rate=0.05,
              num epochs=30,
               seed=42,
               standardize=true,
               batch_size=64
\left( \right)model = analyst.supervised_graphwise_builder(**params)
```
See [SupervisedGraphWiseModelBuilder,](https://docs.oracle.com/en/database/oracle/property-graph/22.1/spgjv/oracle/pgx/api/mllib/SupervisedGraphWiseModelBuilder.html) [GraphWiseConvLayerConfigBuilder](https://docs.oracle.com/en/database/oracle/property-graph/22.1/spgjv/oracle/pgx/api/mllib/GraphWiseConvLayerConfigBuilder.html) and [GraphWisePredictionLayerConfigBuilder](https://docs.oracle.com/en/database/oracle/property-graph/22.1/spgjv/oracle/pgx/api/mllib/GraphWisePredictionLayerConfigBuilder.html) in Javadoc for a full description of all available hyperparameters and their default values.

# 16.2.4 Building a GraphWise Model Using Partitioned Graphs

You can build a GraphWise model using partitioned graphs which have different providers and features.

• JShell • [Java](#page-395-0) **[Python](#page-395-0) JShell** opg4j> analyst.supervisedGraphWiseModelBuilder(). setVertexInputPropertyNames("vertex provider1 features", "vertex\_provider2\_features").

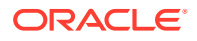

```
setEdgeInputPropertyNames("edge_provider_features").
setVertexTargetPropertyName("target property").
 build()
```
#### <span id="page-395-0"></span>**Java**

```
SupervisedGraphWiseModel model = analyst.supervisedGraphWiseModelBuilder()
     .setVertexInputPropertyNames("vertex_provider1_features", 
"vertex_provider2_features")
     .setEdgeInputPropertyNames("edge_provider_features")
     .setVertexTargetPropertyName("target_property")
     .build();
```
# **Python**

```
params = dict(vertex target property name="target property",
              vertex input property names=["vertex provider1 features",
"vertex_provider2_features"],
              edge_input_property_names=["edge_provider_features"])
model = analyst.supervised_graphwise_builder(**params)
```
Also, you can select the providers as shown:

- JShell
- Java
- **[Python](#page-396-0)**

## **JShell**

```
opg4j> var model = analyst.supervisedGraphWiseModelBuilder().
         setVertexInputPropertyNames("vertex provider1 features",
"vertex_provider2_features").
         setEdgeInputPropertyNames("edge_provider_features").
         setVertexTargetPropertyName("target property").
          setTargetVertexLabels("provider1").
          build()
```
#### **Java**

```
SupervisedGraphWiseModel model = analyst.supervisedGraphWiseModelBuilder()
     .setVertexInputPropertyNames("vertex_provider1_features", 
"vertex_provider2_features")
     .setEdgeInputPropertyNames("edge_provider_features")
     .setVertexTargetPropertyName("target_property")
```
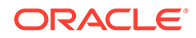
```
 .setTargetVertexLabels("provider1")
 .build();
```

```
params = dict(vertex target property name="target property",
vertex input property names=["vertex provider1 features",
"vertex_provider2_features"],
              edge_input_property_names=["edge_provider_features"],
              target vertex labels=["provider1"])
model = analyst.supervised graphwise builder(**params)
```
If you wish to control the flow of the embeddings at each layer, you can enable or disable the required connections. By default, all the connections are enabled.

- **JShell**
- Java
- **[Python](#page-397-0)**

## **JShell**

```
opg4j> var convLayerConfig = analyst.graphWiseConvLayerConfigBuilder().
          setNumSampledNeighbors(25).
          useVertexToVertexConnection(true).
          useEdgeToVertexConnection(true).
          useEdgeToEdgeConnection(false).
          useVertexToEdgeConnection(false).
          build()
opg4j> var model = analyst.supervisedGraphWiseModelBuilder().
         setVertexInputPropertyNames("vertex provider1 features",
"vertex_provider2_features").
         setEdgeInputPropertyNames("edge_provider_features").
         setVertexTargetPropertyName("target property").
          setTargetVertexLabels("provider1").
          build()
```
## **Java**

```
GraphWiseConvLayerConfig convLayerConfig = 
analyst.graphWiseConvLayerConfigBuilder()
     .setNumSampledNeighbors(10)
     .useVertexToVertexConnection(true)
     .useEdgeToVertexConnection(true)
     .useEdgeToEdgeConnection(false)
     .useVertexToEdgeConnection(false)
```
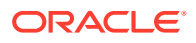

```
.build();
```

```
SupervisedGraphWiseModel model = analyst.supervisedGraphWiseModelBuilder()
    .setVertexInputPropertyNames("vertex provider1 features",
"vertex_provider2_features")
     .setEdgeInputPropertyNames("edge_provider_features")
     .setVertexTargetPropertyName("target_property")
     .setTargetVertexLabels("provider1")
     .setConvLayerConfigs(convLayerConfig)
     .build();
```

```
conv layer config = dict(num sampled neighbors=25,
                          activation_fn='tanh',
                         weight init scheme='xavier',
                         neighbor weight property name=weightProperty,
                         vertex to vertex connection=True,
                         edge to vertex connection=True,
                         vertex to edge connection=False,
                         edge to edge connection=False)
conv_layer = analyst.graphwise_conv_layer_config(**conv_layer_config)
params = dict(vertex target property name="target property",
              vertex_input_property_names=["vertex_provider1_features",
"vertex_provider2_features"],
              edge_input_property_names=["edge_provider_features"],
              target vertex labels=["provider1"],
```

```
conv layer config=[conv layer])
```
 $model = analysis.append$ , supervised graphwise builder(\*\*params)

# 16.2.5 Supported Property Types for Supervised GraphWise Model

The model supports two types of properties for both vertices and edges:

- continuous properties (boolean, double, float, integer, long)
- categorical properties (string)

For categorical properties, two categorical configurations are possible:

- one-hot-encoding: Each category is mapped to a vector, that is concatenated to other features (default)
- embedding table: Each category is mapped to an embedding that is concatenated to other features and is trained along with the model

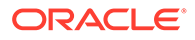

<sup>•</sup> [JShell](#page-398-0)

- <span id="page-398-0"></span>• Java
- **[Python](#page-399-0)**

```
opg4j> import 
oracle.pgx.config.mllib.inputconfig.CategoricalPropertyConfig;
opg4j> var prop1config = 
analyst.categoricalPropertyConfigBuilder("vertex str feature 1").
     oneHotEncoding().
     setMaxVocabularySize(100).
     build()
opg4j> var prop2config = 
analyst.categoricalPropertyConfigBuilder("vertex_str_feature_2").
     embeddingTable().
     setShared(false). // set whether to share the vocabulary or not 
when several vertex types have a property with the same name
     setEmbeddingDimension(32).
     setOutOfVocabularyProbability(0.001). // probability to set the 
word embedding to the out-of-vocabulary embedding
     build()
opg4j> var model = analyst.supervisedGraphWiseModelBuilder().
     setVertexInputPropertyNames(
        "vertex int feature 1", // continuous feature
         "vertex_str_feature_1", // string feature using one-hot-
encoding
        "vertex str feature 2", // string feature using embedding table
         "vertex_str_feature_3" // string feature using one-hot-
encoding (default)
     ).
     setVertexTargetPropertyName("label").
     setVertexInputPropertyConfigs(prop1config, prop2config).
     build()
```
### **Java**

```
import oracle.pgx.config.mllib.inputconfig.CategoricalPropertyConfig;
import oracle.pgx.config.mllib.inputconfig.InputPropertyConfig;
InputPropertyConfig prop1config = 
analyst.categoricalPropertyConfigBuilder("vertex_str_feature_1")
     .oneHotEncoding()
     .setMaxVocabularySize(100)
     .build();
InputPropertyConfig prop2config = 
analyst.categoricalPropertyConfigBuilder("vertex str feature 2")
     .embeddingTable()
     .setShared(false) // set whether to share the vocabulary or not 
when several vertex types have a property with the same name
     .setEmbeddingDimension(32)
     .setOutOfVocabularyProbability(0.001) // probability to set the 
word embedding to the out-of-vocabulary embedding
     .build();
```
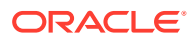

```
SupervisedGraphWiseModelBuilder model = 
analyst.supervisedGraphWiseModelBuilder()
     .setVertexInputPropertyNames(
        "vertex int feature 1", // continuous feature
        "vertex str feature 1", // string feature using one-hot-encoding
        "vertex str feature 2", // string feature using embedding table
        "vertex str feature 3" // string feature using one-hot-encoding
(default)
    \lambda .setVertexInputPropertyConfigs(prop1config, prop2config)
     .setVertexTargetPropertyName("label")
     .build();
```

```
vertex input property configs = [
    analyst.one hot encoding categorical property config(
        property name="vertex str feature 1",
        max vocabulary size=100,
    ),
    analyst.learned embedding categorical property config(
        property name="vertex str feature 2",
        embedding dim=4,
         shared=False, // set whether to share the vocabulary or not when 
several types have a property with the same name
       oov probability=0.001 // probability to set the word embedding to
the out-of-vocabulary embedding
     )
]
model_params = dict(
    vertex_input_property_names=[
        "vertex int feature 1", // continuous feature
        "vertex_str_feature_1", // string feature using one-hot-encoding
         "vertex_str_feature_2", // string feature using embedding table
        "vertex str feature 3", // string feature using one-hot-encoding
(default)
     ],
    vertex input property configs=vertex input property configs,
    vertex_target_property_name="label"
)
model = analyst.supervised_graphwise_builder(**model_params)
```
# 16.2.6 Classification Versus Regression Models on Supervised GraphWise Models

When predicting a property, the loss function defines if the model will perform classification tasks or regression tasks.

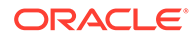

For classification tasks, the Supervised GraphWise model will infer labels. Even if the property is a number, the model will assign one label for each value found and classify on it. The possible losses for classification tasks are softmax cross entropy, sigmoid cross entropy, and DevNet loss.

For regression tasks, the Supervised GraphWise model will infer values for the property. The loss for regression tasks is the MSE loss.

- **JShell**
- Java
- **Python**

#### **JShell**

```
opg4j> import oracle.pgx.config.mllib.loss.LossFunctions
opq4) var model = analyst.supervisedGraphWiseModelBuilder().
     setVertexInputPropertyNames("vertex features").
      setEdgeInputPropertyNames("edge_features").
      setVertexTargetPropertyName("scores").
      setConvLayerConfigs(convLayerConfig).
      setPredictionLayerConfigs(predictionLayerConfig).
      setLossFunction(LossFunctions.MSELoss()). 
     setBatchGenerator(BatchGenerators.STRATIFIED OVERSAMPLING).
      build()
```
### **Java**

```
import oracle.pgx.config.mllib.loss.LossFunctions;
SupervisedGraphWiseModel model = 
analyst.supervisedGraphWiseModelBuilder()
     .setVertexInputPropertyNames("vertex_features")
     .setEdgeInputPropertyNames("edge_features")
     .setVertexTargetPropertyName("scores")
     .setConvLayerConfigs(convLayerConfig)
     .setPredictionLayerConfigs(predictionLayerConfig)
     .setLossFunction(LossFunctions.MSELoss()) 
     .setBatchGenerator(BatchGenerators.STRATIFIED_OVERSAMPLING)
     .build();
```
## **Python**

from pypgx.api.mllib import MSELoss

```
params = dict(edge target property name="scores",
              conv layer config=[conv layer],
              pred layer config=[pred layer],
              vertex_input_property_names=["vertex_features"],
              edge_input_property_names=["edge_features"],
```
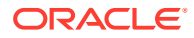

```
batch gen='Stratified Oversampling',
                 loss fn=MSELoss())
model = analysis.appendgrade = analyst.supervised graphwise builder(**params)
```
# 16.2.7 Setting a Custom Loss Function and Batch Generator (for Anomaly Detection)

It is possible to select different loss functions for the supervised model by providing a LossFunction object, and different batch generators by providing a BatchGenerator object. This is useful for applications such as Anomaly Detection, which can be cast into the standard supervised framework but require different loss functions and batch generators.

SupervisedGraphWise model can use the [DevNetLoss](https://arxiv.org/pdf/1911.08623.pdf) and the

StratifiedOversamplingBatchGenerator. The DevNetLoss takes confidence margin and the value the anomaly takes in the target property as the two parameters.

The following example assumes that the convLayerConfig has already been defined:

- JShell
- Java
- **[Python](#page-402-0)**

### **JShell**

```
opg4j> import oracle.pgx.config.mllib.loss.LossFunctions
opg4j> import oracle.pgx.config.mllib.batchgenerator.BatchGenerators
opg4j> var predictionLayerConfig = 
analyst.graphWisePredictionLayerConfigBuilder().
          setHiddenDimension(32).
          setActivationFunction(ActivationFunction.LINEAR).
          build()
opg4j> var model = analyst.supervisedGraphWiseModelBuilder().
         setVertexInputPropertyNames("vertex features").
         setEdgeInputPropertyNames("edge_features").
          setVertexTargetPropertyName("labels").
          setConvLayerConfigs(convLayerConfig).
          setPredictionLayerConfigs(predictionLayerConfig).
          setLossFunction(LossFunctions.devNetLoss(5.0, true)).
         setBatchGenerator(BatchGenerators.STRATIFIED_OVERSAMPLING).
          build()
```
#### **Java**

```
import oracle.pgx.config.mllib.loss.LossFunctions;
import oracle.pgx.config.mllib.batchgenerator.BatchGenerators;
```
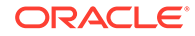

```
GraphWisePredictionLayerConfig predictionLayerConfig = 
analyst.graphWisePredictionLayerConfigBuilder()
     .setHiddenDimension(32)
     .setActivationFunction(ActivationFunction.LINEAR)
     .build();
SupervisedGraphWiseModel model = 
analyst.supervisedGraphWiseModelBuilder()
     .setVertexInputPropertyNames("vertex_features")
     .setEdgeInputPropertyNames("edge_features")
     .setVertexTargetPropertyName("labels")
     .setConvLayerConfigs(convLayerConfig)
     .setPredictionLayerConfigs(predictionLayerConfig)
     .setLossFunction(LossFunctions.devNetLoss(5.0, true))
     .setBatchGenerator(BatchGenerators.STRATIFIED_OVERSAMPLING)
     .build();
```

```
from pypgx.api.mllib import DevNetLoss
pred layer config = dict(hidden dim=32,
                           activation_fn='LINEAR')
pred layer = analyst.graphwise pred layer config(**pred layer config)
params = dict(vertex target property name="labels",
              conv_layer_config=[conv_layer],
              pred layer config=[pred layer],
              vertex_input_property_names=["vertex_features"],
              edge_input_property_names=["edge_features"],
              loss fn=DevNetLoss(5.0, True),
              batch gen='Stratified Oversampling',
              seed=17)
model = analysis.append, supervised graphwise builder(**params)
```
# 16.2.8 Training a Supervised GraphWise Model

You can train a Supervised GraphWise model on a graph as described in the following code:

- [JShell](#page-403-0)
- [Java](#page-403-0)
- **[Python](#page-403-0)**

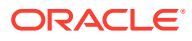

<span id="page-403-0"></span>opg4j> model.fit(trainGraph)

## **Java**

model.fit(trainGraph);

# **Python**

model.fit(train\_graph)

# 16.2.9 Getting the Loss Value For a Supervised GraphWise Model

You can fetch the training loss value as described in the following code:

- **JShell**
- Java
- **Python**

## **JShell**

opg4j> var loss = model.getTrainingLoss()

# **Java**

double loss = model.getTrainingLoss();

# **Python**

loss = model.get training loss()

# 16.2.10 Inferring the Vertex Labels for a Supervised GraphWise Model

You can infer the labels for vertices on any graph (including vertices or graphs that were not seen during training) as described in the following code:

• [JShell](#page-404-0)

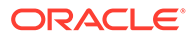

- <span id="page-404-0"></span>• Java
- **Python**

```
opg4j> var labels = model.inferLabels(fullGraph, testVertices)
opg4j> labels.head().print()
```
#### **Java**

```
PqxFrame labels = model.inferLabels(fullGraph,testVertices);
labels.head().print();
```
### **Python**

```
labels = model.infer labels(full graph, test vertices)
labels.print()
```
The output will be similar to the following example output:

```
+----------------------------------+
| vertexId | label |
+----------------------------------+
| 2 | Neural Networks |<br>| 6 | Theory |<br>| 1
       | Theory |
| 7 | Case Based |
| 22 | Rule Learning
| 30 | Theory
| 34 | Neural Networks |
| 47 | Case Based
| 48 | Probabalistic Methods |
| 50 | Theory |
| 52 | Theory |
+----------------------------------+
```
Similarly, you can also get the model confidence for each class by inferring the prediction logits as described in the following code:

- [JShell](#page-405-0)
- [Java](#page-405-0)
- **[Python](#page-405-0)**

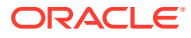

```
opg4j> var logits = model.inferLogits(fullGraph, testVertices)
opg4j> labels.head().print()
```
### **Java**

```
PgxFrame logits = model.inferLogits(fullGraph,testVertices);
logits.head().print();
```
# **Python**

```
logits = model.infer logits(full graph, test vertices)
logits.print()
```
# 16.2.11 Evaluating the Supervised GraphWise Model Performance

You can evaluate various classification metrics for the model using the evaluateLabels method as described in the following code:

- JShell
- Java
- **Python**

## **JShell**

opg4j> model.evaluateLabels(fullGraph, testVertices).print()

## **Java**

```
model.evaluateLabels(fullGraph,testVertices).print();
```
## **Python**

model.evaluate labels(full graph, test vertices).print()

The output will be similar to the following example output:

```
+------------------------------------------+
| Accuracy | Precision | Recall | F1-Score |
```
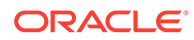

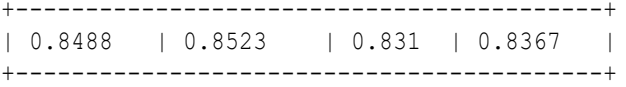

# 16.2.12 Inferring Embeddings for a Supervised GraphWise Model

You can use a trained model to infer embeddings for unseen nodes and store in the database as described in the following code:

- JShell
- Java
- **Python**

### **JShell**

```
opg4j> var vertexVectors = model.inferEmbeddings(fullGraph, 
testVertices).flattenAll()
opg4j> vertexVectors.write().
     db().
     name("vertex vectors").
     tablename("vertexVectors"). 
     overwrite(true). 
     store()
```
### **Java**

```
PgxFrame vertexVectors = 
model.inferEmbeddings(fullGraph,testVertices).flattenAll();
vertexVectors.write()
    .db() .name("vertex vectors")
     .tablename("vertexVectors") 
     .overwrite(true) 
     .store();
```
## **Python**

```
vertex vectors = model.infer embeddings(full graph,
test vertices).flatten all()
vertex_vectors.write().db().table_name("table_name").name("vertex_vecto
rs").overwrite(True).store()
```
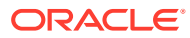

The schema for the vertexVectors will be as follows without flattening (flattenAll splits the vector column into separate double-valued columns):

```
+---------------------------------------------------------------+
| vertexId | embedding
+---------------------------------------------------------------+
```
#### **Note:**

All the preceding examples assume that you are inferring the embeddings for a model in the current logged in database. If you must infer embeddings for the model in a different database then refer to the examples in Inferring Embeddings for a Model in Another Database.

• Inferring Embeddings for a Model in Another Database

## 16.2.12.1 Inferring Embeddings for a Model in Another Database

You can infer embeddings on a trained model and store in a different database other than the one used for login.

The following code shows how to infer embeddings and store in a different database:

- **JShell**
- Java
- **[Python](#page-408-0)**

### **JShell**

```
opg-jshell> var vertexVectors = model.inferEmbeddings(fullGraph, 
testVertices).flattenAll()
opg-jshell> vertexVectors.write().
    db().
     username("user"). // DB user to use for storing the 
model
     password("password"). // password of the DB user
     jdbcUrl("jdbcUrl"). // jdbc url to the DB
     name("vertex vectors").
     tablename("vertexVectors"). // indicates the name of the table 
in which the data should be stored
     overwrite(true). 
     store()
```
#### **Java**

```
PgxFrame vertexVectors = 
model.inferEmbeddings(fullGraph,testVertices).flattenAll();
```
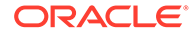

```
vertexVectors.write()
    .db()
    .username("user") // DB user to use for storing 
the model
    .password("password") // password of the DB user
    .jdbcUrl("jdbcUrl") // jdbc url to the DB
    .name("vertex vectors")
    .tablename("vertexVectors") // indicates the name of the 
table in which the data should be stored
    .overwrite(true) 
    .store();
```

```
vertex_vectors = 
model.infer embeddings(fullGraph,test vertices).flattenAll()
vertex vectors.write().db().username("user") \setminus .password("password") \ 
                              .jdbc_url("jdbcUrl") \
                             .table name("table name") \
                              .name("vertex vectors") \ 
                              .overwrite(True) \
                              .store()
```
# 16.2.13 Storing a Trained Supervised GraphWise Model

You can store models in database. The models get stored as a row inside a model store table.

The following code shows how to store a trained Supervised GraphWise model in database in a specific model store table:

- **JShell**
- [Java](#page-409-0)
- **[Python](#page-409-0)**

### **JShell**

```
opg4j> model.export().db(). 
              modelstore("modelstoretablename"). // name of the model 
store table
             modelname("model"). // model name
(primary key of model store table)
              description("a model description"). // description to 
store alongside the model
              store()
```
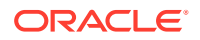

### <span id="page-409-0"></span>**Java**

```
model.export().db()
     .modelstore("modelstoretablename") // name of the model store table
     .modelname("model") // model name (primary key of model 
store table)
     .description("a model description") // description to store alongside 
the model
     .store();
```
## **Python**

```
model.export().db(model store="modeltablename", # name of the
model store table
                model name="model", \qquad # model name
(primary key of model store table)
                 model_description="a model description") # description to 
store alongside the model
```
## **Note:**

All the preceding examples assume that you are storing the model in the current logged in database. If you must store the model in a different database then refer to the examples in [Storing a Trained Model in Another Database.](#page-383-0)

# 16.2.14 Loading a Pre-Trained Supervised GraphWise Model

You can load models from a database.

You can load a pre-trained Supervised GraphWise model from a model store table in database as described in the following code:

- **JShell**
- [Java](#page-410-0)
- **[Python](#page-410-0)**

## **JShell**

```
opg4j> var model = analyst.loadSupervisedGraphWiseModel().db().
                modelstore("modeltablename"). // name of the model store 
table
                modelname("model"). // model name (primary key of 
model store table)
                 load();
```
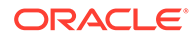

### <span id="page-410-0"></span>**Java**

```
SupervisedGraphWiseModel model = 
analyst.loadSupervisedGraphWiseModel().db()
      .modelstore("modeltablename") // name of the model store table
      .modelname("model") // model name (primary key of model 
store table)
     .load();
```
# **Python**

```
model = analyst.get supervised graphwise model loader(). \setminus db(model_store="modelstoretablename", # name of the 
model store table
                   model name="model") # model name
(primary key of model store table)
```
## **Note:**

All the preceding examples assume that you are loading the model from the current logged in database. If you must load the model from a different database then refer to the examples in [Loading a Pre-Trained Model From](#page-385-0) [Another Database](#page-385-0).

# 16.2.15 Destroying a Supervised GraphWise Model

You can destroy a GraphWise model as described in the following code:

- JShell
- Java
- **[Python](#page-411-0)**

### **JShell**

opg4j> model.destroy()

### **Java**

model.destroy();

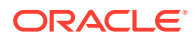

model.destroy()

# <span id="page-411-0"></span>16.2.16 Explaining a Prediction of a Supervised GraphWise Model

In order to understand which features and vertices are important for a prediction of the Supervised GraphWise model, you can generate a SupervisedGnnExplanation using a technique similar to the [GNNExplainer](https://papers.nips.cc/paper/2019/file/d80b7040b773199015de6d3b4293c8ff-Paper.pdf) by Ying et al.

The explanation holds information related to:

- **Graph structure**: An importance score for each vertex
- **Features:** An importance score for each graph property

#### **Note:**

The vertex being explained is always assigned importance 1. Further, the feature importances are scaled such that the most important feature has importance 1.

Additionally, an SupervisedGnnExplanation contains the inferred embeddings, logits, and label. You can get explanations for a model's predictions by using the SupervisedGnnExplainer **object. The object can be obtained using the** gnnExplainer method. After obtaining the SupervisedGnnExplainer object, you can use the inferAndExplain method to request an explanation for a vertex.

The parameters of the explainer can be configured while the explainer is being created or afterwards using the relevant setter functions. The configurable parameters for the SupervisedGnnExplainer are as follows:

- **numOptimizationSteps**: Number of optimization steps used by the explainer.
- **learningRate**: Learning rate of the explainer.
- **marginalize**: Determines if the explainer loss is marginalized over features. This can help in cases where there are important features that take values close to zero. Without marginalization the explainer can learn to mask such features out even if they are important. Marginalization solves this by learning a mask for the deviation from the estimated input distribution.

Note that, in order to achieve best results, the features should be centered around 0.

For example, assume a simple graph that contains a feature that correlates with the label and another feature that does not. It is therefore expected that the importance of the features to differ significantly (with the feature correlating with the label being more important), while structural importance does not play a big role. In this case, you can generate an explanation as shown:

• [JShell](#page-412-0)

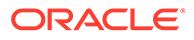

- <span id="page-412-0"></span>• [Java](#page-413-0)
- **[Python](#page-414-0)**

```
opg4j> var simpleGraph = session.createGraphBuilder().
                          addVertex(0).setProperty("label feature",
0.5). setProperty("const feature", 0.5).
                           setProperty("label", true).
                          addVertex(1).setProperty("label feature",
-0.5). setProperty("const feature", 0.5).
                           setProperty("label", false).
                           addEdge(0, 1).build()
```
// build and train a Supervised GraphWise model as explained in [Advanced](#page-392-0)  [Hyperparameter Customization](#page-392-0)

```
// obtain and configure GnnExplainer
var explainer = model.gnnExplainer().learningRate(0.05)
explainer.numOptimizationSteps(200)
```

```
// explain prediction of vertex 0
opg4j> var explanation = explainer.inferAndExplain(simpleGraph, 
simpleGraph.getVertex(0))
// if you used the devNet loss, you can add the decision threshold as 
an extra parameter:
// var explanation = explainer.inferAndExplain(simpleGraph, 
simpleGraph.getVertex(0), 6f)
```

```
opg4j> var constProperty = 
simpleGraph.getVertexProperty("const_feature")
```

```
opg4j> var labelProperty = 
simpleGraph.getVertexProperty("label_feature")
```

```
// retrieve feature importances
opg4j> var featureImportances = 
explanation.getVertexFeatureImportance()
opg4j> var importanceConstProp = 
featureImportances.get(constProperty) // small as unimportant
opg4j> var importanceLabelProp = 
featureImportances.get(labelProperty) // large (1) as important
```

```
// retrieve computation graph with importances
opg4j> var importanceGraph = explanation.getImportanceGraph()
```

```
// retrieve importance of vertices
opg4j> var importanceProperty = 
explanation.getVertexImportanceProperty()
opg4j> var importanceVertex0 = importanceProperty.get(0) // has 
importance 1
opg4j> var importanceVertex1 = importanceProperty.get(1) // available 
if vertex 1 part of computation
```
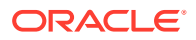

### <span id="page-413-0"></span>**Java**

```
PgxGraph simpleGraph = session.createGraphBuilder()
    .addVertex(0).setProperty("label feature",
0.5).setProperty("const feature", 0.\overline{5})
     .setProperty("label", true)
    .addVertex(1).setProperty("label feature",
-0.5).setProperty("const feature", 0.5)
     .setProperty("label", false)
    .addEdge(0, 1).build();
```
// build and train a Supervised GraphWise model as explained in Advanced [Hyperparameter Customization](#page-392-0)

```
// obtain and configure the explainer
SupervisedGnnExplainerexplainer=model.gnnExplainer().learningRate(0.05);
explainer.numOptimizationSteps(200);
```

```
// explain prediction of vertex 0
SupervisedGnnExplanation<Integer> explanation = 
explainer.inferAndExplain(simpleGraph,
    simpleGraph.getVertex(0));
```
// if we used the devNet loss, we can add the decision threshold as an extra parameter: // SupervisedGnnExplanation<Integer> explanation =

```
explainer.inferAndExplain(simpleGraph, simpleGraph.getVertex(0), 6f);
```

```
VertexProperty<Integer, Float> constProperty = 
simpleGraph.getVertexProperty("const_feature");
VertexProperty<Integer, Float> labelProperty = 
simpleGraph.getVertexProperty("label feature");
```

```
// retrieve feature importances
Map<VertexProperty<Integer, ?>, Float> featureImportances = 
explanation.getVertexFeatureImportance();
float importanceConstProp = featureImportances.get(constProperty); // small 
as unimportant
float importanceLabelProp = featureImportances.get(labelProperty); // large 
(1) as important
```

```
// retrieve computation graph with importances
PgxGraph importanceGraph = explanation.getImportanceGraph();
```

```
// retrieve importance of vertices
VertexProperty<Integer, Float> importanceProperty = 
explanation.getVertexImportanceProperty();
float importanceVertex0 = \text{importanceProperty.get}(0); // has importance 1
float importanceVertex1 = importanceProperty.get(1); // available if vertex
1 part of computation
```
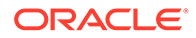

```
simple graph = session.create graph builder()
    .add vertex(0).set property("label feature",
(0.5). set property ("const feature", (0.5) .set_property("label", true)
    .add_vertex(1).set_property("label_feature",
-0.5).set property("const feature", 0.5)
    .set property("label", false)
    .add edge(0, 1).build()
```

```
# build and train a Supervised GraphWise model as explained in Advanced
Hyperparameter Customization
```

```
# obtain the explainer
explainer = model.gnn_explainer(learning_rate=0.05)
explainer.num_optimization_steps=200
```

```
# explain prediction of vertex 0
explanation = 
explainer.inferAndExplain(simple_graph,simple_graph.get_vertex(0))
# if we used the devNet loss, we can add the decision threshold as an
extra parameter:
# explanation = explainer.inferAndExplain(simple graph,
simple_graph.get_vertex(0), 6)
```

```
const property = simple graph.get vertex property("const feature")
label property = simple graph.get vertex property("label feature")
```

```
# retrieve feature importances
feature importances = explanation.get vertex feature importance()
importance const prop = feature importances[const property]
importance label prop = feature importances[label property]
```

```
# retrieve computation graph with importances
importance_graph = explanation.get_importance_graph()
```

```
# retrieve importance of vertices
importance property = explanation.get vertex importance property()
importance vertex 0 = importance property[0]importance_vertex_1 = importance_property[1]
```
### **See Also:**

- [Building a Minimal GraphWise Model](#page-391-0)
- [Training a Supervised GraphWise Model](#page-402-0)

# 16.3 Using the Supervised EdgeWise Algorithm (Edge Embeddings and Classification)

**SupervisedEdgeWise** is an inductive edge representation learning algorithm which is able to leverage vertex and edge feature information. It can be applied to a wide variety of tasks, including edge classification and link prediction.

**Supervised EdgeWise** is based on top of the GraphWise model, leveraging the source vertex embedding and the destination vertex embedding generated by the GraphWise model to generate inductive edge embeddings.

#### **Model Structure**

A SupervisedEdgeWise model consists of graph convolutional layers followed by several prediction layers.

First, the source and destination vertices of the target edge are processed through the convolutional layers. The forward pass through a convolutional layer for a vertex proceeds as follows:

- **1.** A set of neighbors of the vertex is sampled.
- **2.** The previous layer representations of the neighbors are mean-aggregated, and the aggregated features are concatenated with the previous layer representation of the vertex.
- **3.** This concatenated vector is multiplied with weights, and a bias vector is added.
- **4.** The result is normalized such that the layer output has unit norm.

The edge embedding layer concatenates the source vertex embedding, the edge features and the destination vertex embedding, and then forwards it through a linear layer to get the edge embedding.

The prediction layers are standard neural network layers.

- [Loading a Graph](#page-416-0)
- [Building a Minimal Supervised EdgeWise Model](#page-418-0)
- [Advanced Hyperparameter Customization](#page-418-0)
- [Applying EdgeWise for Partitioned Graphs](#page-420-0)
- [Supported Property Types for Supervised EdgeWise Model](#page-423-0)
- [Classification Versus Regression on Supervised EdgeWise Models](#page-426-0)
- [Setting a Custom Loss Function and Batch Generator \(for Anomaly Detection\)](#page-427-0)
- [Setting the Edge Embedding Production Method](#page-429-0)
- [Training the Supervised EdgeWise Model](#page-430-0)
- [Getting the Loss Value for a Supervised EdgeWise Model](#page-430-0)
- [Inferring Edge Labels for a Supervised EdgeWise Model](#page-431-0)
- [Evaluating Model Performance](#page-433-0)
- [Inferring Embeddings for a Supervised EdgeWise Model](#page-434-0)

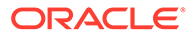

- <span id="page-416-0"></span>• [Storing a Supervised EdgeWise Model](#page-435-0)
- [Loading a Pre-Trained Supervised EdgeWise Model](#page-437-0)
- [Destroying a Supervised EdgeWise Model](#page-438-0)
- [Example: Predicting Ratings on the Movielens Dataset](#page-438-0)

# 16.3.1 Loading a Graph

The following describes the steps for loading a graph:

- **1.** Create a **Session** and an **Analyst**.
	- **JShell**
	- Java
	- **Python**

### **JShell**

```
cd /opt/oracle/graph/
./bin/opg4j
// starting the shell will create an implicit session and analyst
opg4j> import oracle.pgx.config.mllib.ActivationFunction
opg4j> import oracle.pgx.config.mllib.WeightInitScheme
```
## **Java**

```
import oracle.pgx.api.*;
import oracle.pgx.api.mllib.SupervisedEdgeWiseModel;
import oracle.pgx.api.filter.EdgeFilter;
import oracle.pgx.api.frames.*;
import oracle.pgx.config.mllib.ActivationFunction;
import oracle.pgx.config.mllib.GraphWiseConvLayerConfig;
import oracle.pgx.config.mllib.GraphWisePredictionLayerConfig;
import oracle.pgx.config.mllib.SupervisedEdgeWiseModelConfig;
import oracle.pgx.config.mllib.WeightInitScheme;
```
## **Python**

# starting the Python shell will create an implicit session and analyst

- **2.** Load the **graph**.
	- [JShell](#page-417-0)

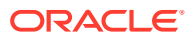

- <span id="page-417-0"></span>• Java
- **Python**

```
opg4j> var instance = GraphServer.getInstance("https://localhost:7007", 
"<username>", "<password>".toCharArray())
opg4j> var session=instance.createSession("mySession")
opg4j> var fullGraph = 
session.readGraphByName("<movielens_graph>",GraphSource.PG_VIEW)
opg4j> var filter = 
EdgeFilter.fromPgqlResultSet(session.queryPgql("SELECT e FROM movielens 
MATCH (v1) - [e] \rightarrow (v2) WHERE ID(e) % 4 > 0", "e")
opq4j var trainGraph = fullGraph.filter(filter)
opg4j> var testEdges = fullGraph.getEdges().
                      stream().
                     filter(e -> !trainGraph.hasEdge(e.getId())).
                      collect(Collectors.toList())
```
### **Java**

```
ServerInstance instance = GraphServer.getInstance("https://
localhost:7007", "<username>", "<password>".toCharArray());
PgxSession session = instance.createSession("my-session");
PgxGraph fullGraph = 
session.readGraphByName("<movielens_graph>",GraphSource.PG_VIEW);
EdgeFilter filter = 
EdgeFilter.fromPgqlResultSet(session.queryPgql("SELECT e FROM movielens 
MATCH (v1) - [e] \rightarrow (v2) WHERE ID(e) % 4 > 0"), "e");
PgxGraph trainGraph = fullGraph.filter(filter);
List<PgxEdge> testEdges = fullGraph.getEdges()
                              .stream()
                              .filter(e -> !trainGraph.hasEdge(e.getId()))
                              .collect(Collectors.toList());
```
## **Python**

```
from pypgx.api.filters import EdgeFilter
instance = graph_server.get_instance("https://
localhost:7007","<username>","<password>")
session = instance.create session("my session")
full_graph = session.read_graph_by_name("<movielens_graph>", "pg_view")
edge filter = EdgeFilter.from pgql result set(
    session.query pgql("SELECT e FROM movielens MATCH (v1) -[e]-> (v2)
WHERE ID(e) % 4 > 0", "e"
\lambdatrain graph = full graph.filter(edge filter)
test edges = []train edges = train graph.get edges()
for e in full graph.get edges():
    if(not train edges.contains(e)):
        test vertices.append(e)
```
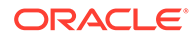

# <span id="page-418-0"></span>16.3.2 Building a Minimal Supervised EdgeWise Model

You can build an EdgeWise model using the minimal configuration and default hyperparameters as described in the following code. Note that even though only one feature property is needed (either on vertices with setVertexInputPropertyNames or edges with setEdgeInputPropertyNames) for the model to work, you can specify as many as required.

- **JShell**
- Java
- **Python**

## **JShell**

```
opq4) var model = analyst.supervisedEdgeWiseModelBuilder().
         setVertexInputPropertyNames("vertex features").
         setEdgeInputPropertyNames("edge features").
          setEdgeTargetPropertyName("label").
          build()
```
### **Java**

```
SupervisedEdgeWiseModel model = 
analyst.supervisedEdgeWiseModelBuilder()
     .setVertexInputPropertyNames("vertex_features")
     .setEdgeInputPropertyNames("edge_features")
     .setEdgeTargetPropertyName("labels")
     .build();
```
# **Python**

```
params = dict(edge target property name="label",
              vertex_input_property_names=["vertex_features"],
              edge_input_property_names=["edge_features"])
```
model = analyst.supervised edgewise builder(\*\*params)

# 16.3.3 Advanced Hyperparameter Customization

You can build a Supervised EdgeWise model using rich hyperparameter customization. This is implemented using the sub-config classes:

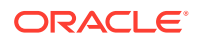

- GraphWiseConvLayerConfig
- GraphWisePredictionLayerConfig

The following code describes the implementation of the configuration in a Supervised EdgeWise model. The example also specifies a weight decay parameter of 0.001 and dropout with dropping probability 0.5 to counteract overfitting.

- JShell
- Java
- **[Python](#page-420-0)**

### **JShell**

```
opg4j> var weightProperty = analyst.pagerank(trainGraph).getName()
opq4j> var convLayerConfig = analyst.graphWiseConvLayerConfigBuilder().
                 setNumSampledNeighbors(25).
                 setActivationFunction(ActivationFunction.TANH).
                 setWeightInitScheme(WeightInitScheme.XAVIER).
                 setWeightedAggregationProperty(weightProperty).
                setDropoutRate(0.5).
                 build()
opg4j> var predictionLayerConfig = 
analyst.graphWisePredictionLayerConfigBuilder().
          setHiddenDimension(32).
          setActivationFunction(ActivationFunction.RELU).
          setWeightInitScheme(WeightInitScheme.HE).
          setDropoutRate(0.5).
          build()
opg4j> var model = analyst.supervisedEdgeWiseModelBuilder().
         setVertexInputPropertyNames("vertex features").
          setEdgeInputPropertyNames("edge_features").
          setEdgeTargetPropertyName("labels").
          setConvLayerConfigs(convLayerConfig).
          setPredictionLayerConfigs(predictionLayerConfig).
          setWeightDecay(0.001).
          build()
```
### **Java**

```
String weightProperty = analyst.pagerank(trainGraph).getName();
GraphWiseConvLayerConfig convLayerConfig = 
analyst.graphWiseConvLayerConfigBuilder()
     .setNumSampledNeighbors(25)
     .setActivationFunction(ActivationFunction.TANH)
     .setWeightInitScheme(WeightInitScheme.XAVIER)
     .setWeightedAggregationProperty(weightProperty)
     .setDropoutRate(0.5)
    .build();
```
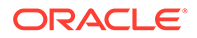

```
GraphWisePredictionLayerConfig predictionLayerConfig = 
analyst.graphWisePredictionLayerConfigBuilder()
     .setHiddenDimension(32)
     .setActivationFunction(ActivationFunction.RELU)
     .setWeightInitScheme(WeightInitScheme.HE)
     .setDropoutRate(0.5)
     .build();
SupervisedEdgeWiseModel model = 
analyst.supervisedEdgeWiseModelBuilder()
     .setVertexInputPropertyNames("vertex_features")
     .setEdgeInputPropertyNames("edge_features")
     .setEdgeTargetPropertyName("labels")
     .setConvLayerConfigs(convLayerConfig)
     .setPredictionLayerConfigs(predictionLayerConfig)
     .setWeightDecay(0.001)
```
## .build();

## **Python**

```
weightProperty = analyst.pagerank(train_graph).name
conv layer config = dict(num sampled neighbors=25,
                          activation_fn='tanh',
                         weight init scheme='xavier',
                         neighbor weight property name=weightProperty,
                         dropout rate=0.5)
conv layer = analyst.graphwise conv layer config(**conv layer config)
pred layer config = dict(hidden dim=32,
                         activation fn='relu',
                         weight init scheme='he',
                         dropout rate=0.5)
pred layer = analyst.graphwise pred layer config(**pred layer config)
params = dict(edge target property name="labels",
              conv_layer_config=[conv_layer],
              pred_layer_config=[pred_layer],
              vertex_input_property_names=["vertex_features"],
              edge_input_property_names=["edge_features"],
               seed=17,
              weight decay=0.001)
model = analyst.supervised_edgewise_builder(**params)
```
# 16.3.4 Applying EdgeWise for Partitioned Graphs

You can apply EdgeWise on partitioned graphs, where you have different providers and different features.

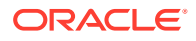

- JShell
- Java
- **Python**

```
opg4j> var model = analyst.supervisedEdgeWiseModelBuilder().
         setVertexInputPropertyNames("vertex_provider_features").
         setEdgeInputPropertyNames("edge_provider1_features",
"edge_provider2_features").
         setEdgeTargetPropertyName("target property").
          build()
```
### **Java**

```
SupervisedEdgeWiseModel model = analyst.supervisedEdgeWiseModelBuilder()
     .setVertexInputPropertyNames("vertex_provider_features")
     .setEdgeInputPropertyNames("edge_provider1_features", 
"edge_provider2_features")
     .setEdgeTargetPropertyName("target_property")
     .build();
```
## **Python**

```
params = dict(edge target property name="target property",
              vertex input property names=["vertex provider features"],
              edge_input_property_names=["edge_provider1_features",
"edge_provider2_features"])
```
model = analyst.supervised edgewise builder(\*\*params)

You can select which providers you want to train or infer on:

- **JShell**
- [Java](#page-422-0)
- **[Python](#page-422-0)**

### **JShell**

```
opg4j> var model = analyst.supervisedEdgeWiseModelBuilder().
         setVertexInputPropertyNames("vertex provider features").
         setEdgeInputPropertyNames("edge_provider1_features",
```
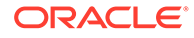

```
"edge_provider2_features").
         setEdgeTargetPropertyName("target property").
          setTargetEdgeLabels("provider1").
         build()
```
### **Java**

```
SupervisedEdgeWiseModel model = 
analyst.supervisedEdgeWiseModelBuilder()
     .setVertexInputPropertyNames("vertex_provider_features")
     .setEdgeInputPropertyNames("edge_provider1_features", 
"edge_provider2_features")
     .setEdgeTargetPropertyName("target_property")
     .setTargetEdgeLabels("provider1")
     .build();
```
# **Python**

```
params = dict(edge target property name="target property",
              vertex_input_property_names=["vertex_provider_features"],
              edge_input_property_names=["edge_provider1_features",
"edge_provider2_features"],
              target edge labels=["provider1"])
```
model = analyst.supervised\_edgewise\_builder(\*\*params)

If you wish to control the flow of the embeddings at each graph convolutional layer of the underlying Graphwise model, then you can enable or disable the connections of interest. By default, all the connections are enabled.

- **JShell**
- [Java](#page-423-0)
- **[Python](#page-423-0)**

## **JShell**

```
opg4j> var convLayerConfig = analyst.graphWiseConvLayerConfigBuilder().
          setNumSampledNeighbors(25).
          useVertexToVertexConnection(true).
          useEdgeToVertexConnection(true).
          useEdgeToEdgeConnection(false).
          useVertexToEdgeConnection(false).
          build()
opg4j> var model = analyst.supervisedEdgeWiseModelBuilder().
         setVertexInputPropertyNames("vertex provider1 features",
"vertex_provider2_features").
```
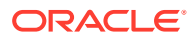

```
setEdgeInputPropertyNames("edge_provider_features").
setEdgeTargetPropertyName("target property").
 setTargetEdgeLabels("provider1").
 build()
```
### <span id="page-423-0"></span>**Java**

```
GraphWiseConvLayerConfig convLayerConfig = 
analyst.graphWiseConvLayerConfigBuilder()
     .setNumSampledNeighbors(10)
     .useVertexToVertexConnection(true)
     .useEdgeToVertexConnection(true)
     .useEdgeToEdgeConnection(false)
     .useVertexToEdgeConnection(false)
     .build();
SupervisedEdgeWiseModel model = analyst.supervisedEdgeWiseModelBuilder()
     .setVertexInputPropertyNames("vertex_provider1_features",
```

```
"vertex_provider2_features")
     .setEdgeInputPropertyNames("edge_provider_features")
```

```
 .setEdgeTargetPropertyName("target_property")
 .setTargetEdgeLabels("provider1")
```

```
 .setConvLayerConfigs(convLayerConfig)
```

```
 .build();
```
## **Python**

```
conv layer config = dict(num sampled neighbors=25,
                         activation fn='tanh',
                         weight init scheme='xavier',
                         neighbor weight property name=weightProperty,
                         vertex to vertex connection=True,
                         edge to vertex connection=True,
                         vertex to edge connection=False,
                         edge to edge connection=False)
conv_layer = analyst.graphwise_conv_layer_config(**conv_layer_config)
params = dict(edge target property name="target property",
              vertex_input_property_names=["vertex_provider1_features",
"vertex_provider2_features"],
              edge_input_property_names=["edge_provider_features"],
              target edge labels=["provider1"],
              conv layer config=[conv layer])
```

```
model = analyst.supervised_edgewise_builder(**params)
```
# 16.3.5 Supported Property Types for Supervised EdgeWise Model

The model supports two types of properties for both vertices and edges:

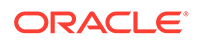

- continuous properties (boolean, double, float, integer, long)
- categorical properties (string)

For categorical properties, two categorical configurations are possible:

- one-hot-encoding: Each category is mapped to a vector, that is concatenated to other features (default)
- embedding table: Each category is mapped to an embedding that is concatenated to other features and is trained along with the model
- **JShell**
- Java
- **[Python](#page-425-0)**

### **JShell**

```
opg4j> import 
oracle.pgx.config.mllib.inputconfig.CategoricalPropertyConfig;
opg4j> var prop1config = 
analyst.categoricalPropertyConfigBuilder("vertex str feature 1").
     oneHotEncoding().
     setMaxVocabularySize(100).
     build()
opg4j> var prop2config = 
analyst.categoricalPropertyConfigBuilder("vertex str feature 2").
     embeddingTable().
     setShared(false). // set whether to share the vocabulary or not 
when several vertex types have a property with the same name
     setEmbeddingDimension(32).
     setOutOfVocabularyProbability(0.001). // probability to set the 
word embedding to the out-of-vocabulary embedding
     build()
opg4j> var model = analyst.supervisedEdgeWiseModelBuilder().
     setVertexInputPropertyNames(
        "vertex int feature 1", // continuous feature
        "vertex str feature 1", // string feature using one-hot-
encoding
         "vertex_str_feature_2", // string feature using embedding table
        "vertex str feature 3" // string feature using one-hot-
encoding (default)
     ).
     setVertexInputPropertyConfigs(prop1config, prop2config).
     setEdgeTargetPropertyName("label").
     build()
```
### **Java**

import oracle.pgx.config.mllib.inputconfig.CategoricalPropertyConfig; import oracle.pgx.config.mllib.inputconfig.InputPropertyConfig;

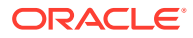

```
InputPropertyConfig prop1config = 
analyst.categoricalPropertyConfigBuilder("vertex_str_feature_1")
     .oneHotEncoding()
     .setMaxVocabularySize(100)
    .build();
InputPropertyConfig prop2config = 
analyst.categoricalPropertyConfigBuilder("vertex_str_feature_2")
     .embeddingTable()
     .setShared(false) // set whether to share the vocabulary or not when 
several vertex types have a property with the same name
     .setEmbeddingDimension(32)
     .setOutOfVocabularyProbability(0.001) // probability to set the word 
embedding to the out-of-vocabulary embedding
     .build();
SupervisedGraphWiseModelBuilder model = 
analyst.supervisedEdgeWiseModelBuilder()
     .setVertexInputPropertyNames(
        "vertex int feature 1", // continuous feature
        "vertex str feature 1", // string feature using one-hot-encoding
        "vertex str feature 2", // string feature using embedding table
        "vertex str feature 3" // string feature using one-hot-encoding
(default)
    \lambda .setVertexInputPropertyConfigs(prop1config, prop2config)
     .setEdgeTargetPropertyName("label")
    .build();
```

```
vertex input property configs = [analyst.one hot encoding categorical property config(
        property name="vertex str feature 1",
        max vocabulary size=100,
     ),
    analyst.learned embedding categorical property config(
        property name="vertex str feature 2",
        embedding_dim=4,
         shared=False, // set whether to share the vocabulary or not when 
several types have a property with the same name
        oov probability=0.001 // probability to set the word embedding to
the out-of-vocabulary embedding
\overline{\phantom{a}}]
model params = dict(
    vertex_input_property_names=[
        "vertex int feature 1", // continuous feature
        "vertex str feature 1", // string feature using one-hot-encoding
        "vertex_str_feature_2", // string feature using embedding table
         "vertex_str_feature_3", // string feature using one-hot-encoding 
(default)
     ],
    vertex input property configs=vertex input property configs,
```

```
edge target property name="labels"
)
model = analyst.supervised_edgewise_builder(**model_params)
```
# 16.3.6 Classification Versus Regression on Supervised EdgeWise Models

When predicting a property, the loss function defines if the model will perform classification tasks or regression tasks.

For classification tasks, the Supervised EdgeWise model will infer labels. Even if this property is a number, the model will assign one label for each value found and classify on it. The possible losses for classification tasks are softmax cross entropy, sigmoid cross entropy, and DevNet loss.

For regression tasks, the Supervised EdgeWise model will infer values for the property. The loss for regression tasks is the MSE loss.

It is possible to select different loss functions for the supervised model by providing a LossFunction object.

- JShell
- Java
- **[Python](#page-427-0)**

### **JShell**

```
opg4j> import oracle.pgx.config.mllib.loss.LossFunctions;
opg4j> var model = analyst.supervisedEdgeWiseModelBuilder().
         setVertexInputPropertyNames("vertex features").
         setEdgeInputPropertyNames("edge_features").
          setEdgeTargetPropertyName("labels").
          setLossFunction(LossFunctions.MSE_LOSS).
          build()
```
### **Java**

```
import oracle.pgx.config.mllib.loss.LossFunctions;
SupervisedEdgeWiseModel model = 
analyst.supervisedEdgeWiseModelBuilder()
     .setVertexInputPropertyNames("vertex_features")
     .setEdgeInputPropertyNames("edge_features")
     .setEdgeTargetPropertyName("labels")
```
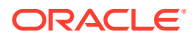

```
 .setLossFunction(LossFunctions.MSE_LOSS)
 .build();
```

```
from pypgx.api.mllib import MSELoss
params = dict(edge target property name="labels",
              vertex_input_property_names=["vertex_features"],
              edge_input_property_names=["edge_features"],
              loss fn=MSELoss())
model = analyst.supervised_edgewise_builder(**params)
```
# 16.3.7 Setting a Custom Loss Function and Batch Generator (for Anomaly Detection)

In addition to different loss functions, it is also possible to select different batch generators by providing a batch generator type. This is useful for applications such as Anomaly Detection, which can be cast into the standard supervised framework but require different loss functions and batch generators.

SupervisedEdgeWise model can use the [DevNetLoss](https://arxiv.org/pdf/1911.08623.pdf) and the StratifiedOversamplingBatchGenerator. DevNetLoss takes confidence margin and the value the anomaly takes in the target property as the two parameters.

The following example assumes that the convLayerConfig has already been defined:

- **JShell**
- [Java](#page-428-0)
- **[Python](#page-428-0)**

## **JShell**

```
opg4j> import oracle.pgx.config.mllib.loss.LossFunctions
opg4j> import oracle.pgx.config.mllib.batchgenerator.BatchGenerators
opg4j> var predictionLayerConfig = 
analyst.graphWisePredictionLayerConfigBuilder().
          setHiddenDimension(32).
          setActivationFunction(ActivationFunction.LINEAR).
          build()
opg4j> var model = analyst.supervisedEdgeWiseModelBuilder().
         setVertexInputPropertyNames("vertex features").
         setEdgeInputPropertyNames("edge_features").
         setEdgeTargetPropertyName("labels").
          setConvLayerConfigs(convLayerConfig).
```
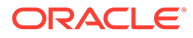

```
 setPredictionLayerConfigs(predictionLayerConfig).
 setLossFunction(LossFunctions.devNetLoss(5.0, true)).
setBatchGenerator(BatchGenerators.STRATIFIED_OVERSAMPLING).
 build()
```
### <span id="page-428-0"></span>**Java**

```
import oracle.pgx.config.mllib.loss.LossFunctions;
import oracle.pgx.config.mllib.batchgenerator.BatchGenerators;
GraphWisePredictionLayerConfig predictionLayerConfig = 
analyst.graphWisePredictionLayerConfigBuilder()
     .setHiddenDimension(32)
     .setActivationFunction(ActivationFunction.LINEAR)
     .build();
SupervisedEdgeWiseModel model = 
analyst.supervisedEdgeWiseModelBuilder()
     .setVertexInputPropertyNames("vertex_features")
    .setEdgeInputPropertyNames("edge_features")
     .setEdgeTargetPropertyName("labels")
     .setConvLayerConfigs(convLayerConfig)
     .setPredictionLayerConfigs(predictionLayerConfig)
     .setLossFunction(LossFunctions.devNetLoss(5.0, true))
     .setBatchGenerator(BatchGenerators.STRATIFIED_OVERSAMPLING)
     .build();
```
## **Python**

```
from pypgx.api.mllib import DevNetLoss
pred layer config = dict(hidden dim=32,
                          activation_fn='linear')
pred layer = analyst.graphwise pred layer config(**pred layer config)
params = dict(edge target property name="labels",
              conv_layer_config=[conv_layer],
              pred layer config=[pred layer],
              vertex input property names=["vertex features"],
              edge_input_property_names=["edge_features"],
              loss fn=DevNetLoss(5.0, True),
              batch gen='Stratified Oversampling',
               seed=17)
model = analyst.supervised_edgewise_builder(**params)
```
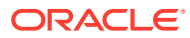

# <span id="page-429-0"></span>16.3.8 Setting the Edge Embedding Production Method

By default, the edge embedding is computed by combining the source vertex embedding, the destination vertex embedding and the edge features. You can manually set these by setting the EdgeCombinationMethod with booleans parameters:

- **JShell**
- Java
- **Python**

### **JShell**

opg4j> import oracle.pgx.config.mllib.edgecombination.EdgeCombinationMethods

```
opg4j> var method = 
EdgeCombinationMethods.concatEdgeCombinationMethod(useSourceVertex, 
useDestinationVertex, useEdge)
opg4j> var model = analyst.supervisedEdgeWiseModelBuilder().
         setVertexInputPropertyNames("vertex features").
         setEdgeInputPropertyNames("edge_features").
          setEdgeTargetPropertyName("labels").
          setEdgeCombinationMethod(method).
          build()
```
### **Java**

import oracle.pgx.config.mllib.edgecombination.EdgeCombinationMethod; import oracle.pgx.config.mllib.edgecombination.EdgeCombinationMethods;

```
EdgeCombinationMethod method = 
EdgeCombinationMethods.concatEdgeCombinationMethod(useSourceVertex, 
useDestinationVertex, useEdge);
```

```
SupervisedEdgeWiseModel model = analyst.supervisedEdgeWiseModelBuilder()
     .setVertexInputPropertyNames("vertex_features")
     .setEdgeInputPropertyNames("edge_features")
     .setEdgeTargetPropertyName("labels")
     .setEdgeCombinationMethod(method)
     .build();
```
## **Python**

from pypgx.api.mllib import ConcatEdgeCombinationMethod

```
method config = dict(use source vertex=True,
    use destination vertex=False,
    use_edge=True)
```
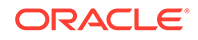

```
method = ConcatEdgeCombinationMethod(**method_config)
params = dict(edge target property name="labels",
              vertex_input_property_names=["vertex_features"],
              edge_input_property_names=["edge_features"],
              edge_combination_method=method,
               seed=17)
model = analyst.supervised_edgewise_builder(**params)
```
# 16.3.9 Training the Supervised EdgeWise Model

You can train a SupervisedEdgeWiseModel on a graph as shown:

- **JShell**
- Java
- **Python**

### **JShell**

opg4j> model.fit(trainGraph)

### **Java**

model.fit(trainGraph);

# **Python**

```
model.fit(train_graph)
```
# 16.3.10 Getting the Loss Value for a Supervised EdgeWise Model

You can fetch the training loss value for a Supervised EdgeWise Model as shown in the following code:

- [JShell](#page-431-0)
- [Java](#page-431-0)

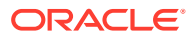

## <span id="page-431-0"></span>**JShell**

opg4j> var loss = model.getTrainingLoss()

### **Java**

```
double loss = model.getTrainingLoss();
```
# **Python**

```
loss = model.get training loss()
```
# 16.3.11 Inferring Edge Labels for a Supervised EdgeWise Model

You can infer the edge labels on any graph (including edges or graphs that were not seen during training):

- **JShell**
- Java
- **Python**

## **JShell**

```
opg4j> var labels = model.infer(fullGraph, testEdges)
opg4j> labels.head().print()
```
### **Java**

```
PgxFrame labels = model.infer(fullGraph, testEdges);
labels.head().print();
```
# **Python**

```
labels = model.infer(full graph, test edges)
labels.print()
```
If the loss is SigmoidCrossEntropy or DevNetLoss, then it is also possible to set the decision threshold applied to the logits by adding it as an extra parameter, which is by default 0:

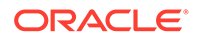
- JShell
- Java
- **Python**

```
opg4j> var labels = model.infer(fullGraph, testEdges, 6f)
opg4j> labels.head().print()
```
#### **Java**

```
PgxFrame labels = model.infer(fullGraph,testEdges,6f);
labels.head().print();
```
### **Python**

```
labels = model.infer(full graph, full graph.get edges(), 6)
labels.print()
```
The output will be similar to the following example output:

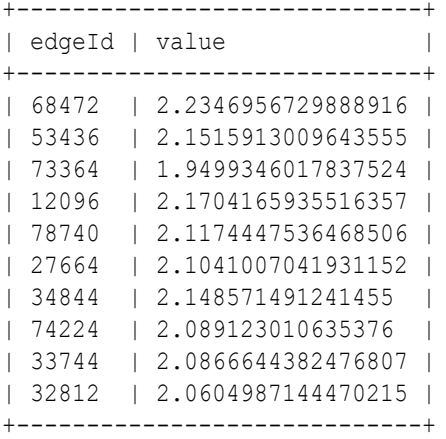

Similarly, if the task is a classification task, you can get the model confidence for each class by inferring the prediction logits:

- [JShell](#page-433-0)
- [Java](#page-433-0)
- **[Python](#page-433-0)**

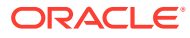

```
opg4j> var logits = model.inferLogits(fullGraph, testEdges)
opg4j> logits.head().print()
```
#### **Java**

```
PgxFrame logits = model.inferLogits(fullGraph,testEdges);
logits.head().print();
```
### **Python**

```
logits = model.infer_logits(full_graph, test_edges)
logits.print()
```
If the model is a classification model, the inferLabels method is also available and it is equivalent to the infer methoid.

## 16.3.12 Evaluating Model Performance

You can use the evaluate convenience method to evaluate various metrics for the model:

- JShell
- Java
- **Python**

### **JShell**

opg4j> model.evaluate(fullGraph, testEdges).print()

### **Java**

model.evaluate(fullGraph,testEdges).print();

## **Python**

```
model.evaluate(full_graph,test_edges).print()
```
Similar to inferring labels, if the task is a classification task, you can add the decision threshold as an extra parameter:

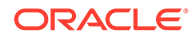

- **JShell**
- Java
- **Python**

```
opg4j> model.evaluate(fullGraph, testEdges, 6f).print()
```
#### **Java**

```
model.evaluate(fullGraph,testEdges, 6f).print();
```
### **Python**

model.evaluate(full\_graph,test\_edges, 6).print()

For a classification model, the output will be similar to the following:

```
+------------------------------------------+
| Accuracy | Precision | Recall | F1-Score |
+------------------------------------------+
| 0.8488 | 0.8523 | 0.831 | 0.8367 |
+------------------------------------------+
```
For a regression model, the output will be similar to the following:

```
+--------------------+
| MSE |
+--------------------+
| 0.9573243436116953 |
+--------------------+
```
Note that for a classification model, the evaluateLabels method is also available and this is equivalent to the evaluate method.

## 16.3.13 Inferring Embeddings for a Supervised EdgeWise Model

You can use a trained model to infer embeddings for unseen nodes and store them in the database as described in the following code:

• [JShell](#page-435-0)

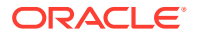

- <span id="page-435-0"></span>• Java
- **Python**

```
opg4j> var edgeVectors = model.inferEmbeddings(fullGraph, 
testEdges).flattenAll()
opg4j> edgeVectors.write().
          db().
          name("edge vectors").
          tablename("edgeVectors"). 
          overwrite(true). 
          store()
```
#### **Java**

```
PgxFrame edgeVectors = model.inferEmbeddings(fullGraph, 
testEdges).flattenAll();
edgeVectors.write()
    .db() .name("edge vectors")
     .tablename("edgeVectors") 
     .overwrite(true) 
     .store();
```
### **Python**

```
edge vectors = model.infer embeddings(full Graph, test edges).flatten all()
edge_vectors.write().db().table_name("table_name").name("edge_vectors").overw
rite(True).store()
```
The schema for the edgeVectors will be as follows without flattening (flattenAll splits the vector column into separate double-valued columns):

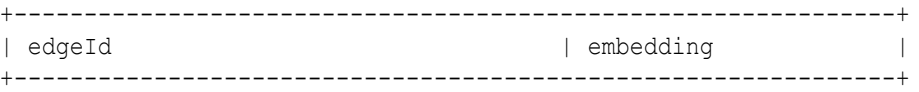

All the preceding examples assume that you are inferring the embeddings for a model in the current logged in database. If you must infer embeddings for the model in a different database, then you must additionally provide the database credentials such as username, password and JDBC URL to the inferEmbeddings method. Refer to [Inferring Embeddings for](#page-407-0) [a Model in Another Database](#page-407-0) for an example.

## 16.3.14 Storing a Supervised EdgeWise Model

You can store models in the database. The models get stored as a row inside a model store table.

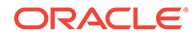

The following shows how to store a trained SupervisedEdgeWise model in the database in a specific model store table:

- **JShell**
- Java
- **Python**

### **JShell**

```
opg4j> model.export().db(). 
              modelstore("modelstoretablename"). // name of the model 
store table
             modelname("model"). // model name(primary key of model store table)
              description("a model description"). // description to 
store alongside the model
              store()
```
### **Java**

```
model.export().db()
     .modelstore("modelstoretablename") // name of the model store 
table
     .modelname("model") // model name (primary key of 
model store table)
     .description("a model description") // description to store 
alongside the model
     .store();
```
### **Python**

```
model.export().db(model store="modeltablename", # name of
the model store table
                 model name="model", \qquad \qquad \text{ model}name (primary key of model store table)
                  model_description="a model description") # 
description to store alongside the model
```
#### **Note:**

All the preceding examples assume that you are storing the model in the current logged in database. If you must store the model in a different database then refer to the examples in [Storing a Trained Model in Another](#page-383-0) [Database.](#page-383-0)

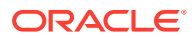

# 16.3.15 Loading a Pre-Trained Supervised EdgeWise Model

You can load a pre-trained SupervisedEdgeWise model from a model store table in the database as shown:

- **JShell**
- Java
- **Python**

### **JShell**

```
opg4j> var model = analyst.loadSupervisedEdgeWiseModel().db().
                modelstore("modeltablename"). // name of the model store 
table
                modelname("model"). // model name (primary key of 
model store table)
                 load()
```
### **Java**

```
SupervisedEdgeWiseModel model = analyst.loadSupervisedEdgeWiseModel().db()
      .modelstore("modeltablename") // name of the model store table
      .modelname("model") // model name (primary key of model store 
table)
      .load();
```
## **Python**

```
model = analyst.get supervised edgewise model loader(). \setminusdb(model store="modelstoretablename", # name of the model
store table
                   model name="model") # model name
(primary key of model store table)
```
#### **Note:**

All the preceding examples assume that you are loading the model from the current logged in database. If you must load the model from a different database then refer to the examples in [Loading a Pre-Trained Model From Another Database](#page-385-0).

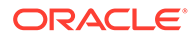

# 16.3.16 Destroying a Supervised EdgeWise Model

You can destroy a Supervised EdgeWise model as described in the following code:

- **JShell**
- Java
- **Python**

#### **JShell**

opg4j> model.destroy()

#### **Java**

model.destroy();

### **Python**

model.destroy()

# 16.3.17 Example: Predicting Ratings on the Movielens Dataset

This section describes the usage of SupervisedEdgeWise in the graph server (PGX) using the [Movielens](https://movielens.org) graph as an example.

This data set consists of 100,000 ratings (1-5) from 943 users on 1682 movies, with simple demographic information for the users (age, gender, occupation) and movies (year, aggravating, genre). Users and movies are vertices, while ratings of users to movies are edges with a rating feature.

The following example predicts the ratings using the SupervisedEdgeWise model. The model is first built and it is then fit on the trainGraph.

- JShell
- [Java](#page-439-0)
- **[Python](#page-440-0)**

### **JShell**

```
opg4j> import oracle.pgx.config.mllib.loss.LossFunctions
opg4j> var convLayer = analyst.graphWiseConvLayerConfigBuilder().
```
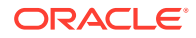

```
 setNumSampledNeighbors(10).
         build()
opg4j> var predictionLayer = analyst.graphWisePredictionLayerConfigBuilder().
        setHiddenDimension(16).
         build()
opg4j> var model = analyst.supervisedEdgeWiseModelBuilder().
        setVertexInputPropertyNames("movie_year", "avg_rating",
"movie genres", // Movies features
            "user occupation label", "user gender", "raw user age"). //
Users features
        setEdgeTargetPropertyName("user_rating").
         setConvLayerConfigs(convLayer).
         setPredictionLayerConfigs(predictionLayer).
         setNumEpochs(10).
         setEmbeddingDim(32).
         setLearningRate(0.003).
         setStandardize(true).
         setNormalize(true).
        setSeed(0).
         setLossFunction(LossFunctions.MSE_LOSS).
         build()
opg4j> model.fit(trainGraph)
```
### **Java**

```
import oracle.pgx.config.mllib.loss.LossFunctions;
GraphWiseConvLayerConfig convLayer = 
analyst.graphWiseConvLayerConfigBuilder()
         .setNumSampledNeighbors(10)
         .build();
GraphWisePredictionLayerConfig predictionLayer = 
analyst.graphWisePredictionLayerConfigBuilder()
       .setHiddenDimension(16)
      .build():
SupervisedEdgeWiseModel model = analyst.supervisedEdgeWiseModelBuilder()
        .setVertexInputPropertyNames("movie_year", "avg_rating",
"movie genres", // Movies features
            "user occupation label", "user gender", "raw user age") // Users
features
         .setEdgeTargetPropertyName("user_rating")
         .setConvLayerConfigs(convLayer)
         .setPredictionLayerConfigs(predictionLayer)
         .setNumEpochs(10)
         .setEmbeddingDim(32)
         .setLearningRate(0.003)
         .setStandardize(true)
         .setNormalize(true)
         .setSeed(0)
         .setLossFunction(LossFunctions.MSE_LOSS)
         .build();
```

```
model.fit(trainGraph);
```

```
from pypgx.api.mllib import MSELoss
conv layer config = dict(num sampled neighbors=10)
conv_layer = analyst.graphwise_conv_layer_config(**conv_layer_config)
pred layer config = dict(hidden dim=16)
pred layer = analyst.graphwise pred layer config(**pred layer config)
params = dict(edge target property name="labels",
              conv_layer_config=[conv_layer],
              pred layer config=[pred layer],
              vertex input property names=["movie year", "avg_rating",
"movie genres",
                "user occupation label", "user gender",
"raw user age"],
              edge_input_property_names=["user_rating"],
              num_epochs=10,
              layer_size=32,
              learning rate=0.003,
               normalize=true,
              loss_fn=MSELoss(),
              seed=0)
model = analyst.supervised edgewise builder(**params)
model.fit(train_graph)
```
Since EdgeWise is inductive, you can infer the ratings for unseen edges:

- JShell
- Java
- **[Python](#page-441-0)**

### **JShell**

```
opg4j> var labels = model.infer(fullGraph, testEdges)
opg4j> labels.head().print()
```
#### **Java**

```
PgxFrame labels = model.infer(fullGraph, testEdges);
labels.head().print();
```
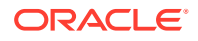

```
labels = model.infer(full graph, test edges)
labels.print()
```
This returns the rating prediction for any edge as:

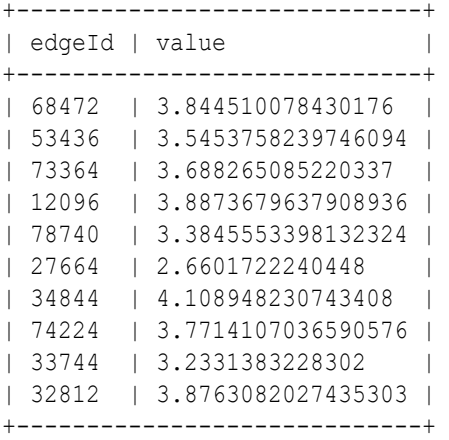

You can also evaluate the performance of the model:

- JShell
- Java
- **Python**

### **JShell**

opg4j> model.evaluate(fullGraph, testEdges).print()

### **Java**

model.evaluate(fullGraph,testEdges).print();

### **Python**

model.evaluate(full\_graph,test\_edges).print()

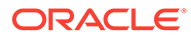

This returns the following output:

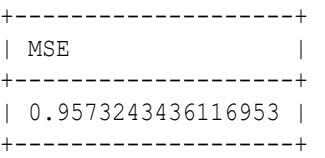

# 16.4 Using the Unsupervised GraphWise Algorithm (Vertex Embeddings)

**Unsupervised GraphWise** is an unsupervised inductive vertex representation learning algorithm which is able to leverage vertex information. The learned embeddings can be used in various downstream tasks including vertex classification, vertex clustering and similar vertex search.

Unsupervised GraphWise is based on [Deep Graph Infomax \(DGI\)](https://arxiv.org/pdf/1809.10341.pdf) by Velickovic et al.

#### **Model Structure**

A Unsupervised GraphWise model consists of graph convolutional layers followed by an embedding layer which defaults to a DGI Layer.

The forward pass through a convolutional layer for a vertex proceeds as follows:

- **1.** A set of neighbors of the vertex is sampled.
- **2.** The previous layer representations of the neighbors are mean-aggregated, and the aggregated features are concatenated with the previous layer representation of the vertex.
- **3.** This concatenated vector is multiplied with weights, and a bias vector is added.
- **4.** The result is normalized to such that the layer output has unit norm.

The DGI Layer consists of three parts enabling unsupervised learning using embeddings produced by the convolution layers.

- **1. Corruption function:** Shuffles the node features while preserving the graph structure to produce negative embedding samples using the convolution layers.
- **2. Readout function:** Sigmoid activated mean of embeddings, used as summary of a graph.
- **3. Discriminator:** Measures the similarity of positive (unshuffled) embeddings with the summary as well as the similarity of negative samples with the summary from which the loss function is computed.

Since none of these contains mutable hyperparameters, the default DGI layer is always used and cannot be adjusted.

The second embedding layer available is the Dominant Layer, based on [Deep](https://www.public.asu.edu/~kding9/pdf/SDM2019_Deep.pdf) [Anomaly Detection on Attributed Networks \(Dominant\) by Ding, Kaize, et al.](https://www.public.asu.edu/~kding9/pdf/SDM2019_Deep.pdf)

Dominant is a model that detects anomalies based on the features and the neighbors' structure. Using GCNs to reconstruct the features in an autoencoder's settings, and the mask with the dot products of the embeddings.

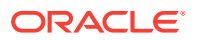

The loss function is computed from the feature reconstruction loss and the structure reconstruction loss. The importance given to features or to the structure can be tuned with the alpha hyperparameter.

The following describes the usage of the main functionalities of the implementation of **DGI** in PGX using the [Cora](https://linqs.org/datasets/#cora) graph as an example:

- **Loading a Graph**
- [Building a Minimal Unsupervised GraphWise Model](#page-445-0)
- [Advanced Hyperparameter Customization](#page-445-0)
- [Supported Property Types for Unsupervised GraphWise Model](#page-448-0)
- [Building an Unsupervised GraphWise Model Using Partitioned Graphs](#page-450-0)
- [Training an Unsupervised GraphWise Model](#page-453-0)
- [Getting the Loss Value for an Unsupervised GraphWise Model](#page-453-0)
- [Inferring Embeddings for an Unsupervised GraphWise Model](#page-454-0)
- [Storing an Unsupervised GraphWise Model](#page-455-0)
- [Loading a Pre-Trained Unsupervised GraphWise Model](#page-456-0)
- [Destroying an Unsupervised GraphWise Model](#page-457-0)
- [Explaining a Prediction for an Unsupervised GraphWise Model](#page-458-0)

### 16.4.1 Loading a Graph

The following describes the steps for loading a graph:

- **1.** Create a **Session** and an **Analyst**.
	- JShell
	- Java
	- **[Python](#page-444-0)**

### **JShell**

```
cd /opt/oracle/graph/
./bin/opg4j
// starting the shell will create an implicit session and analyst
opg4j> import oracle.pgx.config.mllib.ActivationFunction
opg4j> import oracle.pgx.config.mllib.WeightInitScheme
```
#### **Java**

```
import oracle.pgx.api.*;
import oracle.pgx.api.mllib.UnsupervisedGraphWiseModel;
import oracle.pgx.api.frames.*;
import oracle.pgx.config.mllib.ActivationFunction;
import oracle.pgx.config.mllib.GraphWiseConvLayerConfig;
```
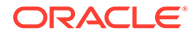

<span id="page-444-0"></span>import oracle.pgx.config.mllib.UnsupervisedGraphWiseModelConfig; import oracle.pgx.config.mllib.WeightInitScheme;

### **Python**

# starting the Python shell will create an implicit session and analyst

- **2.** Load the **graph**.
	- JShell
	- Java
	- **Python**

### **JShell**

```
opg4j> var instance = GraphServer.getInstance("https://
localhost:7007", "<username>", "<password>".toCharArray())
opg4j> var session=instance.createSession("mySession")
opg4j> var graph = 
session.readGraphByName("<graph_name>",GraphSource.PG_VIEW)
```
#### **Java**

```
ServerInstance instance = GraphServer.getInstance("https://
localhost:7007", "<username>", "<password>".toCharArray());
PgxSession session = instance.createSession("my-session");
PgxGraph graph = 
session.readGraphByName("<graph_name>",GraphSource.PG_VIEW);
```
### **Python**

```
instance = graph_server.get_instance("https://
localhost:7007","<username>","<password>")
session = instance.create session("my session")
graph = session.read graph by name("<graph_name>", "pg_view")
```
You do not need to use a test graph or test vertices, since the model is trained to be unsupervised.

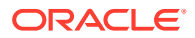

# <span id="page-445-0"></span>16.4.2 Building a Minimal Unsupervised GraphWise Model

You can build an Unsupervised GraphWise model with only vertex properties, or only edge properties or both using the minimal configuration and default hyper-parameters.

- **JShell**
- Java
- **Python**

### **JShell**

```
opg4j> var model = analyst.unsupervisedGraphWiseModelBuilder().
                 setVertexInputPropertyNames("features").
                 build()
```
### **Java**

```
UnsupervisedGraphWiseModel model = 
analyst.unsupervisedGraphWiseModelBuilder()
     .setVertexInputPropertyNames("features")
     .build();
```
## **Python**

```
model = 
analyst.unsupervised graphwise builder(vertex input property names=["features
"])
```
# 16.4.3 Advanced Hyperparameter Customization

You can build an Unsupervised GraphWise model with only vertex properties or only edge properties or both using rich hyperparameter customization. This is implemented using the sub-config class, GraphWiseConvLayerConfig.

The following code describes the implementation of the configuration in a Unsupervised GraphWise model. The example also specifies a weight decay parameter of 0.001 and dropout with dropping probability 0.5 for the model to counteract overfitting.

- **[JShell](#page-446-0)**
- [Java](#page-446-0)

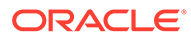

### <span id="page-446-0"></span>**JShell**

```
opg4j> var weightProperty = analyst.pagerank(trainGraph).getName()
opg4j> var convLayerConfig = analyst.graphWiseConvLayerConfigBuilder().
                 setNumSampledNeighbors(25).
                 setActivationFunction(ActivationFunction.TANH).
                 setWeightInitScheme(WeightInitScheme.XAVIER).
                 setWeightedAggregationProperty(weightProperty).
                setDropoutRate(0.5).
                 build()
opg4j> var dgiLayerConfig = analyst.graphWiseDgiLayerConfigBuilder().
                 setCorruptionFunction(new PermutationCorruption()).
setDiscriminator(GraphWiseDgiLayerConfig.Discriminator.BILINEAR).
setReadoutFunction(GraphWiseDgiLayerConfig.ReadoutFunction.MEAN).
                 build()
opg4j> var model = analyst.unsupervisedGraphWiseModelBuilder().
                setVertexInputPropertyNames("vertex features").
                setEdgeInputPropertyNames("edge_features").
                 setConvLayerConfigs(convLayerConfig).
                 setDgiLayerConfig(dgiLayerConfig).
setLossFunction(UnsupervisedGraphWiseModelConfig.LossFunction.SIGMOID_C
ROSS_ENTROPY).
                 setEmbeddingDim(256).
                 setLearningRate(0.05).
```

```
setNumEpochs(30).
 setSeed(42).
 setShuffle(false).
 setStandardize(true).
setBatchSize(64).
 build()
```
### **Java**

```
String weightProperty = analyst.pagerank(trainGraph).getName();
GraphWiseConvLayerConfig convLayerConfig = 
analyst.graphWiseConvLayerConfigBuilder()
     .setNumSampledNeighbors(25)
     .setActivationFunction(ActivationFunction.TANH)
     .setWeightInitScheme(WeightInitScheme.XAVIER)
     .setWeightedAggregationProperty(weightProperty)
     .setDropoutRate(0.5)
    .build();
GraphWiseDgiLayerConfig dgiLayerConfig = 
analyst.graphWiseDgiLayerConfigBuilder()
     .setCorruptionFunction(new PermutationCorruption())
     .setDiscriminator(GraphWiseDgiLayerConfig.Discriminator.BILINEAR)
     .setReadoutFunction(GraphWiseDgiLayerConfig.ReadoutFunction.MEAN)
    .build();
```
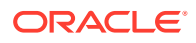

```
UnsupervisedGraphWiseModel model = 
analyst.unsupervisedGraphWiseModelBuilder()
     .setVertexInputPropertyNames("vertex_features")
     .setEdgeInputPropertyNames("edge_features")
     .setDgiLayerConfig(dgiLayerConfig)
     .setLossFunction(UnsupervisedGraphWiseModelConfig.LossFunction.SIGMOID_CR
OSS_ENTROPY)
     .setConvLayerConfigs(convLayerConfig)
     .setWeightDecay(0.001)
     .setEmbeddingDim(256)
     .setLearningRate(0.05)
     .setNumEpochs(30)
     .setSeed(42)
     .setShuffle(false)
     .setStandardize(true)
     .setBatchSize(64)
     .build();
```

```
weightProperty = analyst.pagerank(train graph).name
conv layer config = dict(num sampled neighbors=25,
                         activation fn='tanh',
                         weight init scheme='xavier',
                         neighbor weight property name=weightProperty,
                         dropout rate=0.5)
conv layer = analyst.graphwise conv layer config(**conv layer config)
dgi layer config = dict(corruption function=None,
                        readout function="mean",
                         discriminator="bilinear")
dgi layer = analyst.graphwise dgi layer config(**dgi layer config)
params = dict(conv_layer_config=[conv_layer],
              dgi layer config=dgi layer,
              loss fn="sigmoid cross entropy",
              vertex_input_property_names=["vertex_features"],
              edge_input_property_names=["edge_features"],
              weight decay=0.001,
              layer_size=256,
              learning rate=0.05,
              num epochs=30,
               seed=42,
               standardize=true,
               batch_size=64
)
model = analyst.unsupervised graphwise builder(**params)
```
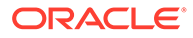

See [UnsupervisedGraphWiseModelBuilder](https://docs.oracle.com/en/database/oracle/property-graph/22.1/spgjv/oracle/pgx/api/mllib/UnsupervisedGraphWiseModelBuilder.html) and [GraphWiseConvLayerConfigBuilder](https://docs.oracle.com/en/database/oracle/property-graph/22.1/spgjv/oracle/pgx/api/mllib/GraphWiseConvLayerConfigBuilder.html) in Javadoc for full description of all available hyperparameters and their default values.

## <span id="page-448-0"></span>16.4.4 Supported Property Types for Unsupervised GraphWise Model

The model supports two types of properties for both vertices and edges:

- continuous properties (boolean, double, float, integer, long)
- categorical properties (string)

For categorical properties, two categorical configurations are possible:

- one-hot-encoding: Each category is mapped to a vector, that is concatenated to other features (default)
- embedding table: Each category is mapped to an embedding that is concatenated to other features and is trained along with the model
- JShell
- [Java](#page-449-0)
- **[Python](#page-449-0)**

#### **JShell**

```
opg4j> import 
oracle.pgx.config.mllib.inputconfig.CategoricalPropertyConfig;
opg4j> var prop1config = 
analyst.categoricalPropertyConfigBuilder("vertex_str_feature_1").
    oneHotEncoding().
     setMaxVocabularySize(100).
     build()
opg4j> var prop2config = 
analyst.categoricalPropertyConfigBuilder("vertex str feature 2").
     embeddingTable().
     setShared(false). // set whether to share the vocabulary or not 
when several vertex types have a property with the same name
     setEmbeddingDimension(32).
     setOutOfVocabularyProbability(0.001). // probability to set the 
word embedding to the out-of-vocabulary embedding
     build()
opg4j> var model = analyst.unsupervisedGraphWiseModelBuilder().
     setVertexInputPropertyNames(
        "vertex int feature 1", // continuous feature
        "vertex str feature 1", // string feature using one-hot-
encoding
        "vertex str feature 2", // string feature using embedding table
        "vertex str feature 3" // string feature using one-hot-
encoding (default)
     ).
     setVertexInputPropertyConfigs(prop1config, prop2config).
     build()
```
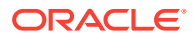

### <span id="page-449-0"></span>**Java**

```
import oracle.pgx.config.mllib.inputconfig.CategoricalPropertyConfig;
import oracle.pgx.config.mllib.inputconfig.InputPropertyConfig;
InputPropertyConfig prop1config = 
analyst.categoricalPropertyConfigBuilder("vertex_str_feature_1")
     .oneHotEncoding()
     .setMaxVocabularySize(100)
    .buid();
InputPropertyConfig prop2config = 
analyst.categoricalPropertyConfigBuilder("vertex_str_feature_2")
     .embeddingTable()
     .setShared(false) // set whether to share the vocabulary or not when 
several vertex types have a property with the same name
     .setEmbeddingDimension(32)
     .setOutOfVocabularyProbability(0.001) // probability to set the word 
embedding to the out-of-vocabulary embedding
    .buid();
SupervisedGraphWiseModelBuilder model = 
analyst.unsupervisedGraphWiseModelBuilder()
     .setVertexInputPropertyNames(
        "vertex int feature 1", // continuous feature
        "vertex_str_feature_1", // string feature using one-hot-encoding
        "vertex str feature 2", // string feature using embedding table
        "vertex str feature 3" // string feature using one-hot-encoding
(default)
     )
     .setVertexInputPropertyConfigs(prop1config, prop2config)
    .build():
```
## **Python**

```
vertex input property configs = [analyst.one hot encoding categorical property config(
        property name="vertex str feature 1",
        max vocabulary size=100,
     ),
    analyst.learned embedding categorical property config(
        property name="vertex str feature 2",
        embedding dim=4,
         shared=False, // set whether to share the vocabulary or not when 
several types have a property with the same name
       oov probability=0.001 // probability to set the word embedding to
the out-of-vocabulary embedding
     )
]
model_params = dict(
    vertex_input_property_names=[
        "vertex int feature 1", // continuous feature
        "vertex str feature 1", // string feature using one-hot-encoding
        "vertex str feature 2", // string feature using embedding table
        "vertex str feature 3", // string feature using one-hot-encoding
```

```
(default)
    \vert,
    vertex input property configs=vertex input property configs
)
model = analyst.supervised_graphwise_builder(**model_params)
```
16.4.5 Building an Unsupervised GraphWise Model Using Partitioned Graphs

> You can build an Unsupervised GraphWise model using partitioned graphs which have different providers and features.

- **JShell**
- Java
- **Python**

#### **JShell**

```
opg4j> analyst.unsupervisedGraphWiseModelBuilder().
        setVertexInputPropertyNames("vertex provider1 features",
"vertex_provider2_features").
        setEdgeInputPropertyNames("edge_provider_features").
        setVertexTargetPropertyName("target property").
         build()
```
### **Java**

```
UnsupervisedGraphWiseModel model = 
analyst.unsupervisedGraphWiseModelBuilder()
     .setVertexInputPropertyNames("vertex_provider1_features", 
"vertex_provider2_features")
     .setEdgeInputPropertyNames("edge_provider_features")
     .setVertexTargetPropertyName("target_property")
     .build();
```
### **Python**

```
params = 
dict(vertex_input_property_names=["vertex_provider1_features",
"vertex_provider2_features"],
              edge input property names=["edge provider features"])
model = analyst.unsupervised_graphwise_builder(**params)
```
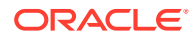

Also, you can select specific providers as shown:

- JShell
- Java
- **Python**

### **JShell**

```
opg4j> var model = analyst.unsupervisedGraphWiseModelBuilder().
         setVertexInputPropertyNames("vertex provider1 features",
"vertex_provider2_features").
         setEdgeInputPropertyNames("edge_provider_features").
         setTargetVertexLabels("provider1").
          build()
```
### **Java**

```
UnsupervisedGraphWiseModel model = 
analyst.unsupervisedGraphWiseModelBuilder()
     .setVertexInputPropertyNames("vertex_provider1_features", 
"vertex_provider2_features")
     .setEdgeInputPropertyNames("edge_provider_features")
     .setTargetVertexLabels("provider1")
     .build();
```
## **Python**

```
params = dict(vertex_input_property_names=["vertex_provider1_features",
"vertex_provider2_features"],
              edge_input_property_names=["edge_provider_features"],
              target vertex labels=["provider1"])
model = analyst.unsupervised_graphwise_builder(**params)
```
If you wish to control the flow of the embeddings at each layer, you can enable or disable the required connections. By default, all the connections are enabled.

- [JShell](#page-452-0)
- [Java](#page-452-0)
- **[Python](#page-452-0)**

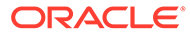

```
opg4j> var convLayerConfig = analyst.graphWiseConvLayerConfigBuilder().
          setNumSampledNeighbors(25).
          useVertexToVertexConnection(true).
          useEdgeToVertexConnection(true).
          useEdgeToEdgeConnection(false).
          useVertexToEdgeConnection(false).
          build()
opg4j> var model = analyst.unsupervisedGraphWiseModelBuilder().
         setVertexInputPropertyNames("vertex provider1 features",
"vertex_provider2_features").
         setEdgeInputPropertyNames("edge_provider_features").
          setTargetVertexLabels("provider1").
          build()
```
### **Java**

```
GraphWiseConvLayerConfig convLayerConfig = 
analyst.graphWiseConvLayerConfigBuilder()
     .setNumSampledNeighbors(10)
     .useVertexToVertexConnection(true)
     .useEdgeToVertexConnection(true)
     .useEdgeToEdgeConnection(false)
     .useVertexToEdgeConnection(false)
     .build();
UnsupervisedGraphWiseModel model = 
analyst.unsupervisedGraphWiseModelBuilder()
     .setVertexInputPropertyNames("vertex_provider1_features", 
"vertex_provider2_features")
     .setEdgeInputPropertyNames("edge_provider_features")
```

```
 .setTargetVertexLabels("provider1")
```

```
 .setConvLayerConfigs(convLayerConfig)
```
 $.buid()$ ;

## **Python**

```
conv layer config = dict(num sampled neighbors=25,
                         activation fn='tanh',
                         weight init scheme='xavier',
                         neighbor weight property name=weightProperty,
                         vertex to vertex connection=True,
                         edge to vertex connection=True,
                         vertex to edge connection=False,
                         edge to edge connection=False)
conv_layer = analyst.graphwise_conv_layer_config(**conv_layer_config)
params = 
dict(vertex_input_property_names=["vertex_provider1_features",
"vertex_provider2_features"],
              edge_input_property_names=["edge_provider_features"],
```
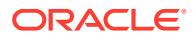

```
target vertex labels=["provider1"],
              conv layer config=[conv layer])
model = analyst.unsupervised_graphwise_builder(**params)
```
## 16.4.6 Training an Unsupervised GraphWise Model

You can train an Unsupervised GraphWise model on a graph as shown:

- JShell
- Java
- **Python**

**JShell**

opg4j> model.fit(trainGraph)

#### **Java**

model.fit(trainGraph);

### **Python**

model.fit(train\_graph)

## 16.4.7 Getting the Loss Value for an Unsupervised GraphWise Model

You can fetch the training loss value for an Unsupervised GraphWise Model as shown in the following code:

- **JShell**
- [Java](#page-454-0)
- **[Python](#page-454-0)**

### **JShell**

opg4j> var loss = model.getTrainingLoss()

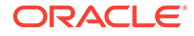

#### <span id="page-454-0"></span>**Java**

```
double loss = model.getTrainingLoss();
```
### **Python**

```
loss = model.get training loss()
```
# 16.4.8 Inferring Embeddings for an Unsupervised GraphWise Model

You can use a trained model to infer embeddings for unseen nodes and store them in the database as described in the following code:

- **JShell**
- Java
- **Python**

### **JShell**

```
opg4j> var vertexVectors = model.inferEmbeddings(fullGraph, 
fullGraph.getVertices()).flattenAll()
opg4j> vertexVectors.write().
     db().
     name("vertex vectors").
     tablename("vertexVectors"). 
     overwrite(true). 
     store()
```
### **Java**

```
PgxFrame vertexVectors = 
model.inferEmbeddings(fullGraph,fullGraph.getVertices()).flattenAll();
vertexVectors.write()
    .db() .name("vertex vectors")
     .tablename("vertexVectors") 
     .overwrite(true) 
     .store();
```
## **Python**

```
vertex_vectors = 
model.infer embeddings(full Graph,full Graph.get vertices()).flatten al
1()
```
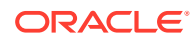

```
vertex vectors.write().db().table_name("table_name").name("vertex_vectors").o
verwrite(True).store()
```
The schema for the vertexVectors will be as follows without flattening (flattenAll splits the vector column into separate double-valued columns):

```
+---------------------------------------------------------------+
| vertexId | embedding |
+---------------------------------------------------------------+
```
#### **Note:**

All the preceding examples assume that you are inferring the embeddings for a model in the current logged in database. If you must infer embeddings for the model in a different database then refer to the examples in [Inferring Embeddings for a](#page-407-0) [Model in Another Database.](#page-407-0)

## 16.4.9 Storing an Unsupervised GraphWise Model

You can store models in database. The models get stored as a row inside a model store table.

- **JShell**
- Java
- **[Python](#page-456-0)**

### **JShell**

```
opg4j> model.export().db(). 
               modelstore("modelstoretablename"). // name of the model store 
table
              modelname("model"). \frac{1}{2} // model name (primary key
of model store table)
               description("a model description"). // description to store 
alongside the model
               store()
```
### **Java**

```
model.export().db()
     .modelstore("modelstoretablename") // name of the model store table
     .modelname("model") // model name (primary key of model 
store table)
     .description("a model description") // description to store alongside
```
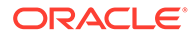

```
the model
     .store();
```

```
model.export().db(model store="modeltablename", # name of
the model store table
               model name="model", # model
name (primary key of model store table)
               model description="a model description") #
description to store alongside the model
```
#### **Note:**

All the preceding examples assume that you are storing the model in the current logged in database. If you must store the model in a different database then refer to the examples in [Storing a Trained Model in Another](#page-383-0) [Database.](#page-383-0)

## 16.4.10 Loading a Pre-Trained Unsupervised GraphWise Model

You can load models from a database.

- JShell
- Java
- **[Python](#page-457-0)**

### **JShell**

```
opg4j> var model = analyst.loadUnsupervisedGraphWiseModel().db().
                modelstore("modeltablename"). // name of the model 
store table
               modelname("model"). // model name (primary
key of model store table)
                load()
```
### **Java**

```
UnsupervisedGraphWiseModel model = 
analyst.loadUnsupervisedGraphWiseModel().db()
      .modelstore("modeltablename") // name of the model store table
      .modelname("model") // model name (primary key of model
```
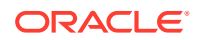

```
store table)
      .load();
```

```
model = analyst.get unsupervised graphwise model loader(). \backslashdb(model store="modelstoretablename", # name of the model
store table
                    model_name="model") # model name 
(primary key of model store table)
```
#### **Note:**

All the preceding examples assume that you are loading the model from the current logged in database. If you must load the model from a different database then refer to the examples in [Loading a Pre-Trained Model From Another Database](#page-385-0).

# 16.4.11 Destroying an Unsupervised GraphWise Model

You can destroy an Unsupervised GraphWise model as described in the following code:

- JShell
- Java
- **Python**

### **JShell**

opg4j> model.destroy()

### **Java**

model.destroy();

## **Python**

model.destroy()

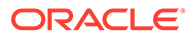

# <span id="page-458-0"></span>16.4.12 Explaining a Prediction for an Unsupervised GraphWise Model

In order to understand which features and vertices are important for a prediction of the Unsupervised GraphWise model, you can generate an UnsupervisedGnnExplanation using a technique similar to the [GNNExplainer](https://papers.nips.cc/paper/2019/file/d80b7040b773199015de6d3b4293c8ff-Paper.pdf) by Ying et al.

The explanation holds information related to:

- **Graph structure:** An importance score for each vertex
- **Features:** An importance score for each graph property

#### **Note:**

The vertex being explained is always assigned importance 1. Further, the feature importances are scaled such that the most important feature has importance 1.

Additionally, an UnsupervisedGnnExplanation contains the inferred embedding. You can get explanations for a model's predictions by using the UnsupervisedGnnExplainer object. The object can be obtained using the gnnExplainer method. After obtaining the UnsupervisedGnnExplainer object, you can use the inferAndExplain method to request an explanation for a vertex.

The parameters of the explainer can be configured while the explainer is being created or afterwards using the relevant setter functions. The configurable parameters for the UnsupervisedGnnExplainer are as follows:

- **numOptimizationSteps**: Number of optimization steps used by the explainer.
- **learningRate**: Learning rate of the explainer.
- **marginalize**: Determines if the explainer loss is marginalized over features. This can help in cases where there are important features that take values close to zero. Without marginalization the explainer can learn to mask such features out even if they are important. Marginalization solves this by learning a mask for the deviation from the estimated input distribution.
- **numClusters**: Number of clusters to use in the explainer loss. The unsupervised explainer uses k-means clustering to compute the explainer loss that is optimized. If the approximate number of components in the graph is known, it is a good idea to set the number of clusters to this number.
- **numSamples**: Number of vertex samples to use to optimize the explainer. For the sake of performance, the explainer computes the loss on this number of randomly sampled vertices. Using more samples will be more accurate but will take longer and use more resources.

Note that, in order to achieve best results, the features should be centered around 0.

For example, assume a simple graph, component Graph which contains k densely connect *components*, that is, there are many edges between vertices of the same component and few edges between any two components. By training an Unsupervised GraphWise model on this graph, you can expect a model that produces similar embeddings for vertices in a densely connected component.

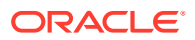

The following example shows how to generate an explanation on an inference componentGraph. It is expected that vertices from the same component to have a higher importance than vertices from a different component. Note that the feature importances are not relevant in this example.

- **JShell**
- [Java](#page-460-0)
- **[Python](#page-461-0)**

### **JShell**

```
opg4j> var componentGraph = 
session.readGraphWithProperties("<path to component graph.json>")
// explain prediction of vertex 0
opg4j> var feat1Property = componentGraph.getVertexProperty("feat1")
opg4j> var feat2Property = componentGraph.getVertexProperty("feat2")
```

```
// build and train an Unsupervised GraphWise model as explained in Advanced 
Hyperparameter Customization
```

```
// obtain and configure the explainer
// setting the numClusters argument to the expected number of clusters may 
improve
// explanation results as the explainer optimization will try to cluster 
samples into
// this number of clusters
opg4j> var explainer = model.gnnExplainer().numClusters(50)
// set the number of samples to compute the loss over during explainer 
optimization
opg4j> explainer.numSamples(10000)
// explain prediction of vertex 0
opg4j> var explanation = explainer.inferAndExplain(componentGraph, 
componentGraph.getVertex(0), 10)
// retrieve computation graph with importance
opg4j> var importanceGraph = explanation.getImportanceGraph()
// retrieve importance of vertices
// vertex 1 is in the same densely connected component as vertex 0
// vertex 2 is in a different component
opg4j> var importanceProperty = explanation.getVertexImportanceProperty()
opg4j> var importanceVertex0 = importanceProperty.get(0) // has importance 1
opg4j> var importanceVertex1 = importanceProperty.get(1) // high importance
opg4j> var importanceVertex2 = importanceProperty.get(2) // low importance
opg4j> var featureImportances = explanation.getVertexFeatureImportance()
opg4j> var importanceConstProp = featureImportances.get(constProperty) // 
small as unimportant
opg4j> var importanceLabelProp = featureImportances.get(labelProperty) // 
large (1) as important
```
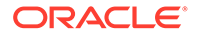

```
// optionally retrieve feature importance
opg4j> var featureImportances = 
explanation.getVertexFeatureImportance()
opg4j> var importanceFeat1Prop = featureImportances.get(feat1Property)
opg4j> var importanceFeat2Prop = featureImportances.get(feat2Property)
```
#### **Java**

```
PgxGraph componentGraph = 
session.readGraphWithProperties("<path_to_component_graph.json>") //
load component graph
VertexProperty<Integer, Float> feat1Property = 
componentGraph.getVertexProperty("feat1");
VertexProperty<Integer, Float> feat2Property = 
componentGraph.getVertexProperty("feat2");
```
// build and train an Unsupervised GraphWise model as explained in [Advanced Hyperparameter Customization](#page-445-0)

```
// obtain and configure the explainer
// setting the numClusters argument to the expected number of clusters 
may improve
// explanation results as the explainer optimization will try to 
cluster samples into
// this number of clusters
UnsupervisedGnnExplainer explainer = 
model.gnnExplainer().numClusters(50);
// set the number of samples to compute the loss over during explainer 
optimization
explainer.numSamples(10000);
```

```
// explain prediction of vertex 0
UnsupervisedGnnExplanation<Integer> explanation = 
explainer.inferAndExplain(componentGraph, componentGraph.getVertex(0));
```

```
// retrieve computation graph with importances
PgxGraph importanceGraph = explanation.getImportanceGraph();
```

```
// retrieve importance of vertices
// vertex 1 is in the same densely connected component as vertex 0
// vertex 2 is in a different component
VertexProperty<Integer, Float> importanceProperty = 
explanation.getVertexImportanceProperty();
float importanceVertex0 = \text{importanceProperty.get}(0); // has
importance 1
float importanceVertex1 = importanceProperty.get(1); // high
importance
float importanceVertex2 = importanceProperty.get(2); // low importance
// retrieve feature importance (not relevant for this example)
Map<VertexProperty<Integer, ?>, Float> featureImportances = 
explanation.getVertexFeatureImportance();
```
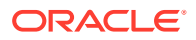

```
float importanceFeat1Prop = featureImportances.get(feat1Property);
float importanceFeat2Prop = featureImportances.get(feat2Property);
```

```
# load 'component graph' with vertex features 'feat1' and 'feat2'
feat1 property = component graph.get vertex property("feat1")
feat2 property = component qraph.get vertex property("feat2")
```

```
# build and train an Unsupervised GraphWise model as explained in Advanced
Hyperparameter Customization
```

```
# obtain and configure the explainer
# setting the num clusters argument to the expected number of clusters may
improve
# explanation results as the explainer optimization will try to cluster 
samples into
# this number of clusters
explainer = model.gnn_explainer(num_clusters=50)
# set the number of samples to compute the loss over during explainer 
optimization
explainer.num_samples = 10000
# explain prediction of vertex 0
explanation = explainer.infer and explain(
     graph=component_graph,
    vertex=component_graph.get_vertex(0)
)
# retrieve computation graph with importances
importance graph = explanation.get importance graph()
# retrieve importance of vertices
# vertex 1 is in the same densely connected component as vertex 0
# vertex 2 is in a different component
importance property = explanation.get vertex importance property()importance vertex 0 = importance property[0] # has importance 1
importance_vertex_1 = importance_property[1] # high importance
importance vertex 2 = importance property[2] # low importance
# retrieve feature importance (not relevant for this example)
feature importances = explanation.get vertex feature importance()
importance feat1 prop = feature importances[feat1 property]
importance feat2 prop = feature importances[feat2 property]
```
#### **See Also:**

- [Building a Minimal Unsupervised GraphWise Model](#page-445-0)
	- [Training an Unsupervised GraphWise Model](#page-453-0)

# 16.5 Using the Unsupervised EdgeWise Algorithm

**UnsupervisedEdgeWise** is an inductive edge representation learning algorithm which is able to leverage vertex and edge feature information. It can be applied to a wide variety of tasks, including unsupervised learning edge embeddings for edge classification.

**Unsupervised EdgeWise** is based on top of the GraphWise model, leveraging the source vertex embedding and the destination vertex embedding generated by the GraphWise model to generate inductive edge embeddings.

The training is based on [Deep Graph Infomax \(DGI\)](https://arxiv.org/pdf/1809.10341.pdf) by Velickovic et al.

#### **Model Structure**

An UnsupervisedEdgeWise model consists of graph convolutional layers followed by an embedding layer which defaults to a DGI layer.

First, the source and destination vertices of the target edge are processed through the convolutional layers. The forward pass through a convolutional layer for a vertex proceeds as follows:

- **1.** A set of neighbors of the vertex is sampled.
- **2.** The previous layer representations of the neighbors are mean-aggregated, and the aggregated features are concatenated with the previous layer representation of the vertex.
- **3.** This concatenated vector is multiplied with weights, and a bias vector is added.
- **4.** The result is normalized such that the layer output has unit norm.

The edge embedding layer concatenates the source vertex embedding, the edge features and the destination vertex embedding, and then forwards it through a linear layer to get the edge embedding.

The DGI Layer consists of three parts enabling unsupervised learning using embeddings produced by the convolution layers.

- **1. Corruption function:** Shuffles the node features while preserving the graph structure to produce negative embedding samples using the convolution layers.
- **2. Readout function:** Sigmoid activated mean of embeddings, used as summary of a graph.
- **3. Discriminator:** Measures the similarity of positive (unshuffled) embeddings with the summary as well as the similarity of negative samples with the summary from which the loss function is computed.

Since none of these contains mutable hyperparameters, the default DGI layer is always used and cannot be adjusted.

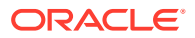

The second embedding layer available is the Dominant Layer, based on [Deep Anomaly](https://www.public.asu.edu/~kding9/pdf/SDM2019_Deep.pdf) [Detection on Attributed Networks \(Dominant\)](https://www.public.asu.edu/~kding9/pdf/SDM2019_Deep.pdf) by Ding, Kaize, et al.

Dominant is a model that detects anomalies based on the features and the neighbors' structure. Using GCNs to reconstruct the features in an autoencoder's settings, and the mask with the dot products of the embeddings.

The loss function is computed from the feature reconstruction loss and the structure reconstruction loss. The importance given to features or to the structure can be tuned with the alpha hyperparameter.

The following describes the usage of the main functionalities of UnsupervisedEdgeWise in PGX using the [Movielens](https://movielens.org) graph as an example.

- Loading a Graph
- [Building a Minimal Unsupervised EdgeWise Model](#page-465-0)
- [Advanced Hyperparameter Customization](#page-466-0)
- [Supported Property Types for Unsupervised EdgeWise Model](#page-468-0)
- [Applying Unsupervised EdgeWise for Partitioned Graphs](#page-470-0)
- [Setting the Edge Combination Production Method](#page-473-0)
- [Training the Unsupervised EdgeWise Model](#page-474-0)
- [Getting the Loss Value for an Unsupervised EdgeWise Model](#page-475-0)
- [Inferring Embeddings for an Unsupervised EdgeWise Model](#page-475-0)
- [Storing an Unsupervised EdgeWise Model](#page-476-0)
- [Loading a Pre-Trained Unsupervised EdgeWise Model](#page-477-0)
- [Destroying an Unsupervised Anomaly Detection GraphWise Model](#page-478-0)
- [Example: Computing Edge Embeddings on the Movielens Dataset](#page-479-0)

### 16.5.1 Loading a Graph

The following describes the steps for loading a graph:

- **1.** Create a **Session** and an **Analyst**.
	- JShell
	- [Java](#page-464-0)
	- **[Python](#page-464-0)**

#### **JShell**

```
cd /opt/oracle/graph/
./bin/opg4j
// starting the shell will create an implicit session and analyst
opg4j> import oracle.pgx.config.mllib.ActivationFunction
opg4j> import oracle.pgx.config.mllib.WeightInitScheme
```
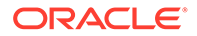

#### <span id="page-464-0"></span>**Java**

```
import oracle.pgx.api.*;
import oracle.pgx.api.mllib.UnsupervisedEdgeWiseModel;
import oracle.pgx.api.filter.EdgeFilter;
import oracle.pgx.api.frames.*;
import oracle.pgx.config.mllib.ActivationFunction;
import oracle.pgx.config.mllib.GraphWiseConvLayerConfig;
import oracle.pgx.config.mllib.GraphWiseDgiLayerConfig;
import oracle.pgx.config.mllib.corruption.PermutationCorruption;
import oracle.pgx.config.mllib.UnsupervisedEdgeWiseModelConfig;
import oracle.pgx.config.mllib.WeightInitScheme;
```
### **Python**

# starting the Python shell will create an implicit session and analyst

- **2.** Load the **graph**.
	- **JShell**
	- Java
	- **[Python](#page-465-0)**

### **JShell**

```
opg4j> var instance = GraphServer.getInstance("https://
localhost:7007", "<username>", "<password>".toCharArray())
opg4j> var session=instance.createSession("mySession")
opg4j> var fullGraph = 
session.readGraphByName("<movielens_graph>",GraphSource.PG_VIEW)
opg4j> var filter = 
EdgeFilter.fromPgqlResultSet(session.queryPgql("SELECT e FROM 
movielens MATCH (v1) -[e]-> (v2) WHERE ID(e) % 4 > 0"), "e")
opg4j> var trainGraph = fullGraph.filter(filter)
opg4j> var testEdges = fullGraph.getEdges().
                      stream().
                     filter(e -> !trainGraph.hasEdge(e.getId())).
                      collect(Collectors.toList())
```
### **Java**

```
ServerInstance instance = GraphServer.getInstance("https://
localhost:7007", "<username>", "<password>".toCharArray());
PgxSession session = instance.createSession("my-session");
PgxGraph fullGraph = 
session.readGraphByName("<movielens_graph>",GraphSource.PG_VIEW);
```
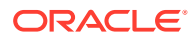

```
EdgeFilter filter = 
EdgeFilter.fromPgqlResultSet(session.queryPgql("SELECT e FROM movielens 
MATCH (v1) - [e] \rightarrow (v2) WHERE ID(e) % 4 > 0"), "e");
PgxGraph trainGraph = fullGraph.filter(filter);
List<PgxEdge> testEdges = fullGraph.getEdges()
     .stream()
     .filter(e -> !trainGraph.hasEdge(e.getId()))
     .collect(Collectors.toList());
```

```
from pypgx.api.filters import EdgeFilter
instance = graph_server.get_instance("https://
localhost:7007","<username>","<password>")
session = instance.create session("my session")
full_graph = session.read_graph_by_name("<movielens_graph>", "pg_view")
edge filter = EdgeFilter.from pgql result set(
    session.query pgql("SELECT e FROM movielens MATCH (v1) -[e]-> (v2)
WHERE ID(e) % 4 > 0", "e"
\lambdatrain qraph = full qraph.filter(edge filter)
test edges = []train edges = train graph.get edges()
for e in full graph.get edges():
    if(not train edges.contains(e)):
        test vertices.append(e)
```
# 16.5.2 Building a Minimal Unsupervised EdgeWise Model

You can build an EdgeWise model using the minimal configuration and default hyperparameters as described in the following code. Note that even though only one feature property is needed (either on vertices with setVertexInputPropertyNames or edges with setEdgeInputPropertyNames) for the model to work, you can specify as many as required.

- JShell
- [Java](#page-466-0)
- **[Python](#page-466-0)**

### **JShell**

```
opq4j> var model = analyst.unsupervisedEdgeWiseModelBuilder().
         setVertexInputPropertyNames("vertex features").
         setEdgeInputPropertyNames("edge_features").
          build()
```
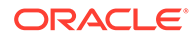

#### <span id="page-466-0"></span>**Java**

```
UnsupervisedEdgeWiseModel model = 
analyst.unsupervisedEdgeWiseModelBuilder()
     .setVertexInputPropertyNames("vertex_features")
     .setEdgeInputPropertyNames("edge_features")
     .build();
```
### **Python**

```
params = dict(vertex_input_property_names=["vertex_features"],
              edge input property names=["edge features"])
```

```
model = analyst.unsupervised_edgewise_builder(**params)
```
# 16.5.3 Advanced Hyperparameter Customization

You can build an Unsupervised EdgeWise model using rich hyperparameter customization.

This is implemented using the GraphWiseConvLayerConfig sub-config classes.

The following code describes the implementation of the configuration in an Unsupervised EdgeWise model. The example also specifies a weight decay parameter of 0.001 and dropout with dropping probability 0.5 to counteract overfitting.

- JShell
- [Java](#page-467-0)
- **[Python](#page-467-0)**

### **JShell**

```
opg4j> var weightProperty = analyst.pagerank(trainGraph).getName()
opg4j> var convLayerConfig = analyst.graphWiseConvLayerConfigBuilder().
                 setNumSampledNeighbors(25).
                 setActivationFunction(ActivationFunction.TANH).
                 setWeightInitScheme(WeightInitScheme.XAVIER).
                 setWeightedAggregationProperty(weightProperty).
                 setDropoutRate(0.5).
                 build()
opg4j> var dgiLayerConfig = analyst.graphWiseDgiLayerConfigBuilder().
          setCorruptionFunction(new PermutationCorruption()).
setDiscriminator(GraphWiseDgiLayerConfig.Discriminator.BILINEAR).
setReadoutFunction(GraphWiseDgiLayerConfig.ReadoutFunction.MEAN).
          build()
opg4j> var model = analyst.unsupervisedEdgeWiseModelBuilder().
```
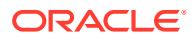

```
setVertexInputPropertyNames("vertex features").
setEdgeInputPropertyNames("edge_features").
 setConvLayerConfigs(convLayerConfig).
 setDgiLayerConfig(dgiLayerConfig).
 setWeightDecay(0.001).
 build()
```
### **Java**

```
String weightProperty = analyst.pagerank(trainGraph).getName();
GraphWiseConvLayerConfig convLayerConfig = 
analyst.graphWiseConvLayerConfigBuilder()
     .setNumSampledNeighbors(25)
     .setActivationFunction(ActivationFunction.TANH)
     .setWeightInitScheme(WeightInitScheme.XAVIER)
     .setWeightedAggregationProperty(weightProperty)
     .setDropoutRate(0.5)
    .build():
GraphWiseDgiLayerConfig dgiLayerConfig = 
analyst.graphWiseDgiLayerConfigBuilder()
     .setCorruptionFunction(new PermutationCorruption())
     .setDiscriminator(GraphWiseDgiLayerConfig.Discriminator.BILINEAR)
     .setReadoutFunction(GraphWiseDgiLayerConfig.ReadoutFunction.MEAN)
    .buid();
UnsupervisedEdgeWiseModel model = analyst.unsupervisedEdgeWiseModelBuilder()
```

```
 .setVertexInputPropertyNames("vertex_features")
.setEdgeInputPropertyNames("edge_features")
 .setConvLayerConfigs(convLayerConfig)
 .setDgiLayerConfigs(dgiLayerConfig)
 .setWeightDecay(0.001)
.build():
```
### **Python**

```
weightProperty = analyst.pagerank(train_graph).name
conv layer config = dict(num sampled neighbors=25,
                         activation fn='tanh',
                         weight init scheme='xavier',
                         neighbor weight property name=weightProperty,
                         dropout rate=0.5)
conv_layer = analyst.graphwise_conv_layer_config(**conv_layer_config)
dgi layer config = dict(corruption function=None,
                        readout function="mean",
                         discriminator="bilinear")
dgi layer = analyst.graphwise dgi layer config(**dgi layer config)
params = dict(conv_layer_config=[conv_layer],
```
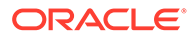
```
dgi layer config=dgi layer,
              loss fn="sigmoid cross entropy",
              vertex_input_property_names=["vertex_features"],
              edge_input_property_names=["edge_features"],
               seed=17,
              weight decay=0.001)
model = analyst.unsupervised_edgewise_builder(**params)
```
# 16.5.4 Supported Property Types for Unsupervised EdgeWise Model

The model supports two types of properties for both vertices and edges:

- continuous properties (boolean, double, float, integer, long)
- categorical properties (string)

For categorical properties, two categorical configurations are possible:

- one-hot-encoding: Each category is mapped to a vector, that is concatenated to other features (default)
- embedding table: Each category is mapped to an embedding that is concatenated to other features and is trained along with the model
- **JShell**
- [Java](#page-469-0)
- **[Python](#page-469-0)**

```
opg4j> import 
oracle.pgx.config.mllib.inputconfig.CategoricalPropertyConfig
opg4j> var prop1config = 
analyst.categoricalPropertyConfigBuilder("vertex_str_feature_1").
     oneHotEncoding().
     setMaxVocabularySize(100).
     build()
opg4j> var prop2config = 
analyst.categoricalPropertyConfigBuilder("vertex_str_feature_2").
     embeddingTable().
     setShared(false). // set whether to share the vocabulary or not 
when several vertex types have a property with the same name
     setEmbeddingDimension(32).
     setOutOfVocabularyProbability(0.001). // probability to set the 
word embedding to the out-of-vocabulary embedding
     build()
opg4j> var model = analyst.supervisedEdgeWiseModelBuilder().
     setVertexInputPropertyNames(
```
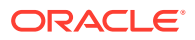

```
"vertex int feature 1", // continuous feature
        "vertex str feature 1", // string feature using one-hot-encoding
        "vertex str feature<sup>-2</sup>", // string feature using embedding table
        "vertex str feature 3" // string feature using one-hot-encoding
(default)
    ).
    setVertexInputPropertyConfigs(prop1config, prop2config).
    build()
```

```
import oracle.pgx.config.mllib.inputconfig.CategoricalPropertyConfig;
import oracle.pgx.config.mllib.inputconfig.InputPropertyConfig;
InputPropertyConfig prop1config = 
analyst.categoricalPropertyConfigBuilder("vertex_str_feature_1")
     .oneHotEncoding()
     .setMaxVocabularySize(100)
     .build();
InputPropertyConfig prop2config = 
analyst.categoricalPropertyConfigBuilder("vertex_str_feature_2")
     .embeddingTable()
     .setShared(false) // set whether to share the vocabulary or not when 
several vertex types have a property with the same name
     .setEmbeddingDimension(32)
     .setOutOfVocabularyProbability(0.001) // probability to set the word 
embedding to the out-of-vocabulary embedding
    .buid();
UnsupervisedEdgeWiseModel model = analyst.unsupervisedEdgeWiseModelBuilder()
     .setVertexInputPropertyNames(
        "vertex int feature 1", // continuous feature
        "vertex_str_feature_1", // string feature using one-hot-encoding
        "vertex_str_feature_2", // string feature using embedding table
         "vertex_str_feature_3" // string feature using one-hot-encoding 
(default)
     )
     .setVertexInputPropertyConfigs(prop1config, prop2config)
    .build():
```
### **Python**

```
vertex input property configs = [
    analyst.one hot encoding categorical property config(
        property name="vertex str feature 1",
         max_vocabulary_size=100
     ),
    analyst.learned embedding categorical property config(
        property_name="vertex_str_feature_2",
        embedding dim=4,
         shared=False, // set whether to share the vocabulary or not when 
several types have a property with the same name
        oov probability=0.001 // probability to set the word embedding to
the out-of-vocabulary embedding
```
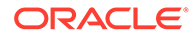

```
 )
]
model_params = dict(
     vertex_input_property_names=[
        "vertex int feature 1", // continuous feature
        "vertex str feature 1", // string feature using one-hot-
encoding
        "vertex str feature 2", // string feature using embedding table
        "vertex str feature 3", // string feature using one-hot-
encoding (default)
    \cdotvertex input property configs=vertex input property configs
)
model = analyst.unsupervised_edgewise_builder(**model_params)
```
16.5.5 Applying Unsupervised EdgeWise for Partitioned Graphs

You can apply unsupervised edgewise on partitioned graphs, where you have different providers and different features.

- JShell
- Java
- **[Python](#page-471-0)**

#### **JShell**

```
opg4j> var model = analyst.unsupervisedEdgeWiseModelBuilder().
         setVertexInputPropertyNames("vertex provider features").
         setEdgeInputPropertyNames("edge_provider1_features",
"edge_provider2_features").
         build()
```
#### **Java**

```
UnsupervisedEdgeWiseModel model = 
analyst.unsupervisedEdgeWiseModelBuilder()
     .setVertexInputPropertyNames("vertex_provider_features")
     .setEdgeInputPropertyNames("edge_provider1_features", 
"edge_provider2_features")
    .buid();
```
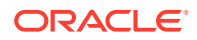

### <span id="page-471-0"></span>**Python**

```
params = dict(vertex_input_property_names=["vertex_provider_features"],
              edge_input_property_names=["edge_provider1_features",
"edge provider2 features"])
model = analyst.unsupervised edgewise builder(**params)
```
You can select which providers you want to train or infer on:

- JShell
- Java
- **Python**

### **JShell**

```
opg4j> var model = analyst.unsupervisedEdgeWiseModelBuilder().
         setVertexInputPropertyNames("vertex_provider_features").
         setEdgeInputPropertyNames("edge_provider1_features",
"edge_provider2_features").
          setTargetEdgeLabels("provider1").
          build()
```
### **Java**

```
UnsupervisedEdgeWiseModel model = analyst.unsupervisedEdgeWiseModelBuilder()
     .setVertexInputPropertyNames("vertex_provider_features")
     .setEdgeInputPropertyNames("edge_provider1_features", 
"edge_provider2_features")
     .setTargetEdgeLabels("provider1")
     .build();
```
# **Python**

```
params = dict(vertex_input_property_names=["vertex_provider_features"],
              edge_input_property_names=["edge_provider1_features",
"edge_provider2_features"],
              target edge labels=["provider1"])
```
model = analyst.unsupervised\_edgewise\_builder(\*\*params)

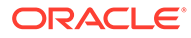

If you wish to control the flow of the embeddings at each graph convolutional layer of the underlying Graphwise model, then you can enable or disable the connections of interest. By default, all the connections are enabled.

- **JShell**
- Java
- **Python**

### **JShell**

```
opg4j> var convLayerConfig = analyst.graphWiseConvLayerConfigBuilder().
          setNumSampledNeighbors(25).
          useVertexToVertexConnection(true).
          useEdgeToVertexConnection(true).
          useEdgeToEdgeConnection(false).
          useVertexToEdgeConnection(false).
          build()
opg4j> var model = analyst.unsupervisedEdgeWiseModelBuilder().
         setVertexInputPropertyNames("vertex provider1 features",
"vertex_provider2_features").
         setEdgeInputPropertyNames("edge_provider_features").
          setTargetEdgeLabels("provider1").
          build()
```
#### **Java**

```
GraphWiseConvLayerConfig convLayerConfig = 
analyst.graphWiseConvLayerConfigBuilder()
     .setNumSampledNeighbors(10)
     .useVertexToVertexConnection(true)
     .useEdgeToVertexConnection(true)
     .useEdgeToEdgeConnection(false)
     .useVertexToEdgeConnection(false)
     .build();
UnsupervisedEdgeWiseModel model =
```

```
analyst.unsupervisedEdgeWiseModelBuilder()
     .setVertexInputPropertyNames("vertex_provider1_features", 
"vertex_provider2_features")
    .setEdgeInputPropertyNames("edge_provider_features")
     .setTargetEdgeLabels("provider1")
     .setConvLayerConfigs(convLayerConfig)
     .build();
```
### **Python**

```
conv layer config = dict(num sampled neighbors=25,
                         activation fn='tanh',
                         weight init scheme='xavier',
```
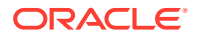

```
neighbor weight property name=weightProperty,
                         vertex to vertex connection=True,
                         edge to vertex connection=True,
                         vertex to edge connection=False,
                         edge to edge connection=False)
conv layer = analyst.graphwise conv layer config(**conv layer config)
params = dict(vertex_input_property_names=["vertex_provider1_features",
"vertex_provider2_features"],
              edge_input_property_names=["edge_provider_features"],
              target edge labels=["provider1"],
              conv layer config=[conv layer])
model = analyst.unsupervised_edgewise_builder(**params)
```
# 16.5.6 Setting the Edge Combination Production Method

By default, the edge embedding is computed by combining the source vertex embedding, the destination vertex embedding and the edge features. You can manually set these by setting the EdgeCombinationMethod with booleans parameters:

- JShell
- Java
- **[Python](#page-474-0)**

### **JShell**

```
opg4j> import oracle.pgx.config.mllib.edgecombination.EdgeCombinationMethods
```

```
opg4j> var method = 
EdgeCombinationMethods.concatEdgeCombinationMethod(useSourceVertex, 
useDestinationVertex, useEdge)
opg4j> var model = analyst.unsupervisedEdgeWiseModelBuilder().
          setVertexInputPropertyNames("vertex_features").
          setEdgeInputPropertyNames("edge_features").
          setEdgeCombinationMethod(method).
          build()
```
### **Java**

```
import oracle.pgx.config.mllib.edgecombination.EdgeCombinationMethod;
import oracle.pgx.config.mllib.edgecombination.EdgeCombinationMethods;
```
EdgeCombinationMethod method = EdgeCombinationMethods.concatEdgeCombinationMethod(useSourceVertex,

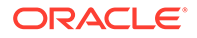

```
useDestinationVertex, useEdge);
UnsupervisedEdgeWiseModel model = 
analyst.unsupervisedEdgeWiseModelBuilder()
     .setVertexInputPropertyNames("vertex_features")
     .setEdgeInputPropertyNames("edge_features")
     .setEdgeCombinationMethod(method)
     .build();
```
### **Python**

```
from pypgx.api.mllib import ConcatEdgeCombinationMethod
```

```
method config = dict(use source vertex=True,
    use destination vertex=False,
    use edge=True)
method = ConcatEdgeCombinationMethod(**method_config)
params = dict(vertex_input_property_names=["vertex_features"],
              edge_input_property_names=["edge_features"],
              edge_combination_method=method,
              seed=17)
```

```
model = analyst.unsupervised_edgewise_builder(**params)
```
# 16.5.7 Training the Unsupervised EdgeWise Model

You can train an UnsupervisedEdgeWiseModel on a graph as shown:

- **JShell**
- Java
- **[Python](#page-475-0)**

### **JShell**

```
opg4j> model.fit(trainGraph)
```
### **Java**

model.fit(trainGraph);

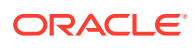

### <span id="page-475-0"></span>**Python**

model.fit(train\_graph)

# 16.5.8 Getting the Loss Value for an Unsupervised EdgeWise Model

You can fetch the training loss value for an Unsupervised EdgeWise Model as shown in the following code:

- JShell
- Java
- **Python**

**JShell**

opg4j> var loss = model.getTrainingLoss()

### **Java**

double loss = model.getTrainingLoss();

### **Python**

```
loss = model.get_training_loss()
```
# 16.5.9 Inferring Embeddings for an Unsupervised EdgeWise Model

You can use a trained model to infer embeddings for unseen nodes and store them in the database as described in the following code:

- JShell
- [Java](#page-476-0)
- **[Python](#page-476-0)**

```
opg4j> var edgeVectors = model.inferEmbeddings(fullGraph, 
testEdges).flattenAll()
```
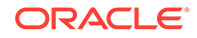

```
opg4j> edgeVectors.write().
          db().
          name("edge vectors").
          tablename("edgeVectors"). 
          overwrite(true). 
          store()
```

```
PgxFrame edgeVectors = model.inferEmbeddings(fullGraph, 
testEdges).flattenAll();
edgeVectors.write()
    .db() .name("edge vectors")
     .tablename("edgeVectors") 
     .overwrite(true) 
     .store();
```
# **Python**

```
edge_vectors = model.infer embeddings(full Graph,
test edges).flatten all()
edge vectors.write().db().table name("table name").name("edge vectors")
.overwrite(True).store()
```
The schema for the edgeVectors will be as follows without flattening (flattenAll splits the vector column into separate double-valued columns):

```
+---------------------------------------------------------------+
| edgeId | embedding |
+---------------------------------------------------------------+
```
All the preceding examples assume that you are inferring the embeddings for a model in the current logged in database. If you must infer embeddings for the model in a different database, then you must additionally provide the database credentials such as username, password, and jdbcUrl to the inferEmbeddings method. Refer to [Inferring Embeddings for a Model in Another Database](#page-407-0) for an example.

# 16.5.10 Storing an Unsupervised EdgeWise Model

You can store models in the database. The models get stored as a row inside a model store table.

The following shows how to store a trained UnsupervisedEdgeWise model in the database in a specific model store table:

• [JShell](#page-477-0)

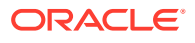

- <span id="page-477-0"></span>• Java
- **Python**

```
opg4j> model.export().db(). 
              modelstore("modelstoretablename"). // name of the model store 
table
             modelname("model"). \frac{1}{2} model name (primary key
of model store table)
               description("a model description"). // description to store 
alongside the model
              store()
```
#### **Java**

```
model.export().db()
     .modelstore("modelstoretablename") // name of the model store table
     .modelname("model") // model name (primary key of model 
store table)
     .description("a model description") // description to store alongside 
the model
     .store();
```
### **Python**

```
model.export().db(model store="modeltablename", # name of the model store
table
                model name="model", # model name
(primary key of model store table)
                 model_description="a model description") # description to 
store alongside the model
```
#### **Note:**

All the preceding examples assume that you are storing the model in the current logged in database. If you must store the model in a different database then refer to the examples in [Storing a Trained Model in Another Database.](#page-383-0)

# 16.5.11 Loading a Pre-Trained Unsupervised EdgeWise Model

You can load a pre-trained UnsupervisedEdgeWise model from a model store table in the database as shown:

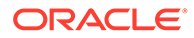

- <span id="page-478-0"></span>**JShell**
- Java
- **Python**

```
opg4j> var model = analyst.loadUnsupervisedEdgeWiseModel().db().
                modelstore("modeltablename"). // name of the model 
store table
               modelname("model"). // model name (primary
key of model store table)
                load()
```
### **Java**

```
UnsupervisedEdgeWiseModel model = 
analyst.loadUnsupervisedEdgeWiseModel().db()
     .modelstore("modeltablename") // name of the model store table
     .modelname("model") // model name (primary key of model 
store table)
     .load();
```
### **Python**

```
model = analyst.get unsupervised edgewise model loader(). \setminusdb("modeltablename", # name of the model store
table
                   "model name") # model name (primary key
of model store table)
```
#### **Note:**

All the preceding examples assume that you are loading the model from the current logged in database. If you must load the model from a different database then refer to the examples in [Loading a Pre-Trained Model From](#page-385-0) [Another Database](#page-385-0).

# 16.5.12 Destroying an Unsupervised Anomaly Detection GraphWise Model

You can destroy an Unsupervised Anomaly Detection GraphWise model as described in the following code:

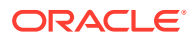

- JShell
- Java
- **Python**

opg4j> model.destroy()

#### **Java**

model.destroy();

### **Python**

model.destroy()

# 16.5.13 Example: Computing Edge Embeddings on the Movielens Dataset

This section describes the usage of UnsupervisedEdgeWise in PGX using the [Movielens](https://movielens.org) graph as an example.

This data set consists of 100,000 ratings (1-5) from 943 users on 1682 movies, with simple demographic information for the users (age, gender, occupation) and movies (year, aggravating, genre). Users and movies are vertices, while ratings of users to movies are edges with a rating feature.

The following example predicts the ratings using the UnsupervisedEdgeWise model. You first build the model and fit it on the trainGraph.

- JShell
- [Java](#page-480-0)
- **[Python](#page-480-0)**

```
opg4j> var convLayer = analyst.graphWiseConvLayerConfigBuilder().
         setNumSampledNeighbors(10).
         build()
opg4j> var model = analyst.unsupervisedEdgeWiseModelBuilder().
        setVertexInputPropertyNames("movie_year", "avg_rating",
"movie genres", // Movies features
            "user occupation label", "user gender", "raw user age"). //
Users features
        setEdgeInputPropertyNames("user_rating").
```
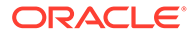

```
 setConvLayerConfigs(convLayer).
        setNumEpochs(10).
         setEmbeddingDim(32).
         setLearningRate(0.003).
         setStandardize(true).
         setNormalize(true).
         setSeed(0).
         build()
opg4j> model.fit(trainGraph)
```

```
GraphWiseConvLayerConfig convLayer = 
analyst.graphWiseConvLayerConfigBuilder()
         .setNumSampledNeighbors(10)
         .build();
UnsupervisedEdgeWiseModel model = 
analyst.unsupervisedEdgeWiseModelBuilder()
        .setVertexInputPropertyNames("movie_year", "avg_rating",
"movie genres", // Movies features
            "user_occupation_label", "user gender", "raw user age") //
Users features
         .setEdgeInputPropertyNames("user_rating")
         .setConvLayerConfigs(convLayer)
         .setNumEpochs(10)
         .setEmbeddingDim(32)
         .setLearningRate(0.003)
         .setStandardize(true)
         .setNormalize(true)
         .setSeed(0)
         .build();
```

```
model.fit(trainGraph);
```
# **Python**

```
conv layer config = dict(num sampled neighbors=10)
conv layer = analyst.graphwise conv layer config(**conv layer config)
params = dict(conv_layer_config=[conv_layer],
              vertex input property names=["movie year", "avg_rating",
"movie genres",
                "user occupation label", "user gender",
"raw user age"],
              edge_input_property_names=["user_rating"],
              num_epochs=10,
               embedding_dim=32,
              learning rate=0.003,
               normalize=true,
               seed=0)
```

```
model = analyst.unsupervised_edgewise_builder(**params)
```

```
model.fit(train_graph)
```
Since EdgeWise is inductive, you can infer the ratings for unseen edges:

- JShell
- Java
- **Python**

#### **JShell**

```
opq4j> var embeddings = model.inferEmbeddings(fullGraph, testEdges)
opg4j> embeddings.head().print()
```
### **Java**

```
PgxFrame embeddings = model.inferEmbeddings(fullGraph,testEdges);
embeddings.head().print();
```
### **Python**

```
embeddings = model.infer embeddings(full graph, test edges)
embeddings.print()
```
# 16.6 Using the Unsupervised Anomaly Detection GraphWise Algorithm (Vertex Embeddings and Anomaly Scores)

**UnsupervisedAnomalyDetectionGraphWise** is an inductive vertex representation learning algorithm which is able to leverage vertex feature information. It can be applied to a wide variety of tasks, including unsupervised learning vertex embeddings for vertex classification.

UnsupervisedAnomalyDetectionGraphWise is based on [Deep Anomaly Detection on](https://www.public.asu.edu/~kding9/pdf/SDM2019_Deep.pdf) [Attributed Networks \(Dominant\)](https://www.public.asu.edu/~kding9/pdf/SDM2019_Deep.pdf) by Ding, Kaize, et al.

#### **Model Structure**

A UnsupervisedAnomalyDetectionGraphWise model consists of graph convolutional layers followed by an embedding layer which defaults to a DGI layer.

The forward pass through a convolutional layer for a vertex proceeds as follows:

**1.** A set of neighbors of the vertex is sampled.

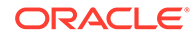

- **2.** The previous layer representations of the neighbors are mean-aggregated, and the aggregated features are concatenated with the previous layer representation of the vertex.
- **3.** This concatenated vector is multiplied with weights, and a bias vector is added.
- **4.** The result is normalized to such that the layer output has unit norm.

The DGI Layer consists of three parts enabling unsupervised learning using embeddings produced by the convolution layers.

- **1. Corruption function:** Shuffles the node features while preserving the graph structure to produce negative embedding samples using the convolution layers.
- **2. Readout function:** Sigmoid activated mean of embeddings, used as summary of a graph.
- **3. Discriminator:** Measures the similarity of positive (unshuffled) embeddings with the summary as well as the similarity of negative samples with the summary from which the loss function is computed.

Since none of these contains mutable hyperparameters, the default DGI layer is always used and cannot be adjusted.

The second embedding layer available is the Dominant Layer, based on [Deep](https://www.public.asu.edu/~kding9/pdf/SDM2019_Deep.pdf) [Anomaly Detection on Attributed Networks \(Dominant\)](https://www.public.asu.edu/~kding9/pdf/SDM2019_Deep.pdf) by Ding, Kaize, et al.

Dominant is a model that detects anomalies based on the features and the neighbors' structure. Using GCNs to reconstruct the features in an autoencoder's settings, and the mask with the dot products of the embeddings.

The loss function is computed from the feature reconstruction loss and the structure reconstruction loss. The importance given to features or to the structure can be tuned with the alpha hyperparameter.

The following describes the usage of the main functionalities of the implementation of **Dominant** in PGX:

- Loading a Graph
- [Building a Minimal Unsupervised Anomaly Detection GraphWise Model](#page-484-0)
- [Advanced Hyperparameter Customization](#page-485-0)
- [Building an Unsupervised Anomaly Detection GraphWise Model Using Partitioned](#page-487-0) **[Graphs](#page-487-0)**
- [Training an Unsupervised Anomaly Detection GraphWise Model](#page-490-0)
- [Getting the Loss Value for an Unsupervised Anomaly Detection GraphWise Model](#page-490-0)
- [Inferring Embeddings for an Unsupervised Anomaly Detection GraphWise Model](#page-491-0)
- [Inferring Anomalies](#page-492-0)
- [Storing an Unsupervised Anomaly Detection GraphWise Model](#page-495-0)
- [Loading a Pre-Trained Unsupervised Anomaly Detection GraphWise Model](#page-496-0)
- [Destroying an Unsupervised Anomaly Detection GraphWise Model](#page-478-0)

### 16.6.1 Loading a Graph

The following describes the steps for loading a graph:

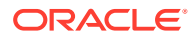

- **1.** Create a **Session** and an **Analyst**.
	- JShell
	- Java
	- **Python**

```
cd /opt/oracle/graph/
./bin/opg4j
// starting the shell will create an implicit session and analyst
opg4j> import oracle.pgx.config.mllib.ActivationFunction
opg4j> import oracle.pgx.config.mllib.WeightInitScheme
```
#### **Java**

```
import oracle.pgx.api.*;
import oracle.pgx.api.mllib.UnsupervisedAnomalyDetectionGraphWiseModel;
import oracle.pgx.api.frames.*;
import oracle.pgx.config.mllib.ActivationFunction;
import oracle.pgx.config.mllib.GraphWiseConvLayerConfig;
import 
oracle.pgx.config.mllib.UnsupervisedAnomalyDetectionGraphWiseModelConfig;
import oracle.pgx.config.mllib.GraphWiseEmbeddingConfig;
import oracle.pgx.config.mllib.corruption.PermutationCorruption;
import oracle.pgx.config.mllib.WeightInitScheme;
```
### **Python**

# starting the Python shell will create an implicit session and analyst

- **2.** Load the **graph**.
	- **JShell**
	- [Java](#page-484-0)
	- **[Python](#page-484-0)**

```
opg4j> var instance = GraphServer.getInstance("https://localhost:7007", 
"<username>", "<password>".toCharArray())
opg4j> var session=instance.createSession("mySession")
```
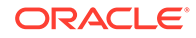

```
opg4j> var graph = 
session.readGraphByName("<graph_name>",GraphSource.PG_VIEW)
```

```
ServerInstance instance = GraphServer.getInstance("https://
localhost:7007", "<username>", "<password>".toCharArray());
PgxSession session = instance.createSession("my-session");
PgxGraph graph = 
session.readGraphByName("<graph_name>",GraphSource.PG_VIEW);
```
### **Python**

```
instance = graph_server.get_instance("https://
localhost:7007","<username>","<password>")
session = instance.create session("my session")
graph = session.read_graph_by_name("<graph_name>", "pg_view")
```
# 16.6.2 Building a Minimal Unsupervised Anomaly Detection GraphWise Model

You can build an Unsupervised Anomaly Detection GraphWise model using the minimal configuration and default hyper-parameters. Note that even though only one feature property is specified in the following example, you can specify arbitrarily many.

- **JShell**
- Java
- **[Python](#page-485-0)**

### **JShell**

```
opg4j> var model = 
analyst.unsupervisedAnomalyDetectionGraphWiseModelBuilder().
           setVertexInputPropertyNames("features").
           build()
```
### **Java**

```
UnsupervisedAnomalyDetectionGraphWiseModel model = 
analyst.unsupervisedAnomalyDetectionGraphWiseModelBuilder()
     .setVertexInputPropertyNames("features")
     .build();
```
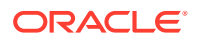

# <span id="page-485-0"></span>**Python**

```
model = 
analyst.unsupervised anomaly detection graphwise builder(vertex input propert
y_names=["features"])
```
# 16.6.3 Advanced Hyperparameter Customization

You can build an Unsupervised Anomaly Detection GraphWise model using rich hyperparameter customization.

This is implemented using the sub-config classes, GraphWiseConvLayerConfig and GraphWiseEmbeddingConfig, as shown in the following code.

The example also specifies a weight decay parameter of  $0.001$  and dropout with dropping probability 0.5 for the model to counteract overfitting. The Dominant embedding layer's alpha value is specified as 0.6 to slightly increase the importance of the feature reconstruction.

- JShell
- [Java](#page-486-0)
- **[Python](#page-487-0)**

```
opg4j> var weightProperty = analyst.pagerank(trainGraph).getName()
opg4j> var convLayerConfig = analyst.graphWiseConvLayerConfigBuilder().
          setNumSampledNeighbors(25).
          setActivationFunction(ActivationFunction.TANH).
          setWeightInitScheme(WeightInitScheme.XAVIER).
          setWeightedAggregationProperty(weightProperty).
         setDropoutRate(0.5).
          build()
opg4j> var predictionLayerConfig = 
analyst.graphWisePredictionLayerConfigBuilder().
         setHiddenDimension(8).
         setActivationFunction(ActivationFunction.RELU).
         build()
opg4j> var dominantConfig = analyst.graphWiseDominantLayerConfigBuilder().
         setDecoderLayerConfigs(predictionLayerConfig).
         setAlpha(0.6).
         build()
opg4j> var model = 
analyst.unsupervisedAnomalyDetectionGraphWiseModelBuilder().
         setVertexInputPropertyNames("vertex features").
```
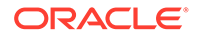

```
 setConvLayerConfigs(convLayerConfig).
 setEmbeddingConfig(dominantConfig).
 setWeightDecay(0.001).
 setEmbeddingDim(256).
 setLearningRate(0.05).
 setNumEpochs(30).
 setSeed(42).
 setShuffle(false).
 setStandardize(true).
 setBatchSize(64).
 build()
```

```
String weightProperty = analyst.pagerank(trainGraph).getName()
GraphWiseConvLayerConfig convLayerConfig = 
analyst.graphWiseConvLayerConfigBuilder()
     .setNumSampledNeighbors(25)
     .setActivationFunction(ActivationFunction.TANH)
     .setWeightInitScheme(WeightInitScheme.XAVIER)
     .setWeightedAggregationProperty(weightProperty)
     .setDropoutRate(0.5)
     .build();
GraphWisePredictionLayerConfig predictionLayerConfig = 
analyst.graphWisePredictionLayerConfigBuilder()
     .setHiddenDimension(8)
     .setActivationFunction(ActivationFunction.RELU)
     .build();
GraphWiseEmbeddingConfig dominantConfig = 
analyst.graphWiseDominantLayerConfigBuilder()
     .setDecoderLayerConfigs(predictionLayerConfig)
     .setAlpha(0.6)
     .build();
UnsupervisedAnomalyDetectionGraphWiseModel model = 
analyst.unsupervisedAnomalyDetectionGraphWiseModelBuilder()
     .setVertexInputPropertyNames("vertex_features")
     .setEmbeddingConfig(dominantConfig)
     .setConvLayerConfigs(convLayerConfig)
     .setWeightDecay(0.001)
     .setEmbeddingDim(256)
     .setLearningRate(0.05)
     .setNumEpochs(30)
     .setSeed(42)
     .setShuffle(false)
     .setStandardize(true)
     .setBatchSize(64)
     .build();
```
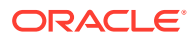

# <span id="page-487-0"></span>**Python**

```
weightProperty = analyst.pagerank(train_graph).name
conv layer config = dict(num sampled neighbors=25,
                          activation_fn='tanh',
                         weight init scheme='xavier',
                         neighbor weight property name=weightProperty,
                         dropout rate=0.5)
conv layer = analyst.graphwise conv layer config(**conv layer config)
dominant config = dict(alpha=0.6)
dominant layer = analyst.graphwise dominant layer config(**dominant config)
params = dict(conv layer config=[conv layer],
              embedding config=dominant layer,
              vertex_input_property_names=["vertex_features"],
              weight decay=0.001,
              layer size=256,
              learning rate=0.05,
              num epochs=30,
               seed=42,
               standardize=true,
               batch_size=64
)
model = analyst.unsupervised_anomaly_detection_graphwise_builder(**params)
```
16.6.4 Building an Unsupervised Anomaly Detection GraphWise Model Using Partitioned Graphs

> You can build an Unsupervised Anomaly Detection GraphWise model using partitioned graphs which have different providers and features.

- **JShell**
- [Java](#page-488-0)
- **[Python](#page-488-0)**

```
opg4j> var model = 
analyst.unsupervisedAnomalyDetectionGraphWiseModelBuilder().
         setVertexInputPropertyNames("vertex provider1 features",
"vertex_provider2_features").
          build()
```
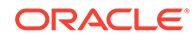

```
UnsupervisedAnomalyDetectionGraphWiseModel model = 
analyst.unsupervisedAnomalyDetectionGraphWiseModelBuilder()
     .setVertexInputPropertyNames("vertex_provider1_features", 
"vertex_provider2_features")
     .build();
```
# **Python**

```
params = 
dict(vertex_input_property_names=["vertex_provider1_features",
"vertex_provider2_features"])
model = 
analyst.unsupervised anomaly detection graphwise builder(**params)
```
It is possible to select which providers you want to train or infer on:

- **JShell**
- Java
- **Python**

### **JShell**

```
opg4j> var model = 
analyst.unsupervisedAnomalyDetectionGraphWiseModelBuilder().
         setVertexInputPropertyNames("vertex provider1 features",
"vertex_provider2_features").
        build()
```
### **Java**

```
UnsupervisedAnomalyDetectionGraphWiseModel model = 
analyst.unsupervisedAnomalyDetectionGraphWiseModelBuilder()
     .setVertexInputPropertyNames("vertex_provider1_features", 
"vertex_provider2_features")
     .build();
```
# **Python**

```
params = 
dict(vertex_input_property_names=["vertex_provider1_features",
"vertex_provider2_features"])
model =analyst.unsupervised anomaly detection graphwise builder(**params)
```
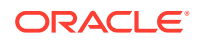

If you wish to control the flow of the embeddings at each layer, you can enable or disable the connections of interest. By default all the connections are enabled.

- **JShell**
- Java
- **Python**

### **JShell**

```
opg4j> var convLayerConfig = analyst.graphWiseConvLayerConfigBuilder().
          setNumSampledNeighbors(25).
          useVertexToVertexConnection(true).
          useEdgeToVertexConnection(true).
          useEdgeToEdgeConnection(false).
          useVertexToEdgeConnection(false).
          build()
opg4j> var model = 
analyst.unsupervisedAnomalyDetectionGraphWiseModelBuilder().
         setVertexInputPropertyNames("vertex provider1 features",
"vertex_provider2_features").
          build()
```
#### **Java**

```
GraphWiseConvLayerConfig convLayerConfig = 
analyst.graphWiseConvLayerConfigBuilder()
     .setNumSampledNeighbors(10)
     .useVertexToVertexConnection(true)
     .useEdgeToVertexConnection(true)
     .useEdgeToEdgeConnection(false)
     .useVertexToEdgeConnection(false)
     .build();
```

```
UnsupervisedAnomalyDetectionGraphWiseModel model = 
analyst.unsupervisedAnomalyDetectionGraphWiseModelBuilder()
     .setVertexInputPropertyNames("vertex_provider1_features", 
"vertex_provider2_features")
     .setConvLayerConfigs(convLayerConfig)
     .build();
```
### **Python**

```
conv layer config = dict(num sampled neighbors=25,
                         activation fn='tanh',
                         weight init scheme='xavier',
                         neighbor weight property name=weightProperty,
                         vertex to vertex connection=True,
```
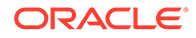

```
edge to vertex connection=True,
                         vertex to edge connection=False,
                         edge to edge connection=False)
conv layer = analyst.graphwise conv layer config(**conv layer config)
params = 
dict(vertex_input_property_names=["vertex_provider1_features",
"vertex_provider2_features"],
              conv layer config=[conv layer])
model = 
analyst.unsupervised anomaly detection graphwise builder(**params)
```
# 16.6.5 Training an Unsupervised Anomaly Detection GraphWise Model

You can train an Unsupervised Anomaly Detection GraphWise model on a graph as shown:

- JShell
- Java
- **Python**

#### **JShell**

opg4j> model.fit(graph)

### **Java**

model.fit(graph);

### **Python**

model.fit(graph)

16.6.6 Getting the Loss Value for an Unsupervised Anomaly Detection GraphWise Model

> You can fetch the training loss value for an Unsupervised Anomaly Detection GraphWise model as shown in the following code:

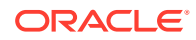

- <span id="page-491-0"></span>• JShell
- Java
- **Python**

```
opg4j> var loss = model.getTrainingLoss()
```
### **Java**

```
double loss = model.getTrainingLoss();
```
### **Python**

```
loss = model.get training loss()
```
# 16.6.7 Inferring Embeddings for an Unsupervised Anomaly Detection GraphWise Model

You can use a trained model to infer embeddings for unseen nodes and store them in the database as described in the following code:

- JShell
- [Java](#page-492-0)
- **[Python](#page-492-0)**

```
opg4j> var vertexVectors = model.inferEmbeddings(fullGraph, 
fullGraph.getVertices()).flattenAll()
opg4j> vertexVectors.write().
     db().
     name("vertex vectors").
     tablename("vertexVectors"). 
     overwrite(true). 
     store()
```
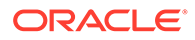

```
PgxFrame vertexVectors = 
model.inferEmbeddings(fullGraph,fullGraph.getVertices()).flattenAll();
vertexVectors.write()
    .db() .name("vertex vectors")
     .tablename("vertexVectors") 
     .overwrite(true) 
     .store();
```
# **Python**

```
vertex_vectors = 
model.infer embeddings(full Graph,full Graph.get vertices()).flatten al
1()vertex_vectors.write().db().table_name("table_name").name("vertex_vecto
rs").overwrite(True).store()
```
The schema for the vertexVectors will be as follows without flattening (flattenAll splits the vector column into separate double-valued columns):

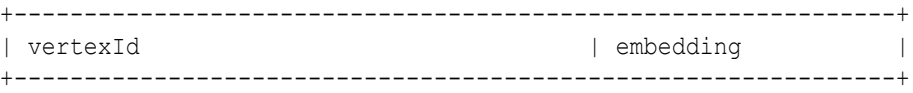

### **Note:**

All the preceding examples assume that you are inferring the embeddings for a model in the current logged in database. If you must infer embeddings for the model in a different database then refer to the examples in [Inferring](#page-407-0) [Embeddings for a Model in Another Database](#page-407-0).

# 16.6.8 Inferring Anomalies

You can use a trained model to infer anomaly scores or labels for unseen nodes and store them in the database as described in the following code:

- [JShell](#page-493-0)
- [Java](#page-493-0)
- **[Python](#page-493-0)**

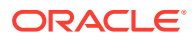

```
opg4j> var vertexScores = model.inferAnomalyScores(fullGraph, 
fullGraph.getVertices()).flattenAll()
opg4j> vertexScores.write().
     db().
     name("vertex scores").
     tablename("vertexScores"). 
     overwrite(true). 
     store()
```
### **Java**

```
PgxFrame vertexScores = 
model.inferAnomalyScores(fullGraph,fullGraph.getVertices()).flattenAll();
vertexScores.write()
     .db()
     .name("vertex scores")
     .tablename("vertexScores") 
     .overwrite(true) 
     .store();
```
# **Python**

```
vertex_scores = 
model.infer anomaly scores(full Graph,full Graph.get vertices()).flatten all(
)
vertex scores.write().db().table name("table name").name("vertex scores").ove
rwrite(True).store()
```
If you know the contamination factor of the data, you can use it to find a good threshold:

- JShell
- [Java](#page-494-0)
- **[Python](#page-494-0)**

```
opg4j> var vertexLabels = model.inferAnomalyScores(fullGraph, 
fullGraph.getVertices()).flattenAll()
opg4j> vertexLabels.write().
     db().
     name("vertex labels").
     tablename("vertexLabels").
```
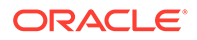

```
 overwrite(true). 
 store()
```

```
PgxFrame vertexLabels = 
model.inferAnomalyScores(fullGraph,fullGraph.getVertices()).flattenAll(
);
vertexLabels.write()
    .db() .name("vertex labels")
     .tablename("vertexLabels") 
     .overwrite(true) 
     .store();
```
### **Python**

```
vertex_labels = 
model.infer anomaly scores(full Graph,full Graph.get vertices()).flatte
n_all()
vertex_labels.write().db().table_name("table_name").name("vertex_labels
").overwrite(True).store()
```
All the preceding examples assume that you are inferring anomalies for the model in the current logged in database. If you must infer anomalies in a different database, then you must additionally provide the database credentials such as username, password, and jdbcUrl to the inferAnomalyScores method.

- JShell
- [Java](#page-495-0)
- **[Python](#page-495-0)**

```
opg4j> vertexScores.write().
      db().
      name("vertex scores").
      tablename("vertexScores"). 
      username("user"). 
      password("password"). 
      jdbcUrl("jdbcUrl"). 
      overwrite(true). 
      store()
```
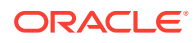

```
vertexScores.write()
    .db() .name("vertex scores")
     .tablename("vertexScores") 
     .username("user") 
     .password("password") 
     .jdbcUrl("jdbcUrl") 
     .overwrite(true) 
     .store();
```
# **Python**

```
vertex scores.write().db().table name("table name") \
                              .name("vertex scores") \
                              .username("user") \ 
                               .password("password") \ 
                              .jdbc url("jdbc url") \setminus .overwrite(True) \
                               .store()
```
16.6.9 Storing an Unsupervised Anomaly Detection GraphWise Model

You can store the trained models in a database. The models get stored as a row inside a model store table.

- **JShell**
- [Java](#page-496-0)
- **[Python](#page-496-0)**

```
opg4j> model.export().db(). 
               modelstore("modelstoretablename"). // name of the model store 
table
              modelname("model"). \frac{1}{2} // model name (primary key
of model store table)
               description("a model description"). // description to store 
alongside the model
               store()
```
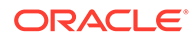

```
model.export().db()
     .modelstore("modelstoretablename") // name of the model store 
table
     .modelname("model") // model name (primary key of 
model store table)
     .description("a model description") // description to store 
alongside the model
     .store();
```
# **Python**

```
model.export().db(model_store="modeltablename", # name of
the model store table
                model name="model", # model
name (primary key of model store table)
                 model_description="a model description") # 
description to store alongside the model
```
### **Note:**

All the preceding examples assume that you are storing the model in the current logged in database. If you must store the model in a different database then refer to the examples in [Storing a Trained Model in Another](#page-383-0) [Database.](#page-383-0)

# 16.6.10 Loading a Pre-Trained Unsupervised Anomaly Detection GraphWise Model

You can load pre-trained models from a model store table in database as follows.

• JShell • [Java](#page-497-0) **[Python](#page-497-0) JShell**

```
opq4j> var model =analyst.loadUnsupervisedAnomalyDetectionGraphWiseModel().db().
                modelstore("modeltablename"). // name of the model 
store table
               modelname("model"). // model name (primary
```
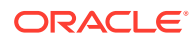

```
key of model store table)
                  load()
```

```
UnsupervisedAnomalyDetectionGraphWiseModel model = 
analyst.loadUnsupervisedAnomalyDetectionGraphWiseModel().db()
      .modelstore("modeltablename") // name of the model store table
      .modelname("model") // model name (primary key of model store 
table)
      .load();
```
### **Python**

```
model = analyst.get unsupervised anomaly detection graphwise model loader().
\
              db("modeltablename", \# name of the model
store table
                "model name") # model name(primary key of model store table)
```
### **Note:**

All the preceding examples assume that you are loading the model from the current logged in database. If you must load the model from a different database then refer to the examples in [Loading a Pre-Trained Model From Another Database](#page-385-0).

# 16.6.11 Destroying an Unsupervised Anomaly Detection GraphWise Model

You can destroy an Unsupervised Anomaly Detection GraphWise model as described in the following code:

- JShell
- [Java](#page-498-0)
- **[Python](#page-498-0)**

**JShell**

opg4j> model.destroy()

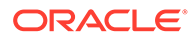

<span id="page-498-0"></span>model.destroy();

### **Python**

model.destroy()

# 16.7 Using the Pg2vec Algorithm

**Pg2vec** learns representations of graphlets (partitions inside a graph) by employing edges as the principal learning units and thereby packing more information in each learning unit (as compared to employing vertices as learning units) for the representation learning task.

It consists of three main steps:

- **1.** Random walks for each vertex (with pre-defined length per walk and pre-defined number of walks per vertex) are generated.
- **2.** Each edge in this random walk is mapped as a property.edge-word in the created document (with the document label as the graph-id) where the property.edgeword is defined as the concatenation of the properties of the source and destination vertices.
- **3.** The generated documents (with their attached document labels) are fed to a [doc2vec](https://dl.acm.org/citation.cfm?id=3044805.3045025) algorithm which generates the vector representation for each document, which is a graph in this case.

Pg2vec creates graphlet embeddings for a specific set of graphlets and cannot be updated to incorporate modifications on these graphlets. Instead, a new Pg2vec model should be trained on these modified graphlets.

The following represents the memory consumption of Pg2vec model.

 $O(2(n+m)*d)$ 

where:

- $n:$  is the number of vertices in the graph
- $m$ : is the number of graphlets in the graph
- d: is the embedding length

The following describes the usage of the main functionalities of the implementation of Pg2vec in PGX using [NCI109](https://ls11-www.cs.tu-dortmund.de/staff/morris/graphkerneldatasets) dataset as an example with 4127 graphs in it:

- [Loading a Graph](#page-499-0)
- [Building a Minimal Pg2vec Model](#page-500-0)
- [Building a Customized Pg2vec Model](#page-501-0)
- [Training a Pg2vec Model](#page-503-0)
- [Getting the Loss Value For a Pg2vec Model](#page-503-0)

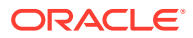

- <span id="page-499-0"></span>• [Computing Similar Graphlets for a Given Graphlet](#page-504-0)
- [Computing Similars for a Graphlet Batch](#page-505-0)
- [Inferring a Graphlet Vector](#page-506-0)
- [Inferring Vectors for a Graphlet Batch](#page-507-0)
- [Storing a Trained Pg2vec Model](#page-508-0)
- [Loading a Pre-Trained Pg2vec Model](#page-509-0)
- [Destroying a Pg2vec Model](#page-510-0)

# 16.7.1 Loading a Graph

The following describes the steps for loading a graph:

- **1.** Create a **Session** and an **Analyst**.
	- JShell
	- Java
	- **Python**

### **JShell**

```
cd /opt/oracle/graph/
./bin/opg4j
// starting the shell will create an implicit session and analyst
```
### **Java**

```
import oracle.pgx.api.*;
import oracle.pgx.api.mllib.Pg2vecModel;
import oracle.pgx.api.frames.*;
```
### **Python**

# starting the Python shell will create an implicit session and analyst

- **2.** Load the **graph**.
	- [JShell](#page-500-0)
	- [Java](#page-500-0)
	- [Python](#page-500-0)

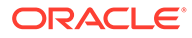

```
opg4j> var instance = GraphServer.getInstance("https://
localhost:7007", "<username>", "<password>".toCharArray())
opg4j> var session=instance.createSession("mySession")
opg4j> var graph = 
session.readGraphByName("<graph_name>",GraphSource.PG_VIEW)
```
### **Java**

```
ServerInstance instance = GraphServer.getInstance("https://
localhost:7007", "<username>", "<password>".toCharArray());
PgxSession session = instance.createSession("my-session");
PgxGraph graph = 
session.readGraphByName("<graph_name>",GraphSource.PG_VIEW);
```
# **Python**

```
instance = graph_server.get_instance("https://
localhost:7007","<username>","<password>")
session = instance.create session("my session")
graph = session.read_graph_by_name("<graph_name>", "pg_view")
```
# 16.7.2 Building a Minimal Pg2vec Model

You can build a Pg2vec model using the minimal configuration and default hyperparameters as described in the following code:

- **JShell**
- [Java](#page-501-0)
- **[Python](#page-501-0)**

```
opg4j> var model = analyst.pg2vecModelBuilder().
                 setGraphLetIdPropertyName("graph_id").
                  setVertexPropertyNames(Arrays.asList("category")).
                  setWindowSize(4).
                 setWalksPerVertex(5).
                 setWalkLength(8).
                 build()
```
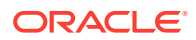

```
Pg2vecModel model = analyst.pg2vecModelBuilder()
     .setGraphLetIdPropertyName("graph_id")
     .setVertexPropertyNames(Arrays.asList("category"))
     .setWindowSize(4)
     .setWalksPerVertex(5)
     .setWalkLength(8)
     .build();
```
# **Python**

```
model = analysis.pg2vec builder(
    graphlet id property name="graph id",
    vertex_property_names=["category"],
    window size=4,
    walks per vertex=5,
    walk length=8)
```
You can specify the property name to determine each graphlet using the Pg2vecModelBuilder#setGraphLetIdPropertyName operation and also employ the vertex properties in Pg2vec which are specified using the Pg2vecModelBuilder#setVertexPropertyNames operation.

You can also use the weakly connected component (WCC) functionality in PGX to determine the graphlets in a given graph.

# 16.7.3 Building a Customized Pg2vec Model

You can build a Pg2vec model using customized hyper-parameters as described in the following code:

- JShell
- [Java](#page-502-0)
- **[Python](#page-502-0)**

```
opg4j> var model = analyst.pg2vecModelBuilder().
                  setGraphLetIdPropertyName("graph_id").
                  setVertexPropertyNames(Arrays.asList("category")).
                  setMinWordFrequency(1).
                 setBatchSize(128).
                  setNumEpochs(5).
                  setLayerSize(200).
                  setLearningRate(0.04).
```
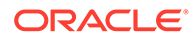

```
 setMinLearningRate(0.0001).
 setWindowSize(4).
 setWalksPerVertex(5).
 setWalkLength(8).
 setUseGraphletSize(true).
 setValidationFraction(0.05).
setGraphletSizePropertyName("<propertyName>").
 build()
```

```
Pg2vecModel model= analyst.pg2vecModelBuilder()
     .setGraphLetIdPropertyName("graph_id")
     .setVertexPropertyNames(Arrays.asList("category"))
     .setMinWordFrequency(1)
     .setBatchSize(128)
    .setNumEpochs(5)
     .setLayerSize(200)
     .setLearningRate(0.04)
     .setMinLearningRate(0.0001)
     .setWindowSize(4)
     .setWalksPerVertex(5)
     .setWalkLength(8)
     .setUseGraphletSize(true)
     .setValidationFraction(0.05)
     .setGraphletSizePropertyName("<propertyName>")
    .build():
```
### **Python**

```
model = analyst.pg2vec_builder(
    graphlet id property name="graph id",
    vertex_property_names=["category"],
    min word frequency=1,
    batch size=128,
    num epochs=5,
    layer size=200,
    learning rate=0.04,
    min learning rate=0.0001,
    window size=4,
    walks per vertex=5,
    walk length=8,
    use graphlet size=true,
    graphlet size property name="<property name>",
    validation fraction=0.05)
```
See [Pg2vecModelBuilder](https://docs.oracle.com/en/database/oracle/property-graph/21.1/spgjv/oracle/pgx/api/mllib/Pg2vecModelBuilder.html) in Javadoc for more explanation for each builder operation along with the default values.

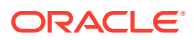

# <span id="page-503-0"></span>16.7.4 Training a Pg2vec Model

You can train a Pg2vec model with the specified default or customized settings as described in the following code:

- JShell
- Java
- **Python**

### **JShell**

opg4j> model.fit(graph)

### **Java**

model.fit(graph);

### **Python**

model.fit(graph)

# 16.7.5 Getting the Loss Value For a Pg2vec Model

You can fetch the training loss value on a specified fraction of training data (set in builder using setValidationFraction) as described in the following code:

- **JShell**
- Java
- **[Python](#page-504-0)**

### **JShell**

opg4j> var loss = model.getLoss()

### **Java**

```
double loss = model.getLoss();
```
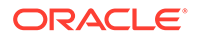
#### **Python**

loss = model.loss

## 16.7.6 Computing Similar Graphlets for a Given Graphlet

You can fetch the  $k$  most similar graphlets for a given graphlet as described in the following code:

- JShell
- Java
- **Python**

#### **JShell**

opg4j> var similars = model.computeSimilars(52, 10)

#### **Java**

PgxFrame similars = model.computeSimilars(52, 10);

### **Python**

```
similars = model.compute_similars(52, 10)
```
Searching for similar vertices for graphlet with  $ID = 52$  using the trained model and printing it with similars.print(), will result in the following output:

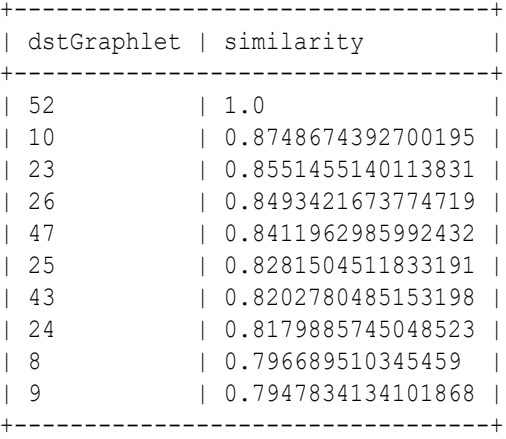

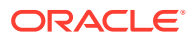

The following depicts the visualization of two similar graphlets (top:  $ID = 52$  and bottom:  $ID =$ 10):

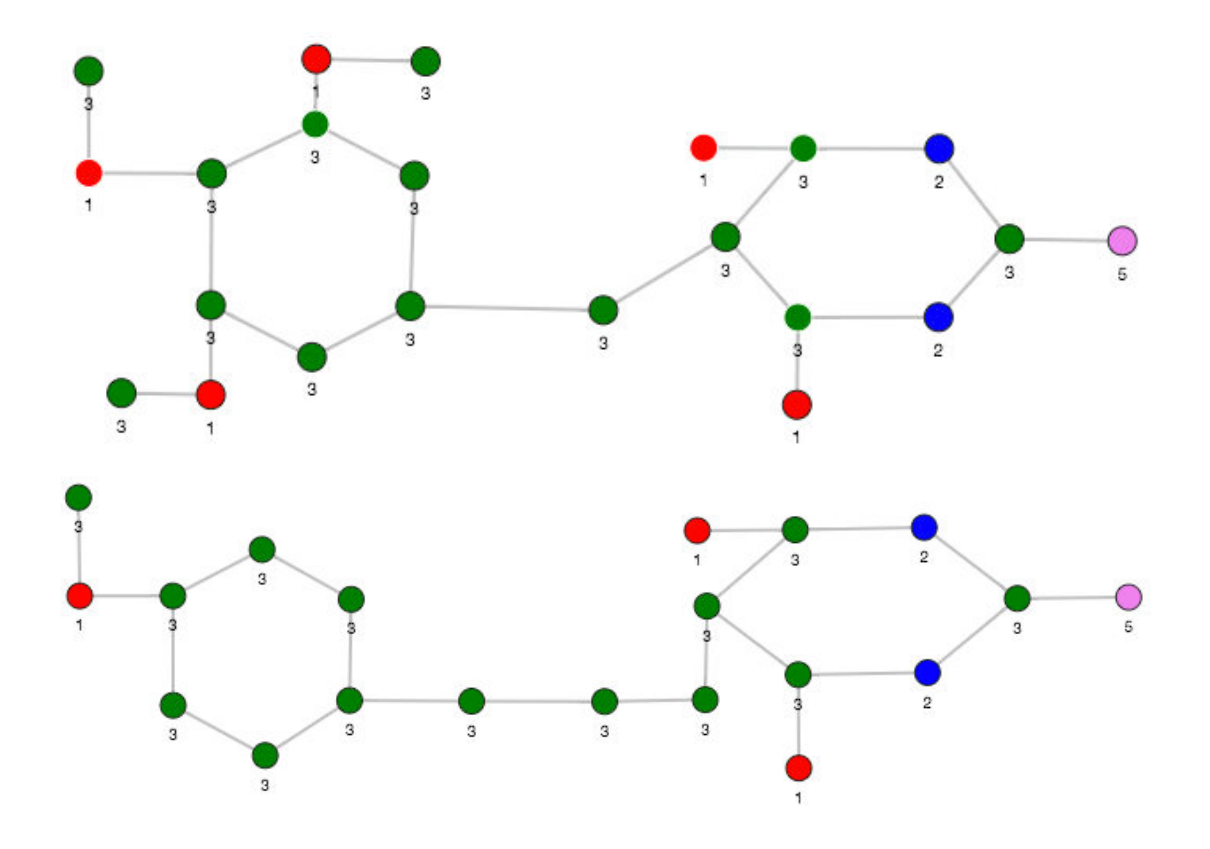

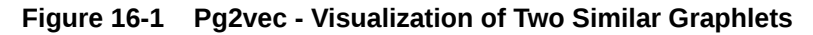

## 16.7.7 Computing Similars for a Graphlet Batch

You can fetch the  $k$  most similar graphlets for a batch of input graphlets as described in the following code:

- **JShell**
- [Java](#page-506-0)
- **[Python](#page-506-0)**

#### **JShell**

```
opg4j> var graphlets = new ArrayList()
opg4j> graphlets.add(52)
opg4j> graphlets.add(41)
opg4j> var batchedSimilars = model.computeSimilars(graphlets, 10)
```
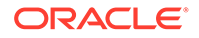

#### <span id="page-506-0"></span>**Java**

```
List graphlets = Arrays.asList(52, 41);PgxFrame batchedSimilars = model.computeSimilars(graphlets,10);
```
### **Python**

```
batched similars = model.compute similars([52,41],10)
```
Searching for similar vertices for graphlet with  $ID = 52$  and  $ID = 41$  using the trained model and printing it with batched\_similars.print(), will result in the following output:

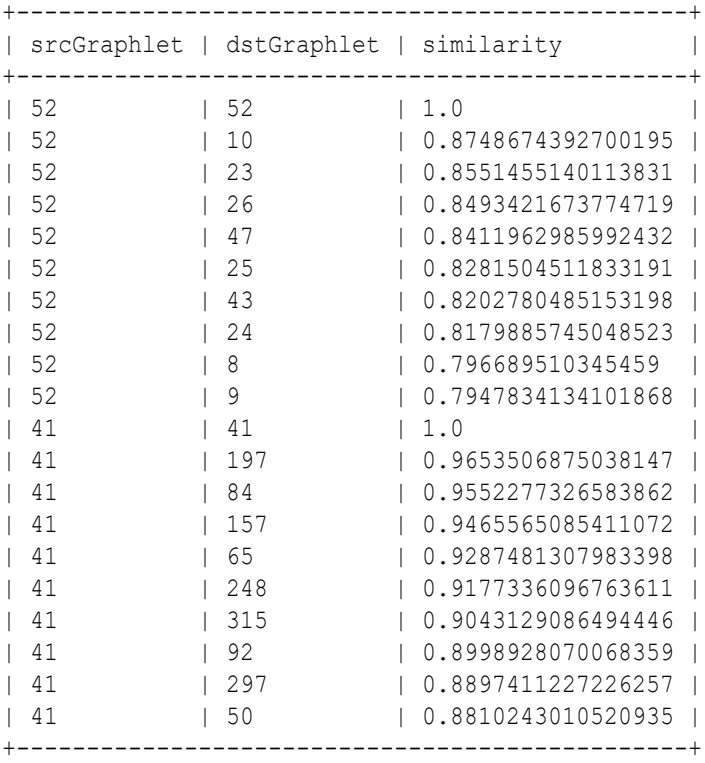

## 16.7.8 Inferring a Graphlet Vector

You can infer the vector representation for a given new graphlet as described in the following code:

- [JShell](#page-507-0)
- [Java](#page-507-0)
- **[Python](#page-507-0)**

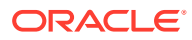

#### <span id="page-507-0"></span>**JShell**

```
opq4j> var graphlet = session.readGraphWithProperties("<path>/
<graphletConfig.json>")
opg4j> var inferredVector = model.inferGraphletVector(graphlet)
opg4j> inferredVector.print()
```
#### **Java**

```
PgxGraph graphlet = session.readGraphWithProperties("<path>/
<graphletConfig.json>");
PqxFrame inferredVector = model.inferGraphletVector(qraphlet);
inferredVector.print();
```
#### **Python**

```
graphlet = session.read_graph_with_properties("<path>/<graphletConfig.json>")
inferred vector = model.infer graphlet vector(qraphlet)inferred_vector.print()
```
The schema for the inferredVector will be similar to the following output:

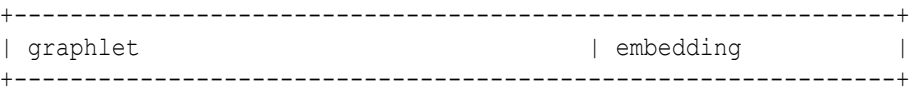

### 16.7.9 Inferring Vectors for a Graphlet Batch

You can infer the vector representations for multiple graphlets (specified with different graphids in a graph) as described in the following code:

- JShell
- [Java](#page-508-0)
- **[Python](#page-508-0)**

#### **JShell**

```
opq4j> var graphlet = session.readGraphWithProperties("<path>/
<graphletConfig.json>")
opg4j> var inferredVectorBatched = 
model.inferGraphletVectorBatched(graphlets)
opg4j> inferredVectorBatched.print()
```
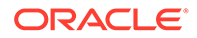

#### <span id="page-508-0"></span>**Java**

```
PgxGraph graphlet = session.readGraphWithProperties("<path>/
<graphletConfig.json>");
PgxFrame inferredVectorBatched = 
model.inferGraphletVectorBatched(graphlets);
inferredVector.print();
```
### **Python**

```
graphlets = session.read graph with properties("<path>/
<graphletConfig.json>")
inferred vector batched =
model.infer_graphlet_vector_batched(graphlets)
inferred_vector_batched.print()
```
The schema is same as for inferGraphletVector but with more rows corresponding to the input graphlets.

## 16.7.10 Storing a Trained Pg2vec Model

You can store models in database. The models get stored as a row inside a model store table.

The following code shows how to store a trained Pg2vec model in database in a specific model store table:

- JShell
- Java
- **[Python](#page-509-0)**

#### **JShell**

```
opg4j> model.export().db(). 
              modelstore("modelstoretablename"). // name of the model 
store table
             modelname("model"). // model name
(primary key of model store table)
              description("a model description"). // description to 
store alongside the model
              store()
```
#### **Java**

```
model.export().db()
     .modelstore("modelstoretablename") // name of the model store
```
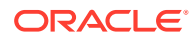

```
table
    .modelname("model") // model name (primary key of model 
store table)
    .description("a model description") // description to store alongside 
the model
    .store();
```
### **Python**

```
model.export().db(model store="modeltablename", # name of the
model store table
                model name="model", \qquad # model name
(primary key of model store table)
                 model_description="a model description") # description to 
store alongside the model
```
#### **Note:**

All the preceding examples assume that you are storing the model in the current logged in database. If you must store the model in a different database then refer to the examples in [Storing a Trained Model in Another Database.](#page-383-0)

### 16.7.11 Loading a Pre-Trained Pg2vec Model

You can load models from a database.

You can load a pre-trained Pg2vec model from a model store table in database as described in the following:

- **JShell**
- [Java](#page-510-0)
- **[Python](#page-510-0)**

#### **JShell**

```
opg4j> var model = analyst.loadPg2vecModel().db().
                modelstore("modeltablename"). // name of the model store 
table
                modelname("model"). // model name (primary key of 
model store table)
                load()
```
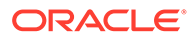

#### <span id="page-510-0"></span>**Java**

```
Pg2vecModel model = analyst.loadPg2vecModel().db()
      .modelstore("modeltablename") // name of the model store table
      .modelname("model") // model name (primary key of model 
store table)
    load();
```
### **Python**

```
model = analyst.get pg2vec model loader(). \setminusdb(model store="modelstoretablename", # name of the
model store table
                   model name="model") # model name
(primary key of model store table)
```
#### **Note:**

All the preceding examples assume that you are loading the model from the current logged in database. If you must load the model from a different database then refer to the examples in [Loading a Pre-Trained Model From](#page-385-0) [Another Database](#page-385-0).

## 16.7.12 Destroying a Pg2vec Model

You can destroy a Pg2vec model as described in the following code:

- JShell
- Java
- **Python**

#### **JShell**

opg4j> model.destroy()

#### **Java**

model.destroy();

### **Python**

model.destroy()

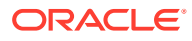

# 16.8 Model Repository and Model Stores

A model store can be used to persist the trained graph server (PGX) machine learning models along with a model name (a unique identifier of the model in a particular model store) and a description.

The model repository API provides the following capabilities:

- Create a new model store
- List all the available model stores in the model repository
- Store a model in the model store
- List all the models in a given model store
- Load a model from the model store
- Get the model description for a model that is stored in the given model store
- Delete a model from the given model store
- Delete the existing model stores
- Database-Backed Model Repository

### 16.8.1 Database-Backed Model Repository

In a database-backed model repository, each model store corresponds to a table in the database. Internally, the tables are prefixed by 'GMLS\_'. The following steps describe the usage of the model repository API with code examples.

- **1.** Create a model repository object as shown:
	- JShell
	- Java
	- **[Python](#page-512-0)**

#### **JShell**

```
opg4j> var mr = analyst.modelRepository().db().open()
mr ==> oracle.pgx.api.mllib.DbModelRepository@5aac6f9f
```
#### **Java**

```
DbModelRepository mr = analyst.modelRepository().db().open();
```
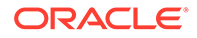

### <span id="page-512-0"></span>**Python**

```
>>> mr = analysis_model repository().db()
>>> mr
<pypgx.api.mllib._model_repo.ModelRepository object at 
0x7f637496df60>
```
The preceding example assumes that you are creating the model repository from the current logged in database. If you must create the repository in a different database, then refer to the following example:

- **JShell**
- Java
- **Python**

#### **JShell**

```
opg4j> var mr = analyst.modelRepository().db(). 
...> username("<username>"). // DB user 
to use for storing the model
...> password("<password>"). // password 
of the DB user
...> jdbcUrl("<jdbcUrl>"). // jdbc url 
to the DB
...> open()
```
#### **Java**

```
DbModelRepository mr = analyst.modelRepository().db() 
                                .username("<username>") // DB user 
to use for storing the model
                                .password("<password>") // password 
of the DB user
                                .jdbcUrl("<jdbcUrl>") // jdbc url 
to the DB
                                .open();
```
### **Python**

```
>>> mr = analyst.model_repository().db(username = "<username>", # 
DB user to use for storing the model
... password = "<password>", #
password of the DB user
... jdbc_url = "<jdbc_url>") # jdbc 
url to the DB
```
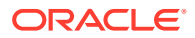

- **2.** Create a model store as shown:
	- JShell
	- Java
	- **Python**

#### **JShell**

```
opg4j> var modelstore = "modelstore"
modelstore ==> "modelstore"
opg4j> mr.create(modelstore)
```
#### **Java**

```
String modelstore = "modelstore";
mr.create(modelstore);
```
### **Python**

```
>>> mr.create("modelstore")
```
- **3.** List the model store as shown and verify that the model store is empty:
	- JShell
	- [Java](#page-514-0)
	- [Python](#page-514-0)

#### **JShell**

```
opg4j> mr.listModelStoresNames()
$4 ==> [DW, deepwalk model, modelstore, modelstoretablename]
opg4j> mr.listModelStoresNamesMatching(modelstore)
$5 ==> [modelstore, modelstoretablename]
opg4j> mr.listModels(modelstore)
$6 \implies [ ]
```
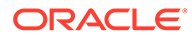

#### <span id="page-514-0"></span>**Java**

```
mr.listModelStoresNames();
mr.listModelStoresNamesMatching(modelstore);
mr.listModels(modelstore);
```
#### **Python**

```
>>> mr.list model stores names()
>>> mr.list model stores names matching("modelstore")
>>> mr.list models("modelstore")
```
- **4.** Create and fit a DeepWalk model as shown:
	- JShell
	- Java
	- **[Python](#page-515-0)**

#### **JShell**

```
opg4j> var walkLength = 5
opg4j> var walksPerVertex = 4
opg4j> var embeddingSize = 20
opg4j> var batchSize = 128
opg4j> var model = analyst.deepWalkModelBuilder()
                            .setLayerSize(embeddingSize)
                            .setWalkLength(walkLength)
                            .setWalksPerVertex(walksPerVertex)
                           .setValidationFraction(1)
                           .setBatchSize(batchSize).build()
model ==> oracle.pgx.api.mllib.DeepWalkModel@34be7efb
opg4j> var smallGraphDeepWalk = 
session.readGraphByName("<graph_name>",GraphSource.PG_VIEW)
smallGraphDeepWalk ==> 
PgxGraph[name=BANK_GRAPH_VIEW_2,N=1000,E=5001,created=1649075718843]
opg4j> model.fit(smallGraphDeepWalk)
```
#### **Java**

```
import oracle.pgx.api.mllib.DeepWalkModel;
int walkLength = 5;
int walksPerVertex = 4;
int embeddingSize = 20;
int batchSize = 128;
DeepWalkModel model = analyst.deepWalkModelBuilder()
                            .setLayerSize(embeddingSize)
                            .setWalkLength(walkLength)
```
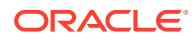

```
 .setWalksPerVertex(walksPerVertex)
                            .setValidationFraction(1)
                            .setBatchSize(batchSize).build();
PgxGraph smallGraphDeepWalk = 
session.readGraphByName("<graph_name>",GraphSource.PG_VIEW);
model.fit(smallGraphDeepWalk);
```
### **Python**

```
>>> model = 
analyst.deepwalk_builder(window_size=3,walks_per_vertex=6,walk_length=4)
graph = session.read_graph_by_name("<graph_name>", 'pg_view')
>>> model.fit(graph)
```
- **5.** Store the trained model in the model store as shown:
	- JShell
	- Java
	- **[Python](#page-516-0)**

#### **JShell**

```
opg4j> var modelName = "DeepWalkModel"
opg4j> var modelStorer = model.export().db()
modelStorer ==> oracle.pgx.api.mllib.DbModelStorer@1e86b2d1
opg4j> modelStorer.modelstore(modelstore)
                   .overwrite(true).modelname(modelName)
                   .description("DeepWalk: model desc")
                   .store()
```
#### **Java**

```
import oracle.pgx.api.mllib.DbModelStorer;
import oracle.pgx.api.mllib.DbModelLoader;
String modelName = "DeepWalkModel";
DbModelStorer<DeepWalkModel> modelStorer = model.export().db();
modelStorer.modelstore(modelstore)
            .overwrite(true).modelname(modelName)
            .description("DeepWalk: model desc")
            .store();
```
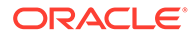

### <span id="page-516-0"></span>**Python**

```
>>> model.export().db(model store = "modelstore", model name =
"DeepWalkModel",
... model description = "DeepWalk model description")
```
- **6.** Verify that the model is now stored in the model store as shown:
	- JShell
	- Java
	- **Python**

#### **JShell**

```
opg4j> mr.listModels(modelstore)
$11 ==> [DeepWalkModel]
```
#### **Java**

```
mr.listModels(modelstore);
```
### **Python**

```
>>> mr.list models("modelstore")
```
- **7.** Load the model from the model store as shown:
	- JShell
	- [Java](#page-517-0)
	- **[Python](#page-517-0)**

#### **JShell**

```
opg4j> var modelLoader = analyst.loadDeepWalkModel().db()
opg4j> var reloadedModel = modelLoader.
                                  modelstore(modelstore).
                                  modelname(modelName).
                                  load()
reloadedModel ==> oracle.pgx.api.mllib.DeepWalkModel@4248608d
```
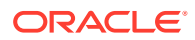

#### <span id="page-517-0"></span>**Java**

```
DbModelLoader<DeepWalkModel> modelLoader = 
analyst.loadDeepWalkModel().db();
DeepWalkModel reloadedModel = modelLoader.modelstore(modelstore)
                                           .modelname(modelName)
                                          load();
```
### **Python**

```
>>> analyst.get deepwalk model loader().db(model store = "modelstore",
                                      model name = \overline{v}DeepWalkModel")
DeepWalkModel
```
The preceding example assumes that you are loading the model from the current logged in database. If you must load the model from a different database then refer to the example in [Loading a Pre-Trained Model From Another Database.](#page-385-0)

- **8.** Get the model description from the model store as shown:
	- **JShell**
	- Java
	- **Python**

#### **JShell**

```
opg4j> mr.getModelDescription(modelstore,modelName)
$14 ==> "DeepWalk: model desc"
```
#### **Java**

```
mr.getModelDescription(modelstore,modelName);
```
### **Python**

```
>>> mr.get model description("modelstore", "DeepWalkModel")
'DeepWalk model description'
```
- **9.** Delete the model from the model store as shown:
	- [JShell](#page-518-0)

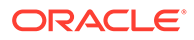

- <span id="page-518-0"></span>• Java
- Python

#### **JShell**

opg4j> mr.deleteModel(modelstore,modelName)

#### **Java**

mr.deleteModel(modelstore,modelName);

### **Python**

>>> mr.delete\_model("modelstore","DeepWalkModel")

- **10.** Delete the model store as shown:
	- JShell
	- Java
	- Python

#### **JShell**

opg4j> mr.deleteModelStore(modelstore)

#### **Java**

mr.deleteModelStore(modelstore);

#### **Python**

>>> ("modelstore")

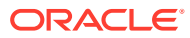

# 17 Executing PGQL Queries Against the Graph Server (PGX)

This section describes the Java APIs that are used to execute PGQL queries in the graph server (PGX).

- Getting Started with PGQL Get started with PGQL in the graph server (PGX).
- [Creating Property Graphs Using Options](#page-521-0) Learn about the different options for graph optimization and for handling edges with missing vertices.
- [Supported PGQL Features and Limitations on the Graph Server \(PGX\)](#page-523-0) Learn about the supported and unsupported PGQL functionalities in the graph server (PGX).
- [Java APIs for Executing CREATE PROPERTY GRAPH Statements](#page-535-0) The easiest way to execute a CREATE PROPERTY GRAPH statement is through the PgxSession.executePgql(String statement) method.
- [Python APIs for Executing CREATE PROPERTY GRAPH Statements](#page-536-0) You can create a property graph by executing the CREATE PROPERTY GRAPH statement through the Python API.
- [Java APIs for Executing SELECT Queries](#page-536-0) This section describes the APIs to execute SELECT queries in the graph server (PGX).
- [Java APIs for Executing UPDATE Queries](#page-540-0) The UPDATE queries make changes to existing graphs using the INSERT, UPDATE, and DELETE operations as detailed in the section Graph Modification of the PGQL 1.3 specification.
- **[PGQL Queries with Partitioned IDs](#page-543-0)** You can retrieve partitioned IDs using the id() function in PGQL.
- [Security Tools for Executing PGQL Queries](#page-545-0) To safeguard against query injection, bind variables can be used in place of literals while printIdentifier(String identifier) can be used in place of identifiers like graph names, labels, and property names.
- [Best Practices for Tuning PGQL Queries](#page-547-0) This section describes best practices regarding memory allocation, parallelism, and query planning.

# 17.1 Getting Started with PGQL

Get started with PGQL in the graph server (PGX).

This section provides an example on how to get started with PGQL. It assumes a database realm that has been previously set up (follow the steps in [Prepare the Graph Server for](#page-254-0) [Database Authentication\)](#page-254-0). It also assumes that the user has read access to the HR schema.

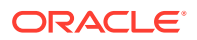

First, create a graph with employees, departments, and employee works at department, by executing a CREATE PROPERTY GRAPH statement.

#### **Example 17-1 Creating a graph in the graph server (PGX)**

The following statement creates a graph in the graph server (PGX)

```
String statement =
      "CREATE PROPERTY GRAPH hr_simplified "
     + " VERTEX TABLES ( "
     + " hr.employees LABEL employee "
    + " PROPERTIES ARE ALL COLUMNS EXCEPT ( job id, manager id,
department id ), "
    + " hr.departments LABEL department "
          PROPERTIES ( department id, department name ) "
    + " ) "
     + " EDGE TABLES ( "
     + " hr.employees AS works_at "
    + " SOURCE KEY ( employee id ) REFERENCES employees
(employee_id) "
    + " DESTINATION departments "
           PROPERTIES ( employee id ) "
    + " )";
session.executePqql(statement);
/**
  * To get a handle to the graph, execute:
  */
PqxGraph q = session.getGraph("HR_SIMPLIFIED");
/**
  * You can use this handle to run PGQL queries on this graph.
  * For example, to find the department that "Nandita Sarchand" works 
for, execute:
  */
String query =
    "SELECT dep.department_name "
 + "FROM MATCH (emp:Employee) -[:works at]-> (dep:Department) "
 + "WHERE emp.first name = 'Nandita' AND emp.last name = 'Sarchand' "
  + "ORDER BY 1";
PgqlResultSet resultSet = g.queryPgql(query);
resultSet.print();
+-----------------+
| department_name |
+-----------------+
| Shipping |
+-----------------+
/**
 * To get an overview of the types of vertices and their frequencies, 
execute:
  */
String query =
       "SELECT label(n), COUNT(*) "
     + "FROM MATCH (n) "
```
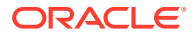

```
 + "GROUP BY label(n) "
     + "ORDER BY COUNT(*) DESC";
PgqlResultSet resultSet = g.queryPgql(query);
resultSet.print();
+-----------------------+
| label(n) | COUNT(*) |
+-----------------------+
| EMPLOYEE | 107 |
| DEPARTMENT | 27 |
+-----------------------+
/**
   *To get an overview of the types of edges and their frequencies, execute:
  */
  String query =
    "SELECT label(n) AS srcLbl, label(e) AS edgeLbl, label(m) AS dstLbl, 
COUNT(*) "
 + "FROM MATCH (n) -[e] \rightarrow (m) "
  + "GROUP BY srcLbl, edgeLbl, dstLbl "
  + "ORDER BY COUNT(*) DESC";
PgqlResultSet resultSet = g.queryPgql(query);
resultSet.print();
+---------------------------------------------+
| srcLbl | edgeLbl | dstLbl | COUNT(*) |
+---------------------------------------------+
| EMPLOYEE | WORKS_AT | DEPARTMENT | 106 |
+---------------------------------------------+
```
# 17.2 Creating Property Graphs Using Options

Learn about the different options for graph optimization and for handling edges with missing vertices.

Using the **OPTIONS** clause in the CREATE PROPERTY GRAPH statement, you can specify any of the options explained in the following sections:

**Using Graph Optimization Options**

You can load a graph for querying and analytics or for performing update operations. Depending on your requirement, you can optimize the read or update performance using the **OPTIONS** clause in the CREATE PROPERTY GRAPH statement.

The following table describes the valid options that are supported in the OPTIONS clause:

**Table 17-1 Graph Optimization Options**

| <b>OPTIONS</b>        | <b>Description</b>                                           |  |
|-----------------------|--------------------------------------------------------------|--|
| OPTIMIZED FOR READ    | This can be used for read-intensive scenarios.               |  |
| OPTIMIZED FOR UPDATES | This is the default option and can be used for fast updates. |  |

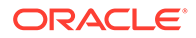

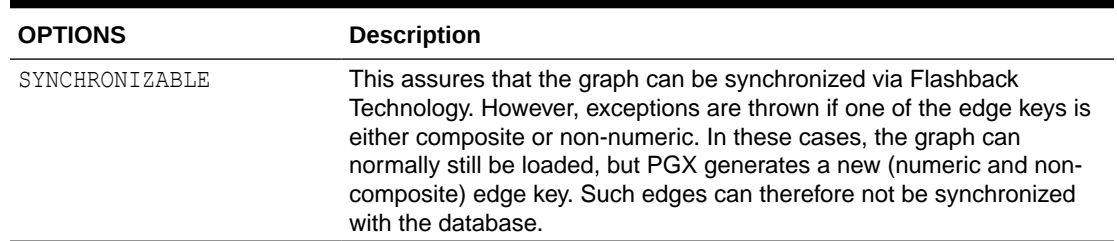

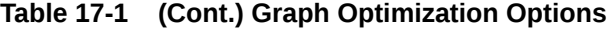

For example, the following graph is set using OPTIMIZED FOR UPDATES and SYNCHRONIZABLE options:

```
CREATE PROPERTY GRAPH hr 
VERTEX TABLES ( 
employees LABEL employee, departments LABEL department 
\lambdaEDGE TABLES ( 
departments AS managed_by 
SOURCE KEY ( department id ) REFERENCES departments (department id)
DESTINATION employees 
NO PROPERTIES 
) OPTIONS (OPTIMIZED_FOR_UPDATES, SYNCHRONIZABLE)
```
#### **Note:**

- SYNCHRONIZABLE option can be used in combination with OPTIMIZED FOR UPDATES and OPTIMIZED FOR READ. But, OPTIMIZED FOR UPDATES and OPTIMIZED FOR READ cannot be used together and in such a case an exception will be thrown.
- If you are creating a synchronizable graph, then ensure that the vertex and edge keys are numeric and non-composite.

#### **Using Options to Handle Edges with Missing Vertices**

If either the source or destination vertex or both are missing for an edge, then you can configure one of the following values in the **OPTIONS** clause in the CREATE PROPERTY GRAPH statement:

- IGNORE EDGE ON MISSING VERTEX: Specifies that the edge for a missing vertex must be ignored.
- IGNORE EDGE AND LOG ON MISSING VERTEX: Specifies that the edge for a missing vertex must be ignored and all ignored edges must be logged.
- IGNORE EDGE AND LOG ONCE ON MISSING VERTEX: Specifies that the edge for a missing vertex must be ignored and only the first ignored edge must be logged.
- ERROR ON MISSING VERTEX (default): Specifies that an error must be thrown for edges with missing vertices.

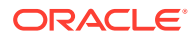

<span id="page-523-0"></span>For example, the following graph is set using ERROR ON MISSING VERTEX option:

```
CREATE PROPERTY GRAPH region_graph 
VERTEX TABLES ( 
regions KEY (region_id), 
countries KEY (country_id)
)EDGE TABLES ( 
countries AS countries_regions 
SOURCE KEY ( country id ) REFERENCES countries (country id)
DESTINATION KEY (region id) REFERENCES regions(region id)
NO PROPERTIES 
) OPTIONS ( ERROR ON MISSING VERTEX)
```
On execution, the following error response is shown:

unknown vertex ID received in destination 4 of edge 5

When using IGNORE EDGE AND LOG ON MISSING VERTEX OF IGNORE EDGE AND LOG ONCE ON MISSING VERTEX option, you must update the default Logback configuration file in /etc/ oracle/graph/logback.xml and the graph server (PGX) logger configuration file in /etc/ oracle/graph/logback-server.xml to log the DEBUG logs. Only then you can view the ignored edges in /var/opt/log/pgx-server.log file.

# 17.3 Supported PGQL Features and Limitations on the Graph Server (PGX)

Learn about the supported and unsupported PGQL functionalities in the graph server (PGX).

| <b>Features</b>               | PGOL on the Graph Server (PGX)                                   |
|-------------------------------|------------------------------------------------------------------|
| CREATE PROPERTY GRAPH         | Supported<br>Limitations:<br>No composite keys for vertices<br>۰ |
| DROP PROPERTY GRAPH           | Not Supported                                                    |
| Fixed-length pattern matching | Supported                                                        |

**Table 17-2 Supported PGQL Functionalities and Limitations on the Graph Server (PGX)**

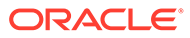

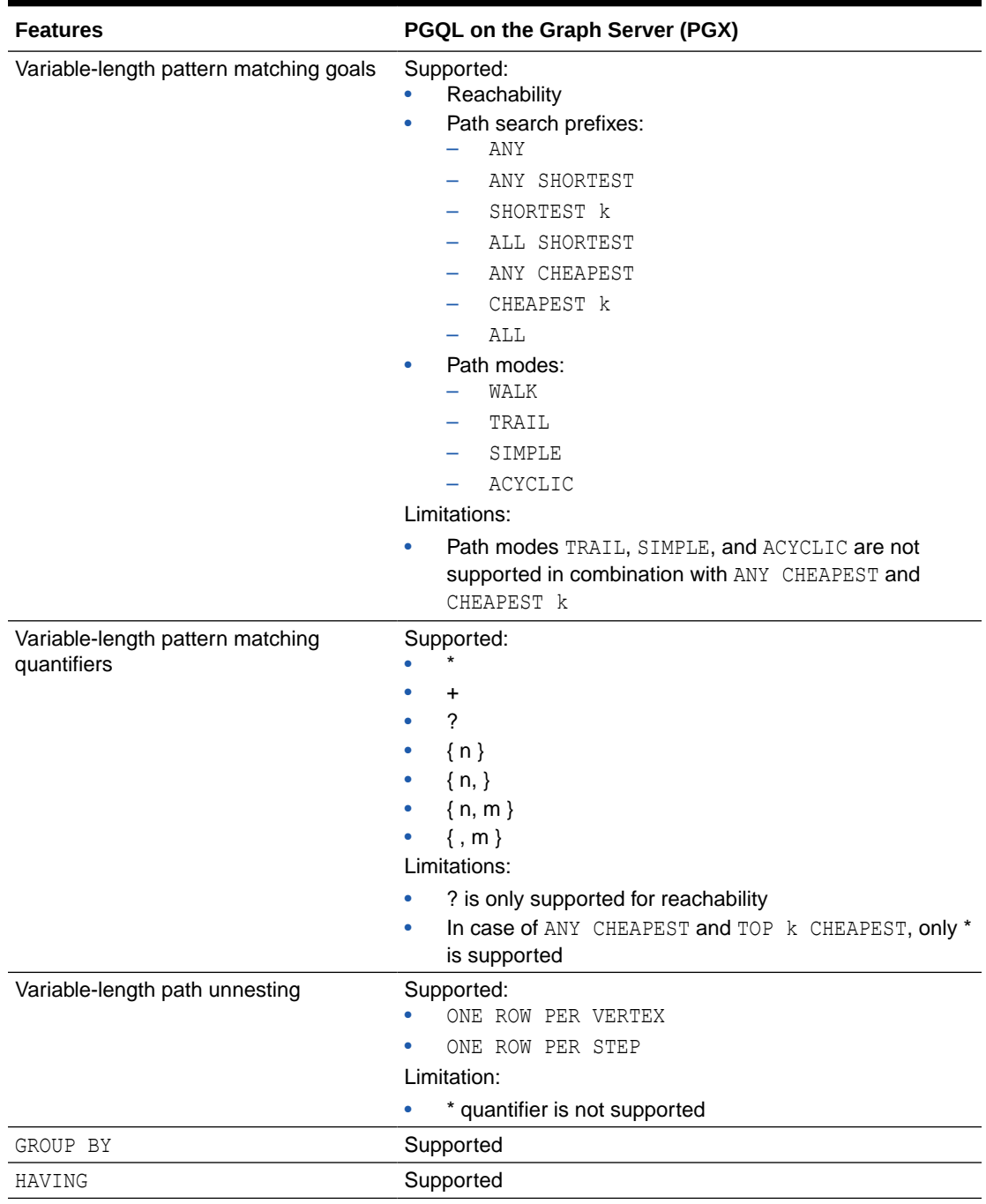

**Table 17-2 (Cont.) Supported PGQL Functionalities and Limitations on the Graph Server (PGX)**

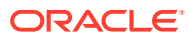

| <b>Features</b>                                                                                                | PGQL on the Graph Server (PGX)                                                                                                    |
|----------------------------------------------------------------------------------------------------|----------------------------------------------------------------------------------------------------|
| Aggregations<br>DISTINCT<br>SELECT DISTINCT<br>Aggregation with DISTINCT (such<br>as, COUNT (DISTINCT e.prop)) | Supported:<br>COUNT<br>MIN, MAX, AVG, SUM<br>LISTAGG<br>ARRAY AGG<br>Limitations:<br>ARRAY AGG is only supported as horizontal aggregation<br>(in combination with variable-length path) but not in<br>combination with vertical aggregation<br>Supported |
| SELECT v.*                                                                                                    | Supported                                                                                                    |
| ORDER BY (+ASC/DESC), LIMIT,<br>OFFSET                                                                         | Supported                                                                                                    |
| Data Types                                                                                                    | Supported:<br>INTEGER (32-bit)<br>LONG $(64-bit)$<br>FLOAT (32-bit)<br>DOUBLE (64-bit)<br>STRING (no maximum length)<br><b>BOOLEAN</b><br>DATE<br>TIME<br>TIME WITH TIME ZONE<br>TIMESTAMP<br>TIMESTAMP WITH TIME ZONE                                    |
| <b>JSON</b>                                                                                                    | No built-in JSON support. However, JSON values can be<br>stored as STRING and manipulated or queried through user-<br>defined functions (UDFs) written in Java or JavaScript.                                                                             |
| Operators                                                                                                    | Supported:<br>Relational: $+, -, *, /, %$ , - (unary minus)<br>Arithmetic: =, <>, <, >, <=, >=<br>Logical: AND, OR, NOT<br>String:     (concat)                                                                                                    |

**Table 17-2 (Cont.) Supported PGQL Functionalities and Limitations on the Graph Server (PGX)**

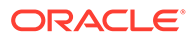

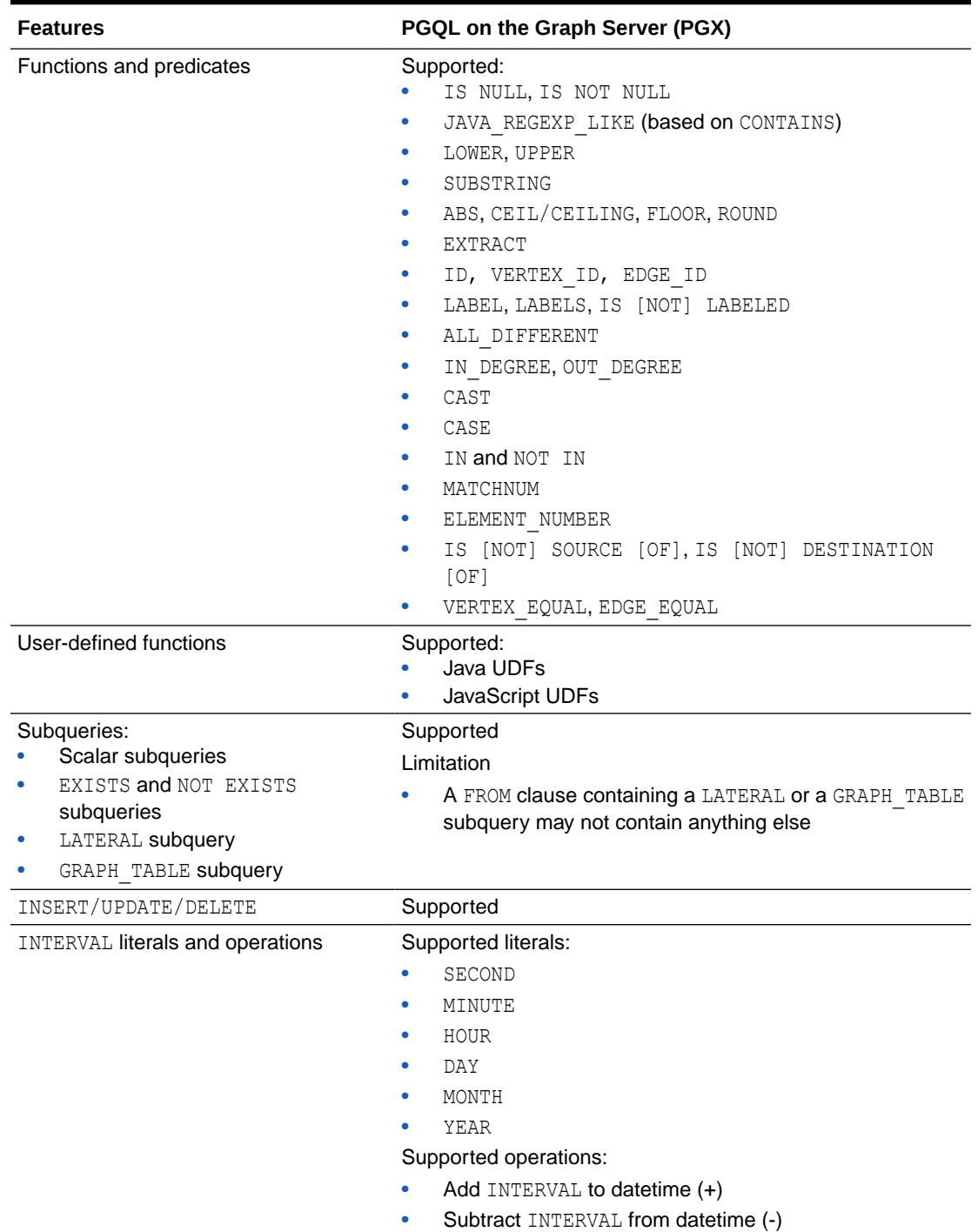

**Table 17-2 (Cont.) Supported PGQL Functionalities and Limitations on the Graph Server (PGX)**

Also, the following explains certain supported and unsupported PGQL features:

- [Support for Selecting All Properties](#page-527-0)
- [Unnesting of Variable-Length Path Queries](#page-528-0)
- [Using INTERVAL Literals in PGQL Queries](#page-531-0)

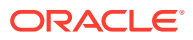

- <span id="page-527-0"></span>• [Using Path Modes with PGQL](#page-532-0)
- [Support for PGQL Lateral Subqueries](#page-533-0)
- [Support for PGQL GRAPH\\_TABLE Subquery](#page-534-0)
- [Limitations on Quantifiers](#page-534-0)
- [Limitations on WHERE and COST Clauses in Quantified Patterns](#page-535-0)

## 17.3.1 Support for Selecting All Properties

You can use SELECT  $v.*$  to select all properties of the vertices or edges that bind to the variable v. For example:

```
SELECT label(n), n.* FROM MATCH (n) ORDER BY "number", "name"
```
On execution, the query output is as shown:

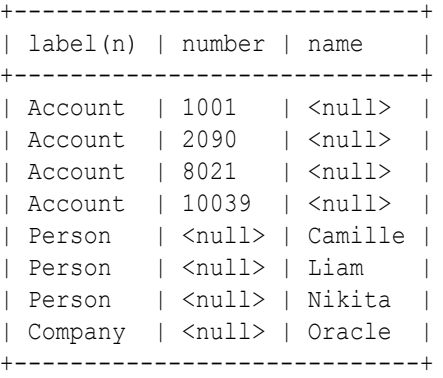

You can use label expressions to select properties that belong to the specified vertex or edge labels. For example:

SELECT label(n), n.\* FROM MATCH (n:Person) ORDER BY "name"

The preceding query retrieves all the properties for the specified Person label:

```
+--------------------+
| label(n) | name |
+--------------------+
| Person | Camille |
| Person | Liam |
| Person | Nikita |
+--------------------+
```
You can also specify a PREFIX to avoid duplicate column names in cases where you select all properties using multiple variables. For example:

```
SELECT n.* PREFIX 'n_', e.* PREFIX 'e_', m.* PREFIX 'm_'
FROM MATCH (n:Account) - [e:transaction] \rightarrow (m:Account)ORDER BY "e_amount"
```
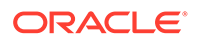

#### <span id="page-528-0"></span>The query output is as shown:

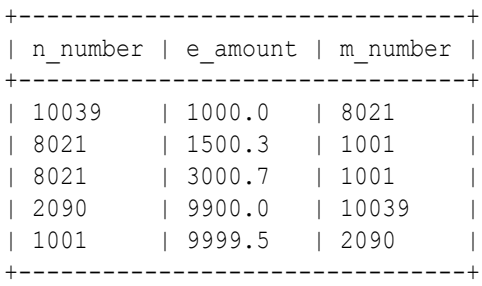

### 17.3.2 Unnesting of Variable-Length Path Queries

Unnesting of variable-length path queries (such as, SHORTEST or CHEAPEST paths) to obtain a separate row for each vertex or edge along a path is supported.

You can unnest a path aggregation using one of the following options:

- ONE ROW PER MATCH (default option)
- ONE ROW PER VERTEX(*vertex\_variable*)
- ONE ROW PER STEP(*edge\_source\_variable*,*edge\_variable*,*edge\_destination\_variable*)

For example, the following PGQL query uses the ONE ROW PER STEP option:

SELECT v1.ACCT ID AS src no, k.TXN AMOUNT, v2.ACCT ID AS dest no FROM MATCH ALL SHORTEST (a:Accounts) -[e:transfers]->+ (b:Accounts) ONE ROW PER STEP( v1,k,v2 ) WHERE  $a.ACCTID = 284 AND b.ACCTID = 616$ 

It is important to note that the ONE ROW PER STEP option only supports paths with a minimal hop greater than 0 and hence \* quantifier is not supported with this option.

On execution, the preceding query retrieves one row for every edge on the path that is bound by the corresponding source and destination vertices:

+-------------------------------+ | src\_no | TXN\_AMOUNT | dest\_no | +-------------------------------+ | 744 | 1000.0 | 616 | | 772 | 1000.0 | 744 | | 284 | 1000.0 | 772 | | 744 | 1000.0 | 616 | | 772 | 1500.0 | 744 | | 284 | 1000.0 | 772 | +-------------------------------+

You can also use the Graph Visualization tool to visualize edges using ONE ROW PER STEP along a path:

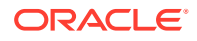

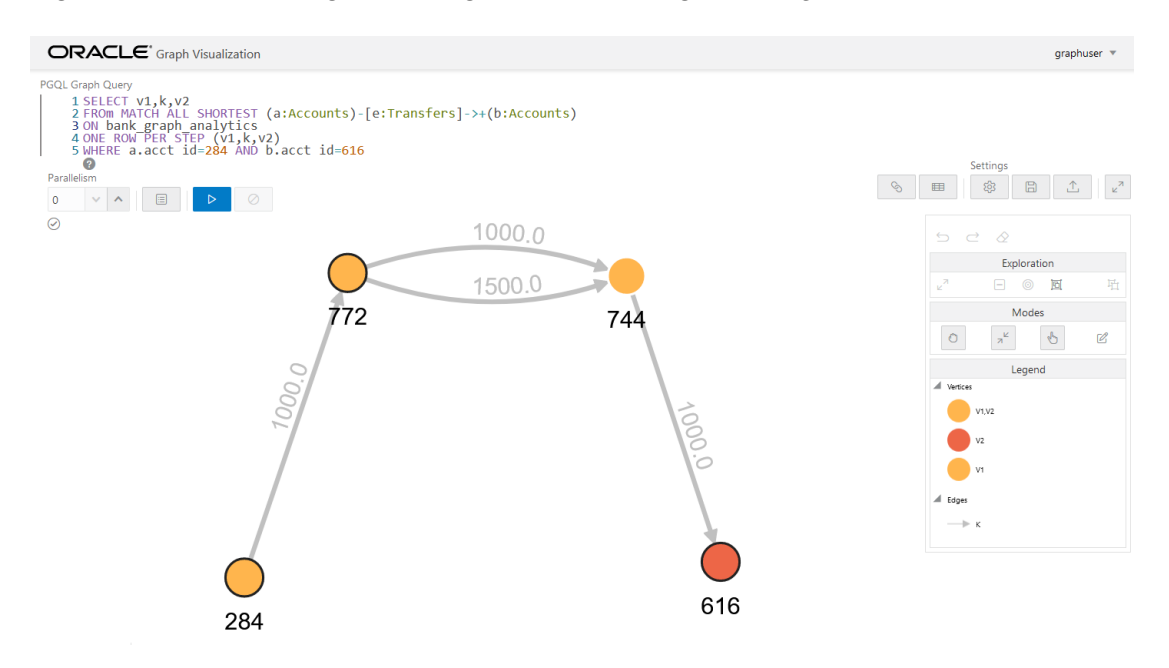

**Figure 17-1 Visualizing Unnesting of Variable-Length Path Queries**

An example for a query with the ONE ROW PER VERTEX option is as follows:

```
SELECT k.acct id AS id, k.acct name AS name
FROM MATCH ANY SHORTEST (a:Accounts) ((src:Accounts)-[e:transfers]->){1,3}
(b:Accounts)
ONE ROW PER VERTEX(k)
WHERE a.acct id=284 AND b.acct id=616
```
On execution, the preceding query retrieves one row per vertex along a path:

+----------------+ | id | name | +----------------+ | 616 | Account4 | | 744 | Account3 | | 772 | Account2 | | 284 | Account1 | +---------------+

#### **Built-in Function Support for Recursive Path Unnesting Queries**

PGQL supports the following two built-in functions, which can be used in combination with any of the path unnesting option (ONE ROW PER VERTEX, ONE ROW PER STEP or ONE ROW PER MATCH):

- **MATCH\_NUMBER(k)**: Returns a unique per-path identifier for each unnested path (that is, if two rows come from the same path, they have the same  $MATEH(Nk)$ .
- **ELEMENT NUMBER(k):** Returns the element number of a vertex or an edge along a path. Vertices are numbered with odd numbers, the leftmost vertex is numbered 1, the second

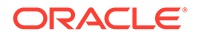

3, then 5 and so on. Edges are assigned with even numbers, starting with 2 for the leftmost edge, 4 for the next one, and so on.

For example, the following PGQL query uses the MATCH\_NUMBER(k) and ELEMENT NUMBER(k) functions with ONE ROW PER VERTEX option:

```
SELECT k.*, match_number(k), element_number(k)
FROM MATCH ANY SHORTEST (a:Accounts) -[e:transfers]->* (b:Accounts)
ONE ROW PER VERTEX ( k )
WHERE a.acct id = 284 AND b.acct id = 616
```
The preceding query produces the following output on execution. Note that the element number (k) returned for the vertices are odd numbered values. Since the preceding query uses ANY path pattern, there is only one arbitrary path displayed in the output. Therefore match number  $(k)$  is the same for all the rows in the path.

```
+-----------------------------------------------------------+
| ACCT_ID | ACCT_NAME | match_number(k) | element_number(k) |
+-----------------------------------------------------------+
| 616 | Account | 0 | 7 |
| 744 | Account | 0 | 5 | |<br>| 772 | Account | 0 | 3 | |<br>| 284 | Account | 0 | 1 | | |
| 772 | Account | 0 | 3 |
| 284 | Account | 0 | 1 |
+-----------------------------------------------------------+
```
The following example shows a PGOL query using MATCH\_NUMBER(k) and ELEMENT NUMBER(k) functions with ONE ROW PER STEP option:

```
SELECT v1.acct id AS src no, k.txn amount, v2.acct id AS dest no,
match_number(k), element_number(k)
FROM MATCH ALL SHORTEST (a:Accounts) -[e:transfers]->+ (b:Accounts)
ONE ROW PER STEP( v1,k,v2 )
WHERE a.acct id = 284 AND b.acct id = 616
```
The preceding query output is as shown. Note that there are two paths identified by match number (k) and the edges are displayed with even numbered element number(k) values.

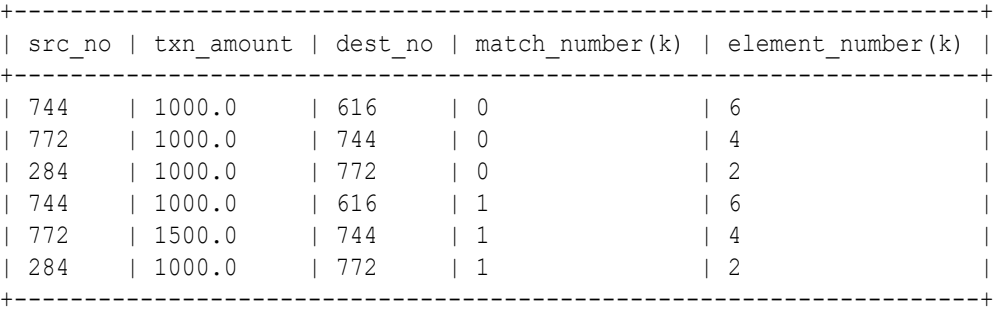

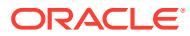

## <span id="page-531-0"></span>17.3.3 Using INTERVAL Literals in PGQL Queries

You can use INTERVAL literals in PGQL queries to add or subtract intervals to or from PGQL temporal data types respectively.

See the [PGQL 1.5 Specification](https://pgql-lang.org/spec/1.5/#data-types) for the supported temporal data types. An INTERVAL type is a period of time, which consists of the keyword "INTERVAL" followed by a numeral and a temporal unit. For example, INTERVAL '1' DAY.

The following table shows the valid temporal units that are supported in INTERVAL values:

#### **Table 17-3 Valid values for fields in INTERVAL values**

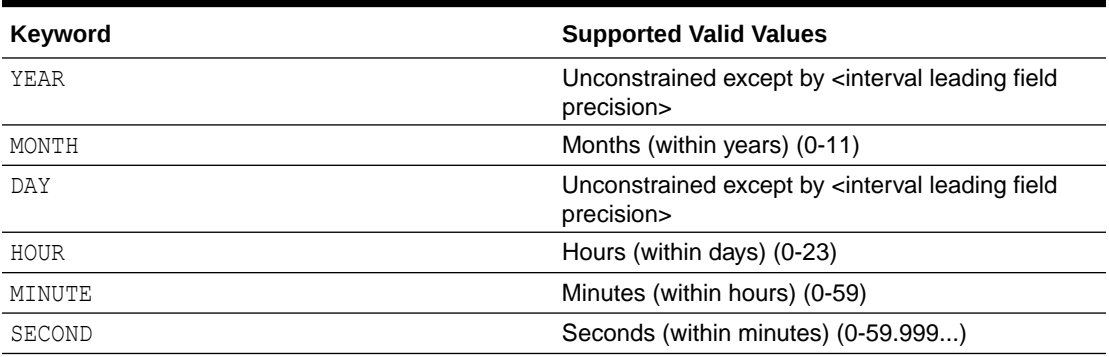

The following INTERVAL operations are supported on a temporal data type:

- TEMPORAL TYPE + INTERVAL
- INTERVAL + TEMPORAL TYPE
- TEMPORAL TYPE INTERVAL

For example, the following PGQL query retrieves persons where n.birthdate + INTERVAL '20' YEAR > TIMESTAMP '2000-01-01 00:00:00':

- JShell
- Java
- **[Python](#page-532-0)**

#### **JShell**

```
opg4j> graph.queryPgql("SELECT n.name, n.birthdate FROM MATCH (n:Person) 
WHERE n.birthdate + INTERVAL '20' YEAR > TIMESTAMP '2000-01-01 
00:00:00'").print()
```
#### **Java**

graph.queryPgql("SELECT n.name, n.birthdate FROM MATCH (n:Person) WHERE n.birthdate + INTERVAL '20' YEAR > TIMESTAMP '2000-01-01 00:00:00'").print();

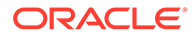

#### <span id="page-532-0"></span>**Python**

```
graph.query_pgql("SELECT n.name, n.birthdate FROM MATCH (n:Person) 
WHERE n.birthdate + INTERVAL '20' YEAR > TIMESTAMP '2000-01-01 
00:00:00'").print()
```
On execution, the query output is as shown:

```
+--------------------------+
| name | birthdate |
+--------------------------+
| Mary | 1982-09-25T00:00 |
| Alice | 1987-02-01T00:00 |
+--------------------------+
```
## 17.3.4 Using Path Modes with PGQL

The following path modes are available in combination with ANY, ALL, ANY SHORTEST, SHORTEST k, and ALL SHORTEST:

- **WALK (default path mode):** A walk is traversing a graph through a sequence of vertices and edges. The vertices and edges visited in a walk can be repeated. Hence there is no filtering of paths in this default path mode.
- **TRAIL:** A trail is traversing a graph without repeating the edges. Therefore, path bindings with repeated edges are not returned.

```
SELECT CAST(a.number AS STRING) || ' -> ' || LISTAGG(x.number, ' ->
') AS accounts along path
FROM MATCH ALL TRAIL PATHS (a IS account) (-[IS transaction]-> (x))
{2,} (b IS Account)
WHERE a. number = 8021 AND b. number = 1001
+-----------------------------------------------+
| accounts_along_path |
+-----------------------------------------------+
| 8021 -> 1001 -> 2090 -> 10039 -> 8021 -> 1001 |
| 8021 -> 1001 -> 2090 -> 10039 -> 8021 -> 1001 |
+-----------------------------------------------+
```
In the preceding output, both the paths contain the vertices 8021 and 1001 twice but they are still valid trails as long as no edges are repeated.

• **ACYCLIC:** If the starting and ending vertex in a graph traversal are different, then this implies that there are no cycles in the path. In this case, the path bindings with repeated vertices are not returned.

```
SELECT CAST(a.number AS STRING) || ' -> ' || LISTAGG(x.number, ' -> 
') AS accounts along path
FROM MATCH SHORTEST 10 ACYCLIC PATHS (a IS account) (-[IS 
transaction]\rightarrow (x)) + (b)
```
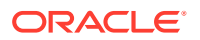

```
WHERE a.number = 10039 AND b.number = 1001+-----------------------+
| accounts_along_path |
+-----------------------+
| 10039 -> 8021 -> 1001 |
| 10039 -> 8021 -> 1001 |
+-----------------------+
```
The preceding query requested 10 shortest paths. But only two are returned since all the other paths are cyclic.

• **SIMPLE:** A simple walk is traversing a graph without repeating the vertices. Therefore, path bindings with repeated vertices are not returned. The only exception is when the repeated vertex is the first and the last in a path.

```
SELECT CAST(a.number AS STRING) || ' -> ' || LISTAGG(x.number, ' -> ') AS
accounts_along_path
FROM MATCH ANY SIMPLE PATH (a IS account) (-[IS\; transaction] \rightarrow (x)) + (a)WHERE a.number = 10039
```

```
+----------------------------------------+
| accounts along path
+----------------------------------------+
| 10039 -> 8021 -> 1001 -> 2090 -> 10039 |
+----------------------------------------+
```
The preceding query returns a cyclic path. This path is a valid simple path since it starts and ends in the same vertex and there is no other cycle in the path.

Note that the path modes are syntactically placed after ANY, ALL, ANY SHORTEST, SHORTEST k, and ALL SHORTEST. The path mode is optionally followed by a PATH or PATHS keyword.

Note that using TRAIL, ACYCLIC, or SIMPLE matching path modes for all unbounded quantifiers guarantees that the result set of a graph pattern matching will be finite.

### 17.3.5 Support for PGQL Lateral Subqueries

You can use a LATERAL subquery to pass the output rows of one query into another. Note that only a single LATERAL subquery is supported.

For example, you can use the ORDER BY or GROUP BY clause on top of another ORDER BY or GROUP BY clause:

```
/* Find the top-5 largest transactions and return the account number
    that received the highest number of such large transactions */
SELECT recipient, COUNT(*) AS num large transactions
FROM LATERAL ( SELECT m.number AS recipient
               FROM MATCH (n:account) -[e:transaction]-> (m:account)
                ORDER BY e.amount DESC
               LIMIT 5 )
GROUP BY recipient
ORDER BY num_large_transactions DESC
LIMIT 1
```
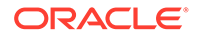

## <span id="page-534-0"></span>17.3.6 Support for PGQL GRAPH\_TABLE Subquery

The GRAPH\_TABLE subquery in PGQL increases the interoperability between graphs loaded into the graph server (PGX) and the graphs on the database.

However, in order to comply with the SQL standard, ensure that the PGQL query syntax is aligned as shown:

- The label predicate in the graph pattern MATCH query must use the IS keyword.
- To limit the number of output rows, use the FETCH  $[FIRST/ NEXT] \times [ROW/ROWS]$ clause instead of the  $LIMIT \times$  clause.
- To verify the orientation of the edge, use  $v \times 1S$  [NOT] SOURCE [OF] e/v IS [NOT] DESTINATION [OF] e as the standard form instead of [NOT] is source of (e, v)  $\ell$ [NOT] is destination of (e, v).
- To verify if the vertex or edge has the given label, use the  $x \text{ is } [NOT]$  LABELED <label string> predicate as an alternative for has\_label(x, <label\_string>).
- To match the k shortest paths, use MATCH SHORTEST  $k$  (n)  $-[e] \rightarrow^*$  (m) as the standard form of MATCH TOP  $k$  SHORTEST  $(n) - [e] \rightarrow$ \*  $(m)$ .
- ALL keyword optional in front of fixed-length path patterns. MATCH (n)  $-[e] \rightarrow \{1,4\}$  (m) as an alternative for MATCH ALL (n)  $-[e] \rightarrow \{1,4\}$ (m).

#### For example:

```
SELECT *
FROM GRAPH_TABLE ( financial transactions
       MATCH ALL TRAIL (a IS account) -[e IS transaction]\rightarrow* (b IS
account)
        /* optional ONE ROW PER VERTEX/STEP clause here */
       WHERE a.number = 8021 AND b.number = 1001 COLUMNS ( LISTAGG(e.amount, ', ') AS amounts )
      )ORDER BY amounts
```
The preceding query produces the following output:

```
+----------------------------------------+
| amounts |
+----------------------------------------+
| 1500.3| 1500.3, 9999.5, 9900.0, 1000.0, 3000.7 |
| 3000.7 |
| 3000.7, 9999.5, 9900.0, 1000.0, 1500.3 |
+----------------------------------------+
```
### 17.3.7 Limitations on Quantifiers

Although all quantifiers such as  $\star$ ,  $\star$ , and  $\{1,4\}$  are supported for reachability and shortest path patterns, the only quantifier that is supported for cheapest path patterns is  $*$  (zero or more).

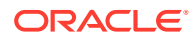

### <span id="page-535-0"></span>17.3.8 Limitations on WHERE and COST Clauses in Quantified Patterns

The WHERE and COST clauses in quantified patterns, such as reachability patterns or shortest and cheapest path patterns, are limited to referencing a single variable only.

The following are examples of queries that are not supported because the WHERE or COST clauses reference two variables e and x instead of zero or one:

```
... PATH p AS (n) -[e]-> (m) WHERE e.prop > m.prop ...
... SHORTEST ( (n) (-[e]-> (x) WHERE e.prop + x.prop > 10)* (m) ...
... CHEAPEST ( (n) (-[e] \rightarrow (x) COST e.prop + x.prop ) * (m) ) ...
```
The following query is supported because the subquery only references a single variable  $a$ from the outer scope, while the variable  $\epsilon$  does not count since it is newly introduced in the subquery:

```
\ldots PATH p AS (a) \rightarrow (b)
      WHERE EXISTS ( SELECT * FROM MATCH (a) -> (c) ) ...
```
# 17.4 Java APIs for Executing CREATE PROPERTY GRAPH **Statements**

The easiest way to execute a CREATE PROPERTY GRAPH statement is through the PgxSession.executePgql(String statement) method.

#### **Example 17-2 Executing a CREATE PROPERTY GRAPH statement**

```
String statement =
      "CREATE PROPERTY GRAPH hr_simplified "
     + " VERTEX TABLES ( "
     + " hr.employees LABEL employee "
            PROPERTIES ARE ALL COLUMNS EXCEPT ( job id, manager id,
department id ), "
     + " hr.departments LABEL department "
             PROPERTIES ( department id, department name ) "
    + " ) "
     + " EDGE TABLES ( "
    + " hr.employees AS works_at "<br>+ " SOURCE KEY (employee id
     + " SOURCE KEY ( employee_id ) REFERENCES employees (employee_id) "
     + " DESTINATION departments "
           PROPERTIES ( employee id ) "
    + " )";
session.executePgql(statement);
PgxGraph g = session.getGraph("HR_SIMPLIFIED");
/**
  * Alternatively, one can use the prepared statement API, for example:
  */
PgxPreparedStatement stmnt = session.preparePgql(statement);
```
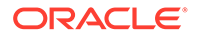

```
stmnt.execute();
stmnt.close();
PgxGraph g = session.getGraph("HR_SIMPLIFIED");
```
# <span id="page-536-0"></span>17.5 Python APIs for Executing CREATE PROPERTY GRAPH Statements

You can create a property graph by executing the CREATE PROPERTY GRAPH statement through the Python API.

#### **Creating a Property Graph Using the Python Client**

Launch the Python client:

./bin/opg4py --base\_url https://localhost:7007 --user customer\_360

• Define and execute the CREATE PROPERTY GRAPH statement as shown:

```
statement = (
        "CREATE PROPERTY GRAPH "+ "<graph_name>" + " " +
        "VERTEX TABLES ( " +
       "bank accounts " +
       "KEY(acct id) " +
        "LABEL Account PROPERTIES (acct_id) " +
       ") " +
        "EDGE TABLES ( " +
       "bank txns " +
       "KEY (txn id) " +
        "SOURCE KEY (from_acct_id) REFERENCES bank_accounts 
(\text{acct id}) " +
        "DESTINATION KEY (to_acct_id) REFERENCES bank_accounts 
(\text{acct id}) " +
        "LABEL Transfer PROPERTIES(amount) " +
        ")")
>>> session.prepare pgql(statement).execute()
```
where *<graph\_name>* is the name of the graph.

The graph gets created and you can verify through the get graph method:

```
>>> graph = session.get graph("<graph_name>")
>>> graph
PgxGraph(name:<graph_variable>, v: 1000, e: 5001, directed: True,
memory(Mb): 0)
```
# 17.6 Java APIs for Executing SELECT Queries

This section describes the APIs to execute SELECT queries in the graph server (PGX).

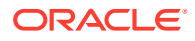

- Executing SELECT Queries Against a Graph in the Graph Server (PGX) The PgxGraph.queryPgql(String query) method executes the query in the current session. The method returns a PqqlResultSet.
- **Executing SELECT Queries Against a PGX Session** The PgxSession.queryPgql(String query) method executes the given query in the session and returns a PgqlResultSet.
- Iterating Through a Result Set There are two ways to iterate through a result set: in a JDBC-like manner or using the Java Iterator interface.
- [Printing a Result Set](#page-540-0)

The following methods of PgqlResultSet (package oracle.pgx.api) are used to print a result set:

# 17.6.1 Executing SELECT Queries Against a Graph in the Graph Server (PGX)

The PgxGraph.queryPgql(String query) method executes the query in the current session. The method returns a PgqlResultSet.

The ON clauses inside the MATCH clauses can be omitted since the query is executed directly against a PGX graph. For the same reason, the INTO clauses inside the INSERT clauses can be omitted. However, if you want to explicitly specify graph names in the  $\circ$ N and INTO clauses, then those graph names have to match the actual name of the graph ( $PgxGraph,getName()$ ).

## 17.6.2 Executing SELECT Queries Against a PGX Session

The PgxSession.queryPgql(String query) method executes the given query in the session and returns a PgqlResultSet.

The ON clauses inside the MATCH clauses, and the INTO clauses inside the INSERT clauses, must be specified and cannot be omitted. At this moment, all the ON and INTO clauses of a query need to reference the same graph since joining data from multiple graphs in a single query is not yet supported.

### 17.6.3 Iterating Through a Result Set

There are two ways to iterate through a result set: in a JDBC-like manner or using the Java Iterator interface.

For JDBC-like iterations, the methods in PgqlResultSet (package oracle.pgx.api) are similar to the ones in java.sql.ResultSet. A noteworthy difference is that PGQL's result set interface is based on the new date and time library that was introduced in Java 8, while java.sql.ResultSet is based on the legacy java.util.Date. To bridge the gap, PGQL's result set provides getLegacyDate(..) for applications that still use java.util.Date.

A PgqlResultSet has a cursor that is initially set before the first row. Then, the following methods are available to reposition the cursor:

- next() : boolean
- previous() : boolean
- beforeFirst()

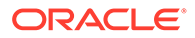

- afterLast()
- first() : boolean
- last() : boolean
- absolute(long row) : boolean
- relative(long rows) : boolean

After the cursor is positioned at the desired row, the following getters are used to obtain values:

- getObject(int columnIdx) : Object
- getObject(String columnName) : Object
- getString(int columnIdx) : String
- getString(String columnName) : String
- getInteger(int columnIdx) : Integer
- getInteger(String columnName) : Integer
- getLong(int columnIdx) : Long
- getLong(String columnName) : Long
- getFloat(int columnIdx) : Float
- getFloat(String columnName) : Float
- getDouble(int columnIdx) : Double
- getDouble(String columnName) : Double
- getBoolean(int columnIdx) : Boolean
- getBoolean(String columnName) : Boolean
- getVertexLabels(int columnIdx) : Set<String>
- getVertexLabels(String columnName) : Set<String>
- getDate(int columnIdx) : LocalDate
- getDate(String columnName) : LocalDate
- getTime(int columnIdx) : LocalTime
- getTime(String columnName) : LocalTime
- getTimestamp(int columnIdx) : LocalDateTime
- getTimestamp(String columnName) : LocalDateTime
- getTimeWithTimezone(int columnIdx) : OffsetTime
- getTimeWithTimezone(String columnName) : OffsetTime
- getTimestampWithTimezone(int columnIdx) : OffsetDateTime
- getTimestampWithTimezone(String columnName) : OffsetDateTime
- getLegacyDate(int columnIdx) : java.util.Date
- getLegacyDate(String columnName) : java.util.Date
- getVertex(int columnIdx) : PgxVertex<ID>

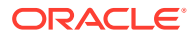

- getVertex(String columnName) : PgxVertex<ID>
- getEdge(int columnIdx) : PgxEdge
- getEdge(String columnName) : PgxEdge

See the [Java Documentation](http://www.oracle.com/pls/topic/lookup?ctx=property-graph-latest&id=java_doc) for more details.

Finally, there is a PgqlResultSet.close() which releases the result set's resources, and there is a PgqlResultSet.getMetaData() through which the column names and column count can be retrieved.

An example for result set iteration is as follows:

```
PgqlResultSet resultSet = g.queryPgql(
    " SELECT owner.name AS account holder, SUM(t.amount) AS
total transacted with Nikita "
   + " FROM MATCH (p:Person) -[:ownerOf]-> (account1:Account) " 
  + " , MATCH (account1) -[t:transaction]- (account2) "
   + " , MATCH (account2:Account) <-[:ownerOf]- (owner:Person|Company) 
"
  + " WHERE p.name = 'Nikita' "
  + " GROUP BY owner");
while (resultSet.next()) {
  String accountHolder = resultSet.getString(1);
  long totalTransacted = resultSet.getLong(2);
   System.out.println(accountHolder + ": " + totalTransacted);
}
resultSet.close();
```
The output of the above example will look like:

Oracle: 4501 Camille: 1000

In addition, the PgqlResultSet is also iterable via the Java Iterator interface. An example of a "for each loop" over the result set is as follows:

```
for (PgxResult result : resultSet) {
  String accountHolder = result.getString(1);
  long totalTransacted = result.getLong(2);
  System.out.println(accountHolder + ": " + totalTransacted);
}
```
The output of the above example will look like:

Oracle: 4501 Camille: 1000

Note that the same getters that are available for  $Pqq1ResultSet$  are also available for PgxResult.

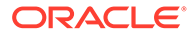
### 17.6.4 Printing a Result Set

The following methods of PgglResultSet (package oracle.pgx.api) are used to print a result set:

- print() : PgqlResultSet
- print(long numResults) : PgqlResultSet
- print(long numResults, int from) : PgqlResultSet
- print(PrintStream printStream, long numResults, int from) : PgqlResultSet

#### For example:

```
g.queryPgql("SELECT COUNT(*) AS numPersons FROM MATCH 
(n:Person)").print().close()
+------------+
| numPersons |
+------------+
\begin{array}{ccc} \vert & 3 & \vert & \vert \end{array}+------------+
```
#### Another example:

```
PgqlResultSet resultSet = g.queryPgql(
   " SELECT owner.name AS account holder, SUM(t.amount) AS
total transacted with Nikita "
 + " FROM MATCH (p:Person) -[:ownerOf]-> (account1:Account) "<br>+ " , MATCH (account1) -[t:transaction]- (account2) "
            + " , MATCH (account1) -[t:transaction]- (account2) "
  + " , MATCH (account2:Account) <-[:ownerOf]- (owner:Person|
Company) "
  + " WHERE p.name = 'Nikita' "
  + " GROUP BY owner")
resultSet.print().close()
+-----------------------------------------------+
| account holder | total transacted with Nikita |
+-----------------------------------------------+
| Camille | 1000.0
| Oracle | 4501.0 |
+-----------------------------------------------+
```
# 17.7 Java APIs for Executing UPDATE Queries

The UPDATE queries make changes to existing graphs using the INSERT, UPDATE, and DELETE operations as detailed in the section Graph Modification of the PGQL 1.3 specification.

Note that INSERT allows you to insert new vertices and edges into a graph, UPDATE allows you to update existing vertices and edges by setting their properties to new values, and DELETE allows you to delete vertices and edges from a graph.

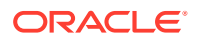

- Updatability of Graphs Through PGQL Graph data that is loaded from the Oracle RDBMS or from CSV files into the PGX is not updatable through PGQL right away.
- [Executing UPDATE Queries Against a Graph in the Graph Server \(PGX\)](#page-542-0) To execute UPDATE queries against a graph, use the PgxGraph.executePgql(String query) method.
- **[Executing UPDATE Queries Against a PGX Session](#page-542-0)** For now, there is no support for executing UPDATE queries against a PgxSession and therefore, updates always have to be executed against a PgxGraph. To obtain a graph from a session, use the PgxSession.getGraph(String graphName) method.
- [Altering the Underlying Schema of a Graph](#page-542-0) The INSERT operations can only insert vertices and edges with known labels and properties. Similarly, UPDATE operations can only set values of known properties. Thus, new data must always conform to the existing schema of the graph.

### 17.7.1 Updatability of Graphs Through PGQL

Graph data that is loaded from the Oracle RDBMS or from CSV files into the PGX is not updatable through PGQL right away.

First, you need to create a copy of the data through the PgxGraph.clone() method. The resulting graph is fully updatable.

Consider the following example:

```
// load a graph from the RDBMS or from CSV
PgxGraph g1 = session.readGraphWithProperties("path/to/graph config.json");
// create an updatable copy of the graph
PgxGraph g2 = g1.clone("new graph name");
// insert an additional vertex into the graph
g2.executePgql("INSERT VERTEX v " +
               " LABELS ( Person ) " +
               " PROPERTIES ( v.firstName = 'Camille', " +
                                   vu.lastName = ' Mullins')");
```
Additionally, there is also a PgxGraph.cloneAndExecutePgql(String query, String graphName) method that combines the last two steps from above example into a single step:

```
// create an updatable copy of the graph while inserting a new vertex
PgxGraph g2_copy = g1.cloneAndExecutePgql(
                     "INSERT VERTEX v " +
                     " LABELS ( Person ) " +
                              " PROPERTIES ( v.firstName = 'Camille', " +
                                           " v.lastName = ' Mullins') "
                   , "new graph name");
```
Note that graphs that are created through PgxGraph.clone() are local to the session. However, they can be shared with other sessions through the  $PqxGraph$ ,  $public$ .

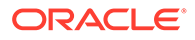

methods but then they are no longer updatable through PGQL. Only session-local graphs are updatable but persistent graphs are not.

## <span id="page-542-0"></span>17.7.2 Executing UPDATE Queries Against a Graph in the Graph Server (PGX)

To execute UPDATE queries against a graph, use the PgxGraph.executePgql(String query) method.

The following is an example of INSERT query:

```
g.executePgql("INSERT VERTEX v " +
             " LABELS ( Person ) " +
             " PROPERTIES ( v.firstName = 'Camille', " +
                                 vu.lastName = ' Mullins' ) ");
```
Note that the INTO clause of the INSERT can be omitted. If you use an INTO clause, the graph name in the INTO clause must correspond to the name of the PGX graph (PgxGraph.getName()) that the query is executed against.

The following is an example of UPDATE query:

```
// set the date of birth of Camille to 2014-11-15
q.executePqql("UPDATE v SET ( v.dob = DATE '2014-11-14' ) " +
               "FROM MATCH (v:Person) " +
               "WHERE v.firstName = 'Camille' AND v.lastName = ' 
Mullins' ");
```
The following is an example of DELETE query:

```
// delete Camille from the graph
g.executePgql("DELETE v " +
               "FROM MATCH (v:Person) " +
               "WHERE v.firstName = 'Camille' AND v.lastName = 
'Mullins' ");
```
### 17.7.3 Executing UPDATE Queries Against a PGX Session

For now, there is no support for executing UPDATE queries against a PgxSession and therefore, updates always have to be executed against a PgxGraph. To obtain a graph from a session, use the PgxSession.getGraph (String graphName) method.

### 17.7.4 Altering the Underlying Schema of a Graph

The INSERT operations can only insert vertices and edges with known labels and properties. Similarly, UPDATE operations can only set values of known properties. Thus, new data must always conform to the existing schema of the graph.

However, some PGX APIs exist for updating the schema of a graph: while no APIs exist for adding new labels, new properties can be added through the

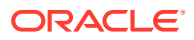

PgxGraph.createVertexProperty(PropertyType type, String name) and PgxGraph.createEdgeProperty(PropertyType type, String name) methods. The new properties are attached to each vertex/edge in the graph, irrespective of their labels. Initially the properties are assigned a default value but then the values can be updated through the UPDATE statements.

Consider the following example:

```
// load a graph from the RDBMS or from CSV
PgxGraph g = session.readGraphWithProperties("path/to/graph_config.json");
// add a new property to the graph
g.createVertexProperty(PropertyType.LOCAL_DATE, "dob");
// set the date of birth of Camille to 2014-11-15
g.executePgql("UPDATE v SET ( v.dob = DATE '2014-11-14' ) " +
               "FROM MATCH (v:Person) " +
               "WHERE v.firstName = 'Camille' AND v.lastName = ' Mullins' ");
```
# 17.8 PGQL Queries with Partitioned IDs

You can retrieve partitioned IDs using the id() function in PGQL.

#### **PGQL SELECT Queries**

The following are a few examples to retrieve partitioned IDs using PGQL SELECT queries:

g.queryPgql("SELECT id(n) FROM MATCH(n)").print().close()

This prints an output similar to:

```
+-------------+
| id(n) |+-------------+
| Accounts(2) |
| Accounts(4) |
| Accounts(6) |
+-------------+
```
g.queryPgql("SELECT n.name FROM MATCH(n) WHERE id(n) = 'Accounts(1)'").print().close()

The output is printed as shown:

```
+-------+
| name |
+-------+
```
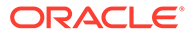

```
| User1 |
+-------+
g.queryPgql("SELECT LABEL(n), n.name from MATCH(n) WHERE n.id = 
1").print().close()
```
The output is printed as shown:

```
+------------------+
| label(n) | name |
+------------------+
| Accounts | User1 |
+------------------+
```
PGX automatically creates a unique index for keys so that queries with predicates such as WHERE id(n) = 'Accounts(1)' and WHERE n.id = 1 can be efficiently processed by retrieving the vertex in constant time.

#### **Using Bind Variables**

Partitioned IDs can also be passed as bind values into a PgxPreparedStatement.

For example:

```
PgxPreparedStatement statement = g.preparePgql("SELECT n.name FROM 
MATCH (n) WHERE id(n) = ?"statement.setString(1, "Accounts(1)")
statement.executeQuery().print().close()
```
This prints the output as shown:

```
+-------+
| name |
+-------+
| User1 |
+-------+
```
#### **PGQL INSERT Queries**

In INSERT queries, you must provide a value for the key property if a key property exists. The value is then used for the vertex or edge key.

For example you can execute an INSERT as shown:

```
g.executePgql("INSERT VERTEX v LABELS (Accounts) PROPERTIES (v.id = 
1001, v.name = 'User1001')")
```
The inserted values can be verified as shown:

```
g.queryPgql("SELECT id(n), n.name FROM MATCH(n) WHERE n.id = 
1001").print().close()
```
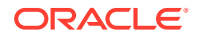

#### This prints the output:

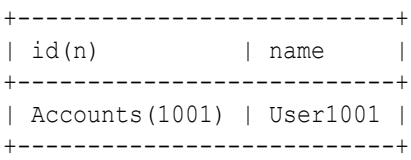

# 17.9 Security Tools for Executing PGQL Queries

To safeguard against query injection, bind variables can be used in place of literals while printIdentifier(String identifier) can be used in place of identifiers like graph names, labels, and property names.

- Using Bind Variables There are two reasons for using bind variables:
- [Using Identifiers in a Safe Manner](#page-546-0)

When you create a query through string concatenation, not only literals in queries pose a security risk, but also identifiers like graph names, labels, and property names do. The only problem is that bind variables are not supported for such identifier. Therefore, if these identifiers are variable from the application's perspective, then it is recommended to protect against query injection by passing the identifier through the oracle.pgql.lang.ir.PgqlUtils.printIdentifier(String identifier) method.

### 17.9.1 Using Bind Variables

There are two reasons for using bind variables:

- It protects against query injection.
- It speeds up query execution because the same bind variables can be set multiple times without requiring recompilation of the query.

To create a prepared statement, use one of the following two methods:

- PgxGraph.preparePgql(String query) : PgxPreparedStatement
- PgxSession.preparePgql(String query) : PgxPreparedStatement

The PgxPreparedStatement (package oracle.pgx.api) returned from these methods have setter methods for binding the bind variables to values of the designated data type.

```
PreparedStatement stmnt = g.preparePgql(
   "SELECT v.id, v.dob " +
   "FROM MATCH (v) " +
 "WHERE v.firstName = ? AND v.lastName = ?");
stmnt.setString(1, "Camille");
stmnt.setString(2, "Mullins");
ResultSet rs = stmnt.executeQuery();
```
Each bind variable in the query needs to be set to a value using one of the following setters of PgxPreparedStatement:

setBoolean(int parameterIndex, boolean x)

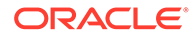

- <span id="page-546-0"></span>setDouble(int parameterIndex, double x)
- setFloat(int parameterIndex, float x)
- setInt(int parameterIndex, int x)
- setLong(int parameterIndex, long x)
- setDate(int parameterIndex, LocalDate x)
- setTime(int parameterIndex, LocalTime x)
- setTimestamp(int parameterIndex, LocalDateTime x)
- setTimeWithTimezone(int parameterIndex, OffsetTime x)
- setTimestampWithTimezone(int parameterIndex, OffsetDateTime x)
- setArray(int parameterIndex, List<?> x)

Once all the bind variables are set, the statement can be executed through:

- PgxPreparedStatement.executeQuery()
	- For SELECT queries only
	- Returns a ResultSet
- PgxPreparedStatement.execute()
	- For any type of statement
	- Returns a Boolean to indicate the form of the result: true in case of a SELECT query, false otherwise
	- In case of SELECT, the ResultSet can afterwards be accessed through PgxPreparedStatement.getResultSet()

In PGQL, bind variables can be used in place of literals of any data type, including array literals. An example query with a bind variable to is set to an instance of a String array is:

```
List<String> countryNames = new ArrayList<String>();
countryNames.add("Scotland");
countryNames.add("Tanzania");
countryNames.add("Serbia");
PreparedStatement stmnt = g.preparePgql(
   "SELECT n.name, n.population " +
  "FROM MATCH (c:Country) " +
   "WHERE c.name IN ?");
ResultSet rs = stmnt.executeQuery();
```
Finally, if a prepared statement is no longer needed, it is closed through PgxPreparedStatement.close() to free up resources.

### 17.9.2 Using Identifiers in a Safe Manner

When you create a query through string concatenation, not only literals in queries pose a security risk, but also identifiers like graph names, labels, and property names do. The only problem is that bind variables are not supported for such identifier. Therefore,

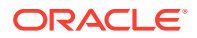

if these identifiers are variable from the application's perspective, then it is recommended to protect against query injection by passing the identifier through the oracle.pgql.lang.ir.PgqlUtils.printIdentifier(String identifier) method.

Given an identifier string, the method automatically adds double quotes to the start and end

of the identifier and escapes the characters in the identifier appropriately.

Consider the following example:

```
String graphNamePrinted = printIdentifier("my graph name with \Upsilon" special %
characters ");
PreparedStatement stmnt = g.preparePgql(
   "SELECT COUNT(*) AS numVertices FROM MATCH (v) ON " + graphNamePrinted);
```
# 17.10 Best Practices for Tuning PGQL Queries

This section describes best practices regarding memory allocation, parallelism, and query planning.

**Memory Allocation** 

The graph server (PGX) has on-heap and off-heap memory, the earlier being the standard JVM heap while the latter being a separate heap that is managed by PGX. Just like graph data, intermediate and final results of PGQL queries are partially stored onheap and partially off-heap. Therefore, both heaps are needed.

**[Parallelism](#page-548-0)** 

By default, all available processor threads are used to process PGQL queries. However, if needed, the number of threads can be limited by setting the parallelism option of the graph server (PGX).

• [Query Plan Explaining](#page-548-0)

The PgxGraph.explainPgql(String query) method is used to get insight into the query plan of the query. The method returns an instance of Operation (package oracle.pgx.api) which has the following methods:

### 17.10.1 Memory Allocation

The graph server (PGX) has on-heap and off-heap memory, the earlier being the standard JVM heap while the latter being a separate heap that is managed by PGX. Just like graph data, intermediate and final results of PGQL queries are partially stored on-heap and partially off-heap. Therefore, both heaps are needed.

In case of the on-heap memory, the default maximum is chosen upon startup of the JVM, but it can be overwritten through the -Xmx option.

In case of the off-heap, there is no maximum set by default and the off-heap memory usage, therefore, keeps increasing automatically until it depletes the system resources, in which case the operation is canceled, it's memory is released, and an appropriate exception is passed to the user. If needed, a maximum off-heap size can be configured through the max off heap size option in the graph server (PGX).

A ratio of 1:1 for on-heap versus off-heap is recommended as a good starting point to allow for the largest possible graphs to be loaded and queried. See [Configuring On-Heap Limits](#page-591-0) for the steps to configure the on-heap memory size.

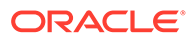

### <span id="page-548-0"></span>17.10.2 Parallelism

By default, all available processor threads are used to process PGQL queries. However, if needed, the number of threads can be limited by setting the parallelism option of the graph server (PGX).

See [Configuration Parameters for the Graph Server \(PGX\) Engine](#page-579-0) for more information on the graph server configuration parameters.

### 17.10.3 Query Plan Explaining

The PgxGraph.explainPgql(String query) method is used to get insight into the query plan of the query. The method returns an instance of Operation (package oracle.pgx.api) which has the following methods:

- print(): for printing the operation and its child operations
- getOperationType(): for getting the type of the operation
- getPatternInfo(): for getting a string representation of the operation
- getCostEstimate(): for getting the cost of the operation
- getTotalCostEstimate(): for getting the cost of the operations and its child operations
- getCardinatlityEstimate(): for getting the expected number of result rows
- getChildren(): for accessing the child operations

Consider the following example:

```
q.\explainPqql("SELECT COUNT(*) FROM MATCH (n) -[e1]-> (m) -[e2]->
(o)").print()
\--- GROUP BY GroupBy {"cardinality":"42", "cost":"42", 
"accumulatedCost":"58.1"}
      \--- (m) -[e2]-> (o) NeighborMatch {"cardinality":"3.12", 
"cost":"3.12", "accumulatedCost":"16.1"}
           \--- (n) -[e1]-> (m) NeighborMatch {"cardinality":"5", 
"cost":"5", "accumulatedCost":"13"}
                \--- (n) RootVertexMatch {"cardinality":"8", 
"cost":"8", "accumulatedCost":"8"}
```
In the above example, the  $print()$  method is used to print the query plan.

If a query plan is not optimal, it is often possible to rewrite the query to improve its performance. For example, a SELECT query may be split into an UPDATE and a SELECT query as a way to improve the total runtime.

Note that the graph server (PGX) does not provide a hint mechanism.

Also, printing the query plan shows the filters used in the query. For example:

```
g.explainPgql("SELECT id(n) FROM MATCH (n)-[e]->(m) WHERE " +
\ldots "id(n) > 500 " +
\ldots "AND id(n) < 510 " +
```
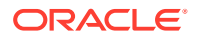

```
...> "AND id(n) <> 509 " +
\ldots "AND id(n) <> 507 ").print()
\--- Projection {"cardinality":"146", "cost":"0", "accumulatedCost":"175"}
      \--- (n) -[e]-> (m) NeighborMatch {"cardinality":"146", "cost":"146", 
"accumulatedCost":"175"}
           \--- (n) RootVertexMatch {"cardinality":"29.2", "cost":"29.2", 
"accumulatedCost":"29.2"}
                 WHERE $filter1
filter1: (id(n) \iff 509) AND
         (id(n) \iff 507) AND
         (id(n) > 500) AND
         (id(n) < 510)
```
In the preceding example, since the query has filters that spans more than three lines, the filters are shown displayed below the query plan. If the filters are less than three lines, then the filters are shown directly within the query plan tree as shown:

```
g.explainPgql("SELECT id(n) FROM MATCH (n)-[e]->(m) WHERE " +
\ldots \frac{\text{width}}{\text{width}} > 500 \ldots...> "AND id(n) < 510 ").print()
\--- Projection {"cardinality":"162", "cost":"0", "accumulatedCost":"194"}
      \--- (n) -[e]-> (m) NeighborMatch {"cardinality":"162", "cost":"162", 
"accumulatedCost":"194"}
            \--- (n) RootVertexMatch {"cardinality":"32.4", "cost":"32.4", 
"accumulatedCost":"32.4"}
                 WHERE (id(n) > 500) AND
                        (id(n) < 510)
```
# <span id="page-550-0"></span>18 REST Endpoints for the Graph Server

This section explains the Graph Server REST endpoints:

The following are the available REST endpoints:

#### **Note:**

The examples shown in the REST endpoints assume that:

- The PGX server is up and running on https://localhost:7007.
- Linux with cURL is installed. cURL is used to demonstrate how to access the graph.publish API using the CA certificate for verifying the graph server.
- **Login**
- **[List Graphs](#page-551-0)**
- [Run a PGQL Query](#page-552-0)
- **[Get User](#page-555-0)**
- **[Logout](#page-555-0)**
- [Asynchronous REST Endpoints](#page-555-0)

# 18.1 Login

**HTTP Request**: POST https://localhost:7007/ui/v1/login/

**Authentication**: Uses cookie-based authentication.

#### **Table 18-1 Parameters**

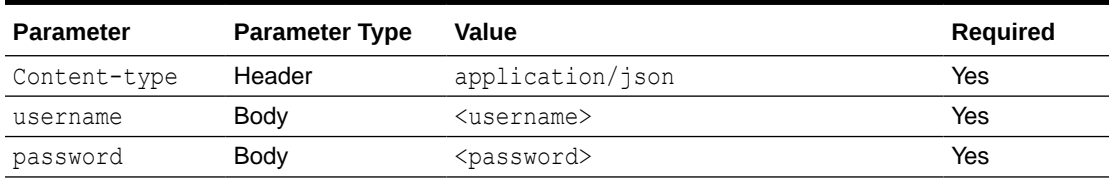

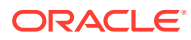

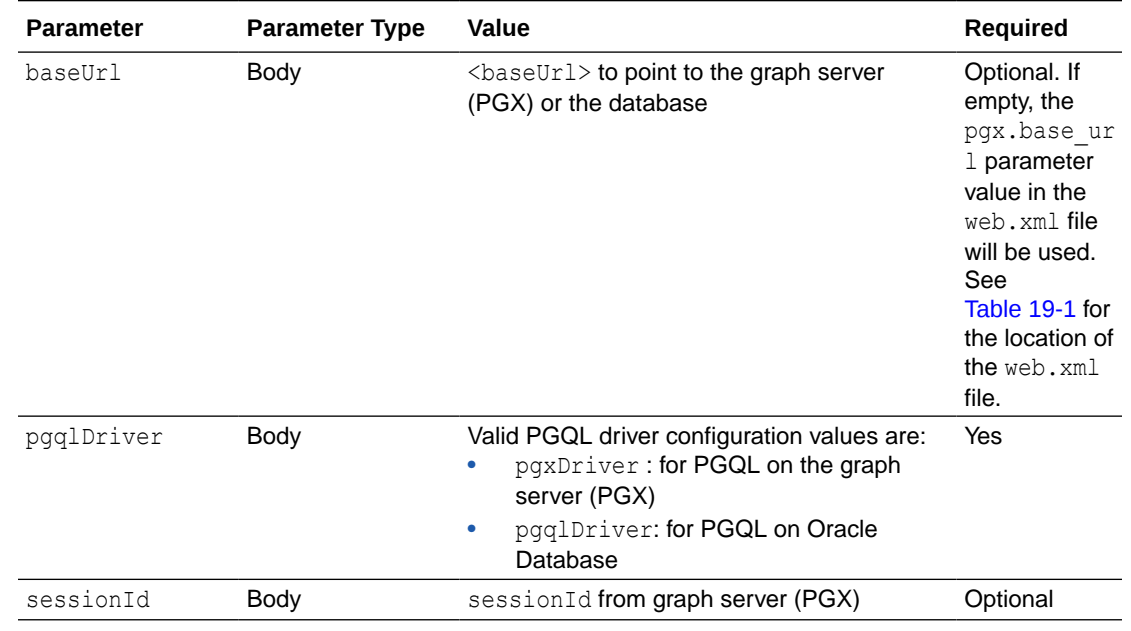

#### <span id="page-551-0"></span>**Table 18-1 (Cont.) Parameters**

#### **Request**

The following curl command signs the user in to the graph server:

```
curl --cacert /etc/oracle/graph/ca certificate.pem -c cookie.txt -X
POST -H "Content-Type: application/json" -d '{"username": 
"<username>", "password": "<password>", "pgqlDriver":
"<pgqlDriver>", "baseUrl": "<br/>baseUrl>", "sessionId": "<sessionId>" }'
https://localhost:7007/ui/v1/login/
```
**Response**: The username used for the login. For example:

"oracle"

On successful login, the server session cookie is stored in a cookie file, cookie.txt. Use this cookie file, in the subsequent calls to the API.

# 18.2 List Graphs

#### **GET /v2/graphs**

```
HTTP Request: GET https://localhost:7007/ui/v2/graphs
Request
```
The following curl command lists all the graphs to which the user has access along with the schema information:

```
curl --cacert /etc/oracle/graph/ca certificate.pem -b cookie.txt
'https://localhost:7007/ui/v2/graphs'
```
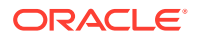

<span id="page-552-0"></span>**Response**: The list of graphs available for the current user along with the schema details. For example:

```
\overline{[} {
      "schema": "HR",
      "graphName": "MY_GRAPH"
   }
]
```
Also, note that the schema parameter will be NULL for graphs created in the graph server (PGX).

#### **GET /v1/graphs**

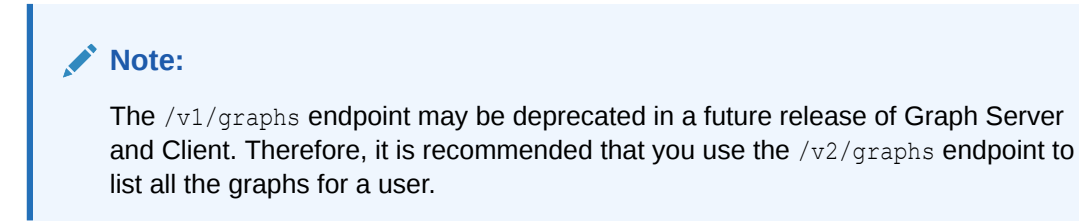

**HTTP Request**: GET https://localhost:7007/ui/v1/graphs **Request**

The following curl command lists all the graphs that belong to the user:

```
curl --cacert /etc/oracle/graph/ca_certificate.pem -b cookie.txt 'https://
localhost:7007/ui/v1/graphs'
```
**Response**: The list of graphs available for the current user. For example:

```
["hr", "bank graph analytics"]
```
# 18.3 Run a PGQL Query

**HTTP Request**: GET https://localhost:7007/ui/v1/query? pgql=<PGQL query>&graph=<graph\_name>&parallelism=<parallelism\_value>&size=<size

### value>&formatter=<formatter\_value>

#### **Table 18-2 Query Parameters**

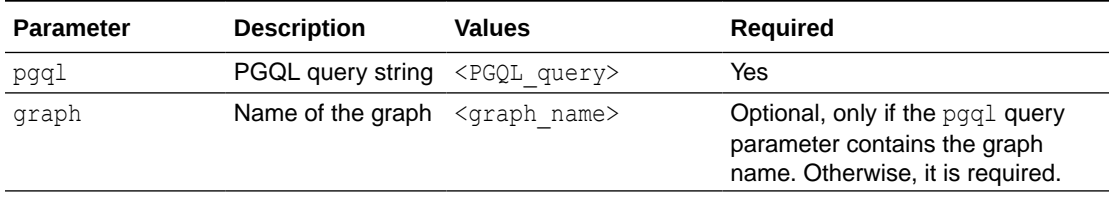

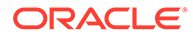

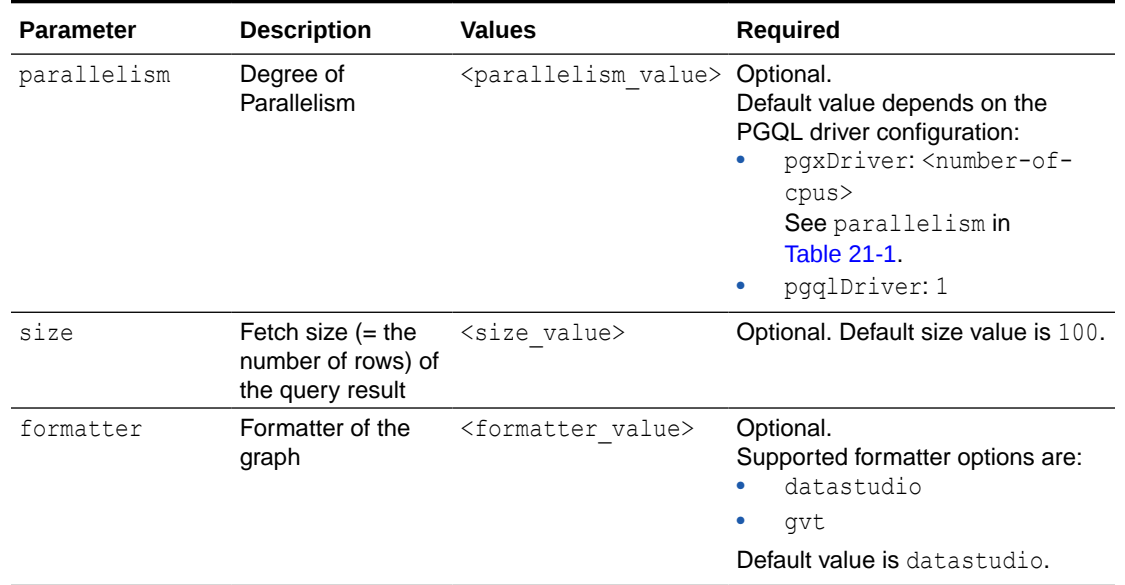

#### **Table 18-2 (Cont.) Query Parameters**

#### **Request**

The following curl command executes PGQL Query on a property graph:

```
curl --cacert /etc/oracle/graph/ca certificate.pem -b cookie.txt
'https://localhost:7007/ui/v1/query?pgql=SELECT%20e%0AMATCH%20()-
%5Be%5D-%3E()%0ALIMIT%205&graph=hr&size=100'
```
**Response**: The PGQL query result in JSON format.

```
{
  "name": "bank graph analytics 2",
  "resultSetId": "pgql 14",
   "graph": {
     "idType": "number",
     "vertices": [
        {
          "_id": "1",
          "p": [],
          "l": [
            "Accounts"
         \left| \cdot \right| "g": [
            "anonymous_1"
          ]
        },
        {
          "_id": "418",
         \bar{p}": [],
          "l": [
            "Accounts"
         \vert,
```
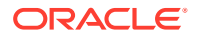

```
 "g": [
            "anonymous_2"
           ]
        },
        {
           "_id": "259",
           "p": [],
          "l": [
           "Accounts"
          \left| \cdot \right| "g": [
           "anonymous_2"
           ]
        }
    \vert,
     "edges": [
        {
          "_id": "0",
          \overline{\mathbb{P}}": [
           \left\{ \begin{array}{c} \end{array} \right. "n": "AMOUNT",
             \overline{''v''}: "1000.0",
              "s": false
            }
          ],
           "l": [
           "Transfers"
          \vert,
           "g": [
          \mathbf{u}_{e}\vert,
           "s": "1",
           "d": "259",
           "u": false
        },
        {
           "_id": "1",
          \overline{\mathbb{P}}": [
           \{ "n": "AMOUNT",
"v": "1000.0", "s": false
            }
          ],
           "l": [
           "Transfers"
          \frac{1}{2},
           "g": [
            "e"
          ],
           "s": "1",
           "d": "418",
           "u": false
        }
     ],
```
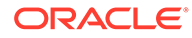

```
 "paths": [],
     "totalNumResults": 2
   },
   "table": 
"e\nPgxEdge[provider=Transfers,ID=0]\nPgxEdge[provider=Transfers,ID=1]"
}
```
# 18.4 Get User

**HTTP Request**: GET https://localhost:7007/ui/v1/user

**Request**

The following curl command gets the name of the current user:

```
curl --cacert /etc/oracle/graph/ca certificate.pem -b cookie.txt
'https://localhost:7007/ui/v1/user'
```
**Response**: The name of the current user. For example:

"oracle"

# 18.5 Logout

**HTTP Request**: POST https://localhost:7007/ui/v1/logout/

#### **Request**

The following curl command is to successfully log out from the Graph Visualization application:

```
curl --cacert /etc/oracle/graph/ca_certificate.pem -b cookie.txt -X 
POST 'https://localhost:7007/ui/v1/logout/'
```
#### **Response**: None

On successful logout, the server returns HTTP status code 200 and the session token from the cookie.txt file will no longer be valid.

# 18.6 Asynchronous REST Endpoints

The graph server REST endpoints support cancellation of queries.

In order to be able to cancel queries, you need to send the query using the following asynchronous REST endpoints:

- [Run a PGQL Query Asynchronously](#page-556-0)
- [Check a Query Completion](#page-556-0)
- [Cancel a Query Execution](#page-556-0)
- [Retrieve a Query Result](#page-557-0)

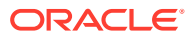

## <span id="page-556-0"></span>18.6.1 Run a PGQL Query Asynchronously

**HTTP Request**: GET https://localhost:7007/ui/v1/async-query?pgql=<PGQL query>&graph=<graph>&parallelism=<value>&size=<size value>

See [Table 18-2](#page-552-0) for more information on query parameters.

#### **Request**

The following curl command executes a PGQL query asynchronously on a property graph:

```
curl --cacert /etc/oracle/graph/ca_certificate.pem -b cookie.txt 'https://
localhost:7007/ui/v1/async-query?pgql=SELECT%20e%0AMATCH%20()-%5Be%5D-%3E()
%0ALIMIT%205&graph=hr&parallelism=&size=100'
```
#### **Response**: None.

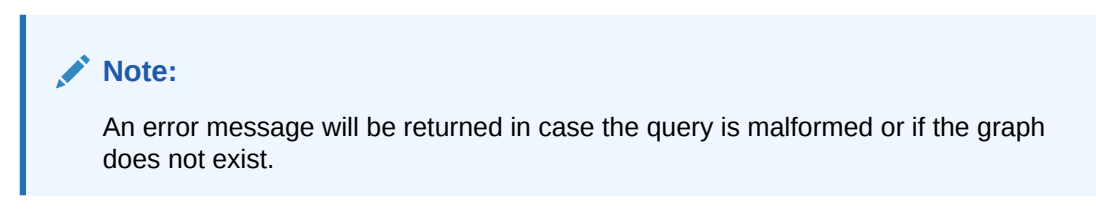

### 18.6.2 Check a Query Completion

**HTTP Request**: GET https://localhost:7007/ui/v1/async-query-complete

#### **Request**

The following curl command checks if the PGQL query execution is completed:

```
curl --cacert /etc/oracle/graph/ca_certificate.pem -b cookie.txt 'https://
localhost:7007/ui/v1/async-query-complete'
```
**Response**: A boolean that indicates if the query execution is completed. For example,

true

#### **Note:**

You do not have to specify any request ID, as the currently executing query is attached to your HTTP session. You can only have one query executing per session. For concurrent query execution, create multiple HTTP sessions by logging in multiple times.

### 18.6.3 Cancel a Query Execution

**HTTP Request**: DELETE https://localhost:7007/ui/v1/async-query

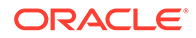

#### <span id="page-557-0"></span>**Request**

The following curl command cancels a currently executing PGQL Query on a property graph:

```
curl -X DELETE --cacert /etc/oracle/graph/ca_certificate.pem -b 
cookie.txt 'https://localhost:7007/ui/v1/async-query'
```
**Response**: Confirmation of the cancellation or an error message if the query has already completed execution.

### 18.6.4 Retrieve a Query Result

**HTTP Request**: GET https://localhost:7007/ui/v1/async-result

#### **Note:**

The endpoint, GET https://localhost:7007/ui/v1/async-result? pgql=<PGQL query>&graph=<graph>&parallelism=<value>&size=<size value>, to retrieve a query result is deprecated:

```
curl --cacert /etc/oracle/graph/ca certificate.pem -b
cookie.txt 'https://localhost:7007/ui/v1/async-result?
pgql=SELECT%20e%0AMATCH%20()-%5Be%5D-%3E()
%0ALIMIT%205&graph=hr&parallelism=&size=100'
```
#### **Request**

The following curl command retrieves the result of a successfully completed query:

```
curl --cacert /etc/oracle/graph/ca certificate.pem -b cookie.txt
'https://localhost:7007/ui/v1/async-result'
```
**Response**: The PGQL query result in JSON format.

```
{
   "name": "bank_graph_analytics_2",
   "resultSetId": "pgql_14",
   "graph": {
     "idType": "number",
     "vertices": [
        {
          "_id": "1",
          "p": [],
          "l": [
            "Accounts"
         \vert,
          "g": [
            "anonymous_1"
         \mathbf{I}
```
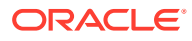

```
 },
        {
          "_id": "418",
         \overline{\mathbb{P}}\cdot [],
          "l": [
           "Accounts"
         \vert,
          "g": [
          "anonymous_2"
         \overline{1} },
        {
          "_id": "259",
          "p": [],
          "l": [
          "Accounts"
         \frac{1}{2},
          "g": [
          "anonymous_2"
          ]
        }
     ],
     "edges": [
       {
         "_id": "0",
         \overline{\mathbb{P}}": [
          \{ "n": "AMOUNT",
             "v": "1000.0",
             "s": false
           }
          ],
          "l": [
          "Transfers"
         \left| \cdot \right| "g": [
          "e"
          ],
          "s": "1",
          "d": "259",
          "u": false
        },
        {
          "_id": "1",
         \overline{\mathbb{P}}": [
          \{ "n": "AMOUNT",
"v": "1000.0", "s": false
           }
         ],
          "l": [
          "Transfers"
         ],
          "g": [
```
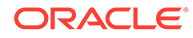

```
 "e"
        \vert,
        "s": "1",
         "d": "418",
         "u": false
       }
     ],
     "paths": [],
     "totalNumResults": 2
   },
   "table": 
"e\nPgxEdge[provider=Transfers,ID=0]\nPgxEdge[provider=Transfers,ID=1]"
}
```
# Part VI Graph Visualization Application

The Graph Visualization application enables interactive exploration and visualization of property graphs. It can also visualize graphs stored in the database.

- [About the Graph Visualization Application](#page-561-0) The Graph Visualization application is a single-page web application that works with the graph server (PGX).
- [Using the Graph Visualization Application](#page-566-0) Depending on the PGQL driver selected at the time of logging in, the Graph Visualization application is either connected to the database or to the graph server (PGX).

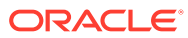

# <span id="page-561-0"></span>19 About the Graph Visualization Application

The Graph Visualization application is a single-page web application that works with the graph server (PGX).

The graph server can be deployed in embedded mode or in Apache Tomcat or Oracle WebLogic Server. Graph Visualization application takes PGQL queries as an input and renders the result visually. A rich set of client-side exploration and visualization features can reveal new insights into your graph data.

Graph Visualization application works with the graph server (PGX). It can visualize graphs that are have been loaded into the graph server (PGX), either preloaded when the graph server is started, or loaded at run-time by a client application and made available through the graph.publish() API.

• How does the Graph Visualization Application Work

The Graph Visualization application exposes its own web interface and REST endpoint and can execute PGQL queries against the graph server (PGX) or the Oracle Database (PGQL on RDBMS).

- Kerberos Enabled Authentication for the Graph Visualization Application The Graph Visualization application can authenticate users with Kerberos authentication enabled.
- [Embedding the Graph Visualization Library in a Web Application](#page-565-0) You can integrate the graph visualization component in a web application to visualize graph data.

# 19.1 How does the Graph Visualization Application Work

The Graph Visualization application exposes its own web interface and REST endpoint and can execute PGQL queries against the graph server (PGX) or the Oracle Database (PGQL on RDBMS).

By default, it uses PGX and therefore requires a running PGX server to function. Alternatively, you can configure Graph Visualization application to directly talk to the database via PGQL on RDBMS. Graph Visualization application does not have any UI to create graphs, it can only visualize graphs which are already loaded into PGX or Oracle Database. See [REST](#page-550-0) [Endpoints for the Graph Server](#page-550-0) for more information on the graph visualization REST endpoints.

See [Running the Graph Visualization Application in Standalone Mode](#page-282-0) for more information on starting the Graph Visualization application.

# 19.2 Kerberos Enabled Authentication for the Graph Visualization Application

The Graph Visualization application can authenticate users with Kerberos authentication enabled.

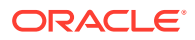

Graph Visualization provides two different drivers to log in:

- **Graph Server (PGX) Driver:** To send your credentials (Kerberos ticket) to Graph Server.
- **Database Driver:** To send your credentials (Kerberos ticket) directly to the database.
- Prerequisite Requirements for Kerberos Authentication
- Preparing the Graph Visualization Application for Kerberos Authentication

#### **See Also:**

[Kerberos Enabled Authentication for the Graph Server \(PGX\)](#page-270-0)

### 19.2.1 Prerequisite Requirements for Kerberos Authentication

The system requirements for the respective PGQL drivers are as follows:

- **Graph Server (PGX) Driver:** See [Prerequisite Requirements](#page-270-0) for enabling Kerberos authentication on the graph server (PGX).
- **Database Driver:**
	- The database must have Kerberos authentication enabled. See Configuring Kerberos Authentication for more information.
	- Both the database and the Kerberos Authentication Server need to be reachable from the host where the Graph Visualization application is running.
	- The database must be prepared for graph server authentication. That is, relevant graph roles have been granted to users who will log into the Graph Visualization application.

### 19.2.2 Preparing the Graph Visualization Application for Kerberos Authentication

In order to use Kerberos authentication, you must enter your Active Directory credentials in the Graph Visualization application login page. To enable Kerberos authentication for the Graph Visualization application, follow the steps shown:

**1.** Locate the web. xml file for your installation.

You can locate the WEB-INF/web.xml inside the Graph Visualization WAR file for your installation as shown in the following table:

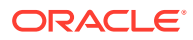

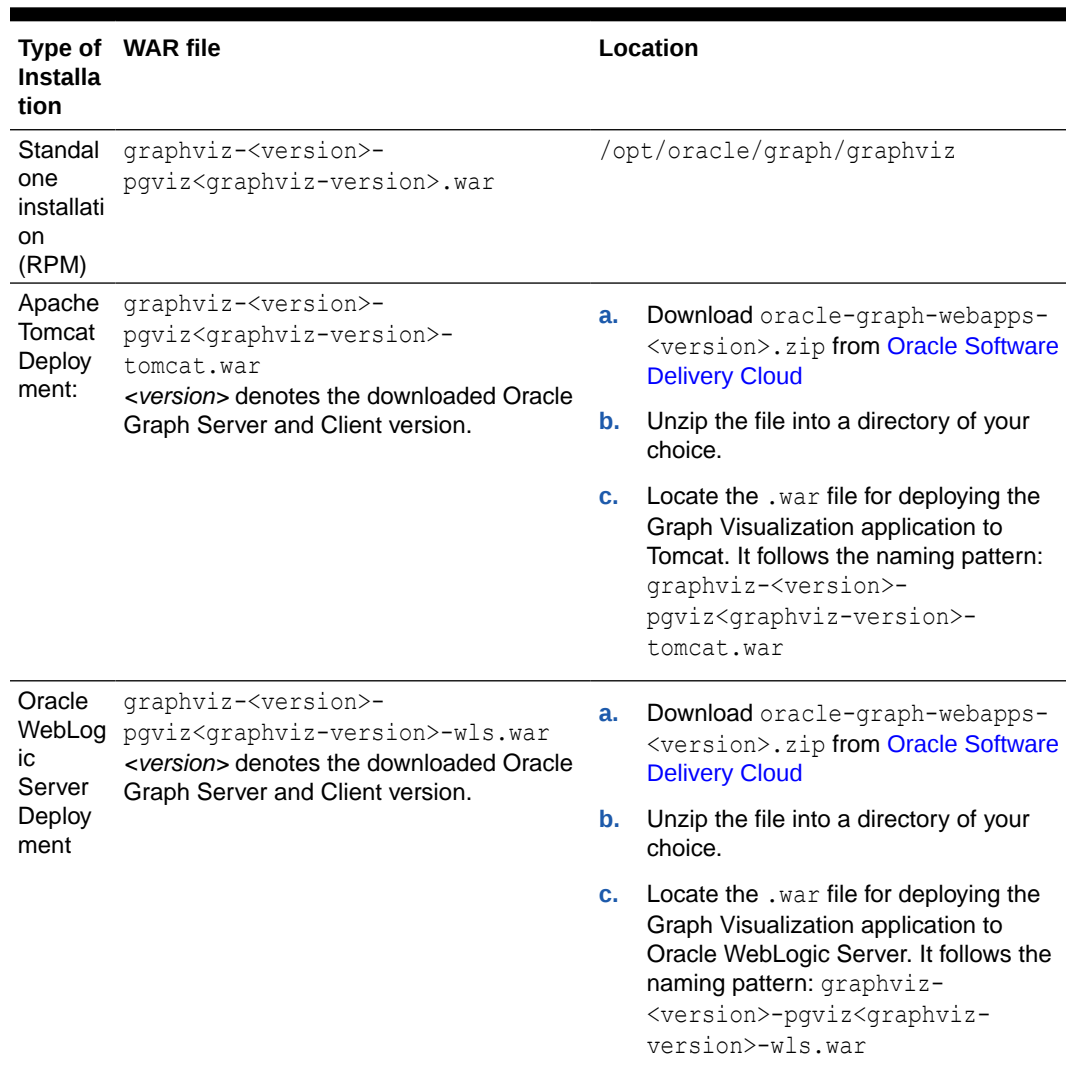

<span id="page-563-0"></span>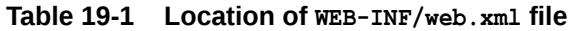

**2.** Extract the appropriate WAR file to a directory of your choice by executing the following command:

unzip graphviz-\*.war -d *<war-file-extraction-path>*

**3.** Locate and open the WEB-INF/web.xml file for update using any file editor of your choice. For example:

```
cd <war-file-extraction-path>
vi WEB-INF/web.xml
```
**4.** Enable the graphviz.driver.auth.kerberos parameter as shown:

```
<context-param>
         <param-name>graphviz.driver.auth.kerberos</param-name>
         <param-value>true</param-value>
</context-param>
```
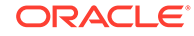

Setting this flag **true** initiates the Graph Visualization application to install its own okinit package.

**5.** Optionally. set the cache directory that will be used by the Graph Visualization application to temporarily store Kerberos tickets given by clients as shown

```
<context-param>
         <param-name>graphviz.driver.auth.kerberos.cache_dir</param-
name>
         <param-value>/dev/shm/graph_cache</param-value>
</context-param>
```
The default value is */dev/shm/graph\_cache*. If the directory does not exist, it will be automatically created upon server startup.

**6.** Optionally, set the maximum amount of concurrent Kerberos active sessions in the Graph Visualization application.

```
<context-param>
         <param-name>graphviz.driver.auth.kerberos.max_cache_size</
param-name>
         <param-value>64</param-value>
</context-param>
```
**7.** Optionally, modify the directory where okinit package will be installed, by updating the following parameter:

```
<context-param>
    <param-name>graphviz.driver.auth.kerberos.okinit-directory</
param-name>
     <param-value>/tmp</param-value>
</context-param>
```
#### **Note:**

The default value is */tmp* and you must have executable permission for the directory.

**8.** Optionally, set the following parameter if there is a location for an existing okinit package on your machine. In this case, the GraphVisualization application will not install its own okinit package.

```
<context-param>
         <param-
name>graphviz.driver.auth.kerberos.graphviz.driver.auth.okinit-
location</param-name>
         <param-value></param-value>
</context-param>
```
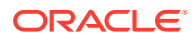

<span id="page-565-0"></span>**Note:**

The GraphVisualization application must have executable permission for the directory location.

**9.** Finally, after all the preceding updates, repackage the WAR file by executing the following commands:

```
cd <war-file-extraction-path>
jar -cvf <war-file-name> *
```
**10.** Redeploy the WAR file to the appropriate directory for your installation.

Kerberos authentication is enabled for the Graph Visualization Application.

# 19.3 Embedding the Graph Visualization Library in a Web Application

You can integrate the graph visualization component in a web application to visualize graph data.

The Oracle Graph Server and Client deployment contains a JavaScript library for the Graph Visualization component in the oracle-graph-visualization-library-23.2.0.zip file.

The Graph Visualization interface in the library supports:

- Custom vertex and edge styling based on its properties
- Interactive actions for graph exploration
- Tooltip with vertex and edge details
- Automatic legend
- Multiple graph layouts

See the Graph JavaScript API Reference for Property Graph Visualization for more information.

You can download the oracle-graph-visualization-library-23.2.0.zip file from [Oracle](https://edelivery.oracle.com) [Software Delivery Cloud](https://edelivery.oracle.com) and integrate the library in you web application.

See the [demo](https://github.com/oracle-samples/pgx-samples/tree/master/graphviz-demo) application on GitHub for an example.

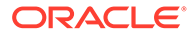

# <span id="page-566-0"></span>20 Using the Graph Visualization Application

Depending on the PGQL driver selected at the time of logging in, the Graph Visualization application is either connected to the database or to the graph server (PGX).

In both cases, the principal points of entry for the Graph Visualization application are the query editor and the graph list which displays the list of graphs existing either in the graph server (PGX) or in the database.

The following sections explain the application user interface and running PGQL queries for visualization in detail:

- Visualizing PGQL Queries on Graphs Loaded Into the Graph Server (PGX) To run PGQL queries on a graph loaded into the graph server (PGX), you must login to the Graph Visualization application by selecting the **Graph Server** advanced option in the login screen.
- [Visualizing PGQL and SQL Graph Queries on Graphs in the Database](#page-567-0) To run PGQL or SQL graph queries on graphs in the database, you must login to the Graph Visualization application by selecting the **Database** advanced option in the login screen.
- **[Graph Visualization Modes](#page-571-0)** The buttons on the right let you switch between two modes: Graph Manipulation and Zoom/Move.
- **[Graph Visualization Settings](#page-571-0)** You can click the **Settings** gear icon to display the Graph Visualization settings window.
- [Using the Geographical Layout](#page-574-0)

The Graph Visualization application offers a choice of layouts for rendering graphs. One of them is the Geographical layout that will show the graph (vertices and edges) on a global map.

**[Using Live Search](#page-576-0)** 

Live Search lets you to search the displayed graph and add live fuzzy search score to each item, so you can create a Highlight which visually shows the results of the search in the graph immediately.

• [Using URL Parameters to Control the Graph Visualization Application](#page-577-0) You can provide the Graph Visualization application input data through URL parameters instead of using the form fields of the user interface.

# 20.1 Visualizing PGQL Queries on Graphs Loaded Into the Graph Server (PGX)

To run PGQL queries on a graph loaded into the graph server (PGX), you must login to the Graph Visualization application by selecting the **Graph Server** advanced option in the login screen.

See [Configuring the Graph Visualization Application for PGQL on Graph Server \(PGX\)](#page-287-0) for more information.

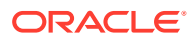

<span id="page-567-0"></span>To run queries against a graph, select that graph. The query editor lets you write PGQL queries that can be visualized. (PGQL is the SQL-like query language supported by the Graph Visualization application.)

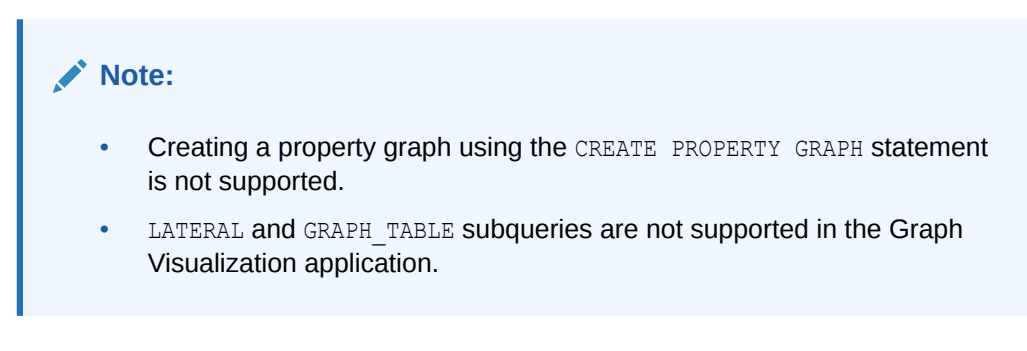

Once the query is ready and the desired graph is selected, click the **Run** icon to execute the query. The following figure shows a query visualization identifying all edges that are directed edges from any vertex in the graph to any other vertex.

#### **Figure 20-1 Query Visualization**

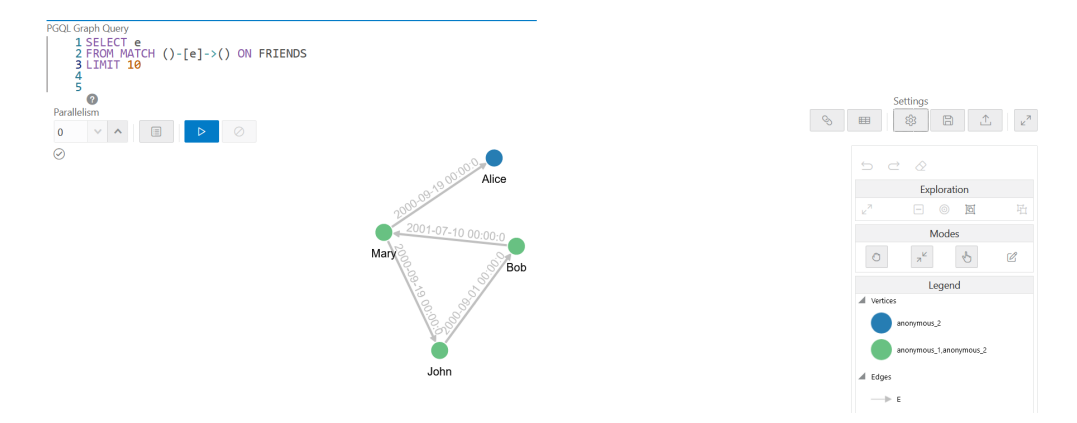

When a query is successful, the graph visualization is displayed, including nodes and their connections. You can right-click a node or connection to display tooltip information, and you can drag the nodes around.

# 20.2 Visualizing PGQL and SQL Graph Queries on Graphs in the Database

To run PGQL or SQL graph queries on graphs in the database, you must login to the Graph Visualization application by selecting the **Database** advanced option in the login screen.

See [Configuring the Graph Visualization Application for PGQL on Database](#page-288-0) for more information.

The user interface for the Graph Visualization application can vary depending on the database version you are using.

**For Oracle Database 23ai:** The following two tab options are displayed:

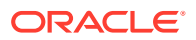

- **PGQL:** To run PGQL queries on property graph views. See [Graph Pattern Matching](https://pgql-lang.org/spec/1.5/#graph-pattern-matching) queries in the PGQL specification for more details.
- **SQL/PGQ**: To run SQL graph queries on SQL property graphs. See [SQL](#page-74-0) [GRAPH\\_TABLE Queries](#page-74-0) for more details.

**For Oracle Database 21c or earlier:** Only the **PGQL** option in the preceding list is supported.

The following sections explain with examples visualization of PGQL and SQL graph queries.

- Visualizing PGQL Queries on PG Views You can create, query, modify and visualize property graph views (PG Views) in the database using the Graph Visualization application.
- [Visualizing Graph Queries on SQL Property Graphs](#page-570-0) You can query and visualize a SQL property graph in the database using the Graph Visualization application.

### 20.2.1 Visualizing PGQL Queries on PG Views

You can create, query, modify and visualize property graph views (PG Views) in the database using the Graph Visualization application.

When connected to the database, you can run the following PGQL queries in the **PGQL** tab of the application.

CREATE PROPERTY GRAPH: To create a new property graph as shown:

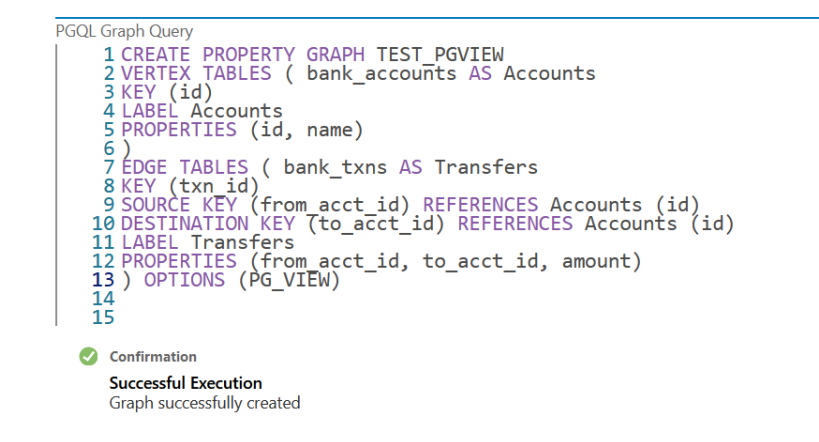

**Figure 20-2 Creating a PG View**

• INSERT, UPDATE and DELETE: To modify an existing graph. For example:

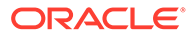

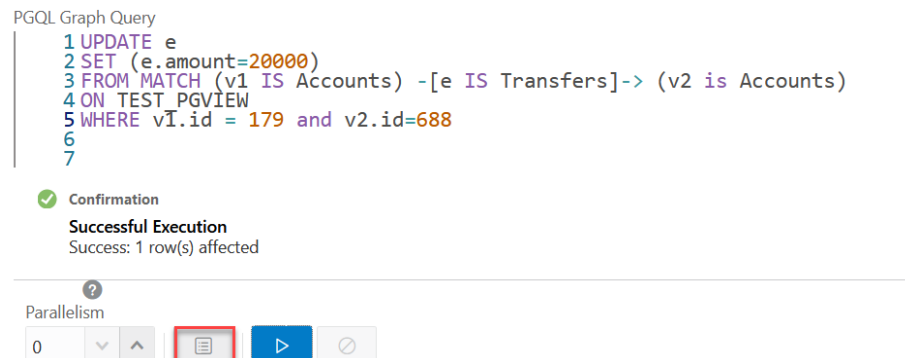

**Figure 20-3 Updating an Edge in a PG View**

Note that you must provide the graph name in the PGQL query. You can click the **List of available graphs** icon (shown highlighted in the preceding figure) to view the list of property graph views to which you have access.

**Figure 20-4 Deleting an Edge in a PG View**

```
PGQL Graph Query
        1 DELETE e FROM<br>2 MATCH (v1) -[e]-> (v2)<br>3 ON TEST PGVIEW<br>4 WHERE vI.id=1000
        5
        \overline{6}Confirmation
         Successful Execution
         Success: 5 row(s) affected
```
• SELECT: To query a property graph as shown:

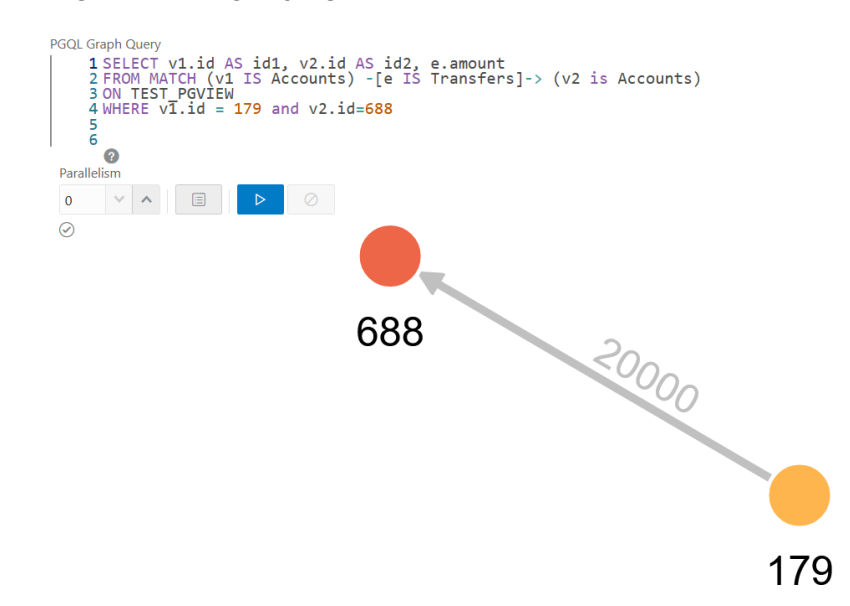

#### **Figure 20-5 Querying a PG View**

<span id="page-570-0"></span>DROP PROPERTY GRAPH: To delete a property graph as shown:

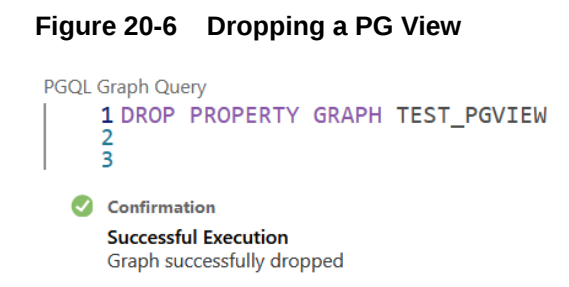

## 20.2.2 Visualizing Graph Queries on SQL Property Graphs

You can query and visualize a SQL property graph in the database using the Graph Visualization application.

However, in order to visualize the vertices and edges of a GRAPH\_TABLE query together with their IDs and all their labels and properties, the query must return the vertex ID, or edge ID, or both.

For example, the following figure shows the visualization of a SQL GRAPH\_TABLE query on a SQL property graph. Note that the COLUMNS clause in the query uses the VERTEX ID and EDGE\_ID operators.

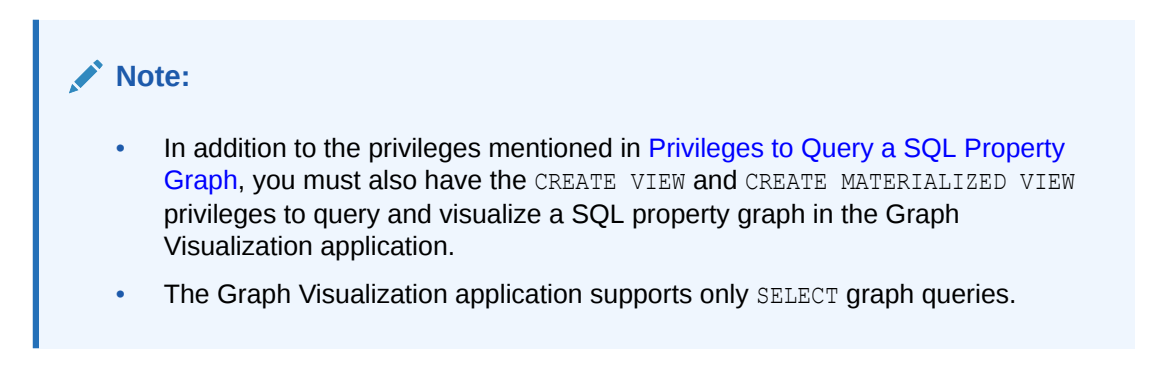

#### **Figure 20-7 GRAPH\_TABLE Query on SQL Property Graph**

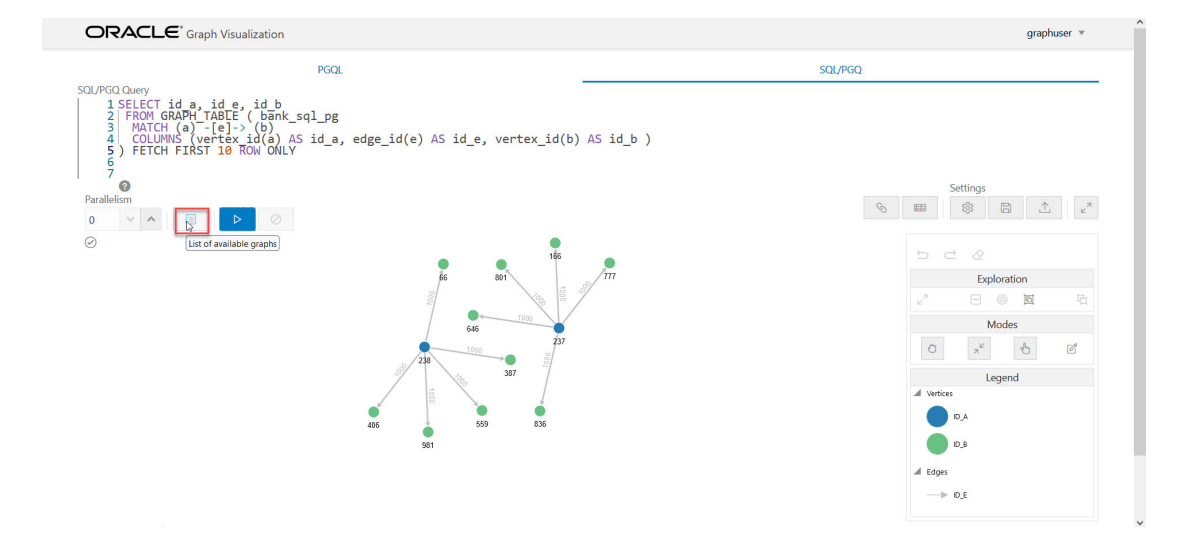

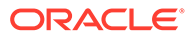

<span id="page-571-0"></span>The name of the graph must be provided in the GRAPH\_TABLE query. You can click the **List of available graphs** icon to view the list of SQL property graphs to which you have access.

**See Also:** [SQL GRAPH\\_TABLE Queries](#page-74-0) for more information

# 20.3 Graph Visualization Modes

The buttons on the right let you switch between two modes: Graph Manipulation and Zoom/Move.

- **Graph Manipulation** mode lets you execute actions that modify the visualization. These actions include:
	- **Drop** removes selected vertices from visualization. Can also be executed from the tooltip.
	- **Group** selects multiple vertices and collapses them into a single one.
	- **Ungroup** selects a group of collapsed vertices and ungroups them.
	- **Expand** retrieves a configurable number of neighbors (hops) of selected vertices. Can also be executed from the tooltip.
	- **Focus**, like Expand, retrieves a configurable number of neighbors, but also drops all other vertices. Can also be executed from the tooltip.
	- **Undo** undoes the last action.
	- **Redo** redoes the last action.
	- **Reset** resets the visualization to the original state after the query.
- **Zoom/Move** mode lets you zoom in and out, as well as to move to another part of the visualization. The **Pan to Center** button resets the zoom and returns the view to the original one.

An additional mode, called **Sticky** mode, lets you cancel the action of dragging the nodes around.

# 20.4 Graph Visualization Settings

You can click the **Settings** gear icon to display the Graph Visualization settings window.

The settings window lets you modify some parameters for the visualization, and it has tabs for General, Visualization, and Highlights. The following figure shows this window, with the Visualization tab selected.

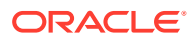

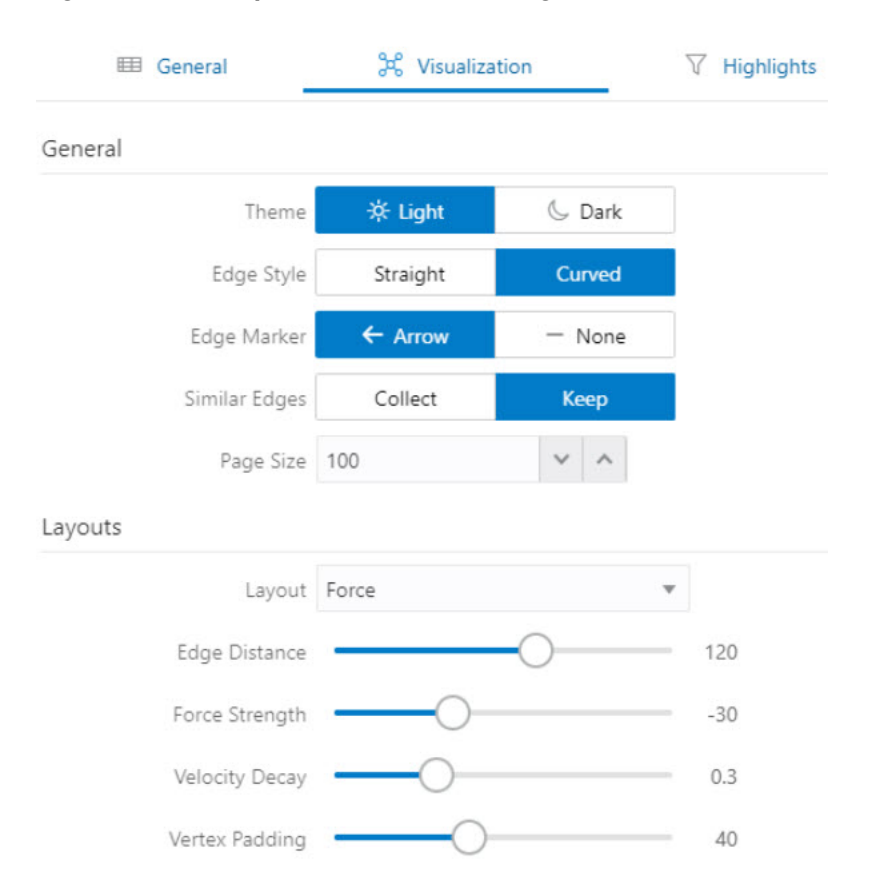

**Figure 20-8 Graph Visualization Settings Window**

The **General tab** includes the following:

- **Number of hops**: The configurable number of hops for the expand and focus actions.
- **Truncate label**: Truncates the label if it exceeds the maximum length.
- **Max. visible label length**: Maximum length before truncating.
- **Show Label On Hover**: Controls whether the label is shown on hover.
- **Display the graph legend**: Controls whether the legend is displayed.

The **Visualization tab** includes the following:

- **Theme:** Select a light or dark mode.
- **Edge Style:** Select straight or curved edges.
- **Edge Marker**: Select arrows or no edge marker. This only applies to directed edges.
- **Similar Edges**: Select keep or collect.
- **Page Size**: Specify how many vertices and edges are displayed per page.
- **Layouts**: Select between different layouts (random, grid, circle, concentric, ...).
- **Vertex Label**: Select which property to use as the vertex label.
- **Vertex Label Orientation**: Select the relative position of the vertex label.
- **Edge Label**: Select which property to use as the edge label.

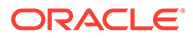

The **Highlights tab** includes customization options that let you modify the appearance of edges and vertices. Highlighting can be applied based on conditions (filters) on single or multiple elements. The following figure shows a condition (country = United States) and visual highlight options for vertices.

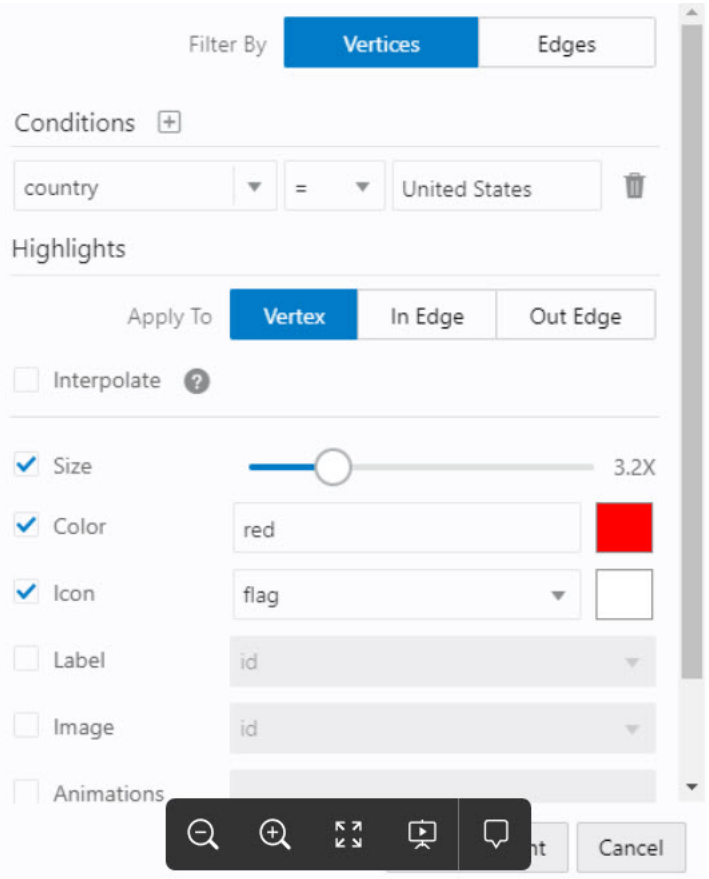

#### **Figure 20-9 Highlights Options for Vertices**

A filter for highlights can contain multiple conditions on any property of the element. The following conditions are supported.

- $=$  (equal to)
- $\bullet \quad$  < (less than)
- $\bullet \quad \leq$  (less than or equal to)
- $\bullet$  > (greater than)
- $\cdot$   $>=($  greater than or equal to)
- $\bullet$   $\cdot$  = (not equal to)
- $\sim$  (filter is a regular expression)
- $\bullet$   $\star$  (any: like a wildcard, can match to anything)

The visual highlight customization options include:

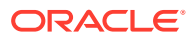

- <span id="page-574-0"></span>Edges:
	- Width
	- Color
	- Label
	- **Style**
	- Animations
- Vertices:
	- **Size**
	- Color
	- Icon
	- Label
	- Image
	- Animations

You can export and import highlight options by clicking the Save and Import buttons in the main window. **Save** lets you persist the highlight options, and **Load** lets you apply previously saved highlight options.

When you click **Save**, a file is saved containing a JSON object with the highlights configuration. Later, you can load that file to restore the highlights of the saved session.

# 20.5 Using the Geographical Layout

The Graph Visualization application offers a choice of layouts for rendering graphs. One of them is the Geographical layout that will show the graph (vertices and edges) on a global map.

The following figure shows a graph rendered on a geographical layout in the Graph Visualization application:

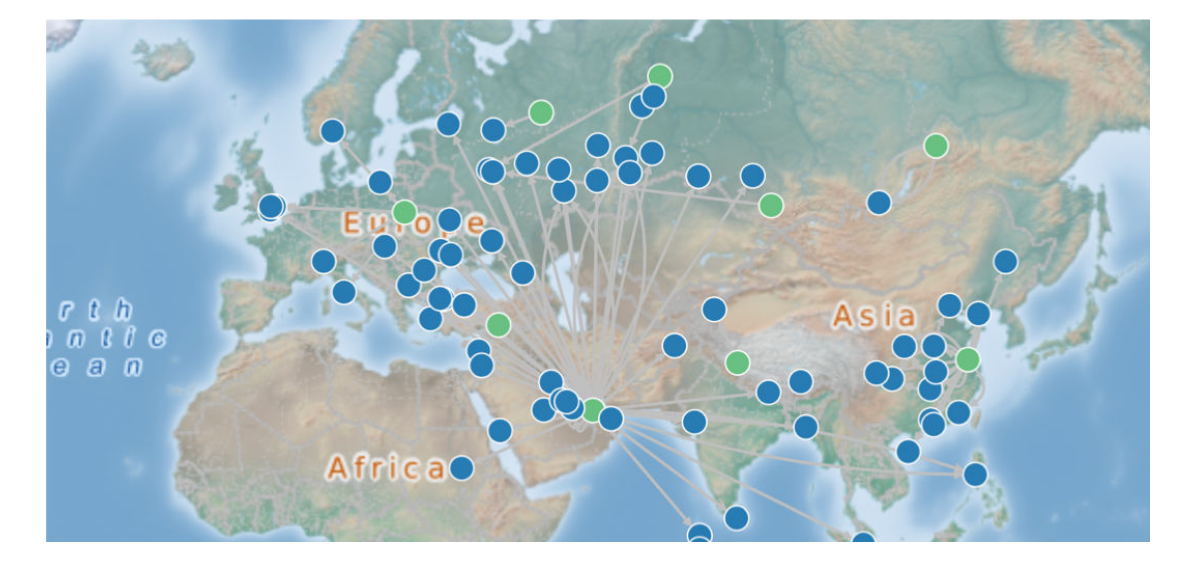

#### **Figure 20-10 Geographical Layout**

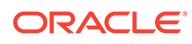

In order to view your vertices on a map, they must include a geographical location, in the form of a pair of properties that contain the longitude and latitude coordinates for that vertex. For example:

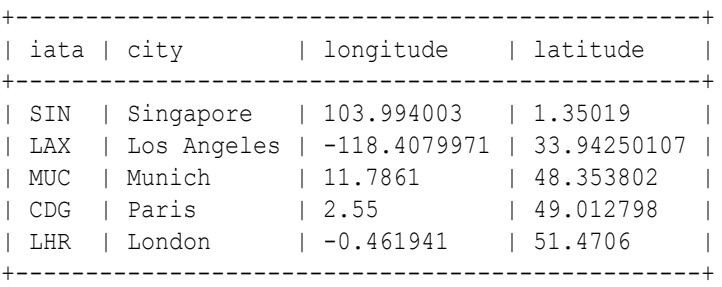

#### **Note:**

You can use any name for the longitude and latitude properties (such as X and Y, or long and lat). But, you must ensure that the longitude/latitude pair are in the WGS84 system (GPS coordinates), and the coordinates are expressed in decimal degrees.

You can select the geographical layout in the Graph Visualization settings window as shown:

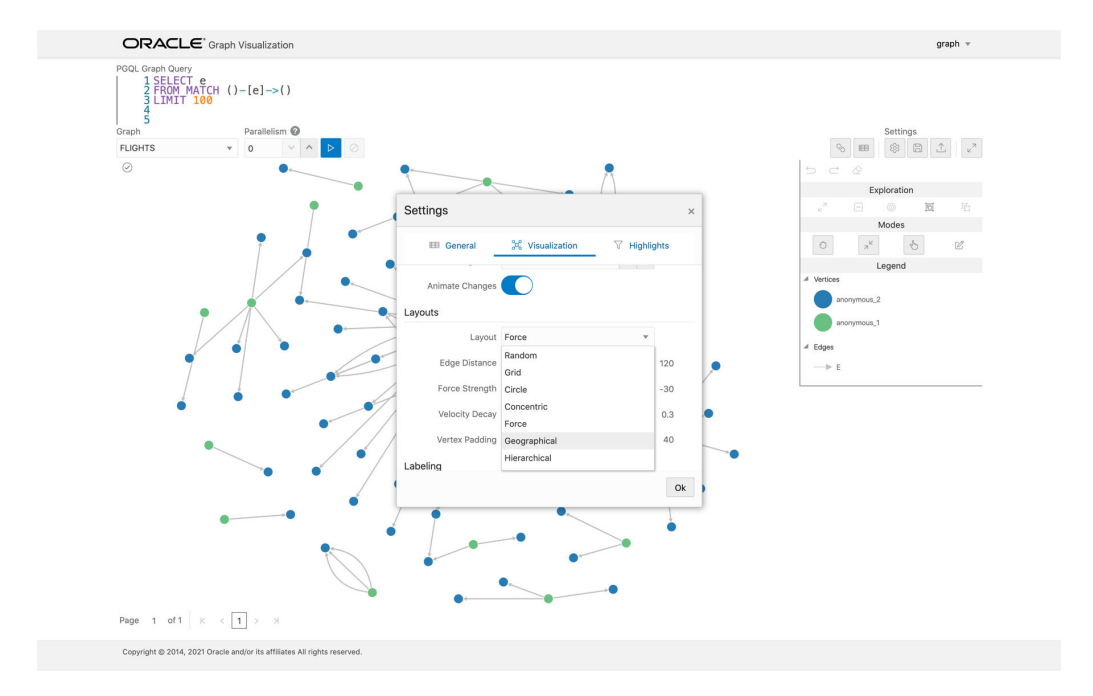

#### **Figure 20-11 Setting Geographical Layout**

Then, select the properties in your vertices that contain the geographical coordinates as shown:

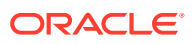
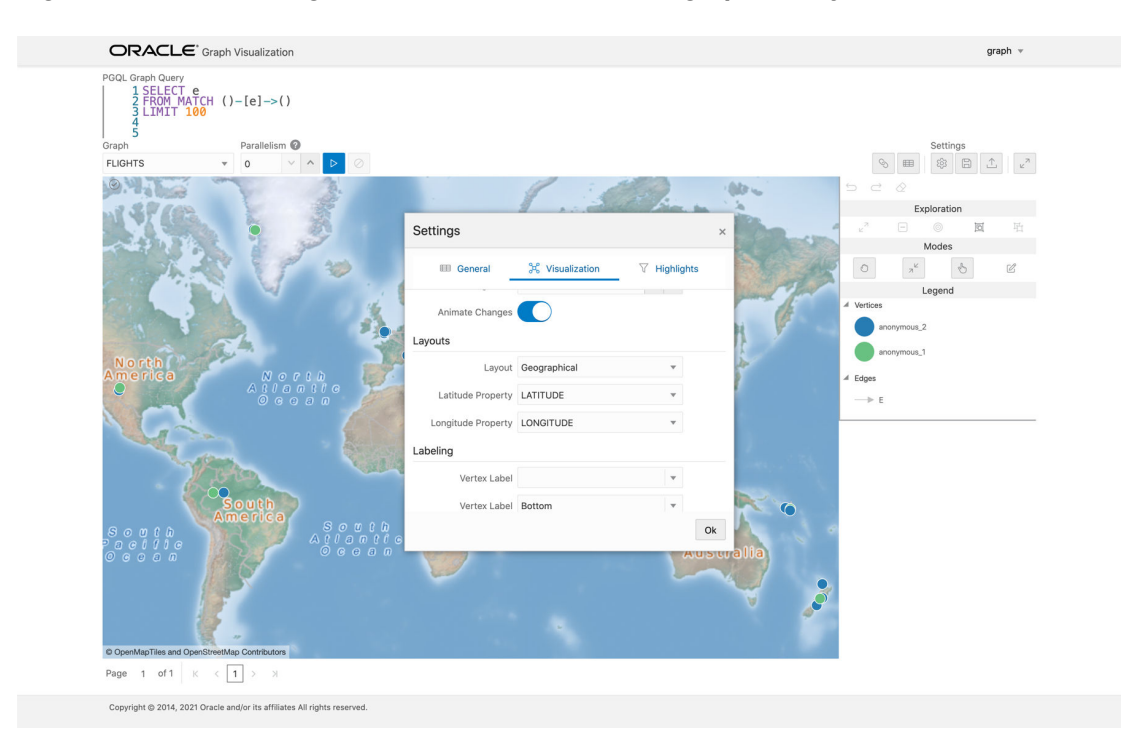

**Figure 20-12 Selecting the Coordinates for the Geographical layout**

You can now move around the map and zoom in/out using your mouse or trackpad. From now on, whenever you enter a new PGQL query, the map will automatically center and zoom the vertices returned by the query.

# 20.6 Using Live Search

Live Search lets you to search the displayed graph and add live fuzzy search score to each item, so you can create a Highlight which visually shows the results of the search in the graph immediately.

If you run a query, and a graph is displayed, you can add the live search, which is on the settings dialog. On the bottom of the General tab, you will see these options.

- **Enable Live Search:** Enables the Live Search feature, adds the search input to the visualization, and lets you further customize the search.
- **Enable Search In:** You can select whether you want to search the properties of Vertices, Edges, or both.
- **Properties To Search:** Based on what you selected for Enable Search In, you can set one or more properties to search in. For example, if you disable the search for edges but you had a property from edges selected, it will be stored and added back when you enable search for the edges again. (This also works for vertices.)
- **Advanced Settings:** You can fine-tune the search even more. Each of the advanced options is documented with context help, visible upon enabling.
	- **Location:** Determines approximately where in the text the pattern is expected to be found.

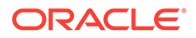

- **Distance:** Determines how close the match must be to the fuzzy location (specified by location). An exact letter match which is distance characters away from the fuzzy location would score as a complete mismatch. A distance of 0 requires the match be at the exact location specified, a distance of 1000 would require a perfect match to be within 800 characters of the location to be found using a threshold of 0.8.
- **Maximum Pattern Length:** The maximum length of the pattern. The longer the pattern (that is, the search query), the more intensive the search operation will be. Whenever the pattern exceeds this value, an error will be thrown.
- **Min Char Match:** The minimum length of the pattern. Whenever the pattern length is below this value, an error will be thrown.

When the search is enabled, the input will be displayed in the top left part of the Graph Visualization component. If you start typing, the search will add a score to every vertex or edge, based on the settings and the search match.

To be able to see the results visually, you have to add a **Highlight** with interpolation set to a **Live Search** score and other settings based on the desired visual change.

# 20.7 Using URL Parameters to Control the Graph Visualization Application

You can provide the Graph Visualization application input data through URL parameters instead of using the form fields of the user interface.

If you supply the parameters in the URL, the Graph Visualization application automatically executes the specified query and hides the input form fields from the screen, so only the resulting visualization output is visible. This feature is useful if you want to embed the resulting graph visualization into an existing application, such as through an iframe. However, it is important to note that the application must run on the same domain as the graph visualization application.

The following table specifies the available URL parameters:

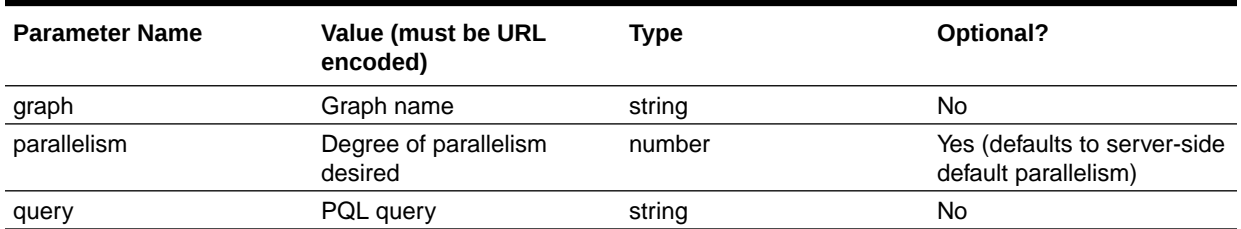

### **Table 20-1 Available URL Parameters**

The following URL shows an example of visualizing the PGQL query SELECT  $v_i$ , e MATCH  $(v) - [e] \rightarrow ()$  LIMIT 10 on graph myGraph with parallelism 4:

https://myhost:7007/ui/?query=SELECT%20v%2C%20e%20MATCH%20%28v%29%20- %5Be%5D-%3E%20%28%29%20LIMIT%2010&graph=myGraph&parallelism=4

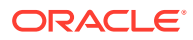

# Part VII

# Graph Server (PGX) Advanced User Guide

Part II provides in-depth information on using the graph server (PGX) for advanced users.

Part II contains the following chapters:

- [Graph Server \(PGX\) Configuration Options](#page-579-0) Learn about the various configuration options for the graph server (PGX).
- [Memory Consumption by the Graph Server \(PGX\)](#page-591-0) The graph server (PGX) loads the graph into main memory in order to carry out analysis on the graph and its properties.
- [Deploying Oracle Graph Server Behind a Load Balancer](#page-594-0) You can deploy multiple graph servers (PGX) behind a load balancer and connect clients to the servers through the load balancer.
- [Namespaces and Sharing](#page-601-0) The graph server (PGX) supports separate namespaces that help you to organize your entities.
- **[PGX Programming Guides](#page-603-0)** You can avail all the PGX functionalities through asynchronous Java APIs. Each asynchronous method has a synchronous equivalent, which blocks the caller thread until the server produces a response.
- [Working with Files Using the Graph Server \(PGX\)](#page-738-0) This chapter describes in detail about working with different file formats to perform various actions like loading, storing, or exporting a graph using the Graph Server (PGX).
- [Log Management in the Graph Server \(PGX\)](#page-768-0) The graph server (PGX) internally uses the SLF4J interface with Logback as the default logger implementation.

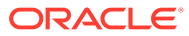

# <span id="page-579-0"></span>21 Graph Server (PGX) Configuration Options

Learn about the various configuration options for the graph server (PGX).

- Configuration Parameters for the Graph Server (PGX) Engine You can configure the graph server (PGX) engine parameters in the  $/etc/oracle/graph/$ pgx.conf JSON file.
- [Configuration Parameters for Connecting to the Graph Server \(PGX\)](#page-590-0) You can configure the graph server (PGX) parameters in the /etc/oracle/graph/ server.conf JSON file.

# 21.1 Configuration Parameters for the Graph Server (PGX) **Engine**

You can configure the graph server (PGX) engine parameters in the /etc/oracle/graph/ pgx.conf JSON file.

During startup, the graph server (PGX) picks the settings in the /etc/oracle/graph/ pgx.conf file, by default.

The following tables describe the different graph server (PGX) runtime configuration options.

### **Graph Server (PGX) Engine Parameters**

The graph server (PGX) engine parameters are described in the following table:

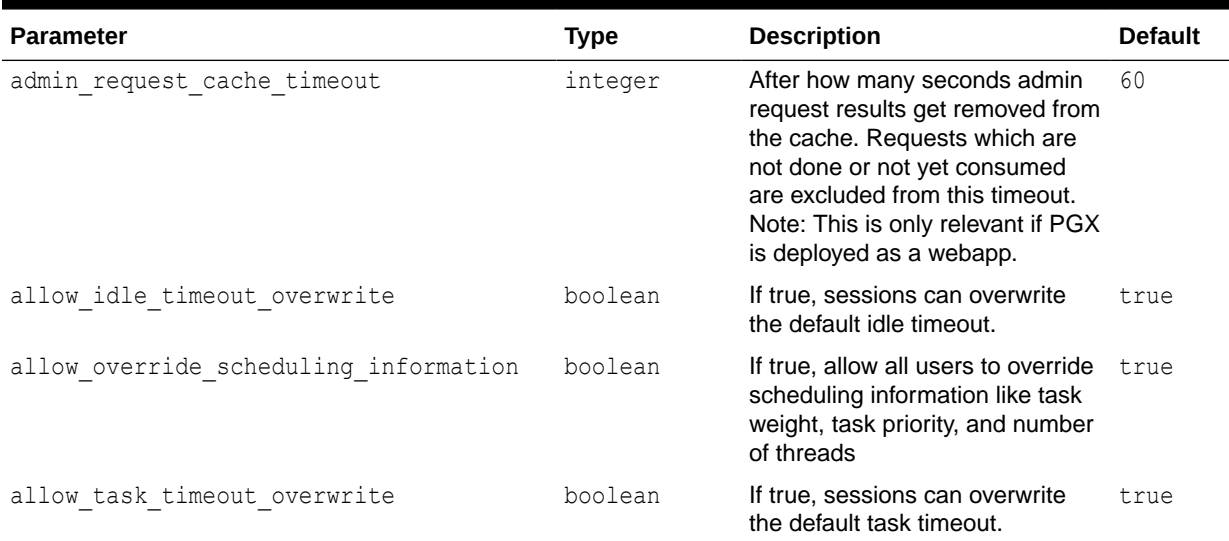

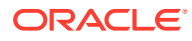

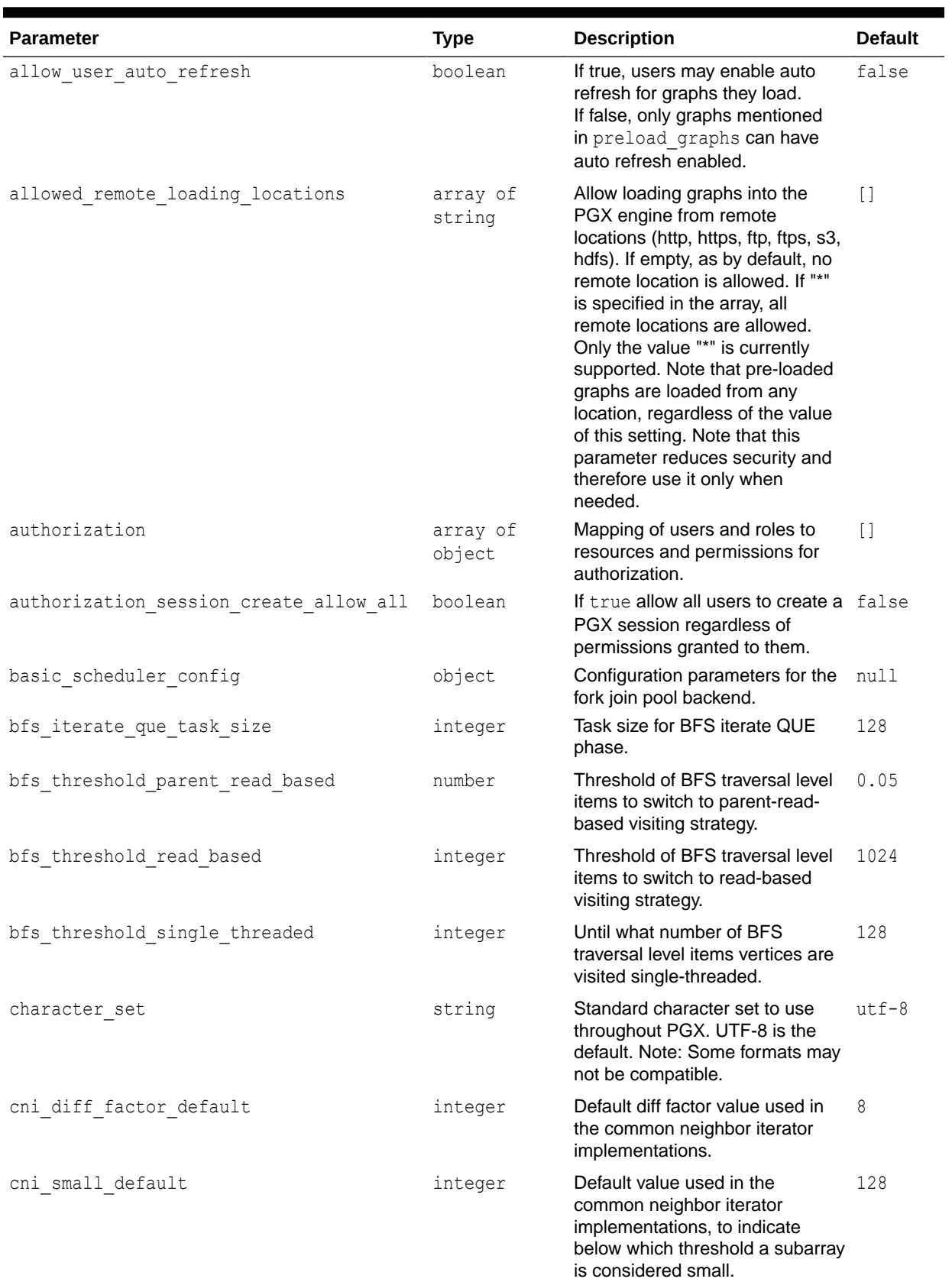

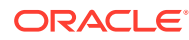

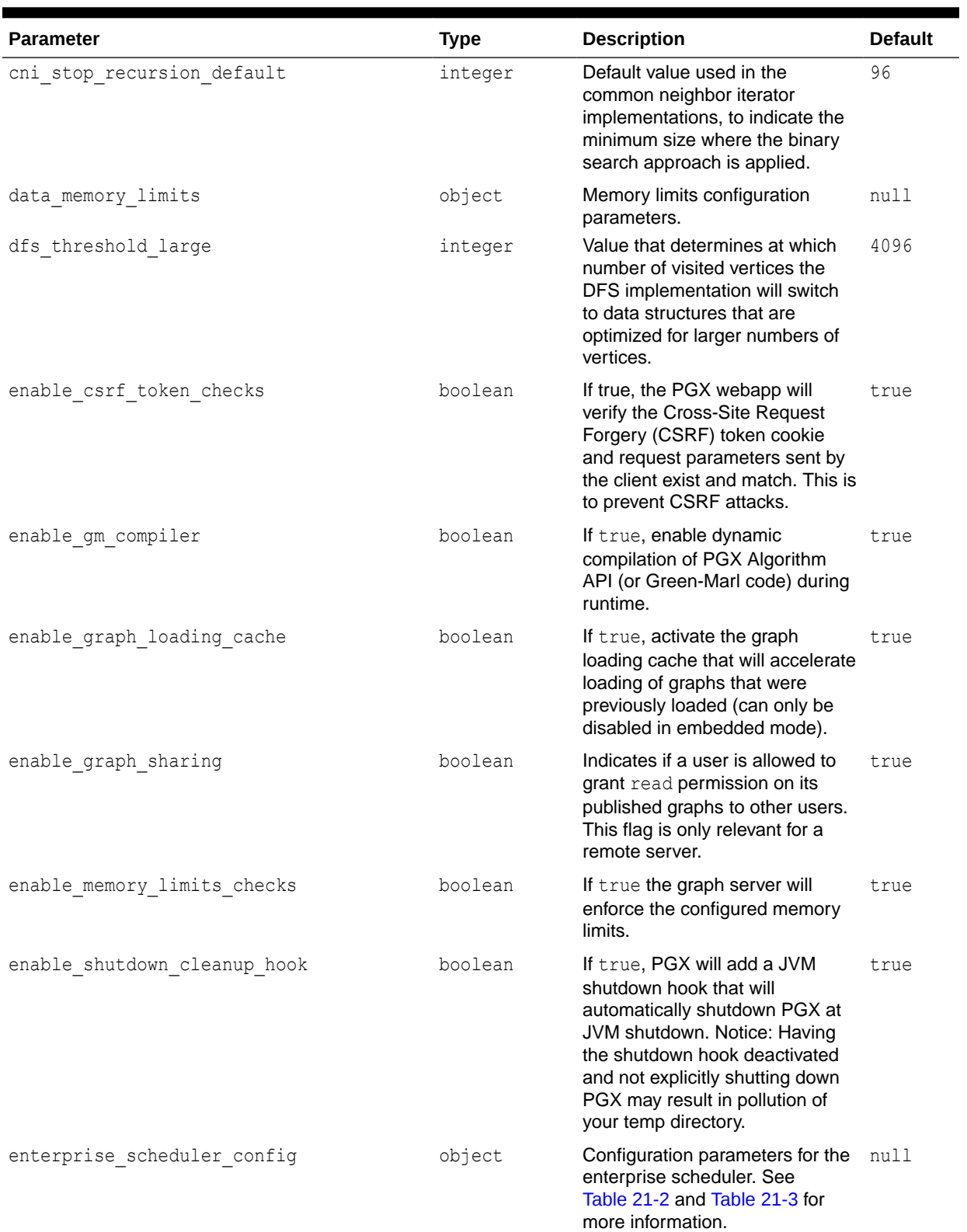

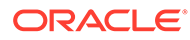

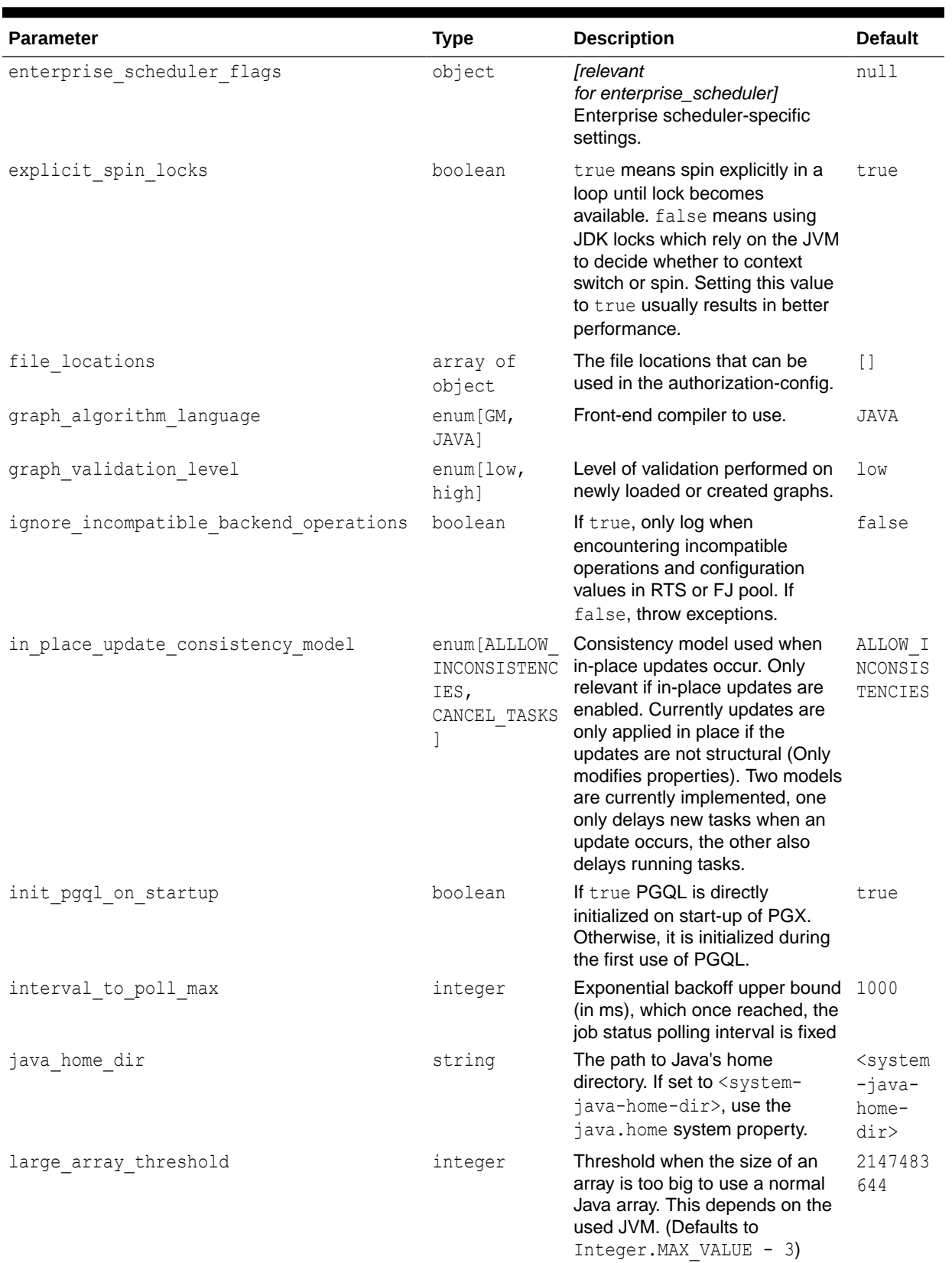

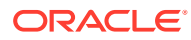

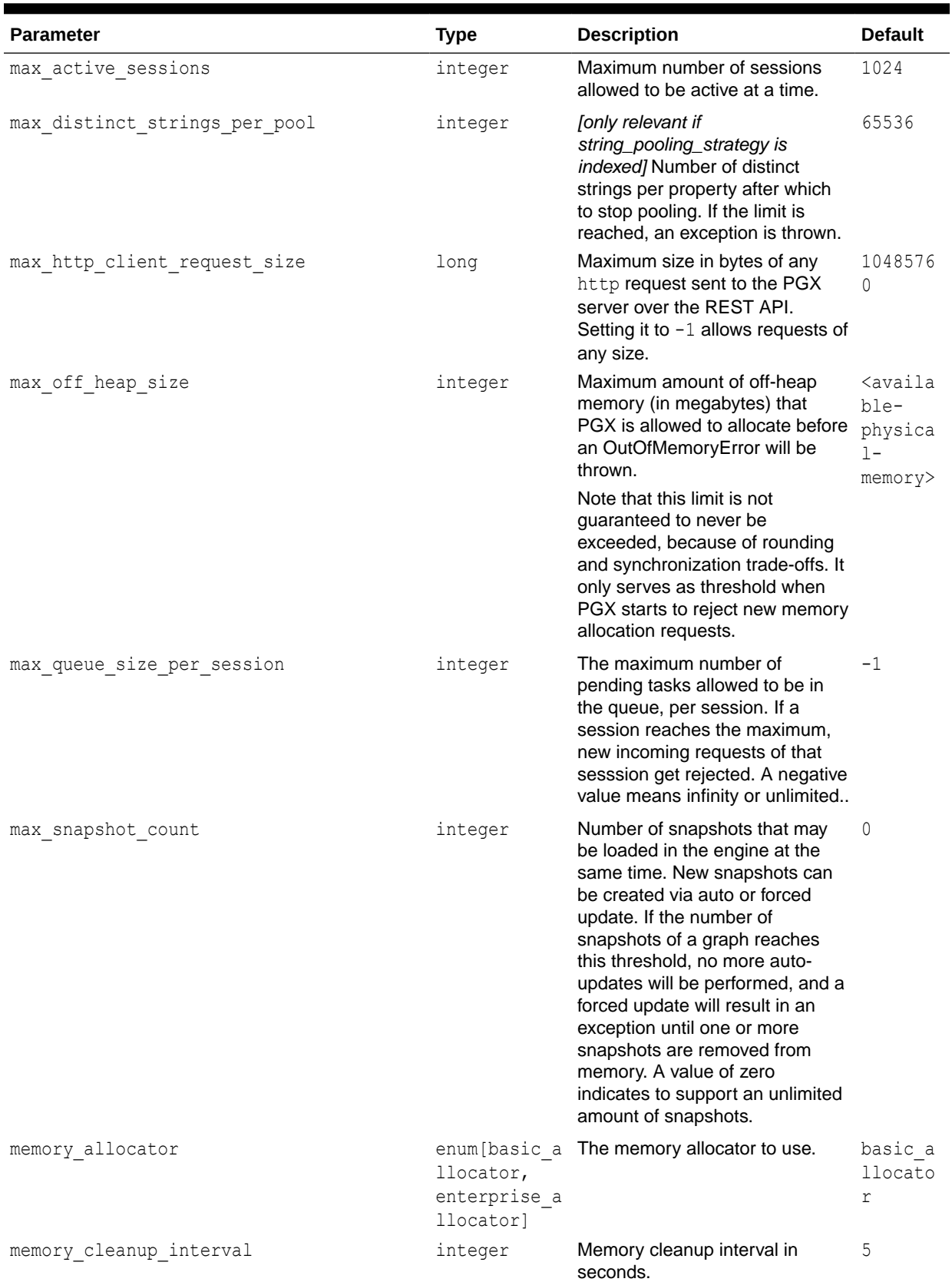

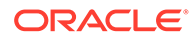

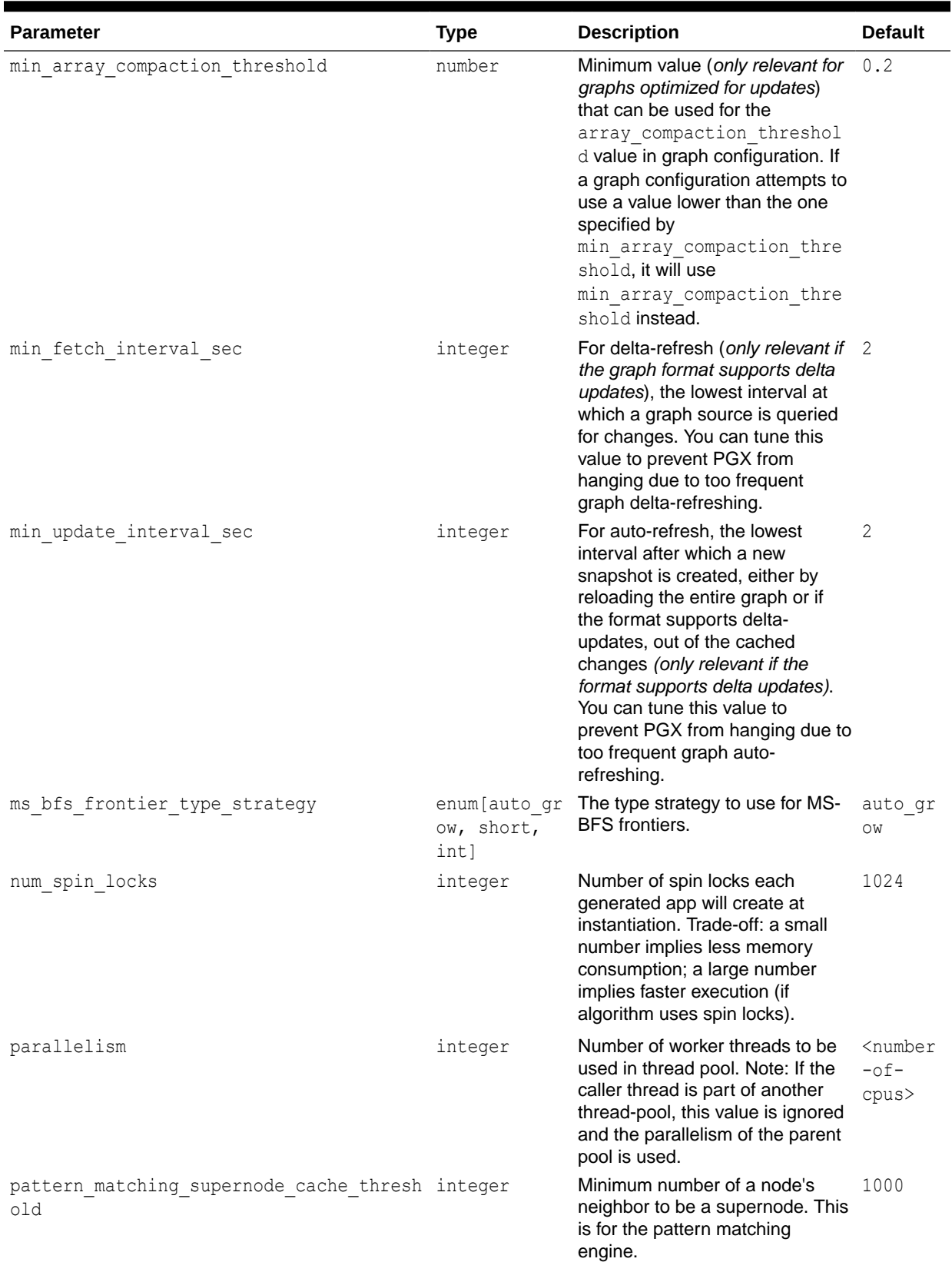

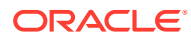

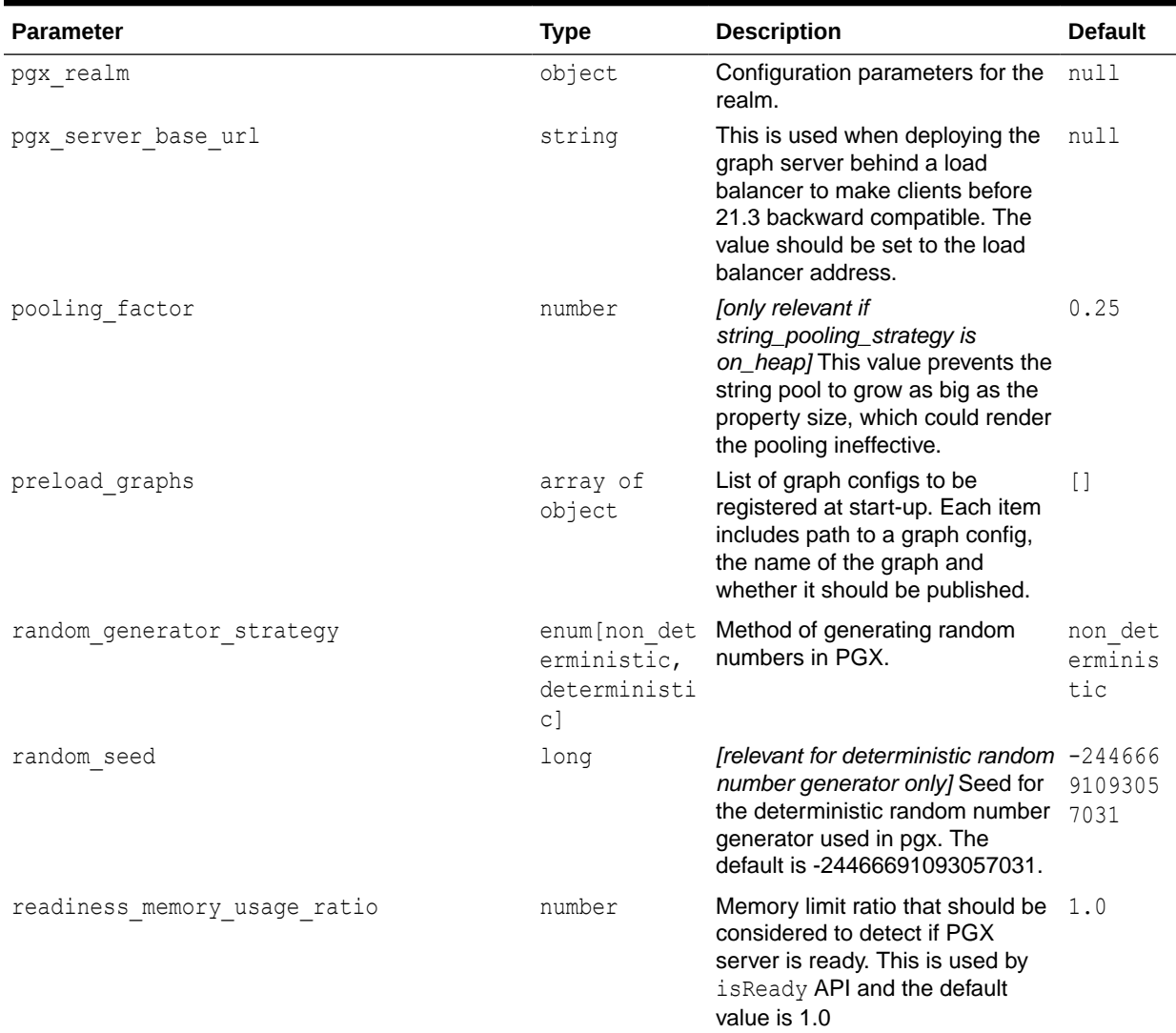

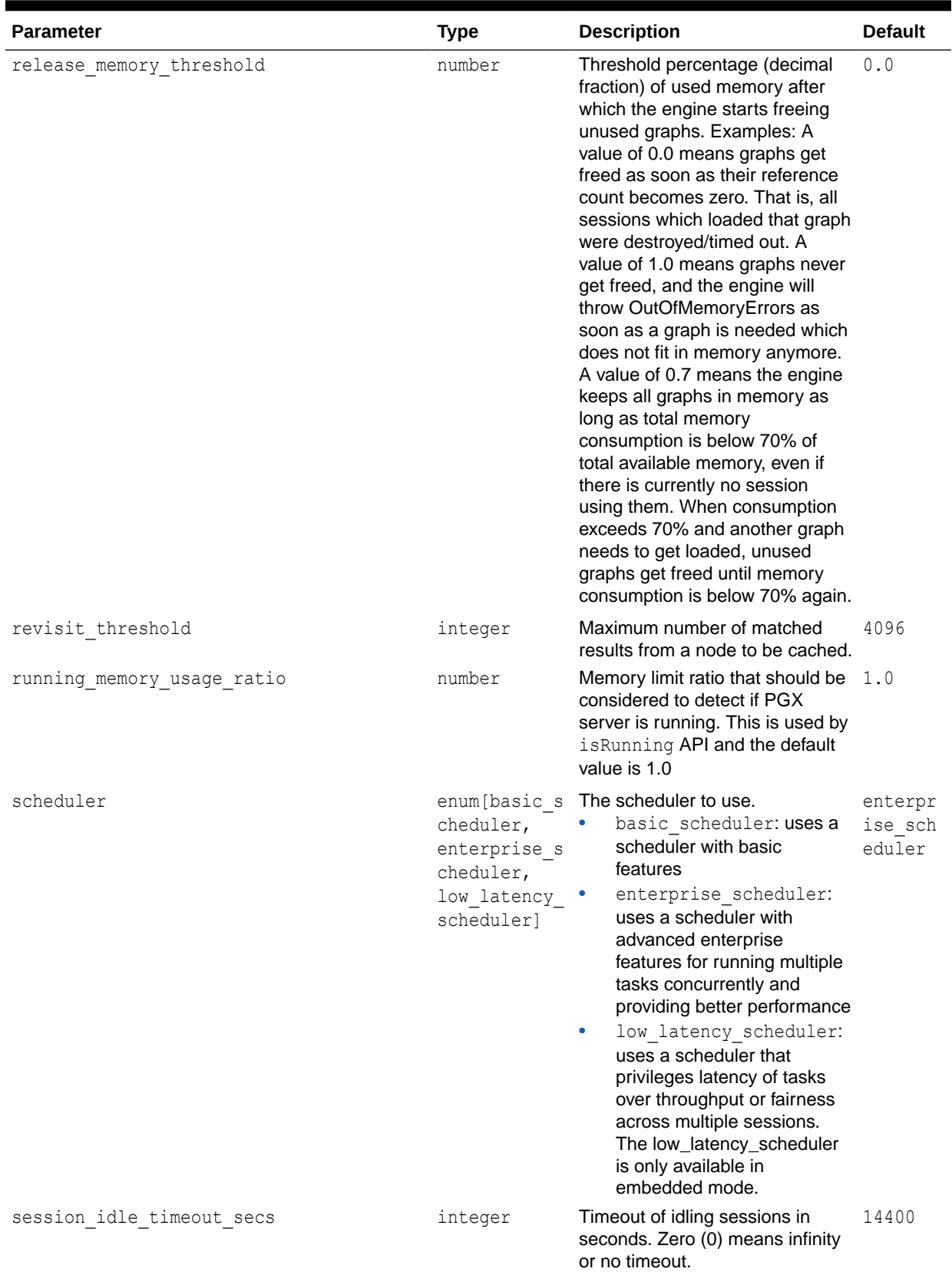

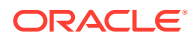

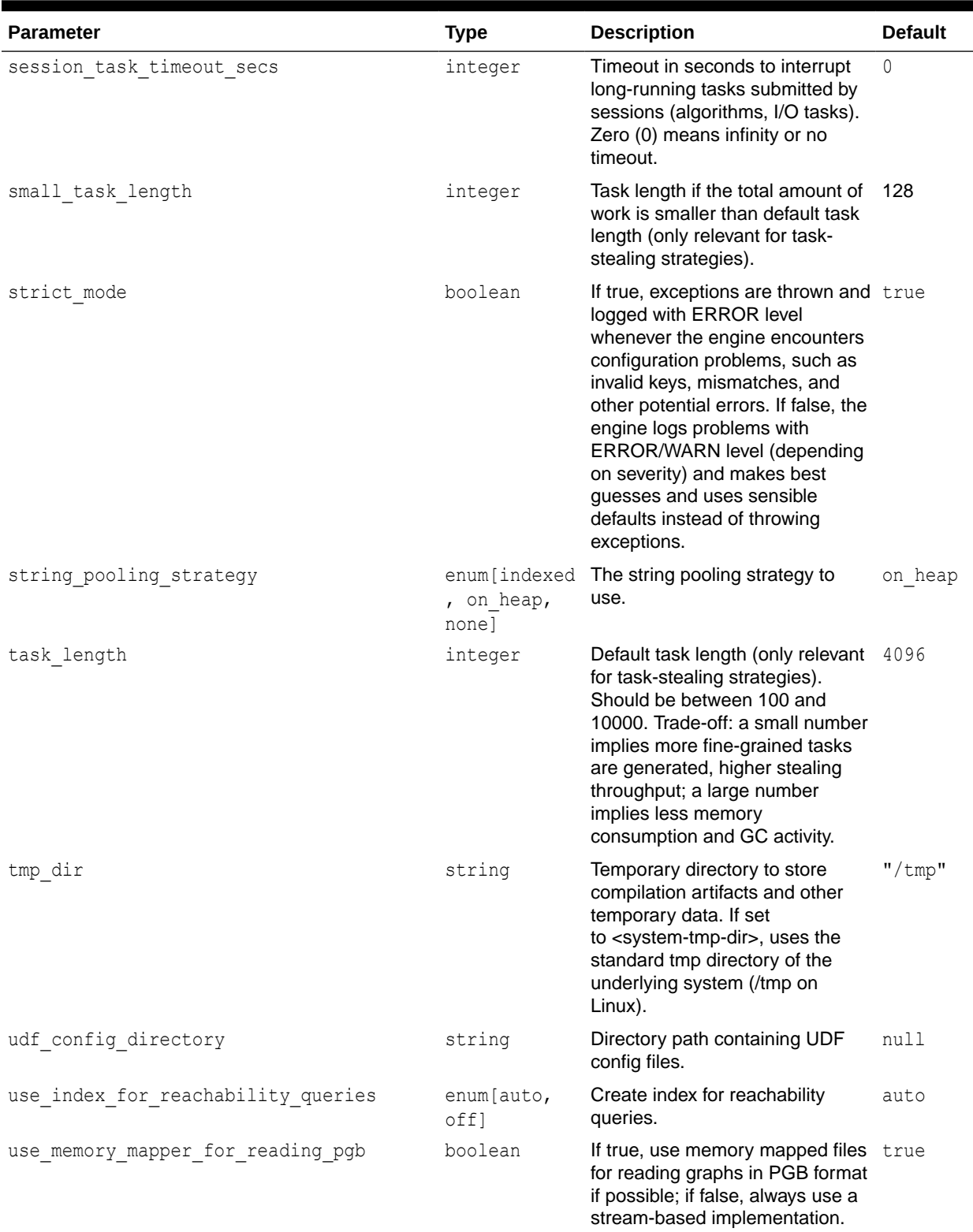

<span id="page-588-0"></span>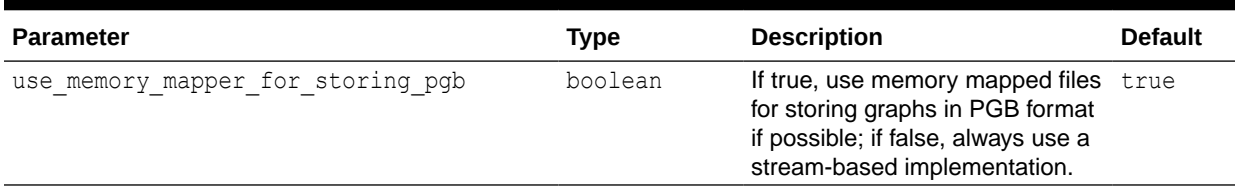

The default values of the runtime configuration fields are optimized to deliver the best performance across a wide set of algorithms. Depending on your workload you may be able to improve performance further by experimenting with different strategies, sizes, and thresholds.

### **Enterprise Scheduler Parameters**

The following parameters are relevant only if the advanced scheduler is used. (They are ignored if the basic scheduler is used.)

### **Table 21-2 Enterprise Scheduler Parameters**

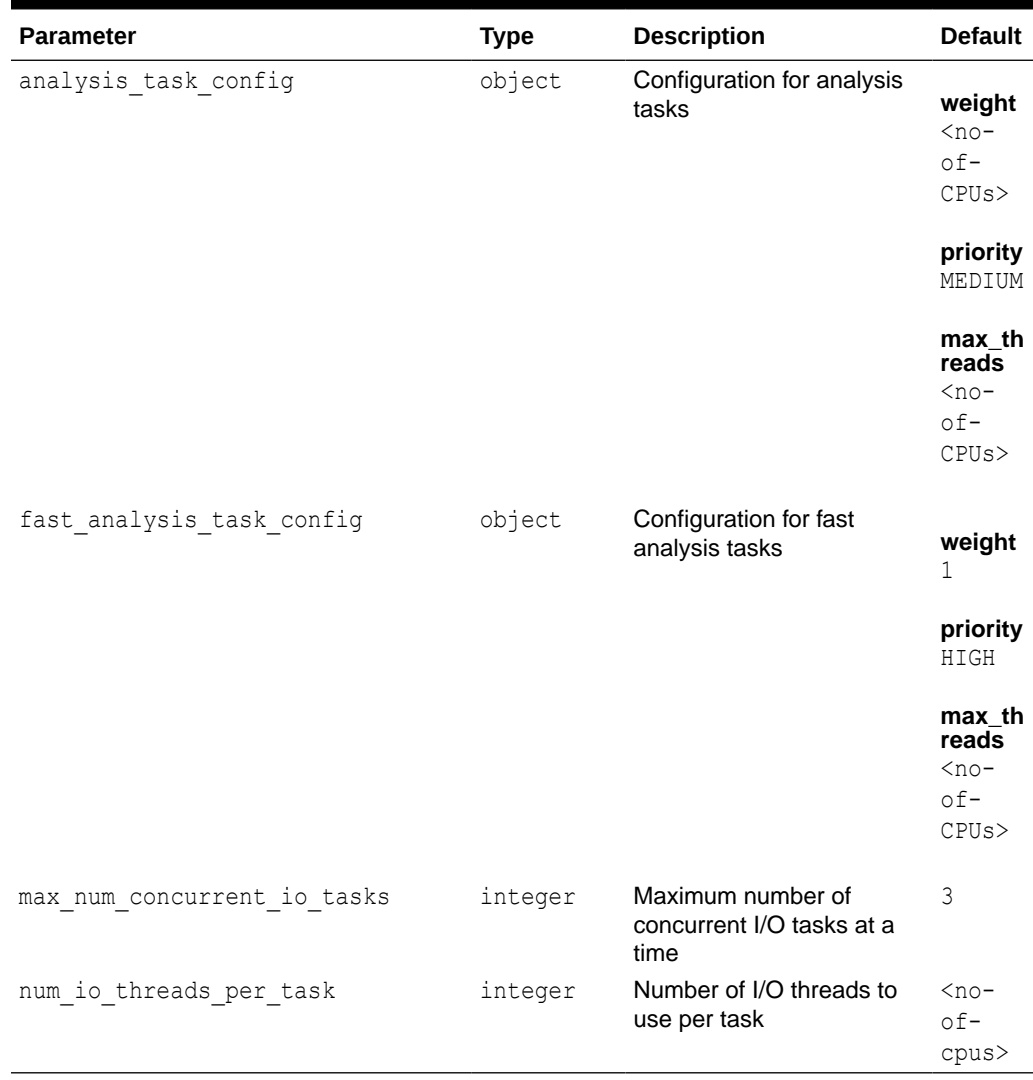

### <span id="page-589-0"></span>**Basic Scheduler Parameters**

The following parameters are relevant only if the basic scheduler is used. (They are ignored if the advanced scheduler is used.)

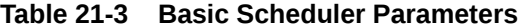

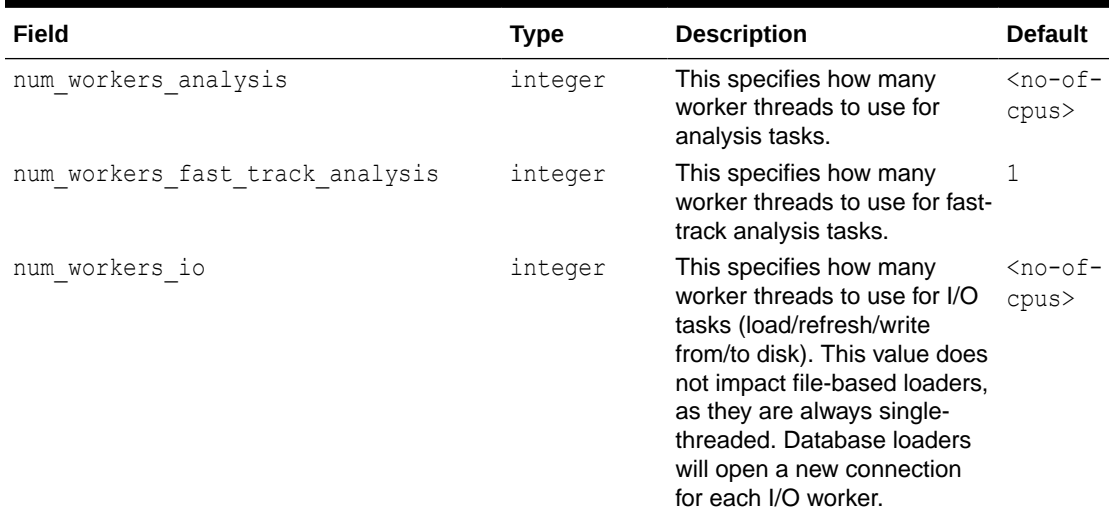

### **Example 21-1 Minimal Graph Server (PGX) Configuration**

The following example causes the graph server (PGX) to initialize its analysis thread pool with 32 workers. (Default values are used for all other parameters.)

```
{
  "enterprise scheduler config": {
    "analysis<sup>-</sup>task config": {
       "max_threads": 32
     }
   }
}
```
### **Example 21-2 Two Pre-loaded Graphs**

This example sets more fields and specifies two fixed graphs for loading into memory during the graph server (PGX) startup.

```
{ 
 "enterprise scheduler config": {
   "analysis task config": {
     "max_threads": 32
    },
   "fast analysis task config": {
      "max threads": 32
     }
  }, 
 "memory cleanup interval": 600,
 "max active sessions": 1,
  "release_memory_threshold": 0.2,
```
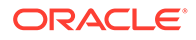

```
 "preload_graphs": [
     {
       "path": "graph-configs/my-graph.bin.json",
       "name": "my-graph"
     },
     {
       "path": "graph-configs/my-other-graph.adj.json",
      "name": "my-other-graph",
       "publish": false
     }
  \vert,
   "authorization": [{
    "pgx_role": "GRAPH_DEVELOPER",
     "pgx_permissions": [{
       "preloaded_graph": "my-graph",
       "grant": "read"
     },
     {
       "preloaded_graph": "my-other-graph",
       "grant": "read"
     }]
   }, 
     ....
   ]
}
```
Relative paths in parameter values are always resolved relative to the parent directory of the configuration file in which they are specified. For example, if the preceding JSON is in  $/pqx/conf/pqx.comf$ , then the file path graph-configs/mygraph.bin.json inside that file would be resolved to /pgx/conf/graph-configs/mygraph.bin.json.

# 21.2 Configuration Parameters for Connecting to the Graph Server (PGX)

You can configure the graph server (PGX) parameters in the /etc/oracle/graph/ server.conf JSON file.

See [Configuring the Graph Server \(PGX\)](#page-297-0)

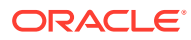

# <span id="page-591-0"></span>22 Memory Consumption by the Graph Server (PGX)

The graph server (PGX) loads the graph into main memory in order to carry out analysis on the graph and its properties.

The memory consumed by the graph server for a graph is split between the memory to store the topology of the graph (the information to indicate what are the vertices and edges in the graph without their attached properties), and the memory for the properties attached to the vertices and edges. Internally, the graph server (PGX) stores the graph topology in compressed sparse row (CSR) format, a data structure which has minimal memory footprint while providing very fast read access.

• Memory Management

# 22.1 Memory Management

The graph server (PGX) requires both on-heap and off-heap memory to store graph data.

The allocation of memory for the graph data is as shown:

- Graph indexes and graph topology are stored off-heap.
- All primitive properties (integer, long, double, float, boolean, date, local\_date, timestamp, time, point2d) are stored off-heap.
- String properties are stored on-heap.

### **Default Configuration of Memory Limits**

You can configure both on-heap and off-heap memory limits. In case of the on-heap, if you don't explicitly set a maximum then it will default to the maximum on-heap size determined by Java Hotspot, which is based on various factors, including the total amount of physical memory available. In case of the off-heap, if you don't explicitly set a maximum then it will default to the total physical available memory on the machine.

- Configuring On-Heap Limits
- [Configuring Off-Heap Limits](#page-593-0)

## 22.1.1 Configuring On-Heap Limits

The on-heap memory limits for the graph server (PGX) can be configured by updating the systemd configuration file for the PGX service. However, there is a risk of losing the updates to the configuration file, the next time you upgrade the graph server (PGX). Therefore, it is recommended that you provide the on-heap memory configuration in a drop-in file. All directives in the drop-in file are dynamically merged with the directives in the main configuration file (/etc/systemd/system/pgx.service) during the graph server (PGX) startup.

You can perform the following steps to create a drop-in file and configure the on-heap memory size:

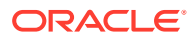

- 1. Navigate to the /etc/systemd/system/pgx.service.d directory. If the pgx.service.d directory does not exist in the file path, then create one.
- **2.** Create a drop-in file (.conf file) with any name in /etc/systemd/system/ pgx.service.d. Skip this step, if one already exists.
- **3.** Edit the drop-in file as a root user or with sudo command and add the on-heap memory option in the [Service] section as shown:

sudo vi /etc/systemd/system/pgx.service.d/setup.conf The following example displays the added on-heap memory setting in the setup.conf file:

```
[Service]
# Java on-heap memory setting
Environment="JAVA_TOOL_OPTIONS=-Xms1G -Xmx2G"
```
This option sets the initial heap space to 1GB and allows it to grow up to 2GB.

The supported options for configuring the on-heap memory are:

- -Xmx: to set the maximum on-heap size of the JVM.
- -Xms: to set the initial on-heap size of the JVM.
- -XX: New Size: to set the initial size of the young generation
- -XX: MaxNewSize: to set the maximum size of the young generation

See the java command [documentation](https://docs.oracle.com/en/java/javase/17/docs/specs/man/java.html) for more information on these options.

**4.** Add the JAVA\_HOME environment variable to ensure that the graph server (PGX) is using the appropriate JDK.

```
[Service]
# JAVA_HOME variable
Environment=JAVA_HOME=/usr/java/jdk-15.0.1/
# Java on-heap memory setting
Environment="JAVA_TOOL_OPTIONS=-Xms1G -Xmx2G"
```
Note that the comments begin with  $#$  and you can optionally comment any specific option in order to test your configuration.

**5.** Reload the PGX service to use the updated settings by running the following command:

```
sudo systemctl daemon-reload
```
**6.** Restart the graph server (PGX):

sudo systemctl restart pgx

**7.** Verify that the service restarted with the new memory settings:

systemctl status pgx

You may see a similar output:

```
● pgx.service - Oracle Graph In-Memory Server
   Loaded: loaded (/etc/systemd/system/pgx.service; enabled; vendor 
preset: disabled)
```
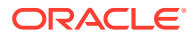

```
 Drop-In: /etc/systemd/system/pgx.service.d
            └─setup.conf
   Active: active (running) since Wed 2023-04-12 14:50:49 CEST; 5 days ago
 Main PID: 1209 (bash)
    CGroup: /system.slice/pgx.service
             ├─1209 /bin/bash start-server
           \Box1209 /usr/java/jdk-11.0.6/bin/java -
Dlogback.configurationFile=/etc/oracle/graph/logback-server.xml 
                     -Doracle.jdbc.fanEnabled=false -cp /opt/oracle/
graph/pgx/bin/../../pgx/server/lib/activatio...
```
Review the **Drop-In** unit file as shown highlighted in the preceding output. This confirms that systemd found the drop-in file and applied the required customizations.

**8.** Finally, use the server-state REST endpoint to confirm the new memory usage. For example:

```
BASE_URL=https://localhost:7007
USERNAME=graph
PASSWORD=graph
PGX RESPONSE=`curl -s -k -X POST -H 'Content-Type: application/json' -d
'{"username": "'"${USERNAME}"'", "password": "'"${PASSWORD}"'"}' $
{BASE_URL}/auth/token`
PGX ACCESS TOKEN=`echo $PGX RESPONSE | jq -r '.access token'`
curl -s -k -H 'Authorization: Bearer '"${PGX ACCESS TOKEN}" $BASE URL/
control/v1/serverState|jq '.entity.memory'
```
Note that the preceding example uses the **jq** tool to fetch and format the output.

## 22.1.2 Configuring Off-Heap Limits

You can specify the off-heap limit by setting the max off heap size field in the graph server (PGX) configuration. See [Configuration Parameters for the Graph Server \(PGX\) Engine](#page-579-0) for more information on the max off heap size parameter. Note that the off-heap limit is not guaranteed to never be exceeded because of rounding and synchronization trade-offs.

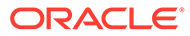

# <span id="page-594-0"></span>23 Deploying Oracle Graph Server Behind a Load Balancer

You can deploy multiple graph servers (PGX) behind a load balancer and connect clients to the servers through the load balancer.

### **Using Session Persistence with a Load Balancer**

You can use the Load Balancer sticky cookie feature since the graph server (PGX) is not stateless. This implies that when you configure load balancer cookie stickiness, the load balancer inserts a cookie to identify the server and the client requests are always directed to the same backend server.

The graph client supports all sessions that belong to a server Instance to be sent to the same server. You must set the cookie name as PGX\_INSTANCE\_STICKY\_COOKIE.

You can use one of the following options to deploy different graph servers behind a load balancer:

- Using HAProxy for PGX Load Balancing and High Availability HAProxy is a high-performance TCP/HTTP load balancer and proxy server that allows multiplexing incoming requests across multiple web servers.
- [Deploying Graph Server \(PGX\) Using OCI Load Balancer](#page-596-0) You can deploy multiple graph servers (PGX) behind a load balancer using Oracle Cloud Infrastructure (OCI) Load Balancing Service.
- [Health Check in the Load Balancer](#page-599-0)

# 23.1 Using HAProxy for PGX Load Balancing and High Availability

HAProxy is a high-performance TCP/HTTP load balancer and proxy server that allows multiplexing incoming requests across multiple web servers.

You can use HAProxy with multiple instances of the graph server (PGX) for high availability. The following example uses the OPG4J shell to connect to PGX.

The following instructions assume you have already installed and configured the graph server (PGX), as explained in [Starting the Graph Server \(PGX\)](#page-296-0).

**1.** If HAProxy is not already installed on Big Data Appliance or your Oracle Linux distribution, run this command:

yum install haproxy

**2.** Start the graph server instances. For example, if you want to load balance PGX across 4 nodes (such as bda02, bda03, bda04, and bda05) in the Big Data Appliance, start PGX on each of these nodes. Configure PGX to listen for connections on port 7007.

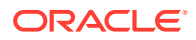

- **3.** Configure HAProxy:
	- **a.** Locate the haproxy.cfg file in /etc/haproxy directory on the host where you installed HAProxy.
	- **b.** Add a frontend section with the following parameters:
		- **bind:** to set the listening IP address and port
		- **mode:** http or https
		- **default\_backend:** to set the name of the backend to be used

For example, the following frontend configuration receives HTTP traffic on all IP addresses assigned to the server at port 7008:

```
frontend graph_server_front
  bind *:7008
  mode http
  default backend graph server
```
- **c.** Add a backend section with the following parameters:
	- **mode:** http or https
	- **cookie:** name of the cookie to be used for session persistence
	- **server:** list of servers running behind the load balancer

For example, the following backend configuration uses the PGX\_INSTANCE\_STICKY\_COOKIE:

```
backend graph_server
   mode http
  cookie PGX_INSTANCE_STICKY_COOKIE insert indirect nocache
 server graph server 1 host name graph server 1:port check
cookie graph_server_1 # Notice that the name at the end must be 
the same as the server name
  server graph_server_2 host_name_graph_server_2:port check
cookie graph_server_2
   option httpchk GET /isReady
   http-check expect string true
```
In the preceding configuration file, the option httpchk clause instructs the load balancer to check the readiness of the server. The http-check clause specifies that the load balancer must expect a true response in order to determine that the server is healthy and capable of handling more requests. See [Health Check in the Load Balancer](#page-599-0) for supported health check endpoints.

**4.** Start the load balancer.

Start HAProxy using systemctl:

sudo systemctl start haproxy

**5.** Test the load balancer.

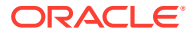

<span id="page-596-0"></span>From any host you can test connectivity to the HAProxy server by passing in the host and port of the server running HAProxy as the base url parameter to the graph client shell CLI. For example:

```
cd /opt/oracle/graph
./bin/opg4j --base url http://localhost:7008 -u <username>
```
### **Note:**

The PGX in-memory state is lost if the server goes down. HAProxy will route commands to another server, but the client must reload all graph data.

It is recommended that you run a series of PGX commands to test routing. Stop the server and restart the graph shell CLI to confirm that HAProxy redirects the request to a new server.

# 23.2 Deploying Graph Server (PGX) Using OCI Load Balancer

You can deploy multiple graph servers (PGX) behind a load balancer using Oracle Cloud Infrastructure (OCI) Load Balancing Service.

You can enable cookie-based session persistence with a load balancer to direct all requests from a single client to a specific backend server. You can you perform the following steps to deploy multiple graph servers using the OCI load

balancer.

As a prerequisite requirement, you must ensure that two or more graph servers are running on different machines on the same port (7007 by default).

- **1.** Sign in to OCI console using your Oracle Cloud Account.
- **2.** Open the navigation menu, click **Networking** and then **Load Balancers**.
- **3.** Click **Create Load Balancer**.

The **Select Load Balancer Type** window opens.

**4.** Select **Load Balancer** and click **Create Load Balancer**.

The **Add Details** page opens as shown:

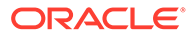

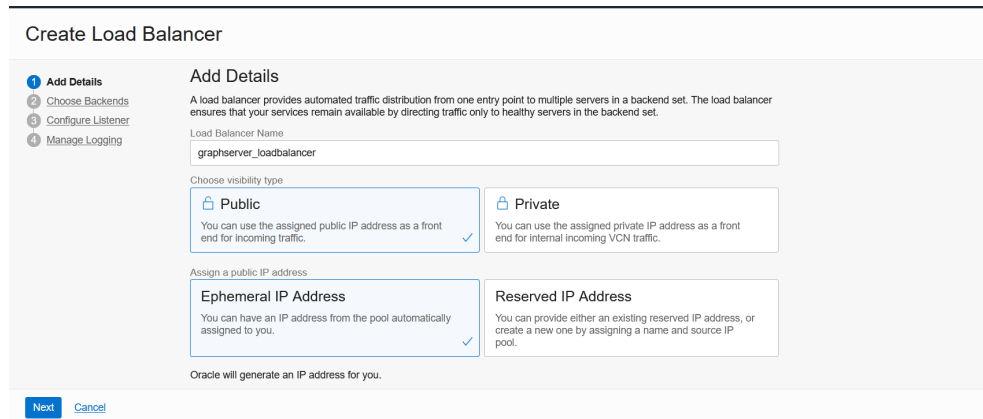

**Figure 23-1 Configuring Load Balancer Details**

- **5.** Optionally, edit the following details:
	- **Load Balancer Name**
	- **Choose visibility type**
	- **Choose IP address type**
- **6.** Under **Choose Networking** section, select the **Virtual Cloud Network** where the graph server instances are running.
- **7.** Accept the default values for all other fields and click **Next**.

The **Choose Backends** page opens.

- **8.** Select **Weighted Round Robin** as the Load Balancing Policy.
- **9.** Click **Add Backends** to add the backend servers.

The **Add Backends** slider opens as shown.

### **Figure 23-2 Adding Backends to Load Balancer**

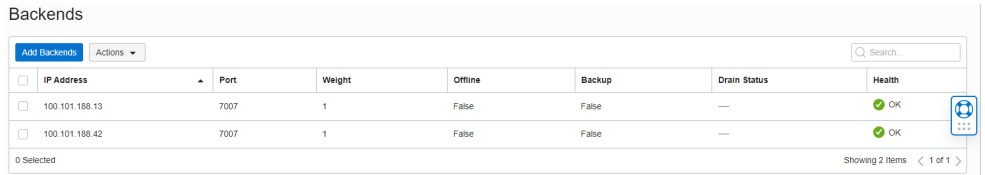

**10.** Select as many backend graph server instances as available and click **Add Selected Backends**.

The selected backend set appear in the **Select Backend Servers** table.

- **11.** Specify the following values for the parameters under **Specify Health Check Policy**:
	- **Protocol:** HTTP
	- Port: backend port used by all the graph servers
	- **Interval in milliseconds:** default value
	- **Timeout in milliseconds:** default value
	- **Number of Retries:** default value

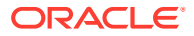

- **Status Code:** 200
- **URL Path:** /isReady See [Health Check in the Load Balancer](#page-599-0) for supported health check endpoints.
- **Response Body RegEx: true**
- **12.** Click **Next**.

The **Configure Listener** page opens as shown:

### **Figure 23-3 Configuring a Listener for the Load Balancer**

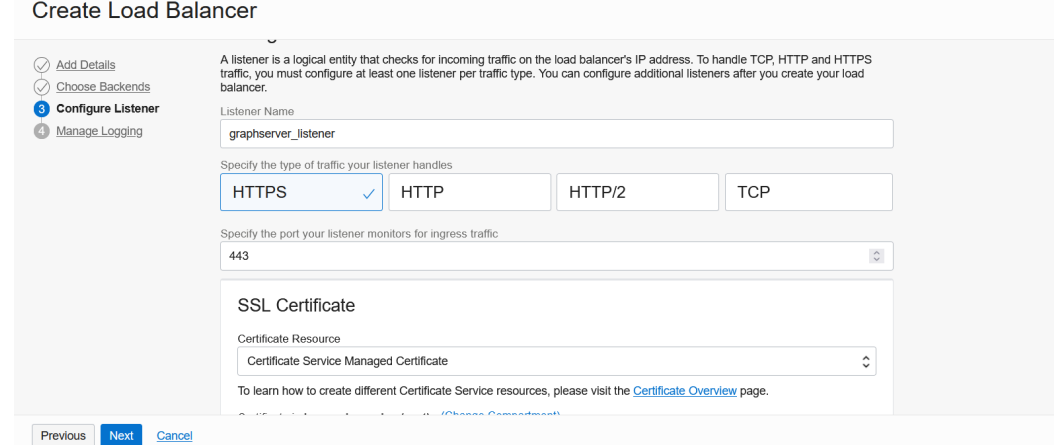

- **13.** Optionally, edit the **Listener Name**.
- **14.** Specify **HTTPS** or **HTTP** as the type of traffic handled by the listener.
- **15.** Specify the listener port value to either **443** or **80**.
- **16.** Upload **SSL Certificate** if you specified **HTTPS** communication.
- **17.** Click **Next**.

The **Manage Logging** page opens as shown.

**18.** Accept all the default values on this page and click **Submit**.

The load balancer is provisioned and it appears on the table in the **Load Balancers** page.

- **19.** Click on the provisioned load balancer to view the **Load Balancer Details**.
- **20.** Click **Backend Sets** under **Resources**.
- **21.** Click the backend set you want to edit.

The **Backend Set Details** page opens.

**22.** Click **Edit**.

The **Edit Backend Set** dialog opens as shown:

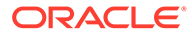

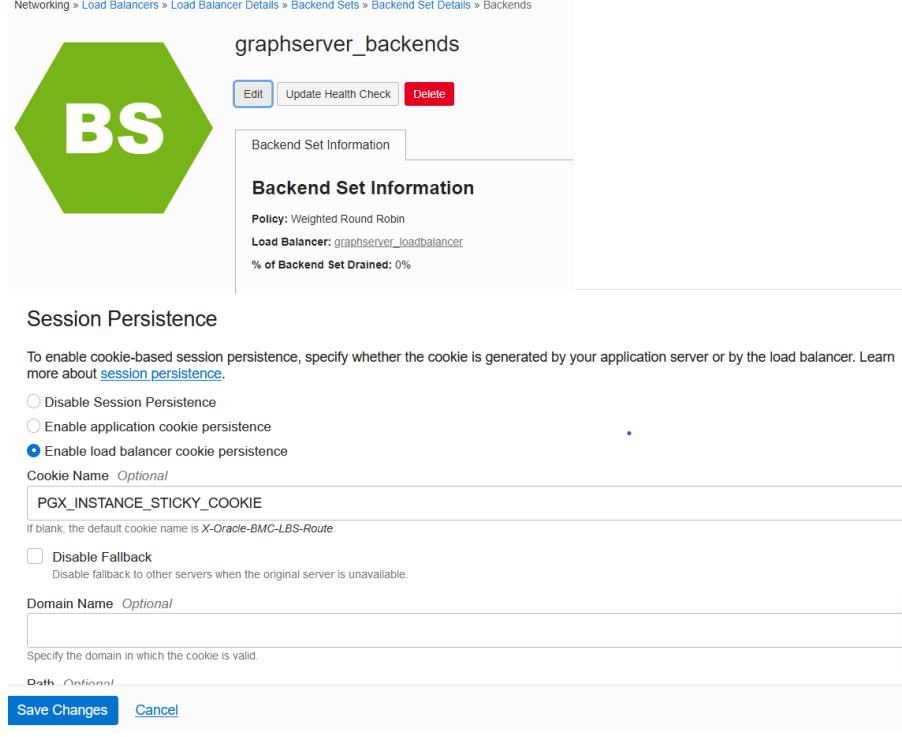

### <span id="page-599-0"></span>**Figure 23-4 Enabling Session Persistence**

- **23.** Select **Enable load balancer cookie persistence**.
- **24.** Set the **Cookie Name** to PGX\_INSTANCE\_STICKY\_COOKIE and click **Save Changes**.

Your work request gets submitted.

You can now send requests to the load balancer and your session will be persisted on the respective server to which you are logged in.

# 23.3 Health Check in the Load Balancer

To configure health check in the load balancer, the graph server(PGX) exposes the isReady and isRunning endpoints.

### **Note:**

By default, the isReady and isRunning endpoints are unprotected. See [Public Health Endpoint Security](#page-44-0) to enable protection for the health check API.

The load balancer can check the following health status of the graph servers:

• **Readiness of the graph server:** The isReady endpoint detects if the graph server (PGX) is capable of handling more requests. See the readiness memory usage ratio system parameter in [Configuration Parameters](#page-579-0) [for the Graph Server \(PGX\) Engine](#page-579-0) for more details.

ORACLE®

• **Liveness of the graph server:** The isRunning endpoint detects if the graph server (PGX) is running and alive. See the running memory usage ratio system parameter in [Configuration Parameters for the Graph Server \(PGX\) Engine](#page-579-0) for more details.

By default, both the endpoints do not require authentication. If the server is running or ready, they return true in the HTTP body with HTTP status code 200. If the server is **not** running or ready, they return false with HTTP status code 503.

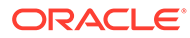

# <span id="page-601-0"></span>24 Namespaces and Sharing

The graph server (PGX) supports separate namespaces that help you to organize your entities.

Each client session has its own session-private namespace and can choose any name without affecting other sessions. There is also a public namespace for published graphs (for example, published via the [publishWithSnapshots\(\)](https://docs.oracle.com/en/database/oracle/property-graph/21.1/spgjv/oracle/pgx/api/PgxGraph.html#publishWithSnapshots__) or the [publish\(\)](https://docs.oracle.com/en/database/oracle/property-graph/21.1/spgjv/oracle/pgx/api/PgxGraph.html#publish__) methods).

Similarly, each published graph defines a public namespace for published properties as well as a private namespace per session. So different sessions can create properties with the same name on a published graph.

- Defining Graph Names
- Retrieving Graphs by Name
- [Checking Used Names](#page-602-0)
- [Property Name Resolution and Graph Mutations](#page-602-0)

# 24.1 Defining Graph Names

Graphs that are created in a session either through loading (for example, calling [readGraphWithProperties\(\)](https://docs.oracle.com/en/database/oracle/property-graph/21.1/spgjv/oracle/pgx/api/PgxSession.html#readGraphWithProperties_oracle_pgx_config_GraphConfig_)) or through mutations will take up a name in the session-private namespace. A graph will be placed in the public namespace only through publishing (that is, when calling the publish WithSnapshots () or the [publish\(\)](https://docs.oracle.com/en/database/oracle/property-graph/21.1/spgjv/oracle/pgx/api/PgxGraph.html#publish__) methods). Publishing a graph will move its name from the session-private namespace to the public namespace.

There can only be one graph with a given name in a given namespace, but a name can be used in different namespaces to refer to different graphs. An operation that creates a new graph (for example, [readGraphWithProperties\(\)](https://docs.oracle.com/en/database/oracle/property-graph/21.1/spgjv/oracle/pgx/api/PgxSession.html#readGraphWithProperties_oracle_pgx_config_GraphConfig_)) will fail if the chosen name of the new graph already exists in the session-private namespace. Publishing a graph fails if there is already a graph in the public namespace with the same name.

# 24.2 Retrieving Graphs by Name

You can retrieve a graph by name by the following two ways:

- [getGraph\(Namespace, String\):](https://docs.oracle.com/en/database/oracle/property-graph/21.1/spgjv/oracle/pgx/api/PgxSession.html#getGraph_oracle_pgx_api_Namespace_java_lang_String_) with explicitly mentioning the namespace
- [getGraph\(String\)](https://docs.oracle.com/en/database/oracle/property-graph/21.1/spgjv/oracle/pgx/api/PgxSession.html#getGraph_java_lang_String_): without explicitly mentioning the namespace

With [getGraph\(Namespace, String\)](https://docs.oracle.com/en/database/oracle/property-graph/21.1/spgjv/oracle/pgx/api/PgxSession.html#getGraph_oracle_pgx_api_Namespace_java_lang_String_), you need to provide the namespace (either session private or public). In this case, the graph will be looked up in the given namespace only.

With [getGraph\(String\),](https://docs.oracle.com/en/database/oracle/property-graph/21.1/spgjv/oracle/pgx/api/PgxSession.html#getGraph_java_lang_String_) the provided name will be first looked up in the private namespace. If no graph with the given name is found there, then the graph name will be looked up in the public namespace. In other words, if a graph with the same name is defined in both the public and the private namespaces, [getGraph\(String\)](https://docs.oracle.com/en/database/oracle/property-graph/21.1/spgjv/oracle/pgx/api/PgxSession.html#getGraph_java_lang_String_) will return the private graph and you need to use [getGraph\(Namespace, String\)](https://docs.oracle.com/en/database/oracle/property-graph/21.1/spgjv/oracle/pgx/api/PgxSession.html#getGraph_oracle_pgx_api_Namespace_java_lang_String_) to get hold of the public graph with that name.

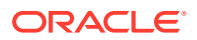

# <span id="page-602-0"></span>24.3 Checking Used Names

To see the currently used names in a namespace you can use the [PgxSession.getGraphs\(Namespace\)](https://docs.oracle.com/en/database/oracle/property-graph/21.1/spgjv/oracle/pgx/api/PgxSession.html#getGraphs_oracle_pgx_api_Namespace_) method, which will list all the names in the given namespace. The names in the returned collection can be used in a [getGraph\(Namespace, String\)](https://docs.oracle.com/en/database/oracle/property-graph/21.1/spgjv/oracle/pgx/api/PgxSession.html#getGraph_oracle_pgx_api_Namespace_java_lang_String_) call to retrieve the corresponding PgxGraph.

# 24.4 Property Name Resolution and Graph Mutations

Property names behave in a similar way as graph names. All property names of a nonpublished graph are in the session-private namespace. Once a graph is published with [PgxGraph.publishWithSnapshots\(\)](https://docs.oracle.com/en/database/oracle/property-graph/21.1/spgjv/oracle/pgx/api/PgxGraph.html#publishWithSnapshots__) or the [PgxGraph.publish\(\)](https://docs.oracle.com/en/database/oracle/property-graph/21.1/spgjv/oracle/pgx/api/PgxGraph.html#publish__) methods, its properties are published as well and their names move into the public namespace.

Once a graph is published, newly created properties will still be private to the session and their names will be in the private namespace. Those properties can be published individually with the [Property.publish\(\)](https://docs.oracle.com/en/database/oracle/property-graph/21.1/spgjv/oracle/pgx/api/Property.html#publish__) method, as long as no other property with the same name is already published for that graph.

Additionally, new private properties can be created with the same name of an alreadypublished properties (since the names are part of separate namespaces). To handle such situations and retrieve the correct property, the PGX API offers the [getVertexProperty\(Namespace, String\)](https://docs.oracle.com/en/database/oracle/property-graph/21.1/spgjv/oracle/pgx/api/PgxGraph.html#getVertexProperty_oracle_pgx_api_Namespace_java_lang_String_) and the [getEdgeProperty\(Namespace, String\)](https://docs.oracle.com/en/database/oracle/property-graph/21.1/spgjv/oracle/pgx/api/PgxGraph.html#getEdgeProperty_oracle_pgx_api_Namespace_java_lang_String_) methods, which allow specifying the namespace where the property name should be looked up.

Similar to graphs, if you search a property without specifying the namespace, the private namespace is searched first and if the property is not found, the search proceeds to the public namespace. This case applies for [getVertexProperty\(String\)](https://docs.oracle.com/en/database/oracle/property-graph/21.1/spgjv/oracle/pgx/api/PgxGraph.html#getVertexProperty_java_lang_String_) or the [getEdgeProperty\(String\)](https://docs.oracle.com/en/database/oracle/property-graph/21.1/spgjv/oracle/pgx/api/PgxGraph.html#getEdgeProperty_java_lang_String_) methods and for PGQL queries.

Likewise, when a mutation on a graph reads or writes a property referred to by name and two properties exist with the same name, the property in the private namespace is selected. To override the default selection, some mutation mechanisms accept a collection of specific [Property](https://docs.oracle.com/en/database/oracle/property-graph/21.1/spgjv/oracle/pgx/api/Property.html) objects to be copied into the mutated graph. For example, such mechanism is supported for filter expressions. See [Creating Subgraphs](#page-361-0) for more details.

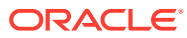

# <span id="page-603-0"></span>25 PGX Programming Guides

You can avail all the PGX functionalities through asynchronous Java APIs. Each asynchronous method has a synchronous equivalent, which blocks the caller thread until the server produces a response.

These APIs may perform one or any combination of:

- Complex, non-blocking Java applications on top of PGX
- Simple, sequential Java scripts executed by JShell
- ShellPerforming interactive graph analysis in the JShell

#### **Layers of PGX API**

The PGX API is composed of a few different Java interfaces. Each interface provides a distinct layer of abstraction for PGX, as shown in the following table:

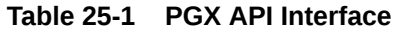

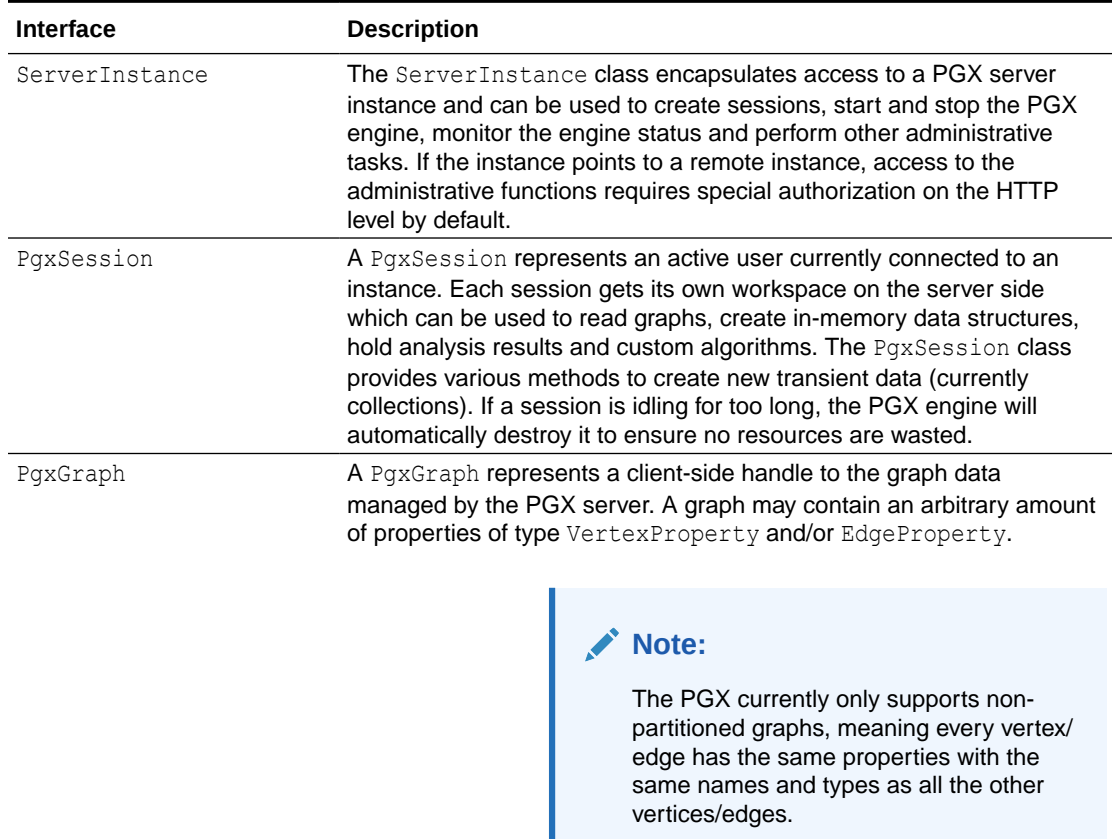

PgxGraph class provides various methods to create new transient data (including maps and collections) as well as graph mutation operations, such as undirecting, sorting and filtering.

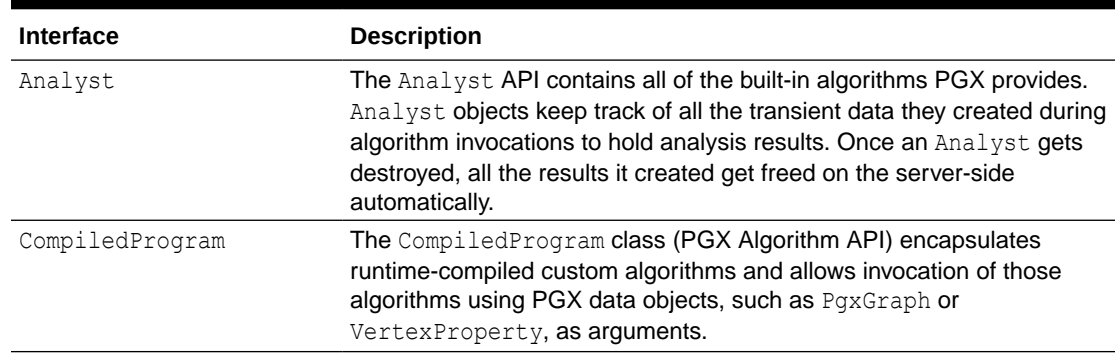

#### **Table 25-1 (Cont.) PGX API Interface**

Please see the oracle.pqx.api package in the Javadoc for more details.

- [Design of the Graph Server \(PGX\) API](#page-605-0) This guide focuses on the design of the graph server (PGX) API.
- [Data Types and Collections in the Graph Server \(PGX\)](#page-606-0) This guide provides you the list of the supported data types and collections in the graph server (PGX).
- [Handling Asynchronous Requests in Graph Server \(PGX\)](#page-628-0) This guide explains in detail the asynchronous methods supported by the PGX API.
- **[Graph Client Sessions](#page-631-0)** The graph server (PGX) assumes there may be multiple concurrent clients, and each client submits request to the shared PGX server independently.
- [Graph Mutation and Subgraphs](#page-633-0) This guide discusses the several methods provided by the graph server (PGX) for mutating graph instances.
- [Graph Builder and Graph Change Set](#page-651-0)
- [Managing Transient Data](#page-666-0) This guide discusses how to handle transient properties and collections.
- **[Graph Versioning](#page-670-0)** This guide describes the different ways to work with graph snapshots.
- **[Labels and Properties](#page-679-0)** You can perform various actions on the graph property and label values by executing PGQL queries.
- **[Filter Expressions](#page-681-0)** This guide explains the usage of filter expressions.
- [Advanced Task Scheduling Using Execution Environments](#page-697-0) This guide shows how you can use the advanced scheduling features of the enterprise scheduler.
- [Admin API](#page-704-0) This guide shows how to use the graph server (PGX) Admin API to inspect the server state including sessions, graphs, tasks, memory and thread pools.
- [PgxFrames Tabular Data-Structure](#page-710-0)

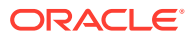

# <span id="page-605-0"></span>25.1 Design of the Graph Server (PGX) API

This guide focuses on the design of the graph server (PGX) API.

The design of the PGX API reflects consideration of the following situations:

- Multiple clients may concurrently be accessing a single running instance of PGX, sharing its resources. Each client needs to maintain its own isolated workspace (session).
- Graph and property data can be large in size and therefore that data only resides on the server side.
- Some graph analysis may take a significant amount of time.
- Clients may not reside in the same address space (JVM) as PGX. Actually, clients may not even be Java applications.

#### **Client Sessions**

In PGX, each client maintains its own session, an isolated, private workspace. Therefore, clients first have to obtain a PgxSession object from a PGX ServerInstance before they can perform any analysis.

### **Asynchronous Execution**

The PGX API is designed for asynchronous execution. That means that each computationally intensive method in the PGX API *immediately* returns a PgxFuture object without waiting for the request to finish. The PgxFuture class implements the [Future](https://docs.oracle.com/en/java/javase/11/docs/api/java.base/java/util/concurrent/Future.html) interface, which can be used to retrieve the result of a computation at some point in the future.

### **Note:**

The asynchronous execution aspect of this design facilitates multiple (remote) clients submitting requests to a single server. A request from one client may be queued up to wait until PGX resources become available. The asynchronous API allows the client (or calling thread) to work on other tasks until PGX completes the request.

### **No Direct References**

The PGX API does not return objects with direct reference to PGX internal objects (such as the graph or its properties) to the client. This is because:

- The client might not be in the same JVM as the server
- The graph instance might be shared by multiple clients

Instead, the PGX API only returns lightweight, stateless pointer objects to those objects. These pointer objects only holds the  $ID(name)$  of the server-side object to which they are pointing.

### **Resource Management Considerations**

The graph server (PGX), being an *in-memory* analytic engine, might allocate large amounts of memory to hold the graph data of clients. Therefore, it is important that client sessions

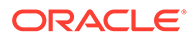

<span id="page-606-0"></span>clean up their resources once they have ended. The PGX API supports several features to make this easier:

• Every object returned by the PGX API pointing to a server-side resource implements the Destroyable interface, which means all memory-consuming clientside objects can be destroyed the same way. For example:

```
PgxGraph myGraph = ...
myGraph.destroyAsync(); // request destruction of myGraph, don't 
wait for response
try {
  myGraph.destroy(); // blocks caller thread until destruction 
was done
} catch (ExecutionException e) {
   // destruction failed
}
```
Destroyable extends [AutoClosable,](http://docs.oracle.com/javase/7/docs/api/java/lang/AutoCloseable.html) so users can leverage Java's built-in resource management syntax:

```
try (PgxGraph myGraph = session.readGraphWithProperties(config)) {
  // do something with myGraph
}
// myGraph is destroyed
```
Session time out. In some cases, the PGX server will remove the session and all its data automatically. This can occur when a client fails to destroy either the data or its session, or if it does not hear from the session after a configurable timeout. See [Configuration Parameters for the Graph Server \(PGX\) Engine](#page-579-0) for more information to configure timeout parameters.

# 25.2 Data Types and Collections in the Graph Server (PGX)

This guide provides you the list of the supported data types and collections in the graph server (PGX).

### **Primitive Data Types**

The following section explains the primitive data types supported by the graph server (PGX) and their limitations.

PGX supports the following primitive data types.:

- **Numeric Types**: integer, long, float, and double. These types have the same size, range and precision of the corresponding Java primitive data type.
- **Boolean Type**: The boolean data type has only two possible values, true and false. As with Java and C++, its size is not precisely defined.
- **String: String is a primitive data type in PGX. PGX follows the Java conventions** for String representation.
- **Datetime Types:** date, time, timestamp, time with time zone, and timestamp with time zone. These types correspond to the Java types shown in [Table 25-2](#page-607-0) from the standard library package java.util.time.

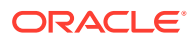

<span id="page-607-0"></span>• **Vertex** and **Edge**: The type vertex or edge of the graph itself is a proper type in PGX.

### **Note:**

- vertex and edge is itself a valid primitive data type. For instance, in a pathfinding algorithm, each vertex can have a temporary property predecessor that stores which incoming neighbor is the predecessor vertex in the path. Such a property would have the type vertex.
- local date must be used instead of date in the graph configuration file. See [Using Datetime Data Types](#page-619-0) for more examples on usage of datetime data types.

All properties and scalar variables must be one of the above preceding data types. See [Managing Transient Data](#page-666-0) for more information on handling transient properties and scalar variables.

The following table presents the overview of the supported data types, their integration in different languages and APIs and their minimum and maximum value limitations.

### **Note:**

- For float and double types, the smallest absolute value is included in the table, the minimum value is the negative of maximum value for these types.
- For string values, PGX supports arbitrary long strings.

**Table 25-2 Overview of Data types**

| Data Type              | Loading &<br><b>Storing</b>       | <b>PGX Java</b><br><b>API</b> | <b>PGOL and</b><br>Filter<br><b>Expression</b> | <b>Minimum Value</b><br>Limitation | <b>Maximum Value</b><br>Limitation                    |
|------------------------|-----------------------------------|-------------------------------|------------------------------------------------|------------------------------------|-------------------------------------------------------|
| string                 | string                            | String                        | STRING                                         |                                    |                                                       |
|                        | int/integer int/integer int       |                               |                                                | INT/INTEGER -2147483648            | 2147483647                                            |
| long                   | long                              | long                          | LONG                                           | 75808                              | -92233720368547 -92233720368547<br>75807              |
| float                  | float                             | float                         | FLOAT                                          | $1.4E - 45$                        | 3.4028235e+38                                         |
| double                 | double                            | double                        | <b>DOUBLE</b>                                  | $4.9E - 324$                       | 1.7976931348623<br>157E308                            |
| boolean                | boolean                           | boolean                       | <b>BOOLEAN</b>                                 |                                    |                                                       |
| date                   | local date                        | LocalDate                     | DATE                                           | $-5877641 - 06 - 23$               | 5881580-07-11                                         |
| time                   | time                              | LocalTime                     | TIME                                           | 00:00:00.000                       | 23:59:59.999                                          |
| timestamp              | timestamp                         | LocalDateTi<br>me             | TIMESTAMP                                      | 7 00:00:00.000                     | $-292275055 - 05 - 1$ 292278994-08-17<br>07:12:55.807 |
| time with<br>time zone | time with t OffsetTime<br>imezone |                               | <b>TTME</b><br>WITH<br>ZONE<br>TTMF.           | :00                                | 00:00:00.000+18 23:59:59.999-18<br>:00                |

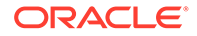

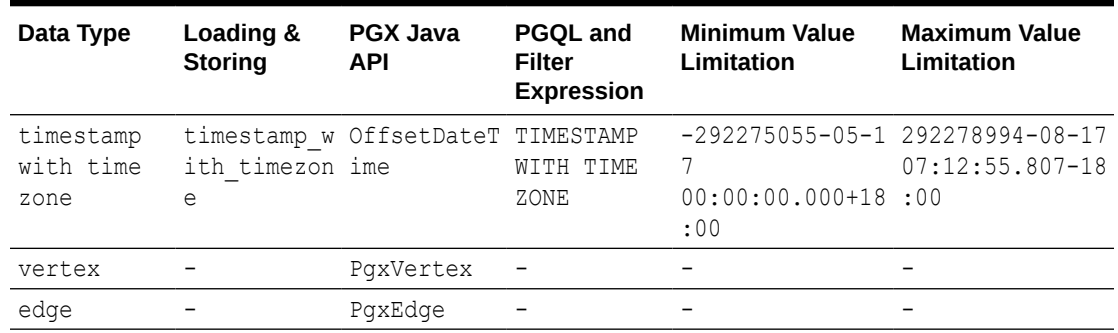

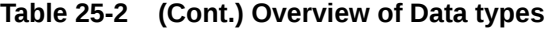

#### **Collections**

The graph server (PGX) supports three different collection types: sequence, set and order. All of these collections can contain values of the vertex type, but each has different semantics regarding uniqueness and preserving the order of its elements:

- **Sequence:** a sequence works basically like a list. It preserves the order of the elements added to it, and the same element can appear multiple times.
- **Set:** a set can contain the same value once at the most. Adding a value that is already in the set will have no effect. set does not preserve the order of the elements it contains.
- **Order:** just like the set, the order collection will contain each element once at the most. But the order preserves the order of the elements inserted into it (that is, it is a FIFO data structure).

See [Collection Data Types](#page-609-0) for examples on creation and usage of the different collections.

#### **Immutable Collections**

Some operations, like [PgxGraph.getVertices\(\)](https://docs.oracle.com/en/database/oracle/property-graph/21.1/spgjv/oracle/pgx/api/PgxGraph.html#getVertices__) and [PgxGraph.getEdges\(\)](https://docs.oracle.com/en/database/oracle/property-graph/21.1/spgjv/oracle/pgx/api/PgxGraph.html#getEdges__) return immutable collections. These collections behave like normal collections, but cannot be modified by operations like addAll or removeAll and clear.

An immutable collection can be transformed into a mutable collection by using the toMutable method, which returns a mutable copy of the collection. If toMutable is called on a collection that is already mutable, the method has the same result as the method clone.

To check if a collection is mutable, use the isMutable method.

#### **Maps**

PGX provides the following two kinds of maps:

- Graph-bound maps can hold mappings between types in PropertyType. This is the kind of maps to use if the key or value types are graph-related like VERTEX and EDGE otherwise using session-bound maps is recommended.
- Session-bound maps can map between non graph-related types and are directly bound to the session.

See [Map Data Types](#page-614-0) for examples on creation and usage of maps.

ORACLE®

- Using Collections and Maps
- [Using Datetime Data Types](#page-619-0)

# <span id="page-609-0"></span>25.2.1 Using Collections and Maps

This section explains with examples, the creation and usages of collections and maps. You must first create a session before getting started with the collection and map data types.

- **JShell**
- Java
- **Python**

## **JShell**

```
cd /opt/oracle/graph/
./bin/opg-jshell // starting the shell will create an implicit session
```
## **Java**

```
import oracle.pgx.api.*;
...
PgxSession session=Pgx.createSession("<session name>");
```
## **Python**

```
from pypgx import get_session
session = get_session(session_name="<session_name>")
```
- Collection Data Types
- **[Map Data Types](#page-614-0)**

## 25.2.1.1 Collection Data Types

The graph server (PGX) defines two types of collections:

- **Graph-bound collections**: such as vertex and edge collections. These collections belong to the graph.
- **Session-bound collections: belong to the session.**
- [Graph-Bound Collections](#page-610-0)
- **[Session-Bound Collections](#page-612-0)**

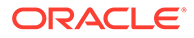

### <span id="page-610-0"></span>25.2.1.1.1 Graph-Bound Collections

The following describes the usage of graph-bound collections.

You must first load the graph to work with vertex and edge collections as shown in [Reading Graphs from Oracle Database into the Graph Server \(PGX\)](#page-315-0).

#### **Vertex Collections**

You can create a vertex collection as shown in the following code:

- JShell
- Java
- **[Python](#page-611-0)**

## **JShell**

```
v0 = graph.getVertex(100) // 'graph' is the loaded graph object. '100' 
-> '103' are vertex ids that supposedly
v1 = qraph.getVertex(101) // exist in the graph
v2 = graph.getVertex(102)v3 = graph.getVertex(103)myVertexSet = graph.createVertexSet("myVertexSet") // A name is 
automatically generated if none given
myVertexSet.add(v0) // Adds vertex
```

```
'v0' to the set
myVertexSet.addAll([v1, v2, v3]) // Supports 
variadic parameter as well: myVertexSet.addAll(v1, v2, v3)
```
## **Java**

```
import java.util.Arrays;
import oracle.pgx.api.*;
...
PgxVertex v0 = graph.getVertex(100);
PgxVertex v1 = graph.getVertex(101);
PgxVertex v2 = graph.getVertex(102);
PgxVertex v3 = graph.getVertex(103);
VertexSet myVertexSet = graph.createVertexSet("myVertexSet"); // A 
name is automatically generated if none given
myVertexSet.add(v0);
myVertexSet.addAll(Arrays.asList(v1, v2, v3));
```
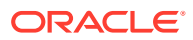

## <span id="page-611-0"></span>**Python**

```
...
v0 = graph.get vertex(100)
v1 = graph.get vertex(101)v2 = graph.get vertex(102)
v3 = graph.get vertex(103)my vertex set = graph.create vertex set("myVertexSet")
my_vertex_set.add(v0)
my vertex set.add all([v1,v2,v3])
```
### **Edge Collections**

You can create an edge collection as shown in the following code:

- JShell
- Java
- **[Python](#page-612-0)**

### **JShell**

```
e0 = graph.getEdge(100) // 'graph' is the loaded graph object. '100' ->
'103' are edge ids that supposedly
e1 = graph.getEdge(101) // exist in the graph
e2 = graph.getEdge(102)e3 = graph.getEdge(103)myEdgeSequence = graph.createEdgeSequence("myEdgeSequence")
```

```
myEdgeSequence.add(e0)
myEdgeSequence.addAll([e1, e2, e3])
```
## **Java**

```
import java.util.Arrays;
import oracle.pgx.api.*;
...
PgxEdge e0 = graph.getEdge(100);
PgxEdge e1 = graph.getEdge(101);
PgxEdge e2 = graph.getEdge(102);
PgxEdge e3 = graph.getEdge(103);EdgeSequence myEdgeSequence = graph.createEdgeSequence("myEdgeSequence");
myEdgeSequence.add(e0);
myEdgeSequence.addAll(Arrays.asList(e1, e2, e3));
```
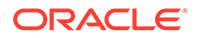
# **Python**

```
e0 = graph.get edge(100)e1 = graph.get edge(101)e2 = graph.get edge(102)e3 = graph.get_edge(103)
my edge sequence = graph.create edge sequence("my edge sequence")
my edge sequence.add(e0)
my_edge_sequence.add_all([e1, e2, e3])
```
## 25.2.1.1.2 Session-Bound Collections

You can create and manipulate collections directly in the session without the need for a graph. Session-bound collections can be further passed as parameters to graph algorithms or used like any other collection object. The following sub-sections describe the currently supported types for these collections.

### **Scalar Collections**

Scalar collections contain simple data types like Integer, Long, Float, Double and Boolean. They can be managed by the PgxSession APIs:

### **Creation of a Scalar Collection**

You can use createSet() and createSequence() methods to create a scalar collection as shown in the following code:

- **JShell**
- Java

# **JShell**

```
myIntSet = session.createSet(PropertyType.INTEGER, "myIntSet")
myDoubleSequence = session.createSequence(PropertyType.DOUBLE) // A 
name will be automatically generated if none is provided.
println myDoubleSequence.getName() \frac{1}{2}Display the generated name.
```
## **Java**

```
import oracle.pgx.api.*;
import oracle.pgx.common.types.*;
...
ScalarSet myIntSet = session.createSet(PropertyType.INTEGER, 
"myIntSet");
ScalarSequence myDoubleSequence =
```
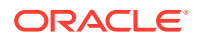

```
session.createSequence(PropertyType.DOUBLE);
System.out.println(myDoubleSequence.getName());
```
#### **Run Operations on a Scalar Collection**

You can run several operations on a scalar collection as shown in the following code:

- JShell
- Java

## **JShell**

```
myIntSet.add(10)
myIntSet.addAll([0, 1, 2, 3, 4, 5, 6, 7, 8, 9])
myIntSet.addAll([0,1,2]) // Element uniqueness. This 
operation has no effect on the set.
println myIntSet
myIntSet.contains(1) \frac{1}{2} // Checks the presence of an element.
This code returns `true`.
myIntSet.remove(10)
myIntSet.removeAll([4, 5, 6, 7, 8, 9]) // Leaves only elements 0, 1, 2, 3.
println myIntSet
```
## **Java**

```
import java.util.Arrays;
import oracle.pgx.api.*;
...
myIntSet.add(10);
myIntSet.addAll(Arrays.asList(0, 1, 2, 3, 4, 5, 6, 7, 8, 9));
myIntSet.addAll(Arrays.asList(0, 1, 2));
myIntSet.contains(1); // Returns `true`.
myIntSet.remove(10);
myIntSet.removeAll(Arrays.asList(4, 5, 6, 7, 8, 9));
```
### **Traversal of a Scalar Collection**

You can traverse a scalar collection either using an iterator or using the new [Stream](https://docs.oracle.com/javase/8/docs/api/?java/util/stream/Stream.html) API. You can add elements of a sequence to a set, traverse a sequence and filter out elements not required, and then add the rest to another scalar collection.

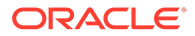

- JShell
- Java

# **JShell**

```
myIntSet.forkA( {x -> print x + "\\n" })myIntSet.stream().filter({x -> x % 2 == 0}).forEach({x ->
myDoubleSequence.add(x)})
println myDoubleSequence
```
## **Java**

```
import java.util.Iterator;
import java.util.stream.Stream;
import oracle.pgx.api.*;
...
myIntSet.forEach(x \rightarrow System.out.println(x));myIntSet.stream() .filter(x -> x % 2 ==0).forEach(myDoubleSequence::add);
```
# 25.2.1.2 Map Data Types

The graph server (PGX) defines two types of maps:

- **Graph-bound maps**: These maps support any key or value type and are created using a graph object.
- **Session-bound maps**: Keys or values in these maps are of any type except from graph-related types (that is, vertices or edges). These maps belong to the session.
- Graph-Bound Maps
- [Session-Bound Maps](#page-617-0)

## 25.2.1.2.1 Graph-Bound Maps

Some data types like VERTEX or EDGE depend on the graph. Consequently, mappings involving these data types also depend on the graph. PGX provides PgxGraph and PgxMap APIs to manage such maps.

The following describes the usage of graph-bound maps.

You must first load the graph to work with vertex and edge maps.

You can create a graph-bound map using vertices as keys as shown in the following code:

- [JShell](#page-615-0)
- [Java](#page-615-0)

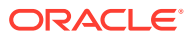

### <span id="page-615-0"></span>**Python**

# **JShell**

```
v0 = qraph.getVertex(100)
v1 = graph.getVertex(101)
v2 = graph.getVertex(102)v3 =graph.getVertex(103)
vertexToLongMap = graph.createMap(PropertyType.VERTEX, PropertyType.LONG, 
"vertexToLongMap")
vertexToLongMap.put(v0, v0.getDegreeAsync().get())
vertexToLongMap.put(v1, v1.getDegreeAsync().get())
vertexToLongMap.put(v2, v2.getDegreeAsync().get())
vertexToLongMap.put(v3, v3.getDegreeAsync().get())
```
## **Java**

```
import java.util.Arrays;
import oracle.pgx.api.*;
...
PqxVertex v0 =qraph.qetVertex(100);
PgxVertex v1 = graph.getVertex(101);
PgxVertex v2 = graph.getVertex(102);
PgxVertex v3 = graph.getVertex(103);
PgxMap<PgxVertex, Long> vertexToLongMap = 
graph.createMap(PropertyType.VERTEX, PropertyType.LONG, "vertexToLongMap");
vertexToLongMap.put(v0, v0.getDegree());
vertexToLongMap.put(v1, v1.getDegree());
vertexToLongMap.put(v2, v2.getDegree());
vertexToLongMap.put(v3, v3.getDegree());
```
# **Python**

```
v0 = graph.get vertex(100)v1 = graph.get_vertex(101)
v2 = graph.get vertex(102)v3 = graph.get vertex(103)vertex to long map = graph.create map("vertex", "long", "vertex to long map")
vertex to long map.put(v0, v0.degree)
vertex to long map.put(v1, v1.degree)
vertex to long map.put(v2, v2.degree)
vertex to long map.put(v3, v3.degree)
```
You can create graph-bound maps using edges as keys as shown in the following code:

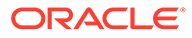

- **JShell**
- Java
- **Python**

## **JShell**

```
e0 = graph.getEdge(100)
e1 = graph.getEdge(101)
e2 = graph.getEdge(102)e3 = graph.getEdge(103)
edgeToVertexMap = graph.createMap(PropertyType.EDGE, 
PropertyType.VERTEX, "edgeToVertexMap")
edgeToVertexMap.put(e0, e0.getSource())
edgeToVertexMap.put(e1, e1.getSource())
edgeToVertexMap.put(e2, e2.getSource())
edgeToVertexMap.put(e3, e3.getSource())
```
## **Java**

```
import java.util.Arrays;
import oracle.pgx.api.*;
...
PgxEdge e0 = graph.getEdge(100);
PqxEdge e1 = qraph.getEdge(101);
PgxEdge e2 = graph.getEdge(102);
PgxEdge e3 = graph.getEdge(103);
PgxMap<PgxEdge, PgxVertex> edgeToVertexMap = 
graph.createMap(PropertyType.EDGE, PropertyType.VERTEX, 
"edgeToVertexMap");
edgeToVertexMap.put(e0, e0.getSource());
edgeToVertexMap.put(e1, e1.getSource());
edgeToVertexMap.put(e2, e2.getSource());
edgeToVertexMap.put(e3, e3.getSource());
```
# **Python**

```
e0 = graph.get edge(100)e1 = graph.get edge(101)e2 = graph.get-edge(102)e3 = graph.get edge(103)edge to long map = graph.create map("edge", "long",
"edge to long map")
edge to long map.put(e0, e0.source)
edge to long map.put(e1, e1.source)
edge to long map.put(e2, e2.source)
edge to long map.put(e3, e3.source)
```
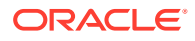

### **Note:**

If you destroy the graph you will lose the map. Consider using a session-bound maps instead if your map does not involve any graph-related key or value type.

### <span id="page-617-0"></span>25.2.1.2.2 Session-Bound Maps

You can directly create maps in the session. But, you cannot use any graph-related data type as the map key or value type. Session-bound maps can be further passed as parameters to graph algorithms or used like any other map object. They are managed by PaxSession and PgxMaps APIs.

Scalar collections contain simple data types like Integer, Long, Float, Double and Boolean. They can be managed by the PgxSession APIs.

### **Creation of a Session-bound Map**

You can use createMap() method and its overloads to create a session-bound map.

- JShell
- Java

## **JShell**

```
intToDouble = session.createMap(PropertyType.INTEGER, PropertyType.DOUBLE, 
"intToDouble")
intToTime = session.createMap(PropertyType.INTEGER, PropertyType.TIME) // A 
name will be automatically generated.
println intToTime.getName()
println intToTime.getSessionId()
println intToTime.getGraph() \frac{1}{2} //
`null`: Not bound to a graph.
println intToTime.getKeyType()
println intToTime.getValueType()
```
## **Java**

```
import java.time.LocalTime;
import oracle.pgx.api.*;
import oracle.pgx.common.types.*;
...
PgxMap<Integer, Double> intToDouble = 
session.createMap(PropertyType.INTEGER, PropertyType.DOUBLE, "intToDouble");
PgxMap<Integer, LocalTime> intToTime = 
session.createSequence(PropertyType.INTEGER, PropertyType.TIME);
System.out.println(intToTime.getName());
System.out.println(intToTime.getSessionId());
```
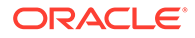

```
System.out.println(intToTime.getGraph()); // `null`: Not bound to a 
graph.
System.out.println(intToTime.getKeyType());
System.out.println(intToTime.getValueType());
```
### **Run Operations on a Session-bound Map**

You can run important operations such as setting, removing and checking existence of entries on a session-bound map as shown in the following code:

- **JShell**
- Java

## **JShell**

```
intToDouble.put(0, 0.314)
intToDouble.put(1, 3.14)
intToDouble.put(2, 31.4)
intToDouble.put(3, 314)
println intToDouble.size() // 4println intToDouble.get(1)
println intToDouble.get(3)
println intToDouble.get(10) // null
println intToDouble.containsKey(0) // `true`
intToDouble.remove(0)
println intToDouble.containsKey(0) // `false`
println intToDouble.containsKey(10) // `false`
intToDouble.remove(10)
println intToDouble.containsKey(10) // `false`
println intToDouble.put(1, 999) // previous mapped value 
(`3.14`) is replaced by `999`
intToDouble.destroy()
```
### **Java**

```
import java.util.Arrays;
import oracle.pgx.api.*;
...
intToDouble.put(0, 0.314);
intToDouble.put(1, 3.14);
intToDouble.put(2, 31.4);
intToDouble.put(3, 314);
```
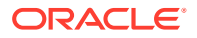

```
System.out.println(inToDouble.size()); // 4
System.out.println(intToDouble.get(1));
System.out.println(intToDouble.get(3));
System.out.println(intToDouble.get(10)); // null
System.out.println(intToDouble.containsKey(0)); // `true`
intToDouble.remove(0);
System.out.println(intToDouble.containsKey(0)); // `false`
System.out.println(intToDouble.containsKey(10)); // `false`
intToDouble.remove(10);
System.out.println(intToDouble.containsKey(10)); // `false`
System.out.println(intToDouble.put(1, 999)); // previous mapped value 
(`3.14`) is replaced by `999`
intToDouble.destroy();
```
### **Traversal of a Session-bound Map**

You can traverse a session-bound map, using entries () method to get an iterable of map entries and keys() method to get an iterable of map keys.

- JShell
- Java

## **JShell**

```
intToDouble.entries().forEach {it -> println (it)}
intToDouble.keys().forEach {it -> println (it)}
```
### **Java**

```
import java.util.Iterable;
import java.util.stream.Stream;
import oracle.pgx.api.*;
...
Iterable<Map.Entry> entries = intToDouble.entries();
entries.forEach(System.out::println);
Iterable<Map.Entry> keys = intToDouble.keys();
keys.forEach(System.out::println);
```
# 25.2.2 Using Datetime Data Types

This section explains in detail working of datetime data types such as date, time and timestamp.

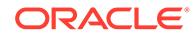

### <span id="page-620-0"></span>**Overview of Datetime Data Types in Graph Server (PGX)**

Table 25-3 presents the overview of the five datetime data types supported by PGX along with example values.

**Note:**

PGX also supports custom format specification when loading data into PGX.

| Data Type                      | Loading<br>and Storing              | <b>PGX Java</b><br><b>API</b> | <b>PGOL and</b><br>Filter<br><b>Expression</b> | <b>Example</b><br>Value-1         | <b>Example</b><br>Value-1                    |
|--------------------------------|-------------------------------------|-------------------------------|------------------------------------------------|-----------------------------------|----------------------------------------------|
| date                           | local date LocalDate                |                               | DATE                                           | $2001 - 01 - 29$                  | $2018 - 10 - 08$                             |
| time                           | time                                | LocalTime                     | TIME                                           | 10:15                             | 10:30:01.000                                 |
| timestamp                      | timestamp                           | LocalDateT TIMESTAMP<br>ime   |                                                | $2001 - 01 - 29$<br>10:15         | $2018 - 10 - 08$<br>10:30:01.000             |
| time with<br>time zone         | time with<br>timezone               | OffsetTime                    | TIME WITH<br>TIME ZONE                         | $10:15+01:00$                     | $10:30:01.000-$<br>08:00                     |
| timestamp<br>with time<br>zone | timestamp<br>with timez Time<br>one | OffsetDate                    | TIMESTAMP<br>WITH TIME<br>ZONE                 | $2001 - 01 - 29$<br>$10:15+01:00$ | $2018 - 10 - 08$<br>$10:30:01.000-$<br>08:00 |

**Table 25-3 Overview of Datetime Data Types in PGX**

- Loading Datetime Data
- **[Specifying Custom Datetime Formats](#page-622-0)**
- [APIs for Accessing Datetime Data](#page-623-0)
- [Querying Datetime Data Using PGQL](#page-624-0)
- [Accessing Datetimes from PGQL Result Sets](#page-626-0)

# 25.2.2.1 Loading Datetime Data

You must first load a graph to work with datetime data. See [Reading Graphs from](#page-315-0) [Oracle Database into the Graph Server \(PGX\)](#page-315-0) for more information on graph loading.

The following example shows how to load a graph that has three vertices representing persons and zero edges.

### **Example 25-1 Loading Datetime Data**

**1.** Create an EDGE\_LIST file persons.edge\_list as shown:

```
1*Judy,1989-01-15,1989-01-15 10:15-08:00
2*Klara,2001-01-29,2001-01-29 21:30-08:00
3*Pete,1995-08-01,1995-08-01 03:00-08:00
```
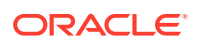

**2.** Create a corresponding graph configuration file persons.edge list.json as shown:

```
{
     "format":"edge_list",
     "uri":"persons.edge_list",
     "vertex_id_type":"long",
     "vertex_props":[
          {
              "name":"name",
              "type":"string"
          },
          {
             "name":"date of birth",
              "type":"local_date"
          },
          {
             "name":"timestamp of birth",
              "type":"timestamp_with_timezone",
              "format":["yyyy-MM-dd H[H]:m[m][:s[s]][XXX]"]
          }
    \vert,
     "edge_props":[
    \vert,
     "separator":","
}
```
- **3.** You can now load the data as shown in the following code:
- **JShell**
- Java
- **[Python](#page-622-0)**

## **JShell**

```
opg4j> var graph = session.readGraphWithProperties("persons.edge_list.json", 
"people_graph")
```
### **Java**

```
import oracle.pgx.api.*;
...
PgxGraph graph = 
session.readGraphWithProperties("persons.edge_list.json","people_graph");
```
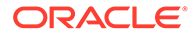

# <span id="page-622-0"></span>**Python**

```
graph =session.read graph with properties("persons.edge_list.json",graph_name=
"people graph")
```
# 25.2.2.2 Specifying Custom Datetime Formats

You can also manually specify the datetime format(s) of your data.

By default, PGX tries to parse datetime values using a set of predefined formats. If this fails, an exception like the following is thrown:

```
property timestamp of birth: could not parse value at line 1 for
property of temporal type OffsetDateTime using any of the given formats
```
In such a case, you can custom format the datetime data.

There are two ways of specifying datetime formats:

- on a *per-property* basis
- on a *per-type* basis

### **Property-Specific Datetime format:**

You can custom format the property timestamp of birth used in [Example 25-1](#page-620-0) to the format yyyy-MM-dd H[H]:m[m][:s[s]][XXX] as shown:

### **Example 25-2 Specifying Property-Specific Datetime format:**

```
{
    "name":"timestamp of birth",
     "type":"timestamp_with_timezone",
     "format":["yyyy-MM-dd H[H]:m[m][:s[s]][XXX]"]
}
```
where  $yyyy-MM-dd H[H]:m[m][:s[s]][XXX]$  specifies that the timestamp values consist of:

- a four-digit year
- a hyphen followed by a two-digit month
- a hyphen followed by a two-digit day
- a space
- an hour, specified as either one or two digits
- a colon followed by a minute, specified as either one or two digits
- an *optional* part that consists of a colon followed by a second that is specified as either one or two digits
- an *optional* timezone

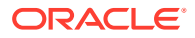

### <span id="page-623-0"></span>**Note:**

- $H[H]:m[m]$  allows the value 01:15 as well as the value 1:15.
- yyyy-MM-dd allows the value 1989-01-15 but not the value 1989-1-15. However, if two-digit months and days are needed, a format like  $yyyy-M[M]-d[d]$  can be used.

Also the format specification takes a *list* of formats. In the preceding example, the list contains only a single format, but you may specify any number of formats. If more than one format is specified, then when parsing the datetime data, the formats are tried from left to right until parsing succeeds. In this way, you can even load data that contains a mixture of values in different formats.

### **Type-Specific Datetime format:**

You can also specify datetime formats on a *per-type* basis. This is useful in cases when there are multiple properties that have the same type as well as the same format because you will only need to specify the datetime format only once.

In case of the per-type specification, the format is used for each vertex or edge property that has the particular type.

The following example shows two type-specific formats (local\_date\_format and timestamp with timezone format):

### **Example 25-3 Specifying Type-Specific Datetime format:**

```
...
     "edge_props":[
    \vert,
     "separator":",",
     "local_date_format":["yyyy-MM-dd"],
    "timestamp_with_timezone_format":["yyyy-MM-dd H[H]:m[m][:s[s]][XXX]"]
}
```
In the example, properties of type date ( $local\$  date) have the format  $yyyy-MM-dd$  while properties of type timestamp with time zone (timestamp with timezone) have the format yyyy-MM-dd H[H]:m[m][:s[s]][XXX].

### **Note:**

Property-specific formats always overrides type-specific formats. If you specify a type-specific format, and the property of the particular type also has a propertyspecific format, then only the property-specific format is used to parse the datetime data.

# 25.2.2.3 APIs for Accessing Datetime Data

The graph server (PGX) uses the new [Java 8 temporal data types](https://www.oracle.com/technical-resources/articles/java/jf14-date-time.html) for accessing datetime data through the Java API:

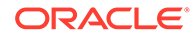

- <span id="page-624-0"></span>• date in PGX maps to LocalDate in Java
- time in PGX maps to LocalTime in Java
- timestamp in PGX maps to LocalDateTime in Java
- time with time zone in PGX maps to OffsetTime in Java
- timestamp with time zone in PGX maps to OffsetDateTime in Java

You can retrieve a date as shown in the following code:

- **JShell**
- Java
- **Python**

## **JShell**

```
opg4j> var dateOfBirthProperty = 
graph.getVertexProperty("date_of_birth")
opg4j> var birthdayOfJudy = dateOfBirthProperty.get(1)
```
## **Java**

```
import java.time.LocalDate;
import oracle.pgx.api.*;
...
VertexProperty<LocalDate> dateOfBirthProperty = 
graph.getVertexProperty("date of birth");
LocalDate birthdayOfJudy = dateOfBirthProperty.get(1);
```
# **Python**

```
date of birth property = graph.get vertex property("date of birth")
birthday of judy = date of birth property.get(1)
```
# 25.2.2.4 Querying Datetime Data Using PGQL

You can perform various operations such as *extracting* values from datetimes, *comparing* datetime values, and, *converting* between different datetime types. on datetime data using PGQL.

The following are example PGQL queries that show different operations that involve datetime data:

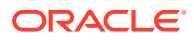

### **Retrieving Datetime Properties**

The following query retrieves the date of birth and timestamp of birth properties from the all the persons in the graph.

```
SELECT n.name AS name, n.date of birth AS birthday, n.timestamp of birth
AS timestamp
    FROM MATCH (n) ON people_graph
ORDER BY birthday
```
The result of the query is as follows:

+---------------------------------------------+ | name | birthday | timestamp | +---------------------------------------------+ | Judy | 1989-01-15 | 1989-01-15T10:15-08:00 | | Pete | 1995-08-01 | 1995-08-01T03:00-08:00 | | Klara | 2001-01-29 | 2001-01-29T21:30-08:00 | +---------------------------------------------+

### **Comparing Datetime Values**

The following query provides an overview of persons who are older than other persons in the graph:

```
SELECT n.name AS person1, 'is older than' AS relation, m.name AS person2
   FROM MATCH (n) ON people graph, (m) ON people graph
   WHERE n.date of birth > m.date of birth
ORDER BY person1, person2
```
The result of the query is as follows:

+-----------------------------------+ | person1 | relation | person2 | +-----------------------------------+ | Klara | is older than | Judy | Klara | is older than | Pete | | Pete | is older than | Judy | +-----------------------------------+

### **Extracting Values from Datetimes**

The following query extracts the year, month, and day from the date of birth values:

```
SELECT n.name AS name
        , n.date_of_birth AS dob
       , EXTRACT (YEAR FROM n.date of birth) AS year
        , EXTRACT(MONTH FROM n.date_of_birth) AS month
       , EXTRACT(DAY FROM n.date of birth) AS day
    FROM MATCH (n) ON people graph
ORDER BY name
```
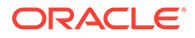

<span id="page-626-0"></span>The result of the query is as follows:

+-----------------------------------------+ | name | dob | year | month | day | +-----------------------------------------+ | Judy | 1989-01-15 | 1989 | 1 | 15 | | Klara | 2001-01-29 | 2001 | 1 | 29 | | Pete | 1995-08-01 | 1995 | 8 | 1 | +-----------------------------------------+

#### **Converting Between Different Types of Datetime Values**

The following query converts the timestamp\_of\_birth property into values of the following three datetime types:

- a timestamp (without time zone)
- a time with time zone
- a time (without time zone)

```
SELECT n.name AS name
        , n.timestamp_of_birth AS original_timestamp
        , CAST(n.timestamp_of_birth AS TIMESTAMP) AS utc_timestamp
        , CAST(n.timestamp_of_birth AS TIME WITH TIME ZONE) AS 
timezoned_time
       , CAST(n.timestamp_of_birth AS TIME) AS utc_time
    FROM MATCH (n) ON people graph
ORDER BY original timestamp
```
The result of the query is as follows:

```
+----------------------------------------------------------------------
---------+
| name | original_timestamp | utc_timestamp | timezoned_time | 
utc_time |
+----------------------------------------------------------------------
---------+
| Judy | 1989-01-15T10:15-08:00 | 1989-01-15T18:15 | 10:15-08:00 | 
18:15 |
| Pete | 1995-08-01T03:00-08:00 | 1995-08-01T11:00 | 03:00-08:00 | 
11:00 |
| Klara | 2001-01-29T21:30-08:00 | 2001-01-30T05:30 | 21:30-08:00 | 
05:30 |
+----------------------------------------------------------------------
---------+
```
# 25.2.2.5 Accessing Datetimes from PGQL Result Sets

You can use the following APIs for retrieving datetime values from PGQL result sets.

```
LocalDate getDate(int elementIdx)
LocalDate getDate(String variableName)
LocalTime getTime(int elementIdx)
```
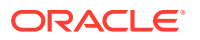

```
LocalTime getTime(String variableName)
LocalDateTime getTimestamp(int elementIdx)
LocalDateTime getTimestamp(String variableName)
OffsetTime getTimeWithTimezone(int elementIdx)
OffsetTime getTimeWithTimezone(String variableName)
OffsetDateTime getTimestampWithTimezone(int elementIdx)
OffsetDateTime getTimestampWithTimezone(String variableName)
```
The following example prints the birthdays of all the persons in the graph is as follows:

- **JShell**
- Java

## **JShell**

```
opg4j> var resultSet = session.queryPgql("""
  SELECT n.name, n.date of birth
   FROM MATCH (n) ON people graph
ORDER BY n.name
""")
opg4j> while (resultSet.next()) {
...> System.out.println(resultSet.getString(1) + " has birthday " + 
resultSet.getDate(2));
\ldots> }
opg4j> resultSet.close()
```
# **Java**

```
import java.time.LocalDate;
import oracle.pgx.api.*;
...
PgqlResultSet resultSet = session.queryPgql(
   " SELECT n.name, n.date_of_birth\n" +
  " FROM MATCH (n) ON people graph\n" +
   "ORDER BY n.name");
while (resultSet.next()) {
   System.out.println(resultSet.getString(1) + " has birthday " + 
resultSet.getDate(2));
}
resultSet.close();
```
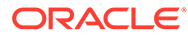

### The result of the query is as follows:

```
Judy has birthday 1989-01-15
Klara has birthday 2001-01-29
Pete has birthday 1995-08-01
```
In addition to the Java types from the new java.time package, the legacy java.util.Date is also supported through the following APIs:

```
Date getLegacyDate(int elementIdx)
Date getLegacyDate(String variableName)
```
### **Note:**

The legacy java.util.Date can store dates, times, as well as timestamps, so these two APIs can be used for accessing values of any of the five datetime types.

# 25.3 Handling Asynchronous Requests in Graph Server (PGX)

This guide explains in detail the asynchronous methods supported by the PGX API.

The PGX API is designed to be asynchronous. This means that all of its core methods ending with *Async* **do not** block the caller thread until the request is completed. Instead, a PgxFuture object is instantly returned.

You can perform the following three actions on the returned PgxFuture object:

- **Block**
- Chain
- **Cancel**
- **Blocking Operation**
- [Chaining Operation](#page-629-0)
- [Cancelling Operation](#page-630-0)
- [Handling Concurrent Asynchronus Operations](#page-630-0)

# 25.3.1 Blocking Operation

You can easily get the result by calling the get () method on the PgxFuture. The get () blocks the caller thread until the result is available:

```
PgxFuture<PgxSession> sessionPromise = instance.createSessionAsync("my-
session");
try {
     // block caller thread
     PgxSession session = sessionPromise.get();
```
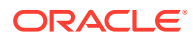

```
 // do something with session
 ...
} catch (InterruptedException e) {
    // caller thread was interrupted while waiting for result
} catch (ExecutionException e) {
     // an exception was thrown during asynchronous computation
   Throwable cause = e.getCause(); // the actual exception is nested
}
```
PGX provides blocking convenience methods for every *Async* method, which calls the get() method. Typically, those methods have the same name as the asynchronous method they wrap, but without the *Async* suffix. For example, the preceding code snippet is equal to:

```
try {
     // block caller thread
     PgxSession session = instance.createSession("my-session");
     // do something with session
 ...
} catch (InterruptedException e) {
     // caller thread was interrupted while waiting for result
} catch (ExecutionException e) {
     // an exception was thrown during asynchronous computation
    Throwable cause = e.getCause(); // the actual exception is nested
}
```
# 25.3.2 Chaining Operation

The graph server (PGX) ships a version of Java 8's [CompletableFuture](http://docs.oracle.com/javase/8/docs/api/java/util/concurrent/CompletableFuture.html) named PgxFuture, a monadic enhancement of the Future interface.

The CompletableFuture allows chaining of asynchronous computations without polling or the need of deeply nested callbacks (also known as callback hell). All PgxFuture instances returned by PGX APIs are instances of CompletableFuture and can be chained without the need of Java 8.

```
import java.util.concurrent.CompletableFuture
...
final GraphConfig graphConfig = ...
instance.createSessionAsync("my-session")
  .thenCompose(new Fun<PgxSession, CompletableFuture<PgxGraph>>() {
  @Override
  public CompletableFuture<PgxGraph> apply(PgxSession session) {
     return session.readGraphWithPropertiesAsync(graphConfig);
 }
}).thenAccept(new Action<PgxGraph>() {
  @Override
  public void accept(PgxGraph graph) {
     // do something with loaded graph
 }
});
```
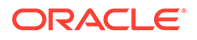

<span id="page-630-0"></span>The asynchronous chaining in the preceding example is explained as follows:

- The first line in the code makes an asynchronous call to createSessionAsync() to create a session. Once the promise is resolved, it returns a PgxFuture object, which is the newly created PgxSession.
- The code then calls the .thenCompose() handler by passing a function which takes the PgxSession object as an argument. Inside the function, there is another asynchronous readGraphWithPropertiesAsync() request which return another PgxFuture object.

The outer PgxFuture object returned by .thenCompose() gets resolved when the readGraphWithPropertiesAsync() request completes.

• This is followed by the .thenAccept() handler. The function that is passed to .thenAccept () does not return anything. Therefore, the future return type of .thenAccept() is PgxFuture<Void>.

### **Blocking Versus Chaining**

For most use cases, you can block the caller thread. However, blocking can quickly lead to poor performance or deadlocks once things get more complex. As a rule, use blocking to quickly analyze selected graphs in a sequential manner, for example, in shell scripts or during interactive analysis using the interactive PGX shell.

Use chaining for applications built on top of PGX.

# 25.3.3 Cancelling Operation

You can [cancel](http://docs.oracle.com/javase/7/docs/api/java/util/concurrent/Future.html#cancel(boolean)) a pending request by invoking the  $\epsilon$  ancel method of the returned PgxFuture instance.

#### For example:

```
PgxFuture<Object> promise=...
// do something else
promise.cancel(); // will cancel computation
```
Any subsequent calls to promise.get() will result in a [CancellationException](http://docs.oracle.com/javase/7/docs/api/java/util/concurrent/CancellationException.html) being thrown.

### **Note:**

Due to Java's cooperative threading model, it might take some time before PGX actually stops the computation.

# 25.3.4 Handling Concurrent Asynchronus Operations

Using the PgxSession#runConcurrently API provided by the graph server (PGX), you can submit a list of suppliers of asynchronous APIs to run concurrently in the PGX server.

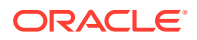

### For example:

```
import oracle.pgx.api.*;
     Supplier<PgxFuture<?>> asyncRequest1 = () -> 
session.readGraphWithPropertiesAsync(...);
     Supplier<PgxFuture<?>> asyncRequest2 = () -> 
session.getAvailableSnapshotsAsync(...);
```
 List<Supplier<PgxFuture<?>>> supplierList = Arrays.asList(asyncRequest1, asyncRequest2);

```
 //executing the async requests with the enabled optimization feature
List<?> results = session.runConcurrently(supplierList);
```

```
 //the supplied requests are mapped to their results and orderly collected
PgxGraph graph = (PgxGraph) results.get(0);
 Deque<GraphMetaData> metaData = (Deque<GraphMetaData>) results.get(1);
```
# 25.4 Graph Client Sessions

The graph server (PGX) assumes there may be multiple concurrent clients, and each client submits request to the shared PGX server independently.

Each session has its own workspace in PGX and is isolated from other sessions.

You can share graphs or properties among sessions.

#### **Creating Sessions**

The following methods in the ServerInstance class are used to create sessions:

- Java
- **[Python](#page-632-0)**

### **Java**

```
PgxSession createSession(String source)
PgxSession createSession(String source, long idleTimeout, long taskTimeout, 
TimeUnit unit)
```
The preceding methods accept the following arguments:

- source is any arbitrary string that describes the client. Currently, this string is only used for logging purposes.
- The user can specify the idle timeout (idleTimeout) and task timeout (taskTimeout) when creating a new session. If these values are not specified, default values are used. See [Configuration Parameters for the Graph Server \(PGX\) Engine](#page-579-0) for more information on graph server (PGX) configuration options.

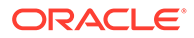

# <span id="page-632-0"></span>**Python**

```
import pypgx
session = pypgx.get session()
```
### **Destroying Sessions**

To destroy a session, simply call:

- **JShell**
- Java
- **Python**

## **JShell**

session.destroyAsync();

## **Java**

session.destroy();

# **Python**

session.destroy()

Administrators can destroy sessions by ID using the following code:

```
instance.killSession(sessionId);
```
### **Note:**

Calling administrative methods by default requires special authorization in client/server mode.

When a session is destroyed, PGX reclaims all of the resources associated with the session. Specifically, all transient data is destroyed immediately. See [Managing](#page-666-0) [Transient Data](#page-666-0) for more information on transient data.

However, PGX may choose to keep the loaded graph instance in memory for caching purposes, especially if a graph instance is shared by multiple clients. In summary, every graph remains in memory until no client is using it.

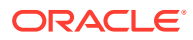

### **Note:**

A session can be destroyed automatically via the session time-out mechanism. See [Configuration Parameters for the Graph Server \(PGX\) Engine](#page-579-0) for more information on graph server (PGX) configuration options.

# 25.5 Graph Mutation and Subgraphs

This guide discusses the several methods provided by the graph server (PGX) for mutating graph instances.

You can use the mutation and subgraph methods that are defined in the PgxGraph class, to mutate a graph.

### **Note:**

All of the mutating methods create a new graph or snapshot instance as the mutated version of the original graph, rather than mutating the original graph directly.

- **Altering Graphs**
- [Simplifying and Copying Graphs](#page-642-0)
- [Transposing Graphs](#page-644-0)
- [Undirecting Graphs](#page-645-0)
- [Advanced Multi-Edge Handling](#page-646-0)
- [Creating a Subgraph](#page-649-0)
- [Creating a Bipartite Subgraph](#page-649-0)
- [Creating a Sparsified Subgraph](#page-650-0)

# 25.5.1 Altering Graphs

This section explains the graph alteration mutation used to add or remove vertex and edge providers of a graph.

You can add or remove vertex and edge providers in a graph that has been loaded or created previously. Providers can be added from existing datasources, or new empty providers can be created. The mutation can either create a new independent graph, or create a new snapshot for the graph.

The following topics explain in detail on adding and removing vertex and edge providers:

You must first create a graph-alteration builder to start altering an existing graph. For example, the following code shows how to start a graph alteration on a graph that is stored in a variable graph:

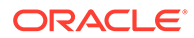

- **JShell**
- Java
- **Python**

## **JShell**

opg-jshell> var alterationBuilder = graph.alterGraph()

## **Java**

```
import oracle.pgx.api.*;
import oracle.pgx.api.graphalteration.GraphAlterationBuilder;
```
GraphAlterationBuilder alterationBuilder = graph.alterGraph();

# **Python**

alteration builder = graph.alter graph()

• Loading Or Removing Additional Vertex or Edge Providers

# 25.5.1.1 Loading Or Removing Additional Vertex or Edge Providers

You can alter your graph by adding or removing vertex or edge providers from a specific datasource. Alternatively you can also add empty vertex or edge providers.

### **Keys in Additionally Loaded Providers**

The vertex and edge providers that are loaded must provide the respective keys in accordance with the vertex ID and edge ID strategy of the graph being altered. If the ID strategy is KEYS\_AS\_IDS, the provider must create a key mapping. But, if the ID strategy is UNSTABLE GENERATED IDS, it must not create the key mapping.

- **Loading Vertex Providers**
- [Loading Edge Providers](#page-637-0)
- [Adding Additional Empty Vertex or Edge Providers](#page-640-0)
- [Removing Vertex or Edge Providers](#page-642-0)
- [Applying the Alteration and Building a Graph or Snapshot](#page-642-0)

## 25.5.1.1.1 Loading Vertex Providers

You can add a vertex provider by calling alterationBuilder.addVertexProvider(EntityProviderConfig vertexProviderConfig).

vertexProviderConfig is a vertex provider configuration and it provides configuration details such as:

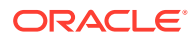

- location of the datasource to load from
- the stored format
- properties of the vertex provider

### **Adding a Vertex Provider from a JSON Configuration**

You can add the provider by calling alterationBuilder.addVertexProvider(String pathToVertexProviderConfig) where pathToVertexProviderConfig points to a file accessible from the client that contains a JSON representation of a vertex provider configuration.

For example, a vertex provider configuration can be stored in a JSON file as shown:

```
{
   "name": "Accounts",
  "format": "rdbms",
  "database_table_name": "BANK_ACCOUNTS",
 "key_column": "ID",
  "key type": "integer",
   "props": [
     {
       "name": "ID",
       "type": "integer"
     },
     {
       "name": "NAME",
       "type": "string"
     }
   ]
}
```
You can then add the vertex provider as shown in the following example:

- JShell
- [Java](#page-636-0)
- **[Python](#page-636-0)**

# **JShell**

```
// Loading by indicating the path to the JSON file
opg4j> alterationBuilder.addVertexProvider("<path-to-vertex-provider-
configuration>")
$9 == >oracle.pgx.api.graphalteration.internal.GraphAlterationBuilderImpl@48d464cf
// Or by first loading the content of a JSON file into an 
EntityProviderConfig object
opg4j> var vertexProviderConfig = new 
AnyFormatEntityProviderConfigFactory().fromPath("<path-to-vertex-provider-
configuration>")
```
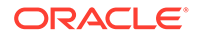

```
vertexProviderConfig ==> 
{"format":"rdbms","name":"Accounts","database_table_name":"BANK_ACCOUNT
S","loading":{"create_key_mapping":true},"key_type":"integer","props":
[{"type":"integer","name":"ID"},
{"type":"string","name":"NAME"}],"key_column":"ID"}
opg4j> alterationBuilder.addVertexProvider(vertexProviderConfig)
$15 == >oracle.pgx.api.graphalteration.internal.GraphAlterationBuilderImpl@77e2
a5d3
```
## **Java**

```
// Loading by indicating the path to the JSON file
alterationBuilder.addVertexProvider("<path-to-vertex-provider-
configuration>");
```

```
// Or by first loading the content of a JSON file into an 
EntityProviderConfig object
EntityProviderConfig vertexProviderConfig = new 
AnyFormatEntityProviderConfigFactory().fromPath("<path-to-vertex-
provider-configuration>");
alterationBuilder.addVertexProvider(vertexProviderConfig);
```
# **Python**

```
# Loading by indicating the path to the JSON file
alterationBuilder.add_vertex_provider("<path-to-vertex-provider-
configuration>");
```
### **Adding a Vertex Provider Programmatically Using an API**

Alternatively, the vertex provider configuration can be built programmatically:

- JShell
- [Java](#page-637-0)

# **JShell**

```
opg4j> var vertexProviderConfigBuilder = new 
RdbmsEntityProviderConfigBuilder().
...> setName("Accounts").
...> setKeyColumn("ID").
...> setDatabaseTableName("BANK ACCOUNTS").
...> addProperty("ID", PropertyType.INTEGER)
vertexProviderConfigBuilder ==> 
oracle.pgx.config.RdbmsEntityProviderConfigBuilder@8ff4d2b
```
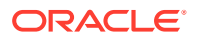

```
opg4j> var vertexProviderConfig = vertexProviderConfigBuilder.build()
vertexProviderConfig ==> {"error handling":
{},"format":"rdbms","name":"Accounts","database_table_name":"BANK_ACCOUNTS","
loading": {"create key mapping":true}, "attributes":
{},"key_type":"long","props":
[{"dimension":0,"type":"integer","name":"ID"}],"key_column":"ID"}
opg4j> alterationBuilder.addVertexProvider(vertexProviderConfig)
$24 ==>
```
oracle.pgx.api.graphalteration.internal.GraphAlterationBuilderImpl@7b303608

## **Java**

```
RdbmsEntityProviderConfigBuilder vertexProviderConfigBuilder = new 
RdbmsEntityProviderConfigBuilder()
   .setName("Accounts")
   .setKeyColumn("ID")
   .setDatabaseTableName("BANK_ACCOUNTS")
   .addProperty("ID", PropertyType.INTEGER);
EntityProviderConfig vertexProviderConfig = 
vertexProviderConfigBuilder.build();
alterationBuilder.addVertexProvider(vertexProviderConfig);
```
## 25.5.1.1.2 Loading Edge Providers

### You can add an edge provider by calling

alterationBuilder.addEdgeProvider(EntityProviderConfig edgeProviderConfig) where edgeProviderConfig. edgeProviderConfig is an edge provider configuration and it provides configuration details such as:

- location of the datasource to load from
- the stored format
- properties of the edge provider

The source and destination vertex providers to which it is linked must either be already in the base graph (and not removed in the alteration), or added with the alteration.

### **Adding an Edge Provider from a JSON Configuration**

You can also add the provider by calling alterationBuilder.addEdgeProvider(String pathToEdgeProviderConfig) where pathToEdgeProviderConfig points to a file accessible from the client that contains a JSON representation of an edge provider configuration.

For example, an edge provider configuration can be stored in a JSON file as shown:

```
{
  "name": "Transfers",
  "format": "rdbms",
 "database table name": "BANK EDGES AMT",
 "key column": "ID",
 "source_column": "SRC_ID",
```
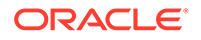

```
 "destination_column": "DEST_ID",
  "source vertex provider": "Accounts",
  "destination vertex provider": "Accounts",
   "props": [
     {
      "name": "AMOUNT",
       "type": "float"
     }
  ]
}
```
You can then add the edge provider as shown in the following example:

- JShell
- Java
- **[Python](#page-639-0)**

## **JShell**

```
// Loading by indicating the path to the JSON file
opg4j> alterationBuilder.addEdgeProvider("<path-to-edge-provider-
configuration>")
$10 == >oracle.pgx.api.graphalteration.internal.GraphAlterationBuilderImpl@48d4
64cf
// Or by first loading the content of a JSON file into an 
EntityProviderConfig object
opg4j> EntityProviderConfig edgeProviderConfig = new 
AnyFormatEntityProviderConfigFactory().fromPath("<path-to-edge-
provider-configuration>")
edgeProviderConfig ==> 
{"format":"rdbms","source_vertex_provider":"Accounts","name":"Transfers
", "database table name": "BANK EDGES AMT", "loading":
{"create_key_mapping":false},"source_column":"SRC_ID","destination_colu
mn":
"DEST_ID", "key_type":"long", "destination_vertex_provider":"Accounts", "p
rops":[{"type":"float","name":"AMOUNT"}],"key_column":"ID"}
opg4j> alterationBuilder.addEdgeProvider(edgeProviderConfig)
$26 == >oracle.pgx.api.graphalteration.internal.GraphAlterationBuilderImpl@7b30
3608
```
## **Java**

```
// Loading by indicating the path to the JSON file
alterationBuilder.addEdgeProvider("<path-to-edge-provider-
configuration>");
```
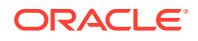

```
// Or by first loading the content of a JSON file into an 
EntityProviderConfig object
EntityProviderConfig edgeProviderConfig = new 
AnyFormatEntityProviderConfigFactory().fromPath("<path-to-edge-provider-
configuration>");
alterationBuilder.addEdgeProvider(edgeProviderConfig);
```
# **Python**

```
# Loading by indicating the path to the JSON file
alterationBuilder.add edge provider("<path-to-edge-provider-configuration>");
```
### **Adding an Edge Provider Programmatically Using an API**

Alternatively, the edge provider configuration can be built programmatically:

- **JShell**
- [Java](#page-640-0)

## **JShell**

```
opg4j> RdbmsEntityProviderConfigBuilder edgeProviderConfigBuilder = new 
RdbmsEntityProviderConfigBuilder().
...> setName("Transfers").
...> setKeyColumn("id").
...> setSourceColumn("src_id").
...> 
setDestinationColumn("dest_id").
...> 
setSourceVertexProvider("Accounts").
...> 
setDestinationVertexProvider("Accounts").
...> createKeyMapping(true).
...> 
setDatabaseTableName("bank txns").
...> 
addProperty("from acct id", PropertyType.LONG).
...> addProperty("to acct_id",
PropertyType.LONG).
...> addProperty("amount", 
PropertyType.LONG)
edgeProviderConfigBuilder ==> 
oracle.pgx.config.RdbmsEntityProviderConfigBuilder@5a5f65b9
opg4j> EntityProviderConfig edgeProviderConfig = 
edgeProviderConfigBuilder.build()
edgeProviderConfig ==> {"error handling":
```
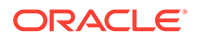

```
{},"attributes{},"destination_column":"dest_id","key_type":"long","dest
ination vertex provider": "Accounts", "key column": "id", "format": "rdbms",
"source vertex provider":
"Accounts","name":"Transfers","database_table_name":"bank_txns","loadin
g":{"create_key_mapping":true},"source_column":"src_id","props":
[{"dimension":0,"type":"long","name":"from acct id"},
{"dimension":0,"type":"long",
"name":"to acct id"}, {"dimension":0, "type":"long", "name":"amount"}]}
opg4j> alterationBuilder.addEdgeProvider(edgeProviderConfig)
```

```
$30 == >oracle.pgx.api.graphalteration.internal.GraphAlterationBuilderImpl@441c
cfd7
```
## **Java**

```
RdbmsEntityProviderConfigBuilder edgeProviderConfigBuilder = new 
RdbmsEntityProviderConfigBuilder()
.setName("Transfers")
.setKeyColumn("id")
.setSourceColumn("src_id")
.setDestinationColumn("dest_id").
.setSourceVertexProvider("Accounts")
.setDestinationVertexProvider("Accounts")
.createKeyMapping(true)
.setDatabaseTableName("bank txns")
.addProperty("from_acct_id", PropertyType.LONG)
.addProperty("to acct id", PropertyType.LONG)
.addProperty("amount", PropertyType.LONG);
EntityProviderConfig edgeProviderConfig = 
edgeProviderConfigBuilder.build();
alterationBuilder.addEdgeProvider(edgeProviderConfig);
```
## 25.5.1.1.3 Adding Additional Empty Vertex or Edge Providers

You can also add empty vertex or edge providers, without having the providers connected to any specific datasource.

The names and types of the properties of each empty provider can be specified programmatically. Similarly, you can also specify if a key mapping for the providers needs to be created.

### **Adding Additional Empty Vertex Providers**

You can add an empty vertex provider by calling alterationBuilder.addEmptyVertexProvider(String vertexProviderName). You can then add properties, specify the key column, create the key mapping programmatically as shown in the following example.

See the **GraphAlterationEmptyVertexProviderBuilder** Interface in the Javadoc for more details.

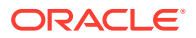

- JShell
- Java

## **JShell**

```
opg4j> alterationBuilder.addEmptyVertexProvider("AccountsProvider").
...> setLabel("Accounts").
...> createKeyMapping(true).
...> addProperty("NAME", PropertyType.STRING)
$14 = = >
oracle.pgx.api.graphalteration.internal.GraphAlterationEmptyVertexProviderBui
lderImpl@4b3ea082
```
# **Java**

```
alterationBuilder.addEmptyVertexProvider("AccountsProvider")
         .setLabel("Accounts")
         .createKeyMapping(true)
         .addProperty("NAME", PropertyType.STRING);
```
### **Adding Additional Empty Edge Providers**

You can add an empty edge provider by calling

```
alterationBuilder.addEmptyEdgeProvider(String providerName, String
sourceProvider, String destProvider). You can then add properties, specify the key
column, create the key mapping programmatically as shown in the following example.
```
See the **GraphAlterationEmptyEdgeProviderBuilder** Interface in the Javadoc for more details.

- JShell
- [Java](#page-642-0)

# **JShell**

```
opg4j> alterationBuilder.addEmptyEdgeProvider("TransactionProvider", 
"Accounts", "Accounts").
...> setLabel("Transfers").
...> createKeyMapping(false). // set to false if no keys are needed
...> addProperty("Description", PropertyType.STRING)
$26 == >oracle.pgx.api.graphalteration.internal.GraphAlterationEmptyEdgeProviderBuild
erImpl@54720caf
```
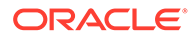

## <span id="page-642-0"></span>**Java**

```
alterationBuilder.addEmptyEdgeProvider("TransactionProvider", 
"Accounts", "Accounts")
.setLabel("Transfers")
.createKeyMapping(false)
.addProperty("Description", PropertyType.STRING);
```
## 25.5.1.1.4 Removing Vertex or Edge Providers

You can remove an edge provider by calling

alterationBuilder.removeEdgeProvider(String edgeProviderName), where edgeProviderName is the name of the edge provider to be removed from the graph.

Similarly, calling alterationBuilder.removeVertexProvider(String vertexProviderName) will result in the graph to not contain that specific vertex provider. If that vertex provider was the source or destination provider for some edge providers in the base graph, those edge providers should also be removed before the application of the alteration or an exception will be thrown.

It is possible to indicate that the edge providers associated to a removed vertex provider should be automatically removed by calling alterationBuilder.cascadeEdgeProviderRemovals(boolean cascadeEdgeProviderRemovals) with cascadeEdgeProviderRemovals set to true.

## 25.5.1.1.5 Applying the Alteration and Building a Graph or Snapshot

You must call alterationBuilder.build(), once the different vertex and edge providers have been added or removed in the alteration to actually apply the operation. By calling alterationBuilder.build(), a new graph is created and that graph contains all the providers of the base graph excluding the removed providers, and the additionally loaded providers.

You can also call alterationBuilder.buildNewSnapshot(), in which case, a new snapshot for the base graph is created and that snapshot contains all the providers of the base graph excluding the removed providers, and the additionally loaded providers.

# 25.5.2 Simplifying and Copying Graphs

You can create a simplified version of the graph by calling the  $simplify()$  method.

- Java
- **[Python](#page-643-0)**

### **Java**

PgxGraph simplify(Collection<VertexProperty<?, ?>> vertexProps, Collection<EdgeProperty<?>> edgeProps, MultiEdges multiEdges,

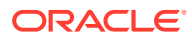

```
 SelfEdges selfEdges, TrivialVertices trivialVertices, 
 Mode mode, String newGraphName)
```
# <span id="page-643-0"></span>**Python**

```
simplify(self, vertex properties=True, edge properties=True, keep multi edges=False,
                 keep self edges=False, keep trivial vertices=False, in place=False,
name=None)
```
The first two arguments (vertexProps and edgeProps) list which properties will be copied into the newly created simplified graph instance. PGX provides convenience constants VertexProperty.ALL, EdgeProperty.ALL and VertexProperty.NONE, EdgeProperty.NONE to specify all properties or none properties to be stored, respectively.

The next three arguments determine which operations will be performed to simplify the graph.

- multiEdges: if MultiEdges.REMOVE\_MULTI\_EDGES, eliminate multiple edges between a source vertex and a destination vertex, that is, leave at most one edge between two vertices. MultiEdges. KEEP\_MULTI\_EDGES indicates to keep them. By default, PGX picks one edge out of the multi-edges and takes its properties. See [Advanced Multi-Edge](#page-646-0) [Handling](#page-646-0) for more fine-grained control over the edge properties during simplification.
- selfEdges: if SelfEdges. REMOVE SELF EDGES, eliminate every edge whose source and destination are the same vertex. SelfEdges. KEEP\_MULTI\_EDGES indicates to keep them.
- trivialVertices: if TrivialVertices.REMOVE\_TRIVIAL\_VERTICES, eliminate all the vertices that have neither incoming edges nor outgoing edges. TrivialVertices. KEEP\_TRIVIAL\_VERTICES indicates to keep them.

The mode argument, if set to Mode. MUTATE IN PLACE, requests that the mutation occurs directly on the specified graph instance without creating a new one. If set to Mode.CREATE\_COPY, the method will create a new graph instance with the new name in newGraphName. If newGraphName is omitted (or null), PGX will generate a unique graph name.

The return value of this method is the simplified PgxGraph instance.

The Mode. MUTATE IN PLACE option is only applicable if the graph is marked as mutable. Every graph is immutable by default when loaded into PGX. To make a PgxGraph mutable, the client should create a private copy of the graph first, using one of the following methods:

- Java
- **[Python](#page-644-0)**

## **Java**

```
PgxGraph clone()
PgxGraph clone(String newGraphName)
PgxGraph clone(Collection<VertexProperty<?, ?>> vertexProps, 
Collection<EdgeProperty<?>> edgeProps, String newGraphName)
```
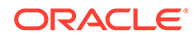

# <span id="page-644-0"></span>**Python**

clone(self, vertex\_properties=True, edge\_properties=True, name=None)

As with  $simplify()$ , the user can specify optional properties of the graph to copy with vertexProps and edgeProps. If no properties are specified, all of the original graph's properties will be copied into the new graph instance. The user can specify the name of the newly created graph instance with newGraphName.

# 25.5.3 Transposing Graphs

You can create a transposed version of the graph.

- Java
- **Python**
- **Java**

```
PgxGraph transpose(Collection<VertexProperty<?, ?>> vertexProps,
                      Collection<EdgeProperty<?>> edgeProps,
                      Map<String, String> edgeLabelMapping,
                      Mode mode, String newGraphName)
```
# **Python**

transpose(self, vertex properties=True, edge properties=True, edge\_label\_mapping=None, in place=False, name=None)

The edgeLabelMapping argument can be used to rename edge labels. If any key in the given map does not exist as an edge label, it will be ignored.

edgeLabelMapping argument can also be an empty Map or null.

- null: if argument is null, edge labels from source graph will be removed on transposed graph. (default behavior when using convenience methods).
- empty Map: if argument is an empty Map, edge labels from source graph will be neither removed or renamed. Instead, it will be kept as it is in source graph.

See [Simplifying and Copying Graphs](#page-642-0) for the meaning of the other parameters.

Additionally, the graph server (PGX) provides the following convenience methods from the PgxGraph class for the common operation of copying all vertex and edge properties into the transposed graph instance:

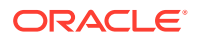

- [transpose\(Mode mode, String newGraphName\)](https://docs.oracle.com/en/database/oracle/property-graph/21.1/spgjv/oracle/pgx/api/PgxGraph.html#transpose_oracle_pgx_api_PgxGraph_Mode_java_lang_String_)
- [transpose\(String newGraphName\)](https://docs.oracle.com/en/database/oracle/property-graph/21.1/spgjv/oracle/pgx/api/PgxGraph.html#transpose_java_lang_String_)
- [transpose\(Mode mode\)](https://docs.oracle.com/en/database/oracle/property-graph/21.1/spgjv/oracle/pgx/api/PgxGraph.html#transpose_oracle_pgx_api_PgxGraph_Mode_)

# <span id="page-645-0"></span>25.5.4 Undirecting Graphs

The following methods create the undirected version of a graph instance:

- Java
- **Python**

### **Java**

```
PgxGraph undirect()
PgxGraph undirect(String newGraphName)
PgxGraph undirect(MultiEdges multiEdges, SelfEdges selfEdges, 
TrivialVertices trivialVertices, Mode mode, String newGraphName)
PgxGraph undirect(Collection<VertexProperty<?, ?>> vertexProps, 
Collection<EdgeProperty<?>> edgeProps, MultiEdges multiEdges, SelfEdges 
selfEdges, Mode mode, String newGraphName)
```
## **Python**

```
undirect(self, vertex properties=True, edge properties=True,
keep multi edges=True, keep self edges=True,
                 keep trivial vertices=True, in place=False, name=None)
```
The first two methods create an undirected version of the graph while copying all of the vertex properties. newGraphName is an optional argument to specify the name of the newly created graph instance.

In contrast, the third and fourth methods concurrently perform *undirecting* and *simplifying* of a graph. See [Simplifying and Copying Graphs](#page-642-0) for the meaning of each parameter.

All methods return an object of the undirected PaxGraph type.

An undirected graph has some restrictions. Some algorithms are only supported on directed graphs or are not yet supported for undirected graphs. Further, PGX does not support to store undirected graphs nor reading from undirected formats. Since the edges do not have a direction anymore, the behavior of  $p q x E d q e$ .  $q e t S a u c c$  () or  $p q x E d q e$ .  $q e t D e s t in a t i o n$  () can be ambiguous. In order to provide deterministic results, PGX will always return the vertex with the smaller internal id as source and the other as destination vertex.

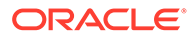

# <span id="page-646-0"></span>25.5.5 Advanced Multi-Edge Handling

Both simplify() and undirect() support the removal of multi-edges using MultiEdges. REMOVE\_MULTI\_EDGES. If this parameter is set, all multi-edges in this graph are removed, that is, collapsed. Whenever several multi-edges with edge properties are collapsed into one edge, you can choose one of the following two strategies supported by the graph server (PGX) to decide how to treat the corresponding properties:

- **Picking**
- Merging

If you choose picking, the graph server (PGX) picks one edge out of every set of multiedges and copies all its properties including the edge label and key into the new graph. In the case of merging, the graph server (PGX) creates a completely new edge out for every set of multi-edges. PGX determines the properties of these new edges by applying a MergingFunction on every property of the multi-edges.

If there are no multi-edges between two vertices, that is, zero or only one edge, the chosen strategy does not have an effect on the outcome. The edge is kept with all its properties as it is.

- **Picking**
- **[Merging](#page-647-0)**
- **[StrategyBuilder in General](#page-648-0)**

# 25.5.5.1 Picking

This strategy can be used to pick an edge out of multi-edges. The graph server (PGX) allows the user to define several picking criteria. You can pick by:

- **Property**
- **Label**
- Edge-ID

Every picking criteria has to be combined with a PickingStrategyFunction. PGX supports either PickingStrategyFunction.MIN and PickingStrategyFunction.MAX, which picks the edge whose property/label/id is either minimal or maximal. If one does not specify a picking criteria, PGX will non-deterministically pick an edge out of the multi-edges.

A PickingStrategy can be created using a PickingStrategyBuilder, which can be retrieved by calling createPickingStrategyBuilder() on the target graph.

You can call one of the following functions as per your chosen picking criteria:

```
PickingStrategyBuilder setPickByEdgeId(PickingStrategyFunction 
pickingStrategyFunction)
PickingStrategyBuilder setPickByLabel(PickingStrategyFunction 
pickingStrategyFunction)
PickingStrategyBuilder setPickByProperty(EdgeProperty edgeProperty, 
PickingStrategyFunction pickingStrategyFunction)
PickingStrategyBuilder setPickByProperty(String propertyName, 
PickingStrategyFunction pickingStrategyFunction)
```
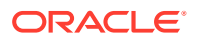

<span id="page-647-0"></span>The following figure shows how PGX picks the edge with the *minimal* cost and takes all its properties.

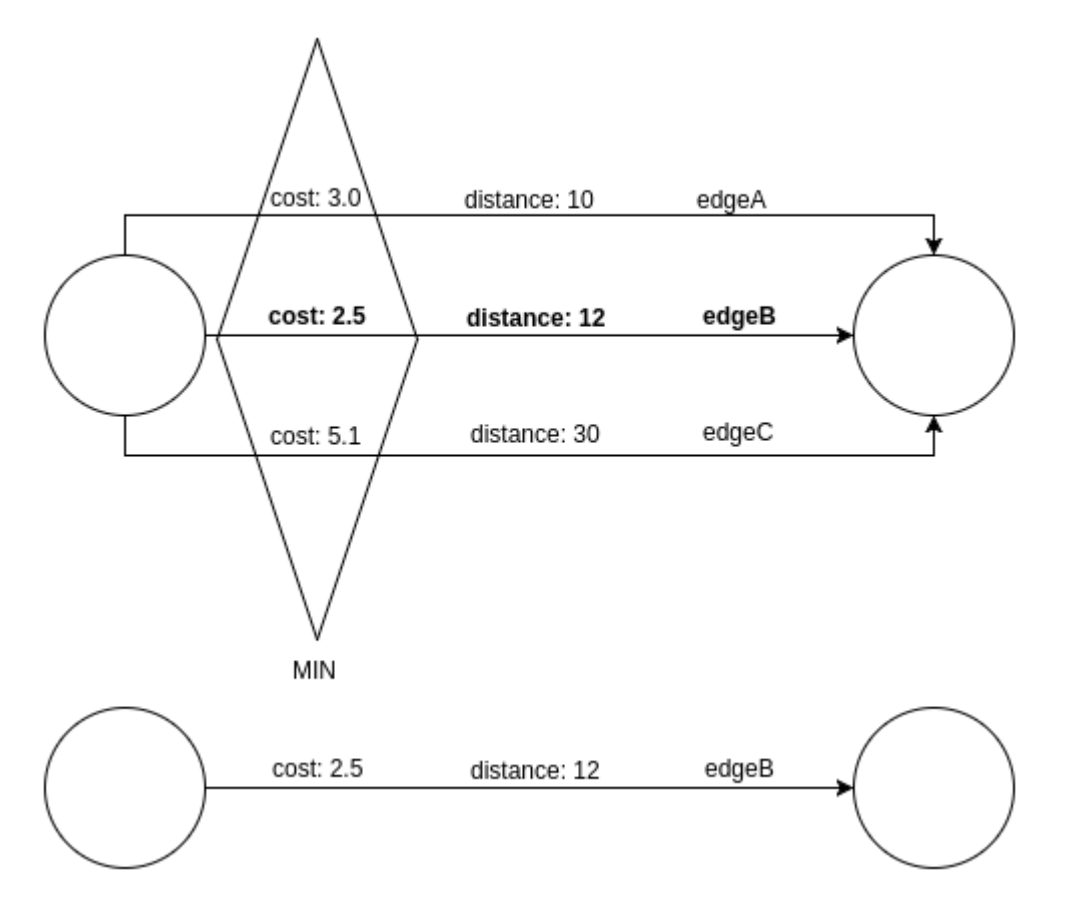

**Figure 25-1 Picking Strategy**

# 25.5.5.2 Merging

This strategy can be used to merge the properties of multi-edges. The graph server (PGX) allows the user to define a MergingFunction for every property. Currently, PGX supports the following functions:

- MergingFunction.MIN
- MergingFunction.MAX
- MergingFunction.SUM

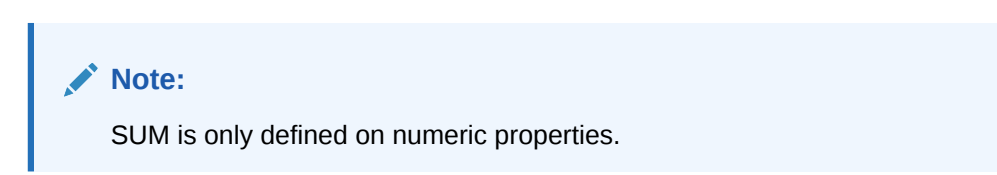

The following figure shows how the graph server (PGX) merges the different edge properties and labels. It takes the *minimal* cost, the *sum* of distances and the *maximal* edge label.

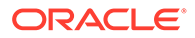
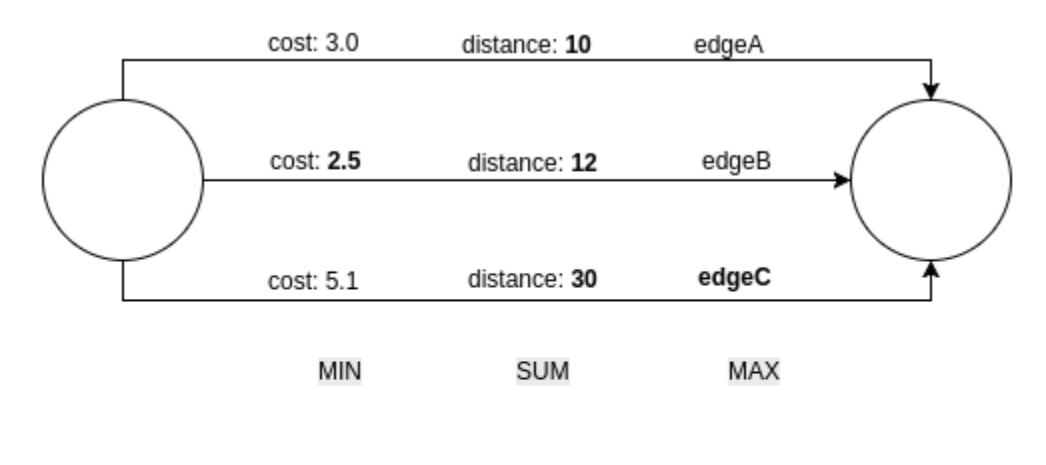

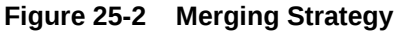

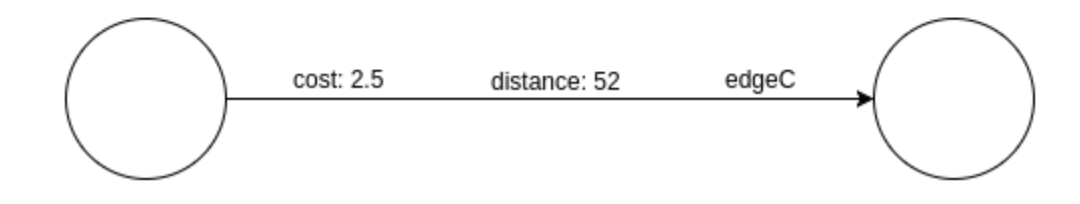

## 25.5.5.3 StrategyBuilder in General

By default, both the StrategyBuilders use the same values as in the convenience methods of  $simplify()$  and undirect(). This includes that all properties are kept by default. If one wants to drop specific properties, one can either use the dropVertexProperty() Or dropEdgeProperty() functions.

```
MutationStrategyBuilder setNewGraphName(String newGraphName)
MutationStrategyBuilder setCopyMode(Mode mode)
MutationStrategyBuilder setTrivialVertices(TrivialVertices 
trivialVertices)
MutationStrategyBuilder setSelfEdges(SelfEdges selfEdges)
MutationStrategyBuilder setMultiEdges(MultiEdges multiEdges)
MutationStrategyBuilder 
dropVertexProperties(Collection<VertexProperty<?, ?>> vertexProperty)
MutationStrategyBuilder dropEdgeProperties(Collection<EdgeProperty<?>> 
edgeProperty)
MutationStrategyBuilder dropVertexProperty(VertexProperty<?, ?> 
vertexProperty)
MutationStrategyBuilder dropEdgeProperty(EdgeProperty<?> edgeProperty)
MutationStrategy build()
```
 $Simplify()$  and undirect() can be called using a MutationStrategy as follows:

```
MutationStrategy strategy = strategyBuilder.build()
PgxGraph simplifiedGraph graph.simplify(strategy)
//OR
PgxGraph undirectedGraph graph.undirect(strategy)
```
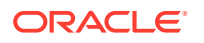

# 25.5.6 Creating a Subgraph

PGX provides the following methods for creating subgraphs via a filter (see [Filter Expressions](#page-681-0) for more information) expression:

- Java
- **Python**

#### **Java**

```
PgxGraph filter(GraphFilter graphFilter)
PgxGraph filter(GraphFilter graphFilter, String newGraphName)
PgxGraph filter(Collection<VertexProperty<?, ?>> vertexProps, 
Collection<EdgeProperty<?>> edgeProps, GraphFilter graphFilter, String 
newGraphName)
```
### **Python**

```
filter(self, graph_filter, vertex_properties=True, edge_properties=True, 
name=None)
```
As in the other graph mutating methods, the user has the option to specify the name of the subgraph with the newGraphName parameter and of choosing the vertex and edge properties to be copied into the subgraph (vertexProps and edgeProps). All of the preceding methods return a PgxGraph object which represents the created subgraph.

All filter methods require a GraphFilter argument containing a filter expression. Fundamentally, the filter expression is a Boolean expression that is evaluated for every vertex and edge in the original graph (in parallel). If the expression is evaluated as true for the vertex or edge, then that vertex or edge is included in the subgraph.

See [Creating Subgraphs](#page-361-0) for more information on how to create subgraphs from graphs loaded into memory.

# 25.5.7 Creating a Bipartite Subgraph

The graph server (PGX) enables the client to create a bipartite subgraph. The following methods return the created BipartiteGraph instance:

- [Java](#page-650-0)
- **[Python](#page-650-0)**

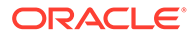

```
BipartiteGraph bipartiteSubGraphFromLeftSet(VertexSet<?> vertexSet)
BipartiteGraph bipartiteSubGraphFromLeftSet(VertexSet<?> vertexSet, 
String newGraphName)
BipartiteGraph 
bipartiteSubGraphFromLeftSet(Collection<VertexProperty<?, ?>> 
vertexProps, Collection<EdgeProperty<?>> edgeProps, VertexSet<?> 
vertexSet, String newGraphName)
BipartiteGraph 
bipartiteSubGraphFromLeftSet(Collection<VertexProperty<?, ?>> 
vertexProps, Collection<EdgeProperty<?>> edgeProps, VertexSet<?> 
vertexSet, String newGraphName, String isLeftPropName)
```
### **Python**

```
bipartite sub graph from left set(self, vset, vertex properties=True,
edge properties=True, name=None, is left name=None)
```
These methods require an additional argument vertexSet, which points to a set of vertices (see [Using Collections and Maps](#page-609-0) for more information) whose elements (vertices) would contain the left vertices (that is, vertices on the left side of the bipartite graph that have only edges to vertices on the right side) in the resulting bipartite graph.

When creating the bipartite subgraph, PGX automatically inserts an additional boolean vertex property isLeft. The value of this property is set true for the left vertices and false for the right vertices in the bipartite subgraph. The name of the isLeft vertex property can be obtained with getIsLeftPropertyAsync() on the returned BipartiteGraph object.

The user has the option to specify a name for the newly created graph (newGraphName) as well as a custom name for the Boolean left-vertex indicating property (isLeftPropName). The user can also specify the vertex and edge properties to be copied into the newly created graph instance (vertexProps and edgeProps).

# 25.5.8 Creating a Sparsified Subgraph

The graph server (PGX) supports creating a sparsified subgraph of a graph:

- Java
- **[Python](#page-651-0)**

#### **Java**

```
PgxGraph sparsify(double e)
PgxGraph sparsify(double e, String newGraphName)
```
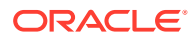

```
PgxGraph sparsify(Collection<VertexProperty<?, ?>> vertexProps, 
Collection<EdgeProperty<?>> edgeProps, double e, String newGraphName)
```
### **Python**

```
sparsify(self, sparsification, vertex properties=True, edge properties=True,
name=None)
```
The double argument e is the sparsification coefficient with a value between  $0.0$  and  $1.0$ .

The user again has the option to specify the name for the newly created graph (newGraphName) as well as the vertex and edge properties to be copied into the newly created graph instance (vertexProps and edgeProps).

The returned PgxGraph object represents a sparsified subgraph which has fewer edges than the original graph.

# 25.6 Graph Builder and Graph Change Set

This guide explains the GraphBuilder API used for creating graphs and the GraphChangeSet interface used for modifying loaded graphs.

- Building Graphs Using GraphBuilder Interface
- [Modifying Loaded Graphs Using ChangeSet](#page-661-0)

# 25.6.1 Building Graphs Using GraphBuilder Interface

Using the GraphBuilder interface, you can create graphs programmatically.

The basic work flow for creating graphs from scratch is:

- **1.** Acquire a modifiable graph builder to accumulate all the new vertices and edges
- **2.** Add vertices and edges to the graph builder
- **3.** Create a PgxGraph out of the accumulated changes
- Creating a Simple Graph
- [Adding a Vertex Property](#page-653-0)
- [Using Strings as Vertex Identifiers](#page-655-0)
- [Referencing a Vertex for Creating Edges](#page-656-0)
- [Adding an Edge Property and a Label](#page-658-0)
- [Using Graph Builder with Implicit IDs](#page-659-0)

### 25.6.1.1 Creating a Simple Graph

This section shows an example of creating a simple graph using the createGraphBuilder() method .

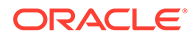

- JShell
- Java
- **Python**

```
opg4j> var builder = session.createGraphBuilder()
builder ==> GraphBuilderImpl[session=cd201ac9-e73f-447c-9cec-
cd929293acc3,vertexChanges=0,edgeChanges=0]
opg4j> builder.addEdge(1, 2)
opg4j> builder.addEdge(2, 3)
opg4j> builder.addEdge(2, 4)
opg4j> builder.addEdge(3, 4)
opg4j> builder.addEdge(4, 2)
opg4j> var graph = builder.build()
graph ==> 
PgxGraph[name=anonymous graph 16, N=4, E=5, created=1629805890550]
```
#### **Java**

```
import oracle.pgx.api.*;
PgxSession session = Pgx.createSession("example");
GraphBuilder<Integer> builder = session.createGraphBuilder();
builder.addEdge(1, 2);
builder.addEdge(2, 3);
builder.addEdge(2, 4);
builder.addEdge(3, 4);
builder.addEdge(4, 2);
PgxGraph graph = builder.build();
```
## **Python**

```
from pypgx import get_session
session = get session(session name="example")
builder = session.create_graph_builder()
builder.add_edge(1, 2)
builder.add_edge(2, 3)
builder.add_edge(2, 4)
builder.add_edge(3, 4)
builder.add_edge(4, 2)
graph = builder.build()
```
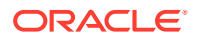

<span id="page-653-0"></span>Also, note that the following:

- A call to addEdge consists of the new unique edge ID, the source vertex ID and the destination vertex ID.
- No graph configuration is required.
- When adding edges, all vertices that do not already exist are created on the fly as edges are created.
- GraphBuilder supports only the following two generation strategies for creating vertices and edge IDs:
	- USER\_IDS (the default value)
	- AUTO\_GENERATED

### 25.6.1.2 Adding a Vertex Property

You can also add vertices separately and assign property values to them.

The following example shows how to add a vertex property using the GraphBuilder interface.

- **JShell**
- Java
- **[Python](#page-654-0)**

### **JShell**

```
opg4j> var builder = session.createGraphBuilder()
opg4j> builder.addVertex(1).setProperty("double-prop", 0.1)
opg4j> builder.addVertex(2).setProperty("double-prop", 2.0)
opg4j> builder.addVertex(3).setProperty("double-prop", 0.3)
opg4j> builder.addVertex(4).setProperty("double-prop", 4.56789)
opg4j> builder.addEdge(1, 2)
opg4j> builder.addEdge(2, 3)
opg4j> builder.addEdge(2, 4)
opg4j> builder.addEdge(3, 4)
opg4j> builder.addEdge(4, 2)
opg4j> var graph = builder.build()
```
#### **Java**

```
import oracle.pgx.api.*;
PgxSession session = Pgx.createSession("example");
GraphBuilder<Integer> builder = session.createGraphBuilder();
builder.addVertex(1).setProperty("double-prop", 0.1);
builder.addVertex(2).setProperty("double-prop", 2.0);
```
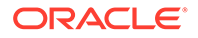

```
builder.addVertex(3).setProperty("double-prop", 0.3);
builder.addVertex(4).setProperty("double-prop", 4.56789);
builder.addEdge(1, 2);
builder.addEdge(2, 3);
builder.addEdge(2, 4);
builder.addEdge(3, 4);
builder.addEdge(4, 2);
PgxGraph graph = builder.build();
```
## **Python**

```
from pypgx import get_session
session = get session(session name="example")
builder = session.create graph builder()
builder.add vertex(1).set property("double-prop", 0.1)
builder.add_vertex(2).set_property("double-prop", 2.0)
builder.add_vertex(3).set_property("double-prop", 0.3)
builder.add_vertex(4).set_property("double-prop", 4.56789)
builder.add_edge(1, 2)
builder.add_edge(2, 3)
builder.add_edge(2, 4)
builder.add_edge(3, 4)
builder.add_edge(4, 2)
graph=builder.build()
```
If the value for a property is missing for a vertex or an edge, a default value is assumed as shown:

**Table 25-4 Default Property Values**

| <b>Properties</b> | <b>Default Values</b>            |
|-------------------|----------------------------------|
| Numeric           | 0 (or the respective equivalent) |
| <b>Boolean</b>    | false                            |
| Date              | 1.1.1970 00:00:00                |
| String            | null                             |

#### **Tip:**

Multiple calls to setProperty can be chained to set multiple property values at once.

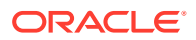

### <span id="page-655-0"></span>25.6.1.3 Using Strings as Vertex Identifiers

By default, integer vertex IDs are used to identify a vertex. But, the type of the vertex ID can also be a long or a string.

In order to implement this, you must specify the vertex ID type when creating the graph using the GraphBuilder as shown:

- JShell
- Java
- **[Python](#page-656-0)**

### **JShell**

```
opg4j> GraphBuilder<String> builder = 
session.createGraphBuilder(IdType.STRING)
opg4j> builder.addVertex("vertex 1").setProperty("double-prop", 0.1)
opg4j> builder.addVertex("vertex 2").setProperty("double-prop", 2.0)
opg4j> builder.addVertex("vertex 3").setProperty("double-prop", 0.3)
opg4j> builder.addVertex("vertex 4").setProperty("double-prop", 4.56789)
opg4j> builder.addEdge("vertex 1", "vertex 2")
opg4j> builder.addEdge("vertex 2", "vertex 3")
opg4j> builder.addEdge("vertex 2", "vertex 4")
opg4j> builder.addEdge("vertex 3", "vertex 4")
opg4j> builder.addEdge("vertex 4", "vertex 2")
```

```
opg4j> var graph = builder.build()
```
### **Java**

```
import oracle.pgx.api.*;
import oracle.pgx.common.types.IdType;
PgxSession session = Pgx.createSession("example");
GraphBuilder<String> builder = session.createGraphBuilder(IdType.STRING);
builder.addVertex("vertex 1").setProperty("double-prop", 0.1);
builder.addVertex("vertex 2").setProperty("double-prop", 2.0);
builder.addVertex("vertex 3").setProperty("double-prop", 0.3);
builder.addVertex("vertex 4").setProperty("double-prop", 4.56789);
builder.addEdge("vertex 1", "vertex 2");
builder.addEdge("vertex 2", "vertex 3");
builder.addEdge("vertex 2", "vertex 4");
builder.addEdge("vertex 3", "vertex 4");
builder.addEdge("vertex 4", "vertex 2");
PgxGraph graph = builder.build();
```
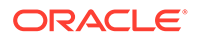

### <span id="page-656-0"></span>**Python**

```
from pypgx import get_session
session = qet session(session name="example")
builder = session.create_graph_builder(id_type='string')
builder.add_vertex("vertex 1").set_property("double-prop", 0.1)
builder.add_vertex("vertex 2").set_property("double-prop", 2.0)
builder.add_vertex("vertex 3").set_property("double-prop", 0.3)
builder.add_vertex("vertex 4").set_property("double-prop", 4.56789)
builder.add_edge("vertex 1", "vertex 2")
builder.add_edge("vertex 2", "vertex 3")
builder.add_edge("vertex 2", "vertex 4")
builder.add_edge("vertex 3", "vertex 4")
builder.add_edge("vertex 4", "vertex 2")
graph = builder.build()
```
### 25.6.1.4 Referencing a Vertex for Creating Edges

You can also avoid entering the full vertex ID when adding an edge. For this, you must obtain a reference to the vertex that is created, which can be later used in the  $addEdge$ statement.

- **JShell**
- [Java](#page-657-0)
- **[Python](#page-657-0)**

```
opg4j> GraphBuilder<String> builder = 
session.createGraphBuilder(IdType.STRING)
opg4j> var v1 = builder.addVertex("vertex 1").setProperty("double-
prop", 0.1)
opg4j> var v2 = builder.addVertex("vertex 2").setProperty("double-
prop", 2.0)
opg4j> var v3 = builder.addVertex("vertex 3").setProperty("double-
prop", 0.3)
opg4j> var v4 = builder.addVertex("vertex 4").setProperty("double-
prop", 4.56789)
opg4j> builder.addEdge(v1, v2)
opg4j> builder.addEdge(v2, v3)
opg4j> builder.addEdge(v2, v4)
opg4j> builder.addEdge(v3, v4)
```
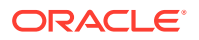

```
opg4j> builder.addEdge(v4, v2)
opg4j> var graph = builder.build()
```

```
import oracle.pgx.api.*;
import oracle.pgx.common.types.IdType;
PgxSession session = Pgx.createSession("example");
GraphBuilder<String> builder = session.createGraphBuilder(IdType.STRING);
VertexBuilder<String> v1 = builder.addVertex("vertex 1").setProperty("double-
prop", 0.1);
VertexBuilder<String> v2 = builder.addVertex("vertex 2").setProperty("double-
prop", 2.0);
VertexBuilder<String> v3 = builder.addVertex("vertex 3").setProperty("double-
prop", 0.3);
VertexBuilder<String> v4 = builder.addVertex("vertex 4").setProperty("double-
prop", 4.56789);
builder.addEdge(v1, v2);
```
builder.addEdge(v2, v3); builder.addEdge(v2, v4); builder.addEdge(v3, v4); builder.addEdge(v4, v2);

```
PgxGraph graph = builder.build();
```
# **Python**

```
from pypgx import get_session
session = get session(session name="example")
builder = session.create_graph_builder(id_type='string')
v1 = \text{builder.add vertex("vertex 1")}.set property("double-prop", 0.1)v2 = builder.add_vertex("vertex 2").set_property("double-prop", 2.0)
v3 = builder.add vertex("vertex 3").set property("double-prop", 0.3)
v4 = \text{builder.add vertex("vertex 4"); set\_property("double-prop", 4.56789)builder.add_edge(v1, v2)
builder.add_edge(v2, v3)
builder.add_edge(v2, v4)
builder.add_edge(v3, v4)
builder.add_edge(v4, v2)
graph = builder.build()
```
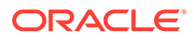

### <span id="page-658-0"></span>25.6.1.5 Adding an Edge Property and a Label

The following examples show how to add an edge property and a label to a graph.

- JShell
- Java
- **[Python](#page-659-0)**

### **JShell**

```
opg4j> var builder = session.createGraphBuilder(IdType.STRING)
opg4j> var v1 = builder.addVertex("vertex 1").setProperty("double-
prop", 0.1)
opg4j> var v2 = builder.addVertex("vertex 2").setProperty("double-
prop", 2.0)
opg4j> var v3 = builder.addVertex("vertex 3").setProperty("double-
prop", 0.3)
opg4j> var v4 = builder.addVertex("vertex 4").setProperty("double-
prop", 4.56789)
opg4j> builder.addEdge(v1, v2).setProperty("edge-prop",
```

```
"edge_prop_1_2").setLabel("label")
opg4j> builder.addEdge(v2, v3).setProperty("edge-prop", 
"edge_prop_2_3").setLabel("label")
opg4j> builder.addEdge(v2, v4).setProperty("edge-prop", 
"edge_prop_2_4").setLabel("label")
opg4j> builder.addEdge(v3, v4).setProperty("edge-prop", 
"edge_prop_3_4").setLabel("label")
opg4j> builder.addEdge(v4, v2).setProperty("edge-prop", 
"edge_prop_4_2").setLabel("label")
```

```
opg4j> var graph = builder.build()
```
### **Java**

```
import oracle.pgx.api.*;
import oracle.pgx.common.types.IdType;
```

```
PgxSession session = Pgx.createSession("example");
GraphBuilder<String> builder = 
session.createGraphBuilder(IdType.STRING);
```

```
VertexBuilder<String> v1 = builder.addVertex("vertex 
1").setProperty("double-prop", 0.1);
VertexBuilder<String> v2 = builder.addVertex("vertex 
2").setProperty("double-prop", 2.0);
VertexBuilder<String> v3 = builder.addVertex("vertex 
3").setProperty("double-prop", 0.3);
```
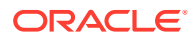

```
VertexBuilder<String> v4 = builder.addVertex("vertex 4").setProperty("double-
prop", 4.56789);
```

```
builder.addEdge(v1, v2).setProperty("edge-prop", 
"edge_prop_1_2").setLabel("label");
builder.addEdge(v2, v3).setProperty("edge-prop", 
"edge_prop_2_3").setLabel("label");
builder.addEdge(v2, v4).setProperty("edge-prop", 
"edge_prop_2_4").setLabel("label");
builder.addEdge(v3, v4).setProperty("edge-prop", 
"edge_prop_3_4").setLabel("label");
builder.addEdge(v4, v2).setProperty("edge-prop", 
"edge_prop_4_2").setLabel("label");
```

```
PgxGraph graph = builder.build();
```
## **Python**

```
from pypgx import get_session
session = get session(session name="example")
builder = session.create_graph_builder(id_type='string')
v1 = \text{builder.add vertex("vertex 1")}.set property("double-prop", 0.1)v2 = \text{builder.add vertex("vertex 2")}.set property("double-prop", 2.0)
v3 = \text{builder.add vertex("vertex 3")}.set property("double-prop", 0.3)
v4 = \text{builder.add vertex("vertex 4")}.set property("double-prop", 4.56789)builder.add_edge(v1, v2).set_property("edge-prop", 
"edge_prop_1_2").set_label("label")
builder.add_edge(v2, v3).set_property("edge-prop",
"edge_prop_2_3").set_label("label")
builder.add_edge(v2, v4).set_property("edge-prop",
"edge_prop_2_4").set_label("label")
builder.add edge(v3, v4).set property("edge-prop",
"edge_prop_3_4").set_label("label")
builder.add_edge(v4, v2).set_property("edge-prop",
"edge_prop_4_2").set_label("label")
graph = builder.build()
```
# 25.6.1.6 Using Graph Builder with Implicit IDs

The GraphBuilder supports an AUTO GENERATED generation strategy that allows to omit the edge or vertex IDs.

In this generation strategy, the graph server (PGX) will automatically assign IDs to the entities being added to the changeset. PgxSession supports

createGraphBuilder(IdGenerationStrategy vertexIdGenerationStrategy, IdGenerationStrategy edgeIdGenerationStrategy) and createGraphBuilder(IdType

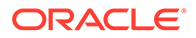

```
idType, IdGenerationStrategy vertexIdGenerationStrategy,
IdGenerationStrategy edgeIdGenerationStrategy) to specify the
IdGenerationStrategy.
```
The following example illustrates creating a graph with three vertices and three edges using the GraphBuilder interface.

- **JShell**
- Java
- **Python**

#### **JShell**

```
opg4j> var builder = 
session.createGraphBuilder(IdGenerationStrategy.AUTO GENERATED,
IdGenerationStrategy.AUTO_GENERATED)
```

```
opg4j> var v1 = builder.addVertex()
opg4j> var v2 = builder.addVertex()
opg4j> var v3 = builder.addVertex()
opg4j> builder.addEdge(v1, v2)
opg4j> builder.addEdge(v1, v3)
opg4j> builder.addEdge(v3, v2)
opg4j> var graph = builder.build()
```
#### **Java**

```
import oracle.pgx.api.*;
```

```
PgxSession session = Pgx.createSession("example");
GraphBuilder<Integer> builder = 
session.createGraphBuilder(IdGenerationStrategy.AUTO GENERATED,
IdGenerationStrategy.AUTO_GENERATED);
```

```
VertexBuilder<Integer> v1 = builder.addVertex();
VertexBuilder<Integer> v2 = builder.addVertex();
VertexBuilder<Integer> v3 = builder.addVertex();
builder.addEdge(v1, v2);
builder.addEdge(v1, v3);
builder.addEdge(v3, v2);
```

```
PgxGraph graph = builder.build();
```
### **Python**

```
>>> builder = 
session.create_graph_builder(vertex_id_generation_strategy='auto_genera
ted', edge id generation_strategy='auto_generated')
>>> v1 = builder.add vertex()
```
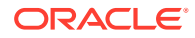

<span id="page-661-0"></span>>>> v2 = builder.add\_vertex() >>> v3 = builder.add vertex() >>> builder.add edge(v1, v2) >>> builder.add edge(v1, v3) >>> builder.add edge(v3, v2) >>> graph = builder.build()

# 25.6.2 Modifying Loaded Graphs Using ChangeSet

This guide explains how to add and remove vertices and edges from already loaded graphs.

As a prerequisite, you must have a graph already loaded into the graph server (PGX). See [Reading Graphs from Oracle Database into the Graph Server \(PGX\)](#page-315-0) for more information.

You can now use the GraphChangeSet interface to modify the loaded graphs.

#### **Note:**

Modifying undirected graphs is not supported in graph server (PGX) 21.3.

- **Modifying Vertices**
- [Adding Edges](#page-662-0)
- [GraphChangeSet with Partitioned IDs](#page-663-0)
- [Error Handling when Using a ChangeSet](#page-664-0)

### 25.6.2.1 Modifying Vertices

You can add, remove and modify vertices using the GraphChangeSet object.

- JShell
- [Java](#page-662-0)
- **[Python](#page-662-0)**

```
opg4j> var changeSet = graph.<Integer>createChangeSet()
opg4j> changeSet.addVertex(42).setProperty("prop", 23)
opg4j> changeSet.updateVertex(128).setProperty("prop", 5)
opg4j> changeSet.removeVertex(1908)
opq4j> var updatedGraph = changeSet.build()
```
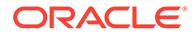

```
opg4j> updatedGraph.hasVertex(42) // Evaluates to: true
opg4j> updatedGraph.hasVertex(1908) // Evaluates to: false
```

```
import oracle.pgx.api.*;
GraphChangeSet<Integer> changeSet = graph.createChangeSet();
changeSet.addVertex(42).setProperty("prop", 23);
changeSet.updateVertex(128).setProperty("prop", 5);
changeSet.removeVertex(1908);
PgxGraph updatedGraph = changeSet.build();
```
### **Python**

```
from pypgx.api import *
change set = graph.create change set()
change set.add vertex(42).set property("prop", 23)
changeSet.update_vertex(128).set_property("prop", 5)
changeSet.remove_vertex(1908)
updated graph = change set.buid()
```
### 25.6.2.2 Adding Edges

You can also add edges to a graph using GraphChangeSet.

- **JShell**
- [Java](#page-663-0)
- **[Python](#page-663-0)**

```
opg4j> var changeSet2 = updatedGraph.<Integer>createChangeSet()
opg4j> changeSet2.addEdge(333, 42).setProperty("cost", 42.3)
opg4j> changeSet2.addEdge(42, 99)
opg4j> var updatedGraph2 = changeSet2.build()
```
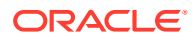

```
import oracle.pgx.api.*;
GraphChangeSet<Integer> changeSet2 = graph.createChangeSet();
changeSet2.addEdge(333, 42).setProperty("cost", 42.42);
changeSet2.addEdge(42, 99);
PgxGraph updatedGraph2 = changeSet2.build();
```
# **Python**

```
from pypgx.api import *
change set 2 = graph.create change set()
changeSet2.add edge(333, 42).set property("cost", 42.42)
changeSet2.add_edge(42, 99)
updated graph 2 = change set 2.build()
```
Note that by calling changeSet2.build(), you created a brand new graph with a unique name assigned by the graph server (PGX). If need be, you can specify a name argument to the build() method.

Additionally, you can create a new snapshot on top of the current graph with the buildNewSnapshot() method. See [Creating a Snapshot via ChangeSet](#page-673-0) for more information.

## 25.6.2.3 GraphChangeSet with Partitioned IDs

You can use the GraphChangeSet API with graph with partitioned IDs. Ensure to set both the vertex ID generation strategy as well as the edge ID generation strategy to IdGenerationStrategy.USER\_IDS. Furthermore, make sure to set the vertex ID type to String. An edge ID type does not need to be specified.

You can add, update and remove vertices and edges as shown in the following examples:

- Java
- **[Python](#page-664-0)**

### **Java**

```
GraphChangeSet<String> changeSet = 
g.createChangeSet(IdGenerationStrategy.USER_IDS, 
IdGenerationStrategy.USER_IDS);
changeSet.addVertex("Accounts(1002)").setProperty("NAME","User1002");
changeSet.updateVertex("Accounts(4)").setProperty("NAME","User4");
changeSet.removeVertex("Accounts(3)");
changeSet.addEdge("Transfers(5002)", "Accounts(5)",
```
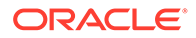

```
"Accounts(6)").setProperty("AMOUNT", 12.50);
changeSet.updateEdge("Transfers(5)").setProperty("DESCRIPTION", 
'Transfer from User');
changeSet.removeEdge("Transfers(5001)");
PqxGraph q1 = changeSet.buid();
```
## **Python**

```
change set = graph.create change set(vertex id generation strategy =
'user ids', edge id generation strategy = 'user ids')
change set.add vertex("Accounts(1002)").set property("NAME",
"User1002")
change set.update vertex("Accounts(4)").set property("NAME", "User4")
change_set.remove_vertex("Accounts(3)")
change set.remove edge("Transfers(5001)")
PgxGraph q1 = change set.build()
```
#### **Note:**

You cannot use the setLabel() API when IDs are partitioned. The vertex or edge will be labelled automatically based on the label attached to the provider (for which the name is provided as part of the ID). Similarly, you cannot set the vertex or edge key properties through the setProperty() API as the value is already extracted from the vertex or edge ID.

## 25.6.2.4 Error Handling when Using a ChangeSet

Error handling while populating a ChangeSet or while applying a ChangeSet to the existing graph can be configured by setting the InvalidChangePolicy. The options are:

- OnInvalidChange.ERROR: throws an exception (This is the default configuration)
- OnInvalidChange.IGNORE: ignores the issue and continues
- OnInvalidChange. IGNORE AND LOG: ignores the issue, logs in DEBUG log level and continues
- OnInvalidChange. IGNORE\_AND\_LOG\_ONCE: only logs the first occurrence of each issue type

**Issues that can be ignored with InvalidChangePolicy include trying to remove a** vertex or an edge that does not exist in the graph, property type mismatch, updates to non existing properties, providing a vertex ID with wrong type or invalid vertex or edge providers.

The following example, tries to remove vertex 9032 which does not exist in the graph. By configuring IGNORE AND LOG, this action will be ignored while the property value update for vertex 99 will be applied successfully.

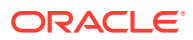

- JShell
- Java

```
opg4j> var changeSet3 = updatedGraph2.<Integer>createChangeSet()
opg4j> changeSet3.setInvalidChangePolicy(OnInvalidChange.IGNORE_AND_LOG)
```

```
opg4j> changeSet3.removeVertex(9032)
opg4j> changeSet3.updateVertex(99).setProperty("prop1", 17)
opg4j> var updatedGraph3 = changeSet3.build() // will log that a vertex 
removal was ignored
```

```
opg4j> var prop1Val = updatedGraph3.getVertex(99).getProperty("prop1") // 
evaluates to 17
```
#### **Java**

```
import oracle.pgx.api.*;
```

```
GraphChangeSet<Integer> changeSet3 = graph.createChangeSet();
changeSet3.setInvalidChangePolicy(OnInvalidChange.IGNORE AND LOG);
changeSet3.removeVertex(9032);
changeSet3.updateVertex(99).setProperty("prop1", 17);
PgxGraph updatedGraph3 = changeSet3.build(); // will log that a vertex
removal was ignored
```

```
int prop1Val = updatedGraph3.getVertex(99).getProperty("prop1"); // 
evaluates to 17
```
#### **Note:**

When connecting to a remote graph server (PGX), error handling log messages will not be relayed to the client. In such a case, you need access to the server logs to determine which issues have been ignored. For this, you must update the default Logback configuration file in /etc/oracle/graph/logback.xml and the graph server (PGX) logger configuration file in /etc/oracle/graph/logback-server.xml to log the DEBUG logs. You can then view the ignored issues in  $/var/opt/log/$ pgx-server.log file.

#### **Add Existing Edges and Vertices**

The error handling for adding a vertex or an edge where its ID is already used in the graph or in an incompatible ChangeSet action can be configured with AddExistingVertexPolicy and AddExistingEdgePolicy.

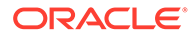

#### **Note:**

The default setting for AddExistingVertexPolicy and AddExistingEdgePolicy is IGNORE. This is different from InvalidChangePolicy where the default is ERROR.

# 25.7 Managing Transient Data

This guide discusses how to handle transient properties and collections.

The graph server (PGX) allows each client to maintain its own isolated workspace, called session. Clients may create additional data objects in their own session, which they can then use for analysis.

- **Managing Transient Properties**
- [Managing Collections and Scalars](#page-668-0)

# 25.7.1 Managing Transient Properties

The graph server (PGX) adopts the Property Graph data model. Once a graph is loaded into PGX, the graph instance itself and its original properties are set as immutable. However, the client can create and attach additional properties to the graph dynamically. These extra properties are referred to as *transient* properties and are mutable by the client

The methods for creating transient properties are available in PgxGraph:

- Java
- **[Python](#page-667-0)**

#### **Java**

```
VertexProperty<ID, V> createVertexPropertyAsync(PropertyType type)
VertexProperty<ID, V> createVertexPropertyAsync(PropertyType type, 
String name)
EdgeProperty<V> createEdgePropertyAsync(PropertyType type)
EdgeProperty<V> createEdgePropertyAsync(PropertyType type, String name)
```
In the preceding code:

- PropertyType: is an enum for the data type of the property, which must be one of the primitive types supported by PGX.
- name: is an optional argument to assign a unique name to the newly created property. If no name is specified, PGX will assign one to the client.

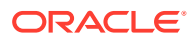

<span id="page-667-0"></span>**Note:**

Names must be unique. There cannot be two different vertex or edge properties for the same graph and with the same name.

### **Python**

create vertex property(self,data type, name=None)

All methods return a Property object, which represent the newly created transient property. Both of the underlying classes, VertexProperty<ID, V> and EdgeProperty<V>, are parametrized with the value type  $\nabla$  the property holds.  $\nabla$  matches the given PropertyType. VertexProperty<ID, V> is additionally parametrized with the vertex ID type. This is due to PGX support of several types of vertex identifiers. See our graph configuration chapter on how to specify the vertex ID type of a graph. EdgeProperty<V> is not parametrized with the edge ID type, because PGX only supports edge identifiers of type long.

- Java
- **Python**

#### **Java**

```
GraphConfig config = GraphConfigBuilder.forFileFormats(...)
 ...
     .setVertexIdType(IdType.LONG)
     ...
     .build();
PgxGraph G = session.readGraphWithProperties(config);
```

```
VertexProperty<Long, String> p1 = 
G.createVertexProperty(PropertyType.STRING);
EdgeProperty<Double> p2 = G.createEdgeProperty(PropertyType.DOUBLE);
```
### **Python**

```
G = session.read graph with properties(config)
p1 = G.create_vertex_property("string")
p2 = G.create_edge_property("double")
```
To delete a transient property from the session, call destroyAsync() (or destroy()) on the property object.

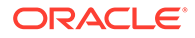

# <span id="page-668-0"></span>25.7.2 Managing Collections and Scalars

The client can create graph-bound vertex and edge collections to use during the analysis with the following methods in PgxGraph:

- Java
- **Python**

#### **Java**

```
VertexSequence<E> createVertexSequence()
VertexSequence<E> createVertexSequence(String name)
VertexSet<E> createVertexSet()
VertexSet<E> createVertexSet(String name)
EdgeSequence createEdgeSequence()
EdgeSequence createEdgeSequence(String name)
EdgeSet createEdgeSet()
EdgeSet createEdgeSet(String name)
```
### **Python**

```
create edge sequence(self, name=None)
create_vertex_sequence(self, name=None)
create edge set(self, name=None)
create_edge_sequence(self, name=None)
```
PGX also supports scalar collections such as set and sequence. Each of these collections can hold elements of various primitive data types like INTEGER, LONG, FLOAT, DOUBLE or BOOLEAN. Scalar collections are session-bound and can be created with the following methods in PgxSession:

```
ScalarSet<T> createSet(PropertyType contentType, String name)
ScalarSequence<T> createSequence(PropertyType contentType, String name)
ScalarSet<T> createSet(PropertyType contentType)
ScalarSequence<T> createSequence(PropertyType contentType)
```
In the preceding code, the optional argument (name) specifies the name of the newly created collection. If omitted, PGX chooses a name for the client. As with properties, the collections holding vertices are parametrized with the ID type of the vertices. Refer to graph configuration chapter to learn how to specify the vertex ID type of a graph.

The return value is the collection object which points to the newly created empty collection.

To drop a collection from the session, call destroy() on the collection object.

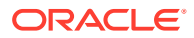

To check which collections are currently allocated for a graph you can use the following method:

- Java
- **Python**

#### **Java**

Map<String, PgxCollection<? extends PgxEntity<?>, ?>> getCollections()

#### **Python**

get collections(self)

The returned map contains the names of the collections as keys and the collections as values. The collections can be casted to the matching collection subclass.

PGX supports special Map collection types and allows users to map between different data types (oracle.pgx.common.types.PropertyType). Maps can be created using PgxGraph or PgxSession APIs, the difference is that the latter supports only non graph-related types, and that the created maps directly depend on the session:

```
PgxMap<K, V> createMap(PropertyType keyType, PropertyType valType)
PgxMap<K, V> createMap(PropertyType keyType, PropertyType valType, String
mapName)
```
Similarly, scalar variables can be created in the client session using the following methods:

- Java
- **Python**

#### **Java**

```
Scalar<T> createScalar(PropertyType type, String newScalarName)
Scalar<T> createScalar(PropertyType type)
```
### **Python**

create scalar(self,data type, name=None)

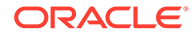

These collections and scalar variables can then be passed as arguments to graph algorithms. See [Using Custom PGX Graph Algorithms](#page-355-0) for more information.

# 25.8 Graph Versioning

This guide describes the different ways to work with graph snapshots.

A graph can have multiple snapshots associated with it, reflecting different versions of the graph. All snapshots of a graph have the same graph configuration associated.

The following topics explains the various operations you can perform on graph snapshots:

- Configuring the Snapshots Source
- [Creating a Snapshot via Refreshing](#page-671-0)
- [Creating a Snapshot via ChangeSet](#page-673-0)
- [Checking Out the Latest Snapshots of a Graph](#page-675-0)
- [Checking Out Different Snapshots of a Graph](#page-676-0)
- [Directly Loading a Specific Snapshot of a Graph](#page-677-0)

# 25.8.1 Configuring the Snapshots Source

Snapshots can be created from two sources: **Refreshing** and **ChangeSet**.

Refreshing is available for graphs that are read from a persistent data source, that is, a file. When the data source has changed with respect to the version stored in the graph server (PGX), it can be read again manually by calling the

PgxSession.readGraphWithProperties() method. Similarly, if auto-refresh is set for the graph, the graph server (PGX) automatically reads the data source and creates new snapshots when the data source has changed.

Instead, a ChangeSet is a set of changes to a graph that the user creates and populates via the PGX ChangeSet API. Once a ChangeSet is created and populated with the desired changes, the user can simply call

GraphChangeSet.buildNewSnapshot() to create a new snapshot for the graph. In this way, you are empowered to integrate changes coming from any source into the graph and build snapshots out of them.

Only one source of snapshots is allowed for a single graph and is chosen during graph configuration via the snapshots source option, which can be set to either REFRESH or CHANGE\_SET. In case the snapshots\_source option is not explicitly set by the user, the following default settings apply:

- If the graph is from a persistent data source, the default value is REFRESH, so that snapshots can be created only by calling PqxSession.readGraphWithProperties() (or via auto-refresh, if configured).
- If the graph is transient, that is, built from a graph builder, the default value is CHANGE SET, since the graph is not backed by a persistent data source from which changes can be read. It is for this reason, CHANGE SET is the only admissible value for transient graphs.

Additionally, the following restrictions apply:

ORACLE

- <span id="page-671-0"></span>If auto-refresh is enabled, then snapshots come from reading the backing data source and hence only REFRESH is admissible for the snapshots source option.
- If the user attempts to create snapshots in a way that is different from the configuration (for example, by calling GraphChangeSet.buildNewSnapshot() when the graph's snapshots source is REFRESH), the operation is invalid and an exception is thrown.

# 25.8.2 Creating a Snapshot via Refreshing

You can create a snapshot via refreshing by performing the following steps:

- **1.** Create a session and load the graph into memory.
- **2.** Check the available snapshots of the graph with PgxSession.getAvailableSnapshots() method.
	- **JShell**
	- Java
	- **Python**

### **JShell**

```
opg4j> session.getAvailableSnapshots(G)
==> GraphMetaData [getNumVertices()=4, getNumEdges()=4, memoryMb=0, 
dataSourceVersion=1453315103000, creationRequestTimestamp=1453315122669 
(2016-01-20 10:38:42.669), creationTimestamp=1453315122685 (2016-01-20 
10:38:42.685), vertexIdType=integer, edgeIdType=long]
```
### **Java**

```
Deque<GraphMetaData> snapshots = session.getAvailableSnapshots(G);
for( GraphMetaData metaData : snapshots ) {
   System.out.println( metaData );
}
```
### **Python**

```
snapshots = session.get available snapshots(G)
for metadata in snapshots:
     print(metadata)
```
- **3.** Edit the source file to contain an additional vertex and an additional edge or insert two rows in the database.
- **4.** Reload the updated graph within the same session as you loaded the original graph. A new snapshot is created.

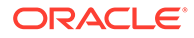

- **JShell**
- Java
- **Python**

```
opg4j> var G = session.readGraphWithProperties( G.getConfig(), 
true )
==> PGX Graph named 'sample_2' bound to PGX session 
'a1744e86-65fb-4bd1-b2dc-5458b20954a9' registered at PGX Server 
Instance running in embedded mode
opg4j> session.getAvailableSnapshots(G)
\equiv => GraphMetaData [qetNumVertices()=4, qetNumEdges()=4, memoryMb=0,
dataSourceVersion=1453315103000, 
creationRequestTimestamp=1453315122669 (2016-01-20 10:38:42.669), 
creationTimestamp=1453315122685 (2016-01-20 10:38:42.685), 
vertexIdType=integer, edgeIdType=long]
==> GraphMetaData [getNumVertices()=5, getNumEdges()=5, memoryMb=3, 
dataSourceVersion=1452083654000, 
creationRequestTimestamp=1453314938744 (2016-01-20 10:35:38.744), 
creationTimestamp=1453314938833 (2016-01-20 10:35:38.833), 
vertexIdType=integer, edgeIdType=long]
```
### **Java**

```
G = session.readGraphWithProperties( G.getConfig(), true );
Deque<GraphMetaData> snapshots = session.getAvailableSnapshots( G );
```
# **Python**

```
G =session.read graph with properties(G.config, update if not fresh=True
\lambda
```
Note that there are two GraphMetaData objects in the call for available snapshots, one with 4 vertices and 4 edges and one with 5 vertices and 5 edges.

- **5.** Verify that the graph variable points to the newly loaded graph using getNumVertices() and getNumEdges() methods.
	- **[JShell](#page-673-0)**
	- [Java](#page-673-0)
	- **[Python](#page-673-0)**

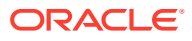

```
opg4j> G.getNumVertices()
\Rightarrow 5
opg4j> G.geNumEdges()
\Rightarrow 5
```
### **Java**

int vertices = G.getNumVertices(); long edges = G.getNumEdges();

## **Python**

```
vertices = G.num_vertices
edges = G.num_edges
```
# 25.8.3 Creating a Snapshot via ChangeSet

You can create a graph snapshot with ChangeSet via the PGX Java API. When you want to create the graph from a persistent data source, you can use

PgxSession.readGraphWithProperties() with the snapshots source configuration option set to CHANGE\_SET.

You can create a snapshot via ChangeSet by performing the following steps:

- **1.** Create a snapshot of a transient graph from database:
	- JShell
	- Java
	- **[Python](#page-674-0)**

### **JShell**

```
opg4j> var builder = session.createGraphBuilder()
opg4j> builder.addEdge(1, 2)
opg4j> builder.addEdge(2, 3)
opg4j> builder.addEdge(2, 4)
opg4j> builder.addEdge(3, 4)
opg4j> builder.addEdge(4, 2)
opg4j> var graph = builder.build()
```
### **Java**

```
import oracle.pgx.api.*;
```
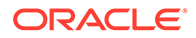

```
GraphBuilder<Integer> builder = session.createGraphBuilder();
builder.addEdge(1, 2);
builder.addEdge(2, 3);
builder.addEdge(2, 4);
builder.addEdge(3, 4);
builder.addEdge(4, 2);
PgxGraph graph = builder.build();
Python
```

```
builder = session.create graph builder();
builder.add_edge(1, 2)
builder.add_edge(2, 3)
builder.add_edge(2, 4)
builder.add_edge(3, 4)
builder.add_edge(4, 2)
graph = builder.build()
```
- **2.** Create a ChangeSet from graph and populate it. The following example shows adding a new edge between vertices 1 and 4:
	- JShell
	- Java
	- **Python**

```
opg4j> var changeSet = graph.<Integer>createChangeSet()
opg4j> changeSet.addEdge(6, 1, 4)
```
#### **Java**

```
import oracle.pgx.api.*;
GraphChangeSet<Integer> changeSet = graph.createChangeSet();
changeSet.addEdge(6, 1, 4);
```
## **Python**

changeSet = graph.create\_change\_set()changeSet.add\_edge(1,4,6)

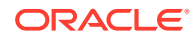

- <span id="page-675-0"></span>**3.** Create a second snapshot using GraphChangeSet.buildNewSnapshot() as shown in the following code:
	- JShell
	- Java
	- **Python**

```
opg4j> var secondSnapshot = changeSet.buildNewSnapshot()
opg4j> session.getAvailableSnapshots(secondSnapshot).size()
\Rightarrow 2
```
#### **Java**

```
PgxGraph secondSnapshot = changeSet.buildNewSnapshot();
System.out.println( session.getAvailableSnapshots(secondSnapshot).size() )
;
```
### **Python**

```
second snapshot = change set.build new snapshot()
print(len(session, get available snapshots()))
```
Thus two snapshots, referenced via the variables graph and secondSnapshot are created.

# 25.8.4 Checking Out the Latest Snapshots of a Graph

With multiple snapshots of a graph being available and regardless of their source, you can check out a specific snapshot using the  $PqxSession.setSnapshot()$  method. You can use the LATEST\_SNAPSHOT constant of PgxSession to easily check out the latest available snapshot, as shown in the following example:

- **JShell**
- [Java](#page-676-0)

```
opg4j> session.setSnapshot( G, PgxSession.LATEST_SNAPSHOT )
\Rightarrow null
```
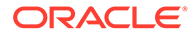

```
opg4j> session.getCreationTimestamp()
\Rightarrow 1453315122685
```

```
session.setSnapshot( G, PqxSession.LATEST SNAPSHOT );
System.out.println(session.getCreationTimestamp());
```
See the printed timestamp to verify the most recent snapshot.

# 25.8.5 Checking Out Different Snapshots of a Graph

You can also check out a specific snapshot, again using the PgxSession.setSnapshot().

For example, consider the following two snapshots of a graph:

```
==> GraphMetaData [getNumVertices()=4, getNumEdges()=4, memoryMb=0, 
dataSourceVersion=1453315103000, 
creationRequestTimestamp=1453315122669 (2016-01-20 10:38:42.669), 
creationTimestamp=1453315122685 (2016-01-20 10:38:42.685), 
vertexIdType=integer, edgeIdType=long]
==> GraphMetaData [getNumVertices()=5, getNumEdges()=5, memoryMb=3, 
dataSourceVersion=1452083654000, 
creationRequestTimestamp=1453314938744 (2016-01-20 10:35:38.744), 
creationTimestamp=1453314938833 (2016-01-20 10:35:38.833), 
vertexIdType=integer, edgeIdType=long]
```
To check out a specific snapshot of the graph, you must pass the creationTimestamp of the snapshot you want to load to setSnapshot().

For example, if  $G$  is pointing to the newest graph with 5 vertices and 5 edges, but you want to analyze the older graph, you need to set the snapshot to 1453315122685.

- **JShell**
- [Java](#page-677-0)
- **[Python](#page-677-0)**

```
opg4j> G.getNumVertices()
==> 5
opg4j> G.getNumEdges()
==> 5opg4j> session.setSnapshot( G, 1453315122685 )
\Rightarrow null
```
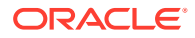

```
opg4j> G.getNumVertices()
\Rightarrow 4
opg4j> G.getNumEdges()
\Rightarrow 4
```
session.setSnapshot(G, 1453315122685);

## **Python**

```
session.set snapshot(G,1453315122685)
```
Note that setting the snapshot, changes the number of vertices and edges from 5 to 4.

Alternatively, you can also retrieve the creation timestamp of each snapshot from its associated GraphMetaData object via the GraphMetaData.getCreationTimestamp() method. The easiest way to get the GraphMetaData information of all the snapshots is to use the PgxSession.getAvailableSnapshots() method, which returns a collection of GraphMetaData information of each snapshot ordered by creation timestamp from the most recent to the oldest.

# 25.8.6 Directly Loading a Specific Snapshot of a Graph

You can also load a specific snapshot of a graph directly using the PgxSession.readGraphAsOf() method. This is a shortcut for loading a graph with readGraphWithProperties() followed by a setSnapshot(). Consider two snapshots of a graph that are already loaded into the PGX session. The following example shows how to get a reference to a specific snapshot:

- **1.** Get a graph configuration for the graph:
	- JShell
	- [Java](#page-678-0)
	- **[Python](#page-678-0)**

```
opg4j> var config = 
GraphConfigFactory.forAnyFormat().fromPath("<path_to_json>")
==> {"format":"adj_list", ... }
```
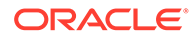

```
GraphConfig config = 
GraphConfigFactory.forAnyFormat().fromPath("<path to json>");
```
### **Python**

```
config =GraphConfigFactory.for any format().from path("<path to json>")
```
- **2.** Check the loaded snapshots for this graph config using getAvailableSnapshots():
	- JShell
	- Java
	- **Python**

### **JShell**

```
opg4j> session.getAvailableSnapshots(G)
==> GraphMetaData [getNumVertices()=4, getNumEdges()=4, memoryMb=0, 
dataSourceVersion=1453315103000, 
creationRequestTimestamp=1453315122669 (2016-01-20 10:38:42.669), 
creationTimestamp=1453315122685 (2016-01-20 10:38:42.685), 
vertexIdType=integer, edgeIdType=long]
==> GraphMetaData [getNumVertices()=5, getNumEdges()=5, memoryMb=3, 
dataSourceVersion=1452083654000, 
creationRequestTimestamp=1453314938744 (2016-01-20 10:35:38.744), 
creationTimestamp=1453314938833 (2016-01-20 10:35:38.833), 
vertexIdType=integer, edgeIdType=long]
```
### **Java**

Deque<GraphMetaData> snapshots = session.getAvailableSnapshots(G);

### **Python**

```
session.get available snapshots(G)
```
**3.** Check out the snapshot of the graph which has 4 vertices and 4 edges and having the timestamp 1453315122685:

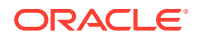

- JShell
- Java
- **Python**

```
opg4j> var G = session.readGraphAsOf( config, 1453315122685 )
==> PGX Graph named 'sample' bound to PGX session 'a1744e86-65fb-4bd1-
b2dc-5458b20954a9' registered at PGX Server Instance running in embedded 
mode
opg4j> G.getNumVertices()
\Rightarrow 4
opg4j> G.getNumEdges()
\Rightarrow 4
```
#### **Java**

PgxGraph G = session.readGraphAsOf ( config, 1453315122685 );

## **Python**

```
G = read graph as of(config, creation timestamp=1453315122685)
```
# 25.9 Labels and Properties

You can perform various actions on the graph property and label values by executing PGQL queries.

- Setting and Getting Property Values
- [Getting Label Values](#page-681-0)

# 25.9.1 Setting and Getting Property Values

#### **Getting Property Values**

You can obtain the vertex or edge property values by executing a SELECT PGQL query on the graph.

For example:

- [JShell](#page-680-0)
- [Java](#page-680-0)

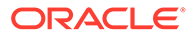

```
opg4j> session.queryPgql("SELECT e.src_id, e.dest_id, e.amount FROM 
MATCH (n:Account) -[e:Transfers]-> (m:Account) on bank qraph").print()
```
#### **Java**

```
...
...
PgxGraph g = session.getGraph("bank_graph");
String query =
    "SELECT e.src id, e.dest id, e.amount FROM MATCH (n:Account) -
[e:Transfers]-> (m:Account)";
g.queryPgql(query).print();
```
The resulting property values may appear as:

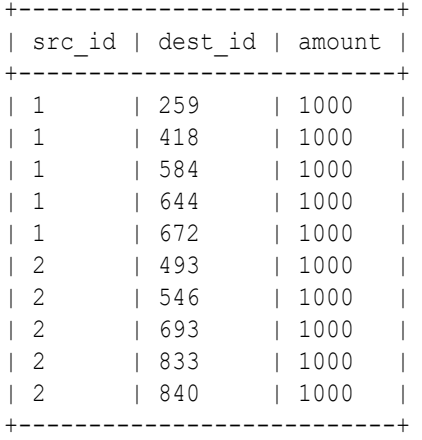

#### **Setting Property Values**

You can set the vertex or edge property values by executing insert or update PGQL queries on the graph.

For example, to set a new vertex account ID on a graph using INSERT query:

- **JShell**
- [Java](#page-681-0)

```
opg4j> PgxGraph g = session.getGraph("bank graph analytics")
\alpha ==>
PqxGraph[name=bank qraph analytics,N=1000,E=5001,created=1616312153556]
opg4j> PgxGraph g_mutable = g.clone("bank_graph_analytics_copy")
```
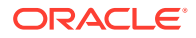

```
g_mutable ==> 
PgxGraph[name=bank graph_analytics_copy,N=1000,E=5001,created=1616312413799]
opg4j> g_mutable.executePgql("INSERT VERTEX v LABELS (Accounts) PROPERTIES 
(v.id = 1001)")
```

```
...
...
PqxGraph q1 = session.readGraphWithProperties("bank qraph_analytics.json");
PgxGraph q2 = q1.clone("bank graph analytics copy");
g2.executePgql("INSERT VERTEX v " +
                       \begin{array}{ccc} \text{...} & \text{LABELS} & \text{Accounts} \\ \text{...} & \text{exponents} & \text{...} \\ \text{...} & \text{exponents} & \text{...} \\ \end{array}PROPERTIES (v.id = 1001)");
```
# 25.9.2 Getting Label Values

You can retrieve the vertex or edge label values of a graph as shown:

```
PgxGraph g = session.getGraph("bank graph analytics");
String query =
       "SELECT LABEL(v), COUNT(*) "
     + "FROM MATCH (v) "
     + "GROUP BY LABEL(v) "
     + "ORDER BY COUNT(v) DESC";
PgqlResultSet resultSet = g.queryPgql(query);
resultSet.print();
```
The result may appear as shown:

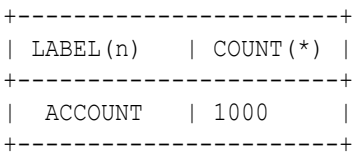

# 25.10 Filter Expressions

This guide explains the usage of filter expressions.

Filter expressions are applied in the following scenarios:

- **Path-Finding:** Include only specific vertices and edges in a path
- **Sub-Graphs:** Include only specific vertices and edges in a subgraph
- **Set creation:** Create a vertex or edge set and include only specific vertices or edges There are two types of filter expressions:
- **Vertex filters:**: Evaluated on each vertex

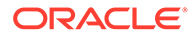

• **Edge filters:** Evaluated on each edge, including the two vertices it connects.

These filter expressions will evaluate to true if the current edge or vertex matches the expression or to false if it does not. Filter expressions are stateless and side-effect free.

The following short example below will evaluate to true for all edges where the source vertex's string property name is "PGX".

src.name="PGX"

- **Syntax**
- **[Type System](#page-687-0)**
- [Path Finding Filters](#page-687-0)
- [Subgraph Filters](#page-687-0)
- [Operations on Filter Expressions](#page-688-0)

# 25.10.1 Syntax

#### **Trivial Expressions**

Always evaluates to true:

true

Always evaluates to false:

false

#### **Constants**

Legal constants are integer, long and floating point numbers of single and double precision as well as strings literals and true and false. Long constants need to be suffixed with 1 or L. Floating point numbers are treated as double precision numbers by default. To force a certain precision you can use  $f$  or  $F$  for single precision and  $d$  or D for double precision floating point numbers. String literals are UTF-8 character sequences, surrounded by single or double quotation marks.

```
25
4294967296L
0.62f
0.33d
"Double quoted string"
'Single quoted string'
```
#### **Vertex and Edge Identifiers**

Depending on the filter type, different identifiers are valid.

**Vertex Filter**

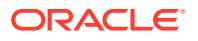

Vertex filter expressions have only one keyword that addresses the vertex in the current context.

vertex denotes the vertex that is currently being evaluated by the filter expression.

vertex

#### **Edge Filter**

Edge filter expressions have several keywords that addresses the edge or its vertices in the current context.

edge denotes the edge that is currently being evaluated by the filter expression.

edge

dst denotes the destination vertex of the current edge. dst is only valid in the subgraph context.

dst

src denotes the source vertex of the current edge. src is only valid in the subgraph context.

src

#### **Properties**

Filter expressions can access the values of vertex and edge properties.

<id>.<property>

#### where:

- <id>: is any vertex or edge identifier (that is, src, dst, vertex, edge).
- <property>: is the name of a vertex or edge property.

#### **Note:**

This has to be the name of an edge property if the identifier is edge. Otherwise it has to be a vertex property.

If the property name is a reserved name in the filter expression syntax or contains spaces, it must be quoted in single or double quotes.

The following code accesses the 'cost' property of the source vertex.

src.cost

Temporal properties support values comparison (constants and property values) using special constructors. The default temporal formats are shown in the following table:

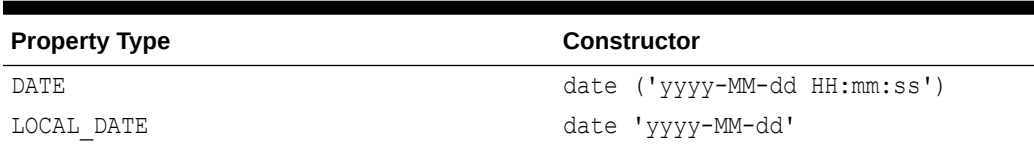

#### **Table 25-5 Default Temporal Formats**

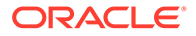
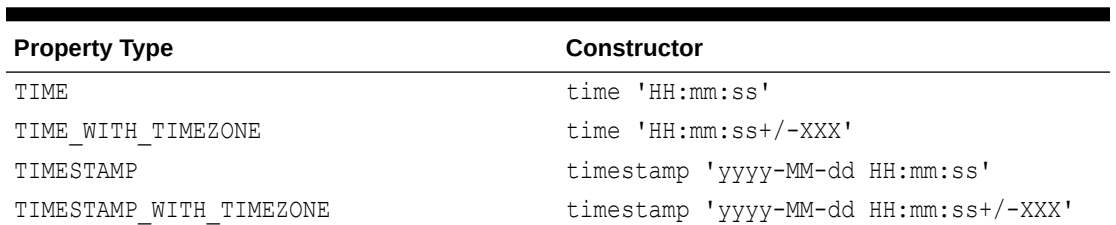

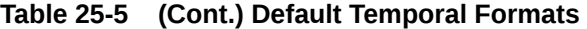

The following expression accesses the property 'timestamp withTZ' of an edge and checks if it is equal to 3/27/2007 06:00+01:00.

edge.timestamp\_withTZ = timestamp'2007-03-2706:00:00+01:00'

#### **Note:**

*Properties* of type *date* can only be checked for equality. *date* type usage is deprecated since version 2.5, instead use *local date* or *timestamp* types that support all operations.

#### **Methods**

Filter expressions support the following functions:

#### **Degree Functions**

**1.** outDegree() returns the number of outgoing edges of the vertex identifier. degree() is a synonym for outDegree.

```
int <id>.degree()
int <id>.outDegree()
```
The following example determines whether the out-degree of the source vertex is greater than three:

```
src.degree() > 3
```
**2.** inDegree() returns the number of incoming edges of the vertex identifier.

```
int <id>.inDegree()
```
#### **Label Functions**

**1.** hasLabel() checks if a vertex has a label.

```
boolean <id>.hasLabel('<label>')
```
The following example determines whether a vertex has the label "city":

vertex.hasLabel('city')

**2.** label() returns the label of an edge.

```
string <id>.label()
```
The following expression checks whether the label of an edge is "clicked\_by":

```
edge.label() = 'clicked_by'
```
#### **Relational Expressions**

To compare values (e.g., property values or constants), filter expressions provide the comparison operators listed below. Note: Both == and = are synonyms.

```
==
!=\,<\lt =>
\rightarrow
```
The following example checks whether the "cost" property of the source vertex is lower than or equals to 1.23.

src.cost <= 1.23

#### **Vertex ID Comparison**

It is also possible to filter for vertices with a specific vertex ID.

```
<id> = <vertex_id>
```
The following example determines whether the source vertex of an edge has the vertex ID "San Francisco"

```
src = "San Francisco"
```
#### **Regular Expressions**

Strings can be matched using regular expressions.

<string expression> =~ '<regularexpression>'

The following example checks if the edge label starts with a lowercase letter and ends with a number:

edge.label() =~ '^[a-z].\*[0-9]\$'

#### **Note:**

The syntax followed for the pattern on the right-hand side, is [Java REGEX](https://docs.oracle.com/javase/7/docs/api/java/util/regex/Pattern.html).

#### **Type Conversions**

The following syntax allows converting the type of  $\langle$ expression $\rangle$  to  $\langle$ type $\rangle$ .

```
(<type>) <expression>
```
The following example converts the value of the 'cost' property of the source vertex to an integer value:

(int) src.cost

#### **Boolean Expressions**

Filter expressions can be composed to form other filter expressions. This can be done using the Boolean operators  $\&\&$  (and),  $||$  (or) and  $\&$  (not).

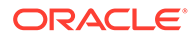

**Note:** Only boolean operands can be composed.

```
(! true) || false
edge.cost < INF && dst.visited = false
src.degree() < 10 || !(dst.visited)
```
#### **Arithmetic Expressions**

Any numeric expression can be combined using arithmetic expressions. The available arithmetic operators are:  $+$ ,  $-$ ,  $*$ ,  $/$ ,  $*$ .

# **Note:** These operators only work on numeric operands.

```
1 + 5-vertex.degree()
edge.cost * 2 > 5
src.value * 2.5 = (dst.inDegree() + 5) / dst.outDegree()
```
#### **Operator Precedence**

Operator precedences are shown in the following list, from highest precedence to the lowest. An operator on a higher level is evaluated before an operator on a lower level.

- **1.**  $+$  (unary plus),  $-$  (unary minus)
- **2.**  $*,/$ ,  $*$
- 3.  $+,-$
- **4.** =,  $!=, \leq, \leq, \geq, \leq=, \geq=, \cong \sim$
- **5.** NOT
- **6.** AND
- **7.** OR

#### **Syntactic Sugar**

both and any denote the source and destination vertex of the current edge. They can be used to express a condition that should be true for both or at least either one of the two vertices. These keywords are only valid in an edge filter expression. To use them in a vertex filter results in a runtime type-checking exception.

both any

The filter expressions inside the following examples are equivalent:

```
both.property = 1
src.property = 1 && dst.property = 1
any.degree() > 1
src.degree() > 1 || dst.degree() > 1
```
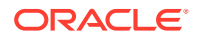

# 25.10.2 Type System

Filter expressions are a very simple type system. There are only the following 13 types:

- **1.** integer (can be abbreviated in expressions with int)
- **2.** long
- **3.** float
- **4.** double
- **5.** boolean
- **6.** string
- **7.** date
- **8.** time
- **9.** time with timezone
- **10.** timestamp
- **11.** timestamp with timezone
- **12.** vertex
- **13.** edge

Conversions are only allowed from one numeric type to another numeric type (i.e. integer, float, double, long).

Comparisons require both sides to be of the same (or convertible) type.

# 25.10.3 Path Finding Filters

Filters can be used to limit the analyzed edges when searching for a shortest path between a source and destination vertex in a graph.

An edge filter expression is evaluated against each edge that is visited during the traversal of the graph. If the filter evaluates to false on an edge, this edge will be ignored and will not appear in the resulting shortest path.

It is also possible to use a vertex filter for path finding.

A vertex filter expression is evaluated against each vertex that is visited during the traversal of the graph, except for the source and destination vertex.

If the filter evaluates to false on a vertex, the edge to this vertex and all outgoing edges of the vertex will be ignored. The vertex will not appear in the resulting shortest path.

The source and destination vertex can be any vertex in the graph and the filter is not evaluated for them.

## 25.10.4 Subgraph Filters

#### **Edge Filters**

An edge filter expression is evaluated for each edge in the graph. The edge filter has access to the source and destination vertex of each edge and all of its properties.

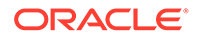

If the filter expression evaluates to true, the edge and both the source and destination vertex will appear in the subgraph.

#### **Vertex Filters**

A vertex filter expression is evaluated for every vertex in the graph.

Every vertex for which the filter expression evaluates to true will appear in the subgraph.

Every edge connecting two vertices for which the expression evaluates to true will also appear in the subgraph.

#### **Result Set Filters**

Result set edge and vertex filters allow the creation of edge and vertex sets out of a given PGQL result set.

#### **Vertex and Edge Collection Filters**

Vertex and edge collection filters allow the creation of edge and vertex filters out of a given vertex and edge collection.

# 25.10.5 Operations on Filter Expressions

This section explains the various operations that you can perform on filter expressions.

- Defining Filter Expressions
- [Defining Result Set Filters](#page-689-0)
- [Creating a Subgraph from PGQL Result Set](#page-691-0)
- [Defining Collection Filters](#page-692-0)
- [Creating a Subgraph from Collection Filters](#page-693-0)
- [Combining Filter Expressions](#page-694-0)
- [Creating a Subgraph Using Filter Expressions with Partitioned IDs](#page-696-0)

### 25.10.5.1 Defining Filter Expressions

You can define a new vertex filter, as shown in the following code:

- JShell
- [Java](#page-689-0)
- **[Python](#page-689-0)**

### **JShell**

```
opg4j> var vertexFilter = VertexFilter.fromExpression("vertex.name = 
'PGX'")
```
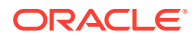

### <span id="page-689-0"></span>**Java**

```
VertexFilter vertexFilter = VertexFilter.fromExpression("vertex.name = 
'PGX'");
```
### **Python**

```
vertex filter = VertexFilter("vertex.name = 'PGX'")
```
You can define a new edge filter, as shown in the following code:

- JShell
- Java
- **Python**

### **JShell**

opg4j> var edgeFilter = EdgeFilter.fromExpression("edge.cost > 5")

### **Java**

EdgeFilter edgeFilter = EdgeFilter.fromExpression("edge.cost > 5");

### **Python**

```
vertex filter = EdgeFilter("edge.cost > 5")
```
## 25.10.5.2 Defining Result Set Filters

You can define a result set vertex filter, as shown in the following code:

- **JShell**
- [Java](#page-690-0)

### **JShell**

```
// Evaluates query on graph g to obtain a result set
opg4j> var resultSet = g.queryPgql("SELECT x FROM MATCH (x) WHERE x.age >
```
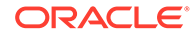

```
24")
// Define a filter on the result set for the column "x"
opg4j> var vertexFilter = VertexFilter.fromPgqlResultSet(resultSet, 
"x"// Obtain a vertex set
opg4j> var vertexSet = g.getVertices(vertexFilter)
```
### **Java**

```
// Evaluates query on graph g to obtain result set
PqqlResultSet resultSet = q.queryPqql("SELECT x FROM MATCH (x) WHERE
x \cdot age > 24");
// Define a filter on the result set for the column "x"
VertexFilter vertexFilter = VertexFilter.fromPgqlResultSet(resultSet, 
"x") :
// Obtain a vertex set
VertexSet vertexSet = g.getVertices(vertexFilter);
```
You can define a result set edge filter, as shown in the following code:

- JShell
- Java

## **JShell**

```
// Evaluates query on graph g to obtain result set
opg4j> var resultSet = g.queryPgql("SELECT e FROM MATCH ()-[e]->() 
WHERE e.weight >= 8")
// Define a filter on the result set for the column "e"
opg4j> var edgeFilter = EdgeFilter.fromPgqlResultSet(resultSet, "e")
// Obtain an edge set
opg4j> var edgeSet = g.getEdges(edgeFilter)
```
### **Java**

```
// Evaluates query on graph g to obtain result set
PgqlResultSet resultSet = q.queryPqql("SELECT e FROM MATCH () = [e] ->()WHERE e.weight >= 8";
// Define a filter on the result set for the column "e"
EdgeFilter edgeFilter = EdgeFilter.fromPgqlResultSet(resultSet, "e");
// Obtain an edge set
EdgeSet edgeSet = q.getEdges(edgeFilter);
```
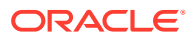

## <span id="page-691-0"></span>25.10.5.3 Creating a Subgraph from PGQL Result Set

A subgraph can be obtained from a PGQL result set using result set filters.

You can create a subgraph from a result set vertex filter, as shown in the following code:

- JShell
- Java

### **JShell**

```
// Evaluates query on graph g to obtain result set
opg4j> var resultSet = q.queryPqql("SELECT x FROM MATCH (x) WHERE x.age >
24")
// Define a filter on the result set for the column "x"
opg4j> var resultSetVertexFilter = VertexFilter.fromPgqlResultSet(resultSet, 
"x"// Create a subgraph of g containing the matched vertices in the resultSet 
and the edges that connect them if any.
opg4j> var newGraph = g.filter(resultSetVertexFilter)
```
### **Java**

```
// Evaluates query on graph g to obtain result set
PgqlResultSet resultSet = g.queryPgql("SELECT x MATCH (x) WHERE x.age > 24");
// Define a filter on the result set for the column "x"
VertexFilter resultSetVertexFilter = 
VertexFilter.fromPgqlResultSet(resultSet, "x");
// Create a subgraph of g containing the matched vertices in the resultSet 
and the edges that connect them if any.
PgxGraph newGraph = g.filter(resultSetVertexFilter);
```
You can create a subgraph from a result set edge filter, as shown in the following code:

- JShell
- [Java](#page-692-0)

### **JShell**

```
// Evaluates query on graph g to obtain result set
opq4 > var resultSet = q.queryPqql("SELECT e FROM MATCH ()-[e]->() WHERE
e.cost < 100")
// Define a filter on the result set for the column "e"
```
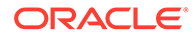

```
opg4j> var resultSetEdgeFilter = 
EdgeFilter.fromPgqlResultSet(resultSet, "e")
// Create a subgraph of g containing the matched edges in the 
resultSet and their corresponding source and destination vertices.
opg4j> var newGraph = g.filter(resultSetEdgeFilter)
```
### **Java**

```
// Evaluates query on graph g to obtain result set
PqqlResultSet resultSet = q.queryPqql("SELECT e FROM MATCH () - [e] - \geq ()WHERE e \cdot \text{cost} < 100";
// Define a filter on the result set for the column "e"
EdgeFilter resultSetEdgeFilter = 
EdgeFilter.fromPgqlResultSet(resultSet, "e");
// Create a subgraph of g containing the matched edges in the 
resultSet and their corresponding source and destination vertices.
PgxGraph newGraph = g.filter(resultSetEdgeFilter);
```
## 25.10.5.4 Defining Collection Filters

You can define a vetex collection filter, as shown in the following code:

- JShell
- Java

### **JShell**

```
// Obtain a vertex collection from an algorithm, query execution or 
any other way
opg4j> VertexCollection<?> vertexCollection = ...
// Define a filter from the collection
opg4j> var vertexFilter = VertexFilter.fromCollection(vertexCollection)
```
### **Java**

```
// Obtain a vertex collection from an algorithm, query execution or 
any other way
VertexCollection<?> vertexCollection = ...
// Define a filter from the collection
VertexFilter vertexFilter = 
VertexFilter.fromCollection(vertexCollection);
```
You can define a edge collection filter, as shown in the following code:

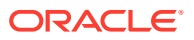

- <span id="page-693-0"></span>• JShell
- Java

```
// Obtain an edge collection from an algorithm, query execution or any other 
way
opg4j> EdgeCollection edgeCollection = ...
// Define a filter from the collection
opg4j> var edgeFilter = EdgeFilter.fromCollection(edgeCollection)
```
### **Java**

```
// Obtain an edge collection from an algorithm, query execution or any other 
way
EdgeCollection edgeCollection = ...
// Define a filter from the collection
EdgeFilter edgeFilter = EdgeFilter.fromCollection(edgeCollection);
```
### 25.10.5.5 Creating a Subgraph from Collection Filters

A subgraph can be obtained by using vertex or edge collection filters.

You can create a subgraph from vertex collection filter, as shown in the following code:

- JShell
- Java

### **JShell**

```
// Obtain a vertex collection from an algorithm, query execution or any 
other way
opg4j> VertexCollection<?> vertexCollection = ...
// Define a filter from the collection
opg4j> var vertexFilter = VertexFilter.fromCollection(vertexCollection)
// Create a subgraph of g containing the matched vertices in the vertex 
collection and the edges that connect them if any.
opg4j> var newGraph = g.filter(vertexFilter)
```
### **Java**

```
// Obtain a vertex collection from an algorithm, query execution or any 
other way
VertexCollection<?> vertexCollection = ...
```
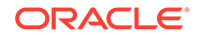

```
// Define a filter from the collection
VertexFilter vertexFilter = 
VertexFilter.fromCollection(vertexCollection);
// Create a subgraph of g containing the matched vertices in the 
vertex collection and the edges that connect them if any.
PgxGraph newGraph = g.filter(vertexFilter);
```
You can create a subgraph from edge collection filter, as shown in the following code:

- JShell
- Java

### **JShell**

```
// Obtain an edge collection from an algorithm, query execution or any 
other way
opg4j> EdgeCollection edgeCollection = ...
// Define a filter from the collection
opg4j> var edgeFilter = EdgeFilter.fromCollection(edgeCollection)
// Create a subgraph of g containing the matched edges in the 
collection and their corresponding source and destination vertices.
opg4j> var newGraph = g.filter(edgeFilter)
```
### **Java**

```
// Obtain an edge collection from an algorithm, query execution or any 
other way
EdgeCollection edgeCollection = ...
// Define a filter from the collection
EdgeFilter edgeFilter = EdgeFilter.fromCollection(edgeCollection);
// Create a subgraph of g containing the matched edges in the 
collection and their corresponding source and destination vertices.
PgxGraph newGraph = g.filter(edgeFilter);
```
## 25.10.5.6 Combining Filter Expressions

Any filter expression used for subgraph filtering, can be combined with any other filter expression to form a new filter expression.

Filters can be combined using the following operations:

- **intersection**
- union

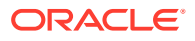

The intersection of two filters will only keep a vertex or edge, if both filters would accept it.

**Note:**

The intersection of two filters will not behave as an AND in the filter expression.

The union of two filters will keep a vertex or edge, if one of the filters would accept it.

**Note:** The union of filters will not behave as an OR in the filter expression.

In the following example an edge filter is intersected with a vertex filter. The resulting subgraph will only include vertices that have the name 'PGX' and will only include edges that have a cost greater than 5.

- **JShell**
- Java
- **Python**

### **JShell**

```
opg4j> var edgeFilter = EdgeFilter.fromExpression("edge.cost > 5")
opg4j> var vertexFilter = VertexFilter.fromExpression("vertex.name = 'PGX'")
opg4j> var combinedFilter = edgeFilter.intersect(vertexFilter)
```
### **Java**

```
EdgeFilter edgeFilter = EdgeFilter.fromExpression("edge.cost > 5");
VertexFilter vertexFilter = VertexFilter.fromExpression("vertex.name = 
'PGX'");
GraphFilter combinedFilter = edgeFilter.intersect(vertexFilter);
```
## **Python**

```
edge filter = EdgeFilter("edge.cost > 5")
vertex filter = VertexFilter("vertex.name = 'PGX'")
combined filter = edge filter.intersect(vertex filter)
```
In contrast, the subgraph created by the union of those filters will include vertices that either have the name 'PGX' or that has an incoming or outgoing edge with a cost greater than 5. It

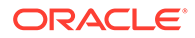

will also include edges with a cost greater than 5, as well as edges for which the source and destination vertex have the name 'PGX'.

## <span id="page-696-0"></span>25.10.5.7 Creating a Subgraph Using Filter Expressions with Partitioned IDs

You can create a subgraph using filter expressions with partitioned IDs.

For example, the following creates a subgraph that contains only a single vertex with ID Account(1):

- JShell
- Java
- **Python**

### **JShell**

```
opg4j> PgxGraph subgraph = 
g.filter(VertexFilter.fromExpression("vertex = 'Accounts(1)'"))
subgraph ==> PgxGraph[name=sub-graph 26, N=1, E=0, created=1630414040396]
```
### **Java**

```
PgxGraph subgraph = g.filter(VertexFilter.fromExpression("vertex = 
'Accounts(1)'"));
```
## **Python**

```
subgraph = graph.filter(VertexFilter.from expression("vertex =
'Accounts(1)'"))
```
The following example creates a subgraph that contains only a single edge with ID Transfers(1), and two accompanying vertices:

- [JShell](#page-697-0)
- [Java](#page-697-0)
- **[Python](#page-697-0)**

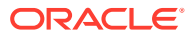

```
opg4j> PgxGraph subgraph = g.filter(EdgeFilter.fromExpression("edge = 
'Transfers(1)'"))
subgraph ==> PgxGraph[name=sub-graph 27, N=2, E=1, created=1630414144529]
```
### **Java**

```
PgxGraph subgraph = g.filter(EdgeFilter.fromExpression("edge = 
'Transfers(1)'"));
```
## **Python**

```
subgraph = graph.filter(EdgeFilter.from expression("edge = 'Transfers(1)'"))
```
# 25.11 Advanced Task Scheduling Using Execution **Environments**

This guide shows how you can use the advanced scheduling features of the enterprise scheduler.

The enterprise scheduler features of the graph server (PGX) are currently only available for Linux (x86\_64), macOS (x86\_64) and Solaris (x86\_64, sparc).

The following topics provide more detailed information on enabling and scheduling tasks using the execution environment:

- Enterprise Scheduler Configuration Guide
- [Enabling Enterprise Scheduler Features](#page-700-0)
- [Retrieving and Inspecting the Execution Environment](#page-700-0)
- [Modifying and Submitting Tasks Under an Updated Environment](#page-702-0)
- [Using Lambda Syntax](#page-703-0)

# 25.11.1 Enterprise Scheduler Configuration Guide

This chapter describes the extra configuration options for the enterprise scheduler.

### **Note:**

These configuration options are only available if the scheduler configuration variable is set to enterprise scheduler in [Configuration Parameters for the Graph](#page-579-0) [Server \(PGX\) Engine.](#page-579-0)

The configuration is divided into the following two parts:

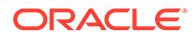

- 1. enteprise scheduler config: for setting details about how tasks should be scheduled
- **2.** enterprise\_scheduler\_flags: where you can configure the enterprise scheduler in more detail

#### **Enterprise Scheduler Fields**

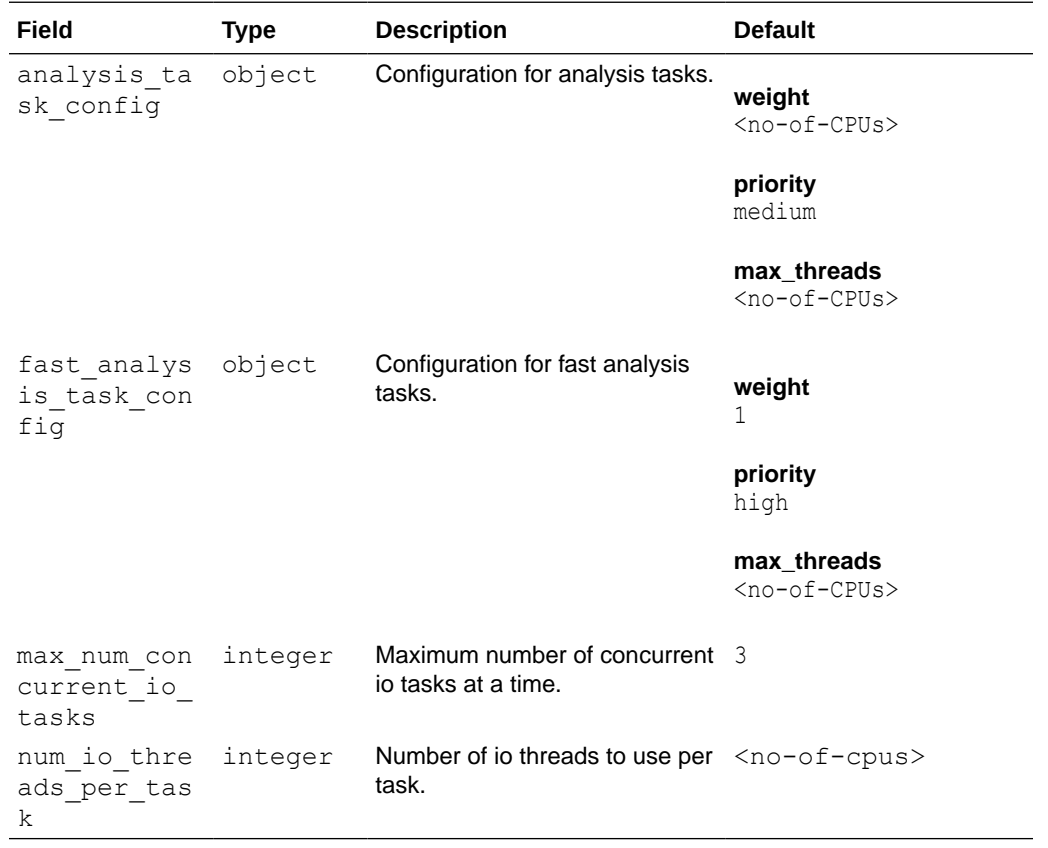

#### **Analysis Task Config Fields**

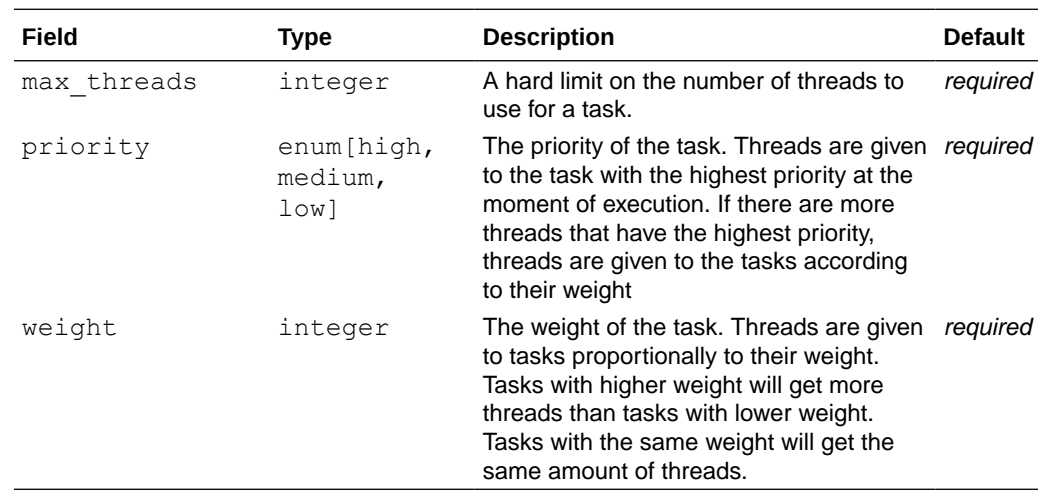

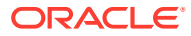

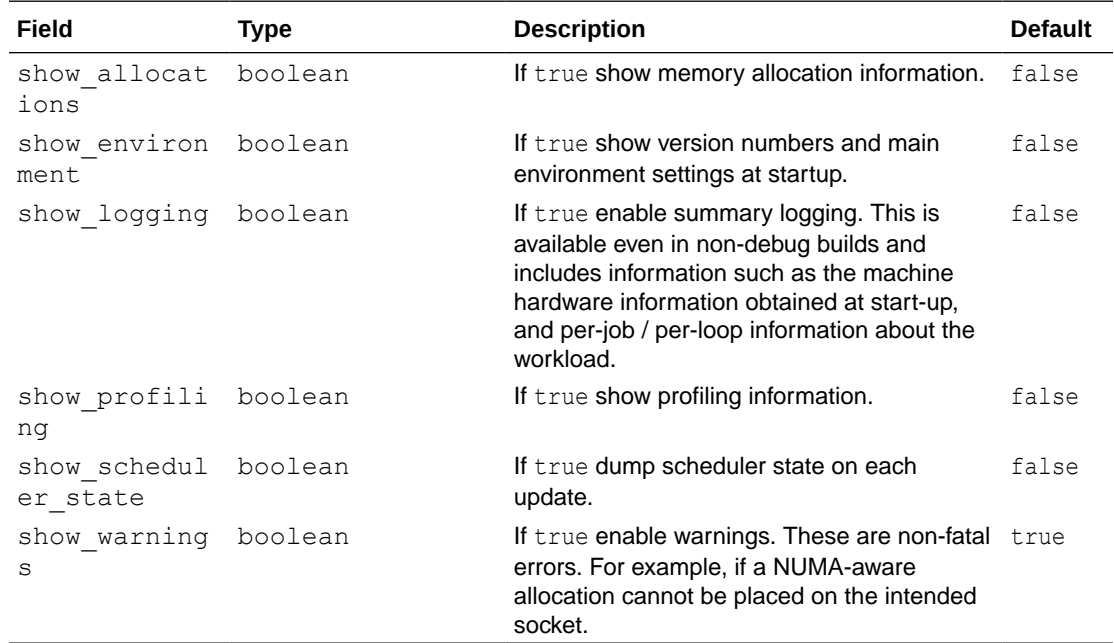

#### **Enterprise Scheduler Flags**

#### **Example 25-4 Custom Enterprise Scheduler Configuration**

This configuration sets the number of io threads per task to 16, increases the maximum number of concurrent io tasks to 5. It also sets the configuration for fast analysis tasks to have a weight of 1, priority of "high" and sets a limit to the maximum number of threads used to 1.

```
{
  "enterprise scheduler config": {
    "num io threads per task": 16,
    "max num concurrent io tasks": 5,
    "fast analysis task config": {
       "weight": 1,
       "priority": "high",
      "max threads": 1
     }
   }
}
```
#### **Example 25-5 Using the Enterprise Scheduler Flags**

This configuration enables extra logging output from the enterprise scheduler.

```
{
  "enterprise scheduler flags": {
    "show logging": true
   }
}
```
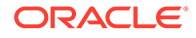

# <span id="page-700-0"></span>25.11.2 Enabling Enterprise Scheduler Features

You can enable the enterprise scheduler features, by setting the flag allow override scheduling information of the the graph server (PGX) configuration file to true:

{"allow\_override\_scheduling\_information":true}

See [Configuration Parameters for the Graph Server \(PGX\) Engine](#page-579-0) for all configuration options of the graph server (PGX).

# 25.11.3 Retrieving and Inspecting the Execution Environment

Execution environments are bound to a session. You can retrieve the execution environment for a session by calling getExecutionEnvironment () on a PgxSession:

- **JShell**
- Java

### **JShell**

```
opg4j> execEnv.getValues()
==> [analysis-pool.max_num_threads=4, analysis-pool.weight=4, analysis-
pool.priority=MEDIUM, io-pool.num threads per task=4, fast-track-
analysis-pool.max_num_threads=4, fast-track-analysis-pool.weight=1,
fast-track-analysis-pool.priority=HIGH]
```
### **Java**

```
import oracle.pgx.api.*;
import java.util.List;
import java.util.Map.Entry;
List<Entry<String, Object>> currentValues = execEnv.getValues();
for (Entry<String, Object> value : currentValues) {
  System.out.println(value.getKey() + " = " + value.getValue();
}
```
See [Enterprise Scheduler Configuration Guide](#page-697-0) for the values of an unmodified execution environment.

To retrieve the sub-environments use the getIoEnvironment(), getAnalysisEnvironment() and getFastAnalysisEnvironment() methods. Each subenvironment has their own getValues() method for retrieving the configuration of the sub-environment.

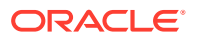

- JShell
- Java

```
opg4j> var ioEnv = execEnv.getIoEnvironment()
ioEnv ==> IoEnvironment[pool=io-pool]
opg4j> ioEnv.getValues()
$5 ==> {num_threads_per_task=4}
```

```
opg4j> var analysisEnv = execEnv.getAnalysisEnvironment()
analysisEnv ==> CpuEnvironment[pool=analysis-pool]
opg4j> analysisEnv.getValues()
$7 ==> {max num threads=4, weight=4, priority=MEDIUM}
```

```
opg4j> var fastAnalysisEnv = execEnv.getFastAnalysisEnvironment()
fastAnalysisEnv ==> CpuEnvironment[pool=fast-track-analysis-pool]
opg4j> fastAnalysisEnv.getValues()
$9 ==> {max num threads=4, weight=1, priority=HIGH}
```
### **Java**

```
import oracle.pgx.api.*;
import oracle.pgx.api.executionenvironment.*;
import java.util.Map;
IoEnvironment ioEnv = execEnv.getIoEnvironment();
CpuEnvironment analysisEnv = execEnv.getAnalysisEnvironment();
CpuEnvironment fastAnalysisEnv = execEnv.getFastAnalysisEnvironment();
for (Entry<String, Object> value : ioEnv.getValues().getEntrySet()) {
 System.out.println(value.getKey() + " = " + value.getValue();
}
for (Entry<String, Object> value : analysisEnv.getValues().getEntrySet()) {
  System.out.println(value.getKey() + " = " + value.getValue();
}
for (Entry<String, Object> value : 
fastAnalysisEnv.getValues().getEntrySet()) {
  System.out.println(value.getKey() + " = " + value.getValue();
}
```
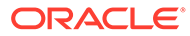

# <span id="page-702-0"></span>25.11.4 Modifying and Submitting Tasks Under an Updated Environment

You can modify an Input/Output (IO) environment in the number of threads by using the setNumThreadsPerTask() method of the IoEnvironment. The value is updated immediately and all tasks that are submitted after updating it are executed with the updated value.

- JShell
- Java

### **JShell**

```
opg4j> ioEnv.setNumThreadsPerTask(8)
opg4j> var g = session.readGraphWithProperties(...)
==> PgxGraph[name=graph,N=3,E=6,created=0]
```
### **Java**

```
import oracle.pgx.api.*;
import oracle.pgx.api.executionenvironment.*;
```

```
ioEnv.setNumThreadsPerTask(8);
PgxGraph q = session.readGraphWithProperties(...);
```
You can reset an environment to their initial values by calling the ioEnv.reset() method. Additionally, you can reset all environments at once by calling execEnv.reset() on the ExecutionEnvironment class.

You can modify CPU environments in their weight, priority and maximum number of threads using the setWeight(), setPriority() and setMaxThreads() methods:

- JShell
- [Java](#page-703-0)

### **JShell**

```
opg4j> analysisEnv.setWeight(50)
opg4j> fastAnalysisEnv.setMaxNumThreads(1)
opg4j> var rank = analyst.pagerank(g)
rank ==> VertexProperty[name=pagerank,type=double,graph=my-graph]
```
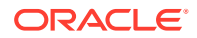

### <span id="page-703-0"></span>**Java**

```
import oracle.pgx.api.*;
import oracle.pgx.api.executionenvironment.*;
analysisEnv.setWeight(50);
fastAnalysisEnv.setMaxThreads(1);
Analyst analyst = session.createAnalyst();
VertexProperty rank = analyst.pagerank(g);
```
# 25.11.5 Using Lambda Syntax

Generally you can perform the following actions in the environment:

- **1.** Set up the execution environment
- **2.** Execute task
- **3.** Reset execution environment

All these actions can be combined and performed in a single step using the set method. For each set method there is a method using the with prefix which takes the updated value and a lambda which should be executed using the updated value.

For example, use withNumThreadsPerTask() instead of setNumThreadsPerTask() as shown:

- **JShell**
- Java

## **JShell**

```
opg4j> var g = ioEnv.withNumThreadsPerTask(8, () ->
session.readGraphWithProperties(...))
==> PgxGraph[name=graph,N=3,E=6,created=0]
```
### **Java**

```
import oracle.pgx.api.*;
import oracle.pgx.api.executionenvironment.*;
PqxGraph q = ioEnv.withNumThreadsPerTask(8, () ->
```

```
session.readGraphWithProperties(...));
```
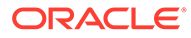

The preceding code execution is equivalent to the following sequence of actions:

```
var oldValue = ioEnv.getNumThreadsPerTask()
ioEnv.setNumThreadsPerTask(currentValue)
var q = session.readGraphWithProperties(...)
ioEnv.setNumThreadsPerTask(oldValue)
```
# 25.12 Admin API

This guide shows how to use the graph server (PGX) Admin API to inspect the server state including sessions, graphs, tasks, memory and thread pools.

- **Get a Server Instance**
- **Get Inspection Data**
- **[Get Active Sessions](#page-706-0)**
- **[Get Cached Graphs](#page-708-0)**
- **[Get Published Graphs](#page-709-0)**
- **[Get Currently Loading Graphs](#page-709-0)**
- **[Get Tasks](#page-710-0)**
- **[Get Available Memories](#page-710-0)**

## 25.12.1 Get a Server Instance

You can get a PGX Instance as shown in the following code:

- Java
- **Python**

### **Java**

```
import oracle.pgx.api.*;
ServerInstance instance = Pqx.getInstance(Pqx.EMBEDDED_URL);
```
### **Python**

```
instance = pypgx.get session(base url = "url")
```
# 25.12.2 Get Inspection Data

Inspection data is information about the server state.

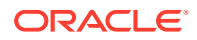

You can get the inspection data using the following code. Note that you must the PGX\_SERVER\_GET\_INFO permission to access the server state data.

- **JShell**
- Java
- **Python**

## **JShell**

var serverState = instance.getServerState()

### **Java**

```
JsonNode serverState = instance.getServerState();
```
### **Python**

```
server state = instance.get server state()
```
This returns a JsonNode which contains all the administration information, such as number of graphs loaded, number of sessions, memory usage for graphs, properties, and so on.

```
{
     "cached_graphs": [],
     "published_graphs": [],
     "graphs_currently_loading": [],
     "sessions": [],
     "tasks": [],
     "pools": [],
     "memory": {}
}
```
Note that the sessions parameter lists all the sessions and the memory used by the sessions along with the user information for each session.

```
{
   "session_id": "530b5f9a-75c4-4838-9cc3-44df44b035c5",
  "source": "testServerState",
  "user": "user1", // session user information
    ...
}
```
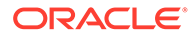

# <span id="page-706-0"></span>25.12.3 Get Active Sessions

serverState.get ("sessions") returns an array of current active sessions. Each entry contains information about a session.

```
{
   "session_id":"530b5f9a-75c4-4838-9cc3-44df44b035c5",
   "source":"testServerState",
   "user":"user1",
  "task_timeout_ms":0,
  "idle_timeout_ms":0,
  "alive_ms":237,
   "total_analysis_time_ms":115,
   "state":"RELEASED",
   "private_graphs":[
       {
         "name": "anonymous graph 1",
          "creation_timestamp":1589317879755,
         "is transient":true,
          "memory":{
             "topology_bytes":46,
            "key mapping bytes":30,
             "persistent_property_mem_bytes":0,
             "transient_property_mem_bytes":0
          },
          "vertices_num":1,
          "edges_num":0,
          "persistent_vertex_properties":[
          ],
          "persistent_edge_properties":[
         \vert,
          "transient_vertex_properties":[
         \vert,
          "transient_edge_properties":[
          ]
       }
   ],
    "published_graphs":[
       {
          "name":"multigraph",
          "creation_timestamp":1589317879593,
          "is_transient":false,
          "memory":{
             "topology_bytes":110,
            "key mapping bytes":56,
             "persistent_property_mem_bytes":64,
            "transient property mem_bytes":0
          },
          "vertices_num":2,
```
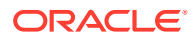

```
 "edges_num":6,
          "persistent_vertex_properties":[
\{ "loaded":true,
                "mem_size_bytes":16,
                "name":"tProp",
                "type":"string"
 }
          ],
          "persistent_edge_properties":[
            \left\{ \right. "loaded":true,
                "mem_size_bytes":48,
                "name":"cost",
                "type":"double"
             }
          ],
          "transient_vertex_properties":[
          ],
          "transient_edge_properties":[
          ]
       }
  \, ]
```
The following table explains session information fields:

**Table 25-6 Session Information Options**

}

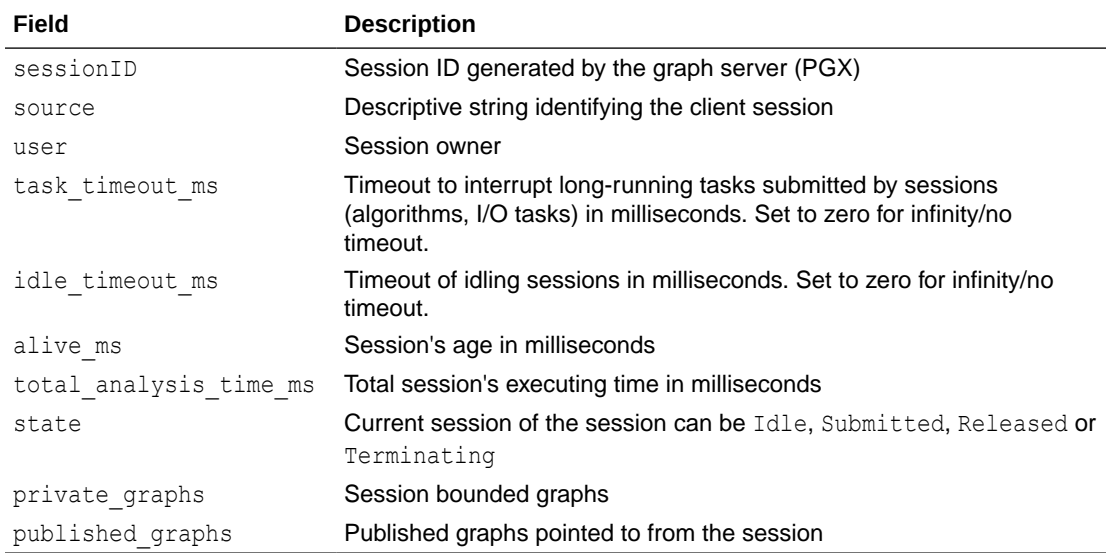

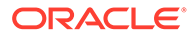

### **Note:**

The is\_transient field indicates if the graph is transient. A graph is transient if it is not loaded from an external source.

# <span id="page-708-0"></span>25.12.4 Get Cached Graphs

The server state contains also cached graph information serverState.get ("cached graphs") which returns a collection of graphs cached in memory. Each entry contains information about a graph as shown:

```
{
    "name":"sf-1589317879394",
    "creation_timestamp":1589317879394,
    "vertex_properties":[
       {
          "loaded":true,
         "mem_size_bytes":478504,
          "name":"prop1",
          "type":"double"
       }
    ],
    "edge_properties":[
       {
          "loaded":true,
         "mem_size_bytes":1197720,
          "name":"cost",
          "type":"double"
       },
       {
          "loaded":true,
         "mem_size_bytes":598860,
          "name":"0",
          "type":"integer"
       }
   \vert,
    "memory":{
       "topology_bytes":3921814,
       "key_mapping_bytes":1407466,
       "property_mem_bytes":2275084
    },
    "vertices_num":59813,
    "edges_num":149715
}
```
The following table explains graph information fields:

**Table 25-7 Graph Information**

| Field | <b>Description</b> |
|-------|--------------------|
| name  | Name of the graph. |

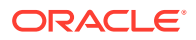

| Field              | <b>Description</b>                                                                                                    |
|--------------------|----------------------------------------------------------------------------------------------------|
| creation timestamp | Creation timestamp of the graph.                                                                                                    |
| vertex properties  | List of vertex properties, each entry contains the name, type,<br>memory size used by the property, and a boolean flag to indicate<br>if the property is loaded into memory. |
| edge properties    | List of edges properties, similar to vertex properties.                                                                                                    |
| memory             | Memory size used by the whole graph (topology, key mappings<br>and properties).                                                                                              |
| vertices num       | Number of vertices.                                                                                                    |
| edges num          | Number of edges.                                                                                                    |

<span id="page-709-0"></span>**Table 25-7 (Cont.) Graph Information**

## 25.12.5 Get Published Graphs

serverState.get("published graphs") returns a list of published graphs.

Each graph entry contains information about the published graph, similar to cached\_graphs.

# 25.12.6 Get Currently Loading Graphs

serverState.get("graphs\_currently\_loading") returns progress information about graphs which are currently loading.

Each entry, corresponding to one graph, is shown as follows:

```
{
    "name": "anonymous graph 1",
     "session_id": "530b5f9a-75c4-4838-9cc3-44df44b035c5",
    "start loading timestamp": 1605468453030,
     "elapsed_loading_time_ms": 281742,
    "num vertices read": 10000000,
     "num_edges_read": 196500000,
    "num edge providers loaded": 1,
    "num edge providers remaining": 9,
    "num vertex providers loaded": 1,
    "num vertex providers remaining": 0,
    "loading phase": "reading edges",
     "loading_phase_start_timestamp": 1605468453085,
    "loading phase elapsed time ms": 281687,
    "loading phase state": "current vertex provider index: 1, number of
vertices read for prorvider: 0, current edge provider index: 1, number of 
edges read for prorvider: 76,500,000"
}
```
The name field contains a temporary name of the graph. It may not be equal to the name that is assigned to graph after loading.

Fields indicating the number of read vertices and edges are updated in regular intervals of 10,000 entities.

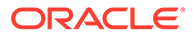

<span id="page-710-0"></span>The field loading phase indicates the current phase during graph loading. Valid values are "reading edges" or "building graph indices". For some loading phases, the field loading phase state contains a string with additional information on the phase. However, not all loading phases provide this additional information.

### **Note:**

graphs\_currently\_loading is supported for data formats CSV, ADJ\_LIST, EDGE LIST, TWO TABLES and PG (FLAT FILE) for homogeneous graphs and for formats CSV and RDBMS for partitioned graphs.

# 25.12.7 Get Tasks

serverState.get ("tasks") returns the last 100 queued tasks.

Each task has a type, the pool to be executed on (the task might be already executed) and other status fields ({Queued|Started|Done} time), and a sessionid if the task belongs to a session.

# 25.12.8 Get Available Memories

This section contains a map of available memories, the key is the hostname and the value is a list of current available memories (managed and unmanaged). Each entry contains how much memory is free, used and the maximum available memory.

# 25.13 PgxFrames Tabular Data-Structure

PgxFrame is a data-structure to load, store and manipulate tabular data. It contains rows and columns. A PgxFrame can contain multiple columns where each column consist of elements of the same data type, and has a name. The list of the columns with their names and data types defines the schema of the frame. (The number of rows in the PqxFrame is not part of the schema of the frame.)

PgxFrame provides some operations that also output PgxFrames (described later in the tutorial). Those operations can be performed in-place (meaning that the frame is mutated during the operation) in order to save memory. In place operations should be used whenever possible. However, we provide out-place variants, i.e., a new frame is created during the operation.

The following table lists all the in-place operations along with the respective out-place operations:

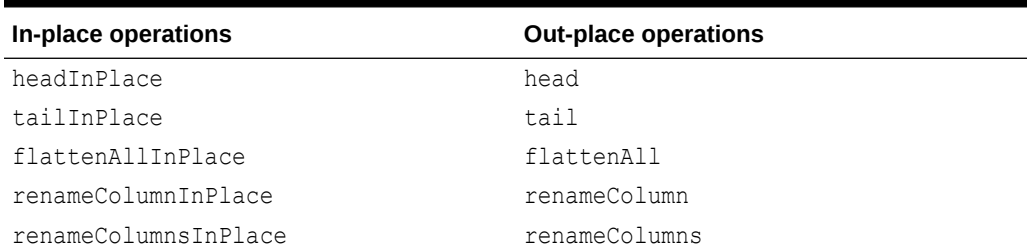

#### **Table 25-8 Mapping between In-Place and Out-Place Operations**

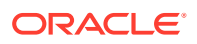

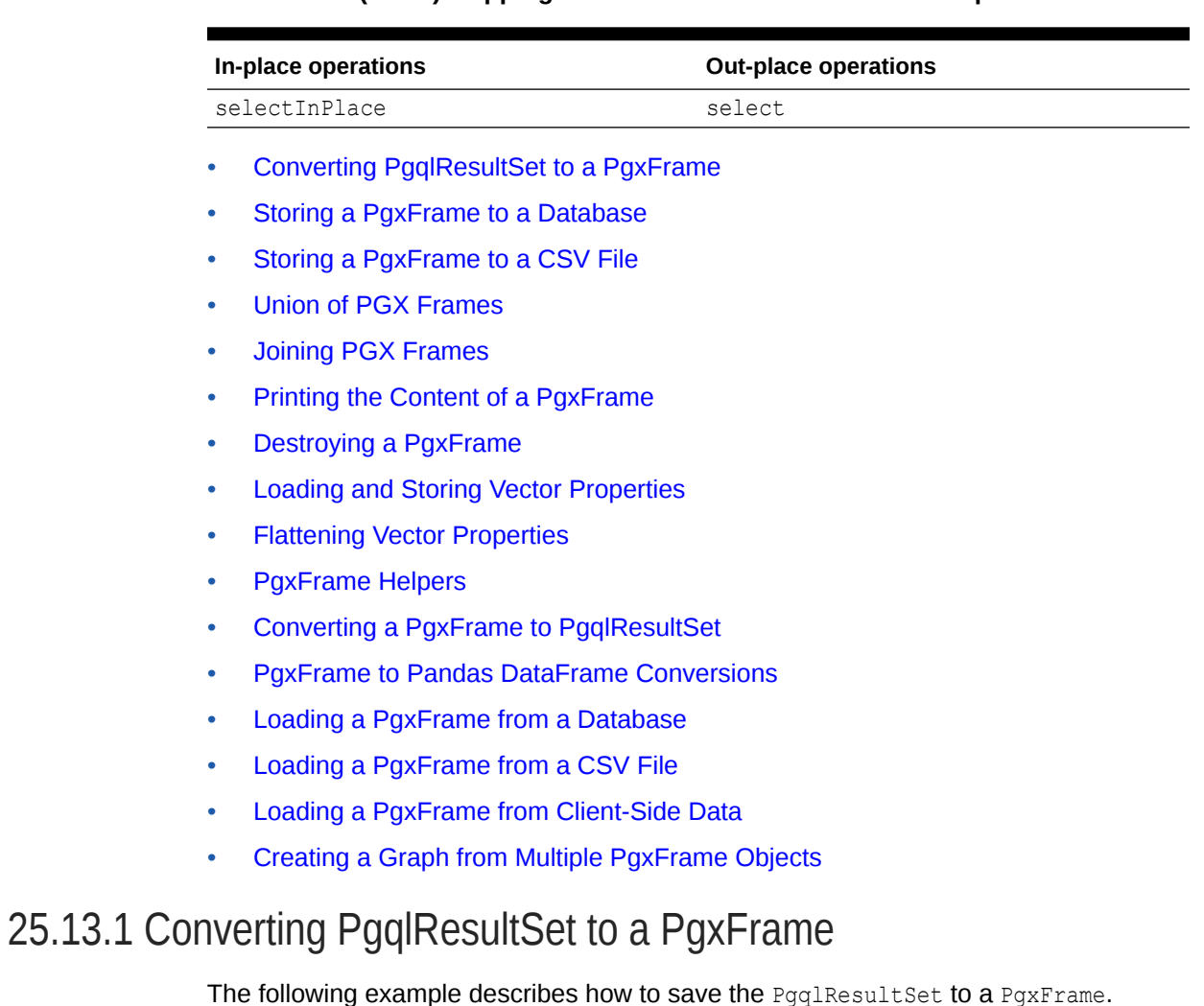

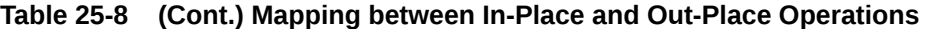

• JShell

- [Java](#page-712-0)
- **[Python](#page-712-0)**

### **JShell**

```
opg4j> var pg = session.readGraphByName("BANK_GRAPH_NEW",GraphSource.PG_VIEW)
opg4j> var rs = pg.queryPgql("SELECT e.* FROM MATCH (v1:Accounts)-
[e:Transfers]->(v2:Accounts) LIMIT 5")
opg4j> var rsFrame = rs.toFrame()
opg4j> rsFrame.print()
+--------------------------------------------------+
| FROM_ACCT_ID | TO_ACCT_ID | AMOUNT | DESCRIPTION |
+--------------------------------------------------+
| 999 | 934 | 1000.0 | transfer |
```
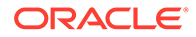

<span id="page-712-0"></span>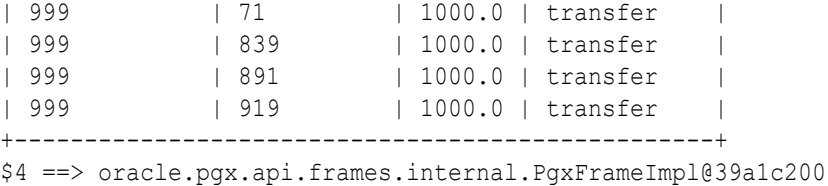

### **Java**

import oracle.pgx.api.frames.\*;

```
PgxGraph pg = 
session.readGraphByName("BANK GRAPH_NEW",GraphSource.PG_VIEW);
PgqlResultSet rs = pg.queryPgql("SELECT e.* FROM MATCH (v1:Accounts)-
[e:Transfers] \rightarrow (v2:Accounts) LIMIT 5");
PqxFrame rsFrame = rs.toFrame();
rsFrame.print();
```
## **Python**

```
>>> pg = session.read graph by name('BANK GRAPH_NEW','pg_view')
>>> rs = pg.query pgql("SELECT e.* FROM MATCH (v1:Accounts)-
[e:Transfers]->(v2:Accounts) LIMIT 5")
>>> rs frame = rs.to frame()
>>> rs frame.print()
+--------------------------------------------------+
| FROM_ACCT_ID | TO_ACCT_ID | AMOUNT | DESCRIPTION |
+--------------------------------------------------+
| 1 | 418 | 1000.0 | transfer
| 1 | 1 | 584 | 1000.0 | transfer<br>| 1 | 1 | 644 | 1000.0 | transfer<br>| 1 | 1 | 1672 | 1000.0 | transfer
                           | 1000.0 | transfer
| 1 | 672 | 1000.0 | transfer
| 1 | 259 | 1000.0 | transfer
+--------------------------------------------------+
```
#### **Converting PgqlResultSet to pandas DataFrame**

You can also save the PgglResultSet to pandas DataFrame as shown in the following example:

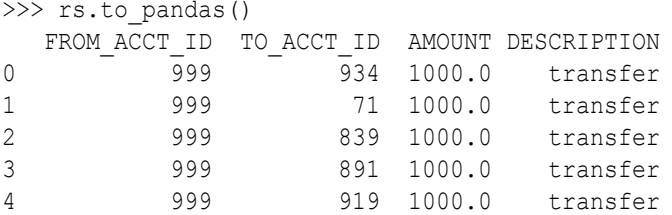

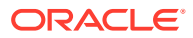

# <span id="page-713-0"></span>25.13.2 Storing a PgxFrame to a Database

When storing a  $PgxFrame$  to a database, the frame is stored as a table, where the columns correspond to the columns of the PgxFrame and the rows correspond to the rows of the PgxFrame. Note that the column order preservation may or may not happen when storing a PgxFrame in the database.

The following example shows how to store the PgxFrame in the database. The example assumes that you are storing the PgxFrame in the current logged in schema.

- JShell
- Java
- **Python**

### **JShell**

```
opg4j> rsFrame.write().
          d\mathbf{b} (). \sqrt{2} // select the "format" to be relational
db
          name("F1"). \frac{1}{\sqrt{2}} // name of the frame
           tablename("T1"). // name of the table in which the data 
must be stored
           overwrite(true). // indicates that if there is a table 
with the same name, it will be overwritten (truncated)
           connections(16). // indicates that 16 connections can be 
used to store in parallel
           store()
```
### **Java**

```
rsFrame.write()
    .db().name('F1") .tablename("T1") 
     .overwrite(true) 
     .connections(16) 
     .store();
```
## **Python**

```
>>> rs frame.write().db().\
\ldots table name('T1').
... overwrite(True).\
... store()
```
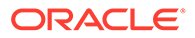

Alternatively, you can also store the PgxFrame in a different schema as shown in the following example. Ensure that you have CREATE TABLE privilege when writing to a different schema:

- **JShell**
- Java
- **Python**

### **JShell**

```
// store as table in the database using jdbc + username + password
opg4j> rsFrame.write().
          db(). \frac{1}{2} // select the "format" to be
relational db
          name("framename"). // name of the frame
           tablename("tablename"). // name of the table in which the 
data must be stored
           overwrite(true). // indicates that if there is a 
table with the same name, it will be overwritten (truncated)
           connections(16). // indicates that 16 connections 
can be used to store in parallel
           jdbcUrl("<jdbcUrl>").
          username("<db_username>").
          password("<password>").
           store()
```
### **Java**

```
rsFrame.write()
     .db() // select the "format" to be relational 
db
     .name("framename") // name of the frame
     .tablename("tablename") // name of the table in which the data 
must be stored
     .overwrite(true) // indicates that if there is a table 
with the same name, it will be overwritten (truncated)
   .connections(16) // indicates that 16 connections can be
used to store in parallel
     .jdbcUrl("<jdbcUrl>")
    .username("<db_username>")
    .password("<password>")
     .store();
```
## **Python**

```
>>> rs frame.write().db().\setminus\ldots table name('T1').
... overwrite(True).\
... jdbc url("<jdbcUrl>").\
```
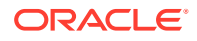

```
... username("<db username>").\
... password("<password>").\
... store()
```
# 25.13.3 Storing a PgxFrame to a CSV File

In order to write a PgxFrame to a CSV file, you first need to explicitly authorize access to the corresponding directories by defining a directory object pointing to the directory (on the graph server) where the file needs to be written.

```
CREATE OR REPLACE DIRECTORY graph_files AS '/tmp';
GRANT READ, WRITE ON DIRECTORY graph files TO GRAPH DEVELOPER;
```
Also, note the following:

- The directory in the CREATE DIRECTORY statement must exist **on the graph server (PGX)**.
- The directory must be writable at the OS level by the graph server (PGX).

The preceding code grants the privileges on the directory to the GRAPH\_DEVELOPER role. However, you can also grant permissions to an individual user:

GRANT WRITE ON DIRECTORY graph files TO <graph user>;

You can then save a PgxFrame to a CSV file as shown in the following example:

- JShell
- Java
- **Python**

### **JShell**

```
opg4j> rsFrame.write().overwrite(true).csv("/tmp/Transfers.csv")
```
### **Java**

```
rsFrame.write().overwrite(true).csv("/tmp/Transfers.csv");
```
## **Python**

```
>>> rs frame.store("/tmp/Transfers.csv")
```
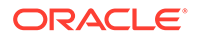

# <span id="page-716-0"></span>25.13.4 Union of PGX Frames

You can join two PgxFrames that have compatible columns (that is, same type and order).

- JShell
- Java
- **Python**

### **JShell**

opg4j> *<first-frame>*.union(*<secondframe>*).print()

### **Java**

*<first-frame>*.union(*<first-frame>*).print();

## **Python**

```
<first-frame>.union(<first-frame>).print()
```
The rows of the resulting  $PgxFr$ ame are the union of the rows from the two original frames.

Note that the union operation does not remove duplicate rows that resulted by joining the two frames.

# 25.13.5 Joining PGX Frames

You can join two frames whose rows are correlated through one of the columns using the join functionality. This allows us to combine frames by checking for equality between rows for a specific column.

The following example shows joining two PgxFrames exampleFrame and moreInfoFrame on the name column by calling the join method.

- **[JShell](#page-717-0)**
- [Java](#page-717-0)
- [Java](#page-717-0)

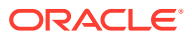

```
opg4j> exampleFrame.join(moreInfoFrame, "name", "leftFrame", 
"rightFrame").print()
```
### **Java**

exampleFrame.join(moreInfoFrame, "name", "leftFrame", "rightFrame").print();

### **Java**

example frame.join(moreInfoFrame, "name", "leftFrame", "rightFrame").print()

#### The result may appear as shown:

```
+----------------------------------------------------------------------------
    -----------------------------------------------------------------------------
---------------------------------------------+
| leftFrame_name | leftFrame_age | leftFrame_salary | leftFrame_married | 
leftFrame tax rate | leftFrame random | leftFrame date of birth |
rightFrame_name | rightFrame_title | rightFrame_reports |
+----------------------------------------------------------------------------
  -----------------------------------------------------------------------------
   ------------------------------------------------------+
| John | 27 | 4133300.0 | true |<br>11.0 | 123456782 | 1985-10-18 |<br>150hn | Software Engineering Manager | 5 |
11.0 | 123456782 | 1985-10-18 | |
John | Software Engineering Manager | 5 |
| Albert | 23 | 5813000.5 | false | |
12.0 | 124343142 | 2000-01-14 | |
12.0 | 124343142 | 2000-01-14 | 1415e<br>
Albert | Sales Manager | 10 | |
| Emily | 24 | 9380080.5 | false | 
13.0 | 128973221 | 1910-07-30 |
Emily | Operations Manager | 20 | |
+----------------------------------------------------------------------------
   -----------------------------------------------------------------------------
       ------------------------------------------------------+
```
The joined frame contains the columns of the two frames involved in the operation for the rows with the same name.

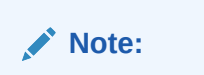

The column prefixes specified in the join() call, leftFrame and rightFrame.

# 25.13.6 Printing the Content of a PgxFrame

You can observe the contents of a frame using the print functionality as shown:

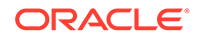

- <span id="page-718-0"></span>• JShell
- Java
- **Python**

opg4j> exampleFrame.print()

### **Java**

exampleFrame.print();

## **Python**

example\_frame.print()

The output appears as follows:

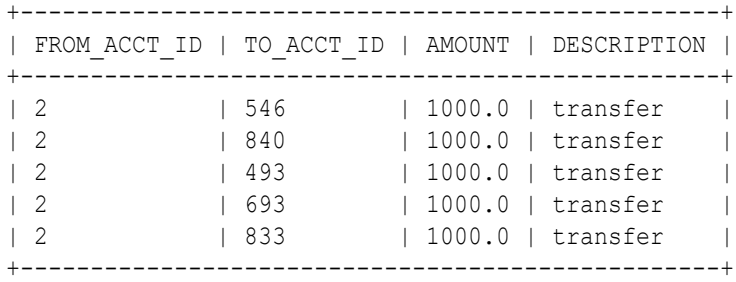

# 25.13.7 Destroying a PgxFrame

PgxFrames consumes a lot of memory on the graph server (PGX) if they have a lot of rows or columns. Hence, it is necessary to close them with the close() operation. After this operation, the content of the PgxFrame is not available anymore.

You can close a frame as shown:

- [JShell](#page-719-0)
- [Java](#page-719-0)
- **[Python](#page-719-0)**

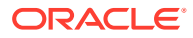

<span id="page-719-0"></span>opg4j> exampleFrame.close()

### **Java**

exampleFrame.close();

## **Python**

example\_frame.close()

# 25.13.8 Loading and Storing Vector Properties

You can load or store vector properties which are fundamental for PgxML functionality in the graph server (PGX) using PgxFrames.

In order to load a PgxFrame with vector properties, follow the steps as shown:

- **1.** Create the PgxFrame schema, defining the columns as shown:
	- JShell
	- Java

## **JShell**

```
opg4j> var vecFrameSchema = List.of(
  columnDescriptor("intProp", DataTypes.INTEGER_TYPE),
  columnDescriptor("intProp2", DataTypes.INTEGER_TYPE),
 columnDescriptor("vectProp", DataTypes.vector(DataTypes.FLOAT_TYPE, 3)),
  columnDescriptor("stringProp", DataTypes.STRING_TYPE),
  columnDescriptor("vectProp2", DataTypes.vector(DataTypes.FLOAT_TYPE, 2))
).toArray(new ColumnDescriptor[0])
```
## **Java**

```
ColumnDescriptor[] vecFrameSchema = {
    columnDescriptor("intProp", DataTypes.INTEGER_TYPE),
    columnDescriptor("intProp2", DataTypes.INTEGER_TYPE),
    columnDescriptor("vectProp", DataTypes.vector(DataTypes.FLOAT_TYPE, 
3)),
    columnDescriptor("stringProp", DataTypes.STRING_TYPE),
   columnDescriptor("vectProp2", DataTypes.vector(DataTypes.FLOAT_TYPE,
2))
};
```
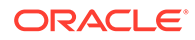
- **2.** Load the PgxFrame with the given schema from the specified path:
	- JShell
	- Java

```
opg4j> var vecFrame = session.readFrame().
    db().
    name("vector PgxFrame").
   tablename("tablename"). // name of the table from where
the data must be loaded
    jdbcUrl("jdbcUrl").
    username("user").
   owner("owner"). \frac{1}{2} // necessary if the table is owned
by another user
    connections(16). // indicates that 16 connections 
can be used to load in parallel
    columns(vecFrameSchema). // columns to load
    load()
```
### **Java**

```
PgxFrame vecFrame = session.readFrame()
   .db() .name("vector PgxFrame")
    .tablename("tablename") // name of the table from where 
the data must be loaded
    .jdbcUrl("jdbcUrl")
    .username("user")
    .owner("owner") // necessary if the table is owned 
by another user
    .connections(16) // indicates that 16 connections 
can be used to load in parallel
    .columns(vecFrameSchema) // columns to load
    .load();
```
The final result in the PgxFrame may appear as follows:

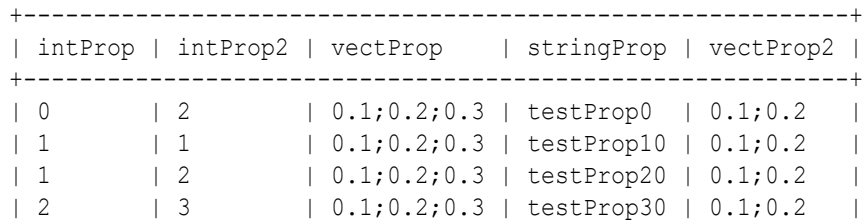

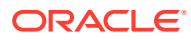

| 3 | 1 | 0.1;0.2;0.3 | testProp40 | 0.1;0.2 +-----------------------------------------------------------+

## 25.13.9 Flattening Vector Properties

You can split the vector properties into multiple columns using the flattenAll() operation.

For example, you can flatten the vector properties for the example explained in [Loading and](#page-719-0) [Storing Vector Properties](#page-719-0) as shown:

- JShell
- Java

### **JShell**

opg4j> vecFrame.flattenAll()

### **Java**

vecFrame.flattenAll();

The resulting flattened PgxFrame may appear as shown:

```
+----------------------------------------------------------------------------
------------------------+
| intProp | intProp2 | vectProp 0 | vectProp_1 | vectProp_2 | stringProp |
vectProp2_0 | vectProp2_1 |
+----------------------------------------------------------------------------
------------------------+
| 0 | 2 | 0.1 | 0.2 | 0.3 | testProp0 | 
0.1 | 0.2 |
| 1 | 1 | 0.1 | 0.2 | 0.3 | testProp10 | 
0.1 | 0.2 |
| 1 | 2 | 0.1 | 0.2 | 0.3 | testProp20 | 
      | 0.2 || 2 | 3 | 0.1 | 0.2 | 0.3 | testProp30 |
0.1 | 0.2 |
| 3 | 1 | 0.1 | 0.2 | 0.3 | testProp40 |
0.1 | 0.2 |
+----------------------------------------------------------------------------
------------------------+
```
## 25.13.10 PgxFrame Helpers

PgxFrame supports the following operations:

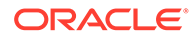

- head
- tail
- select
- renameColumns

### **Head Operation**

The head operation can be used to only keep the first rows of a PgxFrame. (The result is deterministic only for ordered PgxFrame.)

- JShell
- Java

### **JShell**

opg4j> vecFrame.head(2).print()

### **Java**

vecFrame.head(2).print();

#### The output appears as follows:

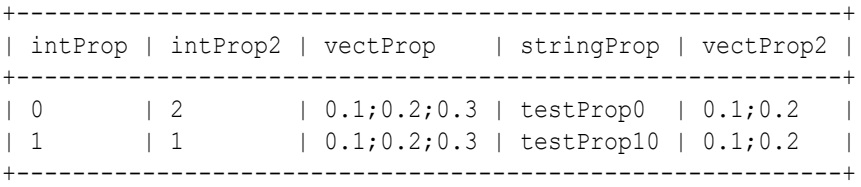

#### **Tail Operation**

The tail operation can be used to only keep the last rows of a PgxFrame. (The result is deterministic only for ordered PgxFrame).

- JShell
- [Java](#page-723-0)

### **JShell**

opg4j> vecFrame.tail(2).print()

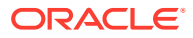

### <span id="page-723-0"></span>**Java**

vecFrame.tail(2).print();

The output appears as follows:

```
+-----------------------------------------------------------+
| intProp | intProp2 | vectProp | stringProp | vectProp2 |
+-----------------------------------------------------------+
| 2 | 3 | 0.1;0.2;0.3 | testProp30 | 0.1;0.2 |
| 3 | 1 | 0.1;0.2;0.3 | testProp40 | 0.1;0.2 |
+-----------------------------------------------------------+
```
#### **Select Operation**

The select operation can be used to keep only a specified list of columns of an input PgxFrame.

- JShell
- Java
- Python

## **JShell**

```
opg4j> var vecFrameSelected = vecFrame.select("vectProp2", "vectProp", 
"stringProp")
```
### **Java**

```
PgxFrame vecFrameSelected = 
vecFrame.select("vectProp2","vectProp","stringProp");
```
## **Python**

vec\_frame\_selected = vec\_frame.select("vectProp2","vectProp","stringProp")

The result may appear as follows:

```
+--------------------------------------+
| vectProp2 | vectProp | stringProp |
+--------------------------------------+
| 0.1;0.2 | 0.1;0.2;0.3 | testProp0 |
```
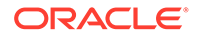

```
| 0.1;0.2 | 0.1;0.2;0.3 | testProp10 |
| 0.1;0.2 | 0.1;0.2;0.3 | testProp20 |
| 0.1;0.2 | 0.1;0.2;0.3 | testProp30 |
| 0.1;0.2 | 0.1;0.2;0.3 | testProp40 |
+--------------------------------------+
```
#### **Rename PgxFrame Columns**

You can rename the columns in a PgxFrame to customized names as follows:

- JShell
- Java

### **JShell**

```
opg4j> var vecFrameRenamed = vecFrame.renameColumns(
  renaming("vectProp2", "vectProp2_renamed"),
 renaming("vectProp", "vectProp_renamed"),
 renaming("stringProp", "stringProp_renamed")
)
```
### **Java**

```
vecFrameRenamed = vecFrame.renameColumns(renaming("vectProp2", 
"vectProp2_renamed"),
                                            renaming("vectProp", 
"vectProp_renamed"),
                                              renaming("stringProp", 
"stringProp_renamed"));
```
The renamed PgxFrame appears as follows:

```
+----------------------------------------------------------------------
----------+
| intProp | intProp2 | vectProp_renamed | stringProp_renamed | 
vectProp2_renamed |
+----------------------------------------------------------------------
----------+
| 0 | 2 | 0.1;0.2;0.3 | testProp0 | 
0.1;0.2| 0.1;0.2;0.3 | testProp10 |
\begin{array}{ccc} | & 1 & | & 1 \\ 0.1, 0.2 & | & | \end{array}| 0.1;0.2;0.3 | testProp20 |
\begin{array}{ccc} | & 1 & | & 2 \\ 0.1 & 0.2 & | \end{array}| 2 | 3 | 0.1;0.2;0.3 | testProp30 |
0.1;0.2| 3 | 1 | 0.1;0.2;0.3 | testProp40 |
```
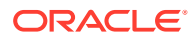

```
0.1;0.2+----------------------------------------------------------------------------
----+
```
## 25.13.11 Converting a PgxFrame to PgqlResultSet

You can convert a PqxFrame to PqqlResultSet as follows:

- JShell
- Java
- **Python**

### **JShell**

opg4j> var resultSet = exampleFrame.toPgqlResultSet()

### **Java**

PgqlResultSet resultSet = exampleFrame.toPgqlResultSet();

## **Python**

```
result_set = example_frame.to_pgql_result_set()
```
You can view the content of the result set through the usual PgqlResultSet APIs. The output appears as follows:

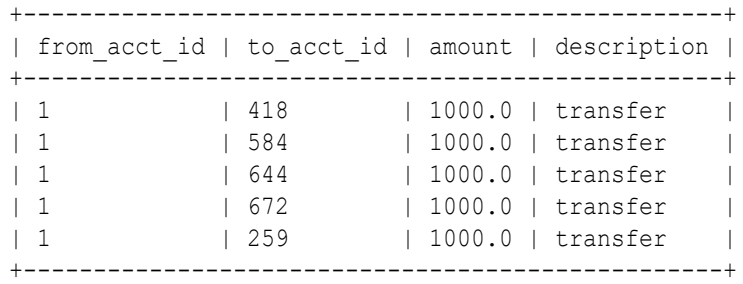

## 25.13.12 PgxFrame to Pandas DataFrame Conversions

You can save a PgxFrame to a pandas DataFrame as shown in the following example:

>>> pandas data frame = example frame.to pandas()

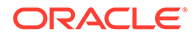

<span id="page-726-0"></span>Similarly, you can load a PgxFrame from a pandas DataFrame as shown in the following example:

```
>>> example frame = session.pandas to pgx frame(pandas data frame,
"example frame")
```
## 25.13.13 Loading a PgxFrame from a Database

You can load a PgxFrame from relational tables in an Oracle database. Each column of the relational table will correspond to a column in the loaded frame. When loading a PgxFrame from the database, the default behavior is to detect the table columns and load them all. If not specified explicitly, the connection details of the current user and session are used and the columns are detected automatically.

The following describes the steps to load a PgxFrame from a database table:

- **1.** Create a **Session** and an **Analyst**:
	- JShell
	- Java
	- **[Python](#page-727-0)**

## **JShell**

```
cd /opt/oracle/graph/
./bin/opg4j
// starting the shell will create an implicit session and analyst
opg4j> import static 
oracle.pgx.api.frames.functions.ColumnRenaming.renaming
opg4j> import static 
oracle.pgx.api.frames.schema.ColumnDescriptor.columnDescriptor
opg4j> import oracle.pgx.api.frames.schema.*
opg4j> import oracle.pgx.api.frames.schema.datatypes.*
```
## **Java**

```
import oracle.pgx.api.*;
import oracle.pgx.api.frames.*;
import oracle.pgx.api.frames.functions.*;
import oracle.pgx.api.frames.schema.*;
import oracle.pgx.api.frames.schema.datatypes.*;
import static 
oracle.pgx.api.frames.functions.ColumnRenaming.renaming;
import static 
oracle.pgx.api.frames.schema.ColumnDescriptor.columnDescriptor;
PgxSession session = Pgx.createSession("my-session");
Analyst analyst = session.createAnalyst();
```
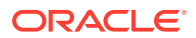

## <span id="page-727-0"></span>**Python**

```
session = pypgx.get session(session name="my-session")
analyst = session.create analyst()
```
- **2.** Load a PgxFrame. The example assumes that you are loading the PgxFrame from the current logged in schema.
	- **JShell**
	- Java
	- **Python**

## **JShell**

```
opg4j> var exampleFrame = session.readFrame().
\ldots> db().
...> name("Transfers"). // name of the frame
...> tablename("T1"). // name of the table from where the
data must be loaded<br>...> connecti
        connections(16). \frac{1}{16} indicates that 16 connections can
be used to load in parallel
\ldots load()
```
## **Java**

```
PgxFrame exampleFrame = session.readFrame()
     .db()
     .name("Transfers") 
     .tablename("T1") 
     .connections(16) 
     .load();
```
## **Python**

```
>>> example_frame = session.read_frame() \
... .name('Transfers') \
\dots db() \backslash\ldots .table name('T1') \
... .load()
```
**3.** If only a subset of the columns must be loaded, then you can specify the columns as shown in the following example. Note that the following example loads the PgxFrame from a different schema.

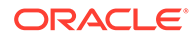

- JShell
- Java
- Python

```
opg4j> session.registerKeystore(<pathToKeystore>, 
<keystorePassword>)
opq4\gamma var exampleFrame = session.readFrame().
\ldots> db().
...> name("Transfers").
...> tablename("T1"). // name of the table from
where the data must be loaded
...> jdbcUrl("<jdbcUrl>").
...> username("<username>").
...> keystoreAlias("<keystore alias>").
...> connections(16). // indicates that 16
connections can be used to load in parallel
...> columns(
...> columnDescriptor("FROM ACCT ID", DataTypes.INTEGER TYPE),
...> columnDescriptor("TO_ACCT_ID", DataTypes.INTEGER_TYPE)
...> ). (2011)
\ldots load()
```
## **Java**

```
session.registerKeystore(<pathToKeystore>, <keystorePassword>)
PgxFrame exampleFrame = session.readFrame()
   .db() .name("Transfers")
    .tablename("T1") // name of the table from where 
the data must be loaded
    .jdbcUrl("<jdbcUrl>")
    .username("<username>")
   .keystoreAlias("<keystore_alias>")
    .connections(16) // indicates that 16 connections 
can be used to load in parallel
    .columns(
              columnDescriptor("FROM_ACCT_ID", 
DataTypes.INTEGER_TYPE),
              columnDescriptor("TO_ACCT_ID", DataTypes.INTEGER_TYPE)
            ) // columns to load
   load();
```
## **Python**

```
>>> example frame = session.read frame() \setminus... . . . . . . name ('Transfers1') \
\cdot \cdot \cdot . db() \
```
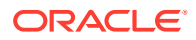

```
\dots .table name('T1') \setminus... ... .jdbc_url('jdbc:oracle:thin:@localhost:1521/orclpdb') \
... . .username('qraphuser') \
... .keystore_alias('database3') \
... .columns(
... [
... ('FROM ACCT ID', 'INTEGER TYPE'),
... ('TO ACCT ID', 'INTEGER TYPE')
... ]
\cdots ) \
\ldots . load()
```
You can also create a graph from the PgxFrame(s). See [Creating a Graph from Multiple](#page-735-0) [PgxFrame Objects](#page-735-0) for more information.

## 25.13.14 Loading a PgxFrame from a CSV File

In order to load a PgxFrame from a CSV file, you first need to explicitly authorize access to the corresponding directories by defining a directory object pointing to the directory (on the graph server) where the file needs to be written.

```
CREATE OR REPLACE DIRECTORY graph_files AS '/tmp';
GRANT READ, WRITE ON DIRECTORY graph files TO GRAPH DEVELOPER;
```
Also, note the following:

- The directory in the CREATE DIRECTORY statement must exist **on the graph server (PGX)**.
- The directory must be readable at the OS level by the graph server (PGX).

The preceding code grants the privileges on the directory to the GRAPH\_DEVELOPER role. However, you can also grant permissions to an individual user:

GRANT READ ON DIRECTORY graph files TO <graph user>;

You can then load a PqxFrame from a CSV file as shown in the following example:

- JShell
- [Java](#page-730-0)
- **[Python](#page-730-0)**

#### **JShell**

```
opg4j> import oracle.pgx.api.frames.schema.datatypes.*
opg4j> import static 
oracle.pgx.api.frames.schema.ColumnDescriptor.columnDescriptor
```
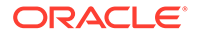

```
opg4j> var exampleFrame = session.readFrame().csv().
...> name("transfersFrame").
...> columns(
...> columnDescriptor("from acct id", DataTypes.INTEGER TYPE),
...> columnDescriptor("to acct id", DataTypes.INTEGER TYPE),
...> columnDescriptor("amount", DataTypes.FLOAT TYPE),
...> columnDescriptor("description", DataTypes.STRING TYPE)
\ldots> ).
...> load("/tmp/Transfers.csv")
```
## **Java**

```
import oracle.pgx.api.frames.schema.datatypes.*;
import static 
oracle.pgx.api.frames.schema.ColumnDescriptor.columnDescriptor;
PgxFrame exampleFrame = session.readFrame().csv().
     name("transfersFrame").
     columns(
      columnDescriptor("from acct id", DataTypes. INTEGER TYPE),
       columnDescriptor("to_acct_id", DataTypes.INTEGER_TYPE),
      columnDescriptor("amount", DataTypes.FLOAT TYPE),
       columnDescriptor("description", DataTypes.STRING_TYPE)
     ).
     load("/tmp/Transfers.csv");
```
## **Python**

```
>>> example frame = session.read frame(). \setminus\ldots csv(). \setminus... name('transfers frame'). \
... columns([('from acct_id', 'INTEGER_TYPE'),
... ('to acct id', 'INTEGER TYPE'),
... ('amount', 'FLOAT TYPE'),
... ('description', 'STRING TYPE')]).
... load('/tmp/Transfers.csv')
```
## 25.13.15 Loading a PgxFrame from Client-Side Data

You can also load PqxFrame(s) directly from client-side data. The following describes the steps to load a PgxFrame from client-side data:

**1.** Create a **Session** and an **Analyst**:

See step-1 in [Loading a PgxFrame from a Database](#page-726-0) for the code examples.

**2.** Define a frame schema to load a PgxFrame from client side data. For example, the following shows a frame schema defined with various data types:

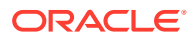

- **JShell**
- Java
- **Python**

```
opg4j> var exampleFrameSchema = List.of(
     columnDescriptor("name", DataTypes.STRING_TYPE),
     columnDescriptor("age", DataTypes.INTEGER_TYPE),
     columnDescriptor("salary", DataTypes.DOUBLE_TYPE),
     columnDescriptor("married", DataTypes.BOOLEAN_TYPE),
     columnDescriptor("tax_rate", DataTypes.FLOAT_TYPE),
     columnDescriptor("random", DataTypes.LONG_TYPE),
    columnDescriptor("date of birth", DataTypes.LOCAL DATE TYPE)
)
```
### **Java**

```
List<ColumnDescriptor> exampleFrameSchema = Arrays.asList(
     columnDescriptor("name", DataTypes.STRING_TYPE), 
     columnDescriptor("age", DataTypes.INTEGER_TYPE),
     columnDescriptor("salary", DataTypes.DOUBLE_TYPE), 
     columnDescriptor("married", DataTypes.BOOLEAN_TYPE),
    columnDescriptor("tax_rate", DataTypes.FLOAT TYPE),
     columnDescriptor("random", DataTypes.LONG_TYPE),
     columnDescriptor("date_of_birth", DataTypes.LOCAL_DATE_TYPE)
);
```
## **Python**

```
example frame schema = [
     ("name", "STRING_TYPE"),
     ("age", "INTEGER_TYPE"),
     ("salary", "DOUBLE_TYPE"),
     ("married", "BOOLEAN_TYPE"),
     ("tax_rate", "FLOAT_TYPE"),
     ("random", "LONG_TYPE"),
    ("date of birth", "LOCAL DATE TYPE")
]
```
- **3.** Define data as per the schema.
	- [JShell](#page-732-0)
	- [Java](#page-732-0)
	- **[Python](#page-732-0)**

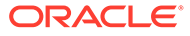

```
opg4j> Map<String, Iterable<?>> exampleFrameData = Map.of(
     "name", Arrays.asList("Alice", "Bob", "Charlie"), 
     "age", Arrays.asList(25, 27, 29),
     "salary", Arrays.asList(10000.0, 15000.0, 20000.0),
     "married", Arrays.asList(false, false, true),
    "tax rate", Arrays.asList(0.21, 0.26, 0.32),
     "random", Arrays.asList(2394293898324L, 45640604960495L, 
12312323409087654L),
    "date of birth", Arrays.asList(
         LocalDate.of(1990, 9, 15),
         LocalDate.of(1991, 11, 4),
         LocalDate.of(1993, 10, 4)
     )
)
```
## **Java**

```
Map<String, Iterable<?>> exampleFrameData = new HashMap<>();
exampleFrameData.put("name", Arrays.asList("Alice", "Bob", 
"Charlie"));
exampleFrameData.put("age", Arrays.asList(25, 27, 29));
exampleFrameData.put("salary", Arrays.asList(10000.0, 15000.0, 
20000.0));
exampleFrameData.put("married", Arrays.asList(false, false, true));
exampleFrameData.put("tax_rate", Arrays.asList(0.21, 0.26, 0.32));
exampleFrameData.put("random", Arrays.asList(2394293898324L, 
45640604960495L, 12312323409087654L));
exampleFrameData.put("date of birth",
     Arrays.asList(LocalDate.of(1990, 9, 15),
         LocalDate.of(1991, 11, 4),
         LocalDate.of(1993, 10, 4)
\overline{\phantom{a}});
```
## **Python**

```
from datetime import date
example frame data = {
     "name": ["Alice", "Bob", "Charlie"],
     "age": [25, 27, 29],
     "salary": [10000.0, 15000.0, 20000.0],
     "married": [False, False, True],
    "tax rate": [0.21, 0.26, 0.32],
     "random": [2394293898324, 45640604960495, 12312323409087654],
    "date of birth": [date(1990, 9, 15),
                       date(1991, 11, 4),
                       date(1993, 10, 4)]
}
```
ORACLE

- **4.** Load the frame as shown:
	- JShell
	- Java
	- **Python**

```
opg4j> var exampleFrame = session.createFrame(exampleFrameSchema, 
exampleFrameData, "example frame")
```
## **Java**

```
PgxFrame exampleFrame = session.createFrame(exampleFrameSchema, 
exampleFrameData, "example frame");
```
## **Python**

```
example frame=session.create frame(example frame schema, example frame data
,'example frame')
```
- **5.** You can also load the frame incrementally as you receive more data:
	- JShell
	- [Java](#page-734-0)
	- **[Python](#page-734-0)**

## **JShell**

```
opg4j> var exampleFrameBuilder = 
session.createFrameBuilder(exampleFrameSchema);
opg4j> exampleFrameBuilder.addRows(exampleFrameData)
opg4j> Map<String, Iterable<?>> exampleFrameDataPart2 = Map.of(
     "name", Arrays.asList("Dave"),
     "age", Arrays.asList(26),
     "salary", Arrays.asList(18000.0),
     "married", Arrays.asList(true),
    "tax rate", Arrays.asList(0.30),
     "random", Arrays.asList(456783423423L),
    "date of birth", Arrays.asList(LocalDate.of(1989, 9, 15))
)
```
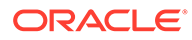

```
opg4j> exampleFrameBuilder.addRows(exampleFrameDataPart2)
opg4j> var exampleFrame = exampleFrameBuilder.build("example frame")
```
### **Java**

```
PgxFrameBuilder exampleFrameBuilder = 
session.createFrameBuilder(exampleFrameSchema);
exampleFrameBuilder.addRows(exampleFrameData);
Map<String, Iterable<?>> exampleFrameDataPart2 = new HashMap<>();
exampleFrameDataPart2.put("name", Arrays.asList("Dave"));
exampleFrameDataPart2.put("age", Arrays.asList(26));
exampleFrameDataPart2.put("salary", Arrays.asList(18000.0));
exampleFrameDataPart2.put("married", Arrays.asList(true));
exampleFrameDataPart2.put("tax_rate", Arrays.asList(0.30));
exampleFrameDataPart2.put("random", Arrays.asList(456783423423L));
exampleFrameDataPart2.put("date of birth",
    Arrays.asList(LocalDate.of(1989, 9, 15))
);
exampleFrameBuilder.addRows(exampleFrameDataPart2);
PgxFrame exampleFrame = exampleFrameBuilder.build("example frame");
```
## **Python**

```
example frame builder =
session.create frame builder(example frame schema)
example frame builder.add rows (example frame data)
example frame data part 2 = { "name": ["Dave"],
     "age": [26],
     "salary": [18000.0],
     "married": [True],
     "tax_rate": [0.30],
     "random": [456783423423],
    "date of birth": [date(1989, 9, 15)]
}
example frame builder.add rows (example frame data part 2)
example frame = example frame builder.build("example frame")
```
**6.** Finally, you can also load a frame from a Pandas dataframe in Python as shown:

```
import pandas as pd
example_pandas_dataframe = pd.DataFrame(data=example_frame_data)
example frame =session.pandas to pgx frame(example pandas dataframe, "example
frame")
```
You can also create a graph from the PgxFrame(s). See [Creating a Graph from](#page-735-0) [Multiple PgxFrame Objects](#page-735-0) for more information.

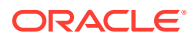

## <span id="page-735-0"></span>25.13.16 Creating a Graph from Multiple PgxFrame Objects

You can create a PgxGraph with vertex PgxFrame(s) and edge PgxFrame(s).

Consider the following PgxFrame objects:

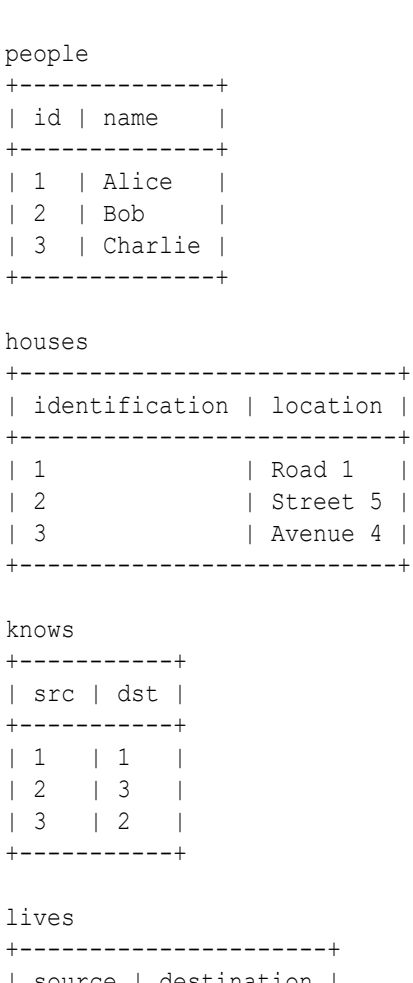

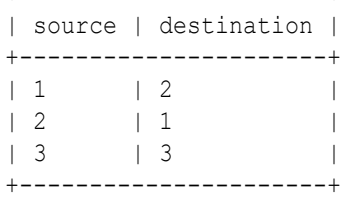

You can now create a PgxGraph as shown in the following examples:

- [JShell](#page-736-0)
- [Java](#page-736-0)
- **[Python](#page-736-0)**

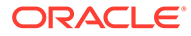

```
opg4j> var graphFromFramesCreator = 
session.createGraphFromFrames("example graph")
opg4j> graphFromFramesCreator.vertexProvider("people", people)
opg4j> graphFromFramesCreator.vertexProvider("houses", 
houses).vertexKeyColumn("identification")
opg4j> graphFromFramesCreator.edgeProvider("knows", "people", 
"people", knows)
opg4j> var edge_provider = 
graphFromFramesCreator.edgeProvider("lives", "people", "houses", lives)
opg4j> edge_provider.sourceVertexKeyColumn("source")
opg4j> edge_provider.destinationVertexKeyColumn("destination")
opg4j> graphFromFramesCreator.partitioned(true)
opq4j> var qraph = graphFromFrameScreen.created()
```
## **Java**

```
PgxGraphFromFramesCreator graphFromFramesCreator = 
session.createGraphFromFrames("example graph");
graphFromFramesCreator.vertexProvider("people", people);
graphFromFramesCreator.vertexProvider("houses", 
houses).vertexKeyColumn("identification");
graphFromFramesCreator.edgeProvider("knows", "people", "people", 
knows);
PgxEdgeProviderFromFramesCreator edgeProvider = 
graphFromFramesCreator.edgeProvider("lives", "people", "houses", 
lives);
edgeProvider.sourceVertexKeyColumn("source");
edgeProvider.destinationVertexKeyColumn("destination");
graphFromFramesCreator.partitioned(true);
PgxGraph graph = graphFromFramesCreator.create();
```
## **Python**

```
vertex providers from frames = [
    session.vertex provider from frame("person",
                                         people),
    session.vertex provider from frame("house",
                                         frame = houses, 
                                         vertex_key_column = 
"identification")
]
edge providers from frames = [
    session.edge_provider_from_frame("person_knows_person",
                                      source provider = "person",destination provider = "person",
                                      frame = knows,
    session.edge provider from frame("person lives at house",
                                      source provider = "person",
                                      destination provider = "house",
                                      frame = lives,source vertex column="source",
```
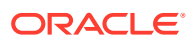

```
 destination_vertex_column="destination")
]
graph = session.graph_from_frames("example graph", 
vertex providers from frames, edge providers from frames, partitioned=True)
```
# 26 Working with Files Using the Graph Server (PGX)

This chapter describes in detail about working with different file formats to perform various actions like loading, storing, or exporting a graph using the Graph Server (PGX).

In order to read or write files, you need to explicitly authorize access to the corresponding directories by defining a directory object pointing to the directory (on the graph server) that contains the files to read or write.

CREATE OR REPLACE DIRECTORY graph files AS '/data/graphs/my graphs'; GRANT READ, WRITE ON DIRECTORY graph files TO GRAPH DEVELOPER;

#### Also, note the following:

- The directory in the CREATE DIRECTORY statement must exist **on the graph server (PGX)**.
- The directory must be readable (and/or writable) at the OS level by the graph server (PGX).

The preceding code grants the privileges on the directory to the GRAPH\_DEVELOPER role. However, you can also grant permissions to an individual user:

GRANT READ ON DIRECTORY graph\_files TO <graph\_user>;

- Loading Graph Data from Files
- [Loading Graph Data in Parallel from Multiple Files](#page-759-0)
- [Exporting Graphs Into a File](#page-761-0)
- [Exporting a Graph into Multiple Files](#page-765-0)

## 26.1 Loading Graph Data from Files

You can load graph data from files by either of the two ways:

- using the header format specified in the files
- by directly calling the graph builder API

#### **Creating a graph using file header format**

The graph server (PGX) uses the header of the files to determine the name and types of the properties to load. It also infers the column to be used as vertex ID, the columns that indicate the source and destination vertex ID for edges, and the column to be loaded as vertex or edge label.

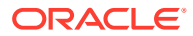

#### **Creating a graph using graph builder API**

You can also use [PgxSession.readGraphFiles\(\)](https://docs.oracle.com/en/database/oracle/property-graph/21.1/spgjv/oracle/pgx/api/PgxSession.html#readGraphFiles_java_util_List_) to load the graph. This method takes the following three arguments:

- path to the vertex file
- path to the edge file
- name of the graph to be created
- JShell
- Java
- **Python**

## **JShell**

```
opg4j> var loadedGraph = session.readGraphFiles("<path/vertices.csv>",
"<path/edges.csv>", "<graph_name>")
```
## **Java**

```
import oracle.pgx.api.PgxSession;
import oracle.pgx.api.PgxGraph;
```

```
PgxSession session = Pgx.createSession("NewSession");
PgxGraph loadedGraph = session.readGraphFiles("\Diamondpath/vertices.csv\rangle",
"<path/edges.csv>", "<graph_name>");
```
## **Python**

```
session = pypgx.get session(session name="<session name>")
loaded graph = session.read graph files("<path/vertices.csv>", "<path/
edges.csv>", "<graph_name>")
```
The graph server (PGX) supports loading graph data from files for the following data formats

- Plain Text Formats
- XML File Formats
- Binary File Formats
- [Graph Configuration for Loading from File](#page-740-0)
- [Specifying the File Path](#page-744-0)
- [Supported File Access Protocols](#page-744-0)

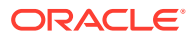

- [Plain Text Formats](#page-745-0)
- [XML File Formats](#page-753-0)
- [Binary File Formats](#page-754-0)

## <span id="page-740-0"></span>26.1.1 Graph Configuration for Loading from File

The following table presents the graph configuration options to load graph data from all supported file formats to the graph server (PGX).

| Field                                | <b>Type</b>                                                                 | <b>Description</b>                                                                                                    | <b>Default</b>  |
|--------------------------------------|-----------------------------------------------------------------------------|----------------------------------------------------------------------------------------------------|-----------------|
| array compaction number<br>threshold |                                                                             | [only relevant if the graph is optimized for<br>updates] Threshold used to determined when<br>to compact the delta-logs into a new array. If<br>lower than the engine<br>min array compaction threshold<br>value.<br>min array compaction threshold will<br>be used instead. | 0.2             |
| attributes                           | object                                                                      | Additional attributes needed to read and write null<br>the graph data.                                                                                                    |                 |
| detect gzip                          | boolean                                                                     | Enable or disable automatic gzip<br>compression detection when loading graphs.                                                                                                    | true            |
| edge id strategy enum[no ids,        | keys as ids,<br>unstable gen<br>erated ids]                                 | Indicates what ID strategy should be used for null<br>the edges of this graph. If not specified (or<br>set to null), the strategy will be determined<br>during loading or using a default value.                                                                             |                 |
| edge id type                         | enum [long]                                                                 | Type of the edge ID. For homogeneous<br>graphs, if not specified (or set to null), it will<br>default to long.                                                                                                    | null            |
| edge props                           | array of<br>object                                                          | Specification of edge properties associated<br>with graph.                                                                                                    | $\lceil \rceil$ |
| edge uris                            | array of<br>string                                                          | List of unified resource identifiers.                                                                                                    | $[ ]$           |
| error handling                       | object                                                                      | Error handling configuration.                                                                                                    | null            |
| external_stores                      | array of<br>object                                                          | Specification of the external stores where<br>external string properties reside.                                                                                                    | $\lceil$        |
| format                               | enum[pgb,<br>edge list,<br>adj list,<br>graphml, pg,<br>rdf,<br>two tables] | Graph format to be used.                                                                                                    | null            |
| header                               | boolean                                                                     | First line of file is meant for headers. For<br>example, 'EdgeId, SourceId, DestId,<br>EdgeProp1, EdgeProp2'                                                                                                    | false           |
| keystore alias                       | string                                                                      | Alias to the keystore to use when connecting<br>to the database.                                                                                                    | null            |
| loading                              | object                                                                      | Loading-specific configuration.                                                                                                    | null            |

**Table 26-1 Loading from File - Graph Configuration Options**

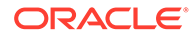

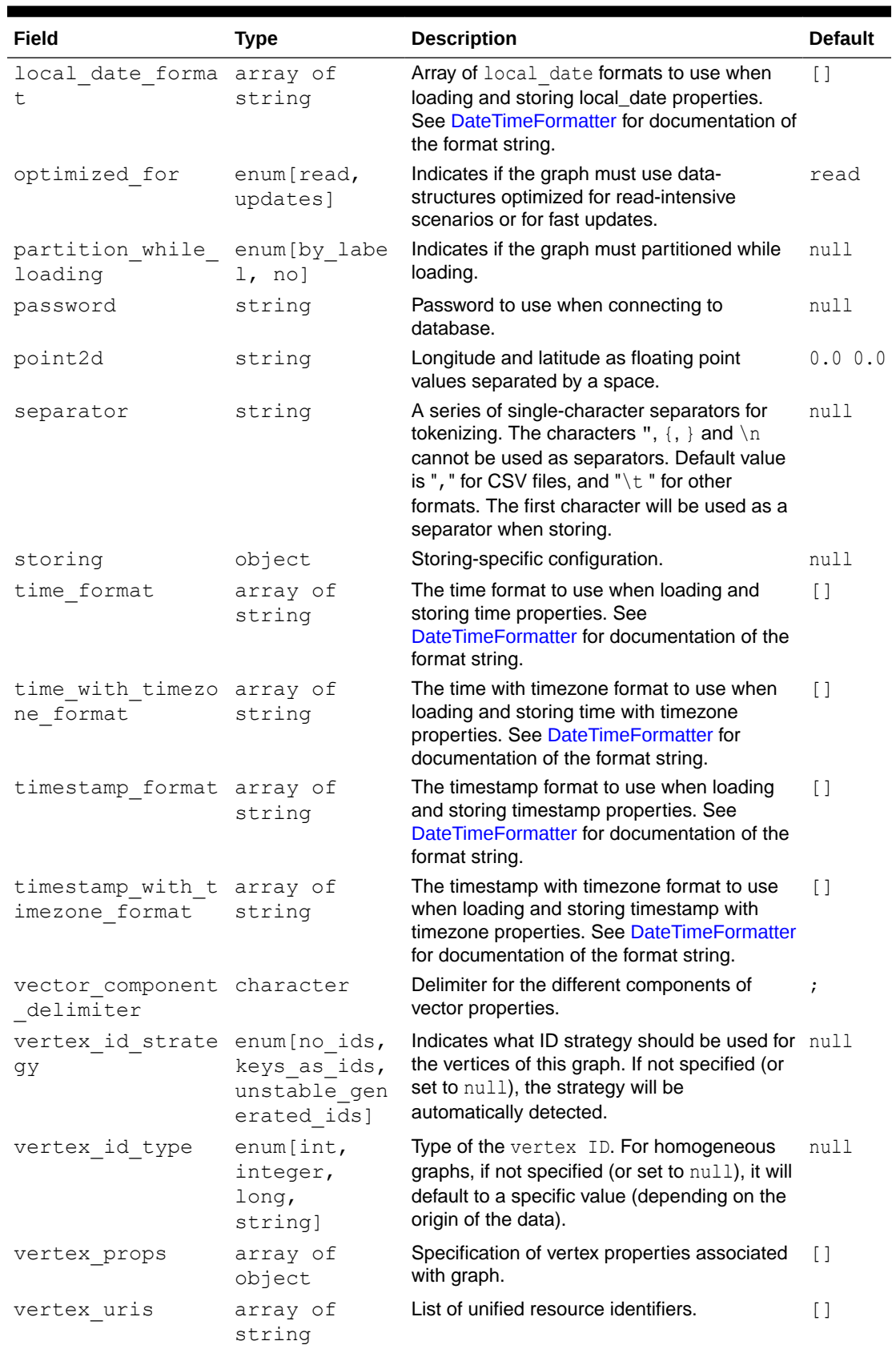

### **Table 26-1 (Cont.) Loading from File - Graph Configuration Options**

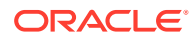

In the CSV format, the columns used to specify the vertex ID column, vertex labels column, edge ID column, edge source ID column, edge destination ID column and the edge label column can be configured with the CSV specific fields as shown in the following table:

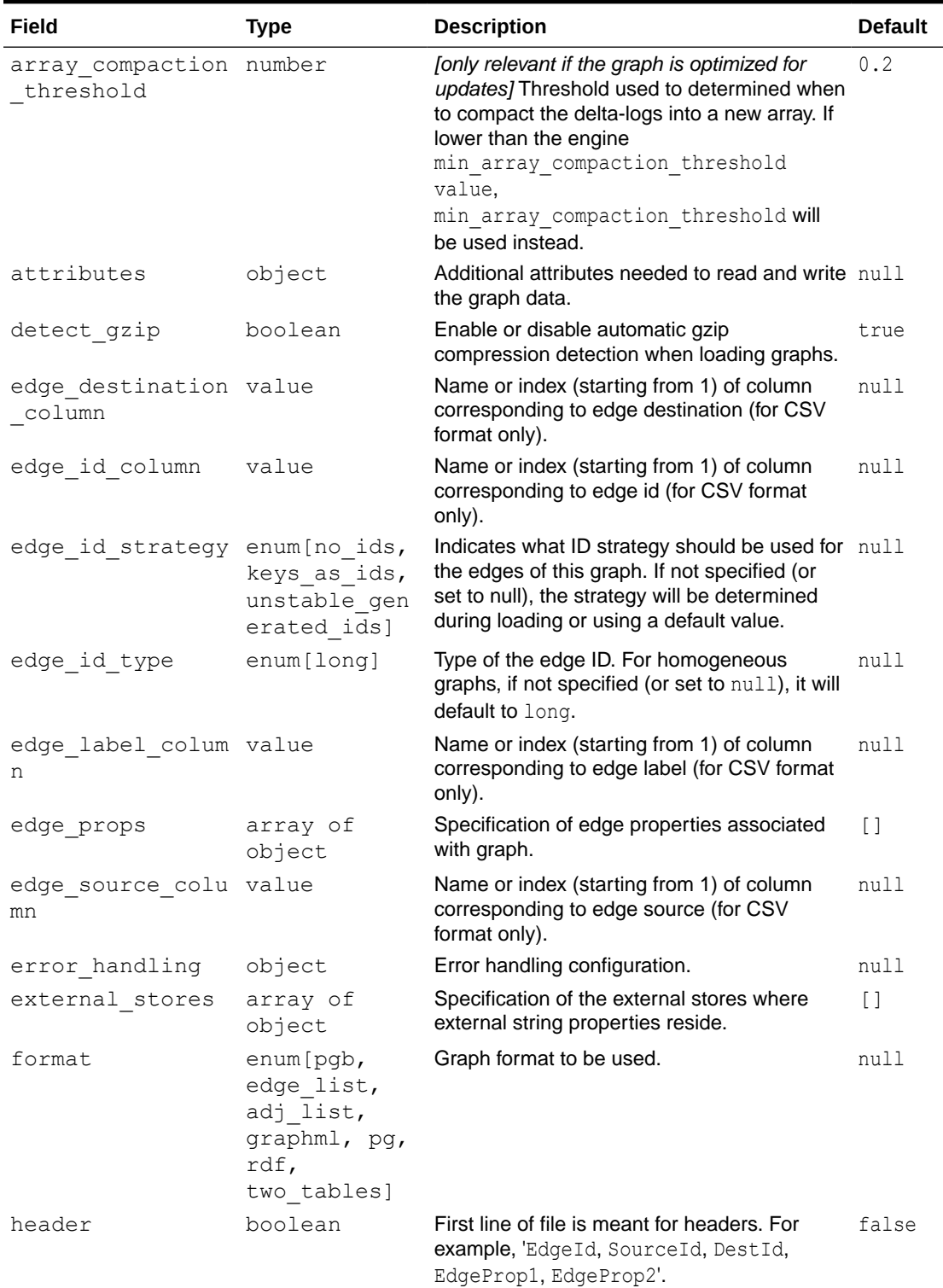

#### **Table 26-2 CSV Specific Options**

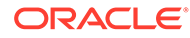

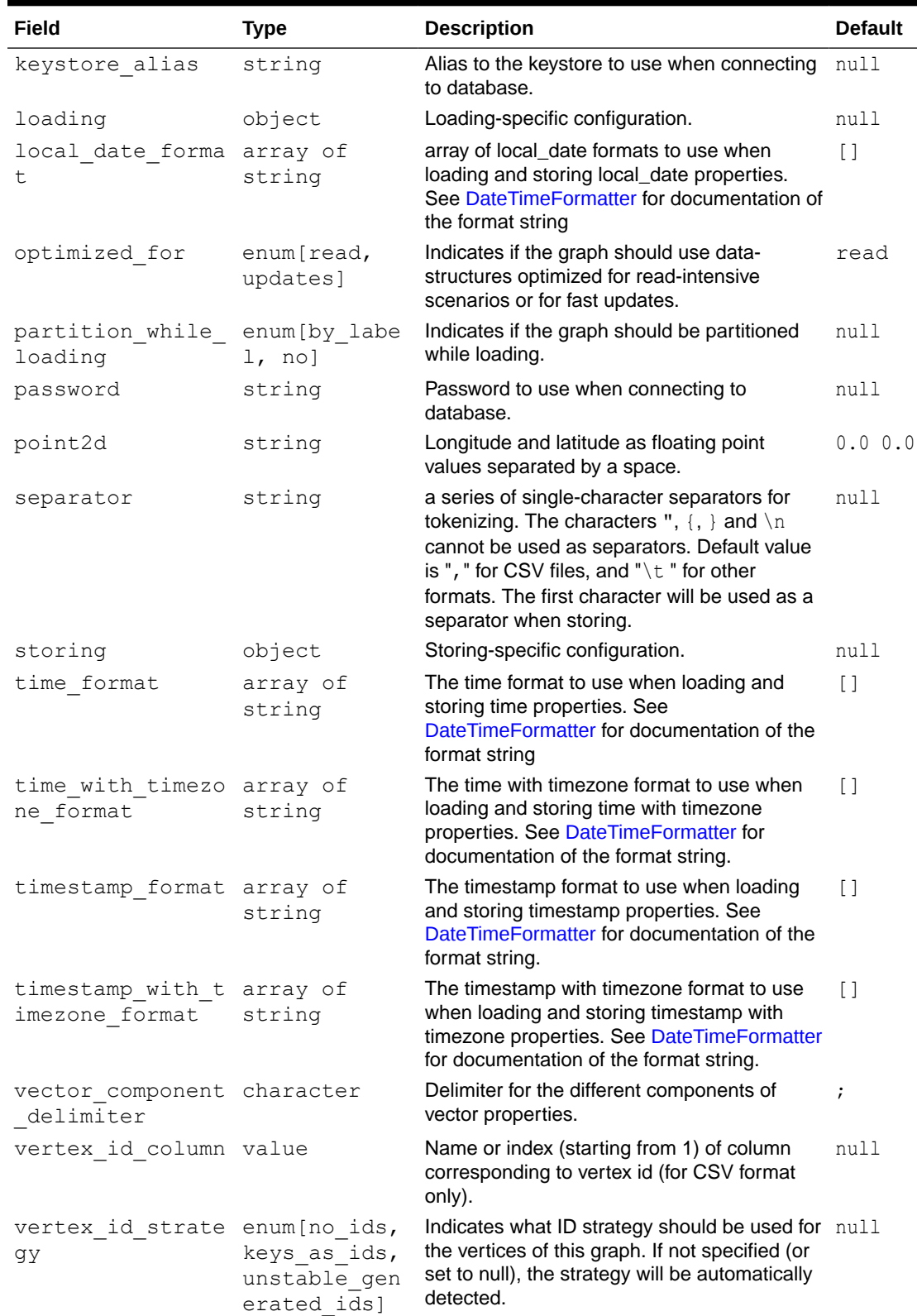

### **Table 26-2 (Cont.) CSV Specific Options**

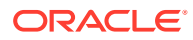

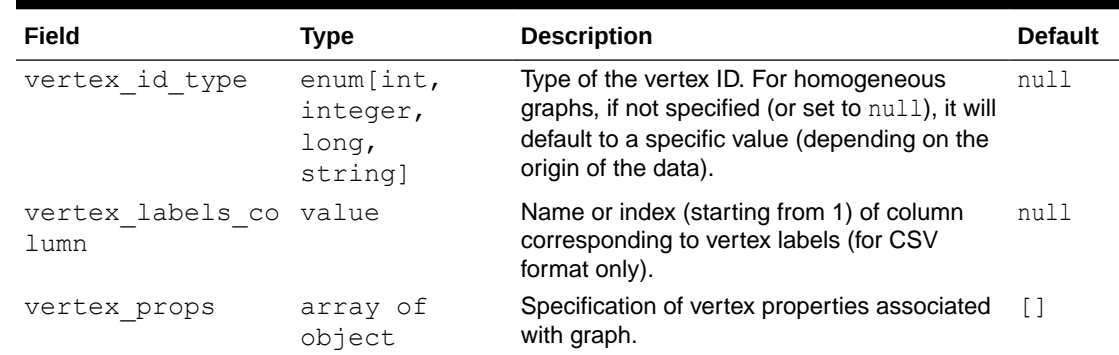

<span id="page-744-0"></span>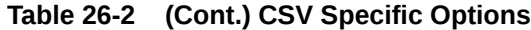

## 26.1.2 Specifying the File Path

The following examples show how to specify the file path for various file formats.

For formats that contain vertices and edges specified in one file (for example, EdgeList), use uris as shown in the following code:

```
{"uris":["path/to/file.format"]}
```
For formats that require separate files for edges and vertices (for example, FlatFile), use vertex uris and edge uris as shown in the following code:

```
{"vertex_uris":["vertices1.format","vertices2.format"],"edge_uris":
["edges1.format","edges2.format"]}
```
PGX will parse graphs in most of the plain text formats in parallel if the graph data is split into multiple files, as shown in the following code:

```
{"uris":["file1.format","file2.format",...,"fileN.format"]}
```
## 26.1.3 Supported File Access Protocols

The graph server (PGX) supports loading from graph configuration files and graph data files over various protocols and virtual file systems. The type of file system or protocol is determined by the scheme of the uniform resource identifier (URI):

- local file system  $(file.)$  this is also the default if the given URI does not contain any scheme
- classpath (classpath: or res:)
- HDFS (hdfs:)
- HTTPS (https:)
- FTPS (ftps:)

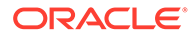

<span id="page-745-0"></span>various archive formats (zip:, jar:, tar:, tgz:, tbz2:, gz: and bz2:). The URI format is scheme://arch-file-uri[!absolute-path] (if you would like to use the ! as a literal file-name character it must be escaped using %21). For example, jar:../lib/classes.jar!/META-INF/graph.json.

Paths may be nested as in tar:gz:https://anyhost/dir/mytar.tar.gz!/ mytar.tar!/path/in/tar/graph.data.

#### **Note:**

Relative paths are always resolved relative to the parent directory of the configuration file.

## 26.1.4 Plain Text Formats

The graph server (PGX) supports the following plain-text formats:

- Comma-Separated Values (CSV)
- Adjacency List (ADJ\_LIST)
- Edge List (EDGE\_LIST)
- Two Tables (TWO\_TABLES)
- Flat File (FLAT\_FILE)

#### **Parsing of Vertices**

PGX supports three types of vertex identifies (id): integer, long and string. The type defaults to integer, but can be configured through the vertex id type option in the graph configuration.

#### **Parsing of Edges**

Of the various formats and protocols supported by graph server (PGX), only CSV and flat file parsing support edge identifiers. For all other data sources, the id of an edge is PGX's internal id, which is an integer from zero to num edges - 1.

#### **Parsing of Properties**

string properties, spatial properties (currently only point2d) and temporal properties (date, local date, time, timestamp, time with timezone and timestamp with timezone) must be quoted ("<string>") only if they contain a separator character (usually, for CSV and ' ' for Edge List and Adjacency List) or if they contain " or  $\ln$ .

date properties are parsed using Java's SimpleDateFormat utility, instantiated with the format string yyyy-MM-dd HH:mm:ss unless specified otherwise in the graph configuration. All other types of temporal properties are parsed using Java's DateTimeFormatter utility.

point2d can be specified by its longitude followed by its latitude, separated by a space. Both longitude and latitude are doubles. For example, "-74.0445 40.6892" is the representation of a point2d instance representing the location of the Statue of Liberty.

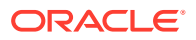

Boolean values are interpreted as true if the value is true (ignoring case), *Y* (ignoring case) or 1, false otherwise. The suggested notation for false is  $false$  (ignoring case), N (ignoring case) or  $0.$  All other types are parsed using the  $parseXXX()$  functions of its corresponding Java type, for example,  $Intercept$ ,  $pres$ .  $c$ .  $f$ .  $f$  for integer types.

Vector properties are supported in the Adjacency List (ADJ\_LIST), Comma-Separated Values (CSV), Edge List (EDGE\_LIST), and Two Tables text (TWO\_TABLES) formats. Vector properties with vector components of type integer, long, float and double can be loaded from these formats. In order to specify that a vertex or edge property is a vector property, the dimension field of the graph property configuration must be set to the dimension of the vector and be a strictly positive integer value. A vector value is represented in the supported text formats by the list of the vector components values separated by the vector component delimiter. By default the vector component delimiter is ;, but this delimiter can be changed by changing the vector component delimiter graph configuration entry. Therefore a 3dimensional vector of doubles could for example look like 0.1;0.0004;3.14 in the text file if the vector component delimiter is ;

#### **Separators**

When using single file formats, IDs and properties are separated with tab or one single space  $(\cdot \setminus \tau$  ") by default, for multiple file formats comma  $(\cdot, \cdot)$  is used instead. However, PGX allows to configure the separator string.

#### **Parallel Loading**

The following formats support parallel loading from multiple files:

- CSV (specify multiple files in vertex uris and/or edge uris)
- Adjacency List (specify multiple files in uris)
- Edge List (specify multiple files in uris)
- Two Tables (specify multiple files in vertex uris and/or edge uris)
- Flat File (specify multiple files in vertex uris and/or edge uris)

#### **Legend**

The following abbreviations are used to specify text formats:

- $V = V$ ertex Key
- VG = Neighbor Vertex
- VL = Vertex Labels
- $VP = V$ ertex Property
- VPK = Vertex Property Key
- VPT = Vertex Property Type
- $EL = Edge$  Label
- $EP = Edge Property$
- $EPK = Edge Property Key$
- $EPT = Edge Property Type$

For example  $\langle \nabla - 2, \nabla - 4 \rangle$  or  $\langle \nabla - 2, \nabla - 4 \rangle$  denotes the 4th neighbor of the 2nd vertex.

• [Comma-Separated Values \(CSV\)](#page-747-0)

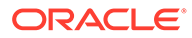

- [Adjacency List \(ADJ\\_LIST\)](#page-750-0)
- [Edge List \(EDGE\\_LIST\)](#page-750-0)
- [Two Tables \(TWO\\_TABLES\)](#page-752-0)

## <span id="page-747-0"></span>26.1.4.1 Comma-Separated Values (CSV)

The CSV format is a text file format with vertices and edges stored in different files. Each line of the files represents a vertex or an edge. The vertex key and labels, the edge key, source, destination and label, and the attached properties are stored in the order specified by the file header (first line) and the configuration.

A graph with V vertices, having N vertex properties and K neighbors each, and E edges, having M edge properties, would be represented in CSV as shown:

```
vertices.csv
<V-1>,<VL-1>,<V-1, NP-1>,...,<V-1, NP-N>
<V-2>,<VL-2>,<V-2, NP-1>,...,<V-2, NP-N>
...
<V-V>,<VL-N>,<V-V, NP-1>,...,<V-V, NP-N>
edges.csv
<E-1>,<V-1>,<V-1, VG-1>,<EL-1>,<E-1, EP-1>,...,<E-1, EP-M>
...
\langle E-K \rangle, \langle V-1 \rangle, \langle V-1, VG-K \rangle, \langle EL-N \rangle, \langle E-K, EP-1 \rangle, \ldots, \langle E-K, EP-M \rangle<E-K+1>,<V-2>,<V-2, VG-1>,<EL-N+1>,<E-K+1, EP-1>,...,<E-K+1, EP-M>
...
\left\langle \texttt{E}-\texttt{V}^{\star}\texttt{K}\right\rangle,\left\langle \texttt{V}-\texttt{V}\right\rangle,\left\langle \texttt{V}-\texttt{V}\right\rangle,\;\texttt{VG}-\texttt{K}\right\rangle,\;\left\langle \texttt{E}-\texttt{V}^{\star}\texttt{K}\right\rangle,\;\texttt{E}\texttt{P}-1\right\rangle,\;\dots,\;\left\langle \texttt{E}-\texttt{V}^{\star}\texttt{K}\right\rangle\;\;\texttt{E}\texttt{P}-\texttt{M}\right\rangle
```
#### **Example 26-1 Loading graph from a CSV file with header details**

The following examples shows a graph configuration file for loading a graph with two vertices and two edges:

```
vertices.csv
```

```
key,integer_prop,string_prop
1,33,"Alice"
2,42,"Bob"
```
edges.csv

```
source, dest, integer prop, string prop
1,2,0,"baz"
2,2,-12,"bat"
```
The corresponding graph configuration file is as shown:

```
{
     "format": "csv",
     "header": true,
     "vertex_id_column": "key",
     "edge_source_column": "source",
    "edge destination column": "dest",
```
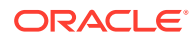

```
 "vertex_uris": ["vertices.csv"],
 "edge_uris": ["edges.csv"],
 "vertex_props": [
     {
        "name": "integer prop",
         "type": "integer"
     },
     {
         "name": "string_prop",
         "type": "string"
     }
 ],
 "edge_props": [
     {
        "name": "integer prop",
          "type": "integer"
     },
     {
        "name": "string prop",
          "type": "string"
     }
\, ]
```
#### **Example 26-2 Loading graph from a CSV file without header details**

The following examples shows a graph configuration file for loading a graph with two vertices and two edges:

vertices.csv 1,33,"Alice" 2,42,"Bob" edges.csv

}

1,2,0,"baz" 2,2,-12,"bat"

The corresponding graph configuration file is as shown:

#### **Note:**

{

The column indices are given in place of the column names.

```
 "format": "csv",
 "header": false,
 "vertex_id_column": 1,
"edge source column": 1,
"edge destination column": 2,
```
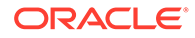

```
 "vertex_uris": ["vertices.csv"],
 "edge_uris": ["edges.csv"],
 "vertex_props": [
     {
        "name": "integer prop",
         "type": "integer",
          "column": 2
     },
     {
         "name": "string prop",
          "type": "string",
          "column": 3
     }
\vert,
 "edge_props": [
     {
         "name": "integer prop",
          "type": "integer",
          "column": 3
     },
     {
        "name": "string prop",
         "type": "string",
         "column": 4
     }
 ]
```
If no column indices are set in the configuration file, the columns are assumed to be in the following order:

- For vertex files: Vertex ID Vertex labels (if present) Vertex properties in the order they are declared in the configuration
- For edge files: Edge ID (if present) Edge source Edge destination Edge label (if present) - Edge properties in the order they are declared in the configuration

Therefore the earlier configuration is equivalent to:

```
{
     "format": "csv",
     "header": false,
     "vertex_uris": ["vertices.csv"],
     "edge_uris": ["edges.csv"],
     "vertex_props": [
          {
             "name": "integer prop",
              "type": "integer"
         },
          {
              "name": "string_prop",
              "type": "string"
         }
    \vert,
     "edge_props": [
         {
```
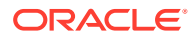

}

```
"name": "integer prop",
             "type": "integer"
         },
         {
            "name": "string prop",
             "type": "string"
 }
     ]
}
```
## 26.1.4.2 Adjacency List (ADJ\_LIST)

The Adjacency List format is a text file format containing a list of neighbors from a vertex, per line. The format is extended to encode properties. The following shows a graph with V vertices, having N vertex properties and M edge properties:

```
<V-1> <V-1, VP-1> ... <V-1, VP-N> <V-1, VG-1> <EP-1> ... <EP-M> <V-1, VG-2> <EP-1> ... 
<EP-M><V-2> <V-2, VP-1> ... <V-2, VP-N> <V-2, VG-1> <EP-1> ... <EP-M> <V-2, VG-2> <EP-1> ... 
<EP-M>...
<V-V> <V-V, VP-1> ... <V-V, VP-N> <V-V, VG-1> <EP-1> ... <EP-M> <V-V, VG-2> <EP-1> ... 
<EP-M>
```
#### **Note:**

Trailing separators will be considered as errors. For example, if whitespace is used to separate the properties, any trailing whitespace will cause an exception to be raised.

#### **Example 26-3 Graph in Adjacency List Format**

This example shows a graph with 4 vertices (1, 2, 3 and 4), each having a double and a string property, and 3 edges, each having a boolean and a date property, encoded in Adjacency List format:

```
1 8.0 "foo"
2 4.3 "bar" 1 false "1985-10-18 10:00:00"
3 6.1 "bax" 2 true "1961-12-30 14:45:14" 4 false "2001-01-15 07:00:43"
4 17.78 "f00"
```
### **Note:**

ADJ\_LIST is more space efficient than EDGE\_LIST. This is because vertices are first defined and then the edges are being created, indicating that we are repeating each vertex at least once.

## 26.1.4.3 Edge List (EDGE\_LIST)

The Edge List format is a text file format starting with a section with one vertex per line, followed by a section with one edge per line. If a vertex does not have any labels or

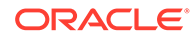

properties, it is possible to omit the vertex in the first section, but still specify edges for the vertex in the second section.

```
EdgeList := {Vertex '\n'}* '\n' {Edge '\n'}*
Vertex := VertexId '*' VertexLabels? PropertyValue*
VertexId := Integer | Long | String
VertexLabels := '{' String* '}'
Edge := SrcVertex DstVertex EdgeLabel? PropertyValue*
SrcVertex := VertexId
DstVertex := VertexId
EdgeLabel := String
PropertyValue := Integer | Long | Double | Float | Boolean | String | Date
```
The vertices start with an identifier (VertexId), followed by a  $\star$ , an optional set of vertex labels (VertexLabels?) and the vertex properties (PropertyValue\*). A vertex identifier is either an Integer, a Long, or a String. Furthermore, vertex labels are zero or more Strings between curly braces ('{' String\* '}').

The edges start with source and destination vertex identifiers (SrcVertex DstVertex), followed by optional edge label (EdgeLabel?) and the edge properties (PropertyValue\*). The edge label is a String.

#### **Example 26-4 Graph in Edge List format**

This example shows a graph with two vertices and two edges, with labels and properties:

```
1 * { "Person" "Male" } "Mario" 15
2 * { "Person" "Male" } "Luigi" 14
1 2 "likes" 3.5
2 1 "likes" 2.1
```
The two vertices (lines 1-2) have identifiers 1 and 2 and both have the labels "Person" and "Male", a string property ("Mario" and "Luigi") and an integer property (15 and 14). There is an edge from vertex 1 to vertex 2 (line 3) with label "likes" and a double property with value 3.5, and another edge from vertex 2 to vertex 1 with label "likes" and a double property with value 2.1.

The following shows the corresponding graph configuration:

```
{
   "format":"edge_list",
  "uri":"example.edgelist",
   "vertex_id_type":"long",
   "vertex_labels":true,
   "edge_label":true,
   "vertex_props":[
     {
       "name":"name",
       "type":"string"
     },
     {
       "name":"age",
       "type":"int"
```
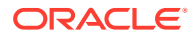

```
 }
  \vert,
   "edge_props":[
     {
        "name":"rating",
        "type":"double"
     }
  \frac{1}{2} "loading_options": {
     "load_vertex_labels":true,
     "load_edge_label":true
   },
   "separator":" "
}
```
## 26.1.4.4 Two Tables (TWO\_TABLES)

When configured to use file as datastore, the Two Tables format becomes a text file format similar to the Edge List format, with the only difference that the vertices and edges are stored in two different files. The vertices file contains vertex IDs followed by vertex properties. The edges file contains the source vertices and target vertices, followed by edge properties.

A graph with V vertices, having N vertex properties and M edge properties would be represented in two files as shown in the following:

vertices.ttt:

vertices.ttt:

<V-1> <V-1, NP-1> ... <V-1, NP-N> <V-2> <V-2, NP-1> ... <V-2, NP-N> ... <V-V> <V-V, NP-1> ... <V-V, NP-N> edges.ttt: <V-1> <V-1, VG-1> <EP-1> ... <EP-M> <V-1> <V-1, VG-2> <EP-1> ... <EP-M> ...  $\langle V-V \rangle$   $\langle V-V, VG-1 \rangle$   $\langle EP-1 \rangle$  ...  $\langle EP-M \rangle$ 

#### **Example 26-5 Graph in Two Tables Text format**

The following example shows the graph of 4 vertices  $(1, 2, 3 \text{ and } 4)$ , each having a  $\text{double}$ and a string property, and 3 edges, each having a boolean and a date property, encoded in Two Tables Text format:

```
1 8.0 "foo"
2 4.3 "bar"
3 6.1 "bax"
4 17.78 "f00"
edges.ttt:
2 1 false "1985-10-18 10:00:00"
3 2 true "1961-12-30 14:45:14"
3 4 false "2001-01-15 07:00:43"
```
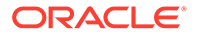

#### **Note:**

If you are planning on storing big graphs you must consider Two Tables Text format in order to save disk space.

## <span id="page-753-0"></span>26.1.5 XML File Formats

#### **Graph ML**

The graph server (PGX) supports loading graphs from files using the XML-based Graph ML format. Graphs already in memory may also be exported into GraphML files. See [GraphML specification](http://graphml.graphdrawing.org/specification.html) for a detailed description of the XML schema.

#### **PGX GraphML Limitation**

PGX does not support all features of the GraphML format. Some of the limitations are:

- If the graph is undirected (edgedefault="undirected"), then edge properties are not supported
- All vertices (edges) must have the same amount and type of vertex (edge) properties
- port, default, and hyperedge are not supported

#### **Example 26-6**

The following example graph consists of 3 vertices and 3 edges. Each vertex has an integer property named number and each edge has a string property named label. Note that the edges are directed and that the strings for the property do not have to be put in (double) quotation marks.

```
<?xml version="1.0" encoding="UTF-8"?>
<graphml xmlns="http://graphml.graphdrawing.org/xmlns">
     <key attr.name="number" attr.type="integer" for="node" 
id="number"/>
     <key attr.name="label" attr.type="string" for="edge" id="label"/>
     <graph edgedefault="directed">
         <node id="1">
             <data key="number">2</data>
         </node>
         <node id="2">
             <data key="number">45</data>
         </node>
         <node id="3">
             <data key="number">83</data>
         </node>
         <edge target="2" source="1">
             <data key="label">this graph</data>
         </edge>
         <edge source="3" target="2">
             <data key="label">forms a</data>
         </edge>
         <edge target="1" source="3">
             <data key="label">triangle</data>
```
<span id="page-754-0"></span> </edge> </graph> </graphml>

### **Caution:**

Due to the verbose nature of XML, the GraphML format comes with a large overhead compared to other file-based graph formats. You must use a different format if you want to consider the load or store performance and file size as important factors.

## 26.1.6 Binary File Formats

#### **PGX Binary Format (PGB)**

PGX binary format (.pgb) is the proprietary binary format for graph server (PGX), which allows fast and efficient file processing. Fundamentally, the file is a binary dump of the graph and property data. Bytes are written in network byte order (big endian).

#### **Type Encoding**

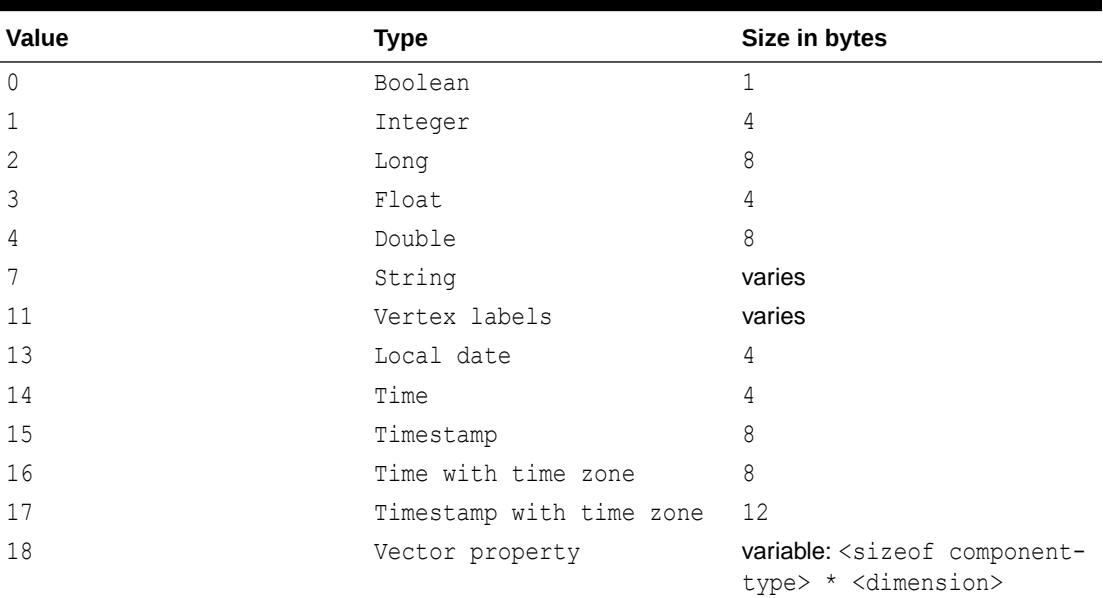

#### **Table 26-3 Type Encoding**

#### **File Layout**

#### **Table 26-4 File Layout**

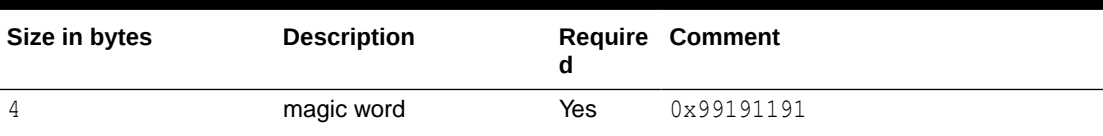

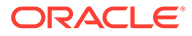

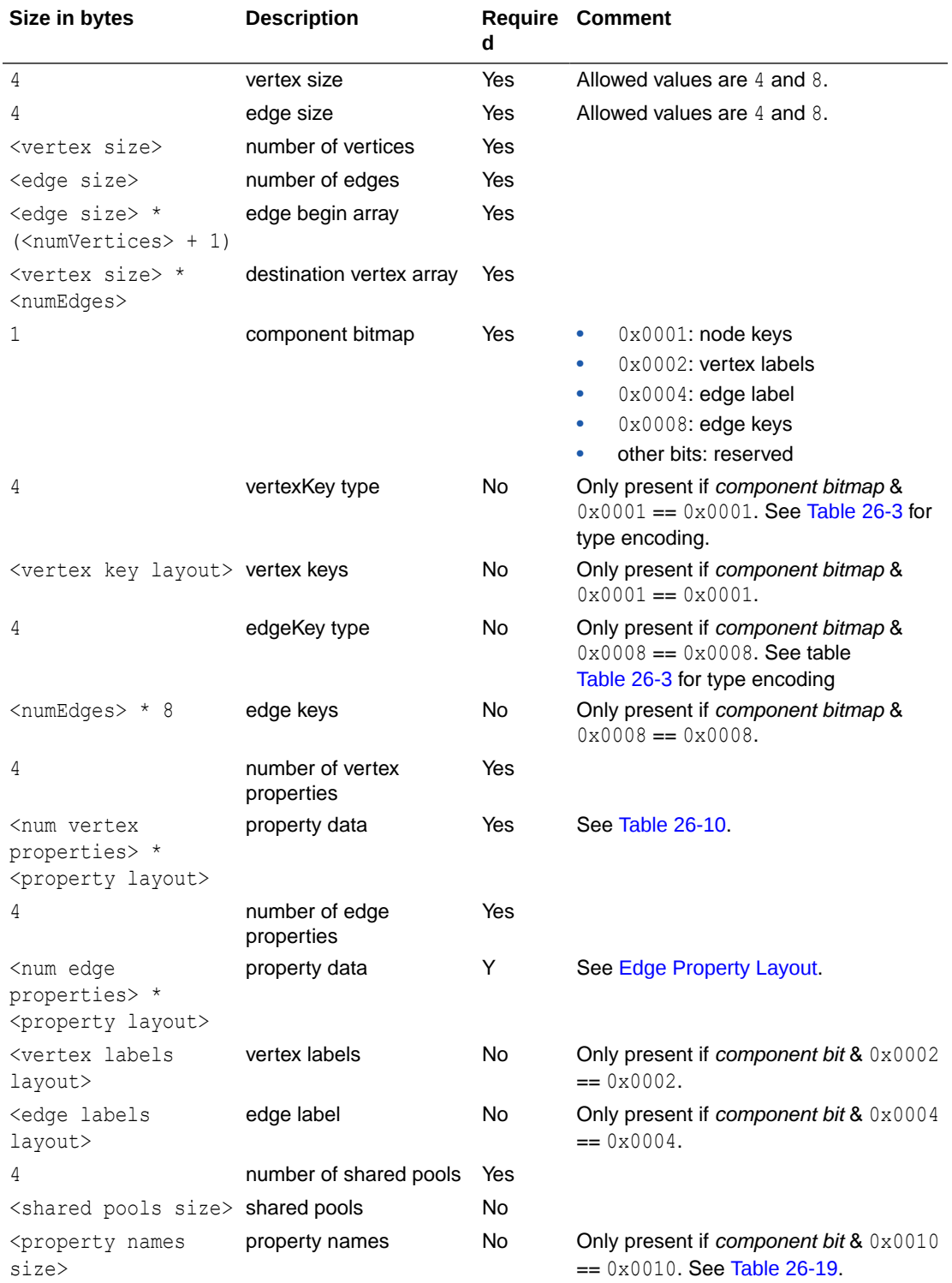

### **Table 26-4 (Cont.) File Layout**

### **Vertex Key Layout**

The layout of vertex keys depends on the vertexKey type. PGB supports integer, long and string vertex keys.

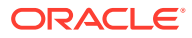
<span id="page-756-0"></span>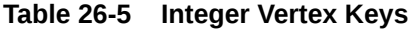

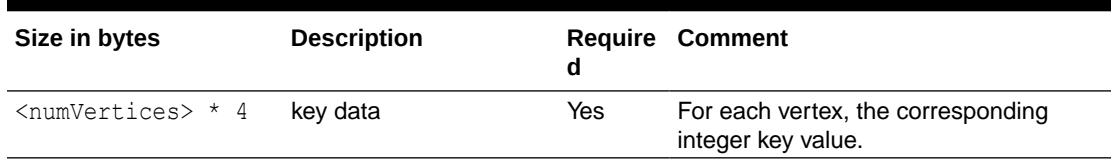

#### **Table 26-6 Long Vertex Keys**

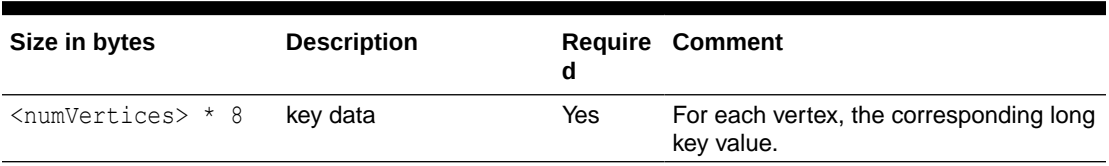

#### **Table 26-7 String Vertex Keys**

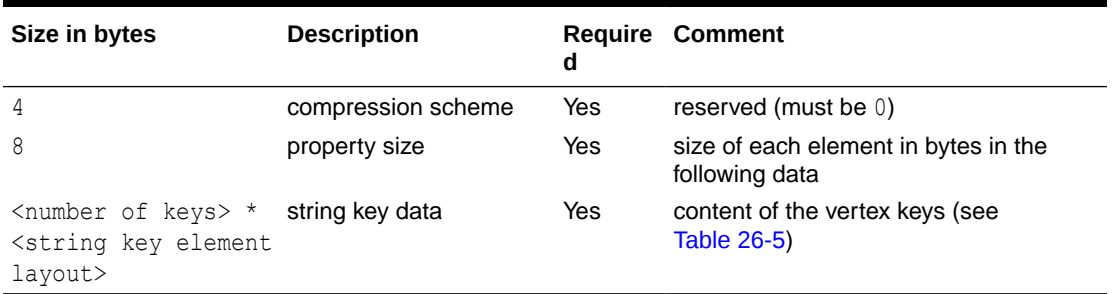

#### **Table 26-8 String Key Element Layout**

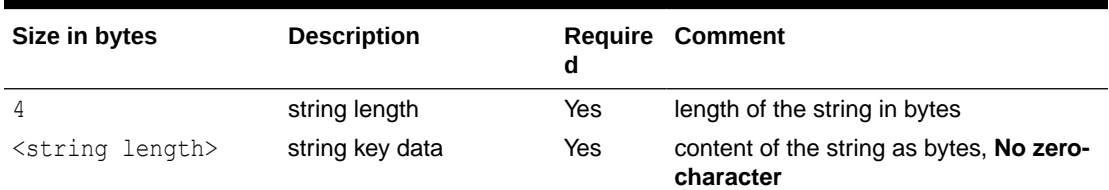

#### **Property Layout**

The following shows the special layout for string properties, and for vector properties:

| Size in bytes                 | <b>Description</b> | d   | <b>Require Comment</b>                                                      |  |
|-------------------------------|--------------------|-----|-----------------------------------------------------------------------------|--|
|                               | property type      | Yes | See Table 26-3 for type encoding.                                           |  |
| 8                             | property size      | Yes | Size of the property data in bytes                                          |  |
| <property size=""></property> | property data      | Yes | Stored as <numvertices numedges=""><br/><type size=""></type></numvertices> |  |

**Table 26-9 Primitive Type Layout**

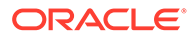

| Size in bytes  | <b>Description</b>                               | <b>Comment</b>                                                                                                    |
|----------------|--------------------------------------------------|----------------------------------------------------------------------------------------------------|
| 4              | vector type mark                                 | Always equal to 18.                                                                                                    |
| 8              | size of vector property<br>data and extra fields | $dataSize = \langle sizeofcomponent-type \rangle$ *<br>$\langle$ dimension $>$ + 8 (The 8 extra bytes are<br>for the added following 2 extra fields in the<br>vector property header.) |
| 4              | vector component data<br>type                    | Valid types are integer, long, float,<br>double. Encoded with the value specified in<br><b>Table 26-3.</b>                                                                             |
| 4              | vector dimension                                 | Number of components per vector value.<br>Must be greater than 0 to be a valid vector<br>property.                                                                                     |
| $dataSize - 8$ | data                                             | Stored as array of length * in which<br>the value of the j-th component of<br>the vector for the i-th entity is<br>at position i $* + j$ .                                             |

**Table 26-10 Vector Property Layout**

#### **Table 26-11 String Type Layout**

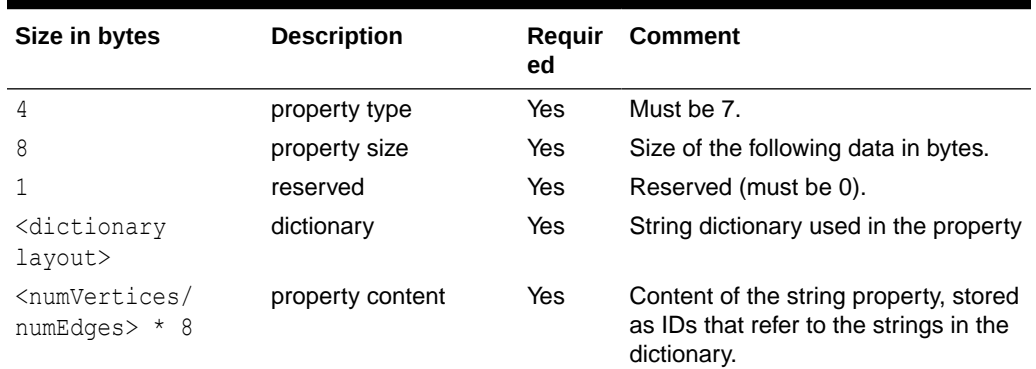

#### **Table 26-12 String Dictionary Layout**

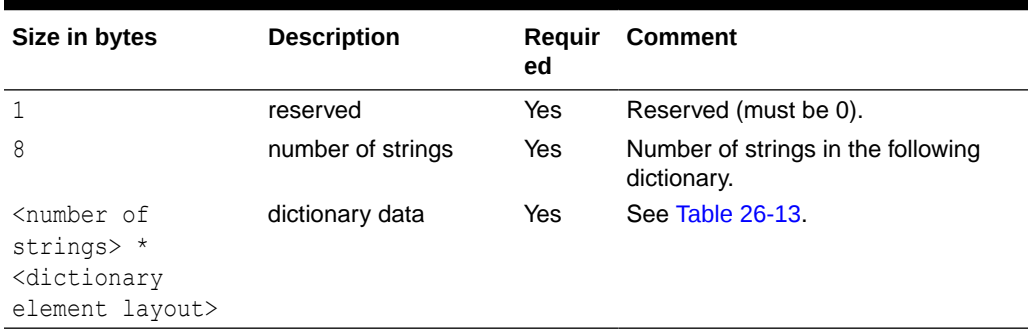

#### **Table 26-13 String Dictionary Element Layout**

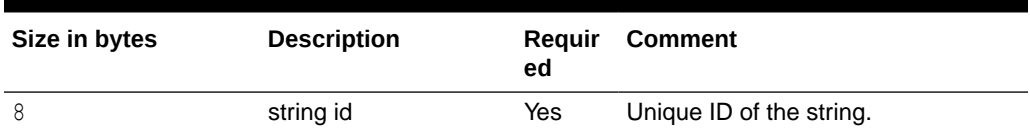

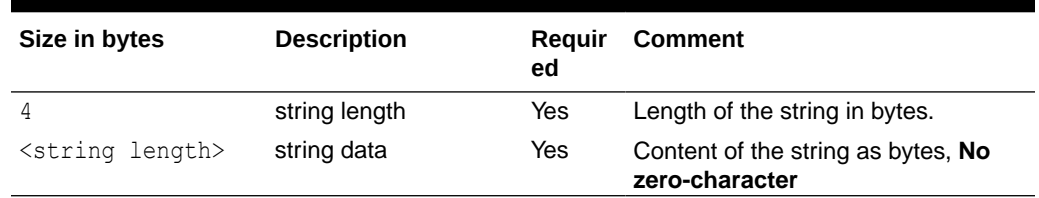

#### **Table 26-13 (Cont.) String Dictionary Element Layout**

#### **Vertex Labels Layout**

**Table 26-14 Vertex Labels Layout**

| Size in bytes                                                                                 | <b>Description</b>   | d          | <b>Require Comment</b>                                     |
|-----------------------------------------------------------------------------------------------|----------------------|------------|------------------------------------------------------------|
| 4                                                                                             | type                 | Yes        | Must be 11.                                                |
| 8                                                                                             | size                 | <b>Yes</b> | Size of the following data in bytes.                       |
| <dictionary layout=""> dictionary</dictionary>                                                |                      | Yes        | String dictionary used in the vertex<br>labels.            |
| $\gamma$ <numvertices +="" 1=""> <math>\star</math> string id begin array<br/>8</numvertices> |                      | Yes        | <string ids=""> offset array for each<br/>vertex.</string> |
| 8                                                                                             | number of string ids | Yes        | The number of string ids.                                  |
| <number of="" string<br="">ids&gt; <math>*</math> 8</number>                                  | string ids           | Yes        | Array of string ids in the string<br>dictionary.           |

#### **Edge Label Layout**

The edge label layout follows the string type layout.

**Shared Pools Layout**

#### **Table 26-15 Shared Pools Layout**

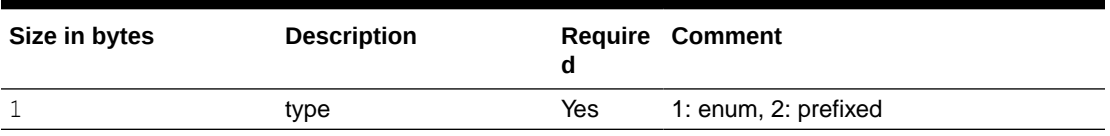

#### **Table 26-16 Type == Enum**

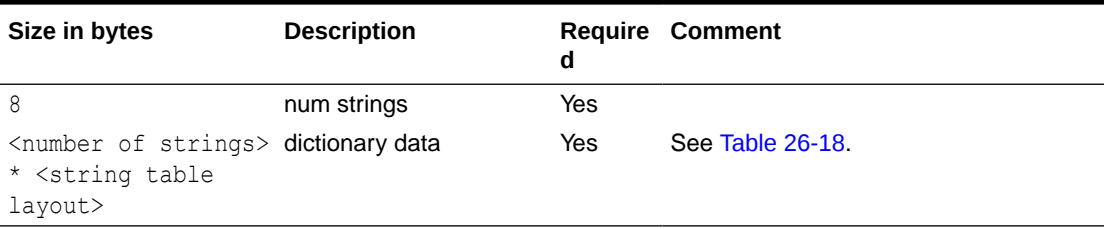

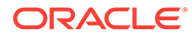

| Size in bytes                                                                                 | <b>Description</b> | Reguir<br>ed | <b>Comment</b>   |
|-----------------------------------------------------------------------------------------------|--------------------|--------------|------------------|
| 8                                                                                             | num prefixes       | Yes          |                  |
| <number of<br="">prefixes&gt; *<br/><string table<br="">layout&gt;</string></number>          | dictionary data    | Yes          | See Table 26-18. |
| 8                                                                                             | num suffixes       | Yes          |                  |
| <number of<br=""><math>suffixes</math> *<br/><string table<br="">layout&gt;</string></number> | dictionary data    | Yes          | See Table 26-18. |

<span id="page-759-0"></span>**Table 26-17 Type == Prefix**

**Table 26-18 String Table for Shared Pools**

| Size in bytes               | <b>Description</b> | Reguir<br>ed | <b>Comment</b>                                                                      |
|-----------------------------|--------------------|--------------|-------------------------------------------------------------------------------------|
| 8                           | string id          | Yes          | String can be literal (in case of<br>enum) or prefix/suffix (in case of<br>prefix). |
| 4                           | string length      | Yes          |                                                                                     |
| <string length=""></string> | string data        | Yes          |                                                                                     |

#### **Property Names Layout**

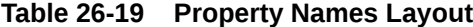

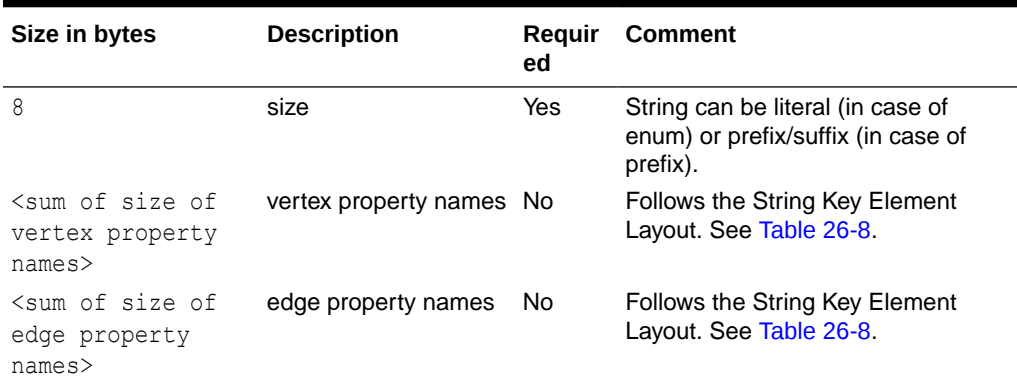

## 26.2 Loading Graph Data in Parallel from Multiple Files

You can load a graph in parallel using multiple files.

The following example demonstrates how to load graph data from multiple files.

For example, consider a vertex file split into four partitions as shown:

```
vertex_file1
1,Color,1,red,,
2,Color,1,yellow,,
vertex_file2
3,Color,1,blue,,
4,Color,1,green,,
vertex_file3
5,Color,1,orange,,
6,Color,1,white,,
vertex_file4
7,Color,1,black,,
```
The edge file is split into two partitions as shown:

```
edge_file1
1,1,2,edge1,Weight,4,,1.0,
2,2,3,edge2,Weight,4,,2.0,
3,3,4,edge3,Weight,4,,3.0,
edge_file2
4,4,5,edge4,Weight,4,,4.0,
5,5,6,edge5,Weight,4,,5.0,
6,6,7,edge6,Weight,4,,6.0,
```
The following graph configuration can be used to load the graph data from four vertex files and two edge files into the same graph. Note that all the uris are specified inside the JSON graph configuration.

```
{
  "format": "flat_file",
  "vertex_uris": ["vertex_file1", "vertex_file2", "vertex_file3", 
"vertex_file4"],
  "edge_uris": ["edge_file1", "edge_file2"],
  "separator": ",",
   "edge_props": [
     {
       "name": "Weight",
       "type": "double"
```
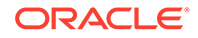

```
 }
   ],
   "vertex_props": [
     {
        "name": "Color",
        "type": "string"
     }
   ]
}
```
You can also create a graph configuration with multiple file partitions using Java as shown:

```
FileGraphConfig config = GraphConfigBuilder
    .forFileFormat(Format.FLAT_FILE)
    .setSeparator(",")
    .addVertexUri("vertex_file1")
    .addVertexUri("vertex_file2")
    .addVertexUri("vertex_file3")
    .addVertexUri("vertex_file4")
    .addEdgeUri("edge_file1")
    .addEdgeUri("edge_file2")
    .addVertexProperty("Color", PropertyType.STRING)
    .addEdgeProperty("Weight", PropertyType.DOUBLE)
    .build();
```
#### **Note:**

The graph configuration in the preceding codes include one double edge property named "Weight" and one string vertex property named "Color".

You can now load the graph data from the files as explained in [Creating a graph using](#page-739-0) [graph builder API](#page-739-0).

The graph server (PGX) will automatically load the graph in parallel, using one thread for each file. This means that a graph can be loaded in parallel with as many threads as files are given depending on the configured parallelism for the graph server (PGX) instance.

#### **Note:**

Since the graph config will be used for all of the specified files, it is crucial to use the same format for all these files, that is, using the same separator, having the same defined properties, complying with the same format specification.

## 26.3 Exporting Graphs Into a File

The graph server (PGX) allows the client to export a currently loaded graph into a file.

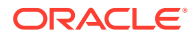

<span id="page-762-0"></span>Using the store() method on any PgxGraph object, the client can specify which file format to store the graph in. The client can also dynamically select the set of properties to be stored with the graph, that is, not all the properties need to be exported. The client can specify a CompressionScheme to use when storing as shown:

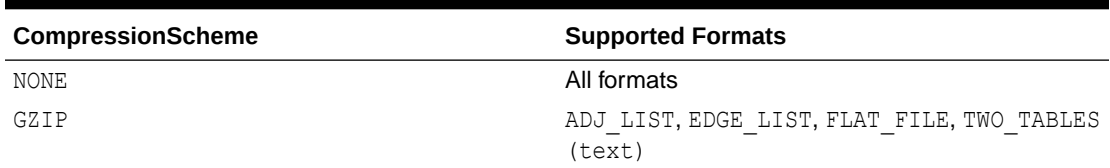

#### **Table 26-20 Files CompressionScheme**

The client can export to multiple files as well.

When PGX exports the specified graph into a file, PGX also creates a graph config which the client receives as return value. This is to help loading the created graph instance later.

When exporting graph data into multiple files a FileGraphStoringConfig can be used which contains the following JSON fields:

| Field                               | <b>Type</b>                       | <b>Description</b>                                                                                                    | <b>Default</b> |
|-------------------------------------|-----------------------------------|----------------------------------------------------------------------------------------------------|----------------|
| base path                           | string                            | Base path to use for<br>storing a graph; file<br>paths will be<br>constructed using the<br>following format . ,<br>that is, parent path/<br>my graph 1.edges. | null           |
| me                                  | compression sche enum[none, gzip] | The scheme to use for<br>compression, or none to<br>disable compression.                                                                                      | none           |
| delimiter                           | character                         | Delimiter character used null<br>as separator when<br>storing. The characters<br>", $\{ , \}$ and $\n\times$ cannot be<br>used as delimiters.                 |                |
| edge extension                      | string                            | The extension to use<br>when creating edge file<br>partitions.                                                                                                | edges          |
| initial partitio integer<br>n index |                                   | The value used as initial 1<br>partition index, that is,<br>initial partition i<br>$ndex=1024 -$<br>my graph 1024.edges<br>$\mathbf{r}$                       |                |
| num partitions                      | integer                           | my graph 1025.edges<br>The number of partitions 1<br>that should be created.<br>when exporting to<br>multiple files.                                          |                |

**Table 26-21 Graph Configuration when Exporting Graph into Multiple Files**

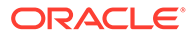

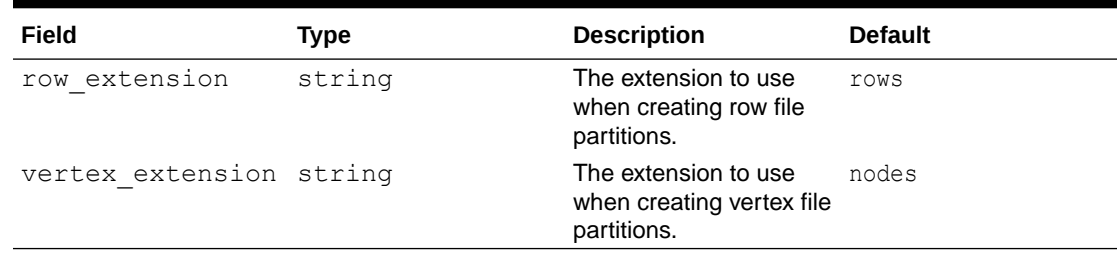

#### **Table 26-21 (Cont.) Graph Configuration when Exporting Graph into Multiple Files**

• Exporting a Graph to Disk

### 26.3.1 Exporting a Graph to Disk

You can save a graph loaded into memory to the disk in various formats. Therefore you can make sub-graphs and graph data computed at run time through analytics persistent, for future use. The resulting file can be used later as input for the graph server (PGX).

Consider the following example where a graph is loaded into memory and PageRank analysis is executed on the graph.

- **JShell**
- Java
- **Python**

#### **JShell**

```
var q = session.readGraphWithProperties("<path to json>")
var rank = analyst.pagerank(g, 0.001, 0.85, 100)
```
#### **Java**

```
PqxGraph q = session.readGraphWithProperties("<path to json>");
Analyst analyst = session.createAnalyst();
VertexProperty<Integer, Double> rank = analyst.pagerank(g, 0.001, 
0.85, 100);
```
### **Python**

```
g = session.read_graph_with_properties("<path_to_json>")
analyst = session.create analyst()
rank = analyst.pagerank(g, 0.001, 0.85, 100)
```
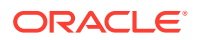

You can now store the graph, together with the result of the PageRank analysis and all original edge properties, as a file in edge-list format, on disk. When a graph is stored, you need to specify the graph format, a path where the file should be stored, the properties to store and a flag that specifies whether or not a file should be overwritten should a file with the same name already exist.

- JShell
- Java
- **Python**

#### **JShell**

```
var config = g.store(Format.EDGE LIST, "<file-path>", List.of(rank),
EdgeProperty.ALL, false)
```
#### **Java**

```
var config = g.store(Format.EDGE_LIST, "<file-path>", List.of(rank),
EdgeProperty.ALL, false);
```
### **Python**

```
config = g.store('edge list', "<file-path>", vertex properties = [rank],
overwrite= False)
```
The graph data can now be found under the file path. The graph configuration returned by the store method can be used to load the new graph back into memory. To persist the graph configuration to disk as well, you can use the config's toString method to get a JSON representation:

- JShell
- [Java](#page-765-0)
- **[Python](#page-765-0)**

#### **JShell**

```
var path = Paths.get("<file-path>")
Files.writeString(path, config.toString())
```
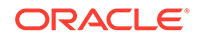

#### <span id="page-765-0"></span>**Java**

```
import apache.commons.io.*; // PGX contains a version of Apache 
Commons IO
...
FileUtils.write(new File("<file-path>"), config.toString());
```
### **Python**

```
with open("<file-path>","w"):
     f.write(str(config))
```
## 26.4 Exporting a Graph into Multiple Files

You can store a graph into multiple files using the store method. Most parameters are the same, as if storing to a single file. However, the main difference lies in specifying how to partition the data.

You can partition the data in either of the following two ways:

- specifying a FileGraphStoringConfig (see [Table 26-21](#page-762-0) for more information)
- specifying a base path and the number of partitions

#### **Export into Multiple Files Using FileGraphStoringConfig**

You can specify a more detailed way of creating the multiple partitions used to store the graph by using the FileGraphStoringConfig. You can create a FileGraphStoringConfig **object using a** FileGraphStoringConfigBuilder.

For example, the following code specifies that the storing should be done into four partitions using the specified base path and using zero as the initial index for the partitioning. It also contains the file extension to use for vertex files and for edge files and finally it sets comma as the delimiter to be used when storing the graph data:

```
FileGraphStoringConfig storingConfig = new 
FileGraphStoringConfigBuilder(basePath) //
   .setNumPartitions(4) //
   .setInitialPartitionIndex(0) //
   .setVertexExtension(vertexExtension) //
   .setEdgeExtension(edgeExtension) //
   .setDelimiter(',') //
   .build();
```
You can also partition all tables equally using the numPartitions parameter. This implies that all tables are exported into the same number of files.

If you do not want to partition the tables equally, you can either create one PartitionedGraphConfig which contains for each provider a FileGraphStoringConfig (see [Table 26-21\)](#page-762-0) or we can use a version of store () that

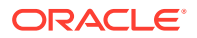

takes two maps of FileGraphStoringConfigs, one for the vertex tables and one for the edge tables.

For the first option, you can create for each vertex and edge table a FileGraphStoringConfig and put it into a FileEntityProviderConfig using setStoringOptions in the builder of FileEntityProviderConfig. The providers are then added to the PartitionedGraphConfig as edge and vertex providers using addVertexProvider() and addEdgeProvider() in the builder of PartitionedGraphConfig. Later you can use the store() method which takes the PartitionedGraphConfig as parameter.

The second option creates for every edge and vertex table a storing configuration, adds those into a vertex provider and an edge provider map and calls the corresponding store() method with these maps as parameters.

For example:

```
FileGraphStoringConfig vertexStoringConfig1 = new 
FileGraphStoringConfigBuilder(basePath + " vertexTable1") //
   .setNumPartitions(4) //
   .setInitialPartitionIndex(0) //
   .setVertexExtension(vertexExtension) //
   .setDelimiter(',') //
   .build();
FileGraphStoringConfig vertexStoringConfig2 = new 
FileGraphStoringConfigBuilder(basePath + " vertexTable2") //
   .setNumPartitions(4) //
   .setInitialPartitionIndex(0) //
   .setVertexExtension(vertexExtension) //
   .setDelimiter(',') //
   .build();
FileGraphStoringConfig edgeStoringConfig1 = new 
FileGraphStoringConfigBuilder(basePath + "_edgeTable1") //
   .setNumPartitions(4) //
   .setInitialPartitionIndex(0) //
   .setEdgeExtension(edgeExtension) //
   .setDelimiter(',') //
   .build();
Map<String, FileGraphStoringConfig> vertexStoringConfigs = new HashMap<>();
vertexStoringConfigs.put("vertexTable1", vertexStoringConfig1);
vertexStoringConfigs.put("vertexTable2", vertexStoringConfig2);
```

```
Map<String, FileGraphStoringConfig> edgeStoringConfigs = new HashMap<>();
edgeStoringConfigs.put("edgeTable1", edgeStoringConfig);
```
#### **Export into Multiple Files without FileGraphStoringConfig**

If you only need to specify how many partitions are required and the base name to be used, it is simpler to use store() method by only specifying those parameters. Following this procedure, the graph server (PGX) will use defaults for the other fields. See [Table 26-21](#page-762-0) for more information on default values.

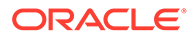

#### **Export into Multiple Files Using a Graph Configuration Object**

An alternate way for exporting into multiple files is by creating a FileGraphStoringConfig and putting it into a Graph Configuration object using setStoringOptions in its builder, and then using the corresponding version of the store() method.

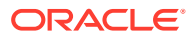

# 27 Log Management in the Graph Server (PGX)

The graph server (PGX) internally uses the SLF4J interface with Logback as the default logger implementation.

• Configuring Logback Logging

## 27.1 Configuring Logback Logging

The default Logback logging configuration file is located in /etc/oracle/graph/logbackserver.xml. This configuration file contains the target location for the logs in  $/varlog / \log$ oracle/graph/. Additionally, the rolling file appenders are also defined in this configuration file.

#### **Note:**

- Logback is configured to roll the log files based on both log size (250 MB) and date.
- Log files are automatically saved in a compressed format in subdirectories, one directory per month. There can be multiple files on a given day.
- Also, each startup of the graph server(PGX) triggers a new log file.

The Logback configuration file is picked up automatically by the the graph server(PGX). To use this configuration in your java application, you can set the logback.configurationFile system variable when launching the JVM:

java -Dlogback.configurationFile=\$PGX\_HOME/conf/logback.xml ...

#### **Changing Logging Level During a JShell Session**

When connected to the graph server using JShell, you can use the loglevel (String loggerName, String levelName) function to quickly change the logging level of any logger. For example:

```
loglevel("oracle.pgx", "debug")
loglevel("ROOT", "info")
loglevel("org.apache.hadoop", "off")
```
#### **Logging in a Web Application Server**

The graph-server-<version>-pgx<version>.war file in the oracle-graph-webapps- <version>.zip download package contains the logback.xml. This file determines what should be logged in the web application running on the application server of your choice. The

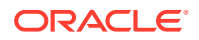

file is located in the folder WEB-INF/classes inside the graph-server-<version> pgx<version>.war file. By default, only errors are logged. But you can change this file if you want more logging in your web server. You must restart the web server after you change the file, for the change to take effect.

# Part VIII

## Supplementary Information for Property Graph Support

This document has the following appendixes.

- [Using the Property Graph Schema](#page-771-0) This chapter provides conceptual and usage information about creating, storing, and working with property graph data in an Oracle Database environment.
- [Mapping Graph Server Roles to Default Privileges](#page-1007-0)
- [Disabling Transport Layer Security \(TLS\) in Graph Server](#page-1008-0)
- [Migrating Property Graph Applications from Before Release 21c](#page-1010-0) If you are migrating from a previous version of Oracle Spatial and Graph to Release 21c, you may need to make some changes to existing property graph-related applications.
- [Upgrading From Graph Server and Client 20.4.x to 21.x](#page-1013-0) If you are upgrading from Graph Server and Client 20.4.x to 21.x version, you may need to create new roles in database and migrate authorization rules from  $pqx$ , confille to the database. Also, starting from Graph Server and Client Release 21.1, TLS is enforced at the time of the RPM file installation.
- [Third-Party License Information for Oracle Graph Server and Client](#page-1016-0) This appendix contains licensing information about third-party products included with Oracle Graph Server and Client.

# <span id="page-771-0"></span>A Using the Property Graph Schema

This chapter provides conceptual and usage information about creating, storing, and working with property graph data in an Oracle Database environment.

You can create a property graph and store it in the property graph schema in Oracle Database in one of the following ways:

- **1.** Use the CREATE PROPERTY GRAPH statement to create and populate these property graph schema objects.
- **2.** Use [OPG\\_APIS.CREATE\\_PG,](#page-961-0) to create the property graph schema objects. Then load data from the database tables into the schema objects using SQL or using the Data Access Layer APIs. The property graph schema provides a flexible schema option for storing your graph.

#### **Note:**

The original database tables remain as-is and the data is copied from the original tables into the property graph schema tables.

- [Property Graph Schema Objects for Oracle Database](#page-772-0) The property graph PL/SQL and Java APIs use special Oracle Database schema objects.
- [Data Access Layer](#page-777-0)
- [Getting Started with Property Graphs](#page-777-0) Follow these steps to get started with property graphs.
- [Using Java APIs for Property Graph Data](#page-778-0) Creating a property graph involves using the Java APIs to create the property graph and objects in it.
- [Access Control for Property Graph Data \(Graph-Level and OLS\)](#page-800-0) Oracle Graph supports two access control and security models: graph level access control, and fine-grained security through integration with Oracle Label Security (OLS).
- [SQL-Based Property Graph Query and Analytics](#page-806-0) You can use SQL to query property graph data in Oracle Spatial and Graph.
- [Creating Property Graph Views on an RDF Graph](#page-834-0) With Oracle Graph, you can view RDF data as a property graph to execute graph analytics operations by creating property graph views over an RDF graph stored in Oracle Database.
- [Using Automatic Delta Refresh to Handle Database Changes](#page-837-0) You can automatically refresh (auto-refresh) graphs periodically to keep the in-memory graph synchronized with changes to the property graph stored in the property graph tables in Oracle Database (VT\$ and GE\$ tables).
- [Quick Start: Interactively Analyze Graph Data Stored in Property Graph Schema Objects](#page-841-0) This tutorial shows how you can quickly get started using property graph data and learn to execute PGQL queries and run graph algorithms on the data and display results.

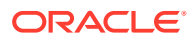

- <span id="page-772-0"></span>• [Working with Property Graph Objects in SQL Developer](#page-854-0) You can use Oracle SQL Developer to execute PGQL statements and queries directly on property graph schema graphs in the database.
- [Executing PGQL Queries Against Property Graph Schema Tables](#page-857-0) This topic explains how you can execute PGQL queries directly against the graph stored in property graph schema tables.
- [OPG\\_APIS Package Subprograms](#page-944-0) The OPG\_APIS package contains subprograms (functions and procedures) for working with property graphs in an Oracle database.
- OPG GRAPHOP Package Subprograms The OPG\_GRAPHOP package contains subprograms for various operations on property graphs in an Oracle database.

## A.1 Property Graph Schema Objects for Oracle Database

The property graph PL/SQL and Java APIs use special Oracle Database schema objects.

This topic describes objects related to the property graph schema approach to working with graph data.

Oracle Spatial and Graph lets you store, query, manipulate, and query property graph data in Oracle Database. For example, to create a property graph named myGraph, you can use either the Java APIs (oracle.pg.rdbms.OraclePropertyGraph) or the PL/SQL APIs (MDSYS.OPG\_APIS package).

With the PL/SQL API:

```
BEGIN
      opg_apis.create_pg(
            'myGraph', 
           dop \Rightarrow 4, \qquad -- degree of parallelism
           num hash ptns => 8, -- number of hash partitions used to
store the graph
           tbs => 'USERS', -- tablespace
            options => 'COMPRESS=T'
            );
END;
/
```
With the Java API:

```
 cfg = GraphConfigBuilder
            .forPropertyGraphRdbms()
            .setJdbcUrl("jdbc:oracle:thin:@127.0.0.1:1521:orcl") 
           .setUsername("<your_user_name>")
            .setPassword("<your_password>") 
            .setName("myGraph") 
            .setMaxNumConnections(8) 
            .setLoadEdgeLabel(false) 
            .build();
```
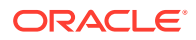

OraclePropertyGraph opg = OraclePropertyGraph.getInstance(cfg);

- Property Graph Tables (Detailed Information)
- [Default Indexes on Vertex \(VT\\$\) and Edge \(GE\\$\) Tables](#page-776-0)
- [Flexibility in the Property Graph Schema](#page-777-0)

### A.1.1 Property Graph Tables (Detailed Information)

After a property graph is established in the database, several tables are created automatically in the user's schema, with the graph name as the prefix and VT\$ or GE\$ as the suffix. For example, for a graph named  $myGraph$ , table myGraphVT\$ is created to store vertices and their properties (K/V pairs), and table myGraphGE\$ is created to store edges and their properties.

Additional internal tables are created with IT\$ and GT\$ suffixes, to store text index metadata and graph skeleton (topological structure).

The definitions of tables myGraphVT\$ and myGraphGE\$ are as follows. They are important for SQL-based analytics and SQL-based property graph query. In both the VT\$ and GE\$ tables, VTS, VTE, and FE are reserved columns; column SL is for the security label; and columns K, T, V, VN, and VT together store all information about a property (K/V pair) of a graph element. In the VT\$ table, VID is a long integer for storing the vertex ID. In the GE\$ table, EID, SVID, and DVID are long integer columns for storing edge ID, source (from) vertex ID, and destination (to) vertex ID, respectively.

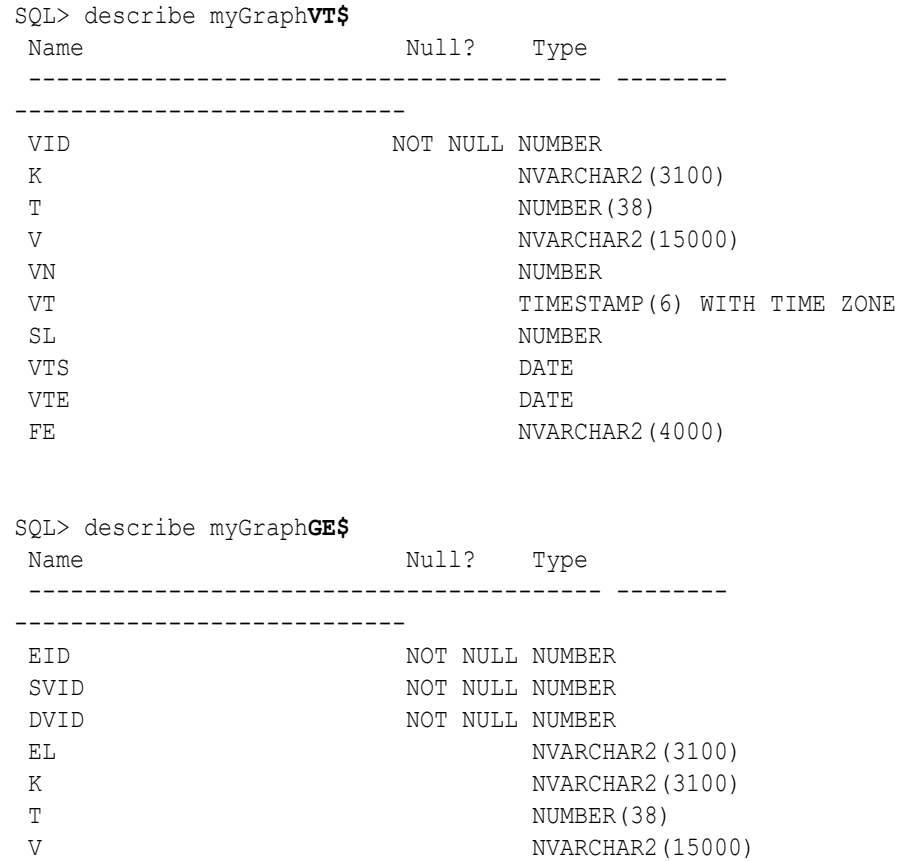

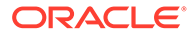

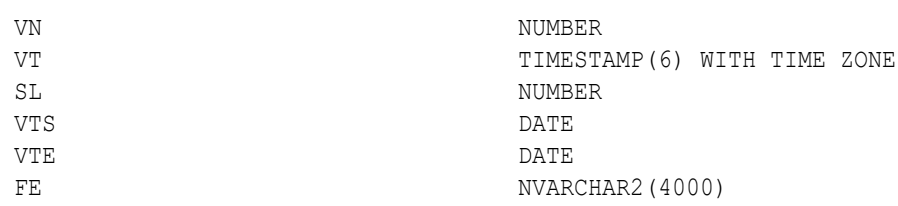

For simplicity, only simple graph names are allowed, and they are case insensitive.

In both the VT\$ and GE\$ tables, Columns K, T, V, VN, VT together store all information about a property (K/V pair) of a graph element, while SL is used for security label, and VTS, VTE, FE are reserved columns.

In the property graph schema design, a property value is stored in the VN column if the value has numeric data type (long, int, double, float, and so on), in the VT column if the value is a timestamp, or in the V column for Strings, boolean and other serializable data types. For better Oracle Text query support, a literal representation of the property value is saved in the V column even if the data type is numeric or timestamp. To differentiate all the supported data types, an integer ID is saved in the T column.

The K column in both VT\$ and GE\$ tables stores the property key. Each edge must have a label of String type, and the labels are stored in the EL column of the GE\$ table.

The T column in both VT\$ and GE\$ tables is a number representing the data type of the value of the property it describes. For example 1 means the value is a string, 2 means the value is an integer, and so on. Some T column possible values and associated data types are as follows:

- 1: STRING
- 2: INTEGER
- 3: FLOAT
- 4: DOUBLE
- 5: DATE
- 6: BOOLEAN
- 7: LONG
- 8: SHORT
- 9: BYTE
- 10: CHAR
- 20: Spatial data

The **VT\$ table** schema for storing vertices contains these columns:

- VID, a long column denoting the ID of the vertex.
- VL, a string column denoting the label of the vertex.
- K, a string column denoting the name of the property. If there is no property associated to the vertex, the value of this column should be a whitespace.
- T, a long column denoting the type of the property.

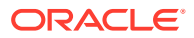

- V, a string column denoting the value of the property as a String. If the property type is numeric, a String format version of the value is stored in this column. Similarly, if the property is timestamp based, a String format version of the value is stored.
- VN, a numeric column denoting the value of a numeric property. This column stores the property value only if the property type is numeric.
- VT, a timestamp with time zone column storing the value of a date time property. This column stores the property value only if the property type is timestamp based.
- SL, a numeric column reserved for the security label set using Oracle Label Security (for further details on using Security Labels, see [Access Control for Property Graph Data](#page-800-0) [\(Graph-Level and OLS\)\)](#page-800-0).
- VTS, a timestamp with time zone column reserved for future extensions.
- VTE, a timestamp with time zone column reserved for future extensions.
- FE, a string column reserved for future extensions.

The following example inserts rows into a table named CONNECTIONSVT\$. It includes T column values 1 through 10 (representing various data types).

```
INSERT INTO connectionsvt$(vid,k,t,v,vn,vt) VALUES (2001, '1-STRING', 1, 
'Some String', NULL, NULL);
INSERT INTO connectionsvt$(vid,k,t,v,vn,vt) VALUES (2001, '2-INTEGER', 2, 
NULL, 21, NULL); 
INSERT INTO connectionsvt$(vid,k,t,v,vn,vt) VALUES (2001, '3-FLOAT', 3, 
NULL, 21.5, NULL); 
INSERT INTO connectionsvt$(vid,k,t,v,vn,vt) VALUES (2001, '4-DOUBLE', 4, 
NULL, 21.5, NULL); 
INSERT INTO connectionsvt$(vid,k,t,v,vn,vt) VALUES (2001, '5-DATE', 5, NULL, 
NULL, timestamp'2018-07-20 15:32:53.991000'); 
INSERT INTO connectionsvt$(vid,k,t,v,vn,vt) VALUES (2001, '6-BOOLEAN', 6, 
'Y', NULL, NULL); 
INSERT INTO connectionsvt$(vid,k,t,v,vn,vt) VALUES (2001, '7-LONG', 7, NULL, 
42, NULL); 
INSERT INTO connectionsvt$(vid,k,t,v,vn,vt) VALUES (2001, '8-SHORT', 8, 
NULL, 10, NULL); 
INSERT INTO connectionsvt$(vid,k,t,v,vn,vt) VALUES (2001, '9-BYTE', 9, NULL, 
10, NULL); 
INSERT INTO connectionsvt$(vid,k,t,v,vn,vt) VALUES (2001, '10-CHAR', 10, 
'A', NULL, NULL);
...
UPDATE connectionsVT$ SET V = coalesce(v, to nchar(vn), to nchar(vt)) WHERE
vid=2001; 
COMMIT;
```
The **GE\$ table** schema for storing edges contains these columns:

- EID, a long column denoting the ID of the edge.
- SVID, a long column denoting the ID of the outgoing (origin) vertex.
- DVID, a long column denoting the ID of the incoming (destination) vertex.
- EL, a string column denoting the label of the edge.
- K, a string column denoting the name of the property. If there is no property associated to the vertex, the value of this column should be a whitespace.

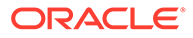

- <span id="page-776-0"></span>• T, a long column denoting the type of the property.
- V, a string column denoting the value of the property as a String. If the property type is numeric, a String format version of the value is stored in this column. Similarly, if the property is timestamp based, a String format version of the value is stored.
- VN, a numeric column denoting the value of a numeric property. This column stores the property value only if the property type is numeric.
- VT, a timestamp with time zone column storing the value of a date time property. This column stores the property value only if the property type is timestamp based.
- SL, a numeric column reserved for the security label set using Oracle Label Security (for further details on using Security Labels, see [Access Control for](#page-800-0) [Property Graph Data \(Graph-Level and OLS\)\)](#page-800-0).
- VTS, a timestamp with time zone column column reserved for future extensions.
- VTE, a timestamp with time zone column reserved for future extensionss.
- FE, a string column reserved for future extensions.

In addition to the VT\$ and GE\$ tables, Oracle Spatial and Graph maintains other internal tables.

An internal graph skeleton table, defined with the **GT\$ suffix**, is used to store the topological structure of a graph, and contains these columns:

- EID, a long column denoting the ID of the edge.
- EL, a string column denoting the label of the edge.
- SVID, a long column denoting the ID of the outgoing (origin) vertex.
- DVID, a long column denoting the ID of the incoming (destination) vertex.
- ELH, a raw column specifying the hash value of an edge label.
- ELS, a integer column specifying the edge label size with respect to total of characters.

An internal table, defined with the **SS\$ suffix**, is created for Oracle internal use only.

## A.1.2 Default Indexes on Vertex (VT\$) and Edge (GE\$) Tables

For query performance, several indexes on property graph tables are created by default. The index names follow the same convention as the table names, including using the graph name as the prefix. For example, for the property graph myGraph, the following local (partitioned) indexes are created:

- A unique index myGraphXQV\$ on myGraphVT\$(VID, K)
- A unique index myGraphXQE\$ on myGraphGE\$(EID, K)
- An index myGraphXSE\$ on myGraphGE\$ (SVID, DVID, EID, VN)
- An index myGraphXDE\$ on myGraphGE\$ (DVID, SVID, EID, VN)

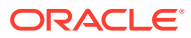

## <span id="page-777-0"></span>A.1.3 Flexibility in the Property Graph Schema

The property graph schema design does not use a catalog or centralized repository of any kind. Each property graph is separately stored and managed by a schema of user's choice. A user's schema may have one or more property graphs.

This design provides considerable flexibility to users. For example:

- Users can create additional indexes as desired.
- Different property graphs can have a different set of indexes or compression options for the base tables.
- Different property graphs can have different numbers of hash partitions.
- You can even drop the XSE\$ or XDE\$ index for a property graph; however, for integrity you should keep the unique constraints.

## A.2 Data Access Layer

The data access layer provides a set of Java APIs that you can use to create and drop property graphs, add and remove vertices and edges, search for vertices and edges using key-value pairs, create text indexes, and perform other manipulations.

For more information, see:

- [Using Java APIs for Property Graph Data](#page-778-0)
- [Property Graph Schema Objects for Oracle Database](#page-772-0) (PL/SQL and Java APIs) and [OPG\\_APIS Package Subprograms](#page-944-0) (PL/SQL API).

## A.3 Getting Started with Property Graphs

Follow these steps to get started with property graphs.

- **1.** The first time you use property graphs, ensure that the software is installed and operational.
- **2.** Interact with a graph using one or more of the following options:
	- Use Java APIs in your Java application. The Java APIs can also be run in the JShell Command line interface for prototype and demo purposes.
	- Run PGQL queries:
		- In the Java application, or
		- In the Graph visualization interface, or
		- In the SQLcl client
	- Run PGQL queries and execute Java APIs in the Apache Zeppelin interpreter
- [Required Privileges for Database Users](#page-778-0)

The database schema that contains the graph tables (either Property Graph schema objects or relational tables that will be directly loaded as a graph in memory) requires certain privileges.

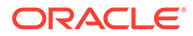

#### **Related Topics**

• Using Java APIs for Property Graph Data Creating a property graph involves using the Java APIs to create the property graph and objects in it.

## <span id="page-778-0"></span>A.3.1 Required Privileges for Database Users

The database schema that contains the graph tables (either Property Graph schema objects or relational tables that will be directly loaded as a graph in memory) requires certain privileges.

ALTER SESSION CREATE PROCEDURE CREATE SEQUENCE CREATE SESSION CREATE TABLE CREATE TRIGGER CREATE TYPE CREATE VIEW

## A.4 Using Java APIs for Property Graph Data

Creating a property graph involves using the Java APIs to create the property graph and objects in it.

- Overview of the Java APIs
- [Parallel Retrieval of Graph Data](#page-779-0)
- [Using an Element Filter Callback for Subgraph Extraction](#page-781-0)
- [Using Optimization Flags on Reads over Property Graph Data](#page-784-0)
- [Adding and Removing Attributes of a Property Graph Subgraph](#page-786-0)
- **[Getting Property Graph Metadata](#page-791-0)**
- [Merging New Data into an Existing Property Graph](#page-792-0)
- [Opening and Closing a Property Graph Instance](#page-794-0)
- **[Creating Vertices](#page-796-0)**
- **[Creating Edges](#page-796-0)**
- **[Deleting Vertices and Edges](#page-797-0)**
- [Reading a Graph from a Database into an Embedded Graph Server \(PGX\)](#page-797-0)
- **[Specifying Labels for Vertices](#page-798-0)**
- [Building an In-Memory Graph](#page-798-0)
- [Dropping a Property Graph](#page-800-0)
- **[Executing PGQL Queries](#page-800-0)**

### A.4.1 Overview of the Java APIs

The Java APIs that you can use for property graphs include the following:

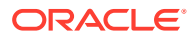

- Oracle Graph Property Graph Java APIs
- Oracle Database Property Graph Java APIs

### <span id="page-779-0"></span>A.4.1.1 Oracle Graph Property Graph Java APIs

Oracle Graph property graph support provides database-specific APIs for Oracle Database.

To use the Oracle Spatial and Graph API, import the following classes into your Java program:

```
import oracle.pg.common.*;
import oracle.pg.text.*;
import oracle.pg.rdbms.*;
import oracle.pg.rdbms.pgql.*;
import oracle.pgx.config.*;
import oracle.pgx.common.types.*;
```
To compile and run your Java applications, set your classpath to include the jar files in <client-install-dir>/lib/.

For example:

```
javac -cp ".:<client-install-dir>/lib/*" Main.java
java -cp ".:<client-install-dir>/lib/*" Main
```
### A.4.1.2 Oracle Database Property Graph Java APIs

The Oracle Database property graph Java APIs enable you to create and populate a property graph stored in Oracle Database.

To use these Java APIs, import the classes into your Java program. For example:

```
import oracle.pg.rdbms.*; 
import java.sql.*;
```
## A.4.2 Parallel Retrieval of Graph Data

The parallel property graph query provides a simple Java API to perform parallel scans on vertices (or edges). Parallel retrieval is an optimized solution taking advantage of the distribution of the data across table partitions, so each partition is queried using a separate database connection.

Parallel retrieval will produce an array where each element holds all the vertices (or edges) from a specific partition (split). The subset of shards queried will be separated by the given start split ID and the size of the connections array provided. This way, the subset will consider splits in the range of [start, start  $-1 +$  size of connections array]. Note that an integer ID (in the range of  $[0, N - 1]$  is assigned to all the splits in the vertex table with N splits.

The following code loads a property graph, opens an array of connections, and executes a parallel query to retrieve all vertices and edges using the opened connections. The number of calls to the getVerticesPartitioned (getEdgesPartitioned) method is controlled by the total number of splits and the number of connections used.

OraclePropertyGraph opg = OraclePropertyGraph.getInstance(args, szGraphName);

// Clear existing vertices/edges in the property graph

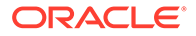

```
opg.clearRepository(); 
String szOPVFile = \cdot.../../data/connections.opv";
String szOPEFile = "../../data/connections.ope";
// This object will handle parallel data loading
OraclePropertyGraphDataLoader opgdl = 
OraclePropertyGraphDataLoader.getInstance();
opgdl.loadData(opg, szOPVFile, szOPEFile, dop); 
// Create connections used in parallel query
Oracle[] oracleConns = new Oracle[dop];
Connection[] conns = new Connection[dop];
for (int i = 0; i < dop; i++) {
   oracleConns[i] = opg.getOracle().clone();
  conns[i] = oracleConns[i].getConnection();
}
long lCountV = 0;// Iterate over all the vertices' partitionIDs to count all the 
vertices
for (int partitionID = 0; partitionID <
opg.getVertexPartitionsNumber(); 
      partitionID += dop) { 
   Iterable<Vertex>[] iterables 
         = opg.getVerticesPartitioned(conns /* Connection array */, 
                                       true /* skip store to cache */, 
                                       partitionID /* starting partition 
* \prime ) ;
   lCountV += consumeIterables(iterables); /* consume iterables using 
                                                threads */
}
// Count all vertices
System.out.println("Vertices found using parallel query: " + lCountV);
long lCountE = 0;// Iterate over all the edges' partitionIDs to count all the edges
for (int partitionID = 0; partitionID <
opg.getEdgeTablePartitionIDs(); 
      partitionID += dop) { 
   Iterable<Edge>[] iterables 
           = opg.getEdgesPartitioned(conns /* Connection array */, 
                                      true /* skip store to cache */, 
                                      partitionID /* starting 
partitionID */); 
  lCountE += consumeIterables(iterables); \frac{1}{x} consume iterables using
                                                threads */
}
// Count all edges
System.out.println("Edges found using parallel query: " + lCountE);
// Close the connections to the database after completed
for (int idx = 0; idx < conns.length; idx++) {
```
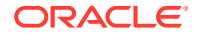

```
 conns[idx].close();
}
```
## <span id="page-781-0"></span>A.4.3 Using an Element Filter Callback for Subgraph Extraction

Oracle Spatial and Graph provides support for an easy subgraph extraction using userdefined element filter callbacks. An element filter callback defines a set of conditions that a vertex (or an edge) must meet in order to keep it in the subgraph. Users can define their own element filtering by implementing the VertexFilterCallback and EdgeFilterCallback API interfaces.

The following code fragment implements a VertexFilterCallback that validates if a vertex does not have a political role and its origin is the United States.

```
/**
* VertexFilterCallback to retrieve a vertex from the United States 
* that does not have a political role 
*/
private static class NonPoliticianFilterCallback 
implements VertexFilterCallback
{
@Override
public boolean keepVertex(OracleVertexBase vertex) 
{
String country = vertex.getProperty("country");
String role = vertex.getProperty("role");
if (country != null && country.equals("United States")) {
if (role == null || !role.toLowerCase().contains("political")) {
return true;
}
}
return false;
}
public static NonPoliticianFilterCallback getInstance()
{
return new NonPoliticianFilterCallback();
}
}
```
The following code fragment implements an EdgeFilterCallback that uses the VertexFilterCallback to keep only edges connected to the given input vertex, and whose connections are not politicians and come from the United States.

```
/**
  * EdgeFilterCallback to retrieve all edges connected to an input 
  * vertex with "collaborates" label, and whose vertex is from the 
 * United States with a role different than political
*/
private static class CollaboratorsFilterCallback 
implements EdgeFilterCallback
{
private VertexFilterCallback m_vfc;
private Vertex m_startV;
public CollaboratorsFilterCallback(VertexFilterCallback vfc, 
 Vertex v)
```
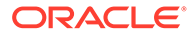

```
{
m_vfc = vfc;
m_startV = v; 
}
@Override
public boolean keepEdge(OracleEdgeBase edge) 
{
if ("collaborates".equals(edge.getLabel())) {
if (edge.getVertex(Direction.IN).equals(m_startV) && 
m_vfc.keepVertex((OracleVertex) 
edge.getVertex(Direction.OUT))) {
return true;
}
else if (edge.getVertex(Direction.OUT).equals(m_startV) & &
 m_vfc.keepVertex((OracleVertex) 
edge.getVertex(Direction.IN))) {
return true;
}
}
return false;
}
public static CollaboratorsFilterCallback
getInstance(VertexFilterCallback vfc, Vertex v)
{
return new CollaboratorsFilterCallback(vfc, v);
}
}
```
Using the filter callbacks previously defined, the following code fragment loads a property graph, creates an instance of the filter callbacks and later gets all of Robert Smith's collaborators who are not politicians and come from the United States.

```
OraclePropertyGraph opg = OraclePropertyGraph.getInstance(
 args, szGraphName);
// Clear existing vertices/edges in the property graph 
opg.clearRepository(); 
String szOPVFile = "../../data/connections.opv";
String szOPEFile = "../../data/connections.ope";
// This object will handle parallel data loading
OraclePropertyGraphDataLoader opgdl = 
OraclePropertyGraphDataLoader.getInstance();
opgdl.loadData(opg, szOPVFile, szOPEFile, dop); 
// VertexFilterCallback to retrieve all people from the United States // who are 
not politicians
NonPoliticianFilterCallback npvfc = NonPoliticianFilterCallback.getInstance();
// Initial vertex: Robert Smith
Vertex v = opg.getVertices("name", "Robert Smith").iterator().next();
// EdgeFilterCallback to retrieve all collaborators of Robert Smith 
// from the United States who are not politicians
CollaboratorsFilterCallback cefc = 
CollaboratorsFilterCallback.getInstance(npvfc, v);
```
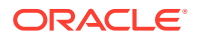

```
Iterable<<Edge> smithCollabs = opg.getEdges((String[])null /* Match any 
of the properties */,
cefc /* Match the 
EdgeFilterCallback */
);
Iterator<<Edge> iter = smithCollabs.iterator();
System.out.println("\n\n--------Collaborators of Robert Smith from " +
 " the US and non-politician\ln\n");
long countV = 0;
while (iter.hasNext()) {
Edge edge = iter.next(); // get the edge
// check if smith is the IN vertex
if (edge.getVertex(Direction.IN).equals(v)) {
 System.out.println(edge.getVertex(Direction.OUT) + "(Edge ID: " + 
edge.getId() + ")"); // get out vertex
}
else {
System.out.println(edge.getVertex(Direction.IN)+ "(Edge ID: " + 
edge.getId() + ")"); // get in vertex
}
countV++;
}
```
By default, all reading operations such as get all vertices, get all edges (and parallel approaches) will use the filter callbacks associated with the property graph using the methods opg.setVertexFilterCallback(vfc) and opg.setEdgeFilterCallback(efc). If there is no filter callback set, then all the vertices (or edges) and edges will be retrieved.

The following code fragment uses the default edge filter callback set on the property graph to retrieve the edges.

```
// VertexFilterCallback to retrieve all people from the United States // who are not 
politicians
NonPoliticianFilterCallback npvfc = NonPoliticianFilterCallback.getInstance();
// Initial vertex: Robert Smith
Vertex v = opg.getVertices("name", "Robert Smith").iterator().next();
// EdgeFilterCallback to retrieve all collaborators of Robert Smith 
// from the United States who are not politicians
CollaboratorsFilterCallback cefc = CollaboratorsFilterCallback.getInstance(npvfc, v);
opg.setEdgeFilterCallback(cefc);
Iterable<Edge> smithCollabs = opg.getEdges();
Iterator<Edge> iter = smithCollabs.iterator();
System.out.println("\n\n--------Collaborators of Robert Smith from " +
 " the US and non-politician\ln");
long countV = 0;while (iter.hasNext()) {
Edge edge = iter.next(); // get the edge
// check if smith is the IN vertex
if (edge.getVertex(Direction.IN).equals(v)) {
 System.out.println(edge.getVertex(Direction.OUT) + "(Edge ID: " + 
edge.getId() + ")"); // get out vertex
}
else {
```
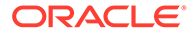

```
System.out.println(edge.getVertex(Direction.IN)+ "(Edge ID: " + 
edge.getId() + ")"); // get in vertex
}
countV++;
}
```
### A.4.4 Using Optimization Flags on Reads over Property Graph Data

Oracle Spatial and Graph provides support for optimization flags to improve graph iteration performance. Optimization flags allow processing vertices (or edges) as objects with none or minimal information, such as ID, label, and/or incoming/outgoing vertices. This way, the time required to process each vertex (or edge) during iteration is reduced.

The following table shows the optimization flags available when processing vertices (or edges) in a property graph.

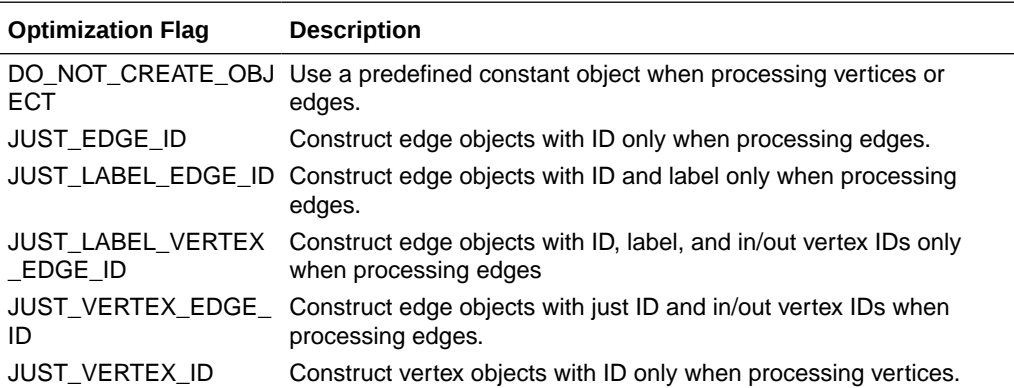

The following code fragment uses a set of optimization flags to retrieve only all the IDs from the vertices and edges in the property graph. The objects retrieved by reading all vertices and edges will include only the IDs and no Key/Value properties or additional information.

```
import oracle.pg.common.OraclePropertyGraphBase.OptimizationFlag;
OraclePropertyGraph opg = OraclePropertyGraph.getInstance(
 args, szGraphName);
// Clear existing vertices/edges in the property graph 
opg.clearRepository(); 
String szOPVFile = "../../data/connections.opv";
String szOPEFile = "../../data/connections.ope";
// This object will handle parallel data loading
OraclePropertyGraphDataLoader opgdl = 
OraclePropertyGraphDataLoader.getInstance();
opgdl.loadData(opg, szOPVFile, szOPEFile, dop); 
// Optimization flag to retrieve only vertices IDs
```

```
OptimizationFlag optFlagVertex = OptimizationFlag.JUST_VERTEX_ID;
```

```
// Optimization flag to retrieve only edges IDs
OptimizationFlag optFlagEdge = OptimizationFlag.JUST_EDGE_ID;
```
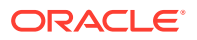

```
// Print all vertices
Iterator<Vertex> vertices = 
opg.getVertices((String[])null /* Match any of the 
properties */,
null /* Match the VertexFilterCallback */, 
optFlagVertex /* optimization flag */ 
).iterator();
System.out.println("----- Vertices IDs----");
long vCount = 0;
while (vertices.hasNext()) {
OracleVertex v = vertices.next();
System.out.println((Long) v.getId());
vCount++;
}
System.out.println("Vertices found: " + vCount);
// Print all edges
Iterator<Edge> edges =
opg.getEdges((String[])null /* Match any of the properties */,
null /* Match the EdgeFilterCallback */, 
optFlagEdge /* optimization flag */ 
).iterator();
System.out.println("----- Edges ----");
long eCount = 0;
while (edges.hasNext()) {
Edge e = edges.next();
System.out.println((Long) e.getId());
eCount++;
}
System.out.println("Edges found: " + eCount);
```
By default, all reading operations such as get all vertices, get all edges (and parallel approaches) will use the optimization flag associated with the property graph using the method opg.setDefaultVertexOptFlag(optFlagVertex) and

opg.setDefaultEdgeOptFlag(optFlagEdge). If the optimization flags for processing vertices and edges are not defined, then all the information about the vertices and edges will be retrieved.

The following code fragment uses the default optimization flags set on the property graph to retrieve only all the IDs from its vertices and edges.

```
// Optimization flag to retrieve only vertices IDs
OptimizationFlag optFlagVertex = OptimizationFlag.JUST_VERTEX_ID;
// Optimization flag to retrieve only edges IDs
OptimizationFlag optFlagEdge = OptimizationFlag.JUST_EDGE_ID;
opg.setDefaultVertexOptFlag(optFlagVertex);
opg.setDefaultEdgeOptFlag(optFlagEdge);
Iterator<Vertex> vertices = opg.getVertices().iterator();
System.out.println("----- Vertices IDs----");
long vCount = 0;while (vertices.hasNext()) {
OracleVertex v = vertices.next();
System.out.println((Long) v.getId());
```
import oracle.pg.common.OraclePropertyGraphBase.OptimizationFlag;

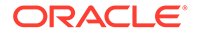

```
vCount++;
}
System.out.println("Vertices found: " + vCount);
// Print all edges
Iterator<Edge> edges = opg.getEdges().iterator();
System.out.println("----- Edges ----");
long eCount = 0;
while (edges.hasNext()) {
Edge e = edges.next();
System.out.println((Long) e.getId());
eCount++;
}
System.out.println("Edges found: " + eCount);
```
## A.4.5 Adding and Removing Attributes of a Property Graph Subgraph

Oracle Spatial and Graph supports updating attributes (key/value pairs) to a subgraph of vertices and/or edges by using a user-customized operation callback. An operation callback defines a set of conditions that a vertex (or an edge) must meet in order to update it (either add or remove the given attribute and value).

You can define your own attribute operations by implementing the VertexOpCallback and EdgeOpCallback API interfaces. You must override the needOp method, which defines the conditions to be satisfied by the vertices (or edges) to be included in the update operation, as well as the getAttributeKeyName and getAttributeKeyValue methods, which return the key name and value, respectively, to be used when updating the elements.

The following code fragment implements a VertexOpCallback that operates over the smithCollaborator attribute associated only with Robert Smith collaborators. The value of this property is specified based on the role of the collaborators.

```
private static class CollaboratorsVertexOpCallback 
implements VertexOpCallback
{
private OracleVertexBase m_smith;
private List<Vertex> m smithCollaborators;
public CollaboratorsVertexOpCallback(OraclePropertyGraph opg)
{
// Get a list of Robert Smith'sCollaborators
m smith = (OracleVertexBase) opg.getVertices("name",
  "Robert Smith")
.iterator().next();
Iterable<Vertex> iter = m_smith.getVertices(Direction.BOTH, 
"collaborates");
m smithCollaborators = OraclePropertyGraphUtils.listify(iter);
}
public static CollaboratorsVertexOpCallback 
getInstance(OraclePropertyGraph opg)
{
return new CollaboratorsVertexOpCallback(opg);
}
/**
```
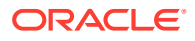

```
* Add attribute if and only if the vertex is a collaborator of Robert 
  * Smith
*/
@Override
public boolean needOp(OracleVertexBase v)
{
return m_smithCollaborators != null && 
 m smithCollaborators.contains(v);
}
@Override
public String getAttributeKeyName(OracleVertexBase v)
{
return "smithCollaborator";
}
/**
 * Define the property's value based on the vertex role
  */
@Override
public Object getAttributeKeyValue(OracleVertexBase v)
{
String role = v.getProperty("role");
role = role.toLowerCase();
if (role.contains("political")) {
return "political";
}
else if (role.contains("actor") || role.contains("singer") ||
 role.contains("actress") || role.contains("writer") ||
 role.contains("producer") || role.contains("director")) {
return "arts";
}
else if (role.contains("player")) {
return "sports";
}
else if (role.contains("journalist")) {
return "journalism";
}
else if (role.contains("business") || role.contains("economist")) {
return "business";
}
else if (role.contains("philanthropist")) {
return "philanthropy";
}
return " ";
}
}
```
The following code fragment implements an EdgeOpCallback that operates over the smithFeud attribute associated only with Robert Smith feuds. The value of this property is specified based on the role of the collaborators.

```
private static class FeudsEdgeOpCallback 
implements EdgeOpCallback
{
private OracleVertexBase m_smith;
private List<Edge> m_smithFeuds;
public FeudsEdgeOpCallback(OraclePropertyGraph opg)
{
// Get a list of Robert Smith's feuds
```
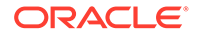

```
m smith = (OracleVertexBase) opg.getVertices("name",
 "Robert Smith")
.iterator().next();
Iterable<Vertex> iter = m_smith.getVertices(Direction.BOTH, 
"feuds");
m smithFeuds = OraclePropertyGraphUtils.listify(iter);
}
public static FeudsEdgeOpCallback getInstance(OraclePropertyGraph opg)
{
return new FeudsEdgeOpCallback(opg);
}
/**
  * Add attribute if and only if the edge is in the list of Robert Smith's 
 * feuds
*/
@Override
public boolean needOp(OracleEdgeBase e)
{
return m_smithFeuds != null && m_smithFeuds.contains(e);
}
@Override
public String getAttributeKeyName(OracleEdgeBase e)
{
return "smithFeud";
}
/**
 * Define the property's value based on the in/out vertex role
 */
@Override
public Object getAttributeKeyValue(OracleEdgeBase e)
{
OracleVertexBase v = (OracleVertexBase) e.getVertex(Direction.IN);
if (m smith.equals(v)) {
v = (OracleVertexBase) e.getVertex(Direction.OUT);
}
String role = v.getProperty("role");
role = role.toLowerCase();
if (role.contains("political")) {
return "political";
}
else if (role.contains("actor") || role.contains("singer") ||
 role.contains("actress") || role.contains("writer") ||
 role.contains("producer") || role.contains("director")) {
return "arts";
}
else if (role.contains("journalist")) {
return "journalism";
}
else if (role.contains("player")) {
return "sports";
}
else if (role.contains("business") || role.contains("economist")) {
return "business";
}
else if (role.contains("philanthropist")) {
```
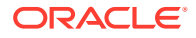

```
return "philanthropy";
}
return " ";
}
}
```
Using the operations callbacks defined previously, the following code fragment loads a property graph, creates an instance of the operation callbacks, and later adds the attributes into the pertinent vertices and edges using the addAttributeToAllVertices and addAttributeToAllEdges methods in OraclePropertyGraph.

```
OraclePropertyGraph opg = OraclePropertyGraph.getInstance(
 args, szGraphName);
// Clear existing vertices/edges in the property graph 
opg.clearRepository(); 
String szOPVFile = "../../data/connections.opv";
String szOPEFile = "../../data/connections.ope";
// This object will handle parallel data loading
OraclePropertyGraphDataLoader opgdl = OraclePropertyGraphDataLoader.getInstance();
opgdl.loadData(opg, szOPVFile, szOPEFile, dop); 
// Create the vertex operation callback
CollaboratorsVertexOpCallback cvoc = CollaboratorsVertexOpCallback.getInstance(opg);
// Add attribute to all people collaborating with Smith based on their role
opg.addAttributeToAllVertices(cvoc, true /** Skip store to Cache */, dop);
// Look up for all collaborators of Smith
Iterable<Vertex> collaborators = opg.getVertices("smithCollaborator", "political");
System.out.println("Political collaborators of Robert Smith " + 
getVerticesAsString(collaborators));
collaborators = opg.getVertices("smithCollaborator", "business");
System.out.println("Business collaborators of Robert Smith " + 
getVerticesAsString(collaborators));
// Add an attribute to all people having a feud with Robert Smith to set
// the type of relation they have
FeudsEdgeOpCallback feoc = FeudsEdgeOpCallback.getInstance(opg);
opg.addAttributeToAllEdges(feoc, true /** Skip store to Cache */, dop);
// Look up for all feuds of Smith
Iterable<Edge> feuds = opg.getEdges("smithFeud", "political");
System.out.println("\n\nPolitical feuds of Robert Smith " + getEdgesAsString(feuds));
```

```
feuds = opg.getEdges("smithFeud", "business");
System.out.println("Business feuds of Robert Smith " + 
getEdgesAsString(feuds));
```
The following code fragment defines an implementation of VertexOpCallback that can be used to remove vertices having value philanthropy for attribute smithCollaborator, then call the API removeAttributeFromAllVertices; It also defines an implementation of EdgeOpCallback that can be used to remove edges having value business for attribute smithFeud, then call the API removeAttributeFromAllEdges.

```
System.out.println("\n\nRemove 'smithCollaborator' property from all the" + 
  "philanthropy collaborators");
```
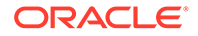

```
PhilanthropyCollaboratorsVertexOpCallback pvoc = 
PhilanthropyCollaboratorsVertexOpCallback.getInstance();
opg.removeAttributeFromAllVertices(pvoc);
System.out.println("\n\nRemove 'smithFeud' property from all the" + "business 
feuds");
BusinessFeudsEdgeOpCallback beoc = BusinessFeudsEdgeOpCallback.getInstance();
opg.removeAttributeFromAllEdges(beoc);
/**
 * Implementation of a EdgeOpCallback to remove the "smithCollaborators" 
  * property from all people collaborating with Robert Smith that have a 
  * philanthropy role
 */
private static class PhilanthropyCollaboratorsVertexOpCallback implements 
VertexOpCallback
{
   public static PhilanthropyCollaboratorsVertexOpCallback getInstance()
   {
      return new PhilanthropyCollaboratorsVertexOpCallback();
   }
   /**
   * Remove attribute if and only if the property value for 
    * smithCollaborator is Philanthropy
    */
   @Override
   public boolean needOp(OracleVertexBase v)
\{ String type = v.getProperty("smithCollaborator");
     return type != null && type.equals("philanthropy");
   }
   @Override
   public String getAttributeKeyName(OracleVertexBase v)
   {
    return "smithCollaborator";
   }
   /**
   * Define the property's value. In this case can be empty
   */
   @Override
   public Object getAttributeKeyValue(OracleVertexBase v)
   {
     return " ";
   }
}
/**
  * Implementation of a EdgeOpCallback to remove the "smithFeud" property
  * from all connections in a feud with Robert Smith that have a business role
  */
private static class BusinessFeudsEdgeOpCallback implements EdgeOpCallback
{
  public static BusinessFeudsEdgeOpCallback getInstance()
\{ return new BusinessFeudsEdgeOpCallback();
```
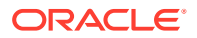

}

```
 /**
   * Remove attribute if and only if the property value for smithFeud is 
   * business
   */
  @Override
  public boolean needOp(OracleEdgeBase e)
\{ String type = e.getProperty("smithFeud");
    return type != null && type.equals("business");
 }
 @Override
 public String getAttributeKeyName(OracleEdgeBase e)
 {
   return "smithFeud";
 }
 /**
  * Define the property's value. In this case can be empty
  */
  @Override
  public Object getAttributeKeyValue(OracleEdgeBase e)
  {
    return " ";
  }
}
```
### A.4.6 Getting Property Graph Metadata

You can get graph metadata and statistics, such as all graph names in the database; for each graph, getting the minimum/maximum vertex ID, the minimum/maximum edge ID, vertex property names, edge property names, number of splits in graph vertex, and the edge table that supports parallel table scans.

The following code fragment gets the metadata and statistics of the existing property graphs stored in an Oracle database.

```
// Get all graph names in the database
List<String> graphNames = OraclePropertyGraphUtils.getGraphNames(dbArgs);
for (String graphName : graphNames) {
OraclePropertyGraph opg = OraclePropertyGraph.getInstance(args, 
graphName);
System.err.println("\n Graph name: " + graphName);
System.err.println(" Total vertices: " + 
opg.countVertices(dop));
System.err.println(" Minimum Vertex ID: " + 
opg.getMinVertexID(dop));
System.err.println(" Maximum Vertex ID: " + 
opg.getMaxVertexID(dop));
Set<String> propertyNamesV = new HashSet<String>();
opg.getVertexPropertyNames(dop, 0 /* timeout,0 no timeout */,
 propertyNamesV);
System.err.println(" Vertices property names: " + 
getPropertyNamesAsString(propertyNamesV));
```
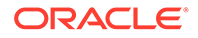
```
System.err.println("\n\n Total edges: " + opg.countEdges(dop));
System.err.println(" Minimum Edge ID: " + opg.getMinEdgeID(dop));
System.err.println(" Maximum Edge ID: " + opg.getMaxEdgeID(dop));
Set<String> propertyNamesE = new HashSet<String>();
opg.getEdgePropertyNames(dop, 0 /* timeout,0 no timeout */, 
 propertyNamesE);
System.err.println(" Edge property names: " +
getPropertyNamesAsString(propertyNamesE));
System.err.println("\n\n Table Information: ");
System.err.println("Vertex table number of splits: " + 
  (opg.getVertexPartitionsNumber()));
System.err.println("Edge table number of splits: " + 
  (opg.getEdgePartitionsNumber()));
}
```
# A.4.7 Merging New Data into an Existing Property Graph

In addition to loading graph data into an empty property graph in Oracle Database, you can merge new graph data into an existing (empty or non-empty) graph. As with data loading, data merging splits the input vertices and edges into multiple chunks and merges them with the existing graph in database in parallel.

When doing the merging, the flows are different depends on whether there is an overlap between new graph data and existing graph data. *Overlap* here means that the same key of a graph element may have different values in the new and existing graph data. For example, key weight of the vertex with ID 1 may have value 0.8 in the new graph data and value 0.5 in the existing graph data. In this case, you must specify whether the new value or the existing value should be used for the key.

The following options are available for graph data merging: JDB-based, external tablebased, and SQL loader-based merging.

- JDBC-Based Graph Data Merging
- External Table-Based Data Merging
- SQL Loader-Based Data Merging

#### **JDBC-Based Graph Data Merging**

JDBC-based data merging uses Java Database Connectivity (JDBC) APIs to load the new graph data into Oracle Database and then merge the new graph data into an existing graph.

The following example merges the new graph data from vertex and edge files szOPVFile and szOPEFile in Oracle-defined Flat-file format with an existing graph named opg, using a JDBC-based data merging with a DOP (degree of parallelism) of 48, batch size of 1000, and specified data merging options.

```
String szOPVFile = \cdot../../data/connectionsNew.opv";
String szOPEFile = "../../data/connectionsNew.ope"; 
OraclePropertyGraphDataLoader opgdl = 
OraclePropertyGraphDataLoader.getInstance(); 
opgdl.mergeData(opg, szOPVFile, szOPEFile, 
      48 /*DOP*/,
```
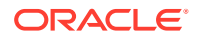

```
 1000 /*Batch Size*/, 
     true /*Rebuild index*/, 
     "pdml=t, pddl=t, no dup=t, use new val for dup key=t" /*Merge
options*/);
```
To optimize the performance of the data merging operations, a set of flags and hints can be specified in the merging options parameter when calling the JDBC-based data merging. These hints include:

- **DOP:** The degree of parallelism to use when merging the data. This parameter determines the number of chunks to generate when splitting the file, as well as the number of loader threads to use when merging the data into the property graph VT\$ and GE\$ tables.
- **Batch Size:** An integer specifying the batch size to use for Oracle JDBC statements in batching mode.
- **Rebuild index:** If set to true, the data loader will disable all the indexes and constraints defined over the property graph into which the data will be loaded. After all the data is merged into the property graph, all the original indexes and constraints will be rebuilt and enabled.
- **Merge options:** An option (or multiple options separated by commas) to optimize the data merging operations. These options include:
	- PDML=T: enables parallel execution for DML operations for the database session used in the data loader. This hint is used to improve the performance of long-running batching jobs.
	- PDDL=T: enables parallel execution for DDL operations for the database session used in the data loader. This hint is used to improve the performance of long-running batching jobs.
	- NO DUP=T: assumes the input new graph data does not have invalid duplicates. In a valid property graph, each vertex (or edge) can at most have one value for a given property key. In an invalid property graph, a vertex (or edge) may have two or more values for a particular key. As an example, a vertex, v, has two key/value pairs: name/"John" and name/"Johnny", and they share the same key.
	- OVERLAP=F: assumes there is no overlap between new graph data and existing graph data. That is, there is no key with multiple distinct values in the new and existing graph data.
	- USE\_NEW\_VAL\_FOR\_DUP\_KEY=T: if there is overlap between new graph data and existing graph data, use the value in the new graph data; otherwise, use the value in the existing graph data.

### **External Table-Based Data Merging**

External table-based data merging uses an external table to load new graph data into Oracle Database and then merge the new graph data into an existing graph.

External-table based data merging requires a directory object, where the files read by the external tables will be stored. This directory can be created using the following SQL\*Plus statements:

```
create or replace directory tmp dir as '/tmppath/';
grant read, write on directory tmp dir to public;
```
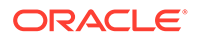

The following example merges the new graph data from a vertex and edge files szOPVFile and szOPEFile in Oracle flat-file format with an existing graph opg using an external table-based data merging, a DOP (degree of parallelism) of 48, and specified merging options.

```
String szOPVFile = "../../data/connectionsNew.opv"; 
String szOPEFile = \cdot../../data/connectionsNew.ope";
String szExtDir = "tmp_dir";
OraclePropertyGraphDataLoader opgdl = 
OraclePropertyGraphDataLoader.getInstance(); 
opgdl.mergeDataWithExtTab(opg, szOPVFile, szOPEFile, 
      48 /*DOP*/, 
      true /*Use Named Pipe for splitting*/, 
      szExtDir /*database directory object*/, 
      true /*Rebuild index*/, 
     "pdml=t, pddl=t, no dup=t, use new val for dup key=t" /*Merge
options*/);
```
### **SQL Loader-Based Data Merging**

SQL loader-based data merging uses Oracle SQL\*Loader to load the new graph data into Oracle Database and then merge the new graph data into an existing graph.

The following example merges the new graph data from a vertex and edge files szOPVFile and szOPEFile in Oracle Flat-file format with an existing graph opg using an SQL loader -based data merging with a DOP (degree of parallelism) of 48 and the specified merging options. To use the APIs, the path to the SQL\*Loader needs to be specified.

```
String szUser = "username";
String szPassword = "password";
String szDbId = "db18c"; /*service name of the database*/
String szOPVFile = \cdot../../data/connectionsNew.opv"; 0
String szOPEFile = "../../data/connectionsNew.ope"; 
String szSQLLoaderPath = "<YOUR_ORACLE_HOME>/bin/sqlldr"; 
OraclePropertyGraphDataLoader opgdl = 
OraclePropertyGraphDataLoader.getInstance(); 
opgdl.mergeDataWithSqlLdr(opg, szUser, szPassword, szDbId, szOPVFile, 
szOPEFile, 
      48 /*DOP*/, 
      true /*Use Named Pipe for splitting*/, 
      szSQLLoaderPath /* SQL*Loader path: the path to bin/sqlldr */, 
      true /*Rebuild index*/, 
     "pdml=t, pddl=t, no dup=t, use new val for dup key=t" /*Merge
options*/);
```
### A.4.8 Opening and Closing a Property Graph Instance

When describing a property graph, use these Oracle Property Graph classes to open and close the property graph instance properly:

OraclePropertyGraph.getInstance: Opens an instance of an Oracle property graph. This method has two parameters, the connection information and the graph name.

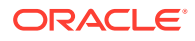

- OraclePropertyGraph.clearRepository: Removes all vertices and edges from the property graph instance.
- OraclePropertyGraph.shutdown: Closes the graph instance.

For Oracle Database, the OraclePropertyGraph.getInstance method uses an Oracle instance to manage the database connection. OraclePropertyGraph has a set of constructors that let you set the graph name, number of hash partitions, degree of parallelism, tablespace, and options for storage (such as compression). For example:

```
import oracle.pg.rdbms.*;
Oracle oracle = new Oracle(jdbcURL, username, password);
OraclePropertyGraph opg = OraclePropertyGraph.getInstance(oracle, graphName);
opg.clearRepository(); 
// .
// . Graph description
//// Close the graph instance
opg.shutdown();
```
If the in-memory analyst functions are required for an application, you should use GraphConfigBuilder to create a graph for Oracle Database, and instantiate OraclePropertyGraph with that graph name as an argument. For example, the following code snippet constructs a graph config, gets an OraclePropertyGraph instance, loads some data into that graph, and gets an in-memory analyst.

```
import oracle.pgx.config.*;
import oracle.pgx.api.*;
import oracle.pgx.common.types.*;
...
PgNosqlGraphConfig cfg = GraphConfigBuilder. forPropertyGraphRdbms ()
        .setJdbcUrl("jdbc:oracle:thin:@<hostname>:1521:<sid>")
       .setUsername("<username>").setPassword("<password>")
        .setName(szGraphName)
        .setMaxNumConnections(8)
        .addEdgeProperty("lbl", PropertyType.STRING, "lbl")
        .addEdgeProperty("weight", PropertyType.DOUBLE, "1000000")
       .build();
  OraclePropertyGraph opg = OraclePropertyGraph.getInstance(cfg); 
   String szOPVFile = "../../data/connections.opv";
  String szOPEFile = "../../data/connections.ope";
  // perform a parallel data load
  OraclePropertyGraphDataLoader opgdl = 
OraclePropertyGraphDataLoader.getInstance();
   opgdl.loadData(opg, szOPVFile, szOPEFile, 2 /* dop */, 1000, true, 
"PDML=T,PDDL=T,NO_DUP=T,"); 
 ...
   PgxSession session = Pgx.createSession("session-id-1");
```
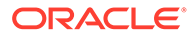

```
 PgxGraph g = session.readGraphWithProperties(cfg);
 Analyst analyst = session.createAnalyst();
 ...
```
### A.4.9 Creating Vertices

To create a vertex, use these Oracle Property Graph methods:

- OraclePropertyGraph.addVertex: Adds a vertex instance to a graph.
- OracleVertex.setProperty: Assigns a key-value property to a vertex.
- OraclePropertyGraph.commit: Saves all changes to the property graph instance.

The following code fragment creates two vertices named  $V1$  and  $V2$ , with properties for age, name, weight, height, and sex in the  $\log$  property graph instance. The  $\sqrt{1}$ properties set the data types explicitly.

```
// Create vertex v1 and assign it properties as key-value pairs
Vertex v1 = opq.addVertex(11);v1.setProperty("age", Integer.valueOf(31));
  v1.setProperty("name", "Alice");
  v1.setProperty("weight", Float.valueOf(135.0f));
  v1.setProperty("height", Double.valueOf(64.5d));
  v1.setProperty("female", Boolean.TRUE);
Vertex v2 = opg.addVertex(21); v2.setProperty("age", 27);
   v2.setProperty("name", "Bob");
   v2.setProperty("weight", Float.valueOf(156.0f));
   v2.setProperty("height", Double.valueOf(69.5d));
   v2.setProperty("female", Boolean.FALSE);
```
### A.4.10 Creating Edges

To create an edge, use these Oracle Property Graph methods:

- OraclePropertyGraph.addEdge: Adds an edge instance to a graph.
- OracleEdge.setProperty: Assigns a key-value property to an edge.

The following code fragment creates two vertices ( $v1$  and  $v2$ ) and one edge (e1).

```
// Add vertices v1 and v2
Vertex v1 = opq.addVertex(11);v1.setProperty("name", "Alice");
v1.setProperty("age", 31);
Vertex v2 = opq.addVertex(21);v2.setProperty("name", "Bob");
v2.setProperty("age", 27);
// Add edge e1
Edge el = opg.addEdge(11, v1, v2, "knows");e1.setProperty("type", "friends");
```
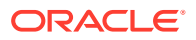

# A.4.11 Deleting Vertices and Edges

You can remove vertex and edge instances individually, or all of them simultaneously. Use these methods:

- OraclePropertyGraph.removeEdge: Removes the specified edge from the graph.
- OraclePropertyGraph.removeVertex: Removes the specified vertex from the graph.
- OraclePropertyGraph.clearRepository: Removes all vertices and edges from the property graph instance.

The following code fragment removes edge  $e1$  and vertex  $v1$  from the graph instance. The adjacent edges will also be deleted from the graph when removing a vertex. This is because every edge must have an beginning and ending vertex. After removing the beginning or ending vertex, the edge is no longer a valid edge.

```
// Remove edge e1
opg.removeEdge(e1);
// Remove vertex v1
opg.removeVertex(v1);
```
The OraclePropertyGraph.clearRepository method can be used to remove all contents from an OraclePropertyGraph instance. However, use it with care because this action cannot be reversed.

# A.4.12 Reading a Graph from a Database into an Embedded Graph Server (PGX)

You can read a graph from Oracle Database into a graph server (PGX) that is embedded in the same client Java application (a single JVM). For the following example, a correct java.io.tmpdir setting is required.

```
\int int dop = 8; \int // need customization
Map<PgxConfig.Field, Object> confPgx = new HashMap<PgxConfig.Field, 
Object>();
confPgx.put(PgxConfig.Field.ENABLE GM COMPILER, false);
confPgx.put(PgxConfig.Field.NUM_WORKERS_IO, dop); // 
confPgx.put(PgxConfig.Field.NUM_WORKERS_ANALYSIS, dop); // <= # of physical
cores
confPgx.put(PgxConfig.Field.NUM_WORKERS_FAST_TRACK_ANALYSIS, 2);
confPgx.put(PgxConfig.Field.SESSION_TASK_TIMEOUT_SECS, 0); // no timeout set
confPgx.put(PgxConfig.Field.SESSION_IDLE_TIMEOUT_SECS, 0); // no timeout set
PgRdbmsGraphConfig cfg = 
GraphConfigBuilder.forPropertyGraphRdbms().setJdbcUrl("jdbc:oracle:thin:@<you
r_db_host>:<db_port>:<db_sid>")
      .setUsername("<username>")
      .setPassword("<password>")
     .setName("<graph_name>")
      .setMaxNumConnections(8)
      .setLoadEdgeLabel(false)
      .build();
```
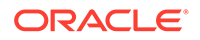

```
OraclePropertyGraph opg = OraclePropertyGraph.getInstance(cfg);
ServerInstance localInstance = Pgx.getInstance();
localInstance.startEngine(confPgx);
PqxSession session = localInstance.createSession("session-id-1"); //
Put your session description here.
Analyst analyst = session.createAnalyst();
// The following call will trigger a read of graph data from the 
database
PgxGraph pgxGraph = session.readGraphWithProperties(opg.getConfig());
long triangles = analyst.countTriangles(pgxGraph, false);
System.out.println("triangles " + triangles);
// Remove edge e1
opg.removeEdge(e1);
// Remove vertex v1
opg.removeVertex(v1);
```
# A.4.13 Specifying Labels for Vertices

The database and data access layer do not provide labels for vertices; however, you can treat the value of a designated vertex property as one or more labels. Such a transformation is relevant only to the in-memory analyst.

In the following example, a property "country" is specified in a call to setUseVertexPropertyValueAsLabel(), and the comma delimiter "," is specified in a call to setPropertyValueDelimiter(). These two together imply that values of the country vertex property will be treated as vertex labels separated by a comma. For example, if vertex X has a string value "US" for its country property, then its vertex label will be  $US$ ; and if vertex Y has a string value " $UK$ ,  $CN$ ", then it will have two labels: UK and CN.

```
GraphConfigBuilder.forPropertyGraph... 
    .setName("<your_graph_name>")
    ...
   .setUseVertexPropertyValueAsLabel("country")
   .setPropertyValueDelimiter(",")
   .setLoadVertexLabels(true)
   .build();
```
# A.4.14 Building an In-Memory Graph

In addition to [Store the Database Password in a Keystore](#page-256-0), you can create an inmemory graph programmatically. This can simplify development when the size of graph is small or when the content of the graph is highly dynamic. The key Java class is GraphBuilder, which can accumulate a set of vertices and edges added with the addVertex and addEdge APIs. After all changes are made, an in-memory graph instance (PgxGraph) can be created by the GraphBuilder.

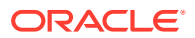

The following Java code snippet illustrates a graph construction flow. Note that there are no explicit calls to addVertex, because any vertex that does not already exist will be added dynamically as its adjacent edges are created.

```
import oracle.pgx.api.*;
PgxSession session = Pgx.createSession("example");
GraphBuilder<Integer> builder = session.createGraphBuilder();
builder.addEdge(1, 2);
builder.addEdge(2, 3);
builder.addEdge(2, 4);
builder.addEdge(3, 4);
builder.addEdge(4, 2);
PgxGraph graph = builder.build();
```
To construct a graph with vertex properties, you can use set Property against the vertex objects created.

```
PgxSession session = Pgx.createSession("example");
GraphBuilder<Integer> builder = session.createGraphBuilder();
builder.addVertex(1).setProperty("double-prop", 0.1);
builder.addVertex(2).setProperty("double-prop", 2.0);
builder.addVertex(3).setProperty("double-prop", 0.3);
builder.addVertex(4).setProperty("double-prop", 4.56789);
builder.addEdge(1, 2);
builder.addEdge(2, 3);
builder.addEdge(2, 4);
builder.addEdge(3, 4);
builder.addEdge(4, 2);
PgxGraph graph = builder.build();
```
To use long integers as vertex and edge identifiers, specify IdType.LONG when getting a new instance of GraphBuilder. For example:

```
import oracle.pgx.common.types.IdType;
GraphBuilder<Long> builder = session.createGraphBuilder(IdType.LONG);
```
During edge construction, you can directly use vertex objects that were previously created in a call to addEdge.

```
v1 = \text{builder.addVertex}(1) \cdot \text{setProperty("double-prop", 0.5)}v2 = builder.addVertex(2).setProperty("double-prop", 2.0)
builder.addEdge(v1, v2)
```
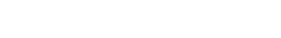

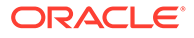

As with vertices, edges can have properties. The following example sets the edge label by using setLabel:

```
builder.addEdge(v1, v2).setProperty("edge-prop", 
"edge_prop_1_2").setLabel("label")
```
# A.4.15 Dropping a Property Graph

To drop a property graph from the database, use the OraclePropertyGraphUtils.dropPropertyGraph method. This method has two parameters, the connection information and the graph name. For example:

```
// Drop the graph
Oracle oracle = new Oracle(jdbcUrl, username, password);
OraclePropertyGraphUtils.dropPropertyGraph(oracle, graphName);
```
You can also drop a property graph using the PL/SQL API. For example:

```
EXECUTE opg apis.drop pg('my graph name');
```
# A.4.16 Executing PGQL Queries

You can execute PGQL queries directly against Oracle Database with the PgqlStatement and PgqlPreparedStatement interfaces. See [Executing PGQL Queries](#page-857-0) [Against Property Graph Schema Tables](#page-857-0) for details.

# A.5 Access Control for Property Graph Data (Graph-Level and OLS)

Oracle Graph supports two access control and security models: graph level access control, and fine-grained security through integration with Oracle Label Security (OLS).

- Graph-level access control relies on grant/revoke to allow/disallow users other than the owner to access a property graph.
- OLS for property graph data allows sensitivity labels to be associated with individual vertex or edge stored in a property graph.

The default control of access to property graph data stored in an Oracle Database is at the graph level: the owner of a graph can grant read, insert, delete, update and select privileges on the graph to other users.

However, for applications with stringent security requirements, you can enforce a finegrained access control mechanism by using the Oracle Label Security option of Oracle Database. With OLS, for each query, access to specific elements (vertices or edges) is granted by comparing their labels with the user's labels. (For information about using OLS, see *Oracle Label Security Administrator's Guide* .)

With Oracle Label Security enabled, elements (vertices or edges) may not be inserted in the graph if the same elements exist in the database with a stronger sensitivity label. For example, assume that you have a vertex with a very sensitive label, such as: ( Vertex ID 1 {name:str:v1} "SENSITIVE" ). This actually prevents a low-

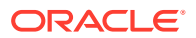

privileged (PUBLIC) user from updating the vertex: ( Vertex ID 1 {name:str:v1} "PUBLIC" ). On the other hand, if a high-privileged user overwrites a vertex or an edge that had been created with a low-level security label, the newer label with higher security will be assigned to the vertex or edge, and the low-privileged user will not be able to see it anymore.

• Applying Oracle Label Security (OLS) on Property Graph Data This topic presents an example illustrating how to apply OLS to property graph data.

# A.5.1 Applying Oracle Label Security (OLS) on Property Graph Data

This topic presents an example illustrating how to apply OLS to property graph data.

Because the property graph is stored in regular relational tables, this example is no different from applying OLS on a regular relational table. The following shows how to configure and enable OLS, create a security policy with security labels, and apply it to a property graph. The code examples are very simplified, and do not necessarily reflect recommended practices regarding user names and passwords.

**1.** As SYSDBA, create database users named userP, userP2, userS, userTS, userTS2 and pgAdmin.

CONNECT / as sysdba; CREATE USER userP IDENTIFIED BY userPpass; GRANT connect, resource, create table, create view, create any index TO userP; GRANT unlimited TABLESPACE to userP; CREATE USER userP2 IDENTIFIED BY userP2pass; GRANT connect, resource, create table, create view, create any index TO userP2; GRANT unlimited TABLESPACE to userP2; CREATE USER userS IDENTIFIED BY userSpass; GRANT connect, resource, create table, create view, create any index TO userS; GRANT unlimited TABLESPACE to userS; CREATE USER userTS IDENTIFIED BY userTSpass; GRANT connect, resource, create table, create view, create any index TO userTS; GRANT unlimited TABLESPACE to userTS; CREATE USER userTS2 IDENTIFIED BY userTS2pass; GRANT connect, resource, create table, create view, create any index TO userTS2; GRANT unlimited TABLESPACE to userTS2; CREATE USER pgAdmin IDENTIFIED BY pgAdminpass; GRANT connect, resource, create table, create view, create any index TO pgAdmin; GRANT unlimited TABLESPACE to pgAdmin;

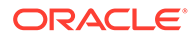

### **2.** As SYSDBA, configure and enable Oracle Label Security.

ALTER USER lbacsys IDENTIFIED BY lbacsys ACCOUNT UNLOCK; EXEC LBACSYS. CONFIGURE OLS; EXEC LBACSYS.OLS ENFORCEMENT.ENABLE OLS;

**3.** As SYSTEM, grant privileges to sec\_admin and hr\_sec.

```
CONNECT system/<system-password>
GRANT connect, create any index to sec admin IDENTIFIED BY password;
GRANT connect, create user, drop user, create role, drop any role 
TO hr sec IDENTIFIED BY password;
```
### **4.** As LBACSYS, create the security policy.

```
CONNECT lbacsys/<lbacsys-password>
```

```
BEGIN
SA_SYSDBA.CREATE_POLICY (
 policy name => 'DEFENSE',
 column name \Rightarrow 'SL',
 default options => 'READ CONTROL, LABEL DEFAULT, HIDE');
END;
/
```
**5.** As LBACSYS , grant DEFENSE\_DBA and execute to sec\_admin and hr\_sec users.

GRANT DEFENSE DBA to sec admin; GRANT DEFENSE DBA to hr sec; GRANT execute on SA COMPONENTS to sec admin; GRANT execute on SA USER ADMIN to hr sec;

**6.** As SEC\_ADMIN, create three security levels (For simplicity, compartments and groups are omitted here.)

CONNECT sec\_admin/<sec\_admin-password>;

```
BEGIN
SA_COMPONENTS.CREATE_LEVEL (
 policy name => 'DEFENSE',
 level num \Rightarrow 1000,
 short name => 'PUB',
 long name \Rightarrow 'PUBLIC');
END;
/
EXECUTE 
SA COMPONENTS.CREATE LEVEL('DEFENSE',2000,'CONF','CONFIDENTIAL');
EXECUTE
SA COMPONENTS.CREATE LEVEL('DEFENSE',3000,'SENS','SENSITIVE');
```
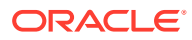

### **7.** Create three labels.

```
EXECUTE SA_LABEL_ADMIN.CREATE_LABEL('DEFENSE',1000,'PUB');
EXECUTE SA_LABEL_ADMIN.CREATE_LABEL('DEFENSE',2000,'CONF');
EXECUTE SA_LABEL_ADMIN.CREATE_LABEL('DEFENSE',3000,'SENS');
```
#### **8.** As HR SEC, assign labels and privileges.

```
CONNECT hr_sec/<hr_sec-password>;
BEGIN
SA_USER_ADMIN.SET_USER_LABELS (
 policy name => 'DEFENSE',
 user name \Rightarrow 'UT',
 max read label => 'SENS',
 max write label => 'SENS',
 min write label => 'CONF',
 def label \Rightarrow 'SENS',
 row label => 'SENS');
END;
/
EXECUTE SA USER ADMIN.SET USER LABELS('DEFENSE', 'userTS', 'SENS');
EXECUTE SA_USER_ADMIN.SET_USER_LABELS('DEFENSE','userTS2','SENS');
EXECUTE SA USER ADMIN.SET USER LABELS('DEFENSE', 'userS', 'CONF');
EXECUTE SA_USER_ADMIN.SET_USER_LABELS ('DEFENSE', userP', 'PUB', 'PUB', 
'PUB', 'PUB', 'PUB');
EXECUTE SA USER ADMIN.SET USER LABELS ('DEFENSE', 'userP2', 'PUB', 'PUB',
'PUB', 'PUB', 'PUB');
EXECUTE SA USER ADMIN.SET USER PRIVS ('DEFENSE', 'pgAdmin', 'FULL');
```
**9.** As SEC\_ADMIN, apply the security policies to the desired property graph. Assume a property graph with the name OLSEXAMPLE with userP as the graph owner. To apply OLS security, execute the following statements.

CONNECT sec admin/<password>;

```
EXECUTE SA_POLICY_ADMIN.APPLY_TABLE_POLICY ('DEFENSE', 'userP', 
'OLSEXAMPLEVT$');
EXECUTE SA_POLICY_ADMIN.APPLY_TABLE_POLICY ('DEFENSE', 'userP', 
'OLSEXAMPLEGE$');
EXECUTE SA_POLICY_ADMIN.APPLY_TABLE_POLICY ('DEFENSE', 'userP', 
'OLSEXAMPLEGT$');
EXECUTE SA_POLICY_ADMIN.APPLY_TABLE_POLICY ('DEFENSE', 'userP', 
'OLSEXAMPLESS$');
```
Now Oracle Label Security has sensitivity labels to be associated with individual vertices or edges stored in the property graph.

The following example shows how to create a property graph with name OLSEXAMPLE, and an example flow to demonstrate the behavior when different users with different security labels create, read, and write graph elements.

```
// Create Oracle Property Graph
String graphName = "OLSEXAMPLE";
```
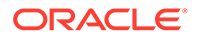

```
Oracle connPub = new Oracle("jdbc:oracle:thin:@host:port:SID", 
"userP", "userPpass");
OraclePropertyGraph graphPub = 
OraclePropertyGraph.getInstance(connPub, graphName, 48);
// Grant access to other users
graphPub.grantAccess("userP2", "RSIUD"); // Read, Select, Insert, 
Update, Delete (RSIUD)
graphPub.grantAccess("userS", "RSIUD");
graphPub.grantAccess("userTS", "RSIUD");
graphPub.grantAccess("userTS2", "RSIUD");
// Load data
OraclePropertyGraphDataLoader opgdl = 
OraclePropertyGraphDataLoader.getInstance();
String vfile = "../../data/connections.opv";
String efile = "../../data/connections.ope";
graphPub.clearRepository();
opgdl.loadData(graphPub, vfile, efile, 48, 1000, true, null);
System.out.println("Vertices with user userP and PUBLIC LABEL: " + 
graphPub.countVertices()); // 78
System.out.println("Vertices with user userP and PUBLIC LABEL: " +
graphPub.countEdges()); // 164
// Second user with a higher level 
Oracle connTS = new Oracle("jdbc:oracle:thin:@host:port:SID", 
"userTS", "userTpassS");
OraclePropertyGraph graphTS = OraclePropertyGraph.getInstance(connTS, 
"USERP", graphName, 8, 48, null, null);
System.out.println("Vertices with user userTS and SENSITIVE LABEL: " + 
graphTS.countVertices()); // 78
System.out.println("Vertices with user userTS and SENSITIVE LABEL: " + 
graphTS.countEdges()); // 164
// Add vertices and edges with the second user
long lMaxVertexID = graphTS.getMaxVertexID();
long lMaxEdgeID = graphTS.getMaxEdgeID();
long size = 10;
System.out.println("\nAdd " + size + " vertices and edges with user 
userTS and SENSITIVE LABEL\n");
for (long idx = 1; idx \leq size; idx++) {
  Vertex v = qraphTS.addVertex(idx + lMaxVertexID);
  v.setProperty("name", "v" + (idx + lMaxVertexID));Edge e = graphTS.addEdge(idx + lMaxEdgeID, v,
graphTS.getVertex(idx), "edge_" + (idx + lMaxEdgeID));
}
graphTS.commit();
// User userP with a lower level only sees the original vertices and 
edges, user userTS can see more
System.out.println("Vertices with user userP and PUBLIC LABEL: " + 
graphPub.countVertices()); // 78
System.out.println("Vertices with user userP and PUBLIC LABEL: " + 
graphPub.countEdges()); // 164
System.out.println("Vertices with user userTS and SENSITIVE LABEL: " +
```

```
graphTS.countVertices()); // 88
System.out.println("Vertices with user userTS and SENSITIVE LABEL: " + 
graphTS.countEdges()); // 174
// Third user with a higher level 
Oracle connTS2 = new Oracle("jdbc:oracle:thin:@host:port:SID", "userTS2", 
"userTS2pass");
OraclePropertyGraph graphTS2 = OraclePropertyGraph.getInstance(connTS2, 
"USERP", graphName, 8, 48, null, null);
System.out.println("Vertices with user userTS2 and SENSITIVE LABEL: " + 
graphTS2.countVertices()); // 88
System.out.println("Vertices with user userTS2 and SENSITIVE LABEL: " + 
graphTS2.countEdges()); // 174
// Fourth user with a intermediate level 
Oracle connS = new Oracle("jdbc:oracle:thin:@host:port:SID", "userS", 
"userSpass");
OraclePropertyGraph graphS = OraclePropertyGraph.getInstance(connS, "USERP", 
graphName, 8, 48, null, null);
System.out.println("Vertices with user userS and CONFIDENTIAL LABEL: " +
graphS.countVertices()); // 78
System.out.println("Vertices with user userS and CONFIDENTIAL LABEL: " + 
graphS.countEdges()); // 164
// Modify vertices with the fourth user
System.out.println("\nModify " + size + " vertices with user userS and 
CONFIDENTIAL LABEL\n");
for (long idx = 1; idx \leq size; idx++) {
  Vertex v = graphS.getVertex(idx);
   v.setProperty("security_label", "CONFIDENTIAL");
}
graphS.commit();
// User userP with a lower level that userS cannot see the new vertices
// Users userS and userTS can see them
System.out.println("Vertices with user userP with property security label: "
+ OraclePropertyGraphUtils.size(graphPub.getVertices("security_label", 
"CONFIDENTIAL"))); // 0
System.out.println("Vertices with user userS with property security label: "
+ OraclePropertyGraphUtils.size(graphS.getVertices("security_label", 
"CONFIDENTIAL"))); // 10
System.out.println("Vertices with user userTS with property security_label: 
" + OraclePropertyGraphUtils.size(graphTS.getVertices("security_label", 
"CONFIDENTIAL"))); // 10
System.out.println("Vertices with user userP and PUBLIC LABEL: " +
graphPub.countVertices()); // 68
System.out.println("Vertices with user userTS and SENSITIVE LABEL: " + 
graphTS.countVertices()); // 88
```
The preceding example should produce the following output.

```
Vertices with user userP and PUBLIC LABEL: 78
Vertices with user userP and PUBLIC LABEL: 164
Vertices with user userTS and SENSITIVE LABEL: 78
Vertices with user userTS and SENSITIVE LABEL: 164
```
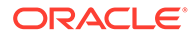

Add 10 vertices and edges with user userTS and SENSITIVE LABEL

Vertices with user userP and PUBLIC LABEL: 78 Vertices with user userP and PUBLIC LABEL: 164 Vertices with user userTS and SENSITIVE LABEL: 88 Vertices with user userTS and SENSITIVE LABEL: 174 Vertices with user userTS2 and SENSITIVE LABEL: 88 Vertices with user userTS2 and SENSITIVE LABEL: 174 Vertices with user userS and CONFIDENTIAL LABEL: 78 Vertices with user userS and CONFIDENTIAL LABEL: 164 Modify 10 vertices with user userS and CONFIDENTIAL LABEL Vertices with user userP with property security label: 0 Vertices with user userS with property security label: 10 Vertices with user userTS with property security\_label: 10 Vertices with user userP and PUBLIC LABEL: 68 Vertices with user userTS and SENSITIVE LABEL: 88

# A.6 SQL-Based Property Graph Query and Analytics

You can use SQL to query property graph data in Oracle Spatial and Graph.

For the property graph support in Oracle Spatial and Graph, all the vertices and edges data are persisted in relational form in Oracle Database. For detailed information about the Oracle Spatial and Graph property graph schema objects, see [Property Graph](#page-772-0) [Schema Objects for Oracle Database.](#page-772-0)

This chapter provides examples of typical graph queries implemented using SQL. The audience includes DBAs as well as application developers who understand SQL syntax and property graph schema objects.

The benefits of querying directly property graph using SQL include:

- There is no need to bring data outside Oracle Database.
- You can leverage the industry-proven SQL engine provided by Oracle Database.
- You can easily join or integrate property graph data with other data types (relational, JSON, XML, and so on).
- You can take advantage of existing Oracle SQL tuning and database management tools and user interface.

The examples assume that there is a property graph named **connections** in the current schema. The SQL queries and example output are for illustration purpose only, and your output may be different depending on the data in your connections graph. In some examples, the output is reformatted for readability.

- **[Simple Property Graph Queries](#page-807-0)** The examples in this topic query vertices, edges, and properties of the graph.
- **[Text Queries on Property Graphs](#page-810-0)** If values of a property (vertex property or edge property) contain free text, then it might help performance to create an Oracle Text index on the V column.
- [Navigation and Graph Pattern Matching](#page-815-0) A key benefit of using a graph data model is that you can easily navigate across entities (people, movies, products, services, events, and so on) that are modeled as vertices, following links and relationships modeled as edges. In addition, graph

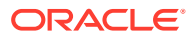

<span id="page-807-0"></span>matching templates can be defined to do such things as detect patterns, aggregate individuals, and analyze trends.

- [Navigation Options: CONNECT BY and Parallel Recursion](#page-820-0) The CONNECT BY clause and parallel recursion provide options for advanced navigation and querying.
- [Pivot](#page-823-0) The PIVOT clause lets you dynamically add columns to a table to create a new table.
- [SQL-Based Property Graph Analytics](#page-824-0) In addition to the analytical functions offered by the graph server (PGX), the property graph feature in Oracle Spatial and Graph supports several native, SQL-based property graph analytics.

# A.6.1 Simple Property Graph Queries

The examples in this topic query vertices, edges, and properties of the graph.

### **Example A-1 Find a Vertex with a Specified Vertex ID**

This example find the vertex with vertex ID 1 in the connections graph.

```
SQL> select vid, k, v, vn, vt 
       from connectionsVT$ 
       where vid=1;
```
The output might be as follows:

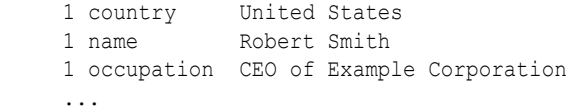

#### **Example A-2 Find an Edge with a Specified Edge ID**

This example find the edge with edge ID 100 in the connections graph.

```
SQL> select eid,svid,dvid,k,t,v,vn,vt 
       from connectionsGE$ 
       where eid=1000;
```
The output might be as follows:

```
 1000 1 2 weight 3 1 1
```
In the preceding output, the K of the edge property is "weight" and the type ID of the value is 3, indicating a float value.

### **Example A-3 Perform Simple Counting**

This example performs simple counting in the connections graph.

```
SQL> -- Get the total number of K/V pairs of all the vertices
SQL> select /*+ parallel */ count(1)
        from connectionsVT$;
```
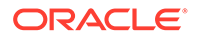

```
 299
SQL> -- Get the total number of K/V pairs of all the edges
SQL> select /*+ parallel(8) */ count(1)
        from connectionsGE$;
     164
SQL> -- Get the total number of vertices
SQL> select /*+ parallel */ count(distinct vid) 
        from connectionsVT$;
     78
SQL> -- Get the total number of edges
SQL> select /*+ parallel */ count(distinct eid) 
        from connectionsGE$;
     164
```
### **Example A-4 Get the Set of Property Keys Used**

This example gets the set of property keys used for the vertices n the connections graph.

```
SQL> select /*+ parallel */ distinct k 
       from connectionsVT$;
company
show
occupation
type
team
religion
criminal charge
music genre
genre
name
role
political party
country
13 rows selected.
SQL> -- get the set of property keys used for edges
SQL> select /*+ parallel */ distinct k 
        from connectionsGE$;
weight
```
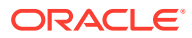

### **Example A-5 Find Vertices with a Value**

This example finds vertices with a value (of any property) that is of String type, and where and the value contains two adjacent occurrences of a, e, i, o, or u, regardless of case.n the connections graph.

```
SQL> select vid, t, k, v 
       from connectionsVT$ 
      where t=1 
       and regexp like(v, '([aeiou])\1', 'i');
     6 1 name Jordan Peele 
     6 1 show Key and Peele
    54 1 name John Green
        ...
```
It is usually hard to leverage a B-Tree index for the preceding kind of query because it is difficult to know beforehand what kind of regular expression is going to be used. For the above query, you might get the following execution plan. Note that full table scan is chosen by the optimizer.

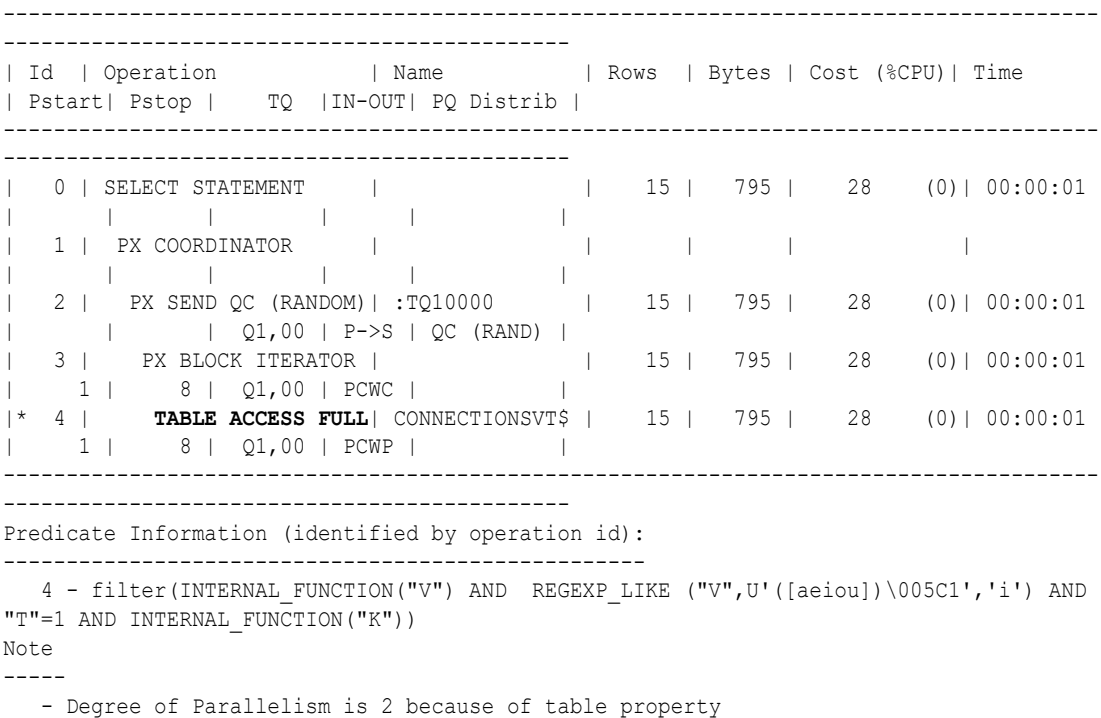

If the Oracle Database In-Memory option is available and memory is sufficient, it can help performance to place the table (full table or a set of relevant columns) in memory. One way to achieve that is as follows:

```
SQL> alter table connectionsVT$ inmemory;
Table altered.
```
Now, entering the same SQL containing the regular expression shows a plan that performs a "TABLE ACCESS INMEMORY FULL".

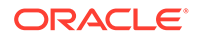

<span id="page-810-0"></span>--------------------------------------------------------------------------------- ----------------------------------------------------------- | Id | Operation | Name | Rows | Bytes | Cost (%CPU) | Time | Pstart| Pstop | TQ |IN-OUT| PQ Distrib | --------------------------------------------------------------------------------- ------------------------------------------------------------ | 0 | SELECT STATEMENT | | 15 | 795 | 28 (0)| 00:00:01 | | | | | | | 1 | PX COORDINATOR | | | | | | | | | | | | 2 | PX SEND QC (RANDOM) | :TQ10000 | 15 | 795 | 28 (0)| 00:00:01 | | | Q1,00 | P->S | QC (RAND) | | 3 | PX BLOCK ITERATOR | | 15 | 795 | 28 (0)| 00:00:01 | 1 | 8 | Q1,00 | PCWC | | |\* 4 | **TABLE ACCESS INMEMORY FULL**| CONNECTIONSVT\$ | 15 | 795 | 28 (0)| 00:00:01 | 1 | 8 | Q1,00 | PCWP | | --------------------------------------------------------------------------------- ------------------------------------------------------------ Predicate Information (identified by operation id): --------------------------------------------------- 4 - filter(INTERNAL\_FUNCTION("V") AND REGEXP\_LIKE ("V",U'([aeiou])  $\setminus 005C1'$ ,'i') AND "T"=1 AND INTERNAL FUNCTION("K")) Note ----- - Degree of Parallelism is 2 because of table property

### A.6.2 Text Queries on Property Graphs

If values of a property (vertex property or edge property) contain free text, then it might help performance to create an Oracle Text index on the V column.

Oracle Text can process text that is directly stored in the database. The text can be short strings (such as names or addresses), or it can be full-length documents. These documents can be in a variety of textual format.

The text can also be in many different languages. Oracle Text can handle any spaceseparated languages (including character sets such as Greek or Cyrillic). In addition, Oracle Text is able to handle the Chinese, Japanese and Korean pictographic languages)

Because the property graph feature uses NVARCHAR typed column for better support of Unicode, it is *highly recommended* that UTF8 (AL32UTF8) be used as the database character set.

To create an Oracle Text index on the vertices table (or edges table), the ALTER SESSION privilege is required. For example:

SQL> grant alter session to <YOUR USER SCHEMA HERE>;

If customization is required, also grant the EXECUTE privilege on CTX\_DDL:

SQL> grant execute on ctx ddl to <YOUR USER SCHEMA HERE>;

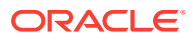

The following shows some example statements for granting these privileges to SCOTT.

```
SQL> conn / as sysdba
Connected.
SQL> -- This is a PDB setup -- 
SQL> alter session set container=orcl;
Session altered.
SQL> grant execute on ctx ddl to scott;
Grant succeeded.
SQL> grant alter session to scott;
Grant succeeded.
```
### **Example A-6 Create a Text Index**

This example creates an Oracle Text index on the vertices table (V column) of the connections graph in the SCOTT schema. Note that the Oracle Text index created here is for all property keys, not just one or a subset of property keys. In addition, if a new property is added to the graph and the property value is of String data type, then it will automatically be included in the same text index.

The example uses the OPG\_AUTO\_LEXER lexer owned by MDSYS.

```
SQL> execute opg_apis.create_vertices_text_idx('scott', 'connections',
pref_owner=>'MDSYS', lexer=>'OPG_AUTO_LEXER', dop=>2);
```
If customization is desired, you can use the ctx\_ddl.create\_preference API. For example:

SQL> -- The following requires access privilege to CTX\_DDL SQL> exec ctx ddl.create preference('SCOTT.OPG\_AUTO\_LEXER', 'AUTO\_LEXER');

PL/SQL procedure successfully completed.

```
SQL> execute opg apis.create vertices text idx('scott', 'connections',
pref_owner=>'scott', lexer=>'OPG_AUTO_LEXER', dop=>2);
```
PL/SQL procedure successfully completed.

You can now use a rich set of functions provided by Oracle Text to perform queries against graph elements.

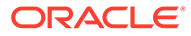

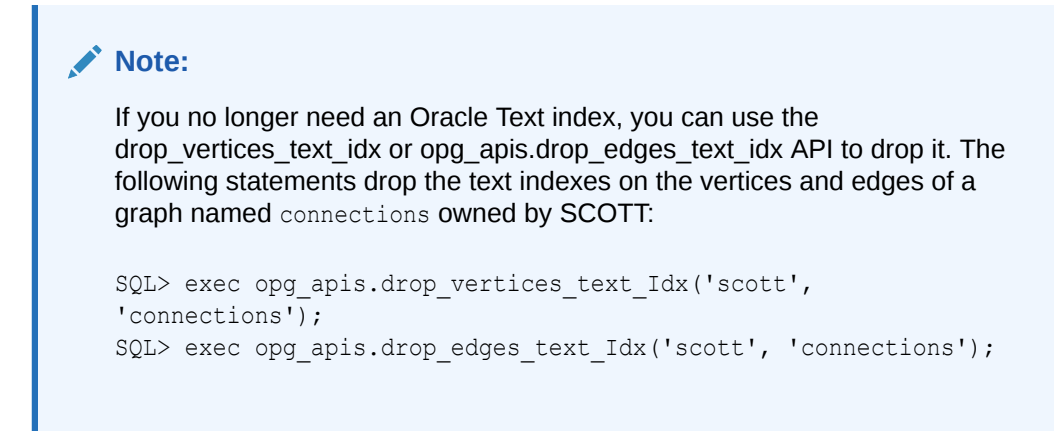

### **Example A-7 Find a Vertex that Has a Property Value**

The following example find a vertex that has a property value (of string type) containing the keyword "Smith".

```
SQL> select vid, k, t, v 
       from connectionsVT$ 
       where t=1 
       and contains(v, 'Smith', 1) > 0
       order by score(1) desc
       ;
```
The output and SQL execution plan from the preceding statement may appear as follows. Note that DOMAIN INDEX appears as an operation in the execution plan.

```
 1 name 1 Robert Smith
Execution Plan
                          ----------------------------------------------------------
Plan hash value: 1619508090
                                                  ---------------------------------------------------------------------------------
--------------------------------------
| Id | Operation | Name | Name | Rows | Bytes |
Cost (%CPU) | Time | Pstart| Pstop |
  ---------------------------------------------------------------------------------
--------------------------------------
| 0 | SELECT STATEMENT | | | | | | | 56
| 5 (20) | 00:00:01 | | |
| 1 | SORT ORDER BY | | 1 | 56 
| 5 (20) | 00:00:01 | | |
|* 2 | TABLE ACCESS BY GLOBAL INDEX ROWID| CONNECTIONSVT$ | 1 | 56 
| 4 (0)| 00:00:01 | ROWID | ROWID |
|* 3 | DOMAIN INDEX | CONNECTIONSXTV$ | | 
| 4 (0)| 00:00:01 | | |
   ---------------------------------------------------------------------------------
--------------------------------------
Predicate Information (identified by operation id):
---------------------------------------------------
   2 - filter("T"=1 AND INTERNAL_FUNCTION("K") AND INTERNAL_FUNCTION("V"))
   3 - access("CTXSYS"."CONTAINS"("V",'Smith',1)>0)
```
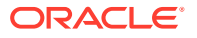

### **Example A-8 Fuzzy Match**

The following example finds a vertex that has a property value (of string type) containing variants of "ameriian" (a deliberate misspelling for this example) Fuzzy match is used.

```
SQL> select vid, k, t, v 
         from connectionsVT$ 
       where contains(v, \text{fuzzy}(\text{amerian},\text{,weight}), 1) > 0
        order by score(1) desc;
```
The output and SQL execution plan from the preceding statement may appear as follows.

```
8 role 1 american business man
    9 role 1 american business man
     4 role 1 american economist
     6 role 1 american comedian actor
     7 role 1 american comedian actor
     1 occupation 1 44th president of United States of America
6 rows selected.
Execution Plan
                      ----------------------------------------------------------
Plan hash value: 1619508090
   ---------------------------------------------------------------------------------------
--------------------------------
| Id | Operation | Name | Rows | Bytes | Cost
(%CPU)| Time | Pstart| Pstop |
---------------------------------------------------------------------------------------
   --------------------------------
| 0 | SELECT STATEMENT | | | | | | | | | | | | | 56 | | | 5
(20)| 00:00:01 | | |
| 1 | SORT ORDER BY | | | 1 | 56 | 5
(20) | 00:00:01 | | |
|* 2 | TABLE ACCESS BY GLOBAL INDEX ROWID| CONNECTIONSVT$ | 1 | 56 | 
4 (0)| 00:00:01 | ROWID | ROWID |
                                     | CONNECTIONSXTV$ | | | |
4 (0)| 00:00:01 | | |
Predicate Information (identified by operation id):
 ---------------------------------------------------
   2 - filter(INTERNAL_FUNCTION("K") AND INTERNAL_FUNCTION("V"))
```
#### **Example A-9 Query Relaxation**

The following example is a sophisticated Oracle Text query that implements **query relaxation**, which enables you to execute the most restrictive version of a query first, progressively relaxing the query until the required number of matches is obtained. Using query relaxation with queries that contain multiple strings, you can provide guidance for determining the "best" matches, so that these appear earlier in the results than other potential matches.

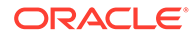

This example searchs for "american actor" with a query relaxation sequence.

```
SQL> select vid, k, t, v 
        from connectionsVT$ 
      where CONTAINS (v,
  '<query>
    <textquery lang="ENGLISH" grammar="CONTEXT">
      <progression>
        <seq>{american} {actor}</seq>
        <seq>{american} NEAR {actor}</seq>
        <seq>{american} AND {actor}</seq>
        <seq>{american} ACCUM {actor}</seq>
      </progression>
    </textquery>
    <score datatype="INTEGER" algorithm="COUNT"/>
  \langle/query>') > 0;
```
The output and SQL execution plan from the preceding statement may appear as follows.

```
 7 role 1 american comedian actor
 6 role 1 american comedian actor
    44 occupation 1 actor
    8 role 1 american business man
    53 occupation 1 actor film producer
    52 occupation 1 actor
     4 role 1 american economist
    47 occupation 1 actor
    9 role 1 american business man
9 rows selected.
Execution Plan
              ----------------------------------------------------------
Plan hash value: 2158361449
---------------------------------------------------------------------------------
-------------------------------------
| Id | Operation | Name | Rows | Bytes | Cost
(%CPU)| Time | Pstart| Pstop |
---------------------------------------------------------------------------------
-------------------------------------
| 0 | SELECT STATEMENT | | | | | | | 56
| 4 (0) | 00:00:01 ||* 1 | TABLE ACCESS BY GLOBAL INDEX ROWID| CONNECTIONSVT$ | 1 | 56 
| 4 (0)| 00:00:01 | ROWID | ROWID |
|* 2 | DOMAIN INDEX | CONNECTIONSXTV$ | | 
| 4 (0)| 00:00:01 | | |
---------------------------------------------------------------------------------
  -------------------------------------
Predicate Information (identified by operation id):
 ---------------------------------------------------
   1 - filter(INTERNAL_FUNCTION("K") AND INTERNAL_FUNCTION("V"))
  2 - access("CTXSYS"."CONTAINS"("V",'<query>
<textquery lang="ENGLISH"
grammar="CONTEXT">
        <progression> <seq>{american} {actor}</seq> <seq>{american}
```

```
NEAR {actor}</seq>
         <seq>{american} AND {actor}</seq> <seq>{american} ACCUM {actor}</
seq> </progression>
          </textquery> <score datatype="INTEGER" algorithm="COUNT"/> </query>')>0)
```
### **Example A-10 Find an Edge**

Just as with vertices, you can create an Oracle Text index on the V column of the edges table (GE\$) of a property graph. The following example uses the OPG\_AUTO\_LEXER lexer owned by MDSYS.

```
SQL> exec opg_apis.create_edges_text_idx('scott', 'connections',
pref_owner=>'mdsys', lexer=>'OPG_AUTO_LEXER', dop=>4);
```
If customization is required, use the ctx\_ddl.create\_preference API.

### A.6.3 Navigation and Graph Pattern Matching

A key benefit of using a graph data model is that you can easily navigate across entities (people, movies, products, services, events, and so on) that are modeled as vertices, following links and relationships modeled as edges. In addition, graph matching templates can be defined to do such things as detect patterns, aggregate individuals, and analyze trends.

This topic provides graph navigation and pattern matching examples using the example property graph named connections. Most of the SQL statements are relatively simple, but they can be used as building blocks to implement requirements that are more sophisticated. It is generally best to start from something simple, and progressively add complexity.

### **Example A-11 Who Are a Person's Collaborators?**

The following SQL ststement finds all entities that a vertex with ID 1 collaborates with. For simplicity, it considers **only** outgoing relationships.

```
SQL> select dvid, el, k, vn, v 
        from connectionsGE$ 
       where svid=1 
         and el='collaborates';
```
### **Note:**

To find the specific vertex ID of interest, you can perform a text query on the property graph using keywords or fuzzy matching. (For details and examples, see [Text Queries on Property Graphs.](#page-810-0))

The preceding example's output and execution plan may be as follows.

```
 2 collaborates weight 1 1
    21 collaborates weight 1 1
    22 collaborates weight 1 1
 ....
    26 collaborates weight 1 1
```
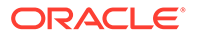

10 rows selected.

```
---------------------------------------------------------------------------------
----------------------------------------------------------------------------
| Id | Operation | Name | Rows |
Bytes | Cost (%CPU)| Time | Pstart| Pstop | TQ |IN-OUT| PQ Distrib |
  ---------------------------------------------------------------------------------
----------------------------------------------------------------------------
| 0 | SELECT STATEMENT | | 10 
| 460 | 2 (0)| 00:00:01 | | | | | |
| 1 | PX COORDINATOR | | 
| | | | | | | | |
| 2 | PX SEND QC (RANDOM) | :TQ10000 | 10
| 460 | 2 (0)| 00:00:01 | | | Q1,00 | P->S | QC (RAND) |
| 3 | PX PARTITION HASH ALL | | 10 
| 460 | 2 (0)| 00:00:01 | 1 | 8 | Q1,00 | PCWC | |
|* 4 | TABLE ACCESS BY LOCAL INDEX ROWID BATCHED| CONNECTIONSGE$ | 10 
| 460 | 2 (0)| 00:00:01 | 1 | 8 | Q1,00 | PCWP | |
|* 5 | INDEX RANGE SCAN | CONNECTIONSXSE$ | 20
| | 1 (0)| 00:00:01 | 1 | 8 | Q1,00 | PCWP | |
---------------------------------------------------------------------------------
----------------------------------------------------------------------------
Predicate Information (identified by operation id):
---------------------------------------------------
   4 - filter(INTERNAL_FUNCTION("EL") AND "EL"=U'collaborates' AND 
INTERNAL_FUNCTION("K") AND INTERNAL_FUNCTION("V"))
```

```
 5 - access("SVID"=1)
```
### **Example A-12 Who Are a Person's Collaborators and What are Their Occupations?**

The following SQL statement finds collaborators of the vertex with ID 1, and the occupation of each collaborator. A join with the vertices table (VT\$) is required.

```
SQL> select dvid, vertices.v 
        from connectionsGE$, connectionsVT$ vertices 
       where svid=1 
         and el='collaborates' 
         and dvid=vertices.vid 
         and vertices.k='occupation';
```
The preceding example's output and execution plan may be as follows.

```
 21 67th United States Secretary of State
     22 68th United States Secretary of State
     23 chancellor
     28 7th president of Iran
    19 junior United States Senator from New York
...
                ---------------------------------------------------------------------------------
               -----------------------------------------------------------------------------
| Id | Operation | Name | Rows 
| Bytes | Cost (%CPU)| Time | Pstart| Pstop | TQ |IN-OUT| PQ Distrib |
       ---------------------------------------------------------------------------------
```
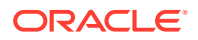

```
-----------------------------------------------------------------------------
| 0 | SELECT STATEMENT | | | 7 |
525 | 7 (0)| 00:00:01 | | | | | |
| 1 | PX COORDINATOR | | 
| | | | | | | | |
| 2 | PX SEND QC (RANDOM) | :TQ10000 | 7 | 
525 | 7 (0)| 00:00:01 | | | Q1,00 | P->S | QC (RAND) |
| 3 | NESTED LOOPS | | 7 | 
525 | 7 (0) | 00:00:01 | | | | | | Q1,00 | PCWP | |
| 4 | PX PARTITION HASH ALL | | 10 | 
250 | 2 (0) | 00:00:01 | 1 | 8 | Q1,00 | PCWC | |
|* 5 | TABLE ACCESS BY LOCAL INDEX ROWID BATCHED| CONNECTIONSGE$ | 10 | 
250 | 2 (0)| 00:00:01 | 1 | 8 | Q1,00 | PCWP | |
|* 6 | INDEX RANGE SCAN | | CONNECTIONSXSE$ | 20
| | 1 (0)| 00:00:01 | 1 | 8 | Q1,00 | PCWP | |
| 7 | PARTITION HASH ITERATOR | | 1
| | 0 (0)| 00:00:01 | KEY | KEY | Q1,00 | PCWP | |
|* 8 | TABLE ACCESS BY LOCAL INDEX ROWID | CONNECTIONSVT$ | 
        | | | | KEY | KEY | Q1,00 | PCWP | |
                        | CONNECTIONSXQV$ | 1
| | 0 (0)| 00:00:01 | KEY | KEY | Q1,00 | PCWP | |
    ---------------------------------------------------------------------------------------
-----------------------------------------------------------------------
Predicate Information (identified by operation id):
  5 - filter(INTERNAL_FUNCTION("EL") AND "EL"=U'collaborates')
```

```
6 - \text{access}("SVID" = 1)
```

```
8 - filter(INTERNAL FUNCTION("VERTICES"."V"))
```

```
 9 - access("DVID"="VERTICES"."VID" AND "VERTICES"."K"=U'occupation')
     filter(INTERNAL_FUNCTION("VERTICES"."K"))
```
### **Example A-13 Find a Person's Enemies and Aggregate Them by Their Country**

The following SQL statement finds enemies (that is, those with the feuds relationship) of the vertex with ID 1, and aggregates them by their countries. A join with the vertices table (VT\$) is required.

```
SOL> select vertices.v, count(1)
          from connectionsGE$, connectionsVT$ vertices 
         where svid=1 
           and el='feuds' 
           and dvid=vertices.vid 
           and vertices.k='country' 
      group by vertices.v;
```
The example's output and execution plan may be as follows. In this case, the vertex with ID 1 has 3 enemies in the United States and 1 in Russia.

United States 3 Russia 1

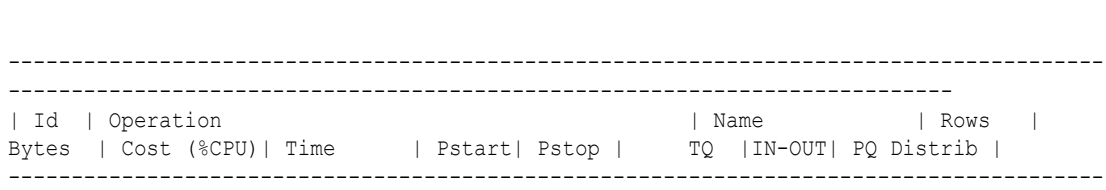

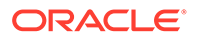

--------------------------------------------------------------------------- | 0 | SELECT STATEMENT | | 5 | 375 | 5 (20)| 00:00:01 | | | | | | | 1 | PX COORDINATOR | | | | | | | | | | | | 2 | PX SEND QC (RANDOM) | :TQ10001 | 5 | 375 | 5 (20)| 00:00:01 | | | | 3 | HASH GROUP BY | | 5 | 375 | 5 (20)| 00:00:01 | | | Q1,01 | PCWP | | | 4 | PX RECEIVE | | 5 | 375 | 5 (20)| 00:00:01 | | | Q1,01 | PCWP | | | 5 | PX SEND HASH | :TQ10000 | 5 | 375 | 5 (20)| 00:00:01 | | | Q1,00 | P->P | HASH | | 6 | HASH GROUP BY | | 5 | 375 | 5 (20)| 00:00:01 | | | Q1,00 | PCWP | | | 7 | NESTED LOOPS | | 5 | 375 | 4 (0)| 00:00:01 | | | Q1,00 | PCWP | | | 8 | PX PARTITION HASH ALL | | 5 | 125 | 2 (0)| 00:00:01 | 1 | 8 | Q1,00 | PCWC | |<br>|\* 9 | TABLE ACCESS BY LOCAL INDEX ROWID BATCHED| CONNECTIONSGES | 5 |\* 9 | TABLE ACCESS BY LOCAL INDEX ROWID BATCHED| CONNECTIONSGE\$ | 5 | 125 | 2 (0)| 00:00:01 | 1 | 8 | Q1,00 | PCWP | | |\* 10 | INDEX RANGE SCAN | CONNECTIONSXSE\$ | 20 | | 1 (0)| 00:00:01 | 1 | 8 | Q1,00 | PCWP | | | 11 | PARTITION HASH ITERATOR | | 1 | | 0 (0)| 00:00:01 | KEY | KEY | Q1,00 | PCWP | | |\* 12 | TABLE ACCESS BY LOCAL INDEX ROWID | CONNECTIONSVT\$ | | | | | KEY | KEY | Q1,00 | PCWP | | |\* 13 | INDEX UNIQUE SCAN | CONNECTIONSXQV\$ | 1 | | 0 (0)| 00:00:01 | KEY | KEY | Q1,00 | PCWP | | --------------------------------------------------------------------------------- ---------------------------------------------------------------------------------

Predicate Information (identified by operation id): ---------------------------------------------------

```
 9 - filter(INTERNAL_FUNCTION("EL") AND "EL"=U'feuds')
```

```
10 - \text{access}("SVID" = 1)
```

```
 12 - filter(INTERNAL_FUNCTION("VERTICES"."V"))
```

```
 13 - access("DVID"="VERTICES"."VID" AND "VERTICES"."K"=U'country')
```

```
 filter(INTERNAL_FUNCTION("VERTICES"."K"))
```
### **Example A-14 Find a Person's Collaborators, and aggregate and sort them**

The following SQL statement finds the collaborators of the vertex with ID 1, aggregates them by their country, and sorts them in ascending order.

```
SQL> select vertices.v, count(1) 
      from connectionsGE$, connectionsVT$ vertices 
      where svid=1 
        and el='collaborates' 
        and dvid=vertices.vid 
        and vertices.k='country' 
  group by vertices.v 
  order by count(1) asc;
```
The example output and execution plan may be as follows. In this case, the vertex with ID 1 has the most collaborators in the United States.

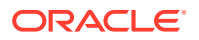

Germany 1 Japan 1 Iran 1 United States 7 --------------------------------------------------------------------------------------- ------------------------------------------------------------------------------ | Id | Operation | Name | Rows | Bytes | Cost (%CPU) | Time | Pstart | Pstop | TQ | IN-OUT | PQ Distrib | --------------------------------------------------------------------------------------- ------------------------------------------------------------------------------ | 0 | SELECT STATEMENT | | | | | 10 | 750 | 9 (23)| 00:00:01 | | | | | | | 1 | PX COORDINATOR | | | | | | | | | | | | 2 | PX SEND QC (ORDER) | :TQ10002 | 10 | 750 | 9 (23)| 00:00:01 | | | Q1,02 | P->S | QC (ORDER) | | 3 | SORT ORDER BY | | 10 | 750 | 9 (23)| 00:00:01 | | | Q1,02 | PCWP | | | 4 | PX RECEIVE | | 10 | 750 | 9 (23)| 00:00:01 | | | Q1,02 | PCWP | | | 5 | PX SEND RANGE | :TQ10001 | 10 | 750 | 9 (23)| 00:00:01 | | | Q1,01 | P->P | RANGE | | 6 | HASH GROUP BY | | 10 | 750 | 9 (23) | 00:00:01 | | | Q1,01 | PCWP | | | 7 | PX RECEIVE | | 10 | 1<br>| 750 | 9 (23)| 00:00:01 | | | Q1,01 | PCWP | |<br>| 8 | PX SEND HASH | :TQ10000 | | 8 | PX SEND HASH | :TO10000 | 10 | 750 | 9 (23)| 00:00:01 | | | Q1,00 | P->P | HASH | | 9 | HASH GROUP BY | | 10 | 750 | 9 (23)| 00:00:01 | | | Q1,00 | PCWP | | | 10 | NESTED LOOPS | | 10 | 750 | 7 (0)| 00:00:01 | | | Q1,00 | PCWP | | | 11 | PX PARTITION HASH ALL | | 10 | 250 | 2 (0)| 00:00:01 | 1 | 8 | Q1,00 | PCWC | | |\* 12 | TABLE ACCESS BY LOCAL INDEX ROWID BATCHED | CONNECTIONSGE\$ | 10 | 250 | 2 (0)| 00:00:01 | 1 | 8 | Q1,00 | PCWP | | |\* 13 | INDEX RANGE SCAN | CONNECTIONSXSE\$ | 20 | | 1 (0)| 00:00:01 | 1 | 8 | Q1,00 | PCWP | | | 14 | PARTITION HASH ITERATOR | | | 1 | | 0 (0)| 00:00:01 | KEY | KEY | Q1,00 | PCWP | | |\* 15 | TABLE ACCESS BY LOCAL INDEX ROWID | CONNECTIONSVT\$ | | | | | KEY | KEY | Q1,00 | PCWP | | |\* 16 | INDEX UNIQUE SCAN | CONNECTIONSXQV\$ | 1 | | 0 (0)| 00:00:01 | KEY | KEY | Q1,00 | PCWP | | --------------------------------------------------------------------------------------- ------------------------------------------------------------------------------ Predicate Information (identified by operation id): ---------------------------------------------------

12 - filter(INTERNAL\_FUNCTION("EL") AND "EL"=U'collaborates')

 $13 - \arccos(\texttt{"SVID"=1})$ 

15 - filter(INTERNAL\_FUNCTION("VERTICES"."V"))

 16 - access("DVID"="VERTICES"."VID" AND "VERTICES"."K"=U'country') filter(INTERNAL\_FUNCTION("VERTICES"."K"))

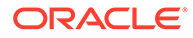

# <span id="page-820-0"></span>A.6.4 Navigation Options: CONNECT BY and Parallel Recursion

The CONNECT BY clause and parallel recursion provide options for advanced navigation and querying.

- CONNECT BY lets you navigate and find matches in a hierarchical order. To follow outgoing edges, you can use prior dvid = svid to guide the navigation.
- Parallel recursion lets you perform navigation up to a specified number of hops away.

The examples use a property graph named connections.

#### **Example A-15 CONNECT WITH**

The following SQL statement follows the outgoing edges by 1 hop.

```
SQL> select G.dvid
      from connectionsGE$ G
       start with svid = 1
    connect by nocycle prior dvid = svid and level <= 1;
```
The preceding example's output and execution plan may be as follows.

```
 2
 3
      4
 5
 6
 7
 8
      9
     10
 ...
---------------------------------------------------------------------------------
---------------------------------------------------------
| Id | Operation | Name | Rows | Bytes | Cost 
(%CPU)| Time | Pstart| Pstop | TQ |IN-OUT| PQ Distrib |
         ---------------------------------------------------------------------------------
---------------------------------------------------------
| 0 | SELECT STATEMENT | | 7 | 273 | 3 
(67)| 00:00:01 | | | | | |
|* 1 | CONNECT BY WITH FILTERING| | | | 
| | | | | | |
| 2 | PX COORDINATOR | | | | 
| | | | | | |
| 3 | PX SEND QC (RANDOM) | :TQ10000 | 2 | 12 | 0 
(0)| 00:00:01 | | | Q1,00 | P->S | QC (RAND) |
| 4 | PX PARTITION HASH ALL | | 2 | 12 | 0
(0)| 00:00:01 | 1 | 8 | Q1,00 | PCWC | |
|* 5 | INDEX RANGE SCAN | CONNECTIONSXSE$ | 2 | 12 | 0 
(0)| 00:00:01 | 1 | 8 | Q1,00 | PCWP | |
|* 6 | FILTER | | | | | | | |
| | | | | | |
| 7 | NESTED LOOPS | | 5 | 95 | 1 
(0)| 00:00:01 | | | | | |
| 8 | CONNECT BY PUMP | | | | | |
| | | | | | |
| 9 | PARTITION HASH ALL | | 2 | 12 | 0
```
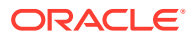

```
(0)| 00:00:01 | 1 | 8 | | | |
|* 10 | INDEX RANGE SCAN | CONNECTIONSXSE$ | 2 | 12 | 0 (0)| 
00:00:01 | 1 | 8 | | | | |
---------------------------------------------------------------------------------------
Predicate Information (identified by operation id):
---------------------------------------------------
   1 - access("SVID"=PRIOR "DVID")
      filter(LEVEL<=2)
   5 - access("SVID"=1)
   6 - filter(LEVEL<=2)
  10 - access("connect$_by$_pump$_002"."prior dvid "="SVID")
```
To extend from 1 hop to multiple hops, change 1 in the preceding example to another integer. For example, to change it to 2 hops, specify:  $level \leq 2$ 

#### **Example A-16 Parallel Recursion**

The following SQL statement uses recursion within the WITH clause to perform navigation up to 4 hops away, a using recursively defined graph expansion:  $q$  exp references  $q$  exp in the query, and that defines the recursion. The example also uses the PARALLEL optimizer hint for parallel execution.

```
SQL> WITH g_exp(svid, dvid, depth) as
  \left( select svid as svid, dvid as dvid, 0 as depth
      from connectionsGE$
      where svid=1
    union all
      select g2.svid, g1.dvid, g2.depth + 1
        from g_exp g2, connectionsGE$ g1
       where g2.dvid=g1.svid
        and q2.depth \leq 3 ) 
select /*+ parallel(4) */ dvid, depth
  from g_exp
  where svid=1
;
```
The example's output and execution plan may be as follows. Note that CURSOR DURATION MEMORY is chosen in the execution, which indicates the graph expansion stores the intermediate data in memory.

Execution Plan

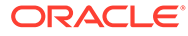

--------------------------------------------------------------------------------- --------------------------------------------------------------------------------- ------ | Id | Operation | Name | Rows | Bytes | Cost (%CPU)| Time | Pstart| Pstop | TQ |IN-OUT| PQ Distrib | --------------------------------------------------------------------------------- --------------------------------------------------------------------------------- ------ | 0 | SELECT STATEMENT | | 801 | 31239 | 147 (0)| 00:00:01 | | | | | | | 1 | TEMP TABLE TRANSFORMATION | | | | | | | | | | | | 2 | LOAD AS SELECT (**CURSOR DURATION MEMORY**) | SYS\_TEMP\_0FD9D6614\_11CB2D2 | | | | | | | | | | | | | | 3 | UNION ALL (RECURSIVE WITH) BREADTH FIRST | | | | | | | | | | | | 4 | PX COORDINATOR | | | | | | | | | | | | 5 | PX SEND QC (RANDOM) | :TQ20000 | 2 | 12 | 0 (0)| 00:00:01 | | | Q2,00 | P->S | QC (RAND) | | 6 | LOAD AS SELECT (CURSOR DURATION MEMORY)| SYS\_TEMP\_0FD9D6614\_11CB2D2 | | | | | | | | | | Q2,00 | PCWP | | | 7 | PX PARTITION HASH ALL | | 2 | 12 | 0 (0)| 00:00:01 | 1 | 8 | Q2,00 | PCWC | | |\* 8 | INDEX RANGE SCAN CONNECTIONSXSE\$ | 2 | 12 | 0 (0)| 00:00:01 | 1 | 8 | Q2,00 | PCWP | | 8 | Q2,00 | PCWP | | |<br>| 9 | PX COORDINATOR | | | | | | | | | | | | 10 | PX SEND QC (RANDOM) | :TQ10000 | 799 | 12M| 12 (0)| 00:00:01 | | | Q1,00 | P->S | QC (RAND) | | 11 | LOAD AS SELECT (CURSOR DURATION MEMORY)| SYS\_TEMP\_0FD9D6614\_11CB2D2 | | | | | | |  $\begin{array}{ccc} | & - & - \\ | & Q1,00 | & PCWP \end{array}$ |\* 12 | HASH JOIN | | 799 | 12M| 12 (0)| 00:00:01 | | | Q1,00 | PCWP | | | 13 | BUFFER SORT (REUSE)<br>| | | 01 00 | PCMP | | | | | | | | | | Q1,00 | PCWP | | | 14 | PARTITION HASH ALL | | 164 | 984 | 2 (0)| 00:00:01 | 1 | 8 | Q1,00 | PCWC | | | 15 | INDEX FAST FULL SCAN | CONNECTIONSXDE\$ | 164 | 984 | 2 (0)| 00:00:01 | 1 | 8 | Q1,00 | PCWP | | | 16 | PX BLOCK ITERATOR | | | | | | | | Q1,00 | PCWC | | |\* 17 | TABLE ACCESS FULL |

```
SYS TEMP 0FD9D6614 11CB2D2 | | | | | | | | | | |
Q1,00 | PCWP | |
| 18 | PX COORDINATOR | 
| | | | | | | | | |
| 19 | PX SEND QC (RANDOM) | :TQ30000 | 
801 | 31239 | 135 (0)| 00:00:01 | | | Q3,00 | P->S | QC (RAND) |
|* 20 | VIEW | | 
801 | 31239 | 135 (0)| 00:00:01 | | | Q3,00 | PCWP | |
| 21 | PX BLOCK ITERATOR | | 
801 | 12M| 135 (0)| 00:00:01 | | | Q3,00 | PCWC | |
| 22 | TABLE ACCESS FULL | SYS_TEMP_0FD9D6614_11CB2D2 |<br>| 31 | 12M| 135 (0)| 00:00:01 | | | | Q3,00 | PCMP |
                               | 1 023,00 | PCWP | |
---------------------------------------------------------------------------------------
Predicate Information (identified by operation id):
---------------------------------------------------
  8 - access("SVID"=1)
  12 - access("G2"."DVID"="G1"."SVID")
  17 - filter("G2"."INTERNAL_ITERS$"=LEVEL AND "G2"."DEPTH"<=3)
  20 - filter("SVID"=1)
```
### A.6.5 Pivot

The PIVOT clause lets you dynamically add columns to a table to create a new table.

The schema design (VT\$ and GE\$) of the property graph is narrow ("skinny") rather than wide ("fat"). This means that if a vertex or edge has multiple properties, those property keys, values, data types, and so on will be stored using multiple rows instead of multiple columns. Such a design is very flexible in the sense that you can add properties dynamically without having to worry about adding too many columns or even reaching the physical maximum limit of number of columns a table may have. However, for some applications you may prefer to have a wide table if the properties are somewhat homogeneous.

### **Example A-17 Pivot**

The following CREATE TABLE ... AS SELECT statement uses PIVOT to add four columns: 'company',' occupation',' name', and 'religion'.

```
SQL> CREATE TABLE table pg_wide
as
  with G AS (select vid, k, t, v
               from connectionsVT$
) select *
   from G
   pivot (
     min(v) for k in ('company', 'occupation', 'name', 'religion')
   );
```
Table created.

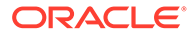

<span id="page-824-0"></span>The following DESCRIBE statement shows the definition of the new table, including the four added columns. (The output is reformatted for readability.)

SQL> DESCRIBE pg\_wide; Name Null? Type --------------------------------------------------- -------- -------------------- VID VID NOT NULL NUMBER T NUMBER(38) 'company' NVARCHAR2(15000) 'occupation' NVARCHAR2(15000) 'name' NVARCHAR2(15000) 'religion' NVARCHAR2(15000)

# A.6.6 SQL-Based Property Graph Analytics

In addition to the analytical functions offered by the graph server (PGX), the property graph feature in Oracle Spatial and Graph supports several native, SQL-based property graph analytics.

The benefits of SQL-based analytics are:

- Easier analysis of larger graphs that do not fit in physical memory
- Cheaper analysis since no graph data is transferred outside the database
- Better analysis using the current state of a property graph database
- Simpler analysis by eliminating the step of synchronizing an in-memory graph with the latest updates from the graph database

However, when a graph (or a subgraph) fits in memory, then running analytics provided by the graph server (PGX) usually provides better performance than using SQL-based analytics.

Because many of the analytics implementation require using intermediate data structures, most SQL- (and PL/SQL-) based analytics APIs have parameters for working tables (wt). A typical flow has the following steps:

- **1.** Prepare the working table or tables.
- **2.** Perform analytics (one or multiple calls).
- **3.** Perform cleanup

The following subtopics provide SQL-based examples of some popular types of property graph analytics.

- **[Shortest Path Examples](#page-825-0)**
- [Collaborative Filtering Overview and Examples](#page-828-0)

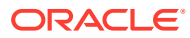

### <span id="page-825-0"></span>A.6.6.1 Shortest Path Examples

The following examples demonstrate SQL-based shortest path analytics.

### **Example A-18 Shortest Path Setup and Computation**

Consider shortest path, for example. Internally, Oracle Database uses the bidirectional Dijkstra algorithm. The following code snippet shows an entire prepare, perform, and cleanup workflow.

```
set serveroutput on
DECLARE 
  wt1 varchar2(100); -- intermediate working tables
   n number;
   path varchar2(1000);
  weights varchar2(1000);
BEGIN
   -- prepare
  opg_apis.find_sp_prep('connectionsGE$', wt1);
  dbms output.put line('working table name ' || wt1);
   -- compute
   opg_apis.find_sp(
       'connectionsGE$',
       1, The contract text of the contract of the start vertex ID
       53, The settlement of the settlement of the settlement of the settlement of the settlement of the set of the set of the set of the set of the set of the set of the set of the set of the set of the set of the set of the set
       wt1, working table (for Dijkstra expansion)
       dop \Rightarrow 1, \qquad -- degree of parallelism
       stats_freq=>1000, -- frequency to collect statistics
      path output => path, -- shortest path (a sequence of vertices)
       weights output => weights, -- edge weights
        options => null
        );
  dbms output.put line('path ' || path);
  dbms output.put line('weights ' || weights);
   -- cleanup (commented out here; see text after the example)
  -- opg_apis.find_sp_cleanup('connectionsGE$', wt1);
END;
/
```
This example may produce the following output. Note that if *no* working table name is provided, the preparation step will automatically generate a temporary table name and create it. Because the temporary working table name uses the session ID, your output will probably be different.

```
working table name "CONNECTIONSGE$$TWFS12"
path 1 3 52 53
weights 4 3 1 1 1
```
PL/SQL procedure successfully completed.

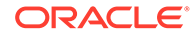

If you want to know the definition of the working table or tables, then skip the cleanup phase (as shown in the preceding example that comments out the call to find sp\_cleanup). After the computation is done, you can describe the working table or tables.

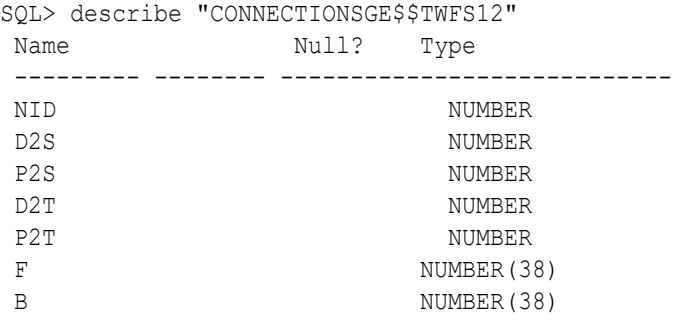

For advanced users who want to try different table creation options, such as using inmemory or advanced compression, you can pre-create the preceding working table and pass the name in.

### **Example A-19 Shortest Path: Create Working Table and Perform Analytics**

The following statements show some advanced options, first creating a working table with the same column structure and basic compression enabled, then passing it to the SQL-based computation. The code optimizes the intermediate table for computations with CREATE TABLE compression and in-memory options.

```
create table connections$MY_EXP(
NID NUMBER.
 D2S NUMBER,
P2S NUMBER.
D2T NUMBER,
P2T NUMBER,
F NUMBER(38),
B NUMBER(38)
) compress nologging;
DECLARE
  wt1 varchar2(100) := 'connections$MY_EXP';
  n number;
  path varchar2(1000);
 weights varchar2(1000);
BEGIN
 dbms output.put line('working table name ' || wt1);
  -- compute
  opg_apis.find_sp(
    'connectionsGE$',
     1,
     53,
     wt1,
    dop \Rightarrow 1,
    stats freq=>1000,
    path output \Rightarrow path,
```

```
weights output \Rightarrow weights,
       options => null
       );
  dbms output.put line('path ' || path);
  dbms output.put line('weights ' || weights);
   -- cleanup
  -- opg_apis.find_sp_cleanup('connectionsGE$', wt1);
END;
/
```
At the end of the computation, if the working table has not been dropped or truncated, you can check the content of the working table, as follows. Note that the working table structure may vary between releases.

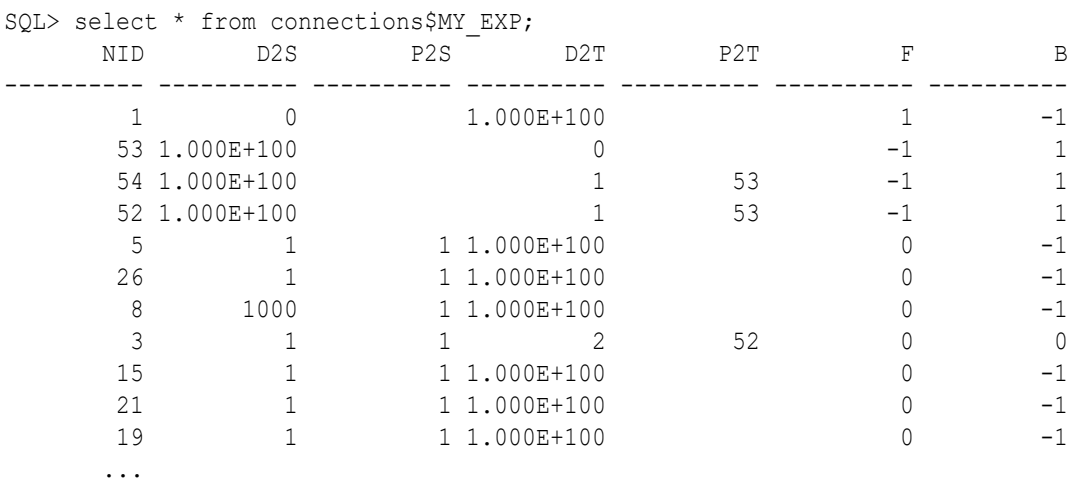

### **Example A-20 Shortest Path: Perform Multiple Calls to Same Graph**

To perform multiple calls to the same graph, only *a single call* to the preparation step is needed. The following shows an example of computing shortest path for multiple pairs of vertices in the same graph.

```
DECLARE
  wt1 varchar2(100); -- intermediate working tables
   n number;
  path varchar2(1000);
 weights varchar2(1000);
BEGIN
   -- prepare
  opg_apis.find_sp_prep('connectionsGE$', wt1);
  dbms output.put line('working table name ' || wt1);
   -- find shortest path from vertex 1 to vertex 53
  opg apis.find sp( 'connectionsGE$', 1, 53,
      wt1, dop => 1, stats freq=>1000, path output => path, weights output
\Rightarrow weights, options \Rightarrow null);
  dbms output.put line('path ' || path);
  dbms output.put line('weights ' || weights);
```
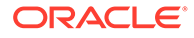
```
 -- find shortest path from vertex 2 to vertex 36
  opg apis.find sp( 'connectionsGE$', 2, 36,
      wt1, dop => 1, stats freq=>1000, path output => path,
weights output => weights, options => null);
  dbms output.put line('path ' || path);
  dbms output.put line('weights ' || weights);
   -- find shortest path from vertex 30 to vertex 4
  opg apis.find sp( 'connectionsGE$', 30, 4,
      wt1, dop => 1, stats freq=>1000, path output => path,
weights output => weights, options => null);
  dbms output.put line('path ' || path);
  dbms output.put line('weights ' || weights);
   -- cleanup
 opg apis.find sp cleanup('connectionsGE$', wt1);
END;
```
The example's output may be as follows: three shortest paths have been found for the multiple pairs of vertices provided.

```
working table name "CONNECTIONSGE$$TWFS12"
path 1 3 52 53
weights 4 3 1 1 1
path 2 36
weights 2 1 1
path 30 21 1 4
weights 4 3 1 1 1
```
PL/SQL procedure successfully completed.

### A.6.6.2 Collaborative Filtering Overview and Examples

/

[Collaborative filtering](http://recommender-systems.org/collaborative-filtering/), also referred to as social filtering, filters information by using the recommendations of other people. Collaborative filtering is widely used in systems that recommend purchases based on purchases by others with similar preferences.

The following examples demonstrate SQL-based collaborative filtering analytics.

#### **Example A-21 Collaborative Filtering Setup and Computation**

This example shows how to use SQL-based collaborative filtering, specifically using matrix factorization to recommend telephone brands to customers. This example assumes there exists a graph called "PHONES" in the database. This example graph contains customer and item vertices, and edges with a 'rating' label linking some customer vertices to other some item vertices. The rating labels have a numeric value corresponding to the rating that a specific customer (edge OUT vertex) assigned to the specified product (edge IN vertex).

The following figure shows this graph.

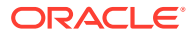

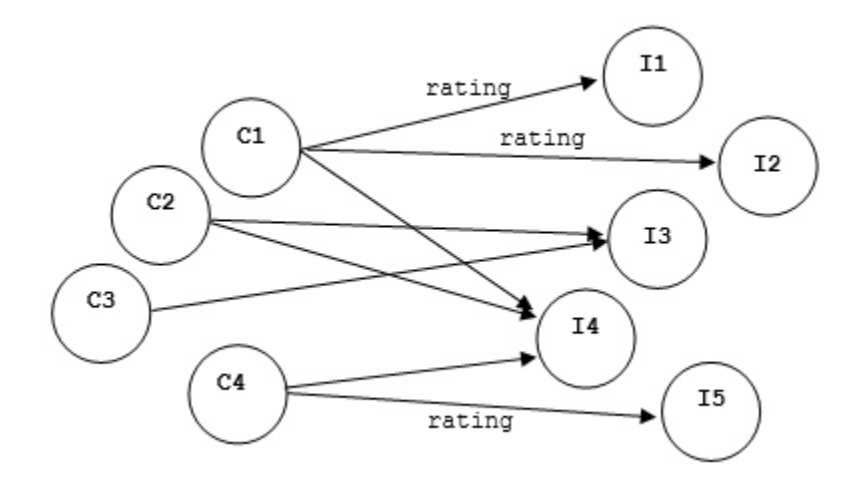

#### **Figure A-1 Phones Graph for Collaborative Filtering**

```
set serveroutput on
```

```
DECLARE
```

```
wt l varchar2(32); -- working tables
 wt r varchar2(32);wt 11 varchar2(32);
 wt r1 varchar2(32);
 wt i varchar2(32);
 wt ld varchar2(32);
 wt rd varchar2(32);
 edge_tab_name varchar2(32) := 'phonesge$';
 edge_label varchar2(32) := 'rating';
 rating property varchar2(32) := '':iterations integer := 100;
 min error number := 0.001;
 k integer := 5;
 learning_rate number := 0.001;
 decrease rate number := 0.95;
 regularization number := 0.02;
 dop \frac{1}{2} number := 2;
 tablespace varchar2(32) := null;
  options varchar2(32) := null; 
BEGIN
   -- prepare
  opg_apis.cf_prep(edge_tab_name,wt_l,wt_r,wt_l1,wt_r1,wt_i,wt_ld,wt_rd);
 dbms output.put line('working table wt l' || wt l);
  dbms_output.put_line('working table wt_r ' || wt_r);
 dbms_output.put_line('working table wt l1 ' || wt l1);
 dbms output.put line('working table wt r1 ' || wt r1);
 dbms output.put line('working table wt i ' || wt i);
 dbms output.put line('working table wt ld ' || wt ld);
  dbms_output.put_line('working table wt_rd ' || wt_rd);
   -- compute
 opg_apis.cf(edge_tab_name,edge_label,rating_property,iterations,
```
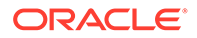

```
min error, k, learning rate, decrease rate, regularization, dop,
wt l, wt r, wt ll, wt rl, wt i, wt ld, wt rd, tablespace, options);
END;
/
no
working table wt 1 "PHONESGE$$CFL57"
working table wt r "PHONESGE$$CFR57"
working table wt 11 "PHONESGE$$CFL157"
working table wt_r1 "PHONESGE$$CFR157"
working table wt_i "PHONESGE$$CFI57"
working table wt_ld "PHONESGE$$CFLD57"
working table wt rd "PHONESGE$$CFRD57"
```
PL/SQL procedure successfully completed.

#### **Example A-22 Collaborative Filtering: Validating the Intermediate Error**

At the end of every computation, you can check the current error of the algorithm with the following query as long as the data in the working tables has not been already deleted. The following SQL query illustrates how to get the intermediate error of a current run of the collaborative filtering algorithm.

```
SELECT /*+ parallel(48) */ SQRT(SUM((w1-w2) *(w1-w2)) +
              <regularization>/2 * (err reg_l+err_reg_r))) AS err
 FROM <wt i>;
```
Note that the regularization parameter and the working table name (parameter  $wt_i$ ) should be replaced according to the values used when running the [OPG\\_APIS.CF](#page-947-0) algorithm. In the preceding previous example, replace <regularization> with 0.02 and <wt\_i> with "PHONESGE\$\$CFI149" as follows:

```
SELECT /*+ parallel(48) */ SORT(SUM((w1-w2) * (w1-w2) + 0.02/2 *
(err_reg_l+err_reg_r))) AS err 
  FROM "PHONESGE$$CFI149";
```
This query may produce the following output.

 ERR ---------- 4.82163662

f the value of the current error is too high or if the predictions obtained from the matrix factorization results of the collaborative filtering are not yet useful, you can run more iterations of the algorithm, by reusing the working tables and the progress made so far. The following example shows how to make predictions using the SQL-based collaborative filtering.

#### **Example A-23 Collaborative Filtering: Making Predictions**

The result of the collaborative filtering algorithm is stored in the tables  $wt$  1 and  $w t$  r, which are the two factors of a matrix product. These matrix factors should be used when making the predictions of the collaborative filtering.

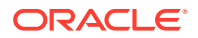

In a typical flow of the algorithm, the two matrix factors can be used to make the predictions before calling the [OPG\\_APIS.CF\\_CLEANUP](#page-950-0) procedure, or they can be copied and persisted into other tables for later use. The following example demonstrates the latter case:

```
DECLARE
 wt 1 varchar2(32); -- working tables
 wt r varchar2(32);
 wt l1 varchar2(32);
 wt r1 varchar2(32);
 wt i varchar2(32);
 wt ld varchar2(32);
 wt rd varchar2(32);
 edge tab name varchar2(32) := 'phonesge$';
 edge label varchar2(32) := 'rating';
 rating property varchar2(32) := '':iterations integer := 100;
min error number := 0.001;k integer := 5;
learning rate number := 0.001;
decrease rate number := 0.95;
 regularization number := 0.02;
dop number := 2;
 tablespace varchar2(32) := null;
 options varchar2(32) := null; 
BEGIN
  -- prepare
 opg_apis.cf_prep(edge_tab_name,wt_l,wt_r,wt_l1,wt_r1,wt_i,wt_ld,wt_rd);
  -- compute
 opg_apis.cf(edge_tab_name,edge_label,rating_property,iterations,
            min error, k, learning rate, decrease rate, regularization, dop,
            wt l, wt r, wt ll, wt r1, wt i, wt ld, wt rd, tablespace, options);
  -- save only these two tables for later predictions
 EXECUTE IMMEDIATE 'CREATE TABLE customer mat AS SELECT * FROM ' || wt 1;
 EXECUTE IMMEDIATE 'CREATE TABLE item mat AS SELECT * FROM ' || wt r;
  -- cleanup
 opg_apis.cf_cleanup('phonesge$',wt_l,wt_r,wt_l1,wt_r1,wt_i,wt_ld,wt_rd);
END;
/
```
This example will produce the only the following output.

PL/SQL procedure successfully completed.

Now that the matrix factors are saved in the tables customer\_mat and item\_mat, you can use the following query to check the "error" (difference) between the real values (those values that previously existed in the graph as 'ratings') and the estimated predictions (the result of the matrix multiplication in a certain customer row and item column).

Note that the following query is customized with a join on the vertex table in order return an NVARCHAR property of the vertices (for example, the name property) instead of a numeric

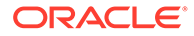

ID. This query will return all the predictions for every single customer vertex to every item vertex in the graph.

```
SELECT /*+ parallel(48) */ MIN(vertex1.v) AS customer, 
                            MIN(vertex2.v) AS item, 
                            MIN(edges.vn) AS real, 
                            SUM(l.v * r.v) AS predicted
FROM PHONESGE$ edges, 
       CUSTOMER_MAT l, 
      ITEM MAT r,
      PHONESVT$ vertex1,
       PHONESVT$ vertex2
WHERE l.k = r.kAND l.c = edges.svid(+)AND r.p = edges.dvid(+) AND l.c = vertex1.vid
  AND r.p = vertex2.vid
GROUP BY l.c, r.p
ORDER BY l.c, r.p -- This order by clause is optional
;
```
This query may produce an output similar to the following (some rows are omitted for brevity).

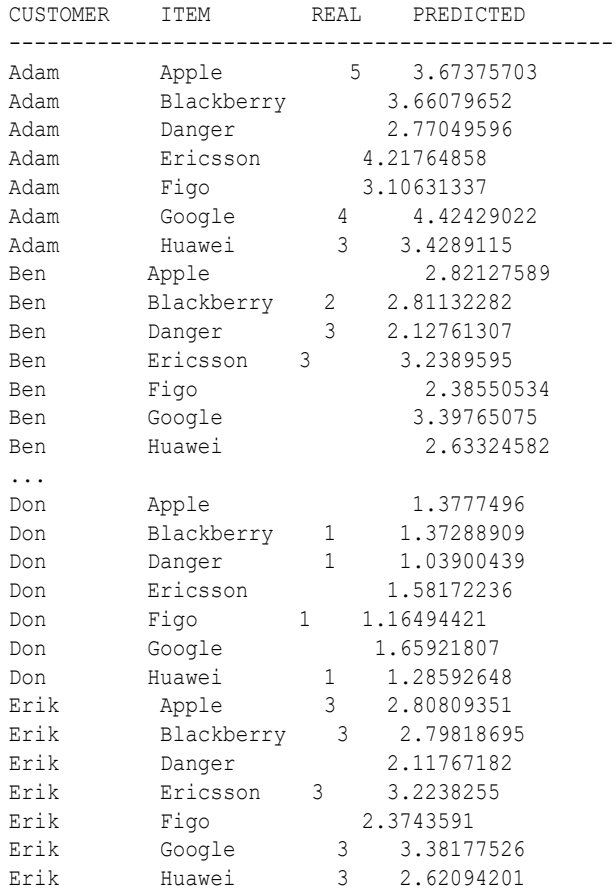

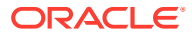

If you want to check only some rows to decide whether the prediction results are ready or more iterations of the algorithm should be run, the previous query can be wrapped in an outer query. The following example will select only the first 11 results.

```
SELECT /*+ parallel(48) */ * FROM (
SELECT /*+ parallel(48) */ MIN(vertex1.v) AS customer,
                             MIN(vertex2.v) AS item, 
                             MIN(edges.vn) AS real, 
                             SUM(l.v * r.v) AS predicted
FROM PHONESGE$ edges, 
      CUSTOMER_MAT l, 
      ITEM_MAT r, 
     PHONESVT$ vertex1,
      PHONESVT$ vertex2
WHERE l.k = r.kAND l.c = edges.svid(+)AND r.p = edges.dvid(+) AND l.c = vertex1.vid
  AND r.p = vertex2.vid
GROUP BY l.c, r.p
ORDER BY l.c, r.p
) WHERE rownum \leq 11;
```
This query may produce an output similar to the following.

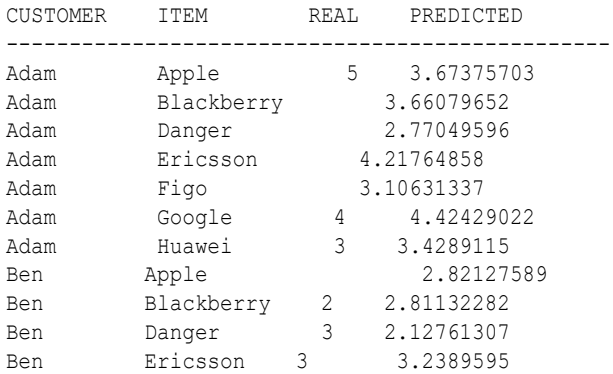

To get a prediction for a specific vertex (customer, item, or both) the query can be restricted with the desired ID values. For example, to get the predicted value of vertex 1 (customer) and vertex 105 (item), you can use the following query.

```
SELECT /*+ parallel(48) */ MIN(vertex1.v) AS customer, 
                             MIN(vertex2.v) AS item, 
                             MIN(edges.vn) AS real, 
                             SUM(l.v * r.v) AS predicted
FROM PHONESGE$ edges, 
      CUSTOMER_MAT l, 
      ITEM_MAT r, 
     PHONESVT$ vertex1,
      PHONESVT$ vertex2
WHERE l.k = r.kAND l.c = edges.svid(+)AND r.p = edges.dvid(+) AND l.c = vertex1.vid
```
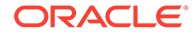

```
AND vertex1.vid = 1 /* Remove to get all predictions for item 105 */
  AND r.p = vertex2.vid 
 AND vertex2.vid = 105 /* Remove to get all predictions for customer
1 * / /* Remove both lines to get all predictions */
GROUP BY l.c, r.p
ORDER BY l.c, r.p;
```
This query may produce an output similar to the following.

CUSTOMER ITEM REAL PREDICTED ------------------------------------------------ Adam Ericsson 4.21764858

# A.7 Creating Property Graph Views on an RDF Graph

With Oracle Graph, you can view RDF data as a property graph to execute graph analytics operations by creating property graph views over an RDF graph stored in Oracle Database.

Given an RDF model (or a virtual model), the property graph feature creates two views, a <graph\_name>VT\$ view for vertices and a <graph\_name>GE\$ view for edges.

The PGUtils.createPropertyGraphViewOnRDF method lets you customize a property graph view over RDF data:

```
public static void createPropertyGraphViewOnRDF( Connection conn /* a Connection 
instance to Oracle database */,
      String pgGraphName /* the name of the property graph to be created */,
       String rdfModelName /* the name of the RDF model */,
      boolean virtualModel /* a flag represents if the RDF model
                               is virtual model or not; 
                               true – virtual mode, false – normal model*/,
```
 RDFPredicate[] predListForVertexAttrs /\* an array of RDFPredicate objects specifying how to create vertex view using these predicates; each RDFPredicate includes two fields: an URL of the RDF predicate, the corresponding name of vertex key in the Property Graph. The mapping from RDF predicates to vertex keys will be created based on this parameter.  $*/$ ,

 RDFPredicate[] predListForEdges /\* an array of RDFPredicate specifying how to create edge view using these predicates; each RDFPredicate includes two (or three) fields: an URL of the RDF predicate, the edge label in the Property Graph, the weight of the edge (optional). The mapping from RDF predicates to edges will be created based on this parameter. \*/)

This operation requires the name of the property graph, the name of the RDF Model used to generate the Property Graph view, and a set of mappings determining how triples will be parsed into vertices or edges. The createPropertyGraphViewOnRDF method requires a *key/value mapping* array specifying how RDF predicates are mapped to Key/Value properties for vertices, and an *edge mapping* array specifying how RDF predicates are mapped to edges. The PGUtils.RDFPredicate API lets you create a map from RDF assertions to vertices/edges.

Vertices are created based on the triples matching at least one of the RDF predicates in the key/value mappings. Each triple satisfying one of the RDF predicates defined in the mapping array is parsed into a vertex with ID based on the internal RDF resource

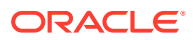

ID of the subject of the triple, and a key/value pair whose key is defined by the mapping itself and whose value is obtained from the object of the triple.

The following example defines a key/value mapping of the RDF predicate URI http:// purl.org/dc/elements/1.1/title to the key/value property with property name title.

```
String titleURL = "http://purl.org/dc/elements/1.1/title";
// create an RDFPredicate to specify how to map the RDF predicate to vertex keys
RDFPredicate titleRDFPredicate 
               = RDFPredicate.getInstance(titleURL /* RDF Predicate URI */ , 
                                         "title" /* property name */ ;
```
Edges are created based on the triples matching at least one of the RDF predicates in the edge mapping array. Each triple satisfying the RDF predicate defined in the mapping array is parsed into an edge with ID based on the row number, an edge label defined by the mapping itself, a source vertex obtained from the RDF Resource ID of the subject of the triple, and a destination vertex obtained from the RDF Resource ID of the object of the triple. For each triple parsed here, two vertices will be created if they were not generated from the key/value mapping.

The following example defines an edge mapping of the RDF predicate URI http:// purl.org/dc/elements/1.1/reference to an edge with a label *references* and a weight of 0.5d.

```
String referencesURL = "http://purl.org/dc/terms/references";
// create an RDFPredicate to specify how to map the RDF predicate to edges
RDFPredicate referencesRDFPredicate 
                       = RDFPredicate.getInstance(referencesURL, "references", 0.5d);
```
The following example creates a property graph view over the RDF model articles describing different publications, their authors, and references. The generated property graph will include vertices with some key/value properties that may include title and creator. The edges in the property graph will be determined by the references among publications.

```
Oracle oracle = null;
Connection conn = null;
OraclePropertyGraph pggraph = null;
try {
   // create the connection instance to Oracle database
  OracleDataSource ds = new oracle.jdbc.pool.OracleDataSource();
   ds.setURL(jdbcUrl);
  conn = (OracleConnection) ds.getConnection(user, password);
   // define some string variables for RDF predicates
   String titleURL = "http://purl.org/dc/elements/1.1/title";
   String creatorURL = "http://purl.org/dc/elements/1.1/creator";
   String serialnumberURL = "http://purl.org/dc/elements/1.1/serialnumber";
   String widthURL = "http://purl.org/dc/elements/1.1/width";
   String weightURL = "http://purl.org/dc/elements/1.1/weight";
   String onsaleURL = "http://purl.org/dc/elements/1.1/onsale";
   String publicationDateURL = "http://purl.org/dc/elements/1.1/publicationDate";
   String publicationTimeURL = "http://purl.org/dc/elements/1.1/publicationTime";
   String referencesURL = "http://purl.org/dc/terms/references";
   // create RDFPredicate[] predsForVertexAttrs to specify how to map 
   // RDF predicate to vertex keys
   RDFPredicate[] predsForVertexAttrs = new RDFPredicate[8];
   predsForVertexAttrs[0] = RDFPredicate.getInstance(titleURL, "title");
   predsForVertexAttrs[1] = RDFPredicate.getInstance(creatorURL, "creator");
   predsForVertexAttrs[2] = RDFPredicate.getInstance(serialnumberURL,
```
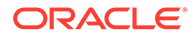

```
 "serialnumber");
   predsForVertexAttrs[3] = RDFPredicate.getInstance(widthURL, "width");
  predsForVertexAttrs[4] = RDFPredicate.getInstance(weightURL, "weight");
   predsForVertexAttrs[5] = RDFPredicate.getInstance(onsaleURL, "onsale");
   predsForVertexAttrs[6] = RDFPredicate.getInstance(publicationDateURL, 
                                                       "publicationDate");
  predsForVertexAttrs[7] = RDFPredicate.getInstance(publicationTimeURL, 
                                                       "publicationTime");
   // create RDFPredicate[] predsForEdges to specify how to map RDF predicates to 
   // edges
  RDFPredicate[] predsForEdges = new RDFPredicate[1];
   predsForEdges[0] = RDFPredicate.getInstance(referencesURL, "references", 0.5d);
   // create PG view on RDF model
  PGUtils.createPropertyGraphViewOnRDF(conn, "articles", "articles", false, 
                                         predsForVertexAttrs, predsForEdges);
   // get the Property Graph instance
   oracle = new Oracle(jdbcUrl, user, password);
   pggraph = OraclePropertyGraph.getInstance(oracle, "articles", 24);
   System.err.println("------ Vertices from property graph view ------");
  pggraph.getVertices();
  System.err.println("------ Edges from property graph view ------");
  pggraph.getEdges();
}
finally {
  pggraph.shutdown();
  oracle.dispose();
  conn.close();
}
```
Given the following triples in the articles RDF model (11 triples), the output property graph will include two vertices, one for <http://nature.example.com/Article1> (v1) and another one for <http://nature.example.com/Article2> (v2). For vertex v1, it has eight properties, whose values are the same as their RDF predicates. For example, v1's title is *"All about XYZ".* Similarly for vertex v2, it has two properties: title and creator. The output property graph will include a single edge (eid:1) from vertex v1 to vertex v2 with an edge label *"references"* and a weight of 0.5d.

```
<http://nature.example.com/Article1> <http://purl.org/dc/elements/1.1/title> 
"All about XYZ"^^xsd:string.
<http://nature.example.com/Article1> <http://purl.org/dc/elements/1.1/creator> 
"Jane Smith"^^xsd:string. 
<http://nature.example.com/Article1> <http://purl.org/dc/elements/1.1/
serialnumber> "123456"^^xsd:integer.
<http://nature.example.com/Article1> <http://purl.org/dc/elements/1.1/width>
"10.5"^^xsd:float.
<http://nature.example.com/Article1> <http://purl.org/dc/elements/1.1/weight> 
"1.08"^^xsd:double. 
<http://nature.example.com/Article1> <http://purl.org/dc/elements/1.1/onsale> 
"false"^^xsd:boolean. 
<http://nature.example.com/Article1> <http://purl.org/dc/elements/1.1/
publicationDate> "2016-03-08"^^xsd:date) 
<http://nature.example.com/Article1> <http://purl.org/dc/elements/1.1/
publicationTime> "2016-03-08T10:10:10"^^xsd:dateTime) 
<http://nature.example.com/Article2> <http://purl.org/dc/elements/1.1/title> "A 
review of ABC"^^xsd:string.
<http://nature.example.com/Article2> <http://purl.org/dc/elements/1.1/creator>
```
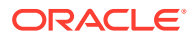

```
"Joe Bloggs"^^xsd:string.
<http://nature.example.com/Article1> <http://purl.org/dc/terms/references> <http://
nature.example.com/Article2>.
```
The preceding code will produce an output similar as the following. Note that the internal RDF resource ID values may vary across different Oracle databases.

```
------ Vertices from property graph view ------
Vertex ID 7299961478807817799 {creator:str:Jane Smith, onsale:bol:false, 
publicationDate:dat:Mon Mar 07 16:00:00 PST 2016, publicationTime:dat:Tue Mar 08 
02:10:10 PST 2016, serialnumber:dbl:123456.0, title:str:All about XYZ, 
weight:dbl:1.08, width:flo:10.5}
Vertex ID 7074365724528867041 {creator:str:Joe Bloggs, title:str:A review of ABC}
------ Edges from property graph view ------
Edge ID 1 from Vertex ID 7299961478807817799 {creator:str:Jane Smith, 
onsale:bol:false, publicationDate:dat:Mon Mar 07 16:00:00 PST 2016, 
publicationTime:dat:Tue Mar 08 02:10:10 PST 2016, serialnumber:dbl:123456.0, 
title:str:All about XYZ, weight:dbl:1.08, width:flo:10.5} =[references]=> Vertex ID 
7074365724528867041 {creator:str:Joe Bloggs, title:str:A review of ABC} 
edgeKV[{weight:dbl:0.5}]
```
# A.8 Using Automatic Delta Refresh to Handle Database **Changes**

You can automatically refresh (auto-refresh) graphs periodically to keep the in-memory graph synchronized with changes to the property graph stored in the property graph tables in Oracle Database (VT\$ and GE\$ tables).

Note that the auto-refresh feature is not supported when loading a graph into PGX in memory directly from relational tables.

- Configuring the Graph Server (PGX) for Auto-Refresh
- [Configuring Basic Auto-Refresh](#page-838-0)
- [Reading the Graph Using the Graph Server \(PGX\) or a Java Application](#page-838-0)
- [Checking Out a Specific Snapshot of the Graph](#page-839-0)
- [Advanced Auto-Refresh Configuration](#page-840-0)
- [Special Considerations When Using Auto-Refresh](#page-841-0)

## A.8.1 Configuring the Graph Server (PGX) for Auto-Refresh

Because auto-refresh can create many snapshots and therefore may lead to a high memory usage, by default the option to enable auto-refresh for graphs is available only to administrators.

To allow all users to auto-refresh graphs, you must include the following line into the graph server (PGX) configuration file (located in /etc/oracle/graph/pgx.conf):

```
{
  "allow user auto refresh": true
}
```
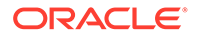

## <span id="page-838-0"></span>A.8.2 Configuring Basic Auto-Refresh

Auto-refresh is configured in the loading section of the graph configuration. The example in this topic sets up auto-refresh to check for updates every minute, and to create a new snapshot when the data source has changed.

The following block (JSON format) enables the auto-refresh feature in the configuration file of the sample graph:

```
{
   "format": "pg",
 "jdbc url": "jdbc:oracle:thin:@mydatabaseserver:1521/dbName",
  "username": "scott",
 "password": "<password>",
  "name": "my_graph",
   "vertex_props": [{
     "name": "prop",
     "type": "integer"
   }],
   "edge_props": [{
     "name": "cost",
     "type": "double"
  \vert],
   "separator": " ",
   "loading": {
    "auto refresh": true,
    "update_interval_sec": 60
   },
}
```
Notice the additional loading section containing the auto-refresh settings. You can also use the Java APIs to construct the same graph configuration programmatically:

```
GraphConfig config = GraphConfigBuilder.forPropertyGraphRdbms()
   .setJdbcUrl("jdbc:oracle:thin:@mydatabaseserver:1521/dbName")
   .setUsername("scott")
  .setPassword("<password>")
   .setName("my_graph")
   .addVertexProperty("prop", PropertyType.INTEGER)
   .addEdgeProperty("cost", PropertyType.DOUBLE)
   .setAutoRefresh(true)
   .setUpdateIntervalSec(60)
   .build();
```
# A.8.3 Reading the Graph Using the Graph Server (PGX) or a Java Application

After creating the graph configuration, you can load the graph into the graph server (PGX) using the regular APIs.

opg4j> G = session.readGraphWithProperties("graphs/my-config.pg.json")

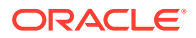

After the graph is loaded, a background task is started automatically, and it periodically checks the data source for updates.

## <span id="page-839-0"></span>A.8.4 Checking Out a Specific Snapshot of the Graph

The database is queried every minute for updates. If the graph has changed in the database after the time interval passed, the graph is reloaded and a new snapshot is created inmemory automatically.

You can "check out" (move a pointer to a different version of) the available in-memory snapshots of the graph using the getAvailableSnapshots() method of PgxSession. Example output is as follows:

```
opg4j> session.getAvailableSnapshots(G)
==> GraphMetaData [getNumVertices()=4, getNumEdges()=4, memoryMb=0, 
dataSourceVersion=1453315103000, creationRequestTimestamp=1453315122669 
(2016-01-20 10:38:42.669), creationTimestamp=1453315122685 (2016-01-20 
10:38:42.685), vertexIdType=integer, edgeIdType=long]
==> GraphMetaData [getNumVertices()=5, getNumEdges()=5, memoryMb=3, 
dataSourceVersion=1452083654000, creationRequestTimestamp=1453314938744 
(2016-01-20 10:35:38.744), creationTimestamp=1453314938833 (2016-01-20 
10:35:38.833), vertexIdType=integer, edgeIdType=long]
```
The preceding example output contains two entries, one for the originally loaded graph with 4 vertices and 4 edges, and one for the graph created by auto-refresh with 5 vertices and 5 edges.

To check out out a specific snapshot of the graph, use the setSnapshot() methods of PgxSession and give it the creationTimestamp of the snapshot you want to load.

For example, if G is pointing to the newer graph with 5 vertices and 5 edges, but you want to analyze the older version of the graph, you need to set the snapshot to 1453315122685. In the graph shell:

```
opg4j> G.getNumVertices()
==> 5opg4j> G.getNumEdges()
\Rightarrow 5
opg4j> session.setSnapshot( G, 1453315122685 )
\Rightarrow null
opg4j> G.getNumVertices()
\Rightarrow 4
opg4j> G.getNumEdges()
\Rightarrow 4
```
You can also load a specific snapshot of a graph directly using the readGraphAsOf() method of PgxSession. This is a shortcut for loading a graph with readGraphWithProperty() followed by a setSnapshot(). For example:

opg4j> G = session.readGraphAsOf( config, 1453315122685 )

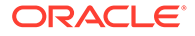

<span id="page-840-0"></span>If you do not know or care about what snapshots are currently available in-memory, you can also specify a time span of how "old" a snapshot is acceptable by specifying a maximum allowed age. For example, to specify a maximum snapshot age of 60 minutes, you can use the following:

```
opg4j> G = session.readGraphWithProperties( config, 601,
TimeUnit.MINUTES )
```
If there are one or more snapshots in memory younger (newer) than the specified maximum age, the youngest (newest) of those snapshots will be returned. If all the available snapshots are older than the specified maximum age, or if there is no snapshot available at all, then a new snapshot will be created automatically.

## A.8.5 Advanced Auto-Refresh Configuration

You can specify advanced options for auto-refresh configuration.

Internally, the graph server (PGX) fetches the changes since the last check from the database and creates a new snapshot by applying the delta (changes) to the previous snapshot. There are two timers: one for fetching and caching the deltas from the database, the other for actually applying the deltas and creating a new snapshot.

Additionally, you can specify a threshold for the number of cached deltas. If the number of cached changes grows above this threshold, a new snapshot is created automatically. The number of cached changes is a simple sum of the number of vertex changes plus the number of edge changes.

The deltas are fetched periodically and cached on the graph server (PGX) for two reasons:

- To speed up the actual snapshot creation process
- To account for the case that the database can "forget" changes after a while

You can specify both a threshold and an update timer, which means that both conditions will be checked before new snapshot is created. At least one of these parameters (threshold or update timer) must be specified to prevent the delta cache from becoming too large. The interval at which the source is queried for changes must not be omitted.

The following parameters show a configuration where the data source is queried for new deltas every 5 minutes. New snapshots are created every 20 minutes or if the cached deltas reach a size of 1000 changes.

```
{
  "format": "pg",
 "jdbc url": "jdbc:oracle:thin:@mydatabaseserver:1521/dbName",
  "username": "scott",
 "password": "<your password>",
 "name": "my_graph",
  "loading": {
   "auto refresh": true,
    "fetch interval sec": 300,
    "update interval sec": 1200,
    "update_threshold": 1000,
```
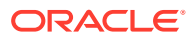

```
"create edge id index": true,
    "create edge id mapping": true
   }
}
```
# <span id="page-841-0"></span>A.8.6 Special Considerations When Using Auto-Refresh

This section explains a few special considerations when you enable auto-refresh for graphs in the graph server (PGX):

If you call graph.destroy(), auto-refresh does not immediately stop. It only stops once the graph is actually freed from the server memory.

This happens when all the following conditions are true:

- **1.** No other session is referencing that graph.
- **2.** PGX consumes more than release memory threshold memory. release memory threshold is a pgx.conf option that defaults to 85% of available system memory.
- **3.** The PGX "garbage collector" has been run. memory cleanup interval is a pgx.conf option which defaults to once every 10 minutes.
- If you configure the graph to be loaded with auto-refresh, you cannot omit the jdbc url, username and keystore parameters from the graph configuration file since auto-refreshed graphs are not "user bound". You cannot obtain the connection settings from the user who initiated it.

# A.9 Quick Start: Interactively Analyze Graph Data Stored in Property Graph Schema Objects

This tutorial shows how you can quickly get started using property graph data and learn to execute PGQL queries and run graph algorithms on the data and display results.

The tutorials in this section are:

• Quick Start: Create and Query a Graph in the Database, Load into Graph Server (PGX) for Analytics

This tutorial shows how you can get started using property graph data when you create a graph and persist it in the database. The graph can be queried in the database. This tutorial uses the JShell client.

• [Quick Start: Create, Query, and Analyze a Graph in Graph Server \(PGX\)](#page-849-0) This tutorial shows how you can quickly get started using property graph data when using the graph server (PGX).

## A.9.1 Quick Start: Create and Query a Graph in the Database, Load into Graph Server (PGX) for Analytics

This tutorial shows how you can get started using property graph data when you create a graph and persist it in the database. The graph can be queried in the database. This tutorial uses the JShell client.

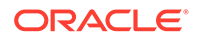

See Create and Query a Graph in the Database for more information on creating and storing graphs in database.

- Convert existing relational data into a graph in the database.
- Query this graph using PGQL.

In [Load the Graph into Memory and Run Graph Analytics](#page-846-0), you will run graph algorithms after loading the graph into the graph server (PGX).

• Load the graph into the graph server (PGX), run graph algorithms on this graph, and visualize results.

Prerequisites for the following quickstart are:

• An installation of Oracle Graph server.

See [Oracle Graph Server and Client Installation](#page-240-0) for information to download Oracle Graph Server and Client.

- An installation of Oracle Graph client
- Java 11
	- The graph server can work with Java 8 or Java 11.
	- The JShell client used in this example requires Java 11.

For Java downloads, see [https://www.oracle.com/technetwork/java/javase/](https://www.oracle.com/technetwork/java/javase/overview/index.html) [overview/index.html.](https://www.oracle.com/technetwork/java/javase/overview/index.html)

- Connection details for your Oracle Database. See [Verifying Database](#page-241-0) [Compatibility](#page-241-0) to identify any limitations. The Property Graph feature is supported for Oracle Database versions 12.2 and later.
- Basic knowledge about how to run commands on Oracle Database (for example, using SQL\*Plus or SQL Developer).

#### **Set up the example data**

This example uses the HR (human resources) sample dataset.

- For instructions how to import that data into a user managed database, see: <https://github.com/oracle/db-sample-schemas>
- If you are using Autonomous Database, see: [https://www.thatjeffsmith.com/](https://www.thatjeffsmith.com/archive/2019/07/creating-hr-in-oracle-autonomous-database-w-sql-developer-web/) [archive/2019/07/creating-hr-in-oracle-autonomous-database-w-sql-developer-web/](https://www.thatjeffsmith.com/archive/2019/07/creating-hr-in-oracle-autonomous-database-w-sql-developer-web/)

Note that the database schema storing the graph must have the privileges listed in [Required Privileges for Database Users.](#page-778-0)

- Create and Query a Graph in the Database In this section, you will use the Oracle Graph client to create a graph from relational tables and store it in the property graph schema in the database.
- [Load the Graph into Memory and Run Graph Analytics](#page-846-0)

### A.9.1.1 Create and Query a Graph in the Database

In this section, you will use the Oracle Graph client to create a graph from relational tables and store it in the property graph schema in the database.

Major tasks for this tutorial:

**[Start the shell](#page-843-0)** 

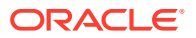

- <span id="page-843-0"></span>• Open a JDBC database connection
- Create a PGQL connection
- [Write and execute the graph creation statement](#page-844-0)
- [Run a few PGQL queries](#page-845-0)

#### **Start the shell**

On the system where Oracle Graph client is installed, start the shell by as follows:

cd <client-install-dir> ./bin/opg4j --no\_connect

The  $\text{-no}$  connect option indicates that you are not connecting to the graph server (PGX). You will only be connecting to the database in this example.

Note that JAVA\_HOME should be set to Java 11 before you start the shell. For example:

export JAVA\_HOME=/usr/lib/jvm/java-11-oracle

See [Interactive Graph Shell CLIs](#page-180-0) for details about the shell.

#### **Open a JDBC database connection**

Inside the shell prompt, use the standard JDBC Java API to obtain a database connection object. For example:

```
opg4j> var jdbcUrl = "<jdbc-url>" // for example: 
jdbc:oracle:thin:@myhost:1521/myservice
opg4j> var user = "<db-user>" // for example: hr
opg4j> var pass = "<db-pass>"
opg4j> var conn = DriverManager.getConnection(jdbcUrl, user, pass)
conn ==> oracle.jdbc.driver.T4CConnection@57e6cb01
```
Connecting to an Autonomous Database works the same way: provide a JDBC URL that points to the local wallet. See [Using Oracle Graph with the Autonomous Database](#page-46-0) for an example.

#### **Create a PGQL connection**

Convert the JDBC connection into a PGQL connection object. For example:

```
opg4j> conn.setAutoCommit(false)
opg4j> var pgql = PgqlConnection.getConnection(conn)
pgql ==> oracle.pg.rdbms.pgql.PgqlConnection@6fb3d3bb
```
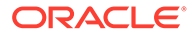

#### <span id="page-844-0"></span>**Write and execute the graph creation statement**

Using a text editor, write a CREATE PROPERTY GRAPH statement that describes how the HR sample data should be converted into a graph. Save this file as create.pgql at a location of your choice. For example:

```
CREATE PROPERTY GRAPH hr
   VERTEX TABLES (
     employees LABEL employee
      PROPERTIES ARE ALL COLUMNS EXCEPT ( job id, manager id,
department id ),
     departments LABEL department
      PROPERTIES ( department id, department name ),
     jobs LABEL job
       PROPERTIES ARE ALL COLUMNS,
     job_history
      PROPERTIES ( start date, end date ),
     locations LABEL location
      PROPERTIES ARE ALL COLUMNS EXCEPT ( country id ),
     countries LABEL country
      PROPERTIES ARE ALL COLUMNS EXCEPT ( region id ),
     regions LABEL region
   )
   EDGE TABLES (
     employees AS works_for
       SOURCE employees
      DESTINATION KEY ( manager id ) REFERENCES employees (employee id)
       NO PROPERTIES,
     employees AS works_at
       SOURCE employees
       DESTINATION departments
       NO PROPERTIES,
     employees AS works_as
       SOURCE employees
       DESTINATION jobs
       NO PROPERTIES,
     departments AS managed_by
       SOURCE departments
       DESTINATION employees
       NO PROPERTIES,
     job_history AS for_employee
       SOURCE job_history
       DESTINATION employees
       LABEL for
       NO PROPERTIES,
     job_history AS for_department
       SOURCE job_history
       DESTINATION departments
       LABEL for
       NO PROPERTIES,
     job_history AS for_job
       SOURCE job_history
       DESTINATION jobs
       LABEL for
```

```
 NO PROPERTIES,
  departments AS department_located_in
     SOURCE departments
     DESTINATION locations
    LABEL located_in
    NO PROPERTIES,
 locations AS location located in
    SOURCE locations
    DESTINATION countries
    LABEL located_in
    NO PROPERTIES,
  countries AS country_located_in
     SOURCE countries
    DESTINATION regions
    LABEL located_in
    NO PROPERTIES
 )
```
Then, back in your graph shell, execute the CREATE PROPERTY GRAPH statement by sending it to your PGQL connection. Replace <path> with the path to the directory containing the create.pgql file:

```
opg4j> pgql.prepareStatement(Files.readString(Paths.get("<path>/
create.pgql"))).execute()
$16 ==> false
```
#### **Run a few PGQL queries**

Now that you have a graph named hr, you can use PGQL to run a few queries against it directly on the database. For example:

```
// define a little helper function that executes the query, prints the 
results and properly closes the statement
opg4j> Consumer<String> query = q -> { try(var s = pgql.prepareStatement(q))
{ s.execute(); s.getResultSet().print(); } catch(Exception e) { throw new 
RuntimeException(e); } }
query ==> $Lambda$605/0x0000000100ae6440@6c9e7af2
// print the number of vertices in the graph
opg4j> query.accept("SELECT COUNT(v) FROM MATCH (v) ON hr")
+----------+
| COUNT(v) |
+----------+
| 215 |
+----------+
// print the number of edges in the graph
opg4j> query.accept("SELECT COUNT(e) FROM MATCH ()-[e]->() ON hr")
+----------+
| count(e) |
+----------+
| 433 |
+----------+
```
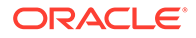

```
// find the highest earning managers
opg4j> query.accept("SELECT DISTINCT m.FIRST_NAME, m.LAST_NAME, 
m.SALARY FROM MATCH (v:EMPLOYEE)-[:WORKS_FOR]->(m:EMPLOYEE) ON hr 
ORDER BY m.SALARY DESC")
+---------------------------------------+
| m.FIRST_NAME | m.LAST_NAME | m.SALARY |
+---------------------------------------+
| Steven | King | 24000.0 |
| Lex | De Haan | 17000.0 |
| Neena | Kochhar | 17000.0 |
| John | Russell | 14000.0 |
| Karen | Partners | 13500.0 |
| Michael | Hartstein | 13000.0 |
| Alberto | Errazuriz | 12000.0 |
| Shelley | Higgins | 12000.0 |
| Nancy | Greenberg | 12000.0 |
| Den | Raphaely | 11000.0 |
| Gerald | Cambrault | 11000.0 |
| Eleni | Zlotkey | 10500.0 |
| Alexander | Hunold | 9000.0 |
| Adam | Fripp | 8200.0 |
| Matthew | Weiss | 8000.0 |
| Payam | Kaufling | 7900.0 |
| Shanta | Vollman | 6500.0 |
| Kevin | Mourgos | 5800.0 |
+---------------------------------------+
// find the average salary of accountants in the Americas
opg4j> query.accept("SELECT AVG(e.SALARY) FROM MATCH (e:EMPLOYEE) -
[h:WORS AT] \rightarrow (d:DERRIMENT) -[:LOCALED IN] \rightarrow (:LOCALION) -[:LOCATED IN]-> (:COUNTRY) -[:LOCATED IN]-> (r:REGION) ON hr WHERE
r.REGION_NAME = 'Americas' AND d.DEPARTMENT_NAME = 'Accounting'")
```

```
+---------------+
| avg(e.SALARY) |
+---------------+
| 14500.0 |
```
+---------------+

## A.9.1.2 Load the Graph into Memory and Run Graph Analytics

Major tasks for this tutorial:

- Load the graph from the property graph schema into memory
- [Execute algorithms and query the algorithm results](#page-848-0)
- [Share the Graph with Other Sessions](#page-848-0)

#### **Load the graph from the property graph schema into memory**

In this section of the quickstart, you will load the graph stored in the Property Graphs schema in the database into the graph server (PGX). This will enable you to run a variety of different built-in algorithms on the graph and will also improve query performance for larger graphs.

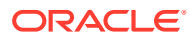

First, start the JShell client and connect to the graph server (PGX):

```
./bin/opg4j --base_url https://<graph server host>:7007 --username 
<graphuser>
```
<graphuser> is the database user you will use to for the PGX server authentication. You will be prompted for the database password.

```
Note:
 For demo purposes only, if you have set enable tls to false in the /etc/oracle/
 graph/server.conf file you can use an http instead of https connection.
```
./bin/opg4j --base url http://<graph server host>:7007 --username <graphuser>

This starts the shell and makes a connection to the graph server.

# **Note:** Always use low-privilege read-only database user accounts for PGX, as explained in [Security Best Practices with Graph Data](#page-43-0).

Next load the graph into memory in this server.

To load the graph into memory, create a PGX graph config object, using the PGX graph config builder API to do this directly in the shell.

The following example creates a PGX graph config object. It lists the properties to load into memory so that you can exclude other properties, thus reducing memory consumption.

```
Supplier<GraphConfig> pgxConfig = () -> { return 
GraphConfigBuilder.forPropertyGraphRdbms()
.setName("hr")
 .addVertexProperty("COUNTRY_NAME", PropertyType.STRING)
 .addVertexProperty("DEPARTMENT_NAME", PropertyType.STRING)
  .addVertexProperty("FIRST_NAME", PropertyType.STRING)
  .addVertexProperty("LAST_NAME", PropertyType.STRING)
  .addVertexProperty("EMAIL", PropertyType.STRING)
 .addVertexProperty("PHONE NUMBER", PropertyType.STRING)
  .addVertexProperty("SALARY", PropertyType.DOUBLE)
 .addVertexProperty("MIN_SALARY", PropertyType.DOUBLE)
  .addVertexProperty("MAX_SALARY", PropertyType.DOUBLE)
  .addVertexProperty("STREET_ADDRESS", PropertyType.STRING)
  .addVertexProperty("POSTAL_CODE", PropertyType.STRING)
  .addVertexProperty("CITY", PropertyType.STRING)
  .addVertexProperty("STATE_PROVINCE", PropertyType.STRING)
  .addVertexProperty("REGION_NAME", PropertyType.STRING)
  .setPartitionWhileLoading(PartitionWhileLoading.BY_LABEL)
  .setLoadVertexLabels(true)
```
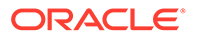

```
 .setLoadEdgeLabel(true)
.build(); }
```
Now that you have a graph config object, use the following API to read the graph into PGX:

```
opg4j> var graph = session.readGraphWithProperties(pgxConfig.get())
graph == PayGraph[name=hr,N=215, E=433, created=1586996113457]
```
The session object is created for you automatically.

#### **Execute algorithms and query the algorithm results**

Now that you have the graph in memory, you can run any built-in algorithm using a single API invocation. For example, for pagerank:

```
opg4j> analyst.pagerank(graph)
$31==> VertexProperty[name=pagerank,type=double,graph=hr]
```
As you can see from the preceding outputs, each algorithm created a new vertex property on the graph holding the output of the algorithm. To print the most important people in the graph (according to pagerank), you can run the following query:

```
opg4j> session.queryPgql("SELECT m.FIRST_NAME, m.LAST_NAME, 
m.pagerank "
...> + "FROM MATCH (m:EMPLOYEE) ON hr ORDER BY m.pagerank DESC LIMIT 
10").print().close()
                        +----------------------------------------------------+
| m.FIRST_NAME | m.LAST_NAME | m.pagerank |
+----------------------------------------------------+
| Adam | Fripp | 0.002959240305566317 |
| John | Russell | 0.0028810951120575284 |
| Michael | Hartstein | 0.002181365227465801 |
| Alexander | Hunold | 0.002082616009054747 |
| Den | Raphaely | 0.0020378615199327507 |
| Shelley | Higgins | 0.002028946863425767 |
| Nancy | Greenberg | 0.0017419394483596667 |
| Steven | King | 0.0016622985848193119 |
| Neena | Kochhar | 0.0015252785582170803 |
| Jennifer | Whalen | 0.0014263044976976823 |
+----------------------------------------------------+
```
#### **Share the Graph with Other Sessions**

After you load the graph into the graph server, you can use the publish() API to make the graph visible to other sessions, such as the graph visualization session. For example:

```
opg4j> graph.publish(VertexProperty.ALL, EdgeProperty.ALL)
```
The published graph will include any new properties you add to the graph by calling functions, such as pagerank.

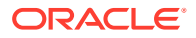

<span id="page-849-0"></span>You can use the [Graph Visualization Application](#page-560-0) by navigating to <my-servername>:7007/ui/ in your browser.

You can connect to a particular client session by providing the session ID when you log into the Graph Visualization Application. You will then be able to visualize all graphs in the session, even if they have not been published.

```
opg4j> session
session ==> PgxSession[ID=5adf83ab-31b1-4a0e-8c08-
d6a95ba63ee0,source=pgxShell]
```
The session id is 5adf83ab-31b1-4a0e-8c08-d6a95ba63ee0.

#### **Note:**

You must create a server certificate to connect to the graph server (PGX) from the Graph Visualization Application. See [Setting Up Transport Layer Security](#page-288-0) for more details.

## A.9.2 Quick Start: Create, Query, and Analyze a Graph in Graph Server (PGX)

This tutorial shows how you can quickly get started using property graph data when using the graph server (PGX).

This is for use cases where the graph is available as long as the graph server (PGX) session is active. The graph is not persisted in the database.

- Create a graph in the graph server (PGX), directly from existing relational data
- Query this graph using PGQL in the graph server (PGX)
- Run graph algorithms in the graph server (PGX) on this graph and display results

Prerequisites for the following quickstart are:

• An installation of Oracle Graph server.

See [Installing Oracle Graph Server f](#page-245-0)or information to download Oracle Graph Server.

• An installation of Oracle Graph client.

See [Installing the Java Client From the Graph Server and Client Downloads](#page-274-0) for information to download Oracle Graph Client.

You will authenticate yourself as the database user to the graph server, and these database credentials are used to access the database tables and create a graph.

- Java 11
	- The graph server can work with Java 8 or Java 11.
	- The JShell client used in this example requires Java 11.

For Java downloads, see [https://www.oracle.com/technetwork/java/javase/overview/](https://www.oracle.com/technetwork/java/javase/overview/index.html) [index.html.](https://www.oracle.com/technetwork/java/javase/overview/index.html)

Major tasks for this tutorial:

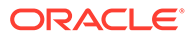

- Set up the example data
- Start the shell
- [Write and execute the graph creation statement](#page-851-0)
- [Run a few PGQL queries](#page-851-0)
- [Execute algorithms and query the algorithm results](#page-852-0)
- **[Share the Graph with Other Sessions](#page-853-0)**

#### **Set up the example data**

This example uses the HR (human resources) sample dataset.

- For instructions how to import that data into a user managed database, see: <https://github.com/oracle/db-sample-schemas>
- If you are using Autonomous Database, see: [https://www.thatjeffsmith.com/](https://www.thatjeffsmith.com/archive/2019/07/creating-hr-in-oracle-autonomous-database-w-sql-developer-web/) [archive/2019/07/creating-hr-in-oracle-autonomous-database-w-sql-developer-web/](https://www.thatjeffsmith.com/archive/2019/07/creating-hr-in-oracle-autonomous-database-w-sql-developer-web/)

Note that the database schema storing the graph must have the privileges listed in [Required Privileges for Database Users.](#page-778-0)

#### **Start the shell**

On the system where Oracle Graph Client is installed, start the shell as follows. This is an example of starting a shell in remote mode and connecting to the graph server (PGX):

```
./bin/opg4j --base_url https://<graph server host>:7007 --username 
<graphuser>
```
<graphuser> is the database user you will use to for the PGX server authentication. You will be prompted for the database password.

#### **Note:**

For demo purposes only, if you have set enable tls to false in the /etc/ oracle/graph/server.conf file you can use an http instead of https connection.

```
./bin/opg4j --base_url http://<graph server host>:7007 --username 
<graphuser>
```
This starts the shell and makes a connection to the graph server.

Note that, JAVA HOME should be set to Java 11 before you start the shell. For example:

export JAVA\_HOME=/usr/lib/jvm/java-11-oracle

See [Interactive Graph Shell CLIs](#page-180-0) for details about the shell.

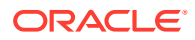

#### <span id="page-851-0"></span>**Write and execute the graph creation statement**

Create a graph with employees, departments, and "employee works at department", by executing a CREATE PROPERTY GRAPH statement. The following statement creates a graph in the graph server (PGX):

```
opg4j> String statement =
      "CREATE PROPERTY GRAPH hr_simplified "
    + " VERTEX TABLES ( "
    + " hr.employees LABEL employee "
   + " PROPERTIES ARE ALL COLUMNS EXCEPT ( job id, manager id,
department id ), "
    + " hr.departments LABEL department "
   + " PROPERTIES ( department id, department name ) "
   + " ) "
    + " EDGE TABLES ( "
       hr.employees AS works at "
   + " SOURCE KEY ( employee id ) REFERENCES employees (employee id) "
    + " DESTINATION departments "
          PROPERTIES ( employee id ) "
   + " )"
opg-jshell> session.executePgql(statement)
```
To get a handle to the graph, execute:

opg4j> var g = session.getGraph("HR\_SIMPLIFIED")

#### **Run a few PGQL queries**

You can use this handle to run PGQL queries on this graph. For example, to find the department that "Nandita Sarchand" works for, execute:

```
opg4j> String query =
    "SELECT dep.department name "
  + "FROM MATCH (emp:Employee) -[:works at]-> (dep:Department) "
 + "WHERE emp.first name = 'Nandita' AND emp.last name = 'Sarchand' "
   + "ORDER BY 1"
opg4j> var resultSet = g.queryPgql(query)
opg4j> resultSet.print()
+-----------------+
| department_name |
+-----------------+
| Shipping |
+-----------------+
```
To get an overview of the types of vertices and their frequencies, execute:

```
opg4j> String query =
       "SELECT label(n), COUNT(*) "
     + "FROM MATCH (n) "
     + "GROUP BY label(n) "
     + "ORDER BY COUNT(*) DESC"
```
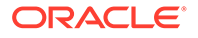

```
opg4j> var resultSet = g.queryPgql(query)
opg4j> resultSet.print()
+-----------------------+
| label(n) | COUNT(*) |
+-----------------------+
| EMPLOYEE | 107 |
| DEPARTMENT | 27 |
+-----------------------+
```
To get an overview of the types of edges and their frequencies, execute:

```
opg4j> String query =
     "SELECT label(n) AS srcLbl, label(e) AS edgeLbl, label(m) AS 
dstLbl, COUNT(*) "
  + "FROM MATCH (n) -[e]-> (m) "
  + "GROUP BY srcLbl, edgeLbl, dstLbl "
  + "ORDER BY COUNT(*) DESC"
opg4j> var resultSet = g.queryPgql(query)
opg4j> resultSet.print()
+---------------------------------------------+
| srcLbl | edgeLbl | dstLbl | COUNT(*) |
+---------------------------------------------+
```
#### **Execute algorithms and query the algorithm results**

| EMPLOYEE | WORKS AT | DEPARTMENT | 106 | +---------------------------------------------+

Now that you have the graph in memory, you can run each built-in algorithms using a single API invocation. For example, for pagerank:

```
opg4j> analyst.pagerank(g)
$31==> VertexProperty[name=pagerank,type=double,graph=hr]
```
As you can see from the preceding outputs, each algorithm created a new vertex property on the graph holding the output of the algorithm. To print the most important people in the graph (according to pagerank), you can run the following query:

```
opg4j> session.queryPgql("SELECT m.FIRST_NAME, m.LAST_NAME, m.pagerank 
FROM MATCH (m:EMPLOYEE) "
...> + "ON hr_simplified WHERE m.FIRST_NAME = 'Nandita'
").print().close()
+---------------------------------------------------+
| m.FIRST_NAME | m.LAST_NAME | m.pagerank |
+---------------------------------------------------+
| Nandita | Sarchand | 0.001119402985074627 |
+---------------------------------------------------+
```
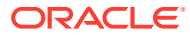

<span id="page-853-0"></span>In the following example, we order departments by their pagerank value. Departments with higher pagerank values have more employees.

opg4j> session.queryPgql("SELECT m.DEPARTMENT\_NAME, m.pagerank FROM MATCH (m:DEPARTMENT) ON hr\_simplified ORDER BY m.pagerank").print().close()

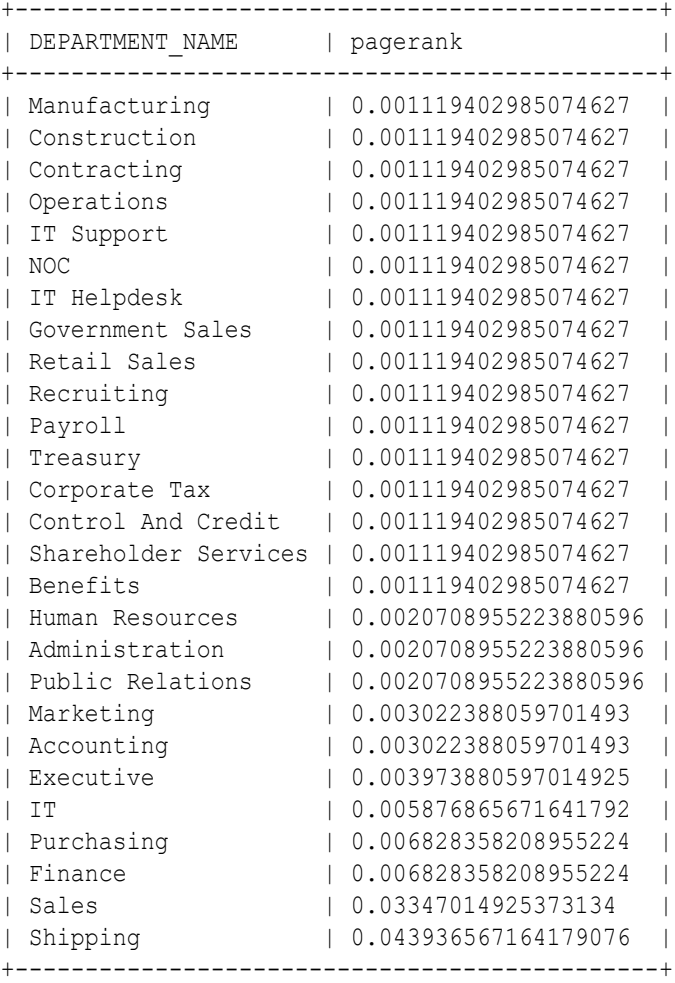

#### **Share the Graph with Other Sessions**

After you load the graph into the server, you can use the publish() API to make the graph visible to other sessions, such as the graph visualization session. For example:

opg4j> graph.publish(VertexProperty.ALL, EdgeProperty.ALL)

The published graph will include any new properties you add to the graph by calling functions, such as pagerank.

Ensure that the logged-in user has the privilege to publish graphs. You can do this by adding the privilege PGX\_SESSION\_ADD\_PUBLISHED\_GRAPH to the GRAPH\_DEVELOPER role as explained in [Adding Permissions to Publish the Graph](#page-261-0). We had given the GRAPH\_DEVELOPER role to the database user in [Installing PL/SQL Packages in Oracle Database](#page-242-0).

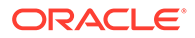

You can use the Graph Visualization Application by navigating to <my-servername>:7007/ui/ in your browser.

You can connect to a particular client session by providing the session ID when you log into the Graph Visualization Application. You will then be able to visualize all graphs in the session, even if they have not been published.

```
opg4j> session
session ==> PgxSession[ID=5adf83ab-31b1-4a0e-8c08-
d6a95ba63ee0,source=pgxShell]
```
The session id is 5adf83ab-31b1-4a0e-8c08-d6a95ba63ee0.

#### **Note:**

You must create a server certificate to connect to the graph server (PGX) from the Graph Visualization Application. See [Setting Up Transport Layer](#page-288-0) [Security](#page-288-0) for more details.

# A.10 Working with Property Graph Objects in SQL Developer

You can use Oracle SQL Developer to execute PGQL statements and queries directly on property graph schema graphs in the database.

You can view all the property graph objects existing in your database schema by expanding **PG Objects** under the **Property Graph** node in the **Connections** navigator.

You can run PGQL queries for a property graph object in a **PGQL Worksheet**. The following steps show a few examples for creating, updating and dropping a property graph object using SQL Developer.

**1.** Right-click the **Property Graph** node and select **Open PGQL Worksheet**.

**PGQL Worksheet** opens in a new tab and it contains the **Run Query** icon for executing PGQL queries.

**2.** Create a property graph object by running a CREATE PROPERTY GRAPH statement in the PGQL Worksheet. For example:

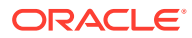

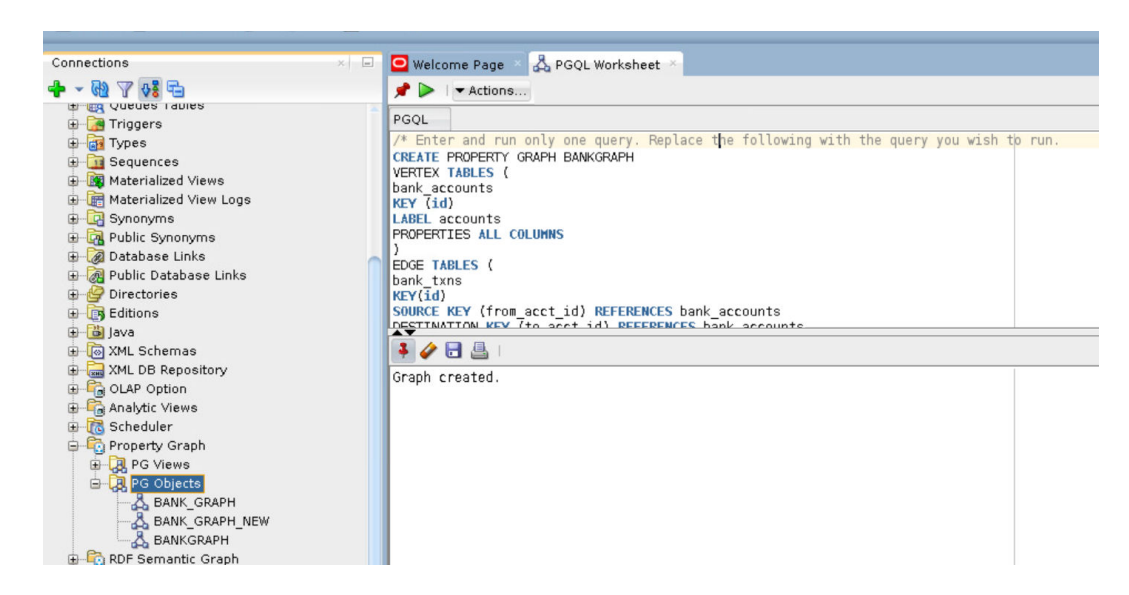

**Figure A-2 Creating a Property Graph Object**

The result of the query execution is displayed in the bottom pane of the Editor. On successful query execution, you can right-click and refresh the **PG Objects** node to view the newly created graph under **PG Objects**.

**3.** Click on the newly created graph.

This opens a **PGQL Worksheet** in a new tab with the following default query:

```
SELECT id(e), id(v), id(n) FROM MATCH (v)-[e]-(n) ON <graph_name> LIMIT
100
```
**4.** Run any PGQL update query like performing an INSERT or an UPDATE operation against a property graph object.

For example, the following shows the execution of a PGQL UPDATE query:

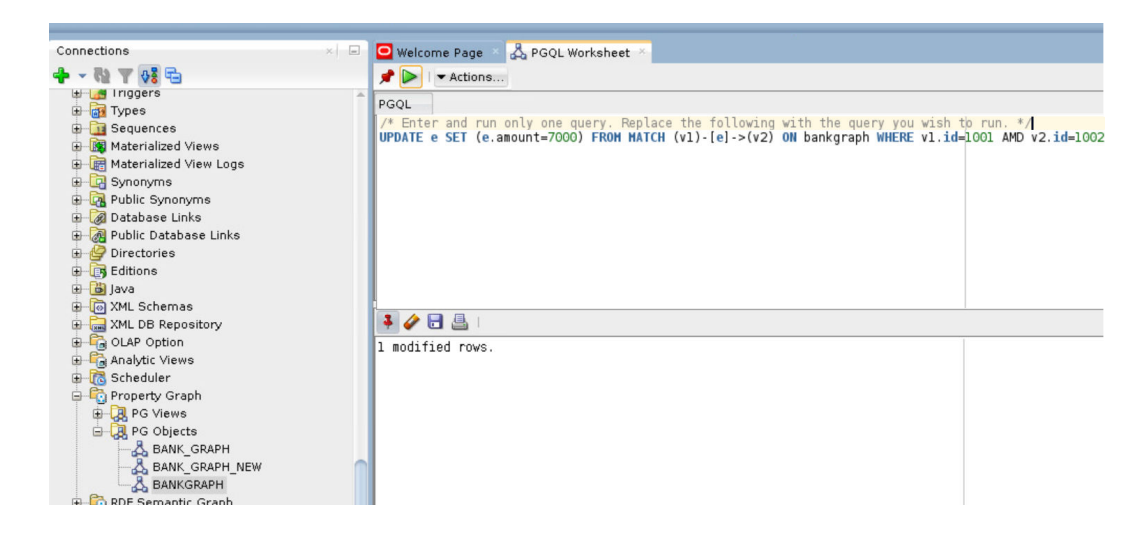

**Figure A-3 Updating a Property Graph Object**

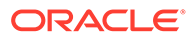

The related edge is updated in the graph.

**5.** Run a PGQL SELECT query to view the newly updated edge as shown:

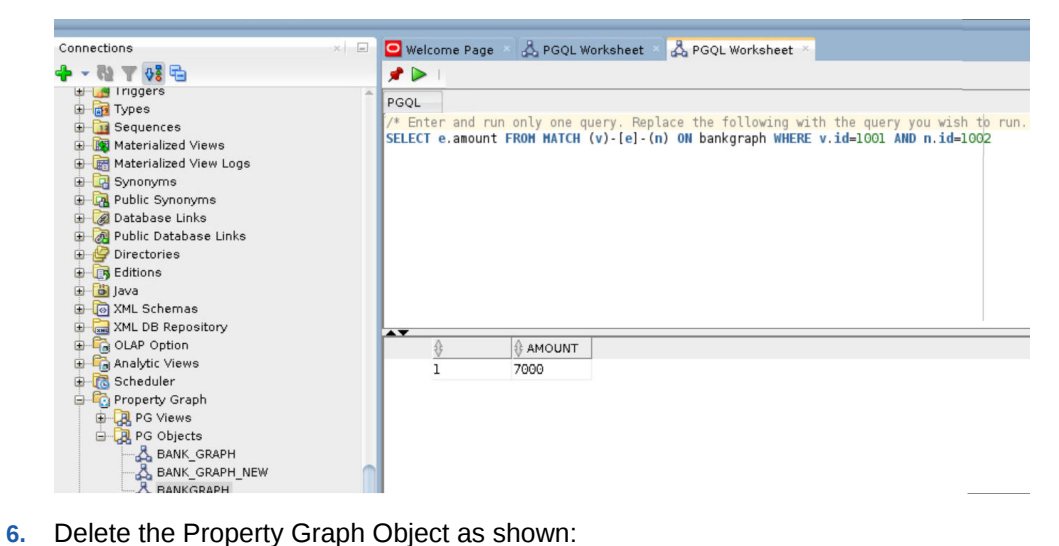

**Figure A-4 Running a PGQL SELECT Query**

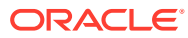

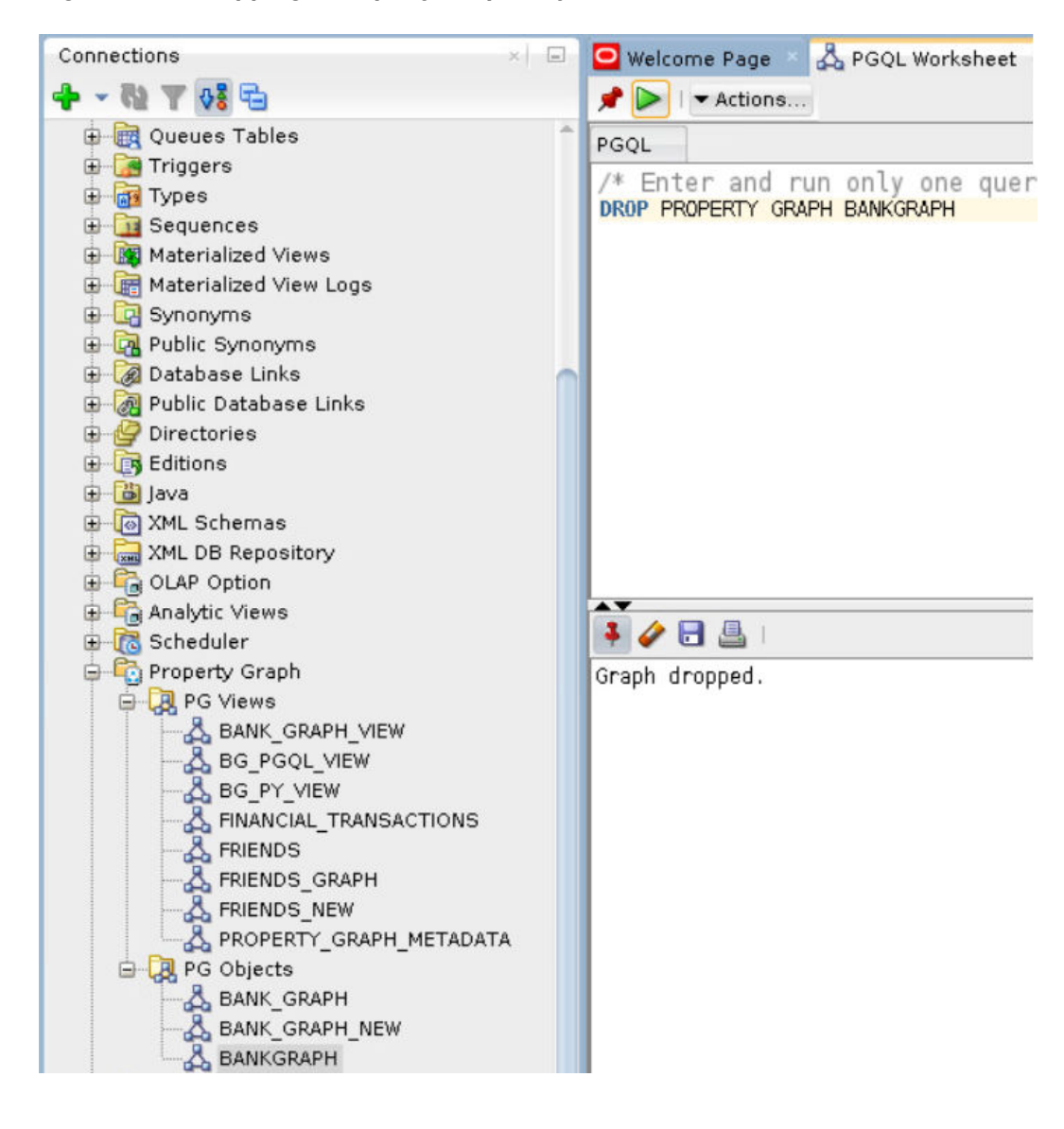

**Figure A-5 Dropping a Property Graph Object**

The graph is dropped.

# A.11 Executing PGQL Queries Against Property Graph Schema **Tables**

This topic explains how you can execute PGQL queries directly against the graph stored in property graph schema tables.

The PGQL query execution flow is shown in the following figure.

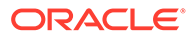

**Figure A-6 PGQL on Property Graph Schema Tables in Oracle Database (RDBMS)**

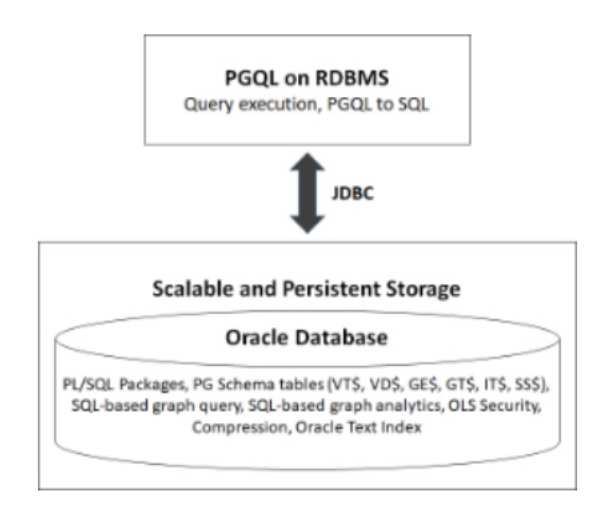

The basic execution flow is:

- **1.** The PGQL query is submitted to PGQL on RDBMS through a Java API.
- **2.** The PGQL query is translated to SQL.
- **3.** The translated SQL is submitted to Oracle Database by JDBC.
- **4.** The SQL result set is wrapped as a PGQL result set and returned to the caller.

The ability to execute PGQL queries directly against property graph data stored in Oracle Database provides several benefits.

- PGQL provides a more natural way to express graph queries than SQL manually written to query schema tables, including VT\$, VD\$, GE\$, and GT\$.
- PGQL queries can be executed without the need to load a snapshot of your graph data into PGX, so there is no need to worry about staleness of frequently updated graph data.
- PGQL queries can be executed against graph data that is too large to fit in memory.
- The robust and scalable Oracle SQL engine can be used to execute PGQL queries.
- Mature tools for management, monitoring and tuning of Oracle Database can be used to tune and monitor PGQL queries.
- [PGQL Features Supported in Property Graph Schema](#page-859-0)
- [Creating Property Graphs through CREATE PROPERTY GRAPH Statements](#page-863-0)
- [Dropping Property Graphs through DROP PROPERTY GRAPH Statements](#page-869-0)
- [Using the oracle.pg.rdbms.pgql Java Package to Execute PGQL Queries](#page-871-0)
- [Using the Python Client to Execute PGQL Queries](#page-937-0)
- [Performance Considerations for PGQL Queries](#page-943-0)

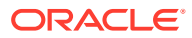

## <span id="page-859-0"></span>A.11.1 PGQL Features Supported in Property Graph Schema

[PGQL](#page-201-0) is a SQL-like query language for querying property graph data. It is based on the concept of graph pattern matching and allows you to specify, among other things, topology constraints, paths, filters, sorting and aggregation.

The Java API for PGQL defined in the oracle.pg.rdbms.pgql package supports the PGQL specification with a few exceptions. (Refer to the [PGQL Specification](https://pgql-lang.org/spec/1.5)).

The following table describes the list of supported and unsupported PGQL features:

| Feature                                         | <b>PG Schema</b>                                                                                                    |
|-------------------------------------------------|----------------------------------------------------------------------------------------------------|
| CREATE PROPERTY GRAPH                           | Supported                                                                                                    |
| DROP PROPERTY GRAPH                             | Supported                                                                                                    |
| Fixed-length pattern matching                   | Supported                                                                                                    |
| Variable-length pattern matching goals          | Supported:<br>Reachability<br>Path search prefixes:<br>۰<br>ANY<br>÷,<br>ANY SHORTEST<br>SHORTEST k<br>ALL SHORTEST<br>ANY CHEAPEST<br>CHEAPEST k<br>ALL<br>Path modes:<br>WALK<br>÷<br>TRAIL<br>$\equiv$<br>SIMPLE<br>$\overline{\phantom{0}}$<br>ACYCLIC<br>÷ |
| Variable-length pattern matching<br>quantifiers | Supported:<br>+<br>?<br>$\{n\}$<br>${n,}$<br>${n, m}$<br>۰<br>$\{ , m \}$<br>۰                                                                                                    |
| Variable-length path unnesting                  | Not supported                                                                                                    |
| GROUP BY                                        | Supported                                                                                                    |
| HAVING                                          | Supported                                                                                                    |
| Aggregations                                    | Supported:<br>COUNT<br>MIN, MAX, AVG, SUM<br>Limitations:<br>LISTAGG<br>ARRAY AGG<br>۰                                                                                                    |

**Table A-1 Supported PGQL Features and Limitations for PG Schema Graphs**

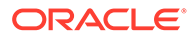

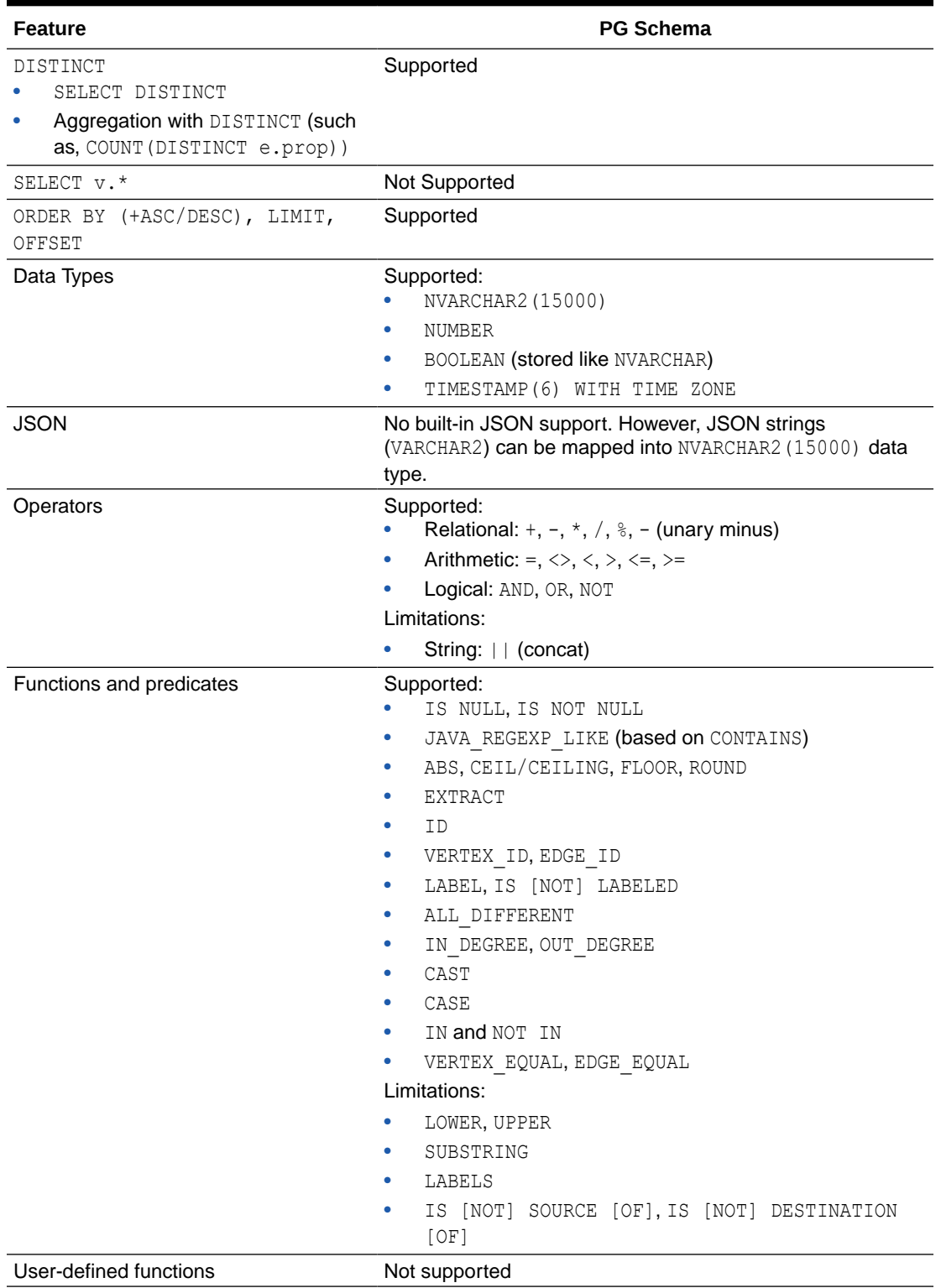

### **Table A-1 (Cont.) Supported PGQL Features and Limitations for PG Schema Graphs**

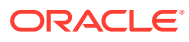

| <b>Feature</b>                                                                                                    | <b>PG Schema</b>                                                                                                    |
|----------------------------------------------------------------------------------------------------|----------------------------------------------------------------------------------------------------|
| Subqueries:<br>Scalar subqueries<br>EXISTS and NOT EXISTS<br>subqueries<br>LATERAL subquery<br>GRAPH TABLE subquery | Supported:<br>EXISTS and NOT EXISTS subqueries<br>Scalar subqueries<br>۰<br>Limitations:<br>LATERAL subquery<br>۰<br>GRAPH TABLE subquery<br>۰ |
| INSERT/UPDATE/DELETE                                                                                                | Supported for Oracle Database 19c and later                                                                                                    |
| INTERVAL literals and operations                                                                                    | Not supported                                                                                                    |

**Table A-1 (Cont.) Supported PGQL Features and Limitations for PG Schema Graphs**

The following explains a few PGQL features that require special consideration.

- **Temporal Types**
- **[Type Casting](#page-862-0)**
- [CONTAINS Built-in Function](#page-863-0)

### A.11.1.1 Temporal Types

The temporal types DATE, TIMESTAMP and TIMESTAMP WITH TIMEZONE are supported in PGQL queries.

All of these value types are represented internally using the Oracle SQL TIMESTAMP WITH TIME ZONE type. DATE values are automatically converted to TIMESTAMP WITH TIME ZONE by assuming the earliest time in UTC+0 timezone (for example, 2000-01-01 becomes 2000-01-01 00:00:00.00+00:00). TIMESTAMP values are automatically converted to TIMESTAMP WITH TIME ZONE by assuming UTC+0 timezone (for example, 2000-01-01 12:00:00.00 becomes 2000-01-01 12:00:00.00+00:00).

Temporal constants are written in PGQL queries as follows.

- DATE 'YYYY-MM-DD'
- TIMESTAMP 'YYYY-MM-DD HH24:MI:SS.FF'
- TIMESTAMP WITH TIMEZONE 'YYYY-MM-DD HH24:MI:SS.FFTZH:TZM'

Some examples are DATE '2000-01-01', TIMESTAMP '2000-01-01 14:01:45.23', TIMESTAMP WITH TIMEZONE '2000-01-01 13:00:00.00-05:00', and TIMESTAMP WITH TIMEZONE '2000-01-01 13:00:00.00+01:00'.

In addition, temporal values can be obtained by casting string values to a temporal type. The supported string formats are:

- DATE 'YYYY-MM-DD'
- TIMESTAMP 'YYYY-MM-DD HH24:MI:SS.FF' and 'YYYY-MM-DD"T"HH24:MI:SS.FF'
- TIMESTAMP WITH TIMEZONE 'YYYY-MM-DD HH24:MI:SS.FFTZH:TZM' and 'YYYY-MM-DD"T"HH24:MI:SS.FFTZH:TZM'.

Some examples are CAST ('2005-02-04' AS DATE), CAST ('1990-01-01 12:00:00.00' AS TIMESTAMP), CAST ('1985-01-01T14:05:05.00-08:00' AS TIMESTAMP WITH TIMEZONE).

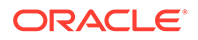

<span id="page-862-0"></span>When consuming results from a PgqlResultSet object, getObject returns a java.sql.Timestamp object for temporal types.

Bind variables can only be used for the TIMESTAMP WITH TIMEZONE temporal type in PGQL, and a setTimestamp method that takes a java.sql.Timestamp object as input is used to set the bind value. As a simpler alternative, you can use a string bind variable in a CAST statement to bind temporal values (for example, CAST (? AS TIMESTAMP WITH TIMEZONE) followed by setString(1,

"1985-01-01T14:05:05.00-08:00")). See also [Using Bind Variables in PGQL Queries](#page-884-0) for more information about bind variables.

### A.11.1.2 Type Casting

Type casting is supported in PGQL with a SQL-style CAST (VALUE AS DATATYPE) syntax, for example CAST('25' AS INT), CAST (10 AS STRING), CAST ('2005-02-04' AS DATE), CAST(e.weight AS STRING). Supported casting operations are summarized in the following table. Y indicates that the conversion is supported, and N indicates that it is not supported. Casting operations on invalid values (for example, CAST('xyz' AS INT)) or unsupported conversions (for example, CAST (10 AS TIMESTAMP)) return NULL instead of raising a SQL exception.

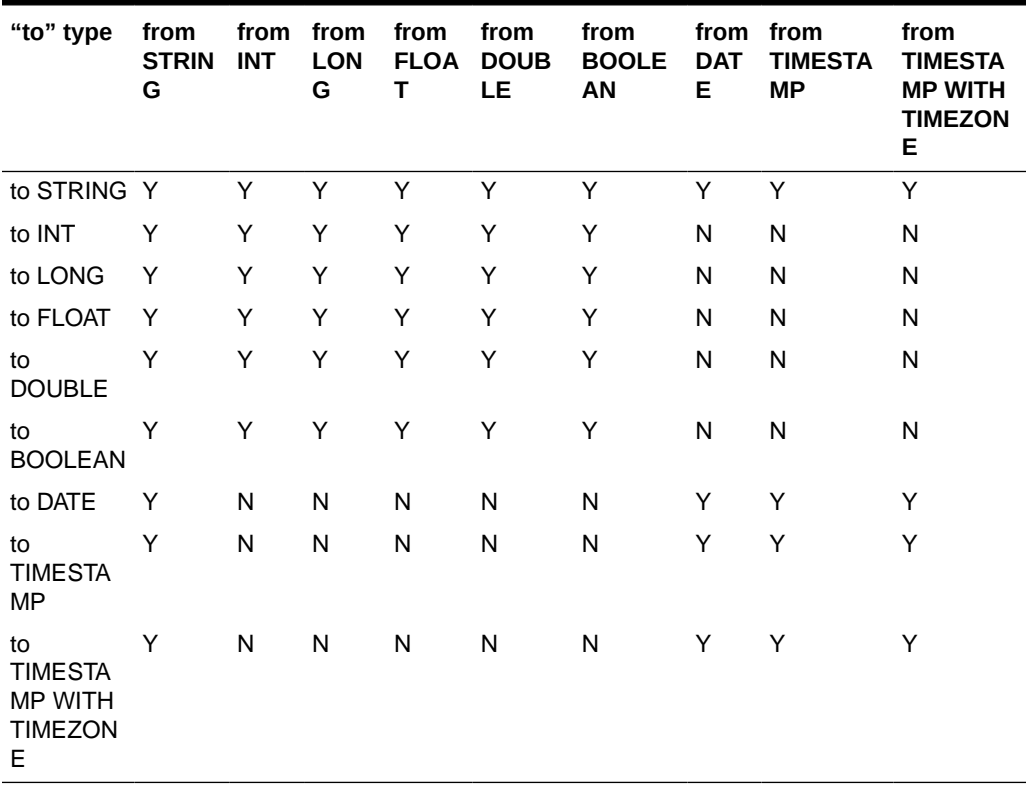

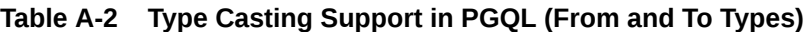

An example query that uses type casting is:

SELECT e.name, CAST (e.birthDate AS STRING) AS dob FROM MATCH (e) WHERE e.birthDate < CAST ('1980-01-01' AS DATE)

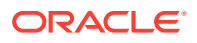

## <span id="page-863-0"></span>A.11.1.3 CONTAINS Built-in Function

A CONTAINS built-in function is supported. It is used in conjunction with an Oracle Text index on vertex and edge properties. CONTAINS returns true if a value matches an Oracle Text search string and false if it does not match.

An example query is:

```
SELECT v.name
FROM MATCH (v)
WHERE CONTAINS(v.abstract, 'Oracle')
```
See also [Using a Text Index with PGQL Queries](#page-889-0) for more information about using full text indexes with PGQL.

## A.11.2 Creating Property Graphs through CREATE PROPERTY GRAPH **Statements**

You can use PGQL to create property graphs from relational database tables. A CREATE PROPERTY GRAPH statement defines a set of vertex tables that are transformed into vertices and a set of edge tables that are transformed into edges. For each table a key, a label and a set of column properties can be specified. The column types CHAR, NCHAR, VARCHAR, VARCHAR2, NVARCHAR2 , NUMBER, LONG, FLOAT, DATE, TIMESTAMP and TIMESTAMP WITH TIMEZONE are supported for CREATE PROPERTY GRAPH column properties.

When a CREATE PROPERTY GRAPH statement is called, a property graph schema for the graph is created, and the data is copied from the source tables into the property graph schema tables. The graph is created as a one-time copy and is not automatically kept in sync with the source data.

#### **Example A-24 PgqlCreateExample1.java**

This example shows how to create a property graph from a set of relational tables. Notice that the example creates tables Person, Hobby, and Hobbies, so they should not exist before running the example. The example also shows how to execute a query against a property graph.

```
import java.sql.Connection;
import java.sql.Statement;
import oracle.pg.rdbms.pgql.PgqlConnection;
import oracle.pg.rdbms.pgql.PgqlResultSet;
import oracle.pg.rdbms.pgql.PgqlStatement;
import oracle.ucp.jdbc.PoolDataSourceFactory;
import oracle.ucp.jdbc.PoolDataSource;
/**
  * This example shows how to create a Property Graph from relational
  * data stored in Oracle Database executing a PGQL create statement.
  */
public class PgqlCreateExample1
```
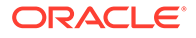
```
 public static void main(String[] args) throws Exception
\{\} int idx=0;
   String host = \arg[\text{idx++}];String port = \arg[\text{idx}++];String sid = args[idx++];String user = \arg[\text{idx++}];String password = args[idx++];String graph = args[idx++];
    Connection conn = null;
     Statement stmt = null;
     PgqlStatement pgqlStmt = null;
     PgqlResultSet rs = null;
     try {
      //Get a jdbc connection
      PoolDataSource pds = PoolDataSourceFactory.getPoolDataSource();
pds.setConnectionFactoryClassName("oracle.jdbc.pool.OracleDataSource");
      pds.setURL("jdbc:oracle:thin:@"+host+":"+port +":"+sid);
      pds.setUser(user);
      pds.setPassword(password); 
     conn = pds.getConnection();
      conn.setAutoCommit(false);
      // Create relational data
     stmt = conn.createStatement();
      //Table Person
      stmt.executeUpdate(
        "create table Person( " +
        " id NUMBER, " +
       " name VARCHAR2(20), " +
        " dob TIMESTAMP " +
       ")");
       // Insert some data
      stmt.executeUpdate("insert into Person values(1,'Alan', DATE 
'1995-05-26')");
       stmt.executeUpdate("insert into Person values(2,'Ben', DATE 
'2007-02-15') ");
       stmt.executeUpdate("insert into Person values(3,'Claire', DATE 
'1967-11-30')");
      // Table Hobby
      stmt.executeUpdate(
        "create table Hobby( " + 
       " id NUMBER, " +
       " name VARCHAR2(20) " +
       ")");
```
{

```
 // Insert some data
 stmt.executeUpdate("insert into Hobby values(1, 'Sports')");
stmt.executeUpdate("insert into Hobby values(2, 'Music')");
 // Table Hobbies
 stmt.executeUpdate(
   "create table Hobbies( "+
  " person NUMBER, "+
 " hobby NUMBER, "+
  " strength NUMBER "+
   ")");
 // Insert some data
stmt.executeUpdate("insert into Hobbies values(1, 1, 20)");
 stmt.executeUpdate("insert into Hobbies values(1, 2, 30)");
 stmt.executeUpdate("insert into Hobbies values(2, 1, 10)");
 stmt.executeUpdate("insert into Hobbies values(3, 2, 20)");
 //Commit changes
 conn.commit();
 // Get a PGQL connection
 PgqlConnection pgqlConn = PgqlConnection.getConnection(conn);
 // Create a PgqlStatement
 pgqlStmt = pgqlConn.createStatement();
 // Execute PGQL to create property graph
 String pgql = 
   "Create Property Graph " + graph + " " +
   "VERTEX TABLES ( " +
   " Person " +
  " Key(id) " +
   " Label \"people\"" +
     PROPERTIES(name AS \"first name\", dob AS \"birthday\")," +
   " Hobby " +
   " Key(id) Label \"hobby\" PROPERTIES(name AS \"name\")" +
  ") " +
   "EDGE TABLES (" +
   " Hobbies" +
   " SOURCE KEY(person) REFERENCES Person (id) " +
   " DESTINATION KEY(hobby) REFERENCES Hobby (id) " +
   " LABEL \"likes\" PROPERTIES (strength AS \"score\")" +
  \mathbf{u}) \mathbf{u} +
   "OPTIONS ( PG_SCHEMA )";
 pgqlStmt.execute(pgql);
 // Execute a PGQL query to verify Graph creation
 pgql =
  "SELECT p.\"first name\", p.\"birthday\", h.\"name\", e.\"score\" " +
  "FROM MATCH (p:\Psi)-[e:\"likes\"]->(h:\"hobby\") ON " + graph;
 rs = pgqlStmt.executeQuery(pgql, "");
 // Print the results
 rs.print();
```

```
 }
    finally {
      // close the sql statment
     if (stmt != null) {
         stmt.close();
 }
       // close the result set
      if (rs != null) {
        rs.close();
       }
       // close the statement
       if (pgqlStmt != null) {
         pgqlStmt.close();
 }
       // close the connection
     if (conn != null) {
         conn.close();
       }
    }
  }
```
The output for PgqlCreateExample1.java is:

}

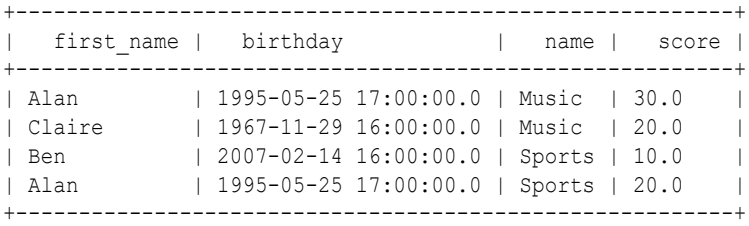

#### **Example A-25 PgqlCreateExample2.java**

This example shows how a create property graph statement without specifying any keys. Notice that the example creates tables Person, Hobby, and Hobbies, so they should not exist before running the example.

```
import java.sql.Connection;
import java.sql.Statement;
import oracle.pg.rdbms.pgql.PgqlConnection;
import oracle.pg.rdbms.pgql.PgqlResultSet;
import oracle.pg.rdbms.pgql.PgqlStatement;
import oracle.ucp.jdbc.PoolDataSourceFactory;
import oracle.ucp.jdbc.PoolDataSource;
/**
  * This example shows how to create a Property Graph from relational
  * data stored in Oracle Database executing a PGQL create statement.
  */
public class PgqlCreateExample2
{
```
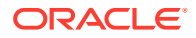

```
 public static void main(String[] args) throws Exception
  {
    int idx=0;
   String host = args[idx++];String port = \arg[\text{idx++}];String sid = args[idx++];String user = \arg[\text{idx++}];String password = arg[jdx++];String graph = \arg[\text{idx++}]; Connection conn = null;
    Statement stmt = null;
    PgqlStatement pgqlStmt = null;
    PgqlResultSet rs = null;
    try {
      //Get a jdbc connection
      PoolDataSource pds = PoolDataSourceFactory.getPoolDataSource();
      pds.setConnectionFactoryClassName("oracle.jdbc.pool.OracleDataSource");
      pds.setURL("jdbc:oracle:thin:@"+host+":"+port +":"+sid);
      pds.setUser(user);
      pds.setPassword(password); 
     conn = pds.getConnection();
      conn.setAutoCommit(false);
      // Create relational data
     stmt = conn.createStatement();
      //Table Person
      stmt.executeUpdate(
        "create table Person( " +
        " id NUMBER, " +
       " name VARCHAR2(20), " +<br>" dob TIMESTAMP, " +
       " dob TIMESTAMP,
       " CONSTRAINT pk person PRIMARY KEY(id)" +
        ")");
      // Insert some data
      stmt.executeUpdate("insert into Person values(1,'Alan', DATE 
'1995-05-26')");
      stmt.executeUpdate("insert into Person values(2,'Ben', DATE 
'2007-02-15')");
      stmt.executeUpdate("insert into Person values(3,'Claire', DATE 
'1967-11-30')");
      // Table Hobby
      stmt.executeUpdate(
       "create table Hobby( " +<br>" id NIMRRR. " +
       " id NUMBER,
       " name VARCHAR2(20), " +
       " CONSTRAINT pk hobby PRIMARY KEY(id)" +
        ")");
      // Insert some data
```

```
stmt.executeUpdate("insert into Hobby values(1, 'Sports')");
       stmt.executeUpdate("insert into Hobby values(2, 'Music')");
       // Table Hobbies
       stmt.executeUpdate(
         "create table Hobbies( "+
         " person NUMBER, "+
        " hobby NUMBER, "+
         " strength NUMBER, "+
        " CONSTRAINT fk hobbies1 FOREIGN KEY (person) REFERENCES
Person(id), "+
        " CONSTRAINT fk hobbies2 FOREIGN KEY (hobby) REFERENCES
Hobby(id)"+
        ")");
       // Insert some data
       stmt.executeUpdate("insert into Hobbies values(1, 1, 20)");
       stmt.executeUpdate("insert into Hobbies values(1, 2, 30)");
       stmt.executeUpdate("insert into Hobbies values(2, 1, 10)");
      stmt.executeUpdate("insert into Hobbies values(3, 2, 20)");
       //Commit changes
       conn.commit();
       // Get a PGQL connection
       PgqlConnection pgqlConn = PgqlConnection.getConnection(conn);
       // Create a PgqlStatement
       pgqlStmt = pgqlConn.createStatement();
       // Execute PGQL to create property graph
       String pgql = 
         "Create Property Graph " + graph + " " +
         "VERTEX TABLES ( " +
         " Person " +
         " Label people +
             " PROPERTIES ALL COLUMNS," +
         " Hobby " +
         " Label hobby PROPERTIES ALL COLUMNS EXCEPT(id)" +
        ") " + "EDGE TABLES (" +
         " Hobbies" +
              " SOURCE Person DESTINATION Hobby " +
         " LABEL likes NO PROPERTIES" +
         ")";
       pgqlStmt.execute(pgql);
       // Execute a PGQL query to verify Graph creation
       pgql =
         "SELECT p.NAME AS person, p.DOB, h.NAME AS hobby " +
         "FROM MATCH (p:people)-[e:likes]->(h:hobby) ON " + graph;
       rs = pgqlStmt.executeQuery(pgql, "");
       // Print the results
       rs.print();
```

```
 }
    finally {
      // close the sql statment
     if (stmt != null) {
        stmt.close();
 }
       // close the result set
     if (rs != null) {
        rs.close();
       }
       // close the statement
       if (pgqlStmt != null) {
         pgqlStmt.close();
 }
       // close the connection
     if (conn != null) {
        conn.close();
       }
    }
  }
```
The output for PgqlCreateExample2.java is:

}

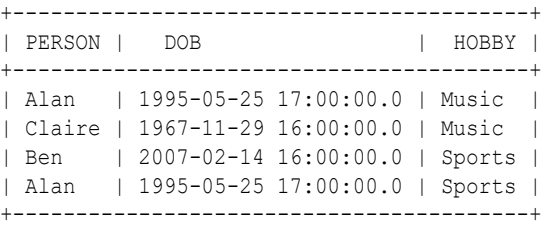

# A.11.3 Dropping Property Graphs through DROP PROPERTY GRAPH **Statements**

You can use PGQL to drop property graphs. When a DROP PROPERTY GRAPH statement is called, all the property graph schema tables of the graph are dropped.

```
Example A-26 PgqlDropExample1.java
```
This example shows how to drop a property graph.

```
import java.sql.Connection;
import oracle.pg.rdbms.pgql.PgqlConnection;
import oracle.pg.rdbms.pgql.PgqlStatement;
import oracle.ucp.jdbc.PoolDataSourceFactory;
import oracle.ucp.jdbc.PoolDataSource;
/**
  * This example shows how to drop a Property executing a PGQL drop statement.
  */
public class PgqlDropExample1
```
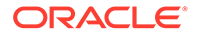

```
{
  public static void main(String[] args) throws Exception
\{\} int idx=0;
   String host = args[idx++];String port = \arg[\text{idx}++];String sid = args[idx++];String user = \arg[\text{idx++}];String password = args[idx++];String graph = args[idx++];
     Connection conn = null;
     PgqlStatement pgqlStmt = null;
     try {
       //Get a jdbc connection
       PoolDataSource pds = PoolDataSourceFactory.getPoolDataSource();
pds.setConnectionFactoryClassName("oracle.jdbc.pool.OracleDataSource");
       pds.setURL("jdbc:oracle:thin:@"+host+":"+port +":"+sid);
      pds.setUser(user);
      pds.setPassword(password); 
      conn = pds.getConnection();
       conn.setAutoCommit(false);
       // Get a PGQL connection
       PgqlConnection pgqlConn = PgqlConnection.getConnection(conn);
       // Create a PgqlStatement
      pgqlStmt = pgqlConn.createStatement();
       // Execute PGQL to drop property graph
       String pgql = "Drop Property Graph " + graph;
       pgqlStmt.execute(pgql);
     }
     finally {
      // close the statement
      if (pgqlStmt != null) {
        pgqlStmt.close();
 }
       // close the connection
     if (conn != null) {
        conn.close();
      }
     }
   }
```
}

# A.11.4 Using the oracle.pg.rdbms.pgql Java Package to Execute PGQL **Queries**

The Java API in the oracle.pg.rdbms.pgql package provides support for executing PGQL queries against Oracle Database. This topic explains how to use the Java API through a series of examples.

### **Note:**

Effective with Release 21c, the following classes in the  $\alpha$  oracle. pg. rdbms package are deprecated:

```
oracle.pg.rdbms.OraclePgqlColumnDescriptorImpl
oracle.pg.rdbms.OraclePgqlColumnDescriptor
oracle.pg.rdbms.OraclePgqlExecutionFactory
oracle.pg.rdbms.OraclePgqlExecution
oracle.pg.rdbms.PgqlPreparedStatement
oracle.pg.rdbms.OraclePgqlResultElementImpl
oracle.pg.rdbms.OraclePgqlResultElement
oracle.pg.rdbms.OraclePgqlResultImpl
oracle.pg.rdbms.OraclePgqlResultIterable
oracle.pg.rdbms.OraclePgqlResultIteratorImpl
oracle.pg.rdbms.OraclePgqlResult
oracle.pg.rdbms.OraclePgqlResultSetImpl
oracle.pg.rdbms.OraclePgqlResultSet
oracle.pg.rdbms.OraclePgqlResultSetMetaDataImpl
oracle.pg.rdbms.OraclePgqlResultSetMetaData
oracle.pg.rdbms.PgqlSqlQueryTransImpl
oracle.pg.rdbms.PgqlSqlQueryTrans
oracle.pg.rdbms.PgqlStatement
```
You should instead use equivalent classes in oracle.pg.rdbms.pgql:

```
oracle.pg.rdbms.pgql.PgqlColumnDescriptorImpl
oracle.pg.rdbms.pgql.PgqlColumnDescriptor
oracle.pg.rdbms.pgql.PgqlConnection
oracle.pg.rdbms.pgql.PgqlExecution
oracle.pg.rdbms.pgql.PgqlPreparedStatement
oracle.pg.rdbms.pgql.PgqlResultElementImpl
oracle.pg.rdbms.pgql.PgqlResultElement
oracle.pg.rdbms.pgql.PgqlResultSetImpl
oracle.pg.rdbms.pgql.PgqlResultSet
oracle.pg.rdbms.pgql.PgqlResultSetMetaDataImpl
oracle.pg.rdbms.pgql.PgqlSqlTransImpl
oracle.pg.rdbms.pgql.PgqlSqlTrans
oracle.pg.rdbms.pgql.PgqlStatement
```
One difference between oracle.pg.rdbms.OraclePgqlResultSet and oracle.pg.rdbms**.pgql**.PgqlResultSet is that oracle.pg.rdbms.pgql.PgqlResultSet does not provide APIs to retrieve vertex and edge objects. Existing code using those interfaces should be changed to project IDs rather than OracleVertex and OracleEdge objects. You can obtain an OracleVertex or OracleEdge object from the projected ID values by calling OracleVertex.getInstance() or OracleEdge.getInstance(). (For an example, see [Example A-42](#page-916-0).)

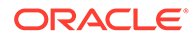

See [Oracle Graph Property Graph Java APIs](#page-779-0) for more details on setting the classpath for compiling and executing your Java applications.

The following test graph data set in Oracle flat file format will be used in the examples in subtopics that follow. The data set includes a vertex file (test graph.opv) and an edge file (test graph.ope).

test\_graph.**opv**:

```
2,fname,1,Ray,,,person
2,lname,1,Green,,,person
2,mval,5,,,1985-01-01T12:00:00.000Z,person
2,age,2,,41,,person
0,bval,6,Y,,,person
0, fname, 1, Bill, , , person
0, lname, 1, Brown, , , person
0,mval,1,y,,,person
0,age,2,,40,,person
1,bval,6,Y,,,person
1,fname,1,John,,,person
1,lname,1,Black,,,person
1,mval,2,,27,,person
1,age,2,,30,,person
3,bval,6,N,,,person
3, fname, 1, Susan, , , person
3,lname,1,Blue,,,person
3,mval,6,N,,,person
3,age,2,,35,,person
test_graph.ope:
4,0,1,knows,mval,1,Y,,
4,0,1,knows,firstMetIn,1,MI,,
4,0,1,knows,since,5,,,1990-01-01T12:00:00.000Z
```

```
16,0,1,friendOf,strength,2,,6,
7,1,0,knows,mval,5,,,2003-01-01T12:00:00.000Z
7,1,0,knows,firstMetIn,1,GA,,
7,1,0,knows,since,5,,,2000-01-01T12:00:00.000Z
17,1,0,friendOf,strength,2,,7,
9,1,3,knows,mval,6,N,,
9,1,3,knows,firstMetIn,1,SC,,
9,1,3,knows,since,5,,,2005-01-01T12:00:00.000Z
10,2,0,knows,mval,1,N,,
10,2,0,knows,firstMetIn,1,TX,,
10,2,0,knows,since,5,,,1997-01-01T12:00:00.000Z
12,2,3,knows,mval,3,,342.5,
12,2,3,knows,firstMetIn,1,TX,,
12,2,3,knows,since,5,,,2011-01-01T12:00:00.000Z
19,2,3,friendOf,strength,2,,4,
14,3,1,knows,mval,1,a,,
14,3,1,knows,firstMetIn,1,CA,,
14,3,1,knows,since,5,,,2010-01-01T12:00:00.000Z
15,3,2,knows,mval,1,z,,
15,3,2,knows,firstMetIn,1,CA,,
15,3,2,knows,since,5,,,2004-01-01T12:00:00.000Z
5,0,2,knows,mval,2,,23,
5,0,2,knows,firstMetIn,1,OH,,
5,0,2,knows,since,5,,,2002-01-01T12:00:00.000Z
6,0,3,knows,mval,3,,159.7,
6,0,3,knows,firstMetIn,1,IN,,
6,0,3,knows,since,5,,,1994-01-01T12:00:00.000Z
```
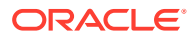

```
8,1,2,knows,mval,6,Y,,
8,1,2,knows,firstMetIn,1,FL,,
8,1,2,knows,since,5,,,1999-01-01T12:00:00.000Z
18,1,3,friendOf,strength,2,,5,
11,2,1,knows,mval,2,,1001,
11,2,1,knows,firstMetIn,1,OK,,
11,2,1,knows,since,5,,,2003-01-01T12:00:00.000Z
13,3,0,knows,mval,5,,,2001-01-01T12:00:00.000Z
13,3,0,knows,firstMetIn,1,CA,,
13,3,0,knows,since,5,,,2006-01-01T12:00:00.000Z
20,3,1,friendOf,strength,2,,3,
```
- Basic Query Execution
- **[Executing PGQL Queries Using JDBC Driver](#page-882-0)**
- **[Security Techniques for PGQL Queries](#page-883-0)**
- [Using a Text Index with PGQL Queries](#page-889-0)
- [Obtaining the SQL Translation for a PGQL Query](#page-892-0)
- [Additional Options for PGQL Translation and Execution](#page-901-0)
- [Querying Another User's Property Graph](#page-919-0)
- [Using Query Optimizer Hints with PGQL](#page-921-0)
- [Modifying Property Graphs through INSERT, UPDATE, and DELETE Statements](#page-924-0)

### A.11.4.1 Basic Query Execution

Two main Java Interfaces, PgqlStatement and PgqlResultSet, are used for PGQL execution. This topic includes several examples of basic query execution.

### **Example A-27 GraphLoaderExample.java**

GraphLoaderExample.java loads some Oracle property graph data that will be used in subsequent examples in this topic.

```
import oracle.pg.rdbms.Oracle; 
import oracle.pg.rdbms.OraclePropertyGraph; 
import oracle.pg.rdbms.OraclePropertyGraphDataLoader;
/**
 * This example shows how to create an Oracle Property Graph 
 * and load data into it from vertex and edge flat files.
  */
public class GraphLoaderExample
{
  public static void main(String[] args) throws Exception
  {
    int idx=0;
   String host = \arg[\text{idx}++];String port = arg[idx++];String sid = \arg[\text{idx++}];String user = \arg s[idx++];String password = args[idx++];String graph = args[idx++];
```
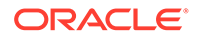

```
String vertexFile = \arg[\text{idx++}];String edgeFile = args[idx++];
     Oracle oracle = null;
     OraclePropertyGraph opg = null;
     try {
       // Create a connection to Oracle
       oracle = new Oracle("jdbc:oracle:thin:@"+host+":"+port +":"+sid, 
user, password);
       // Create a property graph
       opg = OraclePropertyGraph.getInstance(oracle, graph);
       // Clear any existing data
       opg.clearRepository();
       // Load data from opv and ope files
       OraclePropertyGraphDataLoader opgLoader = 
OraclePropertyGraphDataLoader.getInstance();
       opgLoader.loadData(opg, vertexFile, edgeFile, 1);
       System.out.println("Vertices loaded:" + opg.countVertices());
       System.out.println("Edges loaded:" + opg.countEdges());
     }
     finally {
       // close the property graph
       if (opg != null) {
         opg.close();
       }
       // close oracle
       if (oracle != null) {
         oracle.dispose();
       }
     }
   }
}
```
GraphLoaderExample.java gives the following output for test graph.

Vertices loaded:4 Edges loaded:17

### **Example A-28 PgqlExample1.java**

PgqlExample1.java executes a PGQL query and prints the query result. PgqlConnection is used to obtain a PgqlStatement. Next, it calls the executeQuery method of PgqlStatement, which returns a PgqlResultSet object. PgqlResultSet provides a print() method, which shows results in a tabular mode.

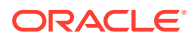

The PgqlResultSet and PgqlStatement objects should be closed after consuming the query result.

```
import java.sql.Connection;
import oracle.pg.rdbms.pgql.PgqlConnection;
import oracle.pg.rdbms.pgql.PgqlResultSet;
import oracle.pg.rdbms.pgql.PgqlStatement;
import oracle.ucp.jdbc.PoolDataSourceFactory;
import oracle.ucp.jdbc.PoolDataSource;
/**
  * This example shows how to execute a basic PGQL query against disk-
resident 
  * PG data stored in Oracle Database and iterate through the result.
  */
public class PgqlExample1
{
  public static void main(String[] args) throws Exception
\{\} int idx=0;
   String host = \arg[\text{idx++}];String port = \arg[\text{idx++}];String sid = args[idx++];
   String user = args[idx++];String password = arg[idx++];String graph = args[idx++];
     Connection conn = null;
     PgqlStatement ps = null;
     PgqlResultSet rs = null;
     try {
       //Get a jdbc connection
       PoolDataSource pds = PoolDataSourceFactory.getPoolDataSource();
      pds.setConnectionFactoryClassName("oracle.jdbc.pool.OracleDataSource");
      pds.setURL("jdbc:oracle:thin:@"+host+":"+port +":"+sid);
      pds.setUser(user);
      pds.setPassword(password); 
      conn = pds.getConnection();
       // Get a PGQL connection
       PgqlConnection pgqlConn = PgqlConnection.getConnection(conn);
      pgqlConn.setGraph(graph);
       // Create a PgqlStatement
      ps = pgqlConn.createStatement();
       // Execute query to get a PgqlResultSet object
       String pgql = 
         "SELECT v.\"fname\" AS fname, v.\"lname\" AS lname, v.\"mval\" AS 
mval "+
```
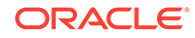

```
 "FROM MATCH (v)";
    rs = ps.executeQuery(pqq1, /* query string * /"" /* options */);
     // Print the results
     rs.print();
   }
  finally {
    // close the result set
   if (rs != null) {
      rs.close();
     }
     // close the statement
    if (ps != null) {
      ps.close();
     }
     // close the connection
    if (conn != null) {
      conn.close();
     }
   }
 }
```
PgqlExample1.java gives the following output for test graph (which can be loaded using GraphLoaderExample.java code).

+---------------------------------------+ | FNAME | LNAME | MVAL | +---------------------------------------+ | Susan | Blue | false | | Bill | Brown | y | | Ray | Green | 1985-01-01 04:00:00.0 | | John | Black | 27 | +---------------------------------------+

### **Example A-29 PgqlExample2.java**

}

PgqlExample2.java shows a PGQL query with a temporal filter on an edge property.

- PgqlResultSet provides an interface for consuming the query result that is very similar to the java.sql.ResultSet interface.
- A next () method allows moving through the query result, and a close () method allows releasing resources after the application is fiished reading the query result.
- In addition, PgqlResultSet provides getters for String, Integer, Long, Float, Double, Boolean, LocalDateTime, and OffsetDateTime, and it provides a generic getObject() method for values of any type.

import java.sql.Connection; import java.text.SimpleDateFormat; import java.util.Date; import oracle.pg.rdbms.pgql.PgqlConnection;

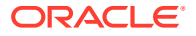

```
import oracle.pg.rdbms.pgql.PgqlStatement;
import oracle.pgql.lang.ResultSet;
import oracle.ucp.jdbc.PoolDataSourceFactory;
import oracle.ucp.jdbc.PoolDataSource;
/**
  * This example shows how to execute a PGQL query with a temporal edge 
  * property filter against disk-resident PG data stored in Oracle Database 
  * and iterate through the result.
  */
public class PgqlExample2
{
  public static void main(String[] args) throws Exception
\{\} int idx=0;
   String host = args[idx++];String port = \arg[\text{idx++}];String sid = arg[idx++];String user = \arg s[idx++];String password = \arg s[idx++];String graph = \arg s[idx++]; Connection conn = null;
     PgqlStatement ps = null;
     ResultSet rs = null;
     try {
       //Get a jdbc connection
       PoolDataSource pds = PoolDataSourceFactory.getPoolDataSource();
      pds.setConnectionFactoryClassName("oracle.jdbc.pool.OracleDataSource");
      pds.setURL("jdbc:oracle:thin:@"+host+":"+port +":"+sid);
      pds.setUser(user);
      pds.setPassword(password); 
      conn = pds.getConnection();
       // Create a Pgql connection
       PgqlConnection pgqlConn = PgqlConnection.getConnection(conn);
      pgqlConn.setGraph(graph);
       // Create a PgqlStatement
      ps = pgqlConn.createStatement();
       // Execute query to get a ResultSet object
       String pgql = 
         "SELECT v.\"fname\" AS n1, v2.\"fname\" AS n2, e.\"firstMetIn\" AS 
loc "+
        "FROM MATCH (v) - [e: \H \text{knows} \T] \rightarrow (v2) "+
         "WHERE e.\"since\" > TIMESTAMP '2000-01-01 00:00:00.00+00:00'";
       rs = ps.executeQuery(pgql, "");
       // Print results
```
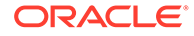

```
 printResults(rs);
     }
     finally {
       // close the result set
      if (rs != null) {
         rs.close();
 }
       // close the statement
      if (ps != null) {
         ps.close();
       }
       // close the connection
      if (conn != null) {
         conn.close();
       }
     }
   }
   /**
    * Prints a PGQL ResultSet
    */
   static void printResults(ResultSet rs) throws Exception
\{\} StringBuffer buff = new StringBuffer("");
     SimpleDateFormat sdf = new SimpleDateFormat("yyyy-MM-
dd'T'HH:mm:ss.SSSXXX");
     while (rs.next()) {
       buff.append("[");
      for (int i = 1; i <= rs.getMethod(a) .getColumnCount(); i++) {
         // use generic getObject to handle all types
         Object mval = rs.getObject(i);
         String mStr = "";
         if (mval instanceof java.lang.String) {
           mStr = "STRING: "+mval.toString();
         }
         else if (mval instanceof java.lang.Integer) {
           mStr = "INTEGER: "+mval.toString();
         }
         else if (mval instanceof java.lang.Long) {
          mStr = "LONG: "+mval.toString();
         }
         else if (mval instanceof java.lang.Float) {
          mStr = "FLOAT: "+mval.toString();
         }
         else if (mval instanceof java.lang.Double) {
           mStr = "DOUBLE: "+mval.toString();
         }
         else if (mval instanceof java.sql.Timestamp) {
           mStr = "DATE: "+sdf.format((Date)mval);
         }
         else if (mval instanceof java.lang.Boolean) {
         mStr = "BOOLEAN: "+mval.toString();
         }
        if (i > 1) {
          buff.append(",\setminus t");
```

```
 }
         buff.append(mStr);
 }
     buff.append("]\n\times");
     }
     System.out.println(buff.toString());
   }
}
```
PgqlExample2.java gives the following output for test\_graph (which can be loaded using GraphLoaderExample.java code).

```
[STRING: Susan, STRING: Bill, STRING: CA]
[STRING: Susan, STRING: John, STRING: CA]
[STRING: Susan, STRING: Ray, STRING: CA]
[STRING: Bill, STRING: Ray, STRING: OH]
[STRING: Ray, STRING: John, STRING: OK]
[STRING: Ray, STRING: Susan, STRING: TX]
[STRING: John, STRING: Susan, STRING: SC]
[STRING: John, STRING: Bill, STRING: GA]
```
### **Example A-30 PgqlExample3.java**

PgqlExample3.java shows a PGQL query with grouping and aggregation.

```
import java.sql.Connection;
```

```
import oracle.pg.rdbms.pgql.PgqlConnection;
import oracle.pg.rdbms.pgql.PgqlResultSet;
import oracle.pg.rdbms.pgql.PgqlStatement;
import oracle.ucp.jdbc.PoolDataSourceFactory;
import oracle.ucp.jdbc.PoolDataSource;
/**
  * This example shows how to execute a PGQL query with aggregation 
  * against disk-resident PG data stored in Oracle Database and iterate 
  * through the result.
  */
public class PgqlExample3
{
  public static void main(String[] args) throws Exception
   {
    int idx=0;
   String host = arg[jdx++];String port = args[idx++];String sid = \arg[\text{idx++}];String user = args[idx++];String password = args[idx++];String graph = arg[idx++]; Connection conn = null;
    PgqlStatement ps = null;
    PgqlResultSet rs = null;
```
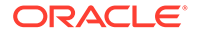

```
 try {
       //Get a jdbc connection
       PoolDataSource pds = PoolDataSourceFactory.getPoolDataSource();
pds.setConnectionFactoryClassName("oracle.jdbc.pool.OracleDataSource");
       pds.setURL("jdbc:oracle:thin:@"+host+":"+port +":"+sid);
       pds.setUser(user);
       pds.setPassword(password); 
      conn = pds.getConnection();
       // Create a Pgql connection
       PgqlConnection pgqlConn = PgqlConnection.getConnection(conn);
       pgqlConn.setGraph(graph);
       // Create a PgqlStatement
       ps = pgqlConn.createStatement();
       // Execute query to get a ResultSet object
       String pgql = 
         "SELECT v.\"fname\" AS \"fname\", COUNT(v2) AS \"friendCnt\" "+
         "FROM MATCH (v)-[e:\"friendOf\"]->(v2) "+
         "GROUP BY v "+
         "ORDER BY \"friendCnt\" DESC";
       rs = ps.executeQuery(pgql, "");
       // Print results
       rs.print();
     }
     finally {
       // close the result set
      if (rs != null) {
        rs.close();
       }
       // close the statement
       if (ps != null) {
         ps.close();
       }
       // close the connection
       if (conn != null) {
         conn.close();
       }
     }
   }
}
```
PgqlExample3.java gives the following output for test\_graph (which can be loaded using GraphLoaderExample.java code).

```
+-------------------+
| fname | friendCnt |
+-------------------+
| John | 2 |
| Bill | 1 |
| Ray | 1 |
| Susan | 1 |
+-------------------+
```
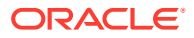

### **Example A-31 PgqlExample4.java**

```
PgqlExample4.java shows a PGQL path query.
import java.sql.Connection;
import oracle.pg.rdbms.pgql.PgqlConnection;
import oracle.pg.rdbms.pgql.PgqlResultSet;
import oracle.pg.rdbms.pgql.PgqlStatement;
import oracle.ucp.jdbc.PoolDataSourceFactory;
import oracle.ucp.jdbc.PoolDataSource;
/**
  * This example shows how to execute a path query in PGQL against 
  * disk-resident PG data stored in Oracle Database and iterate 
  * through the result.
  */
public class PgqlExample4
{
  public static void main(String[] args) throws Exception
\{\} int idx=0;
   String host = \arg s[idx++];String port = arg[idx++];String sid = arg[idx++];String user = arg[jdx++];
   String password = args[idx++];String graph = \arg[\text{idx++}]; Connection conn = null;
     PgqlStatement ps = null;
     PgqlResultSet rs = null;
     try {
       //Get a jdbc connection
      PoolDataSource pds = PoolDataSourceFactory.getPoolDataSource();
      pds.setConnectionFactoryClassName("oracle.jdbc.pool.OracleDataSource");
      pds.setURL("jdbc:oracle:thin:@"+host+":"+port +":"+sid);
      pds.setUser(user);
      pds.setPassword(password); 
     conn = pds.getConnection();
       // Create a Pgql connection
       PgqlConnection pgqlConn = PgqlConnection.getConnection(conn);
      pgqlConn.setGraph(graph);
       // Create a PgqlStatement
       ps = pgqlConn.createStatement();
   // Execute query to get a ResultSet object
      String pgql = 
        "PATH fof AS ()-\div"friendOf\div"|\div"knows\div"|->() "+
```
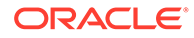

```
 "SELECT v2.\"fname\" AS friend "+
         "FROM MATCH (v) - / :f \circ f^{\star}/\rightarrow (v2) "+
         "WHERE v \cdot \text{'fname} \cdot " = 'John' AND v != v2"; rs = ps.executeQuery(pgql, "");
        // Print results
       rs.print();
     }
     finally {
       // close the result set
       if (rs != null) {
         rs.close();
       }
       // close the statement
       if (ps != null) {
         ps.close();
        }
       // close the connection
      if (conn != null) {
          conn.close();
 }
     }
   }
```
PgqlExample4.java gives the following output for test\_graph(which can be loaded using GraphLoaderExample.java code).

+--------+ | FRIEND | +--------+ | Susan | | Bill | | Ray | +--------+

}

## A.11.4.2 Executing PGQL Queries Using JDBC Driver

The Oracle Graph Server and Client Release 21.2.0 includes a JDBC driver which allows you to run PGQL queries directly against the Oracle Database. To use the driver, register the following class at the JDBC driver manager:

```
import java.sql.DriverManager;
import oracle.pg.rdbms.pgql.jdbc.PgqlJdbcRdbmsDriver;
...
DriverManager.registerDriver(new PgqlJdbcRdbmsDriver());
```
To make JDBC use the driver, you need to prefix the JDBC URLs with jdbc:oracle: pgql as shown in this example:

```
import java.sql.Connection;
import java.sql.DriverManager;
```
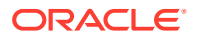

```
Connection conn = DriverManager.getConnection("jdbc:oracle:pgql:@<DB 
Host>:<DB Port>/<DB SID>", "<DB Username>", "<DB Password>");
```
The part after jdbc:oracle:pgql follows the same syntax as the regular Oracle JDBC thin driver. In other words, you can convert any valid Oracle JDBC thin driver URL into a PGQL driver URL by replacing  $idbc:oracle:thin$  with  $idbc:oracle:pgq1$ . Once you obtained a connection object, you can use it to query property graphs using PGQL syntax. For example:

#### **Example A-32 Executing a PGQL Query using the PGQL JDBC driver**

```
import java.sql.Connection;
import java.sql.DriverManager;
import java.sql.ResultSet;
import java.sql.PreparedStatement;
import oracle.pg.rdbms.pgql.jdbc.PgqlJdbcRdbmsDriver;
public class PgqlJdbcTest {
   public static void main(String[] args) throws Exception {
     DriverManager.registerDriver(new PgqlJdbcRdbmsDriver());
     String jdbcUrl = "jdbc:oracle:pgql:@<DB Host>:<DB Port>/<DB SID>";
     String username = "<DB Username>";
     String password = "<DB Password>";
     try (Connection conn = DriverManager.getConnection(jdbcUrl, username, 
password)) {
       String query = "SELECT n.name FROM MATCH(n) ON test_graph WHERE id(n) 
= ?";
      PreparedStatement pstmt = conn.prepareStatement(query);
       pstmt.setLong(1, 10L);
       pstmt.execute();
       ResultSet rs = pstmt.getResultSet();
       while(rs.next()){
         System.out.println("NAME = " + rs.getString("name"));
       }
     }
   }
}
```
Save the preceding code in a file  $PqqJJdbcTest.jawa$  and compile using:

javac -cp "<graph-client>/lib/\*" PgqlJdbcTest.java

The driver is also included in a regular graph server (RPM) install. For example:

javac -cp "/opt/oracle/graph/lib/\*" PgqlJdbcTest.java

## A.11.4.3 Security Techniques for PGQL Queries

Programs executing dynamic queries might be subject to injection attacks that could compromise integrity and functioning of the applications.

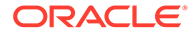

This topic presents some techniques that can be used to prevent injection attacks when building PGQL queries using string concatenation.

- Using Bind Variables in PGQL Queries
- [Verifying PGQL Identifiers](#page-889-0)

### A.11.4.3.1 Using Bind Variables in PGQL Queries

Bind variables can be used in PGQL queries for better performance and increased security. Constant scalar values in PGQL queries can be replaced with bind variables. Bind variables are denoted by a '?' (question mark). Consider the following two queries that select people who are older than a constant age value.

```
// people older than 30
SELECT v.fname AS fname, v.lname AS lname, v.age AS age
FROM MATCH (v)
WHERE v \cdot age > 30// people older than 40
SELECT v.fname AS fname, v.lname AS lname, v.age AS age
FROM MATCH (v) 
WHERE v \cdot a q e > 40
```
The SQL translations for these queries would use the constants 30 and 40 in a similar way for the age filter. The database would perform a hard parse for each of these queries. This hard parse time can often exceed the execution time for simple queries.

You could replace the constant in each query with a bind variable as follows.

```
SELECT v.fname AS fname, v.lname AS lname, v.age AS age
FROM MATCH (v)
WHERE v \cdot a q e > ?
```
This will allow the SQL engine to create a generic cursor for this query, which can be reused for different age values. As a result, a hard parse is no longer required to execute this query for different age values, and the parse time for each query will be drastically reduced.

In addition, applications that use bind variables in PGQL queries are less vulnerable to injection attacks than those that use string concatenation to embed constant values in PGQL queries.

See also *Oracle Database SQL Tuning Guide* for more information on cursor sharing and bind variables.

The PgqlPreparedStatement interface can be used to execute queries with bind variables as shown in PgqlExample5.java. PgqlPreparedStatement provides several set methods for different value types that can be used to set values for query execution.

There are a few limitations with bind variables in PGQL. Bind variables can only be used for constant property values. That is, vertices and edges cannot be replaced with bind variables. Also, once a particular bind variable has been set to a type, it cannot be set to a different type. For example, if set Int  $(1, 30)$  is executed for an

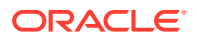

PgqlPreparedStatement, you cannot call setString(1, "abc") on that same PgqlPreparedStatement.

#### **Example A-33 PgqlExample5.java**

PgqlExample5.java shows how to use bind variables with a PGQL query.

```
import java.sql.Connection;
import oracle.pg.rdbms.pgql.PgqlConnection;
import oracle.pg.rdbms.pgql.PgqlPreparedStatement;
import oracle.pg.rdbms.pgql.PgqlResultSet;
import oracle.ucp.jdbc.PoolDataSourceFactory;
import oracle.ucp.jdbc.PoolDataSource;
/**
  * This example shows how to use bind variables with a PGQL query.
  */
public class PgqlExample5
{
  public static void main(String[] args) throws Exception
   {
    int idx=0;
   String host = \arg s[idx++];String port = \arg s[idx++];String sid = arg[jdx++];String user = arg[jdx++];String password = args[idx++];String graph = args[idx++];
    Connection conn = null;
     PgqlPreparedStatement pps = null;
     PgqlResultSet rs = null;
     try {
      //Get a jdbc connection
      PoolDataSource pds = PoolDataSourceFactory.getPoolDataSource();
      pds.setConnectionFactoryClassName("oracle.jdbc.pool.OracleDataSource");
      pds.setURL("jdbc:oracle:thin:@"+host+":"+port +":"+sid);
      pds.setUser(user);
      pds.setPassword(password); 
     conn = pds.getConnection();
      // Create a Pgql connection
      PgqlConnection pgqlConn = PgqlConnection.getConnection(conn);
      pgqlConn.setGraph(graph);
      // Query string with a bind variable (denoted by ?)
      String pgql = 
        "SELECT v.\"fname\" AS fname, v.\"lname\" AS lname, v.\"age\" AS age 
"+
        "FROM MATCH (v) "+
```
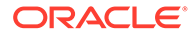

```
"WHERE v.\Upsilon"age\Upsilon" > ?";
     // Create a PgqlPreparedStatement
     pps = pgqlConn.prepareStatement(pgql);
     // Set filter value to 30
     pps.setInt(1, 30);
     // execute query
     rs = pps.executeQuery();
     // Print query results
    System.out.println("-- Values for v.\Upsilon"age\Upsilon" > 30 --");
     rs.print();
     // close result set
     rs.close();
     // set filter value to 40
     pps.setInt(1, 40);
     // execute query
     rs = pps.executeQuery();
     // Print query results
    System.out.println("-- Values for v.\Upsilon"age\Upsilon" > 40 --");
     rs.print();
     // close result set
     rs.close();
   }
   finally {
     // close the result set
     if (rs != null) {
      rs.close();
     }
     // close the statement
     if (pps != null) {
       pps.close();
     }
     // close the connection
    if (conn != null) {
       conn.close();
     }
   }
 }
```
PgqlExample5.java has the following output for test graph (which can be loaded using GraphLoaderExample.java code).

```
-- Values for v.age > 30 --
+---------------------+
| fname | lname | age |
+---------------------+
| Susan | Blue | 35 |
| Bill | Brown | 40 |
```
}

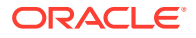

```
| Ray | Green | 41 |
+---------------------+
-- Values for v.age > 40 --
+---------------------+
| fname | lname | age |
+---------------------+
| Ray | Green | 41 |
+---------------------+
```
### **Example A-34 PgqlExample6.java**

PgqlExample6.java shows a query with two bind variables: one String variable and one Timestamp variable.

```
import java.sql.Connection;
import java.sql.Timestamp;
import java.time.OffsetDateTime;
import java.time.ZoneOffset;
import oracle.pg.rdbms.pgql.PgqlConnection;
import oracle.pg.rdbms.pgql.PgqlPreparedStatement;
import oracle.pg.rdbms.pgql.PgqlResultSet;
import oracle.ucp.jdbc.PoolDataSourceFactory;
import oracle.ucp.jdbc.PoolDataSource;
/**
  * This example shows how to use multiple bind variables with a PGQL query.
  */
public class PgqlExample6
{
  public static void main(String[] args) throws Exception
   {
     int idx=0;
   String host = \arg s[idx++];String port = \arg[\text{idx++}];String sid = args[idx++];String user = \arg[\text{idx++}];String password = args[idx++];
    String graph = args[idx++]; Connection conn = null;
     PgqlPreparedStatement pps = null;
     PgqlResultSet rs = null;
     try {
       //Get a jdbc connection
      PoolDataSource pds = PoolDataSourceFactory.getPoolDataSource();
      pds.setConnectionFactoryClassName("oracle.jdbc.pool.OracleDataSource");
      pds.setURL("jdbc:oracle:thin:@"+host+":"+port +":"+sid);
      pds.setUser(user);
      pds.setPassword(password); 
     conn = pds.getConnection();
```
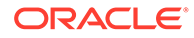

```
 // Create a Pgql connection
       PgqlConnection pgqlConn = PgqlConnection.getConnection(conn);
       pgqlConn.setGraph(graph);
       // Query string with multiple bind variables
       String pgql = 
         "SELECT v1.\"fname\" AS fname1, v2.\"fname\" AS fname2 "+
         "FROM MATCH (v1)-[e:\"knows\"]->(v2) "+
        "WHERE e. \"since\" < ? AND e. \"firstMetIn\" = ?";
       // Create a PgqlPreparedStatement
       pps = pgqlConn.prepareStatement(pgql);
       // Set e.since < 2006-01-01T12:00:00.00Z
      Timestamp t =Timestamp.valueOf(OffsetDateTime.parse("2006-01-01T12:00:01.00Z").atZon
eSameInstant(ZoneOffset.UTC).toLocalDateTime());
       pps.setTimestamp(1, t);
       // Set e.firstMetIn = 'CA'
       pps.setString(2, "CA");
       // execute query
       rs = pps.executeQuery();
       // Print query results
       System.out.println("-- Values for e.\"since\" < 
2006-01-01T12:00:01.00Z AND e.\"firstMetIn\" = 'CA' --");
       rs.print();
       // close result set
       rs.close();
       // Set e.since < 2000-01-01T12:00:00.00Z
      t =Timestamp.valueOf(OffsetDateTime.parse("2000-01-01T12:00:00.00Z").atZon
eSameInstant(ZoneOffset.UTC).toLocalDateTime());
       pps.setTimestamp(1, t);
       // Set e.firstMetIn = 'TX'
       pps.setString(2, "TX");
       // execute query
       rs = pps.executeQuery();
       // Print query results
       System.out.println("-- Values for e.\"since\" < 
2000-01-01T12:00:00.00Z AND e.\"firstMetIn\" = 'TX' --");
       rs.print();
       // close result set
       rs.close();
     }
     finally {
       // close the result set
      if (rs != null) {
         rs.close();
       }
```

```
 // close the statement
     if (pps != null) {
       pps.close();
     }
     // close the connection
    if (conn != null) {
       conn.close();
     }
   }
 }
```
PgqlExample6.java gives the following output for test\_graph (which can be loaded using GraphLoaderExample.java code).

```
-- Values for e."since" < 2006-01-01T12:00:01.00Z AND e."firstMetIn" = 'CA' --
+-----------------+
| FNAME1 | FNAME2 |
+-----------------+
| Susan | Bill |
| Susan | Ray |
+-----------------+
-- Values for e."since" < 2000-01-01T12:00:00.00Z AND e."firstMetIn" = 'TX' --
+-----------------+
| FNAME1 | FNAME2 |
+-----------------+
| Ray | Bill |
+-----------------+
```
### A.11.4.3.2 Verifying PGQL Identifiers

}

For some parts of a PGQL query the parser does not allow use of bind variables. In such cases, the input can be verified using the printIdentifier method in package oracle.pgql.lang.ir.PgqlUtils.

Consider the following query execution that concatenates the graph against which the graph pattern will be matched:

stmt.executeQuery("SELECT n.name FROM MATCH (n) ON " + graphName, "");

In order to avoid injection, the identifier  $q$ raphName should be verified as follows:

```
stmt.executeQuery("SELECT n.name FROM MATCH (n) ON " + 
PgqlUtils.printIdentifier(graphName), "");
```
## A.11.4.4 Using a Text Index with PGQL Queries

PGQL queries executed against Oracle Database can use Oracle Text indexes created for vertex and edge properties. After creating a text index, you can use the CONTAINS operator to perform a full text search. CONTAINS has two arguments: a vertex or edge property, and an Oracle Text search string. Any valid Oracle Text search string can be used, including advanced features such as wildcards, stemming, and soundex.

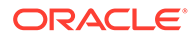

### **Example A-35 PgqlExample7.java**

```
PgqlExample7.java shows how to execute a CONTAINS query.
import java.sql.CallableStatement;
import java.sql.Connection;
import oracle.pg.rdbms.pgql.PgqlConnection;
import oracle.pg.rdbms.pgql.PgqlResultSet;
import oracle.pg.rdbms.pgql.PgqlStatement;
import oracle.ucp.jdbc.PoolDataSourceFactory;
import oracle.ucp.jdbc.PoolDataSource;
/**
  * This example shows how to use an Oracle Text index with a PGQL 
query.
  */
public class PgqlExample7
{
  public static void main(String[] args) throws Exception
\{\} int idx=0;
   String host = \arg[\text{idx++}];String port = arg[jdx++];String sid = args[idx++];
   String user = args[idx++];String password = args[idx++];String graph = \arg s[idx++]; Connection conn = null;
     PgqlStatement ps = null;
     PgqlResultSet rs = null;
     try {
       //Get a jdbc connection
       PoolDataSource pds = PoolDataSourceFactory.getPoolDataSource();
pds.setConnectionFactoryClassName("oracle.jdbc.pool.OracleDataSource");
      pds.setURL("jdbc:oracle:thin:@"+host+":"+port +":"+sid);
      pds.setUser(user);
      pds.setPassword(password); 
      conn = pds.getConnection();
       // Create text index with SQL API
     CallableStatement cs = null;
       // text index on vertices
       cs = conn.prepareCall(
       "begin opg apis.create vertices text idx(:1,:2); end;"
       );
       cs.setString(1,user);
      cs.setString(2,graph);
       cs.execute();
```
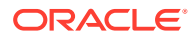

```
 cs.close();
       // text index on edges
       cs = conn.prepareCall(
        "begin opg apis.create edges text idx(:1,:2); end;"
       );
       cs.setString(1,user);
       cs.setString(2,graph);
       cs.execute();
       cs.close(); 
       // Get a PGQL connection
       PgqlConnection pgqlConn = PgqlConnection.getConnection(conn);
       pgqlConn.setGraph(graph);
       // Create a PgqlStatement
       ps = pgqlConn.createStatement();
       // Query using CONTAINS text search operator on vertex property
       // Find all vertices with an lname property value that starts with 'B'
       String pgql = 
         "SELECT v.\"fname\" AS fname, v.\"lname\" AS lname "+
         "FROM MATCH (v) "+
         "WHERE CONTAINS(v.\"lname\",'B%')";
       // execute query
       rs = ps.executeQuery(pgql, "");
       // print results
       System.out.println("-- Vertex Property Query --");
       rs.print();
       // close result set
       rs.close();
       // Query using CONTAINS text search operator on edge property
       // Find all knows edges with a firstMetIn property value that ends 
with 'A'
       pgql = 
         "SELECT v1.\"fname\" AS fname1, v2.\"fname\" AS fname2, 
e.\"firstMetIn\" AS loc "+
        "FROM MATCH (v1)-[e:\H\times nows\H\times -> (v2) "+
         "WHERE CONTAINS(e.\"firstMetIn\",'%A')";
       // execute query
       rs = ps.executeQuery(pgql, "");
       // print results
       System.out.println("-- Edge Property Query --");
       rs.print();
 }
     finally {
       // close the result set
      if (rs != null) {
         rs.close();
```

```
 }
     // close the statement
    if (ps != null) {
      ps.close();
     }
     // close the connection
    if (conn != null) {
       conn.close();
     }
   }
 }
```
}

PgqlExample7.java has the following output for test graph (which can be loaded using GraphLoaderExample.java code).

```
-- Vertex Property Query --
+---------------+
| FNAME | LNAME |
+---------------+
| Susan | Blue |
| Bill | Brown |
| John | Black |
+---------------+
-- Edge Property Query --
+-----------------------+
| FNAME1 | FNAME1 | LOC |
+-----------------------+
| Susan | Bill | CA |
| John | Bill | GA |
| Susan | John | CA |
| Susan | Ray | CA |
+-----------------------+
```
# A.11.4.5 Obtaining the SQL Translation for a PGQL Query

You can obtain the SQL translation for a PGQL query through methods in PgqlStatement and PgqlPreparedStatement. The raw SQL for a PGQL query can be useful for several reasons:

- You can execute the SQL directly against the database with other SQL-based tools or interfaces (for example, SQL\*Plus or SQL Developer).
- You can customize and tune the generated SQL to optimize performance or to satisfy a particular requirement of your application.
- You can build a larger SQL query that joins a PGQL subquery with other data stored in Oracle Database (such as relational tables, spatial data, and JSON data).

#### **Example A-36 PgqlExample8.java**

PgqlExample8.java shows how to obtain the raw SQL translation for a PGQL query. The translateQuery method of PgqlStatement returns an PgqlSqlQueryTrans object that contains information about return columns from the query and the SQL translation itself.

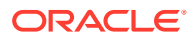

The translated SQL returns different columns depending on the type of "logical" object or value projected from the PGQL query. A vertex or edge projected in PGQL has two corresponding columns projected in the translated SQL:

- \$IT : id type NVARCHAR(1): 'V' for vertex or 'E' for edge
- \$ID : vertex or edge identifier NUMBER: same content as VID or EID columns in VT\$ and GE\$ tables

A property value or constant scalar value projected in PGQL has four corresponding columns projected in the translated SQL:

- \$T : value type NUMBER: same content as T column in VT\$ and GE\$ tables
- \$V: value NVARCHAR2(15000): same content as V column in VT\$ and GE\$ tables
- \$VN: number value NUMBER: same content as VN column in VT\$ and GE\$ tables
- \$VT: temporal value TIMESTAMP WITH TIME ZONE: same content as VT column in VT\$ and GE\$ tables

```
import java.sql.Connection;
import oracle.pg.rdbms.pgql.PgqlColumnDescriptor;
import oracle.pg.rdbms.pgql.PgqlConnection;
import oracle.pg.rdbms.pgql.PgqlStatement;
import oracle.pg.rdbms.pgql.PgqlSqlQueryTrans;
import oracle.ucp.jdbc.PoolDataSourceFactory;
import oracle.ucp.jdbc.PoolDataSource;
/**
  * This example shows how to obtain the SQL translation for a PGQL query.
  */
public class PgqlExample8
{
  public static void main(String[] args) throws Exception
   {
    int idx=0;
   String host = args[idx++];String port = \arg s[idx++];String sid = args[idx++];
   String user = args[idx++];String password = args[idx++];String graph = arg[idx++]; Connection conn = null;
    PgqlStatement ps = null;
     try {
      //Get a jdbc connection
      PoolDataSource pds = PoolDataSourceFactory.getPoolDataSource();
      pds.setConnectionFactoryClassName("oracle.jdbc.pool.OracleDataSource");
      pds.setURL("jdbc:oracle:thin:@"+host+":"+port +":"+sid);
      pds.setUser(user);
      pds.setPassword(password);
```
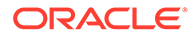

```
conn = pds.getConnection();
       // Create a Pgql connection
       PgqlConnection pgqlConn = PgqlConnection.getConnection(conn);
       pgqlConn.setGraph(graph);
       // PGQL query to be translated
       String pgql = 
         "SELECT v1, v1.\"fname\" AS fname1, e, e.\"since\" AS since "+
        "FROM MATCH (v1) - [e: \H\n"knows \H\n" -> (v2)";
       // Create a PgqlStatement
       ps = pgqlConn.createStatement();
       // Get the SQL translation
       PgqlSqlQueryTrans sqlTrans = ps.translateQuery(pgql,"");
       // Get the return column descriptions
       PgqlColumnDescriptor[] cols = sqlTrans.getReturnTypes();
       // Print column descriptions
       System.out.println("-- Return Columns -----------------------");
       printReturnCols(cols);
       // Print SQL translation
       System.out.println("-- SQL Translation ----------------------");
       System.out.println(sqlTrans.getSqlTranslation());
 }
     finally {
       // close the statement
      if (ps != null) {
        ps.close();
       }
       // close the connection
      if (conn != null) {
         conn.close();
 }
     }
   }
   /**
    * Prints return columns for a SQL translation
    */
  static void printReturnCols(PgqlColumnDescriptor[] cols) throws 
Exception
   {
     StringBuffer buff = new StringBuffer("");
    for (int i = 0; i < cols.length; i++) {
       String colName = cols[i].getColName();
       PgqlColumnDescriptor.Type colType = cols[i].getColType();
       int offset = cols[i].getSqlOffset();
       String readableType = "";
```

```
 switch(colType) {
         case VERTEX:
           readableType = "VERTEX";
           break;
         case EDGE:
           readableType = "EDGE";
           break;
         case VALUE:
           readableType = "VALUE";
           break;
       }
       buff.append("colName=["+colName+"] colType=["+readableType+"] 
offset=["+offset+"]\n");
     }
     System.out.println(buff.toString());
   }
}
```
PgqlExample8.java has the following output for test\_graph (which can be loaded using GraphLoaderExample.java code).

```
-- Return Columns -----------------------
colName=[v1] colType=[VERTEX] offset=[1]
colName=[fname1] colType=[VALUE] offset=[3]
colName=[e] colType=[EDGE] offset=[7]
colName=[since] colType=[VALUE] offset=[9]
-- SQL Translation ----------------------
SELECT n'V' AS "V1$IT",
T0$0.SVID AS "V1$ID",
T0$1.T AS "FNAME1$T",
T0$1.V AS "FNAME1$V",
T0$1.VN AS "FNAME1$VN",
T0$1.VT AS "FNAME1$VT",
n'E' AS "E$IT",
T0$0.EID AS "E$ID",
T0$0.T AS "SINCE$T",
T0$0.V AS "SINCE$V",
T0$0.VN AS "SINCE$VN",
T0$0.VT AS "SINCE$VT"
FROM ( SELECT L.EID, L.SVID, L.DVID, L.EL, R.K, R.T, R.V, R.VN, R.VT
   FROM "SCOTT".TEST_GRAPHGT$ L,
       (SELECT * FROM "SCOTT".TEST_GRAPHGE$ WHERE K=n'since' ) R
  WHERE L.EID = R.EID(+)) T0$0,
( SELECT L.VID, L.VL, R.K, R.T, R.V, R.VN, R.VT
  FROM "SCOTT". TEST GRAPHVD$ L,
       (SELECT * FROM "SCOTT".TEST_GRAPHVT$ WHERE K=n'fname' ) R
 WHERE L.VID = R.VID(+)) T0$1
WHERE T0$0.SVID=T0$1.VID AND
(T0$0.EL = n'knows' AND T0$0.EL IS NOT NULL)
```
#### **Example A-37 PgqlExample9.java**

You can also obtain the SQL translation for PGQL queries with bind variables. In this case, the corresponding SQL translation will also contain bind variables. The Pgq1Sq1QueryTrans interface has a getSqlBvList method that returns an ordered List of Java Objects that should

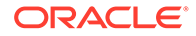

be bound to the SQL query (the first Object on the list should be set at position 1, and the second should be set at position 2, and so on).

PgqlExample9.java shows how to get and execute the SQL for a PGQL query with bind variables.

```
import java.sql.Connection;
import java.sql.PreparedStatement;
import java.sql.ResultSet;
import java.sql.Timestamp;
import java.util.List;
import oracle.pg.rdbms.pgql.PgqlColumnDescriptor;
import oracle.pg.rdbms.pgql.PgqlConnection;
import oracle.pg.rdbms.pgql.PgqlPreparedStatement;
import oracle.pg.rdbms.pgql.PgqlSqlQueryTrans;
import oracle.ucp.jdbc.PoolDataSourceFactory;
import oracle.ucp.jdbc.PoolDataSource;
/**
 * This example shows how to obtain and execute the SQL translation 
for a 
 * PGQL query that uses bind variables.
 */
public class PgqlExample9
{
  public static void main(String[] args) throws Exception
\{\} int idx=0;
   String host = arg[idx++];String port = \arg s[idx++];String sid = args[idx++];String user = \arg s[idx++];String password = args[idx++];String graph = args[idx++]; Connection conn = null;
    PgqlPreparedStatement pgqlPs = null;
    PreparedStatement sqlPs = null;
    try {
      //Get a jdbc connection
      PoolDataSource pds = PoolDataSourceFactory.getPoolDataSource();
pds.setConnectionFactoryClassName("oracle.jdbc.pool.OracleDataSource");
      pds.setURL("jdbc:oracle:thin:@"+host+":"+port +":"+sid);
      pds.setUser(user);
      pds.setPassword(password); 
     conn = pds.getConnection();
```
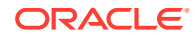

```
 // Create a Pgql connection
       PgqlConnection pgqlConn = PgqlConnection.getConnection(conn);
       pgqlConn.setGraph(graph);
       // Execute query to get a ResultSet object
       String pgql = 
         "SELECT v1, v1.\"fname\" AS fname1, v1.\"age\" AS age, ? as constVal 
"+
         "FROM MATCH (v1) "+
        "WHERE v1.\Upsilon"fname\Upsilon" = ? OR v1.\Upsilon"age\Upsilon" < ?";
       // Create a PgqlStatement
       pgqlPs = pgqlConn.prepareStatement(pgql);
       // set bind values
       pgqlPs.setDouble(1, 2.05d);
       pgqlPs.setString(2, "Bill");
       pgqlPs.setInt(3, 35);
       // Get the SQL translation
       PgqlSqlQueryTrans sqlTrans = pgqlPs.translateQuery("");
       // Get the SQL String
       String sqlStr = sqlTrans.getSqlTranslation();
       // Get the return column descriptions
       PgqlColumnDescriptor[] cols = sqlTrans.getReturnTypes();
       // Get the bind values
       List<Object> bindVals = sqlTrans.getSqlBvList();
       // Print column descriptions
       System.out.println("-- Return Columns -----------------------");
       printReturnCols(cols);
       // Print SQL translation
       System.out.println("-- SQL Translation ----------------------");
       System.out.println(sqlStr);
       // Print Bind Values
       System.out.println("\n-- Bind Values --------------------------");
       for (Object obj : bindVals) {
         System.out.println(obj.toString());
       }
       // Execute Query
       // Get PreparedStatement
       sqlPs = conn.prepareStatement("SELECT COUNT(*) FROM ("+sqlStr+")");
       // Set bind values and execute the PreparedStatement
       executePs(sqlPs, bindVals);
       // Set new bind values in the PGQL PreparedStatement 
       pgqlPs.setDouble(1, 3.02d);
       pgqlPs.setString(2, "Ray");
```

```
 pgqlPs.setInt(3, 30);
       // Print Bind Values
       bindVals = sqlTrans.getSqlBvList();
       System.out.println("\n-- Bind Values 
 --------------------------");
       for (Object obj : bindVals) {
         System.out.println(obj.toString());
       }
       // Execute the PreparedStatement with new bind values
       executePs(sqlPs, bindVals);
     }
     finally {
       // close the SQL statement
       if (sqlPs != null) {
         sqlPs.close();
       }
       // close the statement
       if (pgqlPs != null) {
         pgqlPs.close();
 }
       // close the connection
      if (conn != null) {
         conn.close();
       }
     }
   }
   /**
    * Executes a SQL PreparedStatement with the input bind values
    */
  static void executePs(PreparedStatement ps, List<Object> bindVals)
throws Exception
   {
     ResultSet rs = null;
     try {
       // Set bind values
      for (int idx = 0; idx < bindVals.size(); idx++) {
        Object o = bindVals.get(idx); // String
         if (o instanceof java.lang.String) {
           ps.setNString(idx + 1, (String)o);
         }
         // Int
         else if (o instanceof java.lang.Integer) {
           ps.setInt(idx + 1, ((Integer)o).intValue());
         }
         // Long
         else if (o instanceof java.lang.Long) {
           ps.setLong(idx + 1, ((Long)o).longValue());
         }
         // Float
         else if (o instanceof java.lang.Float) {
           ps.setFloat(idx + 1, ((Float)o).floatValue());
```

```
 }
         // Double
         else if (o instanceof java.lang.Double) {
           ps.setDouble(idx + 1, ((Double)o).doubleValue());
         }
        // Timestamp
        else if (o instanceof java.sql.Timestamp) {
          ps.setTimestamp(idx + 1, (Timestamp)o);
        }
        else {
          ps.setString(idx + 1, bindVals.get(idx).toString());
        }
      }
       // Execute query
       rs = ps.executeQuery();
       if (rs.next()) {
         System.out.println("\n-- Execute Query: Result has "+rs.getInt(1)+" 
rows --");
       }
     }
     finally {
       // close the SQL ResultSet
       if (rs != null) {
         rs.close();
       }
     }
   }
   /**
    * Prints return columns for a SQL translation
   */
   static void printReturnCols(PgqlColumnDescriptor[] cols) throws Exception
   {
     StringBuffer buff = new StringBuffer("");
    for (int i = 0; i < cols.length; i++) {
       String colName = cols[i].getColName();
       PgqlColumnDescriptor.Type colType = cols[i].getColType();
      int offset = \text{cols}[i].getSqlOffset();
       String readableType = "";
       switch(colType) {
         case VERTEX:
           readableType = "VERTEX";
           break;
         case EDGE:
           readableType = "EDGE";
           break;
         case VALUE:
           readableType = "VALUE";
           break;
       }
```
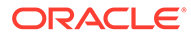
```
 buff.append("colName=["+colName+"] colType=["+readableType+"] 
offset=["+offset+"]\n");
     }
     System.out.println(buff.toString());
   }
}
```
PgqlExample9.java has the following output for test graph (which can be loaded using GraphLoaderExample.java code).

```
--- Return Columns -----------------------
colName=[v1] colType=[VERTEX] offset=[1]
colName=[fname1] colType=[VALUE] offset=[3]
colName=[age] colType=[VALUE] offset=[7]
colName=[constVal] colType=[VALUE] offset=[11]
-- SQL Translation ----------------------
SELECT n'V' AS "V1$IT",
T0$0.VID AS "V1$ID",
T0$0.T AS "FNAME1$T",
T0$0.V AS "FNAME1$V",
T0$0.VN AS "FNAME1$VN",
T0$0.VT AS "FNAME1$VT",
T0$1.T AS "AGE$T",
T0$1.V AS "AGE$V",
T0$1.VN AS "AGE$VN",
T0$1.VT AS "AGE$VT",
4 AS "CONSTVAL$T",
to nchar(?,'TM9','NLS Numeric Characters=''.,''') AS "CONSTVAL$V",
? AS "CONSTVAL$VN",
to_timestamp_tz(null) AS "CONSTVAL$VT"
FROM ( SELECT L.VID, L.VL, R.K, R.T, R.V, R.VN, R.VT
  FROM "SCOTT". TEST GRAPHVD$ L,
       (SELECT * FROM "SCOTT".TEST_GRAPHVT$ WHERE K=n'fname' ) R
 WHERE L.VID = R.VID(+)) T0$0,
( SELECT L.VID, L.VL, R.K, R.T, R.V, R.VN, R.VT
  FROM "SCOTT".TEST GRAPHVD$ L,
        (SELECT * FROM "SCOTT".TEST_GRAPHVT$ WHERE K=n'age' ) R
 WHERE L.VID = R.VID(+)) T0$1
WHERE T0$0.VID=T0$1.VID AND
((T0$0.T = 1 AND T0$0.V = ?) OR T0$1.VN < ?)-- Bind Values --------------------------
2.05
2.05
Bill
35
-- Execute Query: Result has 2 rows --
-- Bind Values --------------------------
3.02
3.02
Ray
30
-- Execute Query: Result has 1 rows --
```
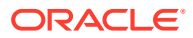

# A.11.4.6 Additional Options for PGQL Translation and Execution

Several options are available to influence PGQL query translation and execution. The following are the main ways to set query options:

- Through explicit arguments to executeQuery and translateQuery
- Through flags in the options string argument of executeQuery and translateQuery
- Through Java JVM arguments.

The following table summarizes the available query arguments for PGQL translation and execution.

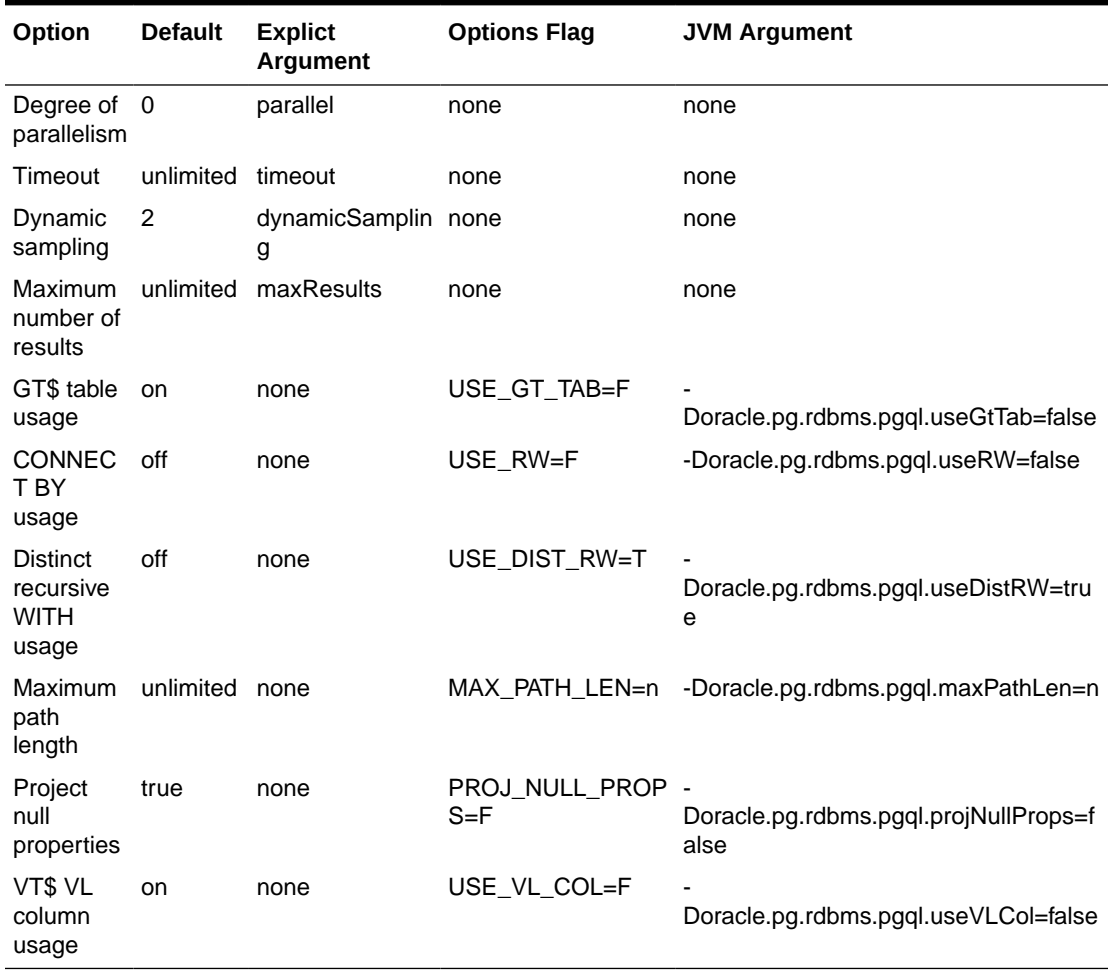

## **Table A-3 PGQL Translation and Execution Options**

- [Query Options Controlled by Explicit Arguments](#page-902-0)
- [Using the GT\\$ Skeleton Table](#page-904-0)
- [Path Query Options](#page-906-0)
- [Options for Partial Object Construction](#page-916-0)

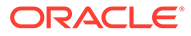

# <span id="page-902-0"></span>A.11.4.6.1 Query Options Controlled by Explicit Arguments

Some query options are controlled by explicit arguments to methods in the Java API.

- The executeQuery method of PgglStatement has explicit arguments for timeout in seconds, degree of parallelism, optimizer dynamic sampling, and maximum number of results.
- The translateQuery method has explicit arguments for degree of parallelism, optimizer dynamic sampling, and maximum number of results. PgqlPreparedStatement also provides those same additional arguments for executeQuery and translateQuery.

## **Example A-38 PgqlExample10.java**

PgqlExample10.java shows PGQL query execution with additional options controlled by explicit arguments.

```
import java.sql.Connection;
import oracle.pg.rdbms.pgql.PgqlConnection;
import oracle.pg.rdbms.pgql.PgqlResultSet;
import oracle.pg.rdbms.pgql.PgqlStatement;
import oracle.ucp.jdbc.PoolDataSourceFactory;
import oracle.ucp.jdbc.PoolDataSource;
/**
 * This example shows how to execute a PGQL query with various options.
 */
public class PgqlExample10
{
  public static void main(String[] args) throws Exception
\{\} int idx=0;
   String host = \arg s[idx++];String port = \arg s[idx++];String sid = \arg[\text{idx++}];String user = \arg s[idx++];String password = args[idx++];
   String graph = args[idx++];
    Connection conn = null;
    PgqlStatement ps = null;
    PgqlResultSet rs = null;
    try {
      //Get a jdbc connection
      PoolDataSource pds = PoolDataSourceFactory.getPoolDataSource();
pds.setConnectionFactoryClassName("oracle.jdbc.pool.OracleDataSource");
      pds.setURL("jdbc:oracle:thin:@"+host+":"+port +":"+sid);
      pds.setUser(user);
```
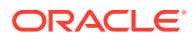

```
 pds.setPassword(password); 
      conn = pds.getConnection();
       // Get a PGQL connection
       PgqlConnection pgqlConn = PgqlConnection.getConnection(conn);
       pgqlConn.setGraph(graph);
       // Create a PgqlStatement
       ps = pgqlConn.createStatement();
       // Execute query to get a ResultSet object
       String pgql = 
         "SELECT v1.\"fname\" AS fname1, v2.\"fname\" AS fname2 "+
        "FROM MATCH (v1)-[:\T+1] ->(v2)";
      rs = ps.executeQuery(pqql / * query string */ 100 /* timeout (sec): 0 is default and implies 
no timeout */,
                             2 /* parallel: 1 is default */,
                            6 /* dynamic sampling: 2 is default */,
                             50 /* max results: -1 is default and implies no 
limit */,
                            "" /* options */);
       // Print query results
       rs.print();
     }
     finally {
       // close the result set
       if (rs != null) {
        rs.close();
       }
       // close the statement
      if (ps != null) {
        ps.close();
       }
       // close the connection
      if (conn != null) {
         conn.close();
       }
     }
   }
}
```
PgqlExample10.java gives the following output for test graph (which can be loaded using GraphLoaderExample.java code).

```
+-----------------+
| FNAME1 | FNAME2 |
+-----------------+
| Ray | Susan |
| John | Susan |
| Bill | John |
| Susan | John |
| John | Bill |
+-----------------+
```
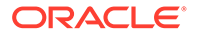

# <span id="page-904-0"></span>A.11.4.6.2 Using the GT\$ Skeleton Table

The property graph relational schema defines a GT\$ skeleton table that stores a single row for each edge in the graph, no matter how many properties an edge has. This skeleton table is populated by default so that PGQL query execution can take advantage of the GT\$ table and avoid sorting operations on the GE\$ table in many cases, which gives a significant performance improvement.

You can add "USE\_GT\_TAB=F" to the options argument of executeQuery and translateQuery or use -Doracle.pg.rdbms.pgql.useGtTab=false in the Java command line to turn off GT\$ table usage.

### **Example A-39 PgqlExample11.java**

PgqlExample11.java shows a query that uses the GT\$ skeleton table.

```
import java.sql.Connection;
import oracle.pg.rdbms.pgql.PgqlConnection;
import oracle.pg.rdbms.pgql.PgqlSqlQueryTrans;
import oracle.pg.rdbms.pgql.PgqlStatement;
import oracle.ucp.jdbc.PoolDataSourceFactory;
import oracle.ucp.jdbc.PoolDataSource;
/**
  * This example shows how to avoid using the GT$ skeleton table for
  * PGQL query execution.
  */
public class PgqlExample11
{
  public static void main(String[] args) throws Exception
\{\} int idx=0;
   String host = \arg s[idx++];String port = \arg s[idx++];String sid = arg[jdx++];String user = \arg[\text{idx++}];String password = args[idx++];String graph = args[idx++];
    Connection conn = null;
    PgqlStatement ps = null;
    try {
       //Get a jdbc connection
      PoolDataSource pds = PoolDataSourceFactory.getPoolDataSource();
pds.setConnectionFactoryClassName("oracle.jdbc.pool.OracleDataSource");
      pds.setURL("jdbc:oracle:thin:@"+host+":"+port +":"+sid);
      pds.setUser(user);
      pds.setPassword(password); 
     conn = pds.getConnection();
```

```
 // Get a PGQL connection
       PgqlConnection pgqlConn = PgqlConnection.getConnection(conn);
       pgqlConn.setGraph(graph);
       // Create a PgqlStatement
       ps = pgqlConn.createStatement();
       // Execute query to get a ResultSet object
       String pgql = 
        "SELECT id(v1), id(v2) "+
        "FROM MATCH (v1) - [krows] \rightarrow (v2)";
       // Get the SQL translation with GT table
       PgqlSqlQueryTrans sqlTrans = ps.translateQuery(pgql,"");
       // Print SQL translation
       System.out.println("-- SQL Translation with GT Table 
----------------------");
       System.out.println(sqlTrans.getSqlTranslation());
       // Get the SQL translation without GT table
      sqlTrans = ps.translateQuery(pgql, "USE GT TAB=F");
       // Print SQL translation
       System.out.println("-- SQL Translation without GT Table 
 -------------------------");
       System.out.println(sqlTrans.getSqlTranslation());
 }
     finally {
       // close the statement
      if (ps != null) {
         ps.close();
 }
       // close the connection
      if (conn != null) {
         conn.close();
       }
     }
   }
}
PgqlExample11.java gives the following output for test_graph (which can be loaded using
```
GraphLoaderExample.java code).

```
-- SQL Translation with GT Table ----------------------
SELECT 7 AS "id(v1)$T",
to_nchar(T0$0.SVID,'TM9','NLS_Numeric_Characters=''.,''') AS "id(v1)$V",
T0$0.SVID AS "id(v1)$VN",
to timestamp tz(null) AS "id(v1)$VT",
7 AS "id(v2)\overline{\$T",
to nchar(T0$0.DVID,'TM9','NLS Numeric Characters=''.,''') AS "id(v2)$V",
T0$0.DVID AS "id(v2)$VN",
to_timestamp_tz(null) AS "id(v2)$VT"
FROM "SCOTT".TEST_GRAPHGT$ T0$0
```
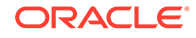

```
-- SQL Translation without GT Table ----------------------
SELECT 7 AS "id(v1)$T",
to nchar(T0$0.SVID,'TM9','NLS Numeric Characters=''.,''') AS "id(v1)$V",
T0$0.SVID AS "id(v1)$VN",
to timestamp tz(null) AS "id(v1)$VT",
7 \overline{AS} "id(v2)$T",
to nchar(T0$0.DVID,'TM9','NLS Numeric Characters=''.,''') AS "id(v2)$V",
T0$0.DVID AS "id(v2)$VN",
to timestamp tz(null) AS "id(v2)$VT"
FROM (SELECT DISTINCT EID, SVID, DVID,EL FROM "SCOTT".TEST_GRAPHGE$) T0$0
```
# A.11.4.6.3 Path Query Options

A few options are available for executing path queries in PGQL. There are two basic evaluation methods available in Oracle SQL: CONNECT BY or recursive WITH clauses. Recursive WITH is the default evaluation method. In addition, you can further modify the recursive WITH evaluation method to include a DISTINCT modifier during the recursive step of query evaluation. Computing distinct vertices at each step helps prevent a combinatorial explosion in highly connected graphs. The DISTINCT modifier is not added by default because it requires a specific parameter setting in the database (" recursive with control"=8).

You can also control the maximum length of paths searched. Path length in this case is defined as the number of repetitions allowed when evaluating the \* and + operators. The default maximum length is unlimited.

Path evaluation options are summarized as follows.

- **CONNECT BY:** To use CONNECT BY, specify 'USE\_RW=F' in the options argument or specify -Doracle.pg.rdbms.pgql.useRW=false in the Java command line.
- **Distinct Modifier in Recursive WITH:** To use the DISTINCT modifier in the recursive step, first set " recursive with control"=8 in your database session, then specify 'USE DIST  $RW=T'$  in the options argument or specify -Doracle.pg.rdbms.pgql.useDistRW=true in the Java command line. You will encounter ORA-32486: unsupported operation in recursive branch of recursive WITH clause if " recursive with control" has not been set to 8 in your session.
- **Path Length Restriction:** To limit maximum number of repetitions when evaluating \* and + to n, specify 'MAX PATH LEN=n' in the query options argument or specify -Doracle.pg.rdbms.pgql.maxPathLen=n in the Java command line.

#### **Example A-40 PgqlExample12.java**

PgqlExample12.java shows path query translations under various options.

```
import java.sql.Connection;
import java.sql.Statement;
import oracle.pg.rdbms.pgql.PgqlConnection;
import oracle.pg.rdbms.pgql.PgqlSqlQueryTrans;
import oracle.pg.rdbms.pgql.PgqlStatement;
import oracle.ucp.jdbc.PoolDataSourceFactory;
import oracle.ucp.jdbc.PoolDataSource;
```
/\*\*

```
* This example shows how to use various options with PGQL path queries.
  */
public class PgqlExample12
  public static void main(String[] args) throws Exception
\{\} int idx=0;
   String host = args[idx++];String port = args[idx++];String sid = args[idx++];
    String user = arg[jdx++];String password = args[idx++];String graph = args[idx++]; Connection conn = null;
     PgqlStatement ps = null;
     try {
       //Get a jdbc connection
       PoolDataSource pds = PoolDataSourceFactory.getPoolDataSource();
      pds.setConnectionFactoryClassName("oracle.jdbc.pool.OracleDataSource");
      pds.setURL("jdbc:oracle:thin:@"+host+":"+port +":"+sid);
      pds.setUser(user);
      pds.setPassword(password); 
     conn = pds.getConnection();
       // Get a PGQL connection
       PgqlConnection pgqlConn = PgqlConnection.getConnection(conn);
      pgqlConn.setGraph(graph);
       // Create a PgqlStatement
      ps = pgqlConn.createStatement();
      // Set " recursive with control"=8 to enable distinct optimization
       // optimization for recursive with
      Statement stmt = conn.createStatement();
      stmt.executeUpdate("alter session set \"_recursive with control\"=8");
       stmt.close();
       // Path Query to illustrate options 
       String pgql = 
        "PATH fof AS ()-[:\"friendOf\"]->() "+
        "SELECT id(v1), id(v2) "+
       "FROM MATCH (v1)-/:fof*/->(v2) "+
        "WHERE id(v1) = 2";
       // get SQL translation with defaults - Non-distinct Recursive WITH
       PgqlSqlQueryTrans sqlTrans = 
         ps.translateQuery(pgql /* query string */, 
                         2 /* parallel: default is 1 \frac{\star}{l},
                         2 /* dynamic sampling: default is 2 \times /,
                          -1 /* max results: -1 implies no limit */,
```
{

```
"" /* options */);
       System.out.println("-- Default Path Translation 
--------------------");
      System.out.println(sqlTrans.getSqlTranslation()+"\n");
       // get SQL translation with DISTINCT reachability optimization
       sqlTrans = 
         ps.translateQuery(pgql /* query string */, 
                           2 /* parallel: default is 1 \frac{\star}{l},
                           2 /* dynamic sampling: default is 2 \times /,
                            -1 /* max results: -1 implies no limit */,
                           " USE DIST RW=T " /* options */ ;
       System.out.println("-- DISTINCT RW Path Translation 
  --------------------");
      System.out.println(sqlTrans.getSqlTranslation()+"\n");
       // get SQL translation with CONNECT BY
       sqlTrans = 
         ps.translateQuery(pgql /* query string */, 
                           2 /* parallel: default is 1 \frac{\star}{l},
                            2 /* dynamic sampling: default is 2 */,
                           -1 /* max results: -1 implies no limit */,
                           " USE RW=F " /* options */);
       System.out.println("-- CONNECT BY Path Translation 
  --------------------");
      System.out.println(sqlTrans.getSqlTranslation()+"\n");
     }
     finally {
       // close the statement
      if (ps != null) {
        ps.close();
       }
       // close the connection
      if (conn != null) {
         conn.close();
 }
     }
   }
}
```
PgqlExample12.java gives the following output for test graph (which can be loaded using GraphLoaderExample.java code).

```
-- Default Path Translation --------------------
SELECT /*+ parallel(2) */* FROM(SELECT 7 AS "id(v1)$T",
to nchar(T0$0.SVID,'TM9','NLS Numeric Characters=''.,''') AS "id(v1)$V",
T0$0.SVID AS "id(v1)$VN",
to timestamp tz(null) AS "id(v1) SVT",
7 AS "id(v2)$T",
to nchar(T0$0.DVID, 'TM9', 'NLS Numeric Characters=''.,''') AS "id(v2)$V",
T0\overline{5}0.DVID AS "id(v2) $VN",to_timestamp_tz(null) AS "id(v2)$VT"
FROM (/*Path[*/SELECT DISTINCT SVID, DVID
FROM (
SELECT 2 AS SVID, 2 AS DVID
FROM SYS.DUAL
```
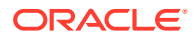

```
WHERE EXISTS(
SELECT 1
FROM "SCOTT".TEST_GRAPHVT$
WHERE VID = 2)UNION ALL
SELECT SVID, DVID FROM
(WITH RW (ROOT, DVID) AS
( SELECT ROOT, DVID FROM
(SELECT SVID ROOT, DVID
FROM (SELECT T0$0.SVID AS SVID,
T0$0.DVID AS DVID
FROM "SCOTT".TEST_GRAPHGT$ T0$0
WHERE T0$0.SVID = 2 AND
(T0$0.EL = n'friendOf' AND T0$0.EL IS NOT NULL))
) UNION ALL
SELECT RW.ROOT, R.DVID
FROM (SELECT T0$0.SVID AS SVID,
T0$0.DVID AS DVID
FROM "SCOTT".TEST_GRAPHGT$ T0$0
WHERE (T0$0.EL = n' friendOf' AND T0$0.EL IS NOT NULL)) R, RW
WHERE RW.DVID = R.SVID )
CYCLE DVID SET cycle_col TO 1 DEFAULT 0
SELECT ROOT SVID, DVID FROM RW))/*]Path*/) T0$0
WHERE T0$0.SVID = 2-- DISTINCT RW Path Translation --------------------
SELECT /* parallel(2) */ * FROM(SELECT 7 AS "id(v1)$T",
to nchar(T0$0.SVID, 'TM9', 'NLS Numeric Characters=''.,''') AS "id(v1)$V",
T0$0.SVID AS "id(v1)$VN",
to timestamp tz(null) AS "id(v1)$VT",
7 AS "id(v2)$T",
to nchar(T0$0.DVID,'TM9','NLS Numeric Characters=''.,''') AS "id(v2)$V",
T0$0.DVID AS "id(v2)$VN",
to_timestamp_tz(null) AS "id(v2)$VT"
FROM (/*Path[*/SELECT DISTINCT SVID, DVID
FROM (
SELECT 2 AS SVID, 2 AS DVID
FROM SYS.DUAL
WHERE EXISTS(
SELECT 1
FROM "SCOTT".TEST_GRAPHVT$
WHERE VID = 2)UNION ALL
SELECT SVID, DVID FROM
(WITH RW (ROOT, DVID) AS
( SELECT ROOT, DVID FROM
(SELECT SVID ROOT, DVID
FROM (SELECT T0$0.SVID AS SVID,
T0$0.DVID AS DVID
FROM "SCOTT". TEST GRAPHGT$ T0$0
WHERE T0$0.SVID = 2 AND
(T0$0.EL = n'friendOf' AND T0$0.EL IS NOT NULL))
) UNION ALL
SELECT DISTINCT RW.ROOT, R.DVID
FROM (SELECT T0$0.SVID AS SVID,
T0$0.DVID AS DVID
FROM "SCOTT".TEST_GRAPHGT$ T0$0
WHERE (T0$0.EL = n'friendOf' AND T0$0.EL IS NOT NULL)) R, RW
WHERE RW.DVID = R.SVID )
CYCLE DVID SET cycle_col TO 1 DEFAULT 0
SELECT ROOT SVID, DVID FROM RW))/*]Path*/) T0$0
```

```
WHERE T0$0.SVID = 2)
-- CONNECT BY Path Translation -------------------
SELECT /* parallel(2) */ * FROM(SELECT 7 AS "id(v1)$T",
to nchar(T0$0.SVID,'TM9','NLS Numeric Characters=''.,''') AS "id(v1)$V",
T0$0.SVID AS "id(v1)$VN",
to timestamp tz(null) AS "id(v1)$VT",
7 AS "id(v2)$T",
to nchar(T0$0.DVID, 'TM9', 'NLS Numeric Characters=''.,''') AS "id(v2)$V",
T0\overline{5}0.DVID AS "id(v2) $VN",to_timestamp_tz(null) AS "id(v2)$VT"
FROM (/*Path[*/SELECT DISTINCT SVID, DVID
FROM (
SELECT 2 AS SVID, 2 AS DVID
FROM SYS.DUAL
WHERE EXISTS(
SELECT 1
FROM "SCOTT".TEST_GRAPHVT$
WHERE VID = 2)
UNION ALL
SELECT SVID, DVID
FROM
(SELECT CONNECT_BY_ROOT T0$0.SVID AS SVID, T0$0.DVID AS DVID
FROM(
SELECT T0$0.SVID AS SVID,
T0$0.DVID AS DVID
FROM "SCOTT".TEST_GRAPHGT$ T0$0
WHERE (T0$0.EL = n'friendOf' AND T0$0.EL IS NOT NULL)) T0$0
START WITH T0$0.SVID = 2
CONNECT BY NOCYCLE PRIOR DVID = SVID) /* Path*/) T0$0
WHERE T0$0.SVID = 2)
```
The query plan for the first query with the default recursive WITH strategy should look similar to the following.

```
-- default RW
---------------------------------------------------------------------------------
------
| Id | Operation |
Name \qquad \qquad \mid---------------------------------------------------------------------------------
------
| 0 | SELECT STATEMENT 
| |
| 1 | TEMP TABLE TRANSFORMATION 
| |
| 2 | LOAD AS SELECT (CURSOR DURATION MEMORY) | 
SYS TEMP 0FD9D6662 37AA44 |
| 3 | UNION ALL (RECURSIVE WITH) BREADTH FIRST 
| |
| 4 | PX COORDINATOR 
| |
| 5 | PX SEND QC (RANDOM) 
| :TQ20000 |
| 6 | LOAD AS SELECT (CURSOR DURATION MEMORY) | 
SYS TEMP 0FD9D6662 37AA44 |
| 7 | PX PARTITION HASH ALL 
| |
|* 8 | TABLE ACCESS BY LOCAL INDEX ROWID BATCHED | 
TEST GRAPHGT$
| * 9 | INDEX RANGE SCAN |
```
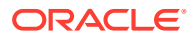

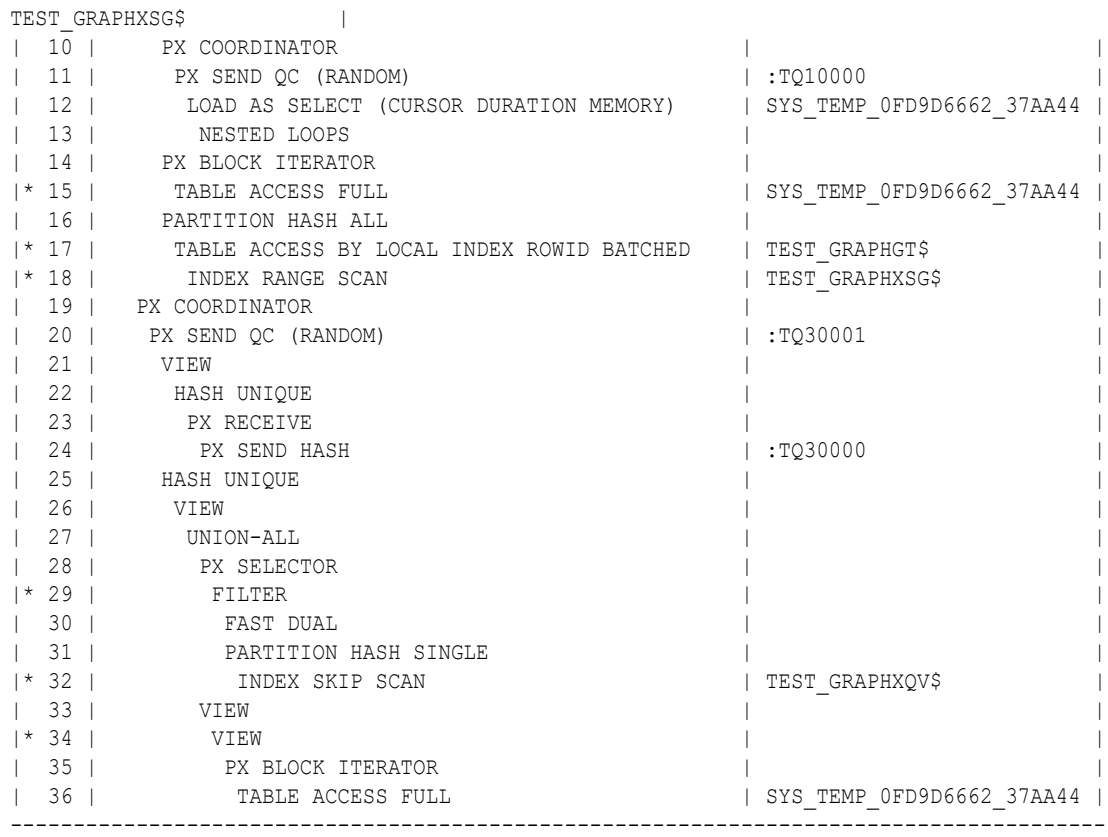

The query plan for the second query that adds a DISTINCT modifier in the recursive step should look similar to the following.

```
---------------------------------------------------------------------------------------
-----
| Id | Operation | 
Name and the set of the set of the set of the set of the set of the set of the set of the set of the set of the set of the set of the set of the set of the set of the set of the set of the set of the set of the set of the 
---------------------------------------------------------------------------------------
-----
| 0 | SELECT STATEMENT 
| |
| 1 | TEMP TABLE TRANSFORMATION 
| |
| 2 | LOAD AS SELECT (CURSOR DURATION MEMORY) | 
SYS_TEMP_0FD9D6669_37AA44 |
| 3 | UNION ALL (RECURSIVE WITH) BREADTH FIRST 
| |
| 4 | PX COORDINATOR 
| |
| 5 | PX SEND QC (RANDOM) 
| :TQ20000 |
| 6 | LOAD AS SELECT (CURSOR DURATION MEMORY) | 
SYS_TEMP_0FD9D6669_37AA44 |
| 7 | PX PARTITION HASH ALL 
| |
|* 8 | TABLE ACCESS BY LOCAL INDEX ROWID BATCHED | 
TEST_GRAPHGT$ |
|* 9 | INDEX RANGE SCAN | |
TEST_GRAPHXSG$ |
| 10 | PX COORDINATOR 
| |
```
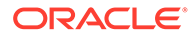

```
| 11 | PX SEND QC (RANDOM) 
| :TQ10001 |
| 12 | LOAD AS SELECT (CURSOR DURATION MEMORY) | 
SYS TEMP OFD9D6669 37AA44 |
| 13 | SORT GROUP BY 
| |
| 14 | PX RECEIVE 
| |
| 15 | PX SEND HASH 
| :TQ10000 |
| 16 | SORT GROUP BY 
| |
| 17 | NESTED LOOPS 
| |
| 18 | PX BLOCK ITERATOR 
| |
|* 19 | TABLE ACCESS FULL | 
SYS TEMP OFD9D6669 37AA44 |
| 20 | PARTITION HASH ALL 
| |
|* 21 | TABLE ACCESS BY LOCAL INDEX ROWID BATCHED | 
TEST GRAPHGT$
|* 22 | INDEX RANGE SCAN |
TEST_GRAPHXSG$ |
| 23 | PX COORDINATOR 
| |
| 24 | PX SEND QC (RANDOM) 
| :TQ30001 |
| 25 | VIEW 
| |
| 26 | HASH UNIQUE 
| |
| 27 | PX RECEIVE 
| |
| 28 | PX SEND HASH 
| :TQ30000 |
 | 29 | HASH UNIQUE 
| |
| 30 | VIEW 
| |
| 31 | UNION-ALL 
| |
| 32 | PX SELECTOR 
| |
|* 33 | FILTER 
| |
| 34 | FAST DUAL 
| |
| 35 | PARTITION HASH SINGLE 
| |
|* 36 | INDEX SKIP SCAN | 
TEST_GRAPHXQV$ |
| 37 | VIEW 
| |
|* 38 | VIEW 
| |
| 39 | PX BLOCK ITERATOR 
| |
| 40 | TABLE ACCESS FULL | |
SYS_TEMP_0FD9D6669_37AA44 |
```
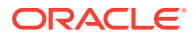

--------------------------------------------------------------------------------------- -----

The query plan for the third query that uses CONNECTY BY should look similar to the following.

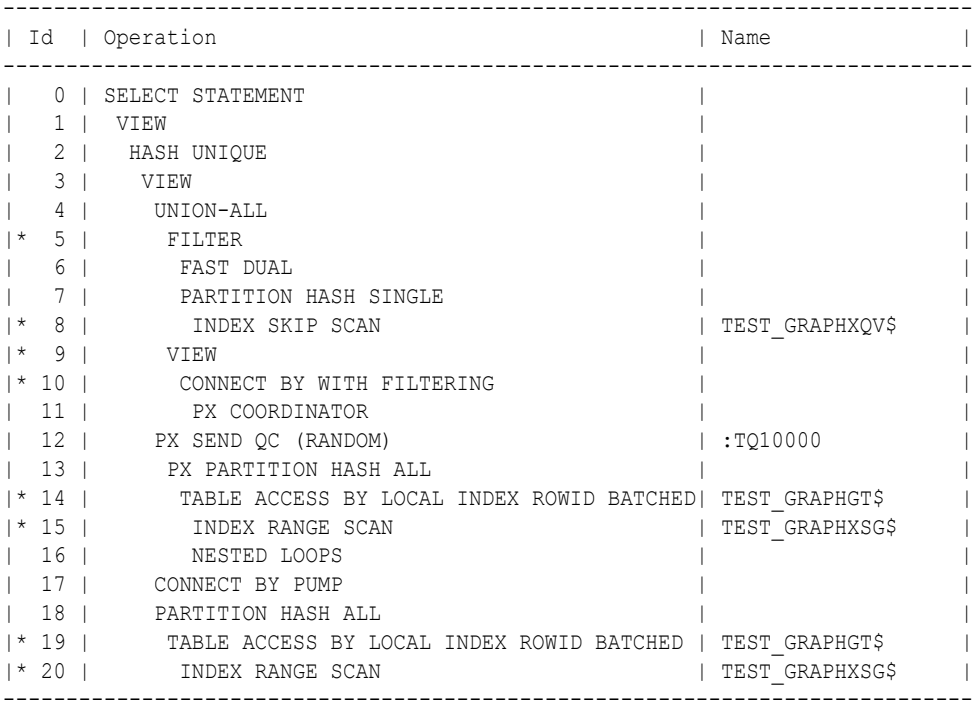

### **Example A-41 PgqlExample13.java**

PgqlExample13.java shows how to set length restrictions during path query evaluation.

```
import java.sql.Connection;
import oracle.pg.rdbms.pgql.PgqlConnection;
import oracle.pg.rdbms.pgql.PgqlResultSet;
import oracle.pg.rdbms.pgql.PgqlStatement;
import oracle.ucp.jdbc.PoolDataSourceFactory;
import oracle.ucp.jdbc.PoolDataSource;
/**
  * This example shows how to use the maximum path length option for 
  * PGQL path queries.
  */
public class PgqlExample13
{
  public static void main(String[] args) throws Exception
\{\} int idx=0;
   String host = arg[idx++];String port = \arg s[idx++];String sid = arg[idx++];
```
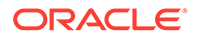

```
String user = \arg[\text{idx++}];String password = \arg s[idx++];String graph = args[idx++]; Connection conn = null;
     PgqlStatement ps = null;
     PgqlResultSet rs = null;
     try {
       //Get a jdbc connection
       PoolDataSource pds = PoolDataSourceFactory.getPoolDataSource();
pds.setConnectionFactoryClassName("oracle.jdbc.pool.OracleDataSource");
       pds.setURL("jdbc:oracle:thin:@"+host+":"+port +":"+sid);
       pds.setUser(user);
       pds.setPassword(password); 
      conn = pds.getConnection();
       // Get a PGQL connection
       PgqlConnection pgqlConn = PgqlConnection.getConnection(conn);
       pgqlConn.setGraph(graph);
       // Create a PgqlStatement
       ps = pgqlConn.createStatement();
       // Path Query to illustrate options
       String pgql = 
        "PATH fof AS () - [:\Psi \text{friendOf}\Psi] \rightarrow () "+
         "SELECT v1.\"fname\" AS fname1, v2.\"fname\" AS fname2 "+
        "FROM MATCH (v1) - / :f \circ f^* / -> (v2) "+
        "WHERE v1. \Upsilon"fname\Upsilon" = 'Ray'";
       // execute query for 1-hop
       rs = ps.executeQuery(pgql, " MAX_PATH_LEN=1 ");
       // print results
       System.out.println("-- Results for 1-hop ----------------");
       rs.print();
       // close result set
       rs.close();
       // execute query for 2-hop
      rs = ps.executeQuery(pqq1, " MAX PATH LEN=2 "); // print results
       System.out.println("-- Results for 2-hop ----------------");
       rs.print();
       // close result set
       rs.close();
       // execute query for 3-hop
```

```
 rs = ps.executeQuery(pgql, " MAX_PATH_LEN=3 ");
     // print results
     System.out.println("-- Results for 3-hop ----------------");
     rs.print();
     // close result set
     rs.close();
   }
   finally {
     // close the result set
     if (rs != null) {
      rs.close();
     }
     // close the statement
    if (ps != null) {
      ps.close();
     }
     // close the connection
    if (conn != null) {
       conn.close();
     }
   }
 }
```
PgqlExample13.java has the following output for test graph (which can be loaded using GraphLoaderExample.java code).

-- Results for 1-hop ----------------+-----------------+ | FNAME1 | FNAME2 | +-----------------+ | Ray | Ray | | Ray | Susan | +-----------------+ -- Results for 2-hop ----------------+-----------------+ | FNAME1 | FNAME2 | +-----------------+ | Ray | Susan | | Ray | Ray |<br>| Ray | John | | Ray | John | +-----------------+ -- Results for 3-hop ----------------+-----------------+ | FNAME1 | FNAME2 | +-----------------+ | Ray | Susan | | Ray | Bill | | Ray | Ray | | Ray | John | +-----------------+

}

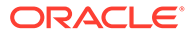

# <span id="page-916-0"></span>A.11.4.6.4 Options for Partial Object Construction

When reading edges from a query result, there are two possible behaviors when adding the start and end vertex to any local caches:

- Add only the vertex ID, which is available from the edge itself. This option is the default, for efficiency.
- Add the vertex ID, and retrieve all properties for the start and end vertex. For this behavior, you can call setPartial (true) on each OracleVertex object constructed from your PGQL query result set.

## **Example A-42 PgqlExample14.java**

PgqlExample14.java illustrates this difference in behavior. This program first executes a query to retrieve all edges, which causes the incident vertices to be added to a local cache. The second query retrieves all vertices. The program then prints each OracleVertex object to show which properties have been loaded.

```
import java.sql.Connection;
import oracle.pg.rdbms.Oracle;
import oracle.pg.rdbms.OraclePropertyGraph;
import oracle.pg.rdbms.OracleVertex;
import oracle.pg.rdbms.pgql.PgqlConnection;
import oracle.pg.rdbms.pgql.PgqlResultSet;
import oracle.pg.rdbms.pgql.PgqlStatement;
import oracle.ucp.jdbc.PoolDataSourceFactory;
import oracle.ucp.jdbc.PoolDataSource;
/**
 * This example shows the behavior of setPartial(true) for 
OracleVertex objects
  * created from PGQL query results.
  */
public class PgqlExample14
{
  public static void main(String[] args) throws Exception
\{\} int idx=0;
   String host = args[idx++];String port = \arg s[idx++];String sid = args[idx++];
   String user = \arg[idx+1;String password = args[idx++];
   String graph = args[idx++];
    Connection conn = null;
    Oracle oracle = null;
    OraclePropertyGraph opg = null;
    PgqlStatement ps = null;
    PgqlResultSet rs = null;
```
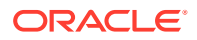

```
 try {
   //Get a jdbc connection
   PoolDataSource pds = PoolDataSourceFactory.getPoolDataSource();
   pds.setConnectionFactoryClassName("oracle.jdbc.pool.OracleDataSource");
  pds.setURL("jdbc:oracle:thin:@"+host+":"+port +":"+sid);
  pds.setUser(user);
  pds.setPassword(password); 
  conn = pds.getConnection();
   // Get a PGQL connection
   PgqlConnection pgqlConn = PgqlConnection.getConnection(conn);
   pgqlConn.setGraph(graph);
   // Create a PgqlStatement
  ps = pgqlConn.createStatement();
   // Query to illustrate set partial
   String pgql =
     "SELECT id(e), label(e) "+
    "FROM MATCH (v1) - [e:\H \text{knows}\H] \rightarrow (v2)";
   // execute query
   rs = ps.executeQuery(pgql, " ");
   // print results
  System.out.println("-- Results for edge query ------------------");
   rs.print();
   // close result set
   rs.close();
   // Create an Oracle Property Graph instance
   oracle = new Oracle(conn);
   opg = OraclePropertyGraph.getInstance(oracle,graph);
   // Query to retrieve vertices
   pgql =
    "SELECT id(v) "+
     "FROM MATCH (v)";
   // Get each vertex object in result and print with toString()
   rs = ps.executeQuery(pgql, " ");
   // iterate through result
   System.out.println("-- Vertex objects retrieved from vertex query --");
   while (rs.next()) {
    Long vid = rs.getLong(1); OracleVertex v = OracleVertex.getInstance(opg, vid);
     System.out.println(v.toString());
   }
   // close result set
   rs.close();
```
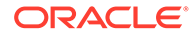

```
 // Execute the same query but call setPartial(true) for each 
vertex
       rs = ps.executeQuery(pgql, " ");
       System.out.println("-- Vertex objects retrieved from vertex 
query with setPartial(true) --");
       while (rs.next()) {
        Long vid = rs.getLong(1); OracleVertex v = OracleVertex.getInstance(opg, vid);
         v.setPartial(true);
         System.out.println(v.toString());
       }
       // close result set
       rs.close();
     }
     finally {
       // close the result set
       if (rs != null) {
         rs.close();
       }
       // close the statement
      if (ps != null) {
         ps.close();
       }
       // close the connection
      if (conn != null) {
         conn.close();
       }
       // close the property graph
       if (opg != null) {
         opg.close();
       }
       // close oracle
       if (oracle != null) {
         oracle.dispose();
       }
     }
   }
}
```
The output for PgqlExample14.java (which can be loaded using GraphLoaderExample.java code) is:

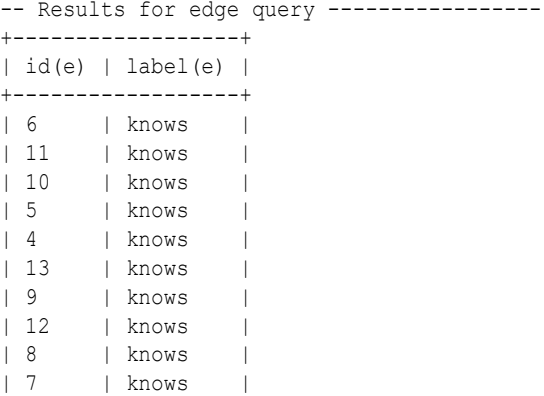

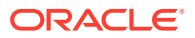

```
| 14 | knows |
| 15 | knows |
+------------------+
-- Vertex objects retrieved from vertex query --
Vertex ID 3 [NULL] {}
Vertex ID 0 [NULL] {}
Vertex ID 2 [NULL] {}
Vertex ID 1 [NULL] {}
-- Vertex objects retrieved from vertex query with setPartial(true) --
Vertex ID 3 [NULL] {bval:bol:false, fname:str:Susan, lname:str:Blue, mval:bol:false, 
age:int:35}
Vertex ID 0 [NULL] {bval:bol:true, fname:str:Bill, lname:str:Brown, mval:str:y, 
age:int:40}
Vertex ID 2 [NULL] {fname:str:Ray, lname:str:Green, mval:dat:1985-01-01 04:00:00.0, 
age:int:41}
Vertex ID 1 [NULL] {bval:bol:true, fname:str:John, lname:str:Black, mval:int:27, 
age:int:30}
```
# A.11.4.7 Querying Another User's Property Graph

You can query another user's property graph data if you have been granted the appropriate privileges in the database. For example, to query GRAPH1 in SCOTT's schema, you must have READ privilege on SCOTT.GRAPH1GE\$, SCOTT.GRAPH1VT\$, SCOTT.GRAPH1GT\$, and SCOTT.GRAPH1VD\$.

### **Example A-43 PgqlExample15.java**

PgqlExample15.java shows how another user can query a graph in SCOTT's schema.

```
import java.sql.Connection;
import oracle.pg.rdbms.pgql.PgqlConnection;
import oracle.pg.rdbms.pgql.PgqlResultSet;
import oracle.pg.rdbms.pgql.PgqlStatement;
import oracle.ucp.jdbc.PoolDataSourceFactory;
import oracle.ucp.jdbc.PoolDataSource;
/**
  * This example shows how to query a property graph located in another user's
  * schema. READ privilege on GE$, VT$, GT$ and VD$ tables for the other 
user's
  * property graph are required to avoid ORA-00942: table or view does not 
exist.
  */
public class PgqlExample15
{
  public static void main(String[] args) throws Exception
   {
    int idx=0;
   String host = arg[idx++];String port = args[idx++];String sid = \arcsin \left( \frac{1}{\arctan 1} \right);
   String user = arg[idx++];
   String password = args[idx++];String graph = \arg[\text{idx++}];
```
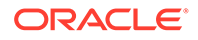

```
 Connection conn = null;
     PgqlStatement ps = null;
     PgqlResultSet rs = null;
     try {
       //Get a jdbc connection
       PoolDataSource pds = PoolDataSourceFactory.getPoolDataSource();
pds.setConnectionFactoryClassName("oracle.jdbc.pool.OracleDataSource");
       pds.setURL("jdbc:oracle:thin:@"+host+":"+port +":"+sid);
       pds.setUser(user);
       pds.setPassword(password); 
      conn = pds.getConnection();
       // Get a PGQL connection
       PgqlConnection pgqlConn = PgqlConnection.getConnection(conn);
       pgqlConn.setGraph(graph);
       // Set schema so that we can query Scott's graph
       pgqlConn.setSchema("SCOTT");
       // Create a PgqlStatement
       ps = pgqlConn.createStatement();
       // Execute query to get a ResultSet object
       String pgql = 
         "SELECT v.\"fname\" AS fname, v.\"lname\" AS lname "+
         "FROM MATCH (v)";
       rs = ps.executeQuery(pgql, "");
       // Print query results
       rs.print();
     }
     finally {
       // close the result set
       if (rs != null) {
         rs.close();
       }
       // close the statement
      if (ps != null) {
         ps.close();
       }
       // close the connection
      if (conn != null) {
         conn.close();
       }
     }
   }
}
```
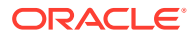

The following SQL statements create database user USER2 and grant the necessary privileges. You can also use the OraclePropertyGraph.grantAccess Java API to achieve the same effect. SQL> grant connect, resource, unlimited tablespace to user2 identified by user2; Grant succeeded. SQL> grant read on scott.test graphvt\$ to user2; Grant succeeded. SQL> grant read on scott.test graphge\$ to user2; Grant succeeded. SQL> grant read on scott.test graphgt\$ to user2; Grant succeeded. SQL> grant read on scott.test graphvd\$ to user2; Grant succeeded.

The output for PgqlExample15.java for the test graph data set when connected to the database as USER2 is as follows. Note that test graph should have already been loaded (using GraphLoaderExample.java code) as GRAPH1 by user SCOTT before running PgqlExample15.

```
+---------------+
| FNAME | LNAME |
+---------------+
| Susan | Blue |
| Bill | Brown |
| Ray | Green |
| John | Black |
+---------------+
```

```
A.11.4.8 Using Query Optimizer Hints with PGQL
```
The Java API allows query optimizer hints that influence the join type when executing PGQL queries. The executeQuery and translateQuery methods in PgqlStatement and PgqlPreparedStatement accept the following strings in the options argument to influence the query plan for the corresponding SQL query.

- ALL\_EDGE\_NL Use Nested Loop join for all joins that involve the \$GE and \$GT tables.
- ALL\_EDGE\_HASH Use HASH join for all joins that involve the \$GE and \$GT tables.
- ALL\_VERTEX\_NL Use Nested Loop join for all joins that involve the \$VT table.
- ALL\_VERTEX\_HASH Use HASH join for all joins that involve the \$VT table.

### **Example A-44 PgqlExample16.java**

PgqlExample16.java shows how to use optimizer hints to influence the joins used for a graph traversal.

import java.sql.Connection;

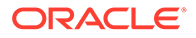

```
import oracle.pg.rdbms.pgql.PgqlConnection;
import oracle.pg.rdbms.pgql.PgqlSqlQueryTrans;
import oracle.pg.rdbms.pgql.PgqlStatement;
import oracle.ucp.jdbc.PoolDataSourceFactory;
import oracle.ucp.jdbc.PoolDataSource;
/**
  * This example shows how to use query optimizer hints with PGQL 
queries.
  */
public class PgqlExample16
{
  public static void main(String[] args) throws Exception
   {
     int idx=0;
   String host = \arg s[idx++];String port = args[idx++];String sid = args[idx++];String user = args[idx++];String password = args[idx++];String graph = args[idx++];
     Connection conn = null;
     PgqlStatement ps = null;
     try {
       //Get a jdbc connection
       PoolDataSource pds = PoolDataSourceFactory.getPoolDataSource();
pds.setConnectionFactoryClassName("oracle.jdbc.pool.OracleDataSource");
       pds.setURL("jdbc:oracle:thin:@"+host+":"+port +":"+sid);
      pds.setUser(user);
      pds.setPassword(password); 
      conn = pds.getConnection();
       // Get a PGQL connection
       PgqlConnection pgqlConn = PgqlConnection.getConnection(conn);
      pgqlConn.setGraph(graph);
       // Create a PgqlStatement
      ps = pgqlConn.createStatement();
       // Query to illustrate join hints
       String pgql = 
        "SELECT id(v1), id(v4) "+
        "FROM MATCH (v1)-[:\Psi\text{friendOf}\Psi]->(v2)-[:\"friendOf\"]-
>(v3)-[:\Psi$from]->(v4)";
       // get SQL translation with hash join hint
       PgqlSqlQueryTrans sqlTrans = 
        ps.translateQuery(pgql /* query string */, 
                         " ALL EDGE HASH " /* options */ ;
       // print SQL translation
```

```
System.out.println("-- Query with ALL EDGE HASH --------------------");
    System.out.println(sqlTrans.getSqlTranslation()+"\n");
     // get SQL translation with nested loop join hint
    sqlTrans =
       ps.translateQuery(pgql /* query string */, 
                         " ALL EDGE NL " /* options */ ;
     // print SQL translation
    System.out.println("-- Query with ALL EDGE NL ---------------------");
    System.out.println(sqlTrans.qetSqlTranslation()+"\n");
   }
  finally {
     // close the statement
    if (ps != null) {
      ps.close();
     }
     // close the connection
    if (conn != null) {
       conn.close();
     }
   }
 }
```
The output for PgqlExample16.java for test graph (which can be loaded using GraphLoaderExample.java code) is:

```
-- Query with ALL EDGE HASH --------------------
SELECT /*+ USE HASH(T0$0 T0$1 T0$2) */ 7 AS "id(v1)$T",
to nchar(T0$0.SVID,'TM9','NLS Numeric Characters=''.,''') AS "id(v1)$V",
T0$0.SVID AS "id(v1)$VN",
to timestamp tz(null) AS "id(v1)$VT",
7 AS "id(v4)$T",
to nchar(T0$2.DVID, 'TM9', 'NLS Numeric Characters=''.,''') AS "id(v4)$V",
T0$2.DVID AS "id(v4)$VN",
to timestamp tz(null) AS "id(v4)$VT"
FROM "SCOTT". TEST GRAPHGT$ T0$0,
"SCOTT".TEST_GRAPHGT$ T0$1,
"SCOTT".TEST_GRAPHGT$ T0$2
WHERE T0$0.DVID=T0$1.SVID AND
T0$1.DVID=T0$2.SVID AND
(T0$0.EL = n'friendOf' AND T0$0.EL IS NOT NULL) AND
(T0$1.EL = n'friendOf' AND T0$1.EL IS NOT NULL) AND
(T0$2.EL = n'friendOf' AND T0$2.EL IS NOT NULL)
-- Query with ALL EDGE NL ---------------------
SELECT /*+ USE NL(T0$0 T0$1 T0$2) */ 7 AS "id(v1)$T",
to_nchar(T0$0.SVID,'TM9','NLS_Numeric_Characters=''.,''') AS "id(v1)$V",
T0$0.SVID AS "id(v1)$VN",
to timestamp tz(null) AS "id(v1)$VT",
7 AS "id(v4)$T",
to nchar(T0$2.DVID,'TM9','NLS_Numeric_Characters=''.,''') AS "id(v4)$V",
T0$2.DVID AS "id(v4)$VN",
to_timestamp_tz(null) AS "id(v4)$VT"
FROM "SCOTT". TEST GRAPHGT$ T0$0,
"SCOTT".TEST_GRAPHGT$ T0$1,
"SCOTT".TEST_GRAPHGT$ T0$2
```
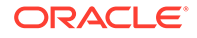

}

```
WHERE T0$0.DVID=T0$1.SVID AND
T0$1.DVID=T0$2.SVID AND
(T0$0.EL = n'friendOf' AND T0$0.EL IS NOT NULL) AND
(T0$1.EL = n'friendOf' AND T0$1.EL IS NOT NULL) AND
(T0$2.EL = n'friendOf' AND T0$2.EL IS NOT NULL)
```
The query plan for the first query that uses ALL\_EDGE\_HASH should look similar to the following.

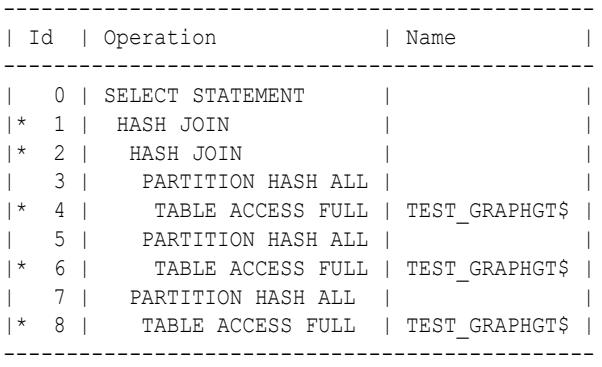

The query plan for the second query that uses ALL\_EDGE\_NL should look similar to the following.

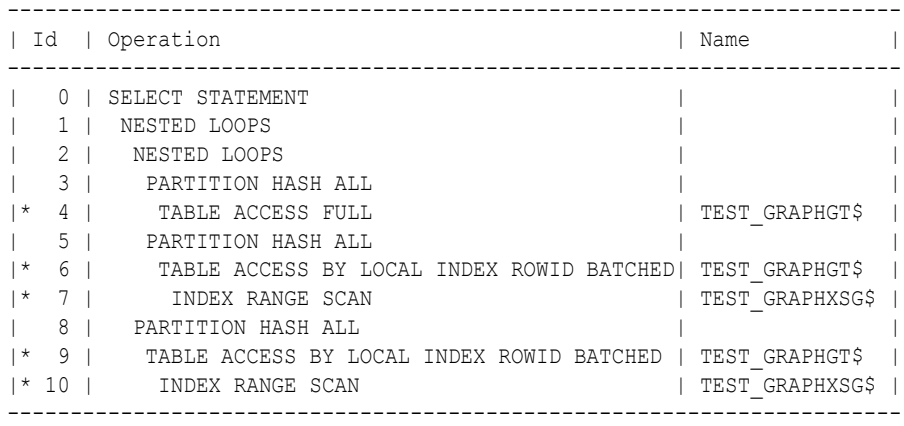

# A.11.4.9 Modifying Property Graphs through INSERT, UPDATE, and DELETE **Statements**

PGQL supports INSERT, UPDATE, and DELETE operations on Property Graphs. The method execute in PgqlStatement lets you execute such DML operations. This topic provides several examples of such operations.

## **Note:**

JDBC connection auto commit must be off in order to be able to execute INSERT, UPDATE, and DELETE statements.

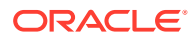

## **Example A-45 PgqlExample17.java (Insert)**

PgqlExample17.java inserts several vertices and edges into a graph. Notice that the special property oralid is used to define ID values of vertices and edges. If the property oralid is omitted, a unique ID is generated for each new vertex or edge that is inserted into the graph.

```
import java.sql.Connection;
import oracle.pg.rdbms.pgql.PgqlConnection;
import oracle.pg.rdbms.pgql.PgqlResultSet;
import oracle.pg.rdbms.pgql.PgqlStatement;
import oracle.ucp.jdbc.PoolDataSourceFactory;
import oracle.ucp.jdbc.PoolDataSource;
/**
 * This example shows how to execute a PGQL INSERT operation.
 */
public class PgqlExample17
  public static void main(String[] args) throws Exception
\{\} int idx=0;
   String host = \arg[\text{idx++}];String port = \arg s[idx++];String sid = arg[idx++];String user = \arg[\text{idx++}];String password = \arg s[idx++];String graph = \arg[\text{idx++}]; Connection conn = null;
    PgqlStatement ps = null;
    PgqlResultSet rs = null;
    try {
      //Get a jdbc connection
      PoolDataSource pds = PoolDataSourceFactory.getPoolDataSource();
      pds.setConnectionFactoryClassName("oracle.jdbc.pool.OracleDataSource");
      pds.setURL("jdbc:oracle:thin:@"+host+":"+port +":"+sid);
      pds.setUser(user);
      pds.setPassword(password); 
     conn = pds.getConnection();
      conn.setAutoCommit(false);
       // Get a PGQL connection
       PgqlConnection pgqlConn = PgqlConnection.getConnection(conn);
      pgqlConn.setGraph(graph);
       // Create a PgqlStatement
      ps = pgqlConn.createStatement();
       // Execute insert statement
       String pgql =
```
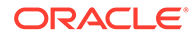

{

```
"INSERT VERTEX p1 LABELS (person) PROPERTIES (p1.\iota" ora id\iota" =
1, pl.fname = 'Jake') "+
        " , VERTEX p2 LABELS (person) PROPERTIES (p2.\iota" ora id\iota" =
2, p2. fname = 'Amy') "+" , VERTEX p3 LABELS (person) PROPERTIES (p3.\" ora id\" =
3, p3.fname = 'Erik') "+
        " , VERTEX p4 LABELS (person) PROPERTIES (p4.\n\ ora id\n\ =
4, p4.fname = 'Jane') "+
         " , EDGE e1 BETWEEN p1 AND p2 LABELS (knows) PROPERTIES 
(e1.\" ora id\" = 1, e1.since = DATE '2003-04-21') "+
         " , EDGE e2 BETWEEN p1 AND p3 LABELS (knows) PROPERTIES 
(e2.\n\ \mathsf{ora id}\n\ \mathsf{id} = 2, e2.\n\text{since} = \text{DATE '2010-02-10'} \ \mathsf{''} + " , EDGE e3 BETWEEN p3 AND p4 LABELS (knows) PROPERTIES 
(e3.)'' ora id\prime'' = 3, e3.since = DATE '1999-01-03') ";
       ps.execute(pgql, /* query string */ 
                     "", /* query options */
                     "" /* modify options */);
       // Execute a query to verify insertion
       pgql = 
           " SELECT id(p1) AS id1, p1.fname AS person1, id(p2) as id2, 
p2.fname AS person2, id(e) as e, e.since "+
           " FROM MATCH (p1)-[e:knows]->(p2) "+
          "ORDER BY id1, id2";
       rs = ps.executeQuery(pgql, "");
       // Print the results
       rs.print();
     }
     finally {
       // close the result set
      if (rs != null) {
         rs.close();
       }
       // close the statement
      if (ps != null) {
        ps.close();
       }
       // close the connection
       if (conn != null) {
         conn.close();
       }
     }
   }
}
```
The output for PgqlExample17. java is:

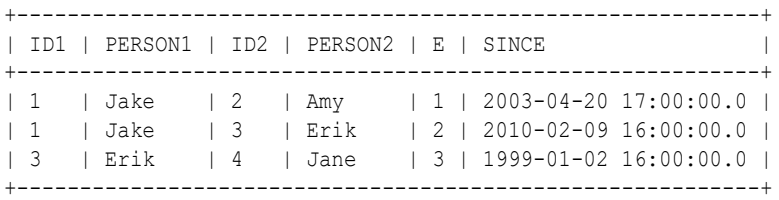

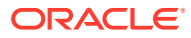

For more examples of INSERT statement, see the [INSERT](http://pgql-lang.org/spec/1.5/#insert) section in the PGQL specification.

### **Example A-46 PgqlExample18.java (Update)**

PgqlExample18.java updates several properties of vertices and edges that are matched in the FROM clause of an UPDATE statement.

```
import java.sql.Connection;
import oracle.pg.rdbms.pgql.PgqlConnection;
import oracle.pg.rdbms.pgql.PgqlResultSet;
import oracle.pg.rdbms.pgql.PgqlStatement;
import oracle.ucp.jdbc.PoolDataSourceFactory;
import oracle.ucp.jdbc.PoolDataSource;
/**
  * This example shows how to execute a PGQL UPDATE operation.
  */
public class PgqlExample18
  public static void main(String[] args) throws Exception
   {
     int idx=0;
   String host = args[idx++];String port = \arg[\text{idx++}];String sid = args[idx++];String user = \arg[\text{idx++}];String password = args[idx++];String graph = \arg[\text{idx++}]; Connection conn = null;
     PgqlStatement ps = null;
     PgqlResultSet rs = null;
     try {
       //Get a jdbc connection
       PoolDataSource pds = PoolDataSourceFactory.getPoolDataSource();
      pds.setConnectionFactoryClassName("oracle.jdbc.pool.OracleDataSource");
      pds.setURL("jdbc:oracle:thin:@"+host+":"+port +":"+sid);
      pds.setUser(user);
      pds.setPassword(password); 
      conn = pds.getConnection();
       conn.setAutoCommit(false);
       // Get a PGQL connection
       PgqlConnection pgqlConn = PgqlConnection.getConnection(conn);
       pgqlConn.setGraph(graph);
       // Create a PgqlStatement
      ps = pgqlConn.createStatement();
       // Execute update statement
```
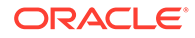

{

```
 String pgql = 
        "UPDATE p1 SET (p1.age = 47, p1.lname = 'Red'), "+
        " p2 SET (p2.age = 29, p2.lanane = 'White'), "+ " e SET (e.strength = 100) "+
        "FROM MATCH (p1) - [e:knows] \rightarrow (p2) "+
        "WHERE p1. fname = 'Jake' AND p2. fname = 'Amy'";
       ps.execute(pgql, /* query string */ 
                     "", /* query options */
                     "" /* modify options */);
       // Execute a query to verify update
       pgql = 
           "SELECT p1.fname AS fname1, p1.lname AS lname1, p1.age AS 
age1, "+
           " p2.fname AS fname2, p2.lname AS lname2, p2.age AS 
age2, e.strength "+
          "FROM MATCH (p1) - [e:knows] \rightarrow (p2)";
       rs = ps.executeQuery(pgql, "");
       // Print the results
       rs.print();
     }
     finally {
       // close the result set
      if (rs != null) {
        rs.close();
       }
       // close the statement
       if (ps != null) {
        ps.close();
       }
       // close the connection
       if (conn != null) {
         conn.close();
       }
     }
   }
}
```
The output for PgqlExample18.java applied on a graph where PgqlExample17.java has been previously executed is:

+----------------------------------------------------------------+

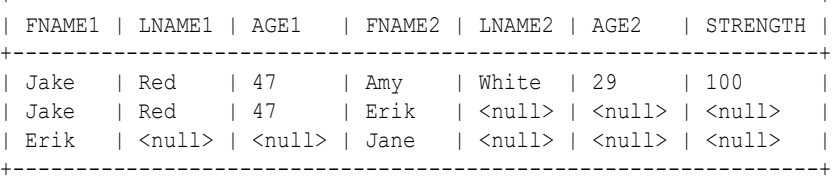

For more examples of UPDATE statement, see the [UPDATE](http://pgql-lang.org/spec/1.5/#update) section in the PGQL specification.

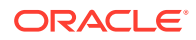

## **Example A-47 PgqlExample19.java (Delete)**

{

PgqlExample19. java deletes edges that are matched in the FROM clause of a DELETE statement.

```
import java.sql.Connection;
import oracle.pg.rdbms.pgql.PgqlConnection;
import oracle.pg.rdbms.pgql.PgqlResultSet;
import oracle.pg.rdbms.pgql.PgqlStatement;
import oracle.ucp.jdbc.PoolDataSourceFactory;
import oracle.ucp.jdbc.PoolDataSource;
/**
  * This example shows how to execute a PGQL DELETE operation.
  */
public class PgqlExample19
  public static void main(String[] args) throws Exception
  {
    int idx=0;
   String host = arg[idx++];String port = \arg s[idx++];String sid = arg[idx++];String user = arg[idx++];String password = \arg s[idx++];String graph = args[idx++];
    Connection conn = null;
    PgqlStatement ps = null;
     PgqlResultSet rs = null;
     try {
      //Get a jdbc connection
      PoolDataSource pds = PoolDataSourceFactory.getPoolDataSource();
      pds.setConnectionFactoryClassName("oracle.jdbc.pool.OracleDataSource");
      pds.setURL("jdbc:oracle:thin:@"+host+":"+port +":"+sid);
      pds.setUser(user);
      pds.setPassword(password); 
     conn = pds.getConnection();
      conn.setAutoCommit(false);
      // Get a PGQL connection
      PgqlConnection pgqlConn = PgqlConnection.getConnection(conn);
      pgqlConn.setGraph(graph);
      // Create a PgqlStatement
      ps = pgqlConn.createStatement();
       // Execute delete statement
      String pgql = 
        "DELETE e "+
```
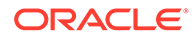

```
" FROM MATCH (p1) - [e:knows] \rightarrow (p2) "+
         " WHERE p1.fname = 'Jake'";
       ps.execute(pgql, /* query string */ 
                     "", /* query options */
                     "" /* modify options */);
       // Execute a query to verify delete
       pgql = 
           "SELECT p1.fname AS fname1, p2.fname AS fname2 "+
          " FROM MATCH (p1) - [e:knows] -> (p2)";
       rs = ps.executeQuery(pgql, "");
       // Print the results
       rs.print();
     }
     finally {
       // close the result set
       if (rs != null) {
        rs.close();
       }
       // close the statement
      if (ps != null) {
        ps.close();
       }
       // close the connection
      if (conn != null) {
         conn.close();
 }
     }
   }
```
The output for PgqlExample19.java applied on a graph where PgqlExample18.java has been previously executed is:

```
+-----------------+
| FNAME1 | FNAME2 |
+-----------------+
| Erik | Jane |
+-----------------+
```
}

For more examples of DELETE statement, see the [DELETE](http://pgql-lang.org/spec/1.5/#delete) section in the PGQL specification.

#### **Example A-48 PgqlExample20.java (Multiple Modifications)**

PgqlExample20.java executes multiple modifications in the same statement: an edge is inserted, vertex properties are updated, and another edge is deleted.

```
import java.sql.Connection;
import oracle.pg.rdbms.pgql.PgqlConnection;
import oracle.pg.rdbms.pgql.PgqlResultSet;
import oracle.pg.rdbms.pgql.PgqlStatement;
import oracle.ucp.jdbc.PoolDataSourceFactory;
```
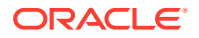

```
import oracle.ucp.jdbc.PoolDataSource;
/**
 * This example shows how to execute a PGQL 
 * INSERT/UPDATE/DELETE operation.
 */
public class PgqlExample20
{
  public static void main(String[] args) throws Exception
\{\} int idx=0;
   String host = \arg[\text{idx++}];String port = args[idx++];String sid = arg[jdx++];String user = args[idx++];String password = args[idx++];String graph = args[idx++];
    Connection conn = null;
    PgqlStatement ps = null;
    PgqlResultSet rs = null;
    try {
      //Get a jdbc connection
      PoolDataSource pds = PoolDataSourceFactory.getPoolDataSource();
      pds.setConnectionFactoryClassName("oracle.jdbc.pool.OracleDataSource");
      pds.setURL("jdbc:oracle:thin:@"+host+":"+port +":"+sid);
      pds.setUser(user);
      pds.setPassword(password); 
     conn = pds.getConnection();
      conn.setAutoCommit(false);
      // Get a PGQL connection
       PgqlConnection pgqlConn = PgqlConnection.getConnection(conn);
      pgqlConn.setGraph(graph);
      // Create a PgqlStatement
      ps = pgqlConn.createStatement();
       // Execute INSERT/UPDATE/DELETE statement
      String pgql = 
        "INSERT EDGE f BETWEEN p2 AND p1 LABELS (knows) PROPERTIES (f.since 
= e.since "+ "UPDATE p1 SET (p1.age = 30) "+
       ", p2 SET (p2 \text{.} age = 25) "+
        "DELETE e "+
       " FROM MATCH (p1) - [e:knows] \rightarrow (p2) "+
        " WHERE p1.fname = 'Erik'";
       ps.execute(pgql, /* query string */ 
                   "", /* query options */
                   "" /* modify options */);
       // Execute a query to verify INSERT/UPDATE/DELETE
```

```
 pgql = 
           "SELECT p1.fname AS fname1, p1.age AS age1, "+
           " p2.fname AS fname2, p2.age AS age2, e.since "+
          " FROM MATCH (p1) - [e:knows] \rightarrow (p2)";
       rs = ps.executeQuery(pgql, "");
       // Print the results
       rs.print();
     }
    finally {
       // close the result set
     if (rs != null) {
         rs.close();
 }
       // close the statement
     if (ps != null) {
        ps.close();
 }
       // close the connection
      if (conn != null) {
         conn.close();
       }
    }
  }
```
The output for PgqlExample20.java applied on a graph where PgqlExample19.java has been previously executed is:

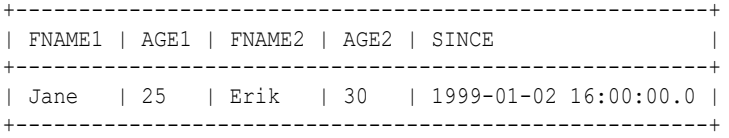

For more examples of INSERT/UPDATE/DELETE statements, see the [Combining](https://pgql-lang.org/spec/1.5/#combining-insert-update-and-delete) [INSERT, UPDATE and DELETE](https://pgql-lang.org/spec/1.5/#combining-insert-update-and-delete) section in the PGQL specification.

• Additional Options for PGQL Statement Execution

# A.11.4.9.1 Additional Options for PGQL Statement Execution

Several options are available to influence PGQL statement execution. The following are the main ways to set query options:

- Through flags in the modify options string argument of execute
- Through Java JVM arguments.

The following table summarizes the main options for modifying PGQL statement execution.

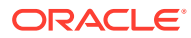

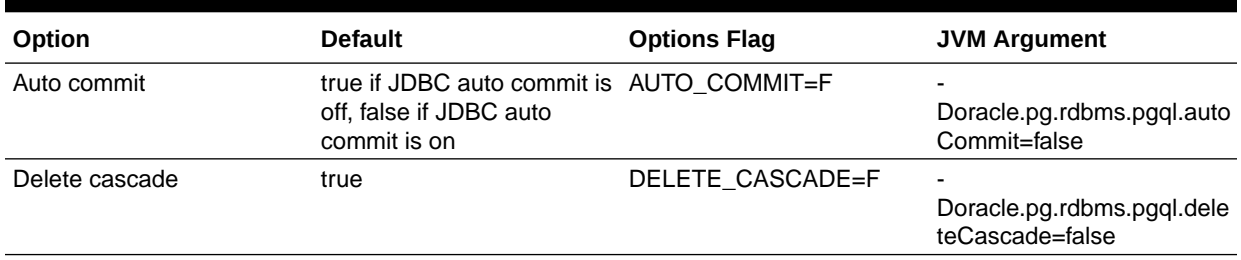

#### **Table A-4 PGQL Statement Modification Options**

- Turning Off PGQL Auto Commit
- [Turning Off Cascading Deletion](#page-935-0)

## A.11.4.9.1.1 Turning Off PGQL Auto Commit

When an INSERT, UPDATE, or DELETE operation is executed, a commit is performed automatically at the end of the PGQL execution so that changes are persisted on the RDBMS side.

The flag AUTO COMMIT=F can be added to the options argument of execute or the flag Doracle.pg.rdbms.pgql.autoCommit=false can be set in the Java command line to turn off auto commit. Notice that when auto commit is off, you must perform any necessary commits or rollbacks on the JDBC connection in order to persist or cancel graph modifications.

### **Example A-49 Turn Off Auto Commit and Roll Back Changes**

PgqlExample21.java turns off auto commit and performs a rollback of the changes.

```
import java.sql.Connection;
import oracle.pg.rdbms.pgql.PgqlConnection;
import oracle.pg.rdbms.pgql.PgqlResultSet;
import oracle.pg.rdbms.pgql.PgqlStatement;
import oracle.ucp.jdbc.PoolDataSourceFactory;
import oracle.ucp.jdbc.PoolDataSource;
/**
  * This example shows how to modify a PGQL graph
  * with auto commit off.
  */
public class PgqlExample21
{
  public static void main(String[] args) throws Exception
  {
    int idx=0;
   String host = arg[jdx++];
   String port = \arg s[idx++];String sid = args[idx++];
   String user = \arg s[idx++];String password = args[idx++];
   String graph = args[idx++];
```
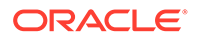

```
 Connection conn = null;
     PgqlStatement ps = null;
     PgqlResultSet rs = null;
     try {
       //Get a jdbc connection
       PoolDataSource pds = PoolDataSourceFactory.getPoolDataSource();
pds.setConnectionFactoryClassName("oracle.jdbc.pool.OracleDataSource");
       pds.setURL("jdbc:oracle:thin:@"+host+":"+port +":"+sid);
       pds.setUser(user);
       pds.setPassword(password); 
      conn = pds.getConnection();
       conn.setAutoCommit(false);
       // Get a PGQL connection
       PgqlConnection pgqlConn = PgqlConnection.getConnection(conn);
       pgqlConn.setGraph(graph);
       // Create a PgqlStatement
       ps = pgqlConn.createStatement();
       // Delete all the edges in the graph
       String pgql = 
         "DELETE e "+
        " FROM MATCH () - [e] \rightarrow ()";
       ps.execute(pgql, /* query string */ 
                   "", /* query options */
                  "AUTO COMMIT=F" /* modify options */);
       // Execute a query to verify deletion
       pgql = 
           "SELECT COUNT(e) "+
          " FROM MATCH () - [e] \rightarrow ()";
      rs = ps.executeQuery(pqq1, ""); // Print the results
       System.out.println("Number of edges after deletion:");
       rs.print();
       rs.close();
       // Rollback the changes. This is possible because
      // AUTO COMMIT=F flag was used in execute
       conn.rollback();
       // Execute a query to verify rollback
       pgql = 
           "SELECT COUNT(e) "+
          " FROM MATCH () - [e] \rightarrow ()";
       rs = ps.executeQuery(pgql, "");
       // Print the results
       System.out.println("Number of edges after rollback:");
       rs.print();
```

```
 }
     finally {
       // close the result set
      if (rs != null) {
        rs.close();
 }
       // close the statement
      if (ps != null) {
        ps.close();
       }
       // close the connection
      if (conn != null) {
         conn.close();
       }
     }
   }
}
```
PgqlExample21.java gives the following output for a graph with one edge:

```
Number of edges after deletion:
+----------+
| COUNT(e) |
+----------+
| 0 |
+----------+
Number of edges after rollback:
+----------+
| COUNT(e) |
+----------+
| 1 \qquad |+----------+
```
# A.11.4.9.1.2 Turning Off Cascading Deletion

When a vertex is deleted from a graph, all its input and output edges are also deleted automatically.

Using the flag DELETE CASCADE=F in the options argument of execute of setting the flag or setting the flag Doracle.pg.rdbms.pgql.autoCommit=false in the Java command line lets you turn off cascading deletion. When a vertex with input or output edges is deleted and cascading deletion is off, an error is thrown to warn about the unsafe operation that you are trying to perform.

### **Example A-50 Turn Off Cascading Deletion**

PgqlExample22.java attempts to delete a vertex with an output edge when cascading deletion is off.

```
import java.sql.Connection;
import oracle.pg.rdbms.pgql.PgqlConnection;
import oracle.pg.rdbms.pgql.PgqlStatement;
import oracle.pg.rdbms.pgql.PgqlToSqlException;
import oracle.ucp.jdbc.PoolDataSourceFactory;
import oracle.ucp.jdbc.PoolDataSource;
```
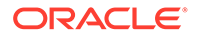
```
/**
  * This example shows the use of DELETE_CASCADE flag.
  */
public class PgqlExample22
{
  public static void main(String[] args) throws Exception
   {
     int idx=0;
   String host = \arg[\text{idx++}];String port = \arg s[idx++];String sid = args[idx++];String user = args[idx++];String password = \arg s[idx++];String graph = args[idx++]; Connection conn = null;
     PgqlStatement ps = null;
    try {
       //Get a jdbc connection
       PoolDataSource pds = PoolDataSourceFactory.getPoolDataSource();
pds.setConnectionFactoryClassName("oracle.jdbc.pool.OracleDataSource");
       pds.setURL("jdbc:oracle:thin:@"+host+":"+port +":"+sid);
      pds.setUser(user);
      pds.setPassword(password); 
      conn = pds.getConnection();
       conn.setAutoCommit(false);
       // Get a PGQL connection
       PgqlConnection pgqlConn = PgqlConnection.getConnection(conn);
      pgqlConn.setGraph(graph);
       // Create a PgqlStatement
      ps = pgqlConn.createStatement();
       // Delete all the vertices with output edges
       // This will throw an error
       String pgql = 
        "DELETE v "+
       " FROM MATCH (v) - [e] \rightarrow ()";
      ps.execute(pgql, /* query string */ 
                 "", /* query options */
                "DELETE CASCADE=F" /* modify options */);
 }
     catch (PgqlToSqlException ex){
       System.out.println("Error in execution: " + ex.getMessage());
     }
     finally {
      // close the statement
      if (ps != null) {
        ps.close();
```

```
 }
       // close the connection
      if (conn != null) {
          conn.close();
       }
     }
   }
}
```
PgqlExample22.java gives the following output for a graph with at least one edge:

Error in execution: Attempting to delete vertices with incoming/outgoing edges. Drop edges first or turn on DELETE\_CASCADE option

# A.11.5 Using the Python Client to Execute PGQL Queries

You can use the new Python package OPG4Py for executing PGQL queries against Oracle Database. This new package contains a sub-package  $Pqq$  with one or more modules that wraps around the Java API in the oracle.pg.rdbms.pgql package.

See [Python API Reference](https://docs.oracle.com/en/database/oracle/property-graph/21.3/pypgx/opg4py/index.html) for more information.

- Creating a Property Graph Using the Python Client
- [Dropping a Property Graph Using the Python Client](#page-938-0)
- **[Basic Query Execution](#page-938-0)**
- **[Iterating a Query Result Set](#page-939-0)**

# A.11.5.1 Creating a Property Graph Using the Python Client

You can create a property graph using the CREATE PROPERTY GRAPH statement in Python.

# **Creating a Property Graph Using the Python Client**

Launch the Python client as shown:

./bin/opg4py --no\_connect

• Create a PGQL connection to connect to the database as shown:

```
>>> pgql conn = opg4py.pgql.get connection(<user>, <password>, <jdbc url>)
PgqlConnection(schema: GRAPHUSER, graph: None)
```
• Create a PGQL statement as shown:

```
>>> pgql statement = pgql conn.create statement()
PgqlStatement(java_pgql_statement: oracle.pg.rdbms.pgql.PgqlStatement)
```
• Define and execute the CREATE PROPERTY GRAPH statement as shown:

```
pgql = """
        CREATE PROPERTY GRAPH <graph_name>
         VERTEX TABLES ( 
           bank_accounts
```
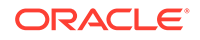

```
 LABEL accounts
              PROPERTIES ALL COLUMNS
\overline{\phantom{a}} EDGE TABLES (
           bank_txns
             SOURCE KEY (from acct id) REFERENCES bank accounts
(acct_id)
            DESTINATION KEY (to acct id) REFERENCES bank accounts
(acct_id)
              LABEL transfers PROPERTIES ALL COLUMNS
\overline{\phantom{a}} OPTIONS ( PG_SCHEMA )
"" ""
```
where *<graph\_name>* is the name of the graph.

```
pgql_statement.execute(pgql)
```
The graph gets created.

# A.11.5.2 Dropping a Property Graph Using the Python Client

You can drop a property graph using the DROP PROPERTY GRAPH statement in Python.

# **Dropping a Property Graph Using the Python Client**

Define and execute the DROP PROPERTY GRAPH statement as shown:

>>> pgql = "DROP PROPERTY GRAPH *<graph\_name>*"

where *<graph\_name>* is the name of the graph.

```
>>> pgql statement.execute(pgql)
```
The graph gets dropped.

# A.11.5.3 Basic Query Execution

You can execute PGQL queries using the opg4py.pgql Python wrapper.

# **Executing PGQL Queries Using the Python Client**

Set the graph for querying as shown:

>>> pgql\_conn.set\_graph("*<graph\_name>*")

where *<graph\_name>* is the name of the graph.

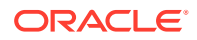

<span id="page-939-0"></span>• Define and execute the PGQL SELECT query. For example,

```
>>> pgql = "SELECT e.from_acct_id, e.to_acct_id, e.amount FROM MATCH 
(n:accounts) -[e:transfers]-> (m:accounts) on bank_graph limit 10"
```
Execute and print the result set as shown:

```
>>> pgql result set = pgql statement.execute query(pgql)
>>> pgql result set.print()
  +------------------------------------+
| FROM_ACCT_ID | TO_ACCT_ID | AMOUNT |
+------------------------------------+
| 781.0 | 712.0 | 1000.0 |
| 190.0 | 555.0 | 1000.0 |
| 191.0 | 329.0 | 1000.0 |
| 198.0 | 57.0 | 1000.0 |
| 220.0 | 441.0 | 1000.0 |
| 251.0 | 387.0 | 1000.0 |
| 254.0 | 188.0 | 1000.0 |
| 259.0 | 305.0 | 1000.0 |
| 261.0 | 145.0 | 1000.0 |
| 263.0 | 40.0 | 1000.0 |
+------------------------------------+
```
PgqlResultSet(java\_pgql\_result\_set: oracle.pg.rdbms.pgql.PgqlResultSet, # of results: 0)

Also, you can convert the PGQL result set obtained in the preceding code to a Pandas dataframe using the  $to$  pandas() method.

# **Note:**

The pandas package must be installed in your system to successfully execute the call to to pandas (). This package is automatically installed at the time of the Python client installation for versions Python 3.8 and Python 3.9. However, if your call to to pandas () fails, verify if the pandas module is installed in your system. In case the module is found missing or your Python version differs from the earlier mentioned versions, then install the pandas package manually.

# A.11.5.4 Iterating a Query Result Set

You can iterate your query result set using the methods in PgqlResultSet.

You can position the cursor for iterating your query result set using the following methods:

- first() : boolean
- next() : boolean
- previous() : boolean
- last() : boolean

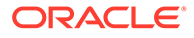

- before first()
- after last()
- absolute(target row value) : boolean
- relative(offset value) : boolean
- fetchone(): Tuple
- fetchmany(no of rows): List of tuples
- fetchall(): List of tuples

Once the cursor is positioned at the desired row, you can use the following getters to obtain values:

- get(column\_idx) : Object
- get(column name) : Object
- get boolean(column idx) : boolean
- get\_boolean(column\_name) : boolean
- get date(column idx) : datetime.date
- get\_date(column\_name) : datetime.date
- get float(column idx) : Float
- get float(column name) : Float
- get integer(column idx) : Integer
- get\_integer(column\_name) : Integer
- get\_list(column\_idx) : List
- get list(column name) : List
- get\_string(column\_idx) : String
- get string(column name) : String
- get time(column idx) : datetime.time
- get time(column name) : datetime.time
- get time with timezone(column idx) : datetime.time
- get time with timezone(column name) : datetime.time
- get timestamp(column\_idx) : datetime.datetime
- get timestamp(column name) : datetime.datetime
- get timestamp with timezone(column idx) : datetime.datetime
- get timestamp with timezone(column name) : datetime.datetime
- get value type(column idx) : Integer
- get value type(column name) : Integer
- get vertex labels(column\_idx) : List
- get vertex labels(column name) : List

See [Retrieving PGQL-on-RDBMS results](https://docs.oracle.com/en/database/oracle/property-graph/21.3/pypgx/opg4py/detailed/pgql_result_set.html) documentation for more information.

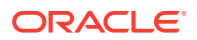

The following code samples illustrate cursor operations for iterating a result set using few of the cursor position and getter methods. These examples reference the query result set obtained in the [example](#page-939-0) in the previous section.

```
# Call first() and retrieve value for "FROM_ACCT_ID"
>>> pgql result set.first()
True
>>> pgql result set.get("FROM ACCT ID")
781.0
# Call next() and retrieve value for "FROM ACCT ID"
>>> pgql result set.next()
True
>>> pgql result set.get("FROM ACCT ID")
978.0
# Call last() and retrieve value for "FROM_ACCT_ID"
>>> pggl result set.last()
True
>>> pgql result set.get("FROM ACCT ID")
842.0
# Call previous() and retrieve value for "FROM_ACCT_ID"
>>> pqql result set.previous()
True
>>> pgql result set.get("FROM ACCT ID")
838.0
# Reset the result set and offset by 6. Then retrieve value for 
"FROM_ACCT_ID"
>>> pgql result set.before first()
>>> pqql result set.relative(6)
True
>>> pgql result set.get("FROM ACCT ID")
925.0
# Reach the end of the result set and offset by -2. Then retrieve value for 
"FROM_ACCT_ID"
>>> pgql result set.after last()
>>> pgql result set.relative(-2)
True
>>> pgql result set.get("FROM ACCT ID")
838.0
# Call absolute() and provide an absolute row value. Then retrieve value for 
"FROM_ACCT_ID"
>>> pqql result set.absolute(3)
True
>>> pqql result set.get float("FROM ACCT ID")
900.0
# Get a specific row or a set of rows
>>> pgql result set.get slice(0,1)[781.0, 712.0, 1000.0]
```
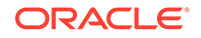

```
>>> pgql result set.get row(0)
[781.0, 712.0, 1000.0]
```
**Iterating a Result Set Using the Python Index Operator**

You can also iterate through the query result set using the Python index operator as shown:

```
# Retrieving a value from a tuple
>>> pgql result set[4, "double", "FROM ACCT ID"]
907.0
# Retrieving a value using index value
>>> pgql result set[4].get("FROM ACCT ID")
907.0
# Fetch a row or a set of rows
>>> pgql result set[0:1]
```
#### **Iterating a Result Set Using a Python loop**

[781.0, 712.0, 1000.0]

Optionally, you can also iterate through the query result set using a Python loop. For example:

```
# Using the result set as an iterator of a for loop
>>> for result in pgql result set:
        print(result)
[781.0, 712.0, 1000.0]
[190.0, 555.0, 1000.0]
[191.0, 329.0, 1000.0]
[198.8. 57.0, 1000.0]
[220.0, 441.0, 1000.0]
[251.0, 387.0, 1000.0]
[254.0, 188.0, 1000.0]
[259.0, 305.0, 1000.0]
[261.0, 145.0, 1000.0]
[263.0, 40.0, 1000.0]
```
#### **Iterating a Result Set Using Fetch Methods**

You can iterate through the query result set and fetch rows using the fetch methods. For example:

```
# Using the fetch methods to fetch rows from the result set
>>> pgql result set.fetchone()
(781.0, 712.0, 1000.0)
>>> pgql result set.fetchmany(4)
[(190.0, 555.0, 1000.0), (191.0, 329.0, 1000.0), (198.8. 57.0, 
1000.0), (220.0, 441.0, 1000.0)]
>>> pqql result set.fetchall()
[(251.0, 387.0, 1000.0), (254.0, 188.0, 1000.0), (259.0, 305.0, 
1000.0), (261.0, 145.0, 1000.0), (263.0, 40.0, 1000.0)]
```
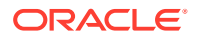

# A.11.6 Performance Considerations for PGQL Queries

Many factors affect the performance of PGQL queries in Oracle Database. The following are some recommended practices for query performance.

- Query Optimizer Statistics
- Parallel Query Execution
- Optimizer Dynamic Sampling
- **Bind Variables**
- **Path Queries**

# **Query Optimizer Statistics**

Good, up-to-date query optimizer statistics are critical for query performance. Ensure that you run [OPG\\_APIS.ANALYZE\\_PG](#page-945-0) after any significant updates to your property graph data.

# **Parallel Query Execution**

Use parallel query execution to take advantage of Oracle's parallel SQL engine. Parallel execution often gives a significant speedup versus serial execution. Parallel execution is especially critical for path queries evaluated using the recursive WITH strategy.

See also the *Oracle Database VLDB and Partitioning Guide* for more information about parallel query execution.

# **Optimizer Dynamic Sampling**

Due to the inherent flexibility of the graph data model, static information may not always produce optimal query plans. In such cases, dynamic sampling can be used by the query optimizer to sample data at run time for better query plans. The amount of data sampled is controlled by the dynamic sampling level used. Dynamic sampling levels range from 0 to 11. The best level to use depends on a particular dataset and workload, but levels of 2 (default), 6, or 11 often give good results.

See also Supplemental Dynamic Statistics in the *Oracle Database SQL Tuning Guide*.

# **Bind Variables**

Use bind variables for constants whenever possible. The use of bind variables gives a very large reduction in query compilation time, which dramatically increases throughput for query workloads with queries that differ only in the constant values used. In addition, queries with bind variables are less vulnerable to injection attacks.

# **Path Queries**

Path queries in PGQL that use the  $+$  (plus sign) or  $*$  (asterisk) operator to search for arbitrary length paths require special consideration because of their high computational complexity. You should use parallel execution and use the DISTINCT option for Recursive WITH (USE DIST RW=T) for the best performance. Also, for large, highly connected graphs, it is a good idea to use MAX\_PATH\_LEN=*n* to limit the number of repetitions of the recursive step to a reasonable number. A good strategy can be to start with a small repetition limit, and iteratively increase the limit to find more and more results.

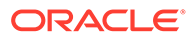

# A.12 OPG\_APIS Package Subprograms

The OPG\_APIS package contains subprograms (functions and procedures) for working with property graphs in an Oracle database.

To use the subprograms in this chapter, you must understand the conceptual and usage information in earlier chapters of this book.

This chapter provides reference information about the subprograms, in alphabetical order.

- [OPG\\_APIS.ANALYZE\\_PG](#page-945-0)
- [OPG\\_APIS.CF](#page-947-0)
- [OPG\\_APIS.CF\\_CLEANUP](#page-950-0)
- OPG APIS.CF PREP
- OPG APIS.CLEAR PG
- [OPG\\_APIS.CLEAR\\_PG\\_INDICES](#page-954-0)
- OPG APIS.CLONE GRAPH
- [OPG\\_APIS.COUNT\\_TRIANGLE](#page-955-0)
- [OPG\\_APIS.COUNT\\_TRIANGLE\\_CLEANUP](#page-956-0)
- OPG APIS.COUNT TRIANGLE PREP
- [OPG\\_APIS.COUNT\\_TRIANGLE\\_RENUM](#page-959-0)
- [OPG\\_APIS.CREATE\\_EDGES\\_TEXT\\_IDX](#page-960-0)
- [OPG\\_APIS.CREATE\\_PG](#page-961-0)
- [OPG\\_APIS.CREATE\\_PG\\_SNAPSHOT\\_TAB](#page-962-0)
- [OPG\\_APIS.CREATE\\_PG\\_TEXTIDX\\_TAB](#page-963-0)
- [OPG\\_APIS.CREATE\\_STAT\\_TABLE](#page-965-0)
- [OPG\\_APIS.CREATE\\_SUB\\_GRAPH](#page-966-0)
- [OPG\\_APIS.CREATE\\_VERTICES\\_TEXT\\_IDX](#page-967-0)
- [OPG\\_APIS.DROP\\_EDGES\\_TEXT\\_IDX](#page-968-0)
- [OPG\\_APIS.DROP\\_PG](#page-969-0)
- [OPG\\_APIS.DROP\\_PG\\_VIEW](#page-969-0)
- [OPG\\_APIS.DROP\\_VERTICES\\_TEXT\\_IDX](#page-970-0)
- [OPG\\_APIS.ESTIMATE\\_TRIANGLE\\_RENUM](#page-971-0)
- [OPG\\_APIS.EXP\\_EDGE\\_TAB\\_STATS](#page-972-0)
- [OPG\\_APIS.EXP\\_VERTEX\\_TAB\\_STATS](#page-973-0)
- [OPG\\_APIS.FIND\\_CC\\_MAPPING\\_BASED](#page-974-0)
- [OPG\\_APIS.FIND\\_CLUSTERS\\_CLEANUP](#page-976-0)
- [OPG\\_APIS.FIND\\_CLUSTERS\\_PREP](#page-977-0)
- [OPG\\_APIS.FIND\\_SP](#page-978-0)

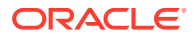

- <span id="page-945-0"></span>[OPG\\_APIS.FIND\\_SP\\_CLEANUP](#page-980-0)
- OPG APIS.FIND SP\_PREP
- [OPG\\_APIS.GET\\_BUILD\\_ID](#page-981-0)
- [OPG\\_APIS.GET\\_GEOMETRY\\_FROM\\_V\\_COL](#page-982-0)
- [OPG\\_APIS.GET\\_GEOMETRY\\_FROM\\_V\\_T\\_COLS](#page-983-0)
- [OPG\\_APIS.GET\\_LATLONG\\_FROM\\_V\\_COL](#page-984-0)
- [OPG\\_APIS.GET\\_LATLONG\\_FROM\\_V\\_T\\_COLS](#page-985-0)
- [OPG\\_APIS.GET\\_LONG\\_LAT\\_GEOMETRY](#page-986-0)
- [OPG\\_APIS.GET\\_LONGLAT\\_FROM\\_V\\_T\\_COLS](#page-987-0)
- [OPG\\_APIS.GET\\_OPG\\_VERSION](#page-988-0)
- [OPG\\_APIS.GET\\_SCN](#page-989-0)
- [OPG\\_APIS.GET\\_VERSION](#page-989-0)
- [OPG\\_APIS.GET\\_WKTGEOMETRY\\_FROM\\_V\\_COL](#page-990-0)
- [OPG\\_APIS.GET\\_WKTGEOMETRY\\_FROM\\_V\\_T\\_COLS](#page-991-0)
- [OPG\\_APIS.GRANT\\_ACCESS](#page-992-0)
- [OPG\\_APIS.IMP\\_EDGE\\_TAB\\_STATS](#page-993-0)
- [OPG\\_APIS.IMP\\_VERTEX\\_TAB\\_STATS](#page-994-0)
- [OPG\\_APIS.PR](#page-996-0)
- [OPG\\_APIS.PR\\_CLEANUP](#page-998-0)
- [OPG\\_APIS.PR\\_PREP](#page-999-0)
- [OPG\\_APIS.PREPARE\\_TEXT\\_INDEX](#page-1000-0)
- [OPG\\_APIS.RENAME\\_PG](#page-1000-0)
- [OPG\\_APIS.SPARSIFY\\_GRAPH](#page-1001-0)
- [OPG\\_APIS.SPARSIFY\\_GRAPH\\_CLEANUP](#page-1003-0)
- [OPG\\_APIS.SPARSIFY\\_GRAPH\\_PREP](#page-1004-0)

# A.12.1 OPG\_APIS.ANALYZE\_PG

# **Format**

```
OPG_APIS.ANALYZE_PG(
   graph_name IN VARCHAR2,
   estimate percent IN NUMBER,
method opt IN VARCHAR2,
degree IN NUMBER,
 cascade IN BOOLEAN,
no invalidate IN BOOLEAN,
 force IN BOOLEAN DEFAULT FALSE,
options     IN VARCHAR2 DEFAULT NULL);
```
# **Description**

Hathers, for a given property graph, statistics for the VT\$, GE\$, IT\$, and GT\$ tables.

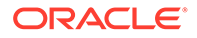

# **Parameters**

# **graph\_name**

Name of the property graph.

# **estimate\_percent**

Percentage of rows to estimate in the schema tables (NULL means compute). The valid range is [0.000001,100]. Use the constant DBMS\_STATS.AUTO\_SAMPLE\_SIZE to have Oracle Database determine the appropriate sample size for good statistics. This is the usual default.

# **mrthod\_opt**

Accepts either of the following options, or both in combination, for the internal property graph schema tables:

- FOR ALL [INDEXED | HIDDEN] COLUMNS [size\_clause]
- FOR COLUMNS [size clause] column|attribute [size clause] [, column| attribute [size\_clause]...]

size clause is defined as size clause := SIZE {integer | REPEAT | AUTO | SKEWONLY }

- integer: Number of histogram buckets. Must be in the range [1,254].
- REPEAT : Collects histograms only on the columns that already have histograms.
- AUTO : Oracle Database determines the columns to collect histograms based on data distribution and the workload of the columns.
- SKEWONLY : Oracle Database determines the columns to collect histograms based on the data distribution of the columns

column is defined as column := column\_name | (extension)

- column name : name of a column
- extension: Can be either a column group in the format of (column name, column name  $[, ...]$ ) or an expression.

The usual default is: FOR ALL COLUMNS SIZE AUTO

# **degree**

Degree of parallelism for the property graph schema tables. The usual default for degree is NULL, which means use the table default value specified by the DEGREE clause in the CREATE TABLE or ALTER TABLE statement. Use the constant DBMS\_STATS.DEFAULT\_DEGREE to specify the default value based on the initialization parameters. The AUTO DEGREE value determines the degree of parallelism automatically. This is either 1 (serial execution) or DEFAULT\_DEGREE (the system default value based on number of CPUs and initialization parameters) according to size of the object.

# **cascade**

Gathers statistics on the indexes for the property graph schema tables. Use the constant DBMS\_STATS.AUTO\_CASCADE to have Oracle Database determine whether index statistics are to be collected or not. This is the usual default.

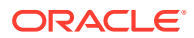

# <span id="page-947-0"></span>**no\_invalidate**

If TRUE, does not invalidate the dependent cursors. If FALSE, invalidates the dependent cursors immediately. If DBMS\_STATS.AUTO\_INVALIDATE (the usual default) is in effect, Oracle Database decides when to invalidate dependent cursors.

# **force**

If TRUE, performs the operation even if one or more underlying tables are locked.

# **options**

(Reserved for future use.)

# **Usage Notes**

Only the owner of the property graph can call this procedure.

#### **Examples**

#### The following example gather statistics for property graph mypg.

```
EXECUTE OPG_APIS.ANALYZE_PG('mypg', estimate_percent=> 0.001, method_opt=>'FOR ALL 
COLUMNS SIZE AUTO', degree=>4, cascade=>true, no_invalidate=>false, force=>true, 
options=>NULL);
```
# A.12.2 OPG\_APIS.CF

#### **Format**

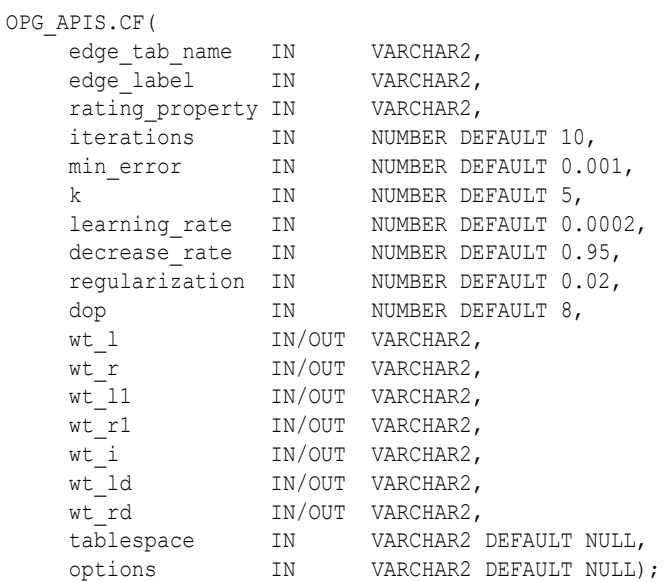

# **Description**

Runs collaborative filtering using matrix factorization on the given graph. The resulting factors of the matrix product will be stored on the left and right tables.

# **Parameters**

#### **edge\_tab\_name**

Name of the property graph edge table (GE\$).

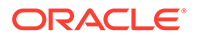

# **edge\_label**

Label of the edges that hold the rating property.

# **rating\_property**

(Reserved for future use: Name of the rating property.)

### **iterations**

Maximum number of iterations that should be performed. Default = 10.

### **min\_error**

Minimal error to reach. If at some iteration the error value is lower than this value, the procedure finishes.. Default = 0.001.

# **k**

Number of features for the left and right side products. Default  $= 5$ .

#### **learning\_rate**

Learning rate for the gradient descent. Default = 0.0002.

# **decrease\_rate**

(Reserved for future use: Decrease rate if the learning rate is too large for an effective  $gradient$  descent. Default =  $0.95$ .)

# **regularization**

An additional parameter to avoid overfitting. Default = 0.02

# **dop**

Degree of parallelism. Default =  $8$ .

# **wt\_l**

Name of the working table that holds the left side of the matrix factorization.

# **wt\_r**

Name of the working table that holds the right side of the matrix factorization.

# **wt\_l1**

Name of the working table that holds the left side intermediate step in the gradient descent.

# **wt\_r1**

Name of the working table that holds the right side intermediate step in the gradient descent.

#### **wt\_I**

Name of the working table that holds intermediate matrix product.

# **wt\_ld**

Name of the working table that holds intermediate left side delta in gradient descent.

# **wt\_rd**

Name of the working table that holds intermediate right side delta in gradient descent.

#### **tablespace**

Name of the tablespace to use for storing intermediate data.

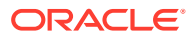

# **options**

Additional settings for operation. An optional string with one or more (comma-separated) of the following values:

- 'INMEMORY=T' is an option for creating the schema tables with an 'inmemory' clause.
- 'IMC\_MC\_B=T' creates the schema tables with an INMEMORY MEMCOMPRESS BASIC clause.

# **Usage Notes**

For information about collaborative filtering with RDF data, see [SQL-Based Property Graph](#page-824-0) [Analytics](#page-824-0), especially [Collaborative Filtering Overview and Examples.](#page-828-0)

If the working tables already exist, you can specify their names for the working table-related parameters. In this case, the algorithm can continue the progress of the previous iterations without recreating the tables.

If the working tables do not exist, or if you do not want to use existing working tables, you must first call the [OPG\\_APIS.CF\\_PREP](#page-952-0) procedure, which creates the necessary working tables.

The final result of the collaborative filtering algorithm are the working tables  $wt_1$  and  $wt_r$ , which are the two factors of a matrix product. These matrix factors should be used when making predictions for collaborative filtering.

If (and only if) you have no interest in keeping the output matrix factors and the current progress of the algorithm for future use, you can call the [OPG\\_APIS.CF\\_CLEANUP](#page-950-0) procedure to drop all the working tables that hold intermediate tables and the output matrix factors.

# **Examples**

The following example calls the OPG\_APIS.CF\_PREP procedure to create the working tables, and then the OPG APIS.CF procedures to run collaborative filtering on the phones graph using the edges with the rating label.

```
DECLARE
 wt 1 varchar2(32);
 wt r varchar2(32);
 wt 11 varchar2(32);
 wt r1 varchar2(32);
 wt i varchar2(32);
 wt ld varchar2(32);
 wt rd varchar2(32);
 edge tab name varchar2(32) := 'phonesge$';
 edge label varchar2(32) := 'rating';
 rating property varchar2(32) := '': iterations integer := 100;
min error number := 0.001;
k integer := 5;
learning rate number := 0.001;
decrease rate number := 0.95;
 regularization number := 0.02;
 dop number := 2;
 tablespace varchar2(32) := null;
 options varchar2(32) := null; 
BEGIN
 opg_apis.cf_prep(edge_tab_name,wt_l,wt_r,wt_l1,wt_r1,wt_i,wt_ld,wt_rd);
opg_apis.cf(edge_tab_name,edge_label,rating_property,iterations,min_error,k,
           learning rate,decrease rate, regularization, dop,
```
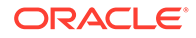

<span id="page-950-0"></span>END; /

The following example assumes that OPG\_APIS.CF\_PREP had been run previously, and it specifies the various working tables that were created during that run. In this case, the preceding example automatically assigned suffixes like '\$\$CFL57' to the names of the working tables. (The output names can be printed when they are generated or be user-defined in the call to OPG\_APIS.CF\_PREP.) Thus, the following example can run more iterations of the algorithm using OPG\_APIS.CF without needing to call OPG\_APIS.CF\_PREP first, thereby continuing the progress of the previous run.

wt l, wt r, wt ll, wt rl, wt i, wt ld, wt rd, tablespace, options);

```
DECLARE
```

```
wt l varchar2(32) = 'phonesge$$CFL57';
 wt r varchar2(32) = 'phonesge$$CFR57';
 wt 11 varchar2(32) = 'phonesge$$CFL157';
 wtr1 varchar2(32) = 'phonesge$$CFR157';
 wt i varchar2(32) = 'phonesge$$CFI57';
 wt ld varchar2(32) = 'phonesge$$CFLD57';
 wt rd varchar2(32) = 'phonesge$$CFRD57';
 edge_tab_name varchar2(32) := 'phonesge$';
 edge_label varchar2(32) := 'rating';
  rating_property varchar2(32) := '';
 iterations integer := 100;
min error number := 0.001;
k integer := 5;
learning rate number := 0.001;
decrease rate number := 0.95;
 regularization number := 0.02;
 dop number := 2;
 tablespace varchar2(32) := null;
 options varchar2(32) := null; 
BEGIN
opg_apis.cf(edge_tab_name,edge_label,rating_property,iterations,min_error,k,
           learning rate, decrease rate, regularization, dop,
           wt l, wt r, wt ll, wt r1, wt i, wt ld, wt rd, tablespace, options);
END;
/
```
# A.12.3 OPG\_APIS.CF\_CLEANUP

#### **Format**

```
OPG_APIS.CF_CLEANUP(
    wt_l IN/OUT VARCHAR2, 
wt r IN/OUT VARCHAR2,
wt 11 		IN/OUT VARCHAR2,
wt r1 		IN/OUT VARCHAR2,
wt i IN/OUT VARCHAR2,
wt ld         IN/OUT VARCHAR2,
wt rd       IN/OUT VARCHAR2,
options IN VARCHAR2 DEFAULT NULL);
```
# **Description**

Preforms cleanup work after graph collaborative filtering has been done. All the working tables that hold intermediate tables and the output matrix factors are dropped.

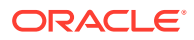

# **Parameters**

# **edge\_tab\_name**

Name of the property graph edge table (GE\$).

# **wt\_l**

Name of the working table that holds the left side of the matrix factorization.

# **wt\_r**

Name of the working table that holds the right side of the matrix factorization.

# **wt\_l1**

Name of the working table that holds the left side intermediate step in the gradient descent.

# **wt\_r1**

Name of the working table that holds the right side intermediate step in the gradient descent.

# **wt\_I**

Name of the working table that holds intermediate matrix product.

# **wt\_ld**

Name of the working table that holds intermediate left side delta in gradient descent.

# **wt\_rd**

Name of the working table that holds intermediate right side delta in gradient descent.

# **options**

(Reserved for future use.)

# **Usage Notes**

Call this procedure only when you have no interest in keeping the output matrix factors and the current progress of the algorithm for future use.

Do **not** call this procedure if more predictions will be made using the resulting product factors (wt  $\perp$  and wt r tables), unless you have previous made backup copies of these two tables.

See also the information about the [OPG\\_APIS.CF](#page-947-0) procedure.

# **Examples**

The following example drops the working tables that were created in the example for the [OPG\\_APIS.CF\\_PREP](#page-952-0) procedure.

#### DECLARE

```
wt l varchar2(32) = 'phonesge$$CFL57';
  wt r varchar2(32) = 'phonesge$$CFR57';
  wt 11 varchar2(32) = 'phonesge$$CFL157';
  wt r1 varchar2(32) = 'phonesge$$CFR157';
  \overline{\text{wt}} i varchar2(32) = 'phonesge$$CFI57';
 wt Id varchar2(32) = 'phonesge$$CFLD57';
  wt rd varchar2(32) = 'phonesge$$CFRD57';
BEGIN
  opg_apis.cf_cleanup('phonesge$',wt_l,wt_r,wt_l1,wt_r1,wt_i,wt_ld,wt_rd);
END;
/
```
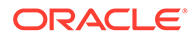

# <span id="page-952-0"></span>A.12.4 OPG\_APIS.CF\_PREP

# **Format**

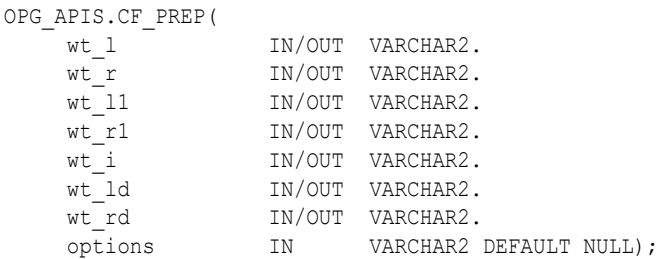

# **Description**

Preforms preparation work, including creating the necessary intermediate tables, for a later call to the OPG APIS.CF procedure that will perform collaborative filtering.

#### **Parameters**

#### **edge\_tab\_name**

Name of the property graph edge table (GE\$).

#### **wt\_l**

Name of the working table that holds the left side of the matrix factorization.

#### **wt\_r**

Name of the working table that holds the right side of the matrix factorization.

#### **wt\_l1**

Name of the working table that holds the left side intermediate step in the gradient descent.

#### **wt\_r1**

Name of the working table that holds the right side intermediate step in the gradient descent.

# **wt\_I**

Name of the working table that holds intermediate matrix product.

# **wt\_ld**

Name of the working table that holds intermediate left side delta in gradient descent.

#### **wt\_rd**

Name of the working table that holds intermediate right side delta in gradient descent.

### **options**

Additional settings for operation. An optional string with one or more (commaseparated) of the following values:

- 'INMEMORY=T' is an option for creating the schema tables with an 'inmemory' clause.
- 'IMC MC B=T' creates the schema tables with an INMEMORY MEMCOMPRESS BASIC clause.

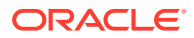

# <span id="page-953-0"></span>**Usage Notes**

The names of the working tables can be specified or left as null parameters, If the name of any working table parameter is not specified, a name is automatically genenerated and is returned as an OUT parameter. The working table names can be used when you call the [OPG\\_APIS.CF](#page-947-0) procedure to run the collaborative filtering algorithm.

See also the Usage Notes and Examples for [OPG\\_APIS.CF](#page-947-0).

#### **Examples**

The following example creates the working tables for a graph named phones, and it prints the names that were automatically generated for the working tables.

```
DECLARE
 wt l varchar2(32);
 wt r varchar2(32);
 wt 11 varchar2(32);
 wt r1 varchar2(32);
 wt_i varchar2(32);
 wt ld varchar2(32);
 wt rd varchar2(32);
BEGIN
  opg_apis.cf_prep('phonesge$',wt_l,wt_r,wt_l1,wt_rl,wt_i,wt_ld,wt_rd);
   dbms_output.put_line(' wt_l ' || wt_l);
dbms output.put line(' wt r ' || wt r);
dbms output.put line(' wt l1 ' || wt l1);
   dbms_output.put_line(' wt_r1 ' || wt_r1);
  dbms_output.put_line(' wt[i' + || wt_i]; dbms_output.put_line(' wt_ld ' || wt_ld);
  dbms_output.put_line(' wt_rd ' || wt_rd);
END;
/
```
# A.12.5 OPG\_APIS.CLEAR\_PG

#### **Format**

```
OPG_APIS.CLEAR_PG(
    graph_name IN VARCHAR2);
```
# **Description**

Clears all data from a property graph.

#### **Parameters**

```
graph_name
Name of the property graph.
```
#### **Usage Notes**

This procedure removes all data in the property graph by deleting data in the graph tables (VT\$, GE\$, and so on).

#### **Examples**

The following example removes all data from the property graph named  $m_{Vpx}$ .

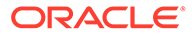

```
EXECUTE OPG_APIS.CLEAR_PG('mypg');
```
# <span id="page-954-0"></span>A.12.6 OPG\_APIS.CLEAR\_PG\_INDICES

# **Format**

```
OPG_APIS.CLEAR_PG(
     graph_name IN VARCHAR2);
```
# **Description**

Removes all text index metadata in the IT\$ table of the property graph.

# **Parameters**

**graph\_name** Name of the property graph.

# **Usage Notes**

This procedure does not actually remove text index data

# **Examples**

The following example removes all index metadata of the property graph named mypg.

EXECUTE OPG\_APIS.CLEAR\_PG\_INDICES('mypg');

# A.12.7 OPG\_APIS.CLONE\_GRAPH

# **Format**

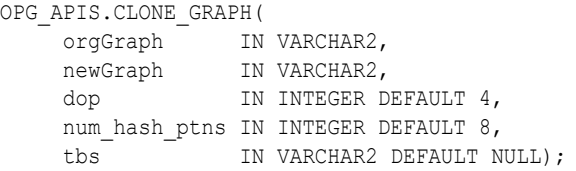

# **Description**

Makes a clone of the original graph, giving the new graph a new name.

# **Parameters**

**orgGraph** Name of the original property graph.

# **newGraph**

Name of the new (clone) property graph.

#### **dop**

Degree of parallelism for the operation.

# **num\_hash\_ptns**

Number of hash partitions used to partition the vertices and edges tables. It is recommended to use a power of 2 (2, 4, 8, 16, and so on).

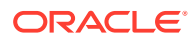

# <span id="page-955-0"></span>**tbs**

Name of the tablespace to hold all the graph data and index data.

# **Usage Notes**

The original property graph must aleady exist in the database.

# **Examples**

The following example creates a clone graph named  $mypgclone$  from the property graph  $mypg$ in the tablespace  $my$  ts using a degree of parallelism of 4 and 8 partitions.

```
EXECUTE OPG_APIS.CLONE_GRAPH('mypg', 'mypgclone', 4, 8, 'my_ts');
```
# A.12.8 OPG\_APIS.COUNT\_TRIANGLE

### **Format**

```
OPG_APIS.COUNT_TRIANGLE(
```

```
edge_tab_name IN VARCHAR2,
    wt_und IN OUT VARCHAR2,
    num_sub_ptns IN NUMBER DEFAULT 1,
    dop IN INTEGER DEFAULT 1,
 tbs IN VARCHAR2 DEFAULT NULL,
 options IN VARCHAR2 DEFAULT NULL
```

```
) RETURN NUMBER;
```
# **Description**

Performs triangle counting in property graph.

#### **Parameters**

#### **edge\_tab\_name**

Name of the property graph edge table.

#### **wt\_und**

A working table holding an undirected version of the graph.

# **num\_sub\_ptns**

Number of logical subpartitions used in calculating triangles . Must be a positive integer, power of 2 (1, 2, 4, 8, ...). For a graph with a relatively small maximum degree, use the value 1 (the default).

#### **dop**

Degree of parallelism for the operation. The default is 1.

#### **tbs**

Name of the tablespace to hold the data stored in working tables.

#### **options**

Additional settings for the operation:

• 'PDML=T' enables parallel DML.

# **Usage Notes**

The property graph edge table must exist in the database, and the [OPG\\_APIS.COUNT\\_TRIANGLE\\_PREP](#page-957-0). procedure must already have been executed.

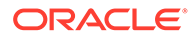

# <span id="page-956-0"></span>**Examples**

The following example performs triangle counting in the property graph named connections

```
set serveroutput on
DECLARE
 wt1 varchar2(100); -- intermediate working table
 wt2 varchar2(100);
 wt3 varchar2(100);
  n number;
BEGIN
  opg_apis.count_triangle_prep('connectionsGE$', wt1, wt2, wt3);
   n := opg_apis.count_triangle(
      'connectionsGE$',
       wt1,
      num_sub_ptns=>1,
      dop=\geq2,
       tbs => 'MYPG_TS',
       options=>'PDML=T'
       ); 
   dbms_output.put_line('total number of triangles ' || n);
END;
/
```
# A.12.9 OPG\_APIS.COUNT\_TRIANGLE\_CLEANUP

# **Format**

```
COUNT_TRIANGLE_CLEANUP(
  edge_tab_name IN VARCHAR2,
wt undBM IN VARCHAR2,
wt rnmap IN VARCHAR2,
wt undAM IN VARCHAR2,
options IN VARCHAR2 DEFAULT NULL);
```
# **Description**

Cleans up and drops the temporary working tables used for triangle counting.

#### **Parameters**

#### **edge\_tab\_name**

Name of the property graph edge table.

#### **wt\_undBM**

A working table holding an undirected version of the original graph (before renumbering optimization).

# **wt\_rnmap**

A working table that is a mapping table for renumbering optimization.

#### **wt\_undAM**

A working table holding the undirected version of the graph data after applying the renumbering optimization.

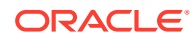

# <span id="page-957-0"></span>**options**

Additional settings for operation. An optional string with one or more (comma-separated) of the following values:

PDML=T enables parallel DML.

# **Usage Notes**

You should use this procedure to clean up after triangle counting.

The working tables must exist in the database.

# **Examples**

The following example performs triangle counting in the property graph named connections, and drops the working table after it has finished.

```
set serveroutput on
DECLARE
  wt1 varchar2(100); -- intermediate working table
   wt2 varchar2(100);
  wt3 varchar2(100);
   n number;
BEGIN
  opg_apis.count_triangle_prep('connectionsGE$', wt1, wt2, wt3);
   n := opg_apis.count_triangle_renum(
      'connectionsGE$',
       wt1,
       wt2,
       wt3,
       num_sub_ptns=>1,
       dop=>2,
       tbs => 'MYPG_TS',
       options=>'PDML=T'
       ); 
  dbms output.put line('total number of triangles ' || n);
  opg apis.count triangle cleanup('connectionsGE$', wt1, wt2, wt3);
END;
/
```
# A.12.10 OPG\_APIS.COUNT\_TRIANGLE\_PREP

# **Format**

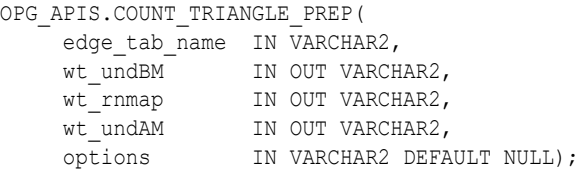

# **Description**

Prepares for running triangle counting.

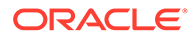

# **Parameters**

#### **edge\_tab\_name**

Name of the property graph edge table.

### **wt\_undBM**

A working table holding an undirected version of the original graph (before renumbering optimization).

#### **wt\_rnmap**

A working table that is a mapping table for renumbering optimization.

# **wt\_undAM**

A working table holding the undirected version of the graph data after applying the renumbering optimization.

# **options**

Additional settings for operation. An optional string with one or more (commaseparated) of the following values:

- CREATE\_UNDIRECTED=T
- REUSE UNDIRECTED TAB=T

# **Usage Notes**

The property graph edge table must exist in the database.

#### **Examples**

The following example prepares for triangle counting in a property graph named connections.

```
set serveroutput on
DECLARE
 wt1 varchar2(100); -- intermediate working table
 wt2 varchar2(100);
 wt3 varchar2(100);
  n number;
BEGIN
  opg_apis.count_triangle_prep('connectionsGE$', wt1, wt2, wt3);
   n := opg_apis.count_triangle_renum(
      'connectionsGE$',
       wt1,
       wt2,
       wt3,
       num_sub_ptns=>1,
      dop=>2,
       tbs => 'MYPG_TS',
       options=>'CREATE_UNDIRECTED=T,REUSE_UNDIREC_TAB=T'
      ); 
  dbms output.put line('total number of triangles ' || n);
END;
/
```
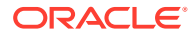

# <span id="page-959-0"></span>A.12.11 OPG APIS.COUNT TRIANGLE RENUM

# **Format**

```
COUNT_TRIANGLE_RENUM(
```
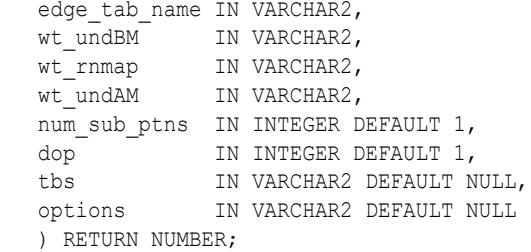

# **Description**

Performs triangle counting in property graph, with the optimization of renumbering the vertices of the graph by their degree.

#### **Parameters**

# **edge\_tab\_name**

Name of the property graph edge table.

# **wt\_undBM**

A working table holding an undirected version of the original graph (before renumbering optimization).

#### **wt\_rnmap**

A working table that is a mapping table for renumbering optimization.

# **wt\_undAM**

A working table holding the undirected version of the graph data after applying the renumbering optimization.

# **num\_sub\_ptns**

Number of logical subpartitions used in calculating triangles . Must be a positive integer, power of 2 (1, 2, 4, 8, ...). For a graph with a relatively small maximum degree, use the value 1 (the default).

#### **dop**

Degree of parallelism for the operation. The default is 1 (no parallelism).

#### **tbs**

Name of the tablespace to hold the data stored in working tables.

#### **options**

Additional settings for operation. An optional string with one or more (comma-separated) of the following values:

• PDML=T enables parallel DML.

# **Usage Notes**

This function makes the algorithm run faster, but requires more space.

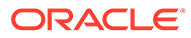

<span id="page-960-0"></span>The property graph edge table must exist in the database, and the [OPG\\_APIS.COUNT\\_TRIANGLE\\_PREP](#page-957-0) procedure must already have been executed.

#### **Examples**

The following example performs triangle counting in the property graph named connections. It does not perform the cleanup after it finishes, so you can count triangles again on the same graph without calling the preparation procedure.

```
set serveroutput on
DECLARE
  wt1 varchar2(100); -- intermediate working table
 wt2 varchar2(100);
  wt3 varchar2(100);
  n number;
BEGIN
   opg_apis.count_triangle_prep('connectionsGE$', wt1, wt2, wt3);
   n := opg_apis.count_triangle_renum(
      'connectionsGE$',
       wt1,
       wt2,
       wt3,
      num_sub_ptns=>1,
      dop>>2,
       tbs => 'MYPG_TS',
       options=>'PDML=T'
       ); 
  dbms output.put line('total number of triangles ' || n);
END;
/
```
# A.12.12 OPG\_APIS.CREATE\_EDGES\_TEXT\_IDX

#### **Format**

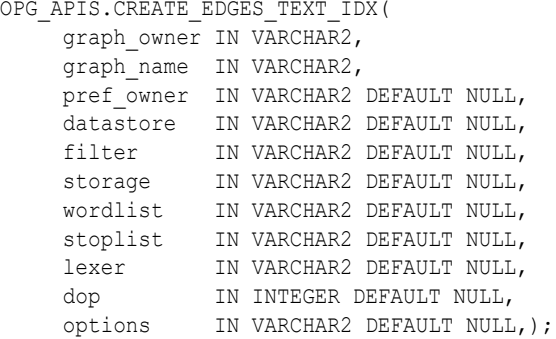

# **Description**

Creates a text index on a property graph edge table.

# **Parameters**

**graph\_owner** Owner of the property graph.

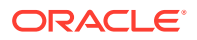

# <span id="page-961-0"></span>**graph\_name**

Name of the property graph.

# **pref\_owner**

Owner of the preference.

# **datastore**

The way that documents are stored.

# **filter**

The way that documents can be converted to plain text.

# **storage**

The way that the index data is stored.

# **wordlist**

The way that stem and fuzzy queries should be expanded

# **stoplist**

The words or themes that are not to be indexed.

#### **lexer**

The language used for indexing.

# **dop**

The degree of parallelism used for index creation.

# **options**

Additional settings for index creation.

# **Usage Notes**

The property graph must exist in the database.

You must have the ALTER SESSION privilege to run this procedure.

# **Examples**

The following example creates a text index on the edge table of property graph  $mypg$ , which is owned by user SCOTT, using the lexer OPG\_AUTO\_LEXER and a degree of parallelism of 4.

```
EXECUTE OPG APIS.CREATE EDGES TEXT IDX('SCOTT', 'mypg', 'MDSYS', null, null, null,
null, null, 'OPG AUTO LEXER', 4, null);
```
# A.12.13 OPG\_APIS.CREATE\_PG

# **Format**

```
OPG_APIS.CREATE_PG(
graph name IN VARCHAR2,
 dop IN INTEGER DEFAULT NULL,
   num hash ptns IN INTEGER DEFAULT 8,
 tbs IN VARCHAR2 DEFAULT NULL,
options IN VARCHAR2 DEFAULT NULL);
```
# **Description**

Creates, for a given property graph name, the necessary property graph schema tables that are necessary to store data about vertices, edges, text indexes, and snapshots.

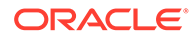

# <span id="page-962-0"></span>**Parameters**

# **graph\_name**

Name of the property graph.

# **dop**

Degree of parallelism for the operation.

# **num\_hash\_ptns**

Number of hash partitions used to partition the vertices and edges tables. It is recommended to use a power of 2 (2, 4, 8, 16, and so on).

# **tbs**

Name of the tablespace to hold all the graph data and index data.

# **options**

Options that can be used to customize the creation of indexes on schema tables. (One or more, comma separated.)

- 'SKIP\_INDEX=T' skips the default index creation.
- 'SKIP\_ERROR=T 'ignores errors encountered during table/index creation.
- 'INMEMORY=T' creqtes the schema tables with an INMEMORYclause.
- 'IMC\_MC\_B=T' creates the schema tables with an INMEMORY BASIC clause.

# **Usage Notes**

You must have the CREATE TABLE and CREATE INDEX privileges to call this procedure.

By default, all the schema tables will be created with basic compression enabled.

# **Examples**

The following example creates a property graph named  $mypq$  in the tablespace  $my$  ts using eight partitions.

```
EXECUTE OPG_APIS.CREATE_PG('mypg', 4, 8, 'my_ts');
```
# A.12.14 OPG\_APIS.CREATE\_PG\_SNAPSHOT\_TAB

# **Format**

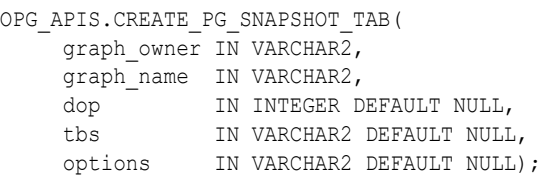

# or

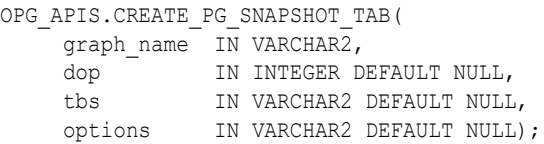

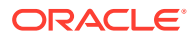

# <span id="page-963-0"></span>**Description**

Creates, for a given property graph name, the necessary property graph schema table (<graph\_name>SS\$) that stores data about snapshots for the graph.

# **Parameters**

**graph\_owner**

Name of the owner of the property graph.

#### **graph\_name**

Name of the property graph.

#### **dop**

Degree of parallelism for the operation.

#### **tbs**

Name of the tablespace to hold all the graph snapshot data and associated index.

# **options**

Additional settings for the operation:

- 'INMEMORY=T' is an option for creating the schema tables with an 'inmemory' clause.
- 'IMC\_MC\_B=T' creates the schema tables with an INMEMORY MEMCOMPRESS BASIC clause.

#### **Usage Notes**

You must have the CREATE TABLE privilege to call this procedure.

The created snapshot table has the following structure, which may change between releases.

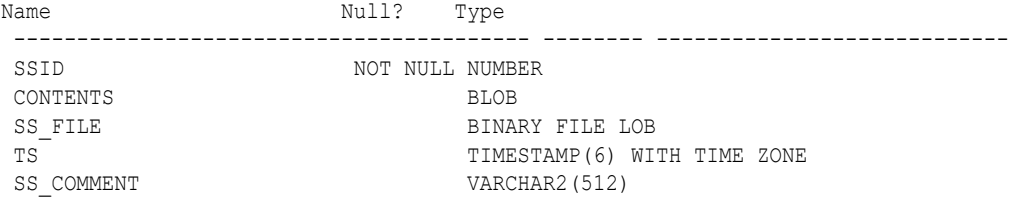

By default, all schema tables will be created with basic compression enabled.

#### **Examples**

The following example creates a snapshot table for property graph mypg in the current schema, with a degree of parallelism of 4 and using the MY\_TS tablespace.

EXECUTE OPG\_APIS.CREATE\_PG\_SNAPSHOT\_TAB('mypg', 4, 'my\_ts');

# A.12.15 OPG\_APIS.CREATE\_PG\_TEXTIDX\_TAB

# **Format**

OPG\_APIS.CREATE\_PG\_TEXTIDX\_TAB( graph\_owner IN VARCHAR2, graph\_name IN VARCHAR2, dop IN INTEGER DEFAULT NULL,

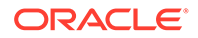

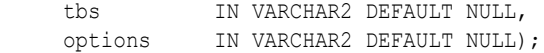

#### or

OPG\_APIS.CREATE\_PG\_TEXTIDX\_TAB( graph name IN VARCHAR2, dop IN INTEGER DEFAULT NULL, tbs IN VARCHAR2 DEFAULT NULL, options IN VARCHAR2 DEFAULT NULL);

#### **Description**

Creates, for a given property graph name, the necessary property graph text index schema table (<qraph\_name>IT\$) that stores data for managing text index metadata for the graph.

#### **Parameters**

#### **graph\_owner**

Name of the owner of the property graph.

#### **graph\_name**

Name of the property graph.

#### **dop**

Degree of parallelism for the operation.

#### **tbs**

Name of the tablespace to hold all the graph index metadata and associated index.

#### **options**

Additional settings for the operation:

- 'INMEMORY=T' is an option for creating the schema tables with an 'inmemory' clause.
- 'IMC\_MC\_B=T' creates the schema tables with an INMEMORY MEMCOMPRESS BASIC clause.

#### **Usage Notes**

You must have the CREATE TABLE privilege to call this procedure.

The created index metadata table has the following structure, which may change between releases.

```
\overline{\phantom{a}}EIN nvarchar2(80) not null, -- index name
           ET number, -- entity type 1 - vertex, 2 -edge
           IT number, - index type 1 - auto 0 - manual
           SE number, -- search engine 1 -solr, 0 -
lucene
          K nvarchar2(3100), -- property key use an empty space
when there is no K/V
          DT number, - directory type 1 - MMAP, 2 -
FS, 3 - JDBCLOC nvarchar2(3100), -- directory location (1, 2)<br>NUMDIRS number, -- property key used to inde
                                       -- property key used to index CAN
BE NULL.
          VERSION nvarchar2(100), -- lucene version
```
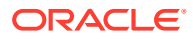

<span id="page-965-0"></span>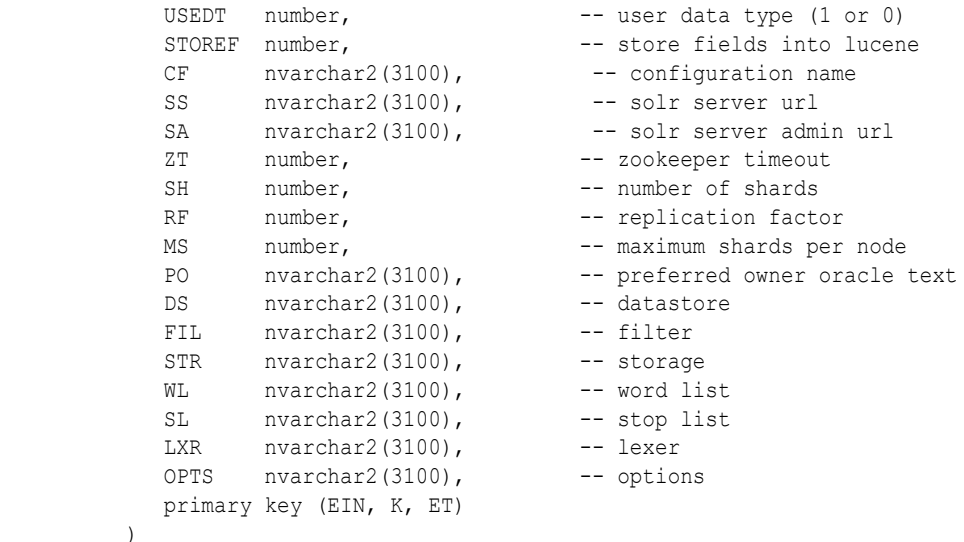

By default, all schema tables will be created with basic compression enabled.

#### **Examples**

)

The following example creates a property graph text index metadata table for property graph  $mypq$  in the current schema, with a degree of parallelism of 4 and using the MY\_TS tablespace.

EXECUTE OPG\_APIS.CREATE\_PG\_TEXTIDX\_TAB('mypg', 4, 'my\_ts');

# A.12.16 OPG\_APIS.CREATE\_STAT\_TABLE

# **Format**

```
OPG_APIS.CREATE_STAT_TABLE(
    stattab IN VARCHAR2,
      tblspace IN VARCHAR2 DEFAULT NULL);
```
### **Description**

Creates a table that can hold property graph statistics.

# **Parameters**

**stattab** Name of the table to hold statistics

#### **tblspace**

Name of the tablespace to hold the statistics table. If none is specified, then the statistics table will be created in the user's default tablespace.

### **Usage Notes**

You must have the CREATE TABLE privilege to call this procedure.

The statistics table has the following columns. Note that the columns and their types may vary between releases.

Name Null? Type ----------------------------------------- -------- ----------------------------

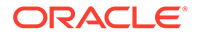

<span id="page-966-0"></span>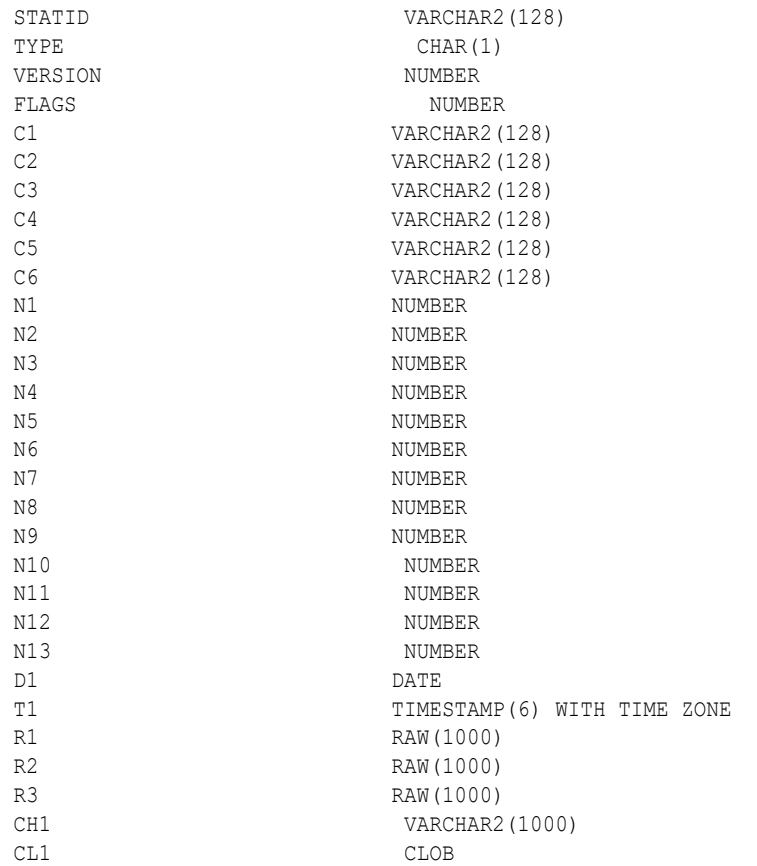

# **Examples**

The following example creates a statistics table namedmystat.

EXECUTE OPG\_APIS.CREATE\_STAT\_TABLE('mystat',null);

# A.12.17 OPG\_APIS.CREATE\_SUB\_GRAPH

#### **Format**

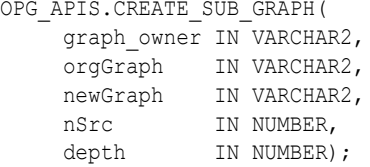

# **Description**

Creates a subgraph, which is an expansion from a given vertex. The depth of expansion is customizable.

# **Parameters**

# **graph\_owner**

Owner of the property graph.

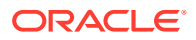

# <span id="page-967-0"></span>**orgGraph**

Name of the original property graph.

# **newGraph**

Name of the subgraph to be created from the original graph.

# **nSrc**

Vertex ID: the subgraph will be created by expansion from this vertex. For example,  $nsrc =$ 1 starts the expansion from the vertex with ID 1.

# **depth**

Depth of expansion: the expansion, following outgoing edges, will include all vertices that are within depth hops away from vertex  $nsrc$ . For example, depth  $= 2$  causes the to should include all vertices that are within 2 hops away from vertex  $nsrc$  (vertex ID 1 in the preceding example).

# **Usage Notes**

The original property graph must exist in the database.

# **Examples**

The following example creates a subgraph mypgsub from the property graph mypg whose owner is SCOTT. The subgraph includes vertex 1 and all vertices that are reachable from the vertex with ID 1 in 2 hops.

EXECUTE OPG\_APIS.CREATE\_SUB\_GRAPH('SCOTT', 'mypg', 'mypgsub', 1, 2);

# A.12.18 OPG\_APIS.CREATE\_VERTICES\_TEXT\_IDX

# **Format**

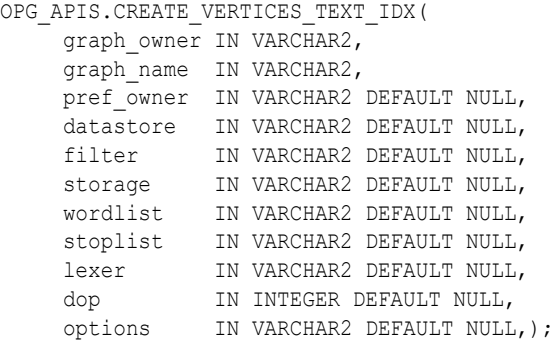

# **Description**

Creates a text index on a property graph vertex table.

# **Parameters**

**graph\_owner** Owner of the property graph.

#### **graph\_name**

Name of the property graph.

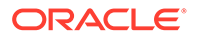

# <span id="page-968-0"></span>**pref\_owner**

Owner of the preference.

# **datastore**

The way that documents are stored.

# **filter**

The way that documents can be converted to plain text.

### **storage**

The way that the index data is stored.

# **wordlist**

The way that stem and fuzzy queries should be expanded

# **stoplist**

The words or themes that are not to be indexed.

**lexer** The language used for indexing.

**dop** The degree of parallelism used for index creation.

# **options**

Additional settings for index creation.

# **Usage Notes**

The original property graph must exist in the database.

You must have the ALTER SESSION privilege to run this procedure.

# **Examples**

The following example creates a text index on the vertex table of property graph mypg, which is owned by user SCOTT, using the lexer OPG AUTO LEXER and a degree of parallelism of 4.

```
EXECUTE OPG APIS.CREATE VERTICES TEXT IDX('SCOTT', 'mypg', null, null, null,
null, null, null, 'OPG AUTO LEXER', 4, null);
```
# A.12.19 OPG\_APIS.DROP\_EDGES\_TEXT\_IDX

# **Format**

```
OPG_APIS.DROP_EDGES_TEXT_IDX(
    graph owner IN VARCHAR2,
     graph_name IN VARCHAR2,
     options IN VARCHAR2 DEFAULT NULL);
```
# **Description**

Drops a text index on a property graph edge table.

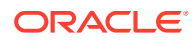

# <span id="page-969-0"></span>**Parameters**

**graph\_owner** Owner of the property graph.

**graph\_name** Name of the property graph.

**options** Additional settings for the operation.

# **Usage Notes**

A text index must already exist on the property graph edge table.

# **Examples**

The following example drops the text index on the edge table of property graph  $mypg$  that is owned by user SCOTT.

EXECUTE OPG\_APIS.DROP\_EDGES\_TEXT\_IDX('SCOTT', 'mypg', null);

# A.12.20 OPG\_APIS.DROP\_PG

# **Format**

```
OPG_APIS.DROP_PG(
     graph_name IN VARCHAR2);
```
# **Description**

Drops (deletes) a property graph.

# **Parameters**

**graph\_name** Name of the property graph.

# **Usage Notes**

All the graph tables (VT\$, GE\$, and so on) will be dropped from the database.

# **Examples**

The following example drops the property graph named mypg.

EXECUTE OPG\_APIS.DROP\_PG('mypg');

# A.12.21 OPG\_APIS.DROP\_PG\_VIEW

# **Format**

OPG\_APIS.DROP\_PG\_VIEW( graph name IN VARCHAR2); options IN VARCHAR2);

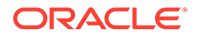

# <span id="page-970-0"></span>**Description**

Drops (deletes) the view definition of a property graph.

**Parameters**

**graph\_name** Name of the property graph.

**options** (Reserved for future use.)

#### **Usage Notes**

Oracle supports creating physical property graphs and property graph views. For example, given an RDF model, it supports creating property graph views over the RDF model, so that you can run property graph analytics on top of the RDF graph.

This procedure cannot be undone.

# **Examples**

The following example drops the view definition of the property graph named  $mypq$ .

EXECUTE OPG\_APIS.DROP\_PG\_VIEW('mypg');

# A.12.22 OPG\_APIS.DROP\_VERTICES\_TEXT\_IDX

#### **Format**

```
OPG_APIS.DROP_VERTICES_TEXT_IDX(
     graph_owner IN VARCHAR2,
graph name IN VARCHAR2,
options IN VARCHAR2 DEFAULT NULL);
```
# **Description**

Drops a text index on a property graph vertex table.

#### **Parameters**

**graph\_owner** Owner of the property graph.

**graph\_name** Name of the property graph.

**options** Additional settings for the operation.

**Usage Notes**

A text index must already exist on the property graph vertex table.

#### **Examples**

The following example drops the text index on the vertex table of property graph  $m_y$ that is owned by user SCOTT.

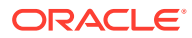

EXECUTE OPG APIS.DROP VERTICES TEXT IDX('SCOTT', 'mypg', null);

# <span id="page-971-0"></span>A.12.23 OPG\_APIS.ESTIMATE\_TRIANGLE\_RENUM

# **Format**

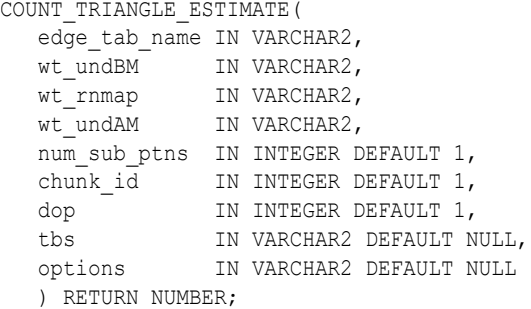

# **Description**

Estimates the number of triangles in a property graph.

# **Parameters**

#### **edge\_tab\_name**

Name of the property graph edge table.

#### **wt\_undBM**

A working table holding an undirected version of the original graph (before renumbering optimization).

# **wt\_rnmap**

A working table that is a mapping table for renumbering optimization.

### **wt\_undAM**

A working table holding the undirected version of the graph data after applying the renumbering optimization.

#### **num\_sub\_ptns**

Number of logical subpartitions used in calculating triangles . Must be a positive integer, power of 2 (1, 2, 4, 8, ...). For a graph with a relatively small maximum degree, use the value 1 (the default).

# **chunk\_id**

The logical subpartition to be used in triangle estimation (Only this partition will be counted). It must be an integer between 0 and num sub ptns\*num sub ptns-1.

#### **dop**

Degree of parallelism for the operation. The default is 1 (no parallelism).

# **tbs**

Name of the tablespace to hold the data stored in working tables.

# **options**

Additional settings for operation. An optional string with one or more (comma-separated) of the following values:

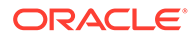
PDML=T enables parallel DML.

## **Usage Notes**

This function counts the total triangles in a portion of size 1/ (num sub ptns\*num sub ptns) of the graph; so to estimate the total number of triangles in the graph, you can multiply the result by num sub ptns\*num sub ptns.

The property graph edge table must exist in the database, and the [OPG\\_APIS.COUNT\\_TRIANGLE\\_PREP](#page-957-0) procedure must already have been executed.

#### **Examples**

The following example estimates the number of triangle in the property graph named connections. It does not perform the cleanup after it finishes, so you can count triangles again on the same graph without calling the preparation procedure.

```
set serveroutput on
DECLARE
  wt1 varchar2(100); -- intermediate working table
 wt2 varchar2(100);
 wt3 varchar2(100);
  n number;
BEGIN
  opg_apis.count_triangle_prep('connectionsGE$', wt1, wt2, wt3);
   n := opg_apis.estimate_triangle_renum(
      'connectionsGE$',
       wt1,
       wt2,
       wt3,
       num_sub_ptns=>64,
       chunk_id=>2048,
      dop=>2,
       tbs => 'MYPG_TS',
       options=>'PDML=T'
       ); 
  dbms output.put line('estimated number of triangles ' || (n * 64 * 64));
END;
/
```
## A.12.24 OPG\_APIS.EXP\_EDGE\_TAB\_STATS

## **Format**

```
OPG_APIS.EXP_EDGE_TAB_STATS(
graph name IN VARCHAR2,
stattab IN VARCHAR2,
   statid IN VARCHAR2 DEFAULT NULL,
 cascade IN BOOLEAN DEFAULT TRUE,
 statown IN VARCHAR2 DEFAULT NULL,
    stat category IN VARCHAR2 DEFAULT 'OBJECT STATS');
```
#### **Description**

Retrieves statistics for the edge table of a given property graph and stores them in the user-created statistics table.

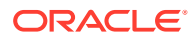

### **graph\_name**

Name of the property graph.

### **stattab**

Name of the statistics table.

#### **statid**

Optional identifier to associate with these statistics within stattab.

#### **cascade**

If TRUE, column and index statistics are exported.

#### **statown**

Schema containing stattab.

#### **stat\_category**

Specifies what statistics to export, using a comma to separate values. The supported values are 'OBJECT STATS' (the default: table statistics, column statistics, and index statistics) and 'SYNOPSES' (auxiliary statistics created when statistics are incrementally maintained).

#### **Usage Notes**

(None.)

## **Examples**

The following example creates a statistics table, exports into this table the property graph edge table statistics, and issues a query to count the relevant rows for the newly created statistics.

EXECUTE OPG\_APIS.CREATE\_STAT\_TABLE('mystat',null);

```
EXECUTE OPG APIS.EXP EDGE TAB STATS('mypg', 'mystat', 'edge stats id 1', true, null,
'OBJECT_STATS');
```
SELECT count(1) FROM mystat WHERE statid='EDGE STATS ID 1';

153

## A.12.25 OPG\_APIS.EXP\_VERTEX\_TAB\_STATS

## **Format**

```
OPG_APIS.EXP_VERTEX_TAB_STATS(
graph name IN VARCHAR2,
 stattab IN VARCHAR2,
   statid IN VARCHAR2 DEFAULT NULL,
 cascade IN BOOLEAN DEFAULT TRUE,
statown IN VARCHAR2 DEFAULT NULL,
    stat_category IN VARCHAR2 DEFAULT 'OBJECT STATS');
```
## **Description**

Retrieves statistics for the vertex table of a given property graph and stores them in the usercreated statistics table.

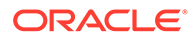

#### **graph\_name**

Name of the property graph.

### **stattab**

Name of the statistics table.

#### **statid**

Optional identifier to associate with these statistics within stattab.

#### **cascade**

If TRUE, column and index statistics are exported.

#### **statown**

Schema containing stattab.

#### **stat\_category**

Specifies what statistics to export, using a comma to separate values. The supported values are 'OBJECT STATS' (the default: table statistics, column statistics, and index statistics) and 'SYNOPSES' (auxiliary statistics created when statistics are incrementally maintained).

#### **Usage Notes**

(None.)

#### **Examples**

The following example creates a statistics table, exports into this table the property graph vertex table statistics, and issues a query to count the relevant rows for the newly created statistics.

```
EXECUTE OPG APIS.CREATE STAT TABLE('mystat',null);
```

```
EXECUTE OPG APIS.EXP VERTEX TAB STATS('mypg', 'mystat', 'vertex stats id 1',
true, null, 70BJECT STATS');
```
SELECT count(1) FROM mystat WHERE statid='VERTEX\_STATS\_ID\_1';

108

## A.12.26 OPG\_APIS.FIND\_CC\_MAPPING\_BASED

### **Format**

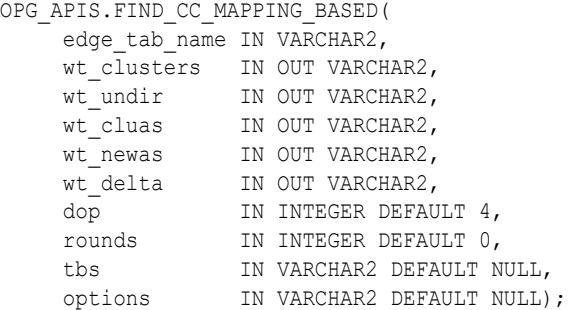

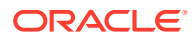

## **Description**

Finds connected components in a property graph. All connected components will be stored in the wt clusters table. The original graph is treated as undirected.

### **Parameters**

## **edge\_tab\_name**

Name of the property graph edge table.

#### **wt\_clusters**

A working table holding the final vertex cluster mappings. This table has two columns (VID NUMBER, CLUSTER\_ID NUMBER). Column VID stores the vertex ID values, and column CLUSTER ID stores the corresponding cluster ID values. Cluster ID values are long integers that can have gaps between them.

If an empty name is specified, a new table will be generated, and its name will be returned.

#### **wt\_undir**

A working table holding an undirected version of the graph.

#### **wt\_cluas**

A working table holding current cluster assignments.

#### **wt\_newas**

A working table holding updated cluster assignments.

#### **wt\_delta**

A working table holding changes ("delta") in cluster assignments.

## **dop**

Degree of parallelism for the operation. The default is 4.

#### **rounds**

Maximum umber of iterations to perform in searching for connected components. The default value of 0 (zero) means that computation will continue until all connected components are found.

## **tbs**

Name of the tablespace to hold the data stored in working tables.

#### **options**

Additional settings for the operation.

• 'PDML=T' enables parallel DML.

#### **Usage Notes**

The property graph edge table must exist in the database, and the [OPG\\_APIS.FIND\\_CLUSTERS\\_PREP](#page-977-0). procedure must already have been executed.

## **Examples**

The following example finds the connected components in a property graph named mypg.

```
DECLARE
  wtClusters varchar2(200) := 'mypg_clusters';
 wtUnDir varchar2(200);
 wtCluas varchar2(200);
```
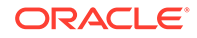

```
 wtNewas varchar2(200);
 wtDelta varchar2(200);
BEGIN
  opg_apis.find_clusters_prep('mypgGE$', wtClusters, wtUnDir,
      wtCluas, wtNewas, wtDelta, '');
  dbms_output.put_line('working tables names ' || wtClusters || ' '
|| wtUnDir || ' ' || wtCluas || ' ' || wtNewas || ' '
|| wtDelta );
opg_apis.find_cc_mapping_based(''mypgGE$', wtClusters, wtUnDir,
      wtCluas, wtNewas, wtDelta, 8, 0, 'MYTBS', 'PDML=T');
--
-- logic to consume results in wtClusters
-- e.9.:
-- select /*+ parallel(8) */ count(distinct cluster id)
-- from mypg clusters;
-- cleanup all the working tables
 opg_apis.find_clusters_cleanup('mypgGE$', wtClusters, wtUnDir,
       wtCluas, wtNewas, wtDelta, '');
END;
/
```
## A.12.27 OPG\_APIS.FIND\_CLUSTERS\_CLEANUP

#### **Format**

OPG\_APIS.FIND\_CLUSTERS\_CLEANUP(

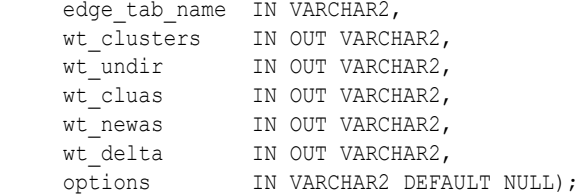

## **Description**

Cleans up after running weakly connected components (WCC) cluster detection.

#### **Parameters**

#### **edge\_tab\_name**

Name of the property graph edge table.

## **wt\_clusters**

A working table holding the final vertex cluster mappings. This table has two columns (VID NUMBER, CLUSTER\_ID NUMBER). Column VID stores the vertex ID values, and column CLUSTER\_ID stores the corresponding cluster ID values. Cluster ID values are long integers that can have gaps between them. If an empty name is specified, a new table will be generated, and its name will be returned.

#### **wt\_undir**

A working table holding an undirected version of the graph.

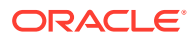

## <span id="page-977-0"></span>**wt\_cluas**

A working table holding current cluster assignments.

#### **wt\_newas**

A working table holding updated cluster assignments.

### **wt\_delta**

A working table holding changes ("delta") in cluster assignments.

#### **options** (Reserved for future use.)

## **Usage Notes**

The property graph edge table must exist in the database.

## **Examples**

The following example cleans up after performing doing cluster detection in a property graph named mypg.

```
EXECUTE OPG APIS.FIND CLUSTERS CLEANUP('mypgGE$', wtClusters, wtUnDir, wtCluas,
wtNewas, wtDelta, null);
```
## A.12.28 OPG\_APIS.FIND\_CLUSTERS\_PREP

## **Format**

```
OPG_APIS.FIND_CLUSTERS_PREP(
```
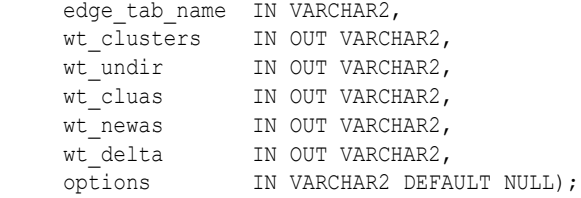

## **Description**

Prepares for running weakly connected components (WCC) cluster detection.

## **Parameters**

#### **edge\_tab\_name**

Name of the property graph edge table.

#### **wt\_clusters**

A working table holding the final vertex cluster mappings. This table has two columns (VID NUMBER, CLUSTER\_ID NUMBER). Column VID stores the vertex ID values, and column CLUSTER\_ID stores the corresponding cluster ID values. Cluster ID values are long integers that can have gaps between them.

If an empty name is specified, a new table will be generated, and its name will be returned.

#### **wt\_undir**

A working table holding an undirected version of the graph.

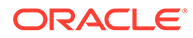

## <span id="page-978-0"></span>**wt\_cluas**

A working table holding current cluster assignments.

#### **wt\_newas**

A working table holding updated cluster assignments.

### **wt\_delta**

A working table holding changes ("delta") in cluster assignments.

#### **options**

Additional settings for index creation.

## **Usage Notes**

The property graph edge table must exist in the database.

## **Examples**

The following example prepares for doing cluster detection in a property graph named mypg.

```
DECLARE
  wtClusters varchar2(200);
 wtUnDir varchar2(200);
 wtCluas varchar2(200);
 wtNewas varchar2(200);
 wtDelta varchar2(200);
BEGIN
  opg_apis.find_clusters_prep('mypgGE$', wtClusters, wtUnDir,
      wtCluas, wtNewas, wtDelta, '');
 dbms output.put line('working tables names ' || wtClusters || ' '
|| wtUnDir || ' ' || wtCluas || ' ' || wtNewas || ' '
|| wtDelta );
END;
/
```
## A.12.29 OPG\_APIS.FIND\_SP

## **Format**

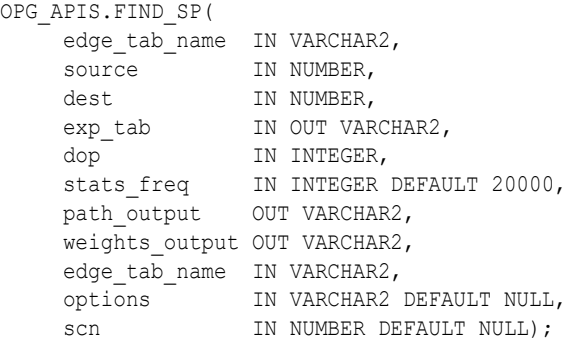

## **Description**

Finds the shortest path between given source vertex and destination vertex in the property graph. It assumes each edge has a numeric weight property. (The actual edge property name is not significant.)

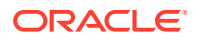

#### **edge\_tab\_name**

Name of the property graph edge table.

**source**

Source (start) vertex ID.

**dest**

Destination (end) vertex ID.

#### **exp\_tab**

Name of the expansion table to be used for shortest path calculations.

#### **dop**

Degree of parallelism for the operation.

#### **stats\_freq**

Frequency for collecting statistics on the table.

#### **path\_output**

The output shortest path. It consists of IDs of vertices on the shortest path, which are separated by the space character.

#### **weights\_output**

The output shortest path weights. It consists of weights of edges on the shortest path, which are separated by the space character.

## **options**

Additional settings for the operation. An optional string with one or more (comma-separated) of the following values:

- CREATE\_UNDIRECTED=T
- REUSE UNDIRECTED TAB=T

#### **scn**

SCN for the edge table. It can be null.

## **Usage Notes**

The property graph edge table must exist in the database, and the [OPG\\_APIS.FIND\\_SP\\_PREP](#page-980-0) procedure must have already been called.

## **Examples**

The following example prepares for shortest-path calculation, and then finds the shortest path from vertex 1 to vertex 35 in a property graph named  $m_{Vpq}$ .

```
set serveroutput on
DECLARE
     w varchar2(2000);
     wtExp varchar2(2000);
     vPath varchar2(2000);
BEGIN
    opg_apis.find_sp_prep('mypgGE$', wtExp, null);
     opg_apis.find_sp('mypgGE$', 1, 35, wtExp, 1, 200000, vPath, w, null, null);
     dbms_output.put_line('Shortest path ' || vPath);
    dbms_output.put_line('Path weights ' || w);
```
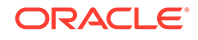

```
END;
/
```
The output will be similar to the following. It shows one shortest path starting from vertex 1, to vertex 2, and finally to the destination vertex (35).

```
Shortest path 1 2 35
Path weights 3 2 1 1
```
## A.12.30 OPG\_APIS.FIND\_SP\_CLEANUP

## **Format**

```
OPG_APIS.FIND_SP_CLEANUP(
   edge_tab_name IN VARCHAR2,
exp_tab IN OUT VARCHAR2,
options IN VARCHAR2 DEFAULT NULL);
```
#### **Description**

Cleans up after running one or more shortest path calculations.

#### **Parameters**

## **edge\_tab\_name**

Name of the property graph edge table.

#### **exp\_tab**

Name of the expansion table used for shortest path calculations.

**options** (Reserved for future use.)

#### **Usage Notes**

There is no need to call this procedure after each [OPG\\_APIS.FIND\\_SP](#page-978-0) call. You can run multiple shortest path calculations before calling OPG\_APIS.FIND\_SP\_CLEANUP.

#### **Examples**

The following example does cleanup work after doing shortest path calculations in a property graph named mypg.

EXECUTE OPG APIS.FIND SP CLEANUP('mypgGE\$', wtExpTab, null);

## A.12.31 OPG\_APIS.FIND\_SP\_PREP

## **Format**

```
OPG_APIS.FIND_SP_PREP(
    edge tab name IN VARCHAR2,
exp_tab IN OUT VARCHAR2,
options IN VARCHAR2 DEFAULT NULL);
```
#### **Description**

Prepares for shortest path calculations.

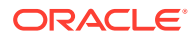

#### **edge\_tab\_name**

Name of the property graph edge table.

#### **exp\_tab**

Name of the expansion table to be used for shortest path calculations. If it is empty, an intermediate working table will be created and the table name will be returned in  $\exp$  tab.

#### **options**

Additional settings for the operation. An optional string with one or more (comma-separated) of the following values:

- CREATE\_UNDIRECTED=T
- REUSE UNDIRECTED TAB=T

#### **Usage Notes**

The property graph edge table must exist in the database.

#### **Examples**

The following example does preparation work before doing shortest path calculations in a property graph named mypg

```
set serveroutput on
DECLARE
   wtExp varchar2(2000); -- name of working table for shortest path calculation
BEGIN
    opg_apis.find_sp_prep('mypgGE$', wtExp, null);
    dbms output.put line('Working table name ' || wtExp);
END;
/
```
The output will be similar to the following. (Your output may be different depending on the SQL session ID.)

Working table name "MYPGGE\$\$TWFS277"

## A.12.32 OPG\_APIS.GET\_BUILD\_ID

## **Format**

OPG\_APIS.GET\_BUILD\_ID() RETURN VARCHAR2;

## **Description**

Returns the current build ID of the Oracle Spatial and Graph property graph support, in YYYYMMDD format.

**Parameters**

(None.)

**Usage Notes**

(None.)

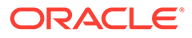

## **Examples**

The following example returns the current build ID of the Oracle Spatial and Graph property graph support.

SQL> SELECT OPG APIS.GET BUILD ID() FROM DUAL;

OPG\_APIS.GET\_BUILD\_ID()

-------------------------------------------------------------------------------- 20160606

## A.12.33 OPG\_APIS.GET\_GEOMETRY\_FROM\_V\_COL

## **Format**

```
OPG_APIS.GET_GEOMETRY_FROM_V_COL(
    \overline{v} IN NVARCHAR2,
      srid IN NUMBER DEFAULT 8307
) RETURN SDO_GEOMETRY;
```
## **Description**

Returns an SDO\_GEOMETRY object constructed using spatial data and optionally an SRID value.

## **Parameters**

## **v**

A String containing spatial data in serialized form.

## **srid**

SRID (coordinate system identifier) to be used in the resulting SDO\_GEOMETRY object. The default value is 8307, the Oracle Spatial SRID for the WGS 84 longitude/ latitude coordinate system.

## **Usage Notes**

If there is incorrect syntax or a parsing error, this function returns NULL instead of generating an exception.

## **Examples**

The following examples show point, line, and polygon geometries.

```
SQL> select opg_apis.get_geometry_from_v_col('10.0 5.0',8307) from 
dual;
OPG_APIS.GET_GEOMETRY_FROM_V_COL('10.05.0',8307)(SDO_GTYPE, SDO_SRID,
SDO_POINT(
-----------------------------------------------------------------------
---------
SDO GEOMETRY(2001, 8307, SDO POINT TYPE(10, 5, NULL), NULL, NULL)
SQL> select opg_apis.get_geometry_from_v_col('LINESTRING(30 10, 10
```

```
30, 40 40)',8307) from dual;
```
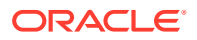

```
OPG APIS.GET GEOMETRY FROM V COL('LINESTRING(3010,1030,4040)',8307)
(SDO_GTYPE, S
-----------------------------------------------------------------------------
---
SDO GEOMETRY(2002, 8307, NULL, SDO ELEM INFO ARRAY(1, 2, 1),
SDO_ORDINATE_ARRAY(
30, 10, 10, 30, 40, 40))
SQL> select opg apis.get geometry from v col('POLYGON((-83.6 34.1, -83.6
34.3, -83.4 34.3, -83.4 34.1, -83.6 34.1))', 8307) from dual;
OPG_APIS.GET_GEOMETRY_FROM_V_COL('POLYGON((-83.634.1,-83.634.3,-83.434.3,-83.
434
             -----------------------------------------------------------------------------
---
SDO GEOMETRY(2003, 8307, NULL, SDO ELEM INFO ARRAY(1, 1003, 1),
SDO_ORDINATE_ARR
AY(-83.6, 34.1, -83.6, 34.3, -83.4, 34.3, -83.4, 34.1, -83.6, 34.1)
```
## A.12.34 OPG\_APIS.GET\_GEOMETRY\_FROM\_V\_T\_COLS

## **Format**

```
OPG_APIS.GET_GEOMETRY_FROM_V_T_COLS(
    v IN NVARCHAR2,
     t IN INTEGER,
     srid IN NUMBER DEFAULT 8307
) RETURN SDO_GEOMETRY;
```
## **Description**

Returns an SDO\_GEOMETRY object constructed using spatial data, a type value, and optionally an SRID value.

## **Parameters**

## **v**

A String containing spatial data in serialized form,

## **t**

Value indicating the type of value represented by the  $\overline{v}$  parameter. Must be 20. (A null value or any other value besides 20 returns a null SDO\_GEOMETRY object.)

## **srid**

SRID (coordinate system identifier) to be used in the resulting SDO\_GEOMETRY object. The default value is 8307, the Oracle Spatial SRID for the WGS 84 longitude/latitude coordinate system.

## **Usage Notes**

If there is incorrect syntax or a parsing error, this function returns NULL instead of generating an exception.

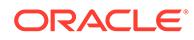

#### **Examples**

The following examples show point, line, and polygon geometries.

SQL> select opg apis.get geometry from v t cols('10.0 5.0', 20, 8307) from dual; OPG\_APIS.GET\_GEOMETRY\_FROM\_V\_T\_COLS('10.05.0',20,8307)(SDO\_GTYPE, SDO\_SRID, SDO\_ ----------------------------------------------------------------------- --------- SDO GEOMETRY(2001, 8307, SDO POINT TYPE(10, 5, NULL), NULL, NULL) SQL> select opg\_apis.get\_geometry\_from\_v\_t\_cols('LINESTRING(30 10, 10 30, 40 40)', 20, 8307) from dual; OPG\_APIS.GET\_GEOMETRY\_FROM\_V\_T\_COLS('LINESTRING(3010,1030,4040)',20,830 7)(SDO\_GT ----------------------------------------------------------------------- --------- SDO GEOMETRY(2002, 8307, NULL, SDO\_ELEM\_INFO\_ARRAY(1, 2, 1), SDO\_ORDINATE\_ARRAY( 30, 10, 10, 30, 40, 40)) SQL> select opg\_apis.get\_geometry\_from\_v\_t\_cols('POLYGON((-83.6) 34.1, -83.6 34.3, -83.4 34.3, -83.4 34.1, -83.6 34.1))', 20, 8307) from dual; OPG APIS.GET GEOMETRY FROM V T COLS ('POLYGON((-83.634.1,-83.634.3,-83.4 34.3,-83. ----------------------------------------------------------------------- --------- SDO GEOMETRY(2003, 8307, NULL, SDO ELEM INFO ARRAY(1, 1003, 1), SDO\_ORDINATE\_ARR AY(-83.6, 34.1, -83.6, 34.3, -83.4, 34.3, -83.4, 34.1, -83.6, 34.1))

## A.12.35 OPG\_APIS.GET\_LATLONG\_FROM\_V\_COL

## **Format**

```
OPG_APIS.GET_LATLONG_FROM_V_COL(
    \overline{v} IN NVARCHAR2,
      srid IN NUMBER DEFAULT 8307
) RETURN SDO_GEOMETRY;
```
#### **Description**

Returns an SDO\_GEOMETRY object constructed using spatial data and optionally an SRID value.

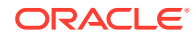

**v**

A String containing spatial data in serialized form.

## **srid**

SRID (coordinate system identifier) to be used in the resulting SDO\_GEOMETRY object. The default value is 8307, the Oracle Spatial SRID for the WGS 84 longitude/latitude coordinate system.

## **Usage Notes**

This function assumes that for each vertex in the geometry in the  $\nu$  parameter, the *first* number is the *latitude* value and the second number is the longitude value. (This is the reverse of the order in an SDO\_GEOMETRY object definition, where longitude is first and latitude is second).

If there is incorrect syntax or a parsing error, this function returns NULL instead of generating an exception.

## **Examples**

The following example returns a point SDO\_GEOMETRY object. Notice that the coordinate values of the input point are "swapped" in the returned SDO\_GEOMETRY object.

```
SQL> select opg_apis.get_latlong_from_v_col('5.1 10.0', 8307) from dual;
OPG_APIS.GET_LATLONG_FROM_V_COL('5.110.0',8307)(SDO_GTYPE, SDO_SRID, 
SDO_POINT(X
-----------------------------------------------------------------------------
---
SDO GEOMETRY(2001, 8307, SDO POINT TYPE(10, 5.1, NULL), NULL, NULL)
```
## A.12.36 OPG\_APIS.GET\_LATLONG\_FROM\_V\_T\_COLS

## **Format**

```
OPG_APIS.GET_LATLONG_FROM_V_T_COLS(
    v IN NVARCHAR2,
    t IN INTEGER,
     srid IN NUMBER DEFAULT 8307
) RETURN SDO_GEOMETRY;
```
## **Description**

Returns an SDO\_GEOMETRY object constructed using spatial data, a type value, and optionally an SRID value.

## **Parameters**

## **v**

A String containing spatial data in serialized form.

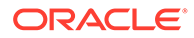

## **t**

Value indicating the type of value represented by the  $\overline{v}$  parameter. Must be 20. (A null value or any other value besides 20 returns a null SDO\_GEOMETRY object.)

#### **srid**

SRID (coordinate system identifier) to be used in the resulting SDO\_GEOMETRY object. The default value is 8307, the Oracle Spatial SRID for the WGS 84 longitude/ latitude coordinate system.

#### **Usage Notes**

This function assumes that for each vertex in the geometry in the  $\bar{v}$  parameter, the *first* number is the *latitude* value and the second number is the longitude value. (This is the reverse of the order in an SDO\_GEOMETRY object definition, where longitude is first and latitude is second).

If there is incorrect syntax or a parsing error, this function returns NULL instead of generating an exception.

#### **Examples**

The following example returns a point SDO\_GEOMETRY object. Notice that the coordinate values of the input point are "swapped" in the returned SDO\_GEOMETRY object.

```
SQL> select opg_apis.get_latlong_from_v_t_cols('5.1 10.0',20,8307) 
from dual;
```

```
OPG APIS.GET LATLONG FROM V T COLS('5.110.0',20,8307)(SDO GTYPE,
SDO_SRID, SDO_P
```
-----------------------------------------------------------------------

---------

SDO GEOMETRY(2001, 8307, SDO POINT TYPE(10, 5.1, NULL), NULL, NULL)

## A.12.37 OPG\_APIS.GET\_LONG\_LAT\_GEOMETRY

#### **Format**

OPG\_APIS.GET\_LONG\_LAT\_GEOMETRY(  $\overline{IN}$  NUMBER, y IN NUMBER, srid IN NUMBER DEFAULT 8307 ) RETURN SDO\_GEOMETRY;

#### **Description**

Returns an SDO\_GEOMETRY object constructed using X and Y point coordinate values, and optionally an SRID value.

#### **Parameters**

#### **x**

The X (first coordinate) value in the SDO\_POINT\_TYPE element of the geometry definition.

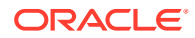

## **y**

The Y (second coordinate) value in the SDO\_POINT\_TYPE element of the geometry definition.

## **srid**

SRID (coordinate system identifier) to be used in the resulting SDO\_GEOMETRY object. The default value is 8307, the Oracle Spatial SRID for the WGS 84 longitude/latitude coordinate system.

## **Usage Notes**

If there is incorrect syntax or a parsing error, this function returns NULL instead of generating an exception.

## **Examples**

The following example returns the geometry object for a point with X, Y coordinates 10.5, 5.0, and it uses 8307 as the SRID in the resulting geometry object.

```
SQL> select opg apis.get long lat geometry(10.0, 5.0, 8307) from dual;
OPG APIS.GET LONG LAT GEOMETRY(10.0,5.0,8307)(SDO GTYPE, SDO SRID,
SDO_POINT(X,
-----------------------------------------------------------------------------
---
SDO GEOMETRY(2001, 8307, SDO POINT TYPE(10, 5, NULL), NULL, NULL)
```
## A.12.38 OPG\_APIS.GET\_LONGLAT\_FROM\_V\_T\_COLS

## **Format**

```
OPG_APIS.GET_LONGLAT_FROM_V_T_COLS(
     v IN NVARCHAR2,
     t IN INTEGER,
     srid IN NUMBER DEFAULT 8307
) RETURN SDO_GEOMETRY;
```
## **Description**

Returns an SDO\_GEOMETRY object constructed using spatial data, a type value, and optionally an SRID value.

## **Parameters**

## **v**

A String containing spatial data in serialized form.

## **t**

Value indicating the type of value represented by the  $\nu$  parameter. Must be 20. (A null value or any other value besides 20 returns a null SDO\_GEOMETRY object.)

## **srid**

SRID (coordinate system identifier) to be used in the resulting SDO\_GEOMETRY object. The default value is 8307, the Oracle Spatial SRID for the WGS 84 longitude/latitude coordinate system.

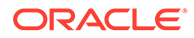

### <span id="page-988-0"></span>**Usage Notes**

If there is incorrect syntax or a parsing error, this function returns NULL instead of generating an exception.

#### **Examples**

This function assumes that for each vertex in the geometry in the  $\nu$  parameter, the first number is the longitude value and the second number is the latitude value (which is the order in an SDO\_GEOMETRY object definition).

The following example returns a point SDO\_GEOMETRY object.

```
SQL> select opg_apis.get_longlat_from_v_t_cols('5.1 10.0',20,8307) 
from dual;
OPG_APIS.GET_LATLONG_FROM_V_T_COLS('5.110.0',20,8307)(SDO_GTYPE, 
SDO_SRID, SDO_P
-----------------------------------------------------------------------
---------
SDO GEOMETRY(2001, 8307, SDO POINT TYPE(5.1, 10, NULL), NULL, NULL)
```
## A.12.39 OPG\_APIS.GET\_OPG\_VERSION

## **Format**

OPG APIS.GET OPG VERSION() RETURN VARCHAR2;

## **Description**

Returns the Graph Server and Client version from which the PL/SQL packages were installed.

## **Parameters**

(None.)

#### **Usage Notes**

(None.)

## **Examples**

The following example returns the Graph Server and Client version from which the PL/SQL packages were installed.

SQL> SELECT OPG\_APIS.GET\_OPG\_VERSION() FROM DUAL;

```
OPG_APIS.GET_OPG_VERSION()
```
--------------------------------------------------------------------------------

22.2

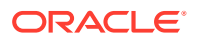

## A.12.40 OPG\_APIS.GET\_SCN

## **Format**

OPG APIS.GET SCN() RETURN NUMBER;

### **Description**

Returns the SCN (system change number) of the Oracle Spatial and Graph property graph support, in YYYYMMDD format.

## **Note:**

Effective with Release 20.3, the OPG\_APIS.GET\_SCN function is **deprecated**. Instead, to retrieve the current SCN (system change number), use the DBMS\_FLASHBACK.GET\_SYSTEM\_CHANGE\_NUMBER function:

SELECT dbms flashback.get system change number FROM DUAL;

#### **Parameters**

(None.)

### **Usage Notes**

The SCN value is incremented after each commit.

## **Examples**

The following example returns the current build ID of the Oracle Spatial and Graph property graph support.

```
SQL> SELECT OPG APIS.GET SCN() FROM DUAL;
```
OPG\_APIS.GET\_SCN() ------------------ 1478701

## A.12.41 OPG\_APIS.GET\_VERSION

## **Note:**

The OPG\_APIS.GET\_VERSION() function is deprecated and will be desupported in a future release. Instead, use [OPG\\_APIS.GET\\_OPG\\_VERSION](#page-988-0).

## **Format**

```
OPG APIS.GET VERSION() RETURN VARCHAR2;
```
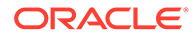

#### **Description**

Returns the current version of the Oracle Spatial and Graph property graph support.

#### **Parameters**

(None.)

#### **Usage Notes**

(None.)

#### **Examples**

The following example returns the current version of the Oracle Spatial and Graph property graph support.

SQL> SELECT OPG APIS.GET VERSION() FROM DUAL;

OPG\_APIS.GET\_VERSION()

-------------------------------------------------------------------------------- 12.2.0.1 P1

## A.12.42 OPG\_APIS.GET\_WKTGEOMETRY\_FROM\_V\_COL

## **Format**

```
OPG_APIS.GET_WKTGEOMETRY_FROM_V_COL(
    v IN NVARCHAR2,
     srid IN NUMBER DEFAULT NULL
) RETURN SDO_GEOMETRY;
```
## **Description**

Returns an SDO\_GEOMETRY object based on a geometry in WKT (well known text) form and optionally an SRID.

#### **Parameters**

#### **v**

A String containing spatial data in serialized form.

#### **srid**

SRID (coordinate system identifier) to be used in the resulting SDO\_GEOMETRY object. The default value is 8307, the Oracle Spatial SRID for the WGS 84 longitude/ latitude coordinate system.

#### **Usage Notes**

If there is incorrect syntax or a parsing error, this function returns NULL instead of generating an exception.

#### **Examples**

The following statements return a point geometry and a line string geometry

```
SQL> select opg_apis.get_wktgeometry_from_v_col('POINT(10.0 5.1)',
8307) from dual;
```
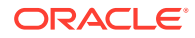

```
OPG_APIS.GET_WKTGEOMETRY_FROM_V_COL('POINT(10.05.1)',8307)(SDO_GTYPE,
SDO_SRID,
-----------------------------------------------------------------------------
---
SDO GEOMETRY(2001, 8307, SDO POINT TYPE(10, 5.1, NULL), NULL, NULL)
SQL> select opg_apis.get_wktgeometry_from_v_col('LINESTRING(30 10, 10 30, 40
40)',8307) from dual;
OPG APIS.GET WKTGEOMETRY FROM V COL('LINESTRING(3010,1030,4040)',8307)
(SDO_GTYPE
-----------------------------------------------------------------------------
---SDO GEOMETRY(2002, 8307, NULL, SDO ELEM INFO ARRAY(1, 2, 1),
SDO_ORDINATE_ARRAY(
30, 10, 10, 30, 40, 40))
```
## A.12.43 OPG\_APIS.GET\_WKTGEOMETRY\_FROM\_V\_T\_COLS

## **Format**

```
OPG_APIS.GET_WKTGEOMETRY_FROM_V_T_COLS(
    \overline{v} IN NVARCHAR2,
    t IN INTEGER,
     srid IN NUMBER DEFAULT NULL
) RETURN SDO_GEOMETRY;
```
## **Description**

Returns an SDO\_GEOMETRY object based on a geometry in WKT (well known text) form, a type value, and optionally an SRID.

## **Parameters**

**v**

A String containing spatial data in serialized form.

#### **t**

Value indicating the type of value represented by the  $\overline{v}$  parameter. Must be 20. (A null value or any other value besides 20 returns a null SDO\_GEOMETRY object.)

## **srid**

SRID (coordinate system identifier) to be used in the resulting SDO\_GEOMETRY object. The default value is 8307, the Oracle Spatial SRID for the WGS 84 longitude/latitude coordinate system.

## **Usage Notes**

If there is incorrect syntax or a parsing error, this function returns NULL instead of generating an exception.

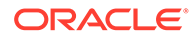

### **Examples**

The following statements return a point geometry and a polygon geometry

```
SQL> select opg_apis.get_wktgeometry_from_v_t_cols('POINT(10.0
5.1)',20,8307) from dual;
OPG APIS.GET WKTGEOMETRY FROM V T COLS('POINT(10.05.1)',20,8307)
(SDO_GTYPE, SDO_
-----------------------------------------------------------------------
---------
SDO GEOMETRY(2001, 8307, SDO POINT TYPE(10, 5.1, NULL), NULL, NULL)
SQL> select opg_apis.get_wktgeometry_from_v_t_cols('POLYGON((-83.6
34.1, -83.6 34.3, -83.4 34.3, -83.4 34.1, -83.6 34.1))',20,8307) from 
dual;
OPG_APIS.GET_WKTGEOMETRY_FROM_V_T_COLS('POLYGON((-83.634.1,-83.634.3,-8
3.434.3,-
-----------------------------------------------------------------------
---------
SDO GEOMETRY(2003, 8307, NULL, SDO ELEM INFO ARRAY(1, 1003, 1),
SDO_ORDINATE_ARR
```
## AY(-83.6, 34.1, -83.6, 34.3, -83.4, 34.3, -83.4, 34.1, -83.6, 34.1))

## A.12.44 OPG\_APIS.GRANT\_ACCESS

#### **Format**

```
OPG_APIS.GRANT_ACCESS(
     graph_owner IN VARCHAR2,
    graph name IN VARCHAR2,
    other user IN VARCHAR2,
    privilege IN VARCHAR2);
```
#### **Description**

Grants access privileges on a property graph to another database user.

#### **Parameters**

**graph\_owner** Owner of the property graph.

#### **graph\_name**

Name of the property graph.

#### **other\_user**

Name of the database user to which on e or more access privileges will be granted.

#### **privilege**

A string of characters indicating privileges:  $R$  for read,  $S$  for select,  $U$  for update,  $D$  for delete, I for insert, A for all. Do not use commas or any other delimiter.

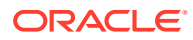

If you specify A, do not specify any other values because A includes all access privileges.

#### **Usage Notes**

(None.)

#### **Examples**

The following example grants read and select (RS) privileges on the mypg property graph owned by database user SCOTT to database user PGUSR. It then connects as PGUSR and queries the mypg vertex table in the SCOTT schema.

```
CONNECT scott/<password>
EXECUTE OPG_APIS.GRANT_ACCESS('scott', 'mypg', 'pgusr', 'RS');
CONNECT pgusr/<password>
SELECT count(1) from scott.mypgVT$;
     17
```
## A.12.45 OPG\_APIS.IMP\_EDGE\_TAB\_STATS

## **Format**

```
OPG_APIS.IMP_EDGE_TAB_STATS(
    graph_name IN VARCHAR2,
stattab IN VARCHAR2,
 statid IN VARCHAR2 DEFAULT NULL,
 cascade IN BOOLEAN DEFAULT TRUE,
 statown IN VARCHAR2 DEFAULT NULL,
    no invalidate BOOLEAN DEFAULT FALSE,
     force BOOLEAN DEFAULT FALSE,
    stat category IN VARCHAR2 DEFAULT 'OBJECT STATS');
```
## **Description**

Retrieves statistics for the given property graph edge table (GE\$) from the user statistics table identified by stattab and stores them in the dictionary. If cascade is TRUE, all index statistics associated with the specified table are also imported.

#### **Parameters**

## **graph\_name**

Name of the property graph.

## **stattab**

Name of the statistics table.

#### **statid**

Optional identifier to associate with these statistics within stattab.

#### **cascade**

If TRUE, column and index statistics are exported.

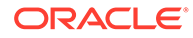

## **statown**

Schema containing stattab.

### **no\_invalidate**

If TRUE, does not invalidate the dependent cursors. If FALSE, invalidates the dependent cursors immediately. If DBMS\_STATS.AUTO\_INVALIDATE (the usual default) is in effect, Oracle Database decides when to invalidate dependent cursors.

#### **force**

If TRUE, performs the operation even if the statistics are locked.

#### **stat\_category**

Specifies what statistics to export, using a comma to separate values. The supported values are 'OBJECT STATS' (the default: table statistics, column statistics, and index statistics) and 'SYNOPSES' (auxiliary statistics created when statistics are incrementally maintained).

#### **Usage Notes**

(None.)

#### **Examples**

The following example creates a statistics table, exports into this table the edge table statistics, issues a query to count the relevant rows for the newly created statistics, and finally imports the statistics back.

EXECUTE OPG APIS.CREATE STAT TABLE('mystat',null);

EXECUTE OPG APIS.EXP\_EDGE\_TAB\_STATS('mypg', 'mystat', 'edge\_stats\_id\_1', true, null, 'OBJECT STATS');

SELECT count(1) FROM mystat WHERE statid='EDGE STATS ID 1';

153

EXECUTE OPG APIS.IMP\_EDGE\_TAB\_STATS('mypg', 'mystat', 'edge\_stats\_id\_1', true, null, false, true, 'OBJECT STATS');

## A.12.46 OPG\_APIS.IMP\_VERTEX\_TAB\_STATS

## **Format**

```
OPG_APIS.IMP_VERTEX_TAB_STATS(
```

```
graph_name IN VARCHAR2,
stattab IN VARCHAR2,
 statid IN VARCHAR2 DEFAULT NULL,
 cascade IN BOOLEAN DEFAULT TRUE,
statown IN VARCHAR2 DEFAULT NULL,
   no invalidate BOOLEAN DEFAULT FALSE,
   force BOOLEAN DEFAULT FALSE,
   stat category IN VARCHAR2 DEFAULT 'OBJECT STATS');
```
## **Description**

Retrieves statistics for the given property graph vertex table (VT\$) from the user statistics table identified by stattab and stores them in the dictionary. If cascade is TRUE, all index statistics associated with the specified table are also imported.

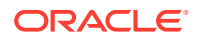

#### **graph\_name**

Name of the property graph.

## **stattab**

Name of the statistics table.

### **statid**

Optional identifier to associate with these statistics within stattab.

#### **cascade**

If TRUE, column and index statistics are exported.

#### **statown**

Schema containing stattab.

#### **no\_invalidate**

If TRUE, does not invalidate the dependent cursors. If FALSE, invalidates the dependent cursors immediately. If DBMS\_STATS.AUTO\_INVALIDATE (the usual default) is in effect, Oracle Database decides when to invalidate dependent cursors.

## **force**

If TRUE, performs the operation even if the statistics are locked.

## **stat\_category**

Specifies what statistics to export, using a comma to separate values. The supported values are 'OBJECT STATS' (the default: table statistics, column statistics, and index statistics) and 'SYNOPSES' (auxiliary statistics created when statistics are incrementally maintained).

## **Usage Notes**

(None.)

## **Examples**

The following example creates a statistics table, exports into this table the vertex table statistics, issues a query to count the relevant rows for the newly created statistics, and finally imports the statistics back.

```
EXECUTE OPG APIS.CREATE STAT TABLE('mystat',null);
```

```
EXECUTE OPG_APIS.EXP_VERTEX_TAB_STATS('mypg', 'mystat', 'vertex_stats_id_1', true, 
null, 'OBJECT STATS');
```
SELECT count(1) FROM mystat WHERE statid='VERTEX STATS ID 1';

108

```
EXECUTE OPG APIS.IMP VERTEX TAB STATS('mypg', 'mystat', 'vertex_stats_id_1', true,
null, false, true, 'OBJECT STATS');
```
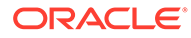

## <span id="page-996-0"></span>A.12.47 OPG\_APIS.PR

#### **Format**

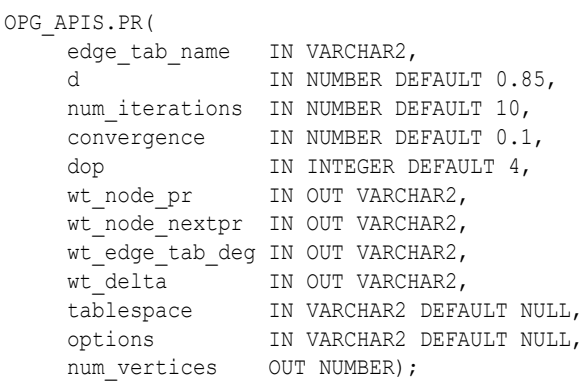

#### **Description**

Prepares for page rank calculations.

#### **Parameters**

## **edge\_tab\_name**

Name of the property graph edge table.

#### **d**

Damping factor.

#### **num\_iterations**

Number of iterations for calculating the page rank values.

## **convergence**

A threshold. If the difference between the page rank value of the current iteration and next iteration is lower than this threshold, then computation stops.

#### **dop**

Degree od parallelism for the operation.

#### **wt\_node\_pr**

Name of the working table to hold the page rank values of the vertices.

#### **wt\_node\_pr**

Name of the working table to hold the page rank values of the vertices.

### **wt\_node\_next\_pr**

Name of the working table to hold the page rank values of the vertices in the next iteration.

#### **wt\_edge\_tab\_deg**

Name of the working table to hold edges and node degree information.

#### **wt\_delta**

Name of the working table to hold information about some special vertices.

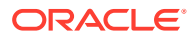

## **tablespace**

Name of the tablespace to hold all the graph data and index data.

#### **options**

Additional settings for the operation. An optional string with one or more (comma-separated) of the following values:

- CREATE\_UNDIRECTED=T
- REUSE UNDIRECTED TAB=T

#### **num\_vertices**

Number of vertices processed by the page rank calculation.

#### **Usage Notes**

The property graph edge table must exist in the database, and the [OPG\\_APIS.PR\\_PREP](#page-999-0) procedure must have been called.

#### **Examples**

The following example performs preparation, and then calculates the page rank value of vertices in a property graph named mypg.

```
set serveroutput on
DECLARE
    wt pr varchar2(2000); -- name of the table to hold PR value of the current
iteration
    wt npr varchar2(2000); -- name of the table to hold PR value for the next iteration
     wt3 varchar2(2000); 
     wt4 varchar2(2000); 
    wt5 varchar2(2000);
    n vertices number;
BEGIN
    wt pr := 'mypgPR';
    opg_apis.pr_prep('mypgGE$', wt_pr, wt_npr, wt3, wt4, null);
    dbms_output.put_line('Working table names ' || wt_pr
      |\bar{ }| ', wt npr ' || wt_npr || ', wt3 ' || wt3 || ', wt4 '|| wt4);
    opg_apis.pr('mypgGE$', \overline{0.85}, 10, 0.01, 4, wt_pr, wt_npr, wt3, wt4, 'SYSAUX', null,
n_vertices)
;
END;
/
```
#### The output will be similar to the following.

Working table names "MYPGPR", wt npr "MYPGGE\$\$TWPRX277", wt3 "MYPGGE\$\$TWPRE277", wt4 "MYPGGE\$\$TWPRD277"

The calculated page rank value is stored in the mypgpr table which has the following definition and data.

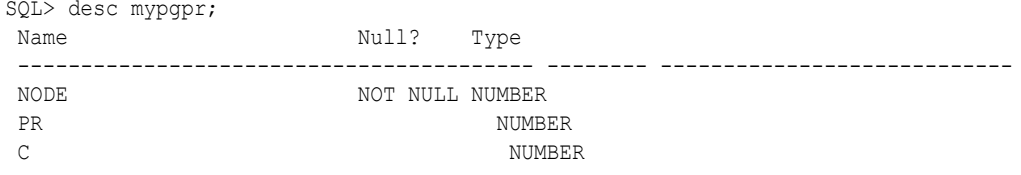

SQL> select node, pr from mypgpr;

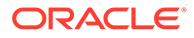

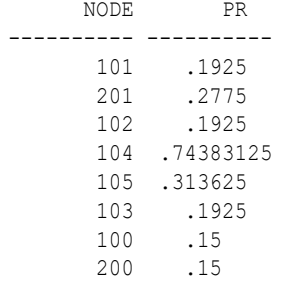

## A.12.48 OPG\_APIS.PR\_CLEANUP

#### **Format**

```
OPG_APIS.PR_CLEANUP(
     edge_tab_name IN VARCHAR2,
     wt_node_pr IN OUT VARCHAR2,
    wt_node_nextpr IN OUT VARCHAR2,
    wt edge tab deg IN OUT VARCHAR2,
wt delta     IN OUT VARCHAR2,
options     IN VARCHAR2 DEFAULT NULL);
```
#### **Description**

Performs cleanup after performing page rank calculations.

#### **Parameters**

**edge\_tab\_name** Name of the property graph edge table.

#### **wt\_node\_pr**

Name of the working table to hold the page rank values of the vertices.

## **wt\_node\_next\_pr**

Name of the working table to hold the page rank values of the vertices in the next iteration.

## **wt\_edge\_tab\_deg**

Name of the working table to hold edges and node degree information.

#### **wt\_delta**

Name of the working table to hold information about some special vertices.

## **options**

Additional settings for the operation. An optional string with one or more (commaseparated) of the following values:

- CREATE\_UNDIRECTED=T
- REUSE UNDIRECTED TAB=T

## **Usage Notes**

You do not need to do cleanup after each call to the [OPG\\_APIS.PR](#page-996-0) procedure. You can run several page rank calculations before calling the OPG\_APIS.PR\_CLEANUP procedure.

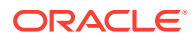

## <span id="page-999-0"></span>**Examples**

The following example does the cleanup work after running page rank calculations in a property graph named mypg.

EXECUTE OPG\_APIS.PR\_CLEANUP('mypgGE\$', wt\_pr, wt\_npr, wt3, wt4, null);

## A.12.49 OPG\_APIS.PR\_PREP

## **Format**

OPG\_APIS.PR\_PREP( edge tab name IN VARCHAR2, wt node pr IN OUT VARCHAR2, wt node nextpr IN OUT VARCHAR2, wt\_edge\_tab\_deg IN OUT VARCHAR2, wt\_delta IN OUT VARCHAR2, options IN VARCHAR2 DEFAULT NULL);

#### **Description**

Prepares for page rank calculations.

#### **Parameters**

**edge\_tab\_name** Name of the property graph edge table.

#### **wt\_node\_pr**

Name of the working table to hold the page rank values of the vertices.

#### **wt\_node\_next\_pr**

Name of the working table to hold the page rank values of the vertices in the next iteration.

#### **wt\_edge\_tab\_deg**

Name of the working table to hold edges and node degree information.

#### **wt\_delta**

Name of the working table to hold information about some special vertices.

## **options**

Additional settings for the operation. An optional string with one or more (comma-separated) of the following values:

- CREATE\_UNDIRECTED=T
- REUSE UNDIRECTED TAB=T

## **Usage Notes**

The property graph edge table must exist in the database.

## **Examples**

The following example does the preparation work before running page rank calculations in a property graph named mypg.

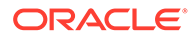

```
set serveroutput on
DECLARE
   wt pr varchar2(2000); -- name of the table to hold PR value of the current
iteration
   wt npr varchar2(2000); -- name of the table to hold PR value for the next
iteration
   wt3 varchar2(2000);
    wt4 varchar2(2000);
    wt5 varchar2(2000);
BEGIN
   wt pr := 'mypgPR';opg_apis.pr_prep('mypgGE$', wt_pr, wt_npr, wt3, wt4, null);
   dbms output.put line('Working table names ' || wt pr
      || ', wt_npr ' || wt_npr || ', wt3 ' || wt3 || ', wt4 '|| wt4);
END;
/
```
The output will be similar to the following.

```
Working table names "MYPGPR", wt npr "MYPGGE$$TWPRX277", wt3
"MYPGGE$$TWPRE277", wt4 "MYPGGE$$TWPRD277"
```
## A.12.50 OPG\_APIS.PREPARE\_TEXT\_INDEX

#### **Format**

OPG APIS.PREPARE TEXT INDEX();

#### **Description**

Performs preparatory work needed before a text index can be created on any NVARCHAR2 columns.

#### **Parameters**

None.

**Usage Notes**

You must have the ALTER SESSION to run this procedure.

## **Examples**

The following example performs preparatory work needed before a text index can be created on any NVARCHAR2 columns.

EXECUTE OPG APIS.PREPARE TEXT INDEX();

## A.12.51 OPG\_APIS.RENAME\_PG

#### **Format**

```
OPG_APIS.RENAME_PG(
     graph_name IN VARCHAR2,
    new graph name IN VARCHAR2);
```
## **Description**

Renames a property graph.

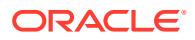

**graph\_name** Name of the property graph.

**new\_graph\_name** New name for the property graph.

## **Usage Notes**

The graph name property graph must exist in the database.

## **Examples**

The following example changes the name of a property graph named mypg to mynewpg.

```
EXECUTE OPG_APIS.RENAME_PG('mypg', 'mynewpg');
```
## A.12.52 OPG\_APIS.SPARSIFY\_GRAPH

## **Format**

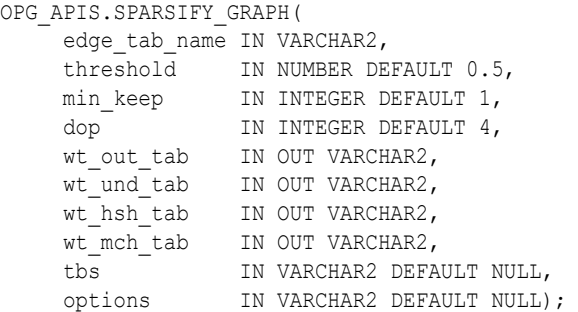

## **Description**

Performs sparsification (edge trimming) for a property graph edge table.

## **Parameters**

## **edge\_tab\_name**

Name of the property graph edge table (GE\$).

## **threshold**

A numeric value controlling how much sparsification needs to be performed. The lower the value, the more edges will be removed. Some typical values are: 0.1, 0.2, ..., 0.5

## **min\_keep**

A positive integer indicating at least how many adjacent edges should be kept for each vertex. A recommended value is 1.

## **dop**

Degree of parallelism for the operation.

## **wt\_out\_tab**

A working table to hold the output, a sparsified graph.

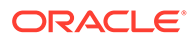

### **wt\_und\_tab**

A working table to hold the undirected version of the original graph.

#### **wt\_hsh\_tab**

A working table to hold the min hash values of the graph.

#### **wt\_mch\_tab**

A working table to hold matching count of min hash values.

#### **tbs**

A working table to hold the working table data.

#### **options**

Additional settings for operation. An optional string with one or more (commaseparated) of the following values:

- 'INMEMORY=T' is an option for creating the schema tables with an 'inmemory' clause.
- 'IMC\_MC\_B=T' creates the schema tables with an INMEMORY MEMCOMPRESS BASIC clause.

#### **Usage Notes**

The CREATE TABLE privilege is required to call this procedure.

The sparsification algorithm used is a min hash based local sparsification. See "Local graph sparsification for scalable clustering", Proceedings of the 2011 ACM SIGMOD International Conference on Management of Data: [https://cs.uwaterloo.ca/~tozsu/](https://cs.uwaterloo.ca/~tozsu/courses/CS848/W15/presentations/ElbagouryPresentation-2.pdf) [courses/CS848/W15/presentations/ElbagouryPresentation-2.pdf](https://cs.uwaterloo.ca/~tozsu/courses/CS848/W15/presentations/ElbagouryPresentation-2.pdf)

Sparsification only involves the topology of a graph. None of the properties (K/V) are relevant.

## **Examples**

The following example does the preparation work for the edges table of  $mypq$ , prints out the working table names, and runs sparsification. The output, a sparsified graph, is stored in a table named LEAN\_PG, which has two columns, SVID and DVID.

```
SQL> set serveroutput on
DECLARE
 my lean pg varchar2(100) := 'lean pg'; -- output table
 wt2 varchar2(100);
  wt3 varchar2(100);
   wt4 varchar2(100);
BEGIN
  opg_apis.sparsify_graph_prep('mypgGE$', my_lean_pg, wt2, wt3, wt4, null);
  dbms output.put line('wt2 ' || wt2 || ', wt3 ' || wt3 || ', wt4 '|| wt4);
  opg_apis.sparsify_graph('mypgGE$', 0.5, 1, 4, my_lean_pg, wt2, wt3, wt4,
'SEMTS', null);
END;
/ 
wt2 "MYPGGE$$TWSPAU275", wt3 "MYPGGE$$TWSPAH275", wt4 "MYPGGE$$TWSPAM275"
SQL> describe lean_pg;
Name Null? Type
```
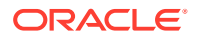

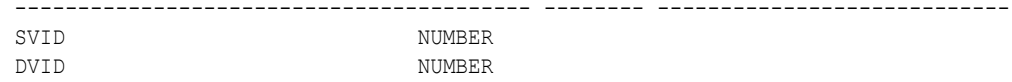

## A.12.53 OPG\_APIS.SPARSIFY\_GRAPH\_CLEANUP

## **Format**

OPG\_APIS.SPARSIFY\_GRAPH\_CLEANUP( edge tab name IN VARCHAR2,

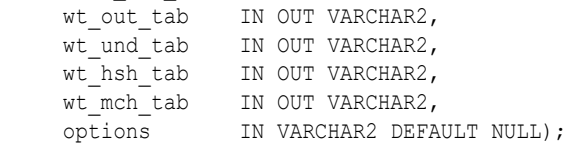

## **Description**

Cleans up after sparsification (edge trimming) for a property graph edge table.

### **Parameters**

**edge\_tab\_name** Name of the property graph edge table (GE\$).

#### **wt\_out\_tab**

A working table to hold the output, a sparsified graph.

#### **wt\_und\_tab**

A working table to hold the undirected version of the original graph.

#### **wt\_hsh\_tab**

A working table to hold the min hash values of the graph.

#### **wt\_mch\_tab**

A working table to hold matching count of min hash values.

## **tbs**

A working table to hold the working table data

## **options**

(Reserved for future use.)

## **Usage Notes**

The working tables will be dropped after the operation completes.

## **Examples**

The following example does the preparation work for the edges table of  $mypq$ , prints out the working table names, runs sparsification, and then performs cleanup.

```
SQL> set serveroutput on
DECLARE
 my lean pg varchar2(100) := 'lean pg';
 wt2 varchar2(100);
 wt3 varchar2(100);
 wt4 varchar2(100);
BEGIN
```
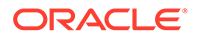

```
opg_apis.sparsify_graph_prep('mypgGE$', my_lean_pg, wt2, wt3, wt4, null);
  dbms output.put line('wt2 ' || wt2 || ', wt3 ' || wt3 || ', wt4 '|| wt4);
 opg_apis.sparsify_graph('mypgGE$', 0.5, 1, 4, my_lean_pg, wt2, wt3, wt4,
'SEMTS', null);
  -- Add logic here to consume SVID, DVID in LEAN PG table
  - -- cleanup 
 opg apis.sparsify graph cleanup('mypgGE$', my lean pg, wt2, wt3, wt4, null);
END;
/
```
## A.12.54 OPG\_APIS.SPARSIFY\_GRAPH\_PREP

#### **Format**

```
OPG_APIS.SPARSIFY_GRAPH_PREP(
    edge tab name IN VARCHAR2,
    wt out tab IN OUT VARCHAR2,
    wt und tab IN OUT VARCHAR2,
    wt hsh tab IN OUT VARCHAR2,
     wt_mch_tab IN OUT VARCHAR2,
     options IN VARCHAR2 DEFAULT NULL);
```
#### **Description**

Prepares working table names that are necessary to run sparsification for a property graph edge table.

#### **Parameters**

#### **edge\_tab\_name**

Name of the property graph edge table (GE\$).

#### **wt\_out\_tab**

A working table to hold the output, a sparsified graph.

## **wt\_und\_tab**

A working table to hold the undirected version of the original graph.

#### **wt\_hsh\_tab**

A working table to hold the min hash values of the graph.

#### **wt\_mch\_tab**

A working table to hold the matching count of min hash values.

## **options**

Additional settings for operation. An optional string with one or more (commaseparated) of the following values:

- 'INMEMORY=T' is an option for creating the schema tables with an 'inmemory' clause.
- 'IMC\_MC\_B=T' creates the schema tables with an INMEMORY MEMCOMPRESS BASIC clause.

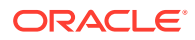

#### **Usage Notes**

The sparsification algorithm used is a min hash based local sparsification. See "Local graph sparsification for scalable clustering", Proceedings of the 2011 ACM SIGMOD International Conference on Management of Data: [https://cs.uwaterloo.ca/~tozsu/courses/CS848/W15/](https://cs.uwaterloo.ca/~tozsu/courses/CS848/W15/presentations/ElbagouryPresentation-2.pdf) [presentations/ElbagouryPresentation-2.pdf](https://cs.uwaterloo.ca/~tozsu/courses/CS848/W15/presentations/ElbagouryPresentation-2.pdf)

#### **Examples**

The following example does the preparation work for the edges table of  $m_{\text{VPT}}$  and prints out the working table names.

```
set serveroutput on
DECLARE
  my_lean_pg varchar2(100) := 'lean_pg';
   wt2 varchar2(100);
  wt3 varchar2(100);
  wt4 varchar2(100);
BEGIN
   opg_apis.sparsify_graph_prep('mypgGE$', my_lean_pg, wt2, wt3, wt4, null);
   dbms_output.put_line('wt2 ' || wt2 || ', wt3 ' || wt3 || ', wt4 '|| wt4);
END;
/
```
The output may be similar to the following.

wt2 "MYPGGE\$\$TWSPAU275", wt3 "MYPGGE\$\$TWSPAH275", wt4 "MYPGGE\$\$TWSPAM275"

## A.13 OPG\_GRAPHOP Package Subprograms

The OPG\_GRAPHOP package contains subprograms for various operations on property graphs in an Oracle database.

To use the subprograms in this chapter, you must understand the conceptual and usage information in earlier chapters of this book.

This chapter provides reference information about the subprograms, in alphabetical order.

• OPG\_GRAPHOP.POPULATE\_SKELETON\_TAB

## A.13.1 OPG\_GRAPHOP.POPULATE\_SKELETON\_TAB

#### **Format**

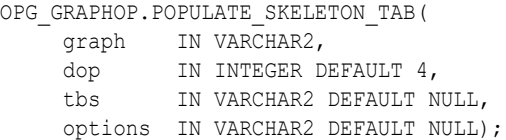

#### **Description**

Populates the skeleton table (<graph-name>GT\$). By default, any existing content in the skeleton table is truncated (removed) before the table is populated.

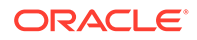

## **graph**

Name of the property graph.

## **dop**

Degree of parallelism for the operation.

## **tbs**

Name of the tablespace to hold the index data for the skeleton table.

## **options**

Options that can be used to customize the populating of the skeleton table. (One or more, comma separated.)

- 'KEEP\_DATA=T' causes any existing table not to be removed before the table is populated. New rows are added after the existing ones.
- 'PDML=T' skips the default index creation.

## **Usage Notes**

You must have the CREATE TABLE and CREATE INDEX privileges to call this procedure.

There is a unique index constraint on EID column of the skeleton table (GE\$). So if you specify the KEEP DATA=T option and if the new data overlaps with existing one, then the unique key constraint will be violated, resulting in an error.

## **Examples**

The following example populates the skeleton table of the property graph named mypg.

EXECUTE OPG\_GRAPHOP.POPULATE\_SKELETON\_TAB('mypg',4, 'pgts', 'PDML=T');

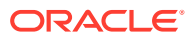

# B Mapping Graph Server Roles to Default **Privileges**

Installing the PL/SQL packages of the Oracle Graph Server and Client distribution on the target Oracle Database, automatically creates the following roles and assigns the default permissions as shown in the following table:

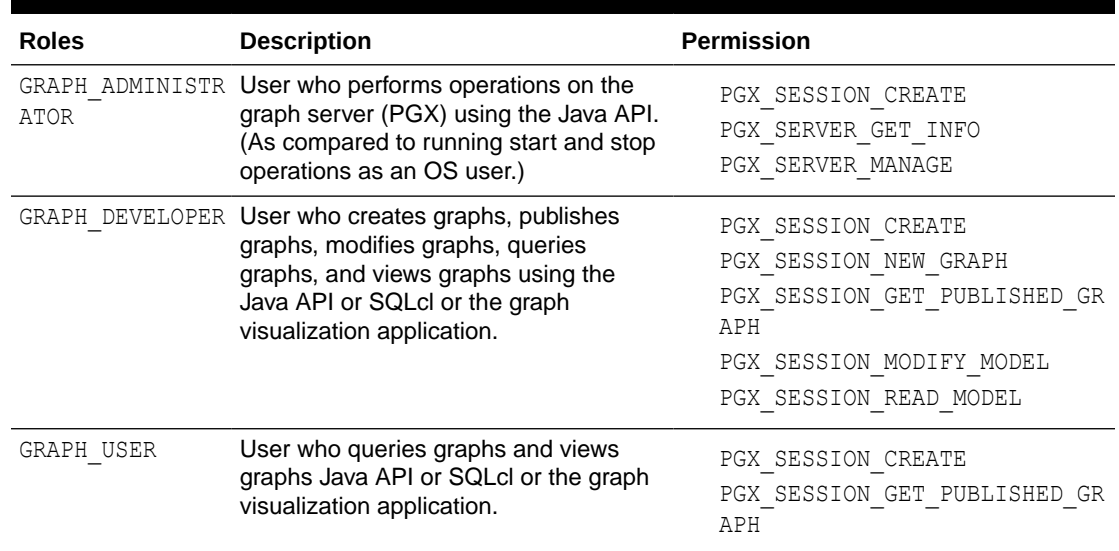

## **Table B-1 Mapping Graph Server Roles to Default Privileges**

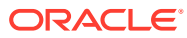
## <span id="page-1008-0"></span>C Disabling Transport Layer Security (TLS) in Graph Server

For demonstration or evaluation purposes, it is possible to turn off transport layer security (TLS) of the graph server.

## **Caution:**

This is **not** recommended for production. In a secure configuration, the server must always have TLS enabled.

The following instructions only apply if you installed the graph server via the RPM package.

## **Note:**

If you deployed the graph server into your own web server (e.g Weblogic or Apache Tomcat), please refer to the manual of your web server for TLS configuration.

- 1. Edit /etc/oracle/graph/server.conf to change enable tls to false.
- **2.** Edit the WEB-INF/web.xml file inside the WAR file in /opt/oracle/graph/graphviz and configure cookies to be sent over non-secure connections by setting <secure>false</ secure> as follows:

```
<session-config>
         <tracking-mode>COOKIE</tracking-mode>
         <cookie-config>
             <secure>false</secure>
         </cookie-config>
         ...
</session-config>
```
**3.** Additionally, replace `https` with `http` in the `pgx.base\_url` property in the same WEB-INF/web.xml file. For example:

```
<context-param>
     <param-name>pgx.base_url</param-name>
     <param-value>http://localhost:7007</param-value>
</context-param>
```
## **4.** Restart the server.

```
sudo systemctl restart pgx
```
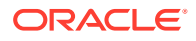

The graph server now accepts connections over HTTP instead of HTTPS.

On Oracle Linux 7, you can execute the following script to perform the preceding four steps all at once:

```
echo "$(jq '.enable tls = false' /etc/oracle/graph/server.conf)"
> /etc/oracle/graph/server.conf
WAR=$(find /opt/oracle/graph/graphviz -name '*.war')
TMP=$(mktemp -d)
cd $TMP
unzip $WAR WEB-INF/web.xml
sed -i 's|<secure>true</secure>|<secure>false</secure>|' WEB-INF/
web.xml
sed -i 's|https://|http://|' WEB-INF/web.xml
sudo zip $WAR WEB-INF/web.xml
rm -r $TMP
sudo systemctl restart pgx
```
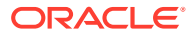

# D

## Migrating Property Graph Applications from Before Release 21c

If you are migrating from a previous version of Oracle Spatial and Graph to Release 21c, you may need to make some changes to existing property graph-related applications.

Also note that Oracle Graph Server and Client is required for property graph applications. This can be downloaded from [Oracle Software Delivery Cloud](https://edelivery.oracle.com/osdc/faces/Home.jspx;jsessionid=vkBw18Qn2e8sD-qiMKBhvTE1KGzdAecEuVRxNVq-qYyUUUJsW5gO!-1637381810) or from [Oracle Downloads](https://www.oracle.com/database/technologies/spatialandgraph/property-graph-features/graph-server-and-client.html) page.

#### **Security-Related Changes**

The Property Graph feature contains a series of enhancements to further strengthen the security of the property graph component of product. The following enhancements may require manual changes to existing graph applications so that they continue to work properly.

• **Graph configuration files now require sensitive information such as passwords to be stored in Java Keystore files**

If you use graph configuration files you are required to use Java Keystore files to store sensitive information such as passwords. (See [Store the Database Password in a](#page-256-0) [Keystore](#page-256-0) for how to create and reference such a keystore.)

All existing graph configuration files with secrets in them must be migrated to the keystore-based approach.

• **In a three-tier deployment, access to the PGX server file system requires a directories allowlist**

By default, the PGX server does not allow remote access to the local file system. This can be explicitly allowed, though, in /etc/oracle/graph/pgx.conf by setting allow local filesystem to true. If you set allow local filesystem to true, you must also specify a list of directories that are allowed to be accessed, by setting datasource dir whitelist. For example:

```
"allow local filesystem": true,
"datasource_dir_whitelist": ["/scratch/data1", "/scratch/data2"]
```
This will allow remote users to read and write data on the server's file-system from and into /scratch/data1 and /scratch/data2.

• **In a three-tier deployment, reading from remote locations into PGX is no longer allowed by default**

Previously, PGX allowed graph data to be read from remote locations over FTP or HTTP. This is no longer allowed by default and requires explicit opt-in by the server administrator. To opt-in, specify the allowed\_remote\_loading\_locations configuration option in /etc/oracle/graph/pgx.conf. For example:

allowed remote loading locations: ["\*"]

In addition:

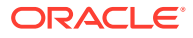

- The ftp and http protocols are no longer supported for loading or storing data because they are unencrypted and thus insecure.
- Configuration files can no longer be loaded from remote locations, but must be loaded from the local file system.

### • **Removed shell command line options**

The following command line options of the Groovy-based opg shell have been removed and will no longer work:

- $-$  --attach the shell no longer supports attaching to existing sessions via command line
- --password the shell will prompt now for the password

Also note that the Groovy-based shell has been deprecated, and you are encourage to use the new JShell-based shell instead (see [Interactive Graph Shell](#page-180-0) [CLIs\)](#page-180-0).

### • **Changes to PGX APIs**

The following APIs no longer return graph configuration information:

- ServerInstance#getGraphInfo()
- ServerInstance#getGraphInfos()
- ServerInstance#getServerState()

The REST API now identifies collections, graphs, and properties by UUID instead of a name.

The namespaces for graphs and properties are session private by default now. This implies that some operations that would previously throw an exception due to a naming conflict could succeed now.

PgxGraph#publish() throws an exception now if a graph with the given name has been published before.

#### **Migrating Data to a New Database Version**

Oracle Graph Server and Client works with older database versions. (See [Verifying](#page-241-0) [Database Compatibility](#page-241-0) for information.) If as part of your upgrade you also upgraded your Oracle Database, you can migrate your existing graph data that was stored using the Oracle Property Graph format by invoking the following helper script in your database after the upgrade:

```
sqlplus> EXECUTE 
mdsys.opg.migrate pg to current(graph name=>'mygraph');
```
The preceding example migrates the property graph *mygraph* to the current database version.

### **Uninstalling Previous Versions of Property Graph Libraries**

This is only necessary if you are using Oracle Database versions 12.2, 18c, or 19c.

Use of the Property Graph feature of Oracle Database now requires Oracle Graph Server and Client that is installed separately. After you have completed the Graph Server and Client installation, complete the preceding migration steps (if needed), and confirmed that everything is working well, it is recommended that you remove the

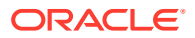

binaries of *older* graph installations from your Oracle Database installation by performing the following un-install steps:

**1.** Make sure the Property Graph mid-tier components are not in use on the target database host. For example, ensure that there is no application running which uses any files under \$ORACLE\_HOME/md/property\_graph. Examples of such an application are a running PGX server on the same host as the database or a client application that references the JAR files under \$ORACLE\_HOME/md/property\_graph/lib.

It is **not** necessary to shut down the database to perform the uninstall. The Oracle database itself does not reference or use any files under \$ORACLE\_HOME/md/ property\_graph.

**2.** Remove the files under \$ORACLE\_HOME/md/property\_graph on your database host. On Linux, you can copy the following helper script to your database host and run it with as the DBA operating system user: /opt/oracle/graph/scripts/patch-opg-oraclehome.sh

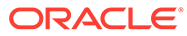

## E Upgrading From Graph Server and Client 20.4.x to 21.x

If you are upgrading from Graph Server and Client 20.4.x to 21.x version, you may need to create new roles in database and migrate authorization rules from  $pgx$ .conf file to the database. Also, starting from Graph Server and Client Release 21.1, TLS is enforced at the time of the RPM file installation.

One of the main enhancements of Graph Server and Client Release 21.1 is moving the graph access permissions from the  $pqx$ , confile to the database. A new set of graph roles with default permissions are created automatically in the database, at the time of the PL/SQL packages installation. See [Table B-1](#page-1007-0) in the appendix for more details on the default mappings.

In order to comply with this feature you must perform the database actions explained in the following sections:

## **Creating additional roles in the database**

The roles in the database with additional privileges are created when you install the 21.x PL/SQL packages in your database as part of the upgrade. If you are not able to install the PL/SQL packages, for example if you are using an Autonomous Database, see [User](#page-251-0) [Authentication and Authorization](#page-251-0) for more information on manually creating these roles in the database with the default set of privileges.

## **Migrating authorization rules**

You must execute database GRANTS for user-added mappings contained in the  $pgx$ , confille when upgrading to 21.x.

The following examples explain the various scenarios where migration of authorization rules may or may not apply.

## **Example E-1 Migrating user-added mappings to database**

To migrate the following user-added mappings in pgx.conf file:

```
...
"authorization": [{
  "pgx_role": "GRAPH_DEVELOPER",
   "pgx_permissions": [{
     "grant": "PGX_SESSION_ADD_PUBLISHED_GRAPH"
  },
...
```
You must execute the following GRANT statement in the database used by 21.x:

GRANT PGX\_SESSION\_ADD\_PUBLISHED\_GRAPH TO GRAPH\_DEVELOPER

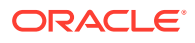

## **Example E-2 Migrating user-added file system authorization rules to database**

To migrate the following user-added file system authorization rules in  $pqx$ , conf file:

```
...
"file_locations": [{
 "name": "my_hdfs_graph_data",
  "location": "hdfs:/data/graphs"
}],
"authorization": [{
  "pgx_role": "GRAPH_DEVELOPER",
   "pgx_permissions": [{
   "file location": "my hdfs graph data",
     "grant": "read" 
  },
...
```
You must execute the following GRANT statement in the database used by 21.x:

CREATE OR REPLACE DIRECTORY my\_hdfs\_graph\_data AS 'hdfs:/data/graphs' GRANT READ ON DIRECTORY my hdfs graph data TO GRAPH DEVELOPER

### **Example E-3 User-added graph authorization rules for preloaded graphs**

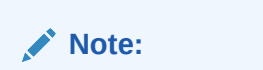

**No migration** required for user-added graph authorization rules for preloaded graphs.

You must not migrate user-added graph authorization rules for preloaded graphs (as shown in the following code) as these rules continue to be configured in  $pgx$ .conf file.

```
"preload_graphs": [{
   "path": "/data/my-graph.json",
 "name": "global graph"
}],
"authorization": [{
  "pgx_role": "GRAPH_DEVELOPER",
   "pgx_permissions": [{
     "preloaded_graph": "global_graph",
     "grant": "read"
   },
...
```
#### **Self-signed TLS certificate now generated upon RPM installation**

In Graph Server and Client 21.x the RPM installation generates a self-signed certificate into /etc/oracle/graph, which the server uses to enable TLS by default.

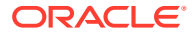

According to security best practices, access to the certificate is restricted to the oraclegraph operating system user. The implication of this is that you no longer can start the graph server via the /opt/oracle/graph/pgx/bin/start-server script, even if your user is part of the oraclegraph group. Instead, manage the lifecycle of the graph server via systemctl commands. For example:

```
sudo systemctl start pgx
```
Another possible option is to change the ownership of the certificate as shown:

sudo chown <youruser> /etc/oracle/graph/server key.pem

Turning off TLS is not recommended as it reduces the security of your connection. However, if you must do so, see [Disabling Transport Layer Security \(TLS\) in Graph Server](#page-1008-0) for more details.

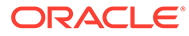

# F

## Third-Party License Information for Oracle Graph Server and Client

This appendix contains licensing information about third-party products included with Oracle Graph Server and Client.

#### **cytoscape.js**

**Vendor:** Cytoscape Consortium

#### **Version:** 3.23.0

Cytoscape.js v. 3.23.0 Source URL: https://github.com/cytoscape/cytoscape.js/tree/v3.23.0 MIT License & Copyright https://github.com/cytoscape/cytoscape.js/blob/v3.23.0/LICENSE

Copyright (c) 2016-2022, The Cytoscape Consortium.

 Permission is hereby granted, free of charge, to any person obtaining a copy of this software and associated documentation files (the "Software"), to deal in the Software without restriction, including without limitation the rights to use, copy, modify, merge, publish, distribute, sublicense, and/or sell copies of the Software, and to permit persons to whom the Software is furnished to do so, subject to the following conditions:

 The above copyright notice and this permission notice shall be included in all copies or substantial portions of the Software.

 THE SOFTWARE IS PROVIDED "AS IS", WITHOUT WARRANTY OF ANY KIND, EXPRESS OR IMPLIED, INCLUDING BUT NOT LIMITED TO THE WARRANTIES OF MERCHANTABILITY, FITNESS FOR A PARTICULAR PURPOSE AND NONINFRINGEMENT. IN NO EVENT SHALL THE AUTHORS OR COPYRIGHT HOLDERS BE LIABLE FOR ANY CLAIM, DAMAGES OR OTHER LIABILITY, WHETHER IN AN ACTION OF CONTRACT, TORT OR OTHERWISE, ARISING FROM, OUT OF OR IN CONNECTION WITH THE SOFTWARE OR THE USE OR OTHER DEALINGS IN THE SOFTWARE.

Fourth party dependencies\*\*\* Heap v. 0.2.6 Source url: https://github.com/qiao/heap.js/tree/0.2.6 License PSF (other) License and copyright URL:https://github.com/qiao/heap.js/blob/0.2.6/README.md

Ported by Xueqiao Xu

PSF LICENSE AGREEMENT FOR PYTHON 2.7.2

 This LICENSE AGREEMENT is between the Python Software Foundation ("PSF"), and the Individual or Organization ("Licensee") accessing and otherwise using Python 2.7.2 software in source or binary form and its associated documentation.

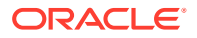

 Subject to the terms and conditions of this License Agreement, PSF hereby grants Licensee a nonexclusive, royalty-free, world-wide license to reproduce, analyze, test, perform and/or display publicly, prepare derivative works, distribute, and otherwise use Python 2.7.2 alone or in any derivative version, provided, however, that PSF's License Agreement and PSF's notice of copyright, i.e., "Copyright © 2001-2012 Python Software Foundation; All Rights Reserved" are retained in Python 2.7.2 alone or in any derivative version prepared by Licensee.

 In the event Licensee prepares a derivative work that is based on or incorporates Python 2.7.2 or any part thereof, and wants to make the derivative work available to others as provided herein, then Licensee hereby agrees to include in any such work a brief summary of the changes made to Python 2.7.2.

 PSF is making Python 2.7.2 available to Licensee on an "AS IS" basis. PSF MAKES NO REPRESENTATIONS OR WARRANTIES, EXPRESS OR IMPLIED. BY WAY OF EXAMPLE, BUT NOT LIMITATION, PSF MAKES NO AND DISCLAIMS ANY REPRESENTATION OR WARRANTY OF MERCHANTABILITY OR FITNESS FOR ANY PARTICULAR PURPOSE OR THAT THE USE OF PYTHON 2.7.2 WILL NOT INFRINGE ANY THIRD PARTY RIGHTS.

 PSF SHALL NOT BE LIABLE TO LICENSEE OR ANY OTHER USERS OF PYTHON 2.7.2 FOR ANY INCIDENTAL, SPECIAL, OR CONSEQUENTIAL DAMAGES OR LOSS AS A RESULT OF MODIFYING, DISTRIBUTING, OR OTHERWISE USING PYTHON 2.7.2, OR ANY DERIVATIVE THEREOF, EVEN IF ADVISED OF THE POSSIBILITY THEREOF.

 This License Agreement will automatically terminate upon a material breach of its terms and conditions.

 Nothing in this License Agreement shall be deemed to create any relationship of agency, partnership, or joint venture between PSF and Licensee. This License Agreement does not grant permission to use PSF trademarks or trade name in a trademark sense to endorse or promote products or services of Licensee, or any third party.

 By copying, installing or otherwise using Python 2.7.2, Licensee agrees to be bound by the terms and conditions of this License Agreement.

lodash v. 4.17.21

Source url: https://github.com/lodash/lodash/tree/4.17.21 License URL: https://github.com/lodash/lodash/blob/4.17.21/LICENSE Copyright JS Foundation and other contributors

Based on Underscore.js, copyright Jeremy Ashkenas, DocumentCloud and Investigative Reporters & Editors

This software consists of voluntary contributions made by many individuals. For exact contribution history, see the revision history available at https://github.com/lodash/lodash

The following license applies to all parts of this software except as documented below:

====

Permission is hereby granted, free of charge, to any person obtaining a copy of this software and associated documentation files (the "Software"), to deal in the Software without restriction, including without limitation the rights to use, copy, modify, merge, publish, distribute, sublicense, and/or sell copies of the Software, and to permit persons to whom the Software is furnished to do so, subject to the following conditions:

The above copyright notice and this permission notice shall bemonaco included in all copies or substantial portions of the Software.

THE SOFTWARE IS PROVIDED "AS IS", WITHOUT WARRANTY OF ANY KIND, EXPRESS OR IMPLIED, INCLUDING BUT NOT LIMITED TO THE WARRANTIES OF

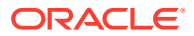

MERCHANTABILITY, FITNESS FOR A PARTICULAR PURPOSE AND NONINFRINGEMENT. IN NO EVENT SHALL THE AUTHORS OR COPYRIGHT HOLDERS BE LIABLE FOR ANY CLAIM, DAMAGES OR OTHER LIABILITY, WHETHER IN AN ACTION OF CONTRACT, TORT OR OTHERWISE, ARISING FROM, OUT OF OR IN CONNECTION WITH THE SOFTWARE OR THE USE OR OTHER DEALINGS IN THE SOFTWARE.

====

Copyright and related rights for sample code are waived via CC0. Sample code is defined as all source code displayed within the prose of the documentation.

CC0: http://creativecommons.org/publicdomain/zero/1.0/

====

Files located in the node modules and vendor directories are externally maintained libraries used by this software which have their own licenses; we recommend you read them, as their terms may differ from the terms above.

#### **lodash**

#### **Vendor:**OpenJS Foundation

#### **Version:** 4.17.21

The MIT License

Copyright JS Foundation and other contributors

Based on Underscore.js, copyright Jeremy Ashkenas, DocumentCloud and Investigative Reporters & Editors

This software consists of voluntary contributions made by many individuals. For exact contribution history, see the revision history available at https://github.com/lodash/lodash

The following license applies to all parts of this software except as documented below:

 $=$ 

Permission is hereby granted, free of charge, to any person obtaining a copy of this software and associated documentation files (the "Software"), to deal in the Software without restriction, including without limitation the rights to use, copy, modify, merge, publish, distribute, sublicense, and/or sell copies of the Software, and to permit persons to whom the Software is furnished to do so, subject to the following conditions:

The above copyright notice and this permission notice shall be included in all copies or substantial portions of the Software.

THE SOFTWARE IS PROVIDED "AS IS", WITHOUT WARRANTY OF ANY KIND, EXPRESS OR IMPLIED, INCLUDING BUT NOT LIMITED TO THE WARRANTIES OF MERCHANTABILITY, FITNESS FOR A PARTICULAR PURPOSE AND NONINFRINGEMENT. IN NO EVENT SHALL THE AUTHORS OR COPYRIGHT HOLDERS BE LIABLE FOR ANY CLAIM, DAMAGES OR OTHER LIABILITY, WHETHER IN AN ACTION OF CONTRACT, TORT OR OTHERWISE, ARISING FROM, OUT OF OR IN CONNECTION WITH THE SOFTWARE OR THE USE OR OTHER DEALINGS IN THE SOFTWARE.

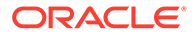

 $=$ Copyright and related rights for sample code are waived via CC0. Sample code is defined as all source code displayed within the prose of the documentation. CC0: http://creativecommons.org/publicdomain/zero/1.0/

====

Files located in the node modules and vendor directories are externally maintained libraries used by this software which have their own licenses; we recommend you read them, as their terms may differ from the terms above.

#### **Moment.js**

#### **Vendor:** JS Foundation and other contributors

#### **Version:** 2.29.4

Copyright (c) JS Foundation and other contributors

Permission is hereby granted, free of charge, to any person obtaining a copy of this software and associated documentation files (the "Software"), to deal in the Software without restriction, including without limitation the rights to use, copy, modify, merge, publish, distribute, sublicense, and/or sell copies of the Software, and to permit persons to whom the Software is furnished to do so, subject to the following conditions:

The above copyright notice and this permission notice shall be included in all copies or substantial portions of the Software.

THE SOFTWARE IS PROVIDED "AS IS", WITHOUT WARRANTY OF ANY KIND, EXPRESS OR IMPLIED, INCLUDING BUT NOT LIMITED TO THE WARRANTIES OF MERCHANTABILITY, FITNESS FOR A PARTICULAR PURPOSE AND NONINFRINGEMENT. IN NO EVENT SHALL THE AUTHORS OR COPYRIGHT HOLDERS BE LIABLE FOR ANY CLAIM, DAMAGES OR OTHER LIABILITY, WHETHER IN AN ACTION OF CONTRACT, TORT OR OTHERWISE, ARISING FROM, OUT OF OR IN CONNECTION WITH THE SOFTWARE OR THE USE OR OTHER DEALINGS IN THE SOFTWARE.

#### **three.js**

#### **Vendor:** three.js authors

**Version:** 0.126.0

The MIT License

Copyright © 2010-2018 three.js authors

Permission is hereby granted, free of charge, to any person obtaining a copy of this software and associated documentation files (the "Software"), to deal in the Software without restriction, including without limitation the rights to use, copy, modify, merge, publish, distribute, sublicense, and/or sell copies of the Software, and to permit persons to whom the Software is furnished to do so, subject to the following conditions:

The above copyright notice and this permission notice shall be included in

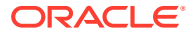

all copies or substantial portions of the Software.

THE SOFTWARE IS PROVIDED "AS IS", WITHOUT WARRANTY OF ANY KIND, EXPRESS OR IMPLIED, INCLUDING BUT NOT LIMITED TO THE WARRANTIES OF MERCHANTABILITY, FITNESS FOR A PARTICULAR PURPOSE AND NONINFRINGEMENT. IN NO EVENT SHALL THE AUTHORS OR COPYRIGHT HOLDERS BE LIABLE FOR ANY CLAIM, DAMAGES OR OTHER LIABILITY, WHETHER IN AN ACTION OF CONTRACT, TORT OR OTHERWISE, ARISING FROM, OUT OF OR IN CONNECTION WITH THE SOFTWARE OR THE USE OR OTHER DEALINGS IN THE SOFTWARE.

#### **Nimbus JOSE+JWT**

**Vendor:** Connect2id Ltd.

**Version:** 9.31

------------------------- Copyright Info --------------------------- Nimbus JOSE + JWT

Copyright 2012 - 2022, Connect2id Ltd.

Licensed under the Apache License, Version 2.0 (the "License"); you may not use this file except in compliance with the License. You may obtain a copy of the License at

https://www.apache.org/licenses/LICENSE-2.0

Unless required by applicable law or agreed to in writing, software distributed under the License is distributed on an "AS IS" BASIS, WITHOUT WARRANTIES OR CONDITIONS OF ANY KIND, either express or implied. See the License for the specific language governing permissions and limitations under the License.

--------------------------------------------------------------------------------------- ---------

> Apache License Version 2.0, January 2004 http://www.apache.org/licenses/

TERMS AND CONDITIONS FOR USE, REPRODUCTION, AND DISTRIBUTION

1. Definitions.

 "License" shall mean the terms and conditions for use, reproduction, and distribution as defined by Sections 1 through 9 of this document.

 "Licensor" shall mean the copyright owner or entity authorized by the copyright owner that is granting the License.

 "Legal Entity" shall mean the union of the acting entity and all other entities that control, are controlled by, or are under common control with that entity. For the purposes of this definition, "control" means (i) the power, direct or indirect, to cause the direction or management of such entity, whether by contract or otherwise, or (ii) ownership of fifty percent (50%) or more of the outstanding shares, or (iii) beneficial ownership of such entity.

 "You" (or "Your") shall mean an individual or Legal Entity exercising permissions granted by this License.

 "Source" form shall mean the preferred form for making modifications, including but not limited to software source code, documentation source, and configuration files.

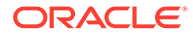

 "Object" form shall mean any form resulting from mechanical transformation or translation of a Source form, including but not limited to compiled object code, generated documentation, and conversions to other media types.

 "Work" shall mean the work of authorship, whether in Source or Object form, made available under the License, as indicated by a copyright notice that is included in or attached to the work (an example is provided in the Appendix below).

 "Derivative Works" shall mean any work, whether in Source or Object form, that is based on (or derived from) the Work and for which the editorial revisions, annotations, elaborations, or other modifications represent, as a whole, an original work of authorship. For the purposes of this License, Derivative Works shall not include works that remain separable from, or merely link (or bind by name) to the interfaces of, the Work and Derivative Works thereof.

 "Contribution" shall mean any work of authorship, including the original version of the Work and any modifications or additions to that Work or Derivative Works thereof, that is intentionally submitted to Licensor for inclusion in the Work by the copyright owner or by an individual or Legal Entity authorized to submit on behalf of the copyright owner. For the purposes of this definition, "submitted" means any form of electronic, verbal, or written communication sent to the Licensor or its representatives, including but not limited to communication on electronic mailing lists, source code control systems, and issue tracking systems that are managed by, or on behalf of, the Licensor for the purpose of discussing and improving the Work, but excluding communication that is conspicuously marked or otherwise designated in writing by the copyright owner as "Not a Contribution."

 "Contributor" shall mean Licensor and any individual or Legal Entity on behalf of whom a Contribution has been received by Licensor and subsequently incorporated within the Work.

- 2. Grant of Copyright License. Subject to the terms and conditions of this License, each Contributor hereby grants to You a perpetual, worldwide, non-exclusive, no-charge, royalty-free, irrevocable copyright license to reproduce, prepare Derivative Works of, publicly display, publicly perform, sublicense, and distribute the Work and such Derivative Works in Source or Object form.
- 3. Grant of Patent License. Subject to the terms and conditions of this License, each Contributor hereby grants to You a perpetual, worldwide, non-exclusive, no-charge, royalty-free, irrevocable (except as stated in this section) patent license to make, have made, use, offer to sell, sell, import, and otherwise transfer the Work, where such license applies only to those patent claims licensable by such Contributor that are necessarily infringed by their Contribution(s) alone or by combination of their Contribution(s) with the Work to which such Contribution(s) was submitted. If You institute patent litigation against any entity (including a cross-claim or counterclaim in a lawsuit) alleging that the Work or a Contribution incorporated within the Work constitutes direct or contributory patent infringement, then any patent licenses granted to You under this License for that Work shall terminate as of the date such litigation is filed.

4. Redistribution. You may reproduce and distribute copies of the

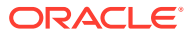

 Work or Derivative Works thereof in any medium, with or without modifications, and in Source or Object form, provided that You meet the following conditions:

- (a) You must give any other recipients of the Work or Derivative Works a copy of this License; and
- (b) You must cause any modified files to carry prominent notices stating that You changed the files; and
- (c) You must retain, in the Source form of any Derivative Works that You distribute, all copyright, patent, trademark, and attribution notices from the Source form of the Work, excluding those notices that do not pertain to any part of the Derivative Works; and
- (d) If the Work includes a "NOTICE" text file as part of its distribution, then any Derivative Works that You distribute must include a readable copy of the attribution notices contained within such NOTICE file, excluding those notices that do not pertain to any part of the Derivative Works, in at least one of the following places: within a NOTICE text file distributed as part of the Derivative Works; within the Source form or documentation, if provided along with the Derivative Works; or, within a display generated by the Derivative Works, if and wherever such third-party notices normally appear. The contents of the NOTICE file are for informational purposes only and do not modify the License. You may add Your own attribution notices within Derivative Works that You distribute, alongside or as an addendum to the NOTICE text from the Work, provided that such additional attribution notices cannot be construed as modifying the License.

 You may add Your own copyright statement to Your modifications and may provide additional or different license terms and conditions for use, reproduction, or distribution of Your modifications, or for any such Derivative Works as a whole, provided Your use, reproduction, and distribution of the Work otherwise complies with the conditions stated in this License.

- 5. Submission of Contributions. Unless You explicitly state otherwise, any Contribution intentionally submitted for inclusion in the Work by You to the Licensor shall be under the terms and conditions of this License, without any additional terms or conditions. Notwithstanding the above, nothing herein shall supersede or modify the terms of any separate license agreement you may have executed with Licensor regarding such Contributions.
- 6. Trademarks. This License does not grant permission to use the trade names, trademarks, service marks, or product names of the Licensor, except as required for reasonable and customary use in describing the origin of the Work and reproducing the content of the NOTICE file.
- 7. Disclaimer of Warranty. Unless required by applicable law or agreed to in writing, Licensor provides the Work (and each Contributor provides its Contributions) on an "AS IS" BASIS, WITHOUT WARRANTIES OR CONDITIONS OF ANY KIND, either express or implied, including, without limitation, any warranties or conditions of TITLE, NON-INFRINGEMENT, MERCHANTABILITY, or FITNESS FOR A PARTICULAR PURPOSE. You are solely responsible for determining the appropriateness of using or redistributing the Work and assume any

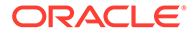

risks associated with Your exercise of permissions under this License.

- 8. Limitation of Liability. In no event and under no legal theory, whether in tort (including negligence), contract, or otherwise, unless required by applicable law (such as deliberate and grossly negligent acts) or agreed to in writing, shall any Contributor be liable to You for damages, including any direct, indirect, special, incidental, or consequential damages of any character arising as a result of this License or out of the use or inability to use the Work (including but not limited to damages for loss of goodwill, work stoppage, computer failure or malfunction, or any and all other commercial damages or losses), even if such Contributor has been advised of the possibility of such damages.
- 9. Accepting Warranty or Additional Liability. While redistributing the Work or Derivative Works thereof, You may choose to offer, and charge a fee for, acceptance of support, warranty, indemnity, or other liability obligations and/or rights consistent with this License. However, in accepting such obligations, You may act only on Your own behalf and on Your sole responsibility, not on behalf of any other Contributor, and only if You agree to indemnify, defend, and hold each Contributor harmless for any liability incurred by, or claims asserted against, such Contributor by reason of your accepting any such warranty or additional liability.

-------------------------------------------------------------------------

END OF TERMS AND CONDITIONS

4th Party Dependencies:

```
1. com.github.stephenc.jcip » jcip-annotations (Apache 2.0)
/*
  * Copyright 2013 Stephen Connolly.
 *
  * Licensed under the Apache License, Version 2.0 (the "License");
  * you may not use this file except in compliance with the License.
  * You may obtain a copy of the License at
 *
       http://www.apache.org/licenses/LICENSE-2.0
 *
  * Unless required by applicable law or agreed to in writing, software
  * distributed under the License is distributed on an "AS IS" BASIS,
  * WITHOUT WARRANTIES OR CONDITIONS OF ANY KIND, either express or implied.
  * See the License for the specific language governing permissions and
  * limitations under the License.
  */
                                -----------------------------------------------------------------------
2. com.google.code.gson:gson:2.10
==License == 
.Apache 2.0
==Copyright Notice ==
Copyright (C) 2018 Google Inc.
 *
  * Licensed under the Apache License, Version 2.0 (the "License");
  * you may not use this file except in compliance with the License.
  * You may obtain a copy of the License at
 *
  * http://www.apache.org/licenses/LICENSE-2.0
 *
```
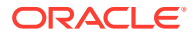

- \* Unless required by applicable law or agreed to in writing, software
- \* distributed under the License is distributed on an "AS IS" BASIS,
- \* WITHOUT WARRANTIES OR CONDITIONS OF ANY KIND, either express or implied.
- \* See the License for the specific language governing permissions and
- \* limitations under the License.

#### **jackson-annotations**

**Vendor:** FasterXML, LLC

**Version:** 2.14.2

License:

 Version 2.0, January 2004 http://www.apache.org/licenses/

TERMS AND CONDITIONS FOR USE, REPRODUCTION, AND DISTRIBUTION

1. Definitions.

 "License" shall mean the terms and conditions for use, reproduction, and distribution as defined by Sections 1 through 9 of this document.

 "Licensor" shall mean the copyright owner or entity authorized by the copyright owner that is granting the License.

 "Legal Entity" shall mean the union of the acting entity and all other entities that control, are controlled by, or are under common control with that entity. For the purposes of this definition, "control" means (i) the power, direct or indirect, to cause the direction or management of such entity, whether by contract or otherwise, or (ii) ownership of fifty percent (50%) or more of the outstanding shares, or (iii) beneficial ownership of such entity.

 "You" (or "Your") shall mean an individual or Legal Entity exercising permissions granted by this License.

 "Source" form shall mean the preferred form for making modifications, including but not limited to software source code, documentation source, and configuration files.

 "Object" form shall mean any form resulting from mechanical transformation or translation of a Source form, including but not limited to compiled object code, generated documentation, and conversions to other media types.

 "Work" shall mean the work of authorship, whether in Source or Object form, made available under the License, as indicated by a copyright notice that is included in or attached to the work (an example is provided in the Appendix below).

 "Derivative Works" shall mean any work, whether in Source or Object form, that is based on (or derived from) the Work and for which the editorial revisions, annotations, elaborations, or other modifications represent, as a whole, an original work of authorship. For the purposes of this License, Derivative Works shall not include works that remain separable from, or merely link (or bind by name) to the interfaces of, the Work and Derivative Works thereof.

 "Contribution" shall mean any work of authorship, including the original version of the Work and any modifications or additions to that Work or Derivative Works thereof, that is intentionally

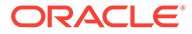

 submitted to Licensor for inclusion in the Work by the copyright owner or by an individual or Legal Entity authorized to submit on behalf of the copyright owner. For the purposes of this definition, "submitted" means any form of electronic, verbal, or written communication sent to the Licensor or its representatives, including but not limited to communication on electronic mailing lists, source code control systems, and issue tracking systems that are managed by, or on behalf of, the Licensor for the purpose of discussing and improving the Work, but excluding communication that is conspicuously marked or otherwise designated in writing by the copyright owner as "Not a Contribution."

 "Contributor" shall mean Licensor and any individual or Legal Entity on behalf of whom a Contribution has been received by Licensor and subsequently incorporated within the Work.

- 2. Grant of Copyright License. Subject to the terms and conditions of this License, each Contributor hereby grants to You a perpetual, worldwide, non-exclusive, no-charge, royalty-free, irrevocable copyright license to reproduce, prepare Derivative Works of, publicly display, publicly perform, sublicense, and distribute the Work and such Derivative Works in Source or Object form.
- 3. Grant of Patent License. Subject to the terms and conditions of this License, each Contributor hereby grants to You a perpetual, worldwide, non-exclusive, no-charge, royalty-free, irrevocable (except as stated in this section) patent license to make, have made, use, offer to sell, sell, import, and otherwise transfer the Work, where such license applies only to those patent claims licensable by such Contributor that are necessarily infringed by their Contribution(s) alone or by combination of their Contribution(s) with the Work to which such Contribution(s) was submitted. If You institute patent litigation against any entity (including a cross-claim or counterclaim in a lawsuit) alleging that the Work or a Contribution incorporated within the Work constitutes direct or contributory patent infringement, then any patent licenses granted to You under this License for that Work shall terminate as of the date such litigation is filed.
- 4. Redistribution. You may reproduce and distribute copies of the Work or Derivative Works thereof in any medium, with or without modifications, and in Source or Object form, provided that You meet the following conditions:
	- (a) You must give any other recipients of the Work or Derivative Works a copy of this License; and
	- (b) You must cause any modified files to carry prominent notices stating that You changed the files; and
	- (c) You must retain, in the Source form of any Derivative Works that You distribute, all copyright, patent, trademark, and attribution notices from the Source form of the Work, excluding those notices that do not pertain to any part of the Derivative Works; and
	- (d) If the Work includes a "NOTICE" text file as part of its distribution, then any Derivative Works that You distribute must include a readable copy of the attribution notices contained within such NOTICE file, excluding those notices that do not pertain to any part of the Derivative Works, in at least one of the following places: within a NOTICE text file distributed

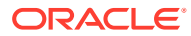

 as part of the Derivative Works; within the Source form or documentation, if provided along with the Derivative Works; or, within a display generated by the Derivative Works, if and wherever such third-party notices normally appear. The contents of the NOTICE file are for informational purposes only and do not modify the License. You may add Your own attribution notices within Derivative Works that You distribute, alongside or as an addendum to the NOTICE text from the Work, provided that such additional attribution notices cannot be construed as modifying the License.

 You may add Your own copyright statement to Your modifications and may provide additional or different license terms and conditions for use, reproduction, or distribution of Your modifications, or for any such Derivative Works as a whole, provided Your use, reproduction, and distribution of the Work otherwise complies with the conditions stated in this License.

- 5. Submission of Contributions. Unless You explicitly state otherwise, any Contribution intentionally submitted for inclusion in the Work by You to the Licensor shall be under the terms and conditions of this License, without any additional terms or conditions. Notwithstanding the above, nothing herein shall supersede or modify the terms of any separate license agreement you may have executed with Licensor regarding such Contributions.
- 6. Trademarks. This License does not grant permission to use the trade names, trademarks, service marks, or product names of the Licensor, except as required for reasonable and customary use in describing the origin of the Work and reproducing the content of the NOTICE file.
- 7. Disclaimer of Warranty. Unless required by applicable law or agreed to in writing, Licensor provides the Work (and each Contributor provides its Contributions) on an "AS IS" BASIS, WITHOUT WARRANTIES OR CONDITIONS OF ANY KIND, either express or implied, including, without limitation, any warranties or conditions of TITLE, NON-INFRINGEMENT, MERCHANTABILITY, or FITNESS FOR A PARTICULAR PURPOSE. You are solely responsible for determining the appropriateness of using or redistributing the Work and assume any risks associated with Your exercise of permissions under this License.
- 8. Limitation of Liability. In no event and under no legal theory, whether in tort (including negligence), contract, or otherwise, unless required by applicable law (such as deliberate and grossly negligent acts) or agreed to in writing, shall any Contributor be liable to You for damages, including any direct, indirect, special, incidental, or consequential damages of any character arising as a result of this License or out of the use or inability to use the Work (including but not limited to damages for loss of goodwill, work stoppage, computer failure or malfunction, or any and all other commercial damages or losses), even if such Contributor has been advised of the possibility of such damages.
- 9. Accepting Warranty or Additional Liability. While redistributing the Work or Derivative Works thereof, You may choose to offer, and charge a fee for, acceptance of support, warranty, indemnity, or other liability obligations and/or rights consistent with this License. However, in accepting such obligations, You may act only on Your own behalf and on Your sole responsibility, not on behalf of any other Contributor, and only if You agree to indemnify, defend, and hold each Contributor harmless for any liability

 incurred by, or claims asserted against, such Contributor by reason of your accepting any such warranty or additional liability.

END OF TERMS AND CONDITIONS

APPENDIX: How to apply the Apache License to your work.

 To apply the Apache License to your work, attach the following boilerplate notice, with the fields enclosed by brackets "[]" replaced with your own identifying information. (Don't include the brackets!) The text should be enclosed in the appropriate comment syntax for the file format. We also recommend that a file or class name and description of purpose be included on the same "printed page" as the copyright notice for easier identification within third-party archives.

Copyright [yyyy] [name of copyright owner]

 Licensed under the Apache License, Version 2.0 (the "License"); you may not use this file except in compliance with the License. You may obtain a copy of the License at

http://www.apache.org/licenses/LICENSE-2.0

 Unless required by applicable law or agreed to in writing, software distributed under the License is distributed on an "AS IS" BASIS, WITHOUT WARRANTIES OR CONDITIONS OF ANY KIND, either express or implied. See the License for the specific language governing permissions and limitations under the License.

Copyright © 2007–2022 FasterXML. All rights reserved.

Licensed under the Apache License, Version 2.0 (the "License"); you may not use this file except in compliance with the License. You may obtain a copy of the License at

 http://www.apache.org/licenses/LICENSE-2.0 Unless required by applicable law or agreed to in writing, software distributed under the License is distributed on an "AS IS" BASIS, WITHOUT WARRANTIES OR CONDITIONS OF ANY KIND, either express or implied. See the License for the specific language governing permissions and limitations under the License.

\*\*\*\*\*\*\*\*\*\*\*\*\*\*\*\*\*\*\*\*\*\*\*\*\*\*\*\*\*\*\*\*\*\*\*\*\*\*\*\*\*\*\*\*\*\*\*\*\*\*\*\*\*\*\*\*\*\*\*\*\*\*\*\*\*\*\*\*\*\*\*

Copyright © 2007–2022 FasterXML. All rights reserved.

Licensed under the Apache License, Version 2.0 (the "License"); you may not use this file except in compliance with the License. You may obtain a copy of the License at

 http://www.apache.org/licenses/LICENSE-2.0 Unless required by applicable law or agreed to in writing, software distributed under the License is distributed on an "AS IS" BASIS, WITHOUT WARRANTIES OR CONDITIONS OF ANY KIND, either express or implied. See the License for the specific language governing permissions and limitations under the License.

Notice: # Jackson JSON processor

Jackson is a high-performance, Free/Open Source JSON processing library. It was originally written by Tatu Saloranta (tatu.saloranta@iki.fi), and has

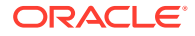

been in development since 2007. It is currently developed by a community of developers.

## Licensing

Jackson 2.x core and extension components are licensed under Apache License 2.0 To find the details that apply to this artifact see the accompanying LICENSE file.

## Credits

A list of contributors may be found from CREDITS(-2.x) file, which is included in some artifacts (usually source distributions); but is always available from the source code management (SCM) system project uses.

#### **jackson-core**

**Vendor:** FasterXML, LLC

#### **Version:** 2.14.2

Jackson Core Copyright © 2008–2019 FasterXML. All rights reserved.

This copy of Jackson JSON processor streaming parser/generator is licensed under the Apache (Software) License, version 2.0 ("the License"). See the License for details about distribution rights, and the specific rights regarding derivate works.

You may obtain a copy of the License at:

http://www.apache.org/licenses/LICENSE-2.0

NOTICE FILE:

===============

# Jackson JSON processor

Jackson is a high-performance, Free/Open Source JSON processing library. It was originally written by Tatu Saloranta (tatu.saloranta@iki.fi), and has been in development since 2007. It is currently developed by a community of developers, as well as supported commercially by FasterXML.com.

## Licensing

Jackson core and extension components may licensed under different licenses. To find the details that apply to this artifact see the accompanying LICENSE file. For more information, including possible other licensing options, contact FasterXML.com (http://fasterxml.com).

## Credits

A list of contributors may be found from CREDITS file, which is included in some artifacts (usually source distributions); but is always available from the source code management (SCM) system project uses. ===============

From the LICENSE file:

 Apache License Version 2.0, January 2004 http://www.apache.org/licenses/

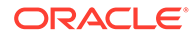

TERMS AND CONDITIONS FOR USE, REPRODUCTION, AND DISTRIBUTION

1. Definitions.

 "License" shall mean the terms and conditions for use, reproduction, and distribution as defined by Sections 1 through 9 of this document.

 "Licensor" shall mean the copyright owner or entity authorized by the copyright owner that is granting the License.

 "Legal Entity" shall mean the union of the acting entity and all other entities that control, are controlled by, or are under common control with that entity. For the purposes of this definition, "control" means (i) the power, direct or indirect, to cause the direction or management of such entity, whether by contract or otherwise, or (ii) ownership of fifty percent (50%) or more of the outstanding shares, or (iii) beneficial ownership of such entity.

 "You" (or "Your") shall mean an individual or Legal Entity exercising permissions granted by this License.

 "Source" form shall mean the preferred form for making modifications, including but not limited to software source code, documentation source, and configuration files.

 "Object" form shall mean any form resulting from mechanical transformation or translation of a Source form, including but not limited to compiled object code, generated documentation, and conversions to other media types.

 "Work" shall mean the work of authorship, whether in Source or Object form, made available under the License, as indicated by a copyright notice that is included in or attached to the work (an example is provided in the Appendix below).

 "Derivative Works" shall mean any work, whether in Source or Object form, that is based on (or derived from) the Work and for which the editorial revisions, annotations, elaborations, or other modifications represent, as a whole, an original work of authorship. For the purposes of this License, Derivative Works shall not include works that remain separable from, or merely link (or bind by name) to the interfaces of, the Work and Derivative Works thereof.

 "Contribution" shall mean any work of authorship, including the original version of the Work and any modifications or additions to that Work or Derivative Works thereof, that is intentionally submitted to Licensor for inclusion in the Work by the copyright owner or by an individual or Legal Entity authorized to submit on behalf of the copyright owner. For the purposes of this definition, "submitted" means any form of electronic, verbal, or written communication sent to the Licensor or its representatives, including but not limited to communication on electronic mailing lists, source code control systems, and issue tracking systems that are managed by, or on behalf of, the Licensor for the purpose of discussing and improving the Work, but excluding communication that is conspicuously marked or otherwise designated in writing by the copyright owner as "Not a Contribution."

 "Contributor" shall mean Licensor and any individual or Legal Entity on behalf of whom a Contribution has been received by Licensor and subsequently incorporated within the Work.

- 2. Grant of Copyright License. Subject to the terms and conditions of this License, each Contributor hereby grants to You a perpetual, worldwide, non-exclusive, no-charge, royalty-free, irrevocable copyright license to reproduce, prepare Derivative Works of, publicly display, publicly perform, sublicense, and distribute the Work and such Derivative Works in Source or Object form.
- 3. Grant of Patent License. Subject to the terms and conditions of this License, each Contributor hereby grants to You a perpetual, worldwide, non-exclusive, no-charge, royalty-free, irrevocable (except as stated in this section) patent license to make, have made, use, offer to sell, sell, import, and otherwise transfer the Work, where such license applies only to those patent claims licensable by such Contributor that are necessarily infringed by their Contribution(s) alone or by combination of their Contribution(s) with the Work to which such Contribution(s) was submitted. If You institute patent litigation against any entity (including a cross-claim or counterclaim in a lawsuit) alleging that the Work or a Contribution incorporated within the Work constitutes direct or contributory patent infringement, then any patent licenses granted to You under this License for that Work shall terminate as of the date such litigation is filed.
- 4. Redistribution. You may reproduce and distribute copies of the Work or Derivative Works thereof in any medium, with or without modifications, and in Source or Object form, provided that You meet the following conditions:
	- (a) You must give any other recipients of the Work or Derivative Works a copy of this License; and
	- (b) You must cause any modified files to carry prominent notices stating that You changed the files; and
	- (c) You must retain, in the Source form of any Derivative Works that You distribute, all copyright, patent, trademark, and attribution notices from the Source form of the Work, excluding those notices that do not pertain to any part of the Derivative Works; and
	- (d) If the Work includes a "NOTICE" text file as part of its distribution, then any Derivative Works that You distribute must include a readable copy of the attribution notices contained within such NOTICE file, excluding those notices that do not pertain to any part of the Derivative Works, in at least one of the following places: within a NOTICE text file distributed as part of the Derivative Works; within the Source form or documentation, if provided along with the Derivative Works; or, within a display generated by the Derivative Works, if and wherever such third-party notices normally appear. The contents of the NOTICE file are for informational purposes only and do not modify the License. You may add Your own attribution notices within Derivative Works that You distribute, alongside or as an addendum to the NOTICE text from the Work, provided that such additional attribution notices cannot be construed as modifying the License.

 You may add Your own copyright statement to Your modifications and may provide additional or different license terms and conditions for use, reproduction, or distribution of Your modifications, or

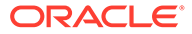

 for any such Derivative Works as a whole, provided Your use, reproduction, and distribution of the Work otherwise complies with the conditions stated in this License.

- 5. Submission of Contributions. Unless You explicitly state otherwise, any Contribution intentionally submitted for inclusion in the Work by You to the Licensor shall be under the terms and conditions of this License, without any additional terms or conditions. Notwithstanding the above, nothing herein shall supersede or modify the terms of any separate license agreement you may have executed with Licensor regarding such Contributions.
- 6. Trademarks. This License does not grant permission to use the trade names, trademarks, service marks, or product names of the Licensor, except as required for reasonable and customary use in describing the origin of the Work and reproducing the content of the NOTICE file.
- 7. Disclaimer of Warranty. Unless required by applicable law or agreed to in writing, Licensor provides the Work (and each Contributor provides its Contributions) on an "AS IS" BASIS, WITHOUT WARRANTIES OR CONDITIONS OF ANY KIND, either express or implied, including, without limitation, any warranties or conditions of TITLE, NON-INFRINGEMENT, MERCHANTABILITY, or FITNESS FOR A PARTICULAR PURPOSE. You are solely responsible for determining the appropriateness of using or redistributing the Work and assume any risks associated with Your exercise of permissions under this License.
- 8. Limitation of Liability. In no event and under no legal theory, whether in tort (including negligence), contract, or otherwise, unless required by applicable law (such as deliberate and grossly negligent acts) or agreed to in writing, shall any Contributor be liable to You for damages, including any direct, indirect, special, incidental, or consequential damages of any character arising as a result of this License or out of the use or inability to use the Work (including but not limited to damages for loss of goodwill, work stoppage, computer failure or malfunction, or any and all other commercial damages or losses), even if such Contributor has been advised of the possibility of such damages.
- 9. Accepting Warranty or Additional Liability. While redistributing the Work or Derivative Works thereof, You may choose to offer, and charge a fee for, acceptance of support, warranty, indemnity, or other liability obligations and/or rights consistent with this License. However, in accepting such obligations, You may act only on Your own behalf and on Your sole responsibility, not on behalf of any other Contributor, and only if You agree to indemnify, defend, and hold each Contributor harmless for any liability incurred by, or claims asserted against, such Contributor by reason of your accepting any such warranty or additional liability.

#### END OF TERMS AND CONDITIONS

APPENDIX: How to apply the Apache License to your work.

 To apply the Apache License to your work, attach the following boilerplate notice, with the fields enclosed by brackets "[]" replaced with your own identifying information. (Don't include the brackets!) The text should be enclosed in the appropriate comment syntax for the file format. We also recommend that a file or class name and description of purpose be included on the same "printed page" as the copyright notice for easier

identification within third-party archives.

Copyright [yyyy] [name of copyright owner]

Licensed under the Apache License, Version 2.0 (the "License"); you may not use this file except in compliance with the License. You may obtain a copy of the License at

http://www.apache.org/licenses/LICENSE-2.0

 Unless required by applicable law or agreed to in writing, software distributed under the License is distributed on an "AS IS" BASIS, WITHOUT WARRANTIES OR CONDITIONS OF ANY KIND, either express or implied. See the License for the specific language governing permissions and limitations under the License.

#### **jackson-databind**

#### **Vendor:** FasterXML, LLC

#### **Version:** 2.14.2

TOP LEVEL COMPONENT NAMES: com.fasterxml.jackson.core:jackson-databind Copyright © 2008–2019 FasterXML. All rights reserved. ----------------------------------------------------------------------

#### Apache License Version 2.0, January 2004 http://www.apache.org/licenses/

TERMS AND CONDITIONS FOR USE, REPRODUCTION, AND DISTRIBUTION

1. Definitions.

 "License" shall mean the terms and conditions for use, reproduction, and distribution as defined by Sections 1 through 9 of this document.

 "Licensor" shall mean the copyright owner or entity authorized by the copyright owner that is granting the License.

 "Legal Entity" shall mean the union of the acting entity and all other entities that control, are controlled by, or are under common control with that entity. For the purposes of this definition, "control" means (i) the power, direct or indirect, to cause the direction or management of such entity, whether by contract or otherwise, or (ii) ownership of fifty percent (50%) or more of the outstanding shares, or (iii) beneficial ownership of such entity.

 "You" (or "Your") shall mean an individual or Legal Entity exercising permissions granted by this License.

 "Source" form shall mean the preferred form for making modifications, including but not limited to software source code, documentation source, and configuration files.

 "Object" form shall mean any form resulting from mechanical transformation or translation of a Source form, including but not limited to compiled object code, generated documentation, and conversions to other media types.

"Work" shall mean the work of authorship, whether in Source or

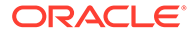

 Object form, made available under the License, as indicated by a copyright notice that is included in or attached to the work (an example is provided in the Appendix below).

 "Derivative Works" shall mean any work, whether in Source or Object form, that is based on (or derived from) the Work and for which the editorial revisions, annotations, elaborations, or other modifications represent, as a whole, an original work of authorship. For the purposes of this License, Derivative Works shall not include works that remain separable from, or merely link (or bind by name) to the interfaces of, the Work and Derivative Works thereof.

 "Contribution" shall mean any work of authorship, including the original version of the Work and any modifications or additions to that Work or Derivative Works thereof, that is intentionally submitted to Licensor for inclusion in the Work by the copyright owner or by an individual or Legal Entity authorized to submit on behalf of the copyright owner. For the purposes of this definition, "submitted" means any form of electronic, verbal, or written communication sent to the Licensor or its representatives, including but not limited to communication on electronic mailing lists, source code control systems, and issue tracking systems that are managed by, or on behalf of, the Licensor for the purpose of discussing and improving the Work, but excluding communication that is conspicuously marked or otherwise designated in writing by the copyright owner as "Not a Contribution."

 "Contributor" shall mean Licensor and any individual or Legal Entity on behalf of whom a Contribution has been received by Licensor and subsequently incorporated within the Work.

- 2. Grant of Copyright License. Subject to the terms and conditions of this License, each Contributor hereby grants to You a perpetual, worldwide, non-exclusive, no-charge, royalty-free, irrevocable copyright license to reproduce, prepare Derivative Works of, publicly display, publicly perform, sublicense, and distribute the Work and such Derivative Works in Source or Object form.
- 3. Grant of Patent License. Subject to the terms and conditions of this License, each Contributor hereby grants to You a perpetual, worldwide, non-exclusive, no-charge, royalty-free, irrevocable (except as stated in this section) patent license to make, have made, use, offer to sell, sell, import, and otherwise transfer the Work, where such license applies only to those patent claims licensable by such Contributor that are necessarily infringed by their Contribution(s) alone or by combination of their Contribution(s) with the Work to which such Contribution(s) was submitted. If You institute patent litigation against any entity (including a cross-claim or counterclaim in a lawsuit) alleging that the Work or a Contribution incorporated within the Work constitutes direct or contributory patent infringement, then any patent licenses granted to You under this License for that Work shall terminate as of the date such litigation is filed.
- 4. Redistribution. You may reproduce and distribute copies of the Work or Derivative Works thereof in any medium, with or without modifications, and in Source or Object form, provided that You meet the following conditions:
	- (a) You must give any other recipients of the Work or Derivative Works a copy of this License; and

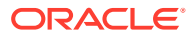

- (b) You must cause any modified files to carry prominent notices stating that You changed the files; and
- (c) You must retain, in the Source form of any Derivative Works that You distribute, all copyright, patent, trademark, and attribution notices from the Source form of the Work, excluding those notices that do not pertain to any part of the Derivative Works; and
- (d) If the Work includes a "NOTICE" text file as part of its distribution, then any Derivative Works that You distribute must include a readable copy of the attribution notices contained within such NOTICE file, excluding those notices that do not pertain to any part of the Derivative Works, in at least one of the following places: within a NOTICE text file distributed as part of the Derivative Works; within the Source form or documentation, if provided along with the Derivative Works; or, within a display generated by the Derivative Works, if and wherever such third-party notices normally appear. The contents of the NOTICE file are for informational purposes only and do not modify the License. You may add Your own attribution notices within Derivative Works that You distribute, alongside or as an addendum to the NOTICE text from the Work, provided that such additional attribution notices cannot be construed as modifying the License.

 You may add Your own copyright statement to Your modifications and may provide additional or different license terms and conditions for use, reproduction, or distribution of Your modifications, or for any such Derivative Works as a whole, provided Your use, reproduction, and distribution of the Work otherwise complies with the conditions stated in this License.

- 5. Submission of Contributions. Unless You explicitly state otherwise, any Contribution intentionally submitted for inclusion in the Work by You to the Licensor shall be under the terms and conditions of this License, without any additional terms or conditions. Notwithstanding the above, nothing herein shall supersede or modify the terms of any separate license agreement you may have executed with Licensor regarding such Contributions.
- 6. Trademarks. This License does not grant permission to use the trade names, trademarks, service marks, or product names of the Licensor, except as required for reasonable and customary use in describing the origin of the Work and reproducing the content of the NOTICE file.
- 7. Disclaimer of Warranty. Unless required by applicable law or agreed to in writing, Licensor provides the Work (and each Contributor provides its Contributions) on an "AS IS" BASIS, WITHOUT WARRANTIES OR CONDITIONS OF ANY KIND, either express or implied, including, without limitation, any warranties or conditions of TITLE, NON-INFRINGEMENT, MERCHANTABILITY, or FITNESS FOR A PARTICULAR PURPOSE. You are solely responsible for determining the appropriateness of using or redistributing the Work and assume any risks associated with Your exercise of permissions under this License.
- 8. Limitation of Liability. In no event and under no legal theory, whether in tort (including negligence), contract, or otherwise, unless required by applicable law (such as deliberate and grossly negligent acts) or agreed to in writing, shall any Contributor be liable to You for damages, including any direct, indirect, special,

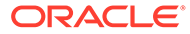

 incidental, or consequential damages of any character arising as a result of this License or out of the use or inability to use the Work (including but not limited to damages for loss of goodwill, work stoppage, computer failure or malfunction, or any and all other commercial damages or losses), even if such Contributor has been advised of the possibility of such damages.

 9. Accepting Warranty or Additional Liability. While redistributing the Work or Derivative Works thereof, You may choose to offer, and charge a fee for, acceptance of support, warranty, indemnity, or other liability obligations and/or rights consistent with this License. However, in accepting such obligations, You may act only on Your own behalf and on Your sole responsibility, not on behalf of any other Contributor, and only if You agree to indemnify, defend, and hold each Contributor harmless for any liability incurred by, or claims asserted against, such Contributor by reason of your accepting any such warranty or additional liability.

END OF TERMS AND CONDITIONS

APPENDIX: How to apply the Apache License to your work.

 To apply the Apache License to your work, attach the following boilerplate notice, with the fields enclosed by brackets "[]" replaced with your own identifying information. (Don't include the brackets!) The text should be enclosed in the appropriate comment syntax for the file format. We also recommend that a file or class name and description of purpose be included on the same "printed page" as the copyright notice for easier identification within third-party archives.

Copyright [yyyy] [name of copyright owner]

 Licensed under the Apache License, Version 2.0 (the "License"); you may not use this file except in compliance with the License. You may obtain a copy of the License at

http://www.apache.org/licenses/LICENSE-2.0

 Unless required by applicable law or agreed to in writing, software distributed under the License is distributed on an "AS IS" BASIS, WITHOUT WARRANTIES OR CONDITIONS OF ANY KIND, either express or implied. See the License for the specific language governing permissions and limitations under the License.

====================End of Apache License 2.0 of top level component======================

#### FOURTH-PARTY DEPENDENCY

-----------------jackson-core 2.11.0 -----------------------COPYRIGHT: Copyright (c) 2007-2020 Tatu Saloranta, tatu.saloranta@iki.fi LICENSE: Apache 2.0

-------------------jackson-annotations 2.11.0 ------------------------COPYRIGHT: Copyright (c) 2007- 2020 Tatu Saloranta, tatu.saloranta@iki.fi LICENSE: Apache 2.0

Copyright Notice: # Jackson JSON processor

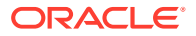

Jackson is a high-performance, Free/Open Source JSON processing library. It was originally written by Tatu Saloranta (tatu.saloranta@iki.fi), and has been in development since 2007. It is currently developed by a community of developers, as well as supported commercially by FasterXML.com.

#### ## Licensing

Jackson core and extension components may be licensed under different licenses. To find the details that apply to this artifact see the accompanying LICENSE file. For more information, including possible other licensing options, contact FasterXML.com (http://fasterxml.com).

## Credits

A list of contributors may be found from CREDITS file, which is included in some artifacts (usually source distributions); but is always available from the source code management (SCM) system project uses.

#### **jackson-jaxrs-base**

#### **Vendor:** FasterXML, LLC

#### **Version:** 2.14.2

jackson-jaxrs-base

 This copy of Jackson JSON processor databind module is licensed under the Apache (Software) License, version 2.0 ("the License"). See the License for details about distribution rights, and the specific rights regarding derivate works.

> Apache License Version 2.0, January 2004 http://www.apache.org/licenses/

TERMS AND CONDITIONS FOR USE, REPRODUCTION, AND DISTRIBUTION

1. Definitions.

 "License" shall mean the terms and conditions for use, reproduction, and distribution as defined by Sections 1 through 9 of this document.

 "Licensor" shall mean the copyright owner or entity authorized by the copyright owner that is granting the License.

 "Legal Entity" shall mean the union of the acting entity and all other entities that control, are controlled by, or are under common control with that entity. For the purposes of this definition, "control" means (i) the power, direct or indirect, to cause the direction or management of such entity, whether by contract or otherwise, or (ii) ownership of fifty percent (50%) or more of the outstanding shares, or (iii) beneficial ownership of such entity.

 "You" (or "Your") shall mean an individual or Legal Entity exercising permissions granted by this License.

 "Source" form shall mean the preferred form for making modifications, including but not limited to software source code, documentation source, and configuration files.

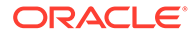

 "Object" form shall mean any form resulting from mechanical transformation or translation of a Source form, including but not limited to compiled object code, generated documentation, and conversions to other media types.

 "Work" shall mean the work of authorship, whether in Source or Object form, made available under the License, as indicated by a copyright notice that is included in or attached to the work (an example is provided in the Appendix below).

 "Derivative Works" shall mean any work, whether in Source or Object form, that is based on (or derived from) the Work and for which the editorial revisions, annotations, elaborations, or other modifications represent, as a whole, an original work of authorship. For the purposes of this License, Derivative Works shall not include works that remain separable from, or merely link (or bind by name) to the interfaces of, the Work and Derivative Works thereof.

 "Contribution" shall mean any work of authorship, including the original version of the Work and any modifications or additions to that Work or Derivative Works thereof, that is intentionally submitted to Licensor for inclusion in the Work by the copyright owner or by an individual or Legal Entity authorized to submit on behalf of the copyright owner. For the purposes of this definition, "submitted" means any form of electronic, verbal, or written communication sent to the Licensor or its representatives, including but not limited to communication on electronic mailing lists, source code control systems, and issue tracking systems that are managed by, or on behalf of, the Licensor for the purpose of discussing and improving the Work, but excluding communication that is conspicuously marked or otherwise designated in writing by the copyright owner as "Not a Contribution."

 "Contributor" shall mean Licensor and any individual or Legal Entity on behalf of whom a Contribution has been received by Licensor and subsequently incorporated within the Work.

- 2. Grant of Copyright License. Subject to the terms and conditions of this License, each Contributor hereby grants to You a perpetual, worldwide, non-exclusive, no-charge, royalty-free, irrevocable copyright license to reproduce, prepare Derivative Works of, publicly display, publicly perform, sublicense, and distribute the Work and such Derivative Works in Source or Object form.
- 3. Grant of Patent License. Subject to the terms and conditions of this License, each Contributor hereby grants to You a perpetual, worldwide, non-exclusive, no-charge, royalty-free, irrevocable (except as stated in this section) patent license to make, have made, use, offer to sell, sell, import, and otherwise transfer the Work, where such license applies only to those patent claims licensable by such Contributor that are necessarily infringed by their Contribution(s) alone or by combination of their Contribution(s) with the Work to which such Contribution(s) was submitted. If You institute patent litigation against any entity (including a cross-claim or counterclaim in a lawsuit) alleging that the Work or a Contribution incorporated within the Work constitutes direct or contributory patent infringement, then any patent licenses granted to You under this License for that Work shall terminate as of the date such litigation is filed.

4. Redistribution. You may reproduce and distribute copies of the

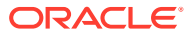

 Work or Derivative Works thereof in any medium, with or without modifications, and in Source or Object form, provided that You meet the following conditions:

- (a) You must give any other recipients of the Work or Derivative Works a copy of this License; and
- (b) You must cause any modified files to carry prominent notices stating that You changed the files; and
- (c) You must retain, in the Source form of any Derivative Works that You distribute, all copyright, patent, trademark, and attribution notices from the Source form of the Work, excluding those notices that do not pertain to any part of the Derivative Works; and
- (d) If the Work includes a "NOTICE" text file as part of its distribution, then any Derivative Works that You distribute must include a readable copy of the attribution notices contained within such NOTICE file, excluding those notices that do not pertain to any part of the Derivative Works, in at least one of the following places: within a NOTICE text file distributed as part of the Derivative Works; within the Source form or documentation, if provided along with the Derivative Works; or, within a display generated by the Derivative Works, if and wherever such third-party notices normally appear. The contents of the NOTICE file are for informational purposes only and do not modify the License. You may add Your own attribution notices within Derivative Works that You distribute, alongside or as an addendum to the NOTICE text from the Work, provided that such additional attribution notices cannot be construed as modifying the License.

 You may add Your own copyright statement to Your modifications and may provide additional or different license terms and conditions for use, reproduction, or distribution of Your modifications, or for any such Derivative Works as a whole, provided Your use, reproduction, and distribution of the Work otherwise complies with the conditions stated in this License.

- 5. Submission of Contributions. Unless You explicitly state otherwise, any Contribution intentionally submitted for inclusion in the Work by You to the Licensor shall be under the terms and conditions of this License, without any additional terms or conditions. Notwithstanding the above, nothing herein shall supersede or modify the terms of any separate license agreement you may have executed with Licensor regarding such Contributions.
- 6. Trademarks. This License does not grant permission to use the trade names, trademarks, service marks, or product names of the Licensor, except as required for reasonable and customary use in describing the origin of the Work and reproducing the content of the NOTICE file.
- 7. Disclaimer of Warranty. Unless required by applicable law or agreed to in writing, Licensor provides the Work (and each Contributor provides its Contributions) on an "AS IS" BASIS, WITHOUT WARRANTIES OR CONDITIONS OF ANY KIND, either express or implied, including, without limitation, any warranties or conditions of TITLE, NON-INFRINGEMENT, MERCHANTABILITY, or FITNESS FOR A PARTICULAR PURPOSE. You are solely responsible for determining the appropriateness of using or redistributing the Work and assume any

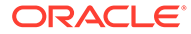

risks associated with Your exercise of permissions under this License.

- 8. Limitation of Liability. In no event and under no legal theory, whether in tort (including negligence), contract, or otherwise, unless required by applicable law (such as deliberate and grossly negligent acts) or agreed to in writing, shall any Contributor be liable to You for damages, including any direct, indirect, special, incidental, or consequential damages of any character arising as a result of this License or out of the use or inability to use the Work (including but not limited to damages for loss of goodwill, work stoppage, computer failure or malfunction, or any and all other commercial damages or losses), even if such Contributor has been advised of the possibility of such damages.
- 9. Accepting Warranty or Additional Liability. While redistributing the Work or Derivative Works thereof, You may choose to offer, and charge a fee for, acceptance of support, warranty, indemnity, or other liability obligations and/or rights consistent with this License. However, in accepting such obligations, You may act only on Your own behalf and on Your sole responsibility, not on behalf of any other Contributor, and only if You agree to indemnify, defend, and hold each Contributor harmless for any liability incurred by, or claims asserted against, such Contributor by reason of your accepting any such warranty or additional liability.

END OF TERMS AND CONDITIONS

APPENDIX: How to apply the Apache License to your work.

 To apply the Apache License to your work, attach the following boilerplate notice, with the fields enclosed by brackets "[]" replaced with your own identifying information. (Don't include the brackets!) The text should be enclosed in the appropriate comment syntax for the file format. We also recommend that a file or class name and description of purpose be included on the same "printed page" as the copyright notice for easier identification within third-party archives.

Copyright [yyyy] [name of copyright owner]

 Licensed under the Apache License, Version 2.0 (the "License"); you may not use this file except in compliance with the License. You may obtain a copy of the License at

http://www.apache.org/licenses/LICENSE-2.0

 Unless required by applicable law or agreed to in writing, software distributed under the License is distributed on an "AS IS" BASIS, WITHOUT WARRANTIES OR CONDITIONS OF ANY KIND, either express or implied. See the License for the specific language governing permissions and limitations under the License.

Copyright © 2021 FasterXML. All rights reserved.

# Jackson JSON processor

Jackson is a high-performance, Free/Open Source JSON processing library. It was originally written by Tatu Saloranta (tatu.saloranta@iki.fi), and has been in development since 2007. It is currently developed by a community of developers, as well as supported

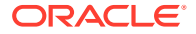

commercially by FasterXML.com. ## Licensing Jackson core and extension components may licensed under different licenses. To find the details that apply to this artifact see the accompanying LICENSE file. For more information, including possible other licensing options, contact FasterXML.com (http://fasterxml.com). ## Credits A list of contributors may be found from CREDITS file, which is included in some artifacts (usually source distributions); but is always available from the source code management (SCM) system project uses. --------------------------------------------------------------------------------------- ----------- 4th Party Dependency --------------------------------------------------------------------------------------- ---------- jackson-core License: Apache Software License, Version 2.0 http://www.apache.org/licenses/ LICENSE-2.0.txt Copyright Notice Copyright (c) 2007- Tatu Saloranta, tatu.saloranta@iki.fi Copyright (c) Fasterxml # Jackson JSON processor Jackson is a high-performance, Free/Open Source JSON processing library. It was originally written by Tatu Saloranta (tatu.saloranta@iki.fi), and has been in development since 2007. It is currently developed by a community of developers. ## Licensing Jackson 2.x core and extension components are licensed under Apache License 2.0 To find the details that apply to this artifact see the accompanying LICENSE file. ## Credits A list of contributors may be found from CREDITS(-2.x) file, which is included in some artifacts (usually source distributions); but is always available from the source code management (SCM) system project uses. Copyright from source code: \* Copyright (c) 2007- Tatu Saloranta, tatu.saloranta@iki.fi \* Copyright 2018-2020 Raffaello Giulietti --------------------------------------------------------------------------------------- ---------- jackson-databind License: Apache Software License, Version 2.0 http://www.apache.org/licenses/ LICENSE-2.0.txt Copyright Notice Copyright © 2012 FasterXML. All Rights Reserved.

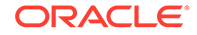

# Jackson JSON processor

Jackson is a high-performance, Free/Open Source JSON processing library. It was originally written by Tatu Saloranta (tatu.saloranta@iki.fi), and has been in development since 2007. It is currently developed by a community of developers.

## Licensing

Jackson 2.x core and extension components are licensed under Apache License 2.0 To find the details that apply to this artifact see the accompanying LICENSE file.

## Credits

A list of contributors may be found from CREDITS(-2.x) file, which is included in some artifacts (usually source distributions); but is always available from the source code management (SCM) system project uses.

---------------------------------------------------------------------------------

---------------- jackson-annotations

License: Apache Software License, Version 2.0 http://www.apache.org/licenses/ LICENSE-2.0.txt

Copyright Notice Copyright © 2007–2022 FasterXML. All rights reserved.

Licensed under the Apache License, Version 2.0 (the "License"); you may not use this file except in compliance with the License. You may obtain a copy of the License at

 http://www.apache.org/licenses/LICENSE-2.0 Unless required by applicable law or agreed to in writing, software distributed under the License is distributed on an "AS IS" BASIS, WITHOUT WARRANTIES OR CONDITIONS OF ANY KIND, either express or implied. See the License for the specific language governing permissions and limitations under the License.

# Jackson JSON processor

Jackson is a high-performance, Free/Open Source JSON processing library. It was originally written by Tatu Saloranta (tatu.saloranta@iki.fi), and has been in development since 2007. It is currently developed by a community of developers.

## Licensing

Jackson 2.x core and extension components are licensed under Apache License 2.0 To find the details that apply to this artifact see the accompanying LICENSE file.

## Credits

A list of contributors may be found from CREDITS(-2.x) file, which is included in some artifacts (usually source distributions); but is always available from the source code management (SCM) system project uses. -----------------

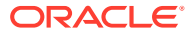

**jackson-jaxrs-json-provider**

**Vendor:** FasterXML, LLC

**Version:** 2.14.2

Top Level Component : jackson-jaxrs-json-provider ----------------------------------------

Top Level Component License : Apache License ---------------------------------------------

> Apache License Version 2.0, January 2004 https://www.apache.org/licenses/

TERMS AND CONDITIONS FOR USE, REPRODUCTION, AND DISTRIBUTION

1. Definitions.

 "License" shall mean the terms and conditions for use, reproduction, and distribution as defined by Sections 1 through 9 of this document.

 "Licensor" shall mean the copyright owner or entity authorized by the copyright owner that is granting the License.

 "Legal Entity" shall mean the union of the acting entity and all other entities that control, are controlled by, or are under common control with that entity. For the purposes of this definition, "control" means (i) the power, direct or indirect, to cause the direction or management of such entity, whether by contract or otherwise, or (ii) ownership of fifty percent (50%) or more of the outstanding shares, or (iii) beneficial ownership of such entity.

 "You" (or "Your") shall mean an individual or Legal Entity exercising permissions granted by this License.

 "Source" form shall mean the preferred form for making modifications, including but not limited to software source code, documentation source, and configuration files.

 "Object" form shall mean any form resulting from mechanical transformation or translation of a Source form, including but not limited to compiled object code, generated documentation, and conversions to other media types.

 "Work" shall mean the work of authorship, whether in Source or Object form, made available under the License, as indicated by a copyright notice that is included in or attached to the work (an example is provided in the Appendix below).

 "Derivative Works" shall mean any work, whether in Source or Object form, that is based on (or derived from) the Work and for which the editorial revisions, annotations, elaborations, or other modifications represent, as a whole, an original work of authorship. For the purposes of this License, Derivative Works shall not include works that remain separable from, or merely link (or bind by name) to the interfaces of, the Work and Derivative Works thereof.

"Contribution" shall mean any work of authorship, including

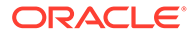

 the original version of the Work and any modifications or additions to that Work or Derivative Works thereof, that is intentionally submitted to Licensor for inclusion in the Work by the copyright owner or by an individual or Legal Entity authorized to submit on behalf of the copyright owner. For the purposes of this definition, "submitted" means any form of electronic, verbal, or written communication sent to the Licensor or its representatives, including but not limited to communication on electronic mailing lists, source code control systems, and issue tracking systems that are managed by, or on behalf of, the Licensor for the purpose of discussing and improving the Work, but excluding communication that is conspicuously marked or otherwise designated in writing by the copyright owner as "Not a Contribution."

 "Contributor" shall mean Licensor and any individual or Legal Entity on behalf of whom a Contribution has been received by Licensor and subsequently incorporated within the Work.

- 2. Grant of Copyright License. Subject to the terms and conditions of this License, each Contributor hereby grants to You a perpetual, worldwide, non-exclusive, no-charge, royalty-free, irrevocable copyright license to reproduce, prepare Derivative Works of, publicly display, publicly perform, sublicense, and distribute the Work and such Derivative Works in Source or Object form.
- 3. Grant of Patent License. Subject to the terms and conditions of this License, each Contributor hereby grants to You a perpetual, worldwide, non-exclusive, no-charge, royalty-free, irrevocable (except as stated in this section) patent license to make, have made, use, offer to sell, sell, import, and otherwise transfer the Work, where such license applies only to those patent claims licensable by such Contributor that are necessarily infringed by their Contribution(s) alone or by combination of their Contribution(s) with the Work to which such Contribution(s) was submitted. If You institute patent litigation against any entity (including a cross-claim or counterclaim in a lawsuit) alleging that the Work or a Contribution incorporated within the Work constitutes direct or contributory patent infringement, then any patent licenses granted to You under this License for that Work shall terminate as of the date such litigation is filed.
- 4. Redistribution. You may reproduce and distribute copies of the Work or Derivative Works thereof in any medium, with or without modifications, and in Source or Object form, provided that You meet the following conditions:
	- (a) You must give any other recipients of the Work or Derivative Works a copy of this License; and
	- (b) You must cause any modified files to carry prominent notices stating that You changed the files; and
	- (c) You must retain, in the Source form of any Derivative Works that You distribute, all copyright, patent, trademark, and attribution notices from the Source form of the Work, excluding those notices that do not pertain to any part of the Derivative Works; and
	- (d) If the Work includes a "NOTICE" text file as part of its distribution, then any Derivative Works that You distribute must include a readable copy of the attribution notices contained within such NOTICE file, excluding those notices that do not

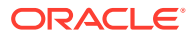
pertain to any part of the Derivative Works, in at least one of the following places: within a NOTICE text file distributed as part of the Derivative Works; within the Source form or documentation, if provided along with the Derivative Works; or, within a display generated by the Derivative Works, if and wherever such third-party notices normally appear. The contents of the NOTICE file are for informational purposes only and do not modify the License. You may add Your own attribution notices within Derivative Works that You distribute, alongside or as an addendum to the NOTICE text from the Work, provided that such additional attribution notices cannot be construed as modifying the License.

 You may add Your own copyright statement to Your modifications and may provide additional or different license terms and conditions for use, reproduction, or distribution of Your modifications, or for any such Derivative Works as a whole, provided Your use, reproduction, and distribution of the Work otherwise complies with the conditions stated in this License.

- 5. Submission of Contributions. Unless You explicitly state otherwise, any Contribution intentionally submitted for inclusion in the Work by You to the Licensor shall be under the terms and conditions of this License, without any additional terms or conditions. Notwithstanding the above, nothing herein shall supersede or modify the terms of any separate license agreement you may have executed with Licensor regarding such Contributions.
- 6. Trademarks. This License does not grant permission to use the trade names, trademarks, service marks, or product names of the Licensor, except as required for reasonable and customary use in describing the origin of the Work and reproducing the content of the NOTICE file.
- 7. Disclaimer of Warranty. Unless required by applicable law or agreed to in writing, Licensor provides the Work (and each Contributor provides its Contributions) on an "AS IS" BASIS, WITHOUT WARRANTIES OR CONDITIONS OF ANY KIND, either express or implied, including, without limitation, any warranties or conditions of TITLE, NON-INFRINGEMENT, MERCHANTABILITY, or FITNESS FOR A PARTICULAR PURPOSE. You are solely responsible for determining the appropriateness of using or redistributing the Work and assume any risks associated with Your exercise of permissions under this License.
- 8. Limitation of Liability. In no event and under no legal theory, whether in tort (including negligence), contract, or otherwise, unless required by applicable law (such as deliberate and grossly negligent acts) or agreed to in writing, shall any Contributor be liable to You for damages, including any direct, indirect, special, incidental, or consequential damages of any character arising as a result of this License or out of the use or inability to use the Work (including but not limited to damages for loss of goodwill, work stoppage, computer failure or malfunction, or any and all other commercial damages or losses), even if such Contributor has been advised of the possibility of such damages.
- 9. Accepting Warranty or Additional Liability. While redistributing the Work or Derivative Works thereof, You may choose to offer, and charge a fee for, acceptance of support, warranty, indemnity, or other liability obligations and/or rights consistent with this License. However, in accepting such obligations, You may act only on Your own behalf and on Your sole responsibility, not on behalf

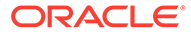

 of any other Contributor, and only if You agree to indemnify, defend, and hold each Contributor harmless for any liability incurred by, or claims asserted against, such Contributor by reason of your accepting any such warranty or additional liability.

END OF TERMS AND CONDITIONS

APPENDIX: How to apply the Apache License to your work.

 To apply the Apache License to your work, attach the following boilerplate notice, with the fields enclosed by brackets "[]" replaced with your own identifying information. (Don't include the brackets!) The text should be enclosed in the appropriate comment syntax for the file format. We also recommend that a file or class name and description of purpose be included on the same "printed page" as the copyright notice for easier identification within third-party archives.

Copyright [yyyy] [name of copyright owner]

 Licensed under the Apache License, Version 2.0 (the "License"); you may not use this file except in compliance with the License. You may obtain a copy of the License at

https://www.apache.org/licenses/LICENSE-2.0

 Unless required by applicable law or agreed to in writing, software distributed under the License is distributed on an "AS IS" BASIS, WITHOUT WARRANTIES OR CONDITIONS OF ANY KIND, either express or implied. See the License for the specific language governing permissions and limitations under the License.

```
----------------------------------------------------------------------
```
Top Level Component Copyright: -------------------------------

Copyright © 2022 FasterXML. All rights reserved.

# Jackson JSON processor

Jackson is a high-performance, Free/Open Source JSON processing library. It was originally written by Tatu Saloranta (tatu.saloranta@iki.fi), and has been in development since 2007. It is currently developed by a community of developers, as well as supported commercially by FasterXML.com.

#### ## Licensing

Jackson core and extension components may be licensed under different licenses. To find the details that apply to this artifact see the accompanying LICENSE file. For more information, including possible other licensing options, contact FasterXML.com (http://fasterxml.com).

## Credits

```
A list of contributors may be found from CREDITS file, which is included
in some artifacts (usually source distributions); but is always available
from the source code management (SCM) system project uses.
=================================================================================
=======
Fourth Party Component: jackson-annotations
Fourth Party Component License: Apache 2.0
```
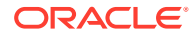

```
Fourth Party Component Copyright Notice: 
    ----------------------------------------------
Copyright © 2008–2022 FasterXML. All rights reserved.
 Licensed to the Apache Software Foundation (ASF) under one
  or more contributor license agreements. See the NOTICE file
  distributed with this work for additional information
   regarding copyright ownership. The ASF licenses this file
   to you under the Apache License, Version 2.0 (the
   "License"); you may not use this file except in compliance
   with the License. You may obtain a copy of the License at
      http://www.apache.org/licenses/LICENSE-2.0
   Unless required by applicable law or agreed to in writing,
   software distributed under the License is distributed on an
   "AS IS" BASIS, WITHOUT WARRANTIES OR CONDITIONS OF ANY
   KIND, either express or implied. See the License for the
   specific language 
From META-INF/NOTICE: 
# Jackson JSON processor
Jackson is a high-performance, Free/Open Source JSON processing library.
It was originally written by Tatu Saloranta (tatu.saloranta@iki.fi), and has
been in development since 2007.
It is currently developed by a community of developers.
## Licensing
Jackson 2.x core and extension components are licensed under Apache License 2.0
To find the details that apply to this artifact see the accompanying LICENSE file.
## Credits
A list of contributors may be found from CREDITS(-2.x) file, which is included
in some artifacts (usually source distributions); but is always available
from the source code management (SCM) system project uses.
=======================================================================================
=
Fourth Party Component: jackson-core
Fourth Party Component License: Apache 2.0
Fourth Party Component Copyright Notice: 
    ---------------------------------------------
Copyright © 2008–2022 FasterXML. All rights reserved.
Jackson JSON-processor.
 Copyright (c) 2007- Tatu Saloranta, tatu.saloranta@iki.fi
# Jackson JSON processor
Jackson is a high-performance, Free/Open Source JSON processing library.
It was originally written by Tatu Saloranta (tatu.saloranta@iki.fi), and has
been in development since 2007.
It is currently developed by a community of developers.
## Licensing
Jackson 2.x core and extension components are licensed under Apache License 2.0
```
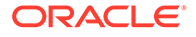

```
To find the details that apply to this artifact see the accompanying LICENSE 
file.
## Credits
A list of contributors may be found from CREDITS(-2.x) file, which is included
in some artifacts (usually source distributions); but is always available
from the source code management (SCM) system project uses.
From source code:
  * Copyright (c) 2007- Tatu Saloranta, tatu.saloranta@iki.fi
  * Copyright 2018-2020 Raffaello Giulietti
=================================================================================
=======
Fourth Party Component : jackson-databind
Fourth Party Component License: Apache 2.0
Fourth Party Component Copyright Notice: 
--------------------------------------------
Copyright © 2008–2022 FasterXML. All rights reserved.
# Jackson JSON processor
Jackson is a high-performance, Free/Open Source JSON processing library.
It was originally written by Tatu Saloranta (tatu.saloranta@iki.fi), and has
been in development since 2007.
It is currently developed by a community of developers.
## Licensing
Jackson 2.x core and extension components are licensed under Apache License 2.0
To find the details that apply to this artifact see the accompanying LICENSE 
file.
## Credits
A list of contributors may be found from CREDITS(-2.x) file, which is included
in some artifacts (usually source distributions); but is always available
from the source code management (SCM) system project uses.
From source code:
  * Copyright 2011 Google Inc. All Rights Reserved.
  * Copyright 2010 Google Inc. All Rights Reserved.
=================================================================================
=======
Fourth Party Component : jackson-jaxrs-base
Fourth Party Component License: Apache 2.0
Fourth Party Component Copyright Notice: 
---------------------------------------------
Copyright © 2022 FasterXML. All rights reserved.
# Jackson JSON processor
Jackson is a high-performance, Free/Open Source JSON processing library.
It was originally written by Tatu Saloranta (tatu.saloranta@iki.fi), and has
been in development since 2007.
It is currently developed by a community of developers.
```
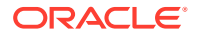

## Licensing Jackson 2.x core and extension components are licensed under Apache License 2.0 To find the details that apply to this artifact see the accompanying LICENSE file. ## Credits A list of contributors may be found from CREDITS(-2.x) file, which is included in some artifacts (usually source distributions); but is always available from the source code management (SCM) system project uses. ======================================================================================= = Fourth Party Component : jackson-module-jaxb-annotations Fourth Party Component License: Apache 2.0 Fourth Party Component Copyright Notice: --------------------------------------------- Copyright © 2022 FasterXML. All rights reserved. # Jackson JSON processor Jackson is a high-performance, Free/Open Source JSON processing library. It was originally written by Tatu Saloranta (tatu.saloranta@iki.fi), and has been in development since 2007. It is currently developed by a community of developers. ## Licensing Jackson 2.x core and extension components are licensed under Apache License 2.0 To find the details that apply to this artifact see the accompanying LICENSE file. ## Credits A list of contributors may be found from CREDITS(-2.x) file, which is included in some artifacts (usually source distributions); but is always available from the source code management (SCM) system project uses. ------------------------------------------------------------------------- **jackson-module-jaxb-annotations Vendor:** FasterXML, LLC **Version:** 2.14.2

```
This copy of Jackson JSON processor `jackson-module-jaxb-annotations` module is 
licensed under the
Apache (Software) License, version 2.0 ("the License").
See the License for details about distribution rights, and the
specific rights regarding derivate works.
You may obtain a copy of the License at:
http://www.apache.org/licenses/LICENSE-2.0
```
Apache License

 Version 2.0, January 2004 http://www.apache.org/licenses/

TERMS AND CONDITIONS FOR USE, REPRODUCTION, AND DISTRIBUTION

1. Definitions.

 "License" shall mean the terms and conditions for use, reproduction, and distribution as defined by Sections 1 through 9 of this document.

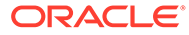

 "Licensor" shall mean the copyright owner or entity authorized by the copyright owner that is granting the License.

 "Legal Entity" shall mean the union of the acting entity and all other entities that control, are controlled by, or are under common control with that entity. For the purposes of this definition, "control" means (i) the power, direct or indirect, to cause the direction or management of such entity, whether by contract or otherwise, or (ii) ownership of fifty percent (50%) or more of the outstanding shares, or (iii) beneficial ownership of such entity.

 "You" (or "Your") shall mean an individual or Legal Entity exercising permissions granted by this License.

 "Source" form shall mean the preferred form for making modifications, including but not limited to software source code, documentation source, and configuration files.

 "Object" form shall mean any form resulting from mechanical transformation or translation of a Source form, including but not limited to compiled object code, generated documentation, and conversions to other media types.

 "Work" shall mean the work of authorship, whether in Source or Object form, made available under the License, as indicated by a copyright notice that is included in or attached to the work (an example is provided in the Appendix below).

 "Derivative Works" shall mean any work, whether in Source or Object form, that is based on (or derived from) the Work and for which the editorial revisions, annotations, elaborations, or other modifications represent, as a whole, an original work of authorship. For the purposes of this License, Derivative Works shall not include works that remain separable from, or merely link (or bind by name) to the interfaces of, the Work and Derivative Works thereof.

 "Contribution" shall mean any work of authorship, including the original version of the Work and any modifications or additions to that Work or Derivative Works thereof, that is intentionally submitted to Licensor for inclusion in the Work by the copyright owner or by an individual or Legal Entity authorized to submit on behalf of the copyright owner. For the purposes of this definition, "submitted" means any form of electronic, verbal, or written communication sent to the Licensor or its representatives, including but not limited to communication on electronic mailing lists, source code control systems, and issue tracking systems that are managed by, or on behalf of, the Licensor for the purpose of discussing and improving the Work, but excluding communication that is conspicuously marked or otherwise designated in writing by the copyright owner as "Not a Contribution."

 "Contributor" shall mean Licensor and any individual or Legal Entity on behalf of whom a Contribution has been received by Licensor and subsequently incorporated within the Work.

 2. Grant of Copyright License. Subject to the terms and conditions of this License, each Contributor hereby grants to You a perpetual, worldwide, non-exclusive, no-charge, royalty-free, irrevocable copyright license to reproduce, prepare Derivative Works of, publicly display, publicly perform, sublicense, and distribute the Work and such Derivative Works in Source or Object form.

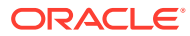

- 3. Grant of Patent License. Subject to the terms and conditions of this License, each Contributor hereby grants to You a perpetual, worldwide, non-exclusive, no-charge, royalty-free, irrevocable (except as stated in this section) patent license to make, have made, use, offer to sell, sell, import, and otherwise transfer the Work, where such license applies only to those patent claims licensable by such Contributor that are necessarily infringed by their Contribution(s) alone or by combination of their Contribution(s) with the Work to which such Contribution(s) was submitted. If You institute patent litigation against any entity (including a cross-claim or counterclaim in a lawsuit) alleging that the Work or a Contribution incorporated within the Work constitutes direct or contributory patent infringement, then any patent licenses granted to You under this License for that Work shall terminate as of the date such litigation is filed.
- 4. Redistribution. You may reproduce and distribute copies of the Work or Derivative Works thereof in any medium, with or without modifications, and in Source or Object form, provided that You meet the following conditions:
	- (a) You must give any other recipients of the Work or Derivative Works a copy of this License; and
	- (b) You must cause any modified files to carry prominent notices stating that You changed the files; and
	- (c) You must retain, in the Source form of any Derivative Works that You distribute, all copyright, patent, trademark, and attribution notices from the Source form of the Work, excluding those notices that do not pertain to any part of the Derivative Works; and
	- (d) If the Work includes a "NOTICE" text file as part of its distribution, then any Derivative Works that You distribute must include a readable copy of the attribution notices contained within such NOTICE file, excluding those notices that do not pertain to any part of the Derivative Works, in at least one of the following places: within a NOTICE text file distributed as part of the Derivative Works; within the Source form or documentation, if provided along with the Derivative Works; or, within a display generated by the Derivative Works, if and wherever such third-party notices normally appear. The contents of the NOTICE file are for informational purposes only and do not modify the License. You may add Your own attribution notices within Derivative Works that You distribute, alongside or as an addendum to the NOTICE text from the Work, provided that such additional attribution notices cannot be construed as modifying the License.

 You may add Your own copyright statement to Your modifications and may provide additional or different license terms and conditions for use, reproduction, or distribution of Your modifications, or for any such Derivative Works as a whole, provided Your use, reproduction, and distribution of the Work otherwise complies with the conditions stated in this License.

 5. Submission of Contributions. Unless You explicitly state otherwise, any Contribution intentionally submitted for inclusion in the Work by You to the Licensor shall be under the terms and conditions of

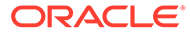

 this License, without any additional terms or conditions. Notwithstanding the above, nothing herein shall supersede or modify the terms of any separate license agreement you may have executed with Licensor regarding such Contributions.

- 6. Trademarks. This License does not grant permission to use the trade names, trademarks, service marks, or product names of the Licensor, except as required for reasonable and customary use in describing the origin of the Work and reproducing the content of the NOTICE file.
- 7. Disclaimer of Warranty. Unless required by applicable law or agreed to in writing, Licensor provides the Work (and each Contributor provides its Contributions) on an "AS IS" BASIS, WITHOUT WARRANTIES OR CONDITIONS OF ANY KIND, either express or implied, including, without limitation, any warranties or conditions of TITLE, NON-INFRINGEMENT, MERCHANTABILITY, or FITNESS FOR A PARTICULAR PURPOSE. You are solely responsible for determining the appropriateness of using or redistributing the Work and assume any risks associated with Your exercise of permissions under this License.
- 8. Limitation of Liability. In no event and under no legal theory, whether in tort (including negligence), contract, or otherwise, unless required by applicable law (such as deliberate and grossly negligent acts) or agreed to in writing, shall any Contributor be liable to You for damages, including any direct, indirect, special, incidental, or consequential damages of any character arising as a result of this License or out of the use or inability to use the Work (including but not limited to damages for loss of goodwill, work stoppage, computer failure or malfunction, or any and all other commercial damages or losses), even if such Contributor has been advised of the possibility of such damages.
- 9. Accepting Warranty or Additional Liability. While redistributing the Work or Derivative Works thereof, You may choose to offer, and charge a fee for, acceptance of support, warranty, indemnity, or other liability obligations and/or rights consistent with this License. However, in accepting such obligations, You may act only on Your own behalf and on Your sole responsibility, not on behalf of any other Contributor, and only if You agree to indemnify, defend, and hold each Contributor harmless for any liability incurred by, or claims asserted against, such Contributor by reason of your accepting any such warranty or additional liability.

END OF TERMS AND CONDITIONS

APPENDIX: How to apply the Apache License to your work.

 To apply the Apache License to your work, attach the following boilerplate notice, with the fields enclosed by brackets "[]" replaced with your own identifying information. (Don't include the brackets!) The text should be enclosed in the appropriate comment syntax for the file format. We also recommend that a file or class name and description of purpose be included on the same "printed page" as the copyright notice for easier identification within third-party archives.

Copyright [yyyy] [name of copyright owner]

 Licensed under the Apache License, Version 2.0 (the "License"); you may not use this file except in compliance with the License. You may obtain a copy of the License at

ORACLE®

```
 http://www.apache.org/licenses/LICENSE-2.0
    Unless required by applicable law or agreed to in writing, software
    distributed under the License is distributed on an "AS IS" BASIS,
    WITHOUT WARRANTIES OR CONDITIONS OF ANY KIND, either express or implied.
    See the License for the specific language governing permissions and
    limitations under the License.
====================End of Apache License 2.0 of top level 
component======================
# Jackson JSON processor
Jackson is a high-performance, Free/Open Source JSON processing library.
It was originally written by Tatu Saloranta (tatu.saloranta@iki.fi), and has
been in development since 2007.
It is currently developed by a community of developers, as well as supported
commercially by FasterXML.com.
## Licensing
Jackson core and extension components may licensed under different licenses.
To find the details that apply to this artifact see the accompanying LICENSE file.
For more information, including possible other licensing options, contact
FasterXML.com (http://fasterxml.com).
## Credits
A list of contributors may be found from CREDITS file, which is included
in some artifacts (usually source distributions); but is always available
from the source code management (SCM) system project uses.
=======================================================================================
=
Fourth Party Component: jackson-annotations
Fourth Party Component License: Apache 2.0
Fourth Party Component Copyright Notice: 
# Jackson JSON processor
Jackson is a high-performance, Free/Open Source JSON processing library.
It was originally written by Tatu Saloranta (tatu.saloranta@iki.fi), and has
been in development since 2007.
It is currently developed by a community of developers.
## Licensing
Jackson 2.x core and extension components are licensed under Apache License 2.0
To find the details that apply to this artifact see the accompanying LICENSE file.
## Credits
A list of contributors may be found from CREDITS(-2.x) file, which is included
in some artifacts (usually source distributions); but is always available
from the source code management (SCM) system project uses.
=======================================================================================
=
Fourth Party Component: jackson-core
Fourth Party Component License: Apache 2.0
Fourth Party Component Copyright Notice: 
# Jackson JSON processor
Jackson is a high-performance, Free/Open Source JSON processing library.
It was originally written by Tatu Saloranta (tatu.saloranta@iki.fi), and has
been in development since 2007.
It is currently developed by a community of developers.
## Licensing
Jackson 2.x core and extension components are licensed under Apache License 2.0
To find the details that apply to this artifact see the accompanying LICENSE file.
## Credits
A list of contributors may be found from CREDITS(-2.x) file, which is included
in some artifacts (usually source distributions); but is always available
```
from the source code management (SCM) system project uses. ================================================================================= ======= Fourth Party Component : jackson-databind Fourth Party Component License: Apache 2.0 Fourth Party Component Copyright Notice: Copyright © 2008–2022 FasterXML. All rights reserved. # Jackson JSON processor Jackson is a high-performance, Free/Open Source JSON processing library. It was originally written by Tatu Saloranta (tatu.saloranta@iki.fi), and has been in development since 2007. It is currently developed by a community of developers. ## Licensing Jackson 2.x core and extension components are licensed under Apache License 2.0 To find the details that apply to this artifact see the accompanying LICENSE file. ## Credits A list of contributors may be found from CREDITS(-2.x) file, which is included in some artifacts (usually source distributions); but is always available from the source code management (SCM) system project uses. =================================================================================  $=$ Fourth Party Component: jakarta.activation-api Copyright (c) 2018 Oracle and/or its affiliates. All rights reserved. Redistribution and use in source and binary forms, with or without modification, are permitted provided that the following conditions are met: - Redistributions of source code must retain the above copyright notice, this list of conditions and the following disclaimer. - Redistributions in binary form must reproduce the above copyright notice, this list of conditions and the following disclaimer in the documentation and/or other materials provided with the distribution. - Neither the name of the Eclipse Foundation, Inc. nor the names of its contributors may be used to endorse or promote products derived from this software without specific prior written permission. THIS SOFTWARE IS PROVIDED BY THE COPYRIGHT HOLDERS AND CONTRIBUTORS "AS IS" AND ANY EXPRESS OR IMPLIED WARRANTIES, INCLUDING, BUT NOT LIMITED TO, THE IMPLIED WARRANTIES OF MERCHANTABILITY AND FITNESS FOR A PARTICULAR PURPOSE ARE DISCLAIMED. IN NO EVENT SHALL THE COPYRIGHT OWNER OR CONTRIBUTORS BE LIABLE FOR ANY DIRECT, INDIRECT, INCIDENTAL, SPECIAL, EXEMPLARY, OR CONSEQUENTIAL DAMAGES (INCLUDING, BUT NOT LIMITED TO, PROCUREMENT OF SUBSTITUTE GOODS OR SERVICES; LOSS OF USE, DATA, OR PROFITS; OR BUSINESS INTERRUPTION) HOWEVER CAUSED AND ON ANY THEORY OF LIABILITY, WHETHER IN CONTRACT, STRICT LIABILITY, OR TORT (INCLUDING NEGLIGENCE OR OTHERWISE) ARISING IN ANY WAY OUT OF THE USE OF THIS SOFTWARE, EVEN IF ADVISED OF THE POSSIBILITY OF SUCH DAMAGE. -------------------------------------------------------------

Fourth Party Component Copyright Notice:

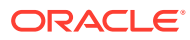

--------------------------------------------- Copyright (c) 1997, 2021 Oracle and/or its affiliates. All rights reserved. This program and the accompanying materials are made available under the terms of the Eclipse Distribution License v. 1.0, which is available at http://www.eclipse.org/org/documents/edl-v10.php. SPDX-License-Identifier: BSD-3-Clause ======================================================================================= = Fourth Party Component: jakarta.xml.bind-api Copyright (c) 2007, Eclipse Foundation, Inc. and its licensors. All rights reserved. Redistribution and use in source and binary forms, with or without modification, are permitted provided that the following conditions are met: Redistributions of source code must retain the above copyright notice, this list of conditions and the following disclaimer. Redistributions in binary form must reproduce the above copyright notice, this list of conditions and the following disclaimer in the documentation and/or other materials provided with the distribution. Neither the name of the Eclipse Foundation, Inc. nor the names of its contributors may be used to endorse or promote products derived from this software without specific prior written permission. THIS SOFTWARE IS PROVIDED BY THE COPYRIGHT HOLDERS AND CONTRIBUTORS "AS IS" AND ANY EXPRESS OR IMPLIED WARRANTIES, INCLUDING, BUT NOT LIMITED TO, THE IMPLIED WARRANTIES OF MERCHANTABILITY AND FITNESS FOR A PARTICULAR PURPOSE ARE DISCLAIMED. IN NO EVENT SHALL THE COPYRIGHT OWNER OR CONTRIBUTORS BE LIABLE FOR ANY DIRECT, INDIRECT, INCIDENTAL, SPECIAL, EXEMPLARY, OR CONSEQUENTIAL DAMAGES (INCLUDING, BUT NOT LIMITED TO, PROCUREMENT OF SUBSTITUTE GOODS OR SERVICES; LOSS OF USE, DATA, OR PROFITS; OR BUSINESS INTERRUPTION) HOWEVER CAUSED AND ON ANY THEORY OF LIABILITY, WHETHER IN CONTRACT, STRICT LIABILITY, OR TORT (INCLUDING NEGLIGENCE OR OTHERWISE) ARISING IN ANY WAY OUT OF THE USE OF THIS SOFTWARE, EVEN IF ADVISED OF THE POSSIBILITY OF SUCH DAMAGE. ---------------------------------------------------

Copyright (c) 2018, 2020 Oracle and/or its affiliates. All rights reserved.

 This program and the accompanying materials are made available under the terms of the Eclipse Distribution License v. 1.0, which is available at http://www.eclipse.org/org/documents/edl-v10.php.

SPDX-License-Identifier: BSD-3-Clause

#### **Guava**

### **Vendor:** Google

#### **Version:** 31.1

Copyright (C) 2020 The Guava Authors

 Licensed under the Apache License, Version 2.0 (the "License"); you may not use this file except in compliance with the License. You may obtain a copy of the License at

http://www.apache.org/licenses/LICENSE-2.0

 Unless required by applicable law or agreed to in writing, software distributed under the License is distributed on an "AS IS" BASIS, WITHOUT WARRANTIES OR CONDITIONS OF ANY KIND, either express or implied. See the License for the specific language governing permissions and

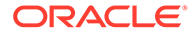

limitations under the License.

Apache License Version 2.0

 Apache License Version 2.0, January 2004 http://www.apache.org/licenses/

TERMS AND CONDITIONS FOR USE, REPRODUCTION, AND DISTRIBUTION

1. Definitions.

 "License" shall mean the terms and conditions for use, reproduction, and distribution as defined by Sections 1 through 9 of this document.

 "Licensor" shall mean the copyright owner or entity authorized by the copyright owner that is granting the License.

 "Legal Entity" shall mean the union of the acting entity and all other entities that control, are controlled by, or are under common control with that entity. For the purposes of this definition, "control" means (i) the power, direct or indirect, to cause the direction or management of such entity, whether by contract or otherwise, or (ii) ownership of fifty percent (50%) or more of the outstanding shares, or (iii) beneficial ownership of such entity.

 "You" (or "Your") shall mean an individual or Legal Entity exercising permissions granted by this License.

 "Source" form shall mean the preferred form for making modifications, including but not limited to software source code, documentation source, and configuration files.

 "Object" form shall mean any form resulting from mechanical transformation or translation of a Source form, including but not limited to compiled object code, generated documentation, and conversions to other media types.

 "Work" shall mean the work of authorship, whether in Source or Object form, made available under the License, as indicated by a copyright notice that is included in or attached to the work (an example is provided in the Appendix below).

 "Derivative Works" shall mean any work, whether in Source or Object form, that is based on (or derived from) the Work and for which the editorial revisions, annotations, elaborations, or other modifications represent, as a whole, an original work of authorship. For the purposes of this License, Derivative Works shall not include works that remain separable from, or merely link (or bind by name) to the interfaces of, the Work and Derivative Works thereof.

 "Contribution" shall mean any work of authorship, including the original version of the Work and any modifications or additions to that Work or Derivative Works thereof, that is intentionally submitted to Licensor for inclusion in the Work by the copyright owner or by an individual or Legal Entity authorized to submit on behalf of the copyright owner. For the purposes of this definition, "submitted" means any form of electronic, verbal, or written communication sent to the Licensor or its representatives, including but not limited to communication on electronic mailing lists, source code control systems, and issue tracking systems that are managed by, or on behalf of, the

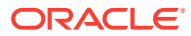

 Licensor for the purpose of discussing and improving the Work, but excluding communication that is conspicuously marked or otherwise designated in writing by the copyright owner as "Not a Contribution."

 "Contributor" shall mean Licensor and any individual or Legal Entity on behalf of whom a Contribution has been received by Licensor and subsequently incorporated within the Work.

- 2. Grant of Copyright License. Subject to the terms and conditions of this License, each Contributor hereby grants to You a perpetual, worldwide, non-exclusive, no-charge, royalty-free, irrevocable copyright license to reproduce, prepare Derivative Works of, publicly display, publicly perform, sublicense, and distribute the Work and such Derivative Works in Source or Object form.
- 3. Grant of Patent License. Subject to the terms and conditions of this License, each Contributor hereby grants to You a perpetual, worldwide, non-exclusive, no-charge, royalty-free, irrevocable (except as stated in this section) patent license to make, have made, use, offer to sell, sell, import, and otherwise transfer the Work, where such license applies only to those patent claims licensable by such Contributor that are necessarily infringed by their Contribution(s) alone or by combination of their Contribution(s) with the Work to which such Contribution(s) was submitted. If You institute patent litigation against any entity (including a cross-claim or counterclaim in a lawsuit) alleging that the Work or a Contribution incorporated within the Work constitutes direct or contributory patent infringement, then any patent licenses granted to You under this License for that Work shall terminate as of the date such litigation is filed.
- 4. Redistribution. You may reproduce and distribute copies of the Work or Derivative Works thereof in any medium, with or without modifications, and in Source or Object form, provided that You meet the following conditions:
	- (a) You must give any other recipients of the Work or Derivative Works a copy of this License; and
	- (b) You must cause any modified files to carry prominent notices stating that You changed the files; and
	- (c) You must retain, in the Source form of any Derivative Works that You distribute, all copyright, patent, trademark, and attribution notices from the Source form of the Work, excluding those notices that do not pertain to any part of the Derivative Works; and
	- (d) If the Work includes a "NOTICE" text file as part of its distribution, then any Derivative Works that You distribute must include a readable copy of the attribution notices contained within such NOTICE file, excluding those notices that do not pertain to any part of the Derivative Works, in at least one of the following places: within a NOTICE text file distributed as part of the Derivative Works; within the Source form or documentation, if provided along with the Derivative Works; or, within a display generated by the Derivative Works, if and wherever such third-party notices normally appear. The contents of the NOTICE file are for informational purposes only and do not modify the License. You may add Your own attribution notices within Derivative Works that You distribute, alongside

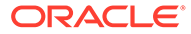

 or as an addendum to the NOTICE text from the Work, provided that such additional attribution notices cannot be construed as modifying the License.

 You may add Your own copyright statement to Your modifications and may provide additional or different license terms and conditions for use, reproduction, or distribution of Your modifications, or for any such Derivative Works as a whole, provided Your use, reproduction, and distribution of the Work otherwise complies with the conditions stated in this License.

- 5. Submission of Contributions. Unless You explicitly state otherwise, any Contribution intentionally submitted for inclusion in the Work by You to the Licensor shall be under the terms and conditions of this License, without any additional terms or conditions. Notwithstanding the above, nothing herein shall supersede or modify the terms of any separate license agreement you may have executed with Licensor regarding such Contributions.
- 6. Trademarks. This License does not grant permission to use the trade names, trademarks, service marks, or product names of the Licensor, except as required for reasonable and customary use in describing the origin of the Work and reproducing the content of the NOTICE file.
- 7. Disclaimer of Warranty. Unless required by applicable law or agreed to in writing, Licensor provides the Work (and each Contributor provides its Contributions) on an "AS IS" BASIS, WITHOUT WARRANTIES OR CONDITIONS OF ANY KIND, either express or implied, including, without limitation, any warranties or conditions of TITLE, NON-INFRINGEMENT, MERCHANTABILITY, or FITNESS FOR A PARTICULAR PURPOSE. You are solely responsible for determining the appropriateness of using or redistributing the Work and assume any risks associated with Your exercise of permissions under this License.
- 8. Limitation of Liability. In no event and under no legal theory, whether in tort (including negligence), contract, or otherwise, unless required by applicable law (such as deliberate and grossly negligent acts) or agreed to in writing, shall any Contributor be liable to You for damages, including any direct, indirect, special, incidental, or consequential damages of any character arising as a result of this License or out of the use or inability to use the Work (including but not limited to damages for loss of goodwill, work stoppage, computer failure or malfunction, or any and all other commercial damages or losses), even if such Contributor has been advised of the possibility of such damages.
- 9. Accepting Warranty or Additional Liability. While redistributing the Work or Derivative Works thereof, You may choose to offer, and charge a fee for, acceptance of support, warranty, indemnity, or other liability obligations and/or rights consistent with this License. However, in accepting such obligations, You may act only on Your own behalf and on Your sole responsibility, not on behalf of any other Contributor, and only if You agree to indemnify, defend, and hold each Contributor harmless for any liability incurred by, or claims asserted against, such Contributor by reason of your accepting any such warranty or additional liability.

END OF TERMS AND CONDITIONS

APPENDIX: How to apply the Apache License to your work.

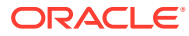

 To apply the Apache License to your work, attach the following boilerplate notice, with the fields enclosed by brackets "[]" replaced with your own identifying information. (Don't include the brackets!) The text should be enclosed in the appropriate comment syntax for the file format. We also recommend that a file or class name and description of purpose be included on the same "printed page" as the copyright notice for easier identification within third-party archives.

Copyright [yyyy] [name of copyright owner]

 Licensed under the Apache License, Version 2.0 (the "License"); you may not use this file except in compliance with the License. You may obtain a copy of the License at

http://www.apache.org/licenses/LICENSE-2.0

 Unless required by applicable law or agreed to in writing, software distributed under the License is distributed on an "AS IS" BASIS, WITHOUT WARRANTIES OR CONDITIONS OF ANY KIND, either express or implied. See the License for the specific language governing permissions and limitations under the License.

====================================================================

+--- 4th party: com.google.guava:failureaccess

Copyright (C) 2018 The Guava Authors

 Licensed under the Apache License, Version 2.0 (the "License"); you may not use this file except in compliance with the License. You may obtain a copy of the License at

http://www.apache.org/licenses/LICENSE-2.0

 Unless required by applicable law or agreed to in writing, software distributed under the License is distributed on an "AS IS" BASIS, WITHOUT WARRANTIES OR CONDITIONS OF ANY KIND, either express or implied. See the License for the specific language governing permissions and limitations under the License.

< Apache License Version 2.0>

====================================================================

+--- 4th party: com.google.guava:listenablefuture

Copyright (C) 2018 The Guava Authors

 Licensed under the Apache License, Version 2.0 (the "License"); you may not use this file except in compliance with the License. You may obtain a copy of the License at

http://www.apache.org/licenses/LICENSE-2.0

 Unless required by applicable law or agreed to in writing, software distributed under the License is distributed on an "AS IS" BASIS, WITHOUT WARRANTIES OR CONDITIONS OF ANY KIND, either express or implied. See the License for the specific language governing permissions and limitations under the License.

< Apache License Version 2.0>

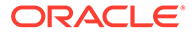

====================================================================

+--- 4th party: com.google.code.findbugs:jsr305

The JSR-305 reference implementation (lib/jsr305.jar) is distributed under the terms of the New BSD license:

http://www.opensource.org/licenses/bsd-license.php

See the JSR-305 home page for more information:

http://code.google.com/p/jsr-305/

Redistribution and use in source and binary forms, with or without modification, are permitted provided that the following conditions are met:

1. Redistributions of source code must retain the above copyright notice, this list of conditions and the following disclaimer.

2. Redistributions in binary form must reproduce the above copyright notice, this list of conditions and the following disclaimer in the documentation and/or other materials provided with the distribution.

3. Neither the name of the copyright holder nor the names of its contributors may be used to endorse or promote products derived from this software without specific prior written permission.

THIS SOFTWARE IS PROVIDED BY THE COPYRIGHT HOLDERS AND CONTRIBUTORS "AS IS" AND ANY EXPRESS OR IMPLIED WARRANTIES, INCLUDING, BUT NOT LIMITED TO, THE IMPLIED WARRANTIES OF MERCHANTABILITY AND FITNESS FOR A PARTICULAR PURPOSE ARE DISCLAIMED. IN NO EVENT SHALL THE COPYRIGHT HOLDER OR CONTRIBUTORS BE LIABLE FOR ANY DIRECT, INDIRECT, INCIDENTAL, SPECIAL, EXEMPLARY, OR CONSEQUENTIAL DAMAGES (INCLUDING, BUT NOT LIMITED TO, PROCUREMENT OF SUBSTITUTE GOODS OR SERVICES; LOSS OF USE, DATA, OR PROFITS; OR BUSINESS INTERRUPTION) HOWEVER CAUSED AND ON ANY THEORY OF LIABILITY, WHETHER IN CONTRACT, STRICT LIABILITY, OR TORT (INCLUDING NEGLIGENCE OR OTHERWISE) ARISING IN ANY WAY OUT OF THE USE OF THIS SOFTWARE, EVEN IF ADVISED OF THE POSSIBILITY OF SUCH DAMAGE.

+--- 4th party: jcip-annotations

Copyright (c) 2005, Brian Goetz and Tim Peierls

Redistribution and use in source and binary forms, with or without modification, are permitted provided that the following conditions are met:

======================================================================

1. Redistributions of source code must retain the above copyright notice, this list of conditions and the following disclaimer.

2. Redistributions in binary form must reproduce the above copyright notice, this list of conditions and the following disclaimer in the documentation and/or other materials provided with the distribution.

3. Neither the name of the copyright holder nor the names of its contributors may be used to endorse or promote products derived from this software without specific prior written permission.

THIS SOFTWARE IS PROVIDED BY THE COPYRIGHT HOLDERS AND CONTRIBUTORS "AS IS" AND ANY EXPRESS OR IMPLIED WARRANTIES, INCLUDING, BUT NOT LIMITED TO, THE IMPLIED WARRANTIES OF MERCHANTABILITY AND FITNESS FOR A PARTICULAR PURPOSE ARE DISCLAIMED. IN NO EVENT SHALL THE COPYRIGHT HOLDER OR CONTRIBUTORS BE LIABLE FOR

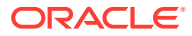

ANY DIRECT, INDIRECT, INCIDENTAL, SPECIAL, EXEMPLARY, OR CONSEQUENTIAL DAMAGES (INCLUDING, BUT NOT LIMITED TO, PROCUREMENT OF SUBSTITUTE GOODS OR SERVICES; LOSS OF USE, DATA, OR PROFITS; OR BUSINESS INTERRUPTION) HOWEVER CAUSED AND ON ANY THEORY OF LIABILITY, WHETHER IN CONTRACT, STRICT LIABILITY, OR TORT (INCLUDING NEGLIGENCE OR OTHERWISE) ARISING IN ANY WAY OUT OF THE USE OF THIS SOFTWARE, EVEN IF ADVISED OF THE POSSIBILITY OF SUCH DAMAGE.

 ====================================================================== +--- 4th party: com.google.errorprone:error prone annotations Copyright 2015 The Error Prone Authors. Licensed under the Apache License, Version 2.0 (the "License"); you may not use this file except in compliance with the License. You may obtain a copy of the License at http://www.apache.org/licenses/LICENSE-2.0 Unless required by applicable law or agreed to in writing, software distributed under the License is distributed on an "AS IS" BASIS, WITHOUT WARRANTIES OR CONDITIONS OF ANY KIND, either express or implied. See the License for the specific language governing permissions and limitations under the License. < Apache License Version 2.0> ================================================================== +--- 4th party: com.google.j2objc:j2objc-annotations Google Inc. Daniel Connelly Copyright 2012 Google Inc. All Rights Reserved. Licensed under the Apache License, Version 2.0 (the "License"); you may not use this file except in compliance with the License. You may obtain a copy of the License at http://www.apache.org/licenses/LICENSE-2.0 Unless required by applicable law or agreed to in writing, software distributed under the License is distributed on an "AS IS" BASIS, WITHOUT WARRANTIES OR CONDITIONS OF ANY KIND, either express or implied. See the License for the specific language governing permissions and limitations under the License. < Apache License Version 2.0> =========================================================================== +--- 4th party: org.checkerframework:checker-qual Copyright 2004-present by the Checker Framework developers MIT License: Permission is hereby granted, free of charge, to any person obtaining a copy of this software and associated documentation files (the "Software"), to deal in the Software without restriction, including without limitation the rights to use, copy, modify, merge, publish, distribute, sublicense, and/or sell

copies of the Software, and to permit persons to whom the Software is

furnished to do so, subject to the following conditions:

The above copyright notice and this permission notice shall be included in all copies or substantial portions of the Software.

THE SOFTWARE IS PROVIDED "AS IS", WITHOUT WARRANTY OF ANY KIND, EXPRESS OR IMPLIED, INCLUDING BUT NOT LIMITED TO THE WARRANTIES OF MERCHANTABILITY, FITNESS FOR A PARTICULAR PURPOSE AND NONINFRINGEMENT. IN NO EVENT SHALL THE AUTHORS OR COPYRIGHT HOLDERS BE LIABLE FOR ANY CLAIM, DAMAGES OR OTHER LIABILITY, WHETHER IN AN ACTION OF CONTRACT, TORT OR OTHERWISE, ARISING FROM, OUT OF OR IN CONNECTION WITH THE SOFTWARE OR THE USE OR OTHER DEALINGS IN THE SOFTWARE.

===========================================================================

+--- 4th party: org.codehaus.mojo:animal-sniffer-annotations

MIT License:

Permission is hereby granted, free of charge, to any person obtaining a copy of this software and associated documentation files (the "Software"), to deal in the Software without restriction, including without limitation the rights to use, copy, modify, merge, publish, distribute, sublicense, and/or sell copies of the Software, and to permit persons to whom the Software is furnished to do so, subject to the following conditions:

The above copyright notice and this permission notice shall be included in all copies or substantial portions of the Software.

THE SOFTWARE IS PROVIDED "AS IS", WITHOUT WARRANTY OF ANY KIND, EXPRESS OR IMPLIED, INCLUDING BUT NOT LIMITED TO THE WARRANTIES OF MERCHANTABILITY, FITNESS FOR A PARTICULAR PURPOSE AND NONINFRINGEMENT. IN NO EVENT SHALL THE AUTHORS OR COPYRIGHT HOLDERS BE LIABLE FOR ANY CLAIM, DAMAGES OR OTHER LIABILITY, WHETHER IN AN ACTION OF CONTRACT, TORT OR OTHERWISE, ARISING FROM, OUT OF OR IN CONNECTION WITH THE SOFTWARE OR THE USE OR OTHER DEALINGS IN THE SOFTWARE.

Copyright (c) 2009 codehaus.org.

===========================================================================

**fuse.js**

# **Vendor:** Kirollos Risk

# **Version:** 6.4.6

fuse.js v. 6.4.6 ===== License ===== Apache License

> Version 2.0, January 2004 http://www.apache.org/licenses/

TERMS AND CONDITIONS FOR USE, REPRODUCTION, AND DISTRIBUTION

1. Definitions.

 "License" shall mean the terms and conditions for use, reproduction, and distribution as defined by Sections 1 through 9 of this document.

 "Licensor" shall mean the copyright owner or entity authorized by the copyright owner that is granting the License.

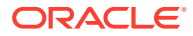

 "Legal Entity" shall mean the union of the acting entity and all other entities that control, are controlled by, or are under common control with that entity. For the purposes of this definition, "control" means (i) the power, direct or indirect, to cause the direction or management of such entity, whether by contract or otherwise, or (ii) ownership of fifty percent (50%) or more of the outstanding shares, or (iii) beneficial ownership of such entity.

 "You" (or "Your") shall mean an individual or Legal Entity exercising permissions granted by this License.

 "Source" form shall mean the preferred form for making modifications, including but not limited to software source code, documentation source, and configuration files.

 "Object" form shall mean any form resulting from mechanical transformation or translation of a Source form, including but not limited to compiled object code, generated documentation, and conversions to other media types.

 "Work" shall mean the work of authorship, whether in Source or Object form, made available under the License, as indicated by a copyright notice that is included in or attached to the work (an example is provided in the Appendix below).

 "Derivative Works" shall mean any work, whether in Source or Object form, that is based on (or derived from) the Work and for which the editorial revisions, annotations, elaborations, or other modifications represent, as a whole, an original work of authorship. For the purposes of this License, Derivative Works shall not include works that remain separable from, or merely link (or bind by name) to the interfaces of, the Work and Derivative Works thereof.

 "Contribution" shall mean any work of authorship, including the original version of the Work and any modifications or additions to that Work or Derivative Works thereof, that is intentionally submitted to Licensor for inclusion in the Work by the copyright owner or by an individual or Legal Entity authorized to submit on behalf of the copyright owner. For the purposes of this definition, "submitted" means any form of electronic, verbal, or written communication sent to the Licensor or its representatives, including but not limited to communication on electronic mailing lists, source code control systems, and issue tracking systems that are managed by, or on behalf of, the Licensor for the purpose of discussing and improving the Work, but excluding communication that is conspicuously marked or otherwise designated in writing by the copyright owner as "Not a Contribution."

 "Contributor" shall mean Licensor and any individual or Legal Entity on behalf of whom a Contribution has been received by Licensor and subsequently incorporated within the Work.

- 2. Grant of Copyright License. Subject to the terms and conditions of this License, each Contributor hereby grants to You a perpetual, worldwide, non-exclusive, no-charge, royalty-free, irrevocable copyright license to reproduce, prepare Derivative Works of, publicly display, publicly perform, sublicense, and distribute the Work and such Derivative Works in Source or Object form.
- 3. Grant of Patent License. Subject to the terms and conditions of this License, each Contributor hereby grants to You a perpetual,

 worldwide, non-exclusive, no-charge, royalty-free, irrevocable (except as stated in this section) patent license to make, have made, use, offer to sell, sell, import, and otherwise transfer the Work, where such license applies only to those patent claims licensable by such Contributor that are necessarily infringed by their Contribution(s) alone or by combination of their Contribution(s) with the Work to which such Contribution(s) was submitted. If You institute patent litigation against any entity (including a cross-claim or counterclaim in a lawsuit) alleging that the Work or a Contribution incorporated within the Work constitutes direct or contributory patent infringement, then any patent licenses granted to You under this License for that Work shall terminate as of the date such litigation is filed.

- 4. Redistribution. You may reproduce and distribute copies of the Work or Derivative Works thereof in any medium, with or without modifications, and in Source or Object form, provided that You meet the following conditions:
	- (a) You must give any other recipients of the Work or Derivative Works a copy of this License; and
	- (b) You must cause any modified files to carry prominent notices stating that You changed the files; and
	- (c) You must retain, in the Source form of any Derivative Works that You distribute, all copyright, patent, trademark, and attribution notices from the Source form of the Work, excluding those notices that do not pertain to any part of the Derivative Works; and
	- (d) If the Work includes a "NOTICE" text file as part of its distribution, then any Derivative Works that You distribute must include a readable copy of the attribution notices contained within such NOTICE file, excluding those notices that do not pertain to any part of the Derivative Works, in at least one of the following places: within a NOTICE text file distributed as part of the Derivative Works; within the Source form or documentation, if provided along with the Derivative Works; or, within a display generated by the Derivative Works, if and wherever such third-party notices normally appear. The contents of the NOTICE file are for informational purposes only and do not modify the License. You may add Your own attribution notices within Derivative Works that You distribute, alongside or as an addendum to the NOTICE text from the Work, provided that such additional attribution notices cannot be construed as modifying the License.

 You may add Your own copyright statement to Your modifications and may provide additional or different license terms and conditions for use, reproduction, or distribution of Your modifications, or for any such Derivative Works as a whole, provided Your use, reproduction, and distribution of the Work otherwise complies with the conditions stated in this License.

 5. Submission of Contributions. Unless You explicitly state otherwise, any Contribution intentionally submitted for inclusion in the Work by You to the Licensor shall be under the terms and conditions of this License, without any additional terms or conditions. Notwithstanding the above, nothing herein shall supersede or modify the terms of any separate license agreement you may have executed

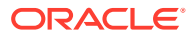

with Licensor regarding such Contributions.

- 6. Trademarks. This License does not grant permission to use the trade names, trademarks, service marks, or product names of the Licensor, except as required for reasonable and customary use in describing the origin of the Work and reproducing the content of the NOTICE file.
- 7. Disclaimer of Warranty. Unless required by applicable law or agreed to in writing, Licensor provides the Work (and each Contributor provides its Contributions) on an "AS IS" BASIS, WITHOUT WARRANTIES OR CONDITIONS OF ANY KIND, either express or implied, including, without limitation, any warranties or conditions of TITLE, NON-INFRINGEMENT, MERCHANTABILITY, or FITNESS FOR A PARTICULAR PURPOSE. You are solely responsible for determining the appropriateness of using or redistributing the Work and assume any risks associated with Your exercise of permissions under this License.
- 8. Limitation of Liability. In no event and under no legal theory, whether in tort (including negligence), contract, or otherwise, unless required by applicable law (such as deliberate and grossly negligent acts) or agreed to in writing, shall any Contributor be liable to You for damages, including any direct, indirect, special, incidental, or consequential damages of any character arising as a result of this License or out of the use or inability to use the Work (including but not limited to damages for loss of goodwill, work stoppage, computer failure or malfunction, or any and all other commercial damages or losses), even if such Contributor has been advised of the possibility of such damages.
- 9. Accepting Warranty or Additional Liability. While redistributing the Work or Derivative Works thereof, You may choose to offer, and charge a fee for, acceptance of support, warranty, indemnity, or other liability obligations and/or rights consistent with this License. However, in accepting such obligations, You may act only on Your own behalf and on Your sole responsibility, not on behalf of any other Contributor, and only if You agree to indemnify, defend, and hold each Contributor harmless for any liability incurred by, or claims asserted against, such Contributor by reason of your accepting any such warranty or additional liability.

END OF TERMS AND CONDITIONS

APPENDIX: How to apply the Apache License to your work.

 To apply the Apache License to your work, attach the following boilerplate notice, with the fields enclosed by brackets "{}" replaced with your own identifying information. (Don't include the brackets!) The text should be enclosed in the appropriate comment syntax for the file format. We also recommend that a file or class name and description of purpose be included on the same "printed page" as the copyright notice for easier identification within third-party archives.

Copyright 2017 Kirollos Risk

 Licensed under the Apache License, Version 2.0 (the "License"); you may not use this file except in compliance with the License. You may obtain a copy of the License at

http://www.apache.org/licenses/LICENSE-2.0

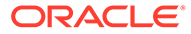

 Unless required by applicable law or agreed to in writing, software distributed under the License is distributed on an "AS IS" BASIS, WITHOUT WARRANTIES OR CONDITIONS OF ANY KIND, either express or implied. See the License for the specific language governing permissions and limitations under the License.

====== Copyright =======

Copyright 2017 Kirollos Risk

### **MapLibre GL**

**Vendor:** MapLibre

**Version:** 1.15.2

------------------------------- Top-level license -----------------------------BSD 3-Clause

Copyright (c) 2020, Mapbox

All rights reserved.

Redistribution and use in source and binary forms, with or without modification, are permitted provided that the following conditions are met:

- \* Redistributions of source code must retain the above copyright notice, this list of conditions and the following disclaimer.
- \* Redistributions in binary form must reproduce the above copyright notice, this list of conditions and the following disclaimer in the documentation and/or other materials provided with the distribution.
- \* Neither the name of Mapbox GL JS nor the names of its contributors may be used to endorse or promote products derived from this software without specific prior written permission.

THIS SOFTWARE IS PROVIDED BY THE COPYRIGHT HOLDERS AND CONTRIBUTORS "AS IS" AND ANY EXPRESS OR IMPLIED WARRANTIES, INCLUDING, BUT NOT LIMITED TO, THE IMPLIED WARRANTIES OF MERCHANTABILITY AND FITNESS FOR A PARTICULAR PURPOSE ARE DISCLAIMED. IN NO EVENT SHALL THE COPYRIGHT OWNER OR CONTRIBUTORS BE LIABLE FOR ANY DIRECT, INDIRECT, INCIDENTAL, SPECIAL, EXEMPLARY, OR CONSEQUENTIAL DAMAGES (INCLUDING, BUT NOT LIMITED TO, PROCUREMENT OF SUBSTITUTE GOODS OR SERVICES; LOSS OF USE, DATA, OR PROFITS; OR BUSINESS INTERRUPTION) HOWEVER CAUSED AND ON ANY THEORY OF LIABILITY, WHETHER IN CONTRACT, STRICT LIABILITY, OR TORT (INCLUDING NEGLIGENCE OR OTHERWISE) ARISING IN ANY WAY OUT OF THE USE OF THIS SOFTWARE, EVEN IF ADVISED OF THE POSSIBILITY OF SUCH DAMAGE.

-------------------------------------------------------------------------------

Contains code from glfx.js

Copyright (C) 2011 by Evan Wallace

Permission is hereby granted, free of charge, to any person obtaining a copy of this software and associated documentation files (the "Software"), to deal in the Software without restriction, including without limitation the rights to use, copy, modify, merge, publish, distribute, sublicense, and/or sell copies of the Software, and to permit persons to whom the Software is furnished to do so, subject to the following conditions:

The above copyright notice and this permission notice shall be included in

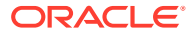

all copies or substantial portions of the Software.

THE SOFTWARE IS PROVIDED "AS IS", WITHOUT WARRANTY OF ANY KIND, EXPRESS OR IMPLIED, INCLUDING BUT NOT LIMITED TO THE WARRANTIES OF MERCHANTABILITY, FITNESS FOR A PARTICULAR PURPOSE AND NONINFRINGEMENT. IN NO EVENT SHALL THE AUTHORS OR COPYRIGHT HOLDERS BE LIABLE FOR ANY CLAIM, DAMAGES OR OTHER LIABILITY, WHETHER IN AN ACTION OF CONTRACT, TORT OR OTHERWISE, ARISING FROM, OUT OF OR IN CONNECTION WITH THE SOFTWARE OR THE USE OR OTHER DEALINGS IN THE SOFTWARE.

--------------------------------------------------------------------------------

Contains a portion of d3-color https://github.com/d3/d3-color

Copyright 2010-2016 Mike Bostock All rights reserved.

Redistribution and use in source and binary forms, with or without modification, are permitted provided that the following conditions are met:

- \* Redistributions of source code must retain the above copyright notice, this list of conditions and the following disclaimer.
- \* Redistributions in binary form must reproduce the above copyright notice, this list of conditions and the following disclaimer in the documentation and/or other materials provided with the distribution.
- \* Neither the name of the author nor the names of contributors may be used to endorse or promote products derived from this software without specific prior written permission.

THIS SOFTWARE IS PROVIDED BY THE COPYRIGHT HOLDERS AND CONTRIBUTORS "AS IS" AND ANY EXPRESS OR IMPLIED WARRANTIES, INCLUDING, BUT NOT LIMITED TO, THE IMPLIED WARRANTIES OF MERCHANTABILITY AND FITNESS FOR A PARTICULAR PURPOSE ARE DISCLAIMED. IN NO EVENT SHALL THE COPYRIGHT OWNER OR CONTRIBUTORS BE LIABLE FOR ANY DIRECT, INDIRECT, INCIDENTAL, SPECIAL, EXEMPLARY, OR CONSEQUENTIAL DAMAGES (INCLUDING, BUT NOT LIMITED TO, PROCUREMENT OF SUBSTITUTE GOODS OR SERVICES; LOSS OF USE, DATA, OR PROFITS; OR BUSINESS INTERRUPTION) HOWEVER CAUSED AND ON ANY THEORY OF LIABILITY, WHETHER IN CONTRACT, STRICT LIABILITY, OR TORT (INCLUDING NEGLIGENCE OR OTHERWISE) ARISING IN ANY WAY OUT OF THE USE OF THIS SOFTWARE, EVEN IF ADVISED OF THE POSSIBILITY OF SUCH DAMAGE.

Fourth-Party Dependencies

mapbox/geojson-rewind 0.5.0 ISC License Copyright (c) 2020, Mapbox --------------------------------(separator)-------------------------------- mapbox/geojson-types 1.0.2 ISC License Copyright (c) 2018 Mapbox --------------------------------(separator)-------------------------------- mapbox/point-geometry 0.1.0 ISC License Copyright (c) 2015, Mapbox --------------------------------(separator)-------------------------------- mapbox/whoots-js 3.1.0 ISC License Copyright (c) 2017, Mapbox --------------------------------(separator)-------------------------------- earcut 2.2.2

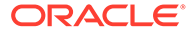

```
--------------------------------(separator)---------------------------------
geojson-vt 3.2.1
ISC License
Copyright (c) 2015, Mapbox
--------------------------------(separator)---------------------------------
grid-index 1.1.0
ISC License
Copyright (c) 2016, Mapbox
--------------------------------(separator)---------------------------------
potpack 1.0.1
ISC License
Copyright (c) 2018, Mapbox
 --------------------------------(separator)---------------------------------
Quickselect 2.0.0
ISC License
------------------------------------(separator)----------------------------------
supercluster 7.1.0
ISC License
Copyright (c) 2016, Mapbox
--------------------------------(separator)---------------------------------
Tinyqueue 2.0.3
ISC License
 Copyright (c) 2017, Vladimir Agafonkin
All Rights Reserved.
Permission to use, copy, modify, and/or distribute this software for any purpose
with or without fee is hereby granted, provided that the above copyright notice
and this permission notice appear in all copies.
THE SOFTWARE IS PROVIDED "AS IS" AND THE AUTHOR DISCLAIMS ALL WARRANTIES WITH
REGARD TO THIS SOFTWARE INCLUDING ALL IMPLIED WARRANTIES OF MERCHANTABILITY AND
FITNESS. IN NO EVENT SHALL THE AUTHOR BE LIABLE FOR ANY SPECIAL, DIRECT,
INDIRECT, OR CONSEQUENTIAL DAMAGES OR ANY DAMAGES WHATSOEVER RESULTING FROM LOSS
OF USE, DATA OR PROFITS, WHETHER IN AN ACTION OF CONTRACT, NEGLIGENCE OR OTHER
TORTIOUS ACTION, ARISING OUT OF OR IN CONNECTION WITH THE USE OR PERFORMANCE OF
THIS SOFTWARE.
--------------------------------(separator)---------------------------------
mapbox/jsonlint-lines-primitives
MIT License
Copyright (C) 2012 Zachary Carter
--------------------------------(separator)---------------------------------
csscolorparser 1.0.3
MIT License
(c) Dean McNamee dean@gmail.com, 2012
--------------------------------(separator)---------------------------------
gl-matrix 3.3.0
MIT License
Copyright (c) 2015-2020, Brandon Jones, Colin MacKenzie IV
 --------------------------------(separator)---------------------------------
minimist 1.2.5
MIT License
--------------------------------(separator)---------------------------------
murmurhash-js 1.0.0
MIT License
Copyright (c) 2011 Gary Court
```
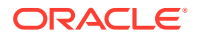

ISC License

Copyright (c) 2016, Mapbox

------------------------------------(separator)---------------------------------vt-pbf 3.1.1 MIT License Copyright (c) 2015 Anand Thakker

All Rights Reserved.

Permission is hereby granted, free of charge, to any person obtaining a copy of this software and associated documentation files (the "Software"), to deal in the Software without restriction, including without limitation the rights to use, copy, modify, merge, publish, distribute, sublicense, and/or sell copies of the Software, and to permit persons to whom the Software is furnished to do so, subject to the following conditions:

The above copyright notice and this permission notice shall be included in all copies or substantial portions of the Software. THE SOFTWARE IS PROVIDED "AS IS", WITHOUT WARRANTY OF ANY KIND, EXPRESS OR IMPLIED, INCLUDING BUT NOT LIMITED TO THE WARRANTIES OF MERCHANTABILITY, FITNESS FOR A PARTICULAR PURPOSE AND NONINFRINGEMENT. IN NO EVENT SHALL THE AUTHORS OR COPYRIGHT HOLDERS BE LIABLE FOR ANY CLAIM, DAMAGES OR OTHER LIABILITY, WHETHER IN AN ACTION OF CONTRACT, TORT OR OTHERWISE, ARISING FROM, OUT OF OR IN CONNECTION WITH THE SOFTWARE OR THE USE OR OTHER DEALINGS IN THE SOFTWARE.

--------------------------------(separator)---------------------------------

mapbox-gl-supported 1.5.0 BSD 3-Clause License Copyright (c) 2017, Mapbox --------------------------------(separator)-------------------------------- mapbox/vector-tile 1.3.1 BSD 3-Clause License Copyright (c) 2014, Mapbox --------------------------------(separator)---------------------------------

pbf 3.2.1 BSD 3-Clause License Copyright (c) 2017, Mapbox

All rights reserved. Redistribution and use in source and binary forms, with or without modification, are permitted provided that the following conditions are met:

- \* Redistributions of source code must retain the above copyright notice, this list of conditions and the following disclaimer.
- \* Redistributions in binary form must reproduce the above copyright notice, this list of conditions and the following disclaimer in the documentation and/or other materials provided with the distribution.
- \* Neither the name of the copyright holder nor the names of its contributors may be used to endorse or promote products derived from this software without specific prior written permission.

THIS SOFTWARE IS PROVIDED BY THE COPYRIGHT HOLDERS AND CONTRIBUTORS "AS IS" AND ANY EXPRESS OR IMPLIED WARRANTIES, INCLUDING, BUT NOT LIMITED TO, THE IMPLIED WARRANTIES OF MERCHANTABILITY AND FITNESS FOR A PARTICULAR PURPOSE ARE DISCLAIMED. IN NO EVENT SHALL THE COPYRIGHT HOLDER OR CONTRIBUTORS BE LIABLE FOR ANY DIRECT, INDIRECT, INCIDENTAL, SPECIAL, EXEMPLARY, OR CONSEQUENTIAL DAMAGES (INCLUDING, BUT NOT LIMITED TO, PROCUREMENT OF SUBSTITUTE GOODS OR SERVICES; LOSS OF USE, DATA, OR PROFITS; OR BUSINESS INTERRUPTION) HOWEVER CAUSED AND ON ANY THEORY OF LIABILITY, WHETHER IN CONTRACT, STRICT LIABILITY, OR TORT (INCLUDING NEGLIGENCE OR OTHERWISE) ARISING IN ANY WAY OUT OF THE USE

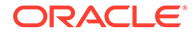

OF THIS SOFTWARE, EVEN IF ADVISED OF THE POSSIBILITY OF SUCH DAMAGE. --------------------------------(separator)-------------------------------- mapbox/tiny-sdf 1.1.1 BSD 2-Clause License Copyright © 2016-2017 Mapbox, Inc. All Rights Reserved. Redistribution and use in source and binary forms, with or without modification, are permitted provided that the following conditions are met: 1. Redistributions of source code must retain the above copyright notice, this list of conditions and the following disclaimer. 2. Redistributions in binary form must reproduce the above copyright notice, this list of conditions and the following disclaimer in the documentation and/or other materials provided with the distribution. THIS SOFTWARE IS PROVIDED BY THE COPYRIGHT HOLDERS AND CONTRIBUTORS "AS IS" AND ANY EXPRESS OR IMPLIED WARRANTIES, INCLUDING, BUT NOT LIMITED TO, THE IMPLIED WARRANTIES OF MERCHANTABILITY AND FITNESS FOR A PARTICULAR PURPOSE ARE DISCLAIMED. IN NO EVENT SHALL THE COPYRIGHT HOLDER OR CONTRIBUTORS BE LIABLE FOR ANY DIRECT, INDIRECT, INCIDENTAL, SPECIAL, EXEMPLARY, OR CONSEQUENTIAL DAMAGES (INCLUDING, BUT NOT LIMITED TO, PROCUREMENT OF SUBSTITUTE GOODS OR SERVICES; LOSS OF USE, DATA, OR PROFITS; OR BUSINESS INTERRUPTION) HOWEVER CAUSED AND ON ANY THEORY OF LIABILITY, WHETHER IN CONTRACT, STRICT LIABILITY, OR TORT (INCLUDING NEGLIGENCE OR OTHERWISE) ARISING IN ANY WAY OUT OF THE USE OF THIS SOFTWARE, EVEN IF ADVISED OF THE POSSIBILITY OF SUCH DAMAGE.

```
--------------------------------(separator)---------------------------------
mapbox/unitbezier 0.0.0
BSD-2-Clause
Copyright (C) 2008 Apple Inc. All Rights Reserved.
```
Redistribution and use in source and binary forms, with or without modification, are permitted provided that the following conditions are met:

- 1. Redistributions of source code must retain the above copyright notice, this list of conditions and the following disclaimer.
- 2. Redistributions in binary form must reproduce the above copyright notice, this list of conditions and the following disclaimer in the documentation and/or other materials provided with the distribution.

THIS SOFTWARE IS PROVIDED BY APPLE INC. ``AS IS'' AND ANY EXPRESS OR IMPLIED WARRANTIES, INCLUDING, BUT NOT LIMITED TO, THE IMPLIED WARRANTIES OF MERCHANTABILITY AND FITNESS FOR A PARTICULAR PURPOSE ARE DISCLAIMED. IN NO EVENT SHALL APPLE INC. OR CONTRIBUTORS BE LIABLE FOR ANY DIRECT, INDIRECT, INCIDENTAL, SPECIAL, EXEMPLARY, OR CONSEQUENTIAL DAMAGES (INCLUDING, BUT NOT LIMITED TO, PROCUREMENT OF SUBSTITUTE GOODS OR SERVICES; LOSS OF USE, DATA, OR PROFITS; OR BUSINESS INTERRUPTION) HOWEVER CAUSED AND ON ANY THEORY OF LIABILITY, WHETHER IN CONTRACT, STRICT LIABILITY, OR TORT (INCLUDING NEGLIGENCE OR OTHERWISE) ARISING IN ANY WAY OUT OF THE USE OF THIS SOFTWARE, EVEN IF ADVISED OF THE POSSIBILITY OF SUCH DAMAGE.

```
Ported from Webkit
http://svn.webkit.org/repository/webkit/trunk/Source/WebCore/platform/graphics/
UnitBezier.h
```
--------------------------------(separator)---------------------------------:

rw 1.3.3

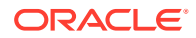

BSD 3 Clause Copyright (c) 2014-2016, Michael Bostock All rights reserved.

Redistribution and use in source and binary forms, with or without modification, are permitted provided that the following conditions are met:

- \* Redistributions of source code must retain the above copyright notice, this list of conditions and the following disclaimer.
- \* Redistributions in binary form must reproduce the above copyright notice, this list of conditions and the following disclaimer in the documentation and/or other materials provided with the distribution.
- \* The name Michael Bostock may not be used to endorse or promote products derived from this software without specific prior written permission.

THIS SOFTWARE IS PROVIDED BY THE COPYRIGHT HOLDERS AND CONTRIBUTORS "AS IS" AND ANY EXPRESS OR IMPLIED WARRANTIES, INCLUDING, BUT NOT LIMITED TO, THE IMPLIED WARRANTIES OF MERCHANTABILITY AND FITNESS FOR A PARTICULAR PURPOSE ARE DISCLAIMED. IN NO EVENT SHALL MICHAEL BOSTOCK BE LIABLE FOR ANY DIRECT, INDIRECT, INCIDENTAL, SPECIAL, EXEMPLARY, OR CONSEQUENTIAL DAMAGES (INCLUDING, BUT NOT LIMITED TO, PROCUREMENT OF SUBSTITUTE GOODS OR SERVICES; LOSS OF USE, DATA, OR PROFITS; OR BUSINESS INTERRUPTION) HOWEVER CAUSED AND ON ANY THEORY OF LIABILITY, WHETHER IN CONTRACT, STRICT LIABILITY, OR TORT (INCLUDING NEGLIGENCE OR OTHERWISE) ARISING IN ANY WAY OUT OF THE USE OF THIS SOFTWARE, EVEN IF ADVISED OF THE POSSIBILITY OF SUCH DAMAGE.

### **D3**

# **Vendor:** Michael Bostock

### **Version:** 7.1.1

Copyright 2010-2020 Mike Bostock

All rights reserved.

Redistribution and use in source and binary forms, with or without modification, are permitted provided that the following conditions are met:

- \* Redistributions of source code must retain the above copyright notice, this list of conditions and the following disclaimer.
- \* Redistributions in binary form must reproduce the above copyright notice, this list of conditions and the following disclaimer in the documentation and/or other materials provided with the distribution.
- \* Neither the name of the author nor the names of contributors may be used to endorse or promote products derived from this software without specific prior written permission.

THIS SOFTWARE IS PROVIDED BY THE COPYRIGHT HOLDERS AND CONTRIBUTORS "AS IS" AND ANY EXPRESS OR IMPLIED WARRANTIES, INCLUDING, BUT NOT LIMITED TO, THE IMPLIED WARRANTIES OF MERCHANTABILITY AND FITNESS FOR A PARTICULAR PURPOSE ARE DISCLAIMED. IN NO EVENT SHALL THE COPYRIGHT OWNER OR CONTRIBUTORS BE LIABLE FOR ANY DIRECT, INDIRECT, INCIDENTAL, SPECIAL, EXEMPLARY, OR CONSEQUENTIAL DAMAGES (INCLUDING, BUT NOT LIMITED TO, PROCUREMENT OF SUBSTITUTE GOODS OR SERVICES; LOSS OF USE, DATA, OR PROFITS; OR BUSINESS INTERRUPTION) HOWEVER CAUSED AND ON ANY THEORY OF LIABILITY, WHETHER IN CONTRACT, STRICT LIABILITY, OR TORT (INCLUDING NEGLIGENCE OR OTHERWISE) ARISING IN ANY WAY OUT OF THE USE OF THIS SOFTWARE, EVEN IF ADVISED OF THE POSSIBILITY OF SUCH DAMAGE. --------------------------------------------------

FOURTH-PARTY DEPENDENCY (of d3): d3-array

--------------------------------------------------

Copyright 2010-2016 Mike Bostock All rights reserved. (see license under d3)

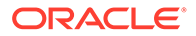

```
--------------------------------------------------
FOURTH-PARTY DEPENDENCY (of d3): d3-axis
--------------------------------------------------
Copyright 2010-2016 Mike Bostock
All rights reserved.
(see license under d3)
  --------------------------------------------------
FOURTH-PARTY DEPENDENCY (of d3): d3-brush
--------------------------------------------------
Copyright 2010-2016 Mike Bostock
All rights reserved.
(see license under d3)
 --------------------------------------------------
FOURTH-PARTY DEPENDENCY (of d3): d3-chord
  --------------------------------------------------
Copyright 2010-2016 Mike Bostock
All rights reserved.
(see license under d3)
   --------------------------------------------------
FOURTH-PARTY DEPENDENCY (of d3): d3-color
--------------------------------------------------
Copyright 2010-2016 Mike Bostock
All rights reserved.
(see license under d3)
--------------------------------------------------
FOURTH-PARTY DEPENDENCY (of d3): d3-contour
       --------------------------------------------------
Copyright 2012-2017 Mike Bostock
All rights reserved.
(see license under d3)
--------------------------------------------------
FOURTH-PARTY DEPENDENCY (of d3): d3-delaunay
--------------------------------------------------
Copyright 2018 Observable, Inc.
Permission to use, copy, modify, and/or distribute this software for any purpose
with or without fee is hereby granted, provided that the above copyright notice
and this permission notice appear in all copies.
THE SOFTWARE IS PROVIDED "AS IS" AND THE AUTHOR DISCLAIMS ALL WARRANTIES WITH
REGARD TO THIS SOFTWARE INCLUDING ALL IMPLIED WARRANTIES OF MERCHANTABILITY AND
FITNESS. IN NO EVENT SHALL THE AUTHOR BE LIABLE FOR ANY SPECIAL, DIRECT,
INDIRECT, OR CONSEQUENTIAL DAMAGES OR ANY DAMAGES WHATSOEVER RESULTING FROM LOSS
OF USE, DATA OR PROFITS, WHETHER IN AN ACTION OF CONTRACT, NEGLIGENCE OR OTHER
TORTIOUS ACTION, ARISING OUT OF OR IN CONNECTION WITH THE USE OR PERFORMANCE OF
THIS SOFTWARE.
--------------------------------------------------
FOURTH-PARTY DEPENDENCY (of d3): d3-dispatch
--------------------------------------------------
Copyright 2010-2016 Mike Bostock
All rights reserved.
(see license under d3)
--------------------------------------------------
FOURTH-PARTY DEPENDENCY (of d3): d3-drag
 --------------------------------------------------
Copyright 2010-2016 Mike Bostock
All rights reserved.
(see license under d3)
--------------------------------------------------
FOURTH-PARTY DEPENDENCY (of d3): d3-dsv
 --------------------------------------------------
Copyright 2013-2016 Mike Bostock
All rights reserved.
```
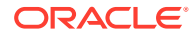

```
(see license under d3)
--------------------------------------------------
FOURTH-PARTY DEPENDENCY (of d3): d3-ease
--------------------------------------------------
Copyright 2010-2016 Mike Bostock
Copyright 2001 Robert Penner
All rights reserved.
(see license under d3)
--------------------------------------------------
FOURTH-PARTY DEPENDENCY (of d3): d3-fetch
--------------------------------------------------
Copyright 2016 Mike Bostock
All rights reserved.
(see license under d3)
  --------------------------------------------------
FOURTH-PARTY DEPENDENCY (of d3): d3-force
 --------------------------------------------------
Copyright 2010-2016 Mike Bostock
All rights reserved.
(see license under d3)
   --------------------------------------------------
FOURTH-PARTY DEPENDENCY (of d3): d3-format
 --------------------------------------------------
Copyright 2010-2015 Mike Bostock
All rights reserved.
(see license under d3)
                      --------------------------------------------------
FOURTH-PARTY DEPENDENCY (of d3): d3-geo
 --------------------------------------------------
Copyright 2010-2016 Mike Bostock
All rights reserved.
Redistribution and use in source and binary forms, with or without modification,
are permitted provided that the following conditions are met:
* Redistributions of source code must retain the above copyright notice, this
  list of conditions and the following disclaimer.
* Redistributions in binary form must reproduce the above copyright notice,
   this list of conditions and the following disclaimer in the documentation
   and/or other materials provided with the distribution.
* Neither the name of the author nor the names of contributors may be used to
   endorse or promote products derived from this software without specific prior
  written permission.
THIS SOFTWARE IS PROVIDED BY THE COPYRIGHT HOLDERS AND CONTRIBUTORS "AS IS" AND
ANY EXPRESS OR IMPLIED WARRANTIES, INCLUDING, BUT NOT LIMITED TO, THE IMPLIED
WARRANTIES OF MERCHANTABILITY AND FITNESS FOR A PARTICULAR PURPOSE ARE
DISCLAIMED. IN NO EVENT SHALL THE COPYRIGHT OWNER OR CONTRIBUTORS BE LIABLE FOR
ANY DIRECT, INDIRECT, INCIDENTAL, SPECIAL, EXEMPLARY, OR CONSEQUENTIAL DAMAGES
(INCLUDING, BUT NOT LIMITED TO, PROCUREMENT OF SUBSTITUTE GOODS OR SERVICES;
LOSS OF USE, DATA, OR PROFITS; OR BUSINESS INTERRUPTION) HOWEVER CAUSED AND ON
ANY THEORY OF LIABILITY, WHETHER IN CONTRACT, STRICT LIABILITY, OR TORT
(INCLUDING NEGLIGENCE OR OTHERWISE) ARISING IN ANY WAY OUT OF THE USE OF THIS
SOFTWARE, EVEN IF ADVISED OF THE POSSIBILITY OF SUCH DAMAGE.
This license applies to GeographicLib, versions 1.12 and later.
Copyright (c) 2008-2012, Charles Karney
Permission is hereby granted, free of charge, to any person obtaining a copy of
this software and associated documentation files (the "Software"), to deal in
the Software without restriction, including without limitation the rights to
use, copy, modify, merge, publish, distribute, sublicense, and/or sell copies of
the Software, and to permit persons to whom the Software is furnished to do so,
subject to the following conditions:
The above copyright notice and this permission notice shall be included in all
copies or substantial portions of the Software.
```
THE SOFTWARE IS PROVIDED "AS IS", WITHOUT WARRANTY OF ANY KIND, EXPRESS OR IMPLIED, INCLUDING BUT NOT LIMITED TO THE WARRANTIES OF MERCHANTABILITY, FITNESS FOR A PARTICULAR PURPOSE AND NONINFRINGEMENT. IN NO EVENT SHALL THE AUTHORS OR COPYRIGHT HOLDERS BE LIABLE FOR ANY CLAIM, DAMAGES OR OTHER LIABILITY, WHETHER IN AN ACTION OF CONTRACT, TORT OR OTHERWISE, ARISING FROM, OUT OF OR IN CONNECTION WITH THE SOFTWARE OR THE USE OR OTHER DEALINGS IN THE SOFTWARE. -------------------------------------------------- FOURTH-PARTY DEPENDENCY (of d3): d3-hierarchy -------------------------------------------------- Copyright 2010-2016 Mike Bostock All rights reserved. (see license under d3) -------------------------------------------------- FOURTH-PARTY DEPENDENCY (of d3): d3-interpolate -------------------------------------------------- Copyright 2010-2016 Mike Bostock All rights reserved. (see license under d3) -------------------------------------------------- FOURTH-PARTY DEPENDENCY (of d3): d3-path -------------------------------------------------- Copyright 2015-2016 Mike Bostock All rights reserved. (see license under d3) -------------------------------------------------- FOURTH-PARTY DEPENDENCY (of d3): d3-polygon -------------------------------------------------- Copyright 2010-2016 Mike Bostock All rights reserved. (see license under d3) -------------------------------------------------- FOURTH-PARTY DEPENDENCY (of d3): d3-quadtree -------------------------------------------------- Copyright 2010-2016 Mike Bostock All rights reserved. (see license under d3) -------------------------------------------------- FOURTH-PARTY DEPENDENCY (of d3): d3-random -------------------------------------------------- Copyright 2010-2016 Mike Bostock All rights reserved. (see license under d3) -------------------------------------------------- FOURTH-PARTY DEPENDENCY (of d3): d3-scale -------------------------------------------------- Copyright 2010-2015 Mike Bostock All rights reserved. (see license under d3) -------------------------------------------------- FOURTH-PARTY DEPENDENCY (of d3): d3-scale-chromatic -------------------------------------------------- Copyright 2010-2018 Mike Bostock All rights reserved. Redistribution and use in source and binary forms, with or without modification, are permitted provided that the following conditions are met: \* Redistributions of source code must retain the above copyright notice, this list of conditions and the following disclaimer. \* Redistributions in binary form must reproduce the above copyright notice, this list of conditions and the following disclaimer in the documentation and/or other materials provided with the distribution.

\* Neither the name of the author nor the names of contributors may be used to

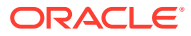

 endorse or promote products derived from this software without specific prior written permission. THIS SOFTWARE IS PROVIDED BY THE COPYRIGHT HOLDERS AND CONTRIBUTORS "AS IS" AND ANY EXPRESS OR IMPLIED WARRANTIES, INCLUDING, BUT NOT LIMITED TO, THE IMPLIED WARRANTIES OF MERCHANTABILITY AND FITNESS FOR A PARTICULAR PURPOSE ARE DISCLAIMED. IN NO EVENT SHALL THE COPYRIGHT OWNER OR CONTRIBUTORS BE LIABLE FOR ANY DIRECT, INDIRECT, INCIDENTAL, SPECIAL, EXEMPLARY, OR CONSEQUENTIAL DAMAGES (INCLUDING, BUT NOT LIMITED TO, PROCUREMENT OF SUBSTITUTE GOODS OR SERVICES; LOSS OF USE, DATA, OR PROFITS; OR BUSINESS INTERRUPTION) HOWEVER CAUSED AND ON ANY THEORY OF LIABILITY, WHETHER IN CONTRACT, STRICT LIABILITY, OR TORT (INCLUDING NEGLIGENCE OR OTHERWISE) ARISING IN ANY WAY OUT OF THE USE OF THIS SOFTWARE, EVEN IF ADVISED OF THE POSSIBILITY OF SUCH DAMAGE. Apache-Style Software License for ColorBrewer software and ColorBrewer Color Schemes Copyright (c) 2002 Cynthia Brewer, Mark Harrower, and The Pennsylvania State University. Licensed under the Apache License, Version 2.0 (the "License"); you may not use this file except in compliance with the License. You may obtain a copy of the License at http://www.apache.org/licenses/LICENSE-2.0 Unless required by applicable law or agreed to in writing, software distributed under the License is distributed on an "AS IS" BASIS, WITHOUT WARRANTIES OR CONDITIONS OF ANY KIND, either express or implied. See the License for the specific language governing permissions and limitations under the License. Apache License Version 2.0, January 2004 http://www.apache.org/licenses/ TERMS AND CONDITIONS FOR USE, REPRODUCTION, AND DISTRIBUTION 1. Definitions. "License" shall mean the terms and conditions for use, reproduction, and distribution as defined by Sections 1 through 9 of this document. "Licensor" shall mean the copyright owner or entity authorized by the copyright owner that is granting the License. "Legal Entity" shall mean the union of the acting entity and all other entities that control, are controlled by, or are under common control with that entity. For the purposes of this definition, "control" means (i) the power, direct or indirect, to cause the direction or management of such entity, whether by contract or otherwise, or (ii) ownership of fifty percent (50%) or more of the outstanding shares, or (iii) beneficial ownership of such entity. "You" (or "Your") shall mean an individual or Legal Entity exercising permissions granted by this License. "Source" form shall mean the preferred form for making modifications, including but not limited to software source code, documentation source, and configuration files. "Object" form shall mean any form resulting from mechanical transformation or translation of a Source form, including but not limited to compiled object code, generated documentation, and conversions to other media types. "Work" shall mean the work of authorship, whether in Source or Object form, made available under the License, as indicated by a copyright notice that is included in or attached to the work (an example is provided in the Appendix below). "Derivative Works" shall mean any work, whether in Source or Object form, that is based on (or derived from) the Work and for which the editorial revisions, annotations, elaborations, or other modifications represent, as a whole, an original work of authorship. For the purposes of this License, Derivative Works shall not include works that remain separable from, or merely link (or bind by name) to the interfaces of, the Work and Derivative Works thereof. "Contribution" shall mean any work of authorship, including the original version of the Work and any modifications or additions to that Work or Derivative Works thereof, that is intentionally submitted to Licensor for inclusion in the Work by the copyright owner or by an individual or Legal Entity authorized to submit on behalf of the copyright owner. For the purposes of this definition, "submitted" means any form of electronic, verbal, or written communication sent to the Licensor or its

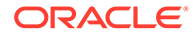

representatives, including but not limited to communication on electronic mailing lists, source code control systems, and issue tracking systems that are managed by, or on behalf of, the Licensor for the purpose of discussing and improving the Work, but excluding communication that is conspicuously marked or otherwise designated in writing by the copyright owner as "Not a Contribution." "Contributor" shall mean Licensor and any individual or Legal Entity on behalf of whom a Contribution has been received by Licensor and subsequently incorporated within the Work.

2. Grant of Copyright License. Subject to the terms and conditions of this License, each Contributor hereby grants to You a perpetual, worldwide, nonexclusive, no-charge, royalty-free, irrevocable copyright license to reproduce, prepare Derivative Works of, publicly display, publicly perform, sublicense, and distribute the Work and such Derivative Works in Source or Object form. 3. Grant of Patent License. Subject to the terms and conditions of this License, each Contributor hereby grants to You a perpetual, worldwide, non-exclusive, nocharge, royalty-free, irrevocable (except as stated in this section) patent license to make, have made, use, offer to sell, sell, import, and otherwise transfer the Work, where such license applies only to those patent claims licensable by such Contributor that are necessarily infringed by their Contribution(s) alone or by combination of their Contribution(s) with the Work to which such Contribution(s) was submitted. If You institute patent litigation against any entity (including a cross-claim or counterclaim in a lawsuit) alleging that the Work or a Contribution incorporated within the Work constitutes direct or contributory patent infringement, then any patent licenses granted to You under this License for that Work shall terminate as of the date such litigation is filed.

4. Redistribution. You may reproduce and distribute copies of the Work or Derivative Works thereof in any medium, with or without modifications, and in Source or Object form, provided that You meet the following conditions:

 You must give any other recipients of the Work or Derivative Works a copy of this License; and

 You must cause any modified files to carry prominent notices stating that You changed the files; and

 You must retain, in the Source form of any Derivative Works that You distribute, all copyright, patent, trademark, and attribution notices from the Source form of the Work, excluding those notices that do not pertain to any part of the Derivative Works; and

 If the Work includes a "NOTICE" text file as part of its distribution, then any Derivative Works that You distribute must include a readable copy of the attribution notices contained within such NOTICE file, excluding those notices that do not pertain to any part of the Derivative Works, in at least one of the following places: within a NOTICE text file distributed as part of the Derivative Works; within the Source form or documentation, if provided along with the Derivative Works; or, within a display generated by the Derivative Works, if and wherever such third-party notices normally appear. The contents of the NOTICE file are for informational purposes only and do not modify the License. You may add Your own attribution notices within Derivative Works that You distribute, alongside or as an addendum to the NOTICE text from the Work, provided that such additional attribution notices cannot be construed as modifying the License.

 You may add Your own copyright statement to Your modifications and may provide additional or different license terms and conditions for use, reproduction, or distribution of Your modifications, or for any such Derivative Works as a whole, provided Your use, reproduction, and distribution of the Work otherwise complies with the conditions stated in this License. 5. Submission of Contributions. Unless You explicitly state otherwise, any Contribution intentionally submitted for inclusion in the Work by You to the Licensor shall be under the terms and conditions of this License, without any additional terms or conditions. Notwithstanding the above, nothing herein shall supersede or modify the terms of any separate license agreement you may have executed with Licensor regarding such Contributions.

6. Trademarks. This License does not grant permission to use the trade names, trademarks, service marks, or product names of the Licensor, except as required for reasonable and customary use in describing the origin of the Work and reproducing the content of the NOTICE file.

7. Disclaimer of Warranty. Unless required by applicable law or agreed to in writing, Licensor provides the Work (and each Contributor provides its Contributions) on an "AS IS" BASIS, WITHOUT WARRANTIES OR CONDITIONS OF ANY KIND, either express or implied, including, without limitation, any warranties or conditions of TITLE, NON-INFRINGEMENT, MERCHANTABILITY, or FITNESS FOR A PARTICULAR PURPOSE. You are solely responsible for determining the appropriateness of using or redistributing the Work and assume any risks associated with Your exercise of permissions under this License. 8. Limitation of Liability. In no event and under no legal theory, whether in tort (including negligence), contract, or otherwise, unless required by applicable law (such as deliberate and grossly negligent acts) or agreed to in writing, shall any Contributor be liable to You for damages, including any direct, indirect, special, incidental, or consequential damages of any character arising as a result of this License or out of the use or inability to use the Work (including but not limited to damages for loss of goodwill, work stoppage, computer failure or malfunction, or any and all other commercial damages or losses), even if such Contributor has been advised of the possibility of such damages.

9. Accepting Warranty or Additional Liability. While redistributing the Work or Derivative Works thereof, You may choose to offer, and charge a fee for, acceptance of support, warranty, indemnity, or other liability obligations and/or rights consistent with this License. However, in accepting such obligations, You may act only on Your own behalf and on Your sole responsibility, not on behalf of any other Contributor, and only if You agree to indemnify, defend, and hold each Contributor harmless for any liability incurred by, or claims asserted against, such Contributor by reason of your accepting any such warranty or additional liability.

END OF TERMS AND CONDITIONS

--------------------------------------------------

FOURTH-PARTY DEPENDENCY (of d3): d3-selection --------------------------------------------------

Copyright (c) 2010-2018, Michael Bostock

All rights reserved.

Redistribution and use in source and binary forms, with or without

modification, are permitted provided that the following conditions are met: \* Redistributions of source code must retain the above copyright notice, this

- list of conditions and the following disclaimer.
- \* Redistributions in binary form must reproduce the above copyright notice, this list of conditions and the following disclaimer in the documentation and/or other materials provided with the distribution.
- \* The name Michael Bostock may not be used to endorse or promote products derived from this software without specific prior written permission. THIS SOFTWARE IS PROVIDED BY THE COPYRIGHT HOLDERS AND CONTRIBUTORS "AS IS" AND ANY EXPRESS OR IMPLIED WARRANTIES, INCLUDING, BUT NOT LIMITED TO, THE IMPLIED WARRANTIES OF MERCHANTABILITY AND FITNESS FOR A PARTICULAR PURPOSE ARE DISCLAIMED. IN NO EVENT SHALL MICHAEL BOSTOCK BE LIABLE FOR ANY DIRECT, INDIRECT, INCIDENTAL, SPECIAL, EXEMPLARY, OR CONSEQUENTIAL DAMAGES (INCLUDING, BUT NOT LIMITED TO, PROCUREMENT OF SUBSTITUTE GOODS OR SERVICES; LOSS OF USE, DATA, OR PROFITS; OR BUSINESS INTERRUPTION) HOWEVER CAUSED AND ON ANY THEORY OF LIABILITY, WHETHER IN CONTRACT, STRICT LIABILITY, OR TORT (INCLUDING NEGLIGENCE OR OTHERWISE) ARISING IN ANY WAY OUT OF THE USE OF THIS SOFTWARE, EVEN IF ADVISED OF THE POSSIBILITY OF SUCH DAMAGE. --------------------------------------------------

FOURTH-PARTY DEPENDENCY (of d3): d3-shape

-------------------------------------------------- Copyright 2010-2015 Mike Bostock All rights reserved. (see license under d3) -------------------------------------------------- FOURTH-PARTY DEPENDENCY (of d3): d3-time

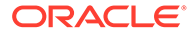

```
--------------------------------------------------
Copyright 2010-2016 Mike Bostock
All rights reserved.
(see license under d3)
--------------------------------------------------
FOURTH-PARTY DEPENDENCY (of d3): d3-time-format
--------------------------------------------------
Copyright 2010-2017 Mike Bostock
All rights reserved.
(see license under d3)
--------------------------------------------------
FOURTH-PARTY DEPENDENCY (of d3): d3-timer
 --------------------------------------------------
Copyright 2010-2016 Mike Bostock
All rights reserved.
(see license under d3)
    --------------------------------------------------
FOURTH-PARTY DEPENDENCY (of d3): d3-transition
  --------------------------------------------------
Copyright (c) 2010-2015, Michael Bostock
All rights reserved.
Redistribution and use in source and binary forms, with or without
modification, are permitted provided that the following conditions are met:
* Redistributions of source code must retain the above copyright notice, this
  list of conditions and the following disclaimer.
* Redistributions in binary form must reproduce the above copyright notice,
  this list of conditions and the following disclaimer in the documentation
  and/or other materials provided with the distribution.
* The name Michael Bostock may not be used to endorse or promote products
  derived from this software without specific prior written permission.
THIS SOFTWARE IS PROVIDED BY THE COPYRIGHT HOLDERS AND CONTRIBUTORS "AS IS"
AND ANY EXPRESS OR IMPLIED WARRANTIES, INCLUDING, BUT NOT LIMITED TO, THE
IMPLIED WARRANTIES OF MERCHANTABILITY AND FITNESS FOR A PARTICULAR PURPOSE ARE
DISCLAIMED. IN NO EVENT SHALL MICHAEL BOSTOCK BE LIABLE FOR ANY DIRECT,
INDIRECT, INCIDENTAL, SPECIAL, EXEMPLARY, OR CONSEQUENTIAL DAMAGES (INCLUDING,
BUT NOT LIMITED TO, PROCUREMENT OF SUBSTITUTE GOODS OR SERVICES; LOSS OF USE,
DATA, OR PROFITS; OR BUSINESS INTERRUPTION) HOWEVER CAUSED AND ON ANY THEORY
OF LIABILITY, WHETHER IN CONTRACT, STRICT LIABILITY, OR TORT (INCLUDING
NEGLIGENCE OR OTHERWISE) ARISING IN ANY WAY OUT OF THE USE OF THIS SOFTWARE,
EVEN IF ADVISED OF THE POSSIBILITY OF SUCH DAMAGE.
TERMS OF USE - EASING EQUATIONS
Open source under the BSD License.
Copyright 2001 Robert Penner
All rights reserved.
Redistribution and use in source and binary forms, with or without modification,
are permitted provided that the following conditions are met:
- Redistributions of source code must retain the above copyright notice, this
  list of conditions and the following disclaimer.
- Redistributions in binary form must reproduce the above copyright notice,
   this list of conditions and the following disclaimer in the documentation
   and/or other materials provided with the distribution.
- Neither the name of the author nor the names of contributors may be used to
   endorse or promote products derived from this software without specific prior
   written permission.
THIS SOFTWARE IS PROVIDED BY THE COPYRIGHT HOLDERS AND CONTRIBUTORS "AS IS" AND
ANY EXPRESS OR IMPLIED WARRANTIES, INCLUDING, BUT NOT LIMITED TO, THE IMPLIED
WARRANTIES OF MERCHANTABILITY AND FITNESS FOR A PARTICULAR PURPOSE ARE
DISCLAIMED. IN NO EVENT SHALL THE COPYRIGHT OWNER OR CONTRIBUTORS BE LIABLE FOR
ANY DIRECT, INDIRECT, INCIDENTAL, SPECIAL, EXEMPLARY, OR CONSEQUENTIAL DAMAGES
(INCLUDING, BUT NOT LIMITED TO, PROCUREMENT OF SUBSTITUTE GOODS OR SERVICES;
```
LOSS OF USE, DATA, OR PROFITS; OR BUSINESS INTERRUPTION) HOWEVER CAUSED AND ON

ANY THEORY OF LIABILITY, WHETHER IN CONTRACT, STRICT LIABILITY, OR TORT (INCLUDING NEGLIGENCE OR OTHERWISE) ARISING IN ANY WAY OUT OF THE USE OF THIS SOFTWARE, EVEN IF ADVISED OF THE POSSIBILITY OF SUCH DAMAGE. -------------------------------------------------- FOURTH-PARTY DEPENDENCY (of d3): d3-zoom -------------------------------------------------- Copyright 2010-2016 Mike Bostock All rights reserved. (see license under d3) -------------------------------------------------- FOURTH-PARTY DEPENDENCY (of d3): commander -------------------------------------------------- (The MIT License) Copyright (c) 2011 TJ Holowaychuk Permission is hereby granted, free of charge, to any person obtaining a copy of this software and associated documentation files (the 'Software'), to deal in the Software without restriction, including without limitation the rights to use, copy, modify, merge, publish, distribute, sublicense, and/or sell copies of the Software, and to permit persons to whom the Software is furnished to do so, subject to the following conditions: The above copyright notice and this permission notice shall be included in all copies or substantial portions of the Software. THE SOFTWARE IS PROVIDED 'AS IS', WITHOUT WARRANTY OF ANY KIND, EXPRESS OR IMPLIED, INCLUDING BUT NOT LIMITED TO THE WARRANTIES OF MERCHANTABILITY, FITNESS FOR A PARTICULAR PURPOSE AND NONINFRINGEMENT. IN NO EVENT SHALL THE AUTHORS OR COPYRIGHT HOLDERS BE LIABLE FOR ANY CLAIM, DAMAGES OR OTHER LIABILITY, WHETHER IN AN ACTION OF CONTRACT, TORT OR OTHERWISE, ARISING FROM, OUT OF OR IN CONNECTION WITH THE SOFTWARE OR THE USE OR OTHER DEALINGS IN THE SOFTWARE. -------------------------------------------------- FOURTH-PARTY DEPENDENCY (of d3): delaunator -------------------------------------------------- ISC License Copyright (c) 2017, Mapbox Permission to use, copy, modify, and/or distribute this software for any purpose with or without fee is hereby granted, provided that the above copyright notice and this permission notice appear in all copies. THE SOFTWARE IS PROVIDED "AS IS" AND THE AUTHOR DISCLAIMS ALL WARRANTIES WITH REGARD TO THIS SOFTWARE INCLUDING ALL IMPLIED WARRANTIES OF MERCHANTABILITY AND FITNESS. IN NO EVENT SHALL THE AUTHOR BE LIABLE FOR ANY SPECIAL, DIRECT, INDIRECT, OR CONSEQUENTIAL DAMAGES OR ANY DAMAGES WHATSOEVER RESULTING FROM LOSS OF USE, DATA OR PROFITS, WHETHER IN AN ACTION OF CONTRACT, NEGLIGENCE OR OTHER TORTIOUS ACTION, ARISING OUT OF OR IN CONNECTION WITH THE USE OR PERFORMANCE OF THIS SOFTWARE. -------------------------------------------------- FOURTH-PARTY DEPENDENCY (of d3): iconv-lite -------------------------------------------------- Copyright (c) 2011 Alexander Shtuchkin Permission is hereby granted, free of charge, to any person obtaining a copy of this software and associated documentation files (the "Software"), to deal in the Software without restriction, including without limitation the rights to use, copy, modify, merge, publish, distribute, sublicense, and/or sell copies of the Software, and to permit persons to whom the Software is furnished to do so, subject to the following conditions: The above copyright notice and this permission notice shall be included in all copies or substantial portions of the Software. THE SOFTWARE IS PROVIDED "AS IS", WITHOUT WARRANTY OF ANY KIND, EXPRESS OR IMPLIED, INCLUDING BUT NOT LIMITED TO THE WARRANTIES OF MERCHANTABILITY, FITNESS FOR A PARTICULAR PURPOSE AND

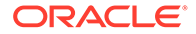

```
NONINFRINGEMENT. IN NO EVENT SHALL THE AUTHORS OR COPYRIGHT HOLDERS BE
LIABLE FOR ANY CLAIM, DAMAGES OR OTHER LIABILITY, WHETHER IN AN ACTION
OF CONTRACT, TORT OR OTHERWISE, ARISING FROM, OUT OF OR IN CONNECTION
WITH THE SOFTWARE OR THE USE OR OTHER DEALINGS IN THE SOFTWARE.
--------------------------------------------------
FOURTH-PARTY DEPENDENCY (of d3): internmap
--------------------------------------------------
Copyright 2021 Mike Bostock
All rights reserved.
Redistribution and use in source and binary forms, with or without modification,
are permitted provided that the following conditions are met:
* Redistributions of source code must retain the above copyright notice, this
   list of conditions and the following disclaimer.
* Redistributions in binary form must reproduce the above copyright notice,
   this list of conditions and the following disclaimer in the documentation
   and/or other materials provided with the distribution.
* Neither the name of the author nor the names of contributors may be used to
  endorse or promote products derived from this software without specific prior
  written permission.
THIS SOFTWARE IS PROVIDED BY THE COPYRIGHT HOLDERS AND CONTRIBUTORS "AS IS" AND
ANY EXPRESS OR IMPLIED WARRANTIES, INCLUDING, BUT NOT LIMITED TO, THE IMPLIED
WARRANTIES OF MERCHANTABILITY AND FITNESS FOR A PARTICULAR PURPOSE ARE
DISCLAIMED. IN NO EVENT SHALL THE COPYRIGHT OWNER OR CONTRIBUTORS BE LIABLE FOR
ANY DIRECT, INDIRECT, INCIDENTAL, SPECIAL, EXEMPLARY, OR CONSEQUENTIAL DAMAGES
(INCLUDING, BUT NOT LIMITED TO, PROCUREMENT OF SUBSTITUTE GOODS OR SERVICES;
LOSS OF USE, DATA, OR PROFITS; OR BUSINESS INTERRUPTION) HOWEVER CAUSED AND ON
ANY THEORY OF LIABILITY, WHETHER IN CONTRACT, STRICT LIABILITY, OR TORT
(INCLUDING NEGLIGENCE OR OTHERWISE) ARISING IN ANY WAY OUT OF THE USE OF THIS
SOFTWARE, EVEN IF ADVISED OF THE POSSIBILITY OF SUCH DAMAGE.
--------------------------------------------------
FOURTH-PARTY DEPENDENCY (of d3): rw
--------------------------------------------------
Copyright (c) 2014-2016, Michael Bostock
All rights reserved.
Redistribution and use in source and binary forms, with or without
modification, are permitted provided that the following conditions are met:
* Redistributions of source code must retain the above copyright notice, this
   list of conditions and the following disclaimer.
* Redistributions in binary form must reproduce the above copyright notice,
   this list of conditions and the following disclaimer in the documentation
   and/or other materials provided with the distribution.
* The name Michael Bostock may not be used to endorse or promote products
   derived from this software without specific prior written permission.
THIS SOFTWARE IS PROVIDED BY THE COPYRIGHT HOLDERS AND CONTRIBUTORS "AS IS"
AND ANY EXPRESS OR IMPLIED WARRANTIES, INCLUDING, BUT NOT LIMITED TO, THE
IMPLIED WARRANTIES OF MERCHANTABILITY AND FITNESS FOR A PARTICULAR PURPOSE ARE
DISCLAIMED. IN NO EVENT SHALL MICHAEL BOSTOCK BE LIABLE FOR ANY DIRECT,
INDIRECT, INCIDENTAL, SPECIAL, EXEMPLARY, OR CONSEQUENTIAL DAMAGES (INCLUDING,
BUT NOT LIMITED TO, PROCUREMENT OF SUBSTITUTE GOODS OR SERVICES; LOSS OF USE,
DATA, OR PROFITS; OR BUSINESS INTERRUPTION) HOWEVER CAUSED AND ON ANY THEORY
OF LIABILITY, WHETHER IN CONTRACT, STRICT LIABILITY, OR TORT (INCLUDING
NEGLIGENCE OR OTHERWISE) ARISING IN ANY WAY OUT OF THE USE OF THIS SOFTWARE,
EVEN IF ADVISED OF THE POSSIBILITY OF SUCH DAMAGE.
 --------------------------------------------------
FOURTH-PARTY DEPENDENCY (of d3): safer-buffer
 --------------------------------------------------
MIT License
Copyright (c) 2018 Nikita Skovoroda 
Permission is hereby granted, free of charge, to any person obtaining a copy
of this software and associated documentation files (the "Software"), to deal
```
in the Software without restriction, including without limitation the rights

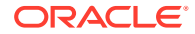
to use, copy, modify, merge, publish, distribute, sublicense, and/or sell copies of the Software, and to permit persons to whom the Software is furnished to do so, subject to the following conditions: The above copyright notice and this permission notice shall be included in all copies or substantial portions of the Software. THE SOFTWARE IS PROVIDED "AS IS", WITHOUT WARRANTY OF ANY KIND, EXPRESS OR IMPLIED, INCLUDING BUT NOT LIMITED TO THE WARRANTIES OF MERCHANTABILITY, FITNESS FOR A PARTICULAR PURPOSE AND NONINFRINGEMENT. IN NO EVENT SHALL THE AUTHORS OR COPYRIGHT HOLDERS BE LIABLE FOR ANY CLAIM, DAMAGES OR OTHER LIABILITY, WHETHER IN AN ACTION OF CONTRACT, TORT OR OTHERWISE, ARISING FROM, OUT OF OR IN CONNECTION WITH THE SOFTWARE OR THE USE OR OTHER DEALINGS IN THE SOFTWARE.

#### **Monaco Editor**

**Vendor:** Microsoft Corporation

#### **Version:** 0.34.0

```
================================================================================
monaco-editor
```

```
https://github.com/microsoft/monaco-editor/blob/main/LICENSE.txt
--------------------------------------------------------------------------------
```
The MIT License (MIT)

Copyright (c) 2016 - present Microsoft Corporation

Permission is hereby granted, free of charge, to any person obtaining a copy of this software and associated documentation files (the "Software"), to deal in the Software without restriction, including without limitation the rights to use, copy, modify, merge, publish, distribute, sublicense, and/or sell copies of the Software, and to permit persons to whom the Software is furnished to do so, subject to the following conditions:

The above copyright notice and this permission notice shall be included in all copies or substantial portions of the Software.

THE SOFTWARE IS PROVIDED "AS IS", WITHOUT WARRANTY OF ANY KIND, EXPRESS OR IMPLIED, INCLUDING BUT NOT LIMITED TO THE WARRANTIES OF MERCHANTABILITY, FITNESS FOR A PARTICULAR PURPOSE AND NONINFRINGEMENT. IN NO EVENT SHALL THE AUTHORS OR COPYRIGHT HOLDERS BE LIABLE FOR ANY CLAIM, DAMAGES OR OTHER LIABILITY, WHETHER IN AN ACTION OF CONTRACT, TORT OR OTHERWISE, ARISING FROM, OUT OF OR IN CONNECTION WITH THE SOFTWARE OR THE USE OR OTHER DEALINGS IN THE SOFTWARE.

#### **OWASP Java Encoder Project**

#### **Vendor:** Open Web Application Security Project (OWASP)

#### **Version:** 1.2.3

Copyright (c) 2015 Jeff Ichnowski All rights reserved.

Redistribution and use in source and binary forms, with or without modification, are permitted provided that the following conditions are met:

 \* Redistributions of source code must retain the above copyright notice, this list of conditions and the following disclaimer.

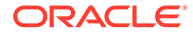

- \* Redistributions in binary form must reproduce the above copyright notice, this list of conditions and the following disclaimer in the documentation and/or other materials provided with the distribution.
- \* Neither the name of the OWASP nor the names of its contributors may be used to endorse or promote products derived from this software without specific prior written permission.

THIS SOFTWARE IS PROVIDED BY THE COPYRIGHT HOLDERS AND CONTRIBUTORS "AS IS" AND ANY EXPRESS OR IMPLIED WARRANTIES, INCLUDING, BUT NOT LIMITED TO, THE IMPLIED WARRANTIES OF MERCHANTABILITY AND FITNESS FOR A PARTICULAR PURPOSE ARE DISCLAIMED. IN NO EVENT SHALL THE COPYRIGHT HOLDER OR CONTRIBUTORS BE LIABLE FOR ANY DIRECT, INDIRECT, INCIDENTAL, SPECIAL, EXEMPLARY, OR CONSEQUENTIAL DAMAGES (INCLUDING, BUT NOT LIMITED TO, PROCUREMENT OF SUBSTITUTE GOODS OR SERVICES; LOSS OF USE, DATA, OR PROFITS; OR BUSINESS INTERRUPTION) HOWEVER CAUSED AND ON ANY THEORY OF LIABILITY, WHETHER IN CONTRACT, STRICT LIABILITY, OR TORT (INCLUDING NEGLIGENCE OR OTHERWISE) ARISING IN ANY WAY OUT OF THE USE OF THIS SOFTWARE, EVEN IF ADVISED OF THE POSSIBILITY OF SUCH DAMAGE.

#### **Commons IO**

#### **Vendor:** The Apache Software Foundation

#### **Version:** 2.11.0

Copyright 2002-2021 The Apache Software Foundation

This product includes software developed at The Apache Software Foundation (https://www.apache.org/).

--

Apache License

 Version 2.0, January 2004 http://www.apache.org/licenses/

TERMS AND CONDITIONS FOR USE, REPRODUCTION, AND DISTRIBUTION

1. Definitions.

 "License" shall mean the terms and conditions for use, reproduction, and distribution as defined by Sections 1 through 9 of this document.

 "Licensor" shall mean the copyright owner or entity authorized by the copyright owner that is granting the License.

 "Legal Entity" shall mean the union of the acting entity and all other entities that control, are controlled by, or are under common control with that entity. For the purposes of this definition, "control" means (i) the power, direct or indirect, to cause the direction or management of such entity, whether by contract or otherwise, or (ii) ownership of fifty percent (50%) or more of the outstanding shares, or (iii) beneficial ownership of such entity.

 "You" (or "Your") shall mean an individual or Legal Entity exercising permissions granted by this License.

"Source" form shall mean the preferred form for making modifications,

 including but not limited to software source code, documentation source, and configuration files.

 "Object" form shall mean any form resulting from mechanical transformation or translation of a Source form, including but not limited to compiled object code, generated documentation, and conversions to other media types.

 "Work" shall mean the work of authorship, whether in Source or Object form, made available under the License, as indicated by a copyright notice that is included in or attached to the work (an example is provided in the Appendix below).

 "Derivative Works" shall mean any work, whether in Source or Object form, that is based on (or derived from) the Work and for which the editorial revisions, annotations, elaborations, or other modifications represent, as a whole, an original work of authorship. For the purposes of this License, Derivative Works shall not include works that remain separable from, or merely link (or bind by name) to the interfaces of, the Work and Derivative Works thereof.

 "Contribution" shall mean any work of authorship, including the original version of the Work and any modifications or additions to that Work or Derivative Works thereof, that is intentionally submitted to Licensor for inclusion in the Work by the copyright owner or by an individual or Legal Entity authorized to submit on behalf of the copyright owner. For the purposes of this definition, "submitted" means any form of electronic, verbal, or written communication sent to the Licensor or its representatives, including but not limited to communication on electronic mailing lists, source code control systems, and issue tracking systems that are managed by, or on behalf of, the Licensor for the purpose of discussing and improving the Work, but excluding communication that is conspicuously marked or otherwise designated in writing by the copyright owner as "Not a Contribution."

 "Contributor" shall mean Licensor and any individual or Legal Entity on behalf of whom a Contribution has been received by Licensor and subsequently incorporated within the Work.

- 2. Grant of Copyright License. Subject to the terms and conditions of this License, each Contributor hereby grants to You a perpetual, worldwide, non-exclusive, no-charge, royalty-free, irrevocable copyright license to reproduce, prepare Derivative Works of, publicly display, publicly perform, sublicense, and distribute the Work and such Derivative Works in Source or Object form.
- 3. Grant of Patent License. Subject to the terms and conditions of this License, each Contributor hereby grants to You a perpetual, worldwide, non-exclusive, no-charge, royalty-free, irrevocable (except as stated in this section) patent license to make, have made, use, offer to sell, sell, import, and otherwise transfer the Work, where such license applies only to those patent claims licensable by such Contributor that are necessarily infringed by their Contribution(s) alone or by combination of their Contribution(s) with the Work to which such Contribution(s) was submitted. If You institute patent litigation against any entity (including a cross-claim or counterclaim in a lawsuit) alleging that the Work or a Contribution incorporated within the Work constitutes direct or contributory patent infringement, then any patent licenses granted to You under this License for that Work shall terminate as of the date such litigation is filed.

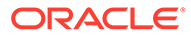

- 4. Redistribution. You may reproduce and distribute copies of the Work or Derivative Works thereof in any medium, with or without modifications, and in Source or Object form, provided that You meet the following conditions:
	- (a) You must give any other recipients of the Work or Derivative Works a copy of this License; and
	- (b) You must cause any modified files to carry prominent notices stating that You changed the files; and
	- (c) You must retain, in the Source form of any Derivative Works that You distribute, all copyright, patent, trademark, and attribution notices from the Source form of the Work, excluding those notices that do not pertain to any part of the Derivative Works; and
	- (d) If the Work includes a "NOTICE" text file as part of its distribution, then any Derivative Works that You distribute must include a readable copy of the attribution notices contained within such NOTICE file, excluding those notices that do not pertain to any part of the Derivative Works, in at least one of the following places: within a NOTICE text file distributed as part of the Derivative Works; within the Source form or documentation, if provided along with the Derivative Works; or, within a display generated by the Derivative Works, if and wherever such third-party notices normally appear. The contents of the NOTICE file are for informational purposes only and do not modify the License. You may add Your own attribution notices within Derivative Works that You distribute, alongside or as an addendum to the NOTICE text from the Work, provided that such additional attribution notices cannot be construed as modifying the License.

 You may add Your own copyright statement to Your modifications and may provide additional or different license terms and conditions for use, reproduction, or distribution of Your modifications, or for any such Derivative Works as a whole, provided Your use, reproduction, and distribution of the Work otherwise complies with the conditions stated in this License.

- 5. Submission of Contributions. Unless You explicitly state otherwise, any Contribution intentionally submitted for inclusion in the Work by You to the Licensor shall be under the terms and conditions of this License, without any additional terms or conditions. Notwithstanding the above, nothing herein shall supersede or modify the terms of any separate license agreement you may have executed with Licensor regarding such Contributions.
- 6. Trademarks. This License does not grant permission to use the trade names, trademarks, service marks, or product names of the Licensor, except as required for reasonable and customary use in describing the origin of the Work and reproducing the content of the NOTICE file.
- 7. Disclaimer of Warranty. Unless required by applicable law or agreed to in writing, Licensor provides the Work (and each Contributor provides its Contributions) on an "AS IS" BASIS, WITHOUT WARRANTIES OR CONDITIONS OF ANY KIND, either express or implied, including, without limitation, any warranties or conditions of TITLE, NON-INFRINGEMENT, MERCHANTABILITY, or FITNESS FOR A

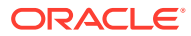

 PARTICULAR PURPOSE. You are solely responsible for determining the appropriateness of using or redistributing the Work and assume any risks associated with Your exercise of permissions under this License.

- 8. Limitation of Liability. In no event and under no legal theory, whether in tort (including negligence), contract, or otherwise, unless required by applicable law (such as deliberate and grossly negligent acts) or agreed to in writing, shall any Contributor be liable to You for damages, including any direct, indirect, special, incidental, or consequential damages of any character arising as a result of this License or out of the use or inability to use the Work (including but not limited to damages for loss of goodwill, work stoppage, computer failure or malfunction, or any and all other commercial damages or losses), even if such Contributor has been advised of the possibility of such damages.
- 9. Accepting Warranty or Additional Liability. While redistributing the Work or Derivative Works thereof, You may choose to offer, and charge a fee for, acceptance of support, warranty, indemnity, or other liability obligations and/or rights consistent with this License. However, in accepting such obligations, You may act only on Your own behalf and on Your sole responsibility, not on behalf of any other Contributor, and only if You agree to indemnify, defend, and hold each Contributor harmless for any liability incurred by, or claims asserted against, such Contributor by reason of your accepting any such warranty or additional liability.

END OF TERMS AND CONDITIONS

APPENDIX: How to apply the Apache License to your work.

 To apply the Apache License to your work, attach the following boilerplate notice, with the fields enclosed by brackets "[]" replaced with your own identifying information. (Don't include the brackets!) The text should be enclosed in the appropriate comment syntax for the file format. We also recommend that a file or class name and description of purpose be included on the same "printed page" as the copyright notice for easier identification within third-party archives.

Copyright [yyyy] [name of copyright owner]

 Licensed under the Apache License, Version 2.0 (the "License"); you may not use this file except in compliance with the License. You may obtain a copy of the License at

http://www.apache.org/licenses/LICENSE-2.0

#### **Commons Lang**

#### **Vendor:** The Apache Software Foundation

#### **Version:** 3.12.0

NOTICE: Apache Commons Lang Copyright 2001-2021 The Apache Software Foundation

This product includes software developed at The Apache Software Foundation (https://www.apache.org/).

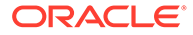

LICENSE: Apache 2.0

 Apache License Version 2.0, January 2004 http://www.apache.org/licenses/

TERMS AND CONDITIONS FOR USE, REPRODUCTION, AND DISTRIBUTION

1. Definitions.

 "License" shall mean the terms and conditions for use, reproduction, and distribution as defined by Sections 1 through 9 of this document.

 "Licensor" shall mean the copyright owner or entity authorized by the copyright owner that is granting the License.

 "Legal Entity" shall mean the union of the acting entity and all other entities that control, are controlled by, or are under common control with that entity. For the purposes of this definition, "control" means (i) the power, direct or indirect, to cause the direction or management of such entity, whether by contract or otherwise, or (ii) ownership of fifty percent (50%) or more of the outstanding shares, or (iii) beneficial ownership of such entity.

 "You" (or "Your") shall mean an individual or Legal Entity exercising permissions granted by this License.

 "Source" form shall mean the preferred form for making modifications, including but not limited to software source code, documentation source, and configuration files.

 "Object" form shall mean any form resulting from mechanical transformation or translation of a Source form, including but not limited to compiled object code, generated documentation, and conversions to other media types.

 "Work" shall mean the work of authorship, whether in Source or Object form, made available under the License, as indicated by a copyright notice that is included in or attached to the work (an example is provided in the Appendix below).

 "Derivative Works" shall mean any work, whether in Source or Object form, that is based on (or derived from) the Work and for which the editorial revisions, annotations, elaborations, or other modifications represent, as a whole, an original work of authorship. For the purposes of this License, Derivative Works shall not include works that remain separable from, or merely link (or bind by name) to the interfaces of, the Work and Derivative Works thereof.

 "Contribution" shall mean any work of authorship, including the original version of the Work and any modifications or additions to that Work or Derivative Works thereof, that is intentionally submitted to Licensor for inclusion in the Work by the copyright owner or by an individual or Legal Entity authorized to submit on behalf of the copyright owner. For the purposes of this definition, "submitted" means any form of electronic, verbal, or written communication sent to the Licensor or its representatives, including but not limited to communication on electronic mailing lists, source code control systems, and issue tracking systems that are managed by, or on behalf of, the Licensor for the purpose of discussing and improving the Work, but excluding communication that is conspicuously marked or otherwise

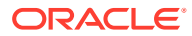

designated in writing by the copyright owner as "Not a Contribution."

 "Contributor" shall mean Licensor and any individual or Legal Entity on behalf of whom a Contribution has been received by Licensor and subsequently incorporated within the Work.

- 2. Grant of Copyright License. Subject to the terms and conditions of this License, each Contributor hereby grants to You a perpetual, worldwide, non-exclusive, no-charge, royalty-free, irrevocable copyright license to reproduce, prepare Derivative Works of, publicly display, publicly perform, sublicense, and distribute the Work and such Derivative Works in Source or Object form.
- 3. Grant of Patent License. Subject to the terms and conditions of this License, each Contributor hereby grants to You a perpetual, worldwide, non-exclusive, no-charge, royalty-free, irrevocable (except as stated in this section) patent license to make, have made, use, offer to sell, sell, import, and otherwise transfer the Work, where such license applies only to those patent claims licensable by such Contributor that are necessarily infringed by their Contribution(s) alone or by combination of their Contribution(s) with the Work to which such Contribution(s) was submitted. If You institute patent litigation against any entity (including a cross-claim or counterclaim in a lawsuit) alleging that the Work or a Contribution incorporated within the Work constitutes direct or contributory patent infringement, then any patent licenses granted to You under this License for that Work shall terminate as of the date such litigation is filed.
- 4. Redistribution. You may reproduce and distribute copies of the Work or Derivative Works thereof in any medium, with or without modifications, and in Source or Object form, provided that You meet the following conditions:
	- (a) You must give any other recipients of the Work or Derivative Works a copy of this License; and
	- (b) You must cause any modified files to carry prominent notices stating that You changed the files; and
	- (c) You must retain, in the Source form of any Derivative Works that You distribute, all copyright, patent, trademark, and attribution notices from the Source form of the Work, excluding those notices that do not pertain to any part of the Derivative Works; and
	- (d) If the Work includes a "NOTICE" text file as part of its distribution, then any Derivative Works that You distribute must include a readable copy of the attribution notices contained within such NOTICE file, excluding those notices that do not pertain to any part of the Derivative Works, in at least one of the following places: within a NOTICE text file distributed as part of the Derivative Works; within the Source form or documentation, if provided along with the Derivative Works; or, within a display generated by the Derivative Works, if and wherever such third-party notices normally appear. The contents of the NOTICE file are for informational purposes only and do not modify the License. You may add Your own attribution notices within Derivative Works that You distribute, alongside or as an addendum to the NOTICE text from the Work, provided that such additional attribution notices cannot be construed

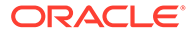

as modifying the License.

 You may add Your own copyright statement to Your modifications and may provide additional or different license terms and conditions for use, reproduction, or distribution of Your modifications, or for any such Derivative Works as a whole, provided Your use, reproduction, and distribution of the Work otherwise complies with the conditions stated in this License.

- 5. Submission of Contributions. Unless You explicitly state otherwise, any Contribution intentionally submitted for inclusion in the Work by You to the Licensor shall be under the terms and conditions of this License, without any additional terms or conditions. Notwithstanding the above, nothing herein shall supersede or modify the terms of any separate license agreement you may have executed with Licensor regarding such Contributions.
- 6. Trademarks. This License does not grant permission to use the trade names, trademarks, service marks, or product names of the Licensor, except as required for reasonable and customary use in describing the origin of the Work and reproducing the content of the NOTICE file.
- 7. Disclaimer of Warranty. Unless required by applicable law or agreed to in writing, Licensor provides the Work (and each Contributor provides its Contributions) on an "AS IS" BASIS, WITHOUT WARRANTIES OR CONDITIONS OF ANY KIND, either express or implied, including, without limitation, any warranties or conditions of TITLE, NON-INFRINGEMENT, MERCHANTABILITY, or FITNESS FOR A PARTICULAR PURPOSE. You are solely responsible for determining the appropriateness of using or redistributing the Work and assume any risks associated with Your exercise of permissions under this License.
- 8. Limitation of Liability. In no event and under no legal theory, whether in tort (including negligence), contract, or otherwise, unless required by applicable law (such as deliberate and grossly negligent acts) or agreed to in writing, shall any Contributor be liable to You for damages, including any direct, indirect, special, incidental, or consequential damages of any character arising as a result of this License or out of the use or inability to use the Work (including but not limited to damages for loss of goodwill, work stoppage, computer failure or malfunction, or any and all other commercial damages or losses), even if such Contributor has been advised of the possibility of such damages.
- 9. Accepting Warranty or Additional Liability. While redistributing the Work or Derivative Works thereof, You may choose to offer, and charge a fee for, acceptance of support, warranty, indemnity, or other liability obligations and/or rights consistent with this License. However, in accepting such obligations, You may act only on Your own behalf and on Your sole responsibility, not on behalf of any other Contributor, and only if You agree to indemnify, defend, and hold each Contributor harmless for any liability incurred by, or claims asserted against, such Contributor by reason of your accepting any such warranty or additional liability.

END OF TERMS AND CONDITIONS

APPENDIX: How to apply the Apache License to your work.

 To apply the Apache License to your work, attach the following boilerplate notice, with the fields enclosed by brackets "[]"

 replaced with your own identifying information. (Don't include the brackets!) The text should be enclosed in the appropriate comment syntax for the file format. We also recommend that a file or class name and description of purpose be included on the same "printed page" as the copyright notice for easier identification within third-party archives.

Copyright [yyyy] [name of copyright owner]

 Licensed under the Apache License, Version 2.0 (the "License"); you may not use this file except in compliance with the License. You may obtain a copy of the License at

```
 http://www.apache.org/licenses/LICENSE-2.0
```
 Unless required by applicable law or agreed to in writing, software distributed under the License is distributed on an "AS IS" BASIS, WITHOUT WARRANTIES OR CONDITIONS OF ANY KIND, either express or implied. See the License for the specific language governing permissions and limitations under the License.

#### **Tomcat**

#### **Vendor:** The Apache Software Foundation

#### **Version:** 8.5.86

Apache Tomcat Copyright 1999-2023 The Apache Software Foundation

This product includes software developed at The Apache Software Foundation (https://www.apache.org/).

```
This software contains code derived from netty-native
developed by the Netty project
(https://netty.io, https://github.com/netty/netty-tcnative/)
and from finagle-native developed at Twitter
(https://github.com/twitter/finagle).
```
Java compilation software for JSP pages is provided by the Eclipse JDT Core Batch Compiler component, which is open source software. The original software and related information is available at https://www.eclipse.org/jdt/core/.

```
For portions of the Tomcat JNI OpenSSL API and the OpenSSL JSSE integration
The org.apache.tomcat.jni and the org.apache.tomcat.net.openssl packages
are derivative work originating from the Netty project and the finagle-native
project developed at Twitter
```
- \* Copyright 2014 The Netty Project
- \* Copyright 2014 Twitter

 Apache License Version 2.0, January 2004 http://www.apache.org/licenses/

TERMS AND CONDITIONS FOR USE, REPRODUCTION, AND DISTRIBUTION

1. Definitions.

"License" shall mean the terms and conditions for use, reproduction,

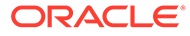

and distribution as defined by Sections 1 through 9 of this document.

 "Licensor" shall mean the copyright owner or entity authorized by the copyright owner that is granting the License.

 "Legal Entity" shall mean the union of the acting entity and all other entities that control, are controlled by, or are under common control with that entity. For the purposes of this definition, "control" means (i) the power, direct or indirect, to cause the direction or management of such entity, whether by contract or otherwise, or (ii) ownership of fifty percent (50%) or more of the outstanding shares, or (iii) beneficial ownership of such entity.

 "You" (or "Your") shall mean an individual or Legal Entity exercising permissions granted by this License.

 "Source" form shall mean the preferred form for making modifications, including but not limited to software source code, documentation source, and configuration files.

 "Object" form shall mean any form resulting from mechanical transformation or translation of a Source form, including but not limited to compiled object code, generated documentation, and conversions to other media types.

 "Work" shall mean the work of authorship, whether in Source or Object form, made available under the License, as indicated by a copyright notice that is included in or attached to the work (an example is provided in the Appendix below).

 "Derivative Works" shall mean any work, whether in Source or Object form, that is based on (or derived from) the Work and for which the editorial revisions, annotations, elaborations, or other modifications represent, as a whole, an original work of authorship. For the purposes of this License, Derivative Works shall not include works that remain separable from, or merely link (or bind by name) to the interfaces of, the Work and Derivative Works thereof.

 "Contribution" shall mean any work of authorship, including the original version of the Work and any modifications or additions to that Work or Derivative Works thereof, that is intentionally submitted to Licensor for inclusion in the Work by the copyright owner or by an individual or Legal Entity authorized to submit on behalf of the copyright owner. For the purposes of this definition, "submitted" means any form of electronic, verbal, or written communication sent to the Licensor or its representatives, including but not limited to communication on electronic mailing lists, source code control systems, and issue tracking systems that are managed by, or on behalf of, the Licensor for the purpose of discussing and improving the Work, but excluding communication that is conspicuously marked or otherwise designated in writing by the copyright owner as "Not a Contribution."

 "Contributor" shall mean Licensor and any individual or Legal Entity on behalf of whom a Contribution has been received by Licensor and subsequently incorporated within the Work.

 2. Grant of Copyright License. Subject to the terms and conditions of this License, each Contributor hereby grants to You a perpetual, worldwide, non-exclusive, no-charge, royalty-free, irrevocable copyright license to reproduce, prepare Derivative Works of, publicly display, publicly perform, sublicense, and distribute the

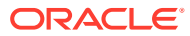

Work and such Derivative Works in Source or Object form.

- 3. Grant of Patent License. Subject to the terms and conditions of this License, each Contributor hereby grants to You a perpetual, worldwide, non-exclusive, no-charge, royalty-free, irrevocable (except as stated in this section) patent license to make, have made, use, offer to sell, sell, import, and otherwise transfer the Work, where such license applies only to those patent claims licensable by such Contributor that are necessarily infringed by their Contribution(s) alone or by combination of their Contribution(s) with the Work to which such Contribution(s) was submitted. If You institute patent litigation against any entity (including a cross-claim or counterclaim in a lawsuit) alleging that the Work or a Contribution incorporated within the Work constitutes direct or contributory patent infringement, then any patent licenses granted to You under this License for that Work shall terminate as of the date such litigation is filed.
- 4. Redistribution. You may reproduce and distribute copies of the Work or Derivative Works thereof in any medium, with or without modifications, and in Source or Object form, provided that You meet the following conditions:
	- (a) You must give any other recipients of the Work or Derivative Works a copy of this License; and
	- (b) You must cause any modified files to carry prominent notices stating that You changed the files; and
	- (c) You must retain, in the Source form of any Derivative Works that You distribute, all copyright, patent, trademark, and attribution notices from the Source form of the Work, excluding those notices that do not pertain to any part of the Derivative Works; and
	- (d) If the Work includes a "NOTICE" text file as part of its distribution, then any Derivative Works that You distribute must include a readable copy of the attribution notices contained within such NOTICE file, excluding those notices that do not pertain to any part of the Derivative Works, in at least one of the following places: within a NOTICE text file distributed as part of the Derivative Works; within the Source form or documentation, if provided along with the Derivative Works; or, within a display generated by the Derivative Works, if and wherever such third-party notices normally appear. The contents of the NOTICE file are for informational purposes only and do not modify the License. You may add Your own attribution notices within Derivative Works that You distribute, alongside or as an addendum to the NOTICE text from the Work, provided that such additional attribution notices cannot be construed as modifying the License.

 You may add Your own copyright statement to Your modifications and may provide additional or different license terms and conditions for use, reproduction, or distribution of Your modifications, or for any such Derivative Works as a whole, provided Your use, reproduction, and distribution of the Work otherwise complies with the conditions stated in this License.

 5. Submission of Contributions. Unless You explicitly state otherwise, any Contribution intentionally submitted for inclusion in the Work

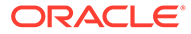

 by You to the Licensor shall be under the terms and conditions of this License, without any additional terms or conditions. Notwithstanding the above, nothing herein shall supersede or modify the terms of any separate license agreement you may have executed with Licensor regarding such Contributions.

- 6. Trademarks. This License does not grant permission to use the trade names, trademarks, service marks, or product names of the Licensor, except as required for reasonable and customary use in describing the origin of the Work and reproducing the content of the NOTICE file.
- 7. Disclaimer of Warranty. Unless required by applicable law or agreed to in writing, Licensor provides the Work (and each Contributor provides its Contributions) on an "AS IS" BASIS, WITHOUT WARRANTIES OR CONDITIONS OF ANY KIND, either express or implied, including, without limitation, any warranties or conditions of TITLE, NON-INFRINGEMENT, MERCHANTABILITY, or FITNESS FOR A PARTICULAR PURPOSE. You are solely responsible for determining the appropriateness of using or redistributing the Work and assume any risks associated with Your exercise of permissions under this License.
- 8. Limitation of Liability. In no event and under no legal theory, whether in tort (including negligence), contract, or otherwise, unless required by applicable law (such as deliberate and grossly negligent acts) or agreed to in writing, shall any Contributor be liable to You for damages, including any direct, indirect, special, incidental, or consequential damages of any character arising as a result of this License or out of the use or inability to use the Work (including but not limited to damages for loss of goodwill, work stoppage, computer failure or malfunction, or any and all other commercial damages or losses), even if such Contributor has been advised of the possibility of such damages.
- 9. Accepting Warranty or Additional Liability. While redistributing the Work or Derivative Works thereof, You may choose to offer, and charge a fee for, acceptance of support, warranty, indemnity, or other liability obligations and/or rights consistent with this License. However, in accepting such obligations, You may act only on Your own behalf and on Your sole responsibility, not on behalf of any other Contributor, and only if You agree to indemnify, defend, and hold each Contributor harmless for any liability incurred by, or claims asserted against, such Contributor by reason of your accepting any such warranty or additional liability.

END OF TERMS AND CONDITIONS

APPENDIX: How to apply the Apache License to your work.

 To apply the Apache License to your work, attach the following boilerplate notice, with the fields enclosed by brackets "[]" replaced with your own identifying information. (Don't include the brackets!) The text should be enclosed in the appropriate comment syntax for the file format. We also recommend that a file or class name and description of purpose be included on the same "printed page" as the copyright notice for easier identification within third-party archives.

Copyright [yyyy] [name of copyright owner]

 Licensed under the Apache License, Version 2.0 (the "License"); you may not use this file except in compliance with the License. You may obtain a copy of the License at

http://www.apache.org/licenses/LICENSE-2.0

 Unless required by applicable law or agreed to in writing, software distributed under the License is distributed on an "AS IS" BASIS, WITHOUT WARRANTIES OR CONDITIONS OF ANY KIND, either express or implied. See the License for the specific language governing permissions and limitations under the License.

APACHE TOMCAT SUBCOMPONENTS:

Apache Tomcat includes a number of subcomponents with separate copyright notices and license terms. Your use of these subcomponents is subject to the terms and conditions of the following licenses.

For the Eclipse JDT Core Batch Compiler (ecj-x.x.x.jar) component:

Eclipse Public License - v 1.0

THE ACCOMPANYING PROGRAM IS PROVIDED UNDER THE TERMS OF THIS ECLIPSE PUBLIC LICENSE ("AGREEMENT"). ANY USE, REPRODUCTION OR DISTRIBUTION OF THE PROGRAM CONSTITUTES RECIPIENT'S ACCEPTANCE OF THIS AGREEMENT.

1. DEFINITIONS

"Contribution" means:

a) in the case of the initial Contributor, the initial code and documentation distributed under this Agreement, and

b) in the case of each subsequent Contributor:

i) changes to the Program, and

ii) additions to the Program;

where such changes and/or additions to the Program originate from and are distributed by that particular Contributor. A Contribution 'originates' from a Contributor if it was added to the Program by such Contributor itself or anyone acting on such Contributor's behalf. Contributions do not include additions to the Program which: (i) are separate modules of software distributed in conjunction with the Program under their own license agreement, and (ii) are not derivative works of the Program.

"Contributor" means any person or entity that distributes the Program.

"Licensed Patents" mean patent claims licensable by a Contributor which are necessarily infringed by the use or sale of its Contribution alone or when combined with the Program.

"Program" means the Contributions distributed in accordance with this Agreement.

"Recipient" means anyone who receives the Program under this Agreement, including all Contributors.

2. GRANT OF RIGHTS

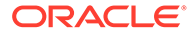

a) Subject to the terms of this Agreement, each Contributor hereby grants Recipient a non-exclusive, worldwide, royalty-free copyright license to reproduce, prepare derivative works of, publicly display, publicly perform, distribute and sublicense the Contribution of such Contributor, if any, and such derivative works, in source code and object code form.

b) Subject to the terms of this Agreement, each Contributor hereby grants Recipient a non-exclusive, worldwide, royalty-free patent license under Licensed Patents to make, use, sell, offer to sell, import and otherwise transfer the Contribution of such Contributor, if any, in source code and object code form. This patent license shall apply to the combination of the Contribution and the Program if, at the time the Contribution is added by the Contributor, such addition of the Contribution causes such combination to be covered by the Licensed Patents. The patent license shall not apply to any other combinations which include the Contribution. No hardware per se is licensed hereunder.

c) Recipient understands that although each Contributor grants the licenses to its Contributions set forth herein, no assurances are provided by any Contributor that the Program does not infringe the patent or other intellectual property rights of any other entity. Each Contributor disclaims any liability to Recipient for claims brought by any other entity based on infringement of intellectual property rights or otherwise. As a condition to exercising the rights and licenses granted hereunder, each Recipient hereby assumes sole responsibility to secure any other intellectual property rights needed, if any. For example, if a third party patent license is required to allow Recipient to distribute the Program, it is Recipient's responsibility to acquire that license before distributing the Program.

d) Each Contributor represents that to its knowledge it has sufficient copyright rights in its Contribution, if any, to grant the copyright license set forth in this Agreement.

#### 3. REQUIREMENTS

A Contributor may choose to distribute the Program in object code form under its own license agreement, provided that:

a) it complies with the terms and conditions of this Agreement; and

b) its license agreement:

i) effectively disclaims on behalf of all Contributors all warranties and conditions, express and implied, including warranties or conditions of title and non-infringement, and implied warranties or conditions of merchantability and fitness for a particular purpose;

ii) effectively excludes on behalf of all Contributors all liability for damages, including direct, indirect, special, incidental and consequential damages, such as lost profits;

iii) states that any provisions which differ from this Agreement are offered by that Contributor alone and not by any other party; and

iv) states that source code for the Program is available from such Contributor, and informs licensees how to obtain it in a reasonable manner on or through a medium customarily used for software exchange.

When the Program is made available in source code form:

a) it must be made available under this Agreement; and

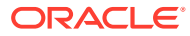

b) a copy of this Agreement must be included with each copy of the Program.

Contributors may not remove or alter any copyright notices contained within the Program.

Each Contributor must identify itself as the originator of its Contribution, if any, in a manner that reasonably allows subsequent Recipients to identify the originator of the Contribution.

#### 4. COMMERCIAL DISTRIBUTION

Commercial distributors of software may accept certain responsibilities with respect to end users, business partners and the like. While this license is intended to facilitate the commercial use of the Program, the Contributor who includes the Program in a commercial product offering should do so in a manner which does not create potential liability for other Contributors. Therefore, if a Contributor includes the Program in a commercial product offering, such Contributor ("Commercial Contributor") hereby agrees to defend and indemnify every other Contributor ("Indemnified Contributor") against any losses, damages and costs (collectively "Losses") arising from claims, lawsuits and other legal actions brought by a third party against the Indemnified Contributor to the extent caused by the acts or omissions of such Commercial Contributor in connection with its distribution of the Program in a commercial product offering. The obligations in this section do not apply to any claims or Losses relating to any actual or alleged intellectual property infringement. In order to qualify, an Indemnified Contributor must: a) promptly notify the Commercial Contributor in writing of such claim, and b) allow the Commercial Contributor to control, and cooperate with the Commercial Contributor in, the defense and any related settlement negotiations. The Indemnified Contributor may participate in any such claim at its own expense.

For example, a Contributor might include the Program in a commercial product offering, Product X. That Contributor is then a Commercial Contributor. If that Commercial Contributor then makes performance claims, or offers warranties related to Product X, those performance claims and warranties are such Commercial Contributor's responsibility alone. Under this section, the Commercial Contributor would have to defend claims against the other Contributors related to those performance claims and warranties, and if a court requires any other Contributor to pay any damages as a result, the Commercial Contributor must pay those damages.

#### 5. NO WARRANTY

EXCEPT AS EXPRESSLY SET FORTH IN THIS AGREEMENT, THE PROGRAM IS PROVIDED ON AN "AS IS" BASIS, WITHOUT WARRANTIES OR CONDITIONS OF ANY KIND, EITHER EXPRESS OR IMPLIED INCLUDING, WITHOUT LIMITATION, ANY WARRANTIES OR CONDITIONS OF TITLE, NON-INFRINGEMENT, MERCHANTABILITY OR FITNESS FOR A PARTICULAR PURPOSE. Each Recipient is solely responsible for determining the appropriateness of using and distributing the Program and assumes all risks associated with its exercise of rights under this Agreement , including but not limited to the risks and costs of program errors, compliance with applicable laws, damage to or loss of data, programs or equipment, and unavailability or interruption of operations.

#### 6. DISCLAIMER OF LIABILITY

EXCEPT AS EXPRESSLY SET FORTH IN THIS AGREEMENT, NEITHER RECIPIENT NOR ANY CONTRIBUTORS SHALL HAVE ANY LIABILITY FOR ANY DIRECT, INDIRECT, INCIDENTAL, SPECIAL, EXEMPLARY, OR CONSEQUENTIAL DAMAGES (INCLUDING WITHOUT LIMITATION LOST PROFITS), HOWEVER CAUSED AND ON ANY THEORY OF LIABILITY, WHETHER IN CONTRACT, STRICT LIABILITY, OR TORT (INCLUDING NEGLIGENCE OR OTHERWISE) ARISING IN ANY WAY OUT OF THE USE OR DISTRIBUTION OF THE PROGRAM OR THE EXERCISE OF ANY RIGHTS

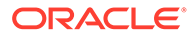

GRANTED HEREUNDER, EVEN IF ADVISED OF THE POSSIBILITY OF SUCH DAMAGES.

7. GENERAL

If any provision of this Agreement is invalid or unenforceable under applicable law, it shall not affect the validity or enforceability of the remainder of the terms of this Agreement, and without further action by the parties hereto, such provision shall be reformed to the minimum extent necessary to make such provision valid and enforceable.

If Recipient institutes patent litigation against any entity (including a cross-claim or counterclaim in a lawsuit) alleging that the Program itself (excluding combinations of the Program with other software or hardware) infringes such Recipient's patent(s), then such Recipient's rights granted under Section 2(b) shall terminate as of the date such litigation is filed.

All Recipient's rights under this Agreement shall terminate if it fails to comply with any of the material terms or conditions of this Agreement and does not cure such failure in a reasonable period of time after becoming aware of such noncompliance. If all Recipient's rights under this Agreement terminate, Recipient agrees to cease use and distribution of the Program as soon as reasonably practicable. However, Recipient's obligations under this Agreement and any licenses granted by Recipient relating to the Program shall continue and survive.

Everyone is permitted to copy and distribute copies of this Agreement, but in order to avoid inconsistency the Agreement is copyrighted and may only be modified in the following manner. The Agreement Steward reserves the right to publish new versions (including revisions) of this Agreement from time to time. No one other than the Agreement Steward has the right to modify this Agreement. The Eclipse Foundation is the initial Agreement Steward. The Eclipse Foundation may assign the responsibility to serve as the Agreement Steward to a suitable separate entity. Each new version of the Agreement will be given a distinguishing version number. The Program (including Contributions) may always be distributed subject to the version of the Agreement under which it was received. In addition, after a new version of the Agreement is published, Contributor may elect to distribute the Program (including its Contributions) under the new version. Except as expressly stated in Sections  $2(a)$  and  $2(b)$ above, Recipient receives no rights or licenses to the intellectual property of any Contributor under this Agreement, whether expressly, by implication, estoppel or otherwise. All rights in the Program not expressly granted under this Agreement are reserved.

This Agreement is governed by the laws of the State of New York and the intellectual property laws of the United States of America. No party to this Agreement will bring a legal action under this Agreement more than one year after the cause of action arose. Each party waives its rights to a jury trial in any resulting litigation.

# Index

# G

graph server (PGX) and client installation, *[13-1](#page-240-0)* workflow, *[13-1](#page-240-0)* graph visualization application, *[1](#page-560-0)* embedding graph visualization library, *[19-5](#page-565-0)* installation, *[13-43](#page-282-0)* deploy to Apache Tomcat, *[13-46](#page-285-0)* deploy to Oracle WebLogic server, *[13-46](#page-285-0)* standalone mode, *[13-43](#page-282-0)* Kerberos enabled authentication, *[19-1](#page-561-0)* using the graph visualization application, *[20-1](#page-566-0)* visualizing graph queries on SQL property graph, *[20-5](#page-570-0)* visualizing PGQL queries graphs in the database, *[20-3](#page-568-0)* graphs in the graph server(PGX), *[20-1](#page-566-0)*

### L

log management in the graph server (PGX), *[27-1](#page-768-0)*

### M

memory consumption by the graph server, *[22-1](#page-591-0)*

# $\Omega$

operators EDGE\_ID, *[5-9](#page-82-0)* GRAPH\_TABLE operator, *[5-1](#page-74-0)* VERTEX\_ID, *[5-9](#page-82-0)* Oracle Graph clients Java client, *[13-35](#page-274-0)* from Oracle Graph Server and Client downloads, *[13-35](#page-274-0)* on Maven Central, *[13-36](#page-275-0)* Python client, *[13-39](#page-278-0)* from Oracle Graph server and Client downloads, *[13-40](#page-279-0)* from PyPI, *[13-41](#page-280-0)*

Oracle Graph clients *(continued)* Python client *(continued)* in embedded mode, *[13-42](#page-281-0)* prerequisites, *[13-40](#page-279-0)* Oracle Graph Server (PGX) configuration graph server configuration parameters in server.conf file, *[14-2](#page-297-0)* runtime configuration parameters in pgx.conf file, *[21-1](#page-579-0)* connecting to the graph server, *[14-7](#page-302-0)* installation, *[13-5](#page-244-0)* deploy to Apache Tomcat, *[13-10](#page-249-0)* deploy to Oracle WebLogic server, *[13-11](#page-250-0)* deploying behind a load balancer, *[23-1](#page-594-0)* rpm, *[13-5](#page-244-0)* kerberos enabled authentication, *[13-31](#page-270-0)* learn about the graph server, *[1-6](#page-40-0)* log management, *[27-1](#page-768-0)* starting the graph server, *[14-1](#page-296-0)* using the graph server, *[1](#page-311-0)* working with files, *[26-1](#page-738-0)*

# P

PGQL (Property Graph Query Language), *[12-1](#page-201-0)* PgxML for Graphs, *[16-1](#page-373-0)* DeepWalk Algorithm, *[16-2](#page-374-0)* Pg2vec Algorithm, *[16-126](#page-498-0)* Supervised GraphWise Algorithm, *[16-16](#page-388-0)* Unsupervised GraphWise Algorithm, *[16-70](#page-442-0)*, *[16-109](#page-481-0)* property graph architecture, *[1-3](#page-37-0)* introduction, *[1-1](#page-35-0)* Property Graph Query Language (PGQL), *[12-1](#page-201-0)* property graph schema, *[A-1](#page-771-0)* automatic delta refresh, *[A-67](#page-837-0)* OPG\_APIS package, *[A-174](#page-944-0)* ANALYZE\_PG, *[A-175](#page-945-0)* CF, *[A-177](#page-947-0)* CF\_CLEANUP, *[A-180](#page-950-0)* CF\_PREP, *[A-182](#page-952-0)* CLEAR\_PG, *[A-183](#page-953-0)* CLEAR\_PG\_INDICES, *[A-184](#page-954-0)*

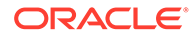

property graph schema *(continued)* OPG\_APIS package *(continued)* CLONE\_GRAPH, *[A-184](#page-954-0)* COUNT\_TRIANGLE, *[A-185](#page-955-0)* COUNT\_TRIANGLE\_CLEANUP, *[A-186](#page-956-0)* COUNT\_TRIANGLE\_PREP, *[A-187](#page-957-0)* COUNT\_TRIANGLE\_RENUM, *[A-189](#page-959-0)* CREATE\_EDGES\_TEXT\_IDX, *[A-190](#page-960-0)* CREATE\_PG, *[A-191](#page-961-0)* CREATE\_PG\_SNAPSHOT\_TAB, *[A-192](#page-962-0)* CREATE\_PG\_TEXTIDX\_TAB, *[A-193](#page-963-0)* CREATE\_STAT\_TABLE, *[A-195](#page-965-0)* CREATE\_SUB\_GRAPH, *[A-196](#page-966-0)* CREATE\_VERTICES\_TEXT\_IDX, *[A-197](#page-967-0)* DROP\_EDGES\_TEXT\_IDX, *[A-198](#page-968-0)* DROP\_PG, *[A-199](#page-969-0)* DROP\_PG\_VIEW, *[A-199](#page-969-0)* DROP\_VERTICES\_TEXT\_IDX, *[A-200](#page-970-0)* ESTIMATE\_TRIANGLE\_RENUM, *[A-201](#page-971-0)* EXP\_EDGE\_TAB\_STATS, *[A-202](#page-972-0)* EXP\_VERTEX\_TAB\_STATS, *[A-203](#page-973-0)* FIND\_CC\_MAPPING\_BASED, *[A-204](#page-974-0)* FIND\_CLUSTERS\_CLEANUP, *[A-206](#page-976-0)* FIND\_CLUSTERS\_PREP, *[A-207](#page-977-0)* FIND\_SP, *[A-208](#page-978-0)* FIND\_SP\_CLEANUP, *[A-210](#page-980-0)* FIND\_SP\_PREP, *[A-210](#page-980-0)* GET\_BUILD\_ID, *[A-211](#page-981-0)* GET\_GEOMETRY\_FROM\_V\_COL, *[A-212](#page-982-0)* GET\_GEOMETRY\_FROM\_V\_T\_COLS, *[A-213](#page-983-0)* GET\_LATLONG\_FROM\_V\_COL, *[A-214](#page-984-0)* GET\_LATLONG\_FROM\_V\_T\_COLS, *[A-215](#page-985-0)* GET\_LONG\_LAT\_GEOMETRY, *[A-216](#page-986-0)* GET\_LONGLAT\_FROM\_V\_T\_COLS, [A-217](#page-987-0) GET\_OPG\_VERSION, *[A-218](#page-988-0)* GET\_SCN, *[A-219](#page-989-0)* GET\_VERSION, *[A-219](#page-989-0)* GET\_WKTGEOMETRY\_FROM\_V\_COL, *[A-220](#page-990-0)* GET\_WKTGEOMETRY\_FROM\_V\_T\_COLS, *[A-221](#page-991-0)* GRANT\_ACCESS, *[A-222](#page-992-0)* IMP\_EDGE\_TAB\_STATS, *[A-223](#page-993-0)* IMP\_VERTEX\_TAB\_STATS, *[A-224](#page-994-0)* PR, *[A-226](#page-996-0)* PR\_CLEANUP, *[A-228](#page-998-0)* PR\_PREP, *[A-229](#page-999-0)*

property graph schema *(continued)* OPG\_APIS package *(continued)* PREPARE\_TEXT\_INDEX, *[A-230](#page-1000-0)* RENAME\_PG, *[A-230](#page-1000-0)* SPARSIFY\_GRAPH, *[A-231](#page-1001-0)* SPARSIFY\_GRAPH\_CLEANUP, *[A-233](#page-1003-0)* SPARSIFY\_GRAPH\_PREP, *[A-234](#page-1004-0)* OPG\_GRAPHOP package, *[A-235](#page-1005-0)* POPULATE\_SKELETON\_TAB, *[A-235](#page-1005-0)* property graph views (PG Views), *[1](#page-120-0)* creating PG Views, *[8-1](#page-121-0)* GraphSON file import, *[8-9](#page-129-0)* metadata tables, *[8-5](#page-125-0)* privileges, *[8-8](#page-128-0)* quick start, *[10-1](#page-160-0)*

## R

REST Endpoints for Graph Server, *[18-1](#page-550-0)* DELETE: Cancel a Query Execution, *[18-7](#page-556-0)* GET: Check a Query Completion, *[18-7](#page-556-0)* GET: Get User, *[18-6](#page-555-0)* GET: List Graphs, *[18-2](#page-551-0)* GET: Retrieve a Query Result, *[18-8](#page-557-0)* GET: Run a PGQL Query, *[18-3](#page-552-0)* GET: Run a PGQL Query Asynchronously, *[18-7](#page-556-0)* POST: Login, *[18-1](#page-550-0)* POST: Logout, *[18-6](#page-555-0)*

# S

setting up TLS (Transport layer Security), *[13-49](#page-288-0)* using self-signed server certificate, *[13-53](#page-292-0)* using self-signed server keystore, *[13-50](#page-289-0)* SQL Developer querying PG Views, *[11-19](#page-198-0)* querying SQL property graphs, *[5-26](#page-99-0)* SQL property graphs, *[1](#page-51-0)* create a SQL property graph, *[4-1](#page-58-0)* drop a SQL property graph, *[4-14](#page-71-0)* granting privileges, *[4-11](#page-68-0)* GRAPH\_TABLE queries, *[5-1](#page-74-0)* quick start, *[3-2](#page-53-0)* revalidate a SQL property graph, *[4-13](#page-70-0)* using JSON columns, *[4-14](#page-71-0)*